### **SERIES 37XXXC VECTOR NETWORK ANALYZER**

**PROGRAMMING MANUAL**

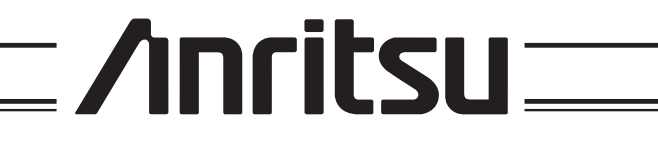

490 JARVIS DRIVE *·* MORGAN HILL, CA 95037-2809

P/N: 10410-00227 REVISION: D PRINTED: MARCH 2004 COPYRIGHT 2004 ANRITSU CO.

### **WARRANTY**

The ANRITSU product(s) listed on the title page is (are) warranted against defects in materials and workmanship for one year from the date of shipment.

ANRITSU's obligation covers repairing or replacing products which prove to be defective during the warranty period. Buyers shall prepay transportation charges for equipment returned to ANRITSU for warranty repairs. Obligation is limited to the original purchaser. ANRITSU is not liable for consequential damages.

### **LIMITATION OF WARRANTY**

The foregoing warranty does not apply to ANRITSU connectors that have failed due to normal wear. Also, the warranty does not apply to defects resulting from improper or inadequate maintenance by the Buyer, unauthorized modification or misuse, or operation outside of the environmental specifications of the product. No other warranty is expressed or implied, and the remedies provided herein are the Buyer's sole and exclusive remedies.

### **TRADEMARK ACKNOWLEDGEMENTS**

V Connector and K Connector are registered trademarks of ANRITSU Company. Windows, Excel, QuickBASIC, C, and Quick C are registered trademarks of Microsoft Corporation.

### **NOTICE**

ANRITSU Company has prepared this manual for use by ANRITSU Company personnel and customers as a guide for the proper installation, operation and maintenance of ANRITSU Company equipment and computer programs. The drawings, specifications, and information contained herein are the property of ANRITSU Company, and any unauthorized use or disclosure of these drawings, specifications, and information is prohibited; they shall not be reproduced, copied, or used in whole or in part as the basis for manufacture or sale of the equipment or software programs without the prior written consent of ANRITSU Company.

### **UPDATES**

Updates to this manual, if any, may be downloaded from the Anritsu Internet site at: *http://www.anritsu.com*

### **DECLARATION OF CONFORMITY**

Manufacturer's Name: ANRITSU COMPANY

Manufacturer's Address: Microwave Measurements Division 490 Jarvis Drive Morgan Hill, CA 95037-2809 **USA** 

declares that the product specified below:

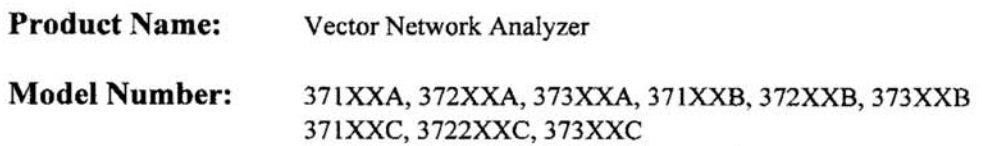

conforms to the requirement of:

EMC Directive 89/336/EEC as amended by Council Directive 92/31/EEC & 93/68/EEC Low Voltage Directive 73/23/EEC as amended by Council directive 93/68/EEC

#### **Electromagnetic Interference:**

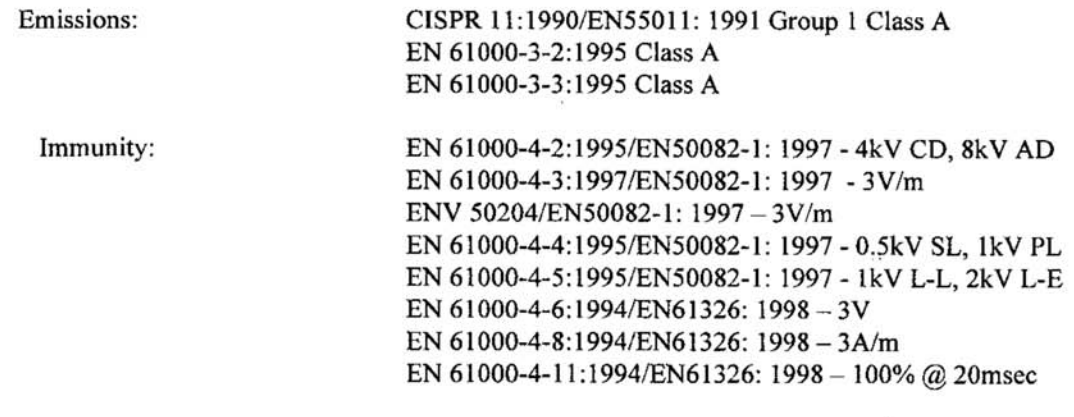

#### **Electrical Safety Requirement:**

Product Safety:

IEC 1010-1:1990 + A1/EN61010-1: 1993

Marcel Dubois, Corporate Quality Director

Morgan Hill, CA

 $26$  JULY 00 Date

European Contact: For Anritsu product EMC & LVD information, contact Anritsu LTD, Rutherford Close, Stevenage Herts, SG1 2EF UK, (FAX 44-1438-740202)

## **DECLARATION OF CONFORMITY**

#### **Manufacturer's Name: ANRITSU COMPANY**

Manufacturer's Address: Microwave Measurements Division 490 Jarvis Drive Morgan Hill, CA 95037-2809 **USA** 

declares that the product specified below:

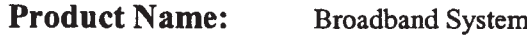

**Model Number: ME7808A** 

conforms to the requirement of:

EMC Directive 89/336/EEC as amended by Council Directive 92/31/EEC & 93/68/EEC Low Voltage Directive 73/23/EEC as amended by Council directive 93/68/EEC

#### **Electromagnetic Interference:**

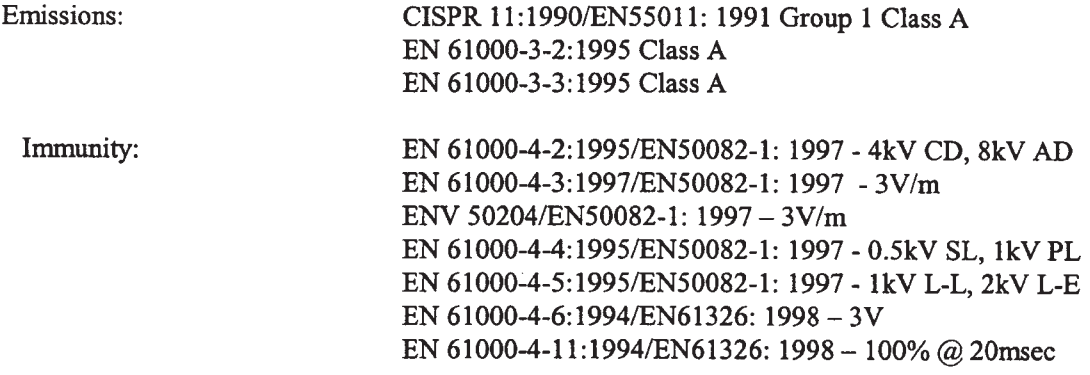

#### **Electrical Safety Requirement:**

Product Safety:

IEC 1010-1:1990 + A1/EN61010-1: 1993

Director of Corporate Quality

Morgan Hill, CA

 $[0 - DEC - O]$ 

European Contact: For Anritsu product EMC & LVD information, contact Anritsu LTD, Rutherford Close, Stevenage Herts, SG1 2EF UK, (FAX 44-1438-740202)

### **Part 1 — GPIB Interface**

#### **Chapter 1 — Series 37XXXC GPIB Programmer Interface**

This chapter provides an introduction to the 37XXXC GPIB programmer interface and GPIB communications.

#### **Chapter 2 — GPIB Programming Basics**

This chapter provides programming information, including equipment and controller setup and elemental GPIB programming techniques.

#### **Chapter 3 — Series 37XXXC Programming Examples**

This chapter provides sample program elements that demonstrate common 37XXXC operations. These sample elements are useful as an aid in developing 37XXXC programs.

### **Part 2 — GPIB Function Groups**

#### **Chapter 4 — Measurement Functions**

This chapter provides a detailed description of the 37XXXC specific GPIB commands that control the various data display and measurement control functions of the 37XXXC.

#### **Chapter 5 — Calibration Functions**

This chapter describes the 37XXXC error correction (calibration) functions and the commands used to implement a measurement calibration. It also describes the AutoCal function and provides a listing of applicable commands.

#### **Chapter 6 — Markers and Limits Functions**

This chapter describes commands used for data analysis, which consists of markers and limits function commands.

#### **Chapter 7 — Remote-Only Functions**

This chapter describes 37XXXC functions that support operations typically required when in the remote-only (GPIB) mode. The commands described consist of data transfer, error reporting, SRQ/status reporting, 488.2 common commands, and synchronization.

#### **Chapter 8 — System Functions**

This chapter describes the commands used to implement certain system functions. They consist of hard copy, system state, save/recall, disk function, and diagnostics commands.

#### **Chapter 9 — Special Applications Functions**

This chapter describes the commands used to implement special measurement functions. They consist of time domain, multiple source, sweep control, rear panel output, CW sweep, gain compression, Millimeter Wave System commands.

### **Part 3 — Programming Reference**

#### **Chapter 10 — Command Dictionary**

This chapter provides an alphabetically-ordered, dictionary-type listing and description of all 37XXXC GPIB programming commands. The listing for each command includes relevant details about the command.

#### **Chapter 11 — Instrument Data**

This chapter provides general (non-command specific) tabular information for the 37XXXC. Much of this information is presented in Chapters 4 through 10, but is provided in this chapter for easy access.

#### **Chapter 12 — Error Messages**

This chapter provides a list of all Error Messages including those related to remote-only (GPIB) operation of the 37XXXC.

### **Part 4 — Supplemental Data**

#### **Appendix A — Introduction to the IEEE 488 Bus**

This appendix contains an introduction to the IEEE 488 Bus (GPIB). This material is intended to assist new users in understanding GPIB basics.

#### **Appendix B — GPIB Quick Reference Guide**

This appendix provides a quick reference to all 37XXXC GPIB commands. Each reference lists the command name, a brief description of the command function, and a reference to the pertinent Chapter in this manual.

# *Part 1 The GPIB Interface*

*This part consists of three chapters that describe how the IEEE- 488 (GPIB) interface is implemented within the 37XXXC Vector Network Analyzer and how to perform basic GPIB communications operations.*

- *Chapter 1 – briefly describes the 37XXXC GPIB programmer interface and describes the communication to and from the interface during remote-only (GPIB) operation of the 37XXXC.*
- *Chapter 2 – provides a tutorial for performing basic GPIB operations such as sending and receiving messages, synchronizing instrument operations, setting timeouts, and status checking.*
- *Chapter 3 – provides sample program elements to familiarize the user with 37XXXC programming techniques. They are also useful as an aid in developing 37XXXC programs.*

## *Chapter 1 Series 37XXXC GPIB Programmer Interface*

## *Table of Contents*

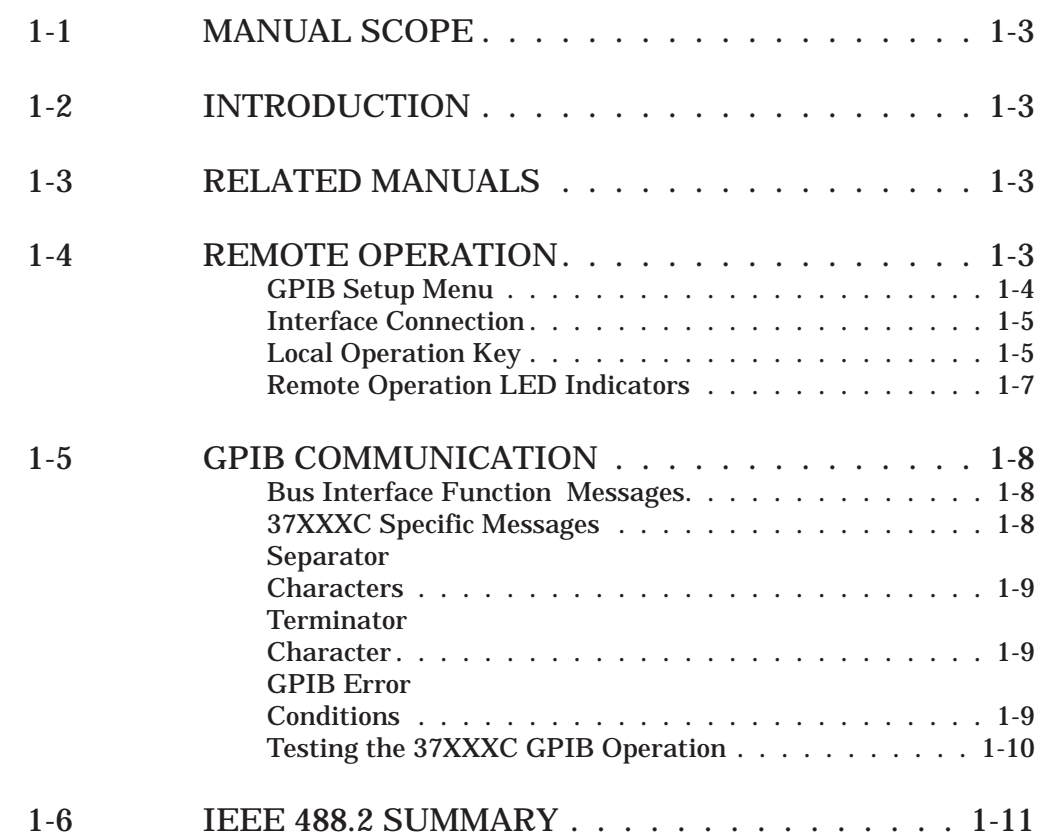

## <span id="page-9-0"></span>*Chapter 1 Series 37XXXC GPIB Programmer Interface*

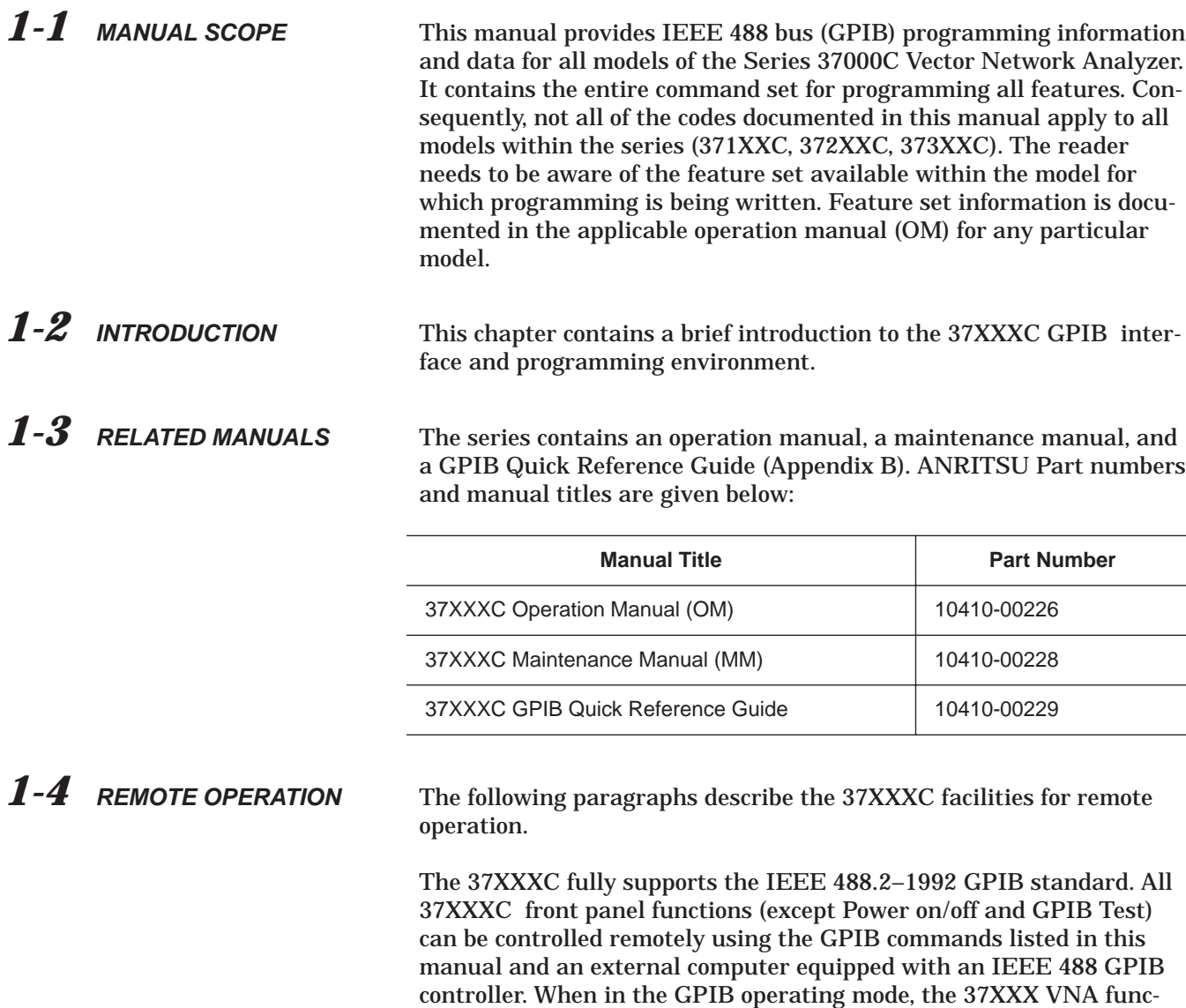

tions as both a listener and a talker.

<span id="page-10-0"></span>*GPIB Setup Menu* The 37XXXC VNA GPIB address defaults to 6. This value may be changed via the Utility Menu key's GPIB ADDRESSES menu (below).

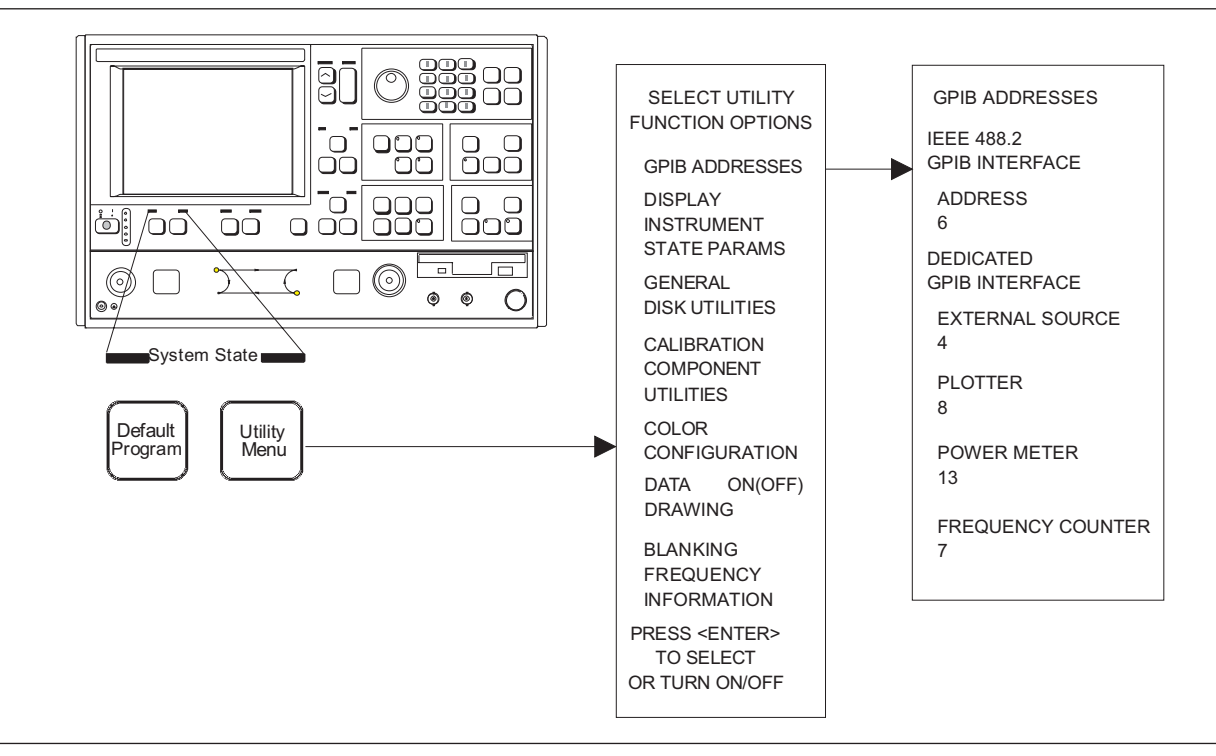

*Figure 1-1. GPIB Address Menu*

### <span id="page-11-0"></span>*GENERAL INFORMATION REMOTE OPERATION*

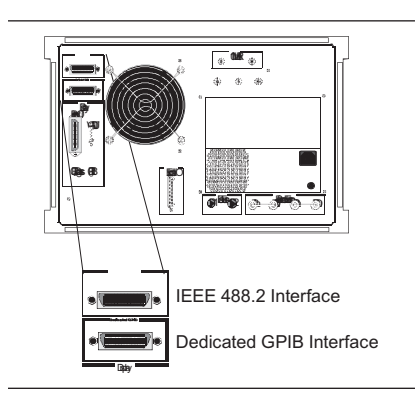

*Interface Connection* Connect your external controller to the IEEE 488.2 GPIB interface connector on the rear panel (left). A pinout listing of this connector is contained in Figure 1-2.

#### *NOTE*

Do not connect your external GPIB controller to the "Dedicated GPIB Interface" connector (located below the "IEEE 488.2 GPIB interface" connector (left). This dedicated GPIB port is used by the 37XXXC to control external GPIB devices, such as a plotter, second frequency source, frequency counter, or a power meter.

The GPIB system can accommodate up to 15 devices at any one time. To achieve maximum performance on the bus, proper timing and voltage level relationships must be maintained. If either the cable length between separate instruments or the accumulated cable length between all instruments is too long, the data and control lines cannot be driven properly and the system may fail to perform. The following guidelines should be observed:

- □ No more than 15 instruments may be installed on the bus (including the controller).
- Total accumulative cable length (in meters) may not exceed two times the number of bus instruments or 20 meters—whichever is less.
- □ Individual cable length should not exceed 4 meters.
- $\Box$  2/3 of the devices must be powered on.
- $\Box$  Devices should not be powered on while bus is in operation (that is; actively sending or receiving messages, data, etc.).
- □ Minimize cable lengths to achieve maximum data transfer rates.

**Local Operation Key** Press the Ret Loc key (below) to quickly restore the 37XXXC to local operation. Local operation will be restored unless the 37XXXC is programmed for local lockout; the Local Lockout LED indicator will be lit.

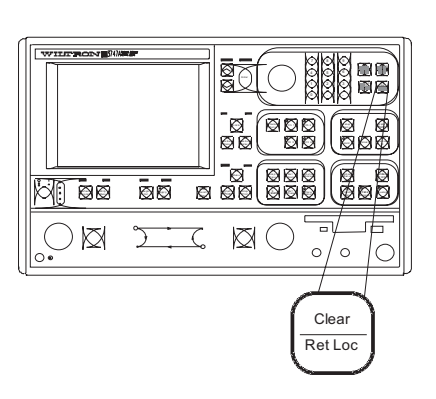

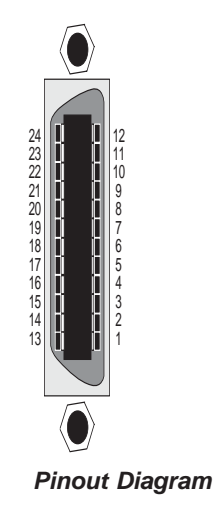

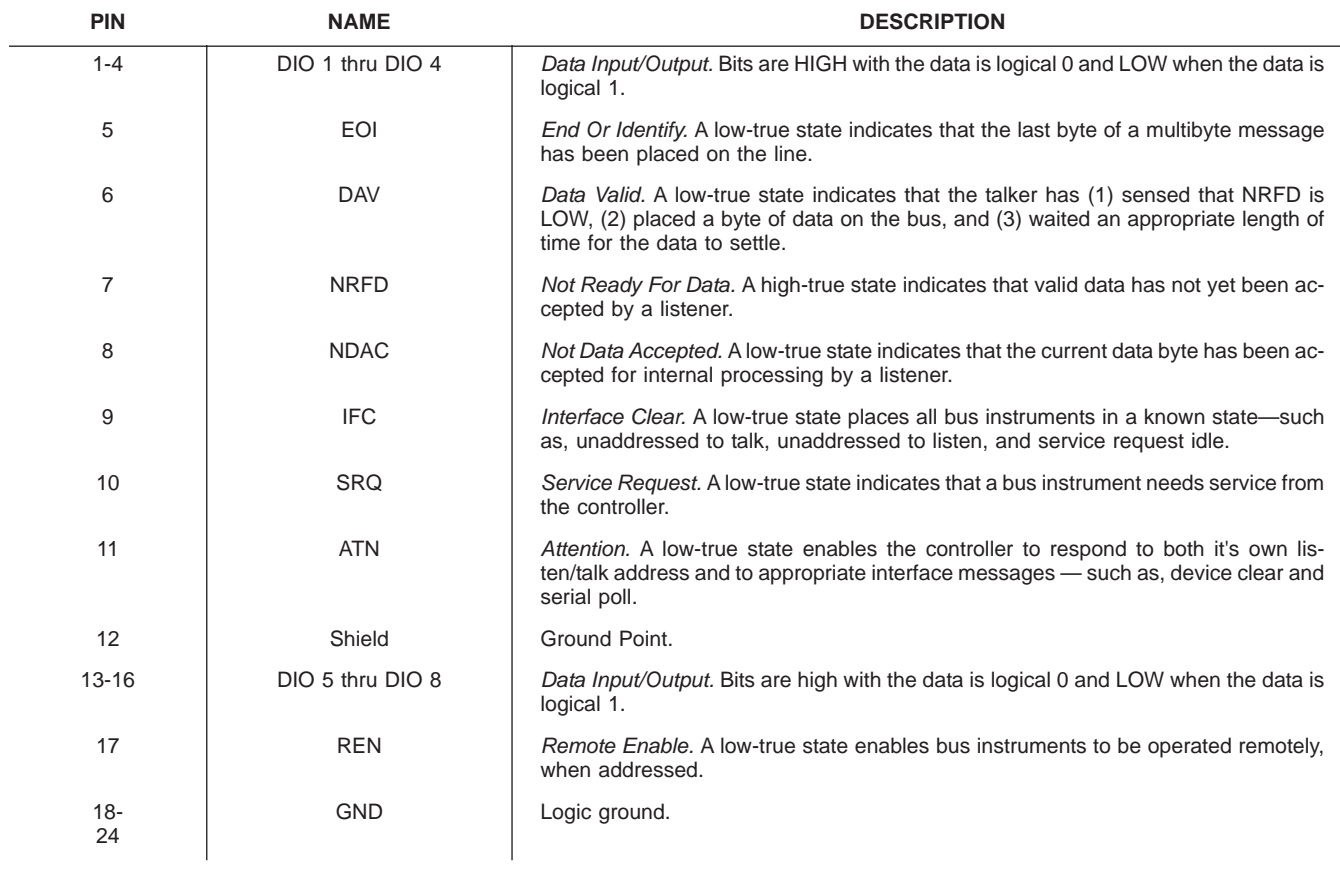

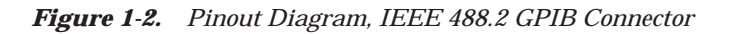

### <span id="page-13-0"></span>*GENERAL INFORMATION REMOTE OPERATION*

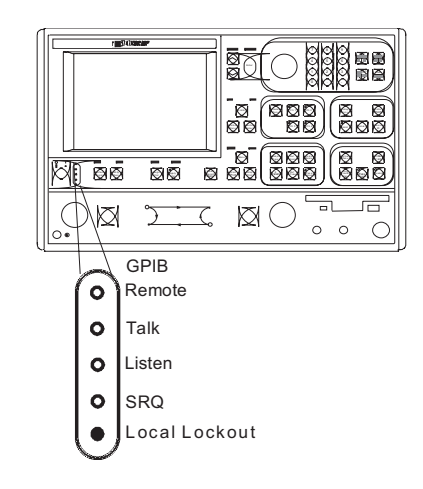

#### *Remote Operation LED Indicators*

GPIB Remote Indicators (above) signal operational status of the GPIB, as described below:

#### **Remote:**

Lights when the 37XXXC switches to remote (GPIB) control. It remains lit until the unit returns to local control.

#### **Talk:**

Lights when you address the 37XXXC to talk and remains lit until unaddressed to talk.

#### **Listen:**

Lights when you address the 37XXXC to listen and remains lit until unaddressed to talk.

#### **SRQ:**

Lights when the 37XXXC sends a Service Request (SRQ) to the external controller. The LED remains lit until the 37XXXC receives a serial poll or until the controller resets the SRQ function.

#### **Local Lockout:**

Lights when a local lockout message is received. The LED remains lit until the message is rescinded. When lit, you cannot return the 37XXXC to local control via the front panel.

*Audible Indicators* A single beep is issued as follows:

- (1) on a GPIB error,
- (2) when a user warning is issued (see Chapter 12, Operational Error Messages)
- (3) when a test limit line has been exceeded, if the limits testing beep function has been set (see Chapter 6)
- (4) on system reset.
- (5) any time the user's attention is required, such as at the end of a calibration step.

<span id="page-14-0"></span>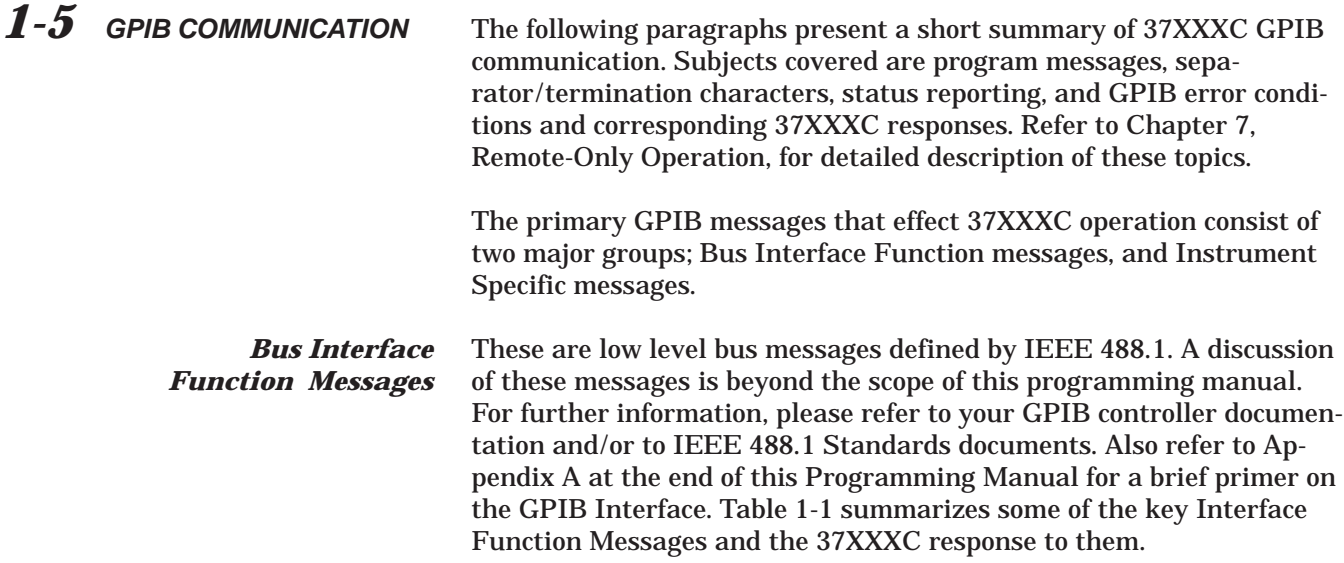

*Table 1-1. IEEE-488 Interface Function Messages*

| <b>Interface Function</b><br><b>Message</b> | <b>Message Function</b>                         | <b>Addressed</b><br>Command | <b>37XXXC VNA Response</b>                                                                                                    |
|---------------------------------------------|-------------------------------------------------|-----------------------------|----------------------------------------------------------------------------------------------------|
| <b>DCL</b><br><b>SDC</b>                    | Device Clear<br><b>Selected Device</b><br>Clear | No.<br>Yes                  | Resets the 37XXXC GPIB communication functions.<br>Resets the 37XXXC GPIB communication functions.                                                                    |
| GTL                                         | Go To Local                                     | Yes                         | Returns the 37XXXC to local (front panel) control.                                                                                                    |
| <b>GET</b>                                  | Group Execute Trig-<br>ger                      | Yes                         | Executes a string of commands defined by the IEEE 488.2<br>common command *DDT. A GET is also done by using the<br>*TRG command (see Chapter 10, Command Dictionary). |
| IFC                                         | Interface Clear                                 | No.                         | Stops the 37XXXC GPIB from talking/listening.                                                                                                    |
| <b>LLO</b>                                  | Local Lockout                                   | No.                         | Disables the front panel RETURN TO LOCAL key.                                                                                                    |
| <b>REN</b>                                  | Remote Enable                                   | No.                         | Places the 37XXXC in remote when addressed to listen.                                                                                                    |

*37XXXC Specific Messages* The 37XXXC specific GPIB messages (also known as commands, queries, and mnemonics) are used to control 37XXXC front panel functions. They also provide for remote only operations such as data transfers, status reporting and service request generation, error reporting, and instrument-to-application program timing synchronization.

> Refer to Chapter 10, Command Dictionary; Appendix B, Quick Reference Guide; and Chapters 4-9 for information on all 37XXXC commands. The commands are organized both alphabetically and by command function groups. There are many examples throughout this manual to assist you in learning and using a desired command.

Most 37XXXC commands are three character contractions of their functional descriptions. Examples include: **OM1** (Output Marker 1), <span id="page-15-0"></span>**IFV** (input Frequency List), **TRS** (Trigger Sweep), **WFS** (Wait for a Full Sweep), **OFD** (Output Final [display format] Data), and **PFS** (Print Full Screen).

Numeric parameter entry commands *must* be followed by a numeric value. These commands can optionally accept a units or suffix terminator mnemonic. For example, **SRT 2 GHZ** (set start frequency to 2 GHz.)

Query commands, typically ending in a question mark (?), are used to inquire about the state of a particular instrument function. Many 37XXXC setup commands have corresponding query commands listed in the same section as the basic setup command. An example is the **MK1?** query. It *outputs* the setting of Marker 1 Frequency, where the **MK1** command *sets* Marker 1 frequency.

IEEE 488.2 Common commands, which always start with the asterisk character (\*), are defined by the IEEE 488.2 Standard. They are used to implement many standard instrument GPIB operations such as querying when an operation completes, status reporting, self test, and querying the instrument identification string. These commands are described throughout the Programming Manual in the specific funtional group where they are used. A consolidated listing of these commands can be found in Table 1-2, item 12 below and in Chapter 7. An example IEEE 488.2 Common command is the **\*IDN?** query (Output Instrument ID String.)

*Separator Characters* Separator characters are used to delimit program message elements sent to or received from the 37XXXC. The permitted characters: semicolon (;), comma (,), and space ( ) and their usage is shown below.

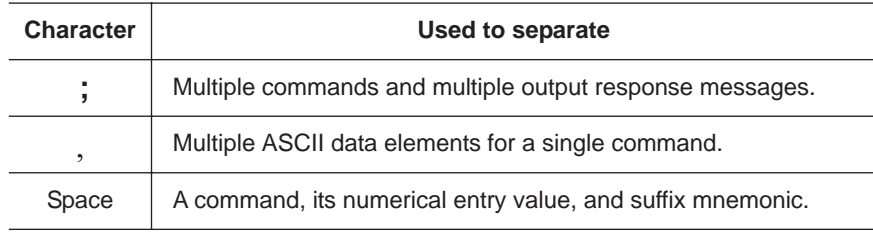

*Terminator Character* The only allowed terminator character for 37XXXC GPIB messages is the linefeed character (0A, decimal 10).

*GPIB Error* The 37XXXC responds to GPIB errors in the following manner:

 $\Box$  A beep is issued.

*Conditions*

- □ An error message is displayed on the screen.
- A bit is set in the Standard Event Status Register, and, if enabled, an SRQ is generated.
- <span id="page-16-0"></span> An entry is written into the non-volatile Service Log describing the error condition, along with time and date and, often, details helpful in handling the error. When full, error entries at the bottom of the log are removed to make room for new entries.
- $\Box$  If the error is GPIB related, the error message and the offending program message, if applicable, can be output over the GPIB via a query command. The previous error, if any, is also available via another query.

The bits set in the Standard Event Status Register for GPIB errors are as follows:

#### **Bit 5 - Command Error (CME)**

Invalid syntax, unrecognized command or command arguments, separaters or terminators that do not conform to correct IEEEE 488.2 formats. *The 37XXXC will ignore the remainder of commands in that program message.*

#### **Bit 4 - Execution Error (EXE)**

This bit is set if:

- (1) A data entry parameter is out of range or not applicable.
- (2) Action is impossible.
- (3) Action is not possible in the current context or instrument state, or if a required option is not fitted.

#### **Bit 3 - Device Dependent Error (DDE)**

This bit is set if a valid requested action failed due to an instrument specific error condition, such as attempting to access a bad floppy disk.

#### **Bit 2 - Query Error (QYE)**

This bit is set if the 37XXXC cannot provide the requested data. For example, if an output is attempted when no data has been requested or available, or if the output buffer is cleared due to sending more commands when data from a previous request has not yet been output.

Refer to Chapter 12, Error messages, for a listing of all 37XXXC error messages (including GPIB errors).

*Testing the 37XXXC GPIB Operation* The following test can be used to check your GPIB cable and 37XXXC GPIB connectors.

- 1. Disconnect all GPIB cables from the 37XXXC.
- 2. Connect your GPIB cable between the two GPIB connectors on the 37XXXC rear panel.
- 3. Invoke the test from the front panel as follows: Option Menu key, DIAGNOSTICS, PERIPHERAL TESTS, GPIB TEST. The test will run for a few seconds, then report the result on the front panel display.

<span id="page-17-0"></span>*1-6 IEEE 488.2 SUMMARY* Table 1-2 provides answers to the "Device Documentation Requirements" listed in the IEEE Standard 488.2-1992. It is also a good summary of the GPIB operational characteristics of the 37XXXC.

| <b>Number</b> | <b>Requirement Item</b>                                                               | <b>Implementation in VNA</b>                                                                                                    |
|---------------|---------------------------------------------------------------------------------------|----------------------------------------------------------------------------------------------------|
| 1             | Interface Function Subsets Implemented                                                | SH1, AH1, T6, L4, SR1, RL1, PP1, DC1, DT1, C0, E2.                                                                                                    |
| 2             | Device behavior when the user (unit) GPIB address<br>is set outside of the 0-30 range | VNA returns an Out-of-Range error, issues an audible<br>beep, and the entry color on front panel menu display<br>is changed to red. Entered address is not accepted.                                                |
| 3             | When is a user address change recognized?                                             | New address is accepted and entry color remains<br>green.                                                                                                    |
| 4             | Description of settings at power-on                                                   | The front panel setup that was in effect prior to power<br>down will be restored, except: the 37XXXC will be<br>taken out of hold if it was previously set. Periodic IF Cal<br>will be returned to timed operation. |
|               |                                                                                       | <b>Memories saved:</b>                                                                                                    |
|               |                                                                                       | 1. GPIB address                                                                                                    |
|               |                                                                                       | 2. Internal hardware calibration data<br>3. Information reported via the *IDN? and *OPT?                                                                                                    |
|               |                                                                                       | queries.                                                                                                    |
|               |                                                                                       | 4. Calibration coefficients                                                                                                    |
|               |                                                                                       | 5. Normalized trace data                                                                                                    |
|               |                                                                                       | 6. Stored front panel setups                                                                                                    |
|               |                                                                                       | <b>Memories Cleared:</b>                                                                                                    |
|               |                                                                                       | 1. Service Request message.                                                                                                    |
|               |                                                                                       | 2. Standard event status register (except the Power-On<br>bit is set)                                                                                                    |
|               |                                                                                       | 3. Extended event status register                                                                                                    |
|               |                                                                                       | 4. Limit pass/fail status register                                                                                                    |
|               |                                                                                       | 5. Enable registers for items 2 thru 4, above.                                                                                                    |
|               |                                                                                       | 6. GPIB input and output queues.<br>7. Trigger action for *TRG and GET reset to null.                                                                                                    |
|               |                                                                                       | Data Transfer:                                                                                                    |
|               |                                                                                       | 1. Data transfer is reset to MSB first for                                                                                                    |
|               |                                                                                       | numerical array data transfers.                                                                                                    |
|               |                                                                                       | 2. Data transfer format is reset to default, ASCII                                                                                                    |
|               |                                                                                       | mode (FMA) for numerical array transfers.                                                                                                    |
|               |                                                                                       | 3. Data pair format for OFD/IFD/OM1-OM6 commands                                                                                                    |
|               |                                                                                       | is set to default (off) mode. (See command DPR0.)                                                                                                    |
|               |                                                                                       | <b>Menu Displayed:</b>                                                                                                    |
|               |                                                                                       | Setup Menu                                                                                                    |

*Table 1-2. 37XXXC IEEE 488.2 Standard Documentation Summary (1 of 3)*

| <b>Number</b>  | <b>Requirement Item</b>                                                                                                    | <b>Implementation in VNA</b>                                                                                                    |
|----------------|----------------------------------------------------------------------------------------------------|----------------------------------------------------------------------------------------------------|
| 5              | Message exchange options                                                                                                    |                                                                                                    |
|                | a. Size and behavior of input buffer                                                                                                    | a. Default size = 3 KByte. Size increases to required<br>amount, as needed, for <arbitrary block=""> transfers.<br/>For the <indefinite arbitrary="" block="" length=""> data ele-<br/>ments, the input buffer size for that element is<br/>64 Kbyte. Attempting to program more data than<br/>64 KByte will cause a loss of all data for that ele-<br/>ment. A DDE error message will be issued to indi-<br/>cate this condition. For <definite arbitrary<br="" length="">Block&gt; data elements, an attempt is made to set the<br/>buffer size for that element to the size indicated in<br/>the header. If there is insufficient system memory<br/>available at the time, all data for that element is lost.<br/>A DDE error message will be issued to indicate this<br/>condition.</definite></indefinite></arbitrary> |
|                | b. Queries that return more than one <re-<br><b>SPONSE MESSAGE UNIT&gt;</b></re-<br>                                                          | b. None                                                                                                    |
|                | c. Queries that generate a response when parsed                                                                                               | c. All                                                                                                    |
|                | d. Queries that generate a response when read                                                                                                 | d. None                                                                                                    |
|                | e. Commands that are coupled                                                                                                    | e. None                                                                                                    |
| 6              | Functional elements used in construction of device-<br>specific commands.                                                                     | See command descriptions.                                                                                                    |
| $\overline{7}$ | <b>Buffer size limitations</b>                                                                                                    | 37XXXC Attempts to allocate amount required; sets<br>DDE error if not possible. (See 5a., above)                                                                                                    |
| 8              | <program data=""> elements that may appear<br/>within an <expression></expression></program>                                                  | N/A (expressions are not used)                                                                                                    |
| 9              | Response syntax for queries                                                                                                    | See command descriptions.                                                                                                    |
| 10             | Description of device-to-device message transfer<br>traffic that does not follow the rules for <response<br>MESSAGES&gt;</response<br>        | None                                                                                                    |
| 11             | Size of block data responses                                                                                                    | Variable, See command descriptions for details.                                                                                                    |
| 12             | IEEE.488.2 Common commands and queries that<br>are implemented                                                                                | *CLS, *DDT, *DDT?, *ESE, *ESE?, *ESR?, *IDN?,<br>*IST?, *OPC, *OPC?, *OPT?, *PRE, *PRE?, *RST,<br>*SRE, *SRE?, *STB?, *TRG, *TST?, *WAI                                                                                                    |
| 13             | State of VNA following the successful completion of<br>the Calibration query                                                                  | Normal State                                                                                                    |
| 14             | Maximum length of the block used to define the trig-<br>ger macro (1.) The method of interpreting *TRG<br>within a *DDT command sequence (2.) | 1.255 characters.<br>2. On execution, the 37XXXC returns a command error<br>and ignores the rest of the string.                                                                                                    |

*Table 1-2. 37XXXC IEEE 488.2 Standard Documentation Summary (2 of 3)*

| <b>Number</b> | <b>Requirement Item</b>                                                                                                    | <b>Implementation in VNA</b>                                                                                                    |
|---------------|----------------------------------------------------------------------------------------------------|----------------------------------------------------------------------------------------------------|
| 15            | Maximum length and complexity of macro labels;<br>maximum length of block used to define a macro;<br>and how recursion is handled during macro expan-<br>sion, if macro commands are implemented. | N/A                                                                                                    |
| 16            | Response to common query *IDN?.                                                                                                    | ANRITSU, <model>, <sn>, <sw revision=""></sw></sn></model>                                                                                                 |
| 17            | Size of the protected user data storage area, if the<br>*PUD command or *PUD? query are implemented.                                                                                              | N/A                                                                                                    |
| 18            | Size of resource description, if the *RDT command<br>or *RDT? query are implemented.                                                                                                    | N/A                                                                                                    |
| 19            | States affected by *RST, *LRN?, *RCL, and *SAV.                                                                                                    | *RST = default state (see Chapter 11),<br>*LRN, *RCL, *SAV not implemented                                                                                 |
| 20            | Scope of the self test performed by *TST? command.                                                                                                    | Fully automated internal hardware testing/reporting.<br>Failure results, if any, are written to the internal non-<br>volatile service log for user access. |
| 21            | Additional status data structures used in status re-<br>porting.                                                                                                    | Limits Event Status and Extended Event Status regis-<br>ters; refer to Chapter 7 for details.                                                              |
| 22            | Statement describing whether each command is<br>overlapped or sequential.                                                                                                    | All commands are sequential.                                                                                                    |
| 23            | Functional criteria that is met when an operation<br>complete message is generated in response to that<br>command.                                                                                | N/A - No overlapped commands.                                                                                                    |
| 24            | Descriptions used for infinity and not-a-number.                                                                                                    | N/A                                                                                                    |

*Table 1-2. 37XXXC IEEE 488.2 Standard Documentation Summary (3 of 3)*

## *Chapter 2 GPIB Programming Basics*

## *Table of Contents*

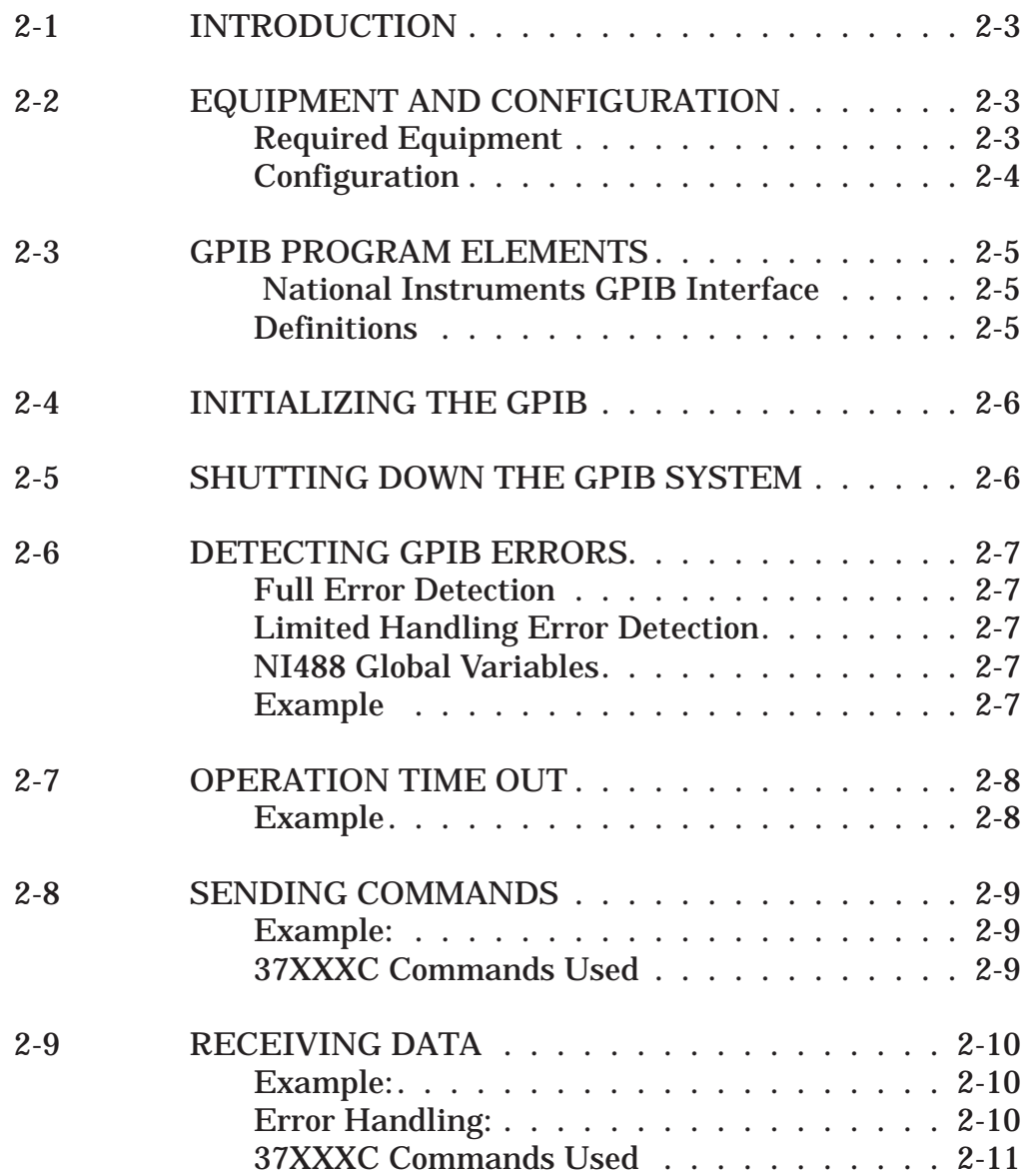

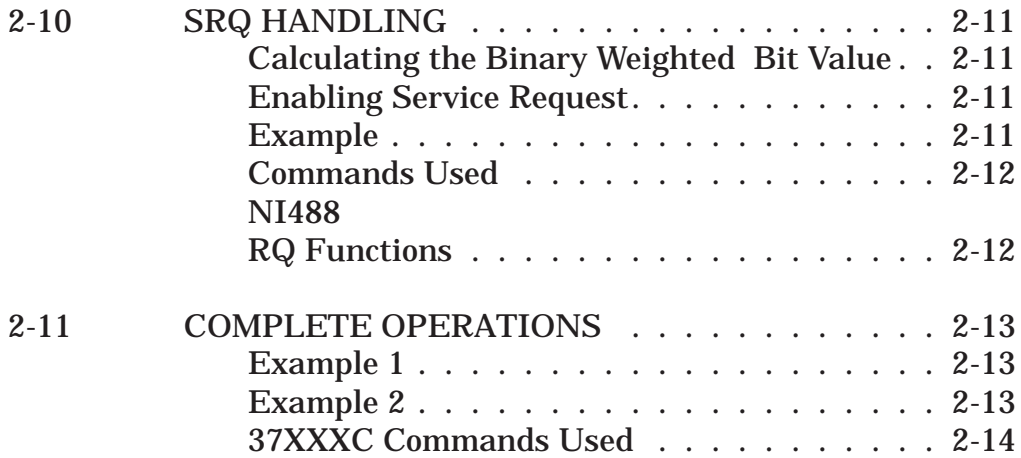

## <span id="page-22-0"></span>*Chapter 2 GPIB Programming Basics*

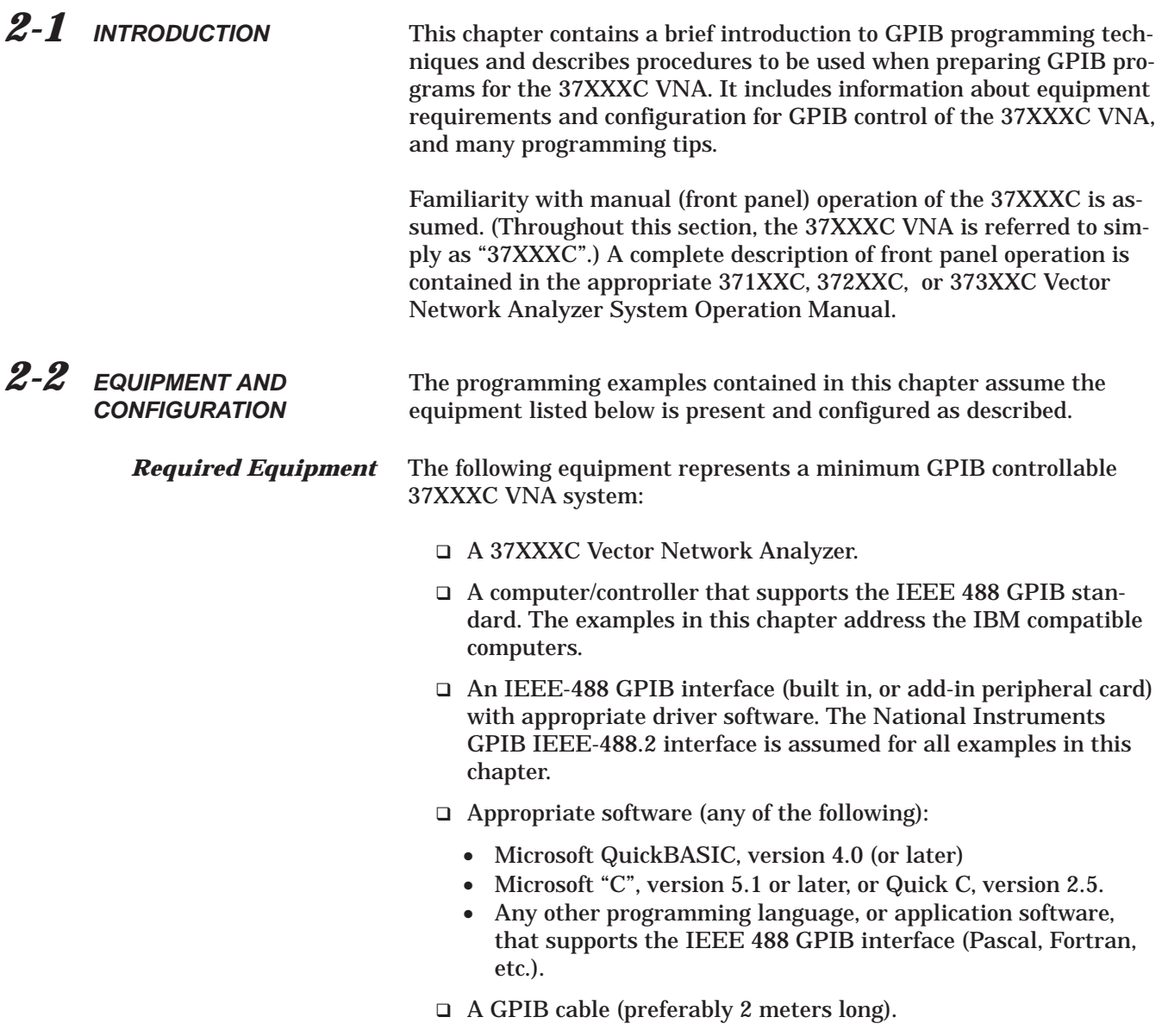

<span id="page-23-0"></span>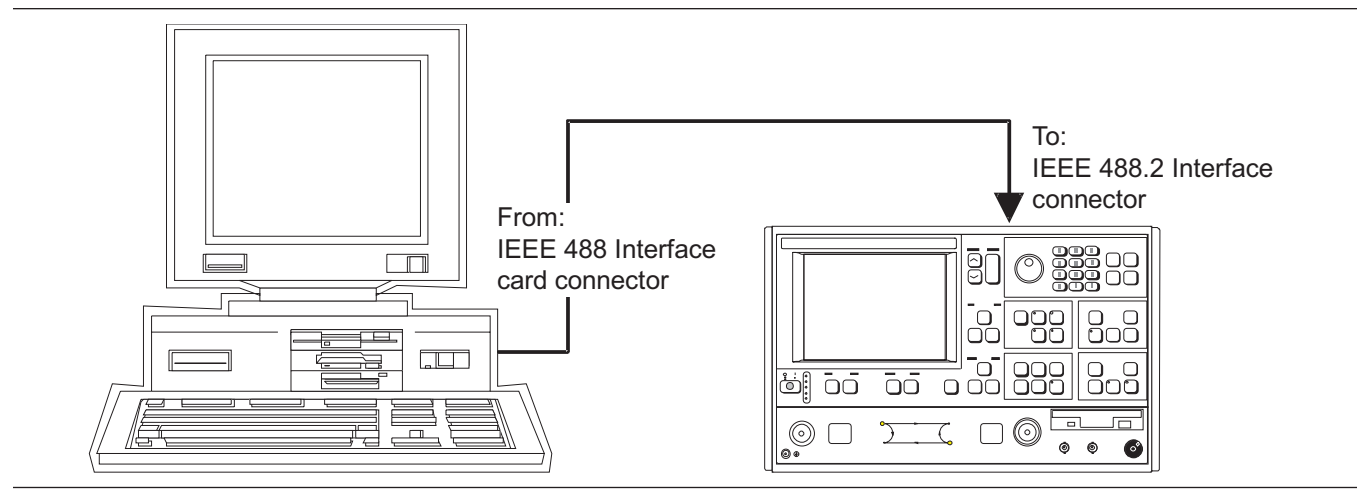

*Figure 2-1. Model 37XXXC Shown Connected to an IEEE 488.2 Controller*

#### *NOTE*

The IBM PC and National Instruments GPIB interface were chosen for demonstrating the 37XXXC GPIB operation in this manual. Any other GPIB controller that conforms to the IEEE 488 standard can be used to interface to the 37XXXC.

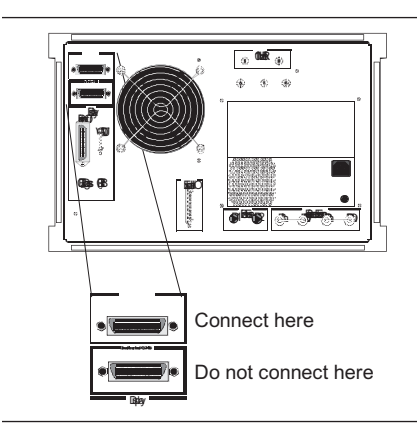

*Configuration* Configure the 37XXXC as shown in Figure 2-1. Apply power to the 37XXXC and allow the system software to load from disk. Once the software has finished loading and start-up testing is complete, the 37XXXC is ready to be remotely controlled via the GPIB. It is important to note that *the 37XXXC will not respond to GPIB commands until the 37XXXC system software has been loaded.*

> Connect a GPIB cable from the computer/controller to the rear panel IEEE 488.2 GPIB connector (left).

> Apply power to the computer/controller and load the appropriate programming language software (QuickBASIC, "C", etc.).

The default GPIB address for the 37XXXC (6) is assumed for all examples in this chapter.

<span id="page-24-0"></span>*2-3 GPIB PROGRAM ELEMENTS* The discussions in this chapter demonstrate basic GPIB programming concepts that are typical elements of most GPIB application programs. The controller used to demonstrate these concepts is the National Instruments 488.2 GPIB Interface which will be referred to as NI488 throughout this chapter. *NOTE* Regardless of the controller used, consult its documentation and software distribution disks for complete details and examples on setup and use of the controller's hardware and interface software functions. *National Instruments GPIB Interface* Throughout this chapter references will be made to variables, constants, and controller function calls declared in the NI488 file that your application uses to interface to the GPIB controller. This file is **decl.h** for C and **qbdecl.bas** for QuickBASIC, and it must be included in your GPIB program. Consult your documentation for the files used for other environments. Including and compiling the appropriate NI488 file when preparing your application is what allows use of the NI488 GPIB interface procedures and function calls in your program. Also, the file named **gpib.com** must be installed in memory upon bootup of your computer. Typically, access to this file is through your system configuration file (that is, config.sys for DOS based computers). The **gpib.com** is what allows your GPIB program to physically interface to the installed GPIB controller and to execute GPIB function calls during operation. *NOTE* Consult your controller's documentation for complete details on software and hardware setup, test, and use prior to proceeding with the following discussion. Knowledge of your controller and its operation will be assumed from this point forward. *Definitions* The following definitions apply for the remainder of this chapter:  $\Box$  board = 0, Active controller board number  $\Box$  address = 6, GPIB address of the instrument.  $\Box$  Address List = addresList, list of GPIB addresses terminated with the NI488 constant NOADDR. For our examples the list consists of two elements (6, NOADDR).

<span id="page-25-0"></span>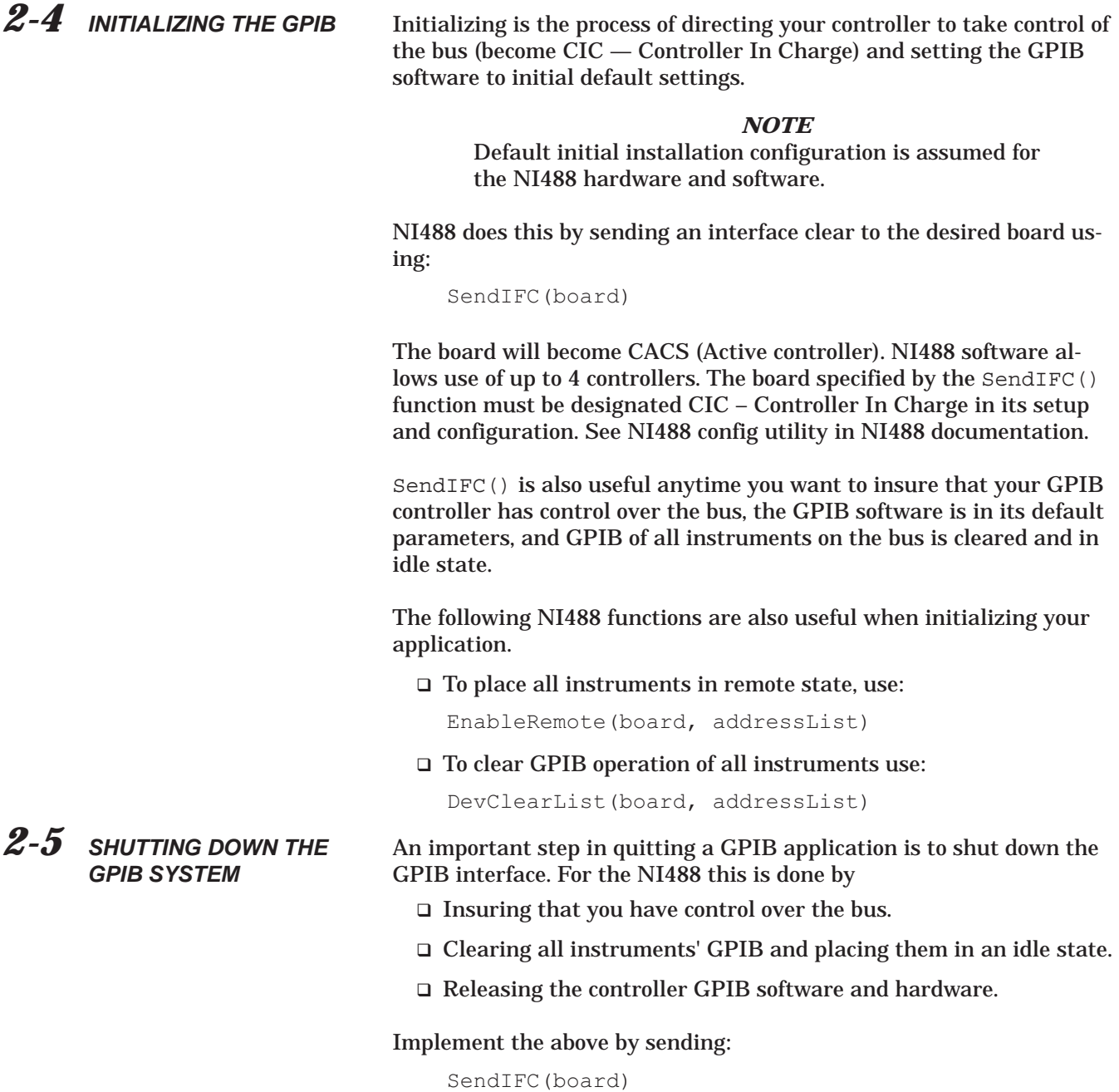

ibonl(board, 0)

### <span id="page-26-0"></span>*GPIB PROGRAMMING BASICS DETECTING GPIB ERRORS*

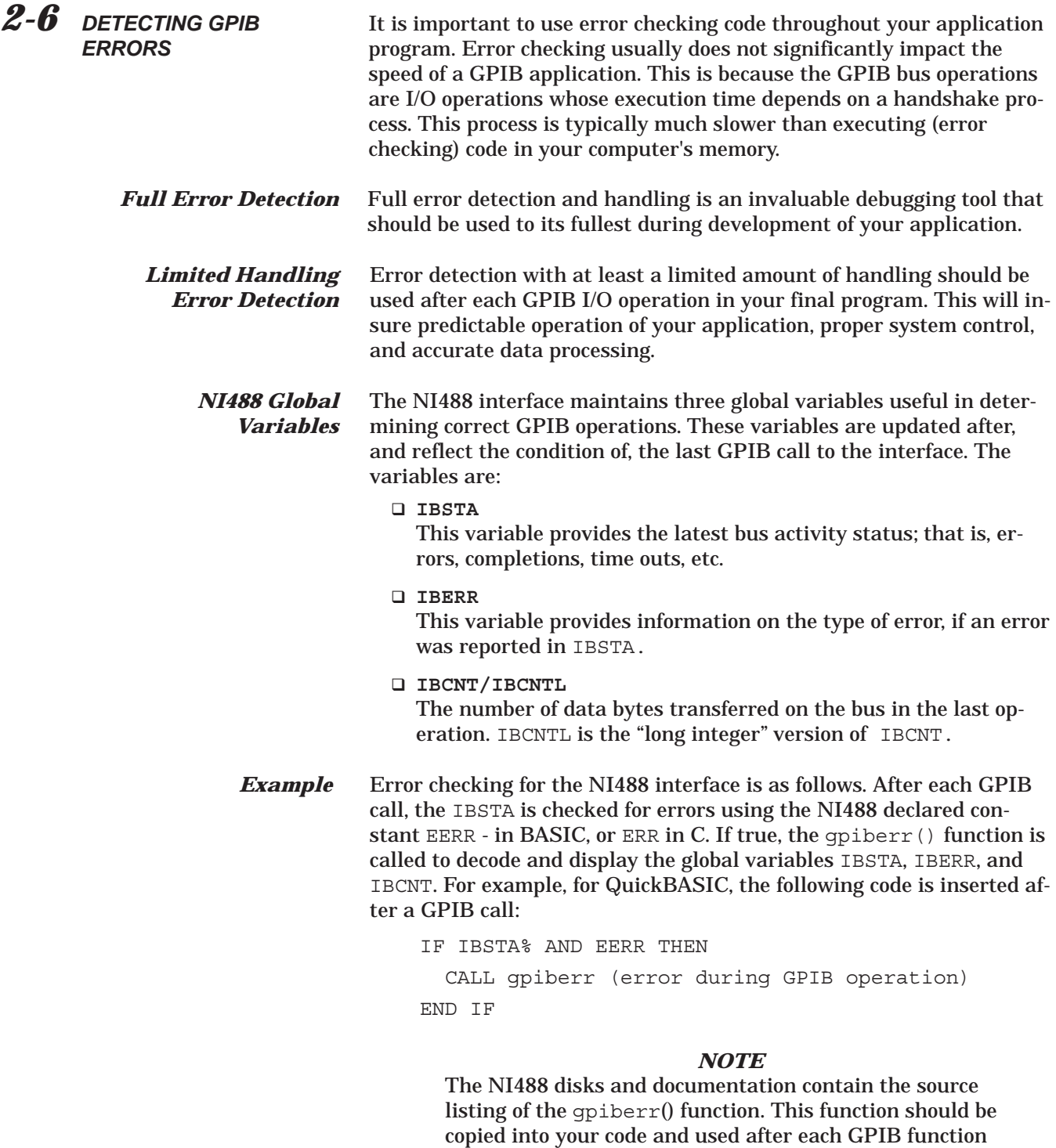

call. Use the example programs provided on the NI488 distribution disks. Note that gpiberr() can also be modified

to fit a particular application's requirements.

- <span id="page-27-0"></span>2-7 *OPERATION TIME OUT* Setting GPIB time out is necessary to allow for lengthy instrument operations to complete before the application program continues with its processing. (Refer to paragraph 2-1, Waiting for Instrument Operations to Complete.)
	- **Example** The NI488 time out is set using the ibtmo() interface call, as follows:

ibtmo(instrument handle, timeout setting)

#### *Where:*

- $\square$  instrument handle = The value returned by the ibfind() or ibdev() interface call for the instrument.
- $\Box$  timeout setting = A value that disables or sets the time out setting. NI488 uses declared constants to represent the allowable time out settings, for example, the T100s constant is 100 seconds, T30ms is 30 milliseconds, TNone is 0, etc. The complete list is in the NI488 include file for your language (**qbdecl.bas**, **decl.h**).

#### *NOTE*

Consult NI488 documentation and distribution disks for information and an example on using ibtmo(), ifbind(), and ibdev().

### <span id="page-28-0"></span>*GPIB PROGRAMMING BASICS SENDING COMMANDS*

2-8 **SENDING COMMANDS** GPIB controllers provide for sending GPIB commands to an instrument (or the controller itself if its address is used). The NI488 uses several commands, the most common is:

Send (board, address, buffer, numBytes, eot mode)

#### *Where:*

- $\Box$  board, address = see section 2-3 for definitions.
- $\Box$  buffer = String of one or more instrument specific GPIB commands from the defined list in the instrument's GPIB documentation.
- $\Box$  buffer = String of one or more instrument specific GPIB commands from the defined list in the instrument's GPIB documentation.
- $\Box$  numBytes = The number of bytes contained in the buffer.
- $\Box$  eot\_mode = The method used to signal end of transmission. This is typically done using ASCII linefeed character 0A hex (10 decimal) and then setting EOI state (end of transmission) on the bus. The NI488 defines the following constants for use to setup end of transmission methods:
	- NLend Linefeed with EOI
	- DABend EOI only
	- NULLend -Do nothing to mark end of transmission
- *Example:* Send the 37XXXC at address 6, the commands "**CH2;DSP;MAG**", from controller number 0, using the linefeed with EOI to mark the end of transmission:

Send (0, 6, "CH2; DSP; MAG", 11, NLend)

#### *37XXXC Commands Used* The above example uses the following commands defined in the 37XXXC command set:

**CH2** - sets active channel to 2, **DSP -** displays only the active channel on the whole screen, **MAG -** displays the active channel's data in log magnitude format (dB)**.**

#### *NOTE*

The semicolon (;) is used to separate the different commands.

<span id="page-29-0"></span>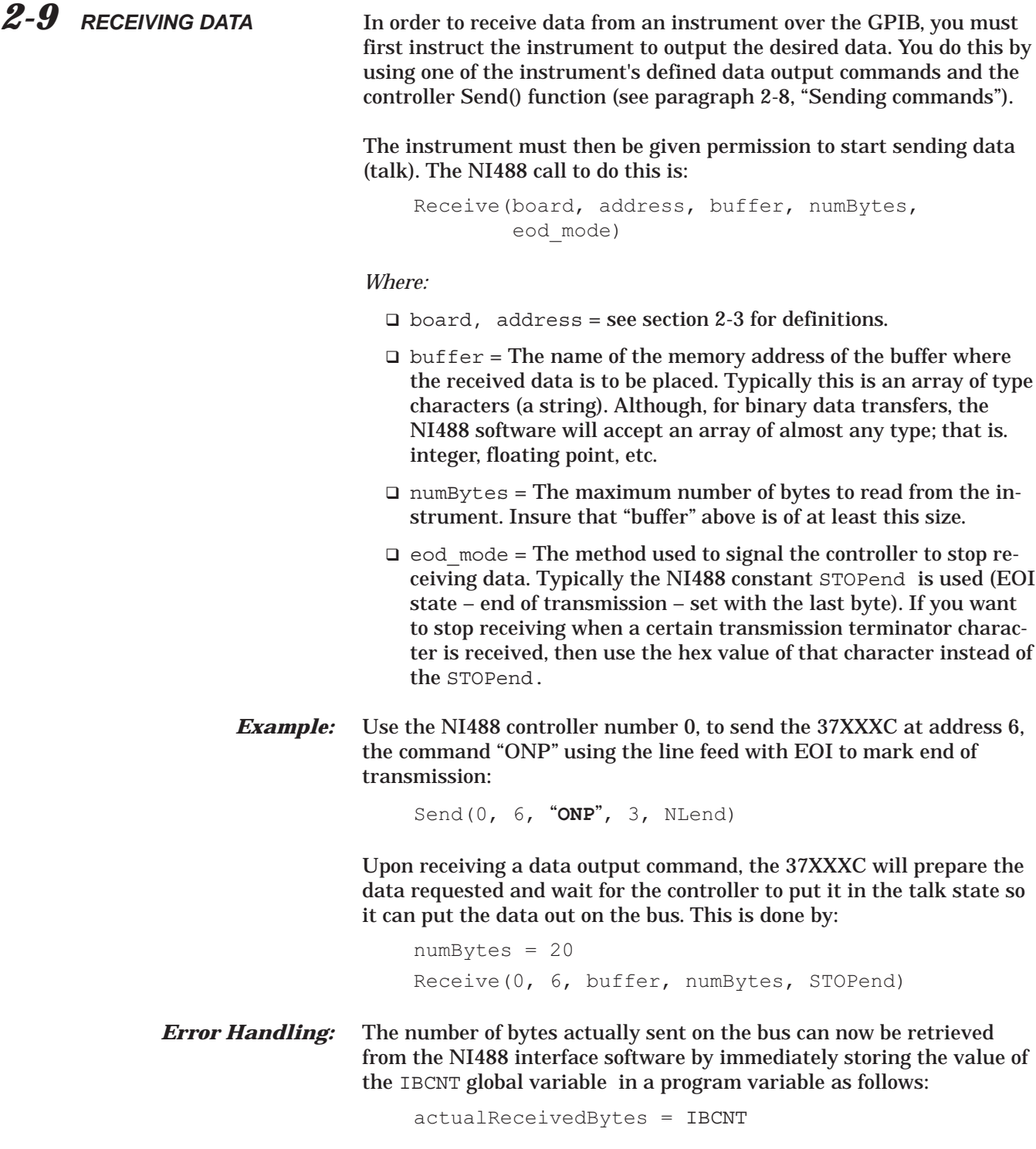

<span id="page-30-0"></span>If we expected an exact number of bytes to be received, we can compare the requested number of bytes "numBytes" with the actual received "actualReceievedBytes" and take some corrective action if they do not match. You should do this before continuing to the data processing section of the program:

If numBytes ISNOTEQUALTO actualReceivedBytes then Call gpiberr("incorrect number of bytes received")

END IF

#### *NOTE*

Consult your programming language syntax for the operator used to check in-equality, to use in place of ISNOTE-QUALTO.

*37XXXC Commands Used* The above example uses the following commands defined in the 37XXXC command set:

> **ONP** – Outputs the number of data points in the current sweep. It will output the number represented in ASCII format.

2-10 **SRQ HANDLING** Controllers use a dedicated line on the GPIB to detect if an instrument has requested service. An instrument sets this line when a predetermined set of conditions inside it have been met. These conditions are selected and programmed into the instrument by setting the Service Request Enable Register to a decimal value that corresponds to the bit values which, when true, will generate an SRQ. This is a binary weighted decimal value in the range 0 – 255.

> *Calculating the Binary Weighted Bit Value* The decimal value of a bit in a register is equal to the number 2 raised to a power equal to the bit number. For example, the decimal value of bit 4 in the Service Request Enable Register is 2 raised to the power 4 which is:  $2^4 = 16$ . Similarly, the decimal value of bit 0 is:  $2^0 = 1$ .

*Enabling Service Request* To enable service request in the 37XXXC, use the command **\*SRE** - Service Request Enable, with the desired value.

> **Example** Command the 37XXXC to request service; that is, generate an SRQ, when it has data to send, then output the number of points in the current sweep. We need to enable bit 4 (MAV), Message Available, in the Service Request Enable Register, so a service request will be generated when the data is ready. The decimal value of bit 4 is 16  $(2^4 = 16)$ .

> > The NI488 Send() function is used to send the 37XXXC at address 6, the commands "\*SRE 16;ONP" (12 ASCII bytes), from controller number 0, using the linefeed with EOI to mark end of transmission:

Send(0, 6, "**\*SRE 16;ONP**", **12, NLend)"**

<span id="page-31-0"></span>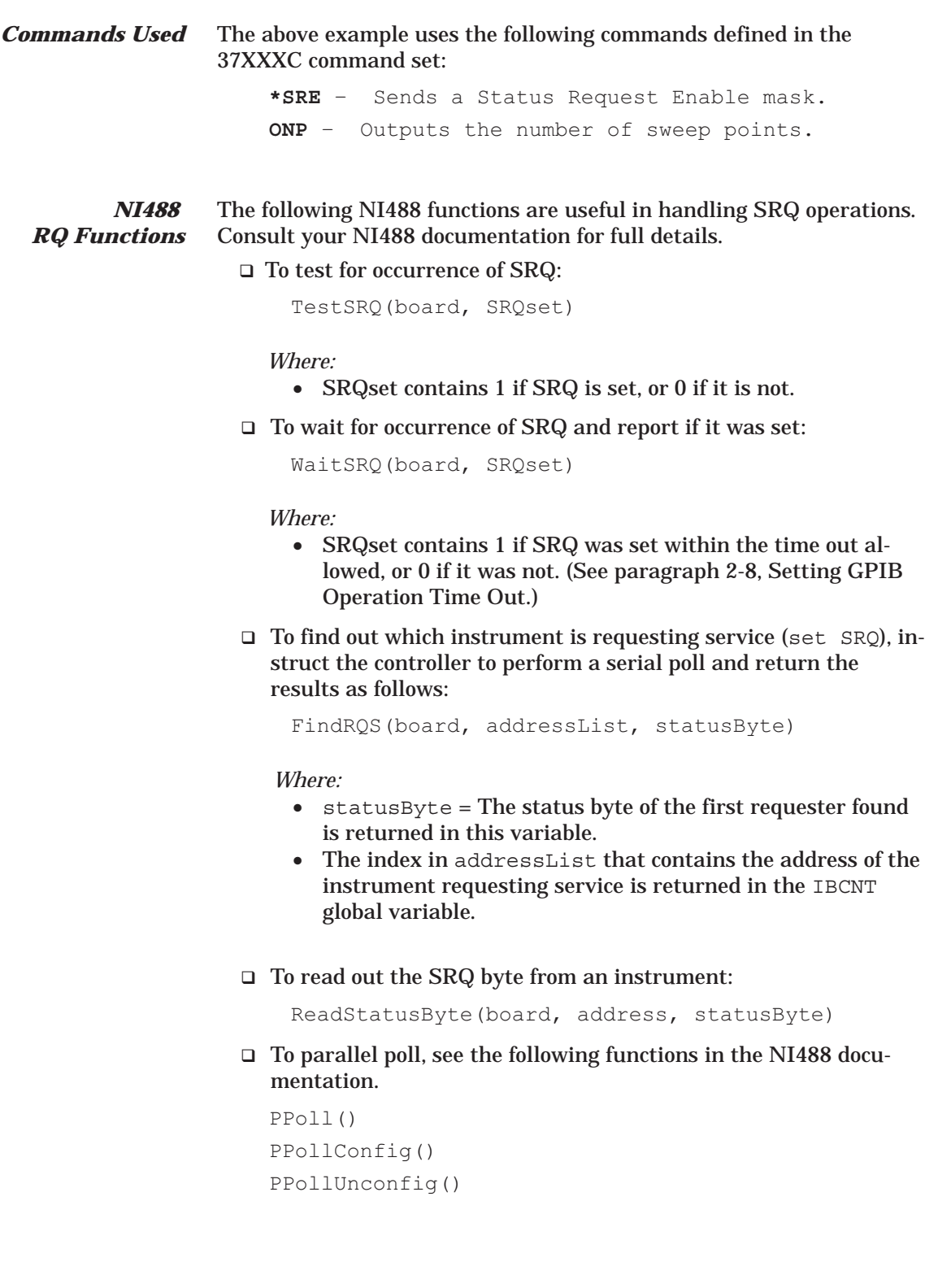

#### <span id="page-32-0"></span>*2-11 COMPLETE OPERATIONS*

Instruments often require a period of time to complete certain operations such as disk I/O, measurement sweep, data preparation, etc.. Your application program must allow the instrument time to complete these operations and be able to detect when operations are completed.

The simplest mechanism for synchronizing operations over the GPIB involve using the **\*OPC?** -Operation Complete query and the **\*OPC** - Operation Complete command.

**Example 1** Command the 37XXXC to perform a sweep and hold then place an ASCII "1" in its output buffer (**\*OPC?**) when done.

> The NI488 Send() function is used to send the 37XXXC at address 6, the commands, "**HLD;TRS;WFS;\*OPC?**"**,** from controller number 0, using the linefeed with EOI to mark end of transmission. The Receive() function is then used to hold the program from continuing processing until it receives the output of the **\*OPC** command (or times out):

buffer = "**HLD;TRS;WFS;\*OPC?**" Send(0, 6, buffer, 17, NLend) oneByte = 1 Receive(0, 6, buffer, oneByte, STOPend)

#### *NOTE*

The time out must be set high enough to allow the sweep to complete (see "Setting time outs" in paragraph 2-8).

**Example 2** Now we will modify the above example to request service when bit 4 (MAV) in the Status Byte Register is set (**\*SRE 16**) to let the program know when the **\*OPC?** data is ready to be output. This overcomes the time out problem but it does increase program complexity.

```
buffer = "*SRE 16;HLD;TRS;WFS;*OPC?"
Send(0, 6, buffer, 25, NLend)
SRQset = 0
WHILE (SRQset = 0)WaitSRQ(board, SRQset)
ReadStatusByte(board, address, statusByte)
oneByte = 1Receive(0, 6, buffer, oneByte, STOPend)
```
#### *NOTE*

TestSRQ() can be used instead of WaitSRQ() to check for the occurrence of SRQ in the WHILE loop. This would allow your program to perform other tasks while waiting for SRQ inside the WHILE loop.

<span id="page-33-0"></span>*37XXXC Commands Used* 37XXXC command set: Examples 1 and 2 above used the following commands defined in the

**\*SRE** - sends a Status Request Enable value.

**HLD** - places VNA into hold mode

- **TRS -** triggers a sweep. Since the VNA is already in hold mode, the hold mode is changed to single sweep and hold.
- **WFS** waits one full sweep and stops
- **\*OPC? -** outputs an ASCII "1" when operation is complete

#### *NOTE*

Refer to Chapter 7, Remote Only Operations for more information and examples on status reporting and service request generation.

## *Chapter 3 Series 37XXXC Programming Examples*

## *Table of Contents*

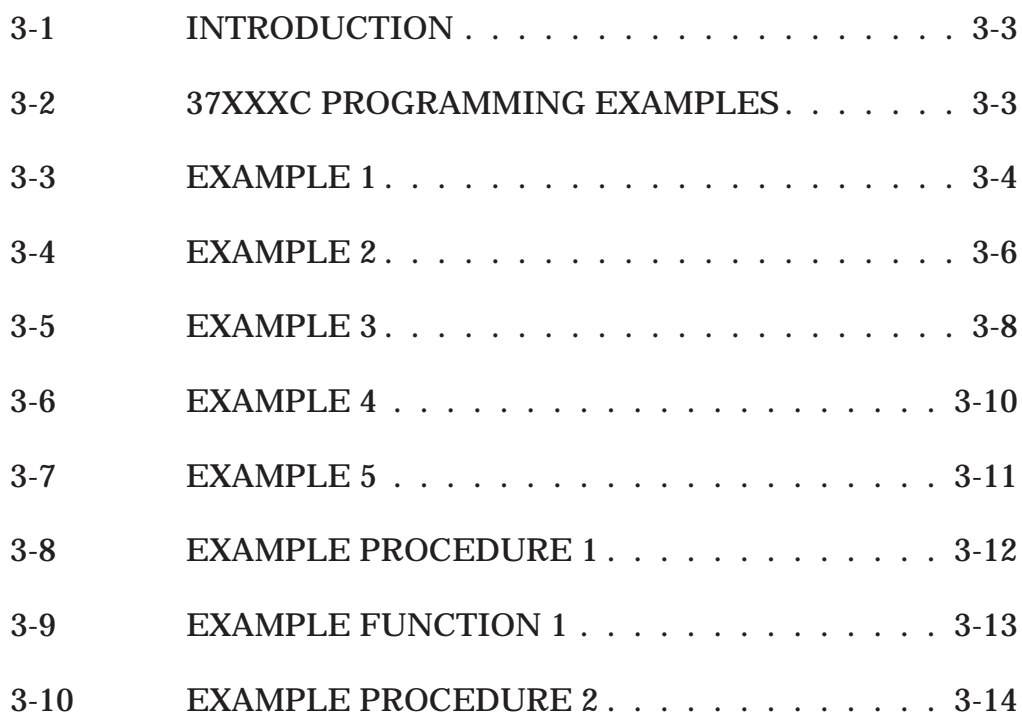
# *Chapter 3 Series 37XXXC Programming Examples*

*3-1 INTRODUCTION* This chapter contains example programs to familiarize the user with 37XXXC programming. Familiarity with manual (front panel) operation of the 37XXXC is assumed. Throughout this section, the 37XXXC VNA is referred to simply as "37XXXC." A complete description of front panel operation is contained in the 37XXXC Vector Network Analyzer System Operation Manual.

> Also, it is assumed that you have read Chapters 1 and 2 and are familiar with the information they contain. This information describes the various syntax and functions used in the example sequences presented throughout the chapter. This includes: Send, Receive, IBCNT, IBERR, ISNOTEQUALTO, and others.

*3-2 37XXXC PROGRAMMING EXAMPLES* The main sequences for five example 37XXXC programs are listed and explained in the following pages. In these examples, the NI488 function calls are abbreviated; refer to Chapter 2 and the NI488 documentation for full details. Refer to the 37XXXC Command Function groups and the Command listings in this manual for complete details on 37XXXC command operations.

### *NOTE*

The functions and procedures called from the example sequences in paragraphs 3-3 through 3-7 are provided at the end of this chapter in paragraphs 3-8 through 3-10.

The intent of these example program sequences is to provide algorithms useful when programming various features of the 37XXXC. You are encouraged to study these algorithms, copy them into your programming environment, and tailor them for your language and application.

### *3-3 EXAMPLE 1* This example sequence lists and explains some common 37XXXC operations. ■ Setup display and sweep frequencies Send (0,6, "CH2; DSP; MPH; SRT 40 MHZ; STP 20 GHZ", NLend) ■ Setup markers Send (0,6, MK1 40 MHZ; MK2 20 GHZ", NLend) Read and store current instrument setup □ Request instrument setup string Send  $(0, 6, "OFF", NLend)$ □ Read instrument setup string Receive(instrSetup, MAXSIZE, STOPend) □ Get number of bytes transferred3 sizeInstrSetup = IBCNT *NOTE* Program variables *instrSetup* and *sizeInstrSetup* will be used later with the **IFP** command to input the saved setup string. ■ Read sweep frequencies □ Trigger and wait for full sweep then hold Send (0,6, "HLD; TRS; WFS", NLend) □ Wait for operations to complete (See "Wait for Instr()" example, page 3-12.) WaitForInstr() □ Request sweep frequencies (OFV): Use floating point (64 bit) binary format (**FMB**), Least Significant Byte first ordering (**LSB** for IBM/compatible PCs only). Send (0,6, "LSB; FMB; OFV", NLend) □ Get number of bytes to read: See Chapter 7, "Data Transfer" section for details on <Arbitrary Block> data transfers and structure of the header used to precede and give number of bytes in data block. (See "Get-NumBytes( )" example, page 3-13.) numBytes = GetNumBytes(address, headerString) □ Read frequencies freqArray is a floating point double precision array of up to 1601 elements. Receive(freqArray, numBytes, STOPend)

### □ Check for complete transfer

if (numBytes ISNOTEQUALTO IBCNT then gpiberr("Could not read freq list correctly")

### ■ Reset instrument

□ Send reset command

Send  $(0, 6,$  "\*RST", NLend)

□ Wait for operations to complete (page 3-12)

WaitForInstr()

- Download and restore a previously saved setup
	- □ Command instrument to receive a setup string. Use "NUL-Lend" (see Chapter 2, paragraph 2-9.)

Send  $(0, 6, "IFP", NLend)$ 

### *NOTE*

The space after the **IFP** command is needed to separate it from the setup string, which follows.

□ Send the setup string. Use "NLend" (see Chapter 2, paragraph 2-9.)

Send (0,6,(instrSetup, sizeInstrSetup), NLend)

□ Check if all data was sent correctly

if (sizeInstrSetup ISNOTEQUALTO IBCNT then gpiberr("Error sending setup string")

■ Select instrument Marker 1 active

Send (0,6,"MR1",NLend)

- Read measurement trace
	- □ Trigger and wait for full sweep then hold

Send (0,6, "TRS; WFS; HLD", NLend)

□ Wait for operations to complete (page 3-12)

WaitForInstr()

□ Request trace data:

in final trace graph type values (**OFD**), in floating point (32 bit) binary format (**FMC**). Use Least significant Byte first ordering (**LSB**, for IBM/compatible PCs only)

Send (0,6, "LSB; FMC; OFD", NLend)

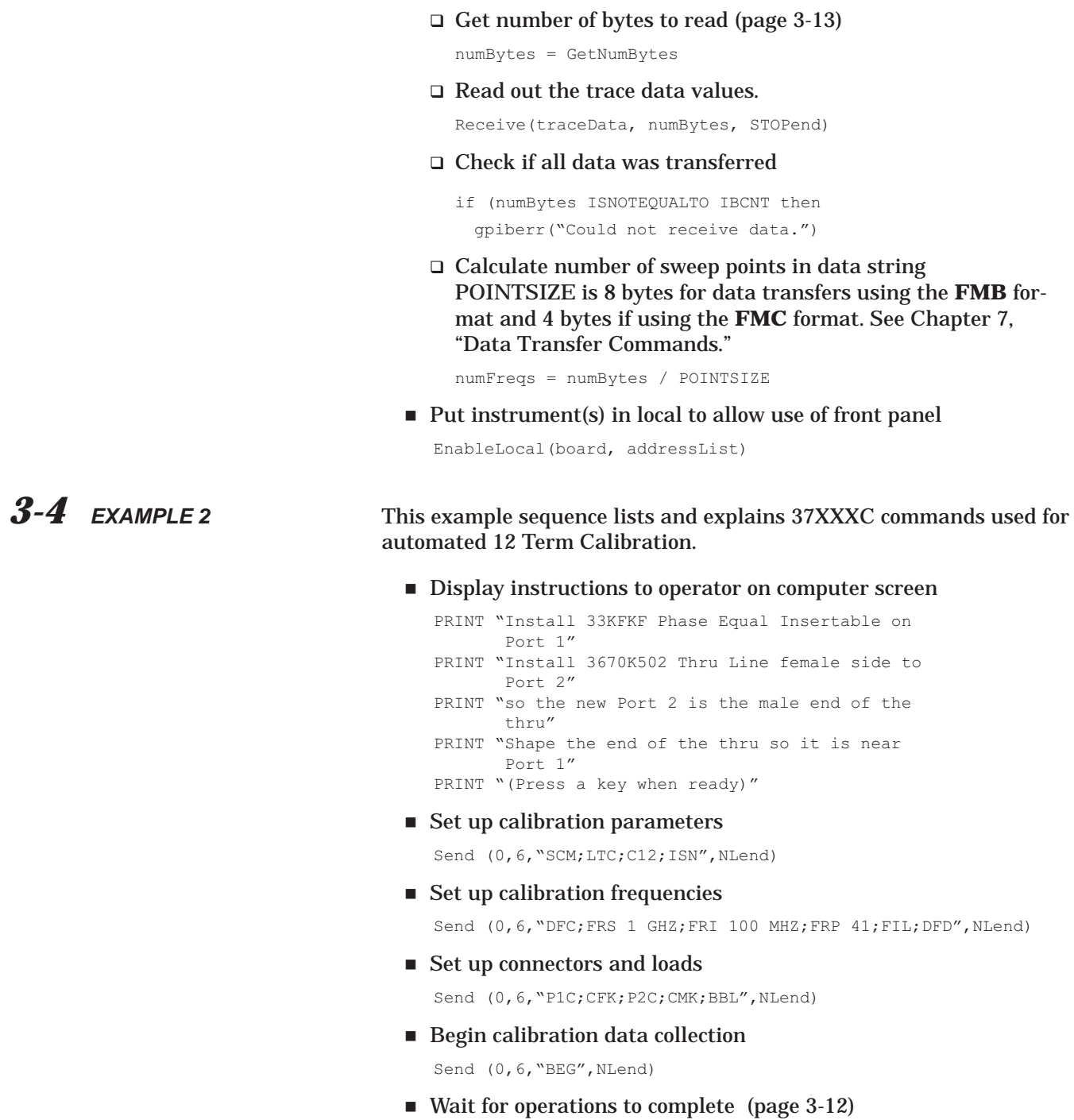

WaitForInstr()

■ Instruct operator via the controller screen... To connect ISOLATION DEVICES between Ports 1 and 2 and wait for him; then measure devices. (See TakeCalData(), pg 3-14).

PRINT "Connect ISOLATION DEVICES between Ports 1 and 2" PRINT "Press ENTER when ready" TakeCalData()

■ Instruct operator via the controller screen.... To connect BROADBAND LOADS between Ports 1 and 2 and wait for him; then measure devices.

PRINT "Connect BROADBAND LOADS between Ports 1 and 2." PRINT "Press a key when ready" TakeCalData()

■ Instruct operator via the controller screen.... To connect OPEN to Port 1 and SHORT to Port 2 and wait for him; then measure devices.

```
PRINT "Connect OPEN to Port 1 and SHORT
       to Port 2"
PRINT "Press a key when ready"
TakeCalData()
```
■ Instruct operator via the controller screen.... To connect SHORT to Port 1 and OPEN to Port 2 and wait for him; then measure devices.

PRINT "Connect SHORT to Port 1 and OPEN to Port 2 PRINT "Press a key when ready" TakeCalData()

■ Instruct operator via the controller screen.... To connect Port 1 and Port 2 with the reminder to NOT INSTALL ADDITIONAL THRU LINES/ADAPTERS BETWEEN PORTS, and wait for him; then measure devices.

PRINT "Connect Port 1 and Port 2 but DO NOT INSTALL ADDITIONAL THRU LINES/ADAPTERS BETWEEN PORTS PRINT "Press a key when ready" TakeCalData()

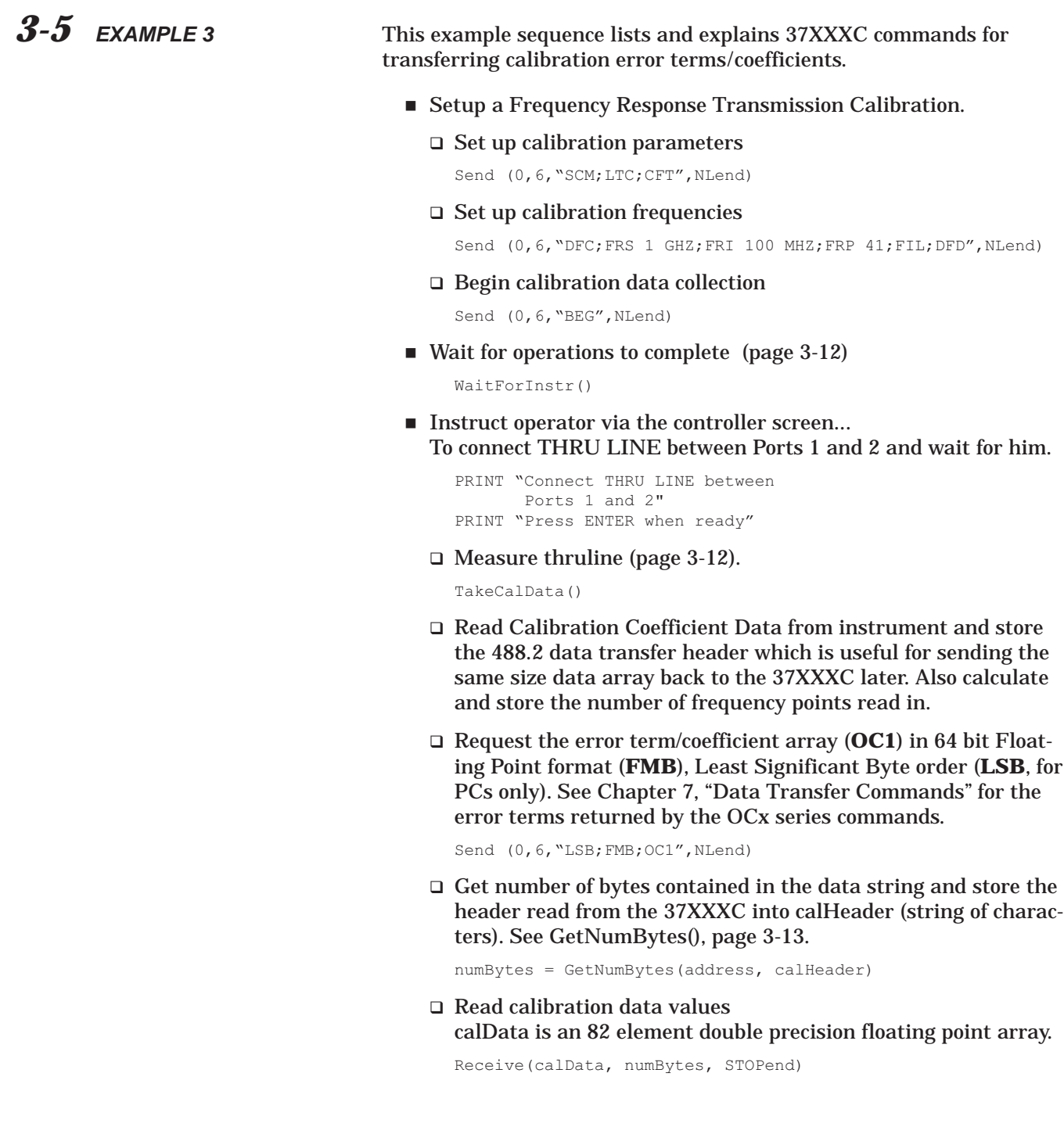

### □ Check if all data was transferred

```
if (numBytes ISNOTEQUALTO IBCNT) then
   gpiberr("Could not receive data.")
```
□ Store number of calibration data bytes transferred

calDataSize = IBCNT

□ Calculate number of frequency points in the data trace if desired. POINTSIZE is 8 bytes for data transfer using the **FMB** format. See Chapter 7, "Data Transfer Commands." The division by two is because each data point represents a complex data pair (real, imaginary).

numFreqs = (CalDataSize / 2) / POINTSIZE

- Send Calibration Coefficient Data to instrument
	- Simulate a Transmission Calibration

Command the 37XXXC to apply transmission calibration coefficients to data (**AFT**), then input the calibration coefficient array for transmission error term (**IC1**), in 64 bit Floating Point format (**FMB**), Least Significant Byte order (**LSB**, for use with PCs only). Use "NULLend" (see Chapter 2, paragraph 2-9.)

Send (0,6,"AFT;LSB;FMB;IC1",NLend)

### *NOTE*

Note the space after the **IC1** command; it is needed to separate it from the calibration coefficient data array, which follows.

□ Send cal coefficient #1 data transfer header (same one that was received from the **OC1** transfer). Use "NULLend" (see Chapter 2, paragraph 2-9.)

calHeaderSize = LENGTHOFSTRING(calHeader) Send (0,6, (calHeader, calHeaderSize, NULLend), NLend)

### *NOTE*

Consult your compiler documentation for a function that returns length of a string.

### □ Check for proper transfer

```
if (CalHeaderSize ISNOTEQUALTO IBCNT) then
 gpiberr("Data not sent properly")
```
□ Send cal coefficient #1 data. Use "NLend" (see Chapter 2, paragraph 2-9.)

```
Send (0,6,(calData, calDataSize), NLend)
```
### □ Check for proper transfer

- if (calDataSize ISNOTEQUALTO IBCNTl then gpiberr("Data not sent properly")
- □ Wait for operation to complete (page 3-12)

WaitForInstr()

□ Turn on/apply error correction

Send "CON"

*3-6 EXAMPLE 4* This is an example sequence showing data string input to the 37XXXC. The string sent below is used to set hardcopy data output labels.

> The 37XXXC requires the double quote characters (" ") to delimit AS-CII strings being sent to it. That is, to send a string called *mystring* you would actually send "*mystring*". This presents a problem since programming languages also delimit a character string with double quotes. In order to send the 37XXXC a quote ( " ) as a regular character, you must precede it with the backslash  $(\cdot)$  character in the C language and with a quote character (") in BASIC.

### *NOTE*

A 37XXXC ASCII string may also be delimited using a single quote character ( ' ) at the beginning and end of the string. In which case, the backslash  $(\cdot)$  for C and the double quote (") in BASIC are not required.

Define DUT Model in the data label. The following command sequence needs to be sent to the 37XXXC:

LMS "4\_8\_FILTER"

 $\Box$  If using C use this syntax

Send  $(0, 6, "LMS \ '''4 8 FILTER\," ", NLend)$ 

□ If using BASIC use this syntax

Send (0,6, "LMS ""4\_8\_FILTER""",NLend)

□ Here the same command sequence can be sent with the single quotes (' ') without the need for additional character as above.

Send (0,6, "LMS '4 8 FILTER'", NLend)

 If shutting down the GPIB immediately after this series of commands, then you must also make the controller wait for the 37XXXC to completely receive this data before shut down.

WaitForInstr()

*3-7 EXAMPLE 5* This example sequence lists and explains 37XXXC commands for 37XXXC internal disk operations.

- Sweep, and store channel 1 trace data to memory Send (0,6,"CH1;S11;CH3;S21;WFS;CH1;STD",NLend)
- Store trace memory data to hard disk The following command sequence needs to be sent to the 37XXXC:

Send (0,6, "SAVE 'C:\CH1\_S21.NRM'", NLend)

- Wait for operations to complete (page 3-12) WaitForInstr()
- Output channels 1 Tabular Data to instrument floppy disk Send (0,6, "SAVE 'A:\CH1\_S21.DAT'", NLend)
- Wait for operations to complete WaitForInstr()
- Save Front Panel and Calibration setup to hard disk Send (0,6, "SAVE 'C:\SETUP1.CAL'", NLend)
- Wait for operations to complete WaitForInstr()
- Reset system to default state Send  $(0, 6, "*RST", NLend)$
- Recal Front Panel and Calibration setup from hard disk Send (0,6, "RECALL 'C:\SETUP1.CAL'", NLend)
- Wait for operations to complete WaitForInstr()
- Recall channel trace/noramlization data from hard disk to CH3 Send (0,6, "CH3; RECALL 'C:\CH1\_S21.NRM'; WFS", NLend)
- Wait for operations to complete WaitForInstr()
- Delete channel 1 trace/normalization data file from hard disk Send (0,6, "DEL 'C:\CH1 S21.NRM'", NLend)
- Wait for operations to complete

WaitForInstr()

### *3-8 EXAMPLE PROCEDURE 1* This example sequence provides coding for the Wait for Instr () procedure used earlier in this chapter's example sequences.

### *NOTE*

Do not use this procedure if the instrument was commanded to output data that has yet to be read by the program since the **\*OPC?** query will, in itself, output data (the character "1" )when done with previous operation.

■ Set GPIB time out limit to insure enough time is allowed for instrument operations to complete. See ibtmo() in the NI488 documentation for details.

ibtmo(instrument\_handle, T1000s)

■ Send the Operation Complete query

Send  $(0, 6, \text{``*OPC?''}, \text{NLend})$ 

Wait for instrument to output the ASCII character "1"

numBytes=1 Receive(buffer, numBytes, STOPend)

Restore default time out limit

ibtmo(instrument\_handle, T10s)

3-9 **EXAMPLE FUNCTION 1** This example sequence provides coding for the GetNumBytes () function used earlier in this chapter's example sequences.

> GetNumBytes() reads the 37XXXC output buffer and returns the number of data bytes to be transfered in the ensuing <Arbitrary Block> data string (see Chapter 7, "Data Transfers"). It does this by reading out and decoding the string data header. It will copy the header read out of the 37XXXC into headerString so the calling program can use it in cases where the same data block will be sent back to the 37XXXC, i.e., **OC1**/**IC1**.

### *NOTE*

Consult your programming language documentation for string functions to copy, concatenate, and return value of string.

Read the first byte in the instrument output buffer. Buffer is a temporary array of characters of size 10.

```
numBytes = 1
Receive(buffer, numBytes, STOPend)
```
 $\blacksquare$  Check to be sure it is the "#" character then copy it to header-String

```
if (buffer[0] ISNOTEQUALTO '#') then
  gpiberr("Invalid data string")
else COPY(buffer, headerString)
```
Read second header byte from the instrument output buffer and append it (concatenate) to headerString

```
numBytes = 1
Receive(buffer, numBytes, STOPend)
CONCATENATE(buffer, headerstring)
```
■ Save the buffer value as a number...

numBytes = VALUEOF(buffer)

### *NOTE*

This number is the next set of bytes to read. Those bytes when taken as a number will yield the number of actual data bytes contained in the binary string.

Read the number of bytes indicated by numBytes and append them (concatenate) to headerString

Receive(buffer, numBytes, STOPend) CONCATENATE(buffer, headerString)

■ Save the buffer value as a number numBytes = VALUEOF(buffer)

### *NOTE*

numBytes is the number of bytes, of actual data requested, waiting in the output buffer of the 37XXXC. Return number of bytes to calling program

Return numBytes

### *NOTE*

At this point headerString is exactly the same as the data transfer header output by the 37XXXC. Recall that this is useful to the calling program in cases where the same data read out is to be sent back to the instrument.

*3-10 EXAMPLE PROCEDURE 2*

This example sequence provides coding for the TakeCalData() procedure used earlier in this chapter's example sequences.

The TakeCalData() procedure will wait for the operator to press a key on the computer then measure the cal standard installed.

■ Wait for operator to press a key on computer when he is ready

WAITUNTIL (key is pressed)

### *NOTE*

Consult your compiler documentation for a function that waits for a key to be pressed.

Take cal data then go on to next calibration step

Send  $(0, 6, "TCD; NCS", NLend)$ 

■ Wait for operation to complete (page 3-12) WaitForInstr()

# *Part 2 GPIB Function Groups*

*This part consists of six chapters that relate the 37XXXC GPIB commands to functional groups. Tables within each group provide command descriptions and relationships to front panel keys and their associated menu functions.*

*Chapter 4 – describes the commands and suffix mnemonics that relate to Measurement Functions.*

*Chapter 5 – describes the commands that relate to Calibration Functions.*

*Chapter 6 – describes the commands that relate to Markers and Limits Functions.*

*Chapter 7 – describes the commands that relate to Remote-Only Functions.*

*Chapter 8 – describes the commands that relate to System Functions.*

*Chapter 9 – describes the commands that relate to Special Applications Functions.*

# *Chapter 4 Measurement Functions*

# *Table of Contents*

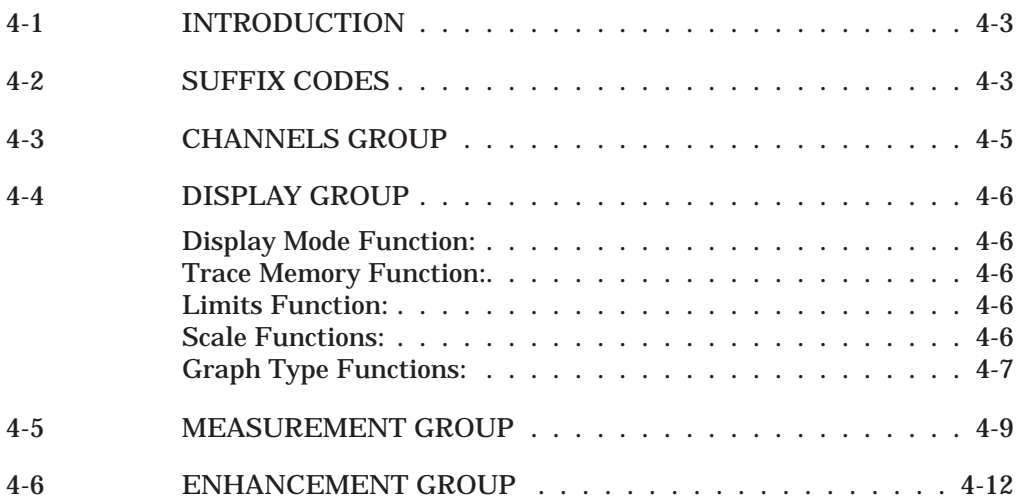

# <span id="page-51-0"></span>*Chapter 4 Measurement Functions*

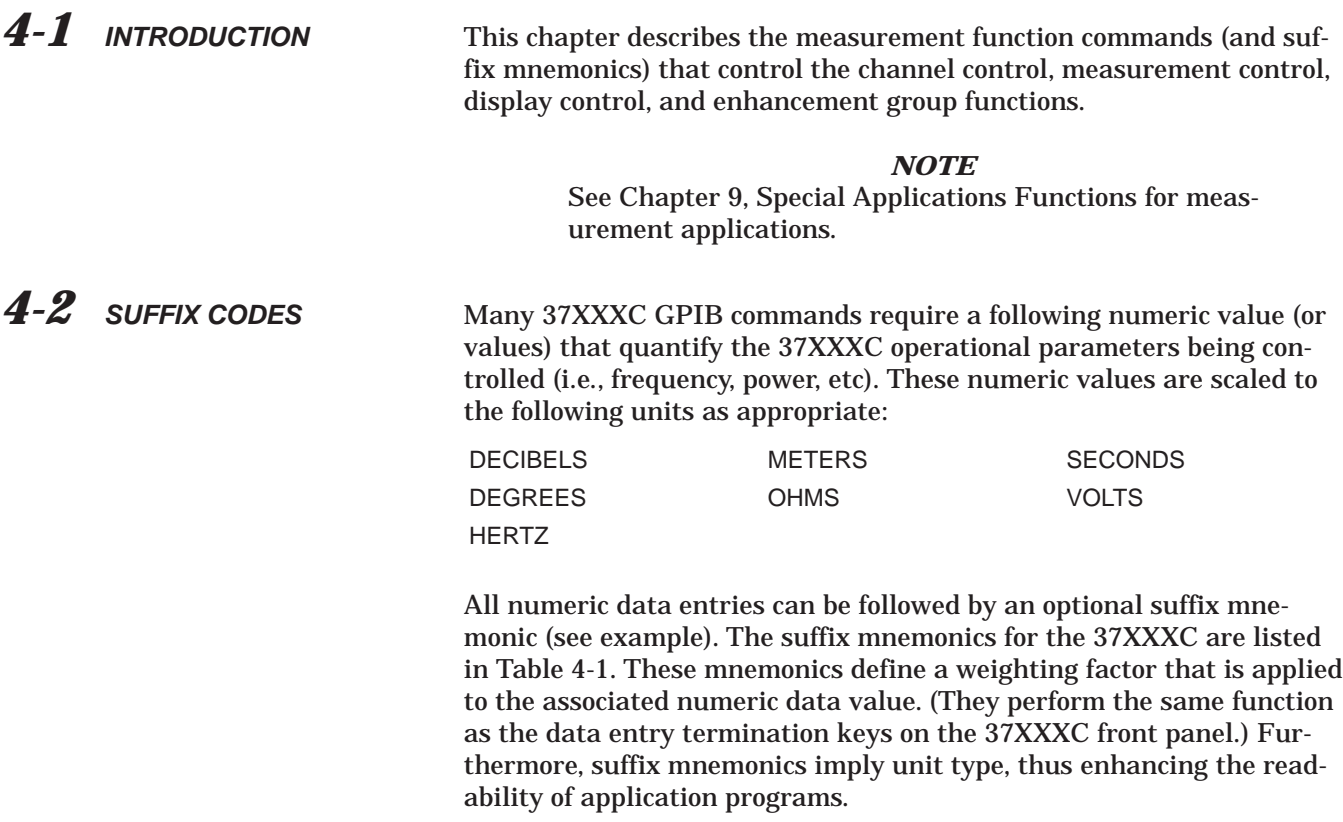

Example: "SRT 2 GHz"

| Code            | <b>Parameter Type</b> | <b>Weighting Factor</b> |
|-----------------|-----------------------|-------------------------|
| DB, DBL, DBM    | Power                 | 1.0                     |
| <b>DEG</b>      | Phase                 | 1.0                     |
| <b>RAD</b>      | Phase                 | $180^{\degree}/\pi$     |
| HZ              | Frequency             | 1.0                     |
| <b>KHZ</b>      | Frequency             | $10E + 3$               |
| <b>MHZ</b>      | Frequency             | $10E+6$                 |
| <b>GHZ</b>      | Frequency             | $10E + 9$               |
| <b>REU</b>      | Real                  | 1.0                     |
| <b>IMU</b>      | Imaginary             | 1.0                     |
| S               | Time                  | 1.0                     |
| <b>MS</b>       | Time                  | 10E-3                   |
| US, USC         | Time                  | 10E-6                   |
| NS, NSC         | Time                  | 10E-9                   |
| PS, PSC         | Time                  | 10E-12                  |
| <b>FS</b>       | Time                  | 10E-15                  |
| M, MTR          | <b>Distance</b>       | 1.0                     |
| CM, CMT         | <b>Distance</b>       | 10E-2                   |
| MM, MMT         | <b>Distance</b>       | 10E-3                   |
| OHM             | Impedance             | 1.0                     |
| V, VLT          | Voltage               | 1.0                     |
| <b>MV</b>       | Voltage               | 10E-3                   |
| K, KS           | Temperature           | Degrees Kelvin          |
| XM <sub>3</sub> | <b>Unitless</b>       | 10E-3                   |
| XX1             | <b>Unitless</b>       | 1.0                     |
| XX3             | <b>Unitless</b>       | $10E + 3$               |

*Table 4-1. Numeric Data Suffix Mnemonics*

<span id="page-53-0"></span>*4-3 CHANNELS GROUP* The commands listed in Table 4-2 perform two separate sets of functions:

- □ Select the currently active channel (CH1–CH4). The active channel is that channel to which any subsequent channel-based commands are applied.
- □ Select single or multi-channel display mode (commands D13, D14, D24, DSP, T13, and T24). Commands T13 and T24 each produce a single display frame containing overlaid traces for the two channels specified.

*Table 4-2. Channel Command Group*

| <b>Front Panel</b><br><b>Key/Function</b> | Command                 | <b>Description</b>                                                  |
|-------------------------------------------|-------------------------|---------------------------------------------------------------------|
| Ch <sub>1</sub> key                       | CH <sub>1</sub>         | Selects channel 1 as active channel.                                |
| Ch <sub>2</sub> key                       | CH <sub>2</sub>         | Selects channel 2 as active channel.                                |
| Ch <sub>3</sub> key                       | CH <sub>3</sub>         | Selects channel 3 as active channel.                                |
| Ch <sub>4</sub> key                       | CH <sub>4</sub><br>CHX? | Selects channel 4 as active channel.<br>Active channel query.       |
| Display Key/menus,                        | D <sub>13</sub>         | Selects dual channel display, channels 1 & 3.                       |
| Display Mode, Display<br>Mode menus       | D <sub>14</sub>         | Selects quad display, all four channels.                            |
|                                           | D <sub>24</sub>         | Selects dual channel display, channels 2 & 4.                       |
|                                           | <b>DSP</b>              | Selects single channel display, using the currently active channel. |
|                                           | DSP?                    | Channel display mode query.                                         |
|                                           | T <sub>13</sub>         | Selects overlaid dual channel (1 & 3) display (one display frame).  |
|                                           | T <sub>24</sub>         | Selects overlaid dual channel (2 & 4) display (one display frame).  |

<span id="page-54-0"></span>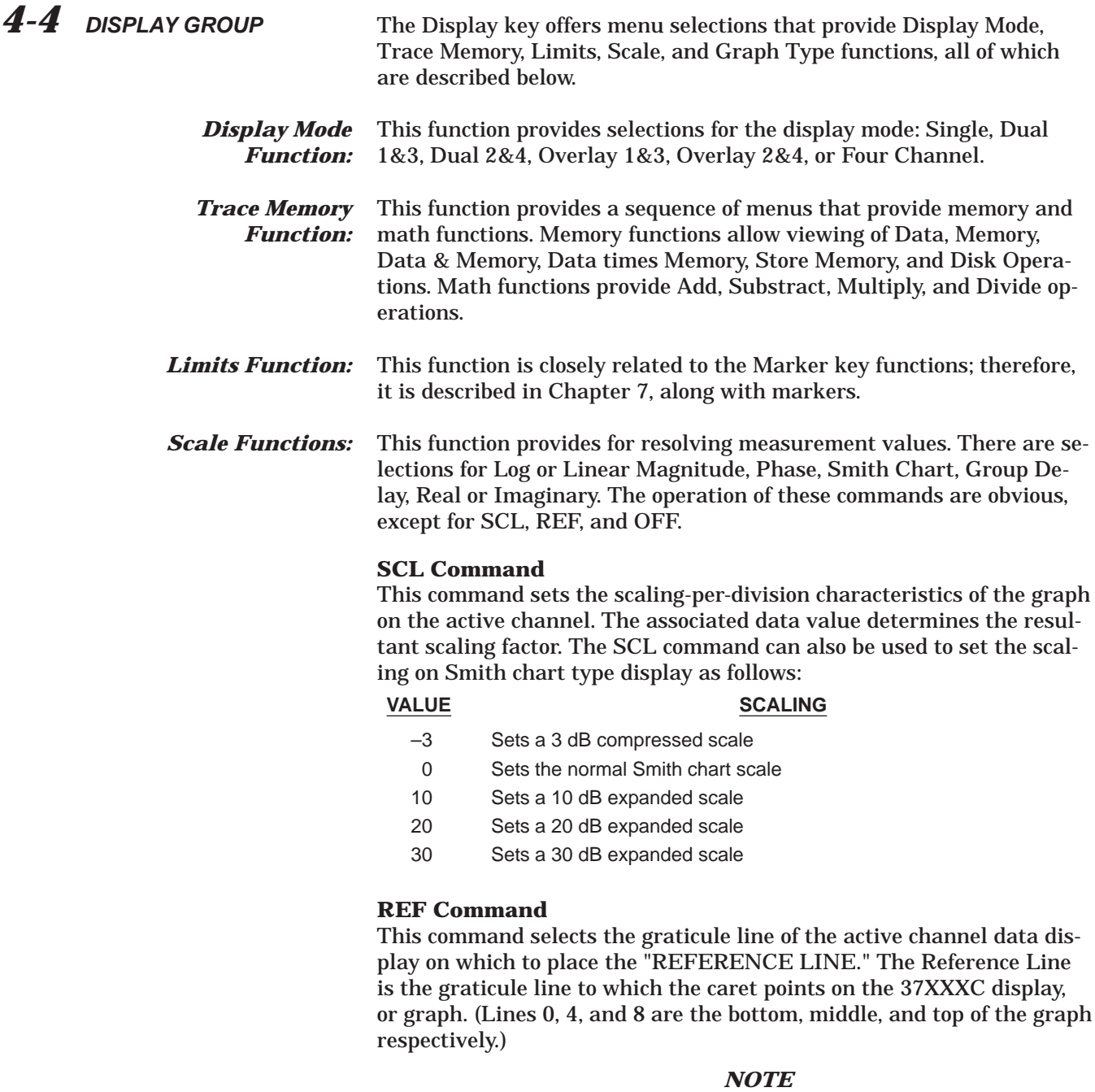

There is no reference line defined for Smith charts, inverted Smith charts, and linear polar or log polar displays.

### **OFF Command**

This command sets the value of the offset associated with the "REFER-ENCE LINE" in the data graph display.

<span id="page-55-0"></span>Changing the scaling-per-division (SCL), the Reference Line position (REF), or the offset value (OFF) in the bottom (secondary) graph of a two graph display is accomplished by using the appropriate suffix mnemonic for that graph, as shown in the table below. For example: to set the scaling value for the phase display of a log/phase type graph, use:

**"SCL 20 DEG".**

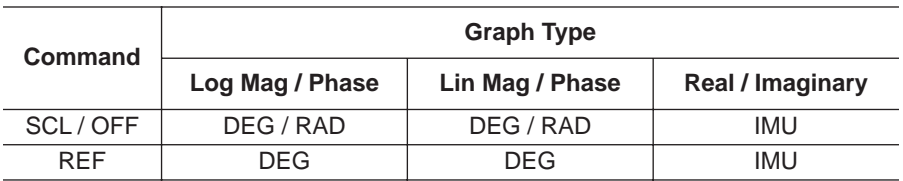

*Graph Type Functions:* This function provides for selecting any of the various type of display graphs: Log or Linear Magnitude, Phase, Real, Imaginary, Log or Linear Polar, Smith Chart (Impedance), Smith Chart (Admittance), Group Delay, Power Out, SWR, Log Magnitude and Phase, Linear Magnitude and Phase, Real and Imaginary.

> The usage of most of these commands is obvious, except SME, ISE, SMC and ISC.

### *NOTE*

All the commands in the Display Group act on the currently selected active channel (see paragraph 4-3, Channels Group).

Both the SME and ISE commands require an associated data value to be included with the command (Table 4-3). The allowable data values for these commands are: 0, 10, 20, and 30. The example below selects a 20 dB expanded Smith chart on the active channel.

Example: **"SME 20 DBL"**

Commands SMC and ISC also require an associated data value to be included with the command. The allowable data values for these commands are 0 and 3. The example below selects a 3 dB compressed Smith chart on the active channel.

Example: **"SMC 3 DBL"**

The Display key commands are listed in Table 4-3.

*Table 4-3. Display Group Commands (1 of 2)*

| Command                 | <b>Description</b>                                             |
|-------------------------|----------------------------------------------------------------|
| <b>ADD</b>              | Select addition as trace math for active channel               |
| <b>APR</b>              | Enter group delay aperture setting on active channel           |
| APR?                    | Output group delay aperture setting on active channel          |
| <b>ASC</b>              | Autoscale the active channel display                           |
| <b>ASP</b>              | Enter polar stop sweep position angle                          |
| ASP?                    | Output polar stop sweep position angle                         |
| <b>AST</b>              | Enter polar start sweep position angle                         |
| AST?                    | Output polar start sweep position angle                        |
| <b>DAT</b>              | Display data only on active channel                            |
| DAT?                    | Output trace memory display mode                               |
| <b>DIA</b>              | Select air as active dielectric                                |
| DIE                     | Enter a dielectric value                                       |
| <b>DIM</b>              | Select microporous teflon as active dielectric                 |
| DIP                     | Select polyethylene as active dielectric                       |
| DIT                     | Select Teflon as active dielectric                             |
| <b>DIV</b>              | Select division as trace math for active channel               |
| DIX?                    | Output dielectric constant                                     |
| <b>DLA</b>              | Select group delay display for active channel                  |
| <b>DNM</b>              | Display data normalized to trace memory on active channel      |
| <b>DTM</b>              | Display measurement data and trace memory on active channel    |
| GRF?                    | Output graph type for active channel                           |
| <b>IMG</b>              | Select imaginary display for active channel                    |
| $\overline{\text{ISC}}$ | Enter scale and select inverted compressed Smith Chart display |
| <b>ISE</b>              | Enter scale and select inverted expanded Smith Chart display   |
| <b>ISM</b>              | Select normal inverted Smith Chart for active channel          |
| <b>LIN</b>              | Select linear magnitude display for active channel             |
| LPH                     | Select linear magnitude and phase display for active channel   |
| <b>MAG</b>              | Select log magnitude display for active channel                |
| <b>MEM</b>              | Display trace memory on active channel                         |
| <b>MIN</b>              | Select subtraction as trace math for active channel            |
| <b>MOSET</b>            | Enter constant offset log magnitude for active channel         |
| MOSET?                  | Output constant offset log magnitude for active channel        |
| <b>MPH</b>              | Select log magnitude and phase display for active channel      |
| MTH?                    | Output trace math math type                                    |
| <b>MUL</b>              | Select multiplication as trace math for active channel         |
| <b>OFF</b>              | Enter offset value for top graph of active channel             |
| OFF <sub>2</sub>        | Enter offset value for bottom graph of active channel          |
| OFF <sub>2?</sub>       | Output offset value for bottom graph of active channel         |
| OFF?                    | Output offset value for top graph of active channel            |
| <b>PCP</b>              | Select measurement phase polar chart mode                      |
| $\overline{PCS}$        | Select sweep position polar chart mode                         |
| PCX?                    | Output polar chart mode                                        |
| <b>PHA</b>              | Select phase display for active channel                        |
| PHO                     | Enter phase offset for display channel                         |
| PHO?                    | Output phase offset for display channel                        |
| PLG                     | Select log polar display for active channel                    |
| <b>PLR</b>              | Select linear polar display for active channel                 |
| <b>POSET</b>            | Enter constant offset phase for active channel                 |
| POSET?                  | Output constant offset phase for active channel                |
| <b>POW</b>              | Select power out display for active channel                    |

| <b>Command</b>    | <b>Description</b>                                         |
|-------------------|------------------------------------------------------------|
| <b>RDA</b>        | Select automatic reference delay calculation               |
| <b>RDD</b>        | Enter reference delay in distance for active channel       |
| RDD?              | Output reference delay in distance for active channel      |
| <b>RDT</b>        | Enter reference delay in time for active channel           |
| RDT?              | Output reference delay in time for active channel          |
| <b>REF</b>        | Enter reference line for top graph of active channel       |
| REF <sub>2</sub>  | Enter reference line for bottom graph of active channel    |
| REF2?             | Output reference line for bottom graph of active channel   |
| REF?              | Output reference line for top graph of active channel      |
| <b>REL</b>        | Select real display for active channel                     |
| <b>RIM</b>        | Select real and imaginary display for active channel       |
| <b>SCL</b>        | Enter Scale Resolution for top graph of active channel     |
| SCL2              | Enter Scale Resolution for bottom graph of active channel  |
| SCL <sub>2?</sub> | Output Scale Resolution for bottom graph of active channel |
| SCL?              | Output Scale Resolution for top graph of active channel    |
| <b>SETUP</b>      | Display setup menu                                         |
| <b>SMC</b>        | Enter scale and select compressed Smith Chart display      |
| <b>SME</b>        | Enter scale and select expanded Smith Chart display        |
| SMI               | Select normal Smith Chart for active channel               |
| <b>STD</b>        | Store trace to memory on active channel                    |
| <b>SWR</b>        | Select SWR display for active channel                      |

<span id="page-57-0"></span>*Table 4-3. Display Group Commands (2 of 2)*

*4-5 MEASUREMENT GROUP* The commands listed in Table 4-4 control sweep and test signal funcions. This inicludes frequency, power, attenuation, Hold functions, and Trigger/IF calibration.

| Command           | <b>Description</b>                            |
|-------------------|-----------------------------------------------|
| AH <sub>0</sub>   | Turn automatic DUT protection off             |
| AH <sub>1</sub>   | Turn automatic DUT protection on              |
| AHX?              | Output automatic DUT protection on/off status |
| BH <sub>0</sub>   | Turn bias off while in hold                   |
| BH <sub>1</sub>   | Turn bias on while in hold                    |
| BHX?              | Output bias on/off during hold status         |
| <b>CNTR</b>       | Enter center frequency                        |
| CNTR?             | Output center frequency                       |
| <b>CTN</b>        | Continue sweeping from current point          |
| <b>CWDEC</b>      | Subtract 1 from the current CW index          |
| <b>CWF</b>        | Enter CW frequency and turn CW on             |
| CWF?              | Output CW frequency                           |
| <b>CWI</b>        | Enter index for CW frequency and turn CW on   |
| CWI2F?            | Output frequency for index given              |
| CWI?              | Output current index number                   |
| <b>CWINC</b>      | Add 1 to the current CW index                 |
| CWN <sub>21</sub> | Add N to the current CW index                 |

*Table 4-4. Measurement Group Commands (1 of 3)*

### *MEASUREMENT GROUP MEASUREMENT FUNCTIONS*

| <b>Command</b>          | <b>Description</b>                                           |
|-------------------------|--------------------------------------------------------------|
| <b>CWON</b>             | Turn CW on at current CW frequency                           |
| CWON?                   | Output CW on/off status                                      |
| <b>CWP</b>              | Enter number of points drawn in CW                           |
| CWP?                    | Output number of points drawn in CW                          |
| <b>CWSRT</b>            | Set CW frequency to the start frequency                      |
| <b>CWSTP</b>            | Set CW frequency to the stop frequency                       |
| <b>EANAIN</b>           | Measure External Analog In on active channel                 |
| FHI                     | Set data points to 1601                                      |
| <b>FIL</b>              | Fill defined discrete frequency range                        |
| FLO                     | Set data points to 101                                       |
| <b>FME</b>              | Set data points to 401                                       |
| FP0                     | Turn flat power correction off                               |
| FP <sub>1</sub>         | Turn flat power correction on                                |
| <b>FRC</b>              | Clear all defined discrete frequency ranges                  |
| <b>FRI</b>              | Enter Discrete Fill increment frequency                      |
| <b>FRP</b>              | Enter Discrete Fill number of points                         |
| <b>FRS</b>              | Enter Discrete Fill start frequency                          |
| HCO                     | Disable internal IF calibration                              |
| HC1                     | Enable internal IF calibration and trigger an IF calibration |
| <b>HCT</b>              | Trigger an IF calibration                                    |
| HCX?                    | Output internal IF calibration enable/disable status         |
| <b>HLD</b>              | Put sweep into hold mode                                     |
| HLD?                    | Output the sweep hold status                                 |
| HLDX?                   | Output hold mode (continue, restart, or single sweep)        |
| IFP                     | Enter current front panel setup                              |
| IFV                     | Enter frequency values                                       |
| $\overline{IS1}$        | Enter front panel setup 1                                    |
| $\overline{IS10}$       | Enter front panel setup 10                                   |
| $\overline{1S2}$        | Enter front panel setup 2                                    |
| $\overline{1S3}$        | Enter front panel setup 3                                    |
| $\overline{1S4}$        | Enter front panel setup 4                                    |
| $\overline{1S5}$        | Enter front panel setup 5                                    |
| $\overline{\text{1S6}}$ | Enter front panel setup 6                                    |
| $\overline{1S7}$        | Enter front panel setup 7                                    |
| IS8                     | Enter front panel setup 8                                    |
| $\overline{1S9}$        | Enter front panel setup 9                                    |
| LA1                     | Select a1 = Ra as phase lock for parameter being defined     |
| LA2                     | Select a2 = Rb as phase lock for parameter being defined     |
| LAX?                    | Output phase lock selection for parameter being defined      |
| <b>NP101</b>            | Set data points to 101                                       |
| NP1601                  | Set data points to 1601                                      |
| <b>NP201</b>            | Set data points to 201                                       |
| <b>NP401</b>            | Set data points to 401                                       |
| <b>NP51</b>             | Set data points to 51                                        |
| <b>NP801</b>            | Set data points to 801                                       |
| <b>ONDF</b>             | Output number of discrete frequencies                        |
| <b>PTP</b>              | Enter the target power for flat power correction             |
| PTP?                    | Output the target power for flat power correction            |
| PW <sub>1</sub>         | Enter external source 1 power level                          |
| PW1?                    | Output external source 1 power level                         |
| PW <sub>2</sub>         | Enter external source power level                            |
| <b>PW2?</b>             | Output external source power level                           |

*Table 4-4. Measurement Group Commands (2 of 3)*

### *MEASUREMENT FUNCTIONS MEASUREMENT GROUP*

| Command           | <b>Description</b>                                             |
|-------------------|----------------------------------------------------------------|
| <b>PWR</b>        | Enter internal source power level                              |
| PWR?              | Output internal source power level                             |
| RHO               | Select RF off in hold mode                                     |
| RH1               | Select RF on in hold                                           |
| RHX?              | Output RF on/off during hold status                            |
| RT0               | Turn retrace rf off                                            |
| RT1               | Turn retrace rf on                                             |
| RTX?              | Output retrace rf on/off status                                |
| $\overline{S11}$  | Measure S11 on active channel                                  |
| $\overline{S12}$  | Measure S12 on active channel                                  |
| $\overline{S21}$  | Measure S21 on active channel                                  |
| $\overline{S22}$  | Measure S22 on active channel                                  |
| SA1               | Enter port 1 source attenuator value                           |
| $\overline{SA1?}$ | Output port 1 source attenuator value                          |
| SA1MAX?           | Output port 1 source attenuator max value                      |
| SAMP <sub>2</sub> | Use 2 samplers for measurements                                |
| SAMP3             | Use 3 samplers for measurements                                |
| SAMP?             | Output the number of samplers used for measurements            |
| <b>SELSP</b>      | Select S-Parameter test set operation                          |
| <b>SPAN</b>       | Enter frequency span                                           |
| SPAN?             | Output frequency span                                          |
| SRC <sub>2?</sub> | Output external source 2 existence information                 |
| <b>SRT</b>        | Enter start frequency                                          |
| SRT?              | <b>Output start frequency</b>                                  |
| STP               | Enter stop frequency                                           |
| STP?              | Output stop frequency                                          |
| <b>SWP</b>        | Return to normal sweep mode                                    |
| SWP?              | Output sweep mode                                              |
| SWPDIR?           | Output instantaneous sweep direction forward/reverse           |
| SXX?              | Output s parameter or user defined parameter of active channel |
| $T\overline{A2}$  | Enter port 2 test attenuator value                             |
| TA2?              | Output port 2 test attenuator value                            |
| TA2MAX?           | Output port 2 test attenuator max value                        |
| <b>TEX</b>        | Select external measurement triggering                         |
| TIN               | Select internal measurement triggering                         |
| <b>TRS</b>        | Trigger/restart sweep                                          |
| TXX?              | Output trigger source                                          |
| <b>WFS</b>        | Wait full sweep until all display data is valid                |

*Table 4-4. Measurement Group Commands (3 of 3)*

<span id="page-60-0"></span>*4-6 ENHANCEMENT GROUP* The commands listed in Table 4-5 control the data enhancement functions of the 37XXXC, which include IF bandwidth, averaging, and smoothing. These functions are the same as those controlled by the 37XXXC front panel Enhancement key group.

### *NOTE*

Most of the commands associated with the Options Menu key are contained in Chapter 9, Special Applications Functions. However, the Triggers and I.F. Cal commands are contained in Table 4-4 in paragraph 4-5, Measurement Control.

*Table 4-5. Enhancement Group Commands*

| <b>Command</b>   | <b>Description</b>                                       |
|------------------|----------------------------------------------------------|
| <b>AOF</b>       | Turn averaging off                                       |
| AOF?             | Output averaging on/off status                           |
| <b>AON</b>       | Turn averaging on                                        |
| <b>AVG</b>       | Enter averaging count and turn on                        |
| AVG?             | Output averaging count                                   |
| AVGCNT?          | Output the current sweep-by-sweep average sweep count    |
| IF <sub>1</sub>  | Select 10 Hz IF bandwidth                                |
| IF <sub>2</sub>  | Select 100 Hz IF bandwidth                               |
| IF <sub>3</sub>  | Select 1 KHz IF bandwidth                                |
| IF4              | Select 10 KHz IF bandwidth                               |
| <b>IFA</b>       | Select 30 KHz IF bandwidth                               |
| <b>IFM</b>       | Select 10 Hz IF bandwidth                                |
| <b>IFN</b>       | Select 1 KHz IF bandwidth                                |
| <b>IFR</b>       | Select 100 Hz IF bandwidth                               |
| IFX?             | Output IF bandwidth                                      |
| <b>MEASDLY</b>   | Set Measurement Delay time                               |
| MEASDLY0         | <b>Disable Measurement Delay</b>                         |
| MEASDLY1         | <b>Enable Measurement Delay</b>                          |
| MEASDLY?         | Output Measurement Delay time                            |
| MEASDLYX?        | Output Measurement Delay on/off status                   |
| <b>PTAVG</b>     | Set averaging type to point-by-point averaging           |
| <b>RSTAVG</b>    | Reset the sweep-by-sweep averaging sweep count           |
| <b>SOF</b>       | Turn off smoothing                                       |
| SOF?             | Output smoothing on/off status                           |
| <b>SON</b>       | Enter smoothing value and turn on                        |
| SON?             | Output smoothing value                                   |
| <b>SPLN</b>      | Select normal source lock polarity                       |
| <b>SPLR</b>      | Select reverse source lock polarity                      |
| SPLX?            | Output source lock polarity normal/reverse status        |
| SPR <sub>0</sub> | Turn spur reduction off                                  |
| SPR <sub>1</sub> | Turn spur reduction on                                   |
| SPRX?            | Output spur reduction on/off status                      |
| <b>SWAVG</b>     | Set averaging type to sweep-by-sweep averaging           |
| SWAVG?           | Output averaging type (sweep-by-sweep or point-by-point) |

# *Chapter 5 Calibration Functions*

# *Table of Contents*

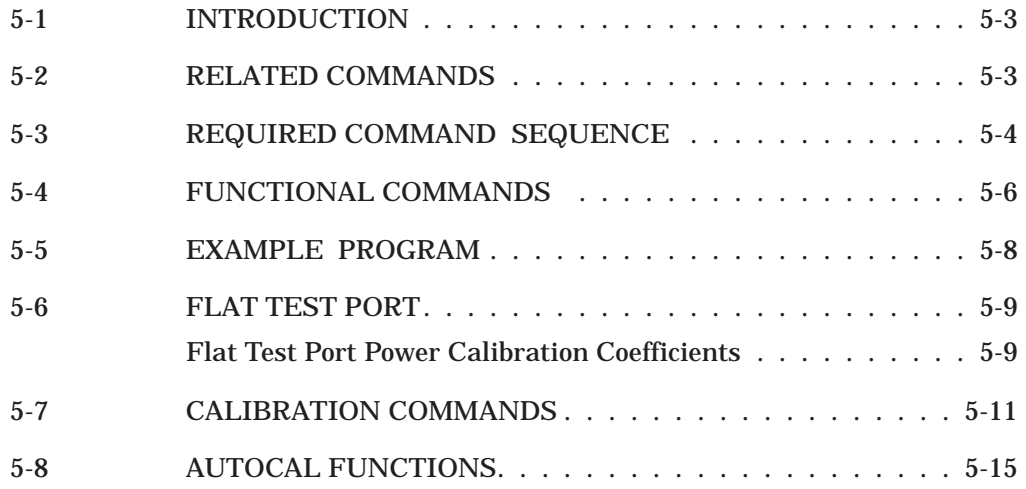

# <span id="page-63-0"></span>*Chapter 5 Calibration Functions*

*5-1 INTRODUCTION* This chapter describes the 37XXXC S-Paremter error correction (calibration) functions. It describes the commands used to perform the following:

> $\Box$  Specify the calibration method, type, standards, and parameters.  $\Box$  Control the calibration data-taking process.

### *NOTES*

- See Measurement/Test Signals Group for a description of the flat test port power calibration commands.
- The 37XXXC calibration functions require operator intervention. However, it is possible to use the external controller to guide the operator through the calibration process using a suitable program containing the calibration commands described in this chapter.

*5-2 RELATED COMMANDS* Related, non-calibration commands used during the calibration process are described in Table 5-1. The use of these commands, in relation to calibration activities, is described throughout this chapter, where appropriate. These command sets are fully described in their respective chapters as indicated in Table 5-1.

### *NOTE*

See **ICx** and **OCx** series commands in the Data Transfer group (Chapter 7) for information on inputting and outputting calibration terms coefficients (error terms).

### <span id="page-64-0"></span>*REQUIRED COMMAND SEQUENCE CALIBRATION FUNCTIONS*

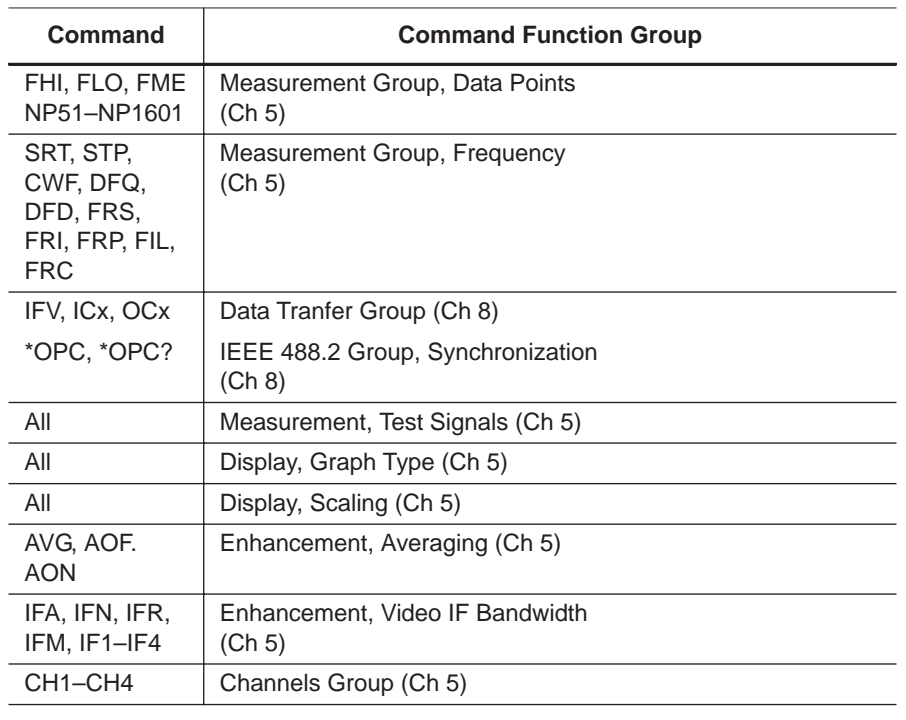

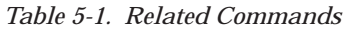

### *5-3 REQUIRED COMMAND SEQUENCE*

A program used to control the calibration process *must* follow a specific order for the GPIB calibration commands that are used. Table 5-2 lists this acceptable order.

### *CALIBRATION FUNCTIONS REQUIRED COMMAND SEQUENCE*

| Order          | Item                                                                                                    | <b>Typical Commands Used</b>                                                                                                    |
|----------------|----------------------------------------------------------------------------------------------------|----------------------------------------------------------------------------------------------------|
| 1              | <b>Calibration Type</b>                                                                                     | C12, C8R, C8T, CRB, CRF, CRR, CBT, CFT, CRT                                                                                                    |
| 2              | <b>Calibration Method</b>                                                                                   | SCM, OCM, LCM, TCM                                                                                                    |
| 3              | Line Type                                                                                                   | LTC, LTW, LTU                                                                                                    |
| 4              | <b>Isolation Usage</b>                                                                                      | ISN, ISF                                                                                                    |
| 5              | Data Points                                                                                                 | NOC, DFC, TDC, CWC                                                                                                    |
| 6              | Frequency:*<br>Sweep<br>Discrete Fill<br>User Defined List**<br><b>CW</b>                                   | SRT, STP<br>DFQ, DFD, FRS, FRI, FRP, FIL, FRC,<br><b>IFV</b>                                                                                                    |
| $\overline{7}$ | <b>Test Port Connector</b><br>Connector Type<br><b>User Defined Connector</b><br><b>Offset-Short Values</b> | P1C, P2C<br>CMS, CFS, CMK, CFK, CMV, CFV, CMC, CFC, CM2, CF2, CMN, CFN, CM3,<br>CF3, CNG<br>CND, COO, COS, CC0, CC1, CC2, CC3, CL0, CL1, CL2, CL3<br>SH <sub>1</sub> , SH <sub>2</sub> |
| 8              | <b>Reflection Pairing</b>                                                                                   | MAT, MIX                                                                                                    |
| 9              | Load Type/Parameters                                                                                        | SLD, BBL, BBZ, BBZL                                                                                                    |
| 10             | <b>Through Parameters</b>                                                                                   | TOL, TLZ                                                                                                    |
| 11             | <b>LRL</b> Band                                                                                             | LR <sub>2</sub> , LR <sub>3</sub>                                                                                                    |
| 12             | <b>LRL Parameters</b>                                                                                       | RM1, RRP, LL1, LL2, LL3, LM2, LM3, BPF, ROL, RLZ, RGZ                                                                                                    |
| 13             | Reference Impedance                                                                                         | <b>LLZ</b>                                                                                                    |
| 14             | Test Signals*                                                                                               | PWR, SA1, TA2                                                                                                    |
| 15             | <b>Flat Test Port</b><br>Calibration *                                                                      | PTP, PTS, SFC, FP0, FP1                                                                                                    |
| 16             | <b>Microstrip Parameters</b>                                                                                | U10, U15, U25, USW, SBT, SBD, USE, USZ                                                                                                    |
| 17             | Waveguide Param's                                                                                           | WKI, WKD, WCO, WSH1, WSH2                                                                                                    |
| 18             | <b>Begin Calibration</b><br>(Data Collection)                                                               | <b>BEG</b>                                                                                                    |
| 19             | <b>Take Cal Data</b>                                                                                        | TCD, TC1, TC2                                                                                                    |
| 20             | Next Cal Step                                                                                               | <b>NCS</b>                                                                                                    |
|                |                                                                                                    |                                                                                                    |

*Table 5-2. Calibration Command Ordering*

\* Refer to Chapter 5, "Measurement Group" for details on these commands.

\*\* See Chapter 8, Measurement Points Data Transfer Commands) CWF

<span id="page-66-0"></span>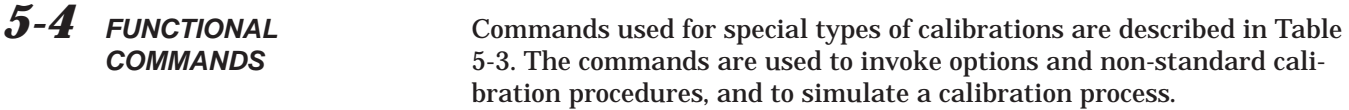

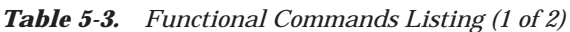

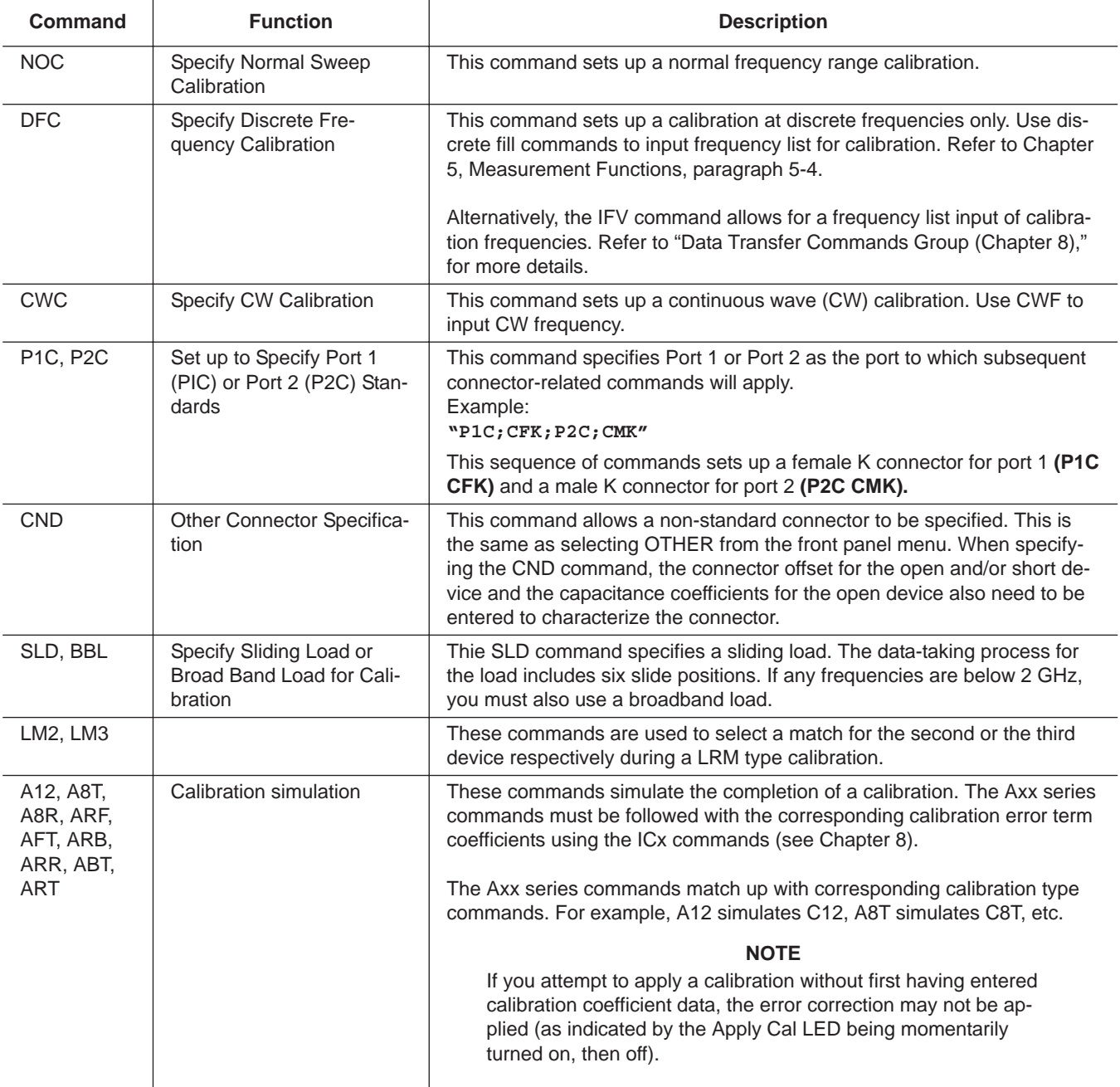

| Command                                    | <b>Function</b>                                               | <b>Description</b>                                                                                                    |
|--------------------------------------------|---------------------------------------------------------------|----------------------------------------------------------------------------------------------------|
| CON, COF                                   | Turn on/off vector error<br>correction                        | These commands are not used during calibration. They are used during<br>normal measurements to apply the current calibration error correction to<br>the measured data (CON) or to turn off error correction calibration (COF).                                                                                                    |
| BEG, TC1,<br>TC2, TCD,<br>NCS, KEC,<br>RPC | <b>Calibration Sequencing</b><br>and Control commands         | These commands are used to start and control the data-taking process.<br>KEC will keep existing calibration error corrections and return to the<br>measurement mode. Command TC1 takes calibration data for the current<br>(calibration) standard for port 1 using a separate forward measurement<br>sweep. Command TC2 performs the same function for port 2 using a<br>separate (reverse) sweep. (Note that command TCD performs these iden-<br>tical operations, using consecutive forward and reverse measurement<br>sweeps.)<br>Using the TC1 and TC2 commands allows one calibration standard of<br>each type to be used for both ports. |
| U10, U15,<br>U <sub>25</sub>               | Calibration Kit selection<br>commands                         | These commands are used to select 10, 15, or 25 mil UTF calibration kits<br>respectively. These calibration kits are used to perform a 37XXXC calibra-<br>tion for microstrip device measurements.                                                                                                    |
| MAT, MIX                                   | Load match for Reflection<br>devices measurement<br>sequences | The MAT (MATched) command changes the measurement sequence for<br>the standard 12 term, coaxial, two-channel calibration so that the "open"<br>measurements are performed in sequence, followed by the "short" meas-<br>urements. The MIX (MIXed) command returns to the normal sequence for<br>a two-channel 12 term calibration.                                                                                                    |

*Table 5-3. Functional Commands Listing (2 of 2)*

<span id="page-68-0"></span>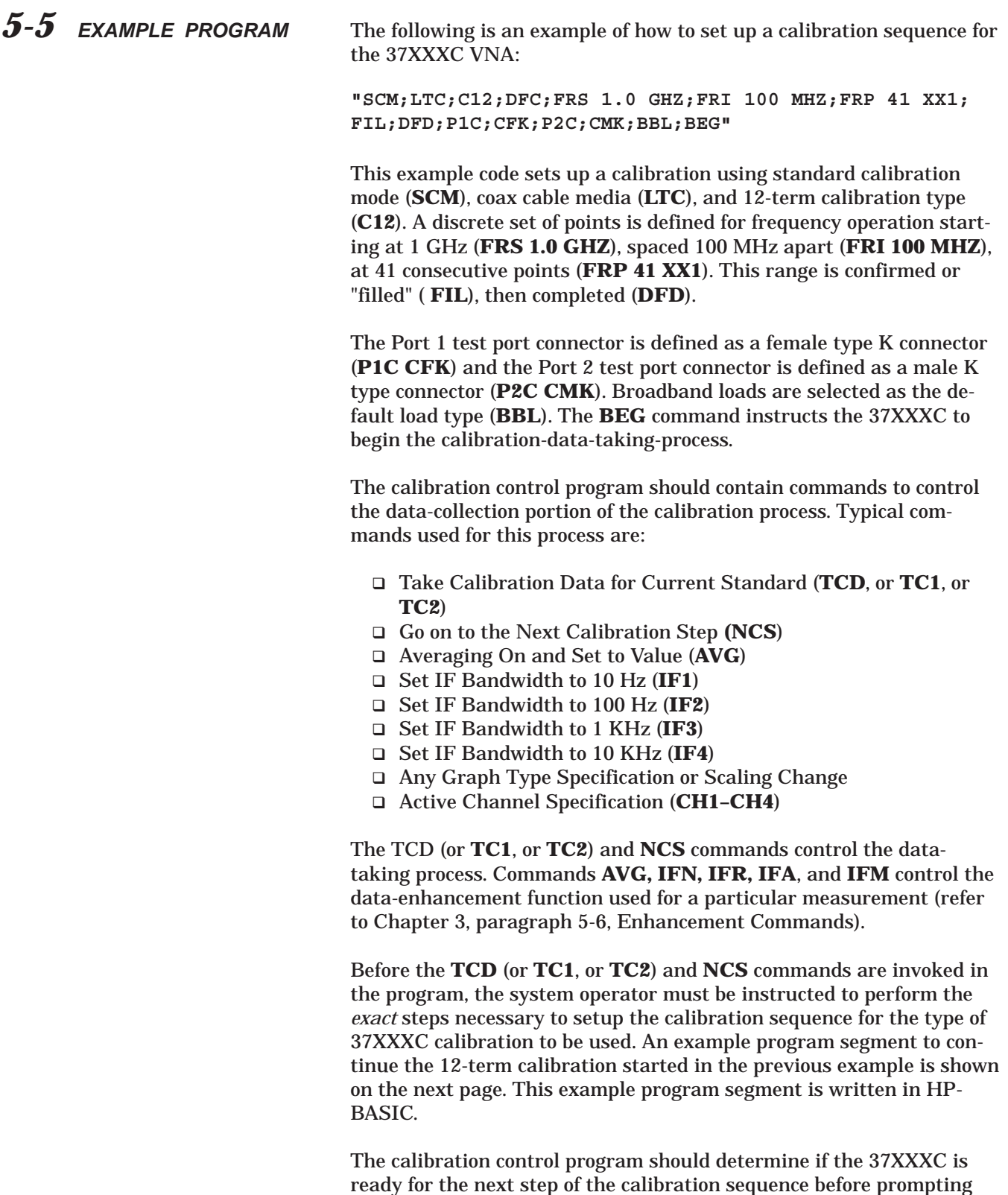

the system operator to connect new calibration standards to the test

<span id="page-69-0"></span>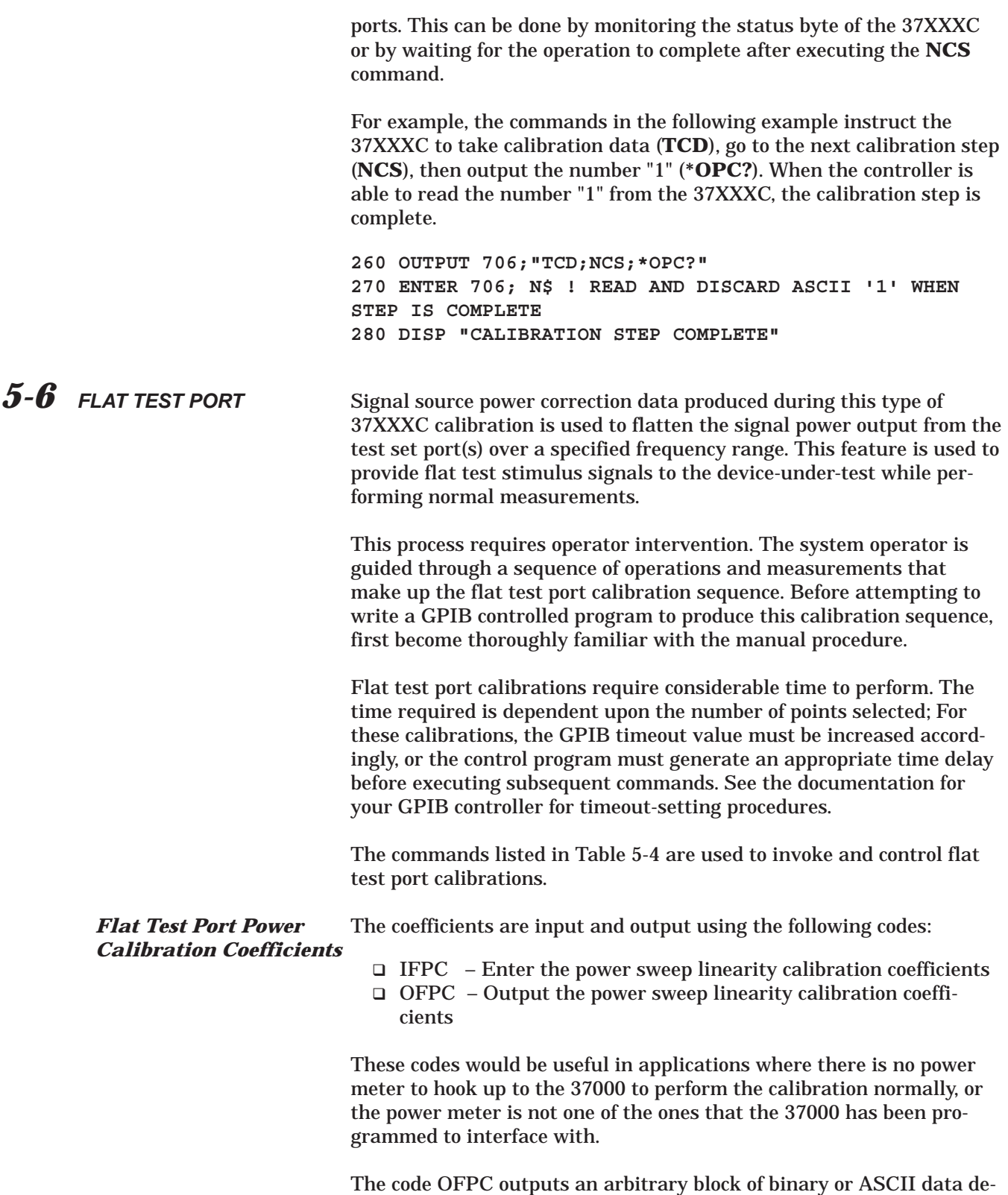

pending on the output mode selected with the codes FMA, FMB, FMC,

LSB and MSB. See the description of these codes in Chapter 10. See Chapter 10, paragraph 10-3 for a description of the arbitrary block format. Each coefficient represents the adjustment in dB (correct to a hundredth of a dB) required to achieve the correct power at the particular frequency point. There will be as many coefficients as there are frequency points in the sweep. If a VNA does not currently have a valid power sweep linearity calibration in place when the OFPC is received, an arbitrary block will be sent with zeros for each coefficient.

The code IFPC is used to input coefficients into the VNA and set up a valid flat test port power calibration. The coefficients are contained in an arbitrary block, which follows IFPC. The makeup of the arbitrary block is identical to the one described above. The VNA must be programmed with the appropriate number of frequency points prior to receiving IFPC. If the number of coefficients in the arbitrary block does not match what would be required by the current VNA setup, the data will be rejected and an error message displayed on the screen and recorded in the service log.

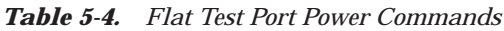

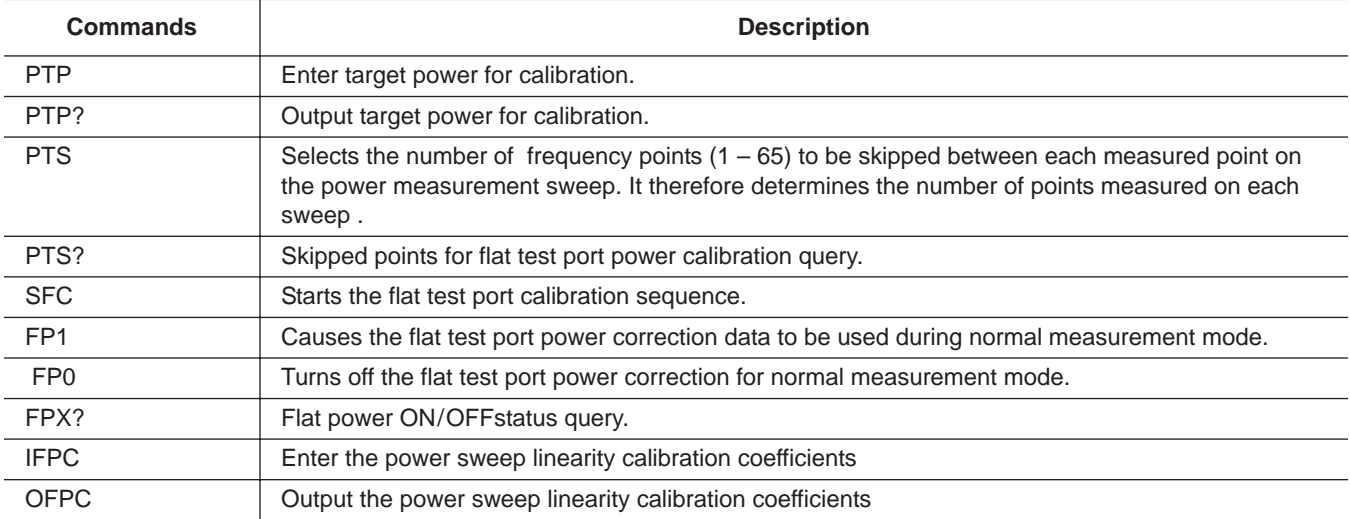

### <span id="page-71-0"></span>*5-7 CALIBRATION COMMANDS*

Table 5-5 provides a listing of the commands used to perform measurement calibrations. Unless otherwise noted, all front panel menus mentioned in Table 5-5 are accessed by first pressing the Begin Cal key.

| <b>Command</b>   | <b>Description</b>                                                |
|------------------|-------------------------------------------------------------------|
| A12              | Simulate 12-term calibration                                      |
| A8R              | Simulate 1-path 2-port calibration reverse path                   |
| A <sub>8</sub> T | Simulate 1-path 2-port calibration forward path                   |
| <b>ABT</b>       | Simulate trans freq response calibration forward and reverse      |
| <b>AFT</b>       | Simulate transmission frequency response calibration forward path |
| <b>ARB</b>       | Simulate reflection only calibration both ports                   |
| <b>ARF</b>       | Simulate reflection only calibration port 1                       |
| <b>ARR</b>       | Simulate reflection only calibration port 2                       |
| <b>ART</b>       | Simulate trans freq response calibration reverse path             |
| BBL              | Select broadband load for calibration                             |
| <b>BBZ</b>       | Enter broadband load impedance for calibration                    |
| <b>BBZL</b>      | Enter broadband load inductance for calibration                   |
| <b>BEG</b>       | Begin taking calibration data                                     |
| <b>BPF</b>       | Enter break point frequency for 3 line LRL calibration            |
| $\overline{C12}$ | Select 12 term calibration                                        |
| C8R              | Select 1-path 2-port calibration reverse path                     |
| C8T              | Select 1-path 2-port calibration forward path                     |
| $\overline{CBT}$ | Select trans freq response calibration forward and reverse        |
| CC <sub>0</sub>  | Enter capacitance coefficient 0 for open                          |
| $\overline{CC1}$ | Enter capacitance coefficient 1 for open                          |
| $\overline{CC2}$ | Enter capacitance coefficient 2 for open                          |
| $\overline{CC3}$ | Enter capacitance coefficient 3 for open                          |
| CF1              | Select female 1.0 mm connector for current port                   |
| CF2              | Select female 2.4mm connector for current port                    |
| CF3              | Select female GPC-3.5 connector for current port                  |
| <b>CF716</b>     | Select female 7/16 connector for current port                     |
| CFC              | Select female TNC connector for current port                      |
| CFK              | Select female K connector for current port                        |
| CFN              | Select female Type N connector for current port                   |
| CFN75            | Select Female type N 75-ohm connector for current port            |
| CFS              | Select female SMA connector for current port                      |
| <b>CFSP</b>      | Select Special Female connector for current port                  |
| <b>CFSPA</b>     | Select Band A special female connector for current port           |
| <b>CFSPB</b>     | Select Band B special female connector for current port           |
| <b>CFSPC</b>     | Select Band C special female connector for current port           |
| CFT              | Select trans freq response calibration forward path               |
| CFV              | Select female V connector for current port                        |
| CLO              | Enter inductive coefficient 0 for short                           |
| CL1              | Enter inductive coefficient 1 for short                           |
| CL <sub>2</sub>  | Enter inductive coefficient 2 for short                           |
| CL3              | Enter inductive coefficient 3 for short                           |
| CM1              | Select male 1.0 mm connector for current port                     |
| CM2              | Select male 2.4mm connector for current port                      |
| CM <sub>3</sub>  | Select male GPC-3.5 connector for current port                    |
| <b>CM716</b>     | Select male 7/16 connector for current port                       |
|                  |                                                                   |

*Table 5-5. Calibration Commands (1 of 4)*
## *CALIBRATION COMMANDS CALIBRATION FUNCTIONS*

*Table 5-5. Calibration Commands (2 of 4)*

| <b>Command</b>          | <b>Description</b>                                                        |  |
|-------------------------|---------------------------------------------------------------------------|--|
| <b>CMC</b>              | Select male TNC connector for current port                                |  |
| <b>CMK</b>              | Select male K connector for current port                                  |  |
| <b>CMN</b>              | Select male N connector for current port                                  |  |
| CMN75                   | Select Male type N 75-Ohm connector for current port                      |  |
| <b>CMS</b>              | Select male SMA connector for current port                                |  |
| <b>CMSP</b>             | Select Special Male connector for current port                            |  |
| <b>CMSPA</b>            | Select Band A special male connector for current port                     |  |
| <b>CMSPB</b>            | Select Band B special male connector for current port                     |  |
| <b>CMSPC</b>            | Select Band C special male connector for current port                     |  |
| $\overline{\text{CMV}}$ | Select male V connector for current port                                  |  |
| CMX?                    | Output calibration method                                                 |  |
| <b>CND</b>              | Select user specified connector for current port                          |  |
| <b>CNG</b>              | Select GPC-7 connector for current port                                   |  |
| <b>COF</b>              | Turn error correction off                                                 |  |
| <b>CON</b>              | Turn error correction on                                                  |  |
| CON?                    | Output error correction on/off status                                     |  |
| $\overline{COO}$        | Enter offset for open for user specified connector (Standard Calibration) |  |
| $\overline{\cos}$       | Enter offset for short for user specified connector                       |  |
| <b>CRB</b>              | Select reflection only calibration both ports                             |  |
| <b>CRF</b>              | Select reflection only calibration port 1                                 |  |
| <b>CRR</b>              | Select reflection only calibration port 2                                 |  |
| <b>CRT</b>              | Select trans freq response calibration reverse path                       |  |
| CSF?                    | Output cal start frequency                                                |  |
| CTF?                    | Output cal stop frequency                                                 |  |
| <b>CWC</b>              | Select CW frequency calibration data points                               |  |
| CXX?                    | Output calibration type                                                   |  |
| DFC                     | Select discrete frequency calibration data points                         |  |
| <b>DFD</b>              | Done specifying discrete frequency ranges                                 |  |
| DFQ                     | Enter single discrete frequency                                           |  |
| $\overline{IC2}$        | <b>Input Calibration Coefficient 2</b>                                    |  |
| $\overline{IC3}$        | Enter calibration coefficient 3                                           |  |
| IC4                     | Enter calibration coefficient 4                                           |  |
| $\overline{IC5}$        | Enter calibration coefficient 5                                           |  |
| $\overline{IC6}$        | Enter calibration coefficient 6                                           |  |
| $\overline{IC7}$        | Enter calibration coefficient 7                                           |  |
| IC8                     | Enter calibration coefficient 8                                           |  |
| IC9                     | Enter calibration coefficient 9                                           |  |
| <b>ICA</b>              | Enter calibration coefficient 10                                          |  |
| $\overline{\text{ICB}}$ | Enter calibration coefficient 11                                          |  |
| ICC                     | Enter calibration coefficient 12                                          |  |
| ICD                     | Enter corrected data for active channel parameter                         |  |
| ICF                     | Enter front panel setup and calibration data                              |  |
| ICL                     | Enter all applicable calibration coefficients for cal type                |  |
| <b>IFD</b>              | Enter final data for active channel parameter                             |  |
| $\overline{\text{ISF}}$ | Exclude isolation                                                         |  |
| $\overline{ISN}$        | Include isolation                                                         |  |
| KEC                     | Keep existing calibration data                                            |  |
| <b>LCM</b>              | Select LRL calibration method                                             |  |
| LL1                     | Enter length of line 1 for LRL calibration                                |  |
| LL2                     | Enter length of line 2 for LRL calibration                                |  |
| LL3                     | Enter length of line 3 for LRL calibration                                |  |

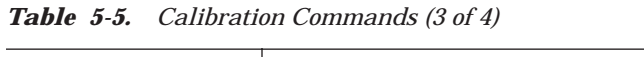

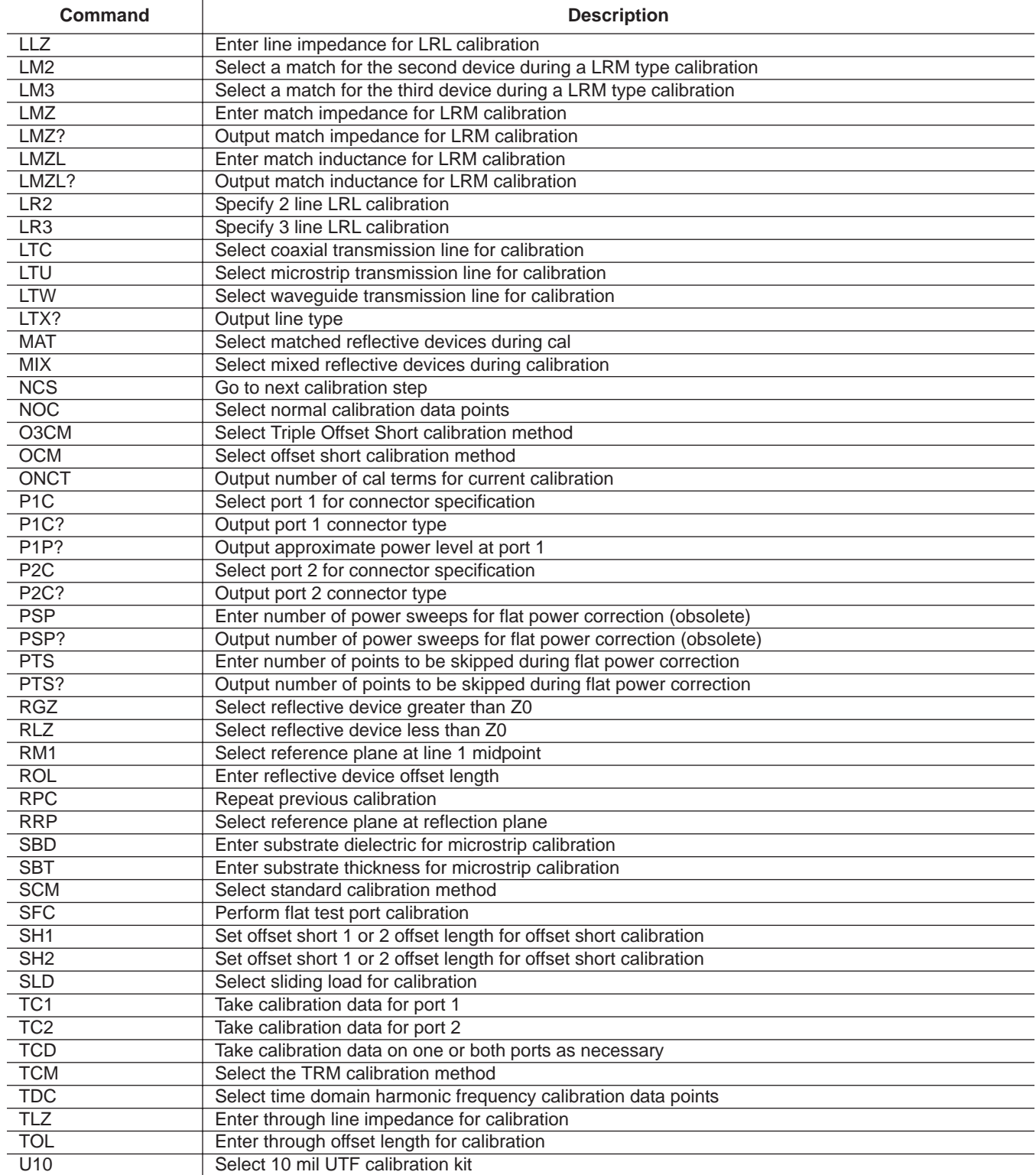

## *CALIBRATION COMMANDS CALIBRATION FUNCTIONS*

*Table 5-5. Calibration Commands (4 of 4)*

| Command          | <b>Description</b>                                    |
|------------------|-------------------------------------------------------|
| U <sub>15</sub>  | Select 15 mil UTF calibration kit                     |
| U25              | Select 25 mil UTF calibration kit                     |
| <b>USE</b>       | Enter effective dielectric for microstrip calibration |
| <b>USW</b>       | Enter microstrip width for microstrip calibration     |
| <b>USZ</b>       | Enter microstrip impedance for microstrip calibration |
| <b>WCO</b>       | Enter waveguide cutoff frequency for user defined kit |
| <b>WKD</b>       | Select user defined waveguide calibration kit         |
| <b>WKI</b>       | Select installed waveguide calibration kit            |
| WSH <sub>1</sub> | Enter waveguide short offset 1 for user defined kit   |
| WSH <sub>2</sub> | Enter waveguide short offset 2 for user defined kit   |
| WSH <sub>3</sub> | Enter waveguide short 3 offset for user defined kit   |

# <span id="page-75-0"></span>5-8 AUTOCAL FUNCTIONS

This function requires an optional AutoCal ® module that provides an automated method for performing fast, repeatable high-quality calibrations. The AutoCal module is inserted between the VNA test ports to perform the calibration. The commands for implementing this function remotely are provided in Table 5-[6](#page-75-0).

| <b>Command</b>  | <b>Description</b>                                                    |
|-----------------|-----------------------------------------------------------------------|
| <b>ABORTCAL</b> | Abort calibration in progress and keep existing calibration data      |
| <b>ACAA</b>     | Set AutoCal standard to assurance                                     |
| <b>ACADPL</b>   | Enter AutoCal adapter length                                          |
| <b>ACADPL?</b>  | Output AutoCal adapter length                                         |
| <b>ACADR</b>    | Set AutoCal type to adapter removal                                   |
| ACAL1R2         | Set adapter removal port configuration to ADAPT & L=1 and R=2         |
| ACAR1L2         | Set adapter removal port configuration to ADAPT & R=1 and L=2         |
| ACARP?          | Output AutoCal adapter removal port configuration                     |
| <b>ACDEF</b>    | Select default AutoCal isolation averaging factor                     |
| ACF2P?          | Output AutoCal full 2 port configuration                              |
| ACF2TC          | Set AutoCal 2 port thru type to calibrator                            |
| ACF2TT          | Set AutoCal 2 port thru type to true thru                             |
| ACF2TX?         | Output AutoCal 2 port thru type selection                             |
| <b>ACHFD</b>    | Save AutoCal characterization data to floppy disk                     |
| <b>ACHHD</b>    | Save AutoCal characterization data to hard disk                       |
| <b>ACIAF</b>    | Enter user AutoCal isolation averaging factor                         |
| ACIAF?          | Output user AutoCal isolation averaging factor                        |
| ACIAX?          | Output AutoCal isolation averaging factor omit/default/user selection |
| <b>ACISO</b>    | Enter AutoCal isolation averaging number                              |
| ACISO?          | Output AutoCal isolation averaging number                             |
| ACL1AR2         | Set adapter removal port configuration to L=1 and ADAPT & R=2         |
| ACL1R2          | Set AutoCal full 2 port configuration to L=1 and R=2                  |
| <b>ACLO</b>     | Enter AutoCal load averaging number                                   |
| ACLO?           | Output AutoCal load averaging number                                  |
| <b>ACLOAD</b>   | Set AutoCal standard to load                                          |
| <b>ACOMIT</b>   | Omit using AutoCal isolation averaging factor                         |
| <b>ACOPEN</b>   | Set AutoCal standard to open                                          |
| ACP1?           | Output AutoCal S11 port configuration                                 |
| ACP1L           | Set AutoCal S11 port configuration to left                            |
| ACP1R           | Set AutoCal S11 port configuration to right                           |
| ACP2?           | Output AutoCal S22 port configuration                                 |
| ACP2L           | Set AutoCal S22 port configuration to left                            |
| ACP2R           | Set AutoCal S22 port configuration to right                           |
| <b>ACPL</b>     | Set AutoCal S11 port configuration to left                            |
| <b>ACPR</b>     | Set AutoCal S11 port configuration to right                           |
| ACR1AL2         | Set adapter removal port configuration to R=1 and ADAPT & L=2         |
| ACR1L2          | Set AutoCal full 2 port configuration to R=1 and L=2                  |
| <b>ACRFL</b>    | Enter AutoCal reflection averaging number                             |
| ACRFL?          | Output AutoCal reflection averaging number                            |
| ACS11           | Set AutoCal type to S11                                               |
| ACS22           | Set AutoCal type to S22                                               |
| ACSF2P          | Set AutoCal type to full 2 port                                       |

*Table 5-6. List of AutoCal Commands (1 of 2)*

# *AUTOCAL FUNCTIONS CALIBRATION FUNCTIONS*

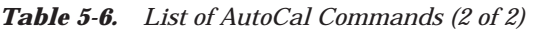

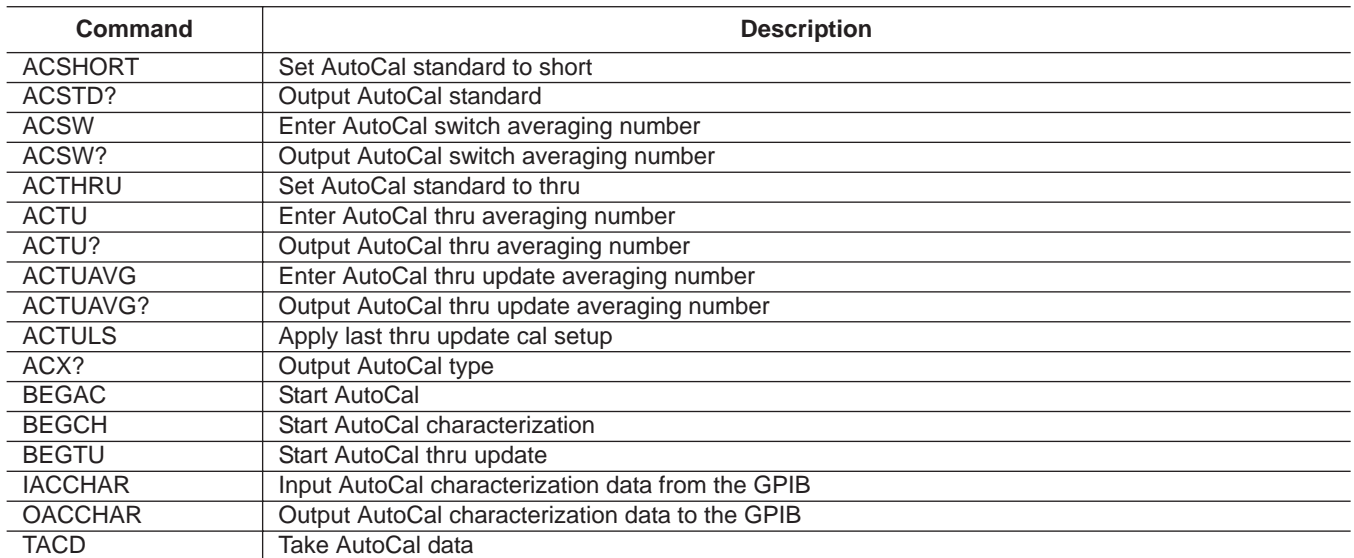

# *Chapter 6 Markers and Limits Functions*

# *Table of Contents*

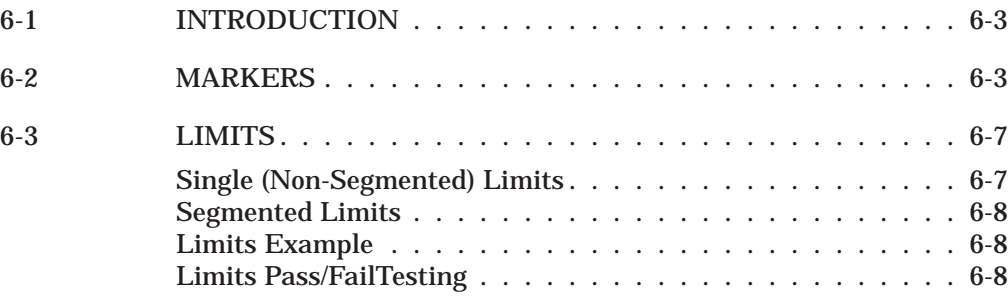

# <span id="page-79-0"></span>*Chapter 6 Markers and Limits Functions*

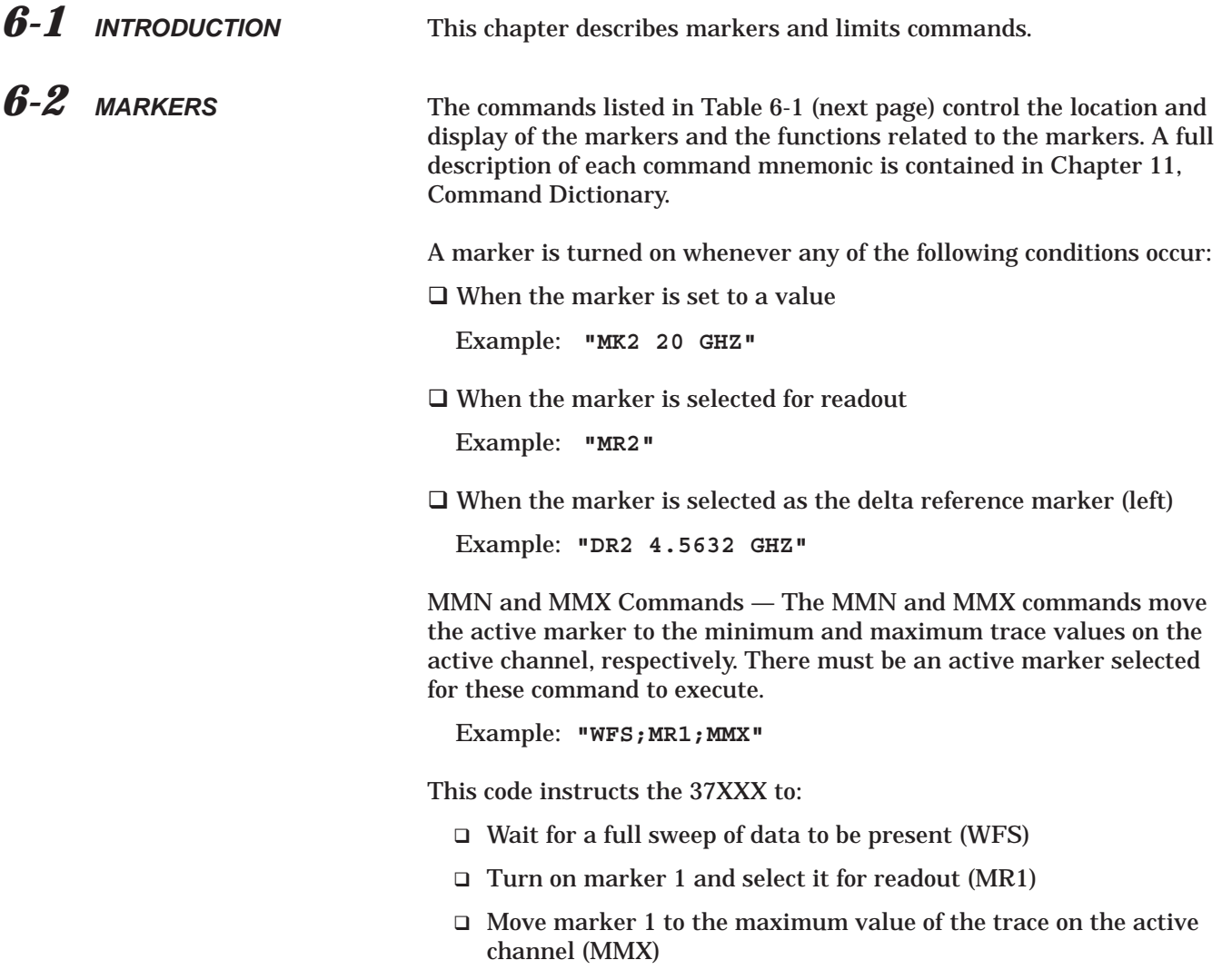

*Table 6-1. Marker Commands (1 of 3)*

| <b>Command</b>   | <b>Description</b>                                           |
|------------------|--------------------------------------------------------------|
| <b>AMKR</b>      | Select active marker on all channels marker mode             |
| BWL3             | Set bandwidth loss value to 3 dB                             |
| <b>BWLS</b>      | Enter bandwidth loss value                                   |
| BWLS?            | Output bandwidth loss value                                  |
| DR <sub>1</sub>  | Select Marker 1 as Delta Reference Marker                    |
| DR <sub>2</sub>  | Select Marker 2 as Delta Reference Marker                    |
| DR <sub>3</sub>  | Select Marker 3 as Delta Reference Marker                    |
| DR4              | Select Marker 4 as Delta Reference Marker                    |
| DR <sub>5</sub>  | Select Marker 5 as Delta Reference Marker                    |
| DR <sub>6</sub>  | Select Marker 6 as Delta Reference Marker                    |
| <b>DRF</b>       | Turn delta reference mode on                                 |
| <b>DRO</b>       | Turn delta reference mode off                                |
| DRO?             | Output delta reference mode on/off status                    |
| DRX?             | Output delta reference marker number                         |
| DSF <sub>0</sub> | Disable filter shape factor calculation                      |
| DSF1             | Enable filter shape factor calculation                       |
| DSFX?            | Output filter shape factor calculation enable/disable status |
| DSQ0             | Disable filter Q calculation                                 |
| DSQ1             | Enable filter Q calculation                                  |
| DSQX?            | Output filter Q calculation enable/disable status            |
| FLTBW?           | Output filter bandwidth                                      |
| FLTC?            | Output filter center frequency                               |
| FLTL?            | Output filter loss at reference value                        |
| FLTQ?            | Output filter Q                                              |
| FLTS?            | Output filter shape factor                                   |
| <b>FMKR</b>      | Select filter parameters marker mode                         |
| M <sub>1</sub> C | Set CW mode at marker 1 frequency                            |
| M <sub>1E</sub>  | Set sweep/zoom end to marker 1 frequency distance or time    |
| M1S              | Set sweep/zoom start to marker 1 frequency distance or time  |
| M2C              | Set CW mode at marker 2 frequency                            |
| M2E              | Set sweep/zoom end to marker 2 frequency distance or time    |
| M2S              | Set sweep/zoom start to marker 2 frequency distance or time  |
| M3C              | Set CW mode at marker 3 frequency                            |
| M <sub>3E</sub>  | Set sweep/zoom end to marker 3 frequency distance or time    |
| M3S              | Set sweep/zoom start to marker 3 frequency distance or time  |
| M4C              | Set CW mode at marker 4 frequency                            |
| M4E              | Set sweep/zoom end to marker 4 frequency distance or time    |
| M4S              | Set sweep/zoom start to marker 4 frequency distance or time  |
| M5C              | Set CW mode at marker 5 frequency                            |
| M5E              | Set sweep/zoom end to marker 5 frequency distance or time    |
| M5S              | Set sweep/zoom start to marker 5 frequency distance or time  |
| M <sub>6</sub> C | Set CW mode at marker 6 frequency                            |
| M <sub>6</sub> E | Set sweep/zoom end to marker 6 frequency distance or time    |
| M6S              | Set sweep/zoom start to marker 6 frequency distance or time  |
| MK <sub>1</sub>  | Enter marker 1 frequency distance or time and turn on        |
| <b>MK1?</b>      | Output marker 1 frequency distance or time                   |
| MK <sub>2</sub>  | Enter marker 2 frequency distance or time and turn on        |
| <b>MK2?</b>      | Output marker 2 frequency distance or time                   |
| MK3              | Enter marker 3 frequency distance or time and turn on        |

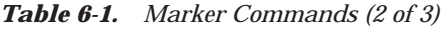

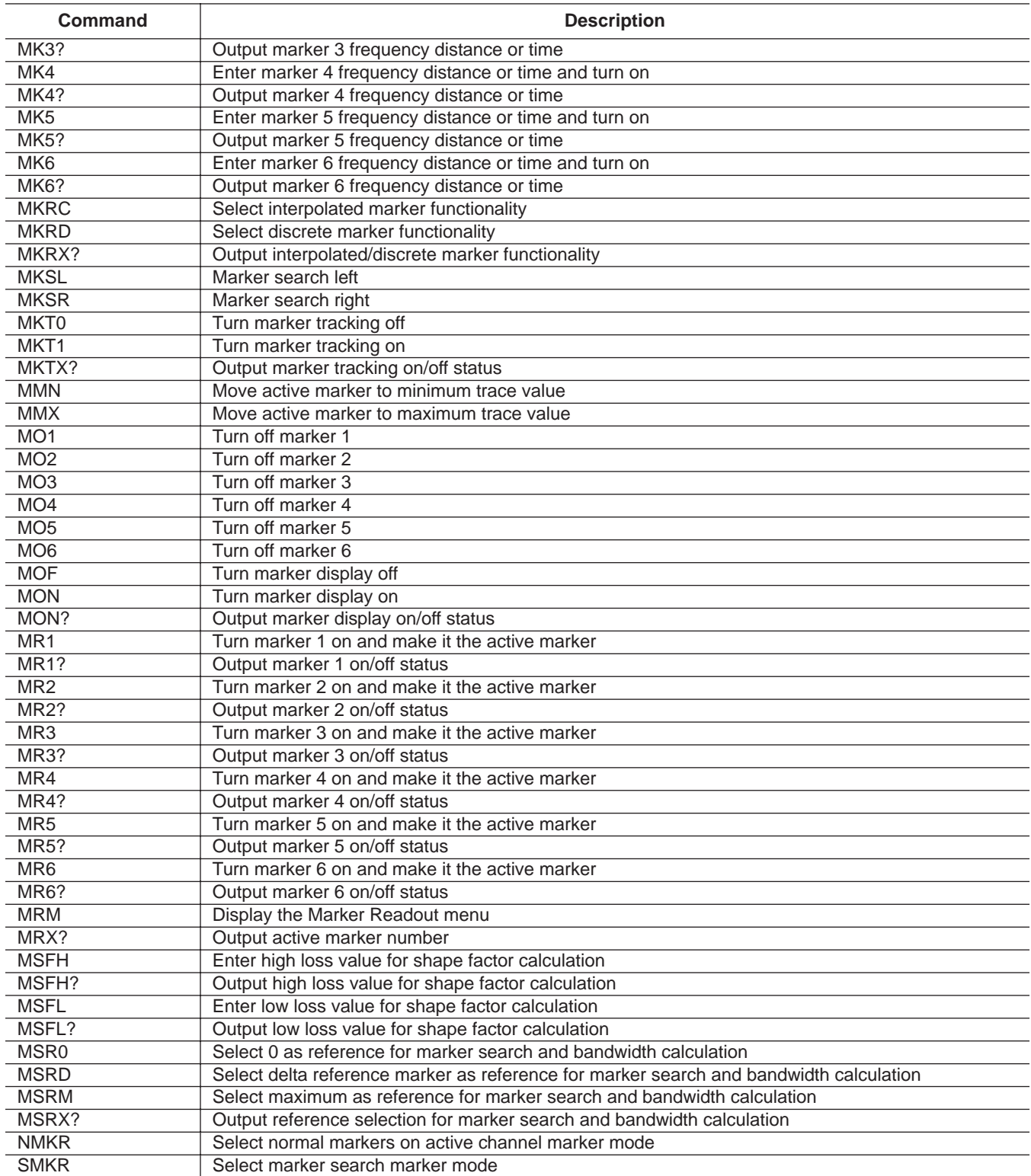

*Table 6-1. Marker Commands (3 of 3)*

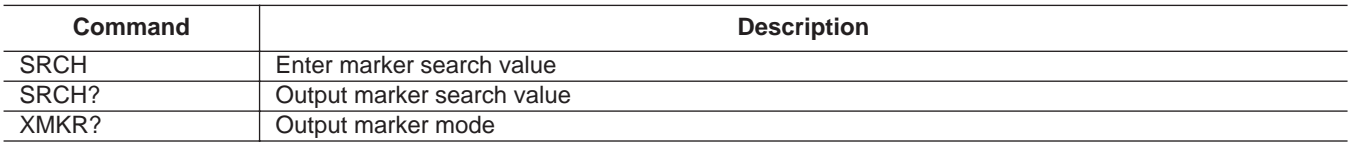

## <span id="page-83-0"></span>*MARKERS/LIMITS FUNCTIONSS LIMITS*

*6-3 LIMITS* The Limits commands perform the functions that are available via the Display key and Limits menus. Figure 6-1 shows the relationship between the major limits commands and the single and segmented limits displays. The various limit-types are described below and the limits commands are listed in Table 6-2 (page 6-9).

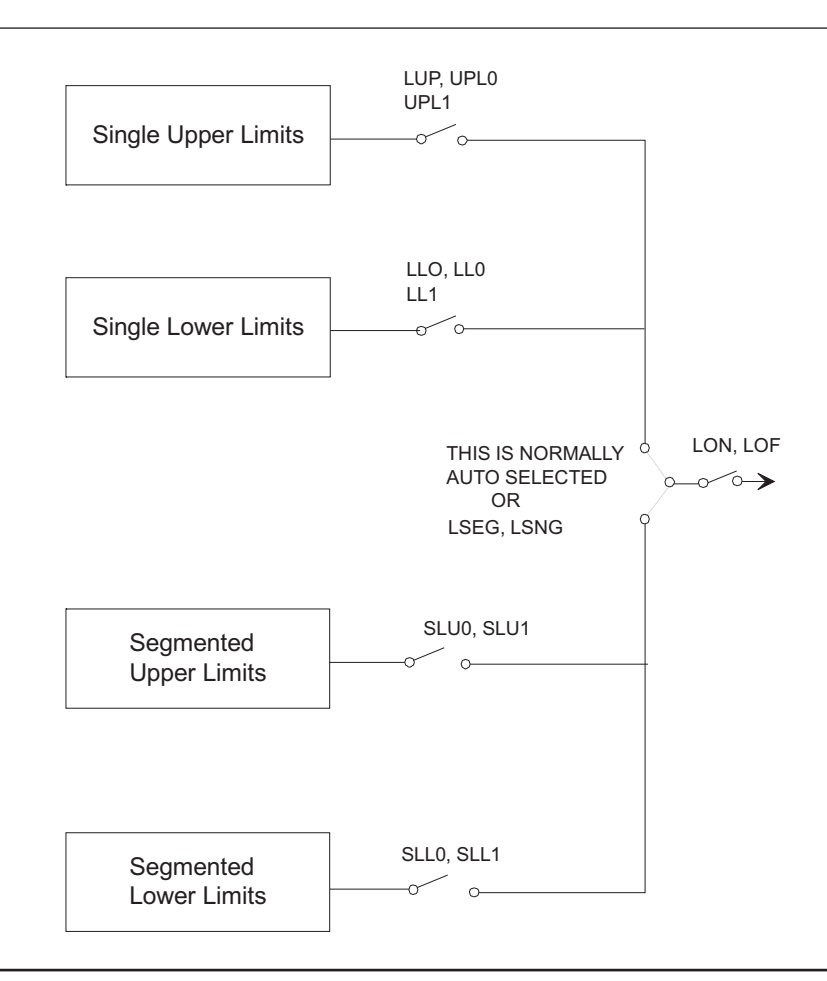

*Figure 6-1. Relationship Between Limits Commands and Limits Displays*

*Single (Non-Segmented) Limits*

- The Non-Segmented Limits Commands do the following:
	- $\Box$  Set up the upper and lower limit values for the active channel.
	- $\Box$  Set the limit delta for the limit frequency readout function. The range of values and allowable terminator mnemonics are dependent on the graph type of the active channel, much like the SCL and REF commands.

The LFR, LFP, and LFD commands that define limit frequency readouts, are only available on the following graph types: log magnitude (MAG), log magnitude and phase (MPH), phase (PHA), linear

<span id="page-84-0"></span>magnitude (LIN), linear magnitude and phase (LPH), standing wave ratio (SWR), and group delay (DLA). The active channel must be a frequency domain channel. The LFP command can be used to select phase limit frequency readouts on log magnitude and phase and linear magnitude and phase graph types.

To change values for the LFD, LLO, and LUP commands for the bottom graph of two graph display, use the appropriate suffix mnemonic as shown below:

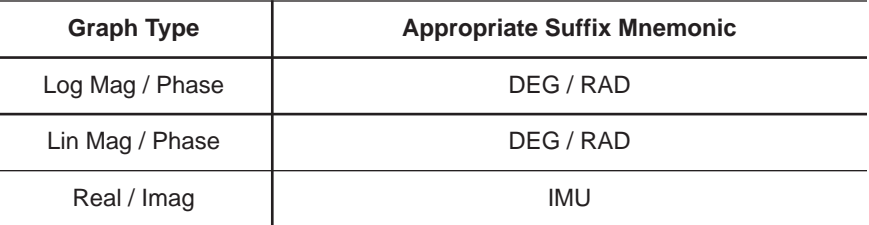

*Segmented Limits* Segmented limits (Table 6-4) allow different upper and lower limit values to be set at up to ten segments across the measurement range.

**Limits Example** This example makes limit 2 the active segment, sets its vertical start to 10 dB, its horizontal start to 10 GHz, its vertical stop to 12 dB, its horizontal stop to 16 GHz, and sets it to display on the 37XXX screen.

> "**SL02;SPV 10 DBL;STH 10 GHZ;SPV 12 DBL;SPH 16 GHZ; SLA;SLL;DIS**"

*Limits Pass/FailTesting* Limits pass/fail testing commands are listed in Table 6-5. These commands are used to produce a beep and/or a TTL voltage at the rear panel External I/O connector when a measurement exceeds any of the set limits (refer to the 37XXX Operation Manual).

### *NOTE*

Pass/fail testing, when turned on, will generate an SRQ (if enabled) whenever a test failure occurs. Refer to Chapter 7, "Status Reporting" for details.

*Table 6-2. Limit Commands (1 of 2)*

| Command           | <b>Description</b>                                           |
|-------------------|--------------------------------------------------------------|
| <b>ATTN</b>       | Attach next segment and make the active segment              |
| <b>BEGN</b>       | Begin next segment and make it the active segment            |
| CAS               | Clear active segmented limit vertical/horizontal definitions |
| $\overline{DIS}$  | Display active segmented limit                               |
| DIS?              | Output active segmented limit on/off status                  |
| <b>HID</b>        | Hide active segmented limit                                  |
| LB0               | Turn limits testing beep on failure off                      |
| LB1               | Turn limits testing beep on failure on                       |
| LBX?              | Output limits testing beeper enable status                   |
| <b>LFD</b>        | Enter limit frequency readout delta value                    |
| LFD <sub>2</sub>  | Enter limit frequency readout delta value for bottom graph   |
| LFD <sub>2?</sub> | Output limit frequency readout delta value for bottom graph  |
| LFD?              | Output limit frequency readout delta value                   |
| <b>LFP</b>        | Select limit frequency readout for phase displays            |
| <b>LFR</b>        | Select limit frequency readout for active channel            |
| LLM?              | Output limit line display mode single or segmented           |
| LLO               | Enter lower limit value for top graph on active channel      |
| LLO2              | Enter lower limit value for bottom graph on active channel   |
| LLO2?             | Output lower limit value for bottom graph on active channel  |
| LLO?              | Output lower limit value for top graph on active channel     |
| <b>LOF</b>        | Limits display off                                           |
| LOL <sub>0</sub>  | Turn lower limit off                                         |
| LOL1              | Turn lower limit on at current value                         |
| LOL20             | Turn lower limit off for bottom graph                        |
| LOL <sub>21</sub> | Turn lower limit on at current value for bottom graph        |
| LOL2X?            | Output lower limit on/off status for bottom graph            |
| LOLX?             | Output lower limit on/off status                             |
| <b>LON</b>        | Limits display on                                            |
| LON?              | Output limits display on/off status                          |
| LPF1?             | Output limit test failure status on channel 1                |
| LPF <sub>2?</sub> | Output limit test failure status on channel 2                |
| LPF3?             | Output limit test failure status on channel 3                |
| LPF4?             | Output limit test failure status on channel 4                |
| LPF?              | Output limit test failure status all channels                |
| LS1               | Set lower segmented limit 100 as the active segment          |
| LSTO              | Select lower segmented limit 10 as the active segment        |
| LS2               | Select lower segmented limit 2 as the active segment         |
| LS <sub>3</sub>   | Select lower segmented limit 3 as the active segment         |
| LS4               | Select lower segmented limit 4 as the active segment         |
| LS5               | Select lower segmented limit 5 as the active segment         |
| LS6               | Select lower segmented limit 6 as the active segment         |
| LST               | Select lower segmented limit 7 as the active segment         |
| LS8               | Select lower segmented limit 8 as the active segment         |
| LS9               | Select lower segmented limit 9 as the active segment         |
| <b>LSEG</b>       | Select segmented limit line display mode                     |
| <b>LSNG</b>       | Select single limit line display mode                        |
| LSX?              | Output active segmented limit                                |
| LT <sub>0</sub>   | Turn limits testing off                                      |
| LT1               | Turn limits testing on                                       |
| LT1?              | Output limits testing enable status                          |

*Table 6-3. Limit Commands (2 of 2)*

| <b>Command</b>          | <b>Description</b>                                          |
|-------------------------|-------------------------------------------------------------|
| <b>LTST</b>             | Display the limits testing menu                             |
| <b>LUP</b>              | Enter upper limit value for top graph on active channel     |
| LUP <sub>2</sub>        | Enter upper limit value for bottom graph on active channel  |
| LUP <sub>2?</sub>       | Output upper limit value for bottom graph on active channel |
| LUP?                    | Output upper limit value for top graph on active channel    |
| <b>LVH</b>              | Select high as limits testing TTL level                     |
| LVL                     | Select low as limits testing TTL level                      |
| LVX?                    | Output limits testing ttl level status                      |
| SLC                     | Clear all segmented limits definitions                      |
| $\overline{\text{SLH}}$ | Enter segmented limits horizontal offset                    |
| SLH?                    | Output segmented limits horizontal offset                   |
| <b>SLLO</b>             | Turn lower segmented limits display off                     |
| SLL1                    | Turn lower segmented limits display on                      |
| SLLX?                   | Output lower segmented limits display on/off status         |
| <b>SLU0</b>             | Turn upper segmented limits display off                     |
| SLU1                    | Turn upper segmented limits display on                      |
| <b>SLV</b>              | Enter segmented limits vertical offset                      |
| SLV?                    | Output segmented limits vertical offset                     |
| <b>SPH</b>              | Enter active segmented limit horizontal stop position       |
| SPH?                    | Output active segmented limit horizontal stop position      |
| <b>SPV</b>              | Enter active segmented limit vertical stop position         |
| SPV?                    | Output active segmented limit vertical stop position        |
| $\overline{\text{STH}}$ | Enter active segmented limit horizontal start position      |
| STH?                    | Output active segmented limit horizontal start position     |
| $\overline{\text{STV}}$ | Enter active segmented limit vertical start position        |
| STV?                    | Output active segmented limit vertical start position       |
| UPL <sub>0</sub>        | Turn upper limit off                                        |
| UPL1                    | Turn upper limit on at current value                        |
| UPL <sub>20</sub>       | Turn upper limit off for bottom graph                       |
| UPL21                   | Turn upper limit on at current value for bottom graph       |
| UPL2X?                  | Output upper limit on/off status for bottom graph           |
| UPLX?                   | Output upper limit on/off status                            |
| $\overline{US1}$        | Select upper segmented limit 1 as the active segment        |
| $\overline{US10}$       | Select upper segmented limit 10 as the active segment       |
| $\overline{US2}$        | Select upper segmented limit 2 as the active segment        |
| $\overline{US3}$        | Select upper segmented limit 3 as the active segment        |
| $\overline{US4}$        | Select upper segmented limit 4 as the active segment        |
| $\overline{US5}$        | Select upper segmented limit 5 as the active segment        |
| $\overline{US6}$        | Select upper segmented limit 6 as the active segment        |
| $\overline{US7}$        | Select upper segmented limit 7 as the active segment        |
| $\overline{US8}$        | Select upper segmented limit 8 as the active segment        |
| $\overline{US9}$        | Select upper segmented limit 9 as the active segment        |

# *Chapter 7 Remote-Only Functions*

# *Table of Contents*

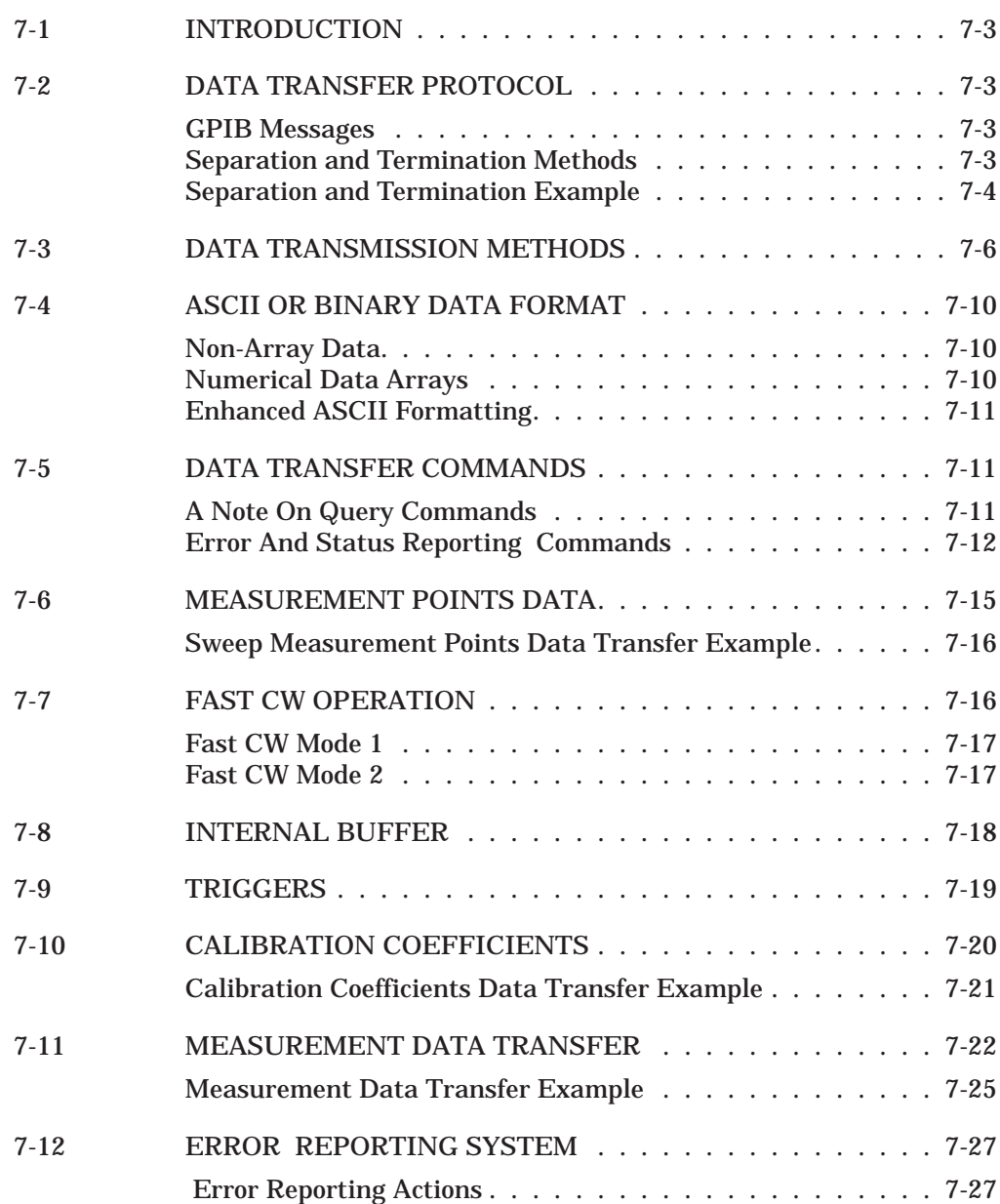

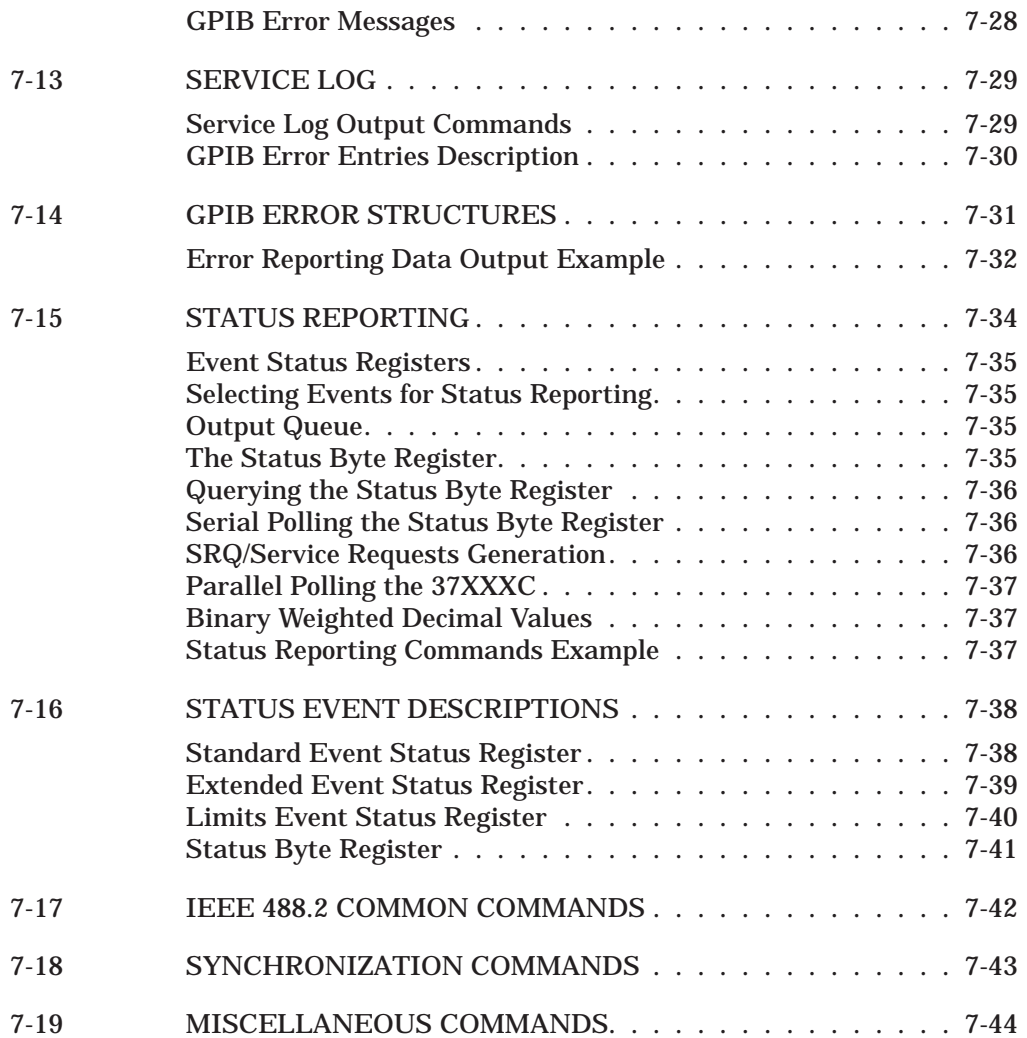

# <span id="page-89-0"></span>*Chapter 7 Remote-Only Functions*

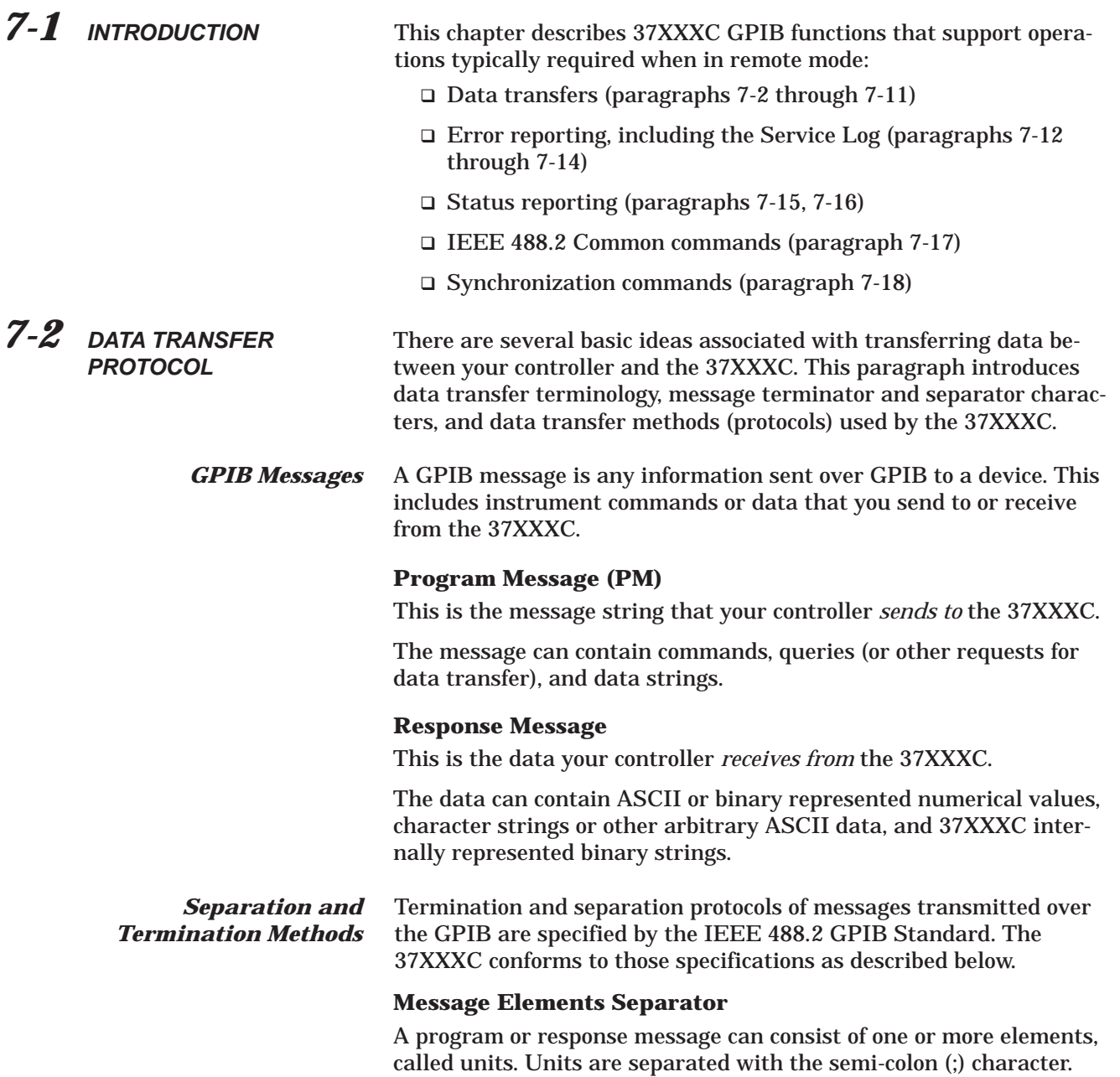

<span id="page-90-0"></span>Units in a program message are complete valid 37XXXC commands or queries. For example, "**CH1;PHA;SRT 2 GHZ;SRT?**" consist of four commands or queries that make channel 1 active, set it to phase display, sets start frequency to 2 GHz, then outputs the start frequency.

A single unit in a response message is the complete data output in response to a single command. For example, the command sequence "**ONP;CHX?**" – Output Number of Points and Output Currently Active Channel, will output a response message that contains two units separated by a semi-colon (;). The first unit of data is the response to the **ONP** command. The second unit of data is the response to the **CHX?** query.

### **Message Unit Data Separator**

The comma (,) character separates multiple ASCII data elements of a single command or response message unit. For example, the command **OM1** - Output Marker 1 Value, will output a complex data value (two values, that is, dB and degrees) representing the measurement data at the marker. The two values in the complex data will be separated with a comma.

### **Message Terminator**

A complete program or response message is terminated by sending the linefeed character (0A, or decimal 10) at the same time (concurrent with) setting the EOI state on the GPIB. The notation <0A^END> will be used throughout this Programming Manual to reference the message terminator. Simply put, the message terminator signals the end of transmission.

### *NOTE*

EOI is the GPIB End of Transmission state that is set by the controller, or an instrument, when it is done "talking," i.e., done sending a message on the GPIB and therefore releasing the GPIB for use by another device.

*Separation and Termination Example* The following example shows how a program message with multiple units is sent to the 37XXXC. Also shown is the response message the 37XXXC will send back to the controller.

PROGRAM MESSAGE (to 37XXXC):

"CH2;LPH;MK6 2.5 GHZ;OM6;OFV"

This program message makes channel 2 active (**CH2**), sets it to linear magnitude and phase display (**LPH**), activates and sets marker 6 to 2.5 GHz (**MK6 2.5 GHZ**), outputs its value (**OM6**), then outputs the list of current sweep frequencies (**OFV**).

### **Response message elements:**

<marker 6 dB value>**,**<marker 6 degrees value>**;**<frequency list header> <frequency 1>**,**<frequency 2>**,**...**,**<frequency 101><0A^EOI>

### *NOTE*

The (< >) characters in the message elements list are not actually transmitted in the response message; they are shown here in the text to distinguish the various data fields from each other.

#### A representative response from a Model 37325A:

1.00620877743E+00,-3.65609092712E+01;#418 174.00000000000E+7,1.74600000000E+08,... ...,1.35000000000E+100A

#### **Response Description:**

**OM6** outputs 2 ASCII data items (dB,degrees). They are sent separated with a comma (**,**).

The output of **OM6** and **OFV** is separated with a semicolon (**;**). This was done because the external controller requested two outputs before reading the first one from the 37XXXC.

#### *NOTE*

Note that certain data transfer commands require that you read their output before another data output command is sent [see <Arbitrary ASCII> format and <Arbitrary Block> format (Example 3), in paragraph 7-3].

The **OFV** command outputs data using the <Arbitrary Block> format (see description in paragraph 7-3). The frequency values are preceded by a <frequency list header> (#41817). This is an ASCII text string that is encoded with the number of bytes to follow. This data transmission method, used by the **OFV** and other 37XXXC block data transfer commands, allows you to prepare an appropriate size memory block to receive the data in your application.

The first frequency value  $(4.0000000000E+7)$  is then transmitted immediately after the header followed by a comma. This continues until all 101 frequency values are transmitted.

### *NOTE*

The commas are used because the values are in ASCII format. If binary format was selected (see **FMA**, **FMB**, **FMC** format commands, paragraph 7-4), the frequency values would have been sent without commas.

The linefeed character (**0A**) signals the end of transmission at the end of the response message. The end of transmission **(EOI)** is set by the 37XXXC at the same time the linefeed is sent and thus the GPIB is released for use by another device.

## <span id="page-92-0"></span>*7-3 DATA TRANSMISSION METHODS*

Data transmissions to and from the 37XXXC conform to the protocols specified by the IEEE 488.2 GPIB Standard. The 488.2 Standard specifies how any data, such as ASCII numbers, strings, or blocks of data bytes, will be transmitted over the GPIB. This paragraph describes the various transmission methods in use by the 37XXXC.

The transmission method names described below (also called notations) will be used throughout the Programming Manual when describing specific 37XXXC data transfer commands.

Data transmission notations are easily distinguished in text as they are always shown surrounded by the "less than" and the "greater than" characters  $\left\langle \langle \rangle \right\rangle$ . The transmission type notations used in describing various 37XXXC data transmissions are:

For ASCII numbers, the notations are:

<NR1>, <NR2>, <NR3>, or <NRf>

For ASCII strings (printable characters and print formatting codes), the notation is:

<ASCII String>

For generic (7-bit) ASCII characters, the notation is:

<ASCII Block>.

For generic binary bytes, (i.e. 7-bit ASCII or binary), the notation is:

<Arbitrary Block>

#### **<NR1>**

This notation represents ASCII integer values. A comma (,) is used to separate multiple values sent in a single command's input or output string.

Examples of values that can be represented by <NR1> notation:

1 0 -29,179

#### **<NR2>**

This notation represents ASCII floating point values in decimal point format. A comma (,) is used to separate multiple values sent in a single command's input or output string.

Examples of values that can be represented by <NR2> notation:

1.0 -0.00015 12.743,-180.07

#### **<NR3>**

This notation represents ASCII floating point values in exponential format (scientific notation). A comma (,) is used to separate multiple values sent in a single command's input or output string.

Examples of values that can be represented by <NR3> notation:

1.0E9 -7.056E3 9.0E-2,3.42E2

#### **<NRf>**

This notation is used to signify that data can be in either <NR1>, <NR2>, or <NR3> format as described above.

Examples of values that can be represented by <NRf> notation:

1.0E-9 10.005 -83,4.5E2,-234.9901

#### **<String>**

This notation represents a string of ASCII characters (including nonprintable characters) that is delimited (surrounded) with either single quotes (' ') or double quotes (""). The string can include text formatting characters such as linefeed, space, carriage return, or printer control characters.

Note that if a double quote character must be sent as part of the string, then it must be followed by an additional double quote. Alternatively, the string can be sent using single quotes (See "cal\_file" example below).

Examples of data represented by <String> notation:

"1/15/98" "Save ""cal\_file"" now" 'Save "cal\_file" now'

### **<Arbitrary ASCII>**

This notation represents undelimited 7-bit ASCII text. The end of the text must be terminated with the 0A character (decimal 10) and concurrent setting (^) of the GPIB End of Transmission State (EOI). This requirement makes it necessary for <Arbitrary ASCII> text to be transmitted only at the end of a program or response message, i.e., at the end of a multiple input or output statement.

Example of data represented by <Arbitrary ASCII> notation:

ANRITSU,37247C,123456,1.0<0A^EOI>

The example shows a sample response from the \*IDN?, 488.2 common query. In the example, the instrument identifies itself as an ANRITSU 37247C, with serial number 123456, and software version 1.0 installed.

Note that decimal 10 (0A character) must be sent with the EOI to signal end of transmission

### **<Arbitrary Block>**

This notation represents data that is transmitted as 8-bit data bytes (00–FF hex, 0–255 decimal, notation is <DAB>). This is useful for transmitting large blocks of formatted ASCII or binary data or unformatted binary data. The data stream is immediately preceded by a variable length ASCII header that is encoded with the number of data bytes to be sent. The header always starts with the pound (#) character. Figure 7-1 below describes the header and the transmitted data messages.

 $\#nm_1$ .. $m_{n1}$ ..<DAB>m

Where:

# = The pound sign character. Required for binary data transfer.  $n =$  Number of digits to follow  $(m_1..m_n)$  that make up the number m.

m1..mn **=** Taken together, this makes up the number m which is the number of data bytes to follow that constitute the requested data.

 $<$ DAB $>$  = An 8 bit binary data byte. This is the data (or information) being sent.

### *NOTE*

If  $n = 0$ , then m is omitted, and transmission end is signaled by sending the linefeed character (0A, or decimal 10) and concurrent setting (^) of the GPIB End Of Transmission State (EOI) immediately following the last <DAB>.

*Figure 7-1. <Arbitrary Block> Data Format*

EXAMPLE 1 : #3204<DAB1>...<DAB204>

Example 1 shows how 204 7-bit bytes are transmitted using the proper header. The header in this example is comprised of 5 characters (#3204). It begins with with the pound character (#). The next character (3) indicates there are 3 digits to follow that indicate the number of bytes being transmitted (204). The next three characters (204) indicate the number of data bytes being transmitted immediately after the header. Next comes the actual data bytes, or information, being transmitted  $(**DAB**<sub>1</sub> $>$ ... $**DAB**<sub>204</sub> $)$ .$$ 

EXAMPLE 2: #512808<DAB1>...<DAB12808>

Example 2 shows how 12808 bytes are transmitted using the proper header. The header in this example is comprised of 7 characters (#512808). It begins with with the pound character (#). The next character (5) indicates there are 5 digits to follow that indicate the number of bytes being transmitted (12808). The next five characters (12808) indicate the number of data bytes being transmitted immediately after the header. Next comes the actual data bytes, or information, being transmitted  $(**DAB**<sub>1</sub><)...<**DAB**<sub>12808</sub><).$ 

#### *NOTE*

Examples 1 and 2 above demonstrate the <Arbitrary Block> form referred to as <*Definite* Length Arbitrary Block>. It is so called because the number of data bytes being transmitted is *known* from the encoded header.

EXAMPLE 3:  $#0<\text{DAB}_1>...<\text{DAB}_n><0$ A^EOI>

Example 3 shows how an *unknown* number of bytes are transmitted using the proper header. The header in this example is comprised of 2 characters (#0). As usual, the header begins with the pound character (#). The next character (0) indicates there is an unknown number of data bytes being transmitted immediately after the header. Next comes the actual data bytes being transmitted  $\langle \langle DAB_1 \rangle ... \langle DAB_n \rangle$ . The end of the data stream is signaled by sending the linefeed character (0A, or decimal 10) and concurrent setting (^) of the GPIB End of Transmission State (EOI).

#### *NOTES*

- Example 3, above, demonstrates a special form of the <Arbitrary Block> referred to as the <*Indefinite* Length Arbitrary Block>. It is so called because the number of data bytes being transmitted is unknown, and therefore can not be encoded in the header. Instead, the header *always* consists of the pound and zero characters (#0) and end of the data stream is *always* signaled by sending the linefeed character (0A, or decimal 10) and concurrent setting (^) of the GPIB End of Transmission State (EOI). This requirement makes it necessary for <*Indefinite* Length Arbitrary Block> text to be transmitted only at the end of a program or response message, i.e., at the end of a multiple input or output statement.
- When using this method to input data you must not exceed the 37XXXC input buffer size (refer to Chapter 1, Table 1-2.)

Three commands are provided to alter the way the arbitrary block header for output data is formed.

<span id="page-96-0"></span>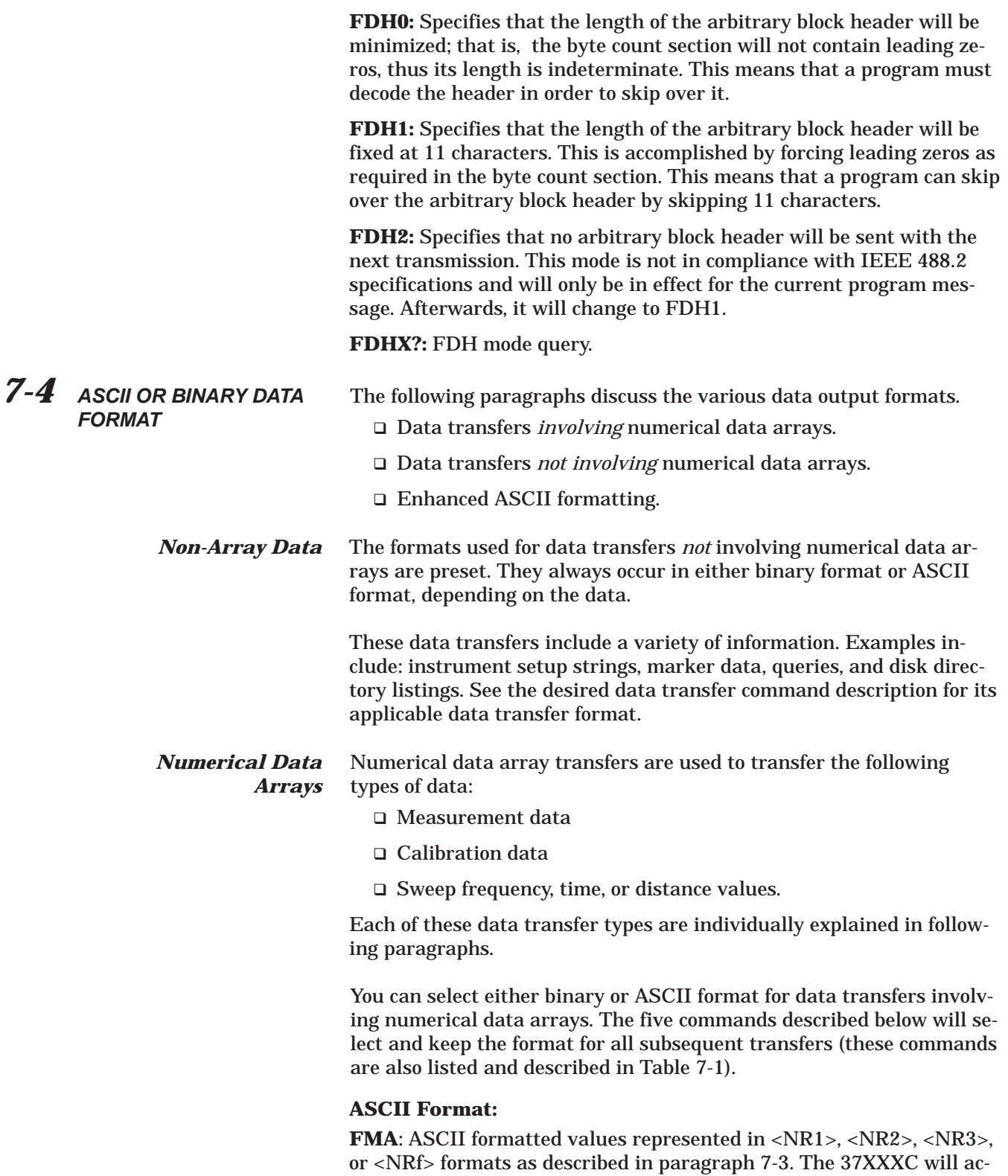

cept any of the above formats as input. It will *always* output values us-

<span id="page-97-0"></span>ing <NR3> exponential format with each value represented using 18 characters, plus a comma to separate multiple values.

#### **Binary Format:**

**FMB**: Each *eight* consecutive data bytes represent one floating point value in IEEE 754 64-bit format (double precision, 8 byte, floating point value).

**FMC**: Each *four* consecutive data bytes represent one floating point value in IEEE 754 32-bit format (single precision, 4 byte, floating point value).

**FMX?:** FMA, FMB, FMC format selection query.

**MSB**: Byte ordering is *most* significant byte first. For use only with FMB and FMC. This the default byte ordering mode for the 37XXXC.

**LSB**: Byte ordering is *least* significant byte first. For use with FMB and FMC. This is required for transferring data to/from Intel/IBM based computers.

**XSB?:** MSB, LSB format selection query.

**FMT0:** Turn ASCII enhancement off (normal default mode).

**FMT1:** Turn ASCII enhancement on.

**FMTX?:** ASCII enhancement ON/OFF status query.

*Enhanced ASCII Formatting* Enhanced ASCII formatting can be applied to both non-array ASCII data and numerical data arrays in the FMA format when this data is output within an <arbitrary block> format. The format selectively replaces comma data element separators with a line feeds (ASCII 10) in order to enhance the visual effect. Figure 7-2 provides two examples of this enhanced structure.

*7-5 DATA TRANSFER COMMANDS* Table 7-1 is an alphabetical listing of all data transfer commands. Tables 7-2 through 7-4 list these commands separately, with each table listing the commands for a particular data transfer type. These tables are located with the explanatory paragraphs.

> *A Note On Query Commands* Query commands are a special form of data transfer commands. They are used to query (or output) a variety of 37XXXC setup parameters. For example, **SRT?** will output the current sweep start frequency. Query command mnemonics typically closely resemble the corresponding setup command mnemonic but with an added question mark (?). For example, **CH1** is used to set the active channel to channel 1, **CHX?** is used to query the currently active channel setting. Query commands are listed in their respective Command Function Group chapter. For example, since **SRT?** queries a Measurement Function, it will be listed in Chapter 4, Measurement Group.

<span id="page-98-0"></span>*Error And Status Reporting Commands* Commands associated with transferring error and status reporting data are described in detail in paragraphs 7-11 and 7-15 respectively.

#### An unenhanced directory listing

#9000000392Directory of C:\ 1-30-96 13:03,UTIL <DIR> 1-25-96 12:58, PLOT *BMB 38462 1-22-96 14:41,PLOT BMC 307446 1-22-96 14:41,TTT CAL 44174 1-22-96 17:02,TTT2 CAL 44174 1-22-96 17:16,PLOT1 DAT 10323 1-22-96 14:03,PLOT1 HGL 19899 1-22-96 14:02,PLOT2 HGL 38462 1-25-96 13:16,8 Files 502940 Bytes*

#### An enhanced directory listing

*#9000000392 Directory of C:\ 1-30-96 13:03 UTIL <DIR> 1-25-96 12:58 PLOT BMB 38462 1-22-96 14:41 PLOT BMC 307446 1-22-96 14:41 TTT CAL 44174 1-22-96 17:02 TTT2 CAL 44174 1-22-96 17:16 PLOT1 DAT 10323 1-22-96 14:03 PLOT1 HGL 19899 1-22-96 14:02 PLOT2 HGL 38462 1-25-96 13:16 8 Files 502940 Bytes*502940 Bytes

#### An unenhanced response to OCD

#9000000189-9.99750733376E-01, 3.21409821510E-01, 3.60706359148E-01, 9.82860028744E-01, 7.7 *6.05827927589E-01*

#### An enhanced response to OCD

*#9000000189-9.99750733376E-01, 3.21409821510E-01 3.60706359148E-01, 9.82860028744E-01 7.76742696762E-01,-5.06587028503E-01 -5.07535457611E-01,-8.45697641373E-01*-5.07535457611E-01,-8.45697641373E-01 *-6.10321164131E-01, 6.05827927589E-01*

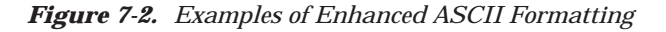

| <b>Command</b>                | <b>Description</b>                                   |
|-------------------------------|------------------------------------------------------|
| DPR <sub>0</sub>              | Visible data only OFD format                         |
| DPR <sub>1</sub>              | Data pair always OFD format                          |
| FDE <sub>0</sub>              | Disable Output Data End Message                      |
| FDE <sub>1</sub>              | Enable Output Data End Message                       |
| FDEX?                         | Output Output Data End Message enable/disable status |
| <b>FMA</b>                    | Select ASCII data transfer format                    |
| <b>FMB</b>                    | Select IEEE754 64 bit data transfer format           |
| <b>FMC</b>                    | Select IEEE754 32 bit data transfer format           |
| FMX?                          | Output data output mode FMA FMB or FMC               |
| IC <sub>1</sub>               | Enter calibration coefficient 1                      |
| <b>IC10</b>                   | Enter calibration coefficient 10                     |
| IC <sub>11</sub>              | Enter calibration coefficient 11                     |
| <b>IC12</b>                   | Enter calibration coefficient 12                     |
| <b>IFPC</b>                   | Enter flat power coefficients                        |
| <b>LSB</b>                    | Select least significant byte first binary transfer  |
| <b>MSB</b>                    | Select most significant byte first binary transfer   |
| O <sub>4</sub> F <sub>D</sub> | Output final data for all 4 channels to the GPIB     |
| O4SC                          | Output corrected data for all four S-parameters      |
| O <sub>4</sub> SR             | Output raw data for all four S-parameters            |
| OAM1                          | Output channel 1 active marker value                 |
| OAM <sub>2</sub>              | Output channel 2 active marker value                 |
| OAM3                          | Output channel 3 active marker value                 |
| OAM4                          | Output channel 4 active marker value                 |
| OC <sub>1</sub>               | Output calibration coefficients 1                    |
| OC <sub>10</sub>              | Output calibration coefficients 10                   |
| OC <sub>11</sub>              | Output calibration coefficients 11                   |
| OC <sub>12</sub>              | Output calibration coefficients 12                   |
| OC <sub>2</sub>               | Output calibration coefficients 2                    |
| OC <sub>3</sub>               | Output calibration coefficients 3                    |
| OC4                           | Output calibration coefficients 4                    |
| OC <sub>5</sub>               | Output calibration coefficients 5                    |
| OC6                           | Output calibration coefficients 6                    |
| OC7                           | Output calibration coefficients 7                    |
| OC8                           | Output calibration coefficients 8                    |
| OC9                           | Output calibration coefficients 9                    |
| <b>OCA</b>                    | Output calibration coefficient A                     |
| OCB                           | Output calibration coefficient B                     |
| OCC                           | Output calibration coefficient C                     |
| OCD                           | Output corrected data for active channel parameter   |
| <b>OCF</b>                    | Output front panel setup and calibration data        |

*Table 7-1. Alphabetical Listing of All 37XXXC Data Transfer Commands (1 of 2)*

## *DATA TRANSFER COMMANDS REMOTE ONLY FUNCTIONS*

| Command          | <b>Description</b>                                          |
|------------------|-------------------------------------------------------------|
| OCL              | Output all applicable calibration coefficients for cal type |
| <b>ODR</b>       | Output directory listing of the floppy drive                |
| <b>ODRH</b>      | Output directory listing of the hard drive                  |
| ODV              | Output distance values for time domain                      |
| OEL              | Output error list                                           |
| <b>OFD</b>       | Output final data for active channel parameter              |
| OFD1             | Output final data for channel 1 parameter                   |
| OFD <sub>2</sub> | Output final data for channel 2 parameter                   |
| OFD <sub>3</sub> | Output final data for channel 3 parameter                   |
| OFD4             | Output final data for channel 4 parameter                   |
| <b>OFP</b>       | Output current front panel setup                            |
| <b>OFPC</b>      | Output flat power coefficients                              |
| <b>OFV</b>       | Output frequency values                                     |
| <b>OGE</b>       | Output extended description of current GPIB error           |
| OGL              | Output extended description of previous GPIB error          |
| OID              | Output instrument identification string                     |
| <b>OLM</b>       | Output limits status byte mask                              |
| OM <sub>1</sub>  | Output marker 1 value                                       |
| OM <sub>2</sub>  | Output marker 2 value                                       |
| OM <sub>3</sub>  | Output marker 3 value                                       |
| OM4              | Output marker 4 value                                       |
| OM <sub>5</sub>  | Output marker 5 value                                       |
| OM <sub>6</sub>  | Output marker 6 value                                       |
| <b>ONCP</b>      | Output number of points for current calibration             |
| <b>OND</b>       | Output Normalization data                                   |
| <b>ONE</b>       | Output number of lines in the error list                    |
| <b>ORD</b>       | Output raw data for active channel parameter                |
| OS <sub>1</sub>  | Output front panel setup number 1                           |
| <b>OS10</b>      | Output front panel setup number 10                          |
| OS <sub>2</sub>  | Output front panel setup number 2                           |
| OS <sub>3</sub>  | Output front panel setup number 3                           |
| OS4              | Output front panel setup number 4                           |
| OS <sub>5</sub>  | Output front panel setup number 5                           |
| OS <sub>6</sub>  | Output front panel setup number 6                           |
| OS7              | Output front panel setup number 7                           |
| OS8              | Output front panel setup number 8                           |
| OS9              | Output front panel setup number 9                           |
| OSL              | Output service log                                          |
| XSB?             | Output byte order for output data LSB or MSB                |

*Table 7-1. Alphabetical Listing of All 37XXXC Data Transfer Commands (2 of 2)*

## <span id="page-101-0"></span>*7-6 MEASUREMENT POINTS DATA*

The Sweep Measurement Points Data Transfer Commands are listed in Table 7-2. These commands are described in the following paragraphs.

### **The OFV command**

Output Frequency Values, will output the current sweep measurement frequencies.

### **The OTV command**

Output Time Values, and the **ODV** command - Output Distance Values, will output the current time domain sweep measurement points.

#### **The IFV command**

Used to input a user defined set of frequencies for measurement or calibration.

### *NOTE*

The **IFV** command will delete the existing sweep frequency list and replace it with the newly input list. Therefore all existing calibration data will be lost.

### **The ONP command**

Output Number of Points, can be used to allocate enough memory in your program to receive the measurement frequencies. For example, sending "**ONP**;**OFV**" to the 37XXXC when a 401 data point sweep is in progress will output the ASCII value 401. This value can now be used to set up an array of the correct size to receive the output of the **OFV** command.

*Table 7-2. Sweep Measurement Points Data Transfer Commands*

| Command     | <b>Brief Description</b>                              | <b>Allowable Data Formatting</b> |
|-------------|-------------------------------------------------------|----------------------------------|
| ODV         | Output distance values for time domain sweep points   | FMA, FMB, FMC                    |
| <b>IFV</b>  | Input frequency list                                  | FMA, FMB, FMC                    |
| <b>OFV</b>  | Output measurement frequency values                   | FMA, FMB, FMC                    |
| OGCFV       | Output gain compression frequency values              | FMA, FMB, FMC                    |
| <b>ONP</b>  | Output number of points currently being measured      | None - Always ASCII              |
| ONPV        | Output the number of power sweep power values         | None - Always ASCII              |
| <b>OPSV</b> | Output power sweep power values                       | FMA, FMB, FMC                    |
| <b>OTV</b>  | Output time values for time domain measurement points | FMA, FMB, FMC                    |

#### <span id="page-102-0"></span>*Sweep Measurement Points Data Transfer Example*

The following is an example of Sweep Measurement Points Data Transfer commands usage:

"NP101;FMB;LSB;OFV"

These commands will perform the following functions:

**NP101** will set up a 101 point sweep.

**FMB** will output data using 64-bit (eight bytes) floating-point format.

**LSB** causes data bytes to be output least significant byte first. This is for compatibility with INTEL/IBM based computer/controllers. If using other types of controllers that represent data in most significant byte format, then use the **MSB** command.

**OFV** uses the <Arbitrary Block> format. It will output the current list of measurement frequencies,  $f_1$  thru  $f_{101}$ , using eight bytes each. The ASCII header (#3808), which shows that 808 data bytes follow, precedes the frequency values. The linefeed character (0A, decimal 10) signals the end of the data block.

#### EXAMPLE:

#3808<f1, 8 bytes>...<f101, 8 bytes>0A

#### *NOTE*

The (< >) characters are not output from the 37XXXX. They are used in the text above to distinguish each frequency's 8 byte segments.

*7-7 FAST CW OPERATION* Fast CW operation is a special mode where the instrument is in CW and measurements are made very rapidly. The measurement data is sent directly to the GPIB task which can either make the data available to the GPIB bus or store it in an internal buffer to be output later. To achieve a faster measurement rate, the display is not updated. See the next paragraph on Internal Buffer Data Collection for a description of how the Fast CW Data can be stored in an internal buffer and output at a later time.

> There are currently 2 modes for fast CW: Mode 1 outputs the active channel S-Parameter or User Defined Parameter as a complex number. Mode 2 outputs the measurements B1, B2 and A as 3 complex numbers. When the data is output to the GPIB directly, it is output one point at a time. No intervening query mnemonics are required. The byte order of the floating point numbers is always Most Significant Byte first (MSB). If a data point is not read when available, it may be overwritten by a subsequent data point and lost. No indication is made if this happens as it is very likely that many data points will be lost if the controller is not fast enough to keep up with the measurement rate.

<span id="page-103-0"></span>Fast CW Mode 1 Each data point is output in binary and consists of two IEEE 754 4byte floating point numbers (one for the real part and one for the imaginary) encapsulated within an <arbitrary block> header (paragraph 7-3) and a trailing Line Feed with EOI. A total of 12 bytes:

#18 <4-byte float> <4-byte float><LF/EOI>

Fast CW Mode 2 Each data point is output in binary and consists of 3 sets of IEEE 754 4-byte floating point numbers (one for the real part and one for the imaginary) encapsulated within an <arbitrary block> header (paragraph 7-3) and a trailing Line Feed with EOI. A total of 29 bytes. The parameter order is [B1][B2][A1] for the forward sweep direction and [B1][B2][A2] for the reverse sweep direction:

> #224<4-byte float><4-byte float><4-byte float> <4-byte float><4-byte float><4-byte float><LF/EOI

> Most GPIB mnemonics interfere with proper Fast CW operation and are therefore not permitted. Refer to Table 7-3 for a list of Fast CW mnemonics and Table 7-4 for a list of Fast CW permitted mnemonics.

*Table 7-3. Fast CW Mnemonics*

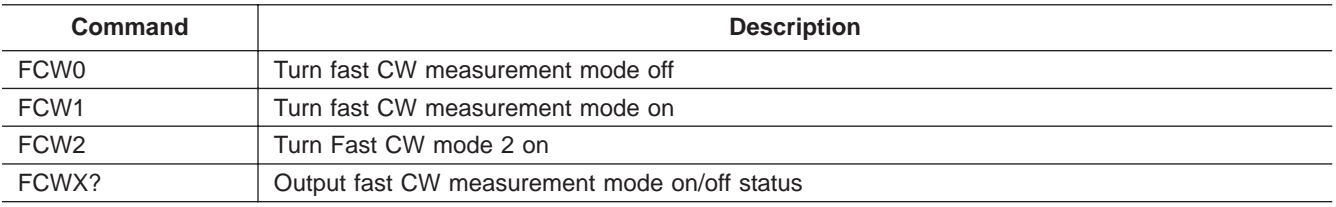

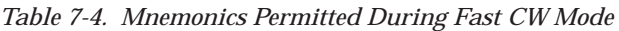

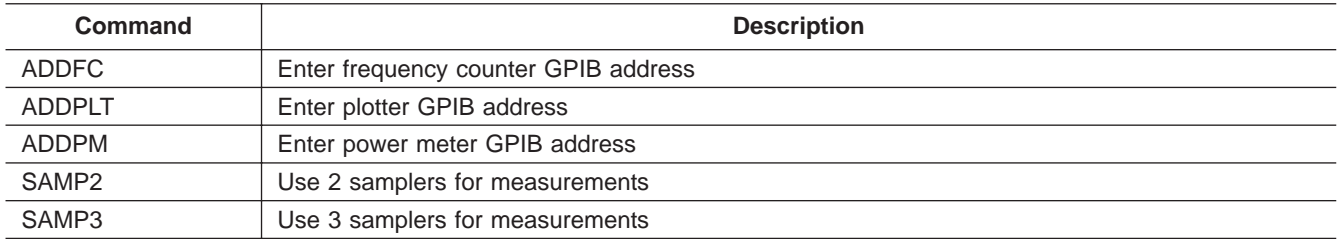

<span id="page-104-0"></span>7-8 **INTERNAL BUFFER** Internal Buffer Data Collection (Table 7-5) provides for saving active channel measurement data from multiple sweeps without having to synchronize and collect data at the end of each sweep. The instrument can store up to 50,000 data point measurements; each one consisting of two IEEE 754 4-byte floating point numbers. The mnemonics CCD, CFD and CRD initialize the collection process and specify which type of data will be collected: either Corrected Data, Final Data or Raw Data respectively. The measurement data in Fast CW mode is considered to be Raw Data. Once initialized, the collection process can be started by issuing the mnemonic DCCTN. Before changing instrument parameters, temporarily suspend the collection process with the mnemonic DCHLD. After changes are completed, restart with DCCTN. Sections of collected data can be delimited using the mnemonic DCMRK, which puts user specified values into the data buffer in real time. The mnemonic OCS will output the data and reset the data collection buffer. The output format is fixed at FMC and DPR1. The user may, however, specify MSB or LSB. As is the case with all binary data transfers, the data will be encapsulated with an Arbitrary Block header (paragraph 7-3). The size of the output data is  $2 \times 4 \times$  number of data points collected. The absolute maximum number of data points that can be collected is 50,000. Sometimes, depending on internal memory usage, the maximum count can be less. Use DCPMAX? to determine the maximum. If the internal buffer becomes completely filled, subsequent data is discarded. The CBF bit of the Extended Event Status Register will also be set.

*Table 7-5. Internal Buffer Data Collection Mnemonics*

| Command      | <b>Description</b>                                                               |  |
|--------------|----------------------------------------------------------------------------------|--|
| <b>CCD</b>   | Collect corrected data in an internal buffer                                     |  |
| <b>CFD</b>   | Collect final data in an internal buffer                                         |  |
| <b>CRD</b>   | Collect raw data in an internal buffer                                           |  |
| CXD?         | Output internal buffer data collection mode                                      |  |
| <b>DCCTN</b> | Resume internal buffer data collection                                           |  |
| DCCTN?       | Output internal buffer data collection resume/suspend status                     |  |
| <b>DCHLD</b> | Suspend internal buffer data collection                                          |  |
| <b>DCMRK</b> | Inserts the mark value into the internal buffer                                  |  |
| <b>DCOFF</b> | Turn internal buffer data collection mode off                                    |  |
| DCPCUR?      | Outputs the current point count in the collect buffer                            |  |
| DCPMAX?      | Outputs the maximum number of points that can be collected in the collect buffer |  |
| <b>OCS</b>   | Output internal buffer collected data                                            |  |

<span id="page-105-0"></span>**7-9 TRIGGERS** Table 4-4, in Chapter 4, lists the mnemonics TEX and TIN which control the triggers that are visible from the front panel. There are, however, two additional trigger configurations controllable only from the GPIB.

> The mnemonic TIB sets up the instrument similar to TEX except the GPIB Group Execute Trigger provides the trigger to go to the next frequency and take a measurement. Thus the user can cause the instrument to step along and take measurements as quickly or as slowly as desired. If the instrument has not finished with the measurement cycle from a previous GET and another GET is received, the GET will be lost. To show that this has happened, the TRH bit in the Limit Event Status Register is set.

> The mnemonic TEB allows the rear panel external trigger to execute the program message contained in the \*DDT trigger definition. This allows the rear panel trigger to control almost any instrument function(s) that can be controlled from the GPIB. Such as restarting the sweep, or even resetting the instrument. If the instrument has not finished with the \*DDT trigger definition when another rear panel trigger is received, the trigger will be lost. To show that this has happened, the TRH bit in the limit event status register is set.

> Table 7-6 contains the GPIB trigger mnemonics only. Table 7-7 shows the relationships set up by the various trigger modes.

| Command | <b>Description</b>                               |
|---------|--------------------------------------------------|
| TEB     | Select external trigger executes *DDT definition |
| TIB     | Select GPIB measurement triggering               |

*Table 7-6. Trigger Mnemonics*

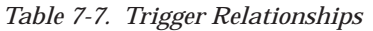

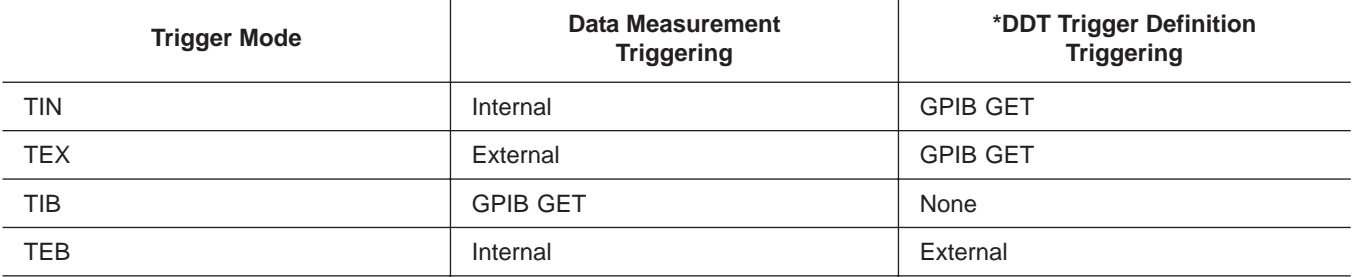

#### <span id="page-106-0"></span>*7-10 CALIBRATION COEFFICIENTS* The Calibration Coefficients Data Transfer commands are listed in Table 7-8. These commands are described in the following paragraphs. The **OCx** and **ICx** commands provide for outputting and inputting

calibration error terms (coefficients). The **ONCT** command outputs the number of error terms available for the currently set calibration. For example, **ONCT** would output the number 12 for a 12-Term calibration and 2 for a Transmission Frequency Response calibration. The ordering of the calibration error terms for the various calibration types is shown in Chapter 12, Table 12-3. For example, to output the ETF error term from a 12-Term calibration use the **OC4** command.

*Table 7-8. Calibration Coefficients Data Transfer Commands*

| Command       | <b>Brief Description</b>                                     | <b>Allowable Data Formatting</b> |
|---------------|--------------------------------------------------------------|----------------------------------|
| $IC1 - IC12$  | Input calibration coefficient 1-12                           | FMA, FMB, FMC                    |
| ICA, ICB, ICC | Input calibration coefficient 10-12                          | FMA, FMB, FMC                    |
| $OC1 - OC12$  | Output calibration coefficient 1-12                          | FMA, FMB, FMC                    |
| OCA, OCB, OCC | Output calibration coefficient 10, 11, 12                    | FMA, FMB, FMC                    |
| OCL           | Output all calibration coefficients for existing calibration | FMA, FMB, FMC                    |
| ONCT          | Output number of cal terms for current calibration           | None - Always ASCII              |
| <b>ICL</b>    | Input all calibration coefficients for existing clibration   | FMA, FMB, FMC                    |

The **ICx** commands are used to input user defined calibration error terms. The 37XXXC must be prepared to accept the appropriate calibration error terms using the Simulate Calibration commands, such as **A12**, **A8T**, etc.. These commands use the same mnemonic syntax as their related calibration selection commands (which are used to actually perform a calibration), except they start with the letter "A" instead of "C". For example, the **A12** command is used to simulate a 12- Term calibration where as the command **C12** is used to actually perform a 12-Term calibration. Similarly, the **A8T** command is used to simulate a 1 Path 2 Port FWD calibration where as the command **C8T** is used to actually perform a 1 Path 2 Port FWD calibration. Refer to Chapter 12, Table 12-3 and to Chapter 6, "Calibration Functions" for more information about calibration coefficients, and performing calibrations).

Calibration error terms (coefficients) are output, or expected as input, only for the currently defined set of sweep frequencies. If data points are not at the maximum values set during calibration and/or the frequency range has been zoomed-in (with error correction turned on), not all calibration coefficients will be output or used as input. Refer to paragraph 7-6, "Sweep Measurement Points Data Transfer," for details on outputting the current sweep measurement points.

<span id="page-107-0"></span>If an attempt is made to transfer an unavailable calibration error term, that is, the EXR term from a Reflection Only calibration, the 37XXXC will issue an Execution Error (refer to paragraph 7-12, "The 37XXXC Error Reporting System").

### *Calibration Coefficients Data Transfer Example*

The following is an example usage of Calibration Coefficients Data Transfer commands (assumes a 12-term calibration is in effect):

"NP101;ONCT;FMB;LSB;OC1"

These commands will perform the following functions:

**NP101** will set up a 101 point sweep. This is only allowed if the calibration was done with at least 101 points in the sweep.

**ONCT** will output the number 12, since there are 12 error terms in a 12-term calibration.

The 37XXXC will then output a semi-colon (**;**) to separate the **ONCT** output data from the oncoming **OC1** data.

**FMB** will output the calibration data using 64-bit (eight bytes) floating-point format.

**LSB** causes data bytes to be output least significant byte first. This is for compatibility with INTEL/IBM based computer/controllers. If using other types of controllers that represent data in most significant byte format, then use the **MSB** command.

**OC1** uses the <Arbitrary Block> format. It will output 101 real and imaginary data pairs (202 values). Each two consecutive values, 8 bytes each, represent the error term EDF at each measurement point. The total number of bytes expected (1616) is encoded in the ASCII header (#41616). The linefeed character (0A, decimal 10) signals the end of the data block.

### EXAMPLE:

12;#41616<f<sub>1</sub> EDF real, 8 bytes> <f<sub>1</sub>, EDF imaginary, 8 bytes>  $<$ f<sub>2</sub> EDF real, 8 bytes> $<$ f<sub>2</sub>, EDF imaginary, 8 bytes>... ....<f<sub>101</sub>, EDF real, 8 bytes> <f<sub>101</sub>, EDF imaginary, 8 bytes>0A

### *NOTES*

- The (< >) characters shown in the example are not output from the 37XXXC. They are used in the text above to distinguish each 8 byte data segments.
- Note the number 12, output in response to the **ONCT** command, and the semi-colon separator, that precede the EDF data output.

Your program can now iteratively issue and output the remaining 11 error terms using the commands **OC2**, **OC3**, ..., **OC12**.
## *7-11 MEASUREMENT DATA TRANSFER* The Measurement Data Transfer commands are listed in Table 7-9. These commands are described in the following paragraphs.

| Command            | <b>Brief Description</b>                                                                                                    | <b>Allowable Data Formatting</b> |
|--------------------|----------------------------------------------------------------------------------------------------|----------------------------------|
| DPR <sub>0</sub>   | Turn off outputting of data pairs for single graph data types only<br>(when using OFD/IFD command)                                                     | N/A                              |
| DPR1               | Turn on outputting of data pairs for single graph data types only<br>(when using OFD/IFD commands)                                                     | N/A                              |
| DPRX?              | Data pair mode query on/off.                                                                                                    | N/A                              |
| <b>ICD</b>         | Input corrected data for S-parameter on active channel                                                                                                 | FMA, FMB, FMC                    |
| <b>IFD</b>         | Input final (display format) data for S-parameter on active channel                                                                                    | FMA, FMB, FMC                    |
| OAM1-OAM4          | Output active marker value on channel indicated                                                                                                    | None - Always ASCII              |
| <b>OGCFD</b>       | Output gain compression final data to GPIB                                                                                                    | FMA, FMB, FMC                    |
| <b>OCD</b>         | Output corrected data for S-parameter on active channel                                                                                                | FMA, FMB, FMC                    |
| <b>OFD</b>         | Output final (disp. format) data for S-parameter on active channel                                                                                     | FMA, FMB, FMC                    |
| $OM1 - OM6$        | Output marker 1-6 value in display format.<br>NOTE: Use MK1?-MK6? to output marker frequency. Refer to<br>Chapter 6, Data Analysis, for more details.) | None - Always ASCII              |
| OS <sub>11</sub> C | Output corrected S11 data to GPIB                                                                                                    | FMA, FMB, FMC                    |
| OS <sub>11</sub> R | Output raw S11 data to GPIB                                                                                                    | FMA, FMB, FMC                    |
| OS12C              | Output corrected S12 data to GPIB                                                                                                    | FMA, FMB, FMC                    |
| OS12R              | Output raw S12 data to GPIB                                                                                                    | FMA, FMB, FMC                    |
| <b>OS21C</b>       | Output corrected S21 data to GPIB                                                                                                    | FMA, FMB, FMC                    |
| OS21R              | Output raw S21 data to GPIB                                                                                                    | FMA, FMB, FMC                    |
| OS <sub>2</sub> 2C | Output corrected S22 data to GPIB                                                                                                    | FMA, FMB, FMC                    |
| OS22R              | Output raw S22 data to GPIB                                                                                                    | FMA, FMB, FMC                    |
| O4SC               | Output corrected data for all four S-parameters                                                                                                    | FMA, FMB, FMC                    |
| O4FD               | Output final (display format) data for the S-parameters of all four<br>channels                                                                        | FMA, FMB, FMC                    |
| O <sub>4</sub> SR  | Output raw data for all four S-parameters                                                                                                    | FMA, FMB, FMC                    |
| OFD1-OFD4          | Output final (display format) data for the S-parameters of the<br>indicated channel                                                                    | FMA, FMB, FMC                    |

*Table 7-9. Measurement Data Transfer Commands*

The traditional method to get S-parameter measurement data out of the VNA is to set the desired channel and output using **OCD**, **OFD**, or **ORD**. Corrected data **OCD** and raw data **ORD** are always output in real/imaginary format and include the averaging and IF bandwidth enhancements. Final data **OFD** also includes the smoothing enhancement and can be output in any of the supported display formats. Time domain data and some gain compression **OGCFD** data are only available as final data. If corrected data is requested and correction is not applied, then raw data will be output instead.

Since changing the active channel takes time, it can become a major concern when trying to achieve rapid data extraction of all four channels or all four S-parameters. Therefore, several new codes were developed that do not require you to change the channel:

- O4SC, O4SD, and O4SR returns all four parameters in one arbitrary data block.
- OFD1, OFD2, OFD3, and OFD4 returns one S-parameter for the channel indicated.
- OS11C, OS11R, OS12C, OS12R, OS21C, OS21R, OS22C and OS22R returns the indicated S-parameter, either raw or corrected.

Several of the graph types for final data OFD display only one parameter, for example, the LOG-MAG graph type only displays the log-magnitude of an S-parameter. Usually, the undisplayed part of the S-parameter is not measured and would be output as invalid. Therefore, these graph types only output one parameter in response to a GPIB request instead of two. You can override this behavior by using the DPR1 code (data pair always), which forces the VNA to output two parameters regardless of their validity. In most cases, the invalid parameter will be set to zero. Use the DPR0 code to return the output mode back to default. DPRX? can be used to query which behavior is currently active.

# **MEASUREMENT DATA TRANSFER REMOTE ONLY FUNCTIONS**

The following table lists the graph types and the associated data output values based on the DPR0 and DPR1 (data pair) modes:

|                           | <b>Data Units and Ordering</b> |                     |
|---------------------------|--------------------------------|---------------------|
| <b>Graph Display Type</b> | w/DPR <sub>0</sub>             | w/DPR1              |
| Log magnitude             | dB                             | dB, 0               |
| Phase                     | degrees                        | 0, degrees          |
| Log mag & phase           | dB, degrees                    | dB, degrees         |
| Linear magnitude          | Rho or Tau, degrees            | Rho or Tau, 0       |
| Linear mag & phase        | Rho or Tau, degrees            | Rho or Tau, degrees |
| Smith chart               | Ohms                           | Ohms, j-Ohms        |
| <b>Inverted Smith</b>     | Siemens                        | Siemens, j-Siemens  |
| Group delay               | Seconds                        | Seconds, 0          |
| Log polar                 | dB, degrees                    | dB, degrees         |
| Linear polar              | Rho or Tau, degrees            | Rho or Tau, degrees |
| Real                      | Real                           | Real, 0             |
| Imaginary                 | Imag                           | 0, imag             |
| Real & Imaginary          | Real, imag                     | Real, imag          |
| <b>SWR</b>                | <b>SWR</b>                     | SWR, 0              |

*Table 7-10. Output Value vs. Graph Display Types*

## *NOTE*

The **DPR1** format will remain in effect until the 37XXXC receives the **DPR0** command—that is, Data Pair Format Off. This mode is the default data transfer format.

There are two sets of marker value codes, OM1 through OM6, which output the normal marker values (markers 1 through 6) on the cative channel. These function properly when in any of the normal marker modes. When in the active marker an all channels mode, the OAM1 through OAM4 codes function to return the value of the active marker on the indicated channel. the marker codes alwyas return their values in NR3 ASCII format. The marker values returned are based on the graph type being displayed and therefore, return one or two parameter values. See the previous paragraph about data pair format behavior for OFD.

## *NOTE*

Use the **MK1?**-**MK6?** queries to output the marker frequency. Refer to Chapter 4, Data Analysis, for full details on Markers.

Two codes, **ICD** and **IFD**, are provided to allow the user to display data that is input from the GPIB. Use **IFD** if the data was previously obtained with the **OCD** or **ORD** codes or the data to display is in real and imaginary format. The number of data points and data format (**FMA**, **FMB**, **FMC**, **MSB**, and **LSB**) currently programmed in the instrument must match that of the data being input. Otherwise, the input operation may fail or produce unsatisfactory results. The transfer will also fail if the data format is **FMA** and the **FMT1** enhanced ASCII data mode is selected.

The **ORD** command - Output Raw Data, and the **OCD**/**ICD** commands Output/Input Corrected Data all transfer data in real and imaginary pairs (real value, imag value). Raw data is uncorrected measurement data from a sweep without a calibration applied. Corrected data is measurement data which has been corrected according to the currently applied calibration type.

When S-parameter data input to the 37XXXC is complete (**ICD** and **IFD**) the 37XXXC redraws the parameter on the active channel using this data.

## *NOTE*

Always place the 37XXXC in hold (**HLD**) prior to inputting data using the **IFD** or **ICD** commands. This is to prevent the newly input data from being overwritten by subsequent sweeps.

*Measurement Data Transfer Example* The following is an example usage of Measurement Data Transfer commands:

"NP101;CH2;MAG;HLD;TRS;WFS;FMC;LSB;OFD"

**NP101** will set up a 101 point sweep. If a calibration is applied, this will only be allowed if the calibration was done with at least 101 points.

**CH2** makes channel 2 the active channel for all subsequent channel specific commands.

**MAG** displays S-parameter data in Log Magnitude format on the active channel.

**HLD** places the VNA into hold.

**TRS** triggers a new sweep. Since the VNA is in hold, the hold is changed to single sweep and hold.

**WFS** waits for a full sweep to ensure the data is valid. A full sweep is a complete forward sweep and a complete reverse sweep when a 12-term calibration is applied. It also includes time/distance data processing time if in time domain mode.

## *NOTES*

- You must wait for two full consecutive sweeps after first connecting a device, and prior to outputting data, when a 12-term calibration is applied, that is, "**TRS;WFS; TRS;WFS**".
- Set your controller's time out value high enough to allow the sweep to complete. Refer to Chapter 2 for more details.

**FMC** will output data using 32-bit (four bytes) floating-point format. The measurement data can be read directly into a floating point array dimensioned to 101 elements.

**LSB** causes data bytes to be output least significant byte first. This is for compatibility with INTEL/IBM based computer/controllers. If using other types of controllers that represent data in most significant byte format, then use the **MSB** command.

## *NOTE*

It is good practice to always preface a data transfer command with the desired format command(s) every time it is used, that is, "FMC;LSB;OFD", even if they were already set. This will help make your program more readable and easier to maintain and update in the future.

**OFD** uses the <Arbitrary Block> format. It will output 101 final measurement data values using the active channel's displayed graph units (dB). Each measurement value is represented using 4 bytes. The ASASCII header (#3404), which shows that 404 data bytes follow, precedes the measurement values. The linefeed character (0A, decimal 10) signals the end of the data block. EXAMPLE:

#3404<f<sub>1</sub>, dB, 4 bytes> <f<sub>2</sub>, dB, 4 bytes>.... ....<f101, dB value, 4 bytes>0A

## *NOTE*

The (< >) characters are not output from the 37XXXX. They are used in the text above to distinguish each 8 byte data segment.

The following shows the data stream if "**FMA;DPR0;OFD**" had been sent instead of "**FMC;LSB;OFD**". This produces the data in ASCII format. The **DPR0** is default mode, but it is sent anyway to insure previous data transfers did not change the setting. Note the header is now #41892, signifying that 1892 data bytes follow.

# *REMOTE ONLY FUNCTIONS ERROR REPORTING SYSTEM*

EXAMPLE:

#418921.611913055E+01**,**5.22284173965E+01**,**.. ....**,**4.74120521545E+010A

The following response shows the data output if **"FMA;DPR1;OFD**" had been sent instead of "**FMC;LSB;OFD**". Note that inclusion of **DPR1** while in a single graph type display (**MAG**, magnitude in this case) will double the array size, by sending data pairs for each measurement point. Note also that the additional value is set to zero since the data for it was not measured. Refer to text above for complete details. Note the header is now #43731, signifying that 3731 data bytes follow. EXAMPLE:

#437311.611913055E+01**,**0.00000000000E+00**,**5.22284173965E+01**,**

0.00000000000E+00**,**.....**,**4.74120521545E+01**,**0.00000000000E+000A *7-12 ERROR REPORTING SYSTEM* The 37XXXC implements a number of error reporting tools to assist you in detecting, reporting, and handling errors and other events in your application program. These tools will also prove invaluable to you during development of your application program. The tools are summarized below: Status Registers that you set to trigger an interrupt (or service request - SRQ) on many events such as GPIB errors, measurement data pass/fail testing, and end of calibration process. Refer to paragraph 7-15, "Status Reporting," for complete details A time ordered Service Log that stores errors and other important system information in non-volatile memory. The Service Log can easily be accessed via GPIB and from the front panel A GPIB error message structure that contains the last two GPIB errors encountered. This includes details on the program message element that caused the error *Error Reporting Actions* The following summarizes the actions taken by the 37XXXC when it detects an error: An audible beep is issued to attract the operators attention. An error message temporarily appears on the display. An error message, with date and time and other details, is written in the Service Log (refer to paragraph 7-13 for details.) This is *non-volatile* storage, meaning it will survive a power down of the 37XXXC. An error message string will also be saved internally in the GPIB software's Error Structures (refer to paragraph 7-12 for details.) This is *volatile* memory storage, meaning it will be lost when the

37XXXC is powered down.

The appropriate bit in the Standard Events Status Register is set, and if enabled, a Service Request (SRQ) will be generated (refer to paragraph 7-15 for details.)

*GPIB Error Messages* Refer to Chapter 13 for a complete list of 37XXXC error messages and their descriptions.

> 37XXXC errors reported in the Service Log include four errors which are detected by the internal GPIB Parser software during remote operation:

7204 GPIB Command Error 7205 GPIB Execution Error 7206 GPIB Device Specific Error 7207 GPIB Query Error

These errors are typically generated as a result of incorrectly programming the 37XXXC. A detailed description of the errors and the data they provide in the Service Log and the GPIB Error Structures follows.

## *NOTE*

Use the 37XXXC error reporting mechanisms to effectively detect and handle error conditions, both during development and when preparing your finished application program.

Each of the GPIB errors will further provide a more precise submessage of the specific condition that caused the error. Refer to Chapter 13, Table 13-3 for a complete list of these sub-messages and their descriptions.

## **"7204 GPIB Command Error"**

These are errors in the syntactical correctness of a command, its numeric data entry element, or its data entry terminator code (or suffix mnemonic). As the internal GPIB command parser synchronization can be lost with this type of error, execution of the remainder of the program message is aborted.

If the command error was detected while executing a defined device trigger command sequence (refer to **\*DDT** command, Chapter 10), execution of the remainder of the defined device trigger sequence will be aborted.

## **"7205 GPIB Execution Error"**

These errors occur when a syntactically correct command fails to execute properly due to the command's parameters being out of range or not appropriate for the current instrument state.

## **"7206 GPIB Device Specific Error"**

These errors occur when a command that is free of command and execution errors, fails to execute due to some unexpected instrument condition such as running out of memory.

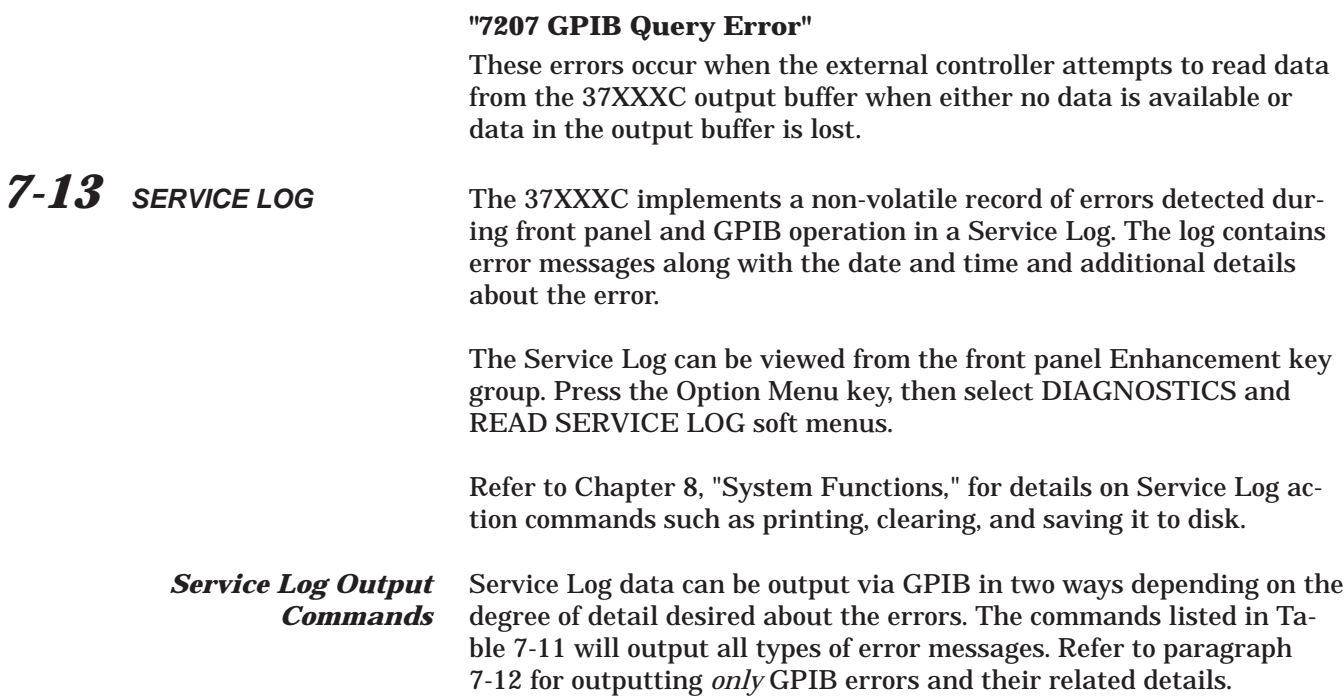

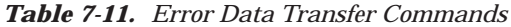

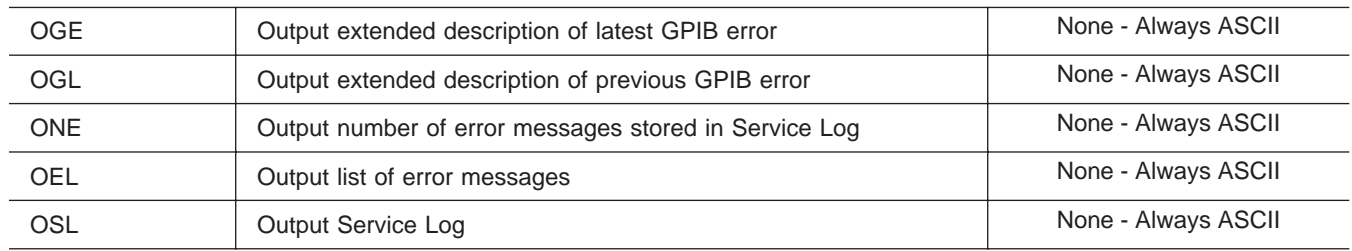

## *NOTE*

The Service Log error messages will remain stored, that is, they will not be deleted, when output via GPIB commands.

The **ONE** command - Output Number of Errors, can be used to periodically check if the 37XXXC detected a new error without having to use SRQ interrupts. The **OEL** command - Output Error List can then be used to output all the error messages in the Service Log. This is an ASCII text, comma separated list of all the error messages in the Service Log. The output is in <Arbitrary Block> format (refer to paragraph 7-3, Data Transfer Protocol Basics, for details.) In the example below, the list is preceded by the output header (#42960), the words ERROR LOG, the current date and time, then the error list.

## EXAMPLE:

#42960ERROR LOG 01/23/95 19:18**,** 7205 GPIB EXECUTION ERROR**,** .....

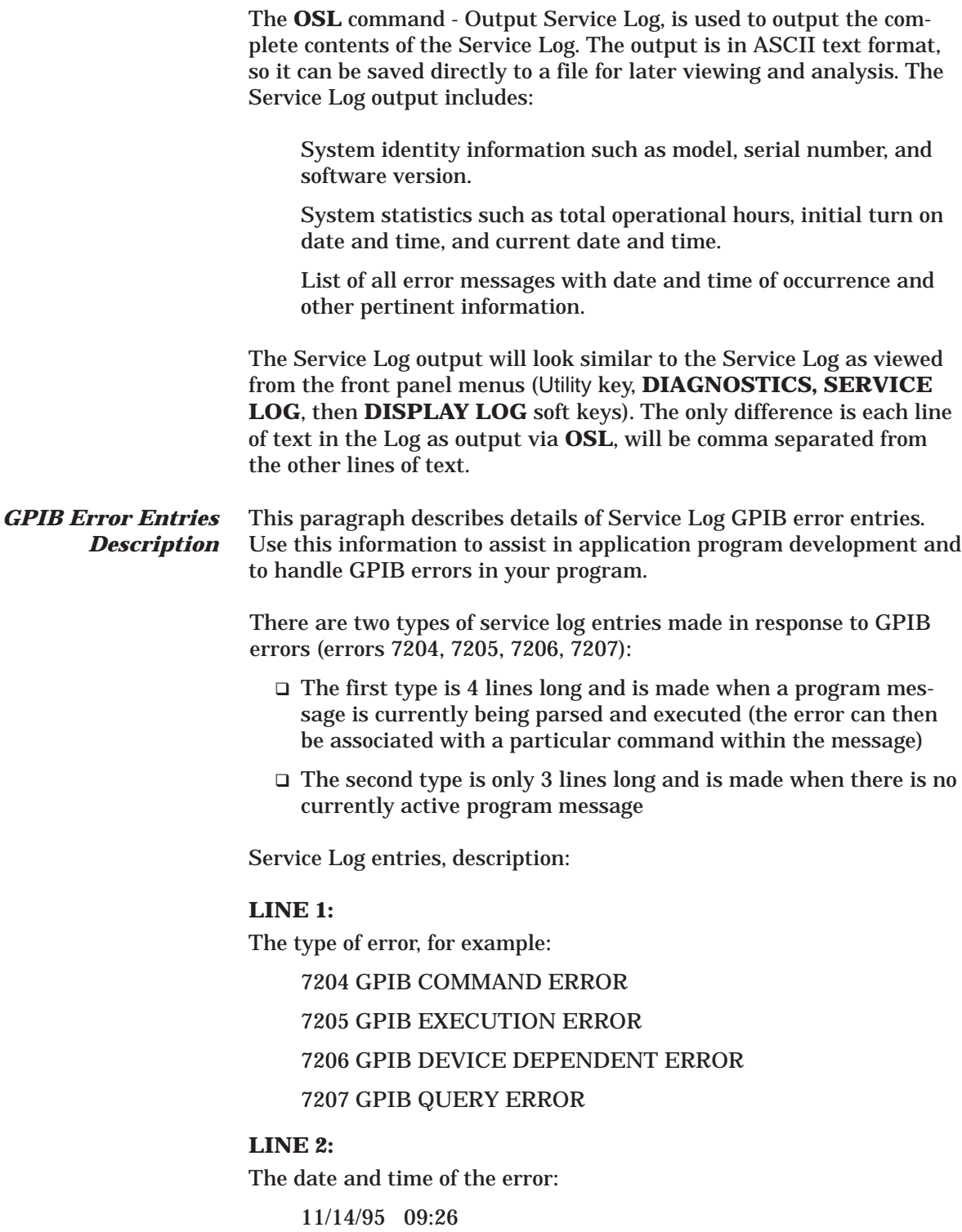

## **LINE 3:**

## **For a 3 line service log entry**

This line contains only a verbal description of the error:

No response data available

## **For a 4 line service log entry**

The description is followed by an index number which is used to interpret line 4:

Faulty program mnemonic syntax, 13

## **LINE 4:**

This line (approximately 47 characters long) will contain as much of the currently active program message as is possible. The index number from line 3 represents the position of the parser's command pointer when the error occurred. (1 is the first character).

For example, the program message below generated a command error when the parser reached the beginning of the faulty mnemonic CH5 (only **CH1**-**CH4** are valid). The parser index is placed at position 13 to indicate the the location of the faulty command referenced to the beginning of the line.

CH1;WFS;ASC;CH5;WFS;ASC

1 13

If the program message is longer than 47 characters, then, as much as possible of the message segment that contained the error will be displayed. The index number in line 3 will be adjusted automatically such that 1 always refers to the first displayed character.

If the error was detected while executing a defined device trigger command sequence (refer to **\*DDT** command, Chapter 10), then line 4 will contain as much of the command sequence as possible.

If the error was detected while parsing and converting numeric fields within an <Arbitrary Block> program data element (refer to <Arbitrary Block> in paragraph 7-3), then line 4 will contain as much of the data as possible.

The 37XXXC internal GPIB software task (Parser) maintains a list of the current and the previous GPIB errors that it generated. These two errors along with pertinent details can be output over the GPIB.

Refer to paragraph 7-13, Service Log, if you wish to output all 37XXXC errors, including GPIB errors.

## *NOTE:*

Error messages will remain stored, that is, they will not be deleted, when output via the GPIB. Use the **\*CLS** or **CSB**

*7-14 GPIB ERROR STRUCTURES*

to clear the errors reported via the **OGE** and **OGL** commands.

The commands **OGE**—Output Current GPIB Error, and **OGL**—Output Previous GPIB Error (Table 7-6) will output a message in <Arbitrary ASCII> data format (refer to paragraph 7-3 for details.) The data output will contain either 2 or 4 ASCII text fields separated with commas as follows:

<Error Type>,<Error Description>

or,

<Error Type>,<Error Description>,<Index Number>, <Program Message>

**The <Error Type> field** will be one of the following:

Command Error

Device Error

Execution Error

Query Error

No errors

**The <Error Description> field** will contain the same message as reported in LINE 3 of the Service Log GPIB error entry.

**The <Index Number> and <Program Message> fields** are also included if there is a currently active program message which can be associated with the occurrence of the error. These fields will contain the Index Number and Program Message (refer to LINE 3 and LINE 4 of the Service Log GPIB Error Entry, paragraph 7-13.)

*Error Reporting Data Output Example* The following is an example usage of Error Reporting Data Output commands:

"\*TST?;ONE;OEL;OGE"

These commands will perform the following functions:

**\*TST?** will perform a self test and output the pass/fail status (0=pass, 1=fail). If any tests failed, the test number and error message will be written to the Service Log.

**ONE** will output the number of errors in the Service Log. The **OEL** will output the error message strings. **OSL** will output the complete Service Log text. If the **ONE** indicates there are errors in the Log, you could use the **OSL** command to output a complete copy of the Service Log to file on your computer for later investigation. This is especially useful during a long un-monitored test, where you may want to save all data for failure analysis.

Investigate any errors prior to proceeding with your application program task. If the error is critical, you should contact a qualified Service Person. Note that you can also output and view the Service Log from the front panel (refer to paragraph 7-13, Service Log.)

## *NOTE*

Errors in the Service Log include certain user errors that may not be actual 37XXXC system failures or errors.

For example, some DISK related errors may have been caused by a bad floppy or a floppy of the wrong media type.

Another example is RF POWER UNLEVELED and RF OVERLOAD errors (see Chapter 13), which are produced if the system reset power is exceeded to a point where the system becomes unleveled. This is normal behavior (the 37XXXC allows you to set power above reset power to accommodate special needs (refer to **OID** command, Chapter 11, "Command Dictionary").

In fact, the **ONE**, **OEL**, **PWR**, and **P1P?** commands can be used together to check for these errors if you are attempting to find the maximum leveled power setting for a specific frequency range. Refer to Chapter 10, Command Dictionary for command details.

**OGE** (and **OGL**) can be used to output the GPIB error number, or "No errors" message, if none occurred. This is useful while debugging your application during development for displaying the error on your computer's screen for example. Note that by definition, these errors should not occur on a finished application program or they may be indicative of an error prone application.

<span id="page-120-0"></span>

7-15 STATUS REPORTING The following paragraphs describe the 37XXXC service request and status reporting model. The 37XXXC model implements all mandated and many optional status reporting features specified by the IEEE 488.2 Standard. These include the Standard Event Status Register and two additional event status registers, Service Request Enable Register, and Parallel Poll Enable Register. The 37XXXC implements full status and enable registers query capability. A diagram of the 37XXXC Status Reporting Model is shown in Figure 7[-3](#page-120-0).

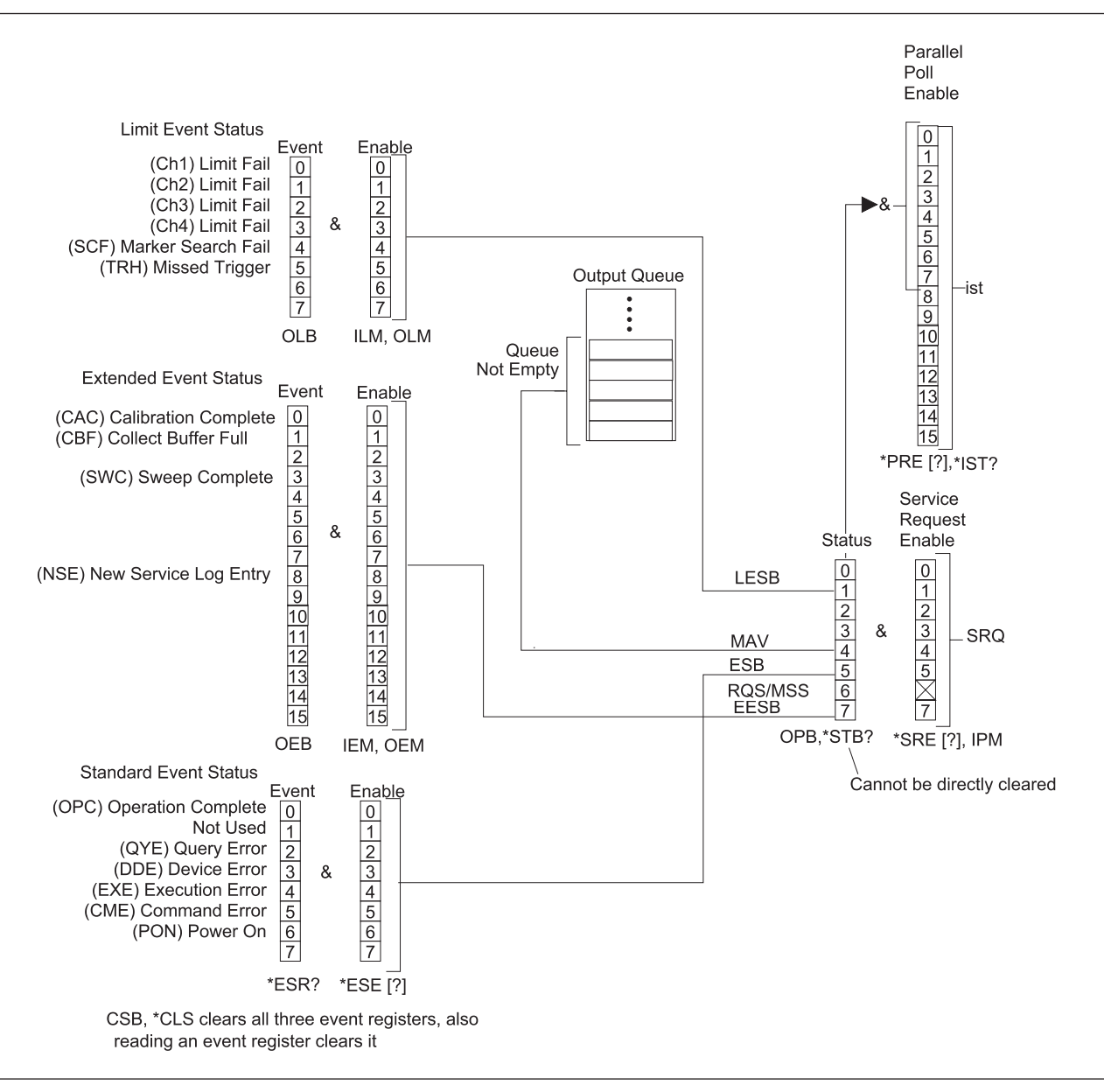

*Figure 7-3. 37XXX Status Reporting Model*

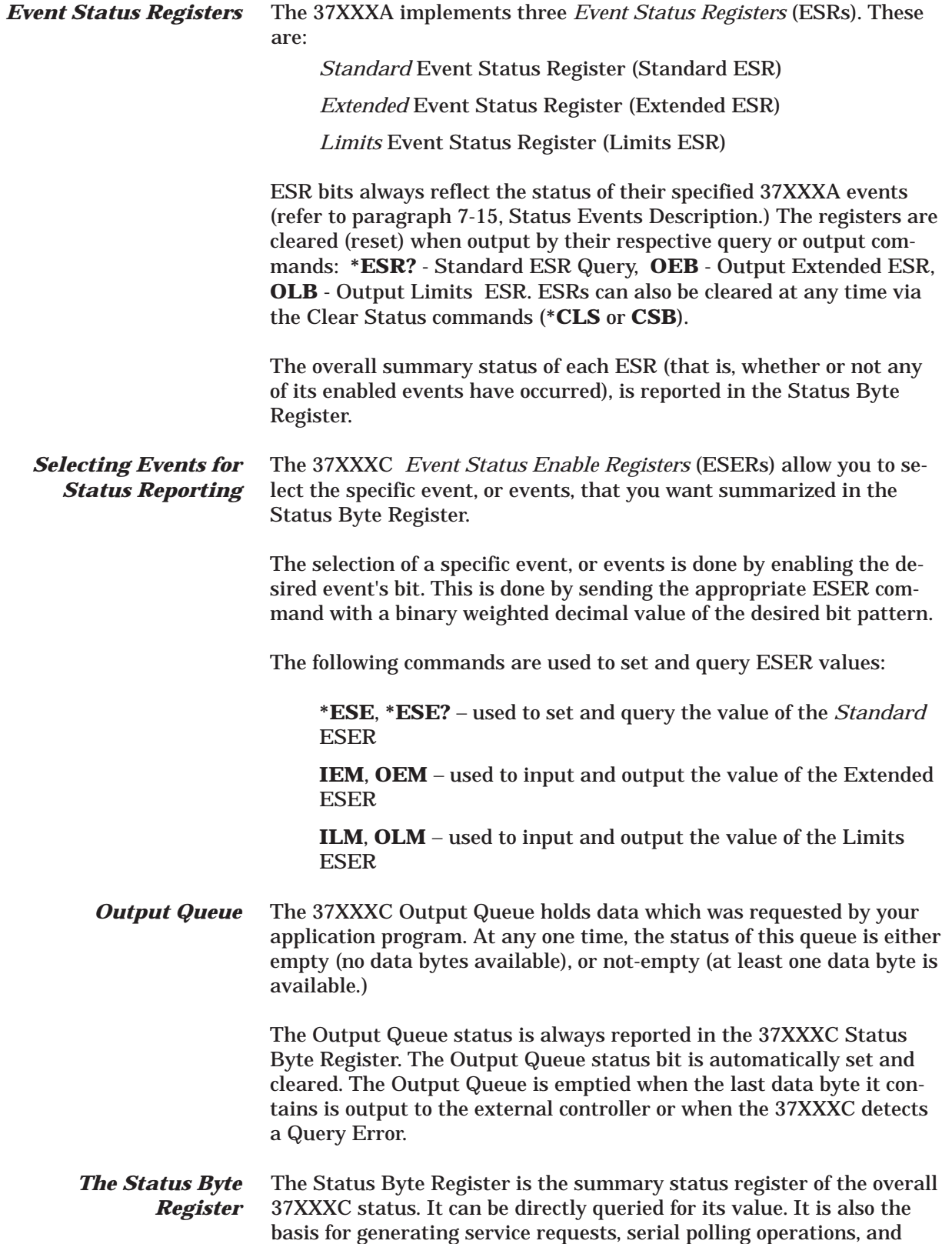

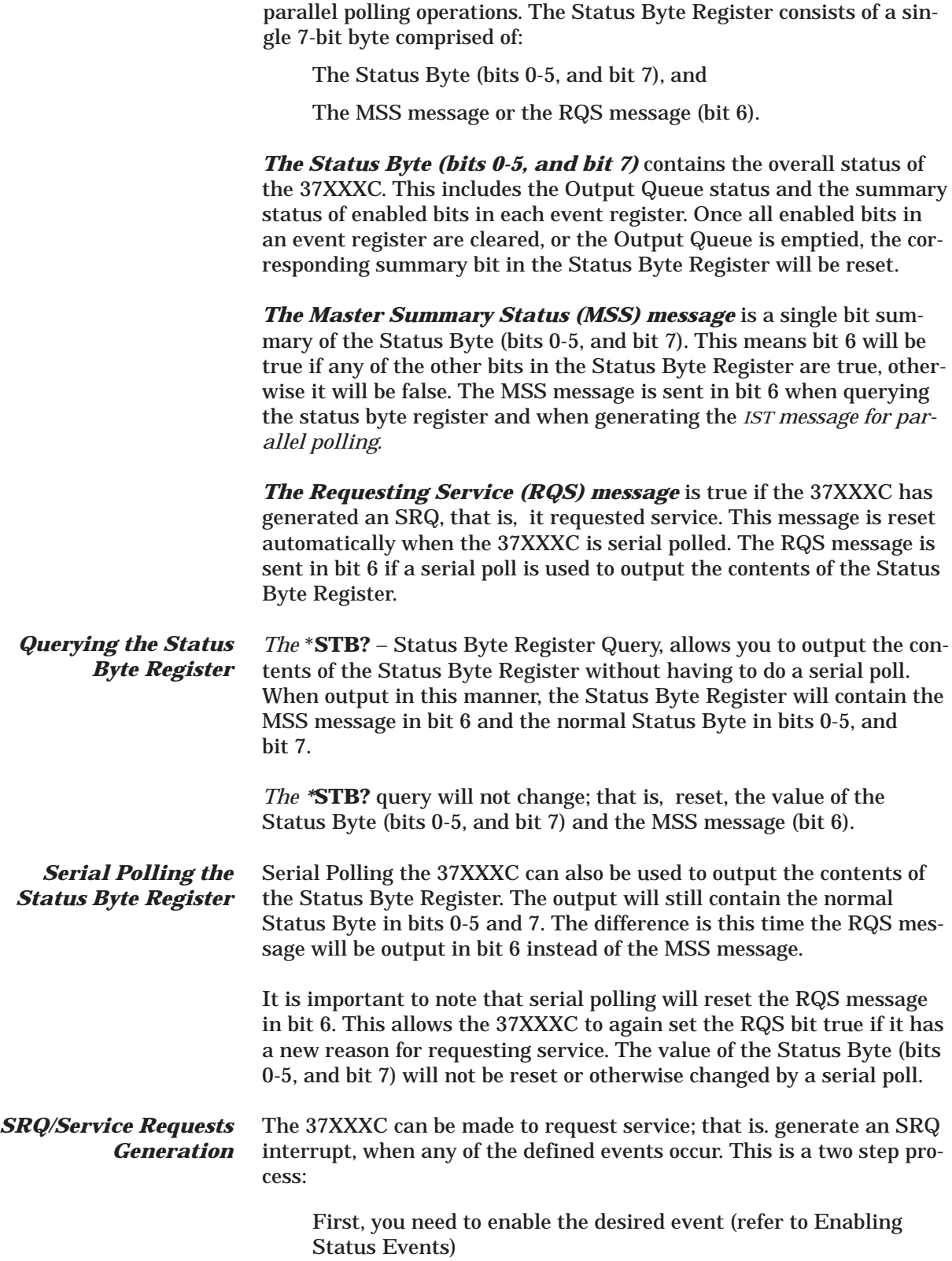

Second, you need to enable the event's register bit in the Service Request Enable Register.

The **\*SRE** and *\****SRE?** commands are used to set and query the Service Request Enable Register. Sending "**\*SRE 0**" to the 37XXXC will disable the 37XXXC service request.

*Parallel Polling the 37XXXC* The Parallel Poll Enable Register is used to set the value of the 37XXXC parallel poll status bit. This bit corresponds to the 37XXXC individual status message (*ist*). The ist message can be output without a parallel poll operation using the \*IST? query.

The *ist* message is set true when both of the following are true:

- $\Box$  A bit is set true in the Status Byte Register
- □ The corresponding bit is enabled in the Parallel Poll Enable Register

## *NOTE*

The MSS message is used in bit 6 of the Status Byte Register (refer to Status Byte Register above).

The **\*PRE** and **\*PRE?** commands are used to set and query the Parallel Poll Enable Register. Sending **"\*PRE 0"** to the 37XXXC will set the 37XXXC ist message, and therefore the parallel poll status bit, to false, that is, 0.

*Binary Weighted Decimal Values* All the enable commands or query commands described above for status reporting take or return a single argument. This is a binary weighted decimal value representing the sum of all the true (or set) bits in the register.

> The binary weighted decimal value of a bit in a register is calculated by raising the number 2 to a power equal to the bit position.

For example, the binary weighted decimal value of bit 4 is arrived at by raising the number 2 to the 4<sup>th</sup> power ( $2^4$  = 16). Similarly, the decimal value of bit 0 is the number 2 raised to the 0 power  $(2^0 = 1)$ .

The total decimal value of a register is the sum of the individual binary weighted decimal values of all enabled, or true bits. In the above example, this would be  $16 + 1 = 17$ .

*Status Reporting Commands Example*

Following are example usages of Status Reporting commands:

EXAMPLE 1:

"\*CLS;TRS;WFS;OEB"

These commands will perform the following functions:

**\*CLS** will clear all four event status registers.

**TRS** will trigger a new sweep.

**WFS** will set bit 4 (SWC) in the Extended Event Status Register when a full sweep is complete.

**OEB** will output the decimal value of the Extended Event Status Register. This will be the number 8 ( $2^4 = 8$ ).

When a 12-term calibration is applied, a "full sweep" includes a complete forward sweep and a complete reverse sweep. It also includes time/distance data processing time if in the time domain mode. Set your controller's time out value high enough to allow the sweep to complete. Refer to Chapter 2 for more details.

## **EXAMPLE 2:**

"\*CLS;IEM 8;\*SRE 128;TRS;WFS"

These commands will perform the following functions:

**\*CLS** will clear all four event status registers.

**IEM 8** will enable bit 4 (SWC) in the Extended Event Status Register (Extended ESR). This will set bit 7 (the summary status bit for the Extended ESR) in the Status Byte Register when the SWC bit gets set true.

**\*SRE 128** will cause the 37XXXC to issue a service request (SRQ) when the enabled bit in the Extended Event Status Register gets set true.

**TRS** will trigger a new sweep.

**WFS** will set bit 4 (SWC) in the Extended Event Status Register when a full sweep is complete. Because of the **IEM** and **\*SRE** that were issued, this will cause the 37XXXC to issue a service request (SRQ).

*7-16 STATUS EVENT DESCRIPTIONS* The following paragraphs describe the 37XXXC status events functions. Refer to Figure 7[-3,](#page-120-0) 37XXXC Status Reporting Model (page 7-[34\)](#page-120-0) for the definition of bits in each of the three event registers described below. (Refer to paragraph 7-15, Status Reporting, for an operational description of the 37XXXC reporting model.)

> *Standard Event* This register reports on the following events:

## *Status Register*

**Bit 0:** The Operation Complete bit (OPC) is set true when all pending operations are completed after the **\*OPC** command is issued. This is used for synchronization of your application program with 37XXXC operations.

## **Bit 1:**

Not used.

## **Bit 2:**

The Query Error bit (QYE) is set true when the 37XXXC detects an error when attempting to execute an output or query command. Typically, this is due to requesting output when the Output Queue is empty or if the 37XXXC emptied the queue due to an error situation.

The 37XXXC will clear (empty) the Output Queue and issue a query error if it receives a program message while data requested by a previous command still remains in the Output Queue.

## **Bit 3:**

The Device Specific Error bit (DDE) is set true when the 37XXXC detects an error during execution of a valid 37XXXC command and it is not able to complete its execution. An example of this is trying to access a bad floppy disk for read or write.

## **Bit 4:**

The Execution Error bit (EXE) is set true when a valid command's argument is out of the 37XXXC range or operational capabilities. This bit is also set when a valid command cannot be executed due to some 37XXXC condition such as an option not installed or invalid state for the command.

## **Bit 5:**

The Command Error bit (CME) is set true when the 37XXXC Parser detects an invalid command. This is often generated due to unrecognized or invalid command syntax and incorrect use of separators and terminators.

## **Bit 6:**

The User Request bit (URQ) is set true when a front panel key or control is invoked.

## **Bit 7:**

The Power On bit (PON) is set true when the 37XXXC is turned on.

*Extended Event* This register reports on the following events:

## **Bit 0:**

*Status Register*

The Calibration Complete bit (CAC) is set true when all the steps of an Error Correction Calibration are complete after issuing the **BEG** or **RPC** commands.

## **Bits 1 and 2:**

Not used.

## **Bit 3:**

The Sweep Complete bit (SWC) is set true when a full sweep is completed after issuing the **WFS** command.

## **Bits 4 through 7:**

Not used.

## **Bit 8:**

The new service log entry bit (NSE) is set whenever a new error is entered in the service log. It can be used to detect lock failure and unleveled conditions.

## **Bits 9:**

The Collect Buffer Full bit (CSF) is set when collecting data into a buffer (see paragraph 7-8) and the buffer becomes full.

## **Bits 10 through 15**

Not used.

*Limits Event Status* This register reports on the following events:

## *Register* **Bit 0:**

The Channel 1 bit (CH1) is set true when a limit line has been exceeded on channel 1 after the **LT1** command has been issued.

## **Bit 1:**

The Channel 2 bit (CH2) is set true when a limit line has been exceeded on channel 2 after the **LT1** command has been issued.

## **Bit 2:**

The Channel 3 bit (CH3) is set true when a limit line has been exceeded on channel 3 after the **LT1** command has been issued.

## **Bit 3:**

The Channel 4 bit (CH4) is set true when a limit line has been exceeded on channel 4 after the **LT1** command has been issued.

## **Bit 4:**

The search failure bitr (SCF) is set TRUE when a marker search command (MKSL or MKSE) was issued but the target value was not found.

## **Bits 5:**

The missed trigger bit (TRH) is set when either the TIB or TEB trigger mode is set and a Group Execute Trigger is received before the previous trigger event has completed. *The trigger is lost*.

## **Bits 6 through 7:**

Not used.

*Status Byte Register* This register reports on the following events:

## **Bit 0:**

Not used.

## **Bit 1:**

The Limits Event Status Bit (LESB) is set true if any of the enabled events in the Limits Event Status Register are true.

## **Bits 2 and 3:**

Not used.

## **Bit 4:**

The Message Available bit (MAV) is set true if the Output Queue contains at least one byte of data. refer to related \*OPC?, Operation Complete Query.

## **Bit 5:**

The Standard Event Status Bit (ESB) is set true if any of the enabled events in the Standard Event Status Register are true.

## **Bit 6:**

This bit contains either the Master Summary Status message (MSS) or the Request Service message (RQS), depending on how the Status Byte Register contents are output or used.

Refer to Status Byte Register description in paragraph 7-15.

## **Bit 7:**

The Extended Event Status Bit (EESB) is set true if any of the enabled events in the Extended Event Status Register are true.

## *7-17 IEEE 488.2 COMMON COMMANDS* The IEEE 488.2 GPIB Standard specifies a common set of commands to support many standard instrument operations. The mandated and optional common commands implemented in the 37XXXC are shown in Table 7-12 below.

These commands are fully described in Chapter 11, Command Dictionary. Further, the commands for status reporting are also described in paragraphs 7-15 and 7-16.

## *Table 7-12. IEEE 488.2 Commands*

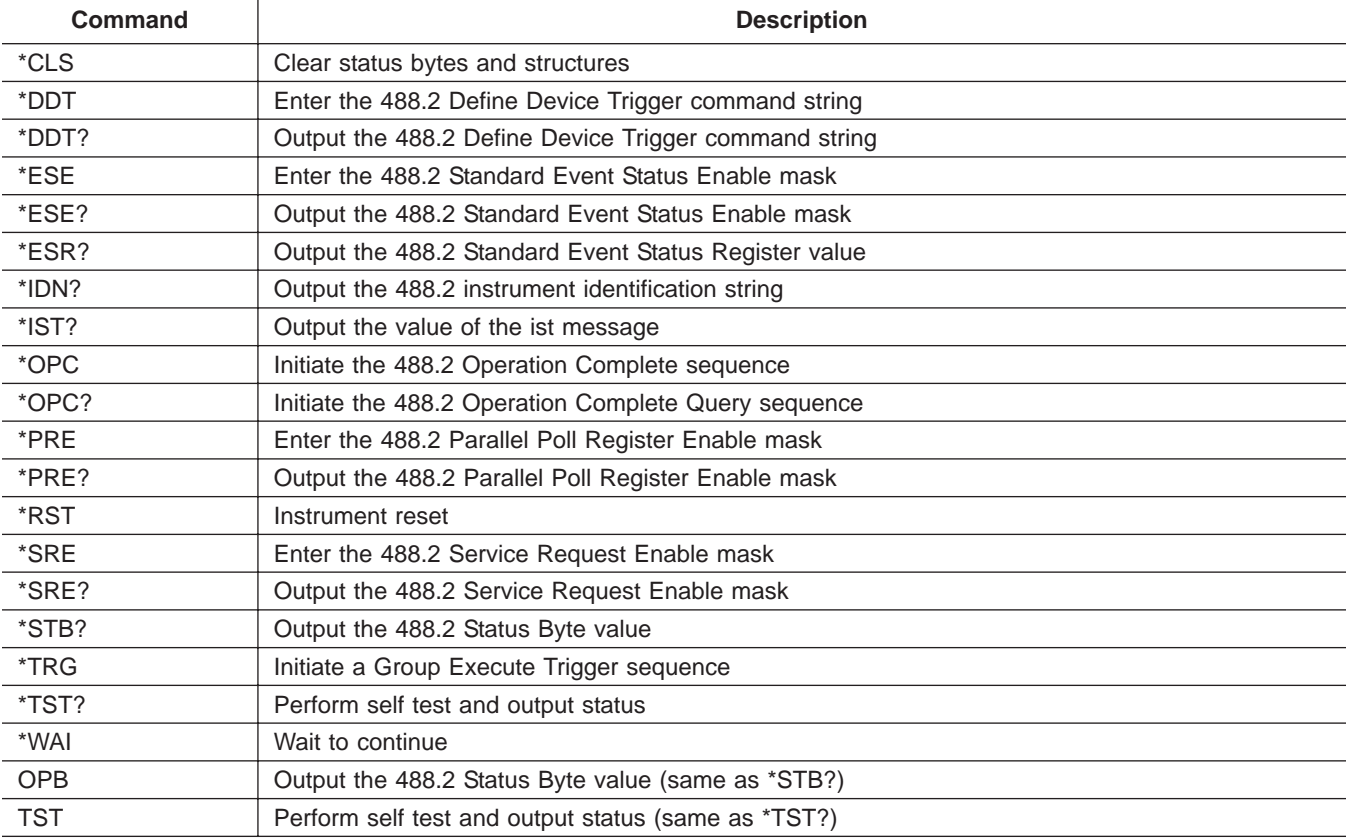

## *7-18 SYNCHRONIZATION COMMANDS*

The 37XXXC operation can be synchronized with your application program operations using the commands listed in Table 7-13 below. These commands are from various functional groups in the 37XXXC GPIB command set. Refer to the appropriate references listed in the table and to Chapter 11, "Command Dictionary," for more details.

These commands are helpful in many operations related to outputting data, waiting for the sweep and the display to be updated, and many others. Where applicable, these commands are referenced and shown used in examples throughout the Programming Manual.

## *NOTE*

The two commands, "HLD;TRS" sent together place the VNA into single sweep and hold and triggers a sweep. The sweep will stop after a complete sweep, thus preventing overwriting the first point with new sweep data.

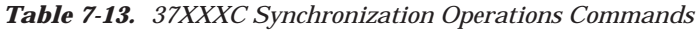

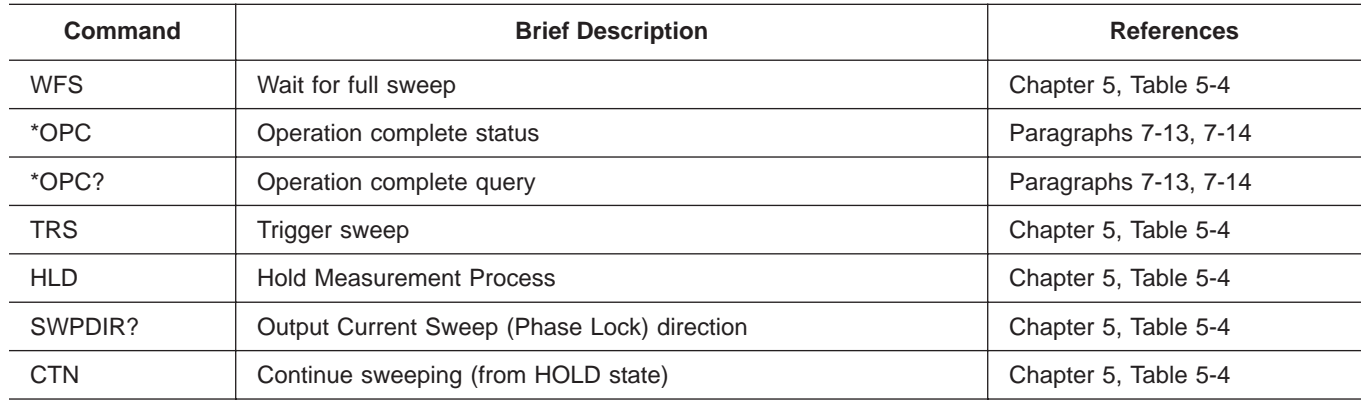

# *MISCELLANEOUS COMMANDS REMOTE ONLY FUNCTIONS*

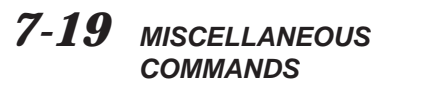

The 37XXXC Miscellaneous Data Transfer Commands are listed in Table 7-14, below. The System Setups Commands are listed in Table 7-15*.*

| Command     | <b>Brief Description</b>                  | <b>Allowable Data Formatting</b> |
|-------------|-------------------------------------------|----------------------------------|
| <b>DIR</b>  | Output a disk subdirectory list           | None - Always ASCII              |
| <b>IHDW</b> | Enter hardware calibration data from GPIB | None - Always ASCII              |
| <b>IKIT</b> | Enter calibration kit data from GPIB      | None - Always ASCII              |
| <b>INRM</b> | Enter trace memory data from GPIB         | None - Always ASCII              |
| <b>OHDW</b> | Output hardare calibration data to GPIB   | None - Always ASCII              |
| <b>ONRM</b> | Output trace memory data to GPIB          | None - Always ASCII              |

*Table 7-14. 37XXXC Miscellaneous Data Transfer Commands*

*Table 7-15. 37XXXC System State Commands*

| Command      | <b>Brief Description</b>                                        | <b>Allowable Data Formatting</b> |
|--------------|-----------------------------------------------------------------|----------------------------------|
| <b>ICF</b>   | Input information for current front panel setup and calibration | None - Always Binary             |
| <b>IFP</b>   | Input information for current front panel setup                 | None - Always Binary             |
| $IS1 - IS10$ | Input information for stored front panel setup 1-10             | None - Always Binary             |
| <b>OCF</b>   | Output front panel setup and calibration string                 | None - Always Binary             |
| <b>OFP</b>   | Output current front panel setup string                         | None - Always Binary             |
| OS1-OS10     | Ouput stored front panel setup string 1-10                      | None - Always Binary             |

# *Chapter 8 System Functions*

# *Table of Contents*

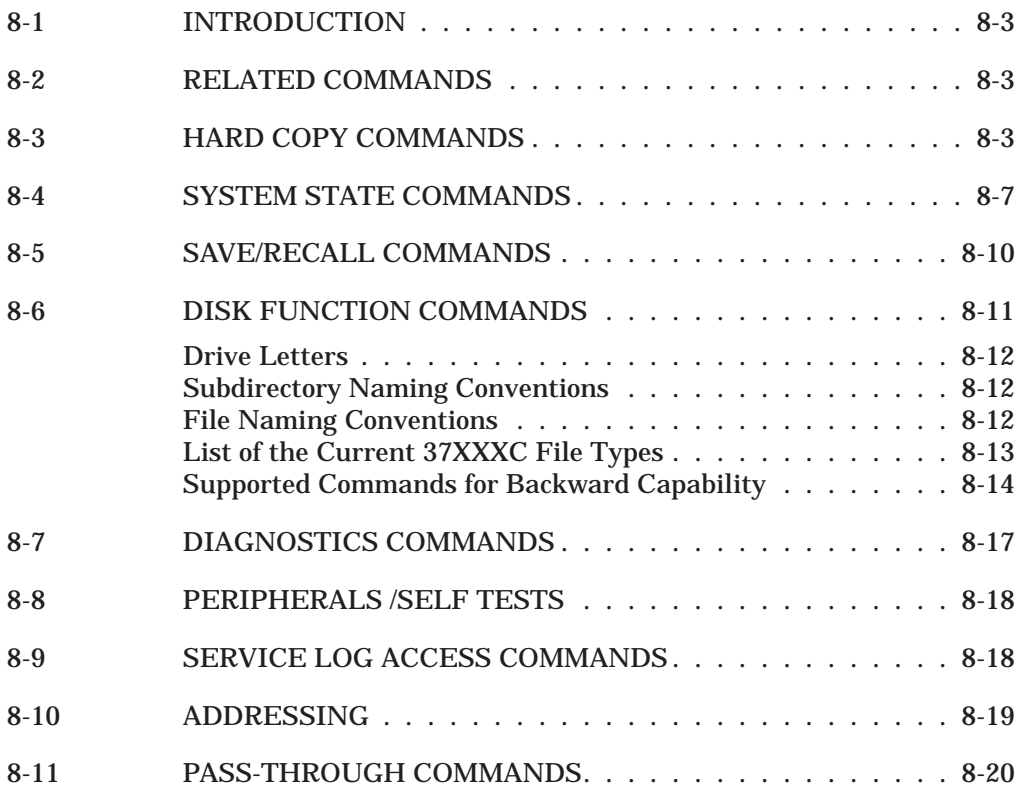

# <span id="page-133-0"></span>*Chapter 8 System Functions*

## *8-1 INTRODUCTION* This chapter describes the commands used to implement certain system functions. They consist of hard copy commands, system state commands, save/recall commands, disk function commands, and diagnostics commands. For certain functions, tables of commands are identified as being obsolete. This means they are no longer favored for new development. They were written for earlier product versions of the 37XXXX VNA. They still remain to provide backward compatability, and should not be used when developing new program code.

*8-2 RELATED COMMANDS* Table 8-1 provides a list of commands related to those used for system diagnostics. Refer to Chapter 8, paragraphs 8-9 through 8-11 for further information.

| Command    | <b>Description</b>                                     |
|------------|--------------------------------------------------------|
| OGE        | Outputs extended description of current GPIB error.    |
| OGL        | Outputs extended description of previous GPIB error.   |
| OFL        | Outputs error messages from Service Log.               |
| <b>ONE</b> | Output number of error messages stored in service log. |
| OSL        | Output service log.                                    |

*Table 8-1. Related Commands*

*8-3 HARD COPY COMMANDS* The commands concerned with hard copy output are listed in Table 8-2; obsolete Hard Copy commands are listed in Table 8-3. These commands are straightforward with the exception of commands PT0–PT9. The PT0 – PT9 commands are used to:

- $\Box$  Specify the density of tabular data points output to the printer when using the PTB and PMT commands
- □ Specify the number of data points included in the disk file created with the SAVE command for tabular data

The value implicit in the PT0 – PT9 commands  $(0 - 9)$  specifies the number of points that are *skipped* during printing. Therefore, PT0 selects the *densest* printing mode while PT9 gives the *fewest* number of data points. The HD0 command disables headers and page formatting for tabular printouts. The HD1 command enables headers and page formatting.

The hard copy output commands consist of two categories: *action* and *setup:*

- *Action* commands actually initiate a print/plot for the subset of the display specified by the setup commands
- □ *Setup* commands are those that specify the desired size and location of the print/plot and the pen numbers for each element of the plot

The LOC, LMS, LID, and LNM commands require a string of characters to be sent over the GPIB along with the command. A string input to the 37XXXC *must* have the double quote characters ("") or single quote characters (') surrounding the desired input.

The SAVE and RECALL commands enable the user to store tabular data to the disk and recall it for output to the printer with the tabular printout points controlled by commands PT0 – PT9. Other types of hard copy data can also be saved, but not recalled.

Text format hard copy data is formatted for Microsoft Excel. Before a user defined logo can be printed, the data file for that logo must exist on the hard drive in the "UTIL" subdirectory. See paragraph 10-6 for the data file names. These files can be created by the Anritsu 37XXXC LOGO editor, a Windows based program for your PC.

Bitmapped hard copy data is formatted as a Windows 3.0 (and later) Device Independent Bitmap. The size is 640 by 480, and if color bitmap is selected, it is in a 256-bit color format. The user can select either black on white, color on white, or true color for the bitmaps.

HPGL format hard copy data is the file of HPGL commands and data normally sent to a plotter connected to the dedicated GPIB port. Microsoft Word has the capability to load and print this file type. It may also be sent to a GPIB plotter.

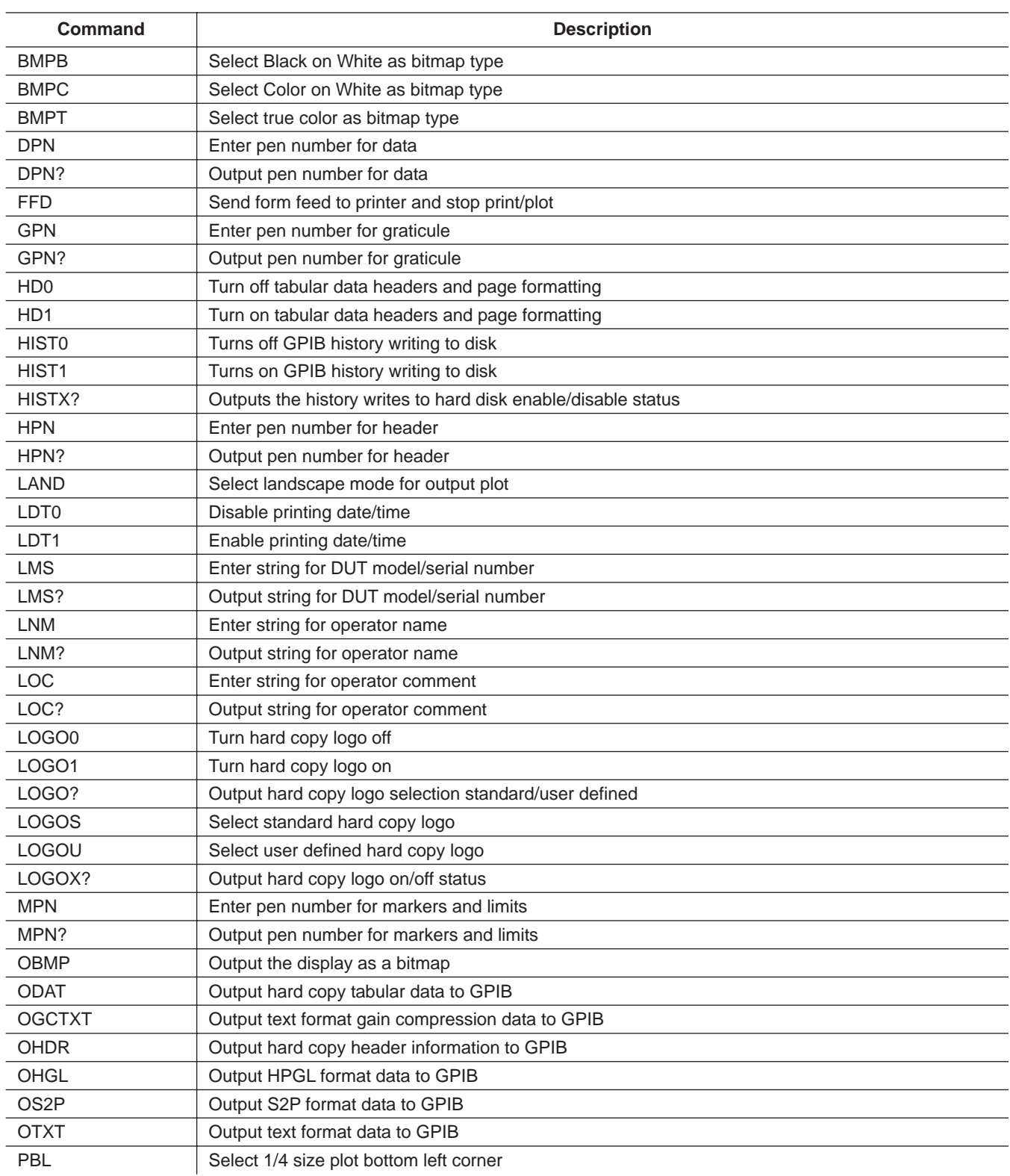

*Table 8-2. Hard Copy Commands (1 of 2)*

# *HARD COPY COMMANDS SYSTEM FUNCTIONS*

*Table 8-2. Hard Copy Commands (2 of 2)*

| <b>Command</b>  | <b>Description</b>                                         |
|-----------------|------------------------------------------------------------|
| <b>PBR</b>      | Select 1/4 size plot bottom right corner                   |
| PFL             | Select full-size plot                                      |
| <b>PFS</b>      | Print full screen image                                    |
| <b>PFSC</b>     | Configure for printing entire screen graphic image         |
| <b>PGR</b>      | Print graph area screen image                              |
| <b>PGRC</b>     | Configure for printing data area graphic image             |
| <b>PGTC</b>     | Configure for plotting graticule                           |
| <b>PLD</b>      | Plot data area only                                        |
| <b>PLDC</b>     | Configure for plotting data area                           |
| PLH             | Plot header                                                |
| <b>PLHC</b>     | Configure for plotting header                              |
| <b>PLM</b>      | Plot markers and limits                                    |
| <b>PLMC</b>     | Configure for plotting markers and limits                  |
| PLO?            | Output plot mode portrait or landscape                     |
| PLS             | Plot entire screen                                         |
| <b>PLSC</b>     | Configure for plotting entire screen                       |
| PLT             | Plot data traces only                                      |
| <b>PLTC</b>     | Configure for plotting data traces                         |
| <b>PMK</b>      | Print tabular data for Markers                             |
| <b>PMKC</b>     | Configure for printing tabular data for markers            |
| <b>PMN</b>      | Plot menu                                                  |
| <b>PMNC</b>     | Configure for plotting menu                                |
| <b>PMT</b>      | Print tabular data for traces and markers                  |
| <b>PMTC</b>     | Configure for printing tabular data for traces and markers |
| <b>PORT</b>     | Select portrait mode for output plot                       |
| <b>PST</b>      | Stop print/plot                                            |
| PT <sub>0</sub> | Set tabular printout points skipped to 0                   |
| PT <sub>1</sub> | Set tabular printout points skipped to 1                   |
| PT <sub>2</sub> | Set tabular printout points skipped to 2                   |
| PT <sub>3</sub> | Set tabular printout points skipped to 3                   |
| PT4             | Set tabular printout points skipped to 4                   |
| PT <sub>5</sub> | Set tabular printout points skipped to 5                   |
| PT <sub>6</sub> | Set tabular printout points skipped to 6                   |
| PT7             | Set tabular printout points skipped to 7                   |
| PT <sub>8</sub> | Set tabular printout points skipped to 8                   |
| PT <sub>9</sub> | Set tabular printout points skipped to 9                   |
| <b>PTB</b>      | Print tabular data for Traces                              |
| <b>PTBC</b>     | Configure for printing tabular data for traces             |
| PTL             | Select 1/4 size plot top left corner                       |
| <b>PTR</b>      | Select 1/4 size plot top right corner                      |

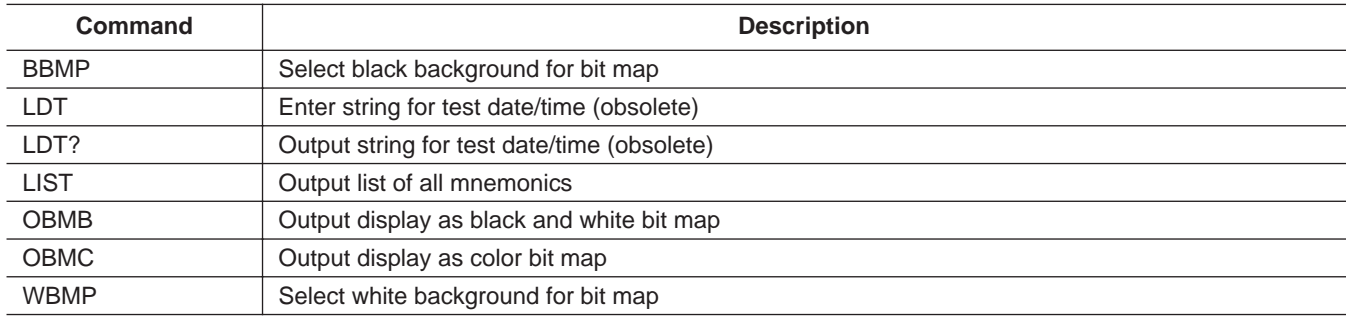

<span id="page-137-0"></span>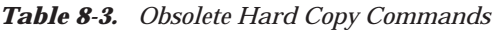

*8-4 SYSTEM STATE COMMANDS*

Tables 8-4 lists the system state commands; obsolete commands are listed in Table 8-5. These commands are used to specify CRT display parameters, information display format, and other parameters that control the operation of the system. The function of approximately half of these commands is to display test set connector type information on the system screen. Table 8-4 list obsolete commands that remain for backward compatibility.

| Command          | <b>Description</b>                                   |
|------------------|------------------------------------------------------|
| ANNCOL           | Enter the color number for annotation and menu text  |
| ANNCOL?          | Output the color number for annotation and menu text |
| BC <sub>0</sub>  | Turn CRT display off (disabled)                      |
| BC <sub>1</sub>  | Turn CRT display on (disabled)                       |
| <b>BCKCOL</b>    | Enter the color number for background                |
| <b>BCKCOL?</b>   | Output the color number for background               |
| BCX?             | Output CRT display on/off status                     |
| BEEP0            | Disable the instrument beeper on GPIB errors         |
| BEEP1            | Enable the instrument beeper on GPIB errors          |
| BEEPX?           | Output GPIB beep on error enable/disable status      |
| <b>BRILL</b>     | Activate color configuration Brilliant               |
| <b>CLASS</b>     | Activate color configuration Classic                 |
| <b>DATCOL</b>    | Enter the color number for data                      |
| DATCOL?          | Output the color number for data                     |
| <b>DATE</b>      | Enter the system date                                |
| DATE?            | Output the system date                               |
| DC1              | Display channel 1 and 2 operating parameters         |
| DC <sub>3</sub>  | Display channel 3 and 4 operating parameters         |
| <b>DCP</b>       | Display calibration parameters 1st page              |
| DCP1             | Display calibration parameters 1st page              |
| DCP <sub>2</sub> | Display calibration parameters 2nd page              |

*Table 8-4. System State Commands (1 of 3)*

# *SYSTEM STATE COMMANDS SYSTEM FUNCTIONS*

*Table 8-4. System State Commands (2 of 3)*

| Command                     | <b>Description</b>                                               |
|-----------------------------|------------------------------------------------------------------|
| D <sub>D</sub> <sub>0</sub> | Turn data drawing off                                            |
| DD <sub>1</sub>             | Turn data drawing on                                             |
| DD1?                        | Output data drawing on/off status                                |
| DF <sub>1</sub>             | Display 1.0 mm female connector information                      |
| DF <sub>2</sub>             | Display 2.4mm female connector information                       |
| DF <sub>3</sub>             | Display GPC-3.5 female connector information                     |
| <b>DF716</b>                | Display 7/16 female connector information                        |
| <b>DFK</b>                  | Display K female connector information                           |
| <b>DFN</b>                  | Display N female connector information                           |
| DFN75                       | Display N Female 75-Ohm connector information                    |
| <b>DFP</b>                  | Display Front panel instrument state                             |
| <b>DFS</b>                  | Display SMA female connector information                         |
| <b>DFSP</b>                 | Display Special Female connector information                     |
| <b>DFT</b>                  | Display TNC female connector information                         |
| <b>DFV</b>                  | Display V female connector information                           |
| DG7                         | Display GPC-7 Male connector information                         |
| <b>DGS</b>                  | Display GPIB status information                                  |
| DM <sub>1</sub>             | Display 1.0 mm male connector information                        |
| DM <sub>2</sub>             | Display 2.4mm male connector information                         |
| DM <sub>3</sub>             | Display GPC-3.5 male connector information                       |
| <b>DM716</b>                | Display 7/16 male connector information                          |
| <b>DMK</b>                  | Display K male connector information                             |
| <b>DMN</b>                  | Display N male connector information                             |
| DMN75                       | Display N Male 75-Ohm connector information                      |
| <b>DMS</b>                  | Display SMA male connector information                           |
| <b>DMSP</b>                 | Display Special Male connector information                       |
| <b>DMT</b>                  | Display TNC male connector information                           |
| <b>DMV</b>                  | Display V male connector information                             |
| <b>DOASF</b>                | Display band A special female connector offset-short information |
| <b>DOASM</b>                | Display band A special male connector offset-short information   |
| <b>DOBSF</b>                | Display band B special female connector offset-short information |
| <b>DOBSM</b>                | Display band B special male connector offset-short information   |
| <b>DOCSF</b>                | Display band C special female connector offset-short information |
| <b>DOCSM</b>                | Display band C special male connector offset-short information   |
| DOF1                        | Display 1.0 mm female connector offset-short information         |
| DOM <sub>1</sub>            | Display 1.0 mm male connector offset-short information           |
| <b>DWG</b>                  | Display waveguide parameters                                     |
| <b>FOF</b>                  | Blank frequency information                                      |
| <b>FON</b>                  | Display frequency information                                    |

| <b>Command</b>   | <b>Description</b>                                            |
|------------------|---------------------------------------------------------------|
| FOX?             | Output frequency information on/off status                    |
| <b>GRTCOL</b>    | Enter the color number for the graticule                      |
| GRTCOL?          | Output the color number for the graticule                     |
| <b>INVER</b>     | Activate color configuration Inverse                          |
| LAYCOL           | Enter the color number for overlay data                       |
| LAYCOL?          | Output the color number for overlay data                      |
| <b>MKRCOL</b>    | Enter the color number for the markers                        |
| MKRCOL?          | Output the color number for the markers                       |
| <b>MNUCOL</b>    | Enter the color number for the menu headers                   |
| MNUCOL?          | Output the color number for the menu headers                  |
| <b>NEWCO</b>     | Activate color configuration New                              |
| <b>RST</b>       | Instrument reset (same as *RST)                               |
| RST <sub>0</sub> | Reset instrument front panel memories and reserved parameters |
| RST <sub>1</sub> | Reset instrument and front panel memories                     |
| <b>RSTCOL</b>    | Reset color configuration to default                          |
| <b>RTL</b>       | Return to local                                               |
| <b>SOFTCO</b>    | Activate color configuration Soft                             |
| SPTS?            | Output number of smoothing points                             |
| <b>STOCO</b>     | Store the current color configuration as Reset                |
| <b>TIME</b>      | Enter the system time                                         |
| TIME?            | Output the system time                                        |
| <b>TRCCOL</b>    | Enter the color number for memory data                        |
| TRCCOL?          | Output the color number for memory data                       |
| <b>WIDE</b>      | Use entire display width for graphs                           |

*Table 8-4. System State Commands (3 of 3)*

*Table 8-5. Obsolete System State Commands*

| <b>Command</b> | <b>Description</b>               |
|----------------|----------------------------------|
| <b>BLU</b>     | Select blue as third plane color |
| <b>CYN</b>     | Select cyan as third plane color |

## <span id="page-140-0"></span>*8-5 SAVE/RECALL COMMANDS* The Save/Recall commands listed in Table 8-6 allow the system user to save and recall the following:

Front panel setup data to and from internal memory

Calibration and front panel setup data to/from the disk

| <b>Command</b>  | <b>Description</b>                             |
|-----------------|------------------------------------------------|
| RC <sub>1</sub> | Recall front panel setup number 1 from memory  |
| <b>RC10</b>     | Recall front panel setup number 10 from memory |
| RC <sub>2</sub> | Recall front panel setup number 2 from memory  |
| RC <sub>3</sub> | Recall front panel setup number 3 from memory  |
| RC4             | Recall front panel setup number 4 from memory  |
| RC <sub>5</sub> | Recall front panel setup number 5 from memory  |
| RC <sub>6</sub> | Recall front panel setup number 6 from memory  |
| RC7             | Recall front panel setup number 7 from memory  |
| RC <sub>8</sub> | Recall front panel setup number 8 from memory  |
| RC <sub>9</sub> | Recall front panel setup number 9 from memory  |
| SV <sub>1</sub> | Save front panel setup number 1 to memory      |
| <b>SV10</b>     | Save front panel setup number 10 to memory     |
| SV <sub>2</sub> | Save front panel setup number 2 to memory      |
| SV <sub>3</sub> | Save front panel setup number 3 to memory      |
| SV <sub>4</sub> | Save front panel setup number 4 to memory      |
| SV <sub>5</sub> | Save front panel setup number 5 to memory      |
| SV <sub>6</sub> | Save front panel setup number 6 to memory      |
| SV7             | Save front panel setup number 7 to memory      |
| SV <sub>8</sub> | Save front panel setup number 8 to memory      |
| SV9             | Save front panel setup number 9 to memory      |

*Table 8-6. Front Panel Memory Save/Recall Commands*

<span id="page-141-0"></span>*8-6 DISK FUNCTION COMMANDS*

The Disk Function commands perform the same functions as the Hard Copy key group Menu key selections. These commands are listed in Tables 8-7. They are used for the following:

- □ Copying files between disks
- Deleting files from disk
- □ Saving files to a disk
- $\Box$  Recalling files from a disk
- □ Creating, changing to and deleting disk directories
- Outputting files to the GPIB
- □ Inputting files from the GPIB
- □ Loading cal kit files
- Formatting a floppy disk
- Outputting a disk directory listing to the GPIB
- □ Printing a disk directory listing

| Command       | <b>Description</b>                                 |
|---------------|----------------------------------------------------|
| <b>ADRIVE</b> | Select the floppy drive as the default drive       |
| CD            | Change default directory                           |
| <b>CDRIVE</b> | Select the hard disk as the default drive          |
| <b>COPY</b>   | Copy a files contents to another file              |
| CWD?          | Output current working directory string            |
| <b>DEL</b>    | Delete a file from disk                            |
| <b>DIR</b>    | Output a directory listing to the GPIB             |
| <b>DISKRD</b> | Output disk file data to the GPIB                  |
| <b>DISKWR</b> | Write GPIB data to a disk file                     |
| EXISTD?       | Output directory existence information             |
| EXISTF?       | Output file existence information                  |
| <b>INT</b>    | Initialize (format) floppy disk                    |
| LDARF         | Load adapter removal files from disk and calibrate |
| <b>LKT</b>    | Load calibration kit information from floppy disk  |
| <b>MD</b>     | Create a new disk directory                        |
| <b>PDR</b>    | Print directory listing of the floppy drive        |
| <b>PDRH</b>   | Print directory listing of the hard drive          |
| <b>PGT</b>    | Plot graticule                                     |
| <b>RD</b>     | Remove a disk directory                            |
| <b>RECALL</b> | Recall a data file from disk to a task             |
| <b>SAVE</b>   | Save a data file to disk                           |
| <b>SAVEGC</b> | Save text format gain compression data to disk     |

*Table 8-7. Disk Function Commands*

# <span id="page-142-0"></span>**DISK FUNCTION COMMANDS** SYSTEM FUNCTIONS

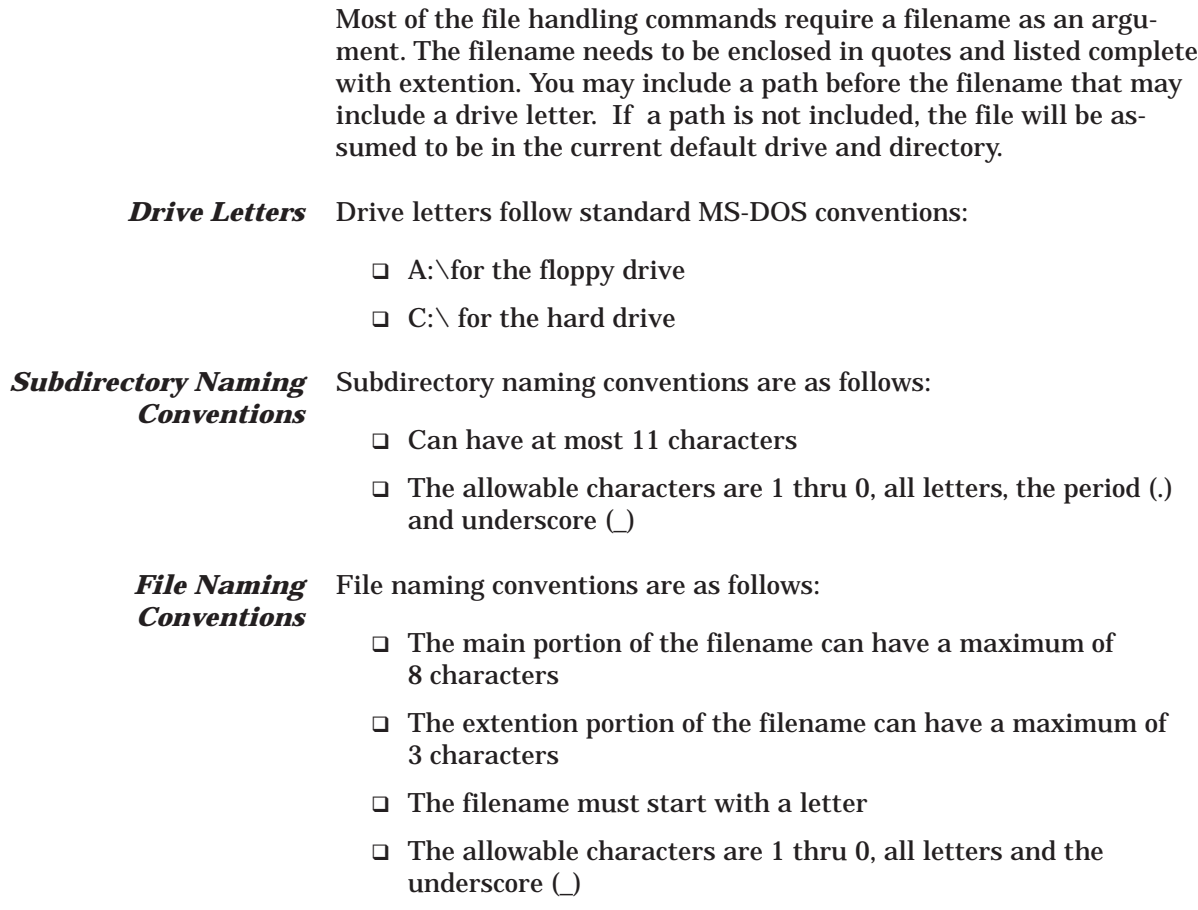

## <span id="page-143-0"></span>List of the Current A list of current filetypes is shown in Table 8-8. *37XXXC File Types*

## *Table 8-8. 37XXXC File Types*

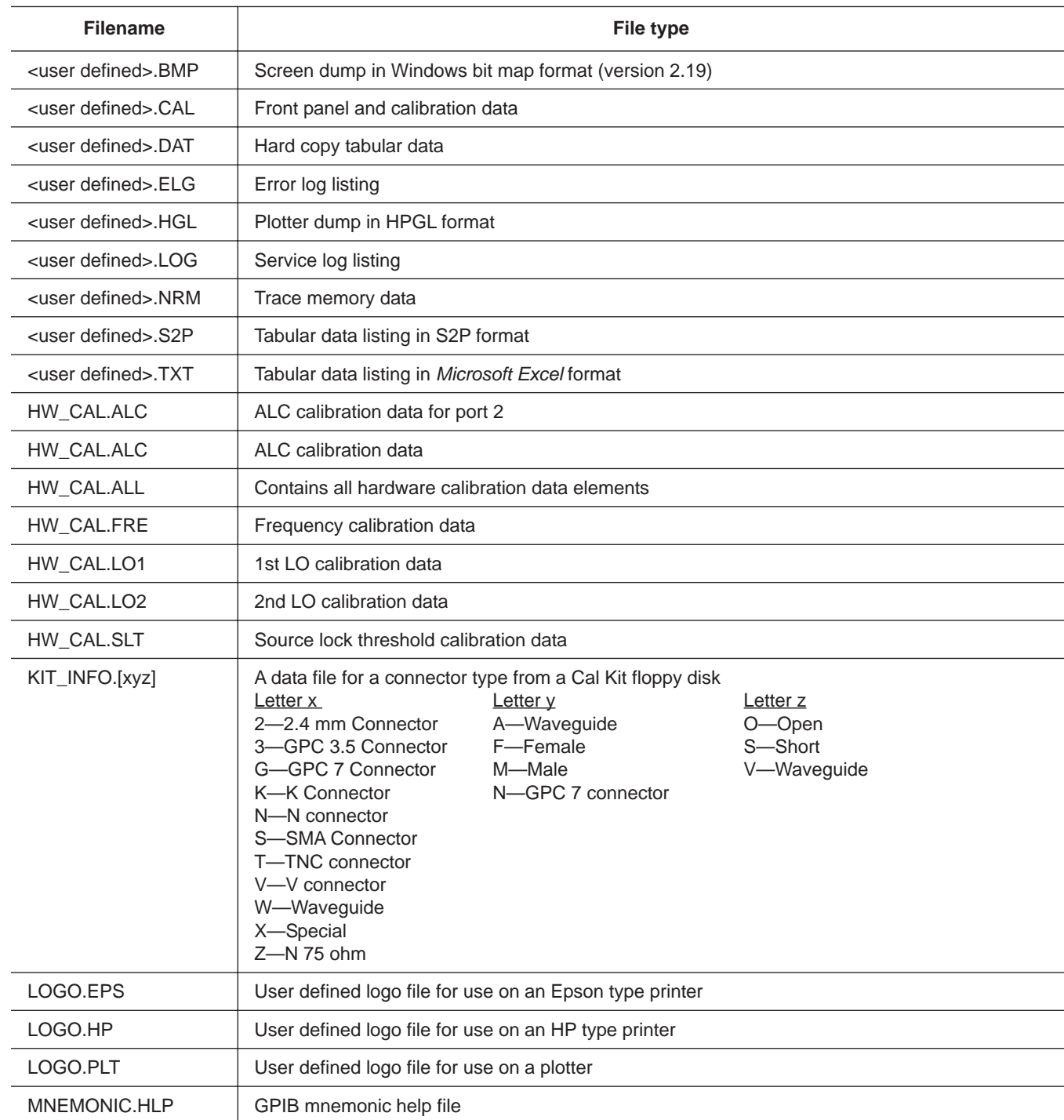
# *DISK FUNCTION COMMANDS SYSTEM FUNCTIONS*

*Supported Commands for Backward Capability* A listing of commands developed for previous versions of the software, but still supported, are listed in Table 8-9.

*Table 8-9. Obsolete Disk Functions Commands (1 of 3)*

| <b>Command</b>  | <b>Description</b>                                          |
|-----------------|-------------------------------------------------------------|
| <b>CPYALCFH</b> | Copy ALC cal file from floppy to hard disk                  |
| <b>CPYALCHF</b> | Copy ALC cal file from hard to floppy disk                  |
| <b>CPYALLFH</b> | Copy combined hardware cal file from floppy to hard disk    |
| <b>CPYALLHF</b> | Copy combined hardware cal file from hard to floppy disk    |
| <b>CPYCALFH</b> | Copy calibration/front panel setup from floppy to hard disk |
| <b>CPYCALHF</b> | Copy calibration/front panel setup from hard to floppy disk |
| <b>CPYDATFH</b> | Copy tabular data file from floppy to hard disk             |
| <b>CPYDATHF</b> | Copy tabular data file from hard to floppy disk             |
| <b>CPYELGFH</b> | Copy error list file from floppy to hard disk               |
| <b>CPYELGHF</b> | Copy error list file from hard to floppy disk               |
| <b>CPYFREFH</b> | Copy frequency cal file from floppy to hard disk            |
| <b>CPYFREHF</b> | Copy frequency cal file from hard to floppy disk            |
| <b>CPYLOGFH</b> | Copy service log file from floppy to hard disk              |
| <b>CPYLOGHF</b> | Copy service log file from hard to floppy disk              |
| <b>CPYNRMFH</b> | Copy trace memory file from floppy to hard disk             |
| <b>CPYNRMHF</b> | Copy trace memory file from hard to floppy disk             |
| <b>DEC</b>      | Delete calibration/front panel setup from floppy disk       |
| <b>DECH</b>     | Delete calibration/front panel setup from hard disk         |
| <b>DED</b>      | Delete tabular data file from floppy disk                   |
| <b>DEDH</b>     | Delete tabular data file from hard disk                     |
| <b>DELALC</b>   | Delete ALC cal file from floppy disk                        |
| <b>DELALCH</b>  | Delete ALC cal file from hard disk                          |
| <b>DELALL</b>   | Delete combined hardware cal file from floppy disk          |
| <b>DELALLH</b>  | Delete combined hardware cal file from hard disk            |
| <b>DELCAL</b>   | Delete calibration/front panel setup from floppy disk       |
| <b>DELCALH</b>  | Delete calibration/front panel setup from hard disk         |
| <b>DELDAT</b>   | Delete tabular data file from floppy disk                   |
| <b>DELDATH</b>  | Delete tabular data file from hard disk                     |
| <b>DELELG</b>   | Delete error list file from floppy disk                     |
| <b>DELELGH</b>  | Delete error list file from hard disk                       |
| <b>DELFRE</b>   | Delete frequency cal file from floppy disk                  |
| <b>DELFREH</b>  | Delete frequency cal file from hard disk                    |
| <b>DELLOG</b>   | Delete service log file from floppy disk                    |
| <b>DELLOGH</b>  | Delete service log file from hard disk                      |
| <b>DELNRM</b>   | Delete trace memory file from floppy disk                   |
| <b>DELNRMH</b>  | Delete trace memory file from hard disk                     |
| <b>DEN</b>      | Delete trace memory file from floppy disk                   |

| <b>Command</b> | <b>Description</b>                                         |
|----------------|------------------------------------------------------------|
| <b>DENH</b>    | Delete trace memory file from hard disk                    |
| <b>RCK</b>     | Recall trace memory file from floppy disk                  |
| <b>RCKH</b>    | Recall trace memory file from hard disk                    |
| <b>RCLALC</b>  | Recall ALC calibration file from floppy disk               |
| <b>RCLALCH</b> | Recall ALC calibration file from hard disk                 |
| <b>RCLALL</b>  | Recall combined hardware calibration file from floppy disk |
| <b>RCLALLH</b> | Recall combined hardware calibration file from hard disk   |
| <b>RCLCAL</b>  | Recall calibration/front panel setup from floppy disk      |
| <b>RCLCALH</b> | Recall calibration/front panel setup from hard disk        |
| <b>RCLDAT</b>  | Recall tabular data file from floppy disk to printer       |
| <b>RCLDATH</b> | Recall tabular data file from hard disk to printer         |
| <b>RCLELG</b>  | Recall error list file from floppy disk to printer         |
| <b>RCLELGH</b> | Recall error list file from hard disk to printer           |
| <b>RCLFRE</b>  | Recall frequency calibration file from floppy disk         |
| <b>RCLFREH</b> | Recall frequency calibration file from hard disk           |
| <b>RCLLOG</b>  | Recall service log file from floppy disk to printer        |
| <b>RCLLOGH</b> | Recall service log file from hard disk to printer          |
| <b>RCLNRM</b>  | Recall trace memory file from floppy disk                  |
| <b>RCLNRMH</b> | Recall trace memory file from hard disk                    |
| <b>RLD</b>     | Recall calibration/front panel setup from floppy disk      |
| <b>RLDH</b>    | Recall calibration/front panel setup from hard disk        |
| <b>RTB</b>     | Recall tabular data file from floppy disk to printer       |
| <b>RTBH</b>    | Recall tabular data file from hard disk to printer         |
| <b>SAVALC</b>  | Save ALC cal to floppy disk                                |
| <b>SAVALCH</b> | Save ALC cal to hard disk                                  |
| <b>SAVALL</b>  | Save combined hardware cal to floppy disk                  |
| <b>SAVALLH</b> | Save combined hardware cal to hard disk                    |
| <b>SAVCAL</b>  | Save calibration/front panel setup to floppy disk          |
| <b>SAVCALH</b> | Save calibration/front panel setup to hard disk            |
| <b>SAVDAT</b>  | Save tabular data to floppy disk                           |
| <b>SAVDATH</b> | Save tabular data to hard disk                             |
| <b>SAVELG</b>  | Save error list to floppy disk                             |
| <b>SAVELGH</b> | Save error list to hard disk                               |
| <b>SAVFRE</b>  | Save frequency cal to floppy disk                          |
| <b>SAVFREH</b> | Save frequency cal to hard disk                            |
| <b>SAVLOG</b>  | Save service log to floppy disk                            |
| <b>SAVLOGH</b> | Save service log to hard disk                              |
| <b>SAVNRM</b>  | Save trace memory to floppy disk                           |
| <b>SAVNRMH</b> | Save trace memory to hard disk                             |

*Table 8-9. Obsolete Disk Functions Commands (2 of 3)*

# **DISK FUNCTION COMMANDS** SYSTEM FUNCTIONS

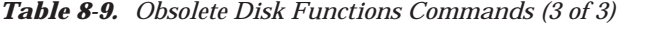

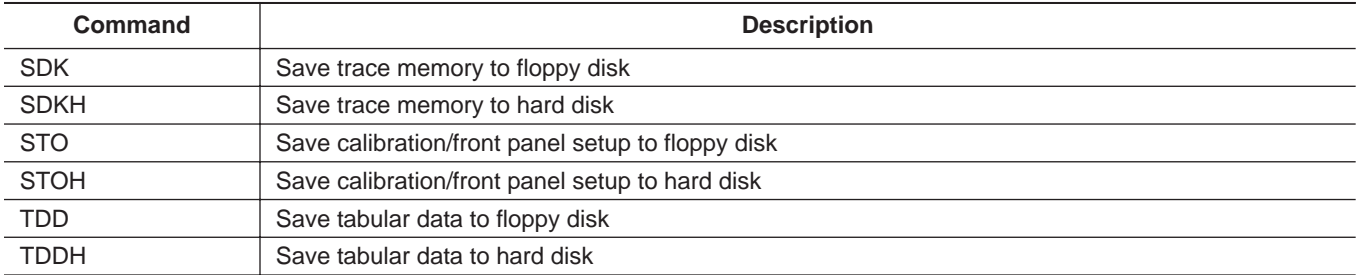

# *8-7 DIAGNOSTICS COMMANDS*

The commands listed in Table 8-10 are used to provide diagnostic help in localizing system malfunctions, performing calibration of internal circuits, testing system functions, and managing error reporting and the service log. (These commands are intended for use only by ANRITSU certified service engineers.)

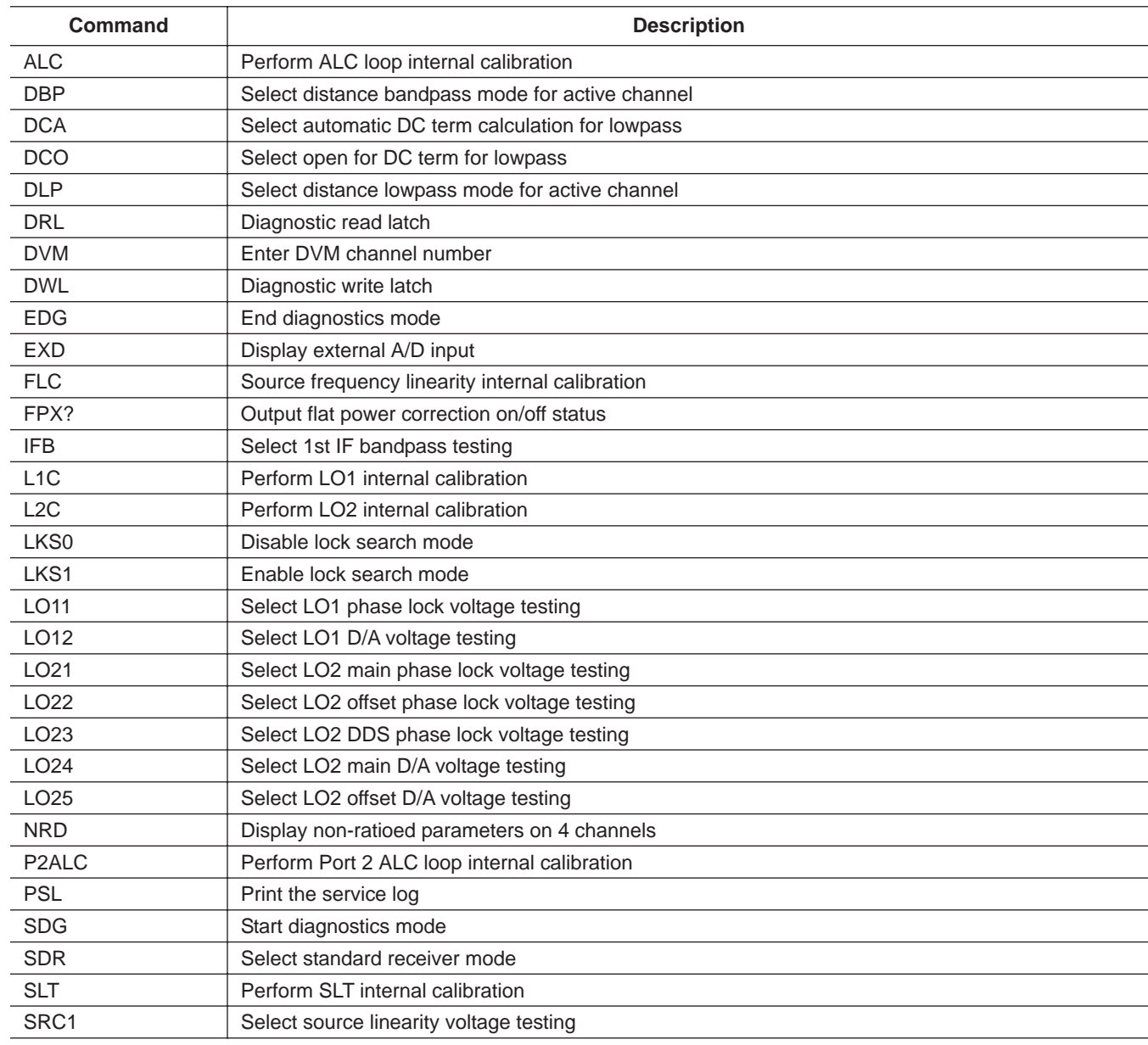

*Table 8-10. Diagnostics Commands (1 of 1)*

## *8-8 PERIPHERALS /SELF TESTS* Peripheral tests used to support system diagnostics are listed in Table 8-11. All peripheral tests require user interaction and response to messages displayed on the 37XXXC screen and front panel displays.

## *Table 8-11. Peripheral Test Commands*

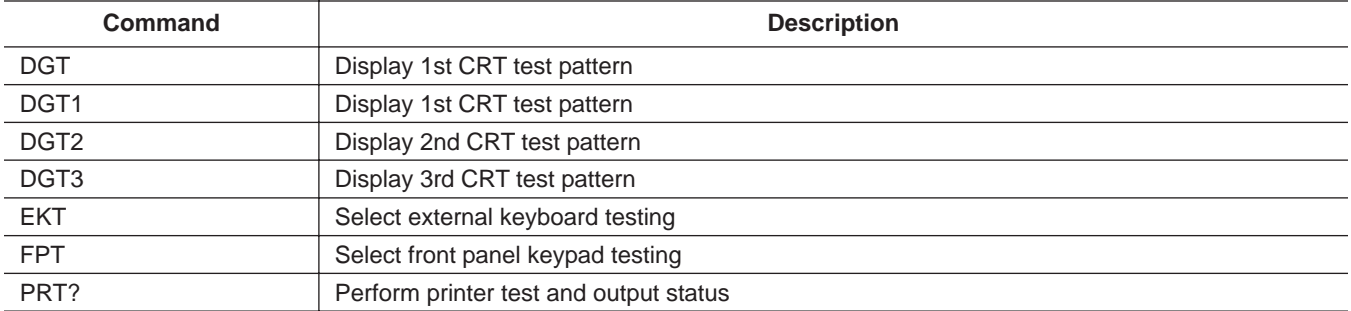

## *8-9 SERVICE LOG ACCESS COMMANDS*

Commands used to access and control the Service Log functions via the GPIB are listed in Table 8-12.

*Table 8-12. Service Log Commands*

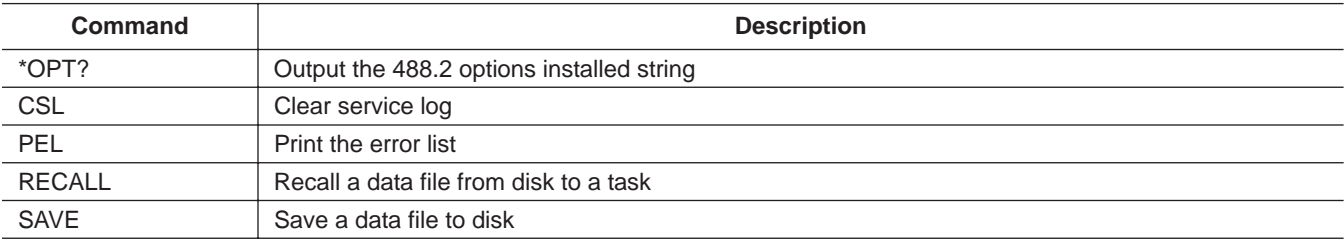

# *SYSTEM FUNCTIONS ADDRESSING*

*8-10 ADDRESSING* The commands used to address system peripherals are listed in Table 8-13.

## *Table 8-13. Addressing Commands*

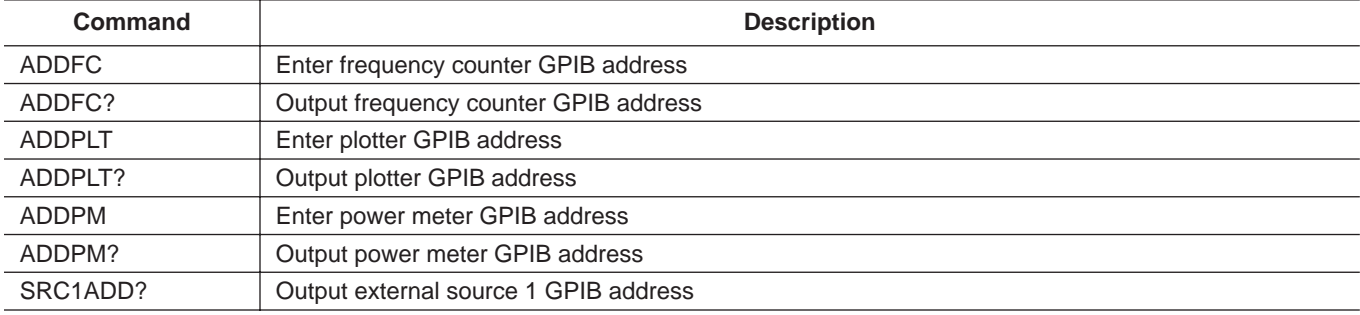

## *8-11 PASS-THROUGH COMMANDS*

Four mnemonics have been added to turn on and off the RF power of the external sources connected to the dedicated GPIB bus.

- EX1RF0—Turn Extenral Source 1 RF Power off
- EX1RF1—Turn External Source 1 RF Power on
- EX2RF0—Turn External Source 2 RF Power off
- EX2RF1—Turn External Source 2 RF Power on

Two new mnemonics have been added to allow "Pass-through" control of instruments connected to the dedicated GPIB bus. Please review the Arbitrary Block data format in Chapter 10, paragraph 10-3:

- $\Box$  LTWRT adr, arb Sends program data in the arbitrary block arb to the instrument at address adr
- LTRD adr [, cnt] Reads response data from the instrument at address adr. Data is returned in arbitrary block format. Notice that the comma and the bytecount argument cnt can be omitted. If the bytecount argument cnt is omitted, then the data transfer is assumed to be in ASCII format and data transfer will be terminated whenever an end message is encountered or the maximum size of 1024 bytes is received. If the bytecount argument cnt is included, then the data transfer is assumed to be binary, and data transfer will be terminated whenever the bytecount is satisfied or the GPIB bus EOI line is asserted on the dedicated GPIB bus, to indicate the end of transmission

## *NOTE*

The VNA must be put into Hold Mode before issuing any of the previous commands. If the VNA is not put into hold mode, these commands will disrupt the normal communcations that take place between the VNA and the external sources, sometimes to the point that the power on the sources must be cycled to restore normal operation. Also, lock failures will almost certainly occur when the RF power is turned off while the VNA is still sweeping.

Examples using the pass thru mnemonics are shown below and in Figures 8-[1](#page-152-0) through 8-[2](#page-156-0).

In this example the controller sends the mnemonic OI to the Synthesizer at address 4 on the dedicated GPIB bus and then reads the response back.

Controller send: LTWRT 4, #0 OI

The mnemonic  $OI$  is contained in an Indefinite Length Arbitrary Block indicated by the header characters #0. Please note that some controllers cannot set the GPIB EOI control line as required by the Indefinite Length Arbitrary Block format and should use the Definite Length Arbitrary Block format instead. The command string below uses a Definite Length Arbitrary Block format and would work just as well.

Controller send: LTWRT 4, #13 OI

Controller send: LTRD 4

Controller then reads data in. The response received is:

#2386837 2.0020.00 –20.013.03.37698008B0

The #238 is the arbitrary block header which says the block to follow contains 38 bytes. 36 bytes for the instrument OI of a 68037B plus the Carriage Return and Line Feed (which also come from the 68037B).

<span id="page-152-0"></span>This example is a program which loads a power offset table into the Synthesizer:

```
/***********************
\star \star* PERFORM_TASK *
\star \qquad \qquad \qquad \star***********************/
/*
Procedure prepares a 51 point flat power table and loads it into an Anritsu 68000
synthesizer. This table steps power from -1 dB to +1 dB in 51 steps to
produce a recognizeable sawtooth on the synthesizer power. As this synthesizer
is attached to the dedicated bus of an Anritsu 37000 VNA, we will use the
pass thru mnemonics to send the table.
*/
void perform_task(void)
{
   long bytecount;
  long headersize;
  short status;
  short power;
  short index;
   short *short ptr;
   char Command\overline{B}uffer[256];
  char TableBuffer[256];
  char bcount[16];
  char *aux_ptr;
   // The first step is to prepare the flat power table
  // Per the 68000 programming manual, the table is of the form:
   // PTL ClCh DlDh DlDh DlDh ... etc
   // Where PTL - is the mnemonic that puts the synthesizer into the load
   // a power flattening table mode
   // ClCh - is the 16 bit integer representation of the number<br>// of points which will follow, Low Byte First
                   of points which will follow, Low Byte First
   // DlDh - is the 16 bit integer representation of the first/next
   // power offset in hundredths of a dB. Low Byte First
   // First put in the mnemonic PTL
  aux ptr = TableBuffer;strcpy(aux_ptr, "PTL");
  aux ptr += strlen(aux ptr);
   // And put in the pointcount ClCh
   // The pointcount of 51
   short ptr = (short *)aux ptr;
   *short ptr = 51;short ptr++;
```
*Figure 8-1. Example 1 Using GPIB Pass-Through Command (1 of 4)*

```
// Now put in the offsets DlDh ...
power = -100;
for (index = 0; index < 51; index++)
{
   *short ptr = power;
   short_ptr++;
   power +- 4;
}
// Calculate the number of bytes in the buffer
aux ptr = (char *) short ptr;
bytecount = (long) (aux ptr - TableBuffer);
// Form the bytecount part of the arbitrary block header
sprintf(bcount, "%d", (int)bytecount);
// Now prepare the pass thru message to send to the VNA
// Assume the Synthsizer address is 4
aux ptr = \text{CommandBuffer};sprintf(aux ptr, "LTWRT 4,#%d%s", strlen(bcount), bcount);
aux ptr += strlen(aux ptr);
headersize = (long) (a\overline{u}x ptr - CommandBuffer);
// Tack on the tablebuffer contents
memcpy(aux ptr, TableBuffer, bytecount);
aux ptr += bytecount;
bytecount += headersize;
// Tack on a line feed to finish the message
*aux ptr = 10;bytecount++;// Now open the GPIB and send the message
gpib_timeout(60);
if (\bar{C}_{\bar{S}}) = initgpib()) = SUCCESS)
{
   // First put the VNA in hold
   pna_addr = 6;
   status = ibszoutput(pna\_addr, "HLD");// This sets up the table
   status = ibbyoutput(pna_addr, CommandBuffer, bytecount);
   // This turns the power offset table on
   status = ibszoutput(pna_addr, "LTWRT 4, #0 PT1");
   // Now we can sweep again
   status = ibszoutput(pna_addr, "CTN");
   closegpib();
}
```
## *Figure 8-1. Example 1 Using GPIB Pass-Through Command (2 of 4)*

}

# *PASS-THROUGH COMMANDS SYSTEM FUNCTIONS*

```
/*********************
\star \star* IBSZOUTPUT *
\star \star*********************/
/*
Procedure sends a string the the gpib. Appends the end message.
*/
short ibszoutput(short adr dev, char *string)
{
  short status;
  long byte count;
  char end message;
  // If a null string don't do anything
  status = SUCCESS;
  if ((byte_count = (long)strlen(string)) > 0)
   {
     // Otherwise address the device to listen
     enable it();
     if ((status = listen to me(adr dev)) == SUCCESS)
      {
        // Send the string without EOI
        ibeot(gpib_bd, EOT_OFF);
        error message = OUTPUTING \, STRING;ibwrta(gpib_bd, string, byte_count);
        status = check error(byte count);
        // Send the end message with EOI
        if (status == SUCCESS)
         {
           end message = 10;ibeot(gpib_bd, EOT_ON);
           error message = SENDING END;
           ibwrta(gpib bd, &end message, 1);
           status = check error(1);
         }
      }
  }
  return(status);
}
/*********************
\star \star* IBBYOUTPUT *
\star \star*********************/
/*
Procedure sends a string the the gpib. Appends the end message.
*/
short ibbyoutput(short adr dev, char *string, long byte count)
{
```
*Figure 8-1. Example 1 Using GPIB Pass-Through Command (3 of 4)*

# *SYSTEM FUNCTIONS PASS-THROUGH COMMANDS*

```
short status;
char end message;
// If a null string don't do anything
status = SUCCESS;
if (byte count > 0)
{
   // Otherwise address the device to listen
   enable it();
   if ((status = listen to me(adr dev)) == SUCCESS)
   {
      // Send the string without EOI
      ibeot(gpib_bd, EOT_OFF);
      error message = OUTPUTING STRING;
      ibwrta(qpib bd, string, byte count);
      status = check error(byte_count);
      // Send the end message with EOI
      if (status == SUCCESS)
      {
         end message = 10;ibeot(gpib_bd, EOT_ON);
         error message = SENDING END;
         ibwrta(gpib_bd, &end_message, 1);
         status = check error(1);
      }
   }
}
return(status);
                           }
```
*Figure 8-1. Example 1 Using GPIB Pass-Through Command (4 of 4)*

# <span id="page-156-0"></span>*PASS-THROUGH COMMANDS SYSTEM FUNCTIONS*

```
This last example is a program which reads the user level tables out of the
synthesizer. Notice that when the data is read out of the VNA, the bytecount
received is 8239. 6 bytes for the arbitrary block header, 8232 for the User Level
Tables and 1 for the linefeed at the end.
/***********************
\star \star* PERFORM_TASK *
\star \qquad \qquad \qquad \star***********************/
/*
Procedure reads the user level tables out of an Anritsu synthesizer
connected to the dedicated bus of an Anritsu 37000.
*/
void perform_task(void)
{
   short status;
   // Now open the GPIB and send the message
   gpib_timeout(60);
   if (\text{status} = \text{intqip}) = \text{SUCCES}{
      // Put the VNA in hold
      // Send LUS mnemonics to the 68000
      // Read back up to 9000 binary bytes
      // Take the VNA out of hold
      pna addr = 6;status = ibszoutput(pna addr, "HLD; LTWRT 4, #14 LUS ; LTRD 4, 9000; CTN");
      // Get the User Level Tables from the VNA
      status = ibbyinput(pna_addr, user_buffer, long)(sizeof(user_buffer) - 1));
      // Report the number of bytes received
      sprintf(say buff, "Received %ld bytes", ibcntl);
      color write(BLACK COLOR, say buff);
      new l\bar{1}ne();
      // Close the GPIB
      closegpib();
      // Wait for user to acknowledge
      // the bytecount message
      prompt key();
   }
}
```
## *Figure 8-2. Example 2 Using GPIB Pass-Through Command (1 of 2)*

```
/********************
\star \star* IBBYINPUT *
\star \star********************/
/*
Procedure inputs a binary string from a device. Will terminate input
on either of 2 conditions:
1) An EOI is received
2) The bytecount is satisfied
*/
short ibbyinput(short adr dev, char *array, long arraysize)
{
   short status;
   // Dont do anything if the bytecount requested is zero
   status = SUCCESS;
   if (arraysize > 0)
   {
      // Otherwise address the device to talk and get the input string
      enable it();
      if ((status = talk to me(adr dev)) == SUCCESS)
      {
         // Input the string
         error message = INPUTING STRING;
         ibrda(qpib bd, array, arraysize);status = c\overline{h}eck error(0);
         if (status == \overline{S}UCCESS) array[ibcntl] = 0;
      }
   }
   return(status);
                             }
```
*Figure 8-2. Example 2 Using GPIB Pass-Through Command (2 of 2)*

# *Chapter 9 Special Applications Functions*

# *Table of Contents*

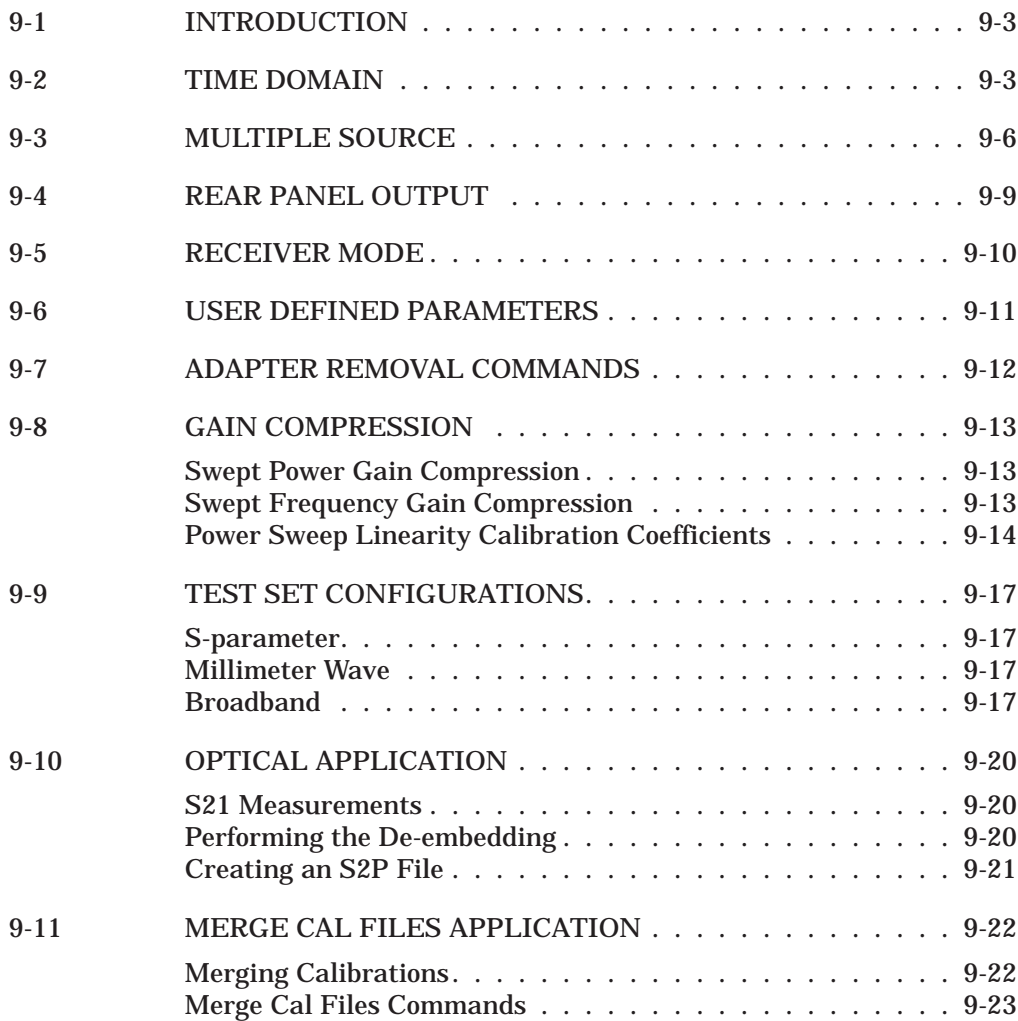

# <span id="page-160-0"></span>*Chapter 9 Special Applications Functions*

*9-1 INTRODUCTION* This chapter describes commands used to implement special measurement functions. They are associated with the functions controlled by the Domain key in the Measurement key group and the Option Menu key in the Enhancement key group. These include time domain commands, multiple source control commands, and rear panel output control commands.

## **9-2 TIME DOMAIN** The time domain commands for the 37XXXC are listed below in Table 9-1. Option 2 (High-Speed Time Domain [Distance] Software Option) adds these commands to the 37XXXC software.

The time domain commands are used to:

- $\Box$  Specify the domain of a channel
- □ Set up operating modes and parameters for the selected processing type of the channel

| <b>Command</b> | <b>Description</b>                                                |
|----------------|-------------------------------------------------------------------|
| <b>DCS</b>     | Select short for DC term for lowpass                              |
| <b>DCV</b>     | Enter value for DC term for lowpass                               |
| DCV?           | Output lowpass DC term value                                      |
| DCX?           | Output lowpass DC term selection                                  |
| <b>DCZ</b>     | Select line impedance for DC term for lowpass                     |
| DDX?           | Output active channel domain parameter frequency distance or time |
| <b>DPI</b>     | Select distance phasor impulse mode for active channel            |
| <b>FGT</b>     | Select frequency with time gate for active channel                |
| <b>FQD</b>     | Select frequency domain for active channel                        |
| <b>GCT</b>     | Enter gate center value distance or time                          |
| GCT?           | Output gate center value                                          |
| <b>GDS</b>     | Gate symbols displayed on active channel                          |
| <b>GLS</b>     | Select low sidelobe gate shape                                    |
| <b>GMS</b>     | Select minimum sidelobe gate shape                                |

*Table 9-1. Time Domain Commands (1 of 3)*

*Table 9-1. Time Domain Commands (2 of 3)*

| <b>Command</b> | <b>Description</b>                                           |
|----------------|--------------------------------------------------------------|
| <b>GNM</b>     | Select nominal gate shape                                    |
| <b>GOF</b>     | Turn off gating on active channel                            |
| GOF?           | Output gating mode on active channel                         |
| <b>GON</b>     | Turn on gating on active channel                             |
| <b>GRT</b>     | Select Rectangular gate shape                                |
| <b>GSN</b>     | Enter gate span value distance or time                       |
| GSN?           | Output gate span value                                       |
| <b>GSP</b>     | Enter gate stop value distance or time                       |
| GSP?           | Output gate stop value                                       |
| <b>GST</b>     | Enter gate start value distance or time                      |
| GST?           | Output gate start value                                      |
| GSX?           | Output gate shape                                            |
| <b>LPI</b>     | Select lowpass impulse response for active channel           |
| <b>LPS</b>     | Select lowpass step response for active channel              |
| LPSX?          | Output lowpass response for active channel impulse or step   |
| <b>MRR</b>     | Restore original marker range                                |
| <b>TBP</b>     | Select time bandpass mode for active channel                 |
| <b>TDDIST</b>  | Set time domain parameter to distance for active channel     |
| <b>TDDIST?</b> | Output active channel time domain parameter distance or time |
| TDPI0          | Turn phasor impulse response off for active channel          |
| TDPI1          | Turn phasor impulse response on for active channel           |
| TDPIX?         | Output phasor impulse on/off status for active channel       |
| <b>TDTIME</b>  | Set time domain parameter to time for active channel         |
| TDX?           | Output domain mode for active channel                        |
| <b>TLP</b>     | Select time lowpass mode for active channel                  |
| <b>TPI</b>     | Select time phasor impulse mode for active channel           |
| <b>WLS</b>     | Select low sidelobe window shape                             |
| <b>WMS</b>     | Select minimum sidelobe window shape                         |
| <b>WNM</b>     | Select nominal window shape                                  |
| <b>WRT</b>     | Select rectangular window shape                              |
| WSX?           | Output window shape                                          |
| ZCT            | Enter zoom range center value time or distance               |

# *SPECIAL APPLICATIONS TIME DOMAIN*

| Command    | <b>Description</b>                            |
|------------|-----------------------------------------------|
| ZCT?       | Output zoom range center value                |
| <b>ZSN</b> | Enter zoom range span value time or distance  |
| ZSN?       | Output zoom range span value                  |
| <b>ZSP</b> | Enter zoom range stop value time or distance  |
| ZSP?       | Output zoom range stop value                  |
| <b>ZST</b> | Enter zoom range start value time or distance |
| ZST?       | Output zoom range start value                 |

*Table 9-1. Time Domain Commands (3 of 3)*

<span id="page-163-0"></span>*9-3 MULTIPLE SOURCE* Table 9-2 lists the multiple source control commands. These commands are used to define up to five different "multiple source control bands." In each, the device under test (DUT), source 1, source 2, and receiver frequency ranges may be different.

> The DUT frequency range is entered using any of the frequency entry commands. The MSD command puts the 37XXXC in the DEFINE mode, which allows entry of arbitrary frequencies for the DUT. Band equations for source 1, source 2, and the receiver are then set up using the **ED1**, **ED2**, **EDR**, etc, commands. The band equations used are shown below. In these equations, "F" is the DUT frequency range.<br>For swept operation:<br> $F = (multiplier/divisor)* (F + offset)$ shown below. In these equations, "F" is the DUT frequency range.

For swept operation:

For CW operation:

F = *(multiplier/divisor) (offset)*

For a frequency band to be saved, the band equations must produce frequencies within the operating range of the respective system component.

Figure 9-1 shows an example program using multiple source control commands. This program is for a fixed LO, swept IF mixer measurement. The frequency values used are:

```
DUT range = 2 - 6 GHz
Source 1 = 2 - 6 GHz = (1/1) X (F + 0)
Source 2 = 500 MHz CW = (1/1) X (500 MHz)
Receiver = 1.5 - 5.5 GHz = (1/1) X (F – 500 MHz)
```
10 ! Multiple Source Control Example 20 OUTPUT 706; "MSD; SRT 2 GHZ; STP 6 GHZ" 30 OUTPUT 706; "BD1; BSP 6 GHZ" 40 OUTPUT 706; "ED1; ESW; EML 1 XX1" 50 OUTPUT 706; "EDV 1 XX1; EOS 0 GHZ" 60 OUTPUT 706; "ED2; ECW; EOS 500 MHZ" 70 OUTPUT 706; "EDR; ESW; EML 1 XX1" 80 OUTPUT 706; "EDV 1 XX1; EOS -500 MHZ" 90 OUTPUT 706; "SVB; MS1" 100 END

*Figure 9-1. Multiple Source Control Example*

# *SPECIAL APPLICATIONS MULTIPLE SOURCE*

| <b>Command</b>   | $m$ uniphe bourte control communities (1 or $\omega$ )<br><b>Description</b> |
|------------------|------------------------------------------------------------------------------|
| B <sub>D</sub> 1 | Select band 1 for definition                                                 |
| B <sub>D</sub> 2 | Select band 2 for definition                                                 |
| BD <sub>3</sub>  | Select band 3 for definition                                                 |
| BD4              | Select band 4 for definition                                                 |
| BD <sub>5</sub>  | Select band 5 for definition                                                 |
| <b>CLB</b>       | Clear all multiple source band definitions                                   |
| <b>CLBMM</b>     | Clear the new Millimeter Wave band definitions                               |
| <b>ECW</b>       | Select CW operation for component being edited                               |
| ED1              | Edit source 1 equation                                                       |
| ED <sub>2</sub>  | Edit source 2 equation                                                       |
| <b>EDR</b>       | Edit receiver equation                                                       |
| <b>EDV</b>       | Enter divisor value for equation being edited                                |
| EDV?             | Output divisor value for equation being edited                               |
| <b>EML</b>       | Enter multiplier value for equation being edited                             |
| EML?             | Output multiplier value for equation being edited                            |
| <b>EOS</b>       | Enter offset frequency for equation being edited                             |
| EOS?             | Output offset frequency for equation being edited                            |
| <b>ESW</b>       | Select sweep operation for component being edited                            |
| EX1RF0           | Turn external source 1 rf off                                                |
| EX1RF1           | Turn external source 1 rf on                                                 |
| EX2RF0           | Turn external source 2 rf off                                                |
| EX2RF1           | Turn external source 2 rf on                                                 |
| EXW?             | Output multiple source sweep flag for equation being edited                  |
| <b>LTRD</b>      | Output response data from the dedicated GPIB bus                             |
| LTWRT            | Send program data to the dedicated GPIB bus                                  |
| MS <sub>0</sub>  | Turn multiple source mode off                                                |
| MS1              | Turn multiple source mode on                                                 |
| <b>MSD</b>       | Select multiple source define mode                                           |
| MSX?             | Output multiple source mode on/off/define                                    |
| SRC1?            | Output external source 1 existence information                               |
| SRC1AC           | Select source 1 as active                                                    |
| SRC1AC?          | Output source 1 active/inactive status                                       |

*Table 9-2. Multiple Source Control Commands (1 of 2)*

| Command                         | <b>Description</b>                            |
|---------------------------------|-----------------------------------------------|
| SRC1ADD                         | Enter external source 1 GPIB address          |
| SRC1EX                          | Select source 1 as external                   |
| SRC1EX?                         | Output source 1 external/internal status      |
| SRC1G0                          | Turn source 1 GPIB control off                |
| SRC1G1                          | Turn source 1 GPIB control on                 |
| SRC1GX?                         | Output source 1 GPIB control on/off status    |
| SRC1MOD?                        | Output external source 1 model/version string |
| SRC1NA                          | Select source 1 as not active                 |
| SRC1NT                          | Select source 1 as internal                   |
| SRC <sub>2</sub>                | Select source power voltage testing           |
| SRC <sub>2</sub> AC             | Select source 2 as active                     |
| SRC2AC?                         | Output source 2 active/inactive status        |
| SRC2ADD                         | Enter external source 2 GPIB address          |
| SRC2ADD?                        | Output external source 2 GPIB address         |
| SRC2G0                          | Turn source 2 GPIB control off                |
| SRC <sub>2</sub> G <sub>1</sub> | Turn source 2 GPIB control on                 |
| SRC2GX?                         | Output source 2 GPIB control on/off status    |
| SRC2MOD?                        | Output external Source 2 model/version string |
| SRC <sub>2</sub> NA             | Select source 2 as not active                 |
| <b>SVB</b>                      | Save current band definitions                 |

*Table 9-2. Multiple Source Control Commands (2 of 2)*

<span id="page-166-0"></span>*9-4 REAR PANEL OUTPUT* Table 9-3 lists the commands for controlling the rear-panel voltage output of the 37XXXC. The **RV1** command enables the output and command **RV0** disables it. The orientation of the output can be set to either horizontal (**RVH**), vertical (**RVV**), lock direction (**RVL**), or DC value (**RVD**).

> In the horizontal mode, the voltage output is a digital ramp starting at the voltage start value set by command **VST** and ending at the voltage stop value set by command **VSP**. The start value corresponds to the first point of the sweep and the stop value corresponds to last point of the sweep. In the vertical mode, the output voltage is a measure of the instantaneous data point value. The output voltage is related to the scaling of the graph for channel 1. The reference line corresponds to  $t$  the zero volt value and each graticule line is equal to  $a \pm 1$  volt value span. The values set by the **VST** and **VSP** commands have no effect in the vertical mode.

In the lock direction mode, the start voltage value is output for forward sweeps (lock to Ra). The stop voltage value is output for reverse sweeps (lock to Rb).

In the DC value mode, the rear panel output voltage is set to the DC value programmed with the **RPO** command.

| Command         | <b>Description</b>                             |
|-----------------|------------------------------------------------|
| <b>RPO</b>      | Enter rear panel dc voltage value              |
| RPO?            | Output rear panel dc voltage value             |
| RV <sub>0</sub> | Turn rear panel output voltage off             |
| RV <sub>1</sub> | Turn rear panel output voltage on              |
| <b>RV1?</b>     | Output rear panel output voltage on/off status |
| <b>RVD</b>      | Set rear panel output mode to dc value         |
| <b>RVH</b>      | Set rear panel output mode to horizontal       |
| <b>RVL</b>      | Set rear panel output mode to lock direction   |
| <b>RVV</b>      | Set rear panel output mode to vertical         |
| RVX?            | Output rear panel output mode                  |
| <b>VSP</b>      | Enter rear panel stop voltage value            |
| VSP?            | Output rear panel stop voltage value           |
| <b>VST</b>      | Enter rear panel start voltage value           |
| VST?            | Output rear panel start voltage value          |

*Table 9-3. Rear Panel Output Control Commands*

<span id="page-167-0"></span>*9-5 RECEIVER MODE* The Receiver Mode commands (Table 9-4) allow you to change the way the receiver functions.

*Table 9-4. Receiver Mode Control Commands*

| Command         | <b>Description</b>      |
|-----------------|-------------------------|
| SDR?            | Output receiver mode    |
| SL <sub>1</sub> | Select source lock mode |
| ST <sub>1</sub> | Select set on mode      |
| TK <sub>1</sub> | Select tracking mode    |

# <span id="page-168-0"></span>*9-6 USER DEFINED PARAMETERS*

User defined parameters permit you to substitute a different ratio for S-parameters. The following commands (Table 9-5) are provided to accomplish this task.

| Command          | <b>Description</b>                                          |
|------------------|-------------------------------------------------------------|
| DA <sub>1</sub>  | Select a1 = Ra as denominator for parameter being defined   |
| DA <sub>2</sub>  | Select a2 = Rb as denominator for parameter being defined   |
| DB <sub>1</sub>  | Select b1 = Ta as denominator for parameter being defined   |
| D <sub>B2</sub>  | Select $b2 = Tb$ as denominator for parameter being defined |
| DE <sub>1</sub>  | Select unity as denominator for parameter being defined     |
| DEN?             | Output denominator selection for parameter being defined    |
| NA <sub>1</sub>  | Select a1 as numerator for parameter being defined          |
| NA <sub>2</sub>  | Select a2 as numerator for parameter being defined          |
| N <sub>B</sub> 1 | Select b1 as numerator for parameter being defined          |
| N <sub>B2</sub>  | Select b2 as numerator for parameter being defined          |
| NU <sub>1</sub>  | Select unity as numerator for parameter being defined       |
| NUM?             | Output numerator selection for parameter being defined      |
| <b>USL</b>       | Enter label string for user parameter being defined         |
| USL?             | Output label string for user parameter being defined        |
| USR <sub>1</sub> | Measure user parameter 1 on active channel                  |
| USR <sub>2</sub> | Measure user parameter 2 on active channel                  |
| USR <sub>3</sub> | Measure user parameter 3 on active channel                  |
| USR4             | Measure user parameter 4 on active channel                  |

*Table 9-5. User-Defined-Parameter Commands*

## <span id="page-169-0"></span>*9-7 ADAPTER REMOVAL COMMANDS* The Adapter Removal commands(Table 9-6) let you perform an adapter removal calibration. This application involves performing two very specialized 12-term corrections and saving them to disk or the GPIB to recall later. Before using these commands, become thoroughly

*Table 9-6. Adapter Removal Control Commands*

| <b>Command</b> | <b>Description</b>                                  |
|----------------|-----------------------------------------------------|
| ADPL           | Enter electrical length for adapter removal         |
| ADPL?          | Output electrical length for adapter removal        |
| <b>IARF</b>    | Enter adapter removal files from GPIB and calibrate |

familiar with the manual procedure and instructions.

# <span id="page-170-0"></span>*SPECIAL APPLICATIONS GAIN COMPRESSION*

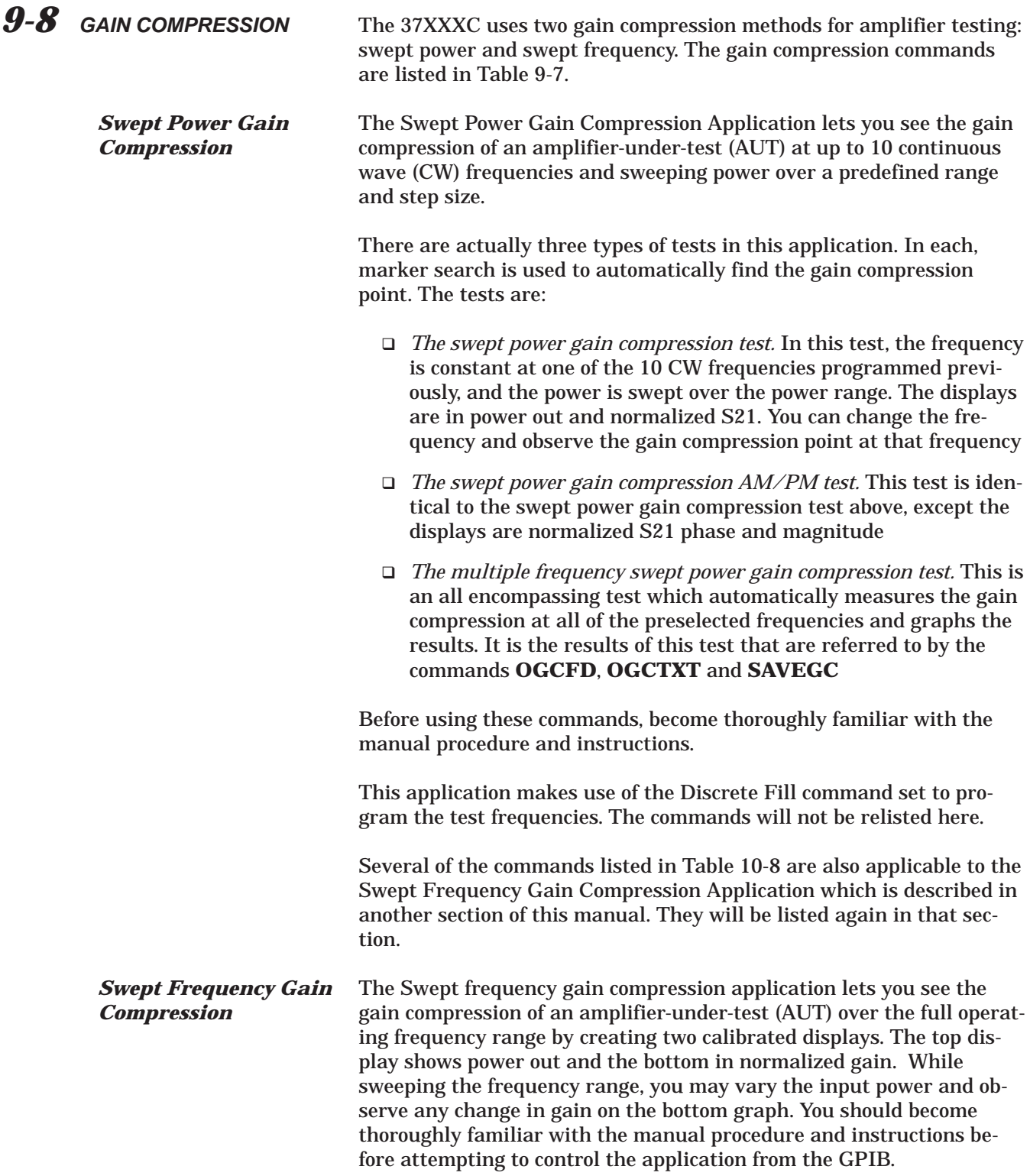

<span id="page-171-0"></span>This application makes use of a Flat Test Port Power Calibration to achieve a higher degree of accuracy. The commands for this calibration are not re-listed here.

**Power Sweep Linearity** The coefficients are input and output using the following codes: *Calibration Coefficients*

- $\Box$  IPSC—Enter the power sweep linearity calibration coefficients
- OPSC—Output the power sweep linearity calibration coefficients

These codes would be useful in applications where there is no power meter to hook up to the 37XXXC to perform the calibration normally, or the power meter is not one for which the 37XXXC has been programmed to interface.

The code **OPSC** outputs an arbitrary block of binary or ASCII data depending on the output mode selected with the codes **FMA**, **FMB**, **FMC**, **LSB** and **MSB**. See the description of these codes in Chapter 10. See paragraph 10-3 for a description of the arbitrary block format. Each coefficient represents the adjustment in dB (correct to a hundredth of a dB) required to achieve the correct power at the particular power point and frequency (except if the power step size is less than 0.10 dB).

The minimum power step size in a linearity calibration is 0.10 dB. If the programmed power sweep step size is less than 0.10 dB, there may actually be fewer coefficients per power sweep, and the coefficients will not necessarily align with the power points in the power sweep. Interpolation between coefficients is used to determine the power adjustment. Suppose the VNA is programmed with four power points per sweep and two frequencies of interest. Then, the first four elements (numbers) in the arbitrary block will be the coefficients for the power sweep at the first frequency of interest, starting at the lowest power and proceeding upward. The next four numbers in the arbitrary block will be the coefficients for the next frequency of interest. The arbitrary block contains two groups of coefficients, one for each frequency of interest. Each group contains four coefficients, one for each power point in the corresponding power sweep. This is represented below:

[arbitrary block header][4 coefficients for frequency 1][ 4 coefficients for frequency 2]

If a VNA does not currently have a valid power sweep linearity calibration in place when the **OPSC** command is received, an arbitrary block will be sent with zeros for each coefficient.

The **IPSC** command is used to input coefficients into the VNA and set up a valid power sweep linearity calibration. The coefficients are contained in an arbitrary block, which follows **IPSC**. The composition of the arbitrary block is identical to the one described above. The VNA must be programmed with the appropriate number of power points

and frequencies prior to receiving **IPSC**. If the number of coefficients in the arbitrary block does not match what would be required by the current VNA setup, the data will be rejected. An error message will be displayed on the screen and recorded in the service log.

To ensure that the correct number of coefficients is contained in the arbitrary block, you should first use the codes:

**PSCNFRQ?** Output the power sweep linearity cal number of frequency points.

**PSCNPWR?** Output the power sweep linearity cal number of power points per frequency.

(Not necessarily the number of power points in the power sweep)

**PSCSTEP?** Output the power sweep linearity cal power step size

(Not necessarily the power sweep power step size)

The number of coefficients in the arbitrary block will be:

[number of power points] X [number of frequencies]

**Command Command Command Command Command Command Command Command Command Command Command Command Command Command Command Command Command Command Command Command Command Command Command Command Command Command Command Comma** CALR **Perform receiver cal for gain compression testing** DSPS21 Select Gain Compression bottom graph displays S21 DSPS21? | Output Gain Compression bottom graph selection Normalized/S2 GCMP **Enter gain compression point search value** GCMP? **Output gain compression point search value** IPSC Enter power sweep linearity calibration coefficients MFGCT Start multiple frequency swept power gain compression test NOFST | Enter nominal offset value for external gain NOFST? **Dutput nominal offset value for external gain** NRMS | Normalize S21 for gain compression testing NRMS21 Select Gain Compression bottom graph displays Normalized S21 OPSC **OUTPUT DETER** Output power sweep linearity calibration coefficients PSCNFRQ? Uput the power sweep linearity cal number of frequency poi PSCNPWR? **Dutput the power sweep linearity cal number of power points** 

*Table 9-7. Gain Compression Commands (1 of 2)*

| <b>Command</b> | <b>Description</b>                                     |
|----------------|--------------------------------------------------------|
| PSCSTEP?       | Output the power sweep linearity cal power step size   |
| <b>PSPWR</b>   | Enter power sweep off power level                      |
| PSPWR?         | Output power sweep off power level                     |
| <b>PSTEP</b>   | Enter power sweep step size                            |
| PSTEP?         | Output power sweep step size                           |
| <b>PSTOP</b>   | Enter power sweep stop power                           |
| PSTOP?         | Output power sweep stop power                          |
| <b>PSTRT</b>   | Enter power sweep start power                          |
| PSTRT?         | Output power sweep start power                         |
| <b>PSWC</b>    | Perform power sweep linearity calibration              |
| PSWC0          | Turn power sweep linearity calibration off             |
| PSWC1          | Turn power sweep linearity calibration on              |
| PSWCX?         | Output power sweep linearity calibration on/off status |
| PSWP0          | Turn power sweep off                                   |
| PSWP1          | Turn power sweep on                                    |
| PSWPX?         | Output power sweep on/off status                       |
| <b>RSTGC</b>   | Reset gain compression parameters to default           |
| <b>SFGCA</b>   | Select swept frequency gain compression application    |
| <b>SFGCT</b>   | Start swept frequency gain compression test            |
| <b>SPAMPMT</b> | Start swept power gain compression AM/PM test          |
| <b>SPGCA</b>   | Select swept power gain compression application        |
| <b>SPGCT</b>   | Start swept power gain compression test                |
| <b>UNDOGC</b>  | Exit gain compression and undo changes                 |

*Table 9-7. Gain Compression Commands (2 of 2)*

<span id="page-174-0"></span>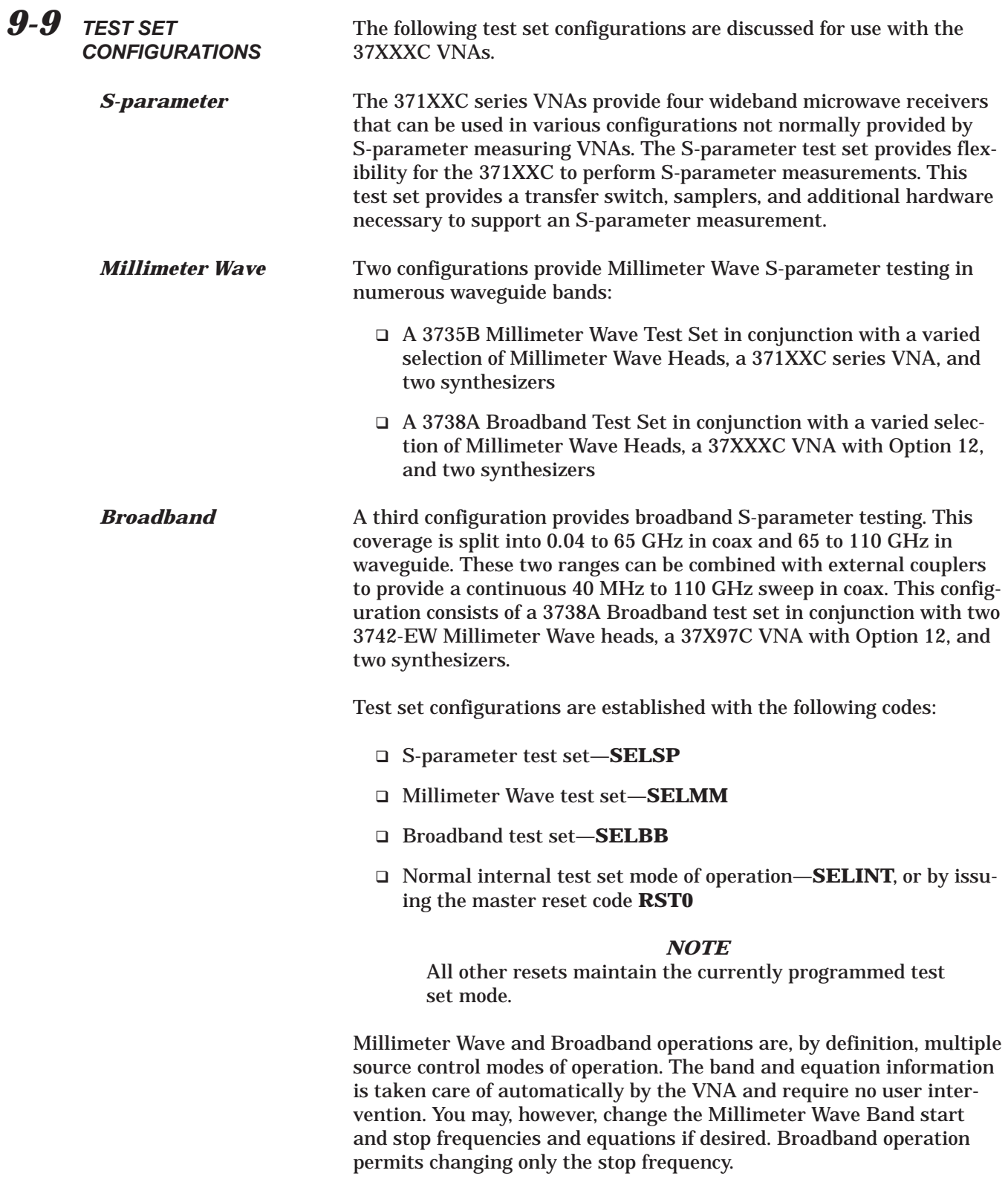

Notice that there is only one band (even for Broadband operation). This band is separate from the normal internal test set mode of operation. Therefore, it is selected and controlled via the new codes **BDMM**, **CLBMM** and **SVBMM**. As both Millimeter Wave and Broadband are already active multiple source control modes, **SVBMM** both saves and activates the new band equations and frequencies. The normal multiple source codes **ECW**, **ESW**, **MS0**, **MS1**, **MSD** and **BD1** through **BD5** are not permitted.

The codes which control the test set configurations are listed in Table 9-8, below.

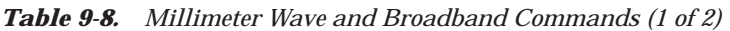

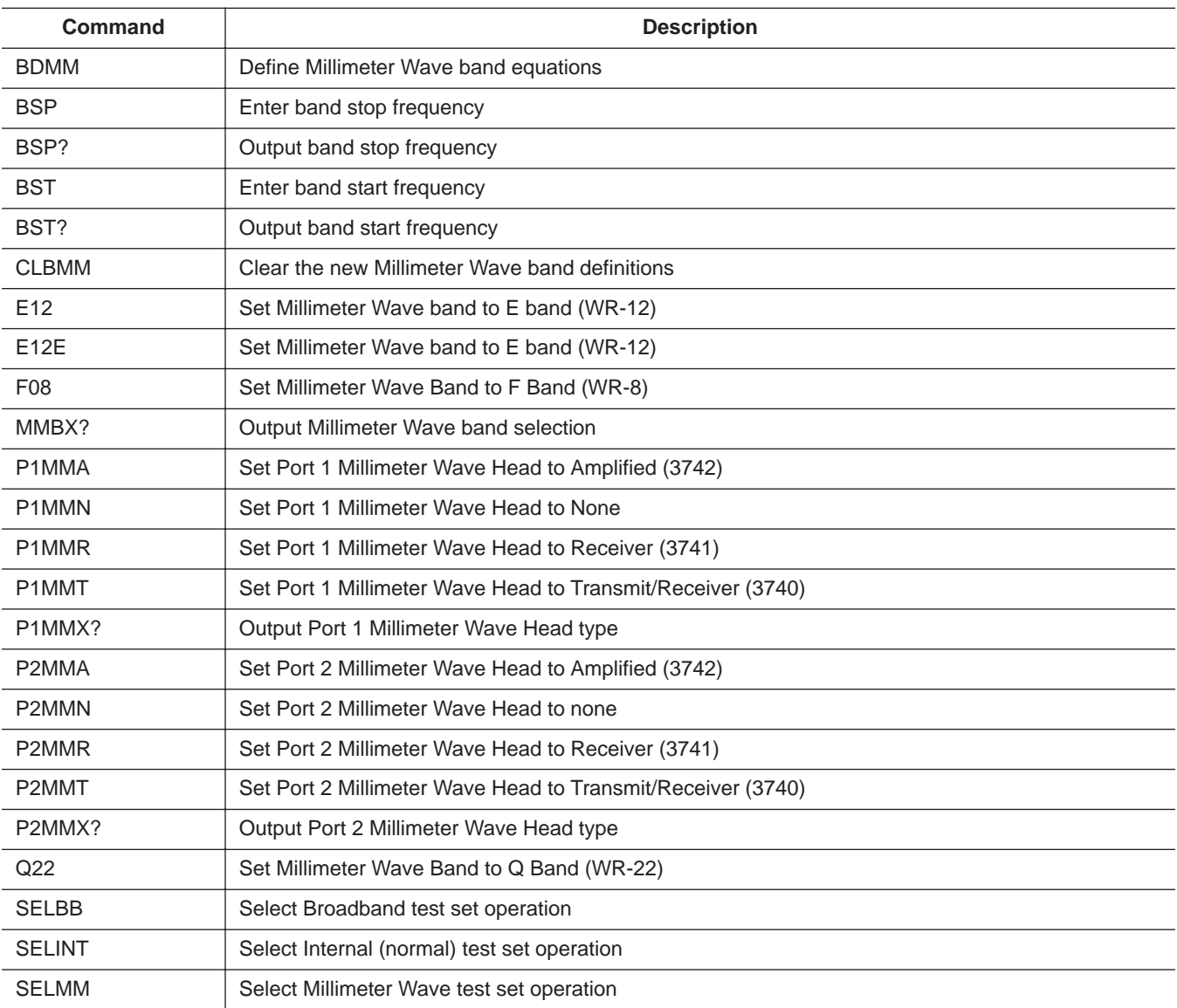

# *SPECIAL APPLICATIONS TEST SET CONFIGURATIONS*

| Command           | <b>Description</b>                                         |
|-------------------|------------------------------------------------------------|
| <b>SELSP</b>      | Select S-parameter test set operation                      |
| SELXX?            | Output the test set selection MMWave/Internal              |
| <b>SVBMM</b>      | Save and activate the new Millimeter Wave band definitions |
| V15               | Set Millimeter Wave Band to V Band (WR-15)                 |
| W <sub>10</sub>   | Set Millimeter Wave Band to W Band (WR-10)                 |
| W <sub>10</sub> E | Set Millimeter Wave Band to extended W Band (WR-10E)       |

*Table 9-8. Millimeter Wave and Broadband Commands (2 of 2)*

<span id="page-177-0"></span>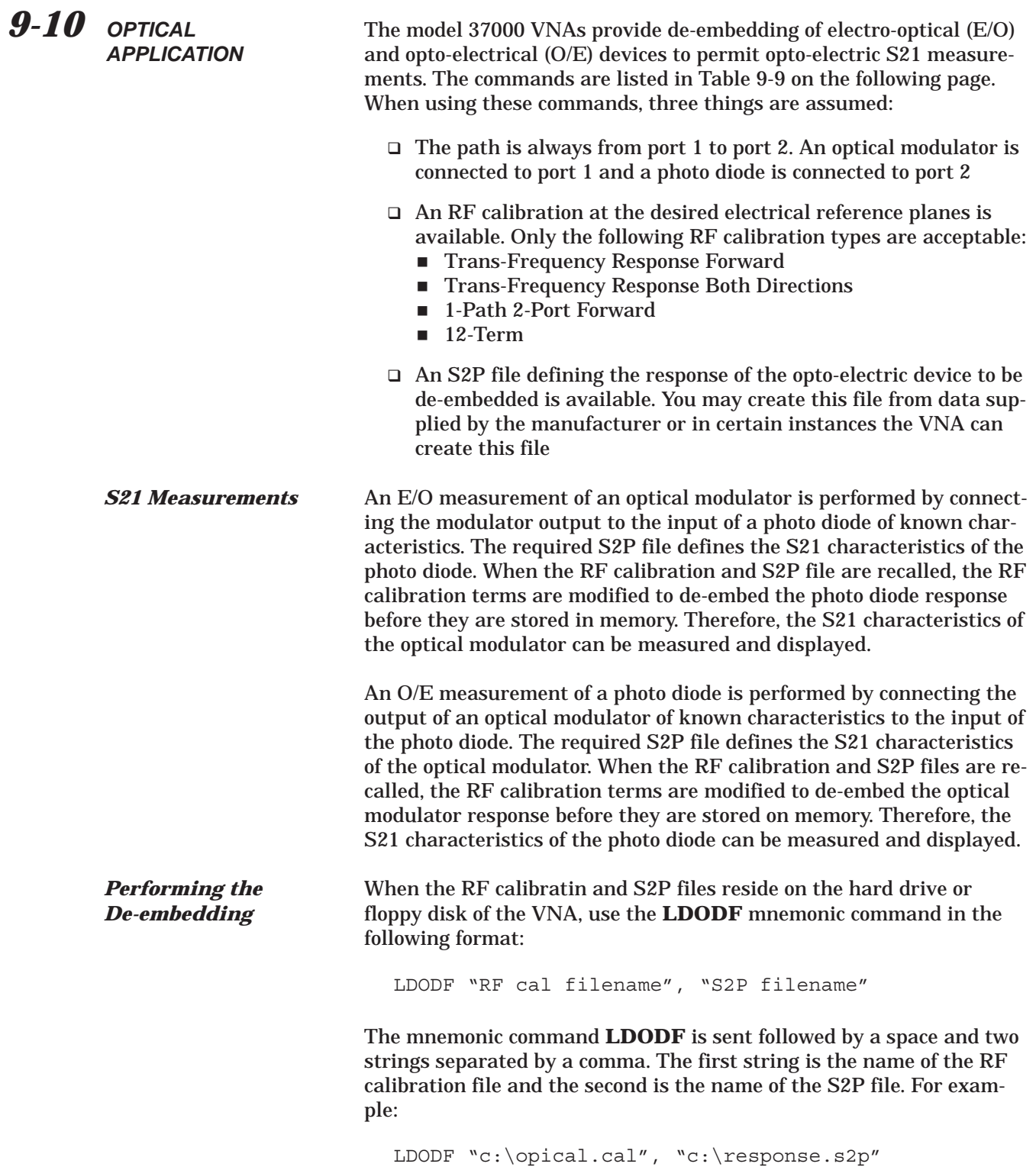

# <span id="page-178-0"></span>*SPECIAL APPLICATIONS OPTICAL APPLICATION*

When the RF calibration data and S2P data reside in the PC controlling the VNA, use the **IDOF** mnemonic command in the following format:

IDOF [arbitrary block of RF cal data], [arbitrary block of S2P data]

**Creating an S2P File** In an E/O measurement, the S21 characteristics of an optical modulator are measured and displayed. In an O/E measurement, the S21 characteristics of a photo diode are measured and displayed. This data can be saved to the VNA hard drive or floppy disk using the **SAVE** mnemonic or output to the GPIB using the **OS2P** mnemonic.

## **Examples:**

The following command saves the S2P format data to a file on the hard disk:

SAVE 'c:\modulate.s2p'

The following command saves the S2P format data to a file on the floppy disk:

SAVE 'a:\photod.s2p'

The following command outputs S2P format data to the GPIB in arbitrary block:

OS2P

*NOTE*

You can also capture and view the S2P data using the CAPVNA program.

*Table [9-9.](#page-178-0) Optical De-embedding Commands*

| Mnemonic     | <b>Description</b>                                                           |
|--------------|------------------------------------------------------------------------------|
| <b>IODF</b>  | Used to enter optical de-embedding files from the GPIB and calibrate         |
| <b>LDODF</b> | Used to load the optical de-embedding files from the hard disk and calibrate |

<span id="page-179-0"></span>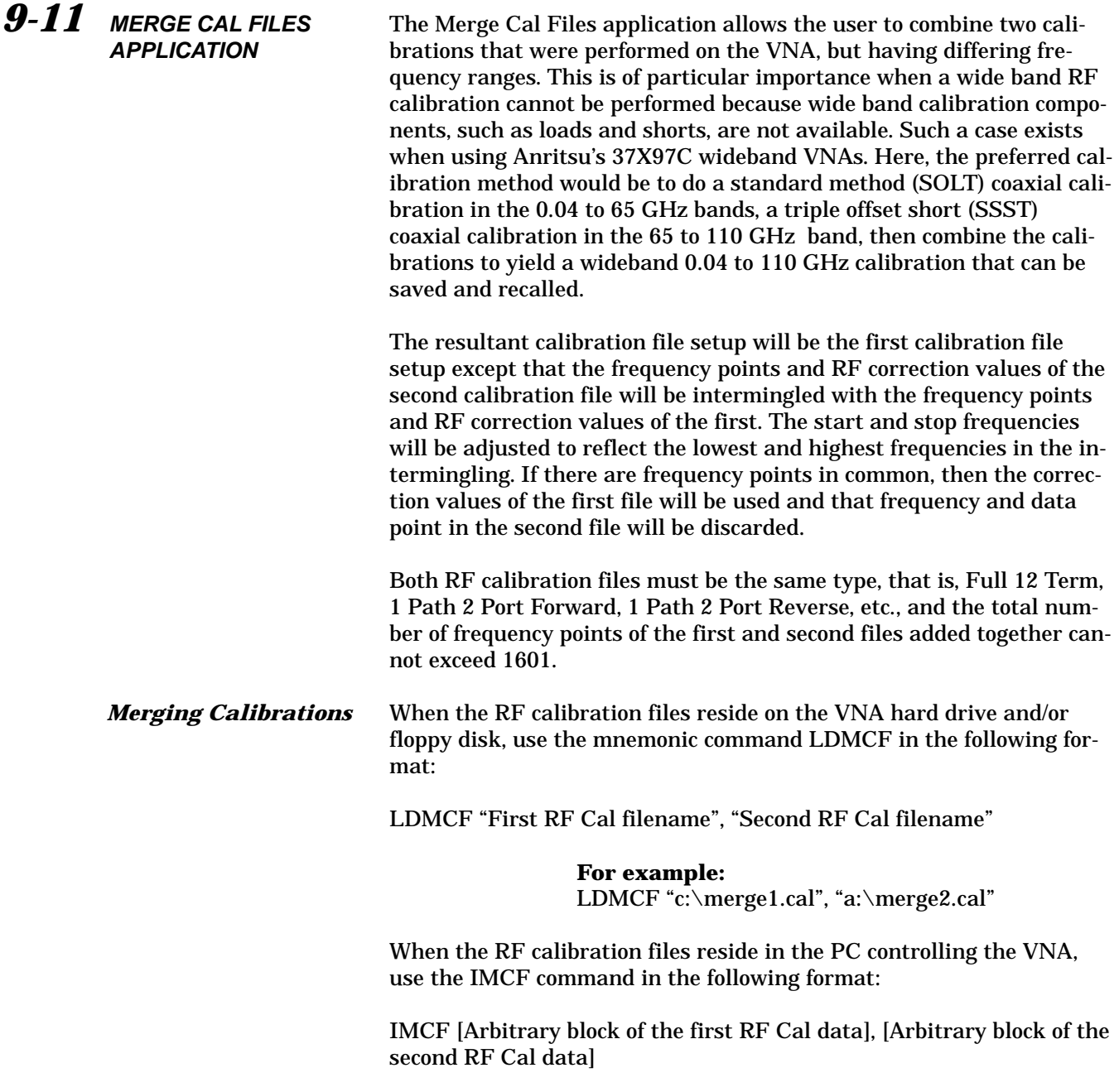
In most cases, it doesn't matter which calibration file is chosen as the first calibration file; however, if the VNA is a 37397C used in a Broadband setup that crosses the 65 GHz switchpoint, it is advised that the first calibration data be from the lower frequency band and the second calibration data be from the higher frequency band. Additionally, if the higher frequency band starts at 65.0 GHz, the lower frequency band must end at 65.0 GHz.

This will force the merged calibration to contain the 65 GHz frequency point from the lower band. Failure to follow these guidelines may result in a spike showing up in the measured data at 65 GHz.

### *Merge Cal Files Commands* The Merge Cal Files commands are shown in Table 9-10.

*Table 9-10. Merge Cal Files Commands*

| Command     | <b>Description</b>                                  |
|-------------|-----------------------------------------------------|
| <b>IMCF</b> | Enter merge calibration files from GPIB and combine |
| LDMCF       | Load merge calibration files from disk and combine  |

# *Part 3 Programming Reference*

*This part consists of three chapters that provide programming reference information for the 37XXXC VNA.*

- *Chapter 10 – provides a list of all GPIB commands for the 37XXXC. The listing for each command (mnemonic) includes relevant details about the command.*
- *Chapter 11 – provides general (non-command specific) tabular information for the 37XXXC. Much of this information is presented in Chapters 4 through 10, but is provided in this chapter for easy access.*

*Chapter 12 – provides a list of all Error Messages related to remote- only (GPIB) operation of the 37XXXC.*

# *Chapter 10 Command Dictionary*

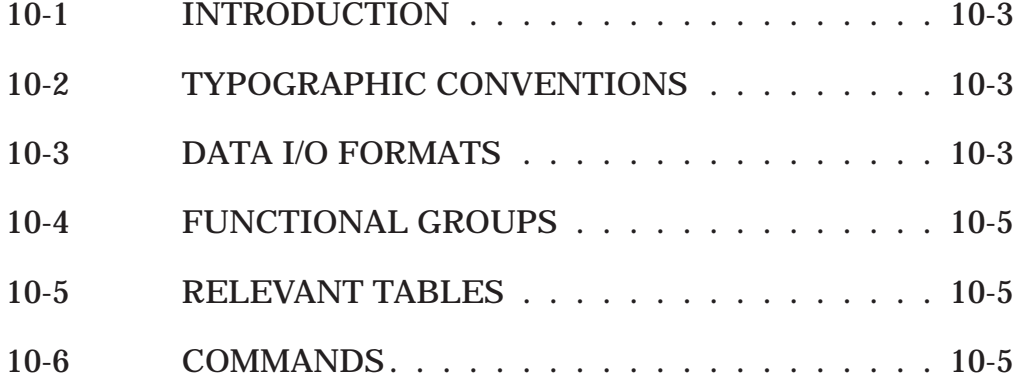

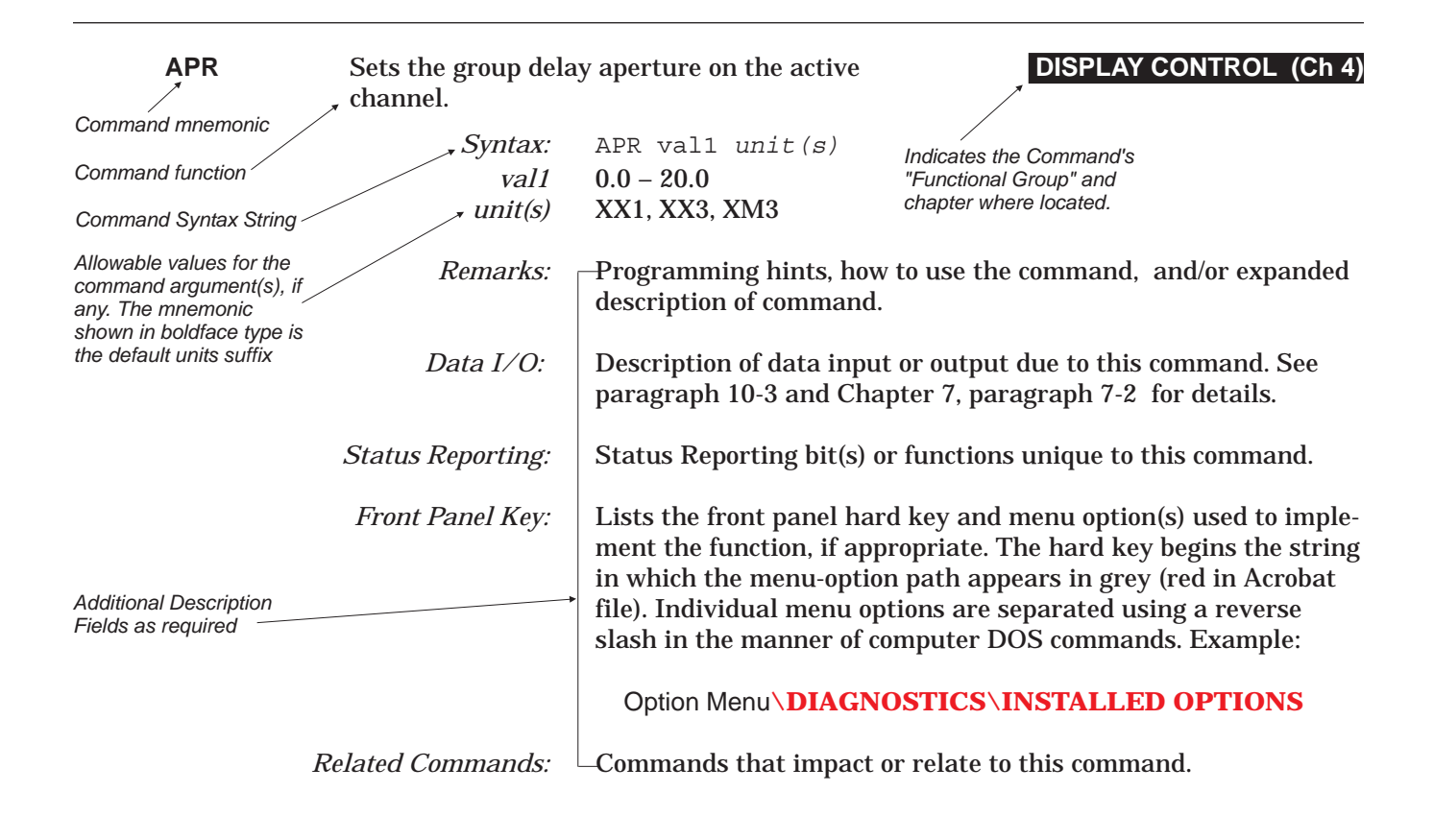

*Figure 10-1. Typographic Conventions for the Command Listings*

# *Chapter 10 Command Dictionary*

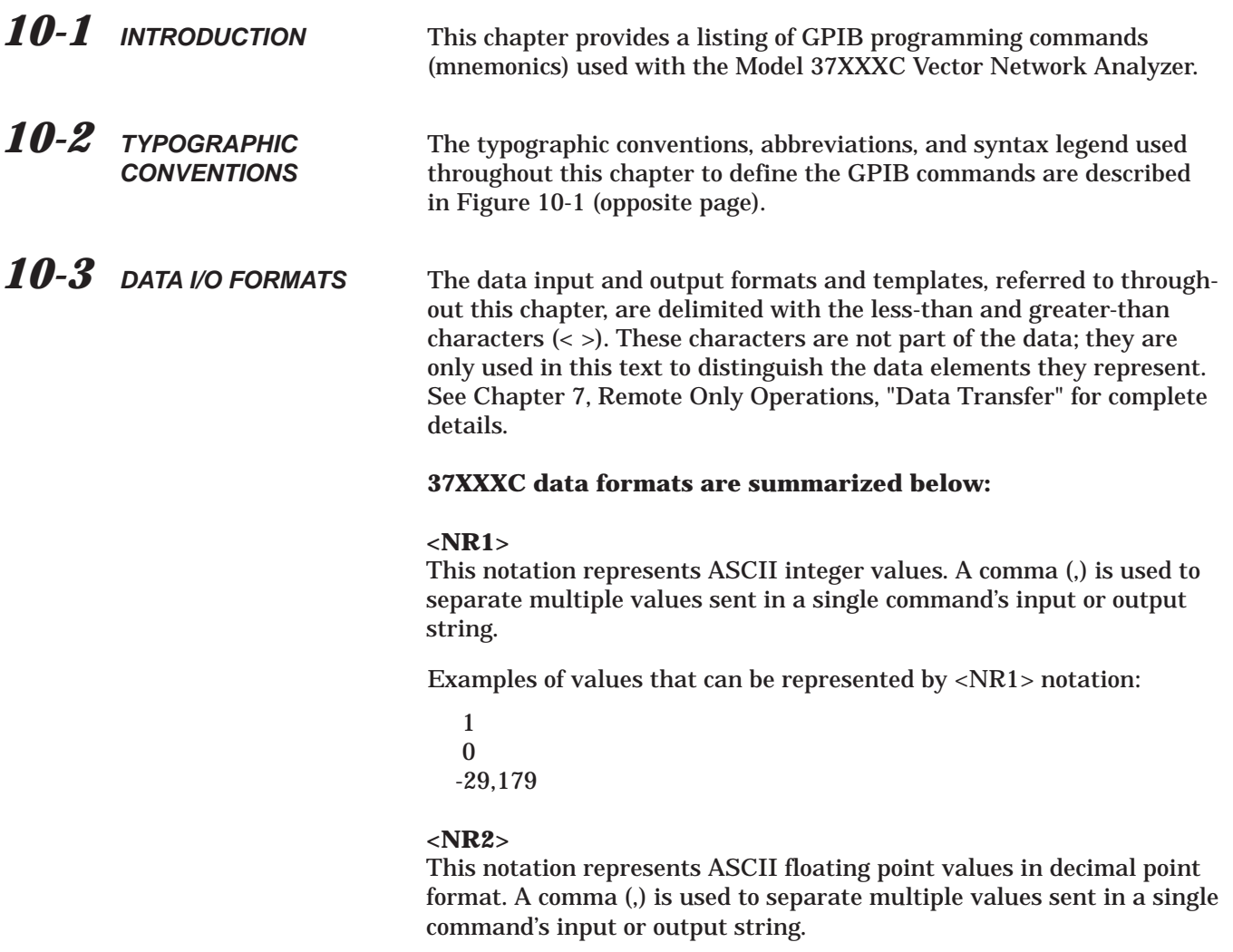

Examples of values that can be represented by <NR2> notation:

1.0 -0.00015 12.743, -180.07

### **<NR3>**

This notation represents ASCII floating point values in exponential format (scientific notation). A comma (,) is used to separate multiple values sent in a single command's input or output string.

Examples of values that can be represented by <NR3> notation:

1.0E9 7.056E3 9.0E2,3.42E2

### **<NRf>**

This notation is used to signify that data can be in either <NR1>, <NR2>, or <NR3> format as described above.

Examples of values that can be represented by <NRf> notation:

1.0E9 10.005 83,4.5E2,234.9901

### **<String>**

This notation represents a string of 7-bit ASCII characters (including nonprintable characters) that is delimited (surrounded) with either single quotes (' ') or double quotes (" "). The string can include text formatting characters such as linefeed, space, or carriage return.

Note that if a double quote character must be sent as part of the string, then it must be followed by an additional double quote. Alternatively, the string can be sent using single quotes (See "cal\_file" example below.)

Examples of data represented by <String> notation:

"1/15/98" "Save" "cal\_file" "now." 'Save" "cal\_file" "now.'

### **<Arbitrary ASCII>**

This notation represents undelimited 7-bit ASCII text. The end of the text must be terminated with the 0A character (decimal 10) and concurrent setting (^) of the GPIB End of Transmission State (EOI). This requirement makes it necessary for <Arbitrary ASCII> text to be transmitted only at the end of a program or response message, i.e. at the end of a multiple input or output statement.

Example of data represented by <Arbitrary ASCII> notation:

Wiltron,37247A,123456,1.0<0A^EOI>

The example shows a sample response from the \*IDN?, 488.2 common query. In the example, the instrument identifies itself as a Wiltron 37247A, with serial number 123456, and software version 1.0 installed. Note that decimal 10 (0A character) must be sent with the EOI to signal end of transmission.

### **<Arbitrary Block>**

This notation represents data that is transmitted as 8-bit data bytes (00-FF hex, 0-255 decimal, notation is <DAB>). This is useful for transmitting large blocks of formatted ASCII or binary data or unformatted binary data. The data stream is immediately preceded by a variable length ASCII header that is encoded with the number of data bytes to be sent. The header always starts with the pound (#) character. Figure 10-2 below describes the header and the transmitted data messages.

 $\#nm_1 \ldots m_n **DAB** > 1 \ldots **DAB** > m$ 

Where:

- # = The pound sign character. Required for binary data transfer.
- $n =$  Number of digits to follow  $(m_1..m_n)$  that make up the number m.
- m1..mn **=** Taken together, this makes up the number m which is the number of data bytes to follow that constitute the requested data.
- <DAB> = An 8-bit binary data byte. This is the data (or information) being sent.

### **NOTE**

If  $n = 0$ , then m is omitted, and transmission end is signaled by sending the linefeed character (0A, or decimal 10) and concurrent setting (^) of the GPIB End Of Transmission State (EOI) immediately following the last <DAB>.

*Figure 10-2. <Arbitrary Block> Data Format*

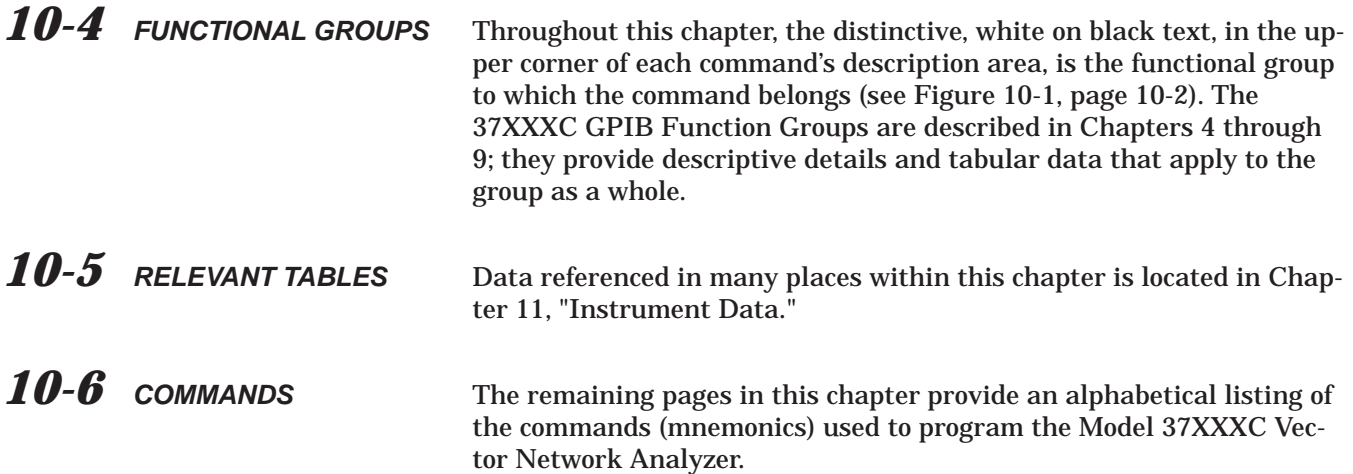

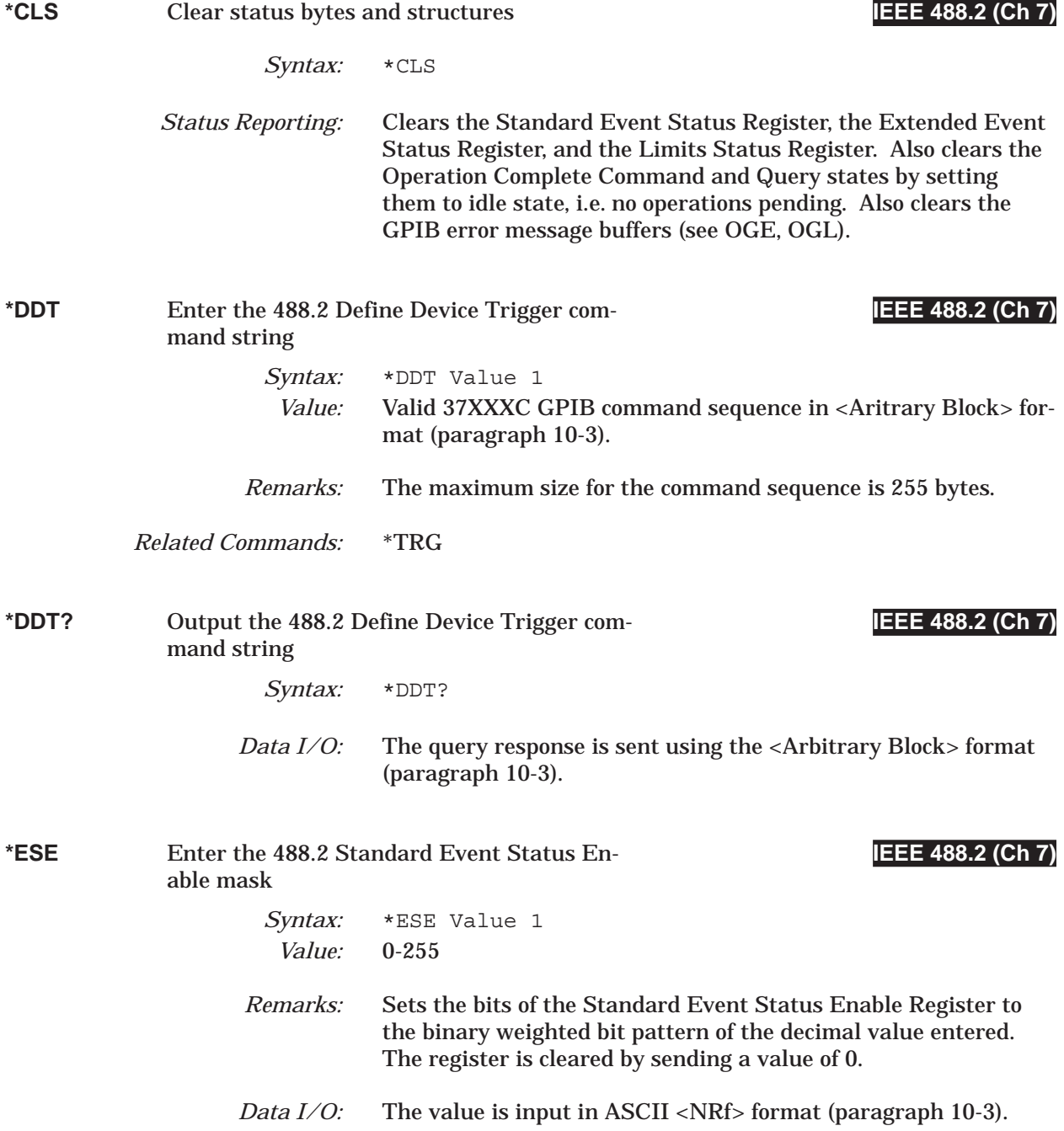

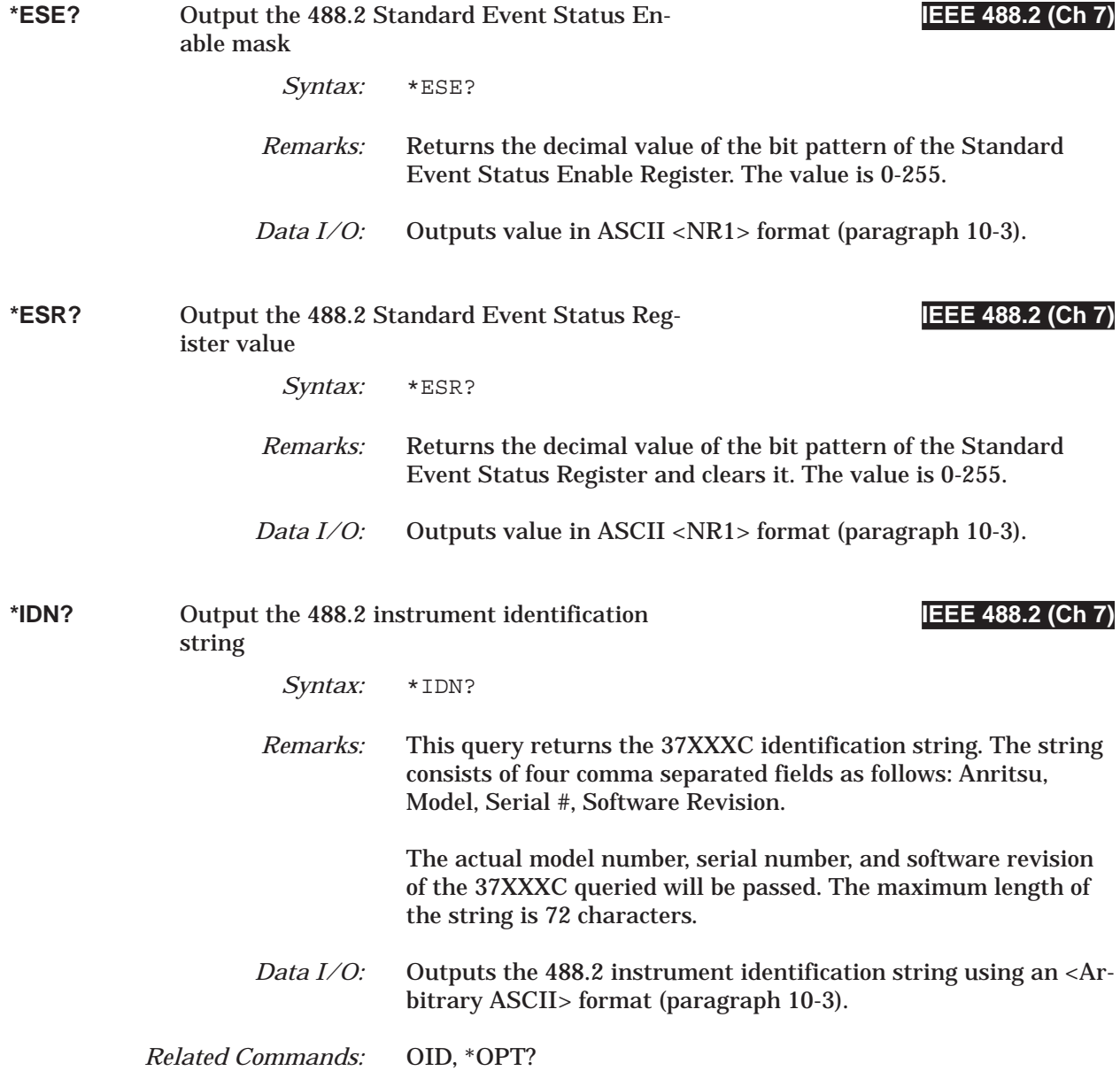

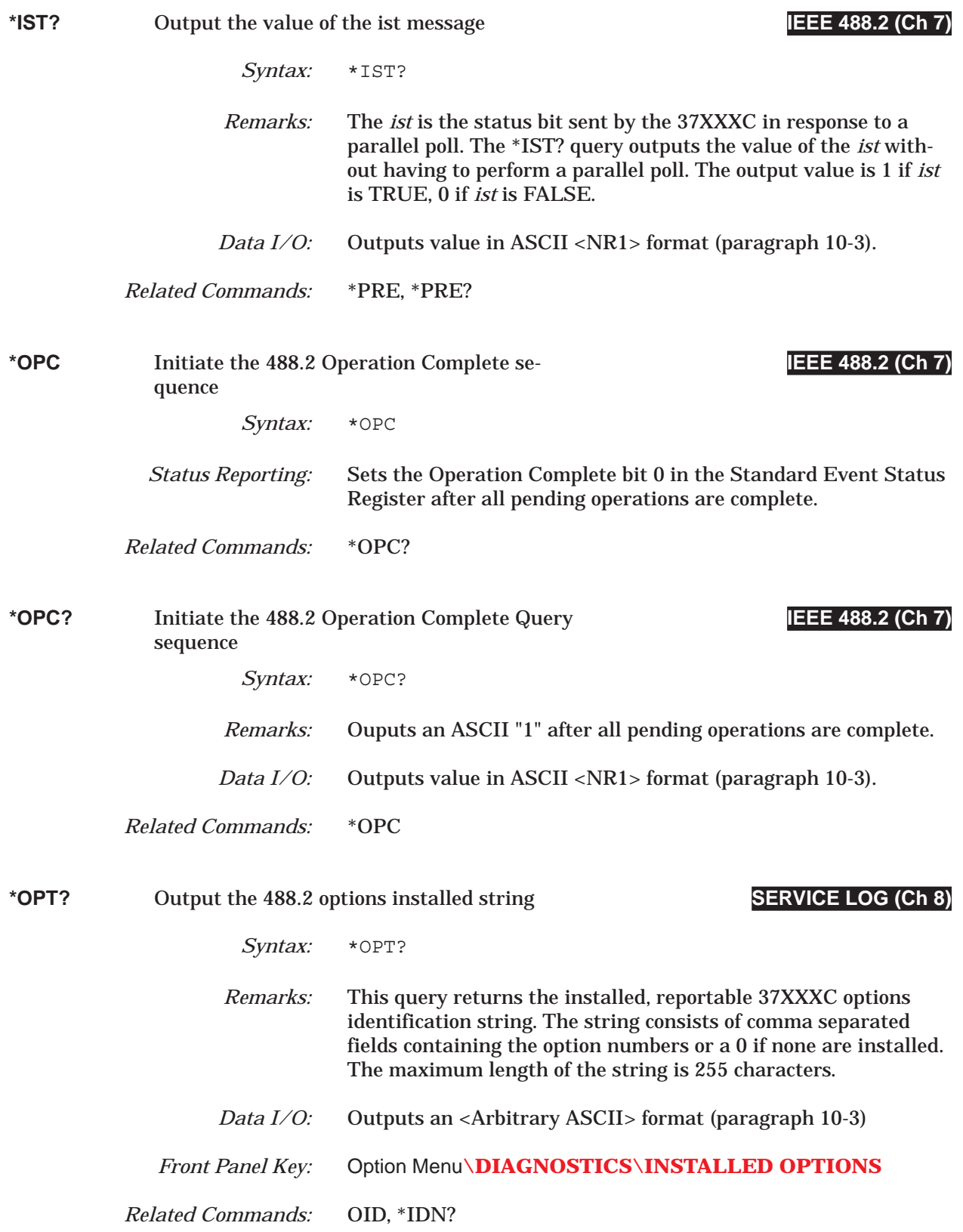

### *COMMAND DICTIONARY \*PRE thru \*RST*

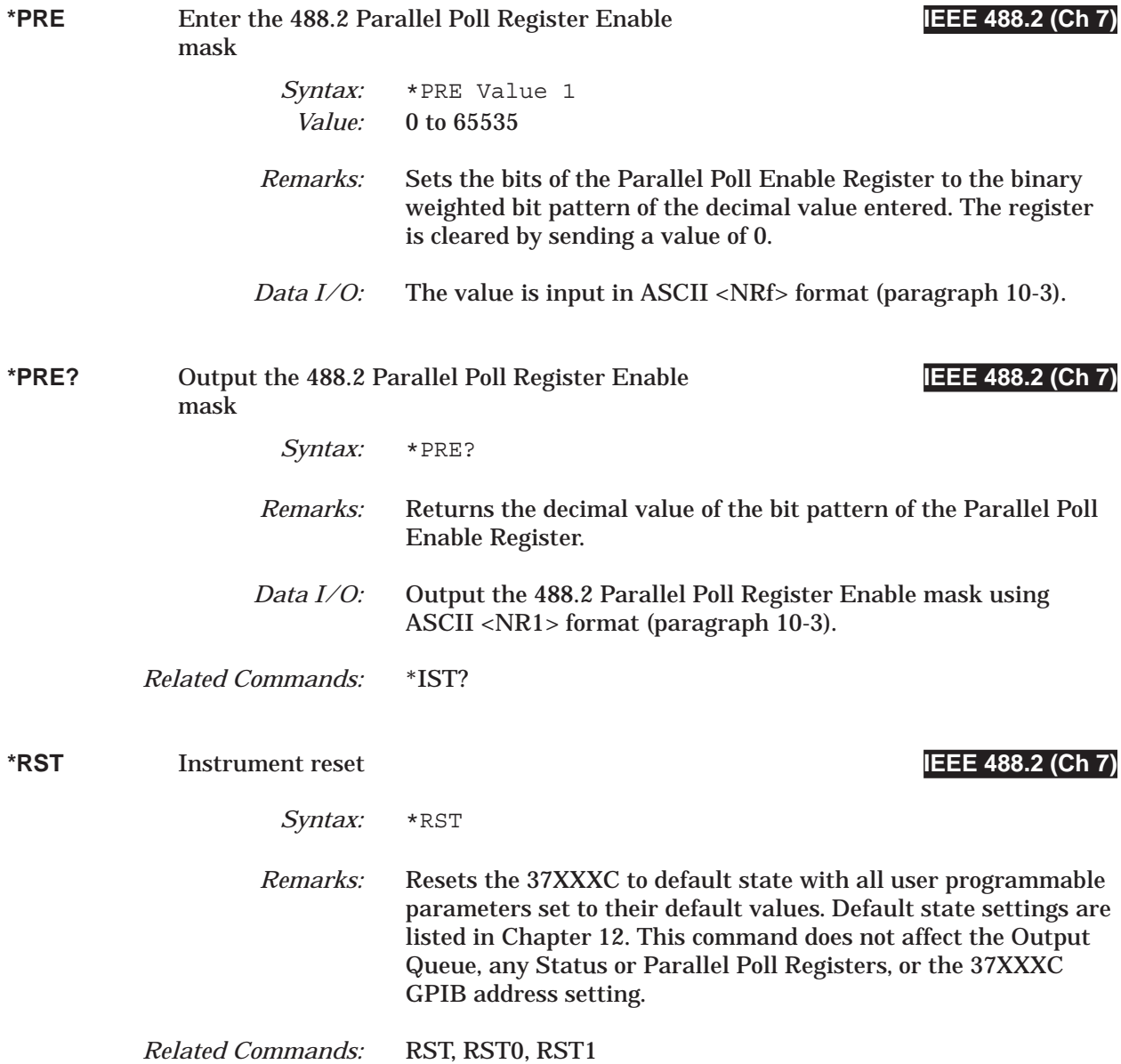

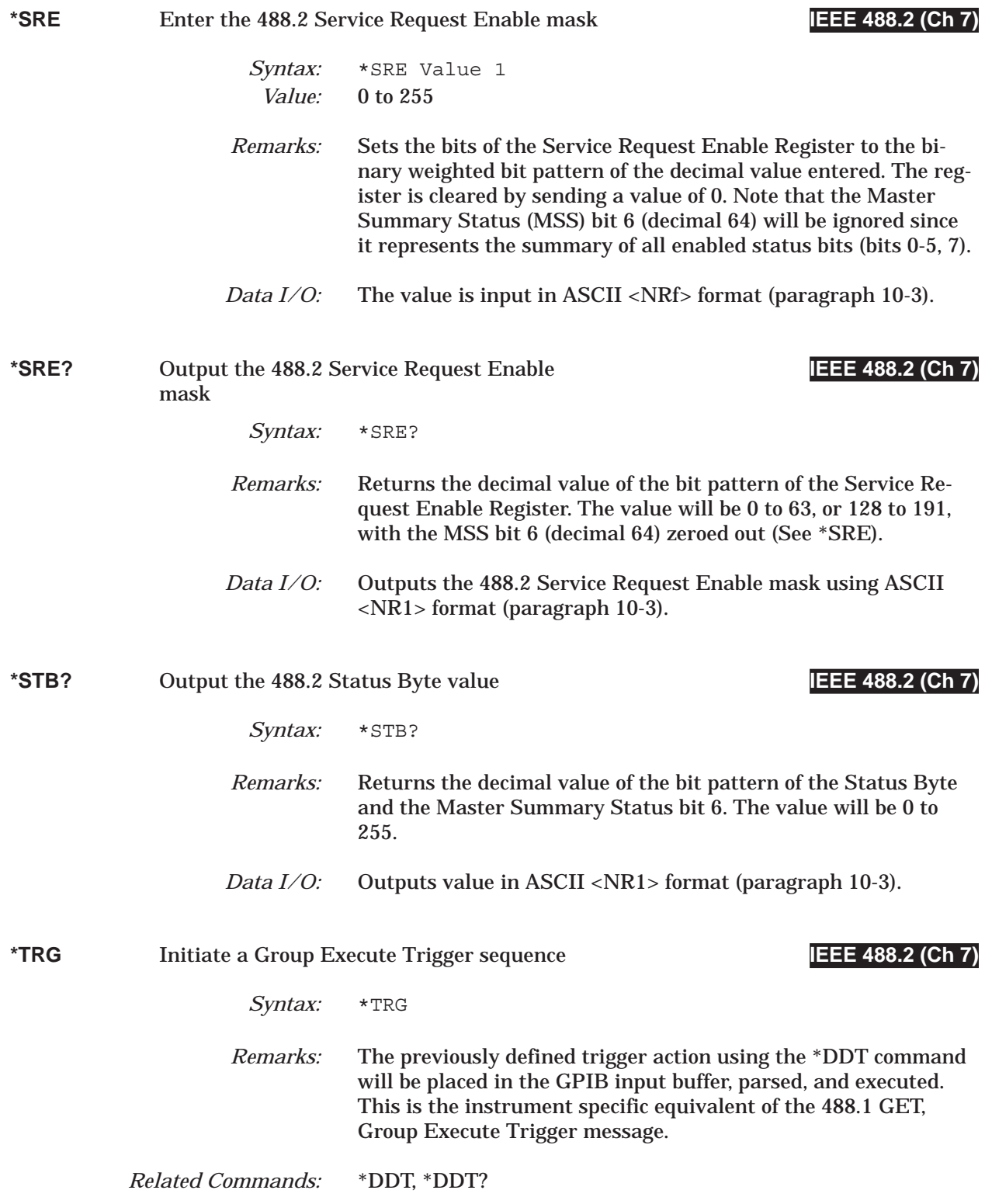

### *COMMAND DICTIONARY \*TST? thru A12*

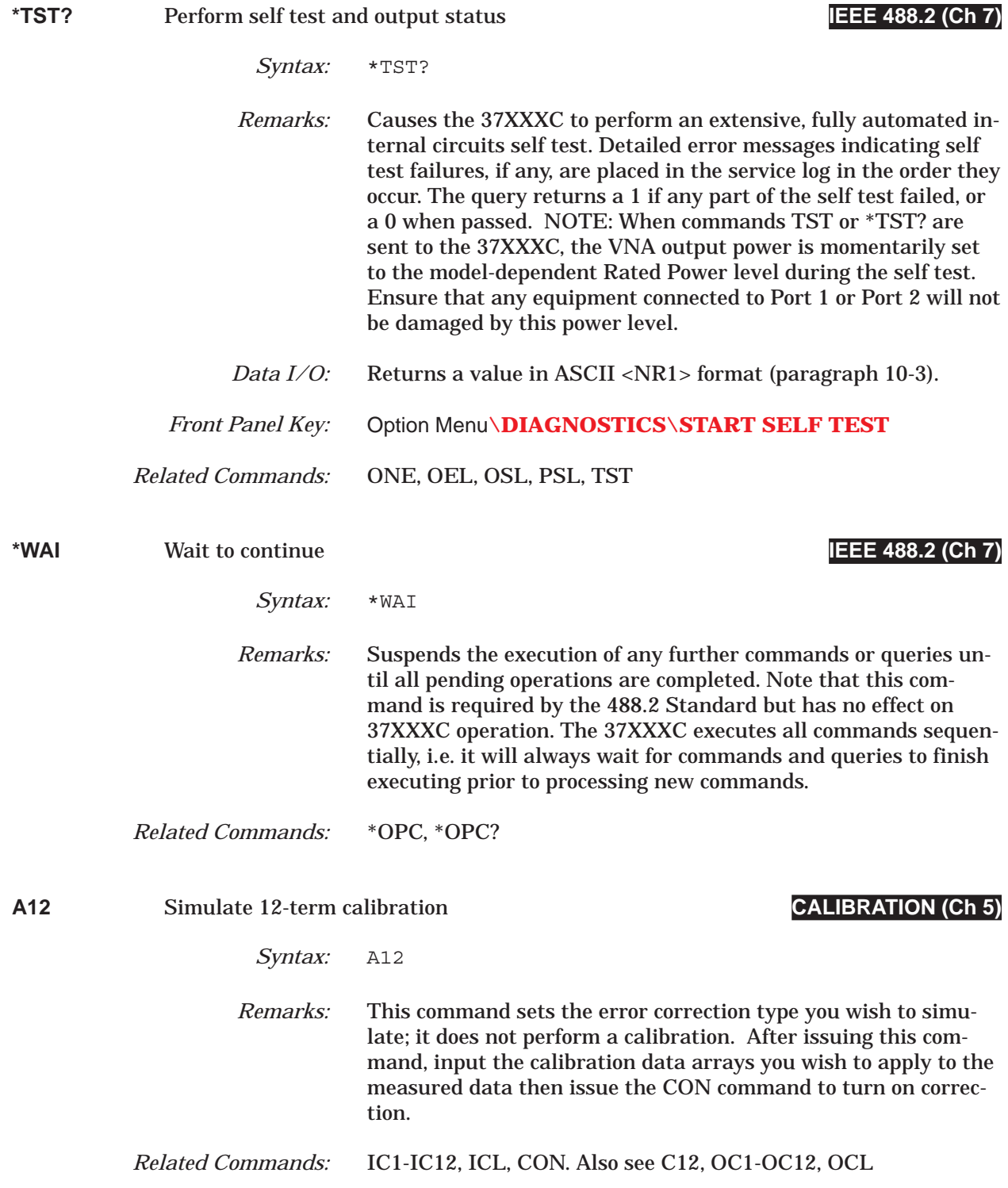

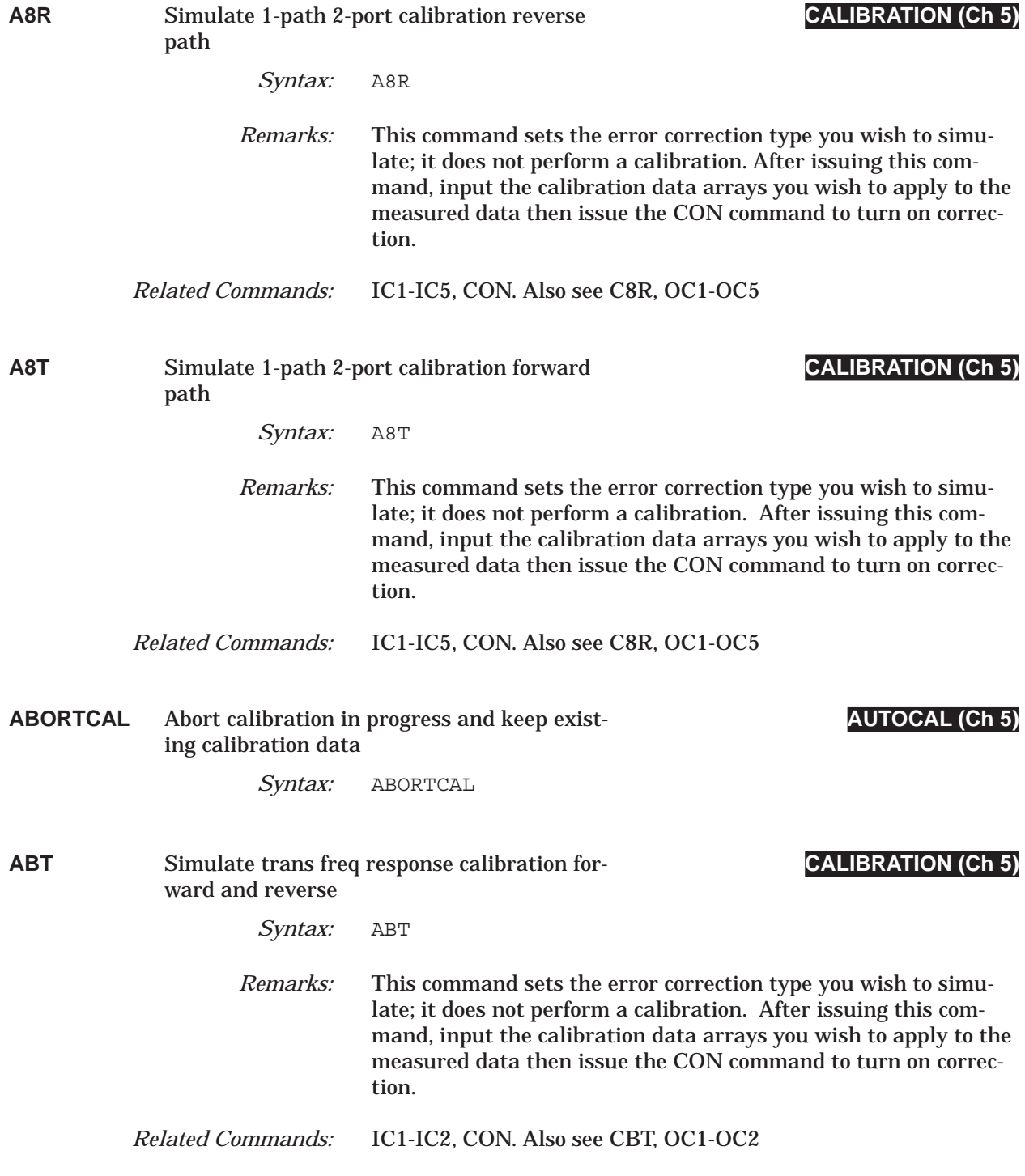

# *COMMAND DICTIONARY ACAA thru ACAL1R2*

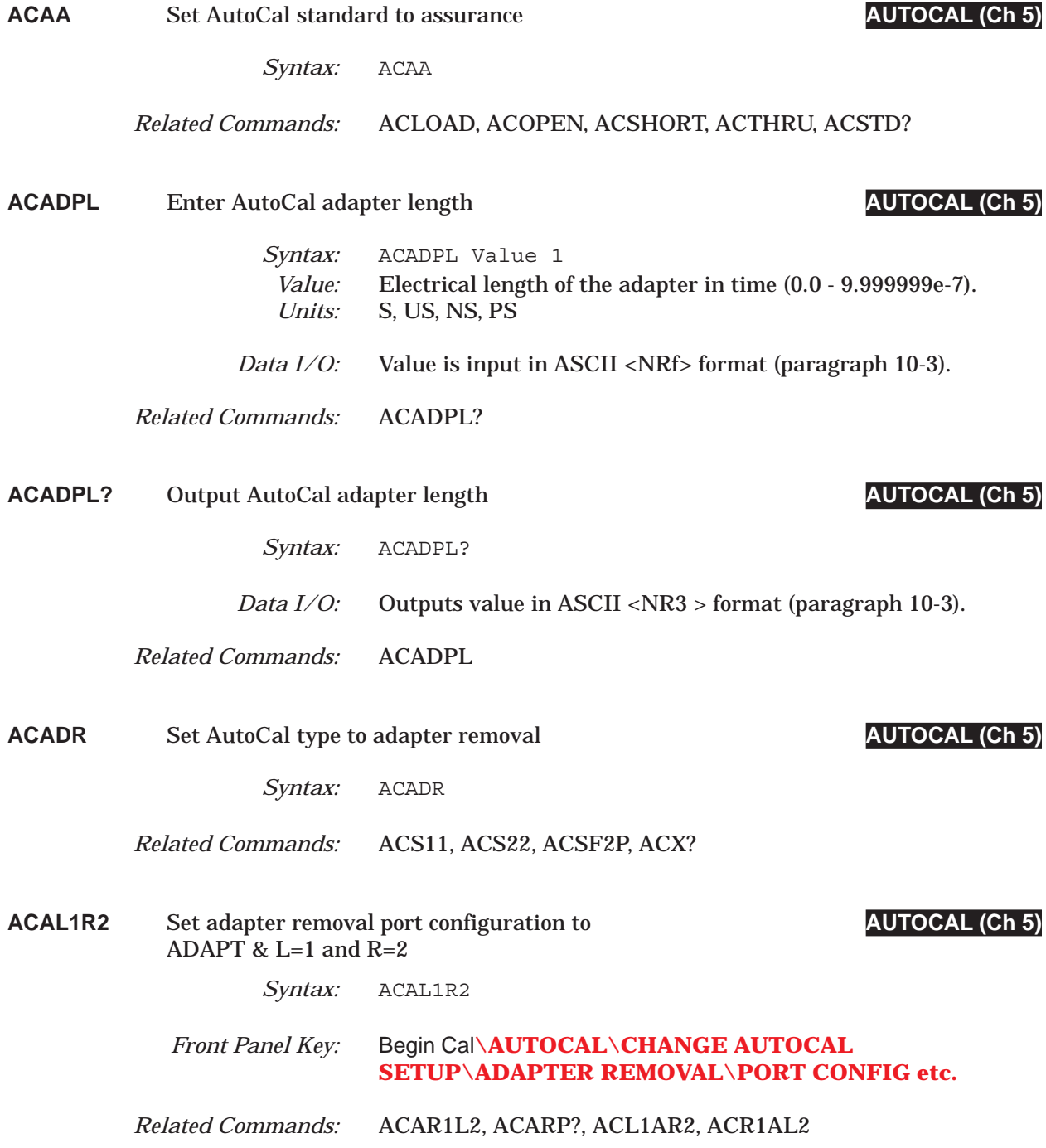

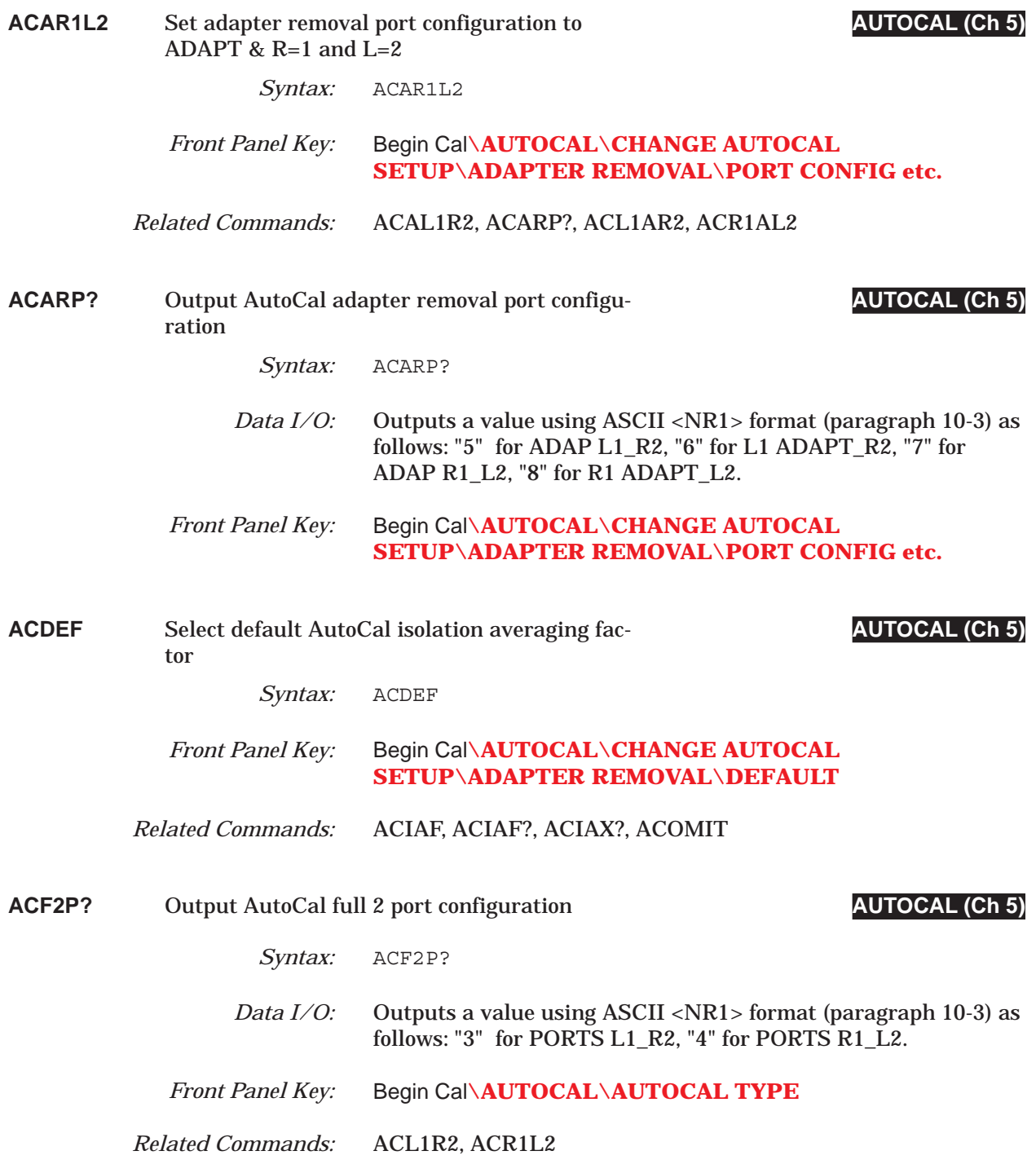

### *COMMAND DICTIONARY ACF2TC thru ACHHD*

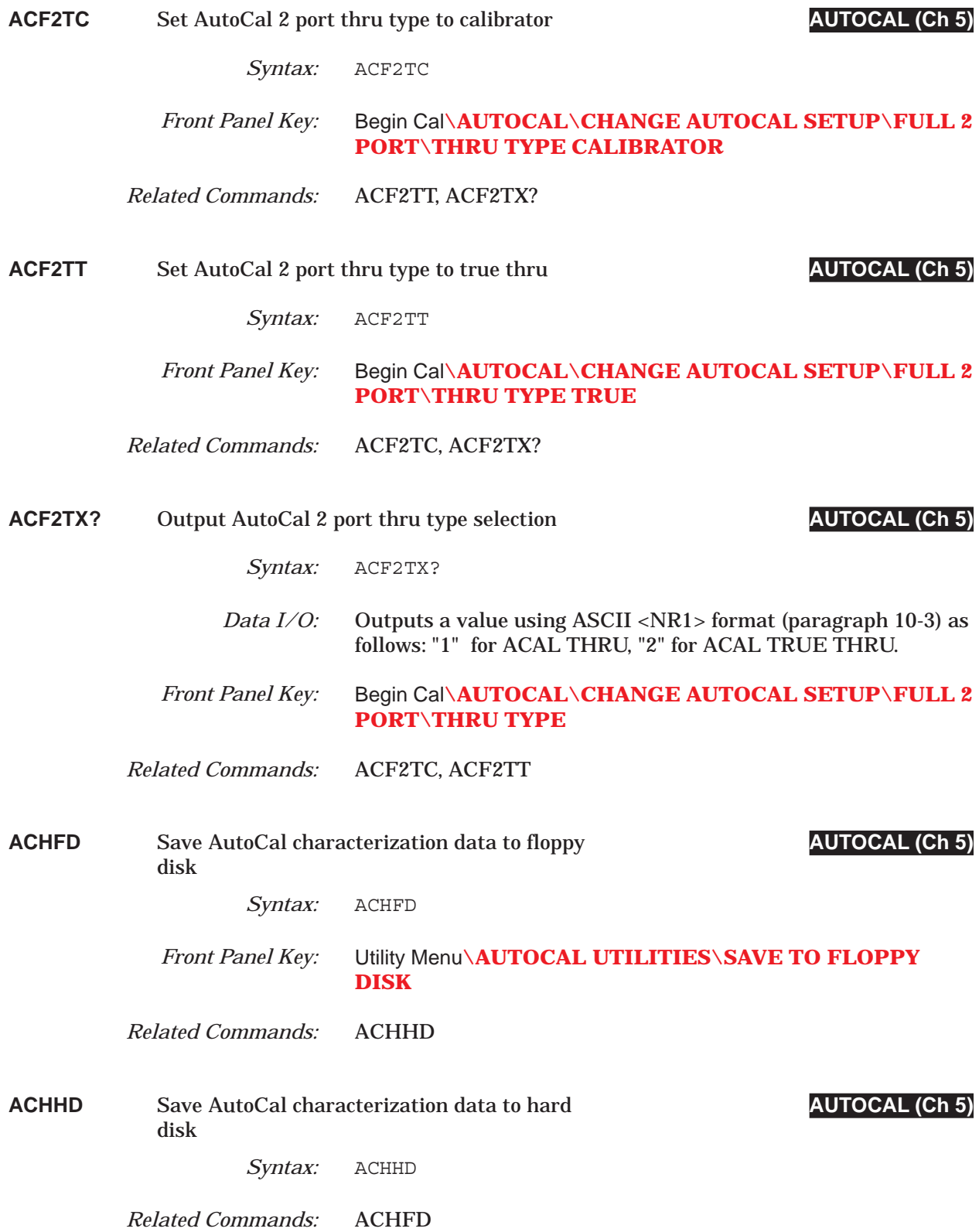

# *ACIAF thru ACISO COMMAND DICTIONARY*

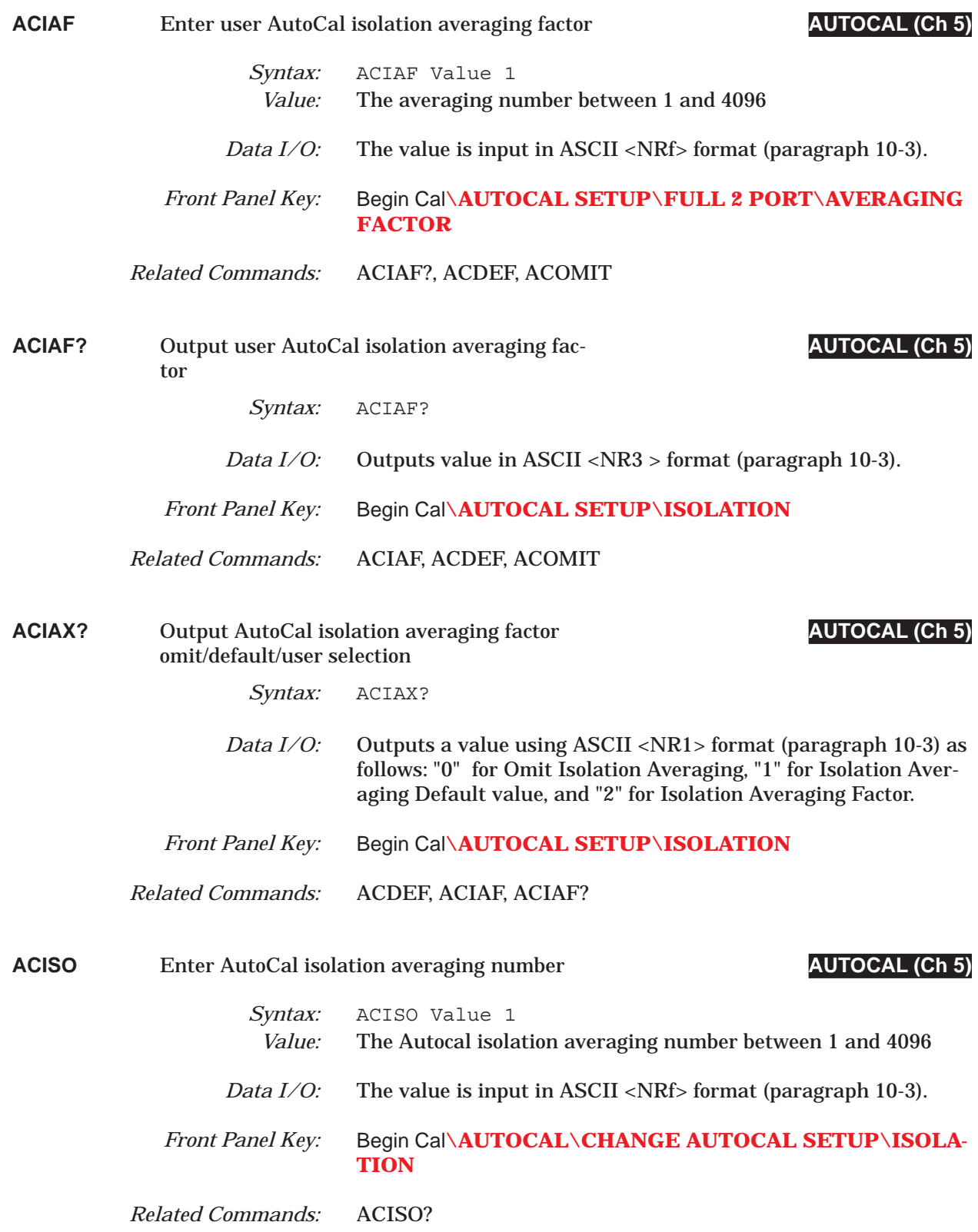

### *COMMAND DICTIONARY ACISO? thru ACLO*

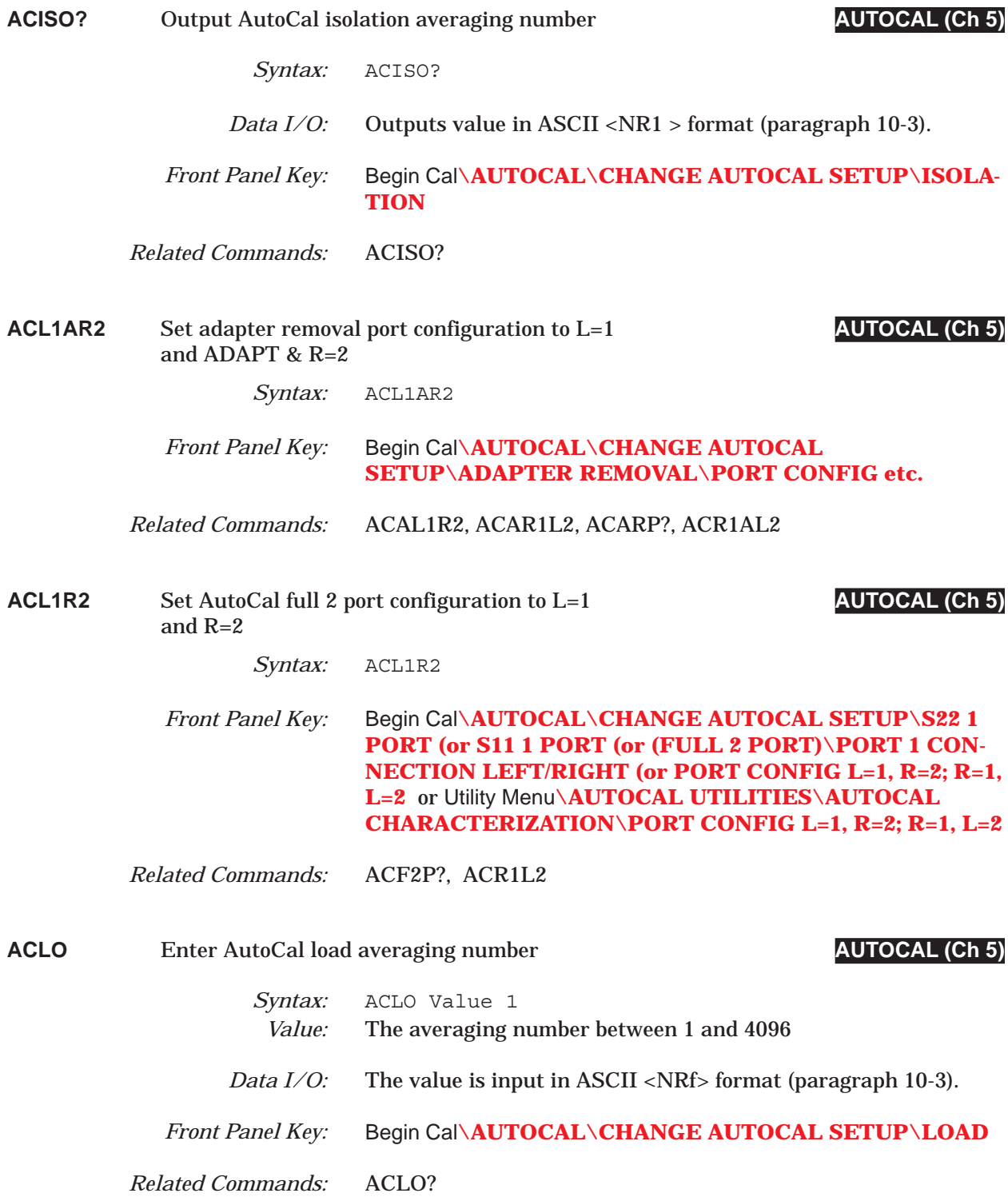

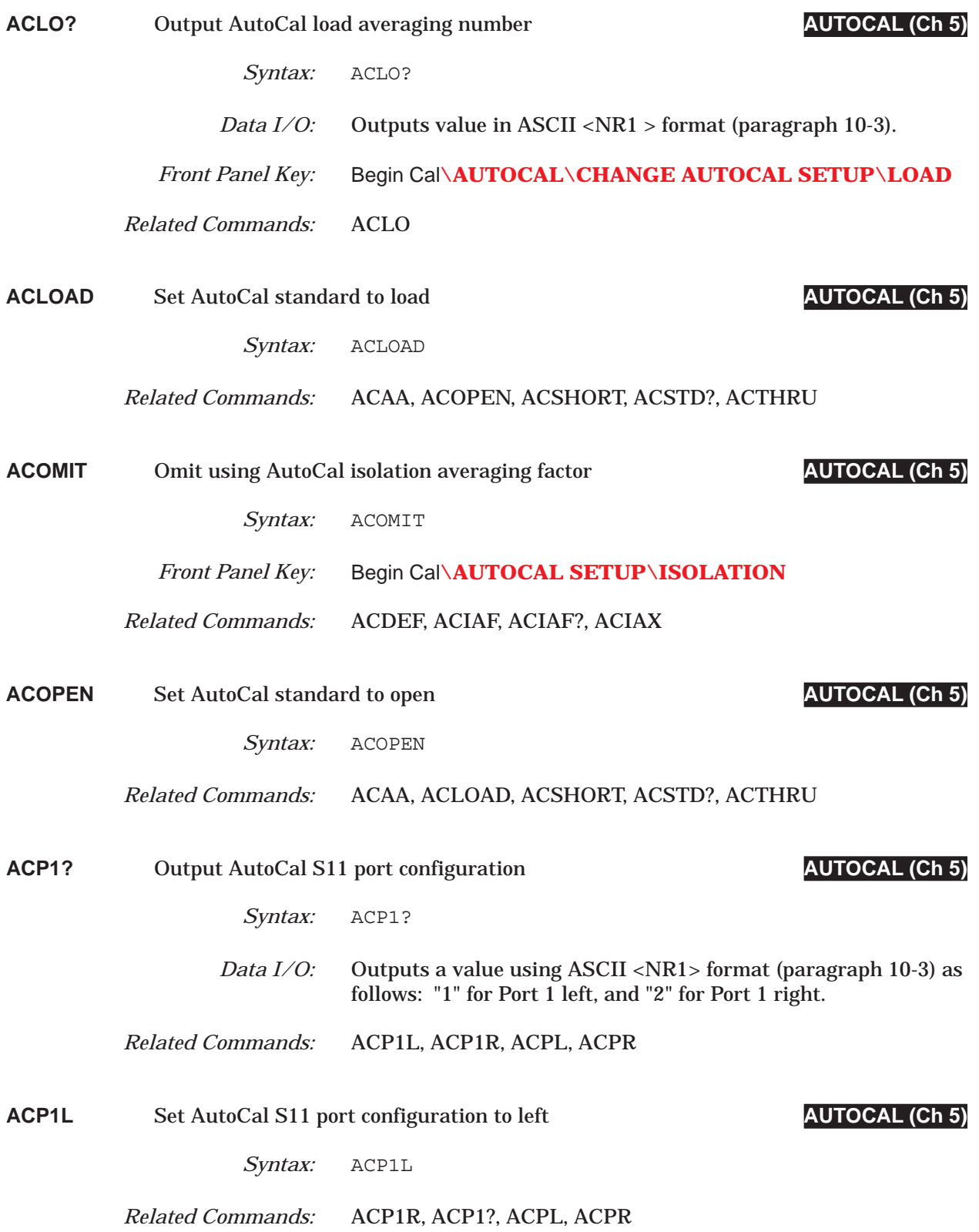

### *COMMAND DICTIONARY ACP1R thru ACPR*

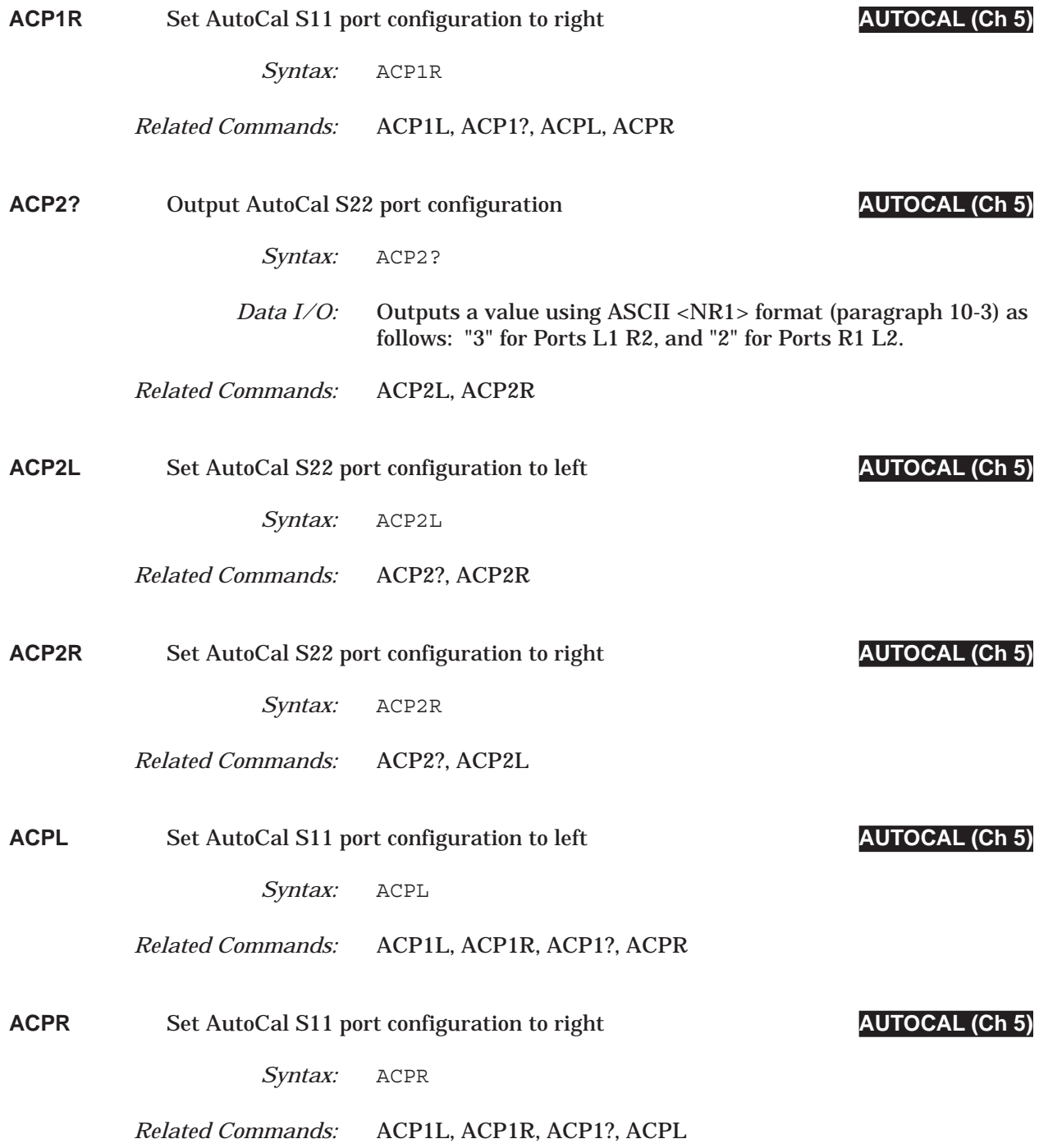

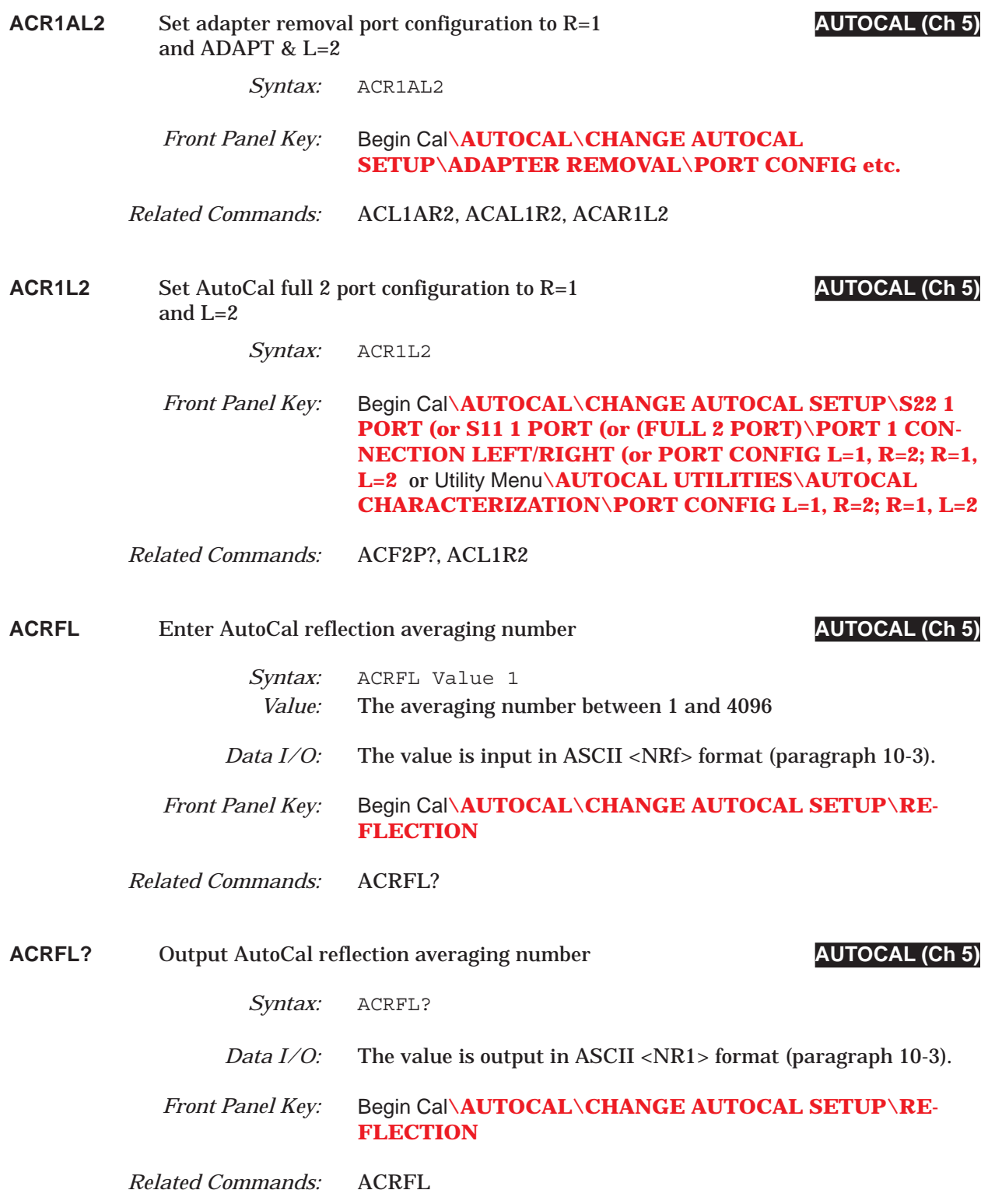

# *COMMAND DICTIONARY ACS11 thru ACSTD?*

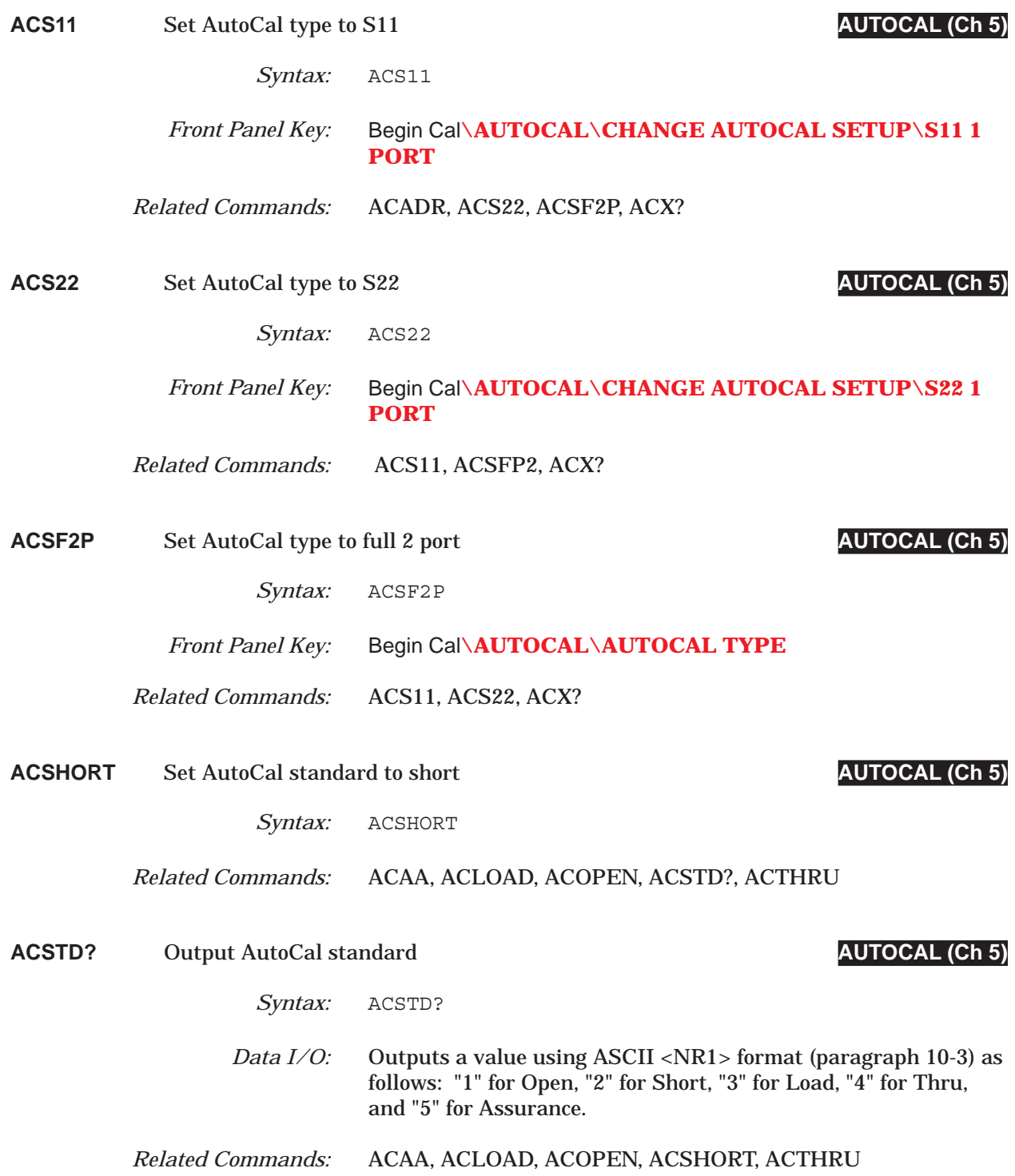

# *ACSW thru ACTU COMMAND DICTIONARY*

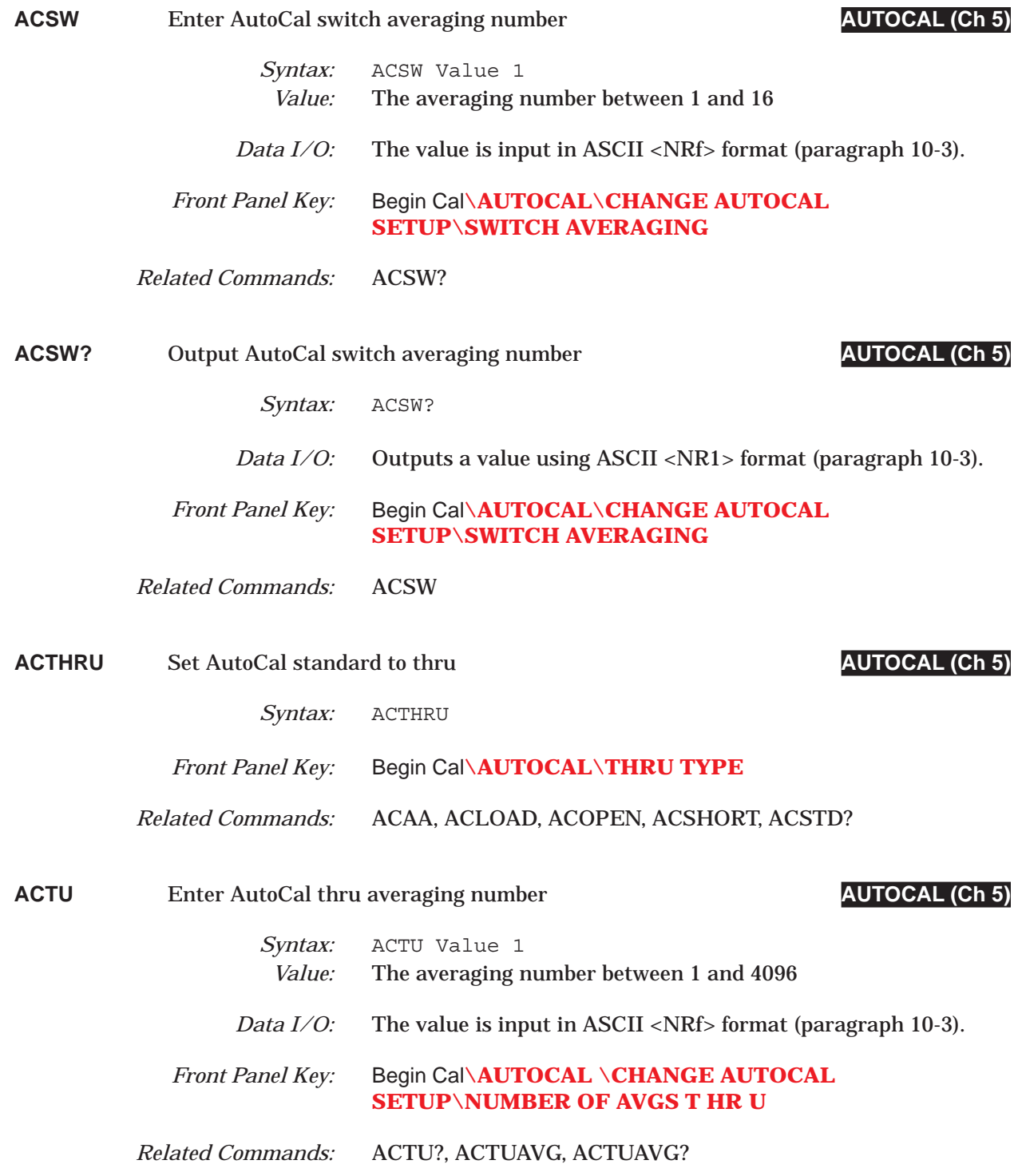

### *COMMAND DICTIONARY ACTU? thru ACTULS*

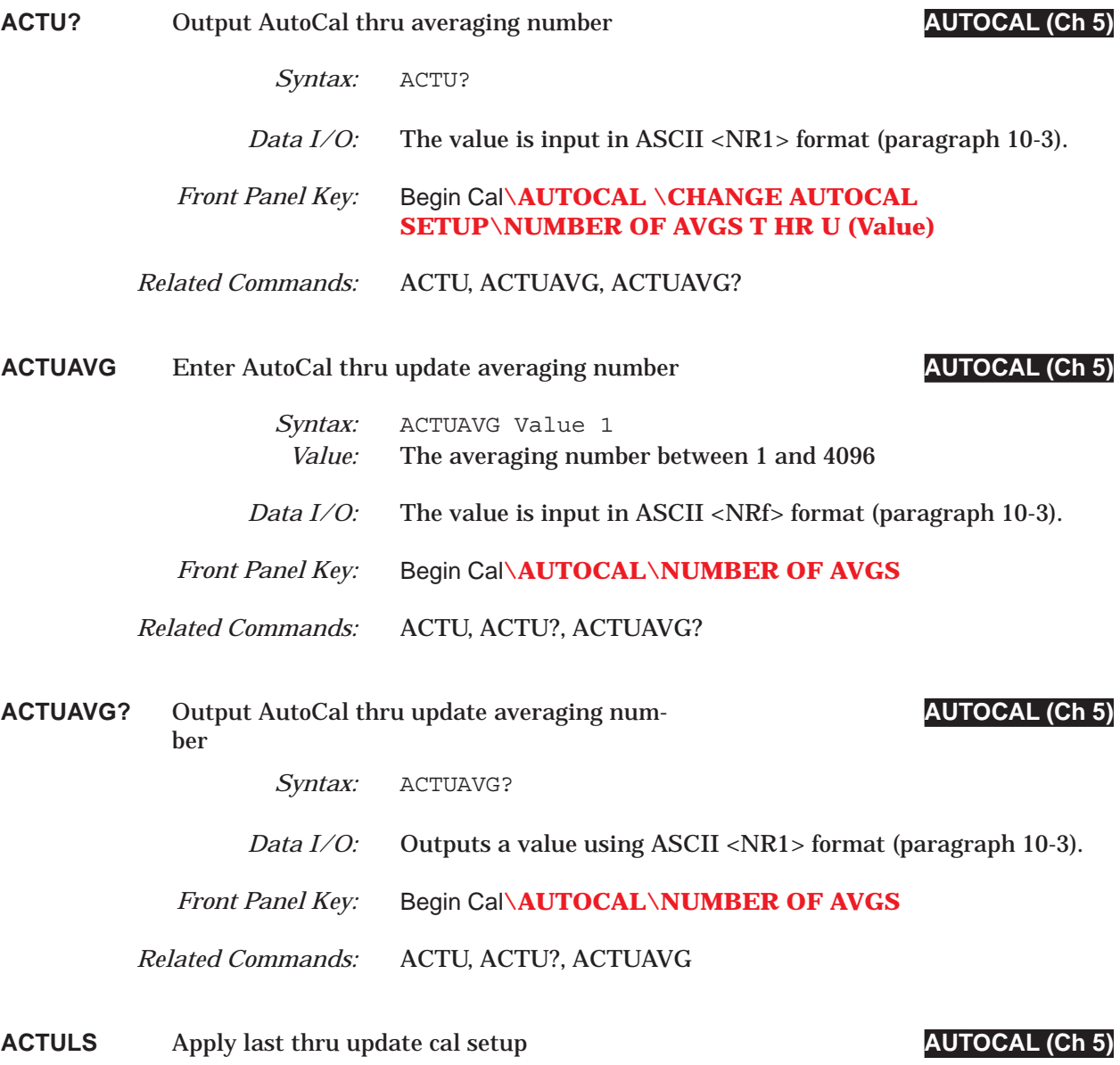

*Syntax:* ACTULS

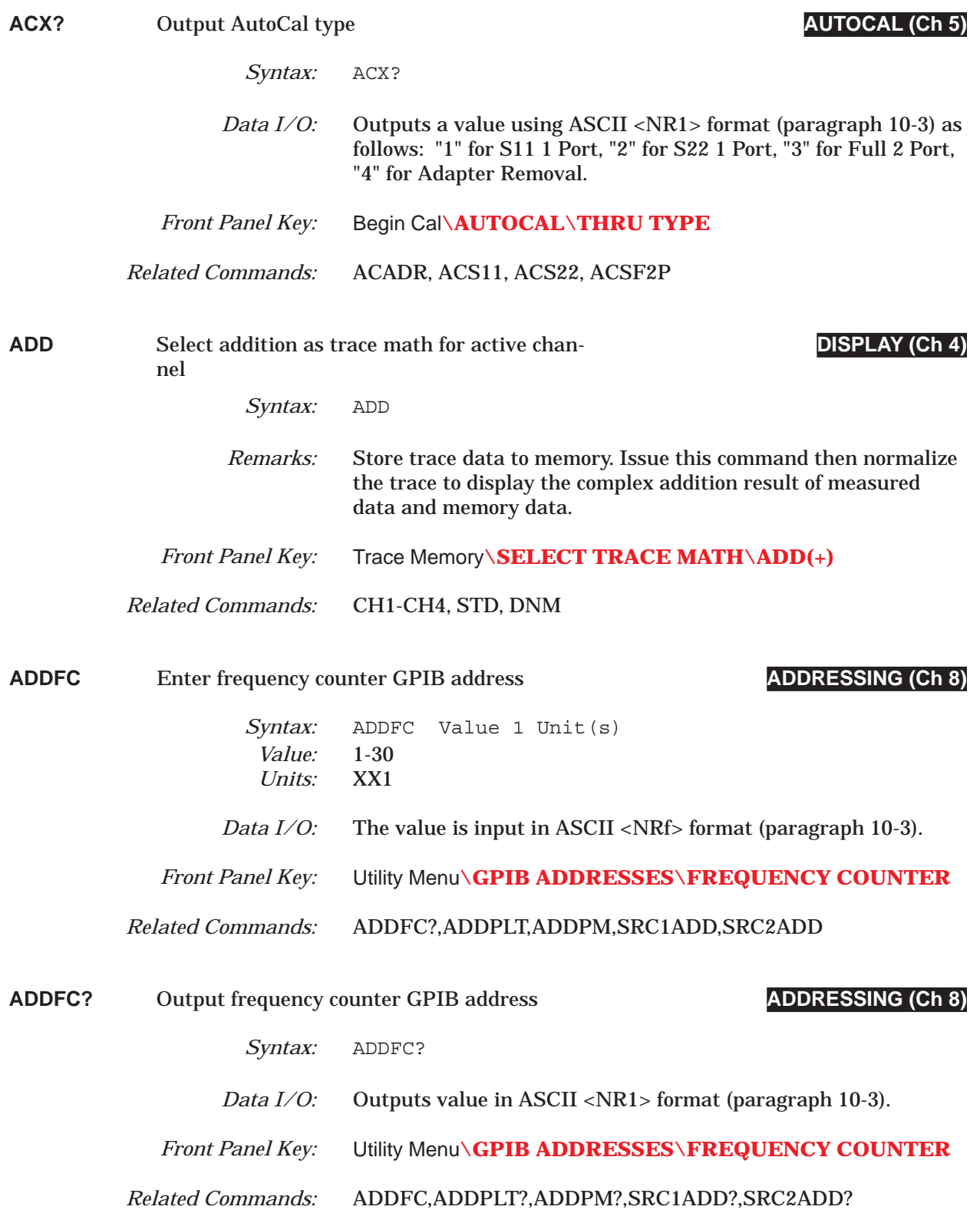

### *COMMAND DICTIONARY ADDPLT thru ADDPM?*

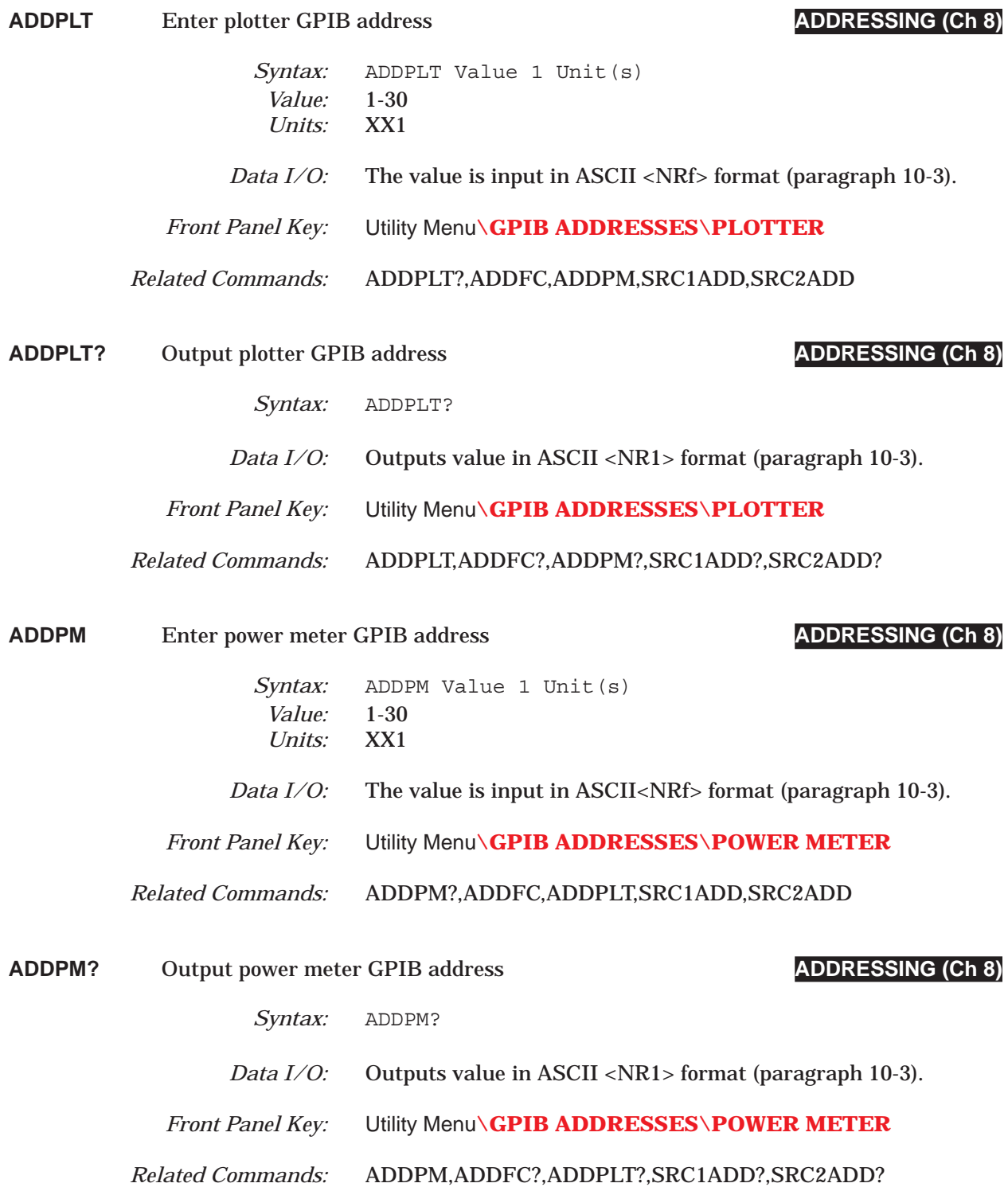

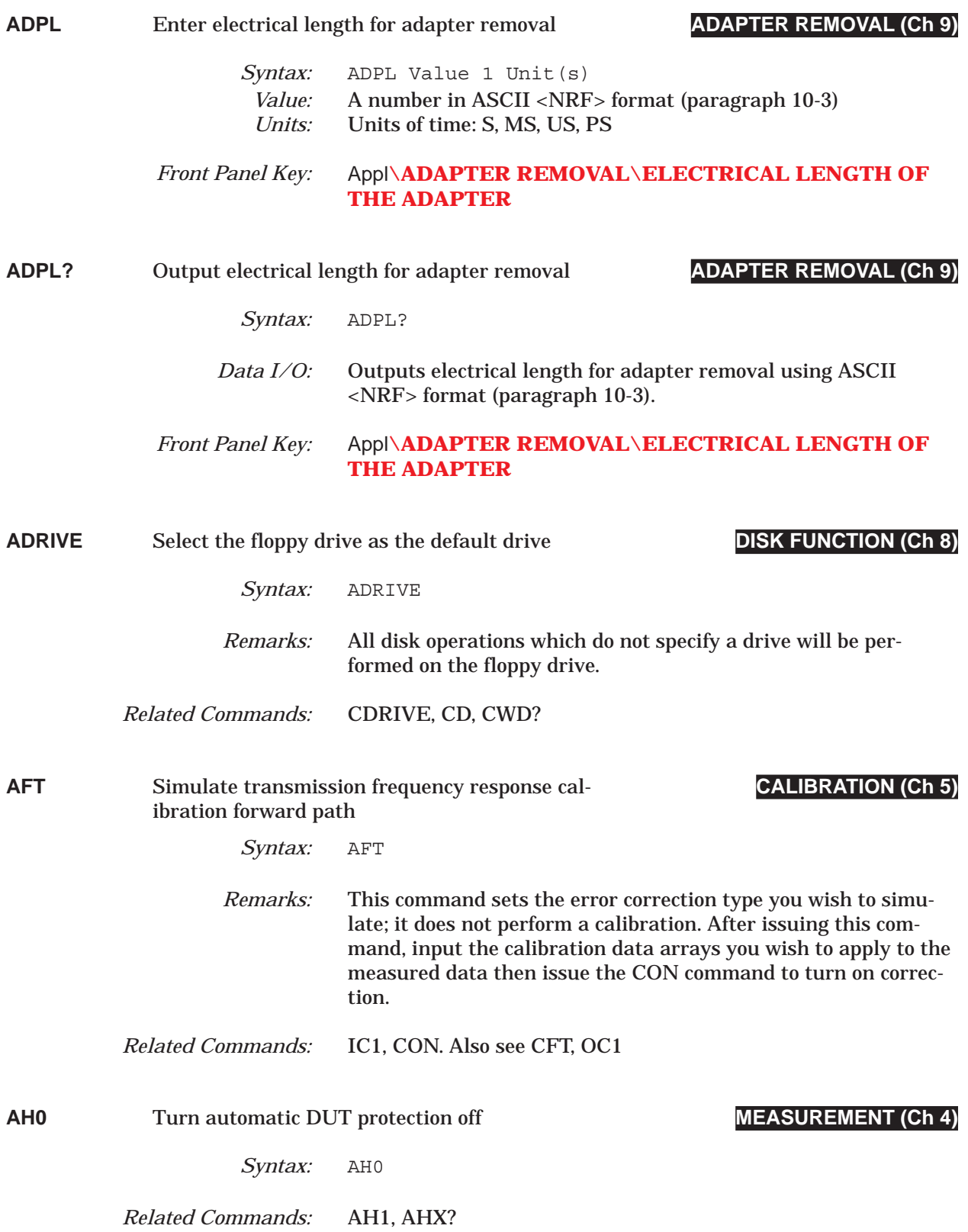

# *COMMAND DICTIONARY AH1 thru ANNCOL*

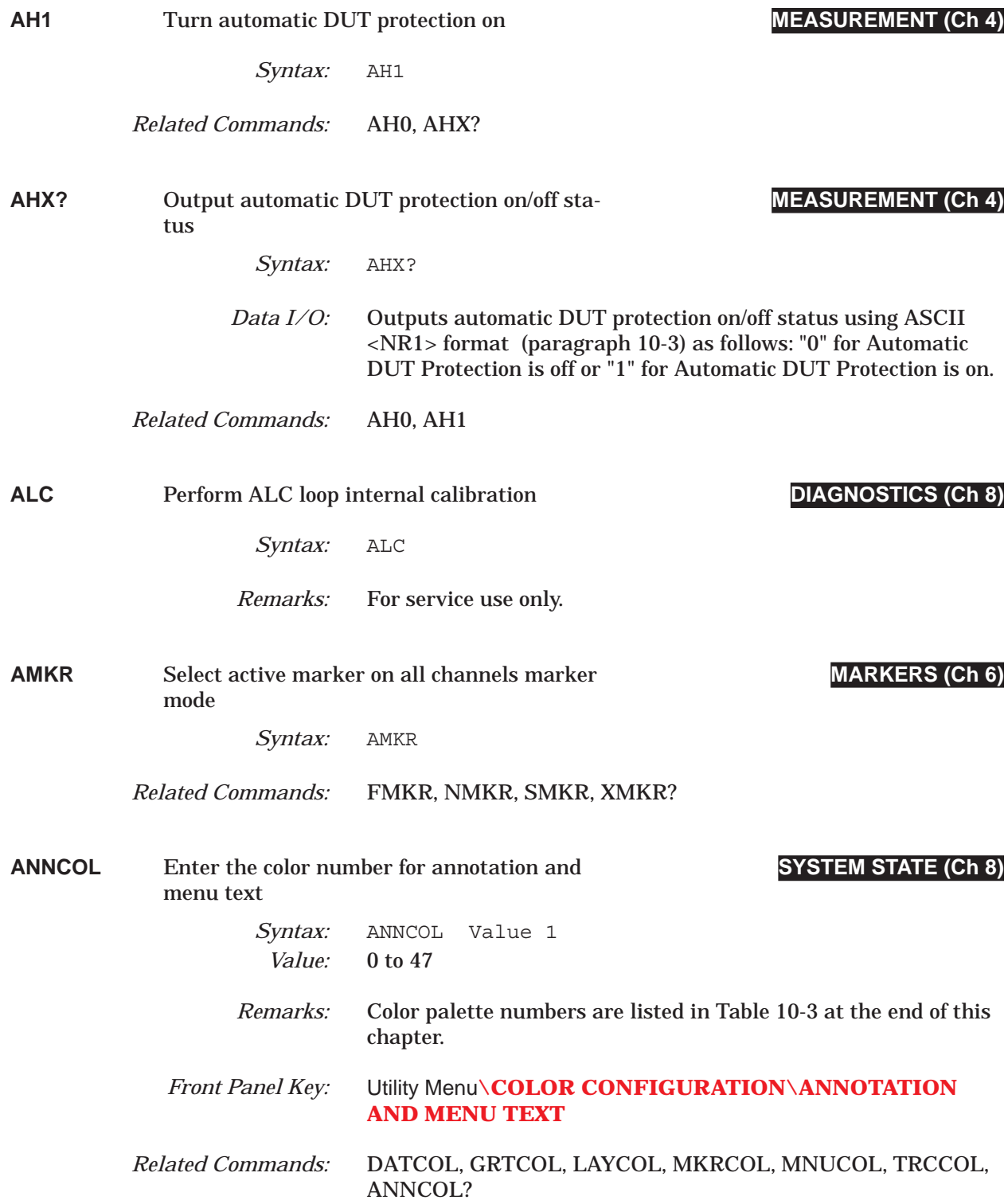

# *ANNCOL? thru AON COMMAND DICTIONARY*

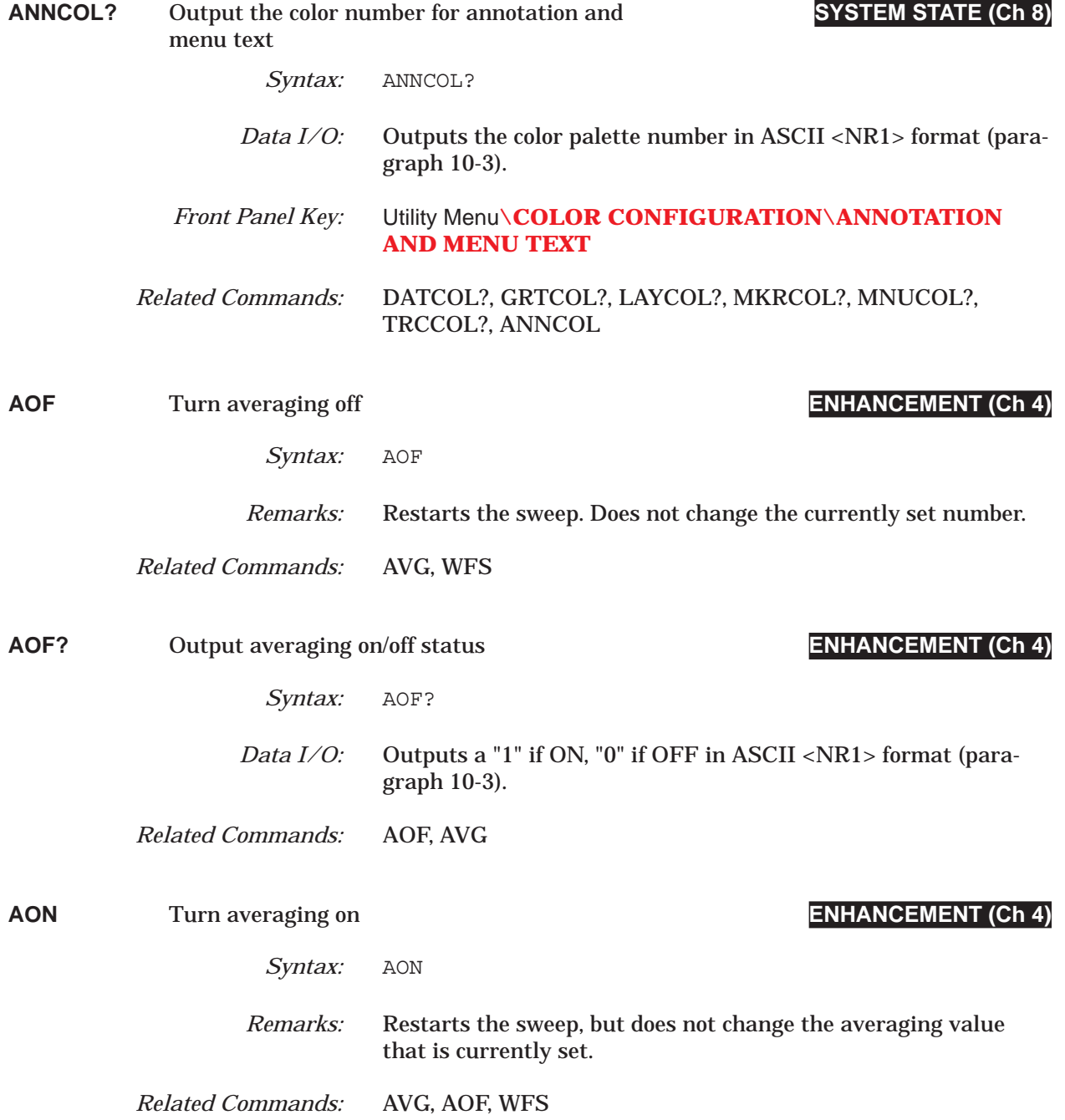

### *COMMAND DICTIONARY APR thru ARF*

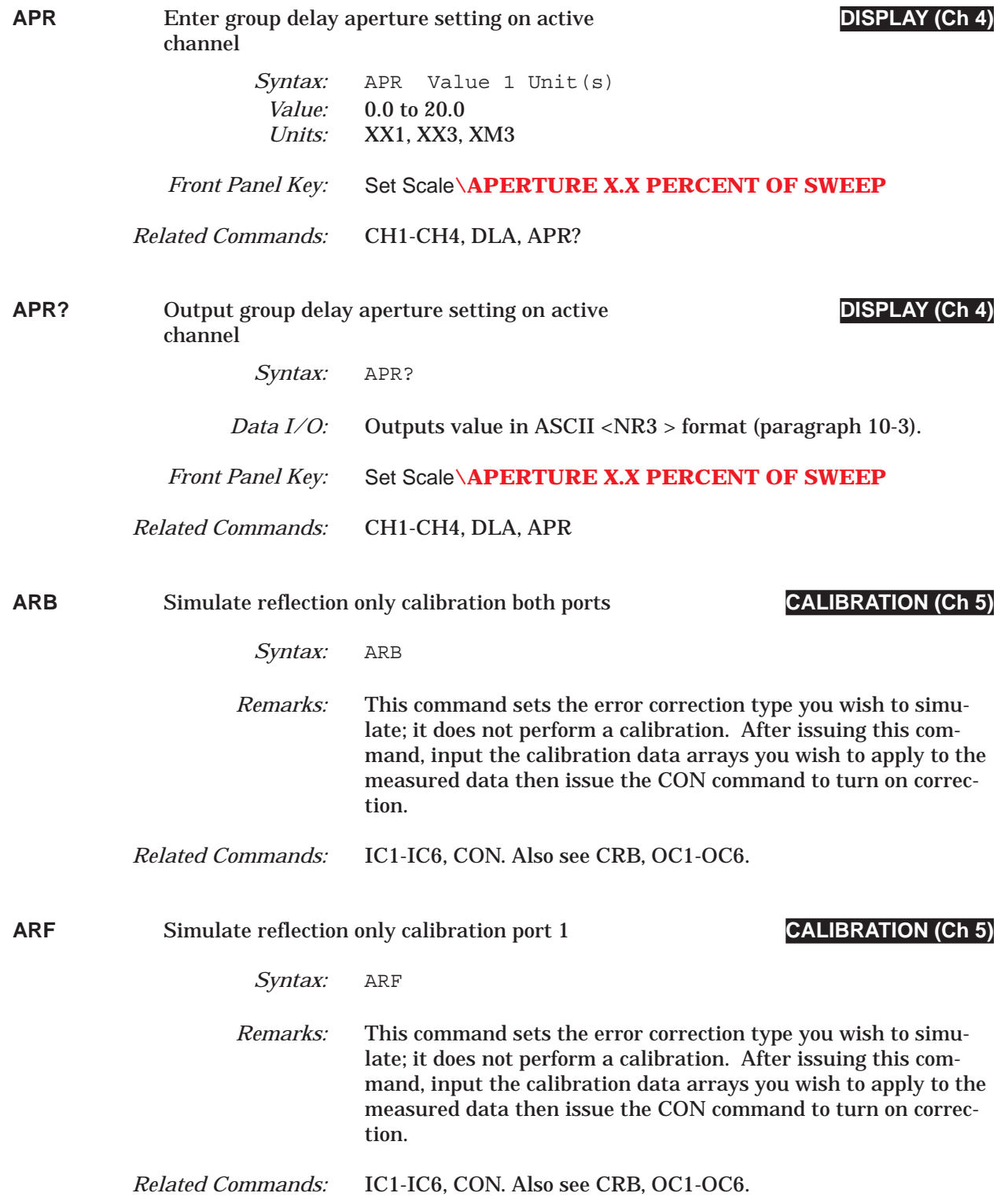

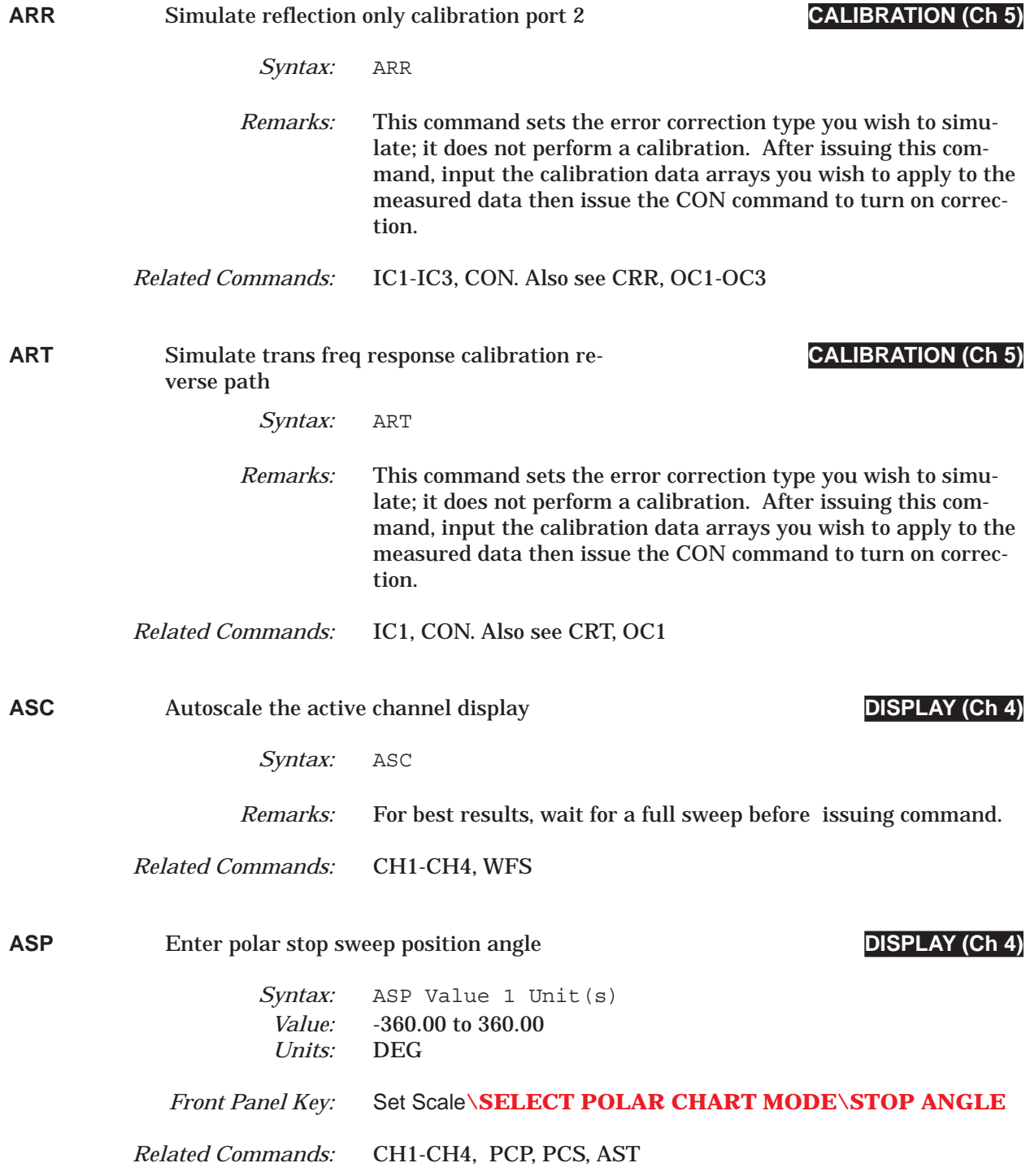

# *COMMAND DICTIONARY ASP? thru ATTN*

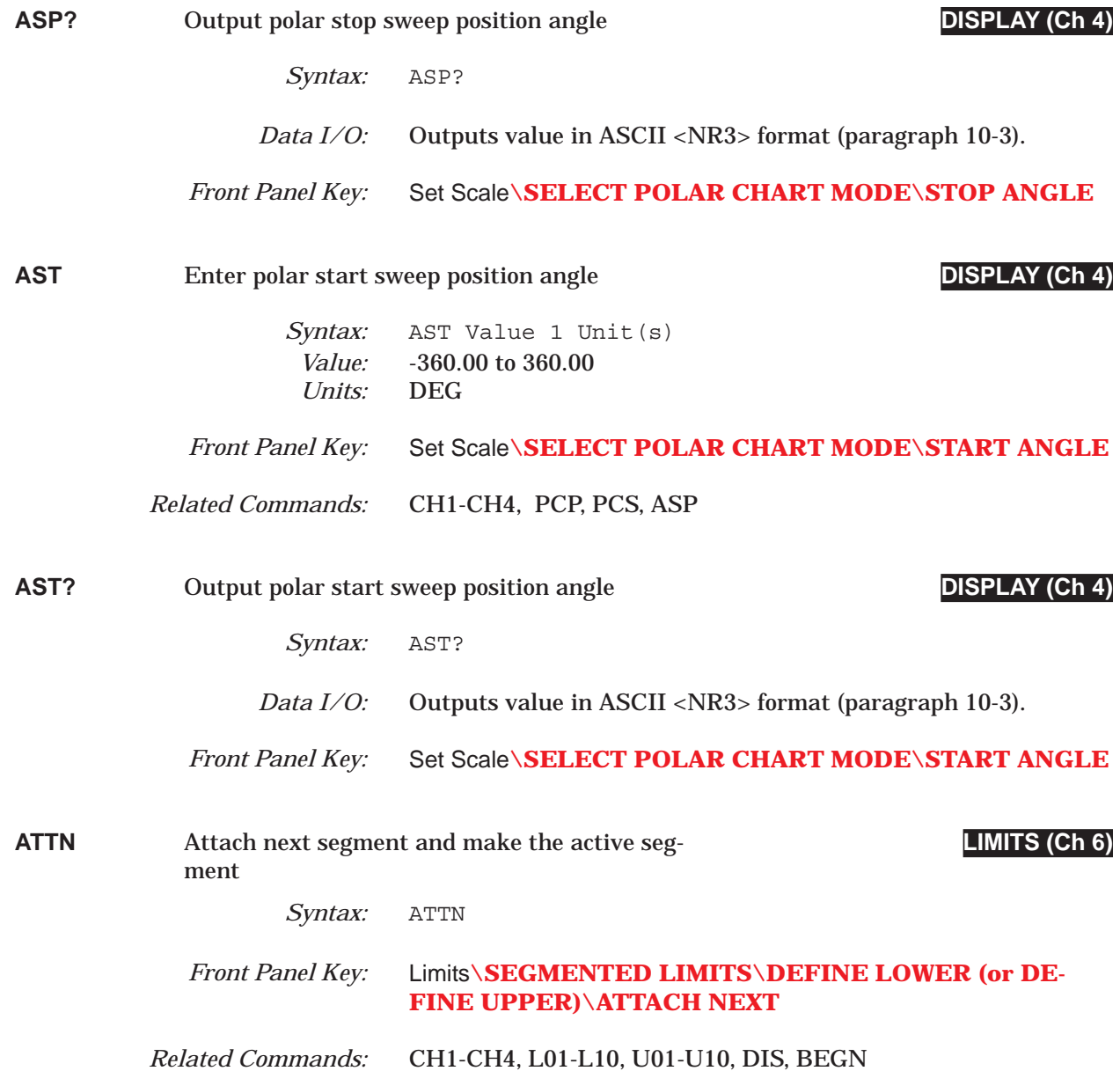

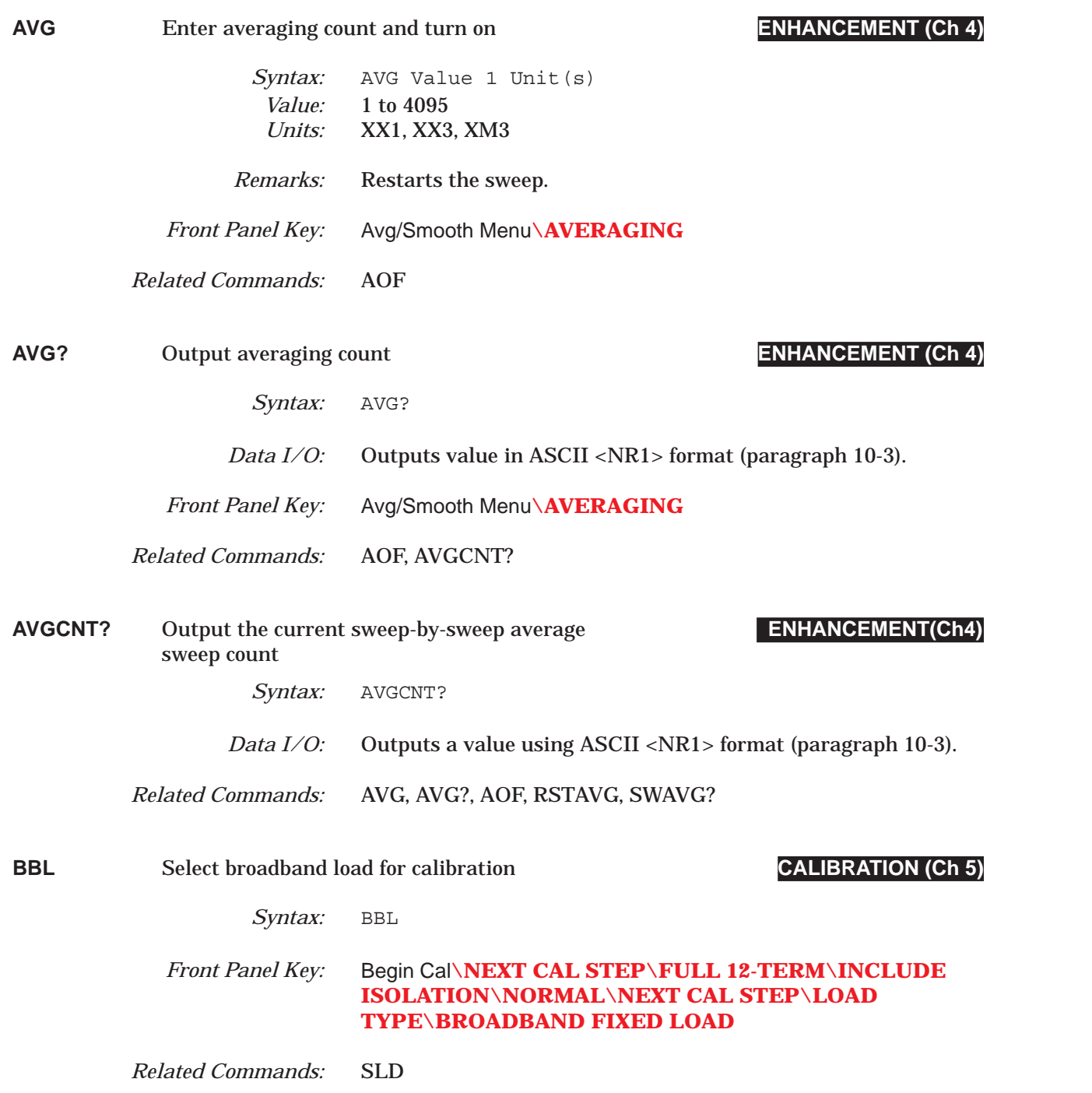

### *COMMAND DICTIONARY BBZ thru BCKCOL*

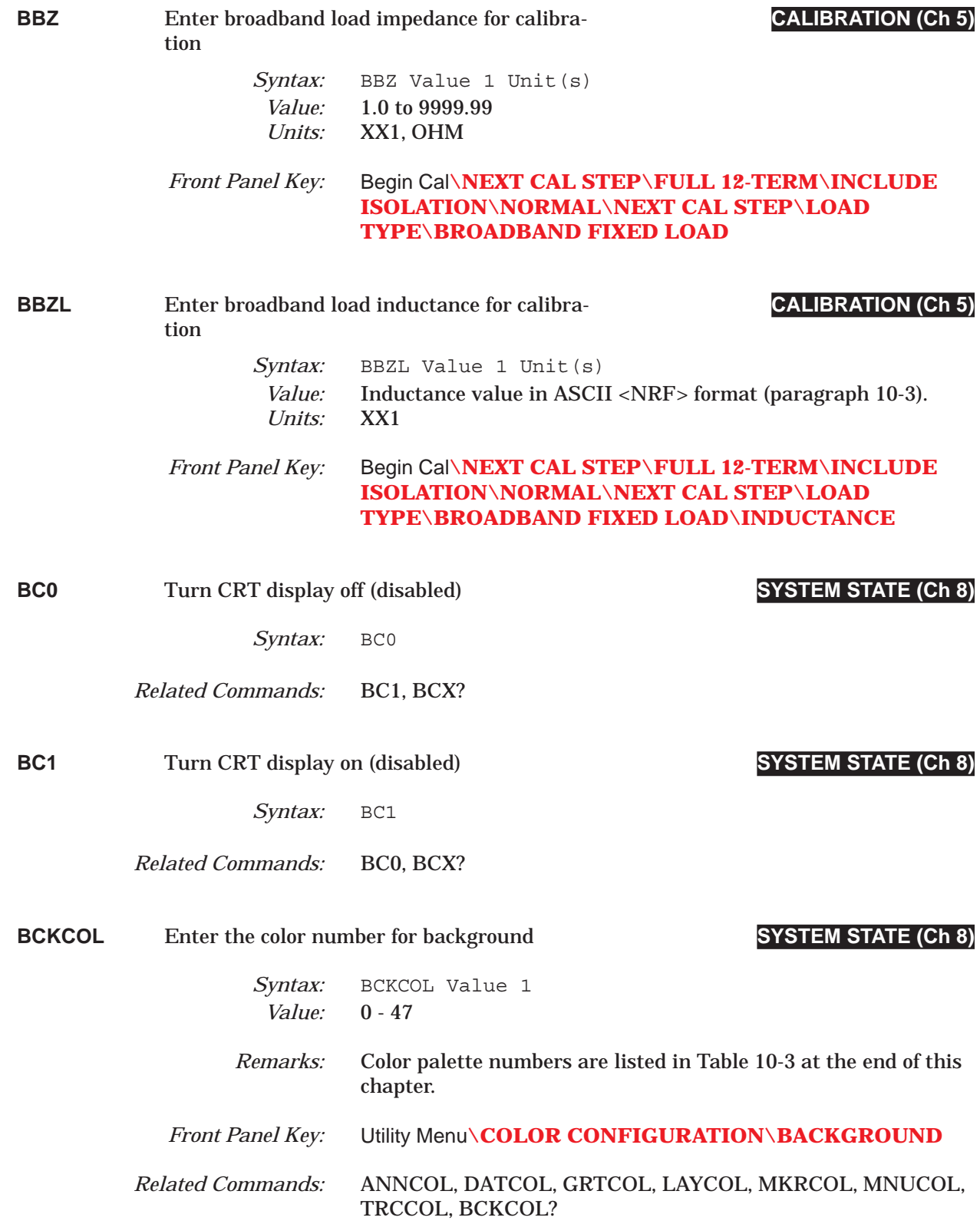
## *BCKCOL? thru BD2 COMMAND DICTIONARY*

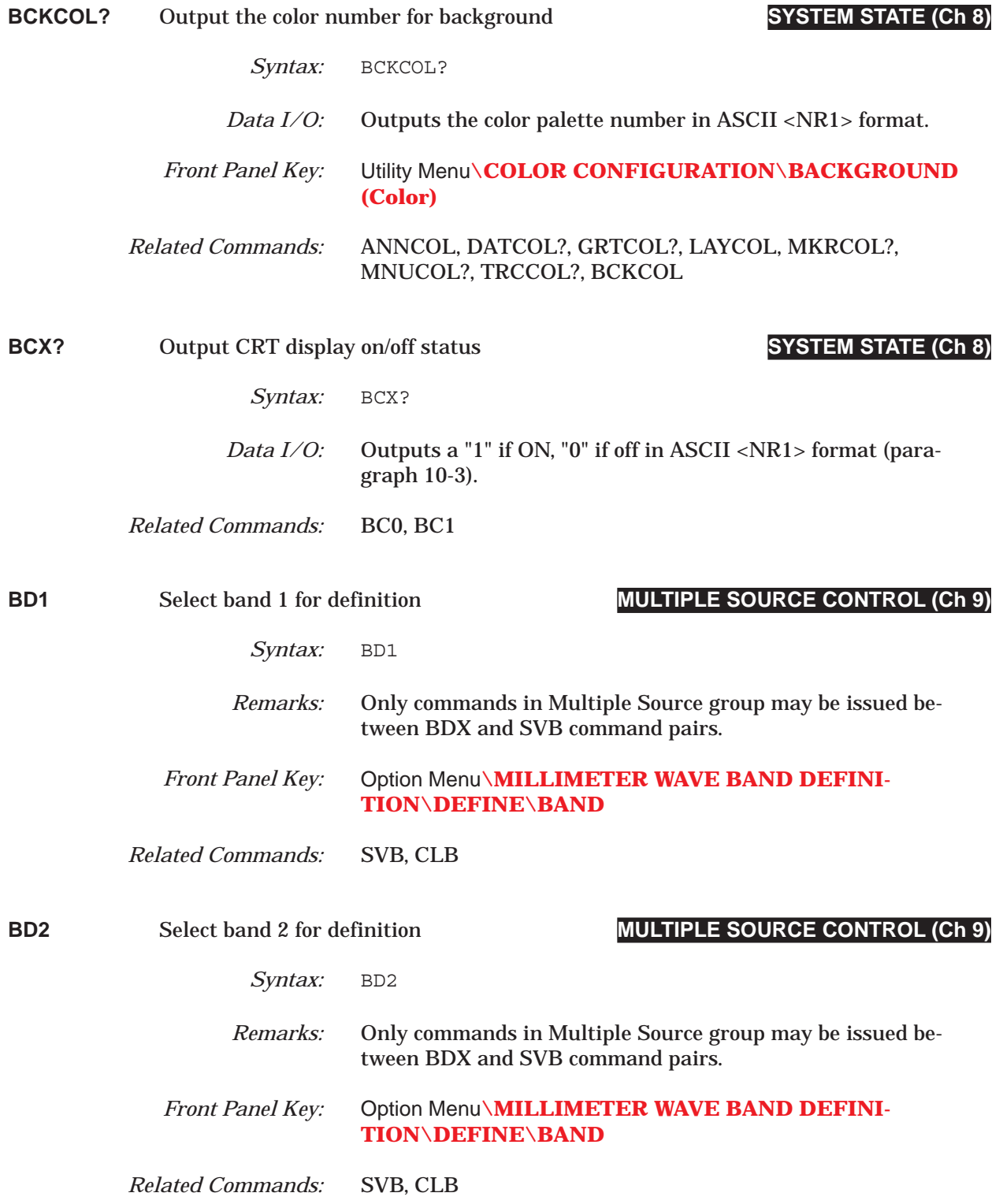

## *COMMAND DICTIONARY BD3 thru BDMM*

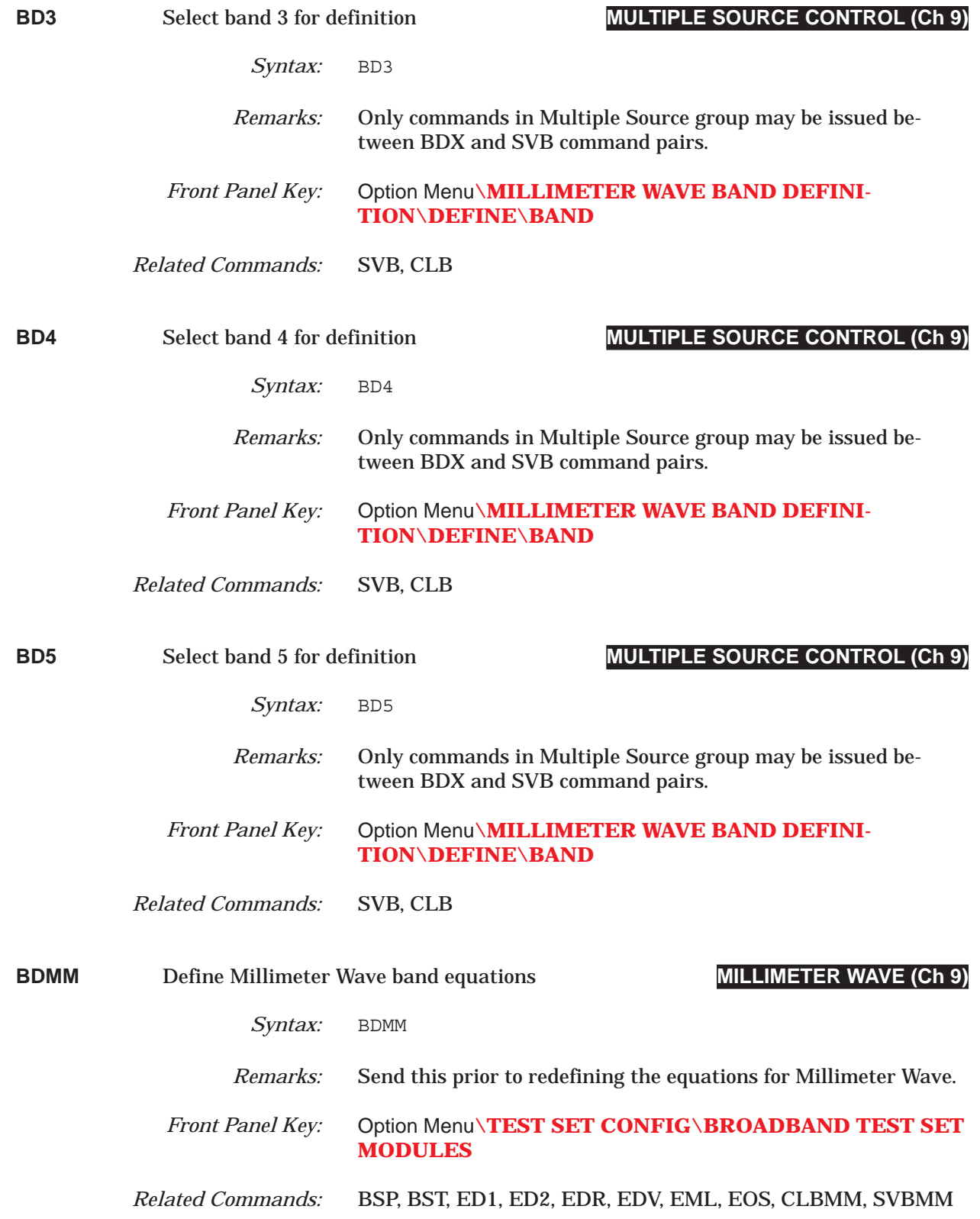

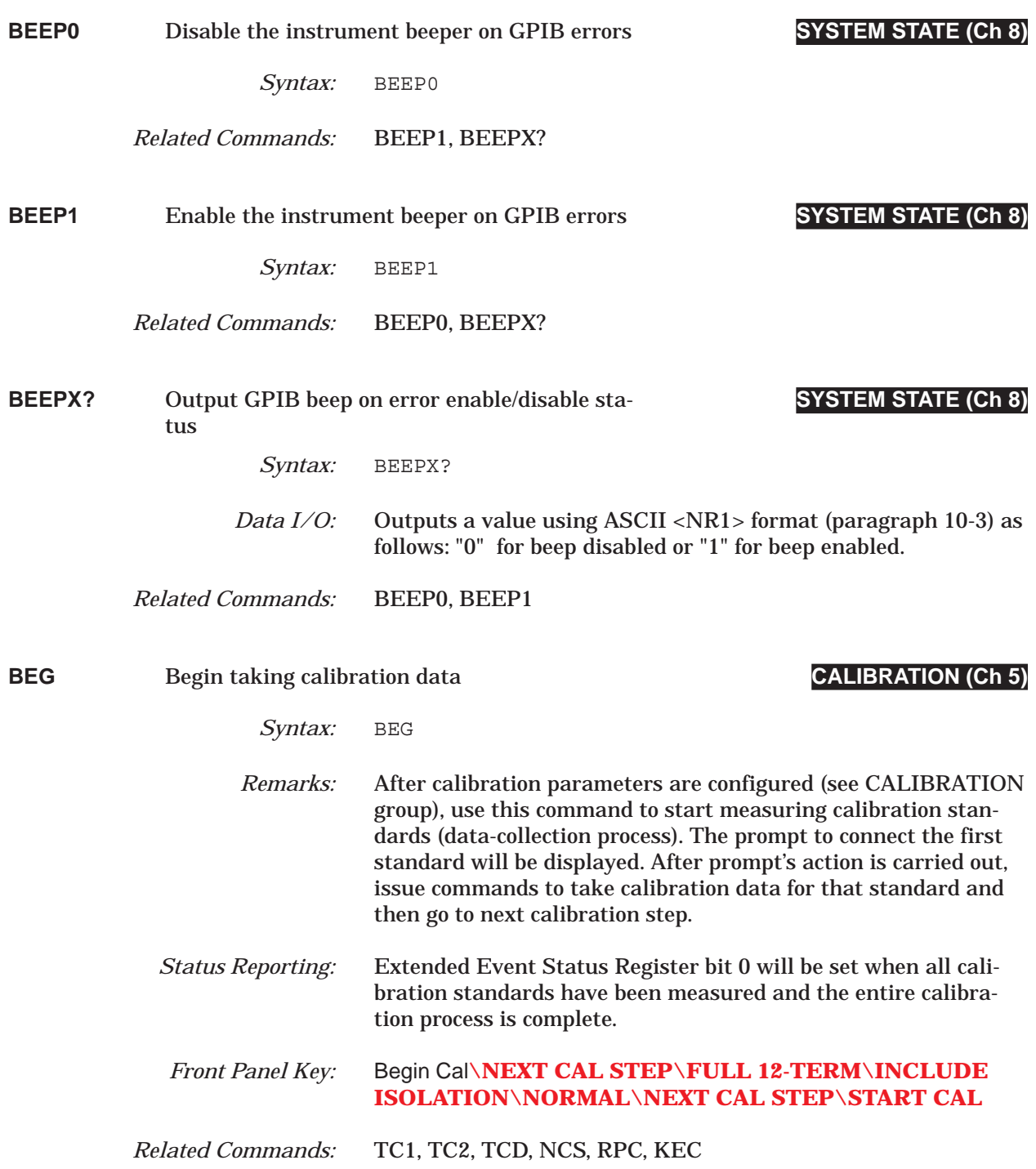

## *COMMAND DICTIONARY BEGAC thru BH0*

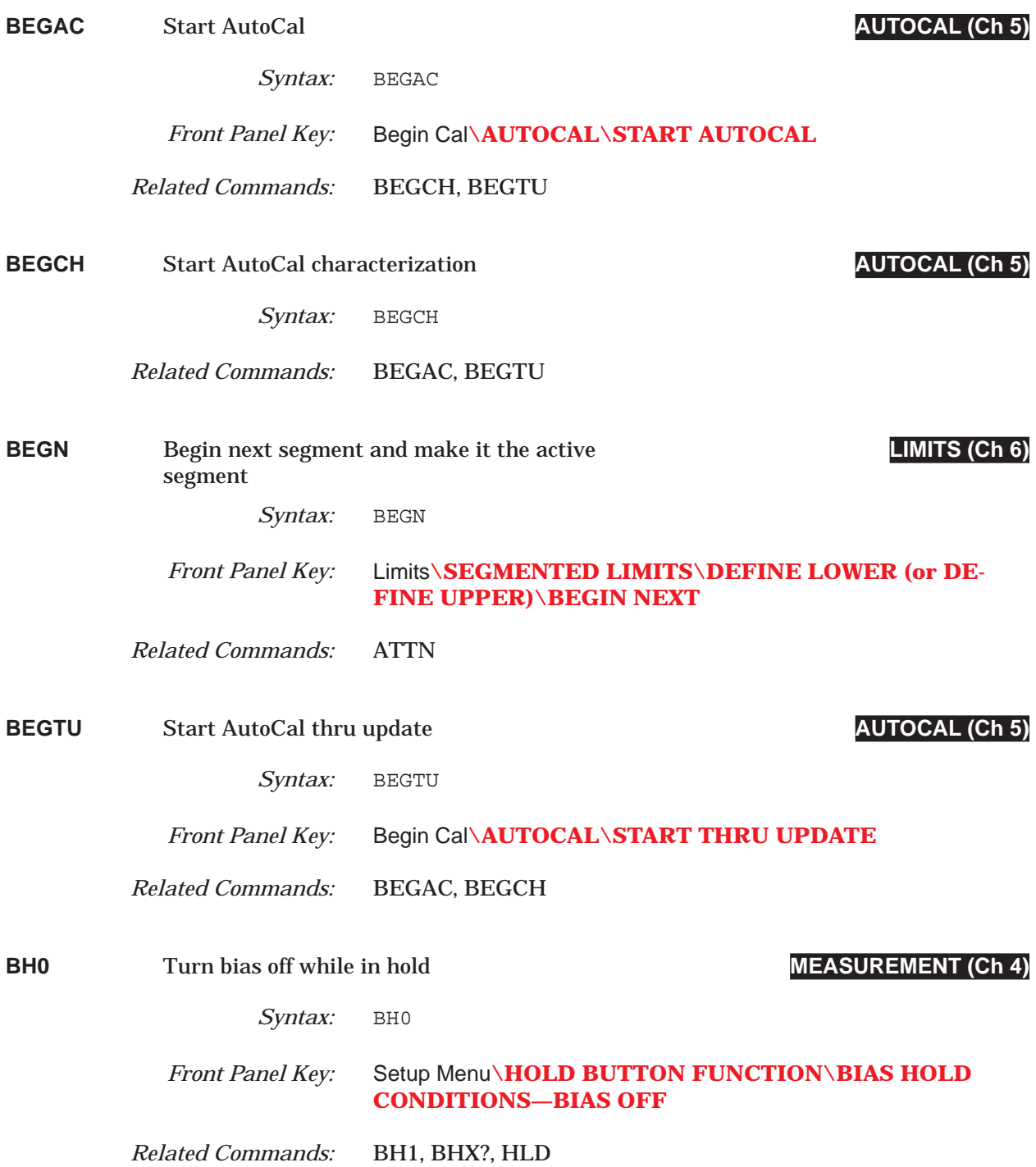

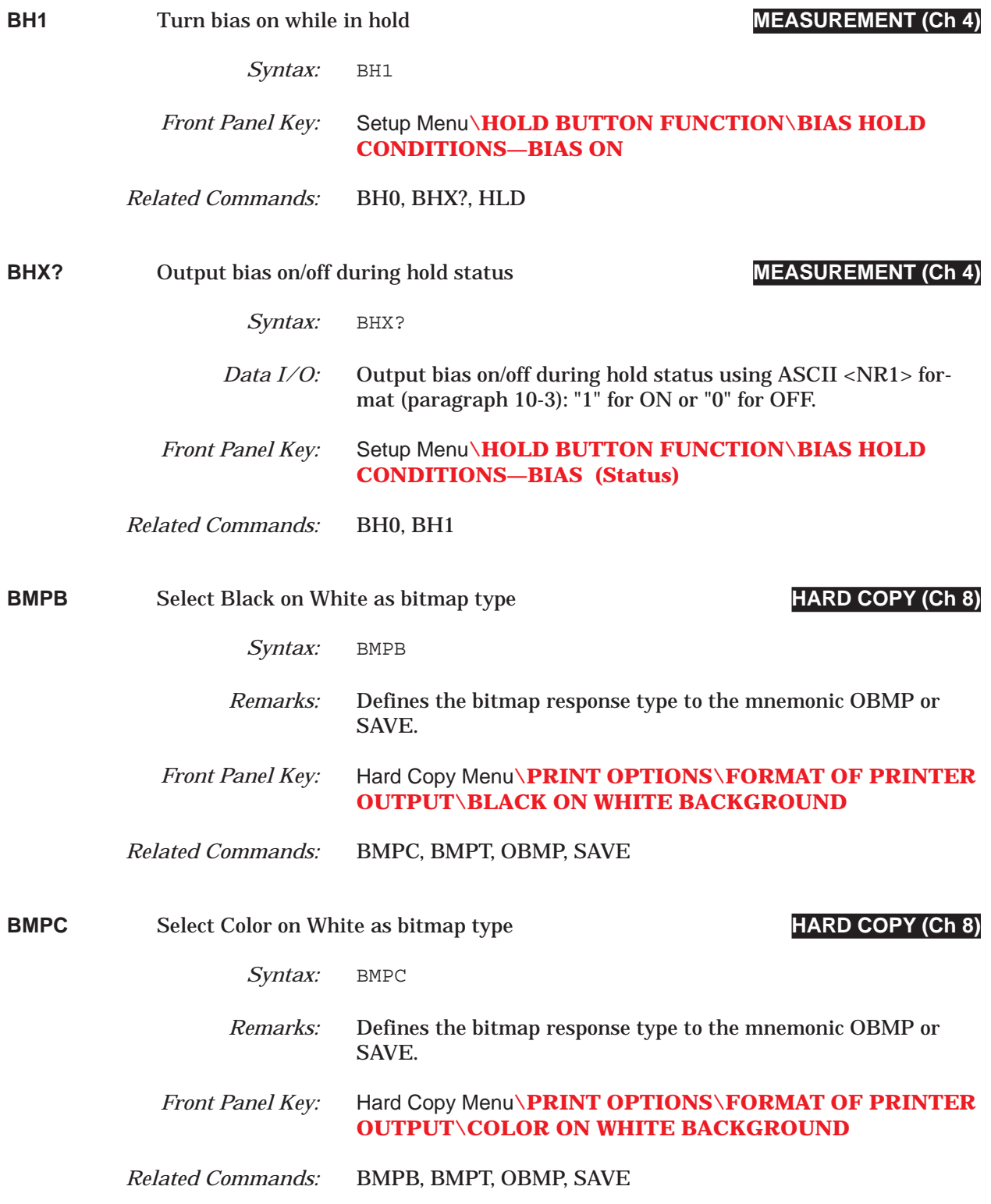

## *COMMAND DICTIONARY BMPT thru BSP*

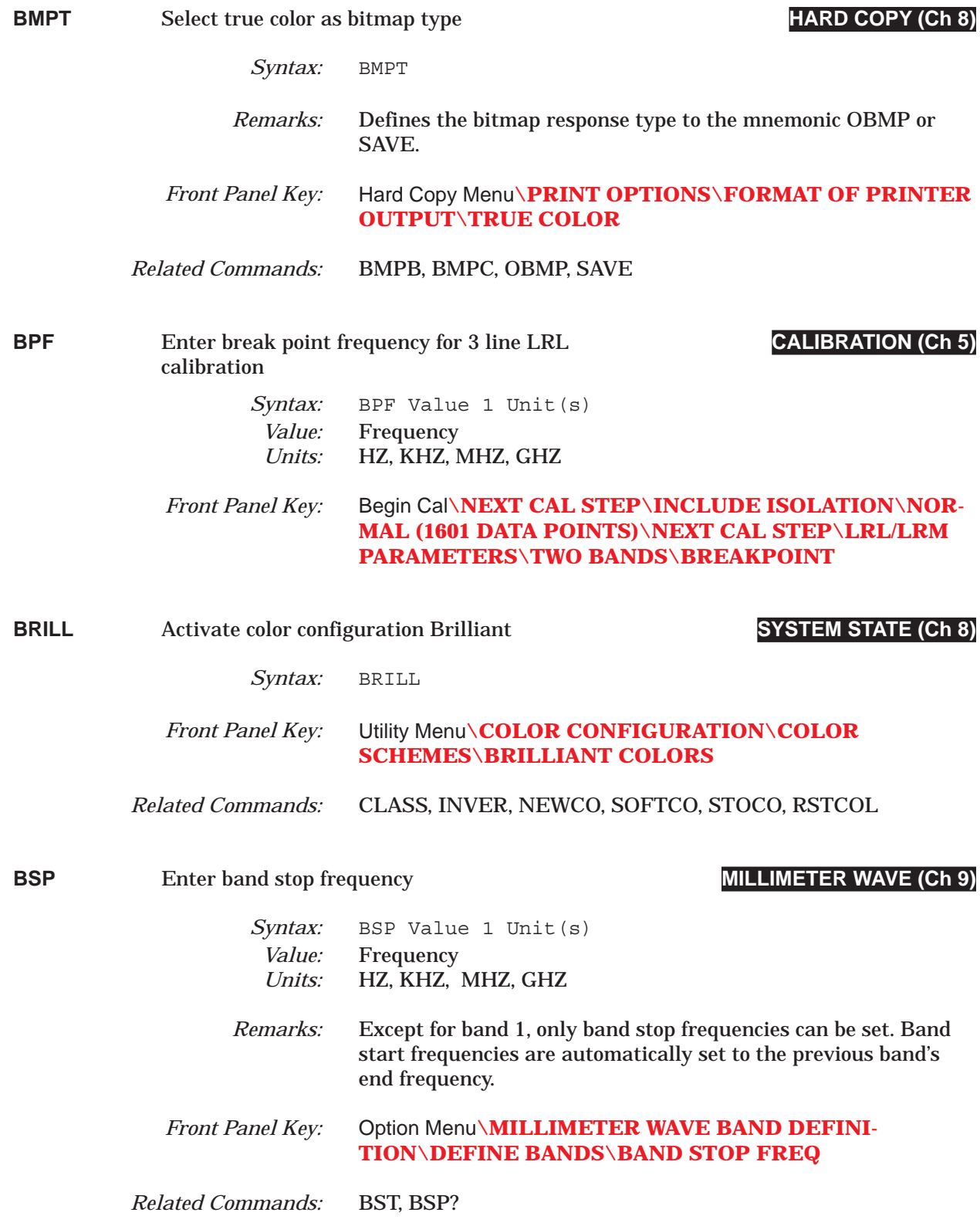

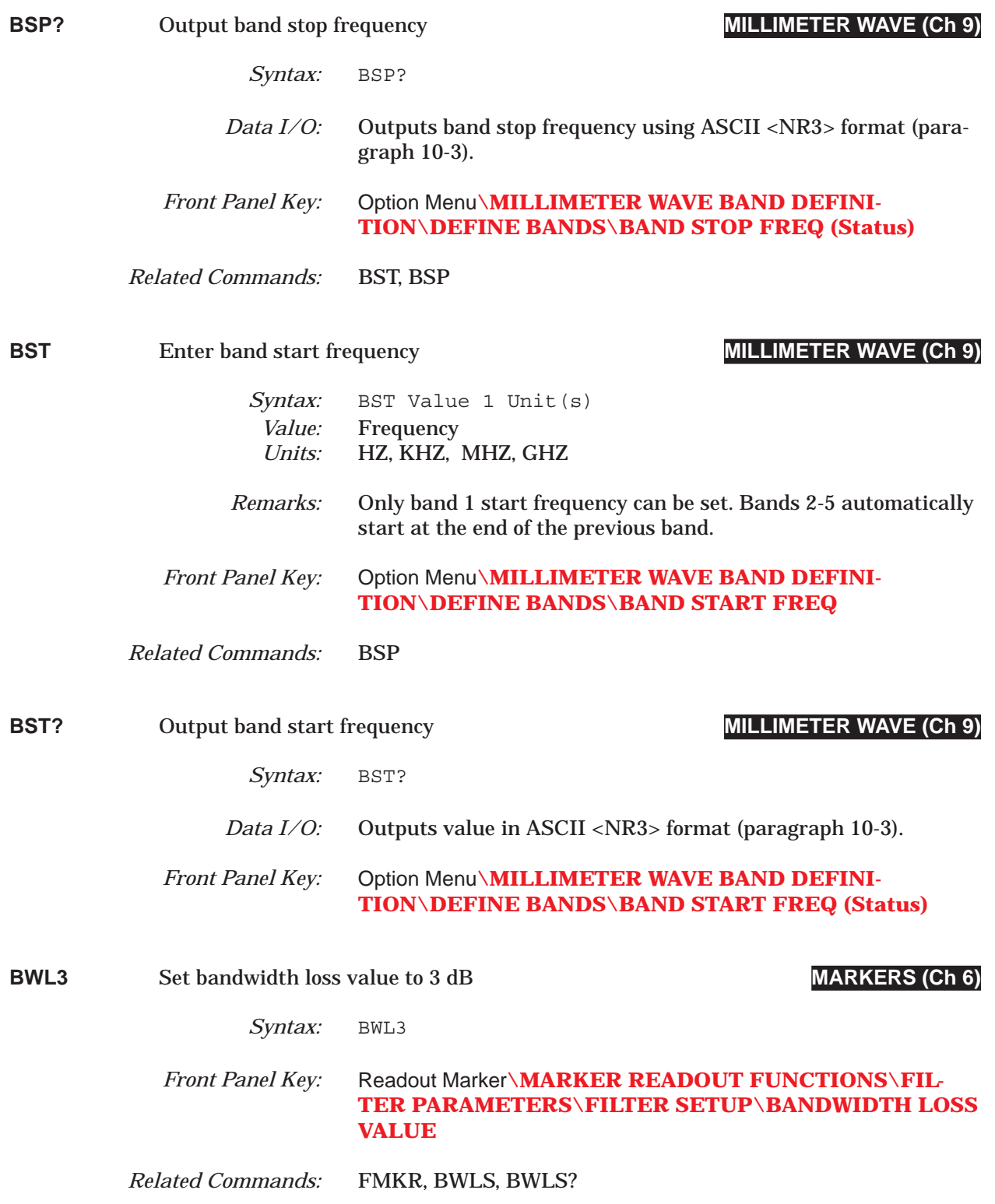

### *COMMAND DICTIONARY BWLS thru C8T*

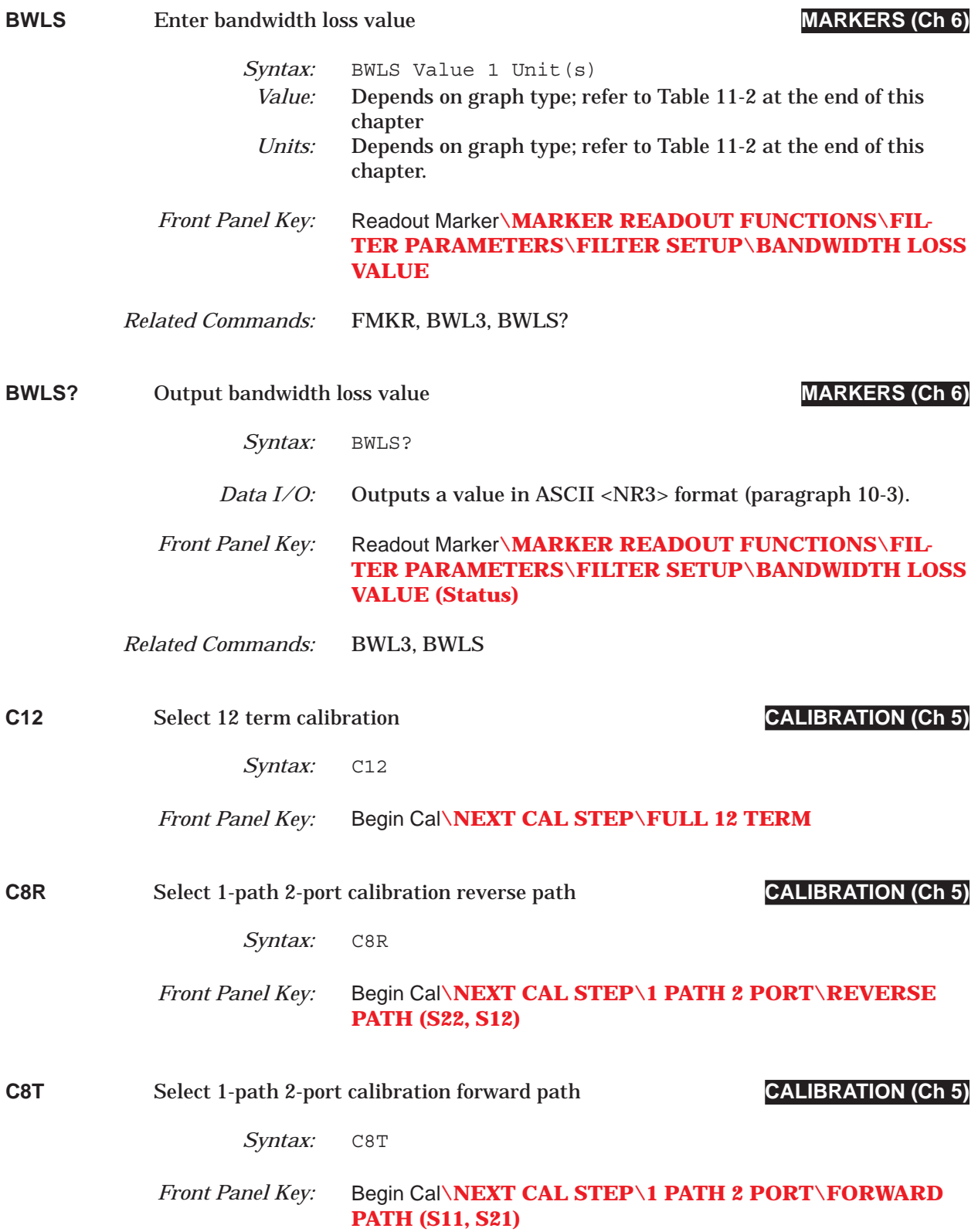

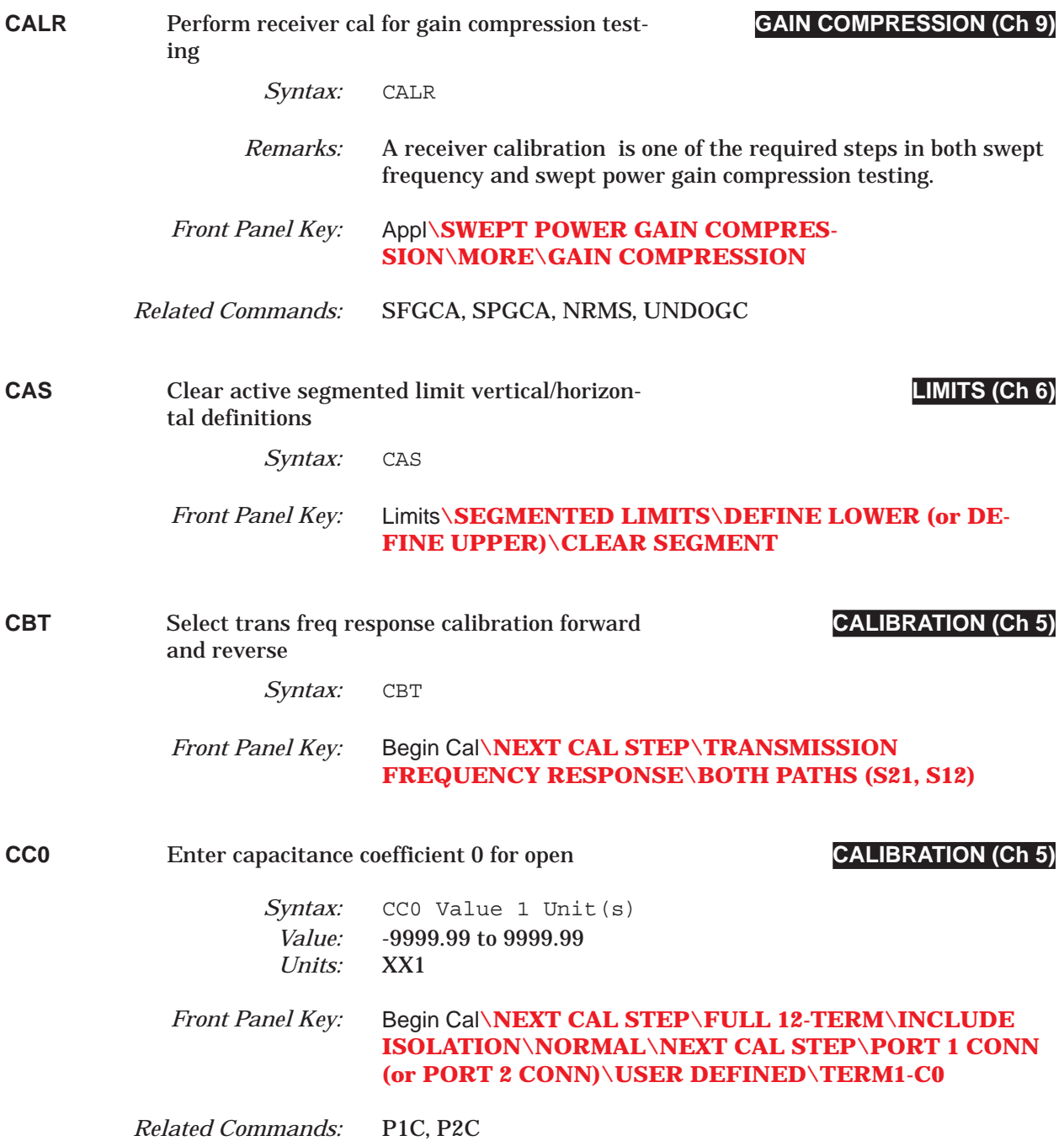

## *COMMAND DICTIONARY CC1 thru CCD*

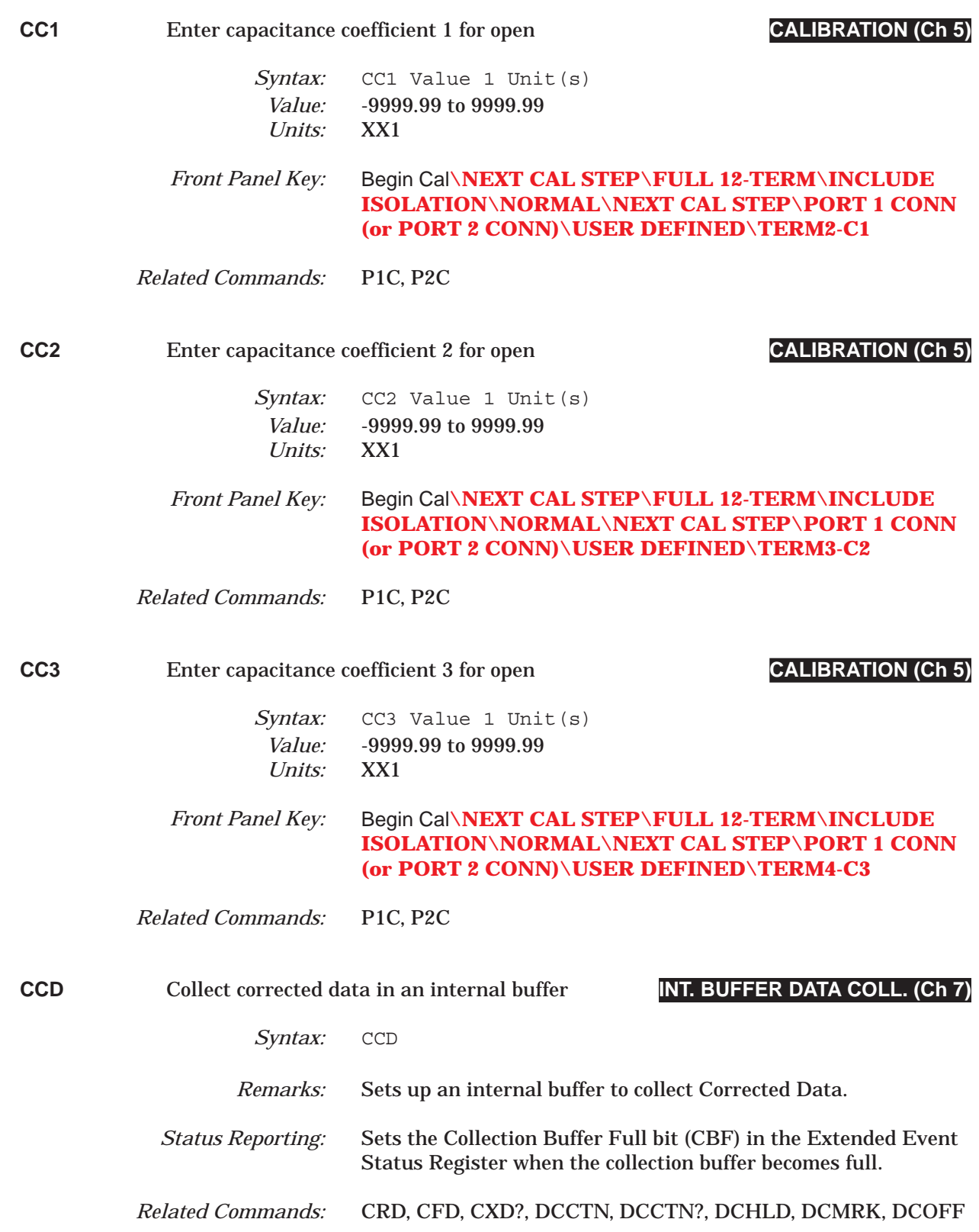

# *CD thru CF2 COMMAND DICTIONARY*

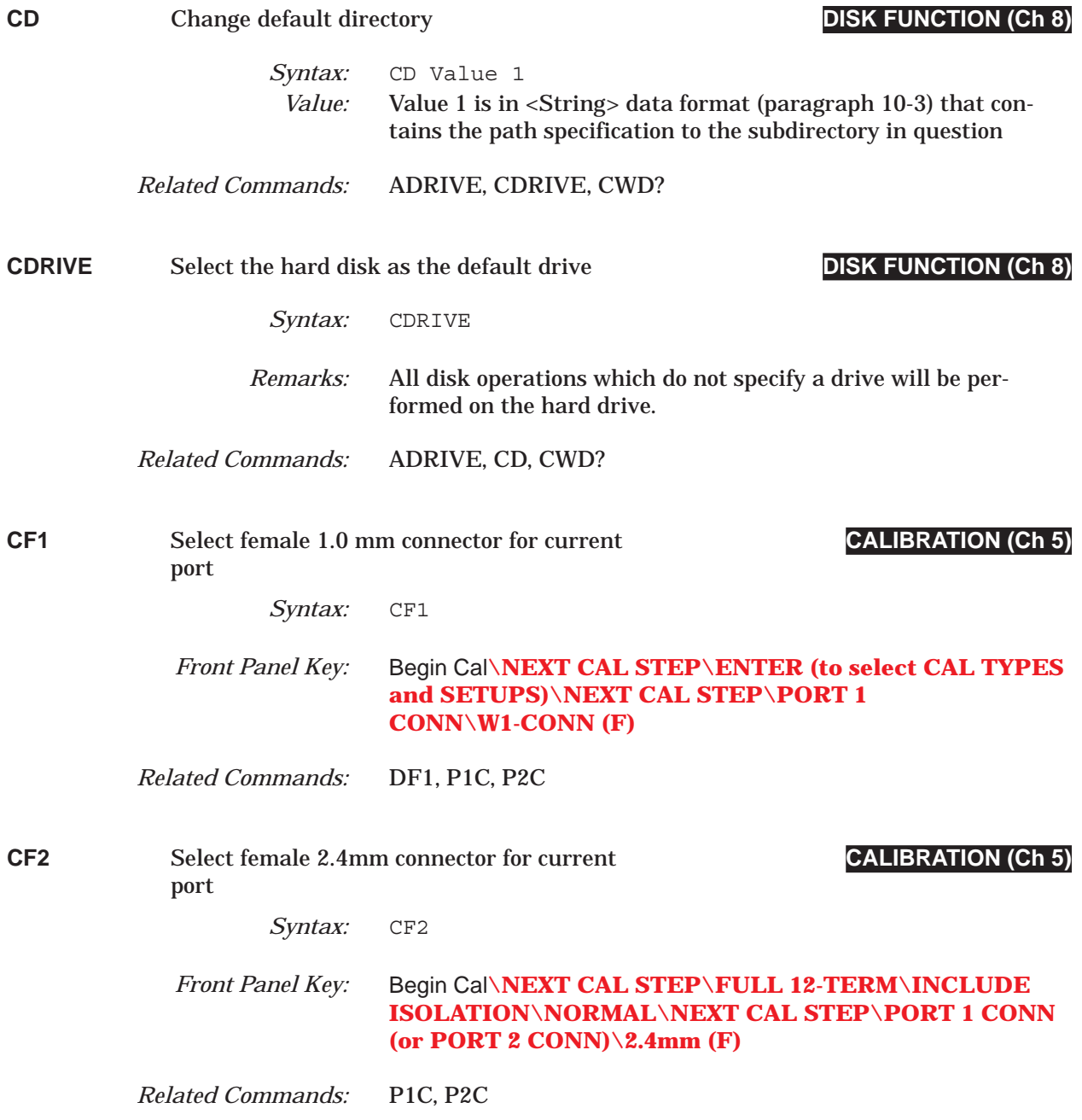

## *COMMAND DICTIONARY CF3 thru CFD*

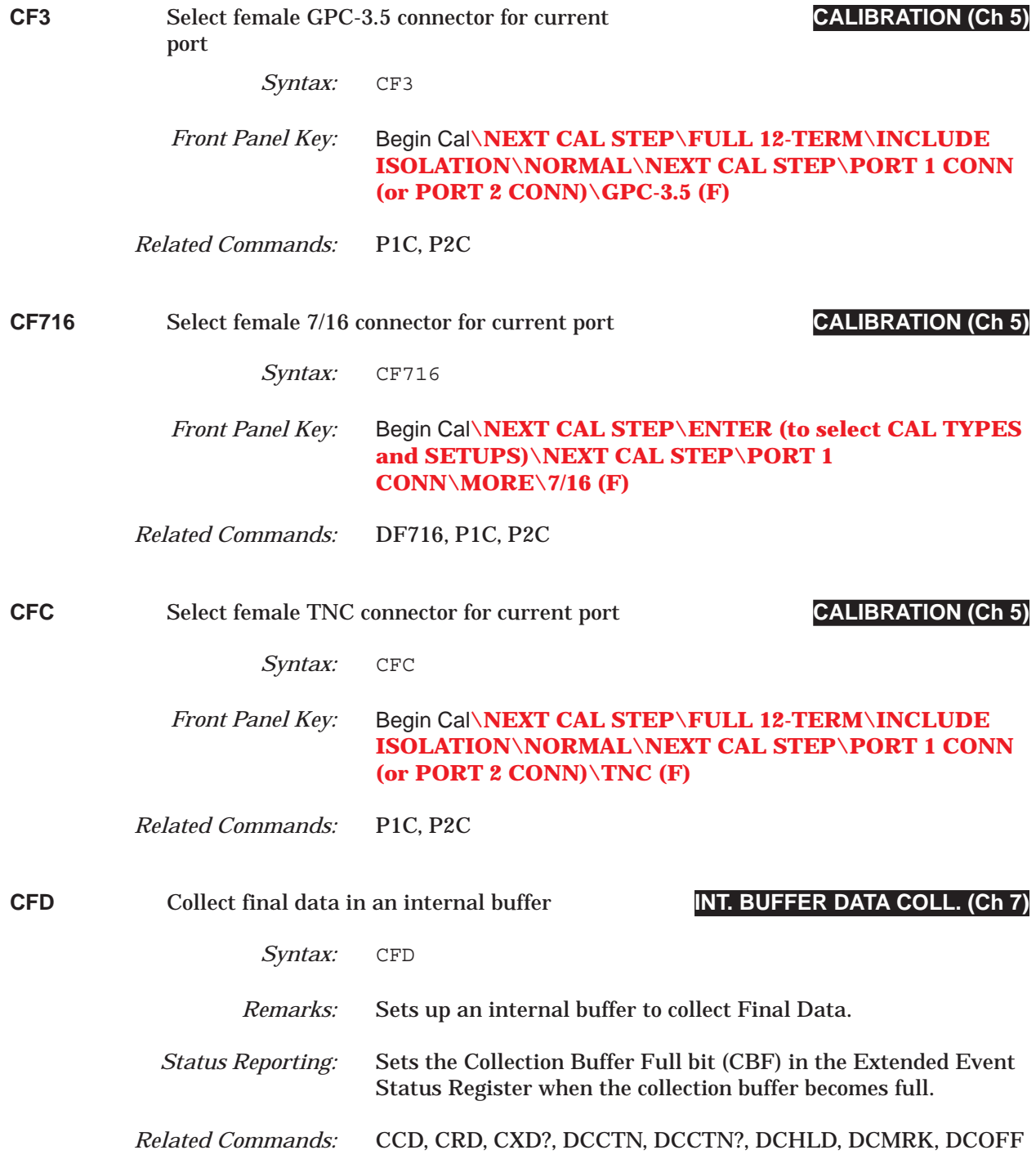

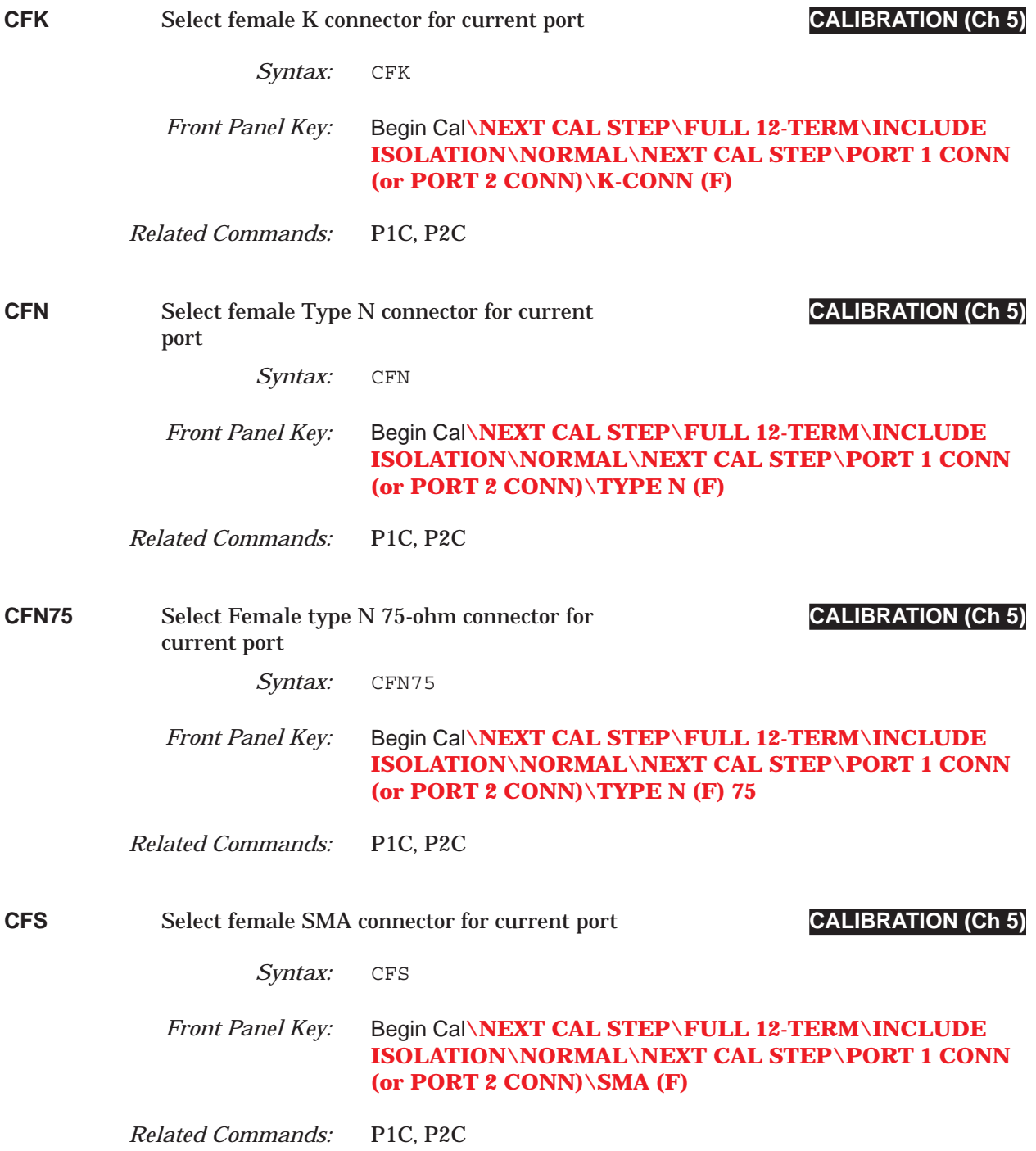

## *COMMAND DICTIONARY CFSP thru CFSPC*

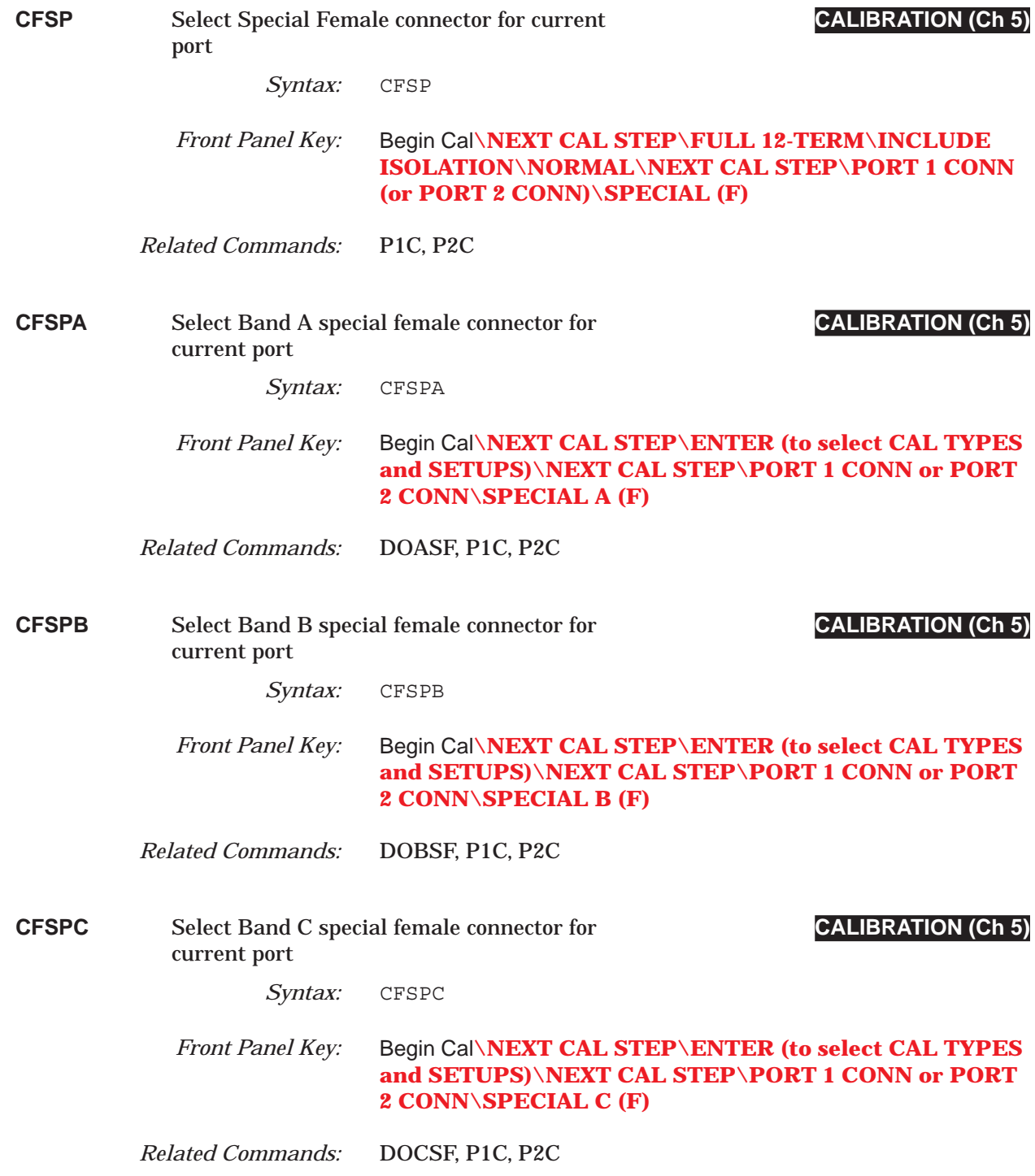

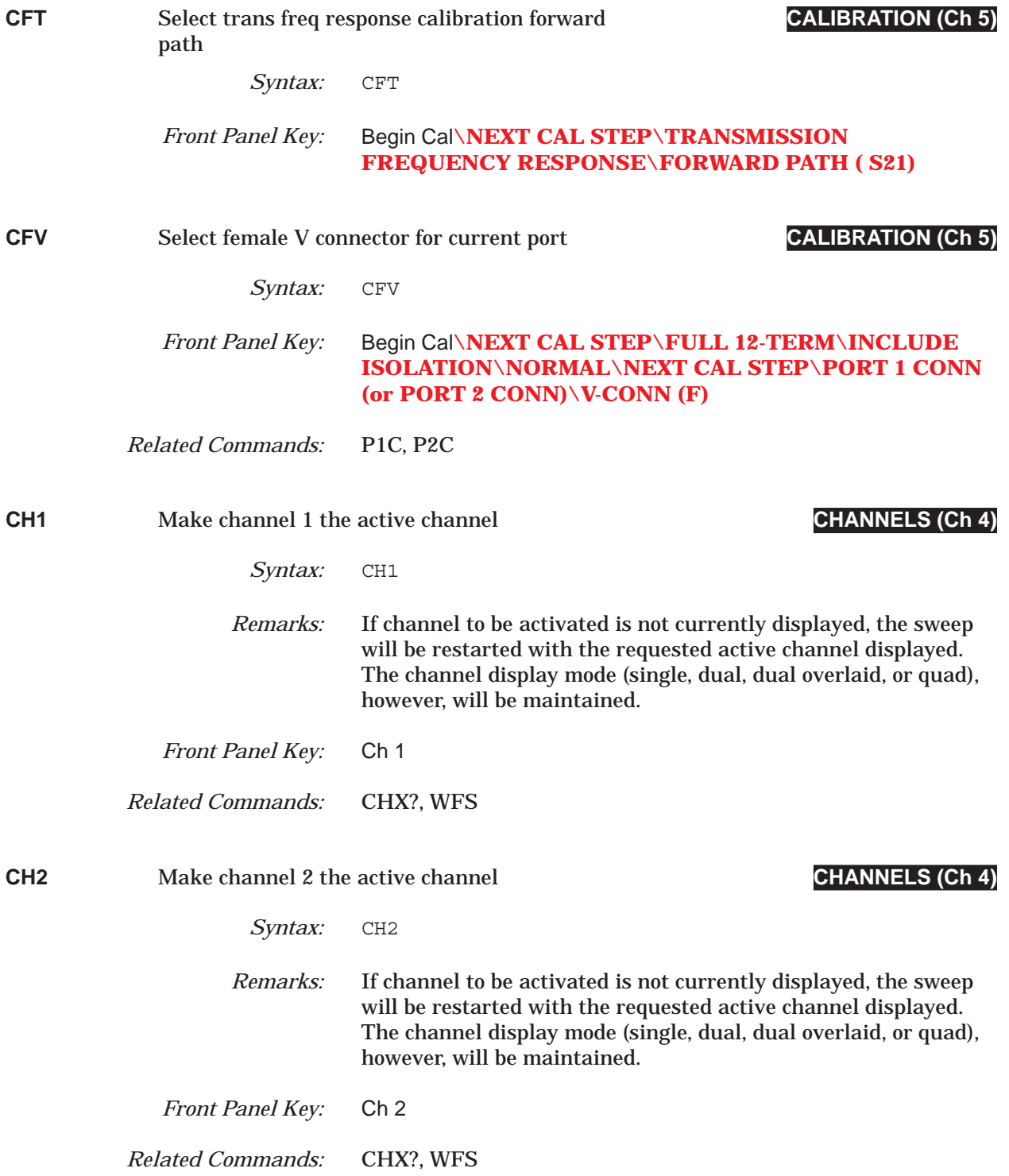

## *COMMAND DICTIONARY CH3 thru CL0*

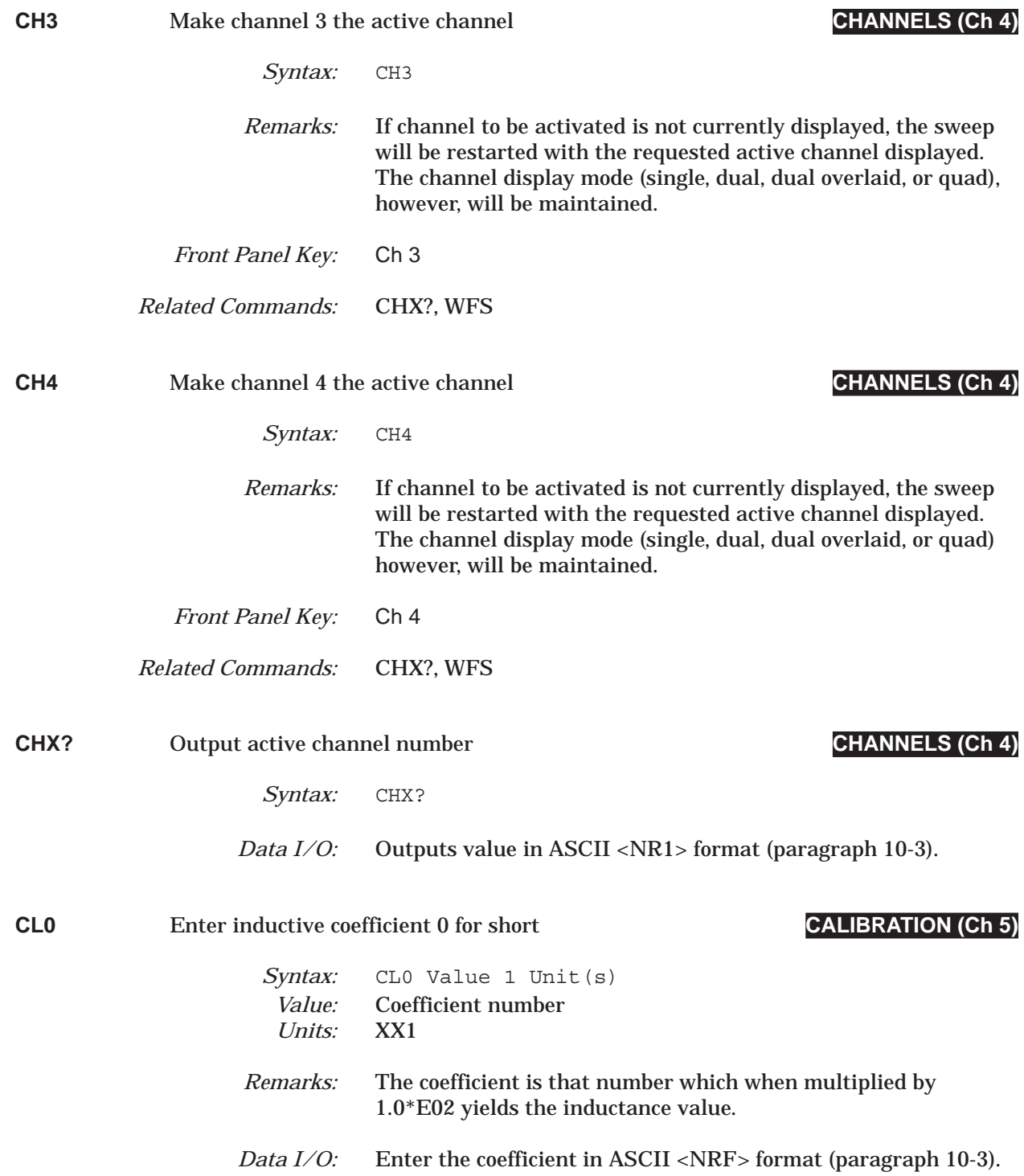

# *CL1 thru CLASS COMMAND DICTIONARY*

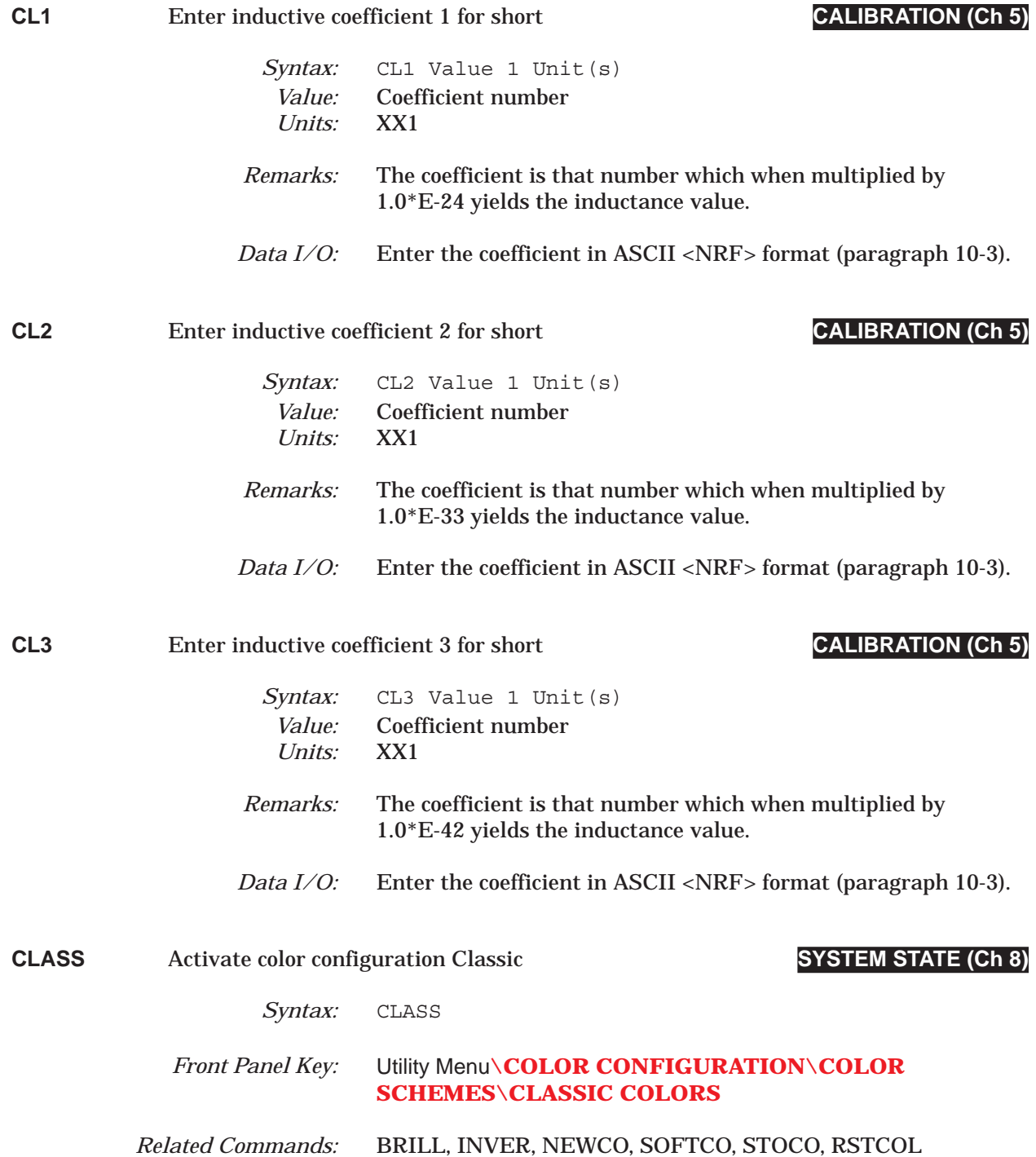

# *COMMAND DICTIONARY CLB thru CM2*

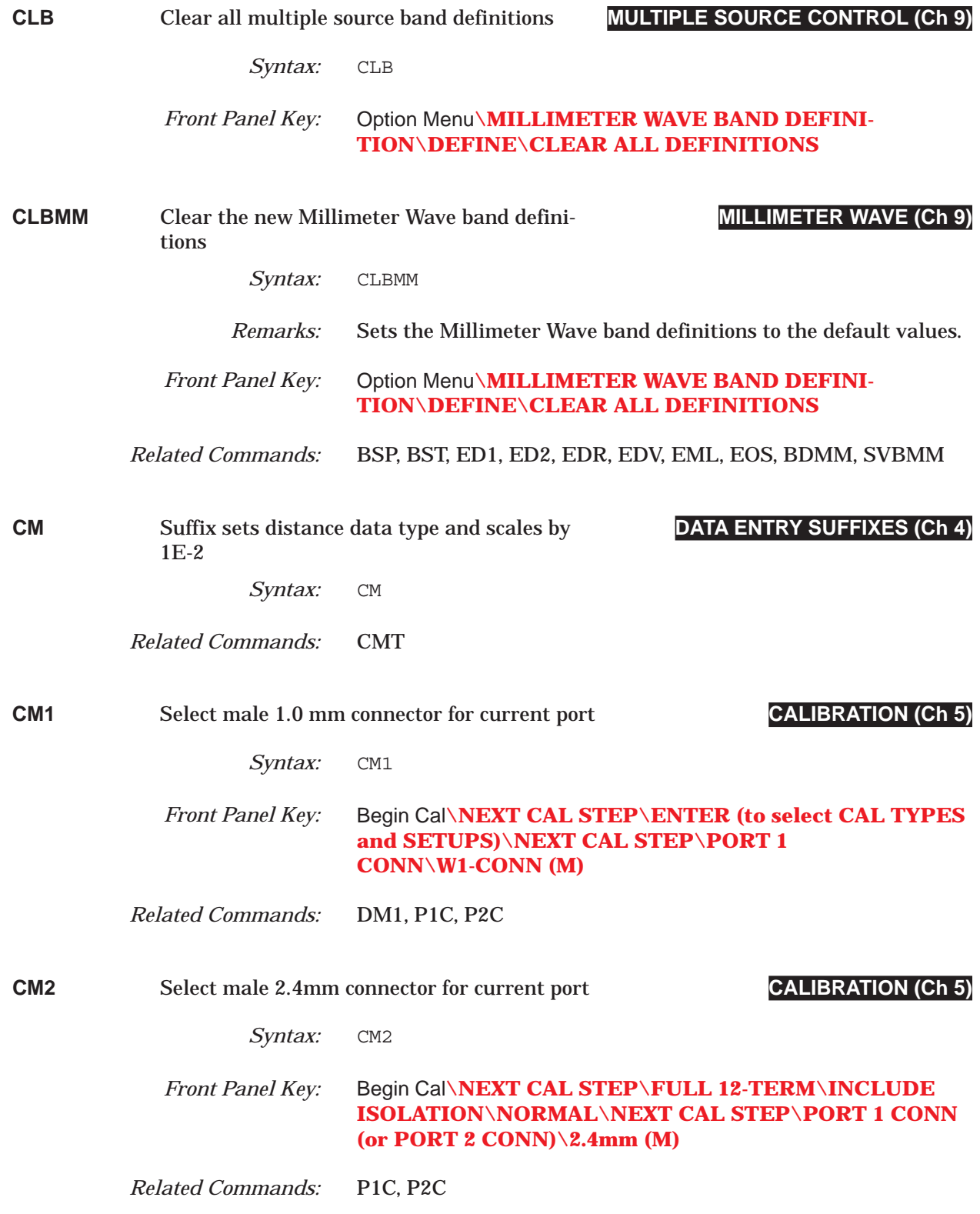

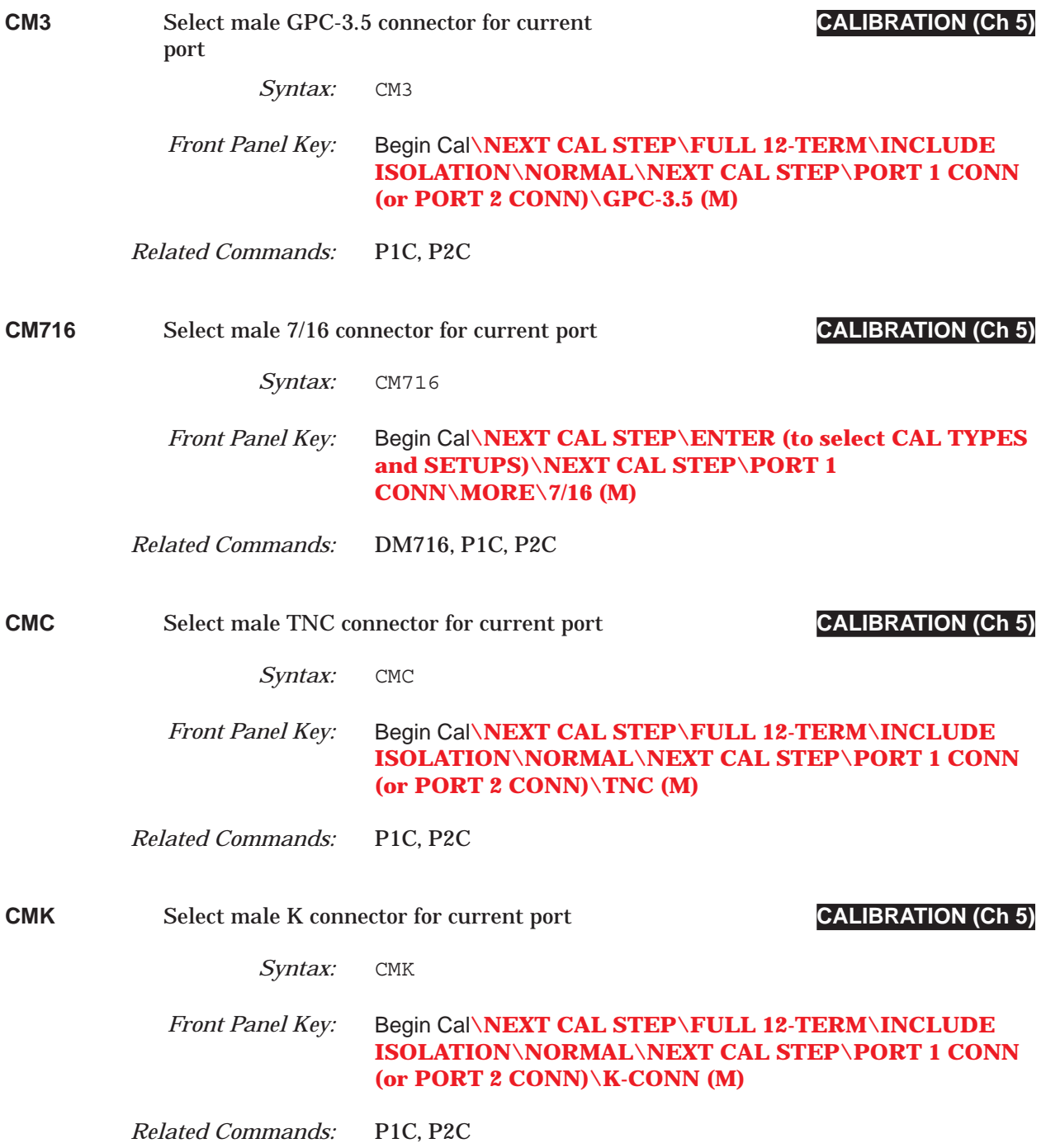

## *COMMAND DICTIONARY CMN thru CMSP*

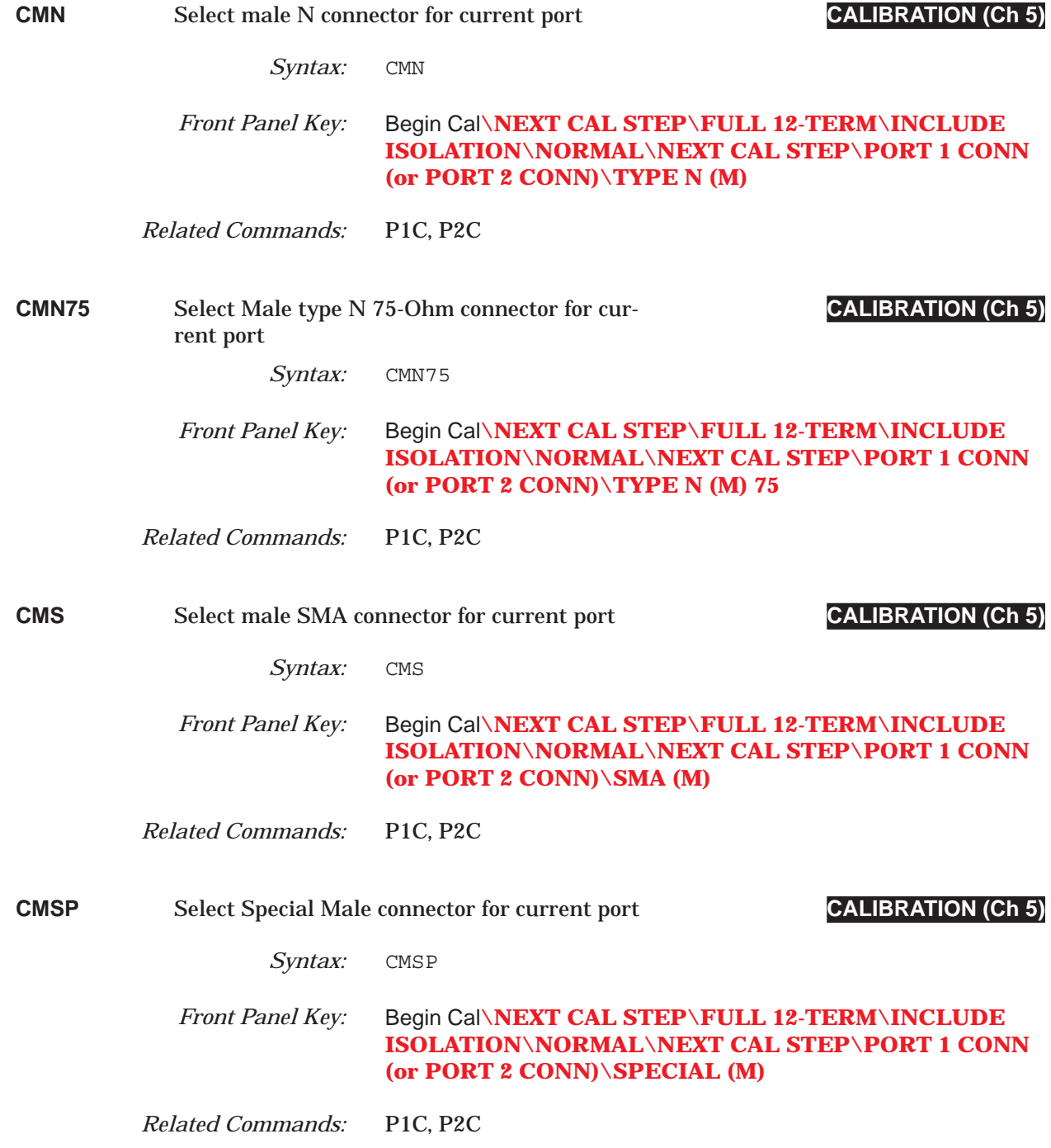

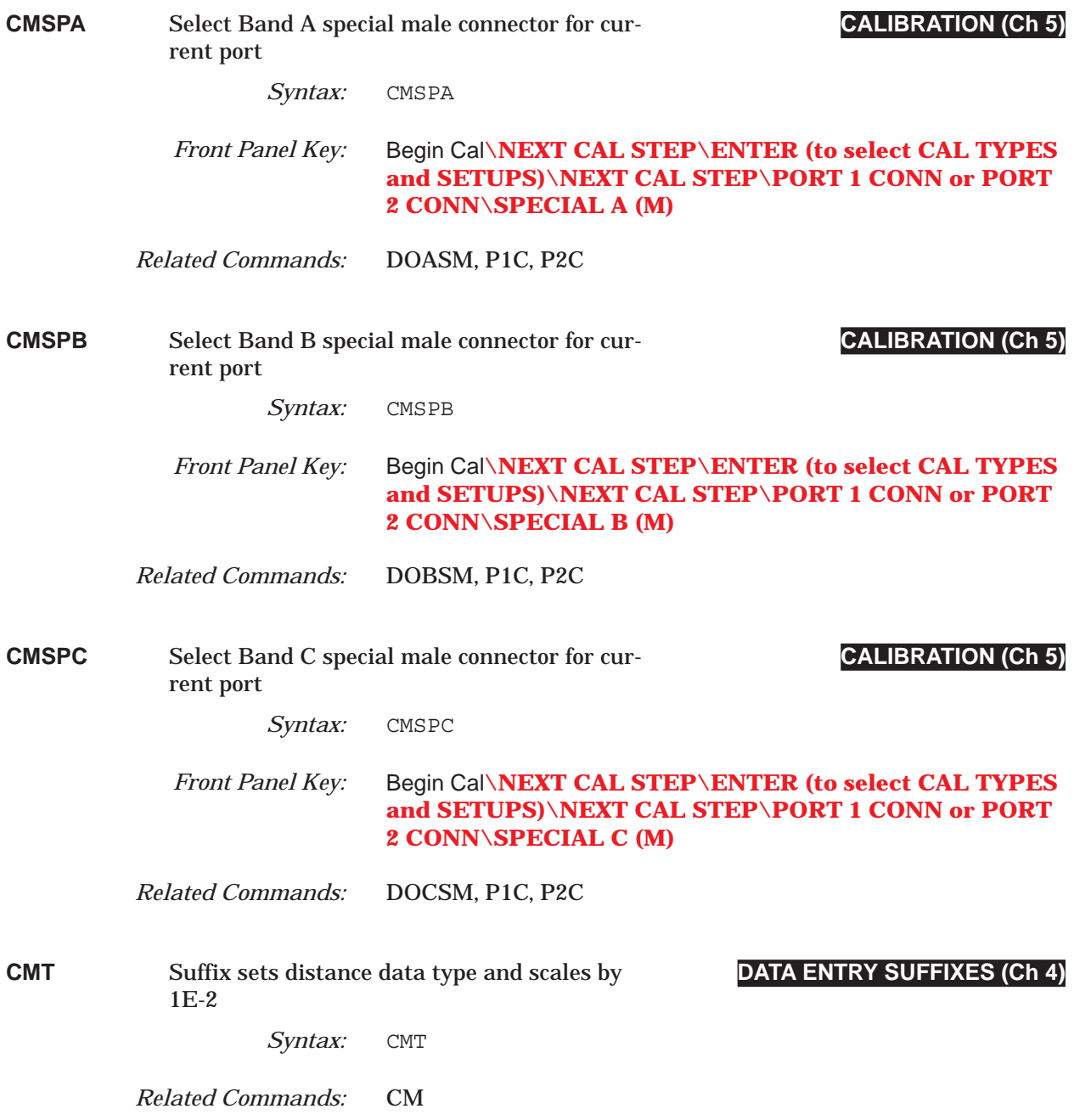

### *COMMAND DICTIONARY CMV thru CNG*

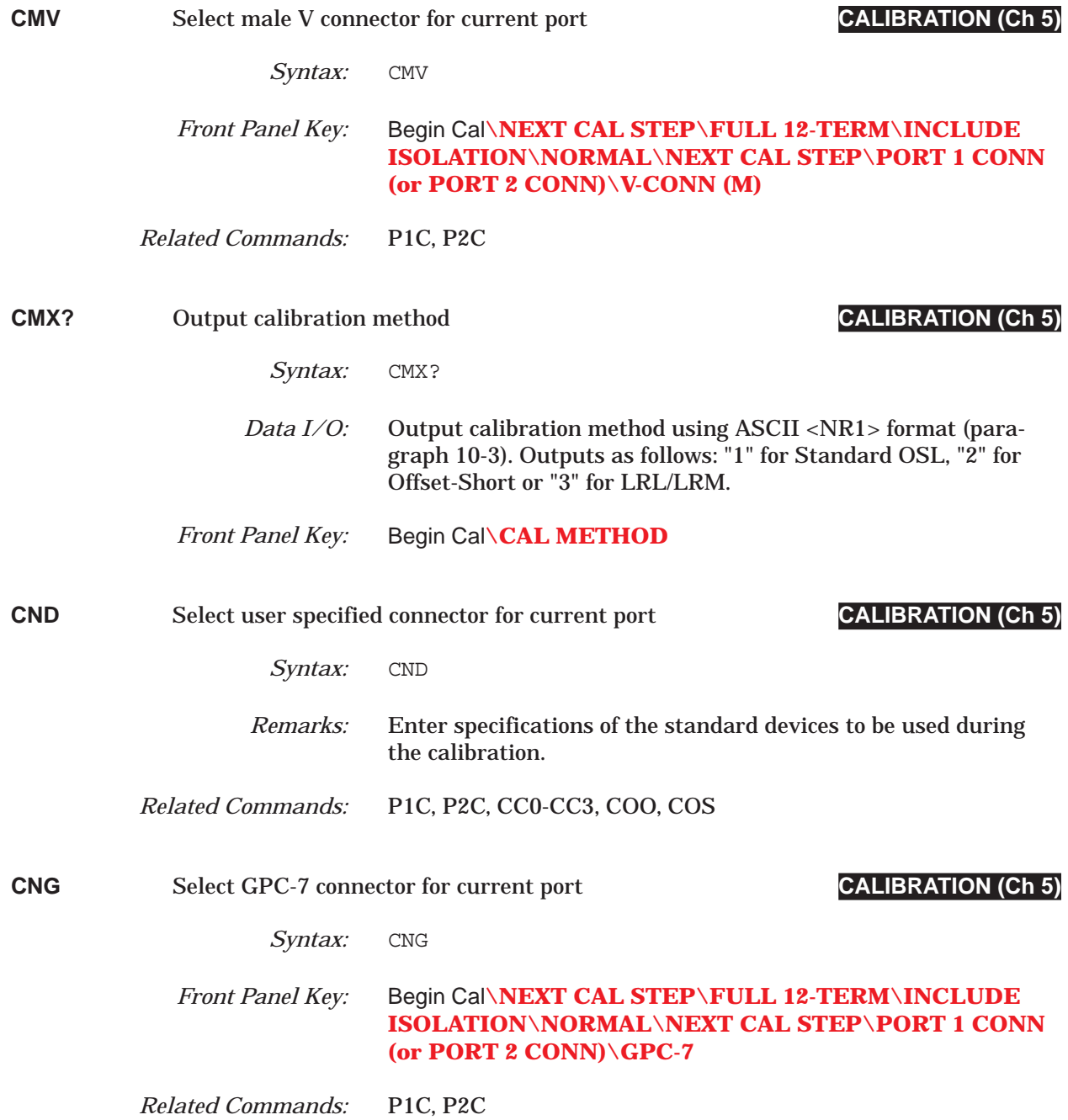

## *CNTR thru CON COMMAND DICTIONARY*

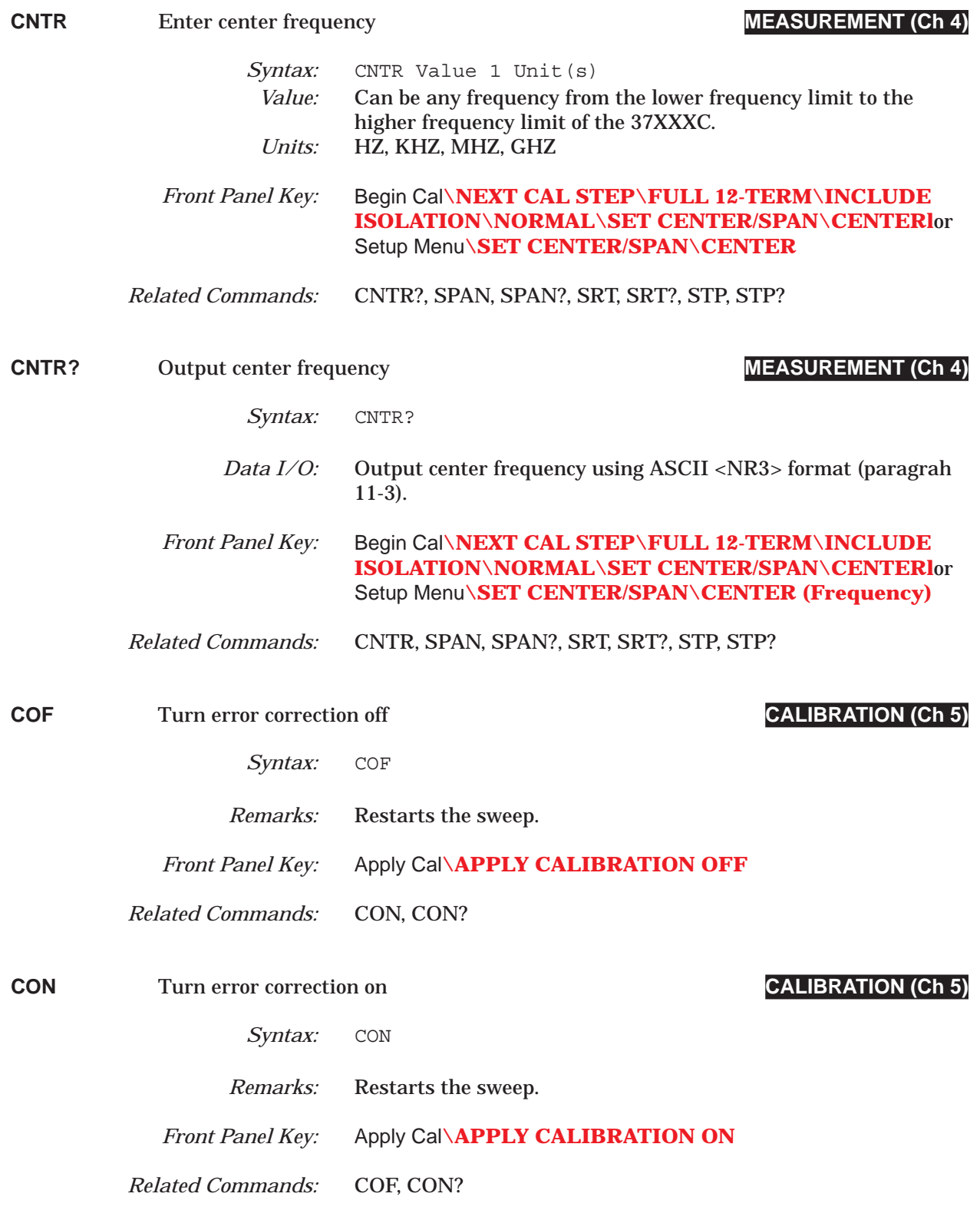

# *COMMAND DICTIONARY CON? thru COPY*

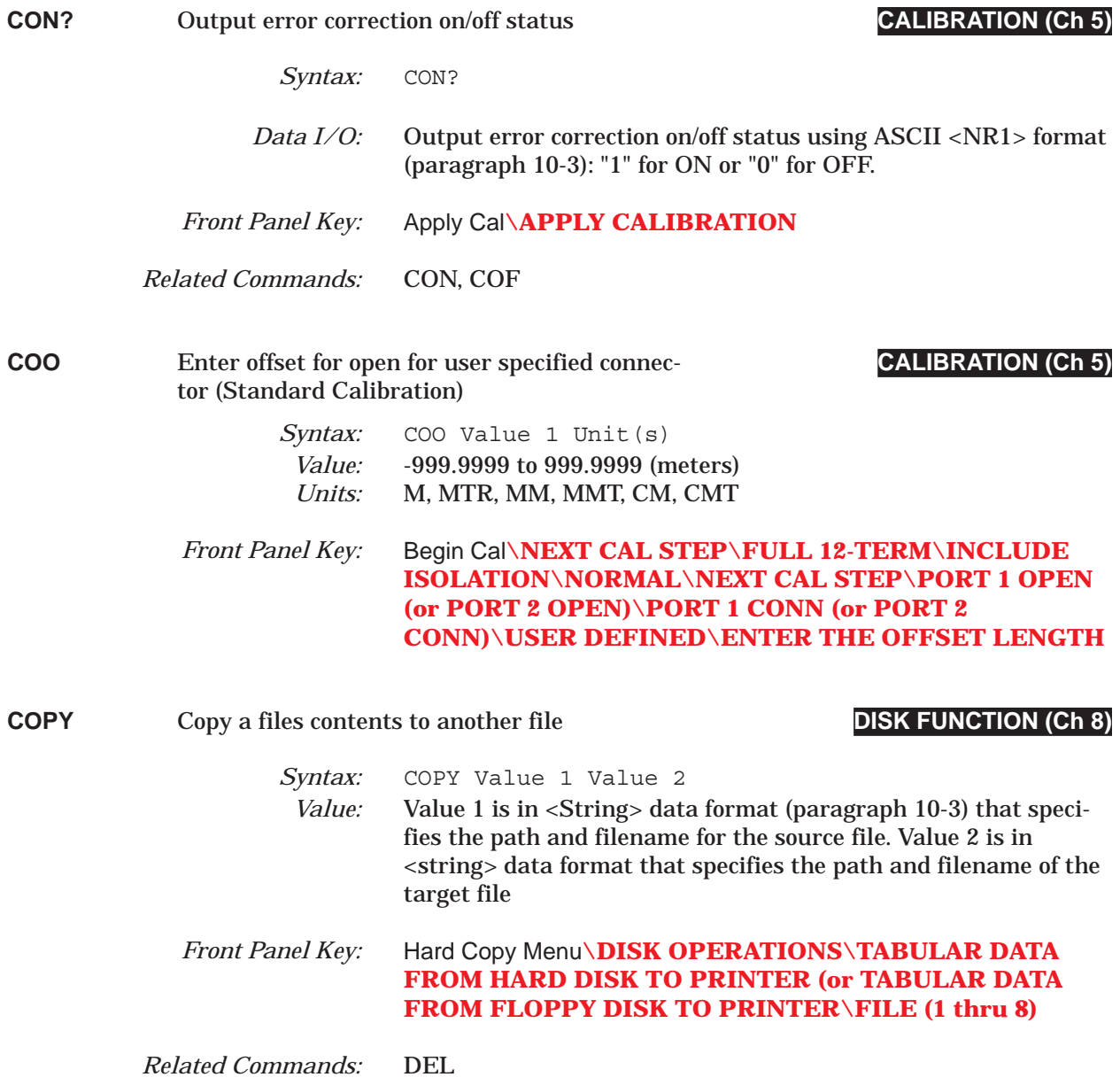

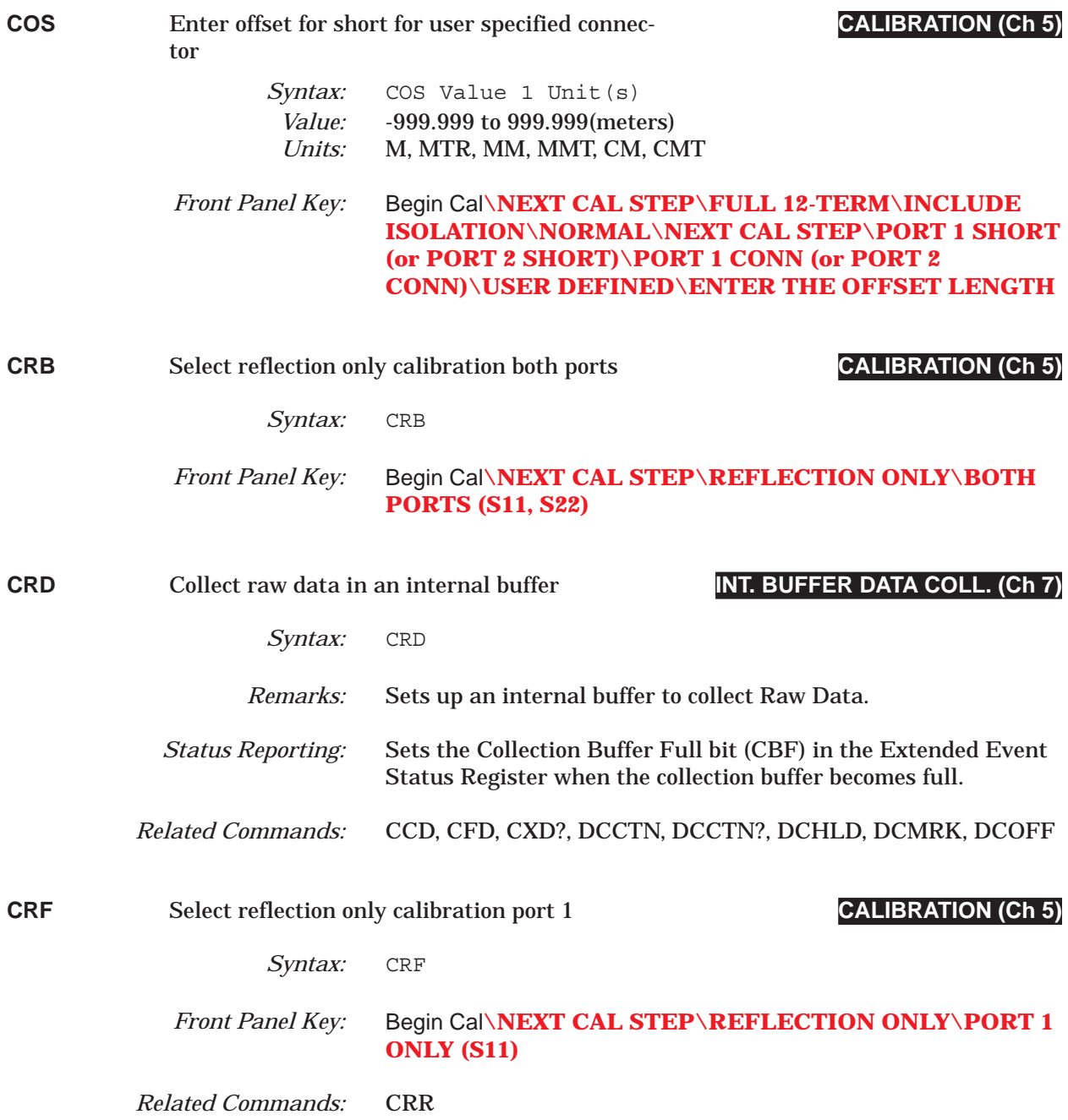

## *COMMAND DICTIONARY CRR thru CTF?*

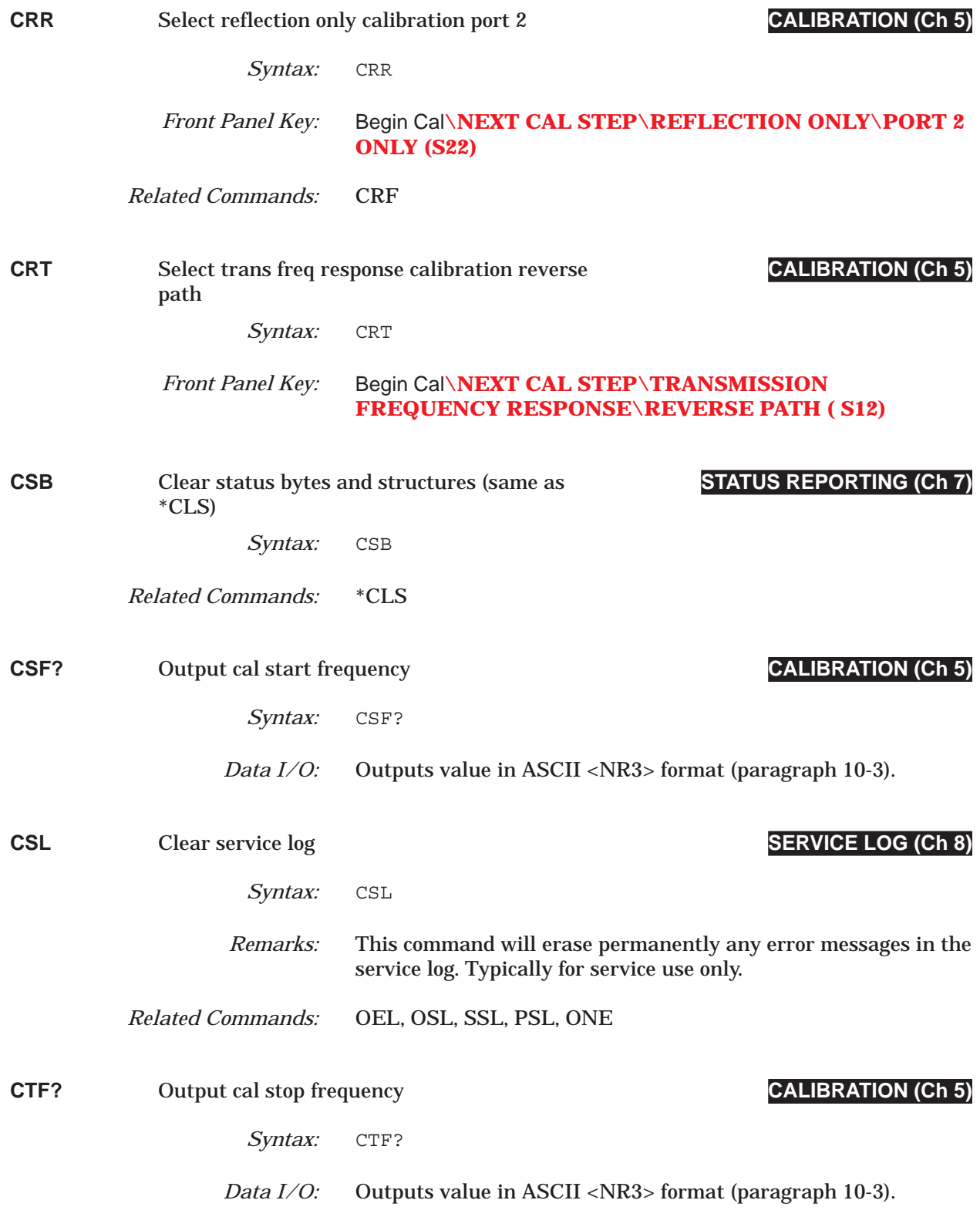

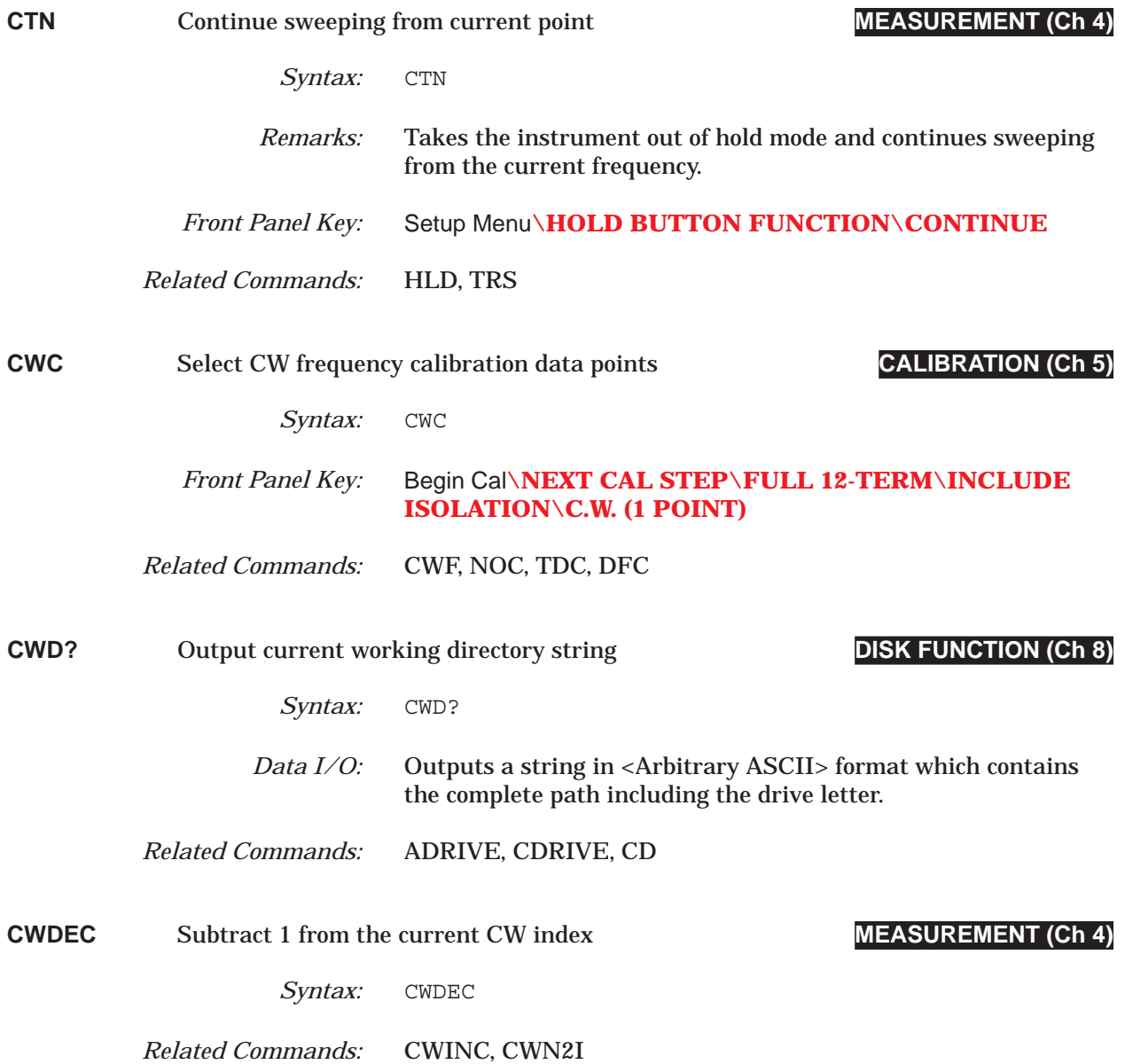

### *COMMAND DICTIONARY CWF thru CWI*

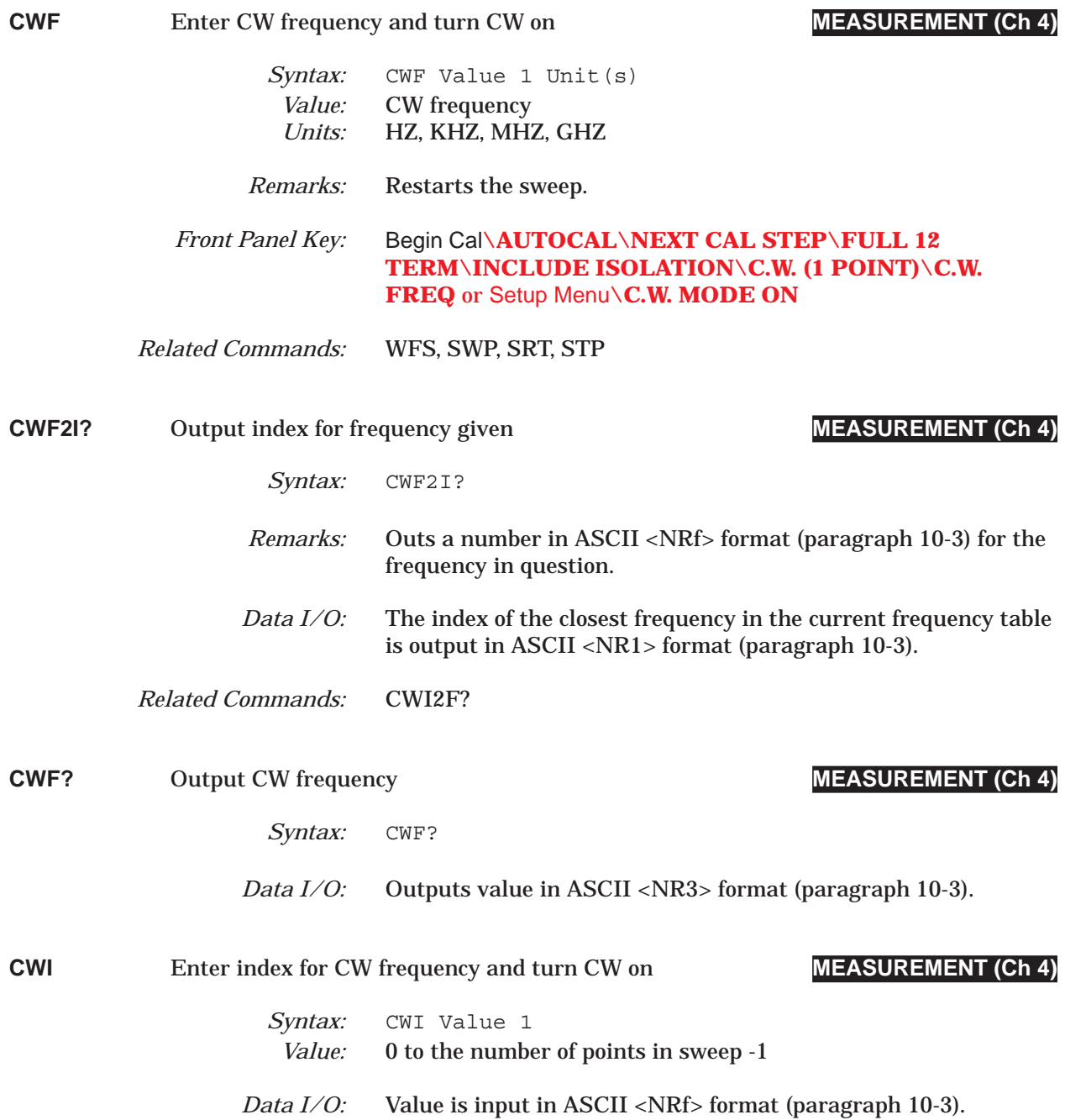

## *CWI2F? thru CWON COMMAND DICTIONARY*

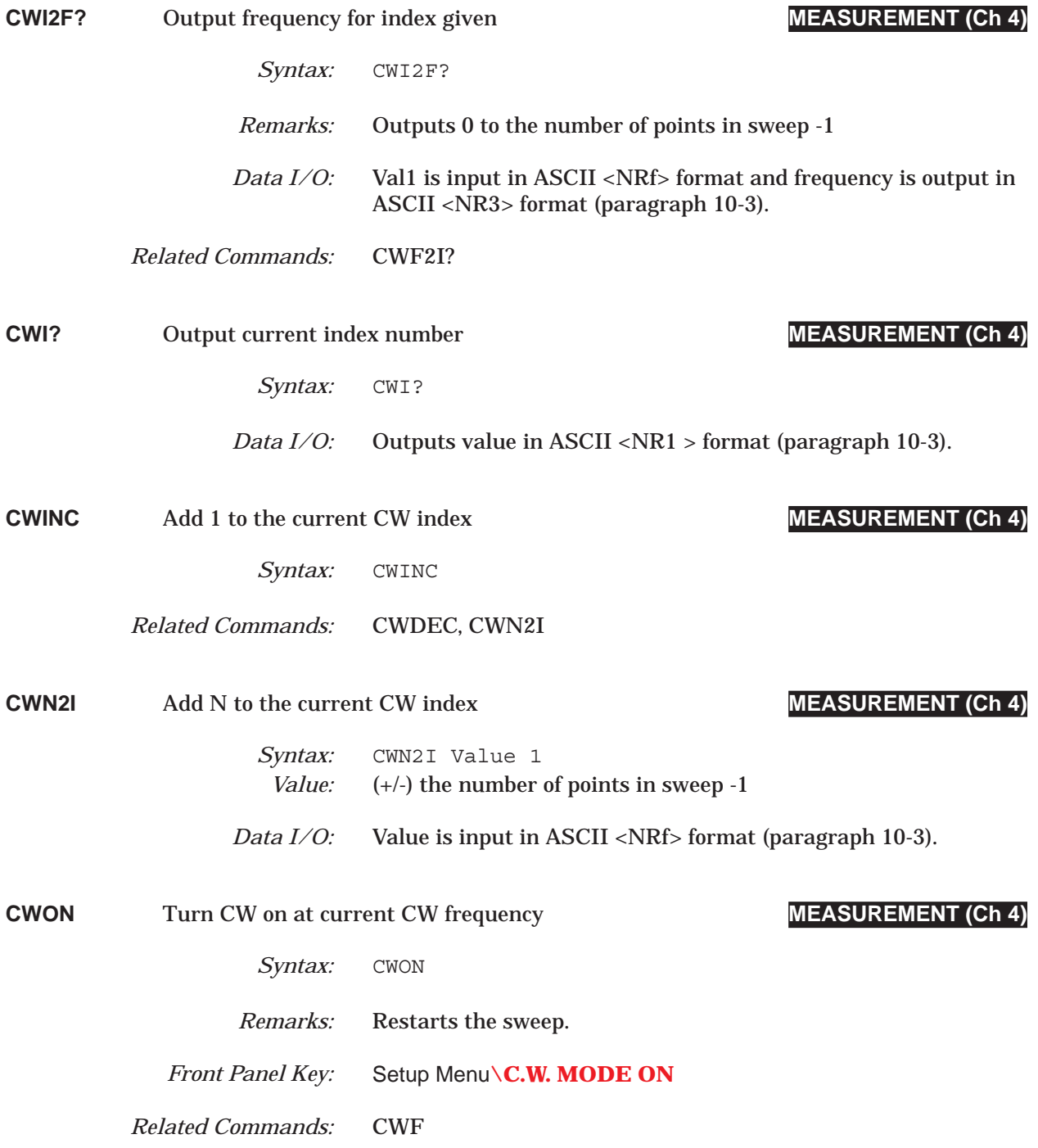

## *COMMAND DICTIONARY CWON? thru CWSTP*

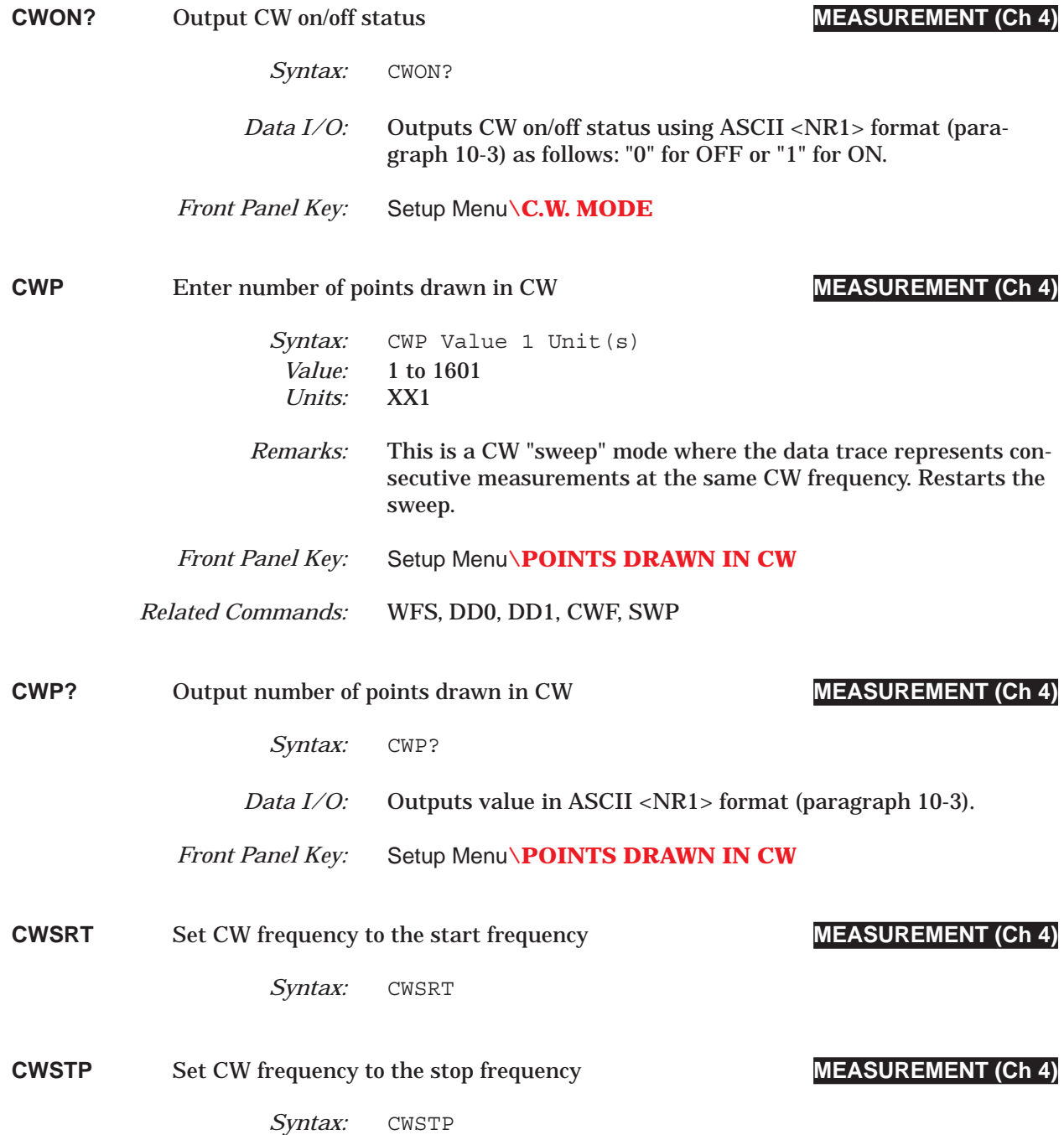

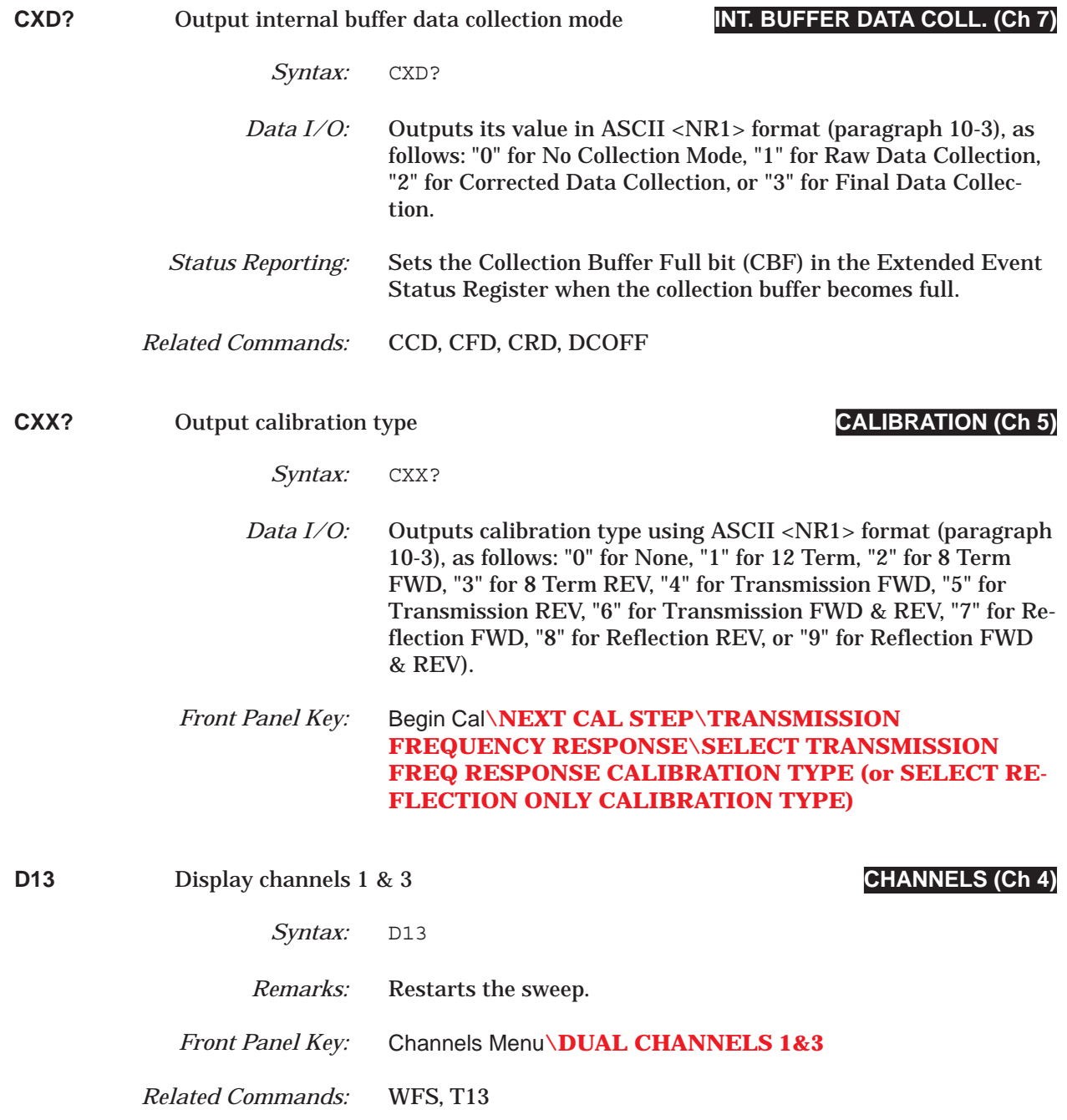

### *COMMAND DICTIONARY D14 thru DA2*

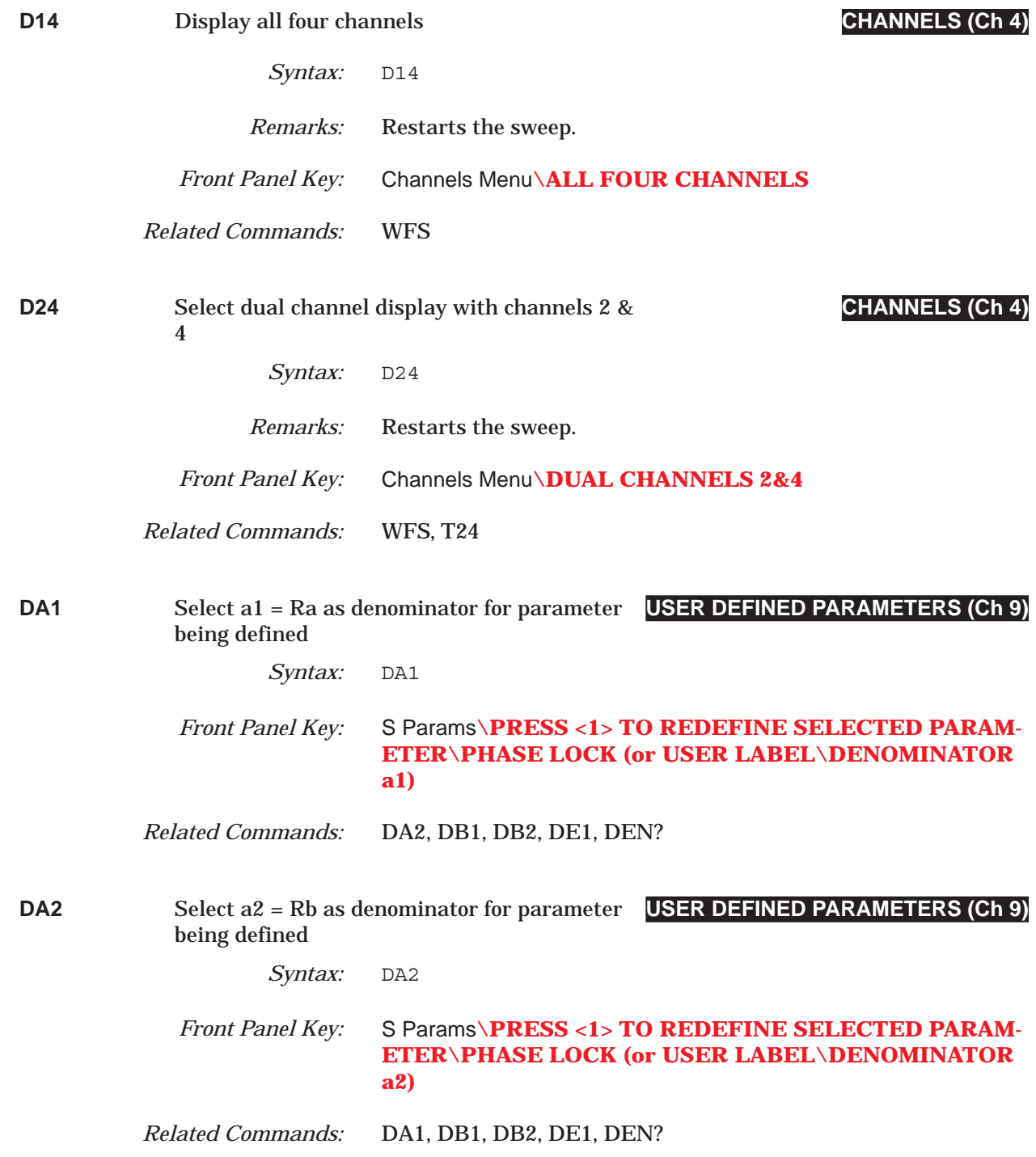

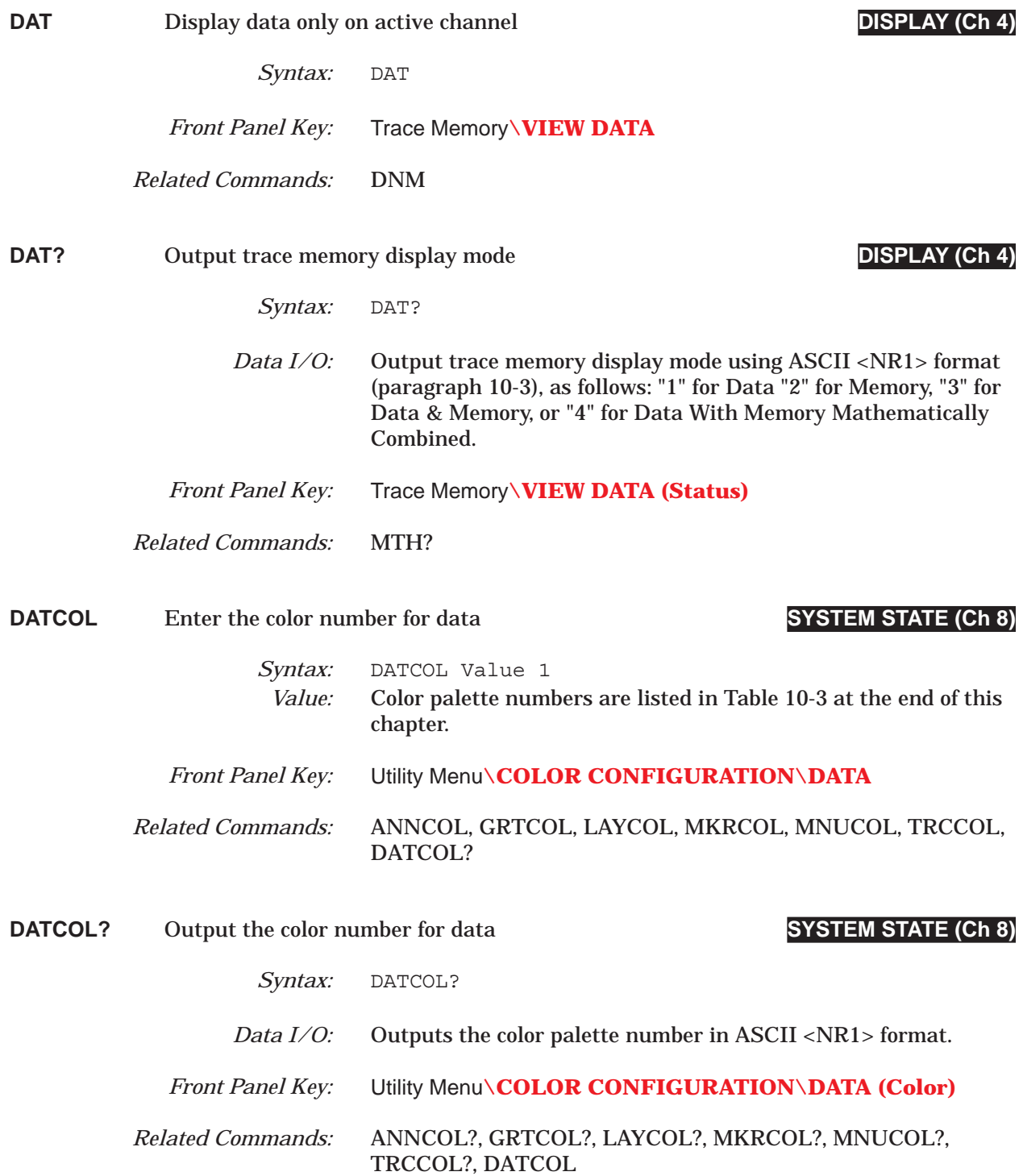

## *COMMAND DICTIONARY DATE thru DB1*

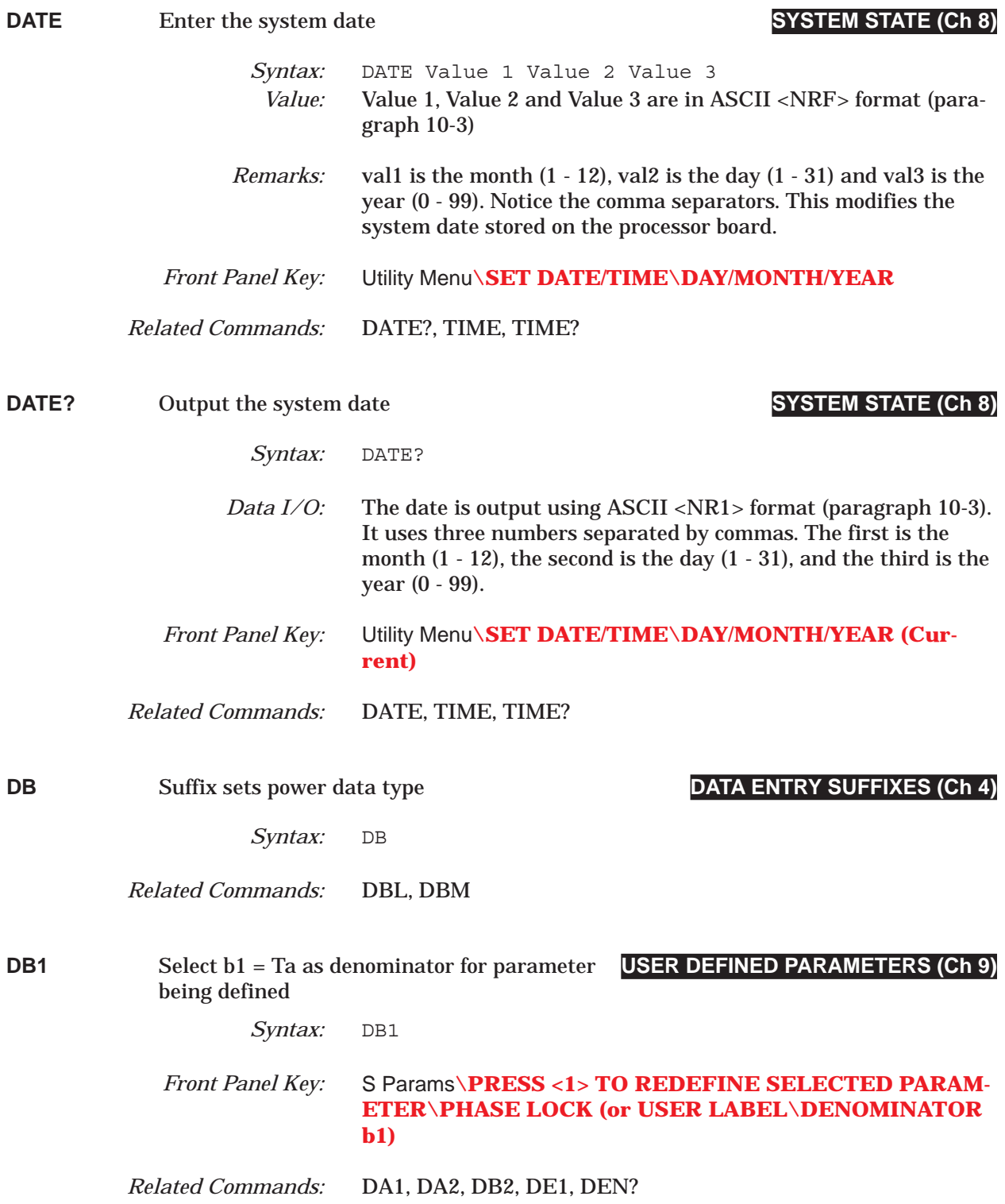

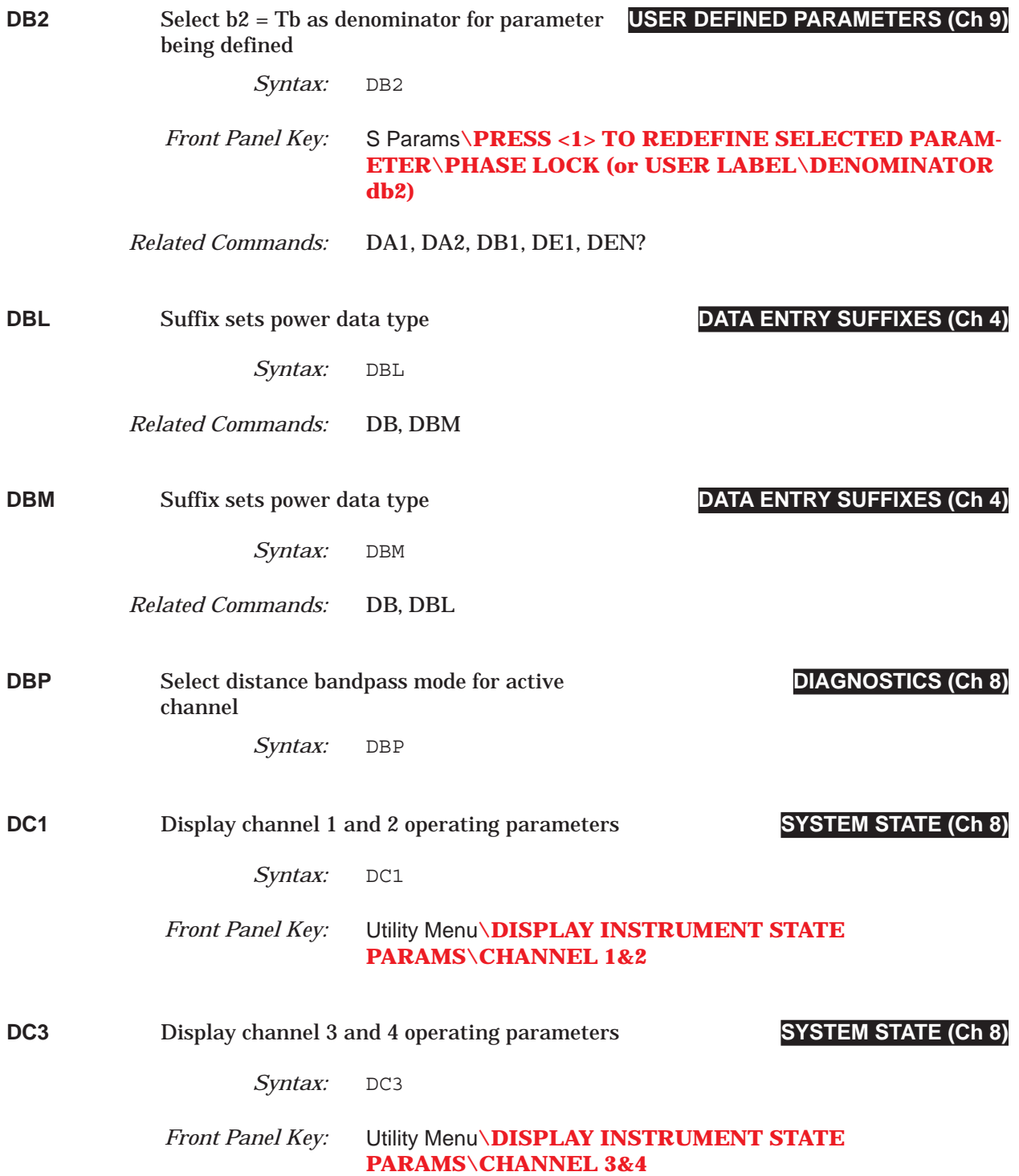

## *COMMAND DICTIONARY* DCA thru DCHLD

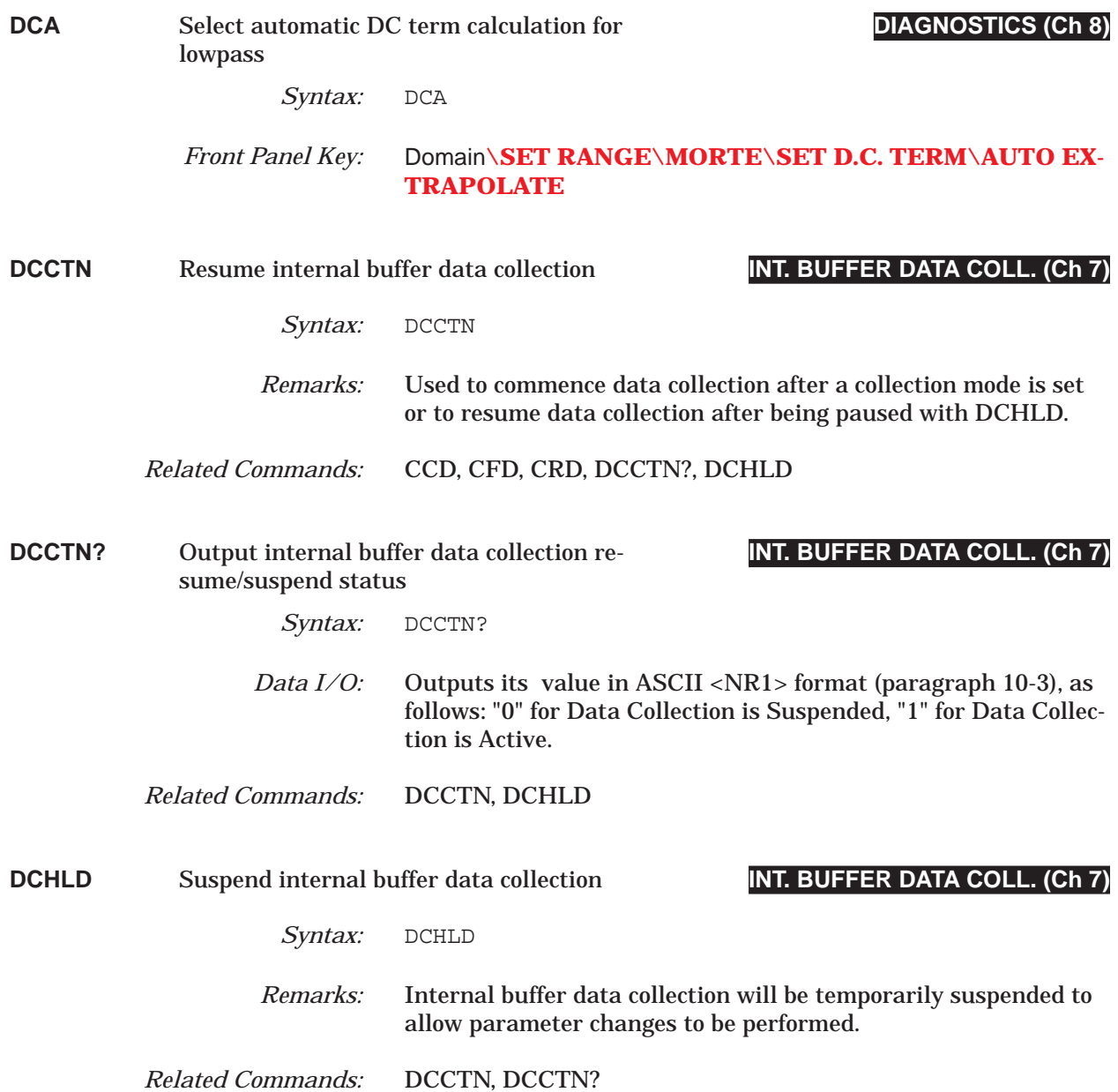
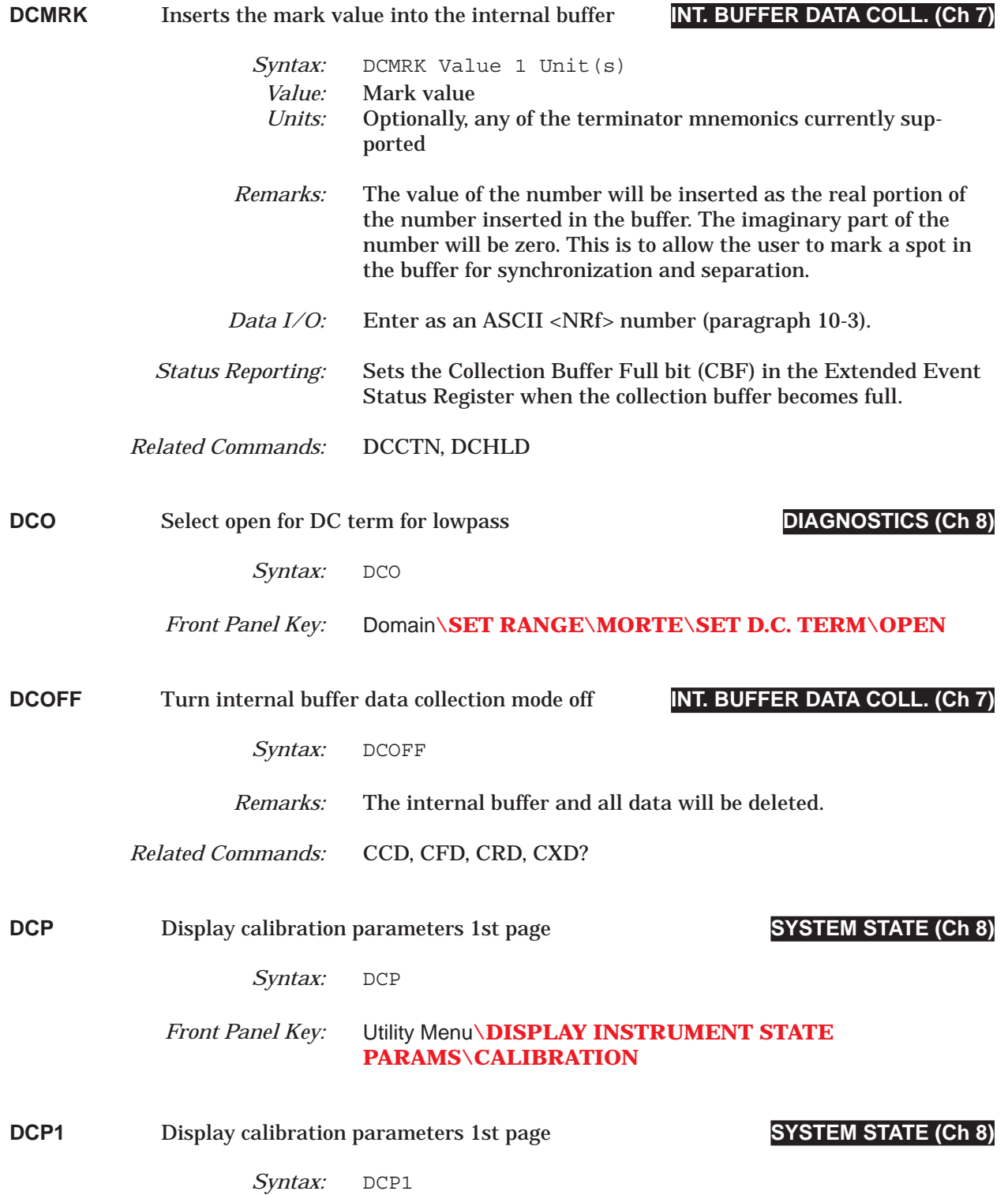

# *COMMAND DICTIONARY DCP2 thru DCV*

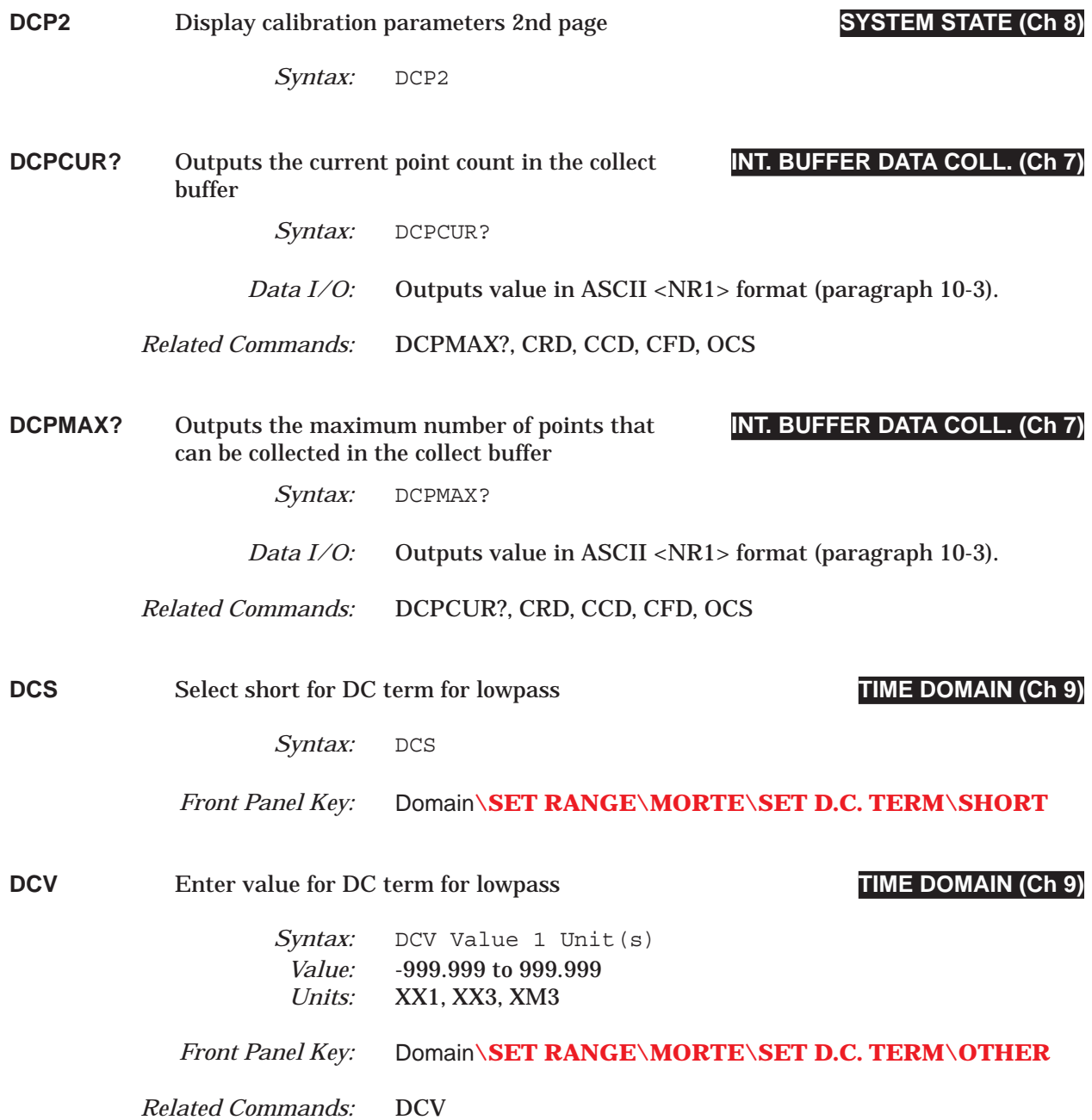

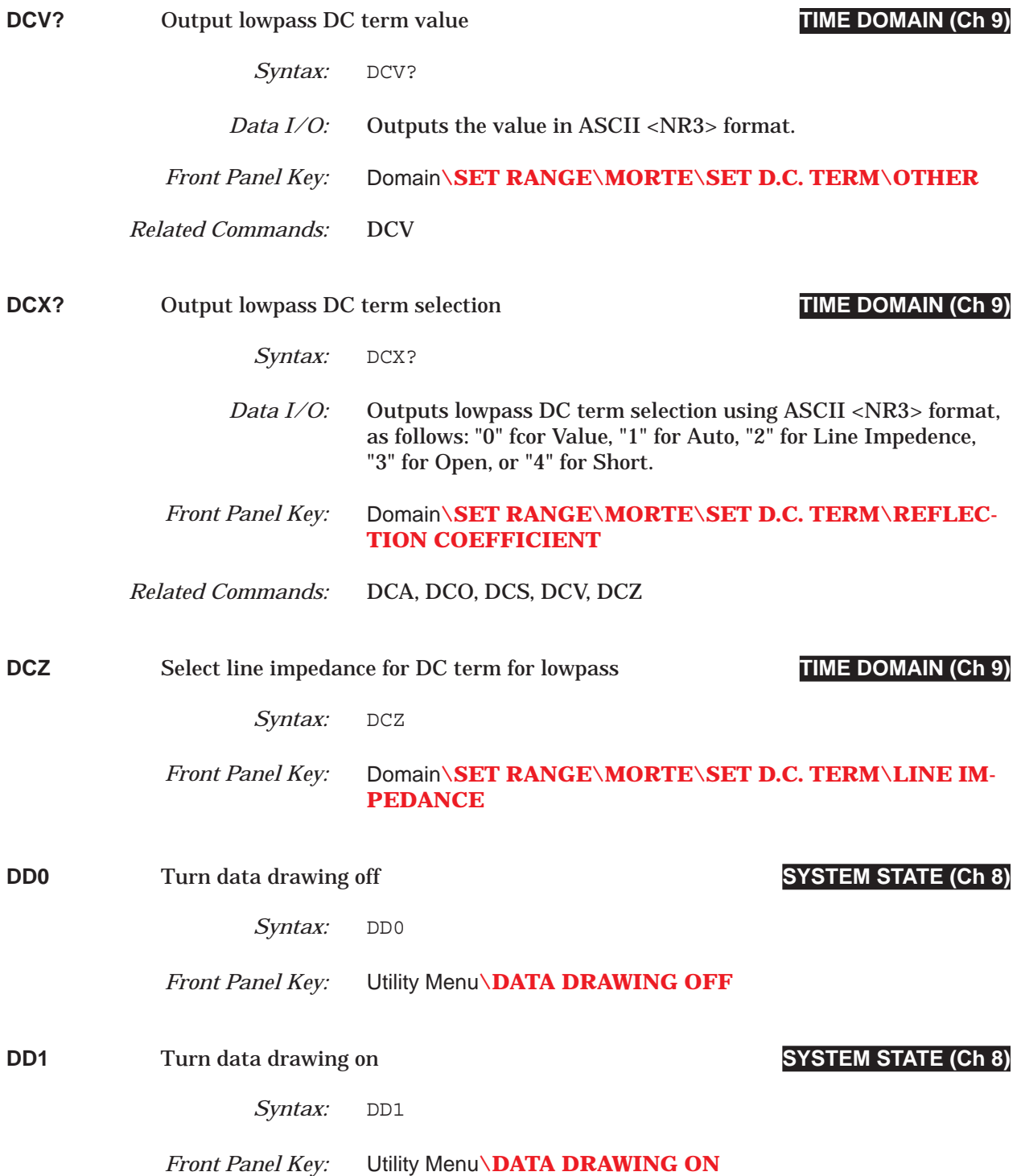

# *COMMAND DICTIONARY DD1? thru DEL*

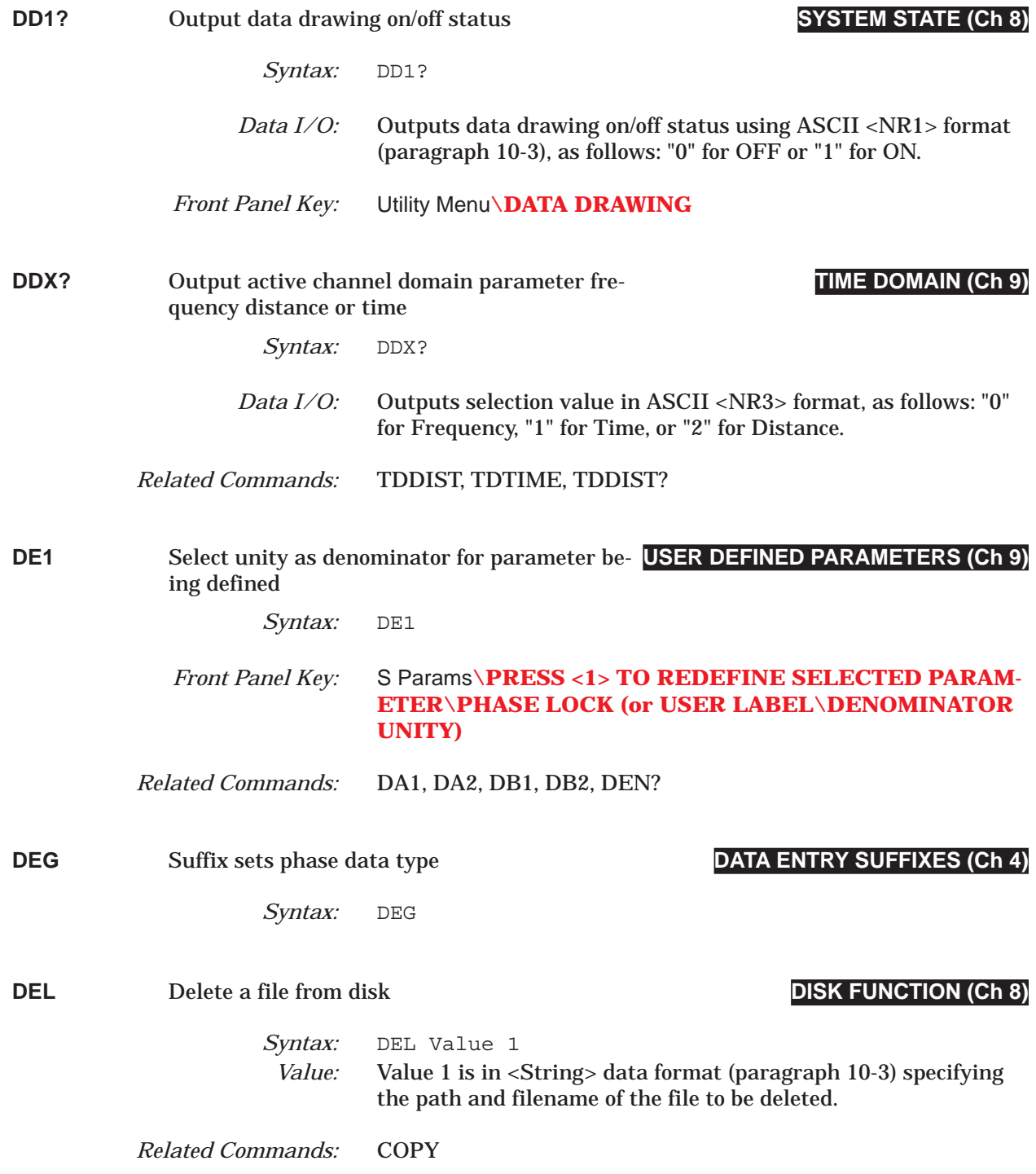

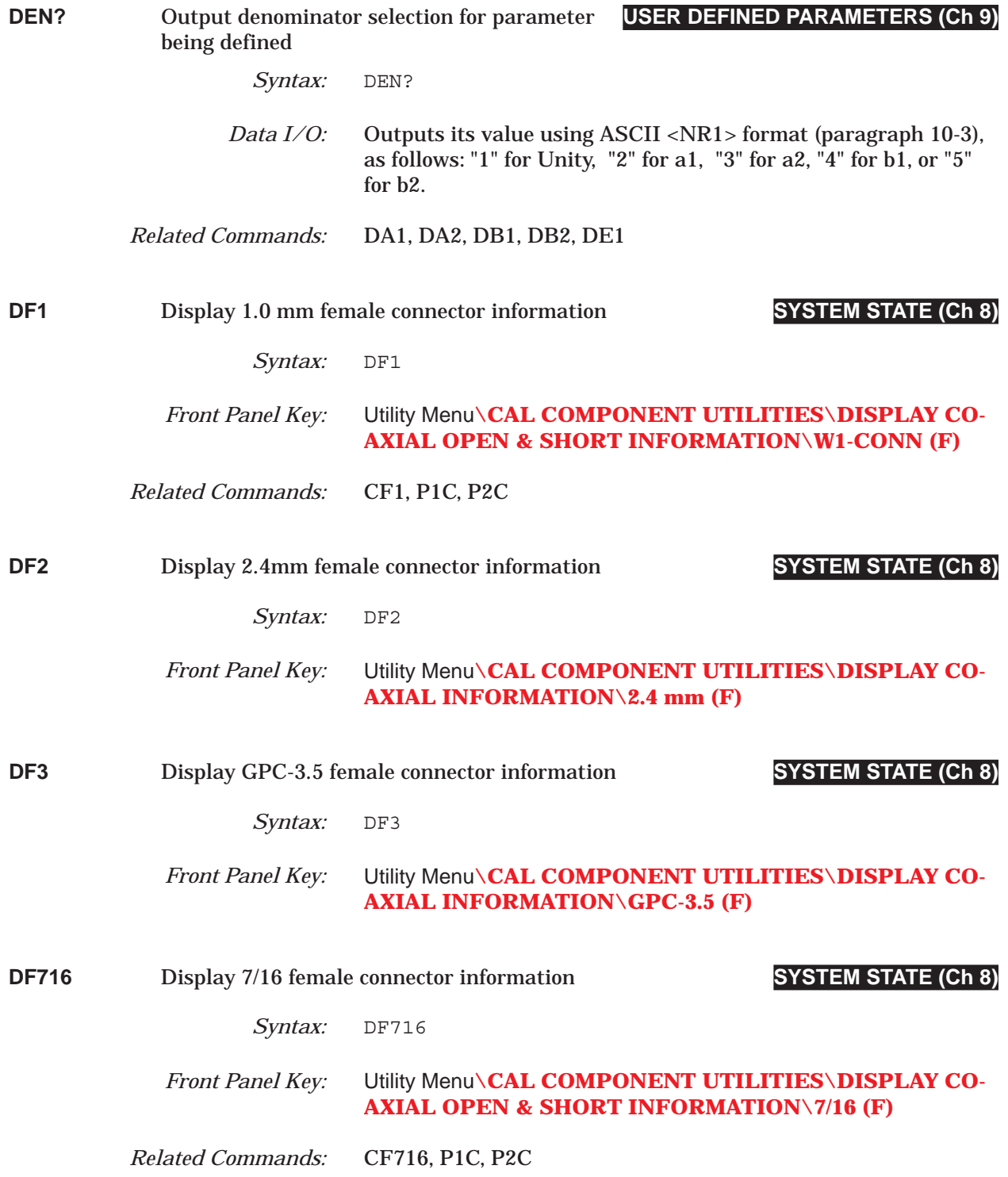

# *COMMAND DICTIONARY DFC thru DFN75*

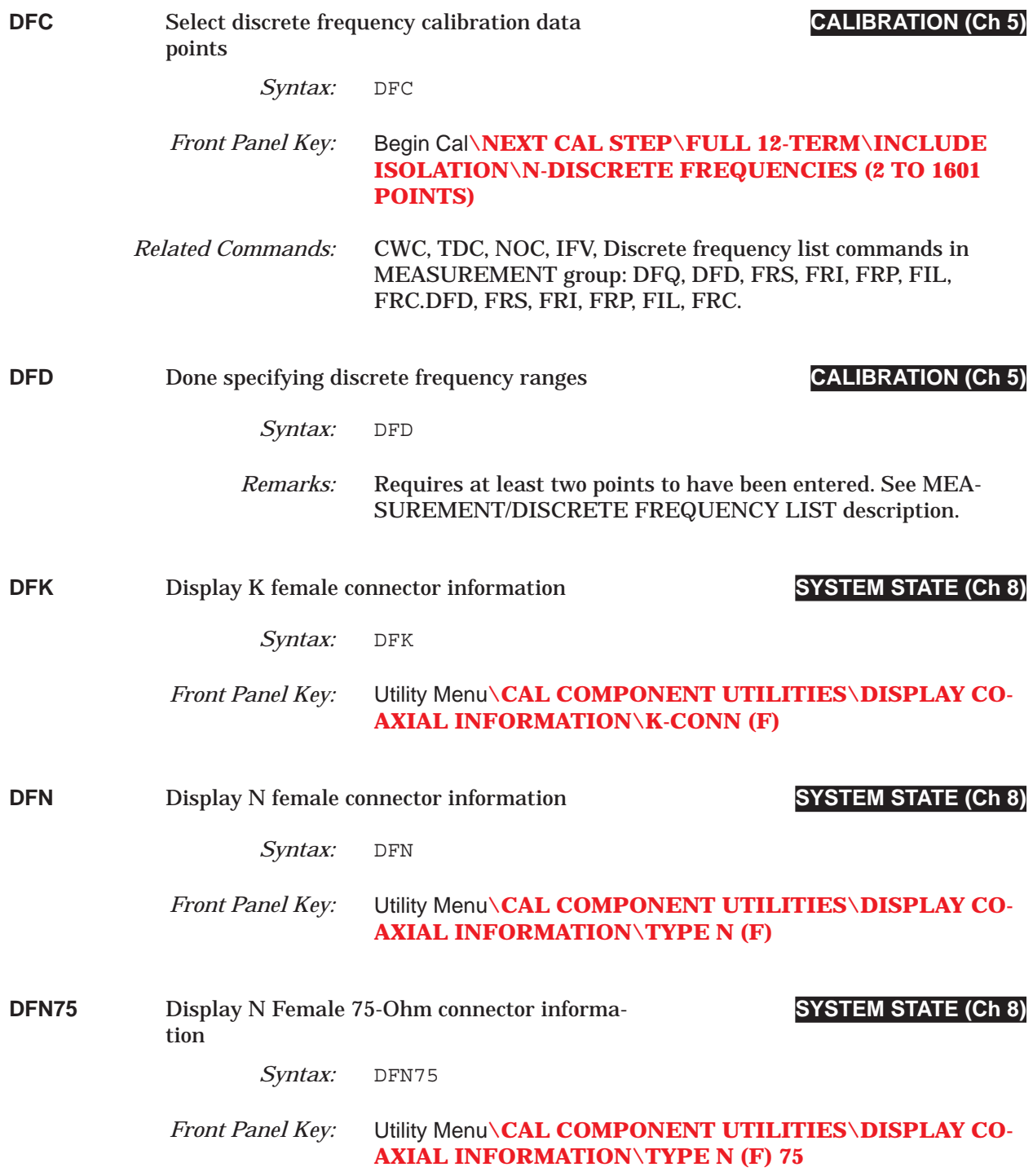

# *DFP thru DFT* **COMMAND DICTIONARY**

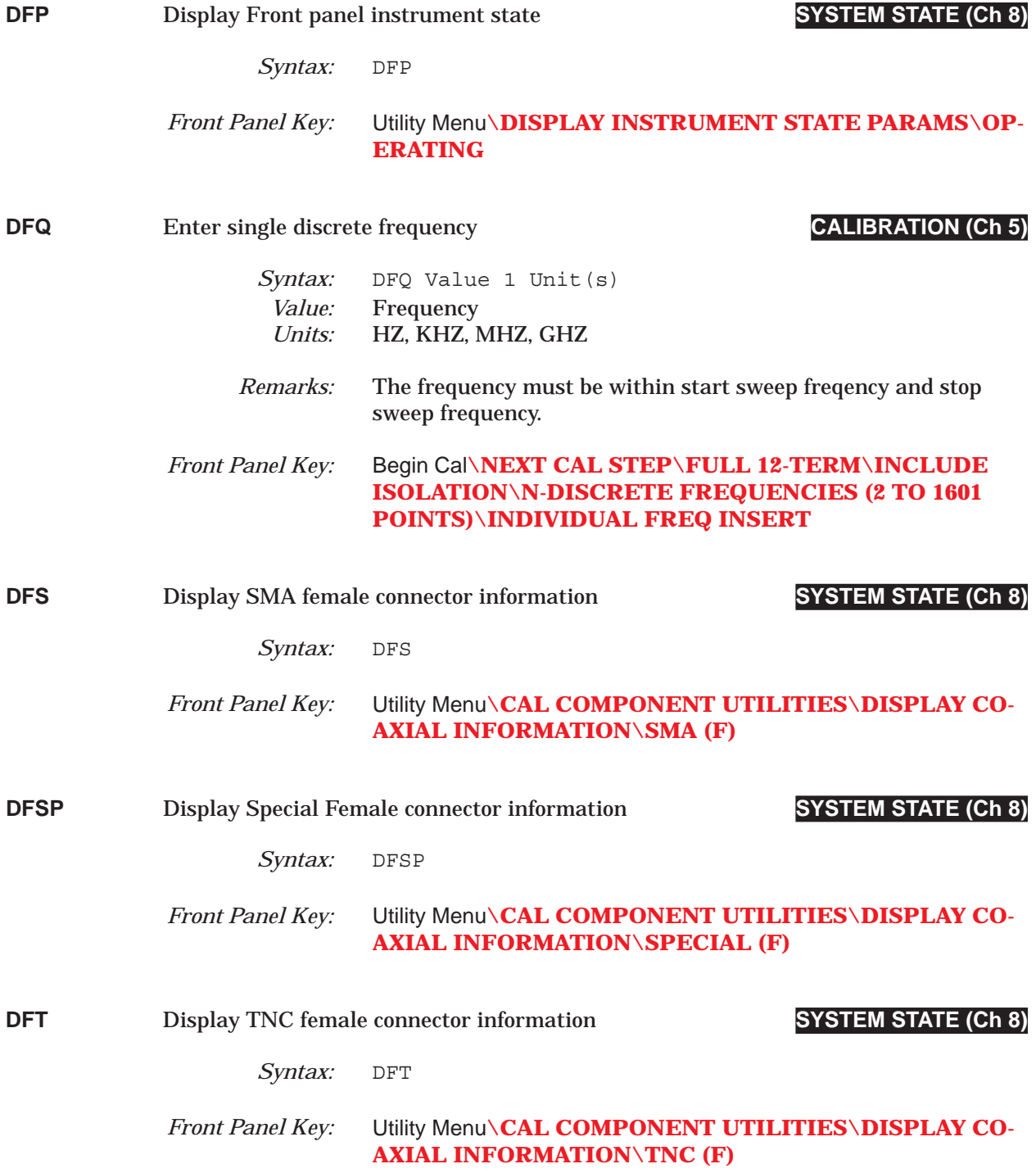

# *COMMAND DICTIONARY DFV thru DGT3*

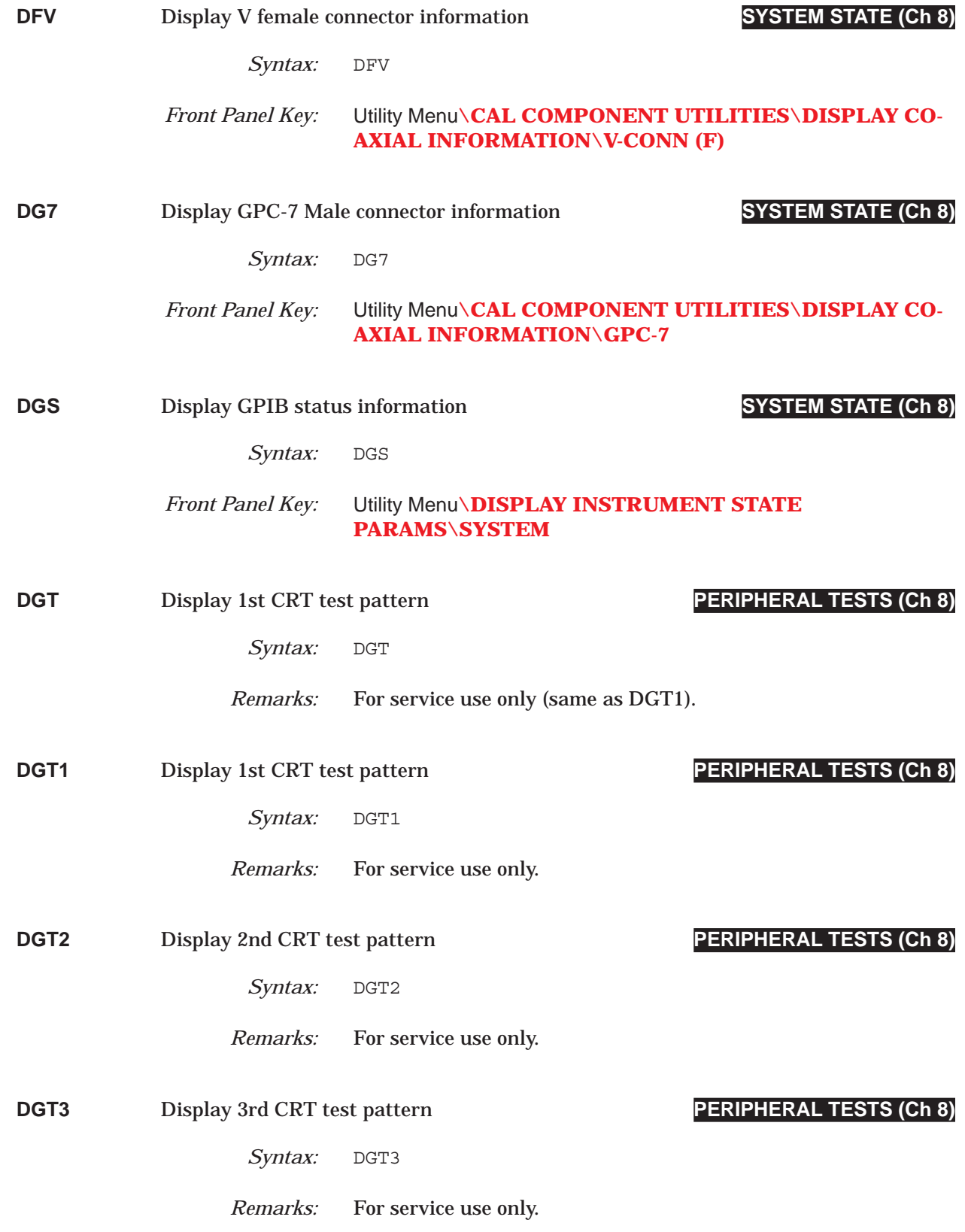

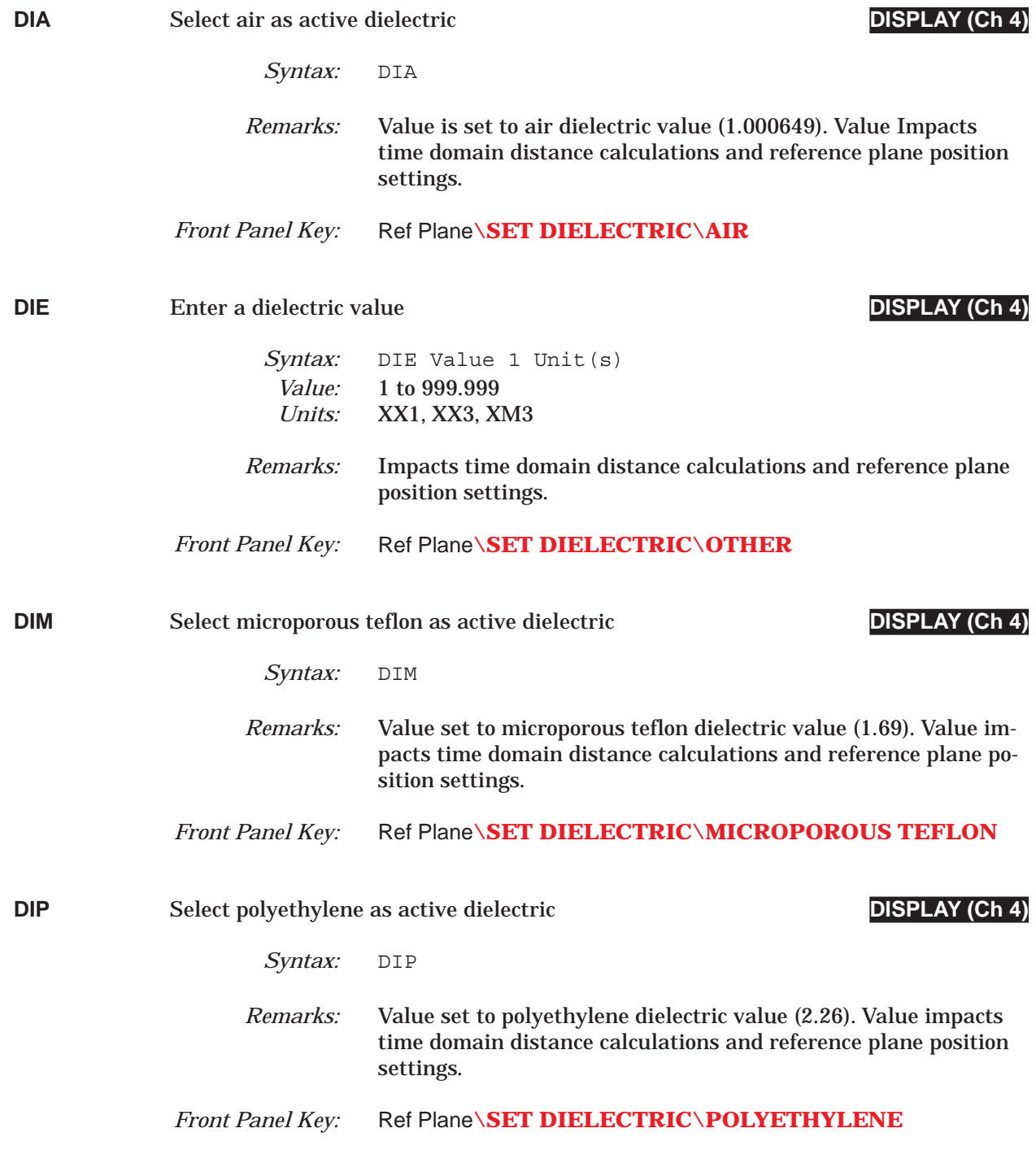

### **COMMAND DICTIONARY** DIR thru DISKRD

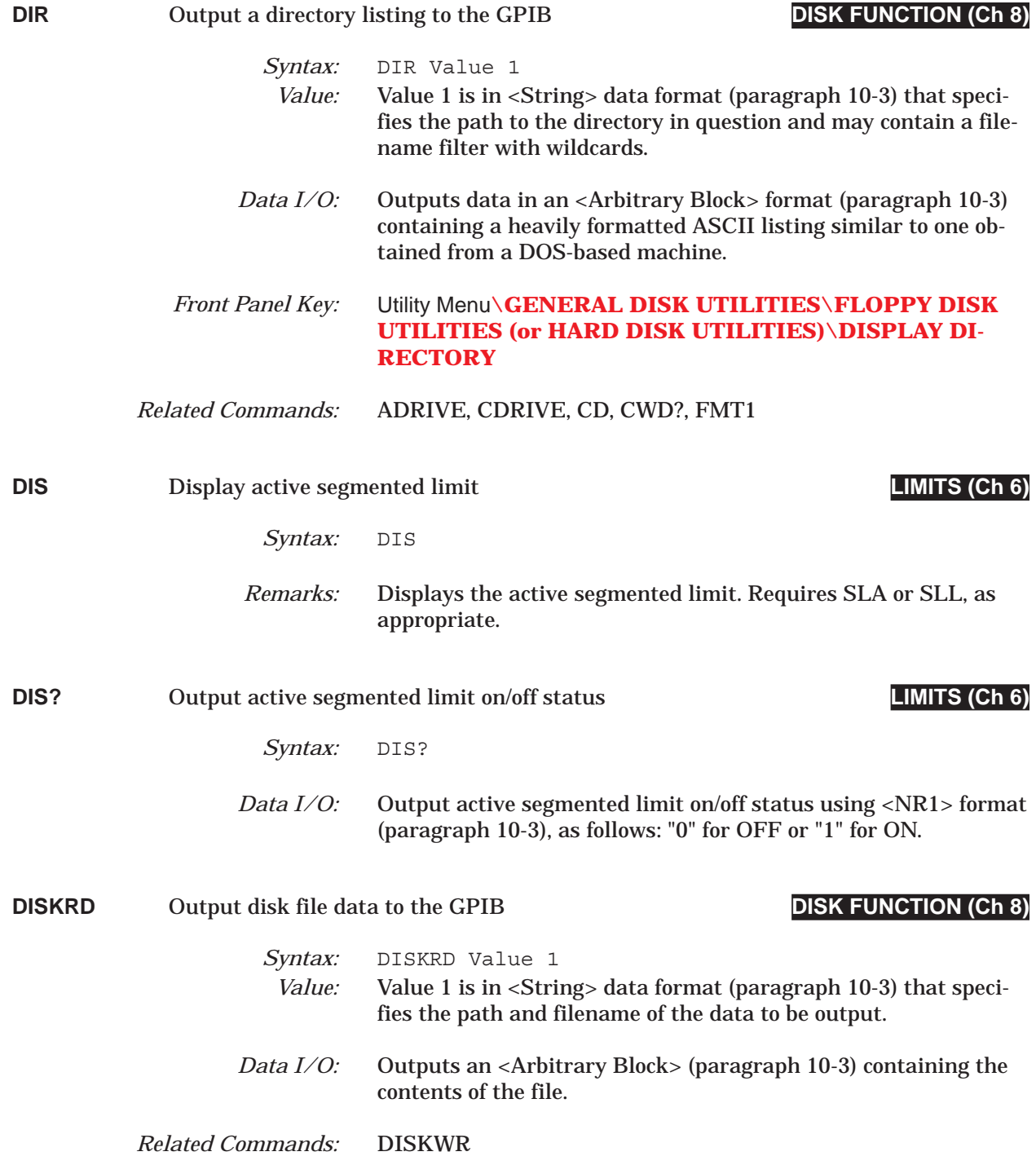

# *DISKWR thru DLA COMMAND DICTIONARY*

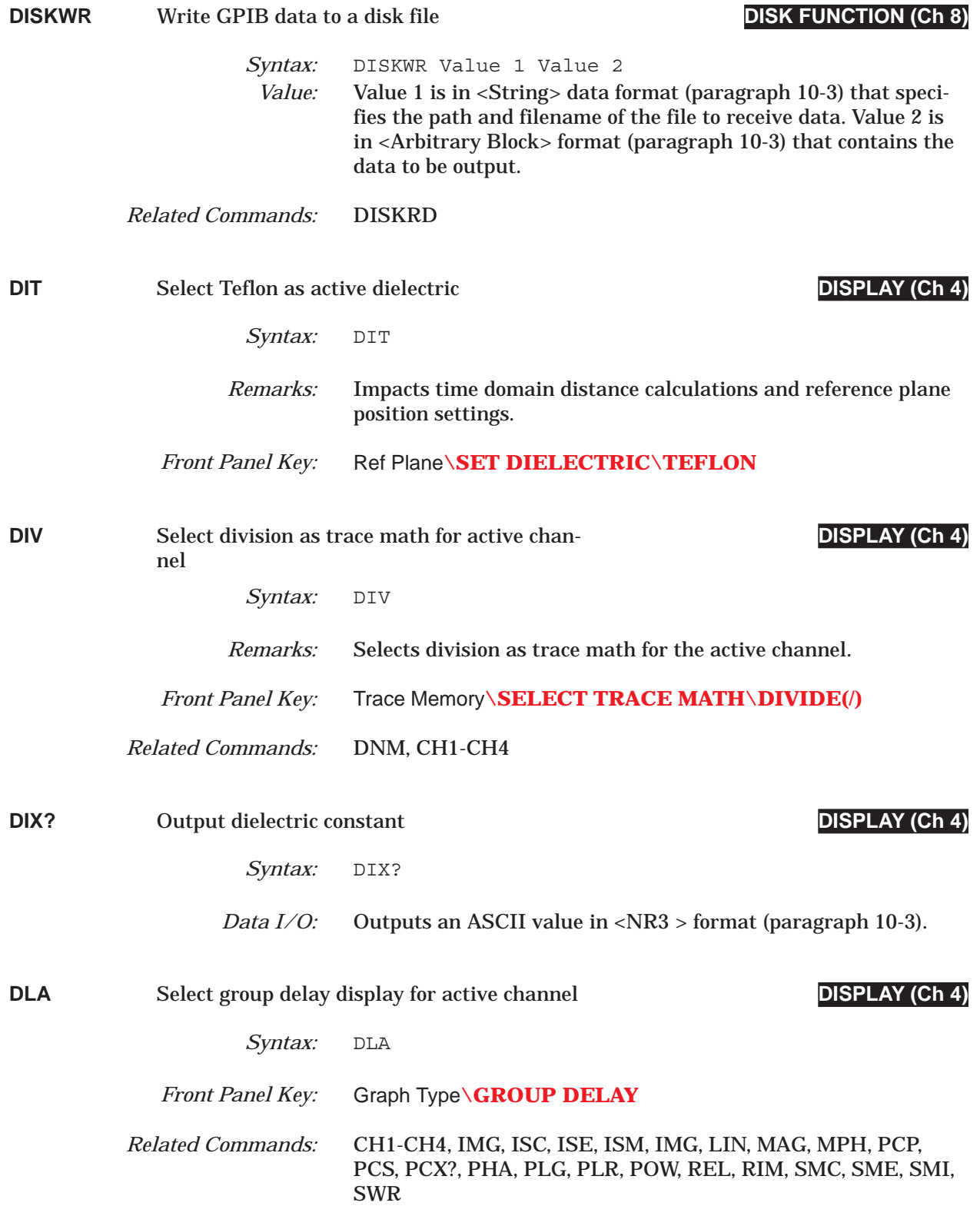

### *COMMAND DICTIONARY DLP thru DMK*

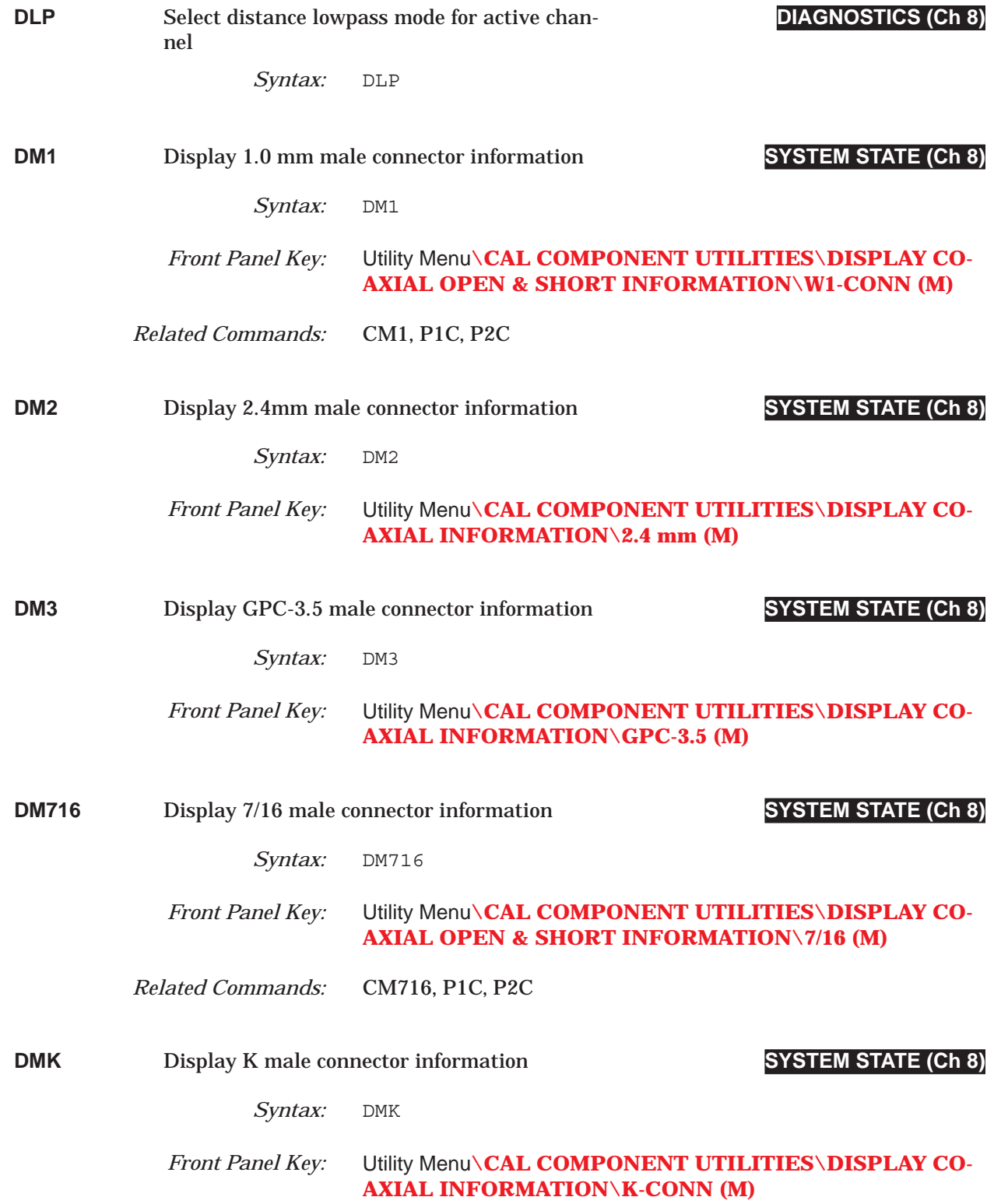

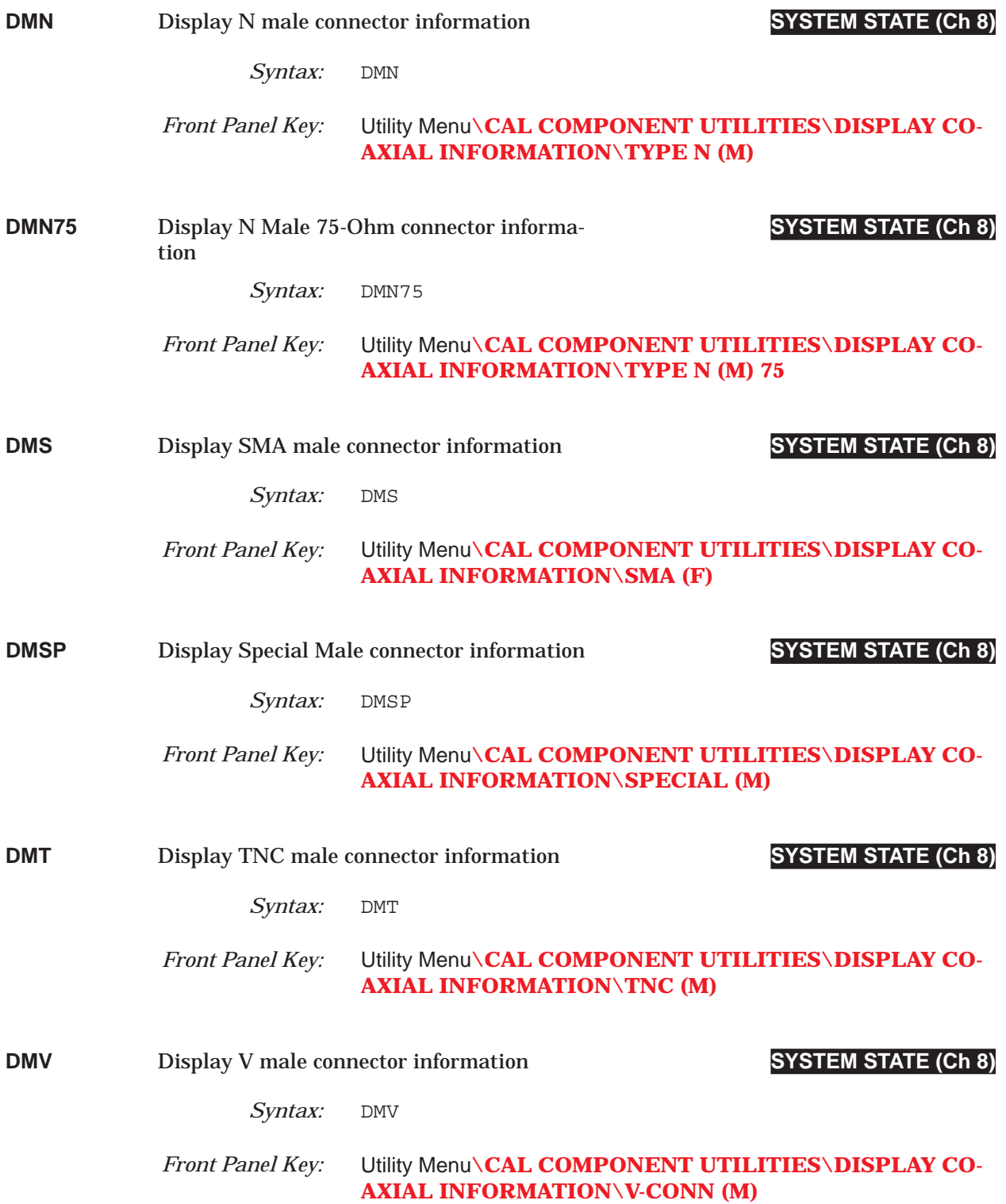

# *COMMAND DICTIONARY DNM thru DOBSF*

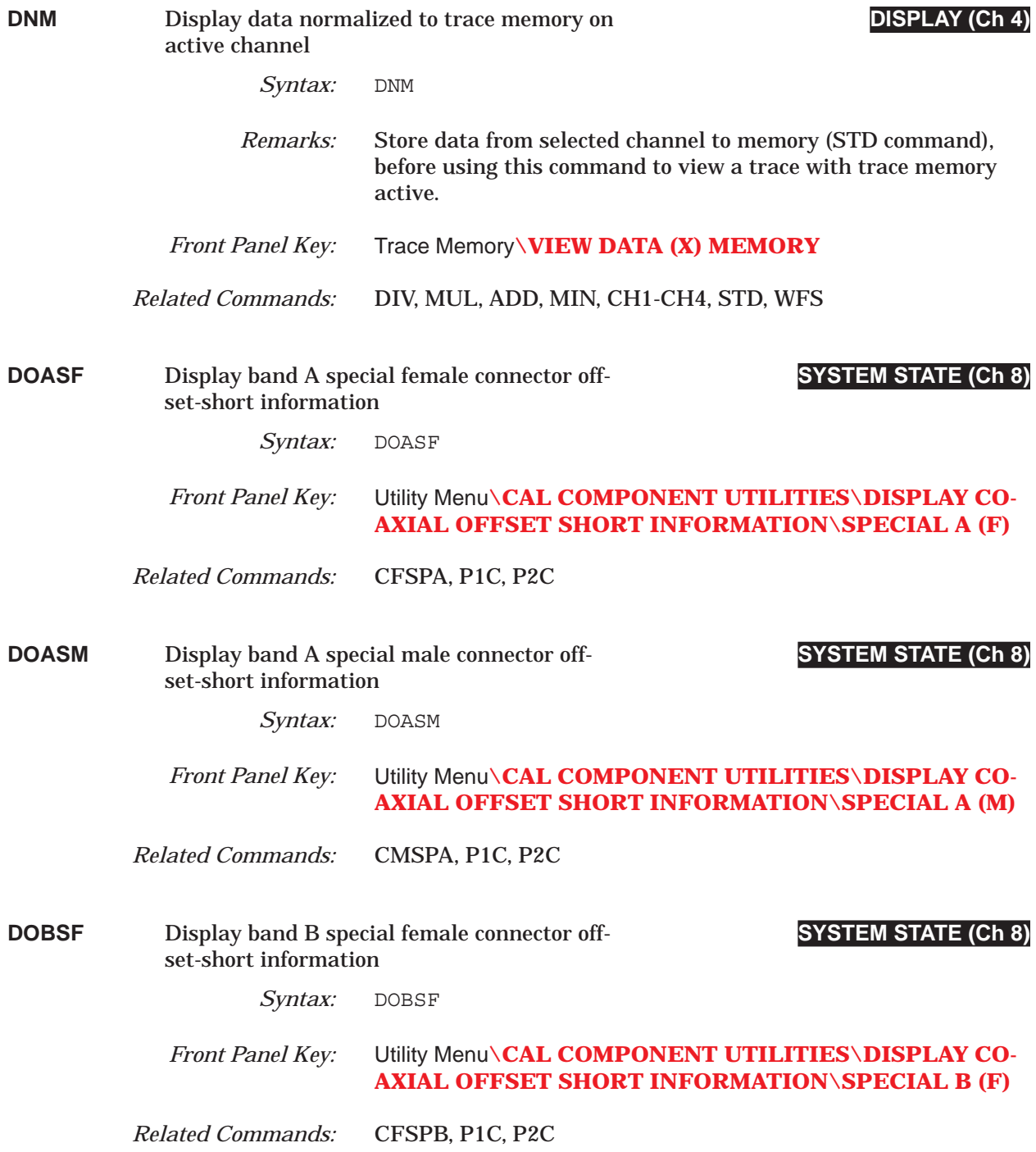

# *DOBSM thru DOF1 COMMAND DICTIONARY*

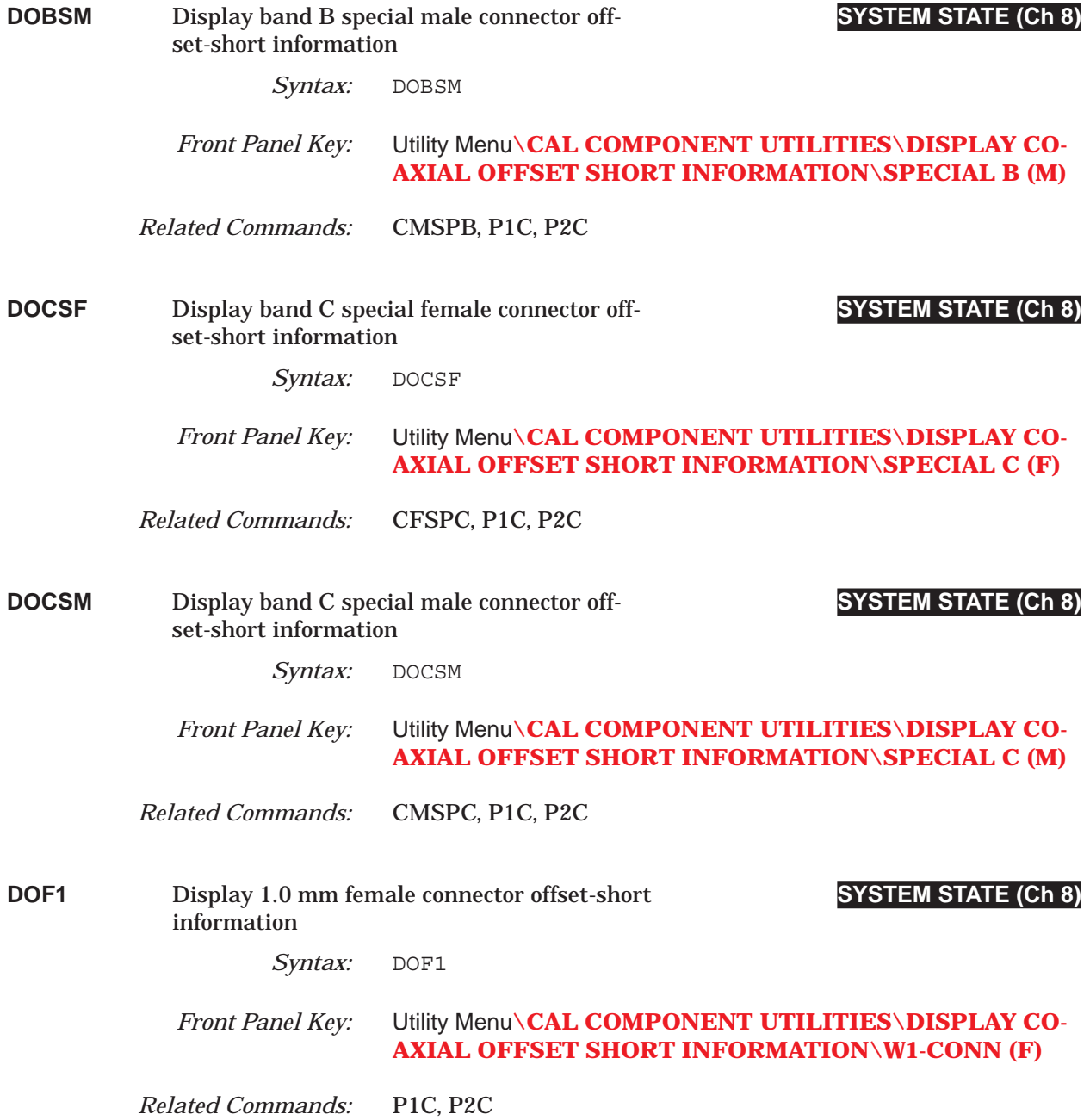

### *COMMAND DICTIONARY DOM1 thru DPR0*

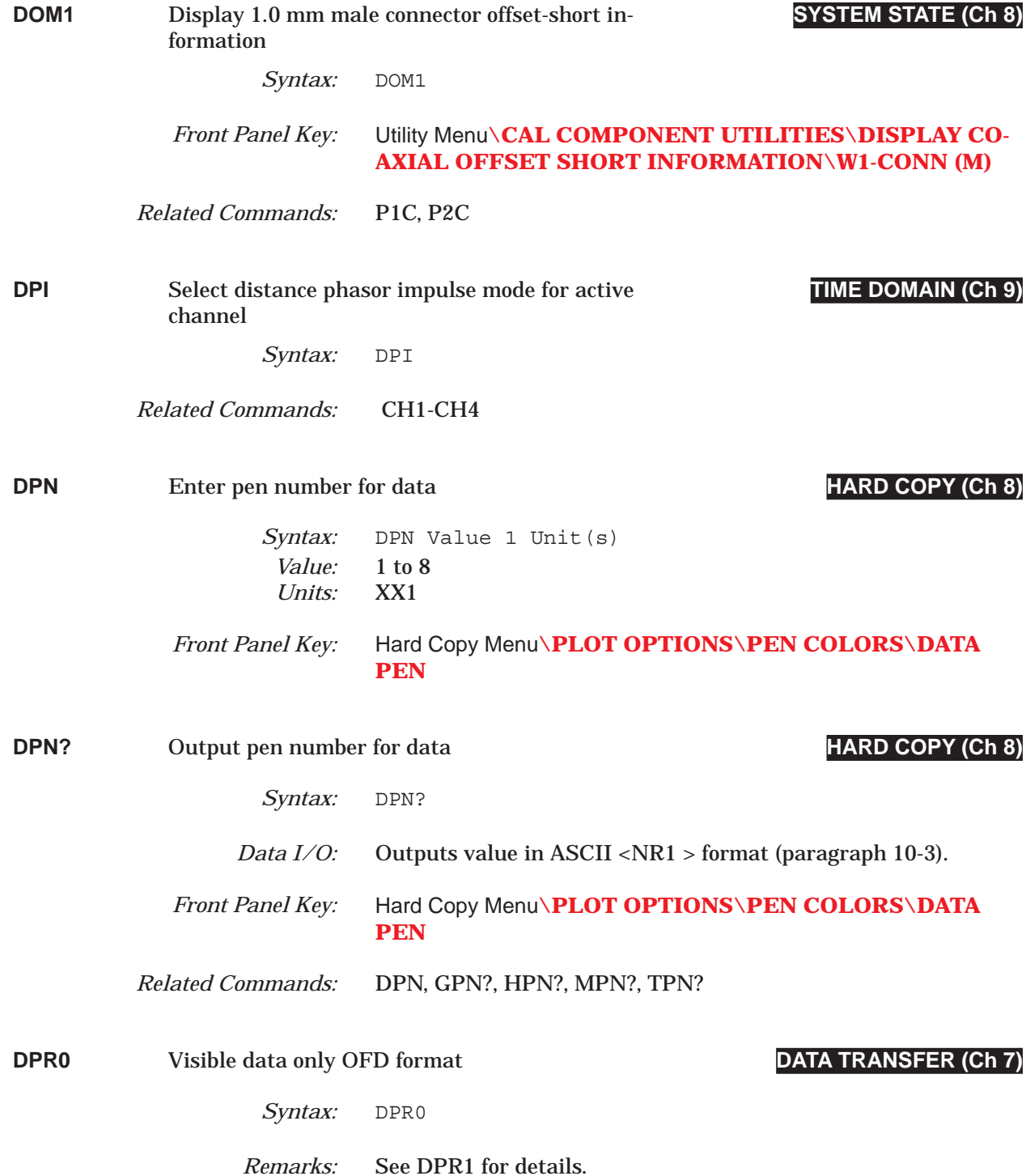

# *DPR1 thru DR1 COMMAND DICTIONARY*

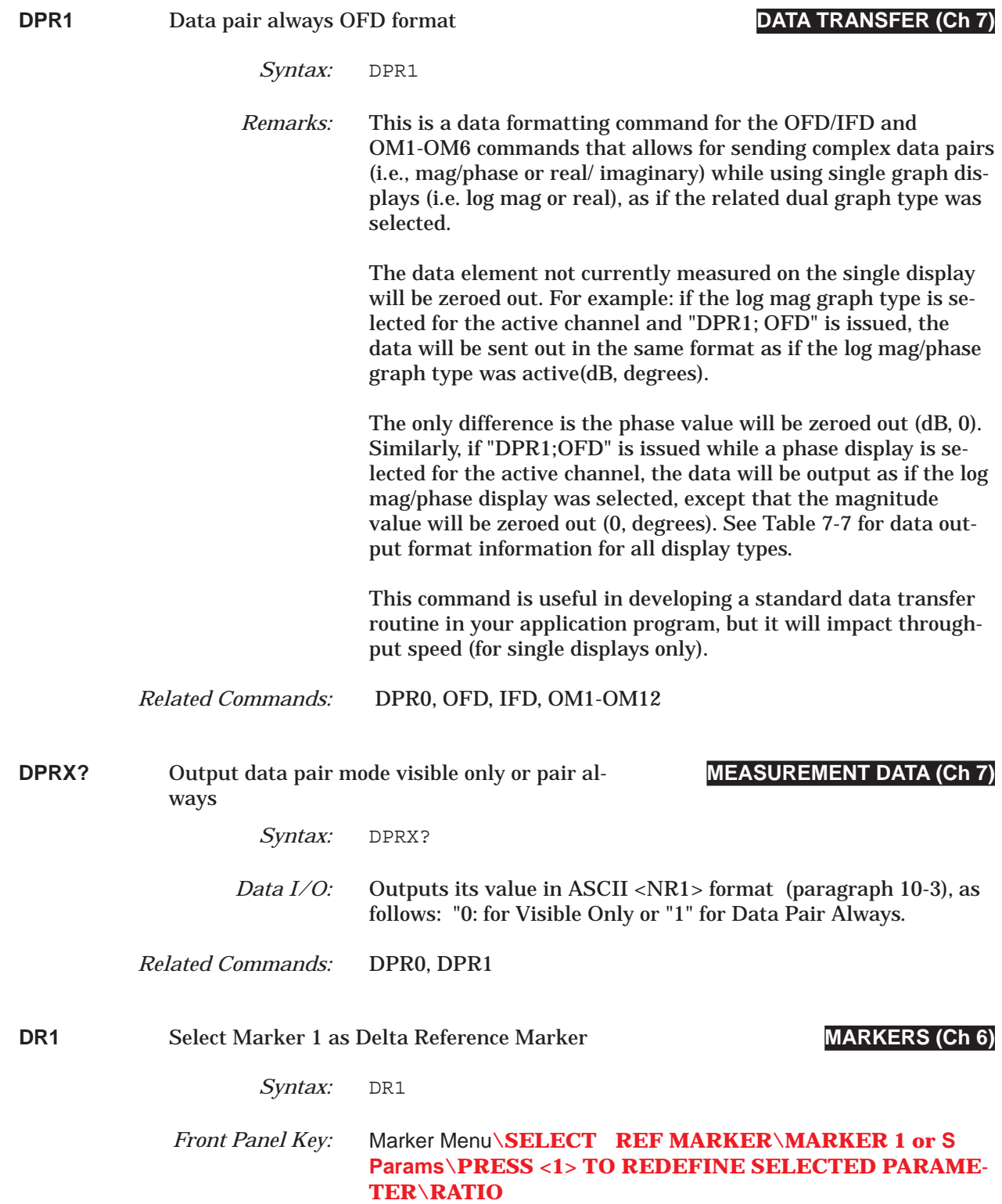

# *COMMAND DICTIONARY DR2 thru DRL*

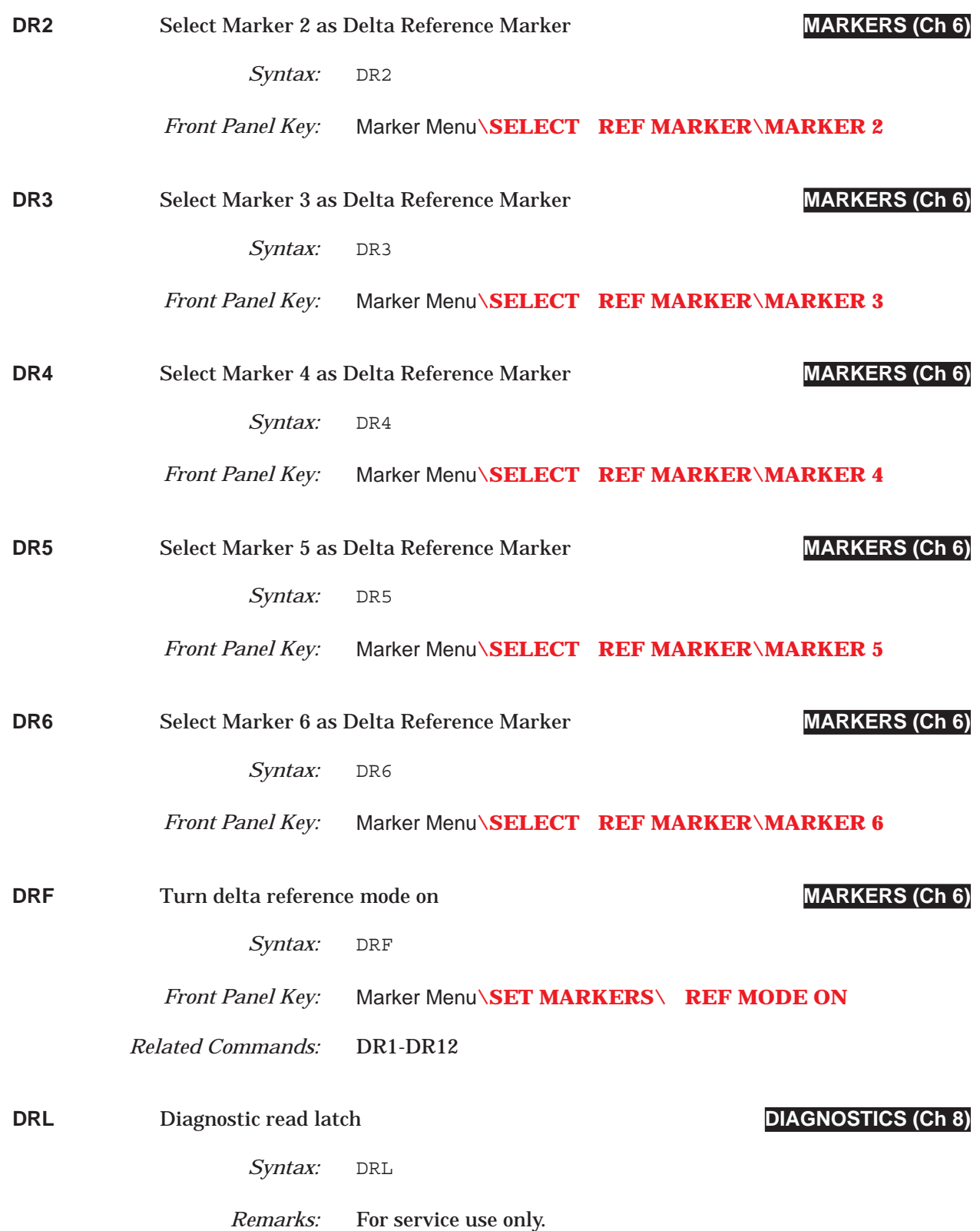

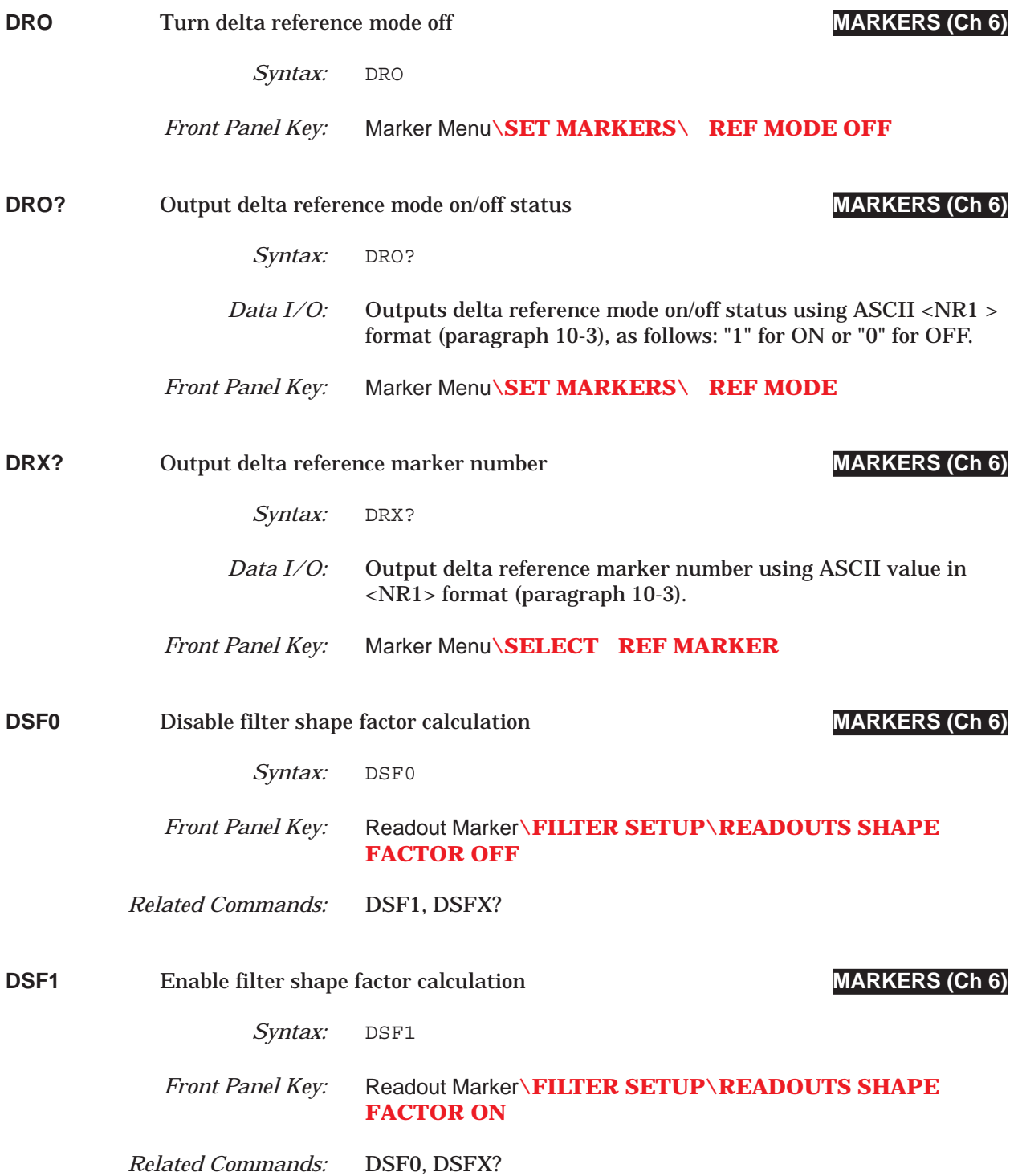

### *COMMAND DICTIONARY DSFX? thru DSPS21*

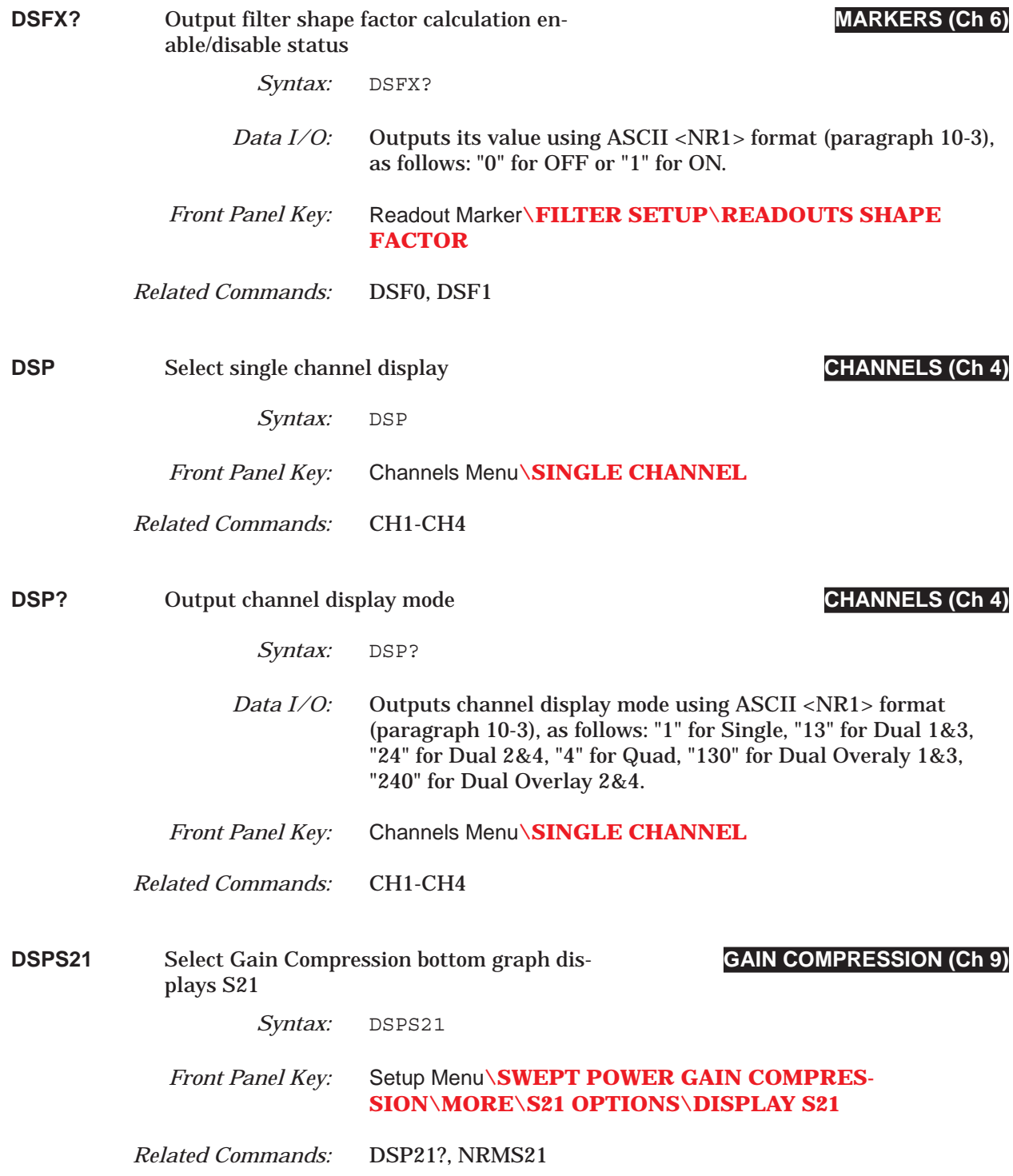

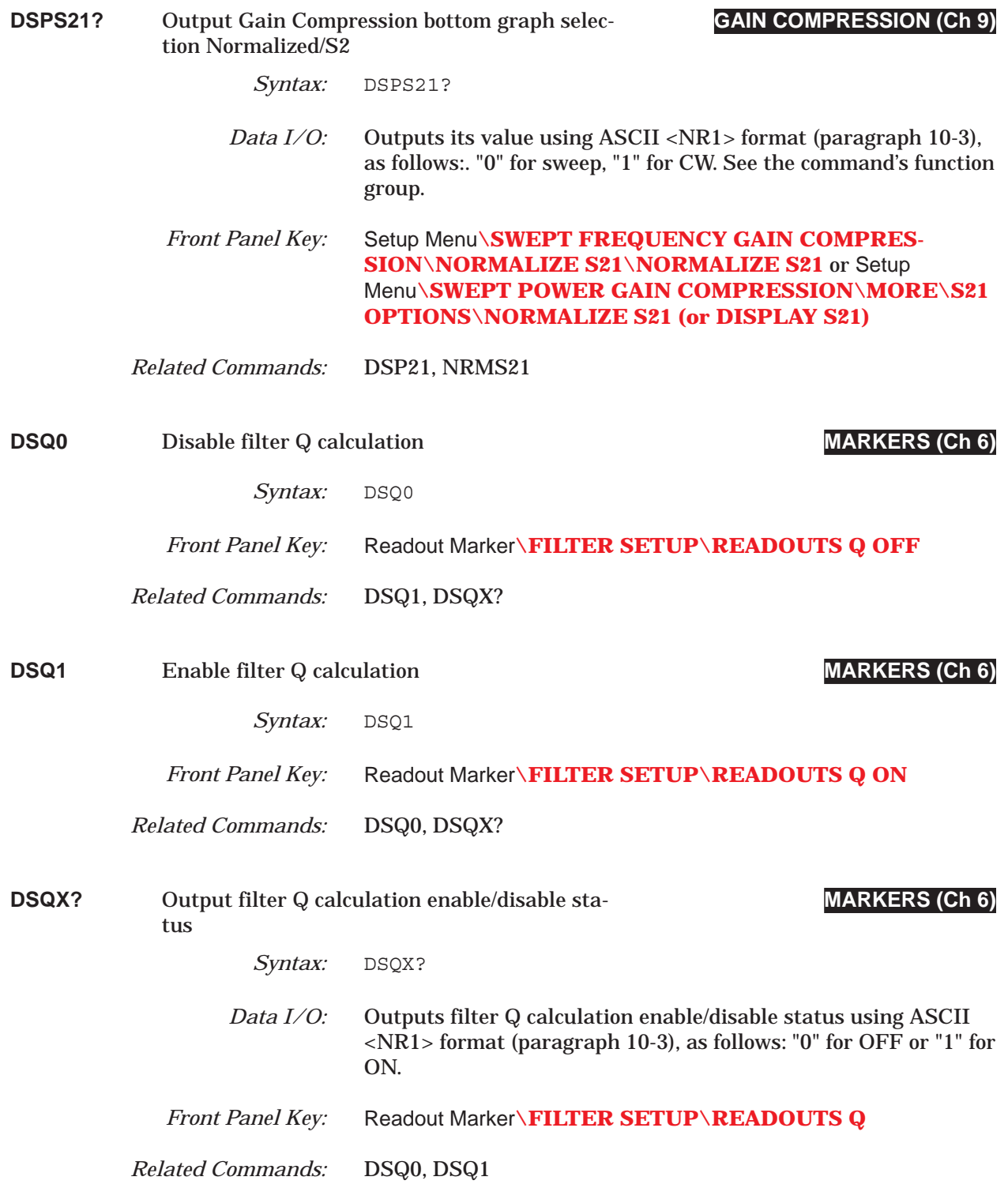

# *COMMAND DICTIONARY DTM thru E12E*

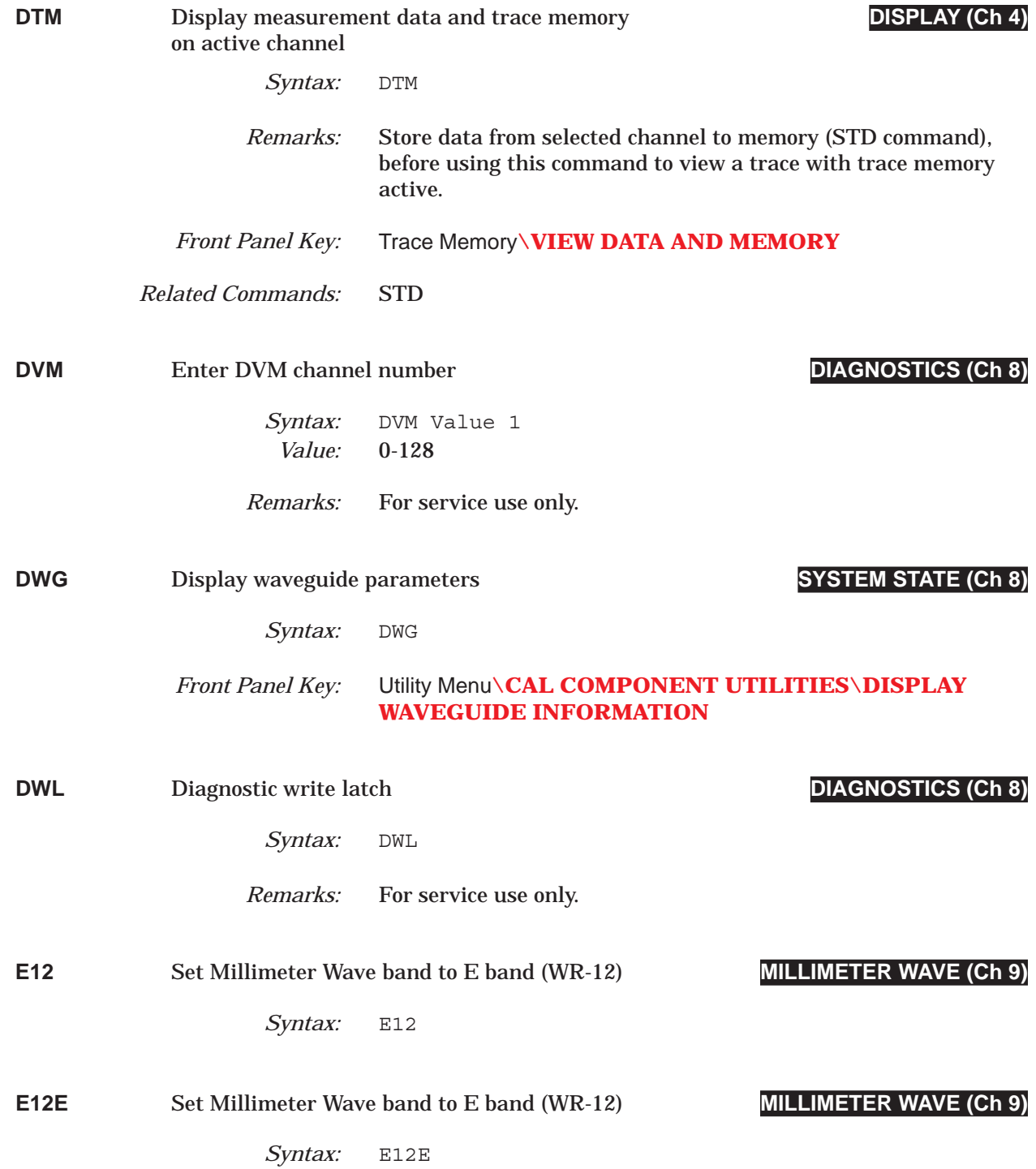

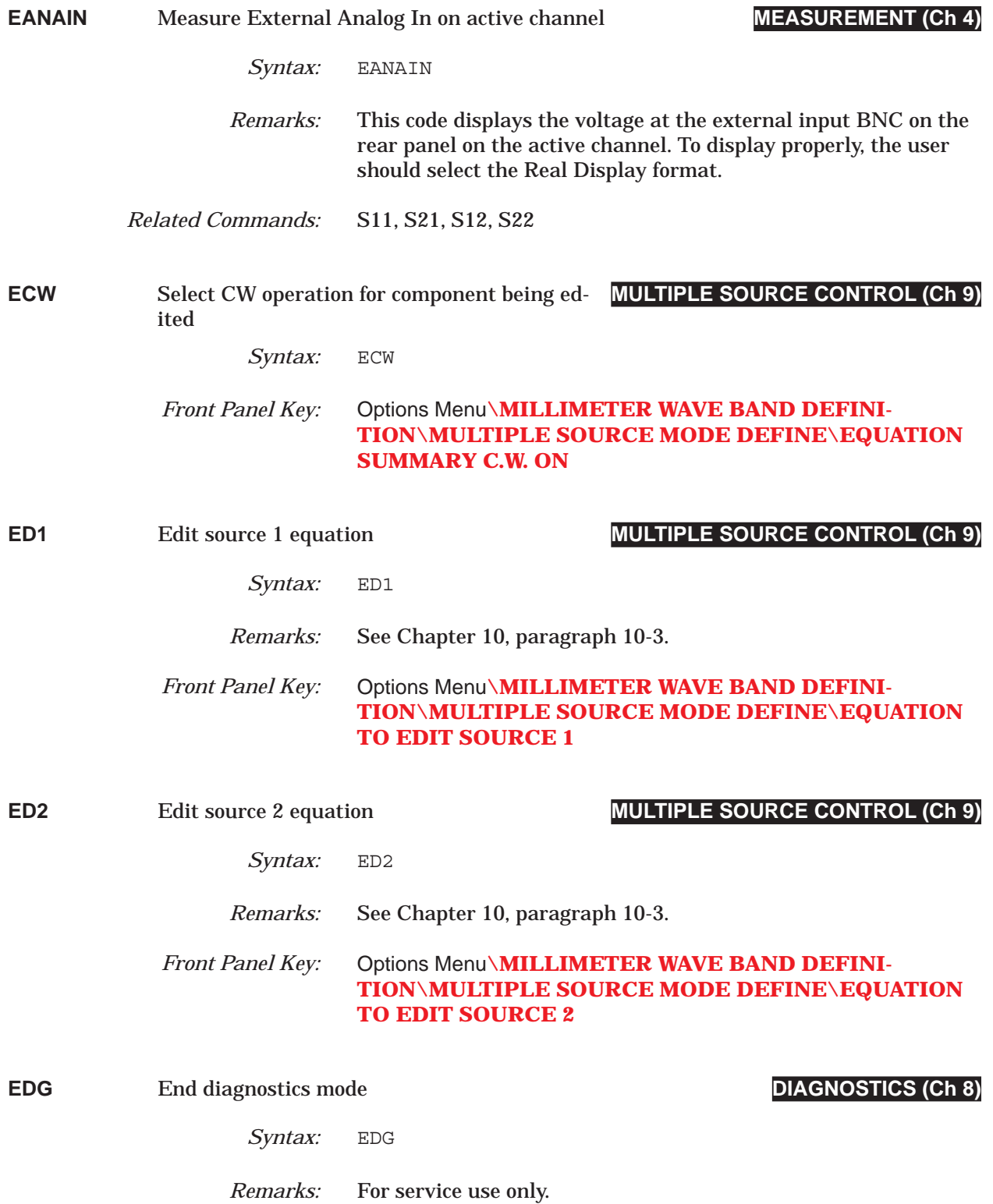

# *COMMAND DICTIONARY EDR thru EKT*

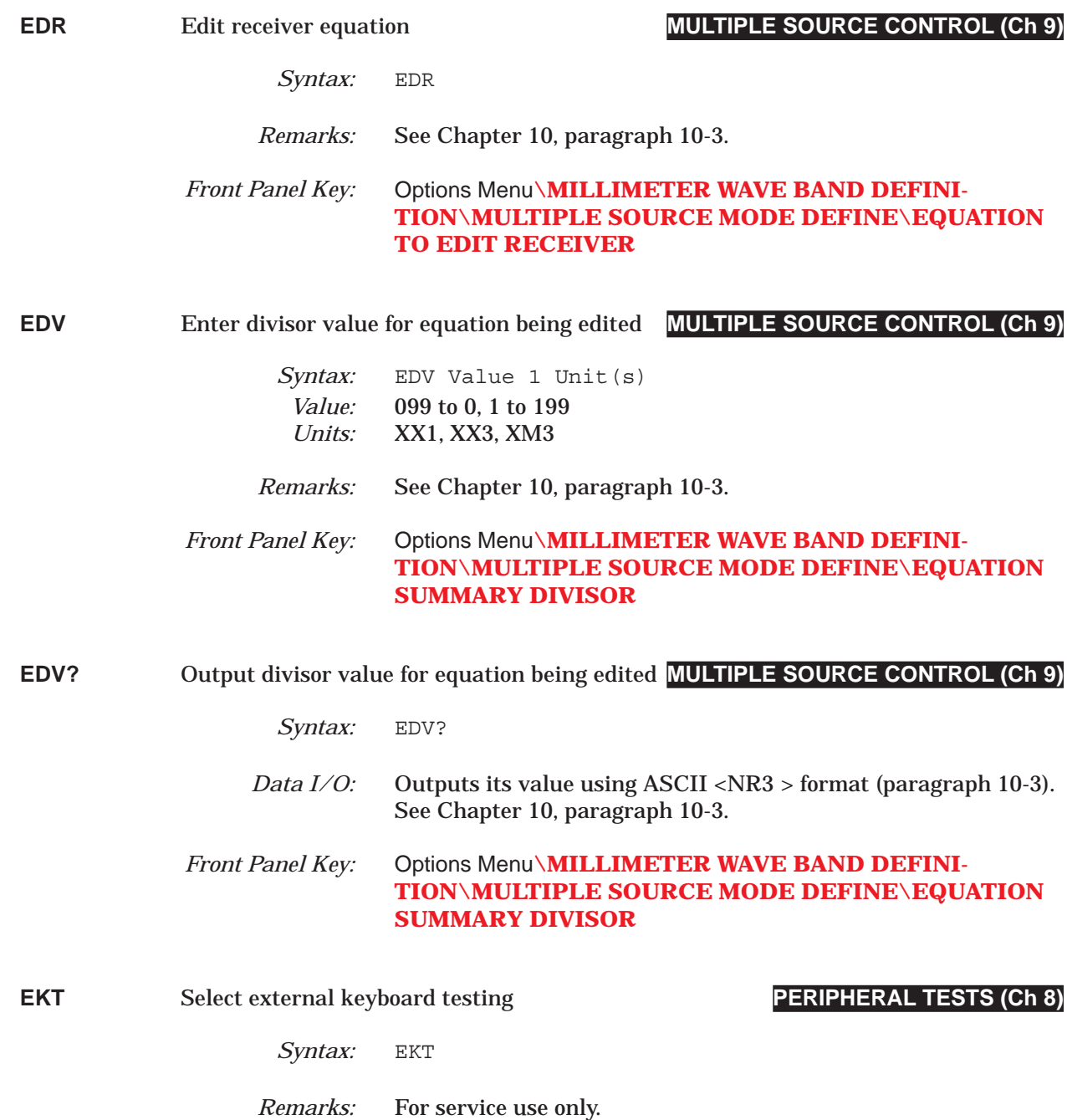

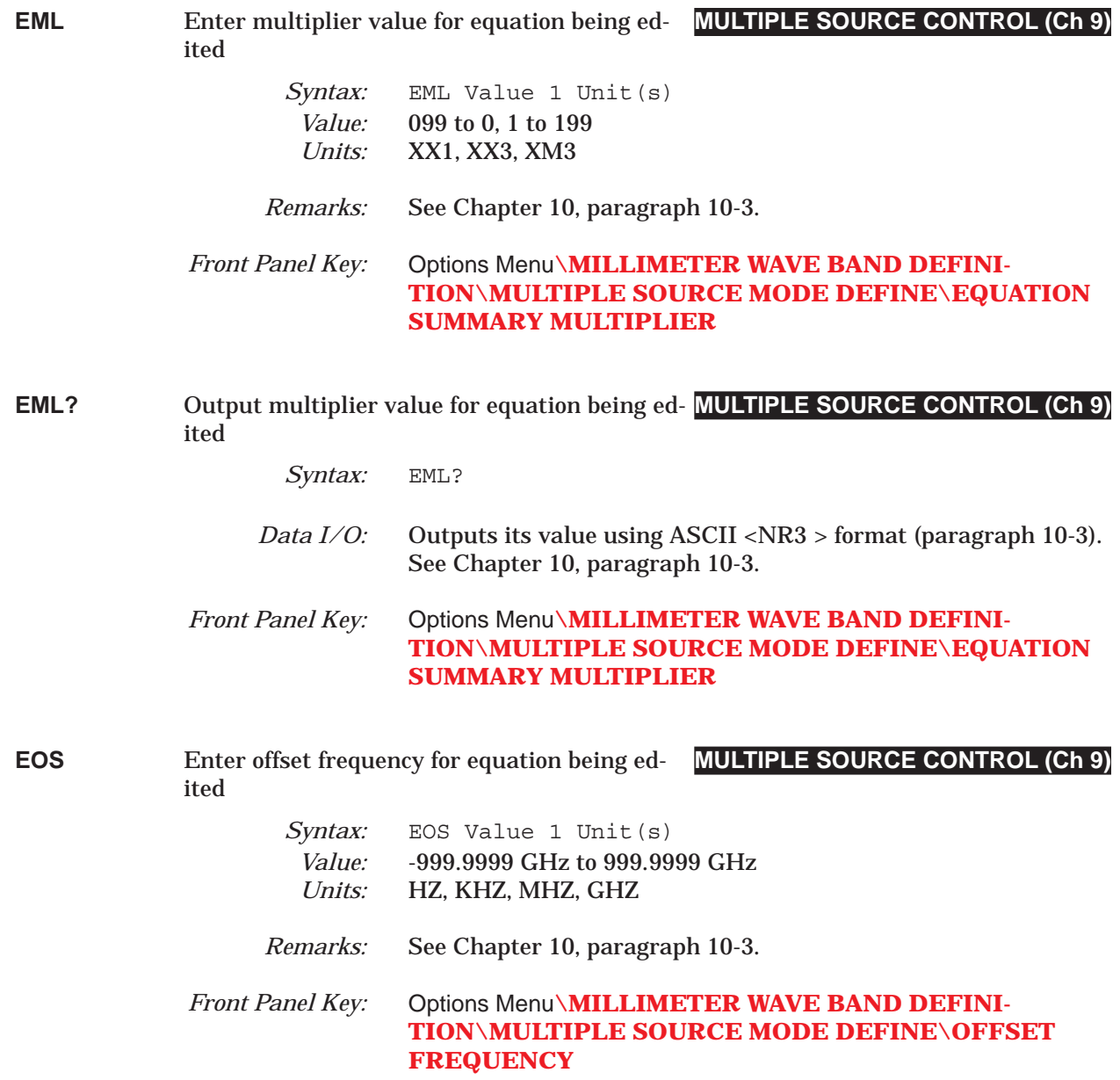

### *COMMAND DICTIONARY EOS? thru EX2RF0*

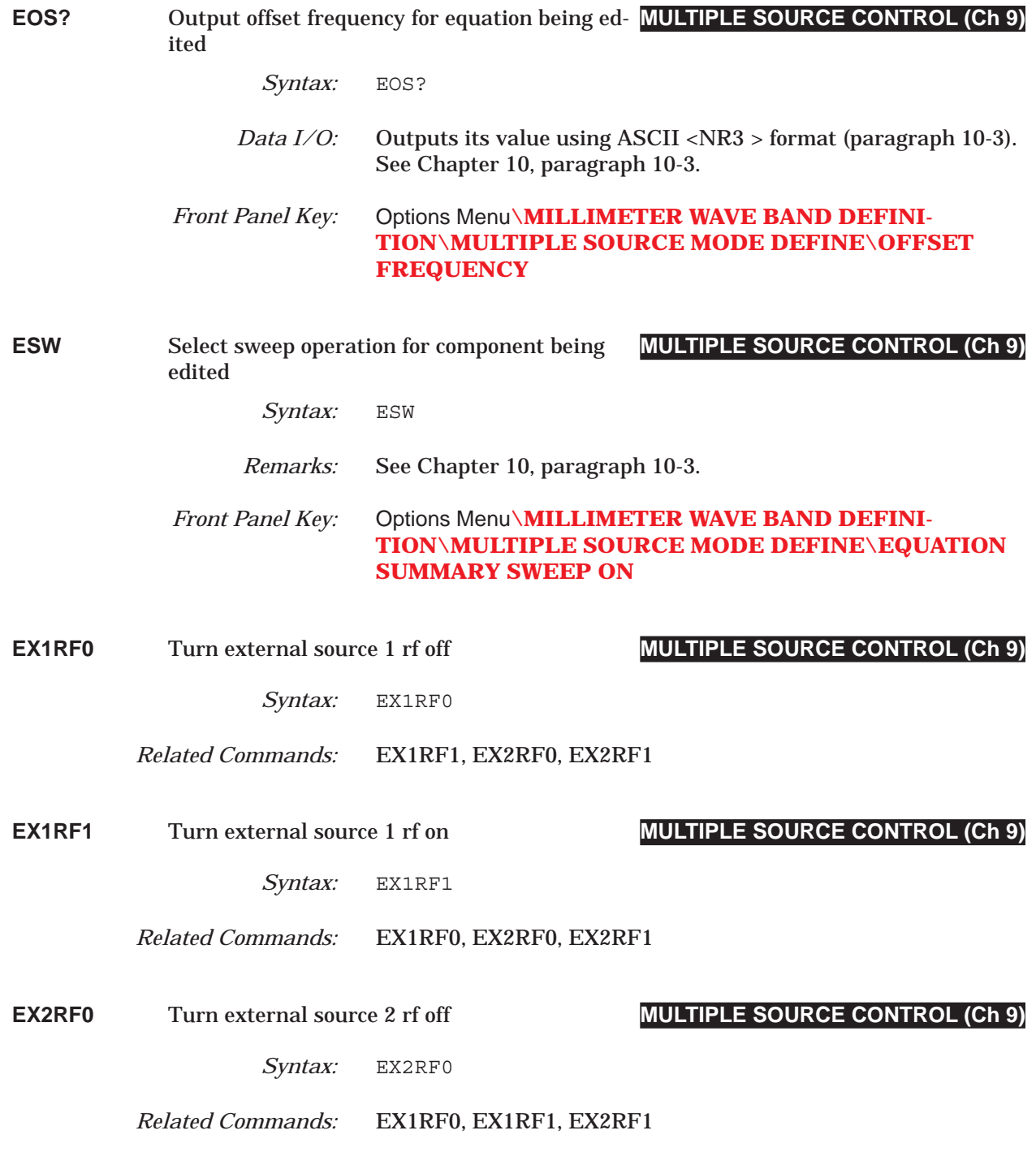

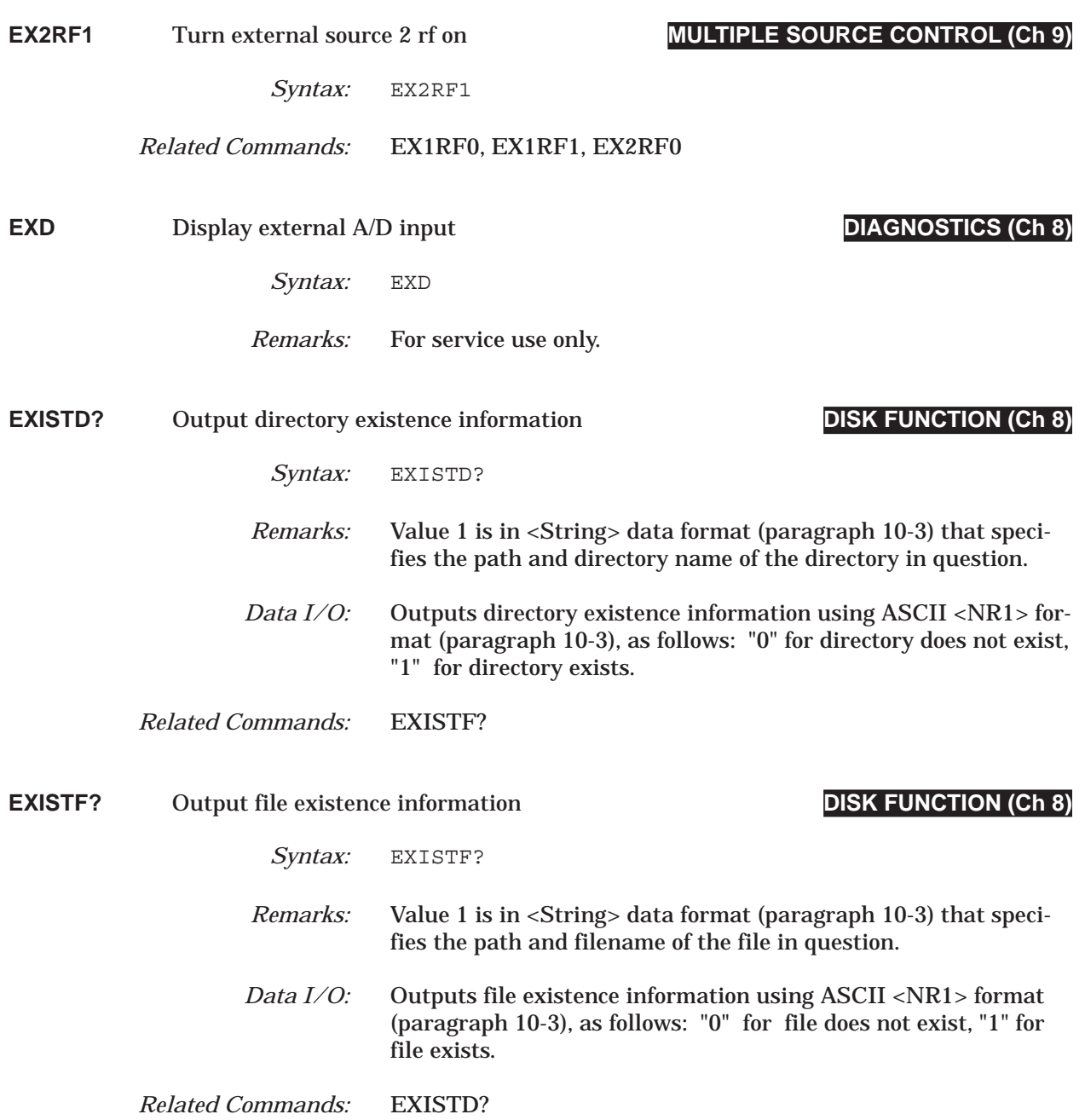

### *COMMAND DICTIONARY EXW? thru FCW1*

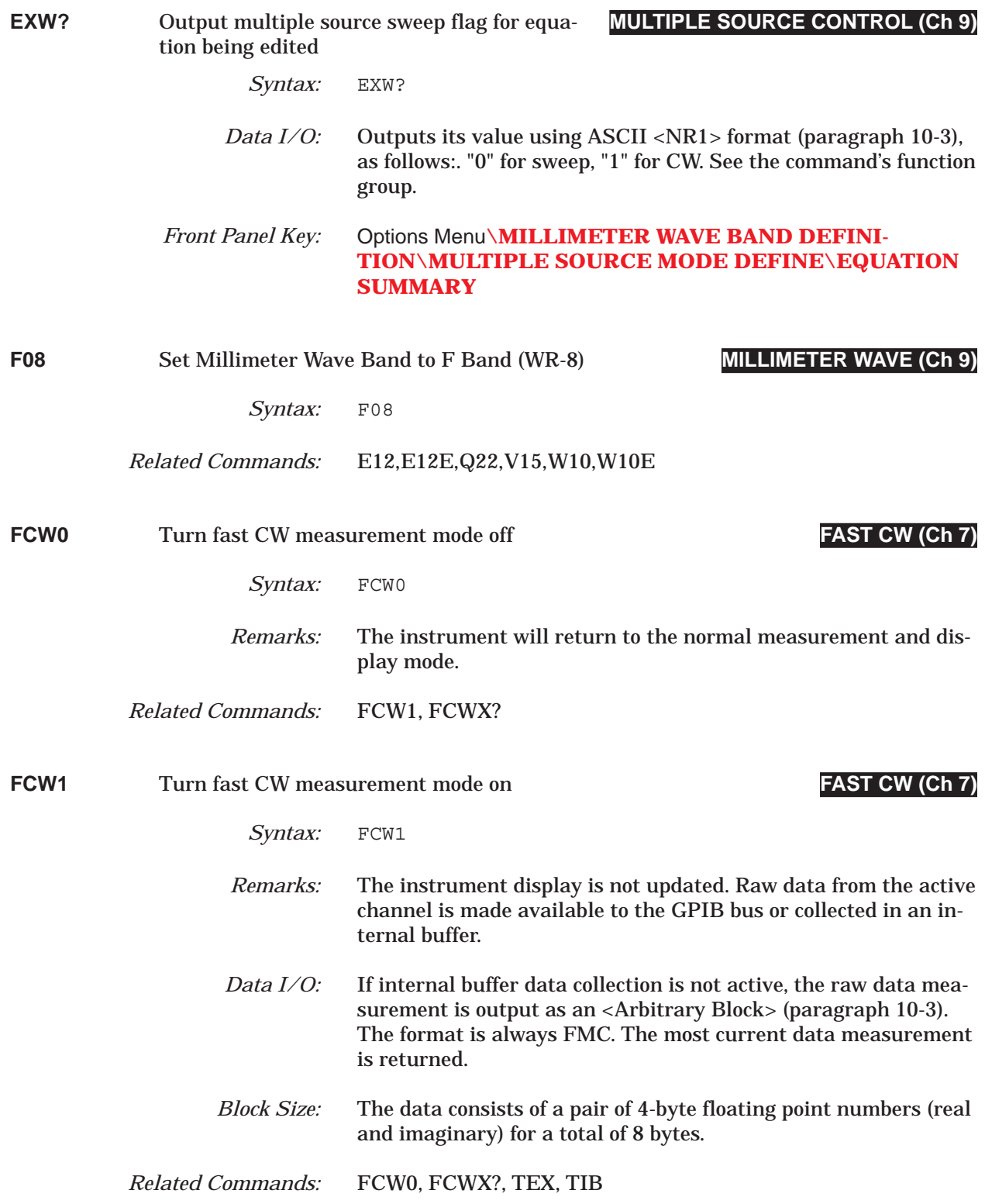

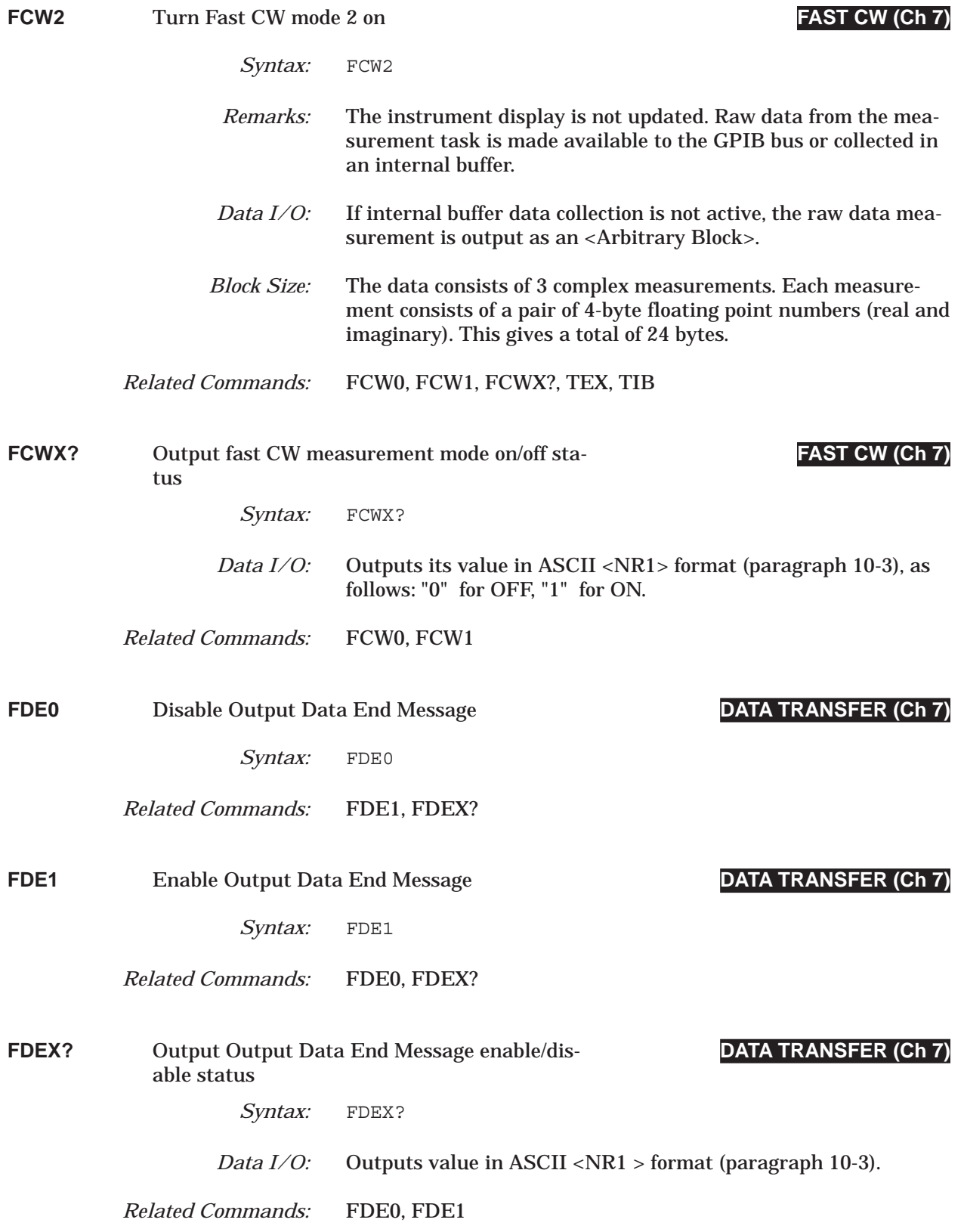

### *COMMAND DICTIONARY FDH0 thru FFD*

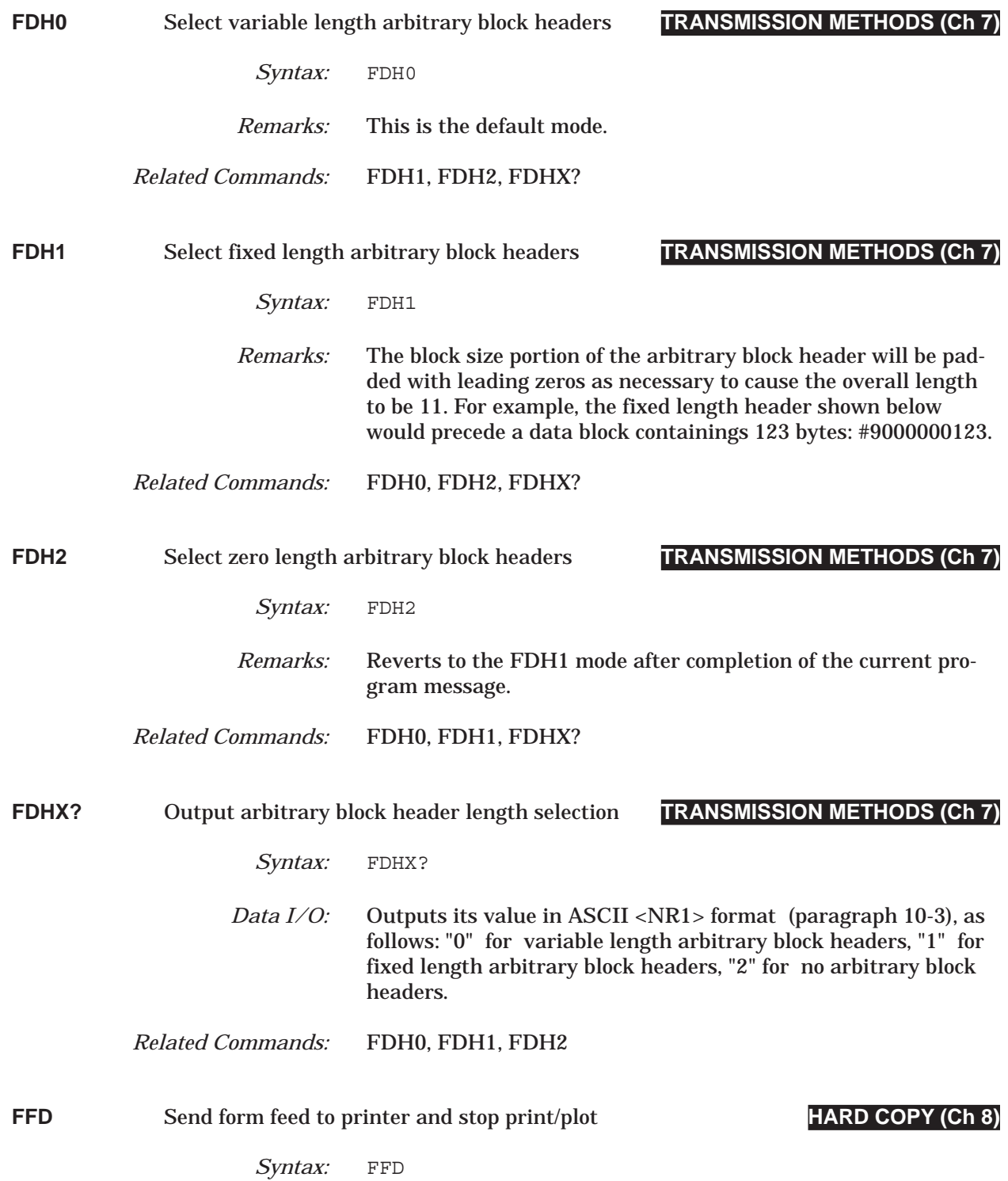

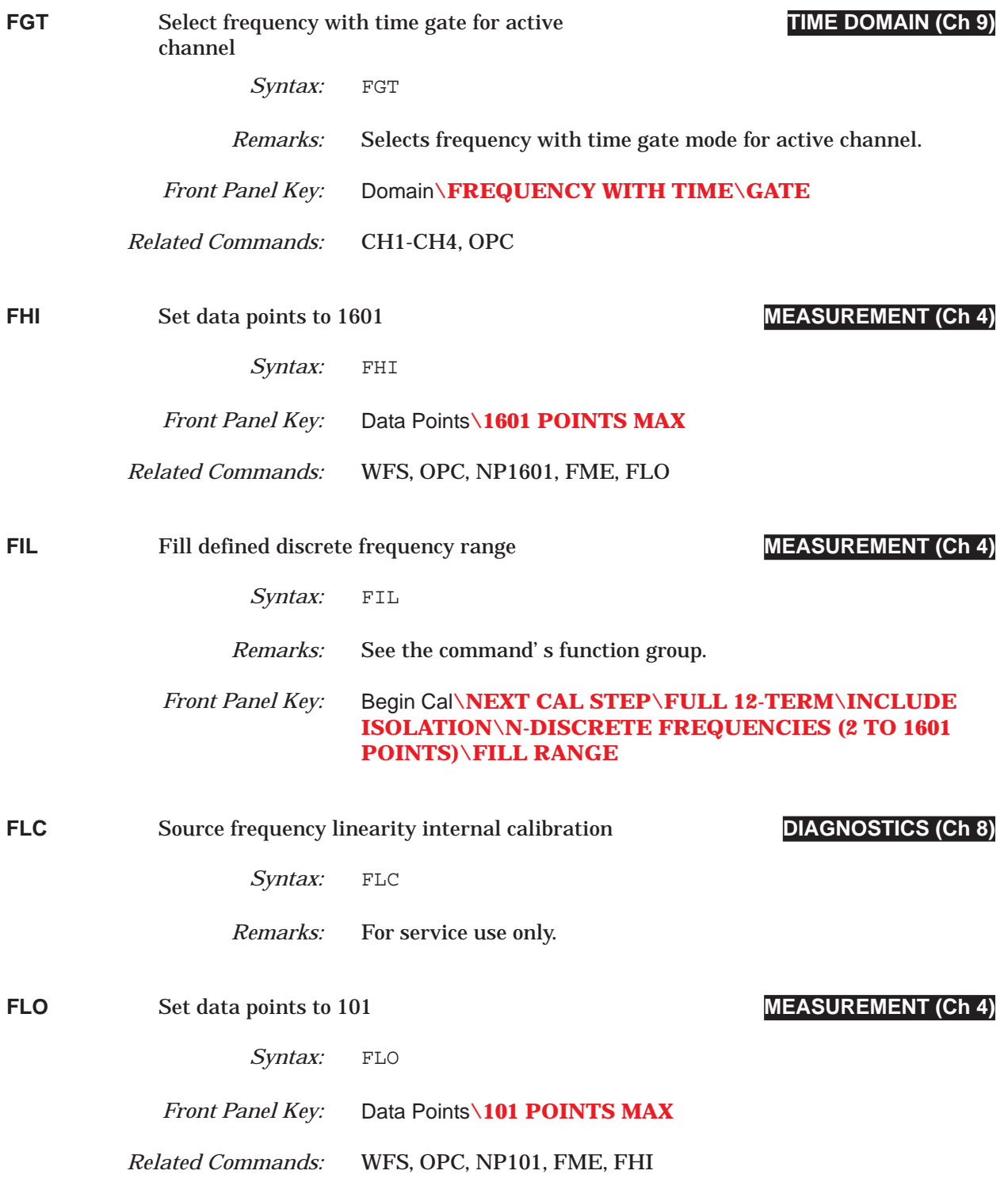

# *COMMAND DICTIONARY FLTBW? thru FLTQ?*

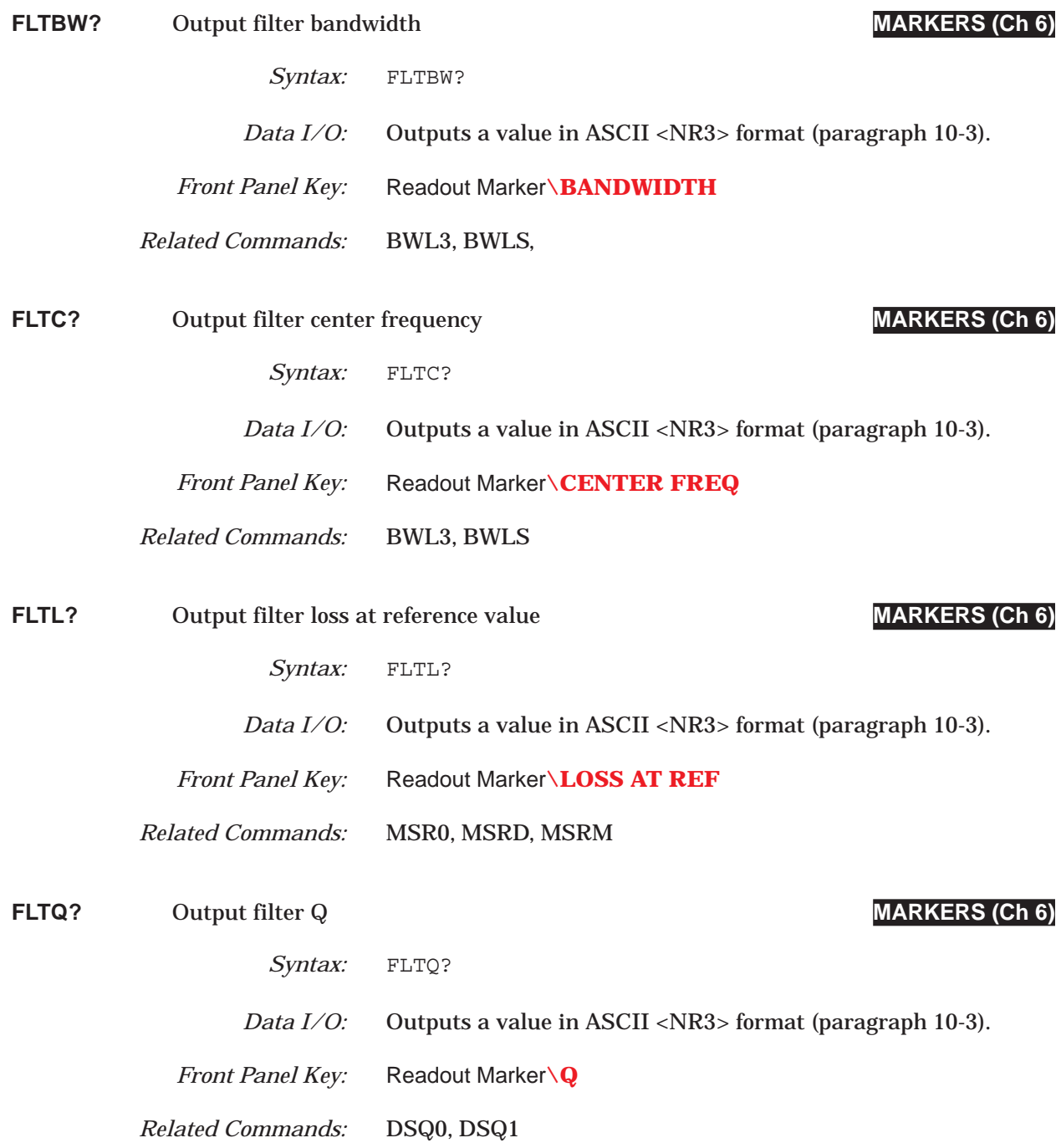

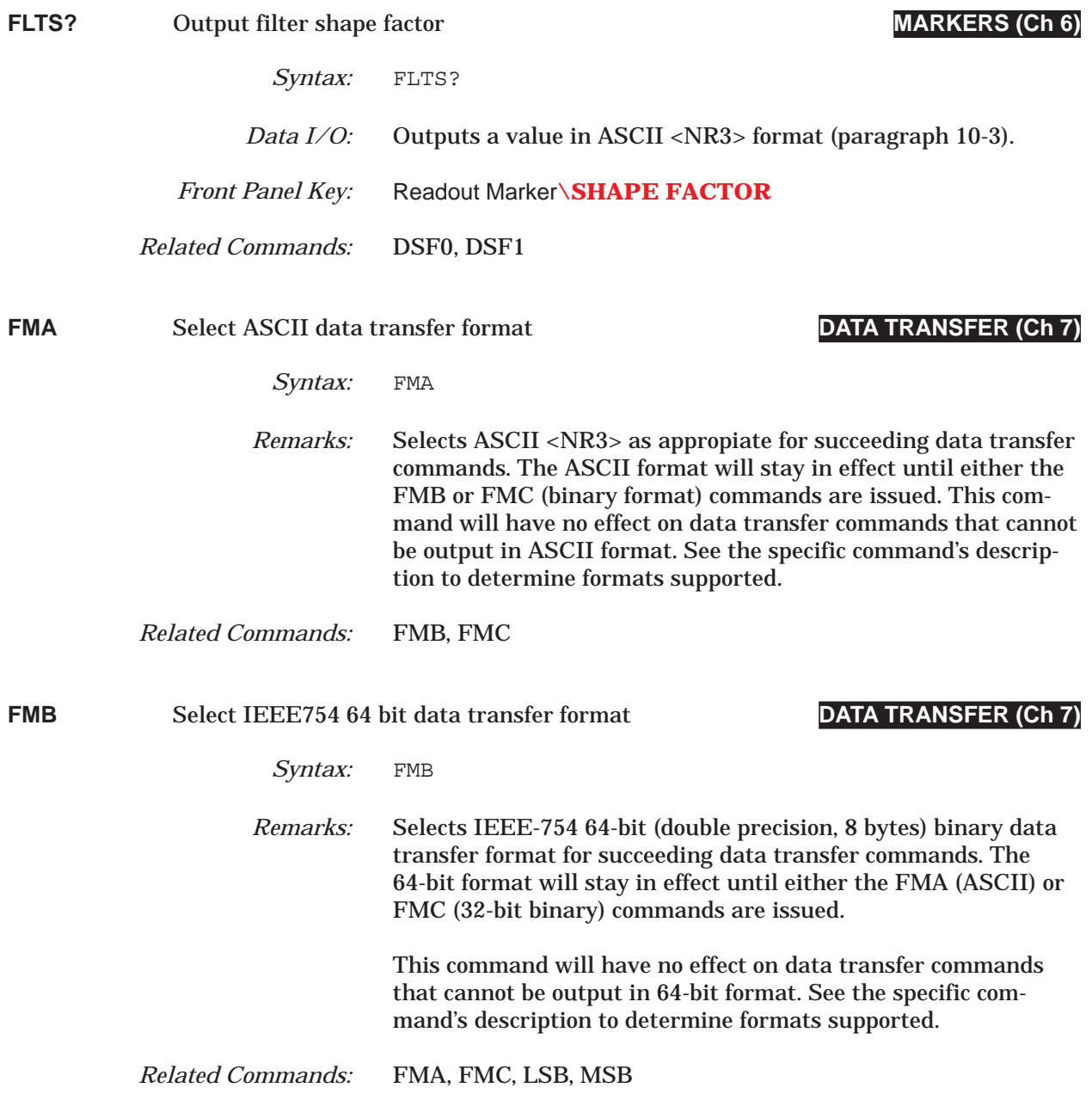

### *COMMAND DICTIONARY FMC thru FMT0*

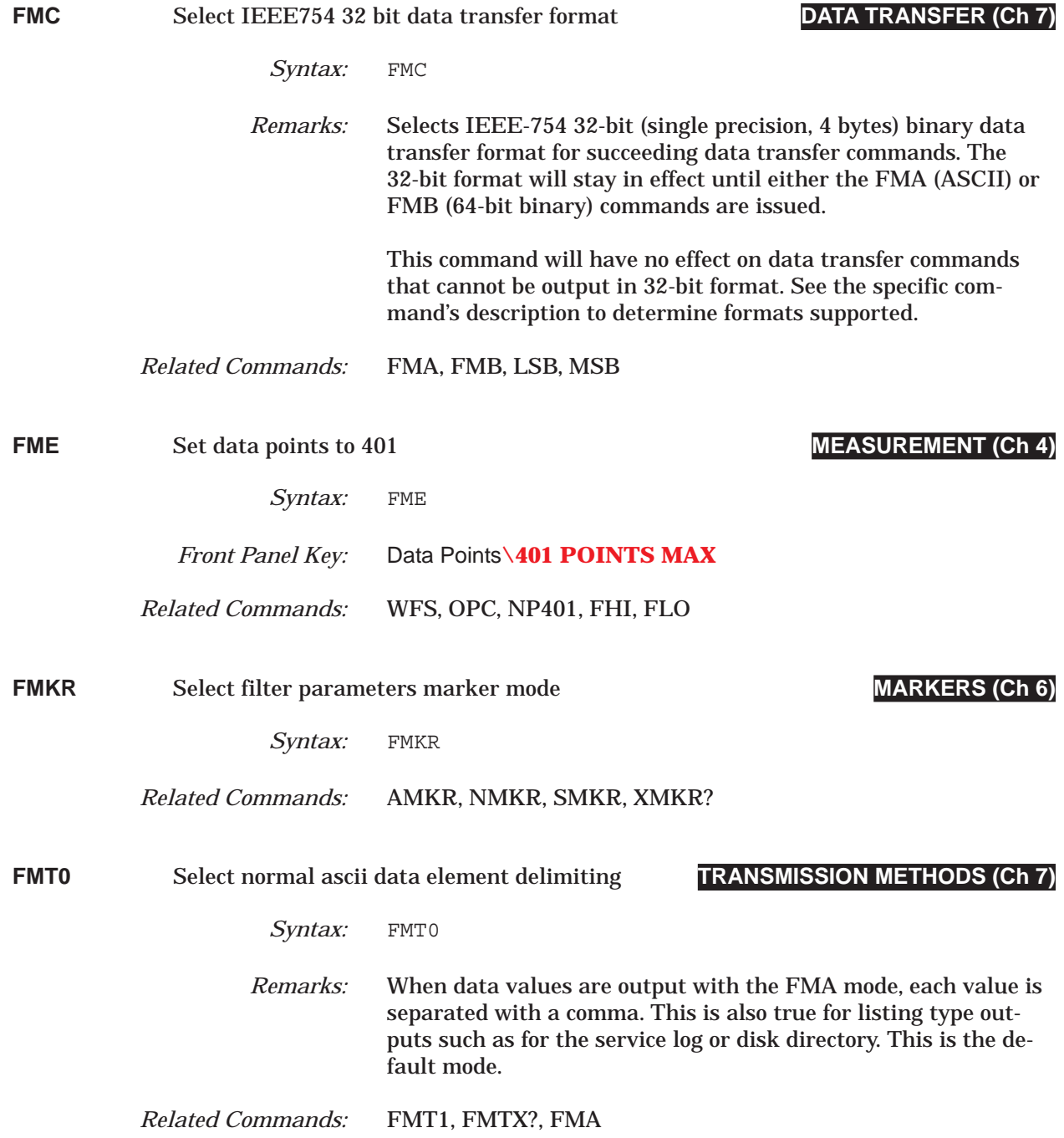

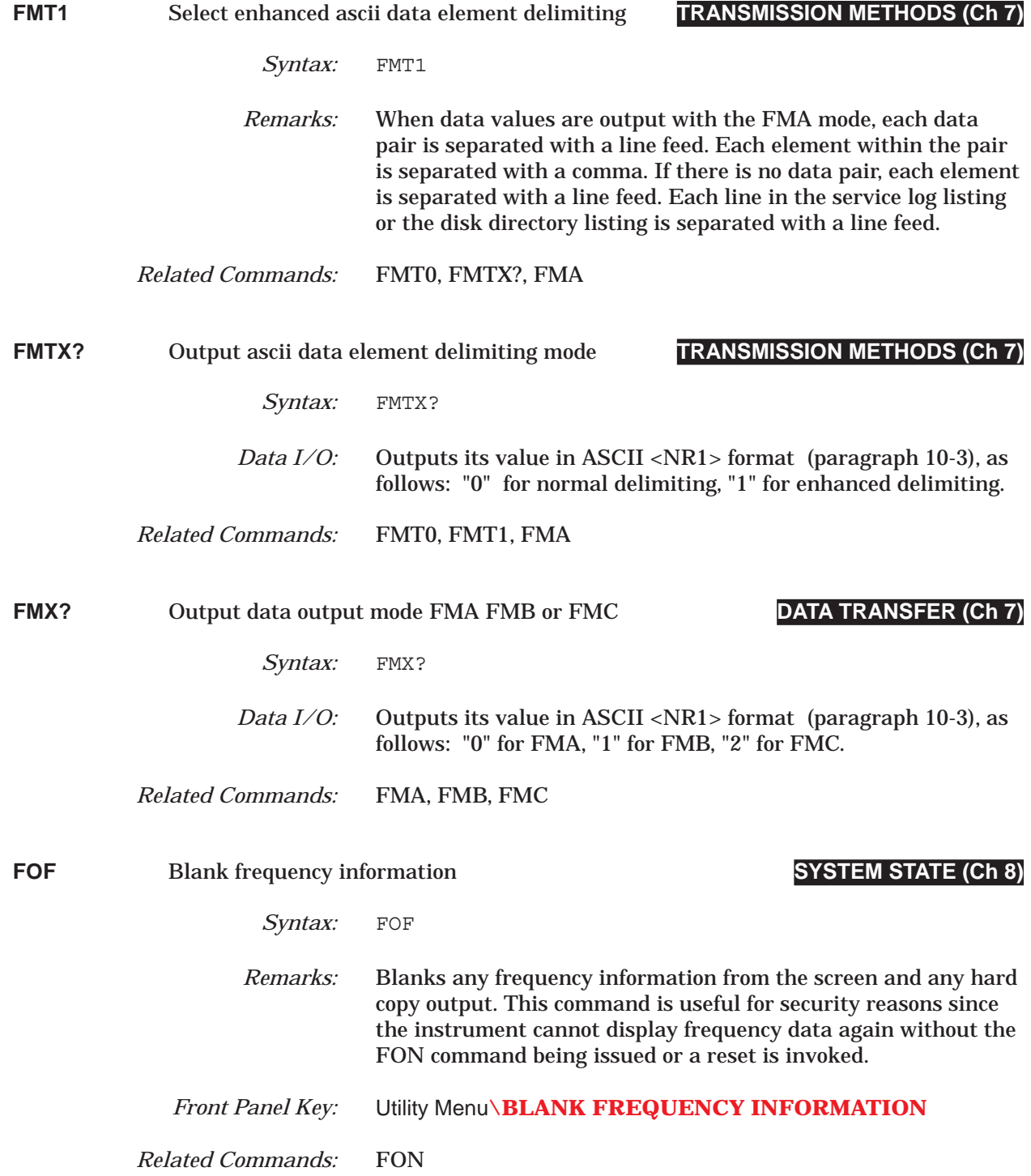

# **COMMAND DICTIONARY FON thru FPX?**

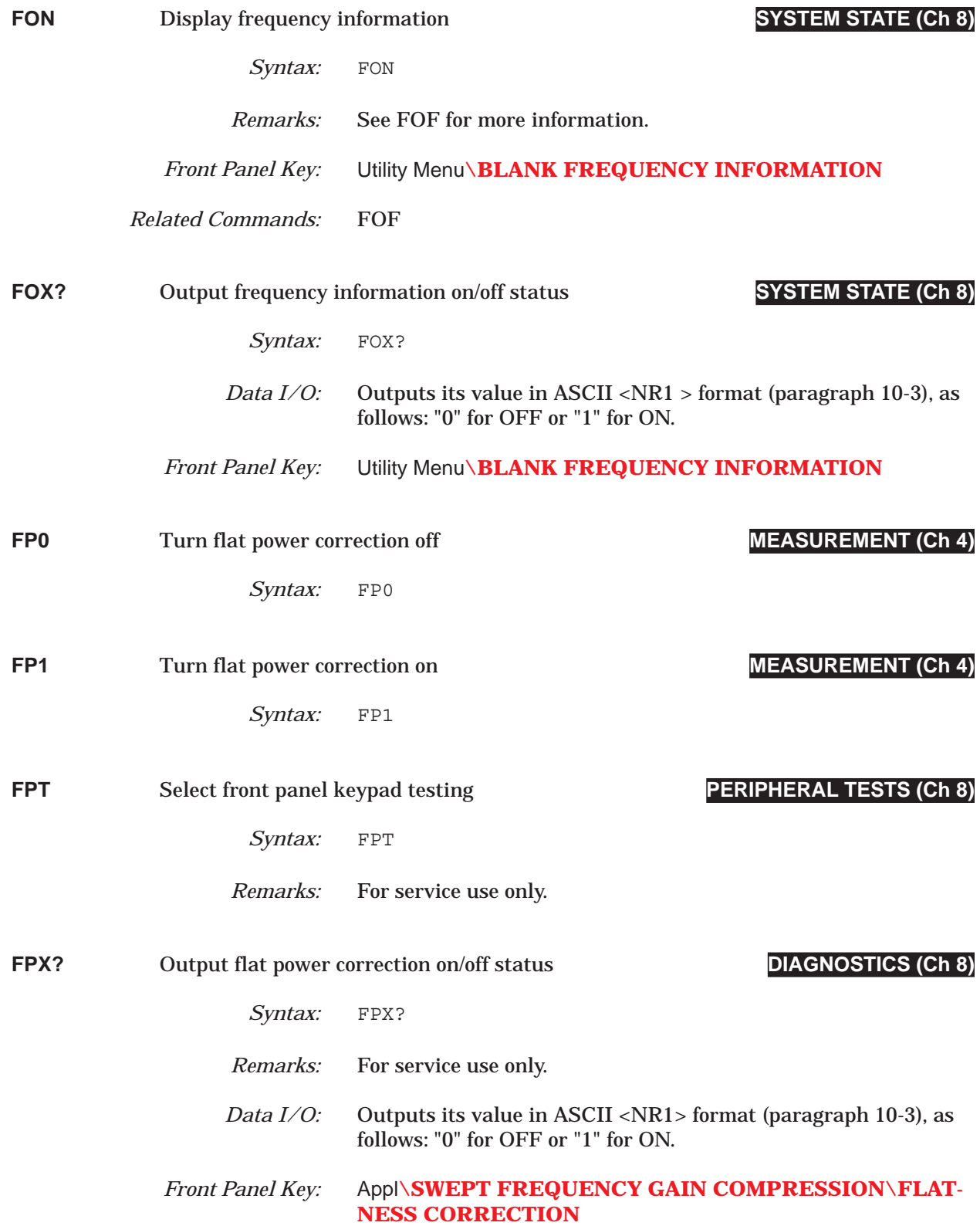
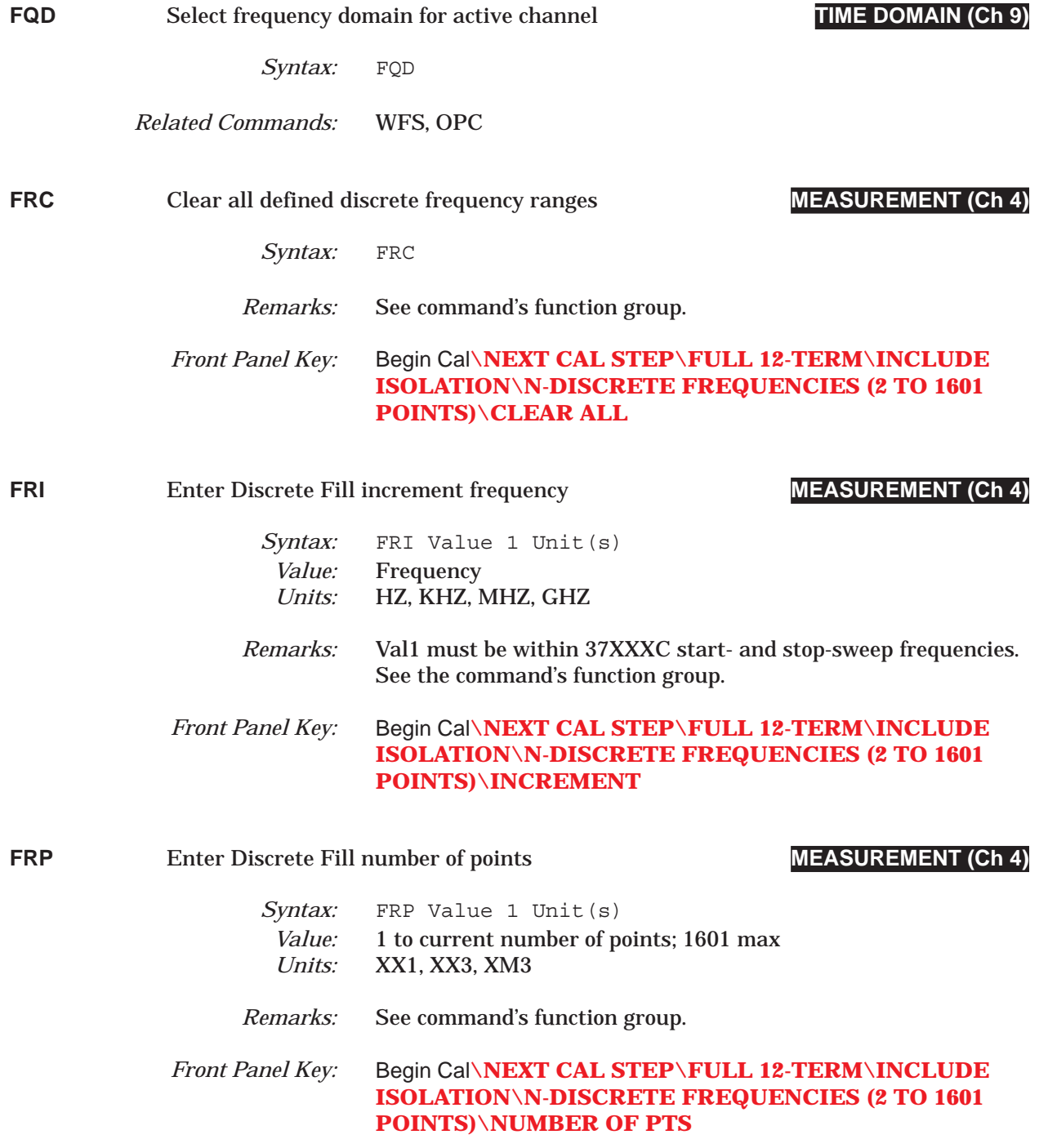

## *COMMAND DICTIONARY FRS thru GCMP?*

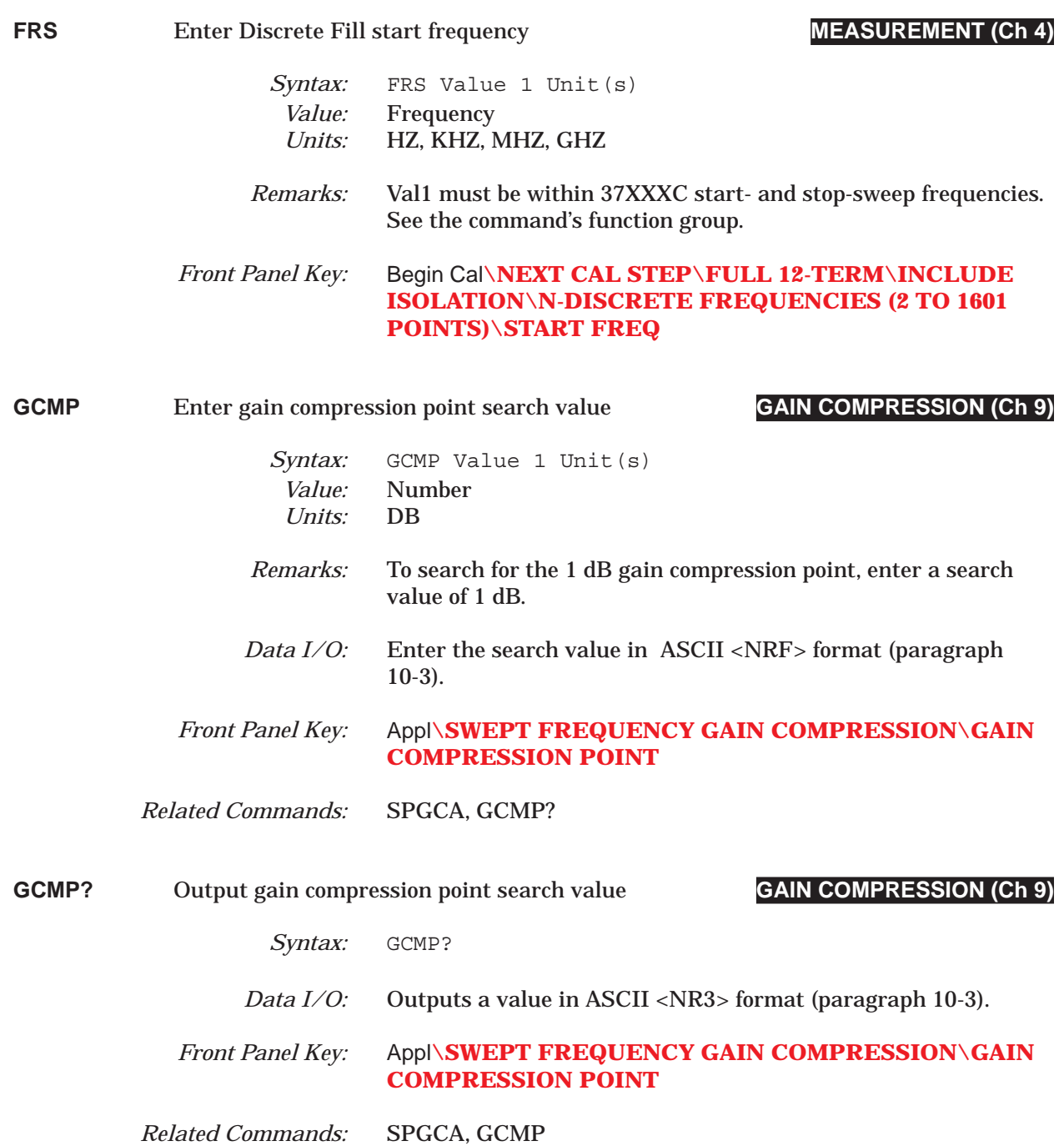

## *GCT thru GHZ COMMAND DICTIONARY*

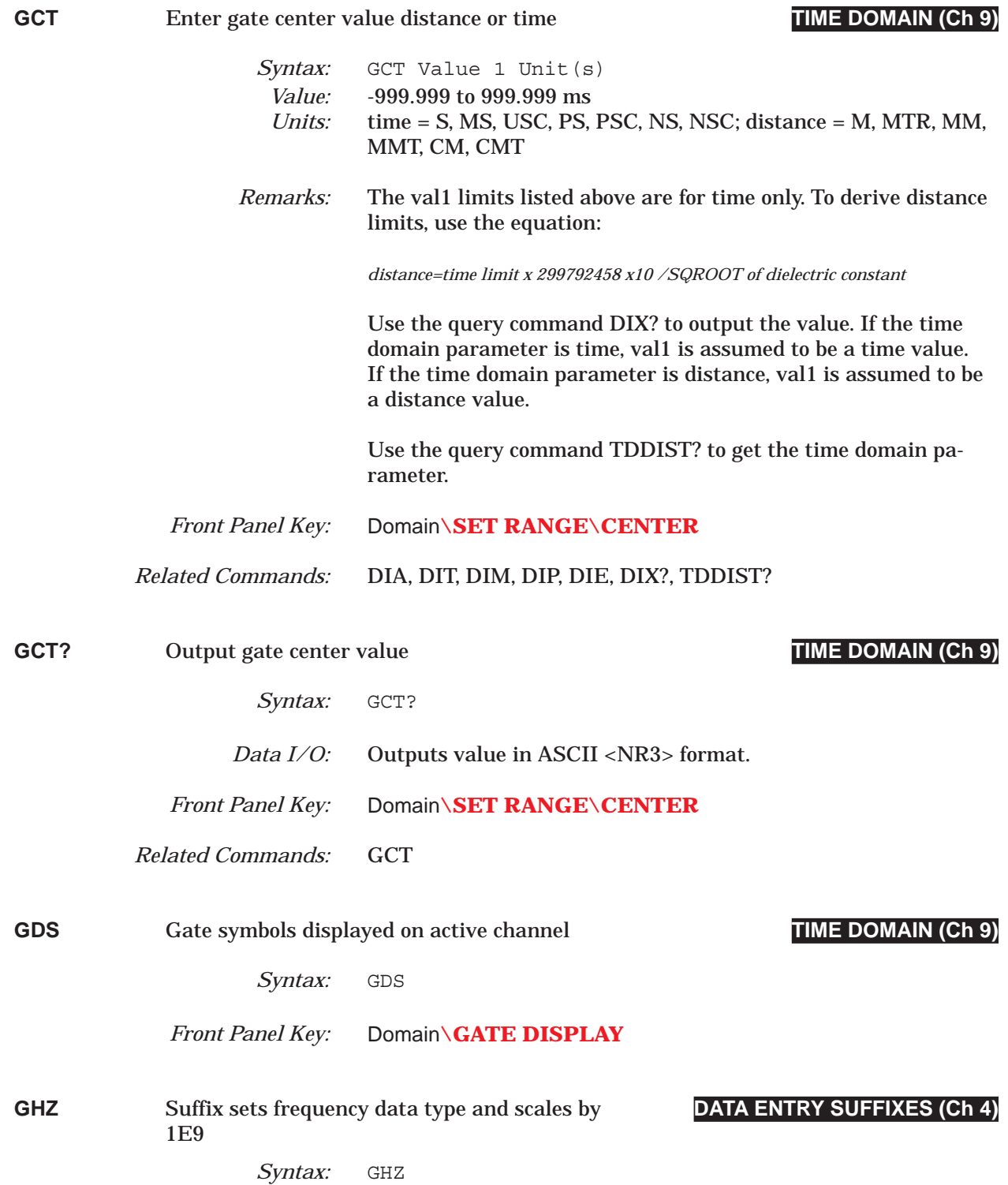

# *COMMAND DICTIONARY GLS thru GON*

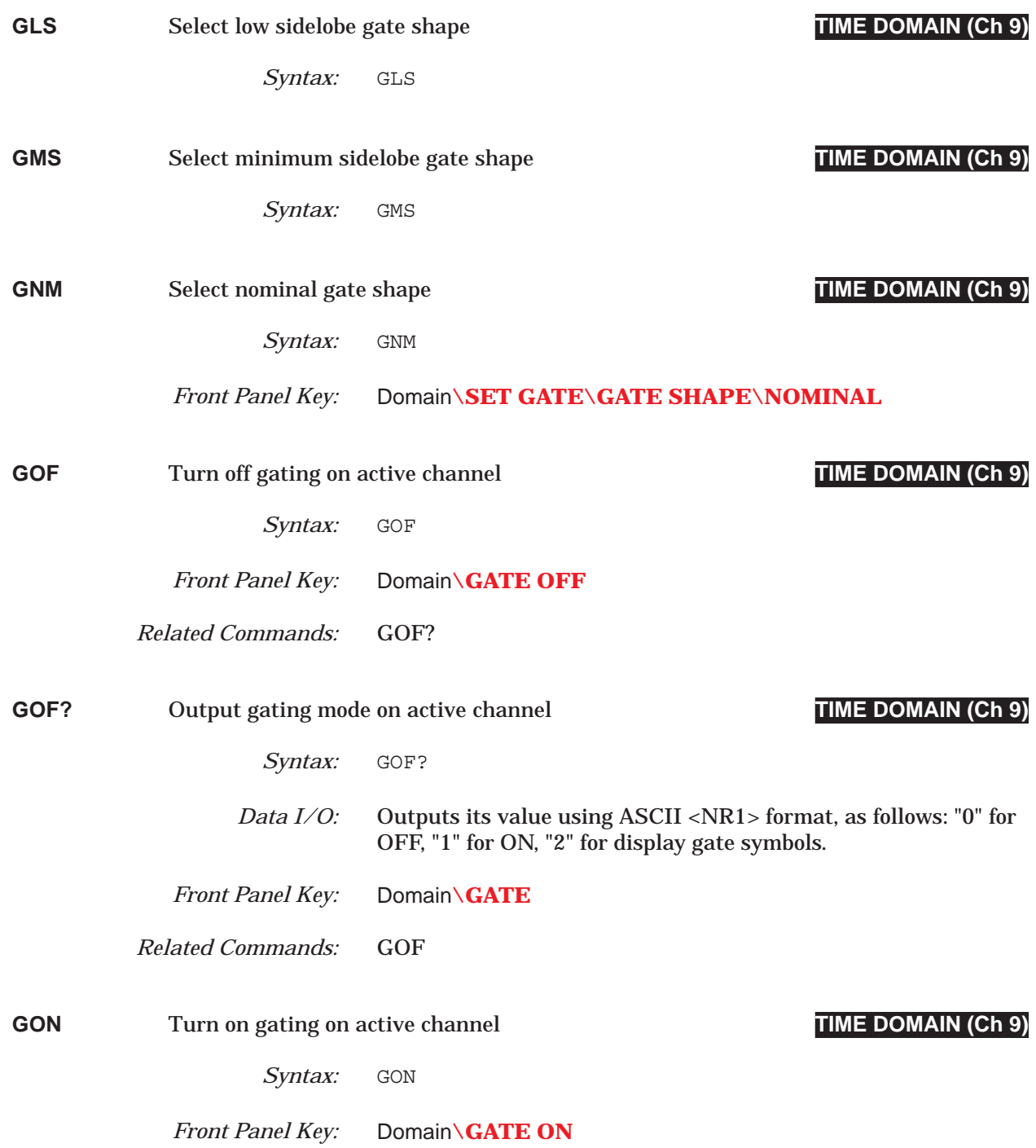

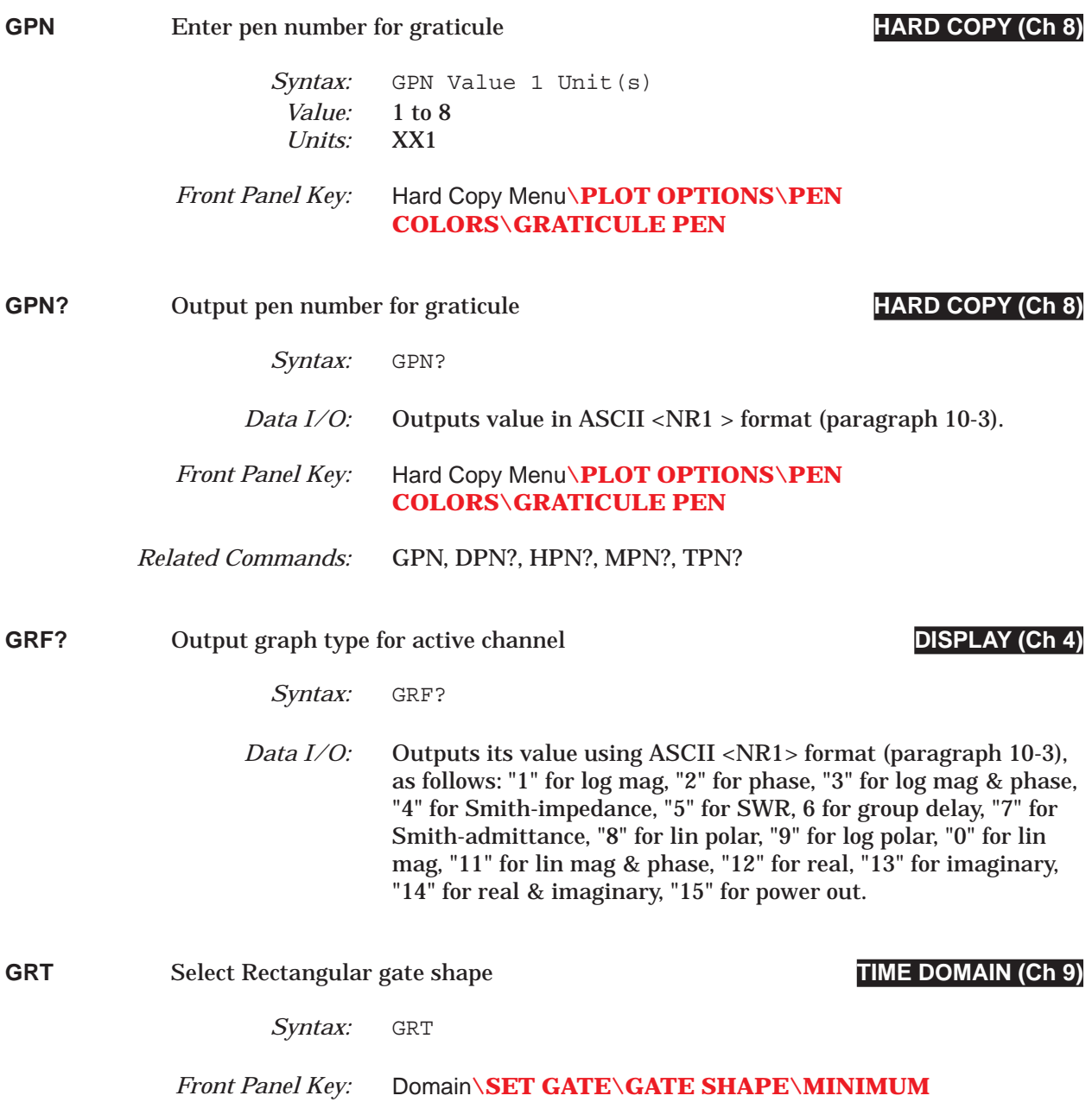

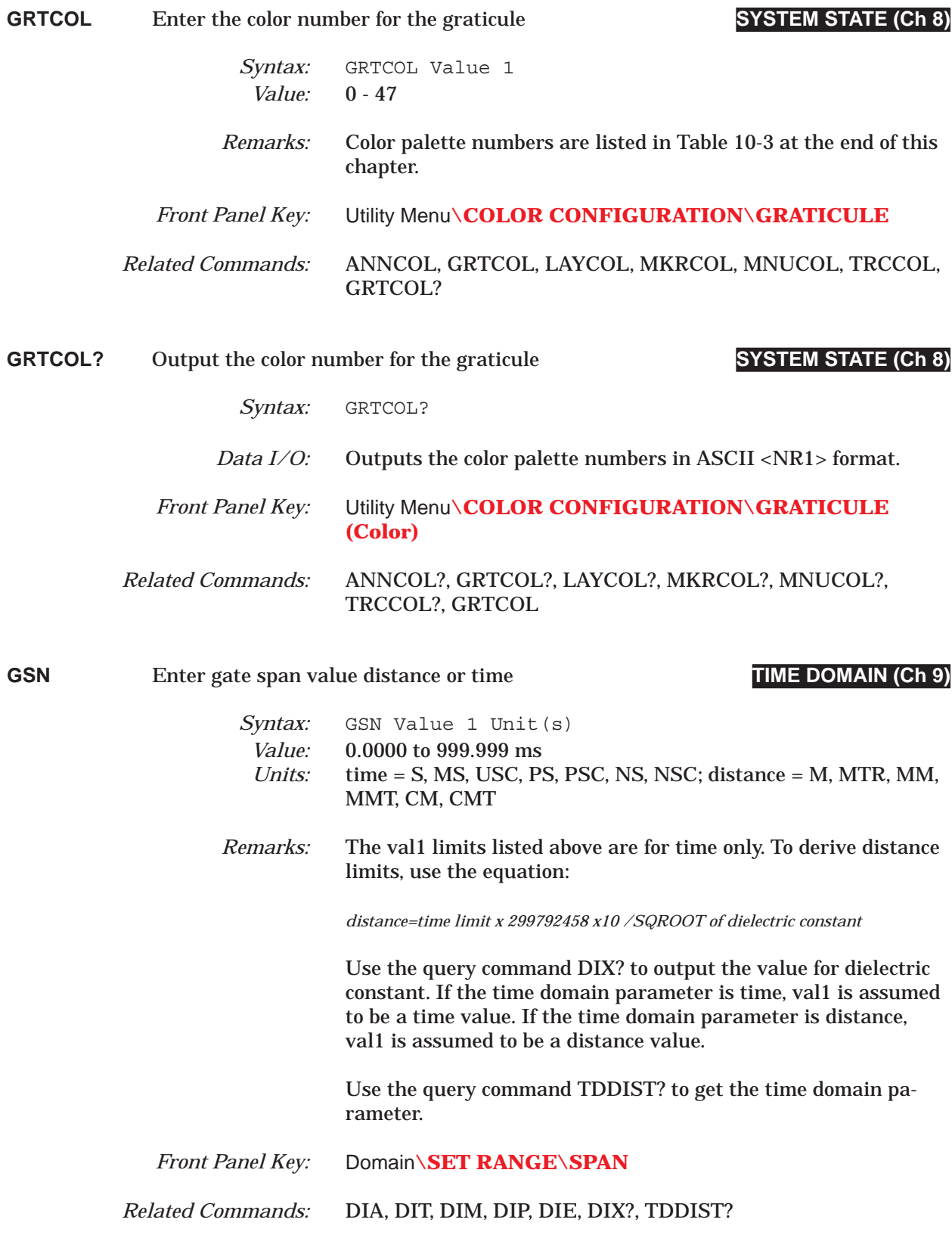

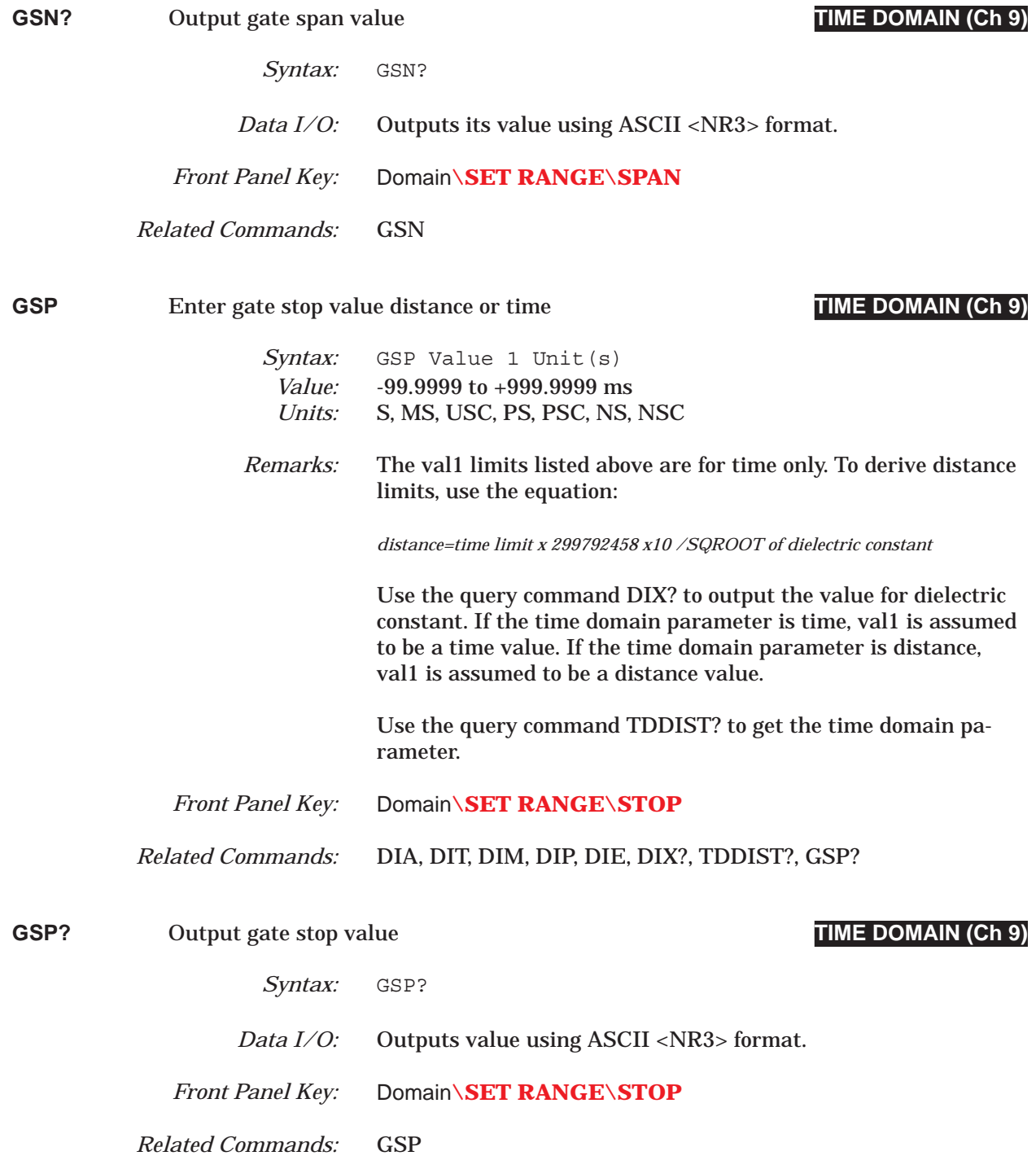

## *COMMAND DICTIONARY GST thru GSX?*

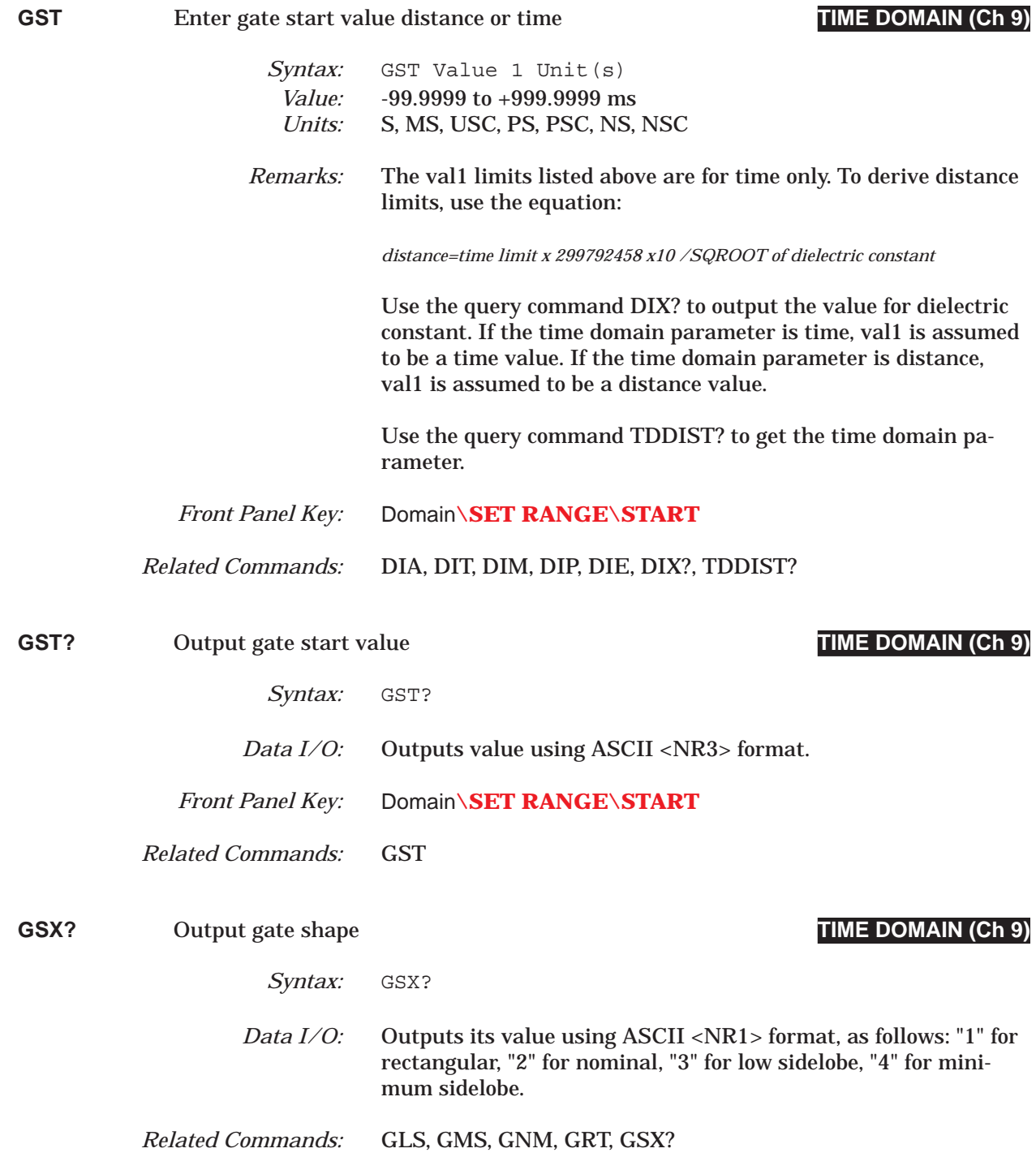

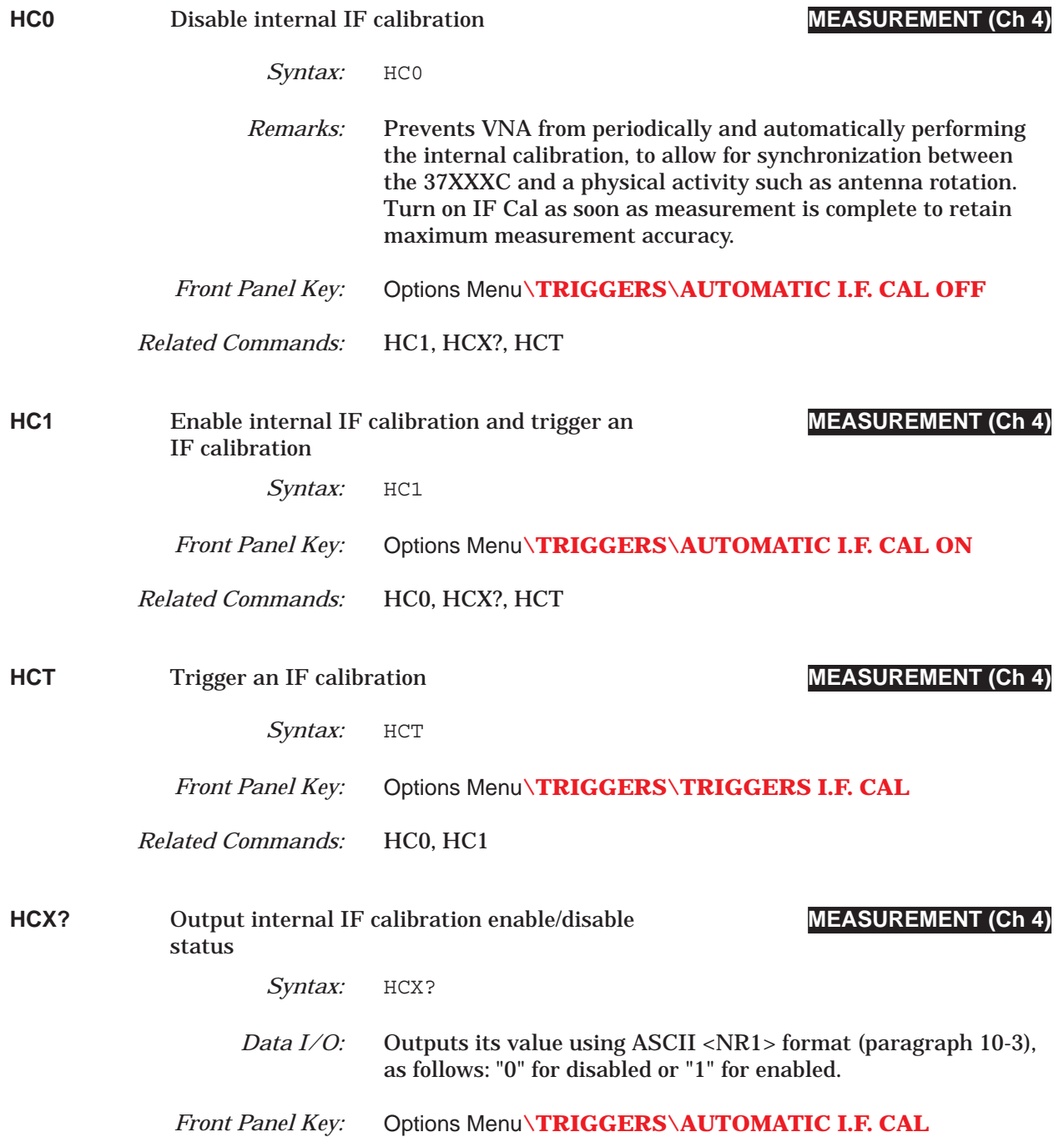

## *COMMAND DICTIONARY HD0 thru HIST0*

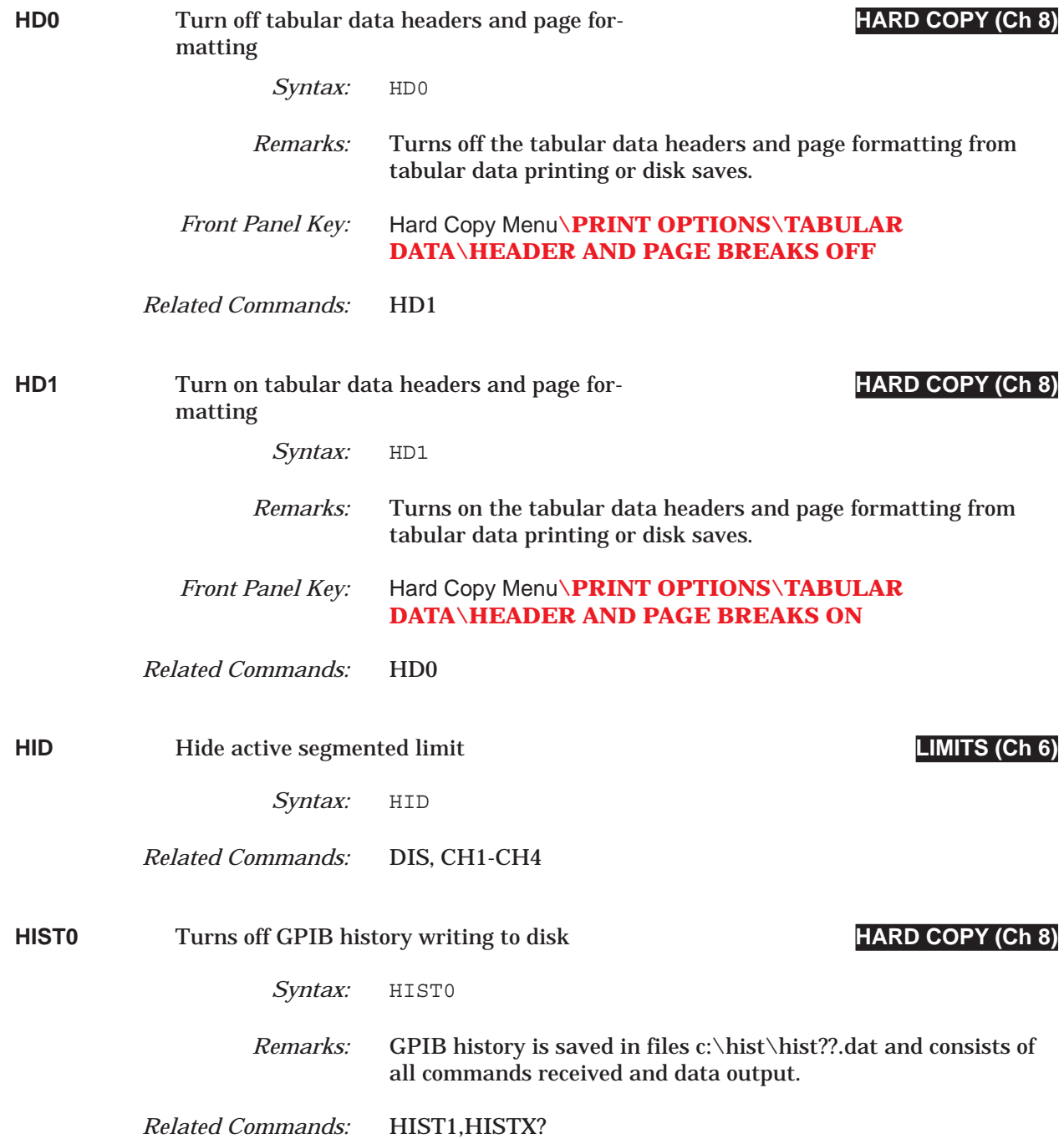

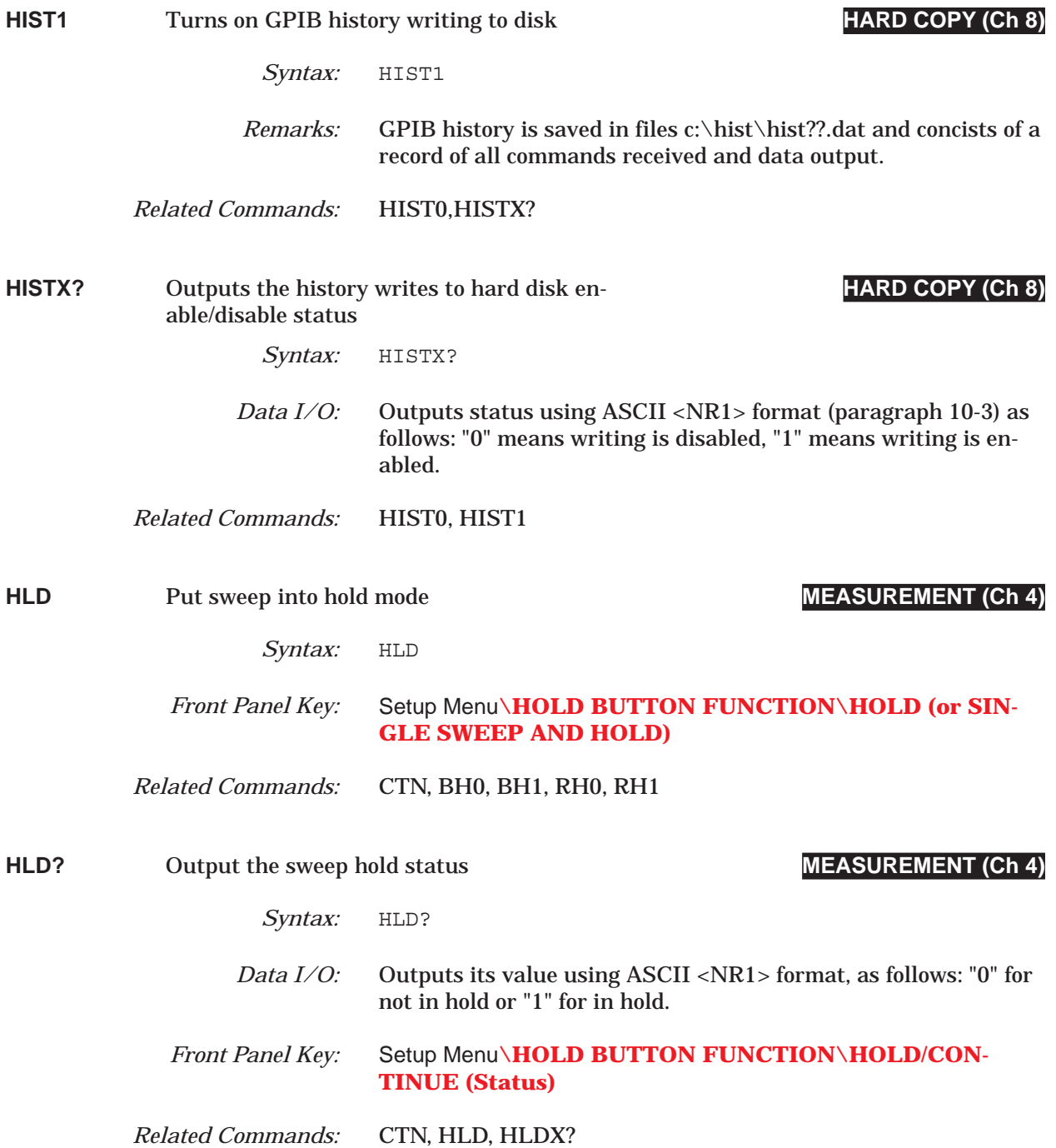

### *COMMAND DICTIONARY HLDX? thru IACCHAR*

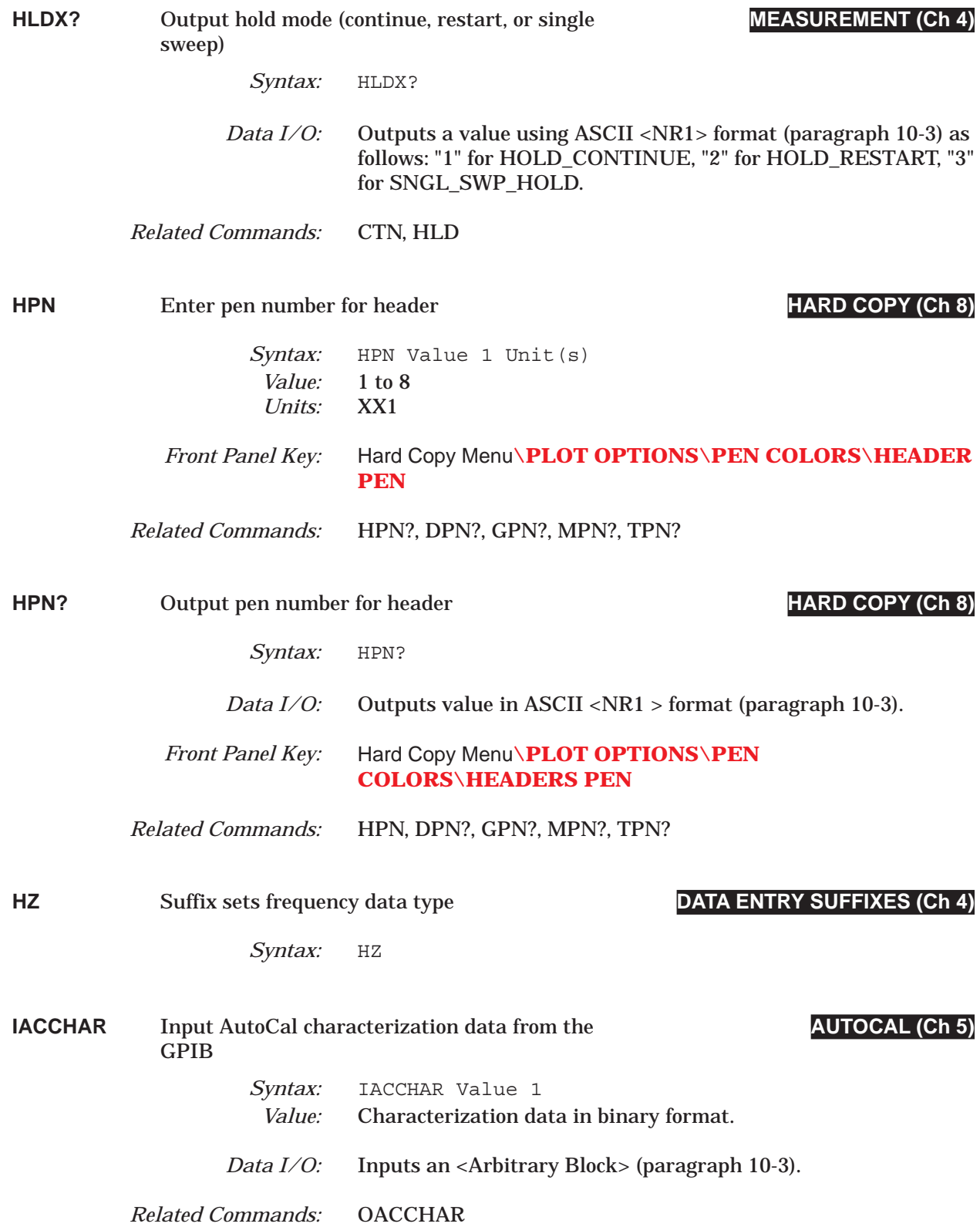

# *IARF thru IC1 COMMAND DICTIONARY*

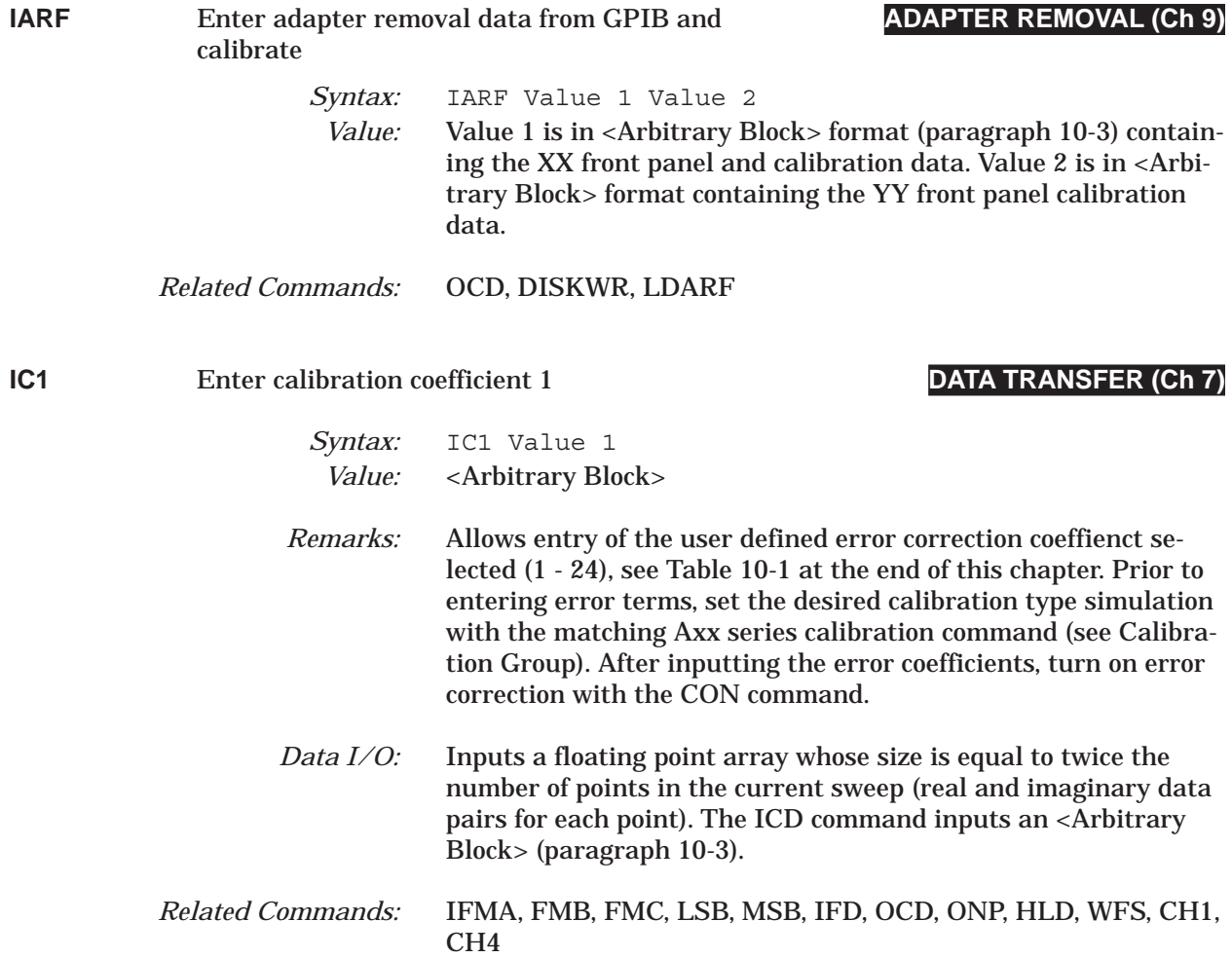

# *COMMAND DICTIONARY IC10 thru IC11*

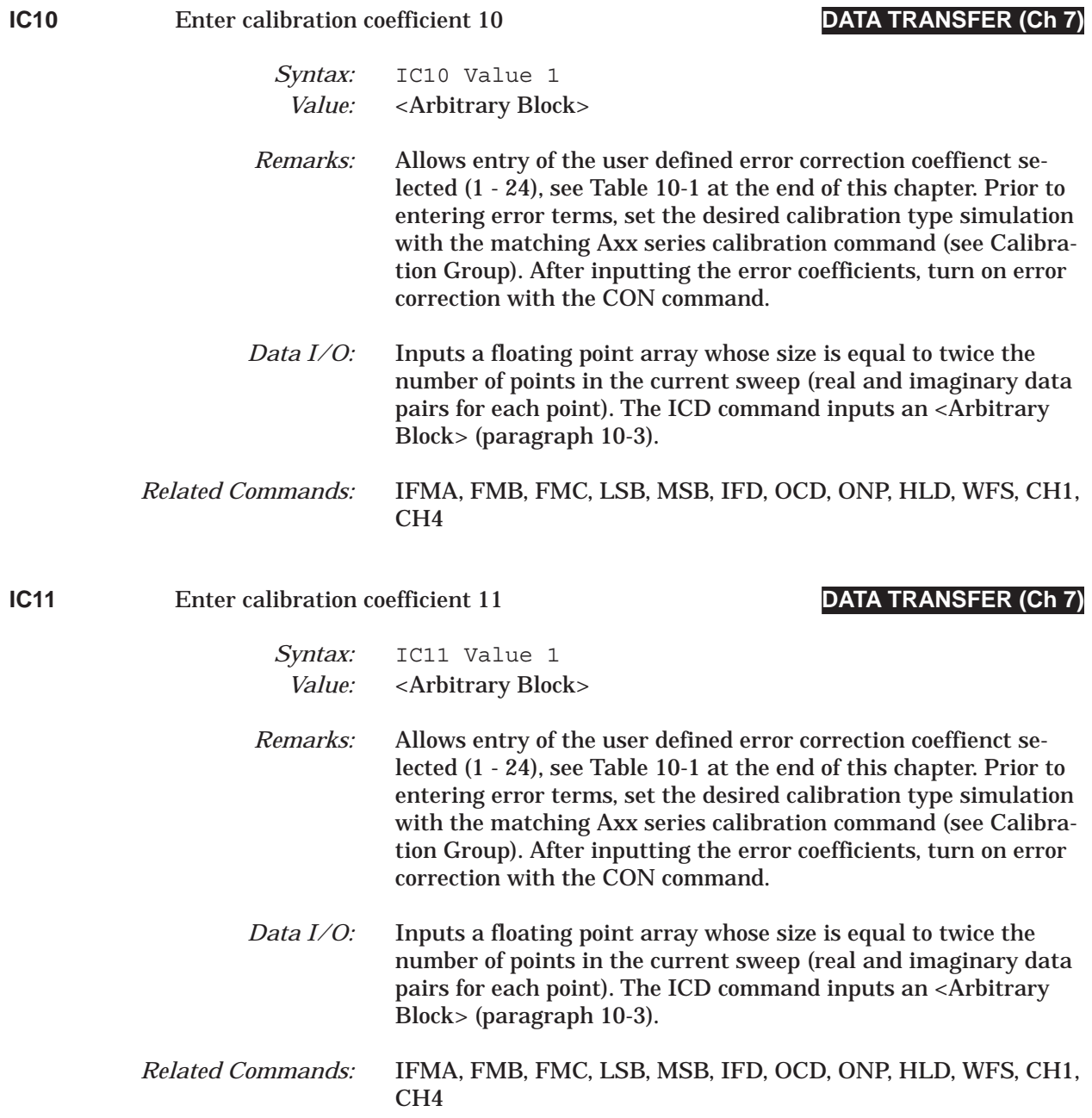

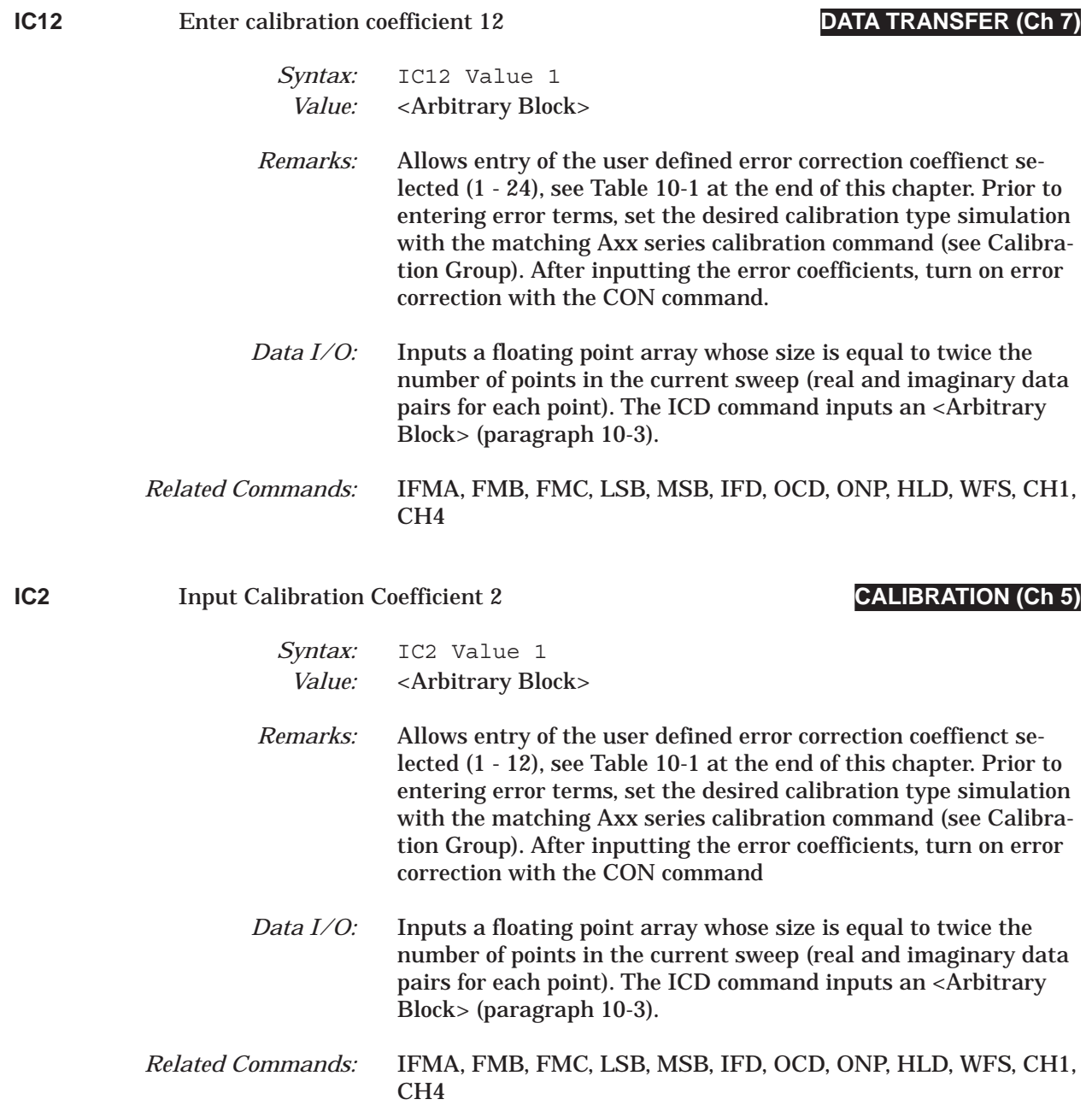

## *COMMAND DICTIONARY IC3 thru IC4*

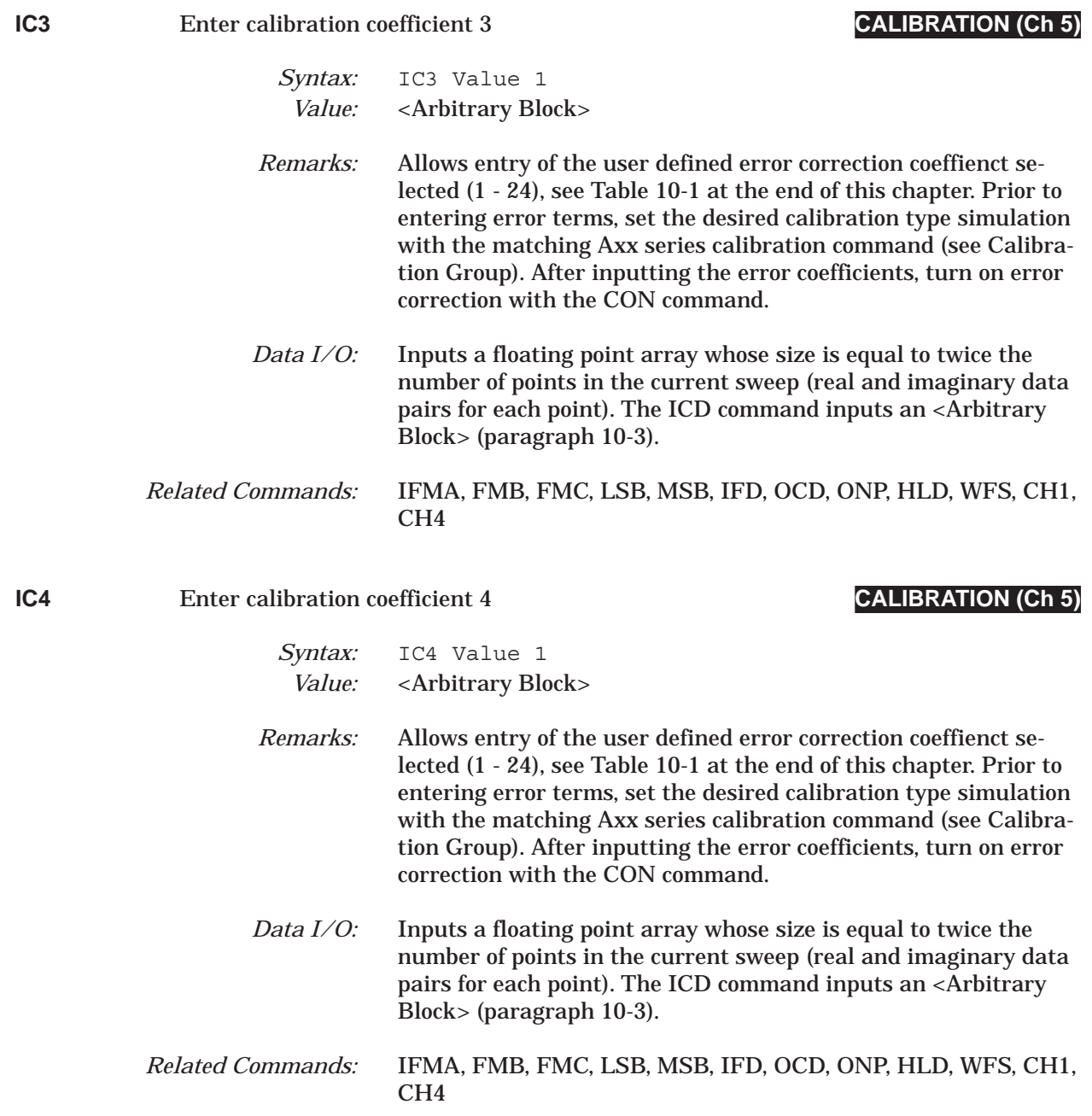

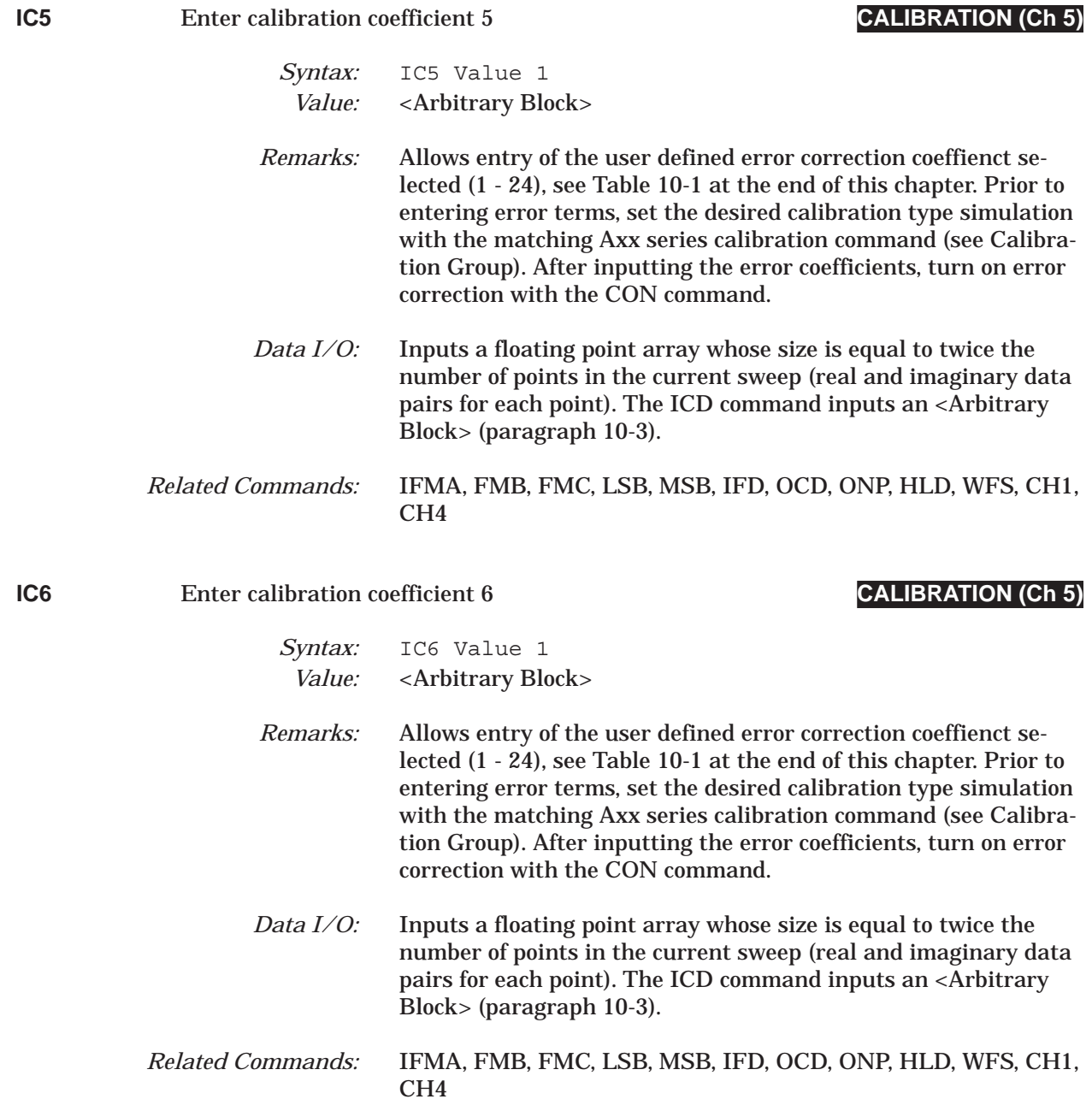

## *COMMAND DICTIONARY IC7 thru IC8*

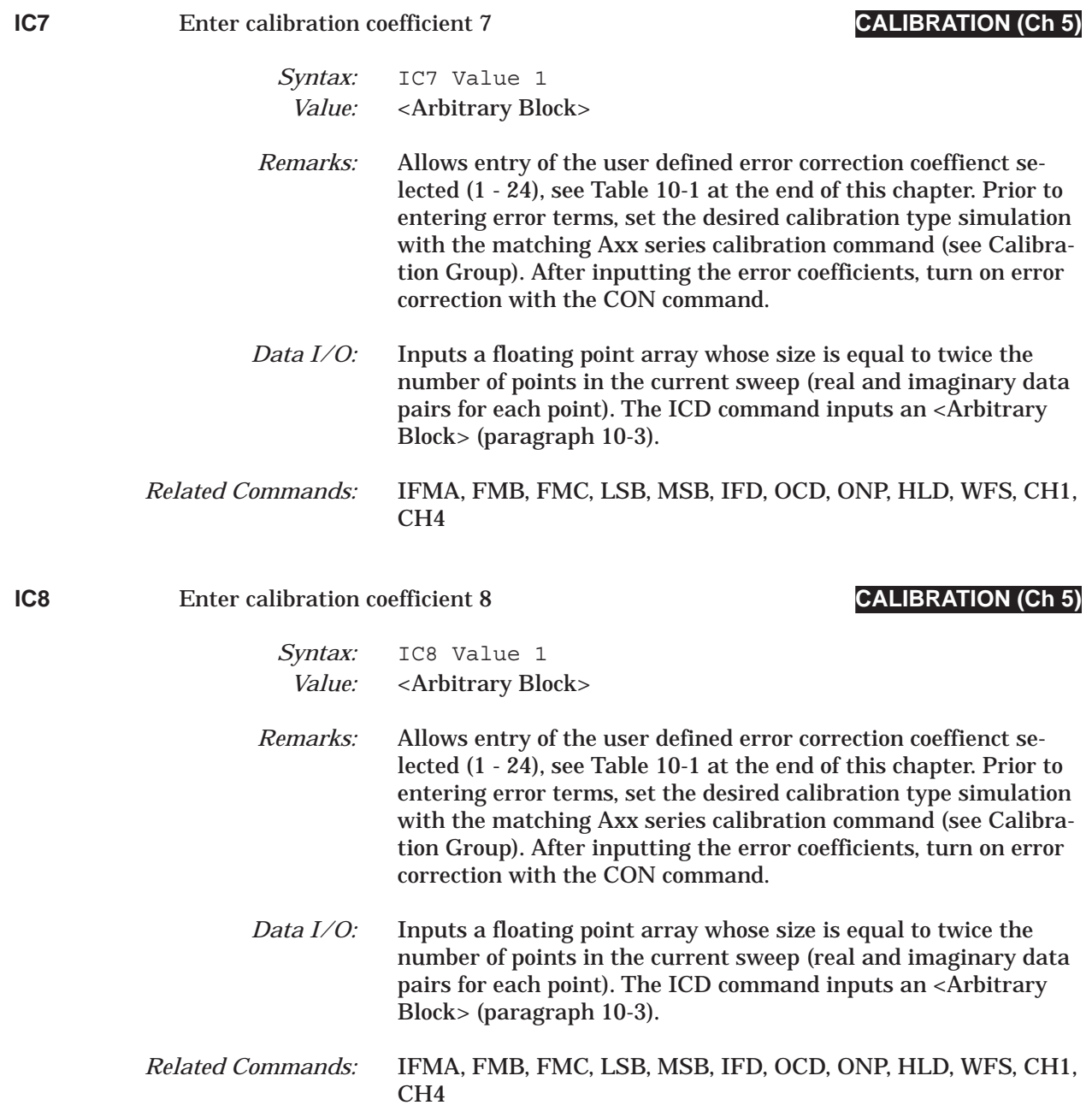

# *IC9 thru ICC COMMAND DICTIONARY*

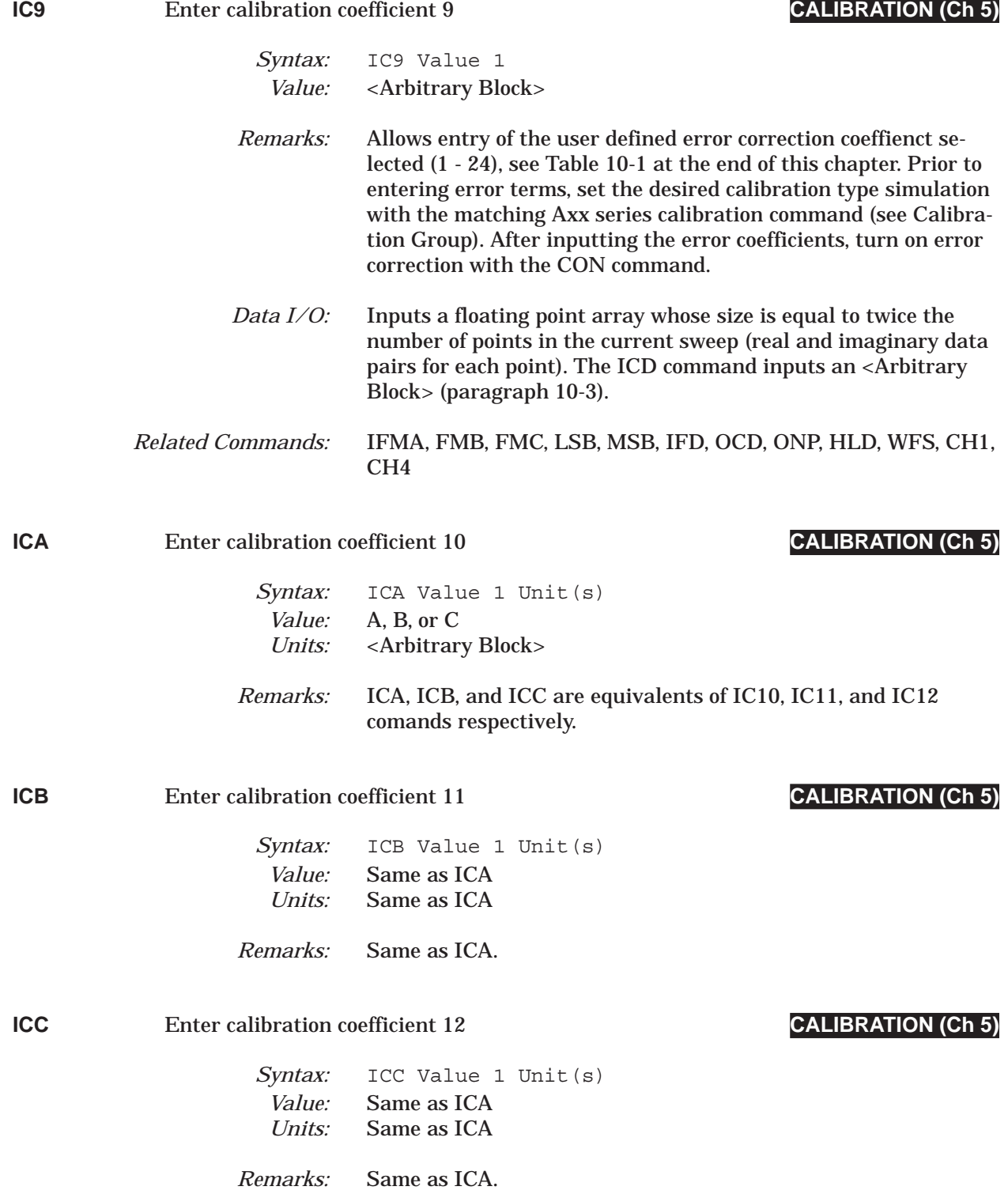

## *COMMAND DICTIONARY ICD thru ICL*

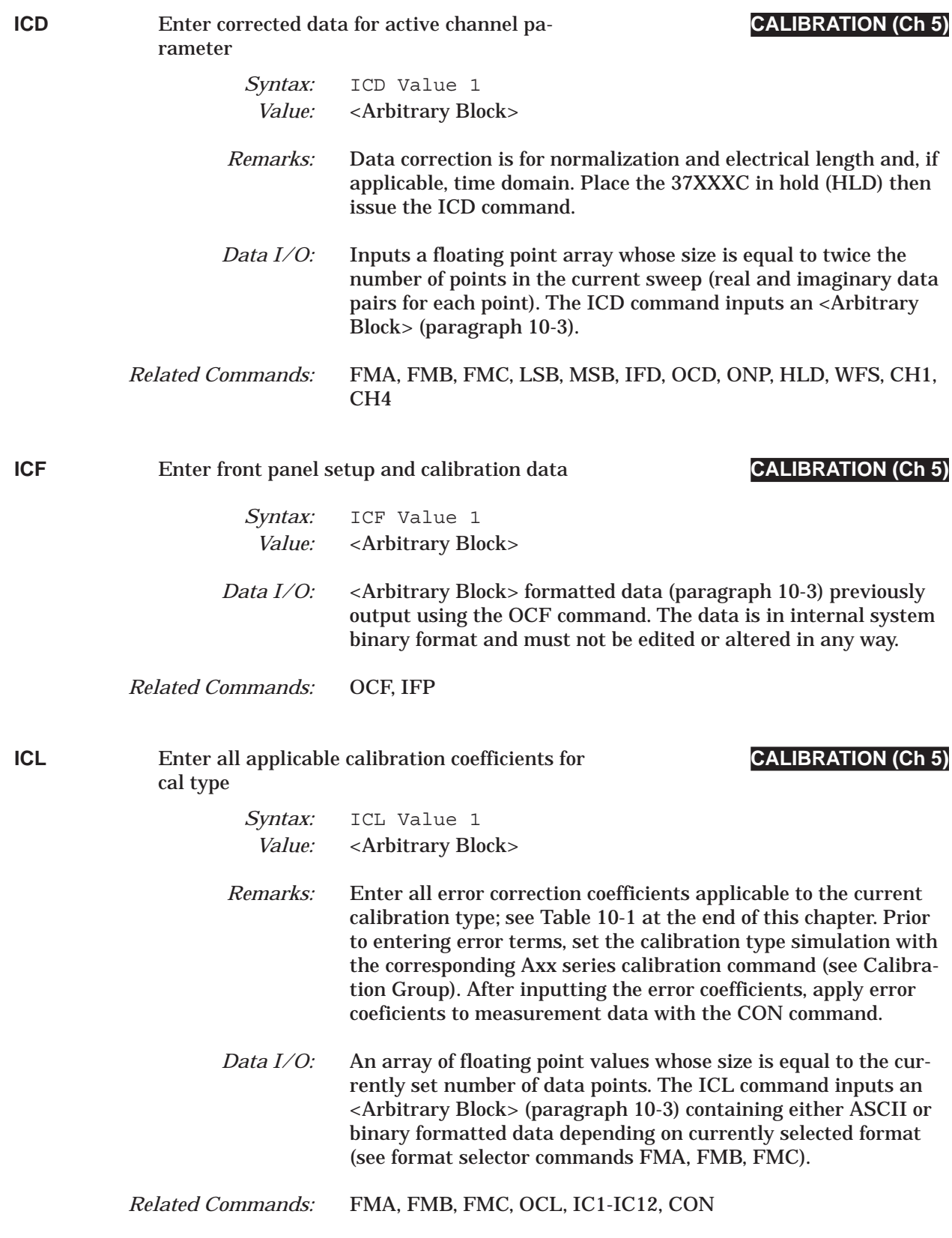

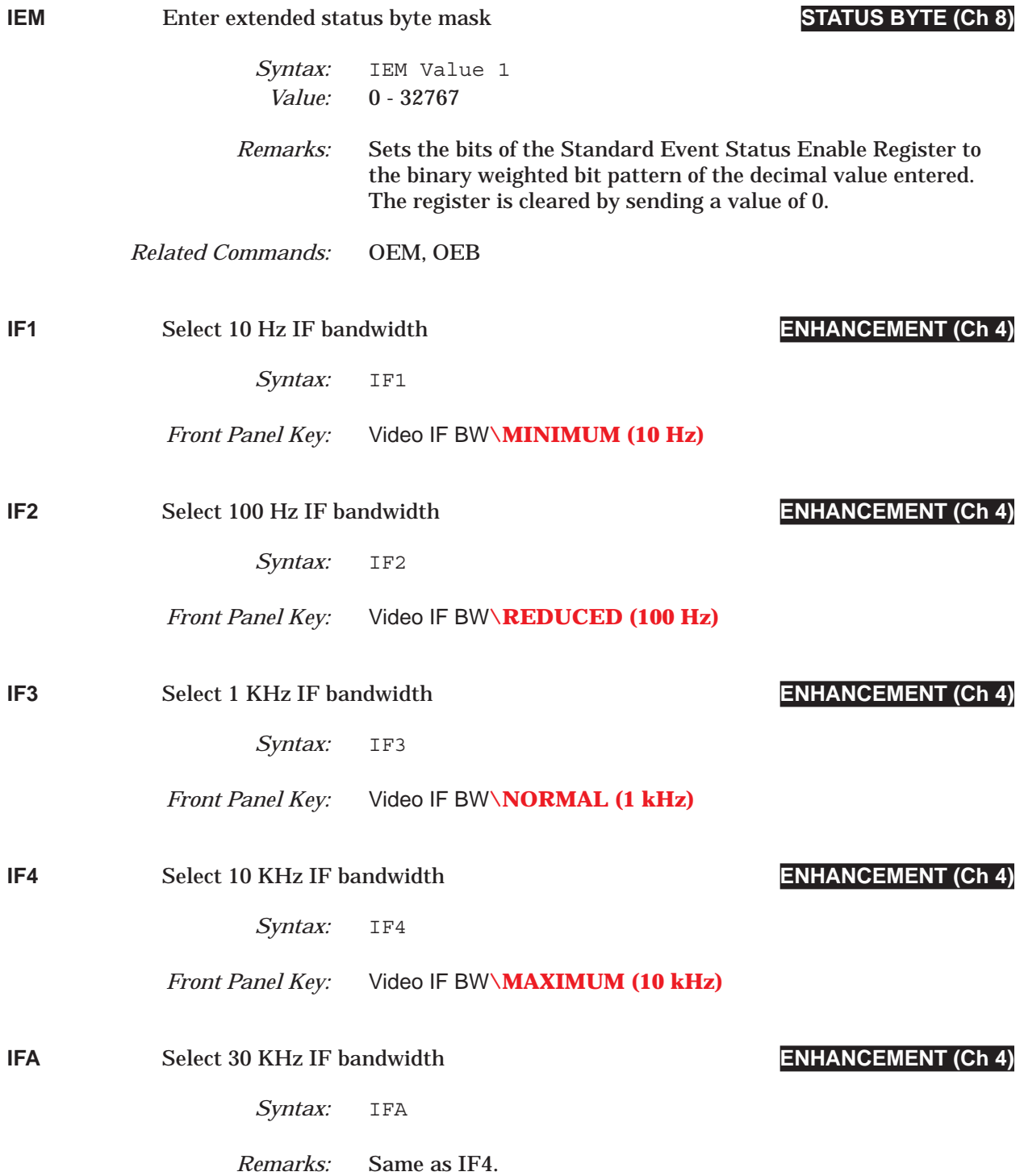

# **COMMAND DICTIONARY IFB thru IFN**

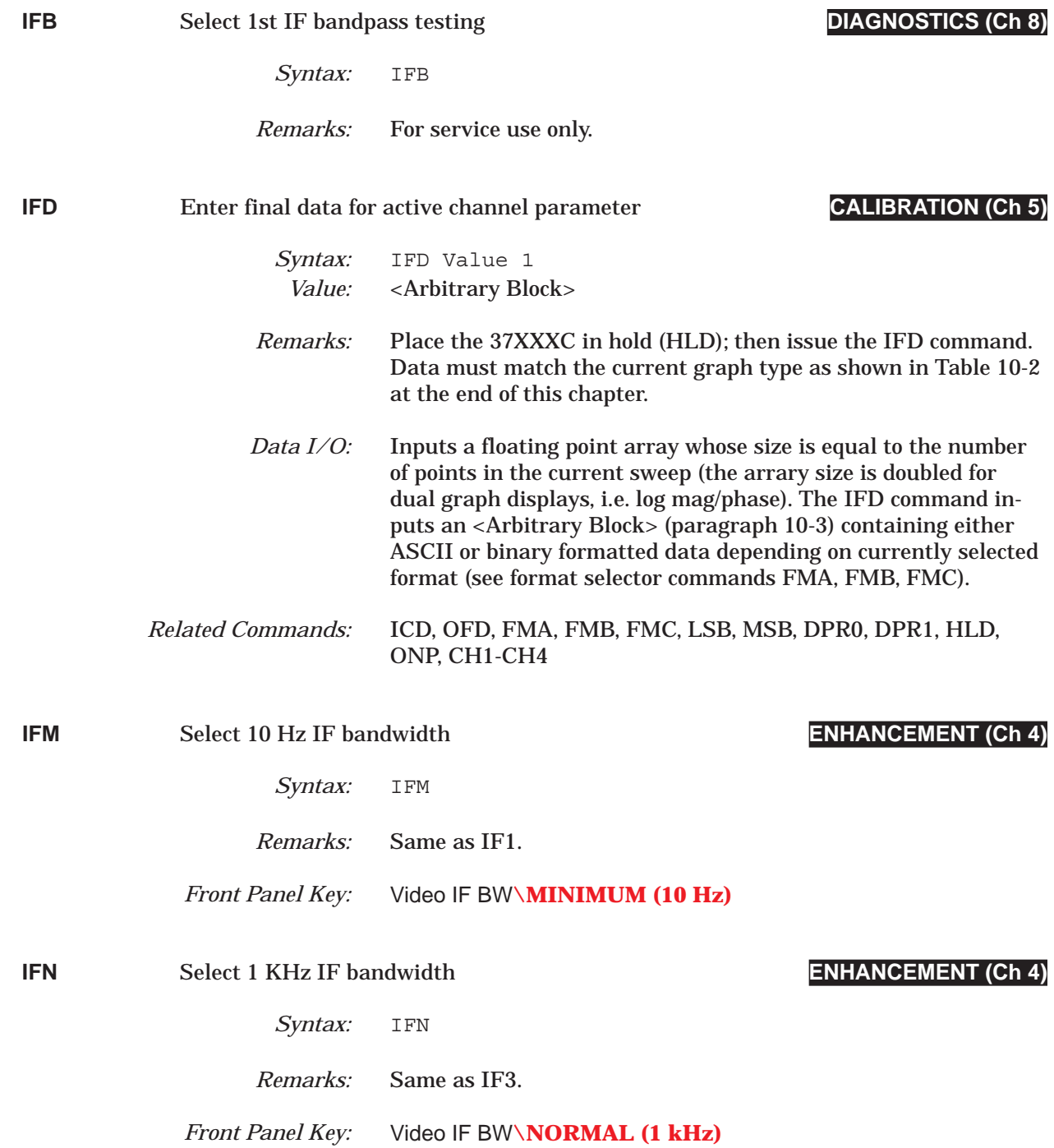

# *IFP thru IFV COMMAND DICTIONARY*

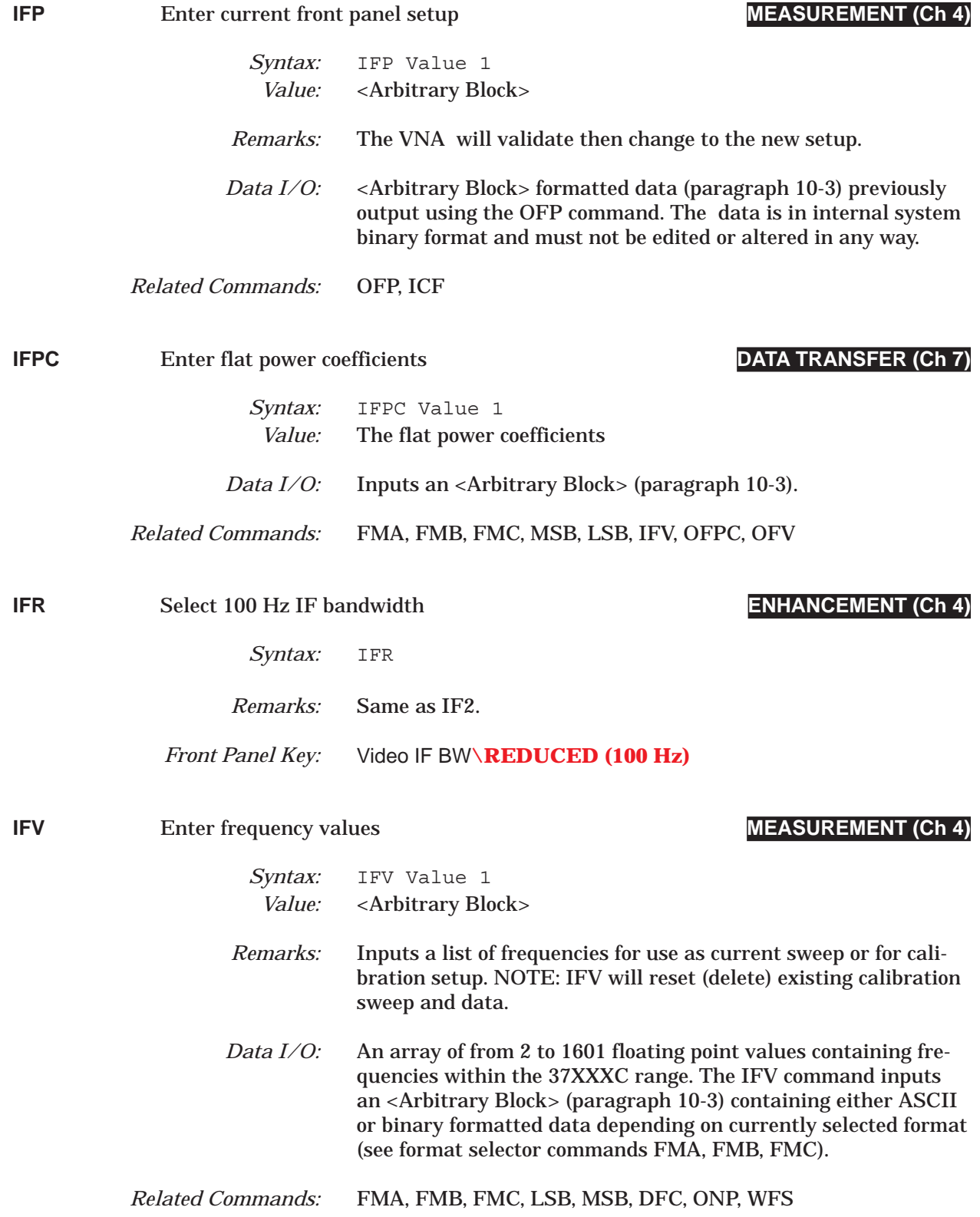

# *COMMAND DICTIONARY IFX? thru IKIT*

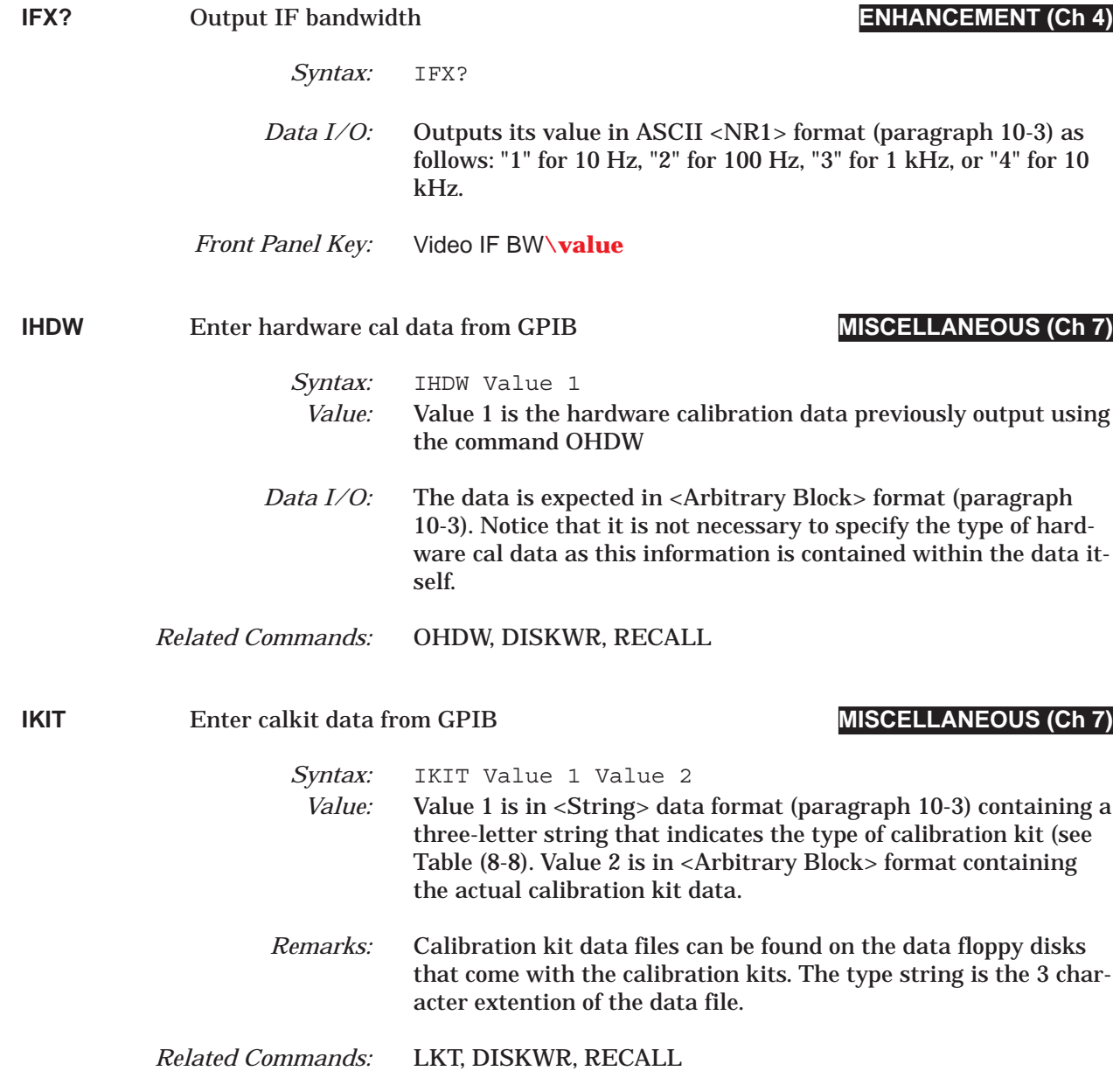

# *ILM thru IMU COMMAND DICTIONARY*

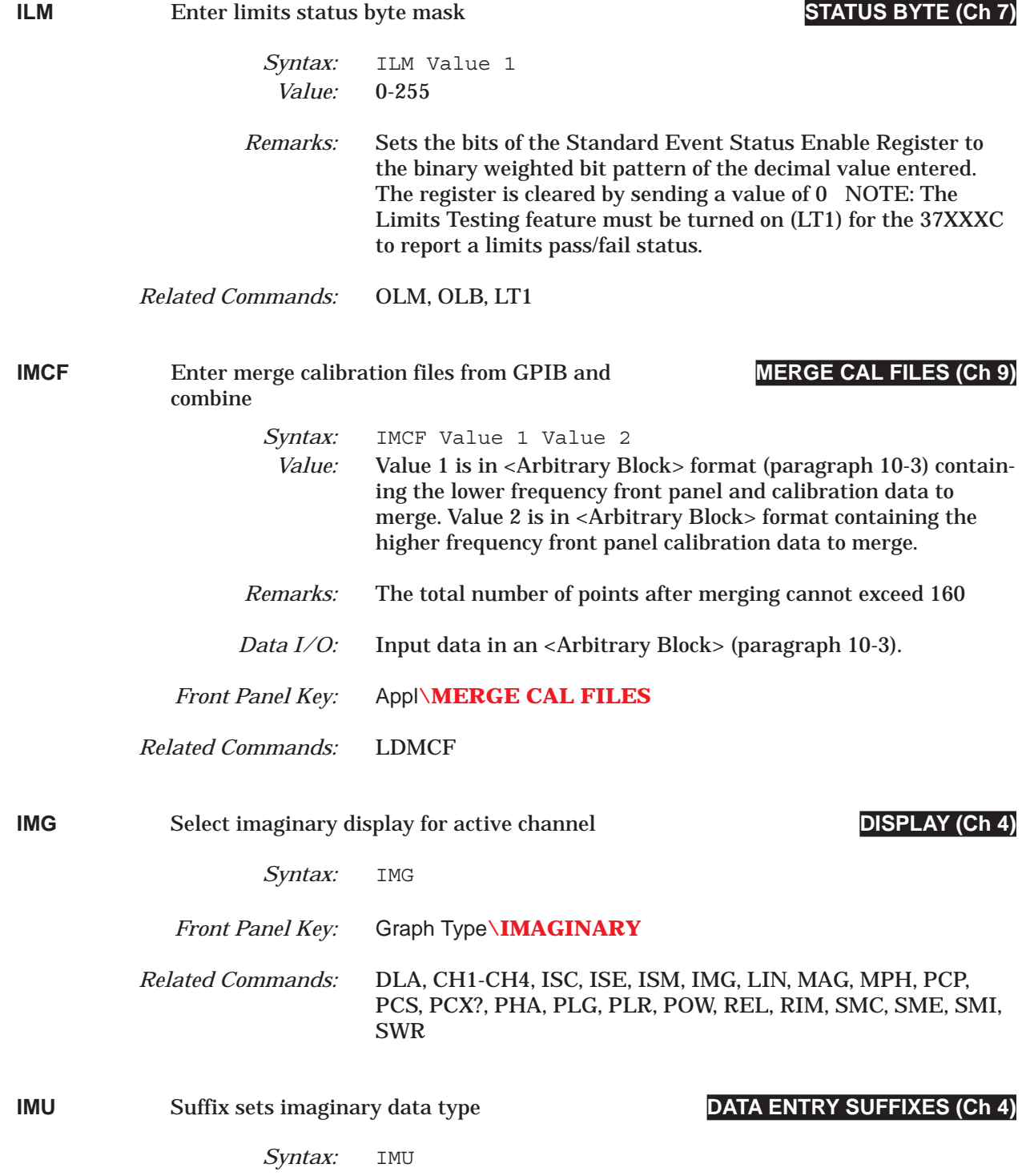

### *COMMAND DICTIONARY IND thru INVER*

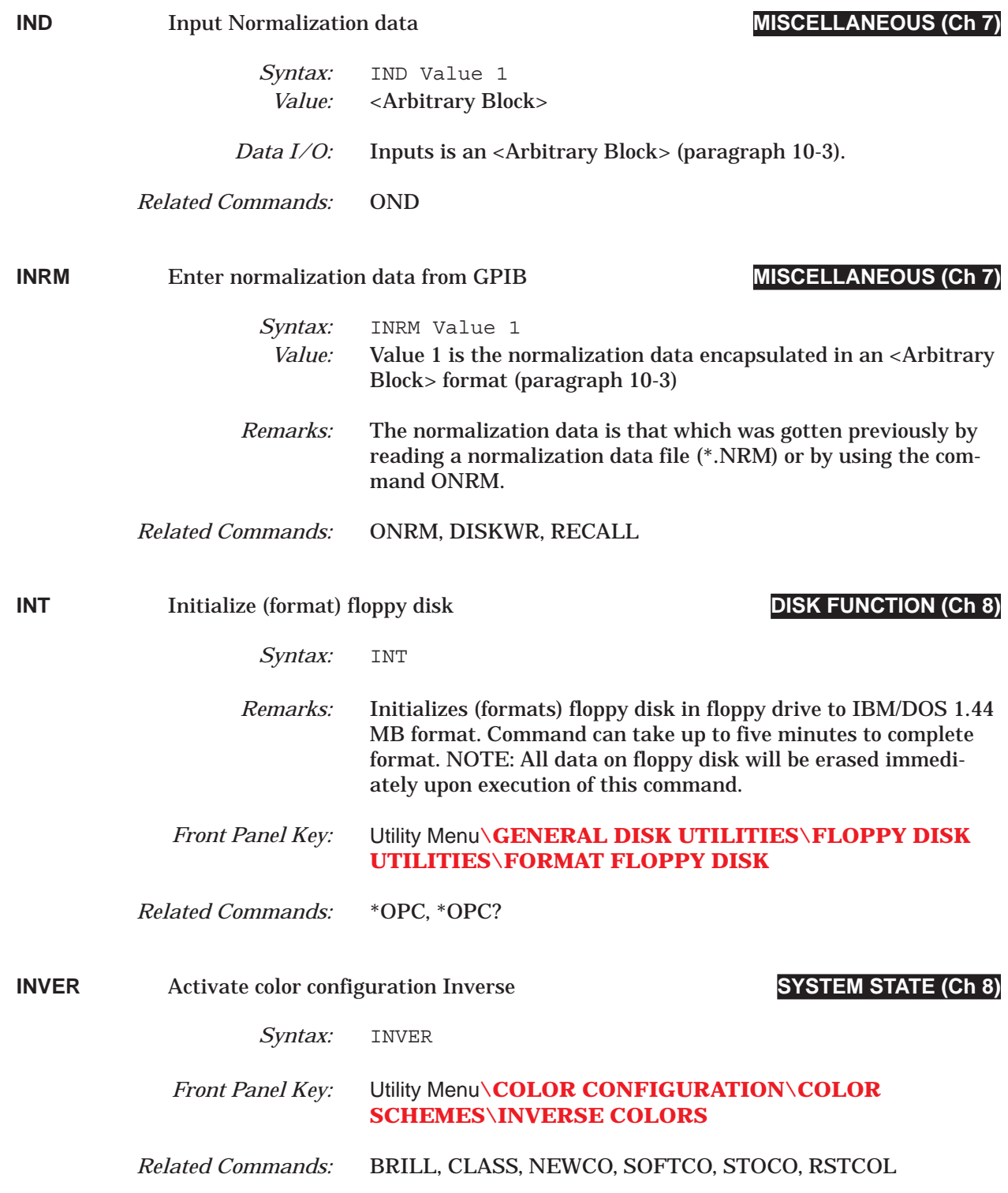

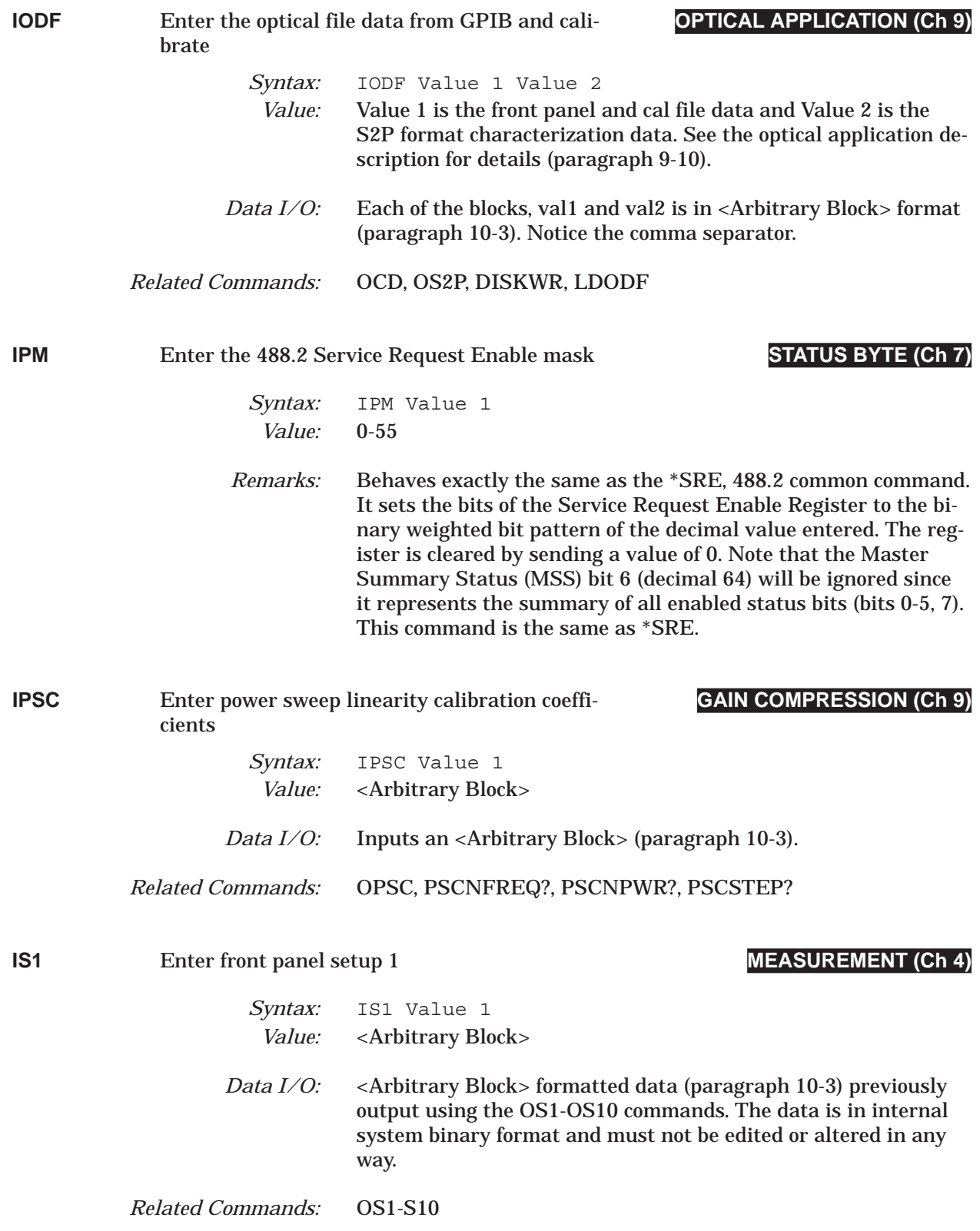

## *COMMAND DICTIONARY IS10 thru IS4*

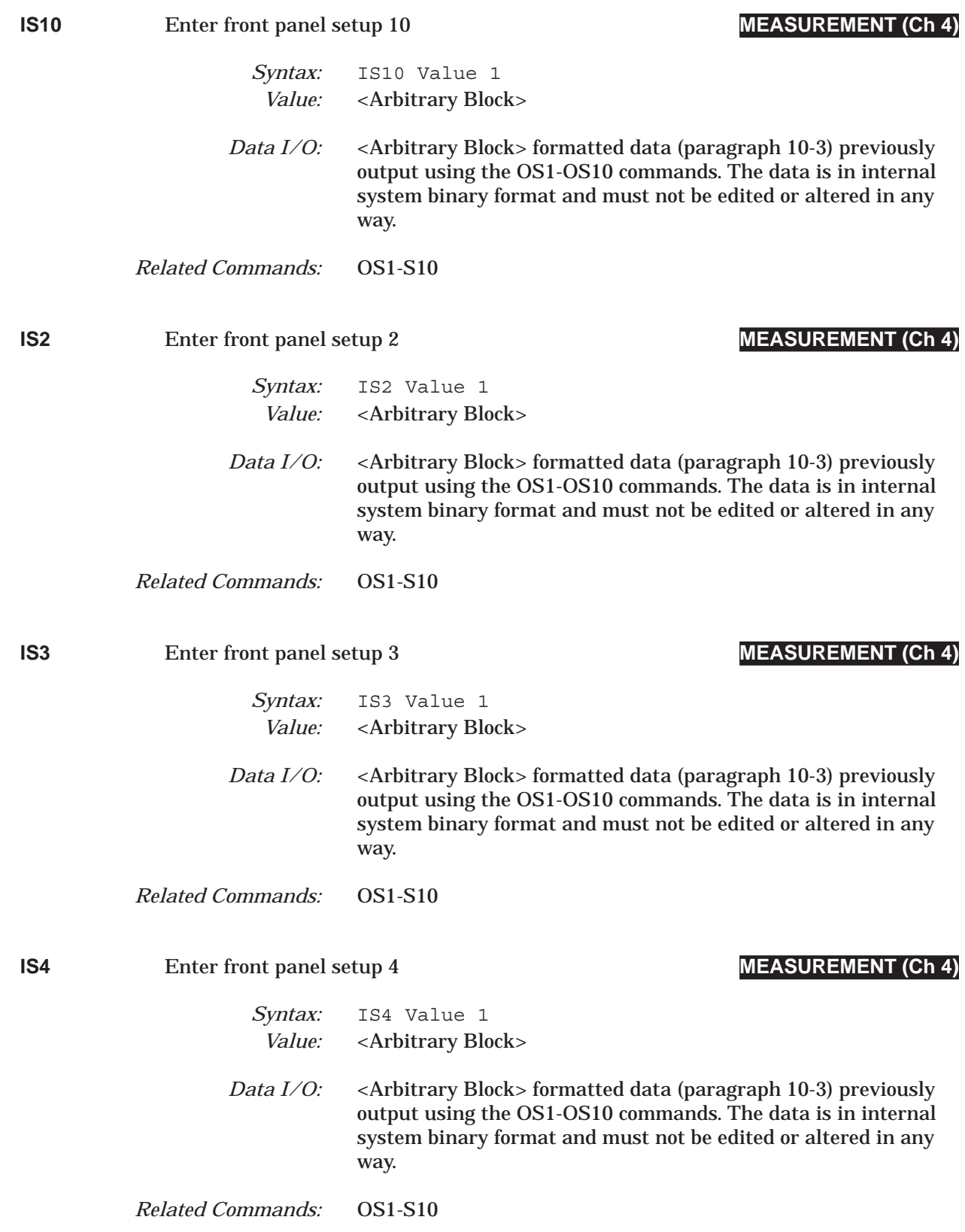

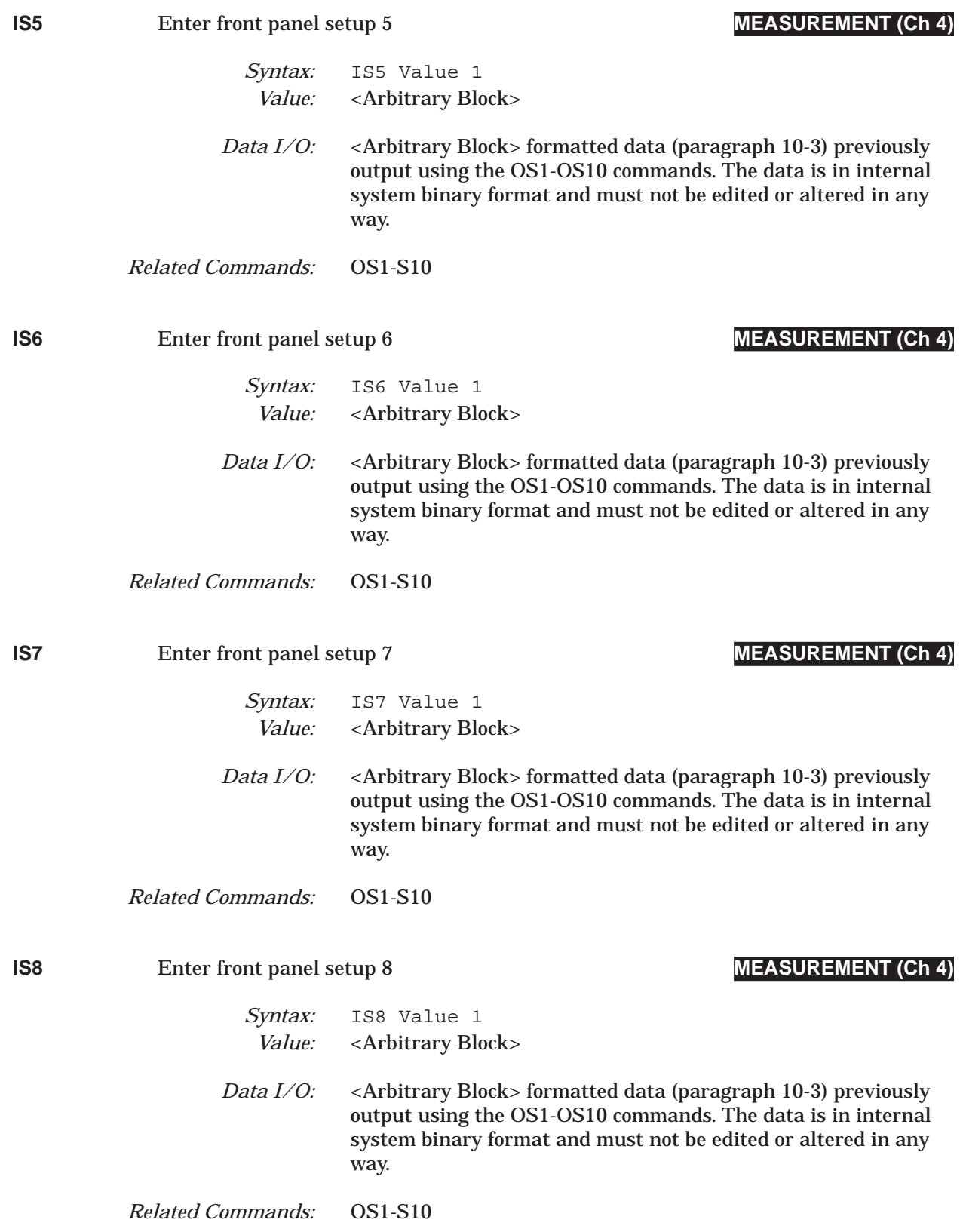

# *COMMAND DICTIONARY IS9 thru ISF*

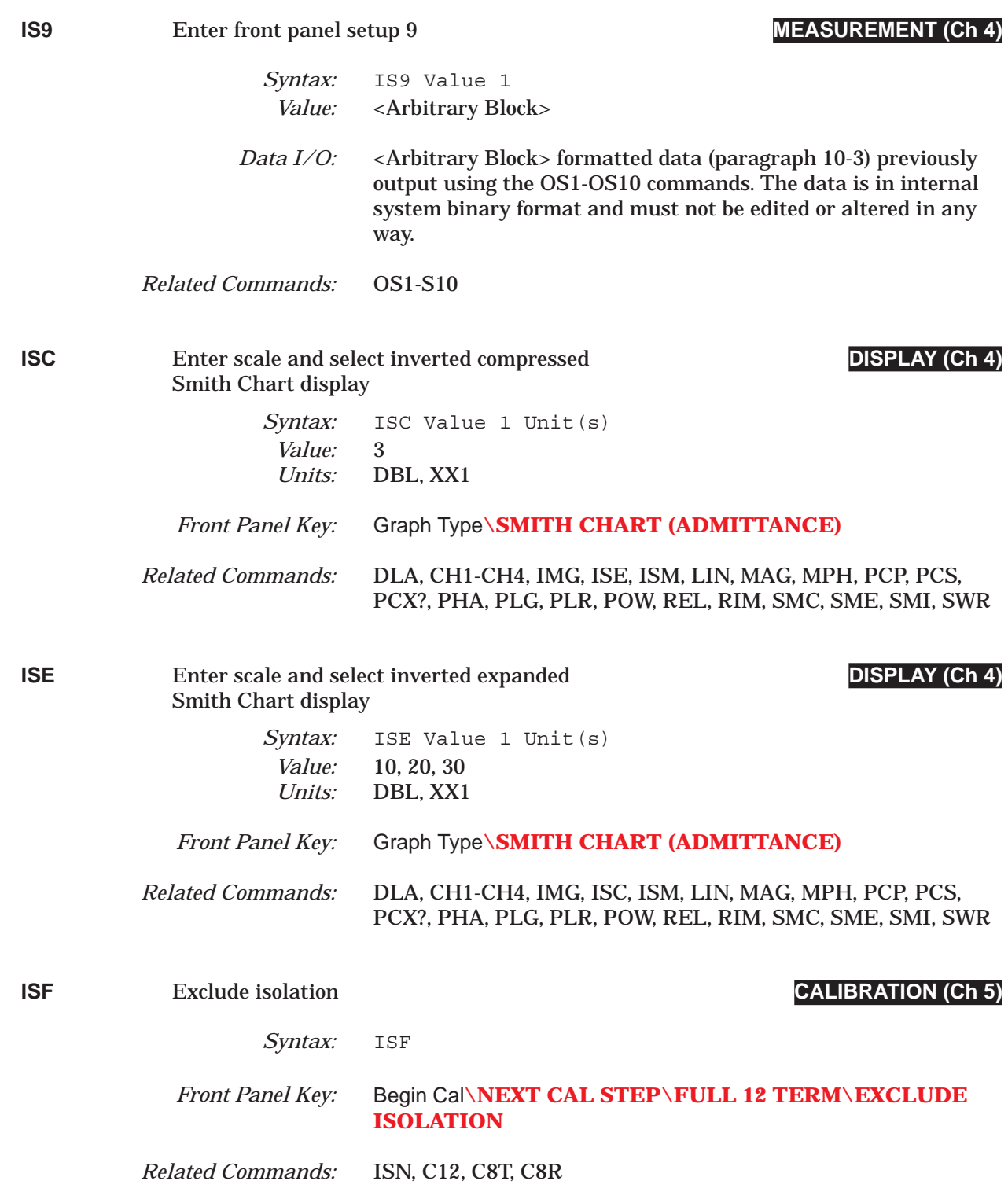

# *ISM thru L2C COMMAND DICTIONARY*

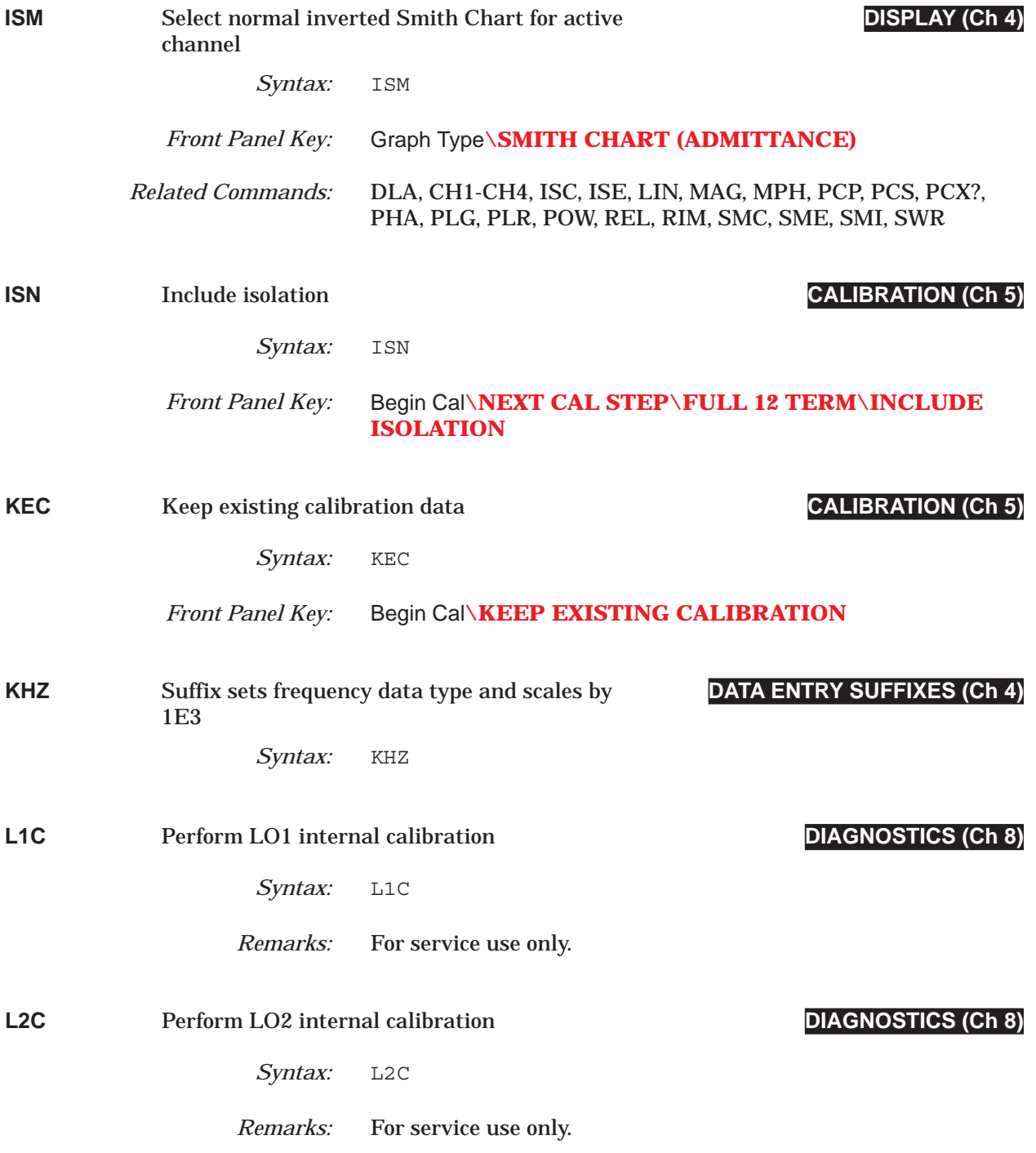

## *COMMAND DICTIONARY LA1 thru LAYCOL*

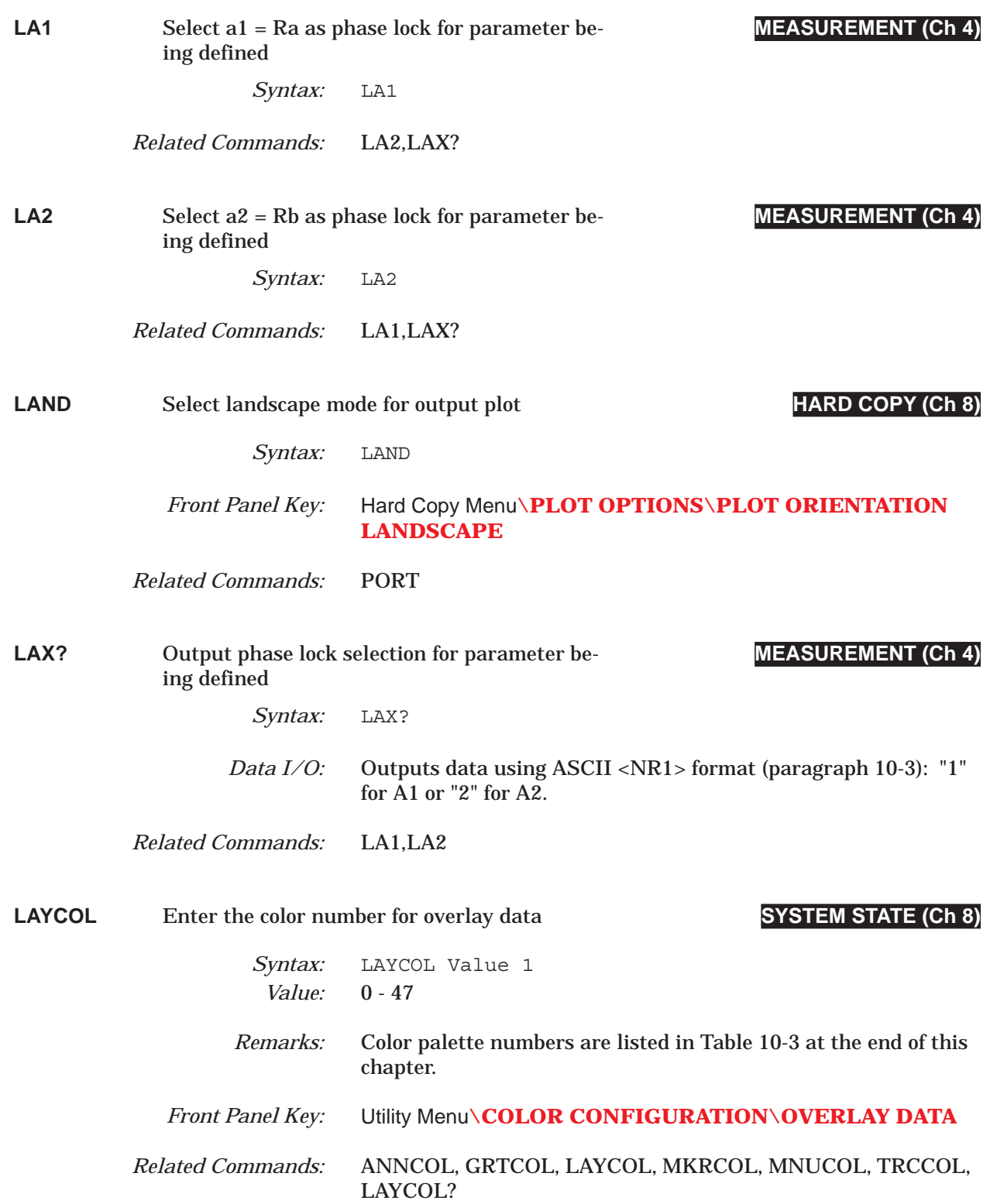

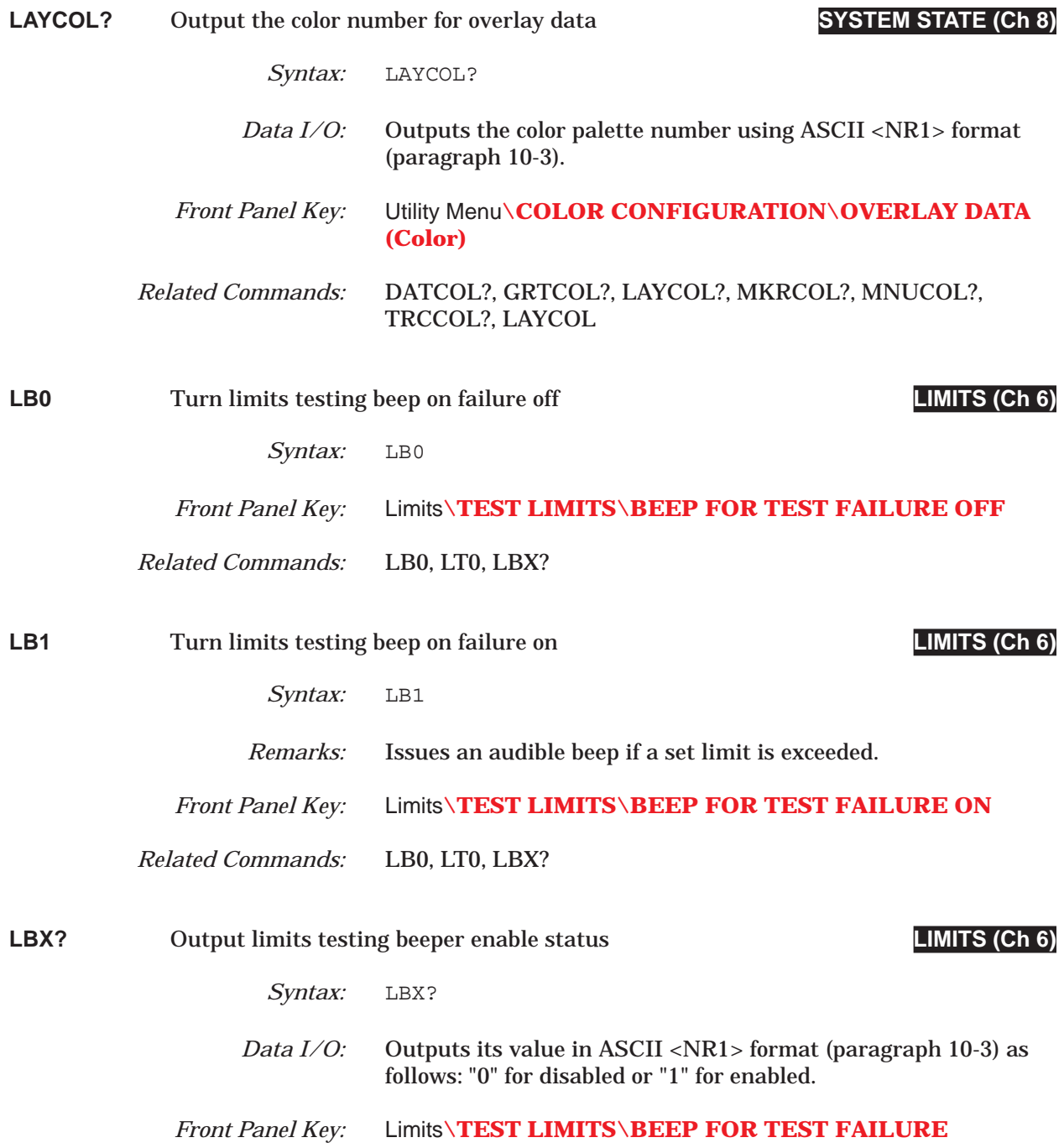

## *COMMAND DICTIONARY LCM thru LDODF*

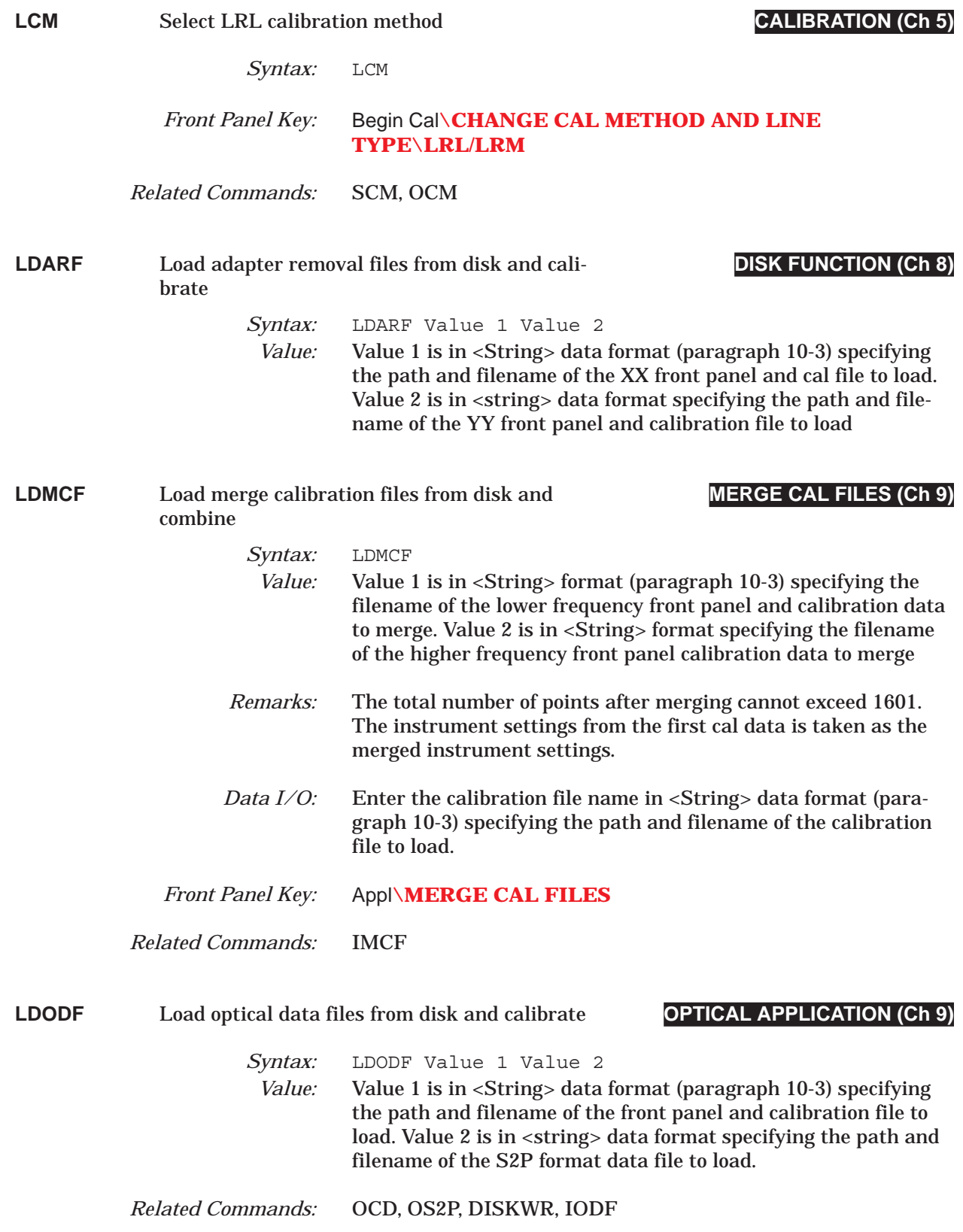

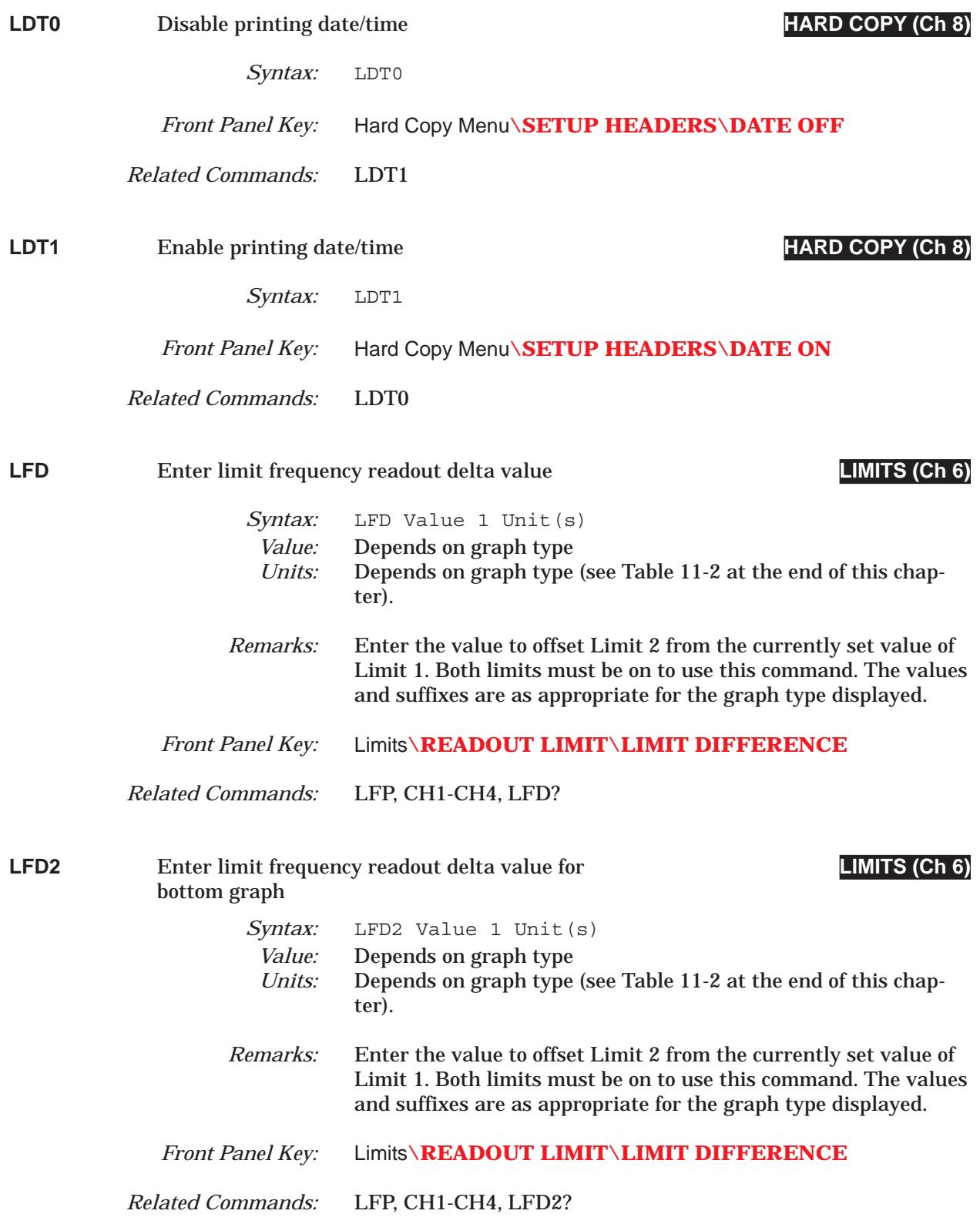

## *COMMAND DICTIONARY LFD2? thru LID*

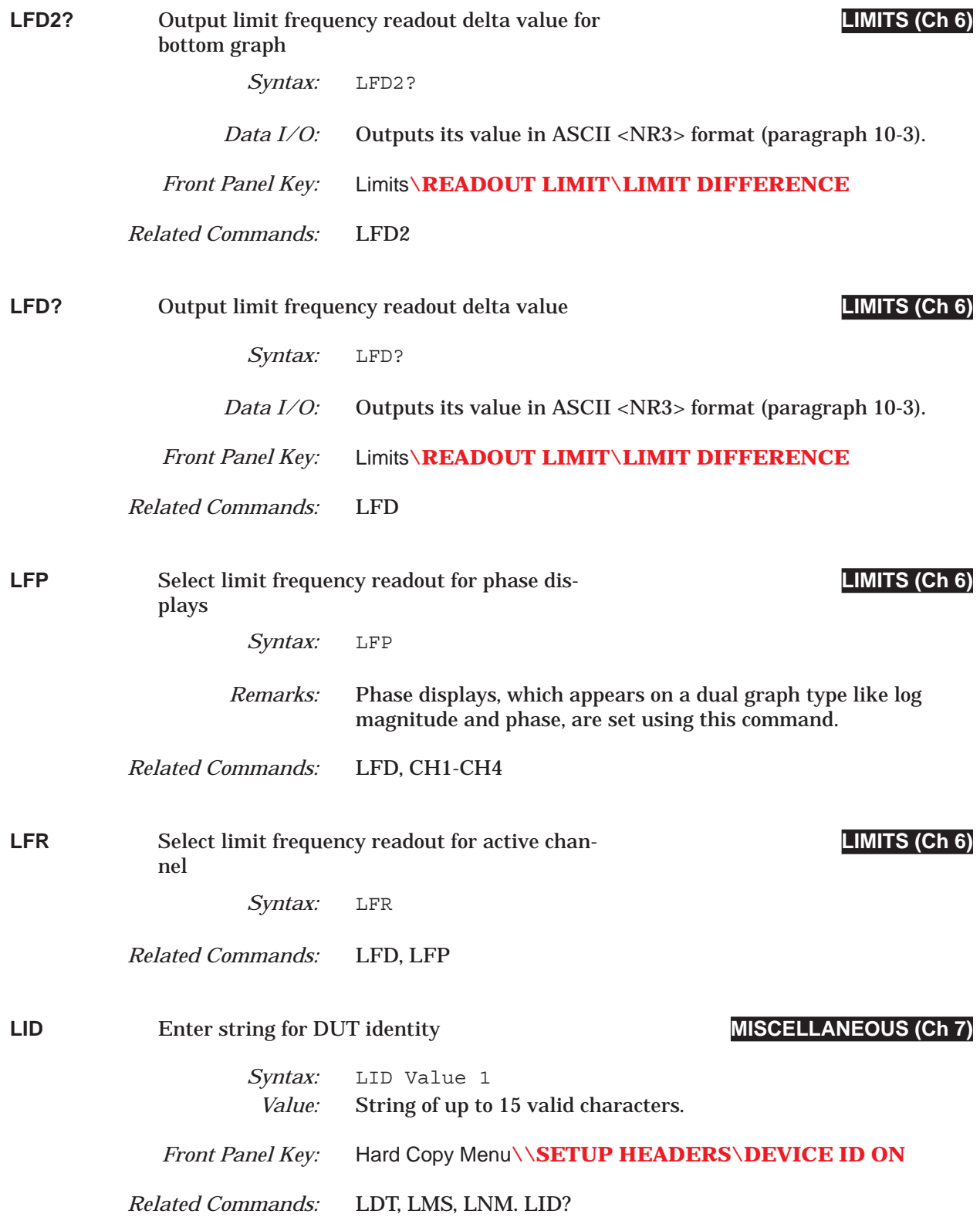
# *LID? thru LKT COMMAND DICTIONARY*

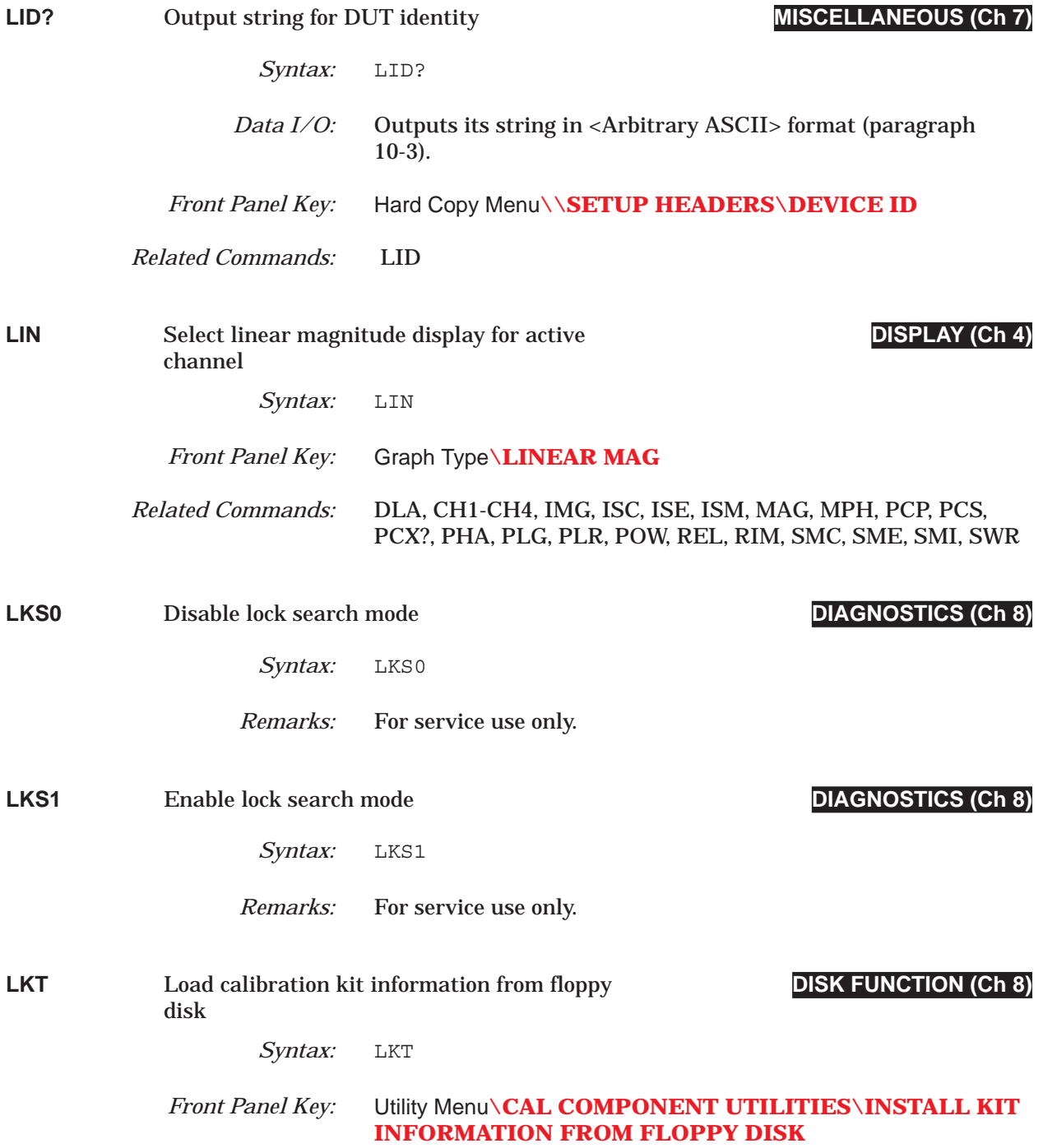

# *COMMAND DICTIONARY LL1 thru LLM?*

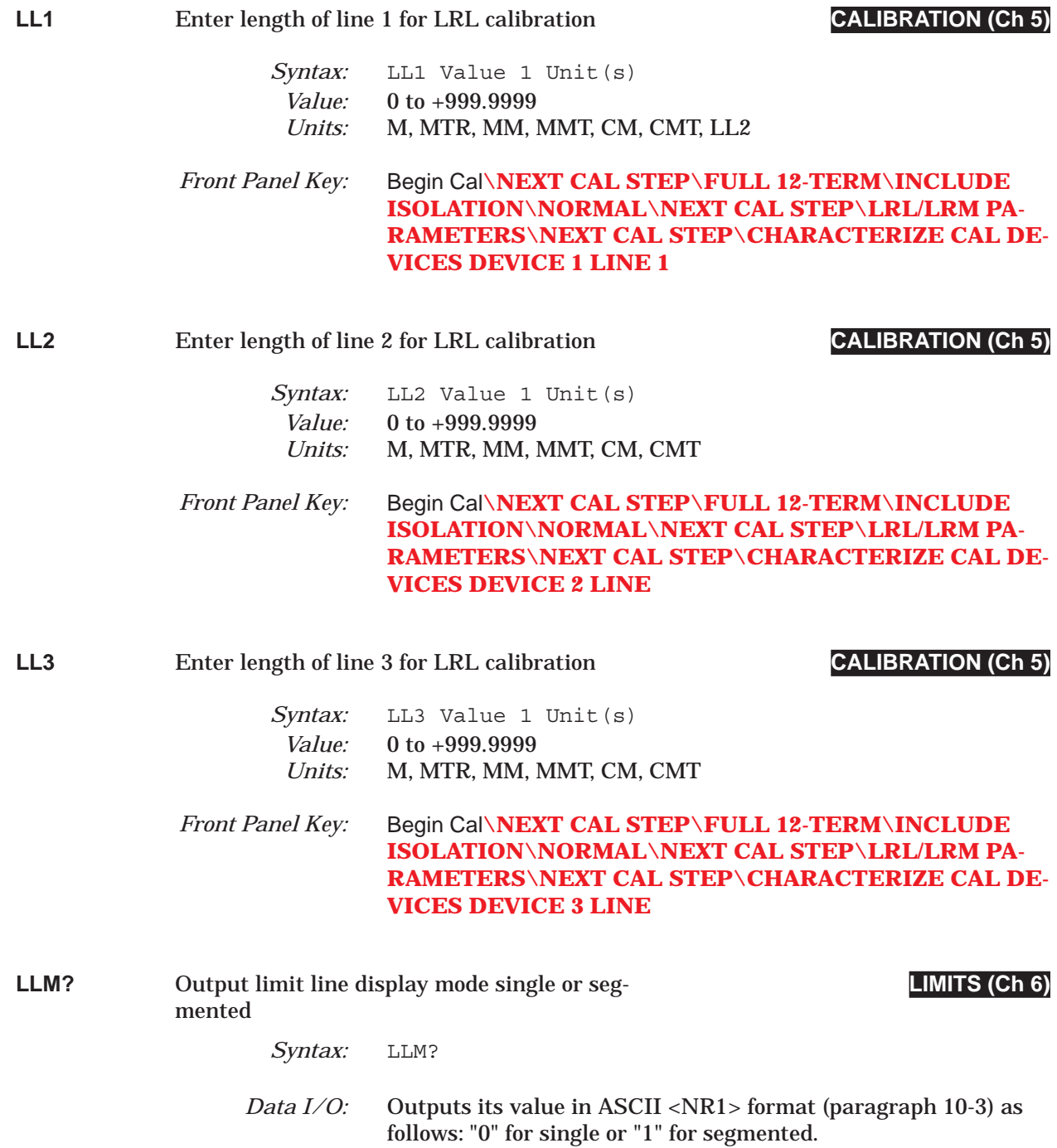

# *LLO thru LLO? COMMAND DICTIONARY*

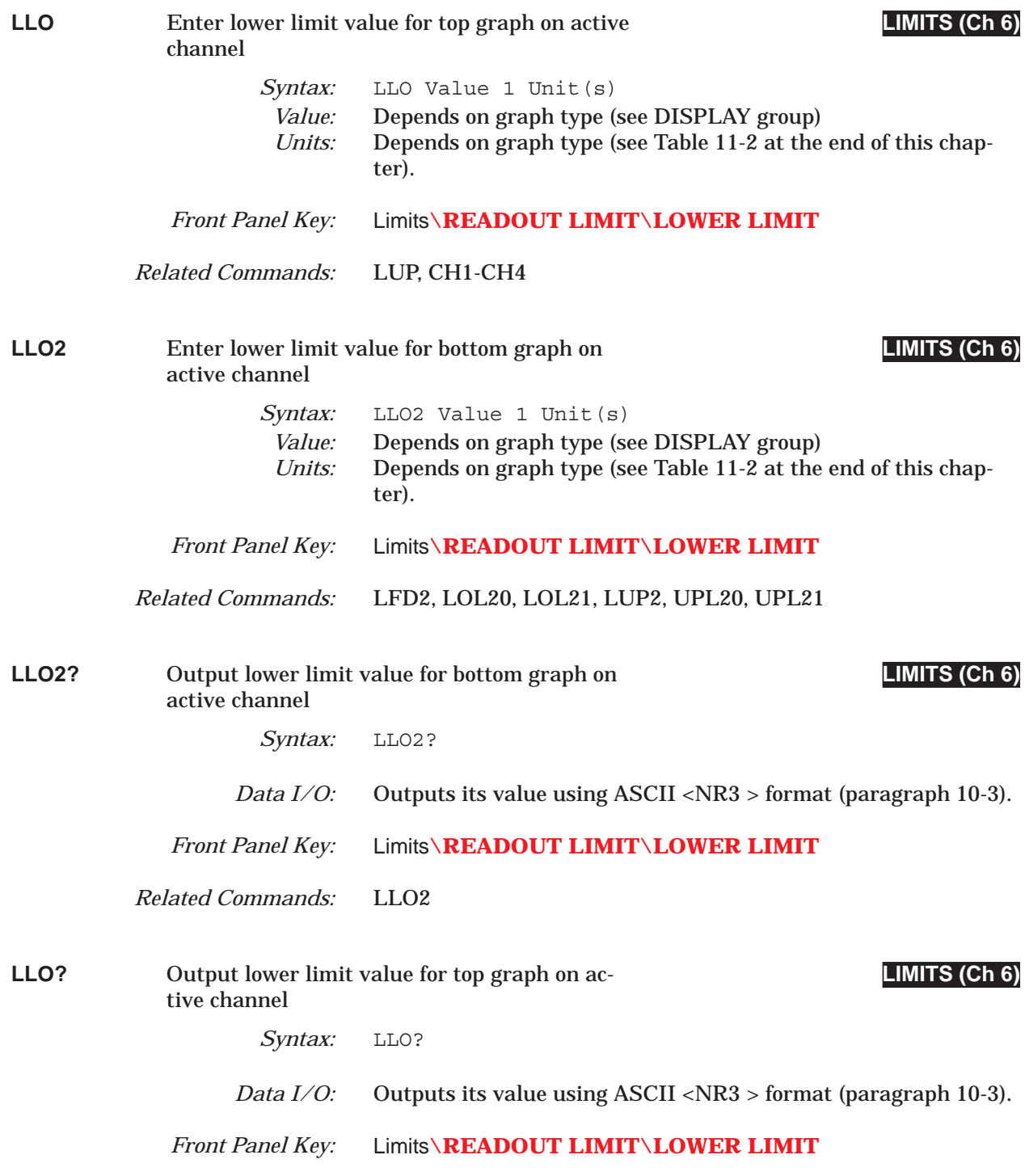

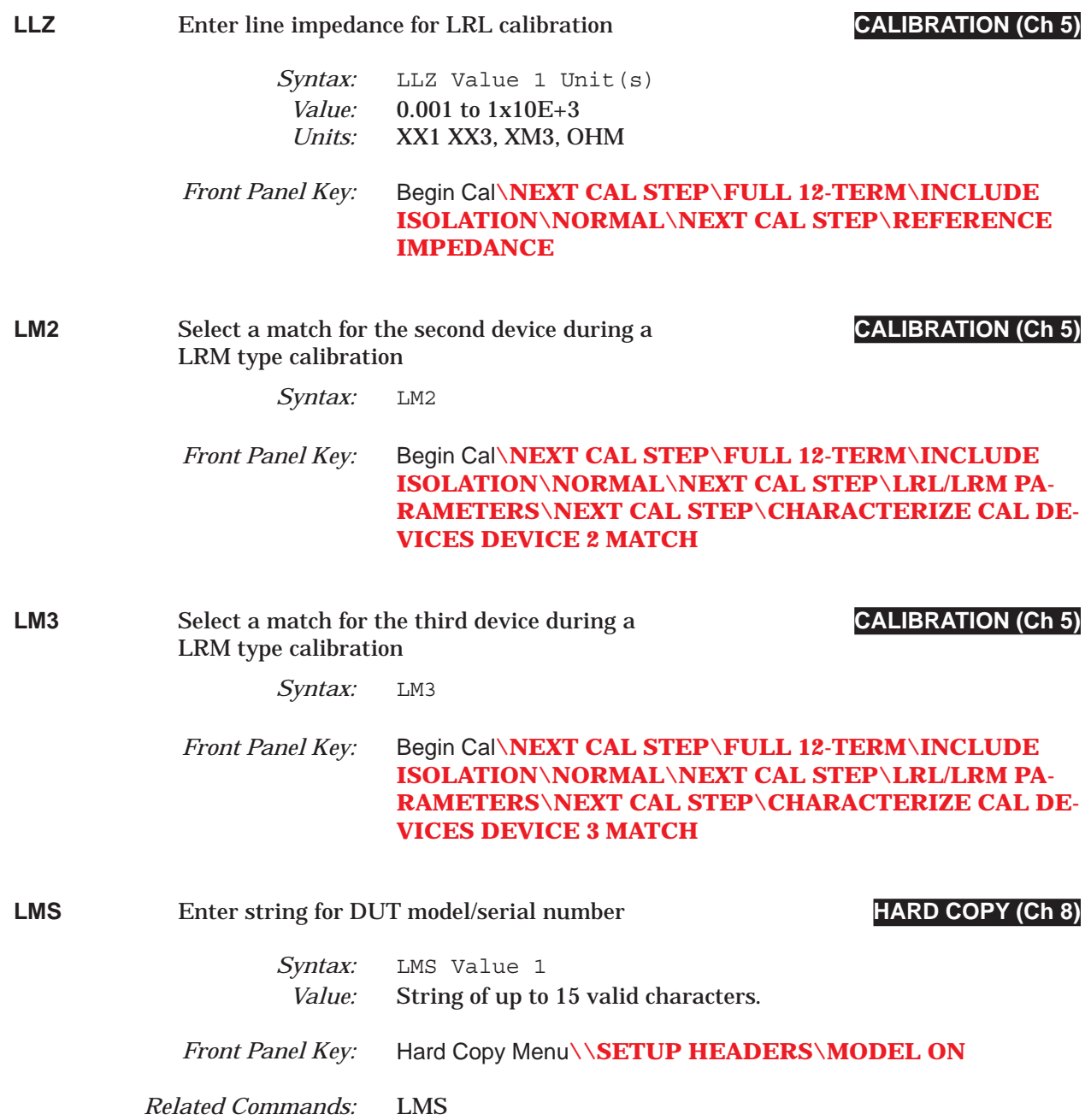

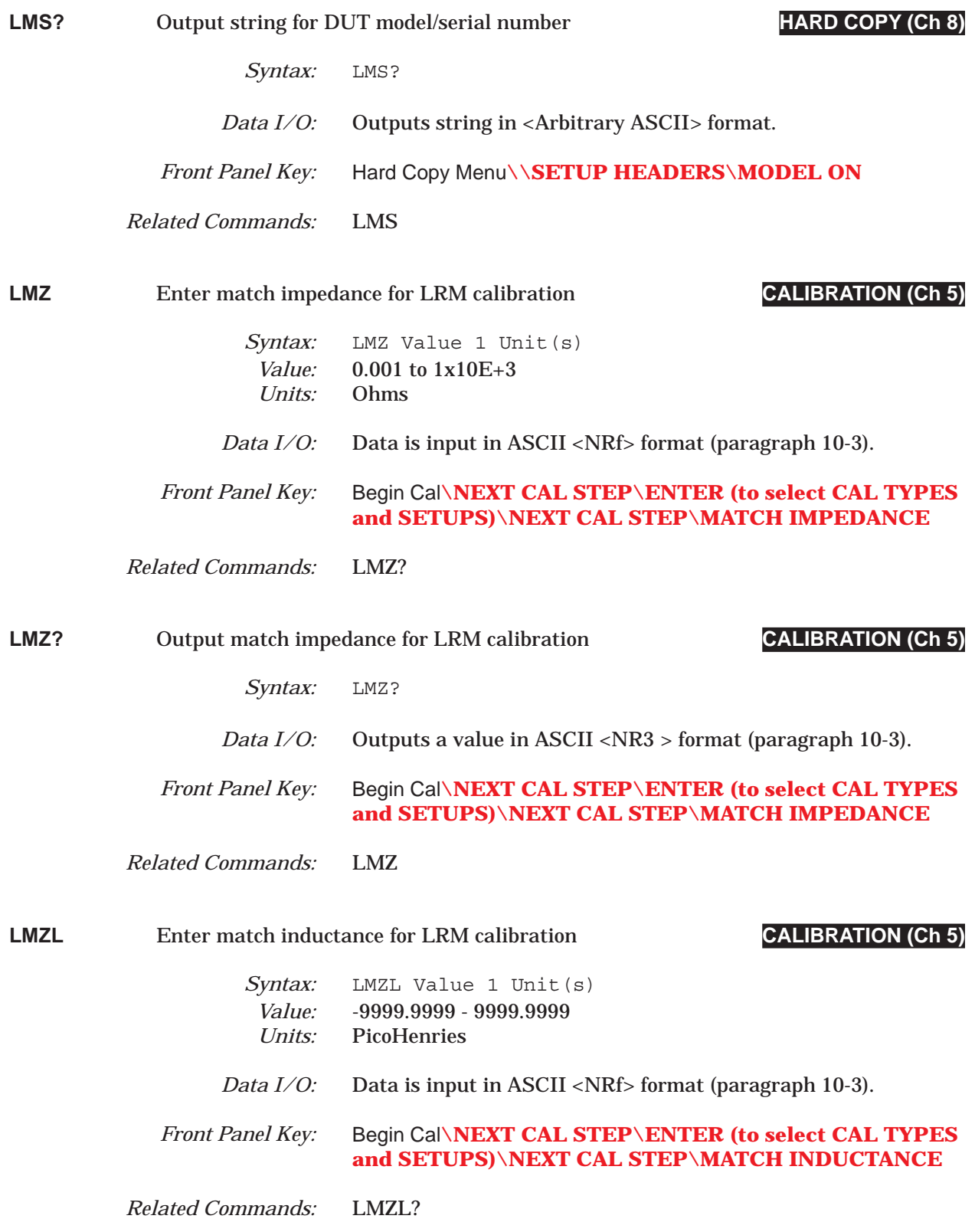

## *COMMAND DICTIONARY LMZL? thru LO12*

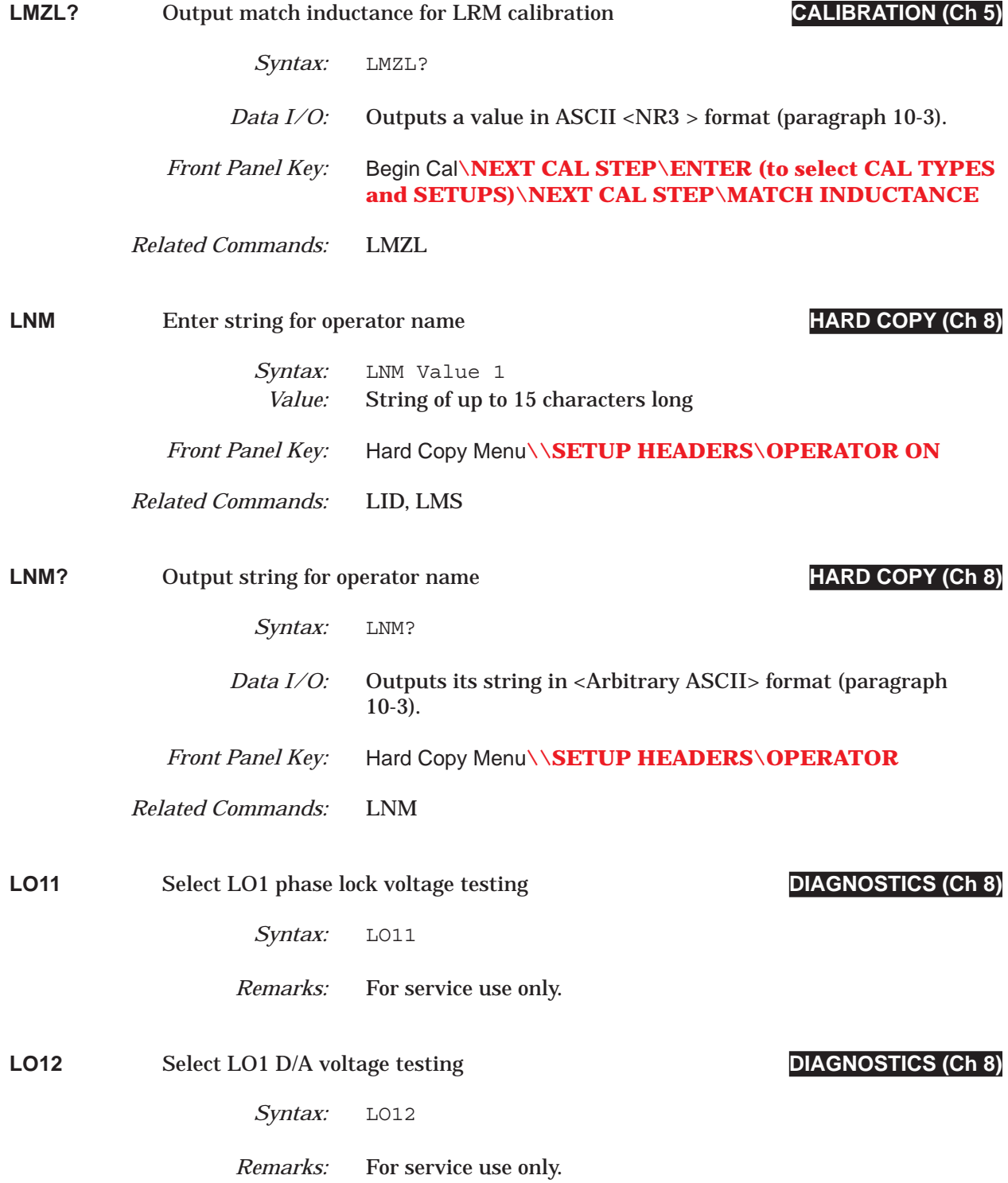

# *LO21 thru LOC COMMAND DICTIONARY*

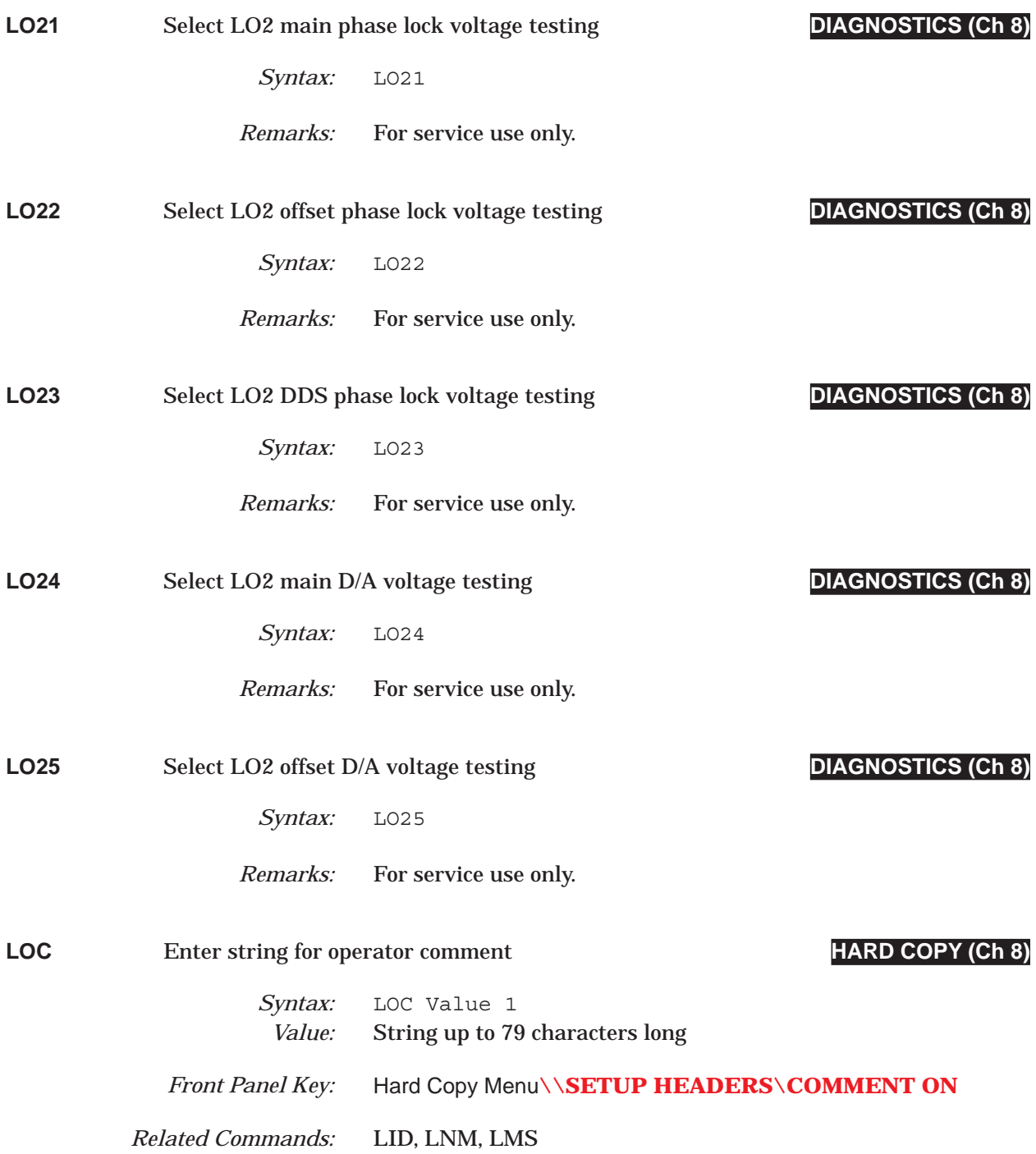

## *COMMAND DICTIONARY LOC? thru LOGO1*

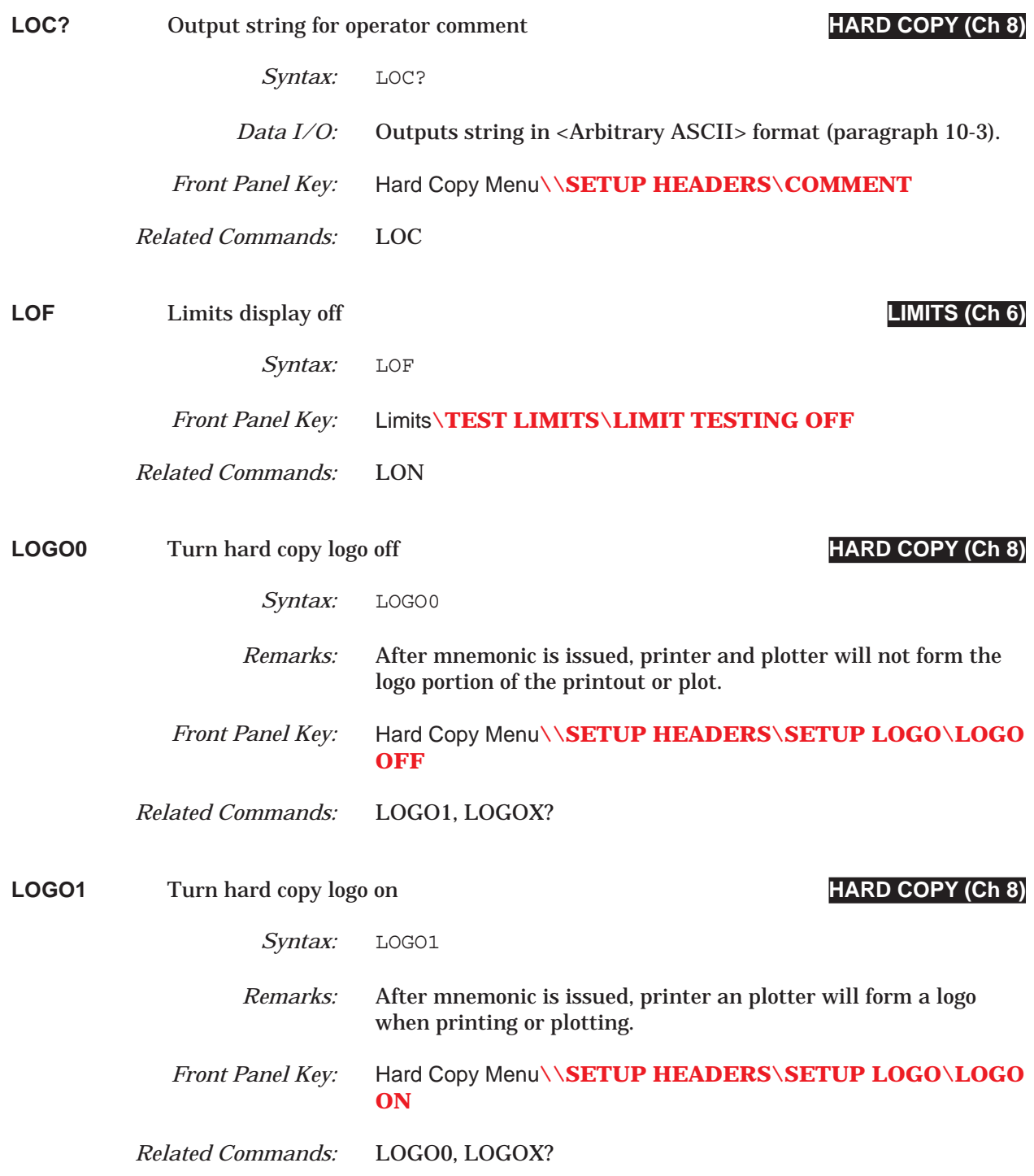

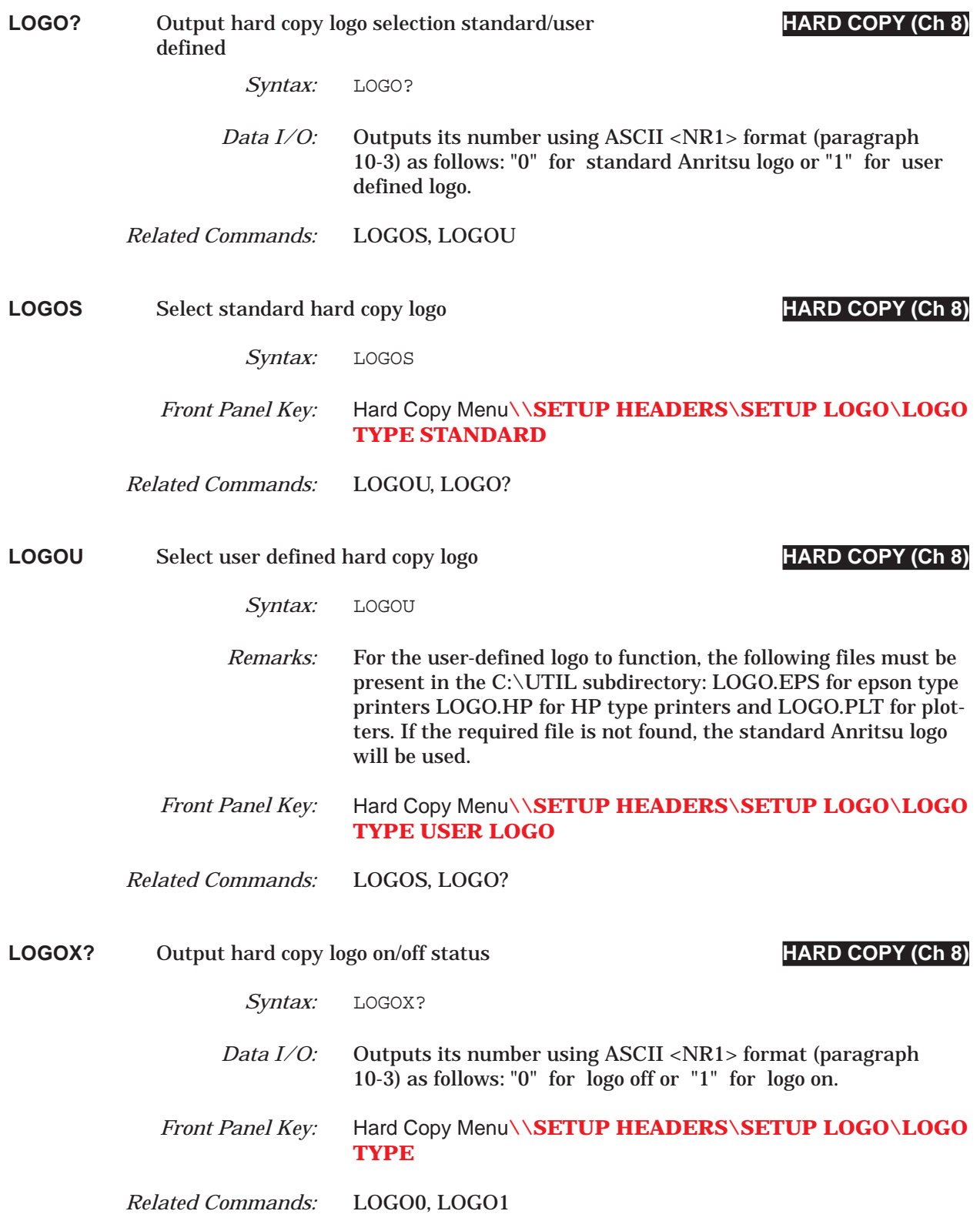

### *COMMAND DICTIONARY LOL0 thru LOL2X?*

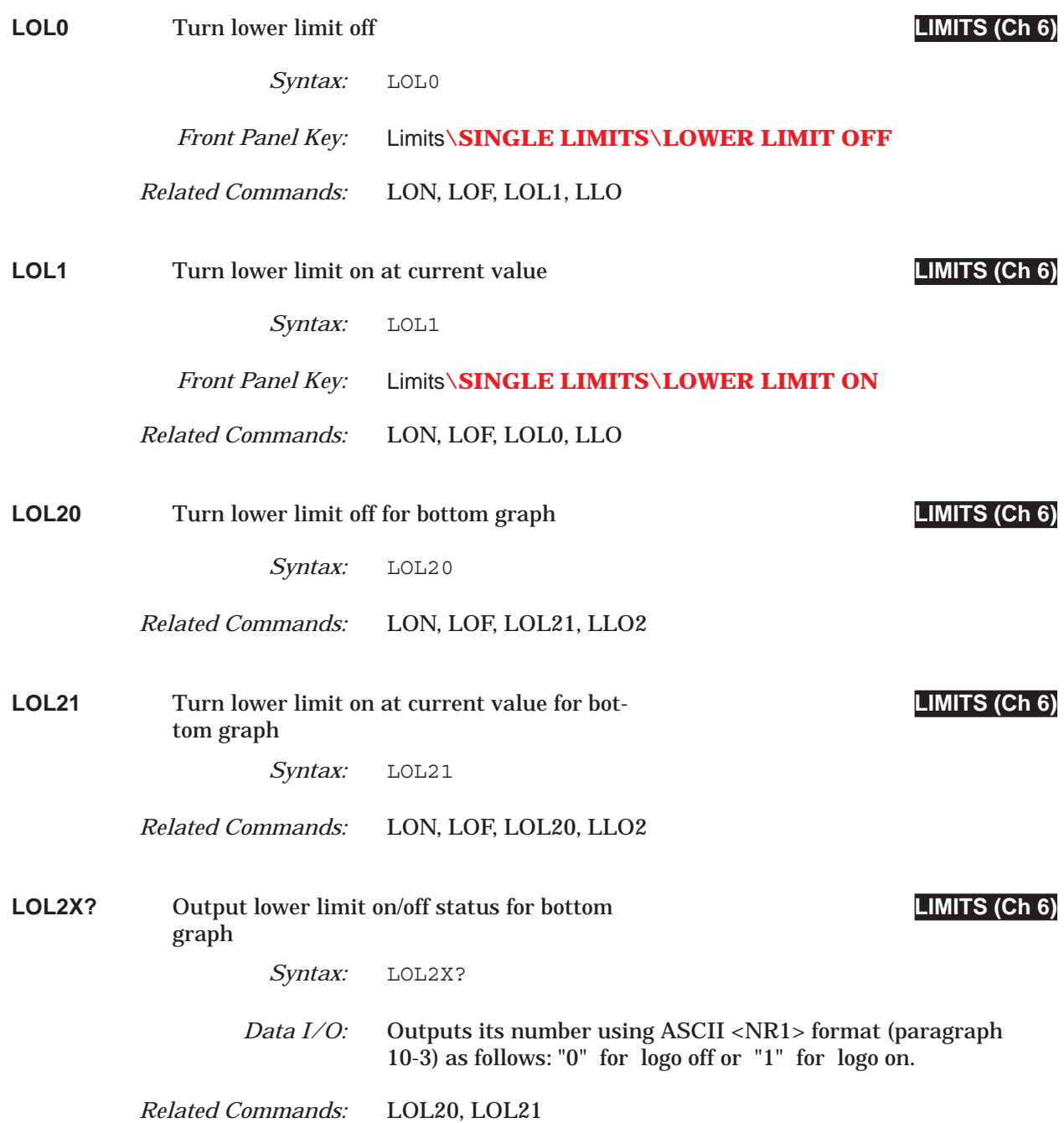

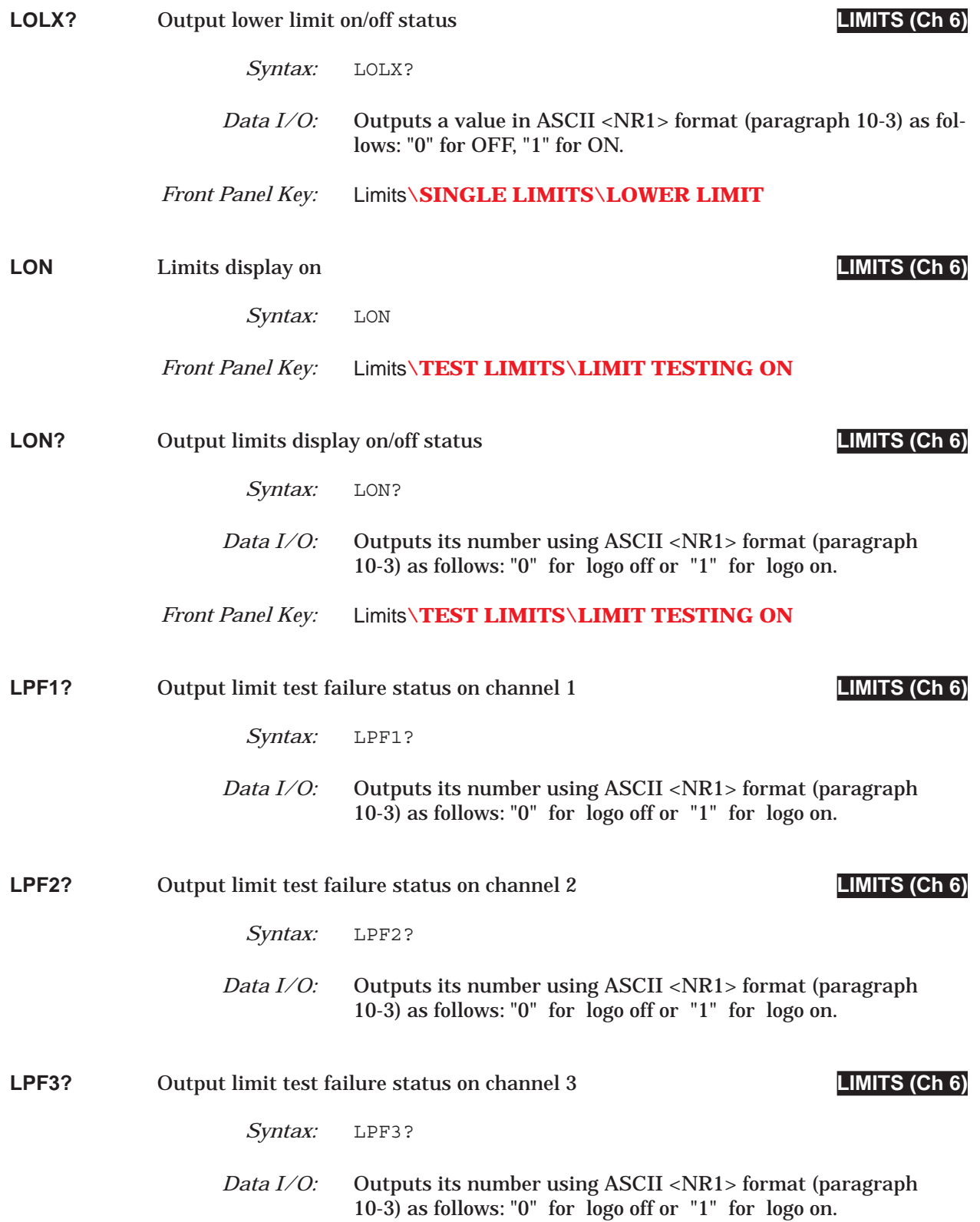

## *COMMAND DICTIONARY LPF4? thru LPS*

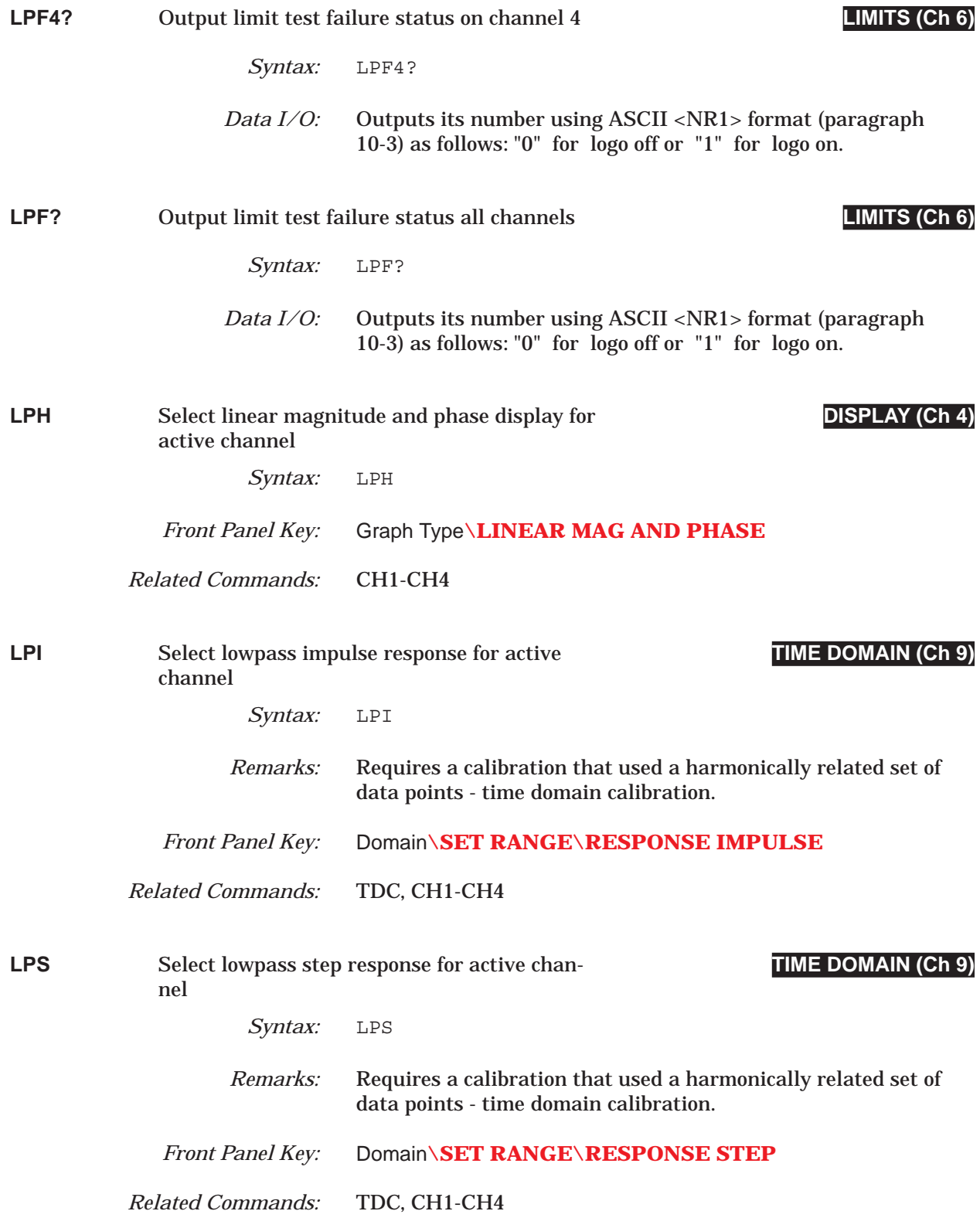

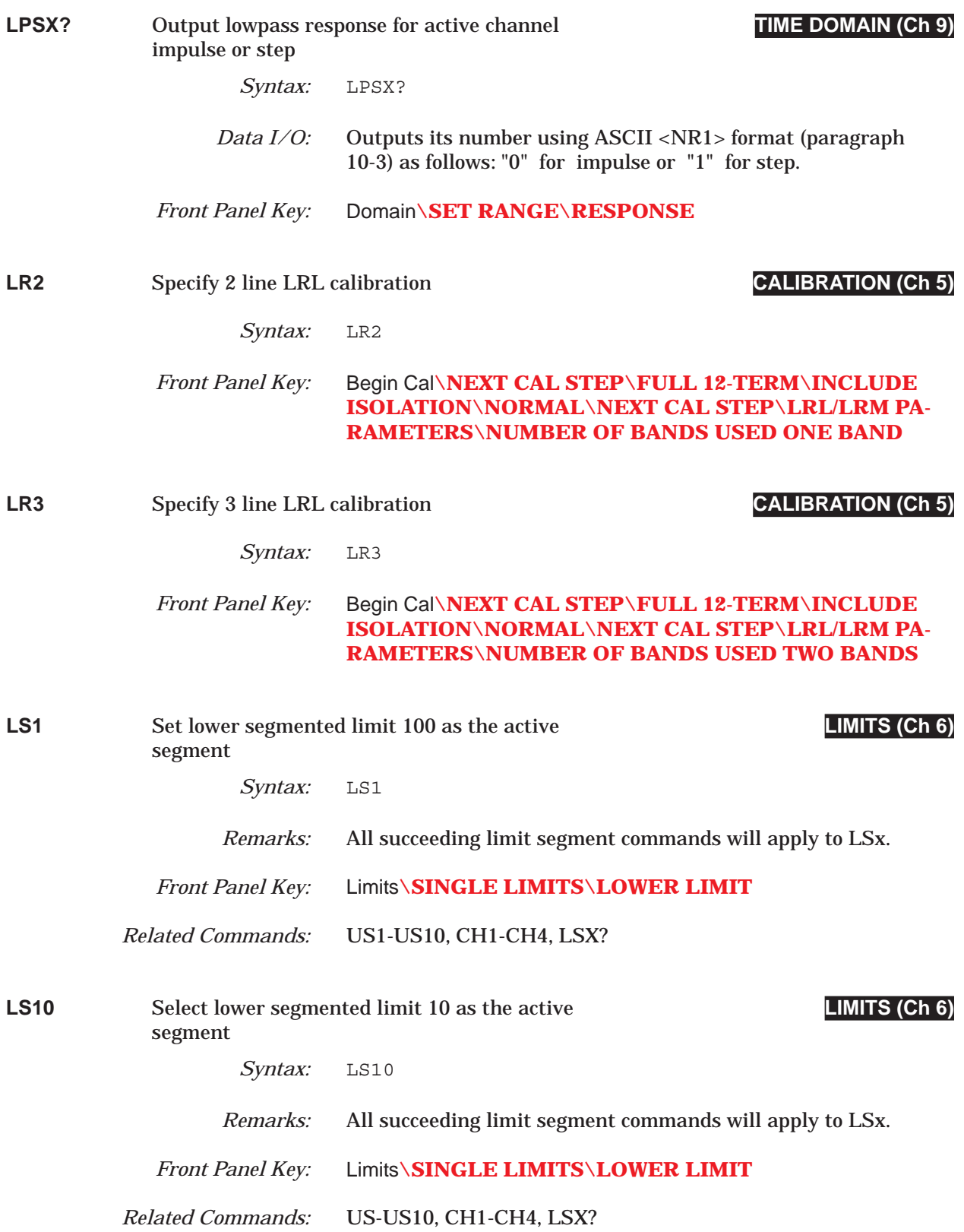

# *COMMAND DICTIONARY LS2 thru LS5*

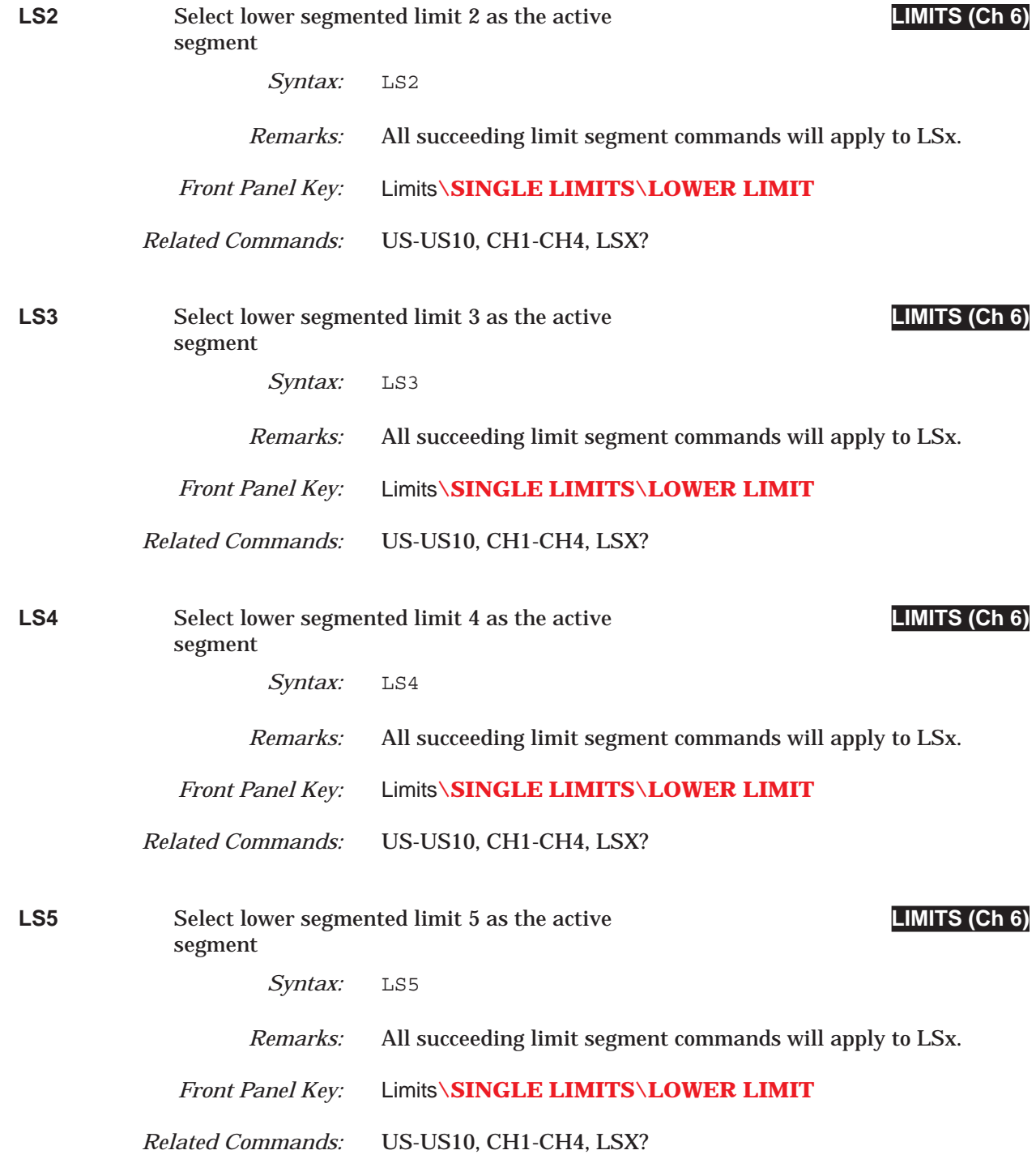

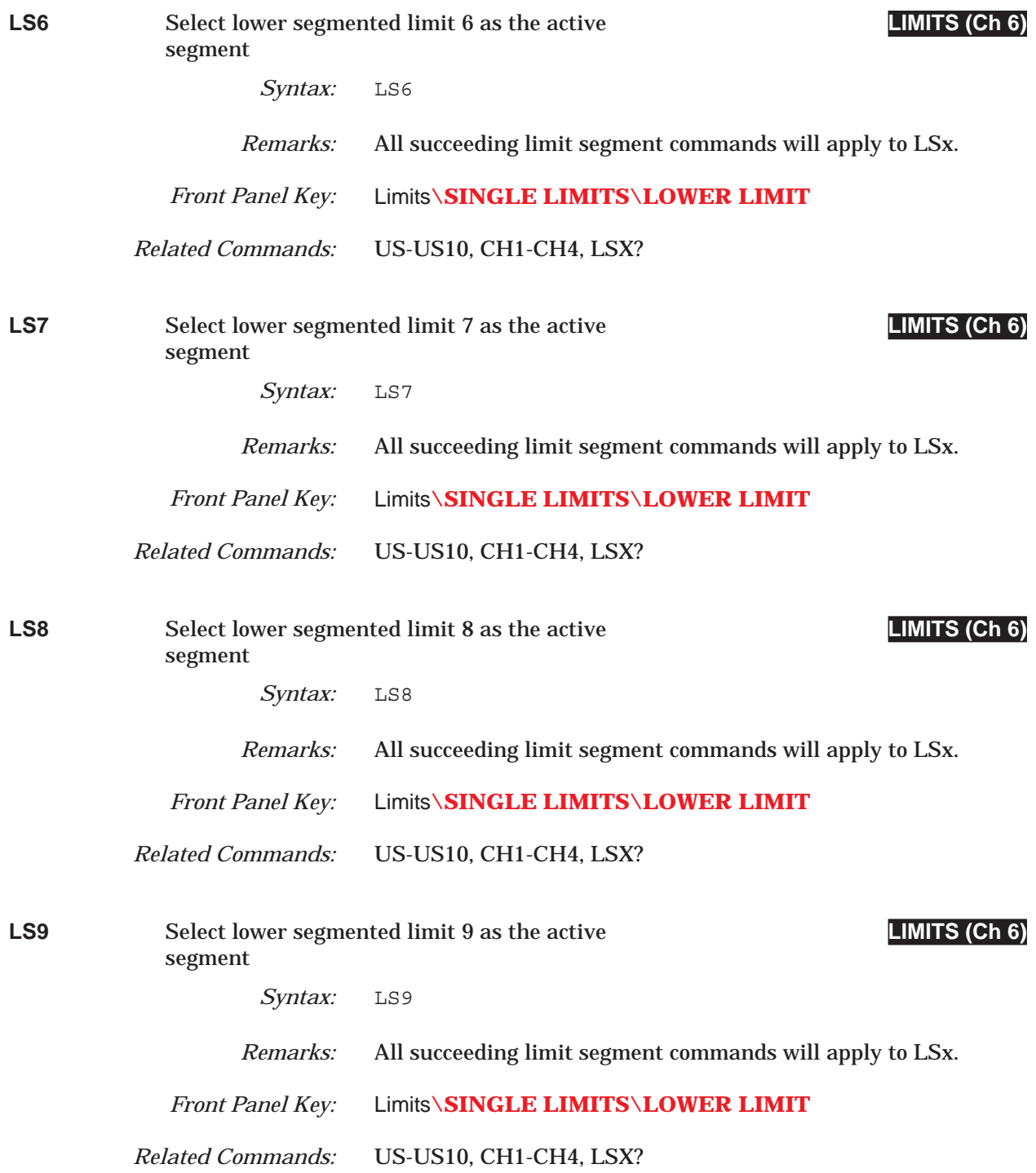

## *COMMAND DICTIONARY LSB thru LT0*

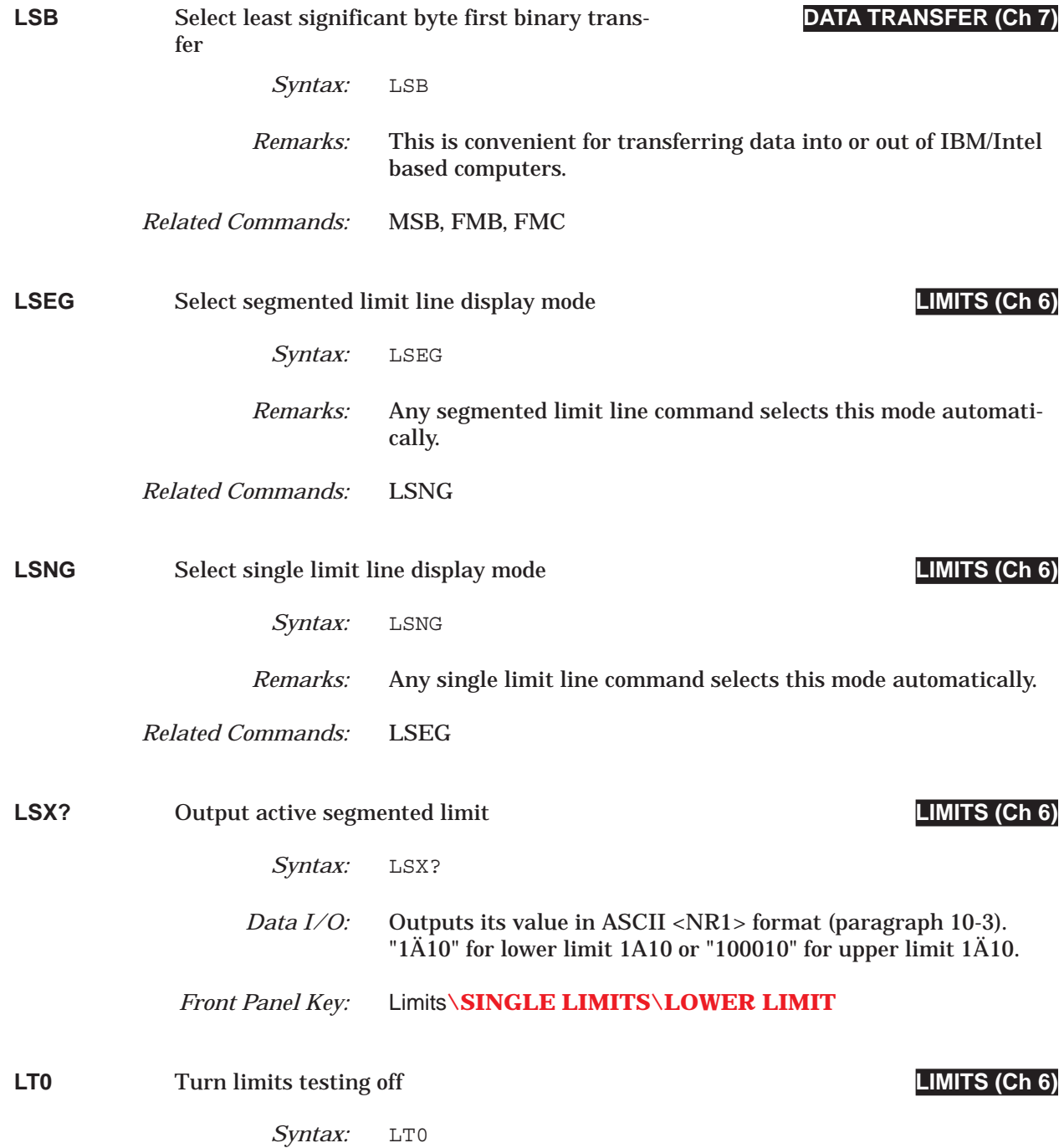

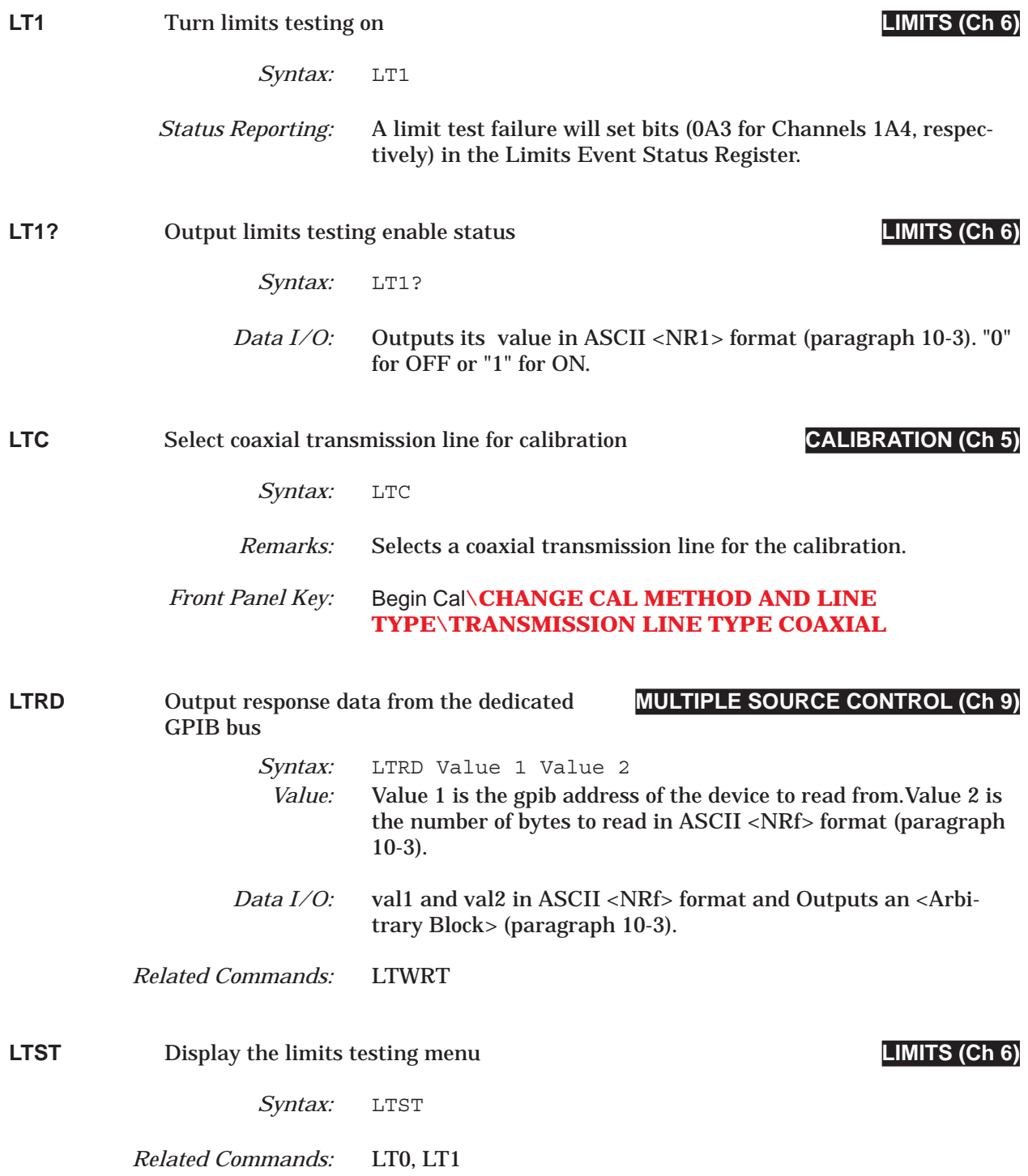

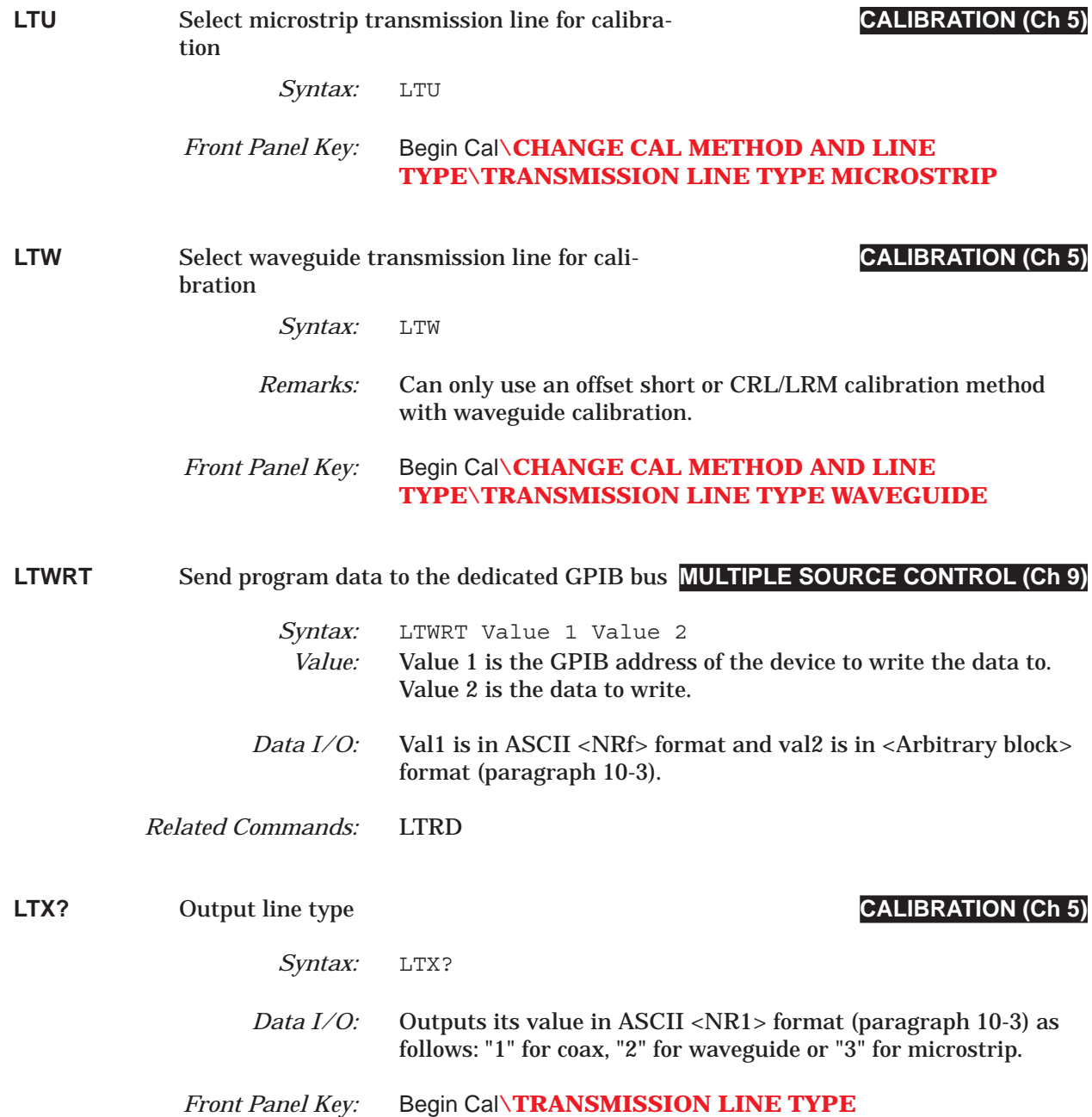

# *LUP thru LUP? COMMAND DICTIONARY*

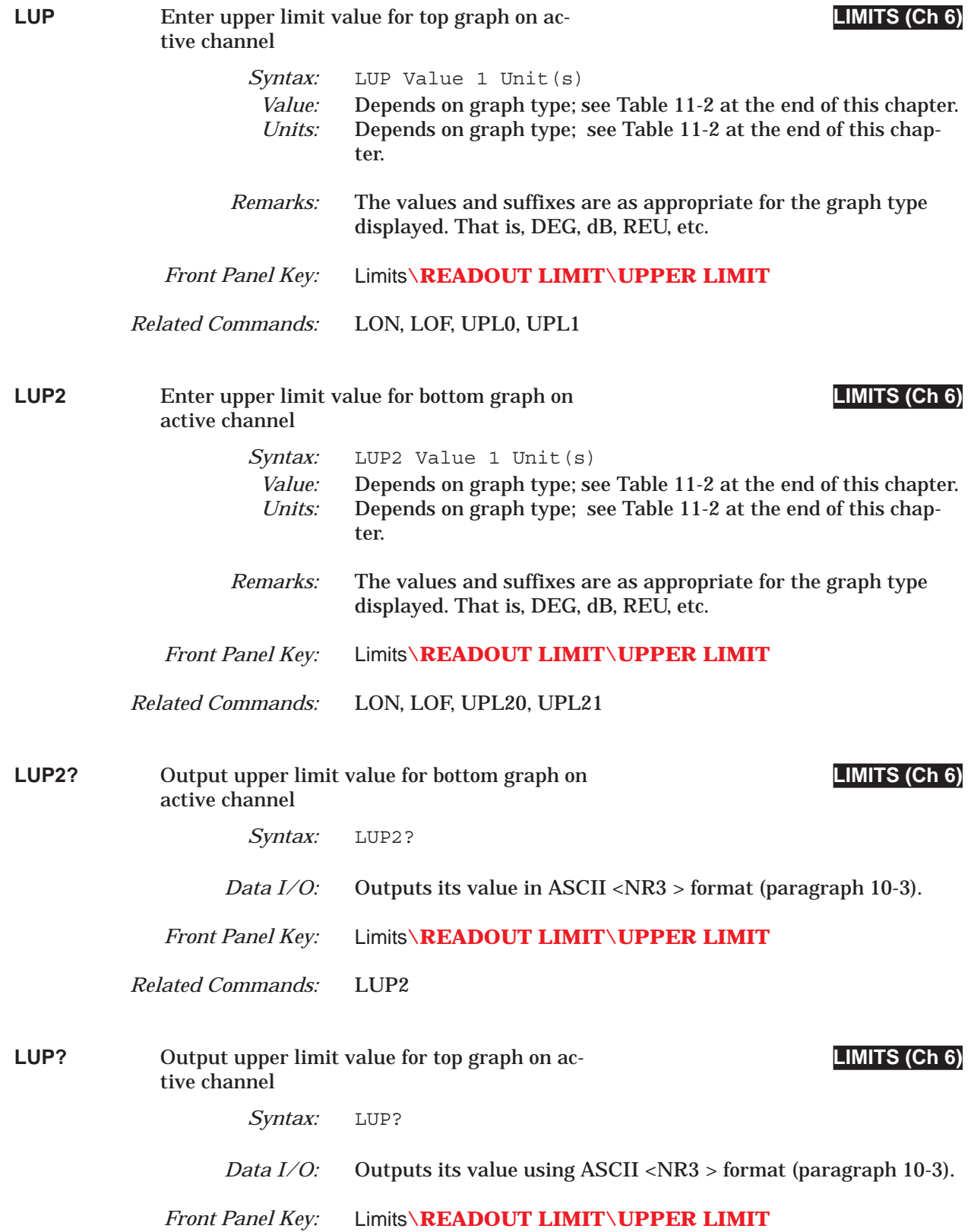

# *COMMAND DICTIONARY LVH thru M1C*

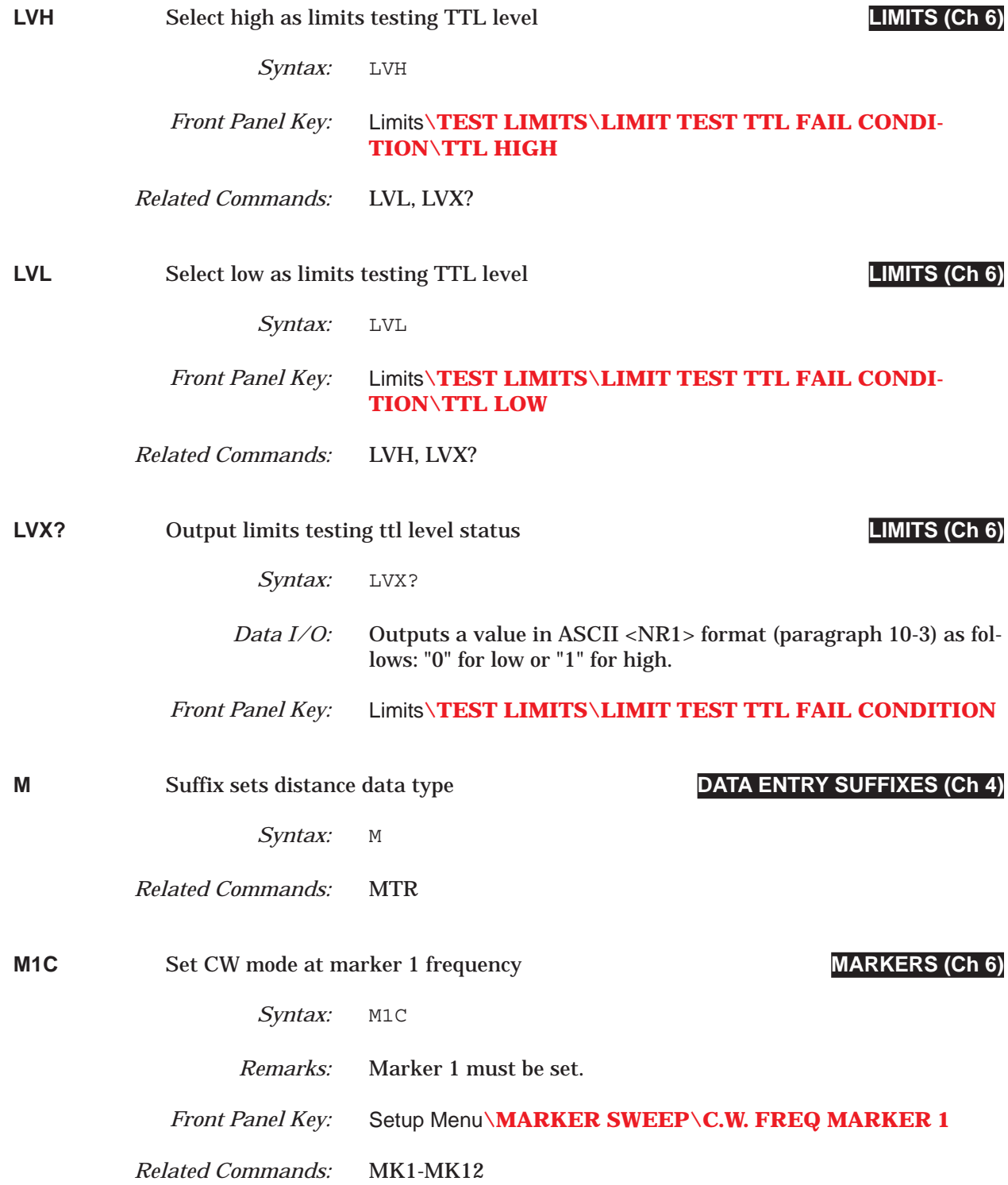

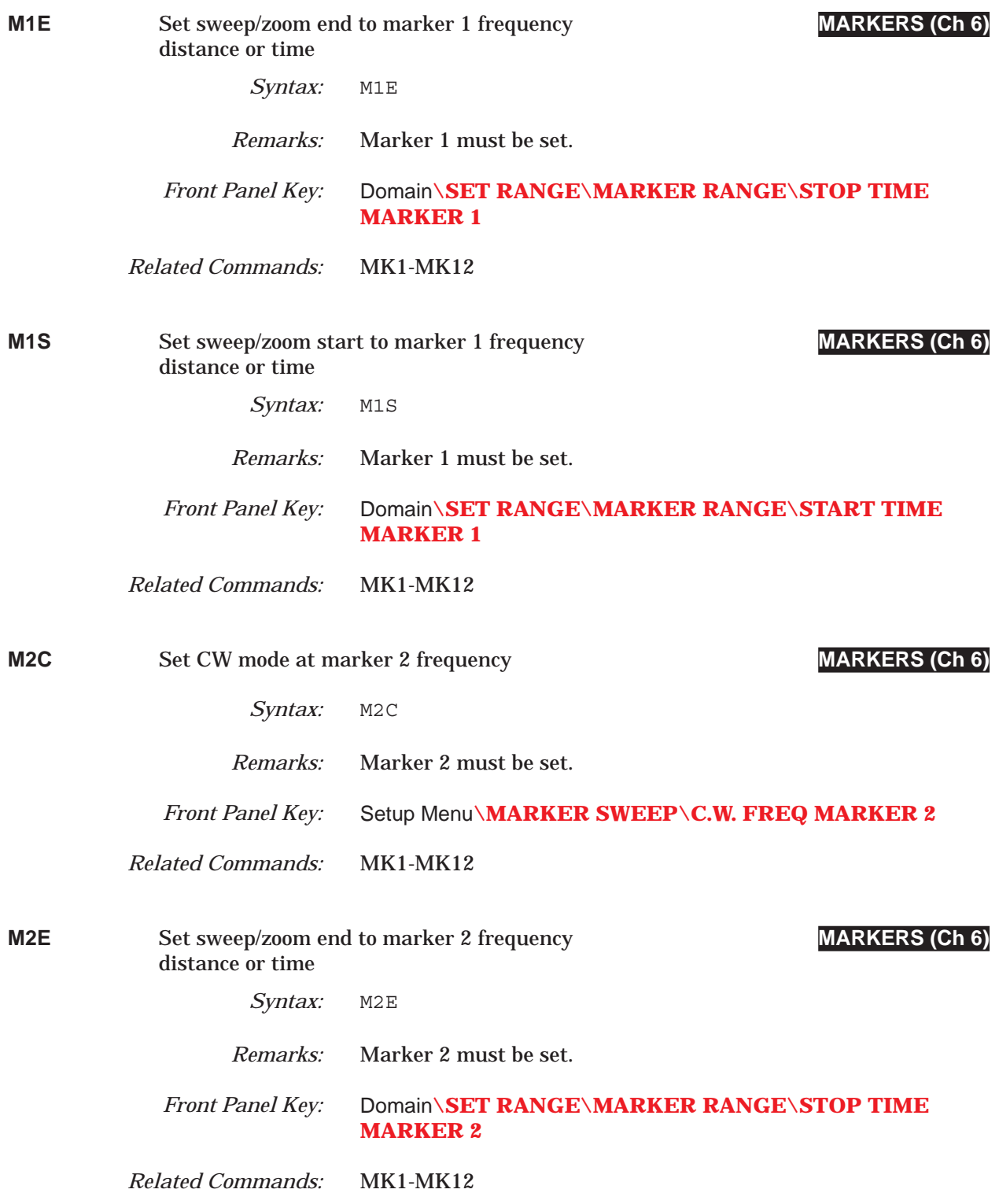

## *COMMAND DICTIONARY M2S thru M3S*

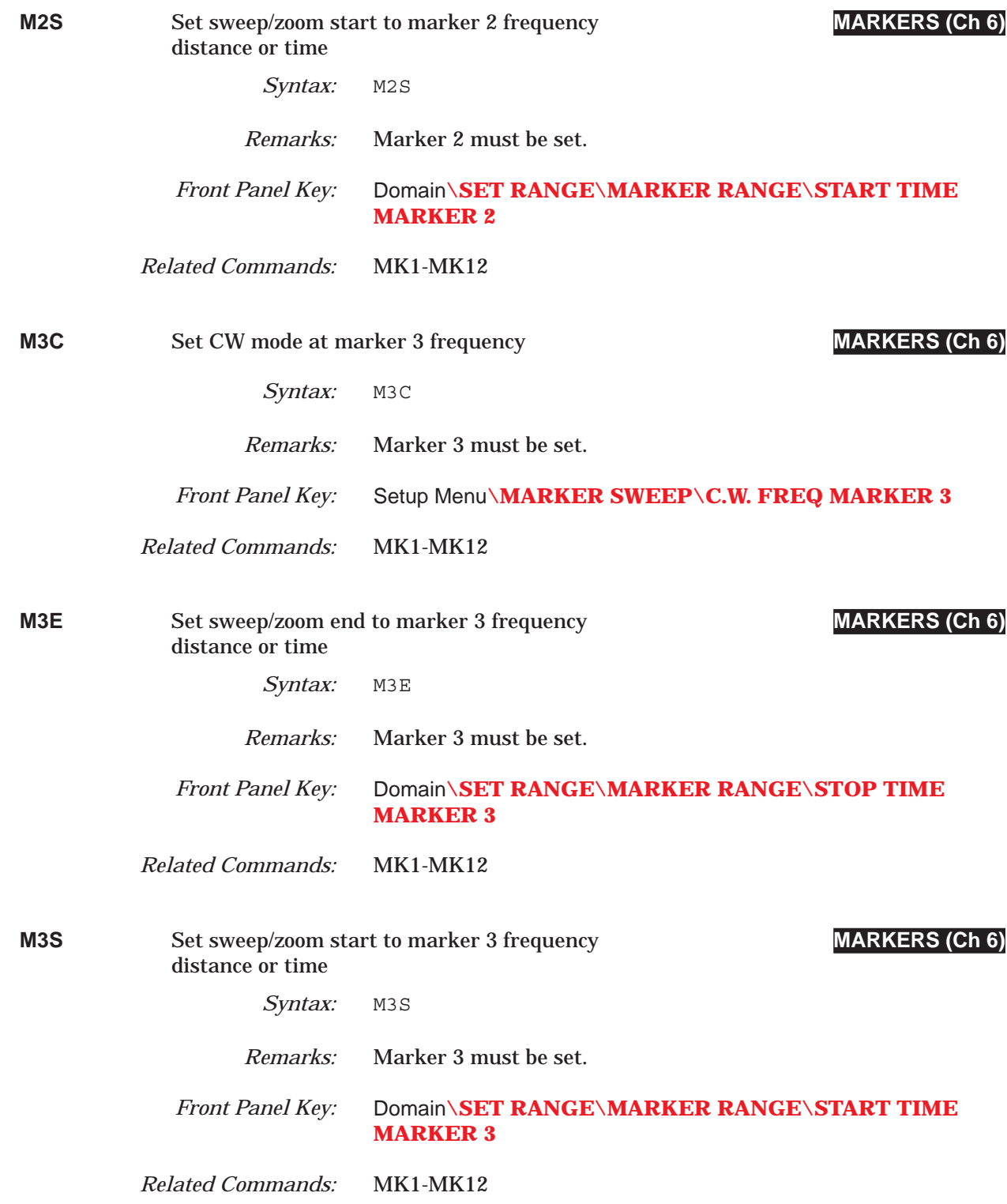

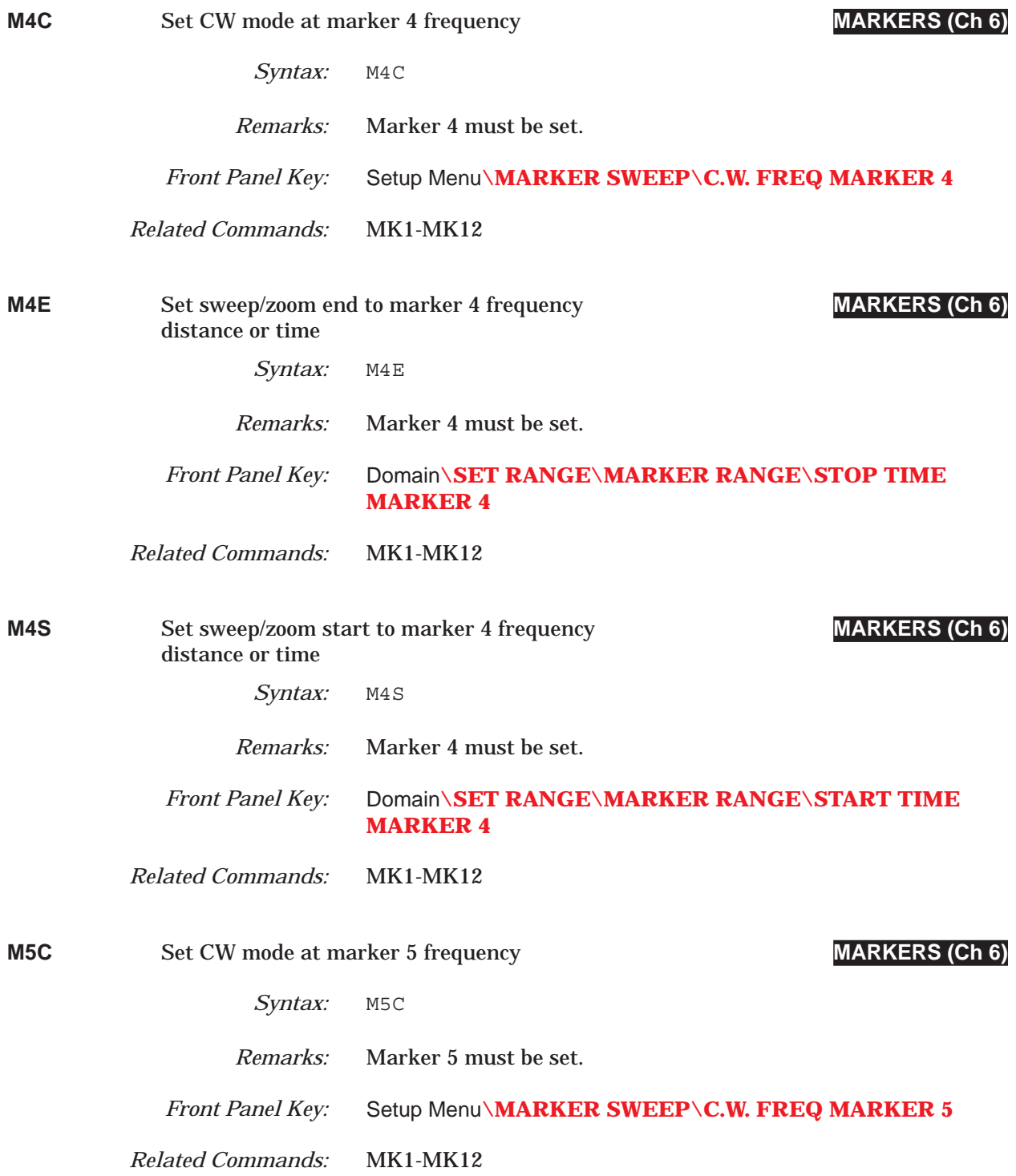

## *COMMAND DICTIONARY M5E thru M6E*

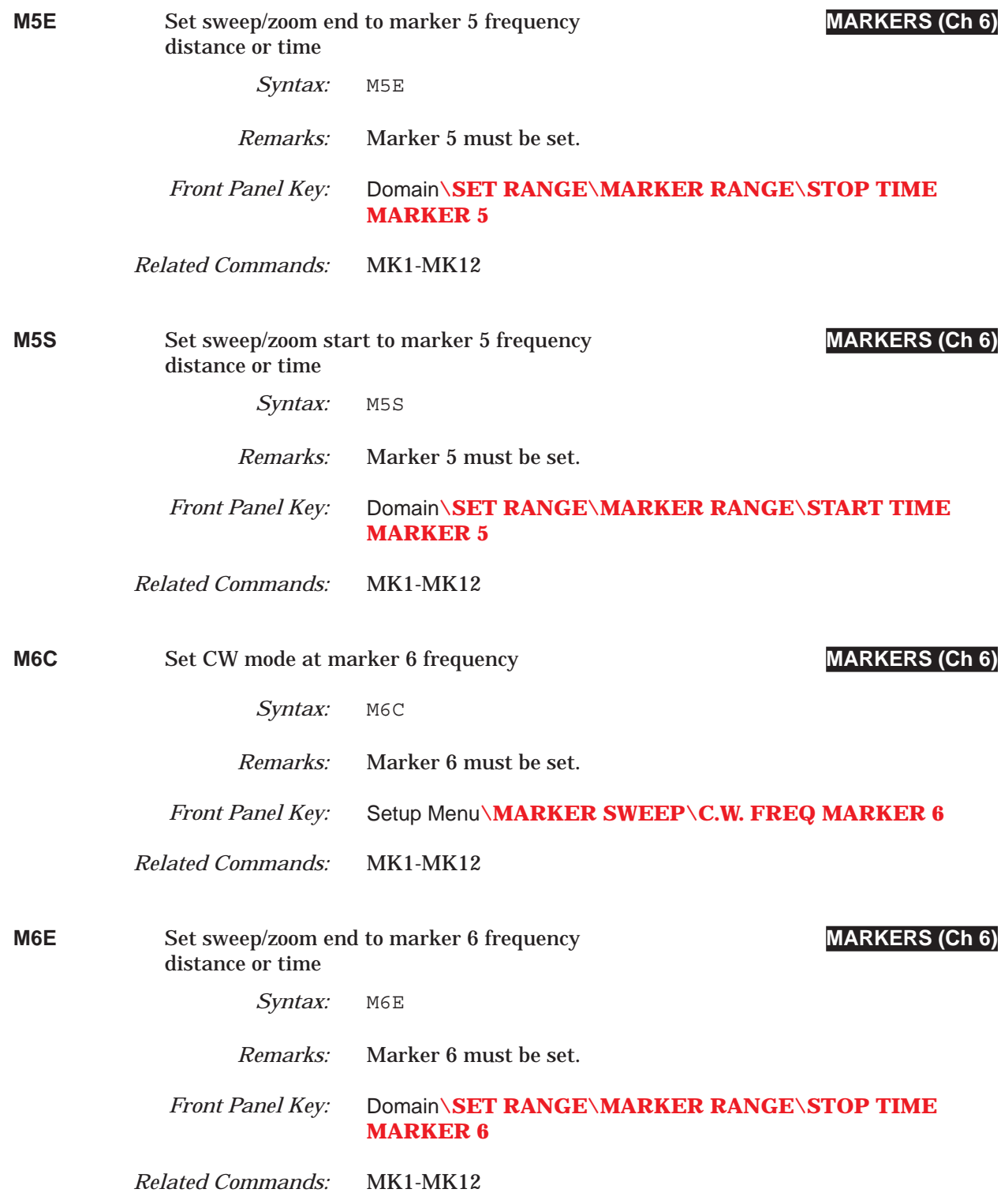

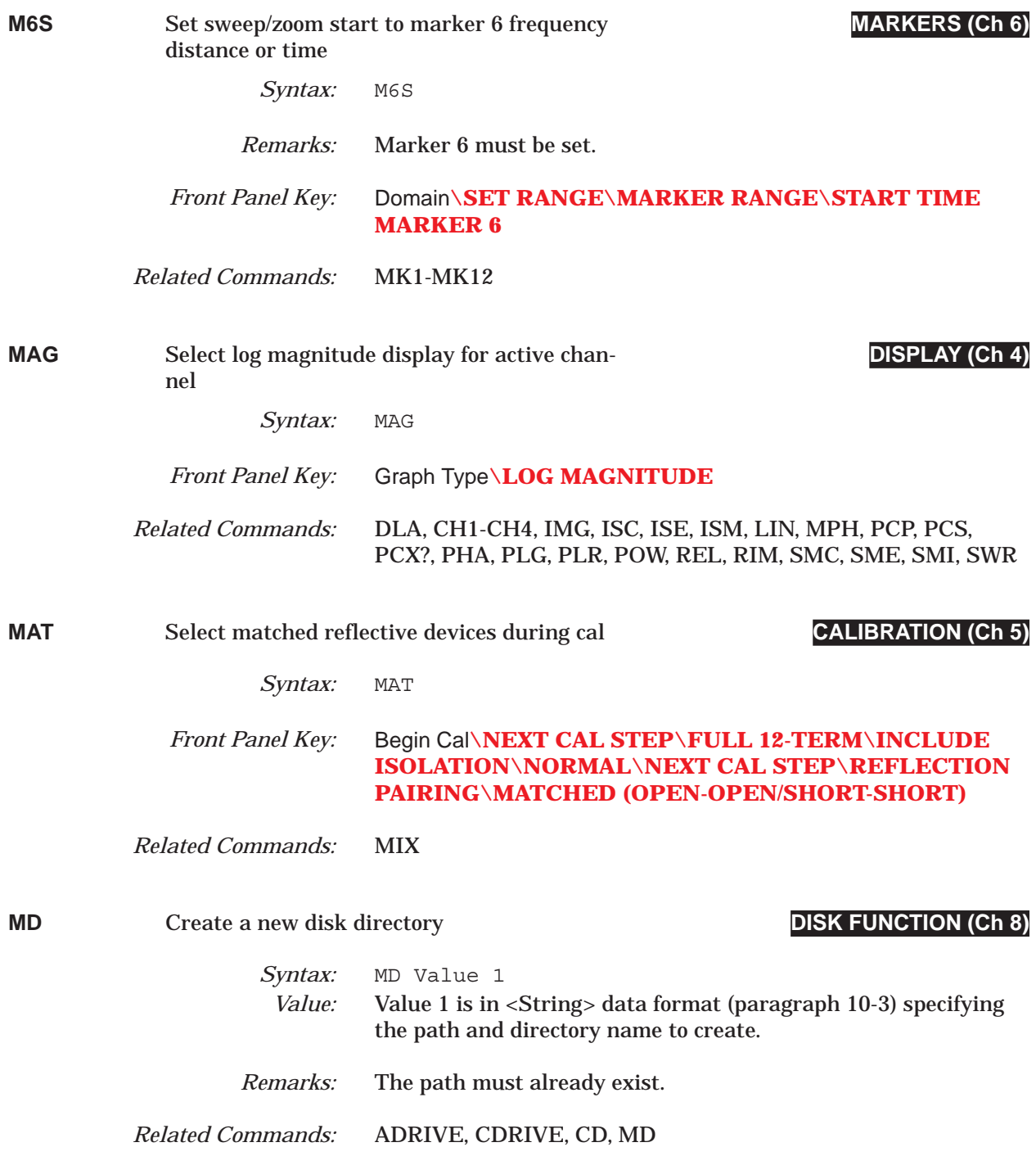

## *COMMAND DICTIONARY MEASDLY thru MEASDLY?*

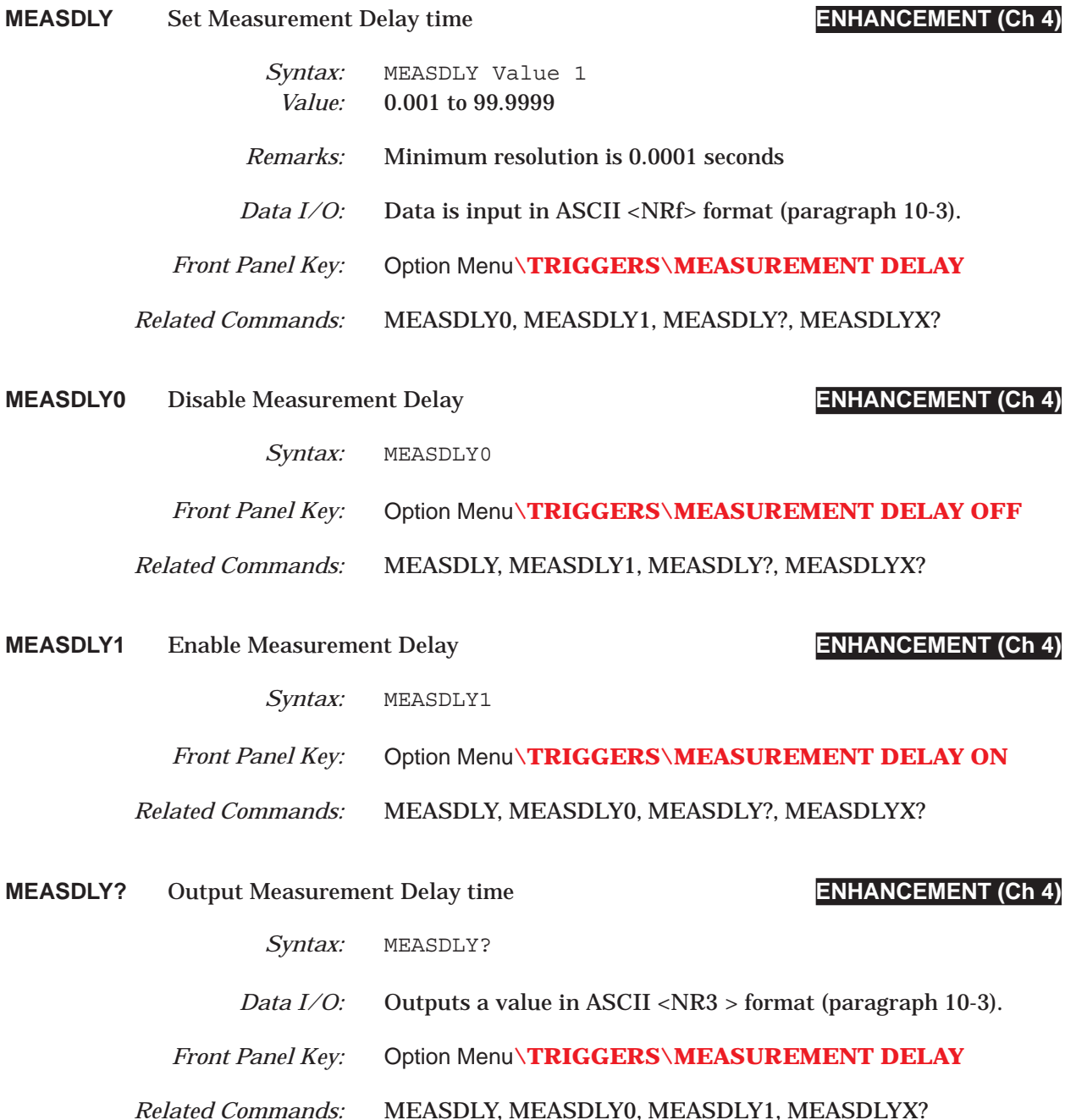

# *MEASDLYX? thru MIN COMMAND DICTIONARY*

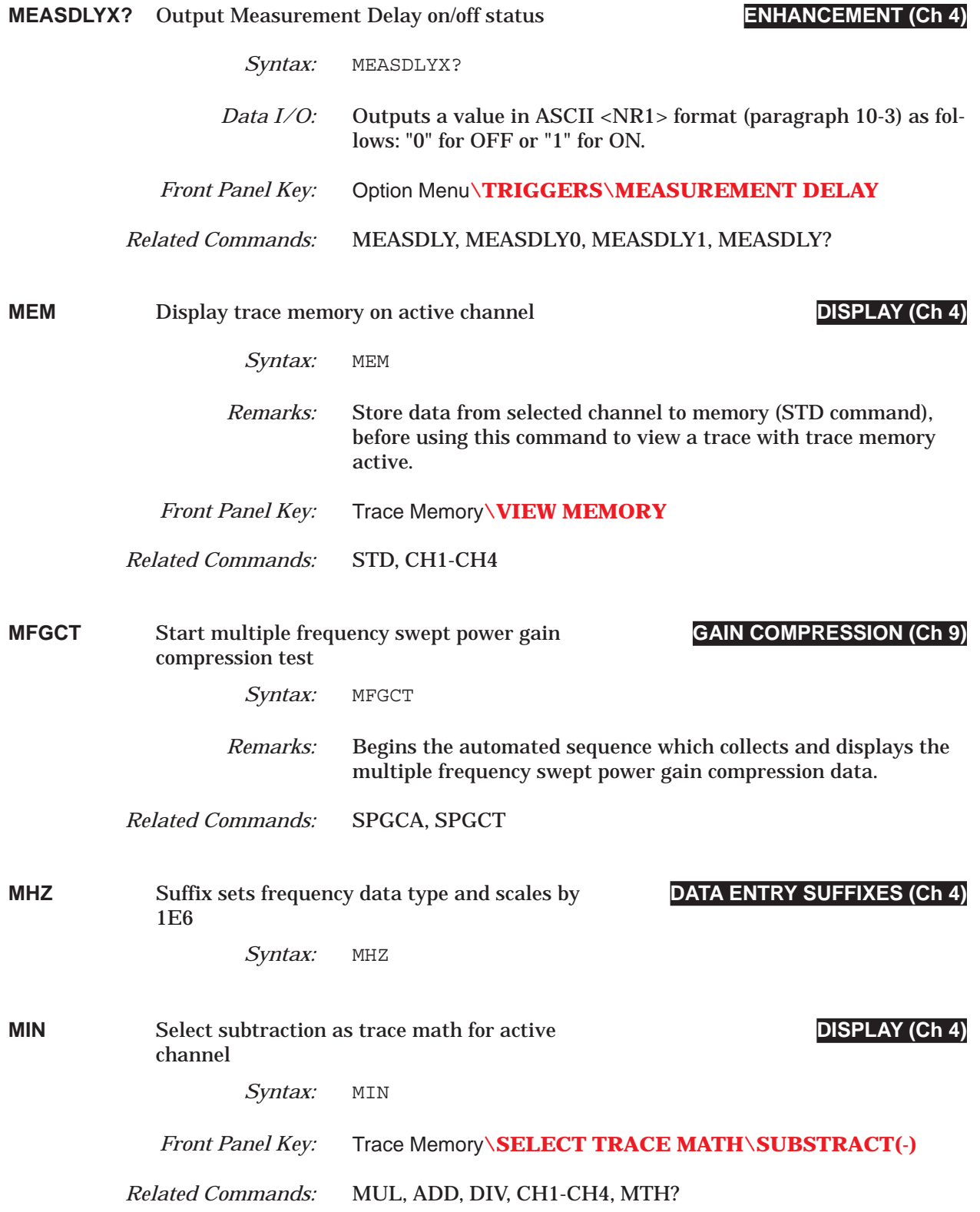

## **COMMAND DICTIONARY** MIX thru MK1?

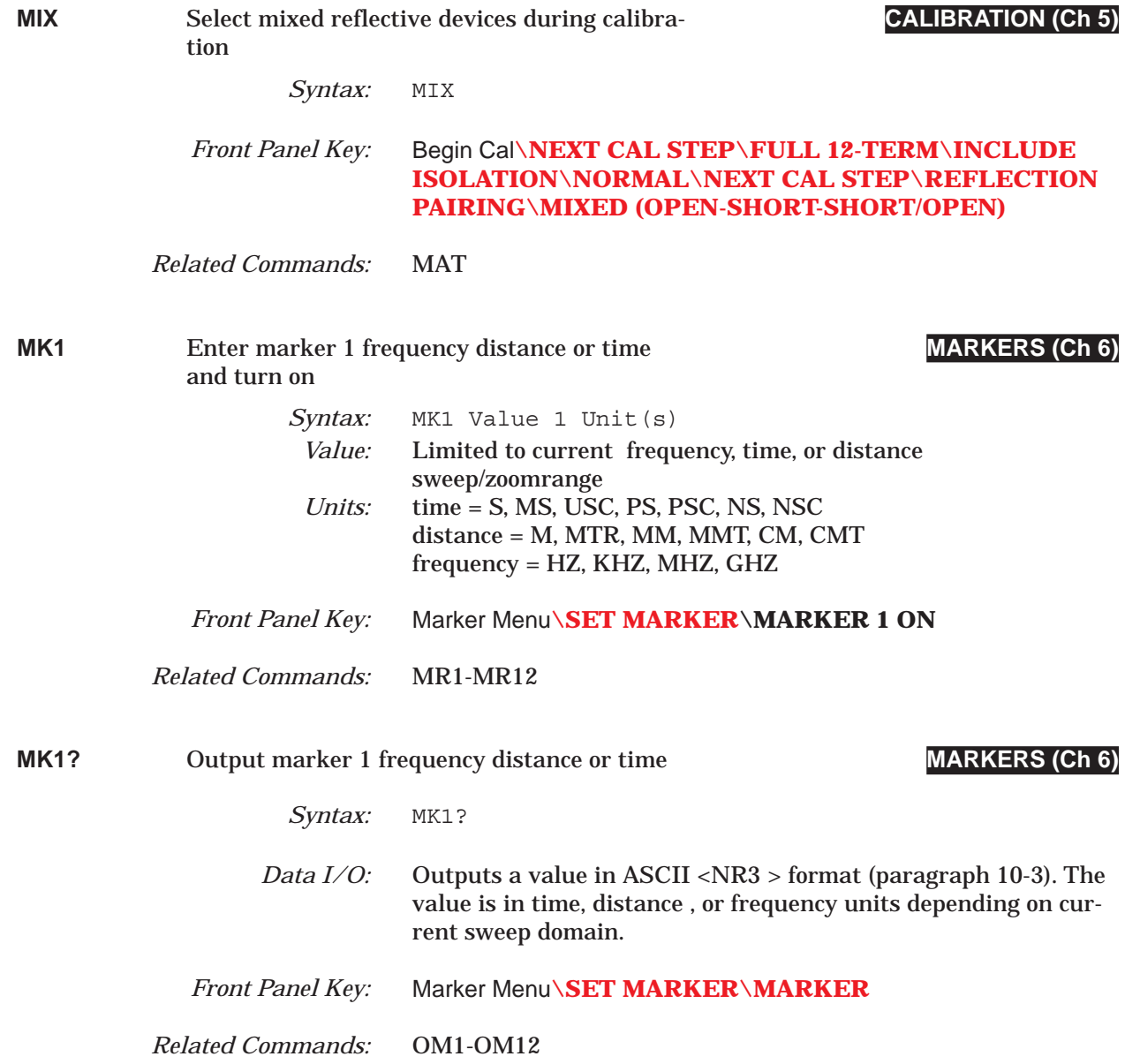

## *MK2 thru MK3 COMMAND DICTIONARY*

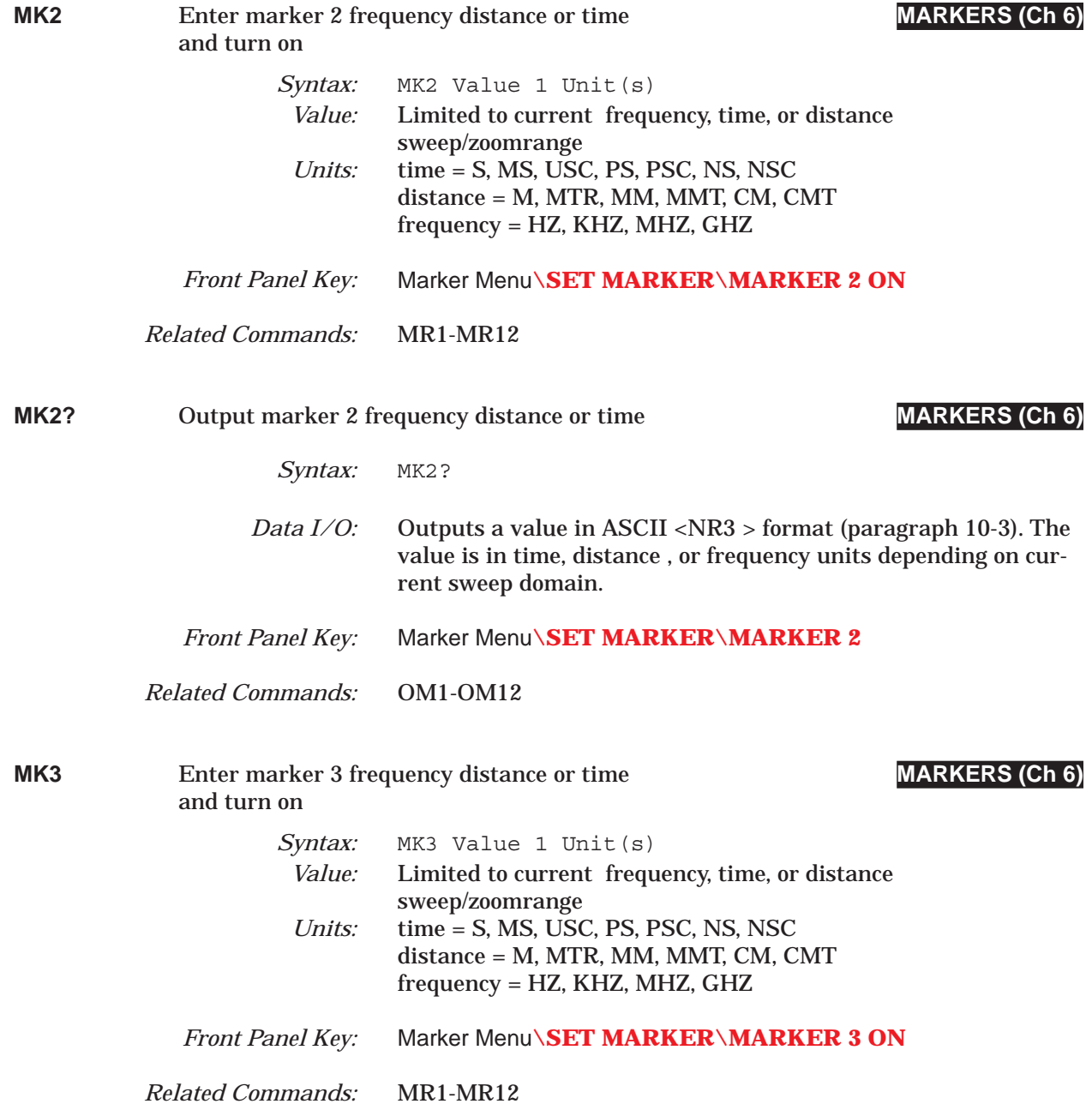

## **COMMAND DICTIONARY** MK3? thru MK4?

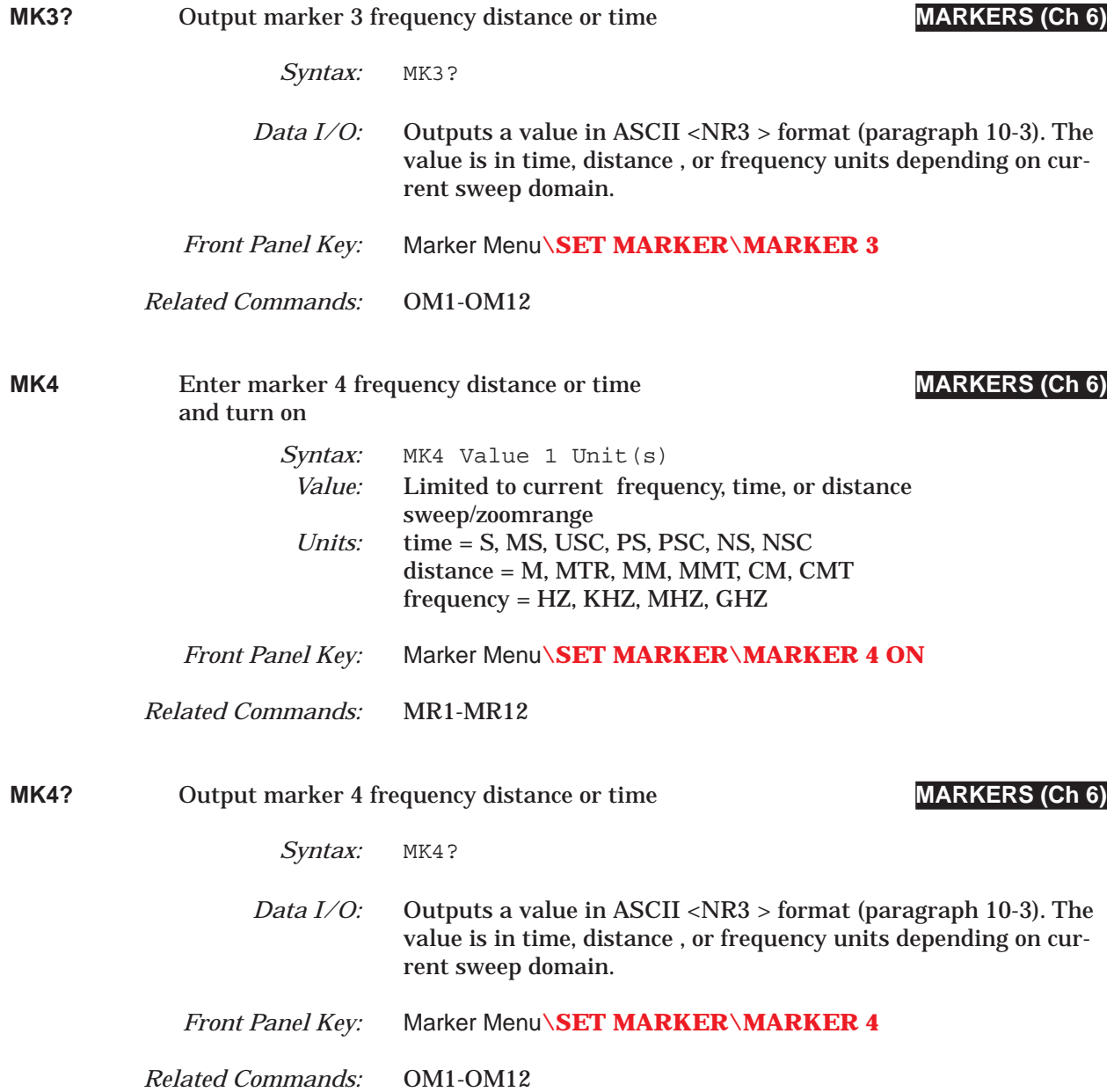

## *MK5 thru MK6 COMMAND DICTIONARY*

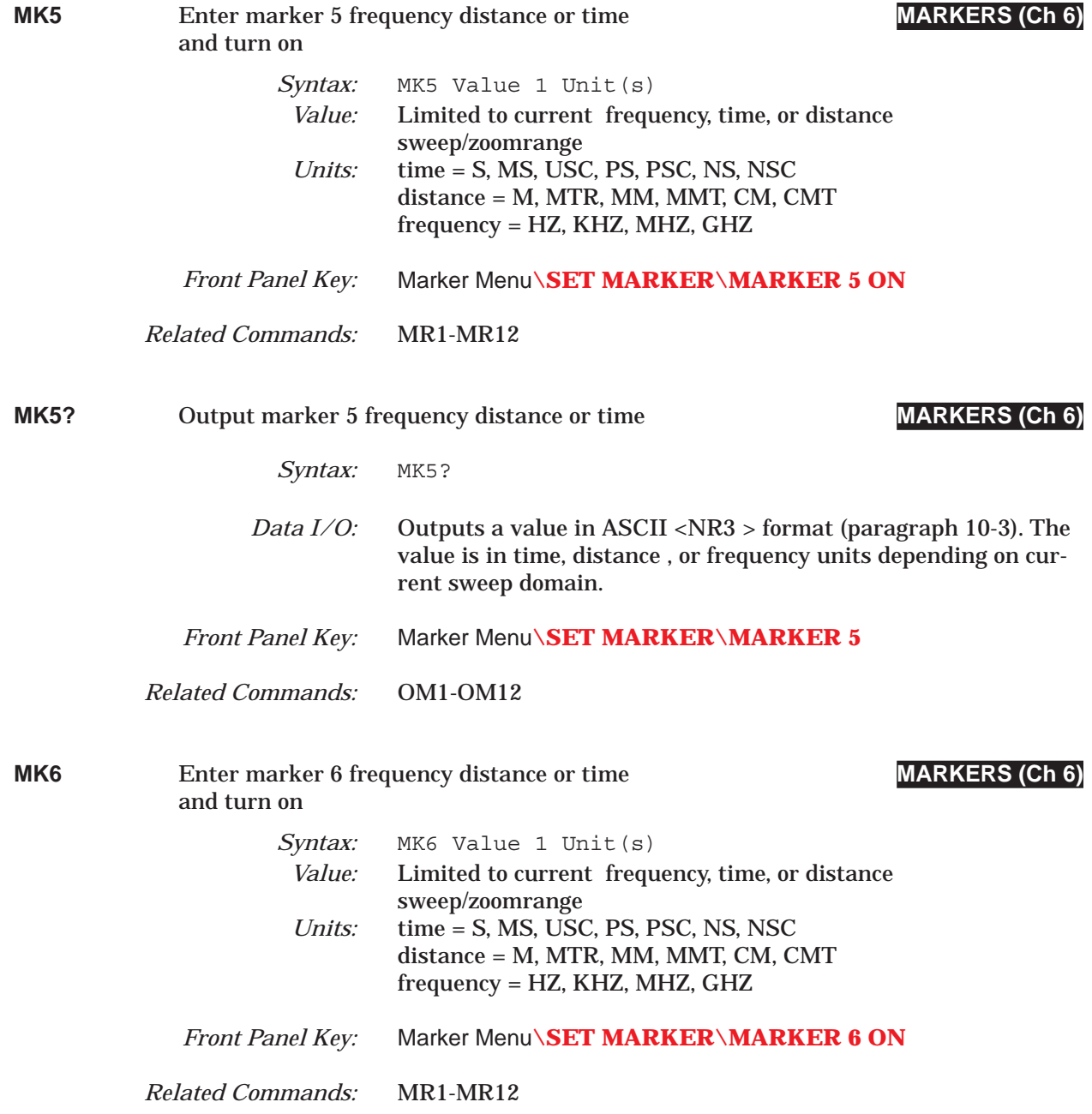

## *COMMAND DICTIONARY MK6? thru MKRCOL?*

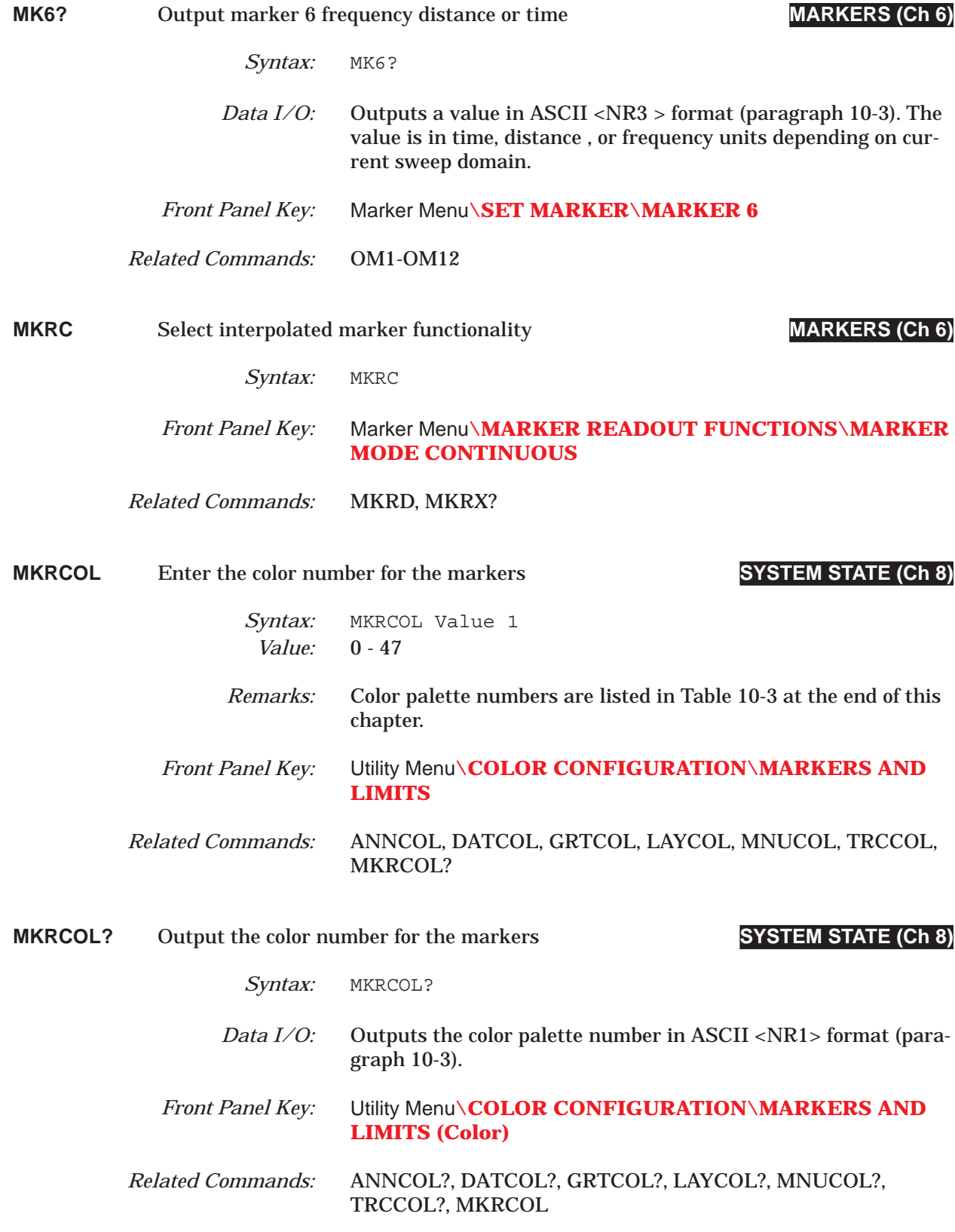

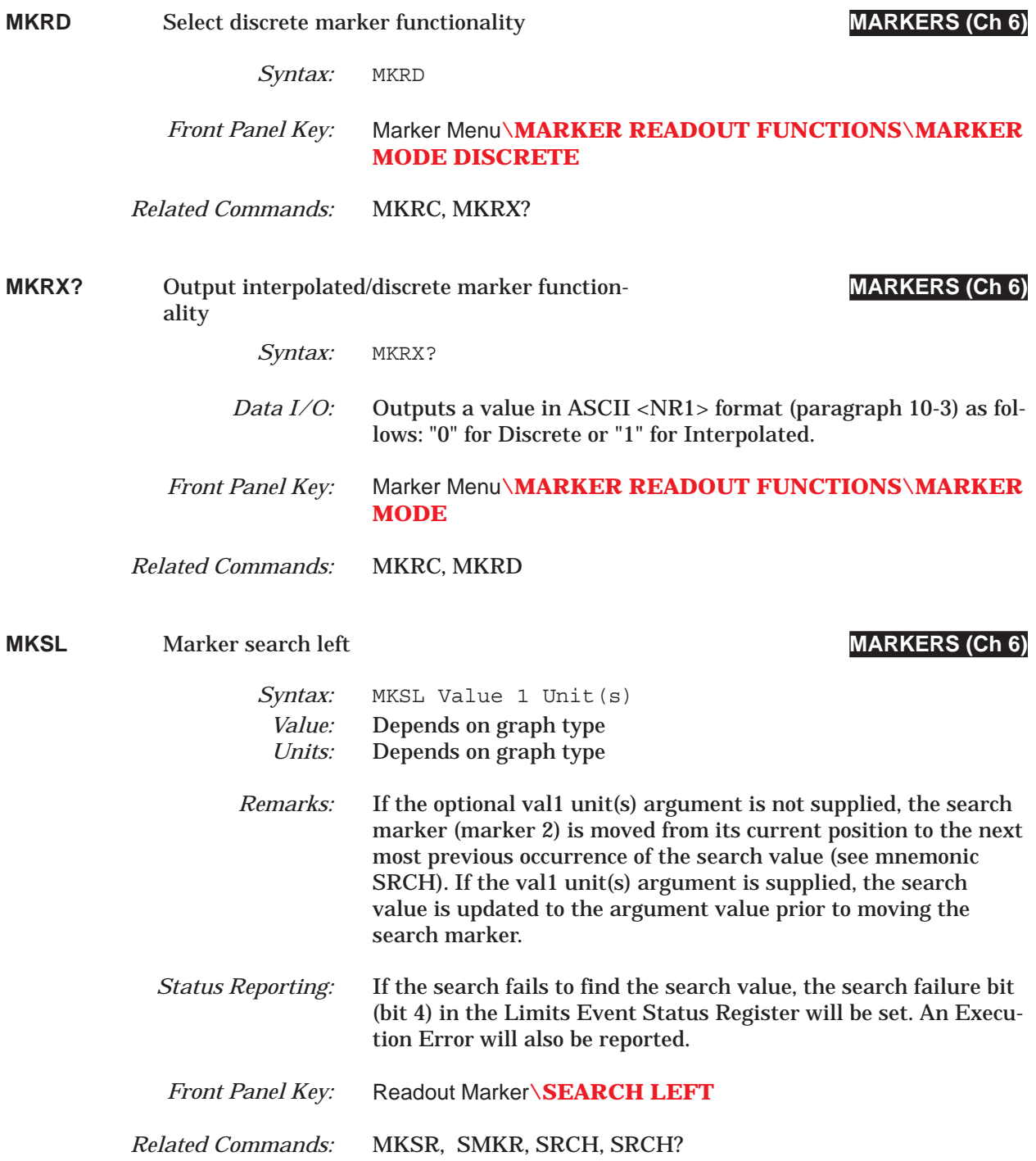

### *COMMAND DICTIONARY MKSR thru MKTX?*

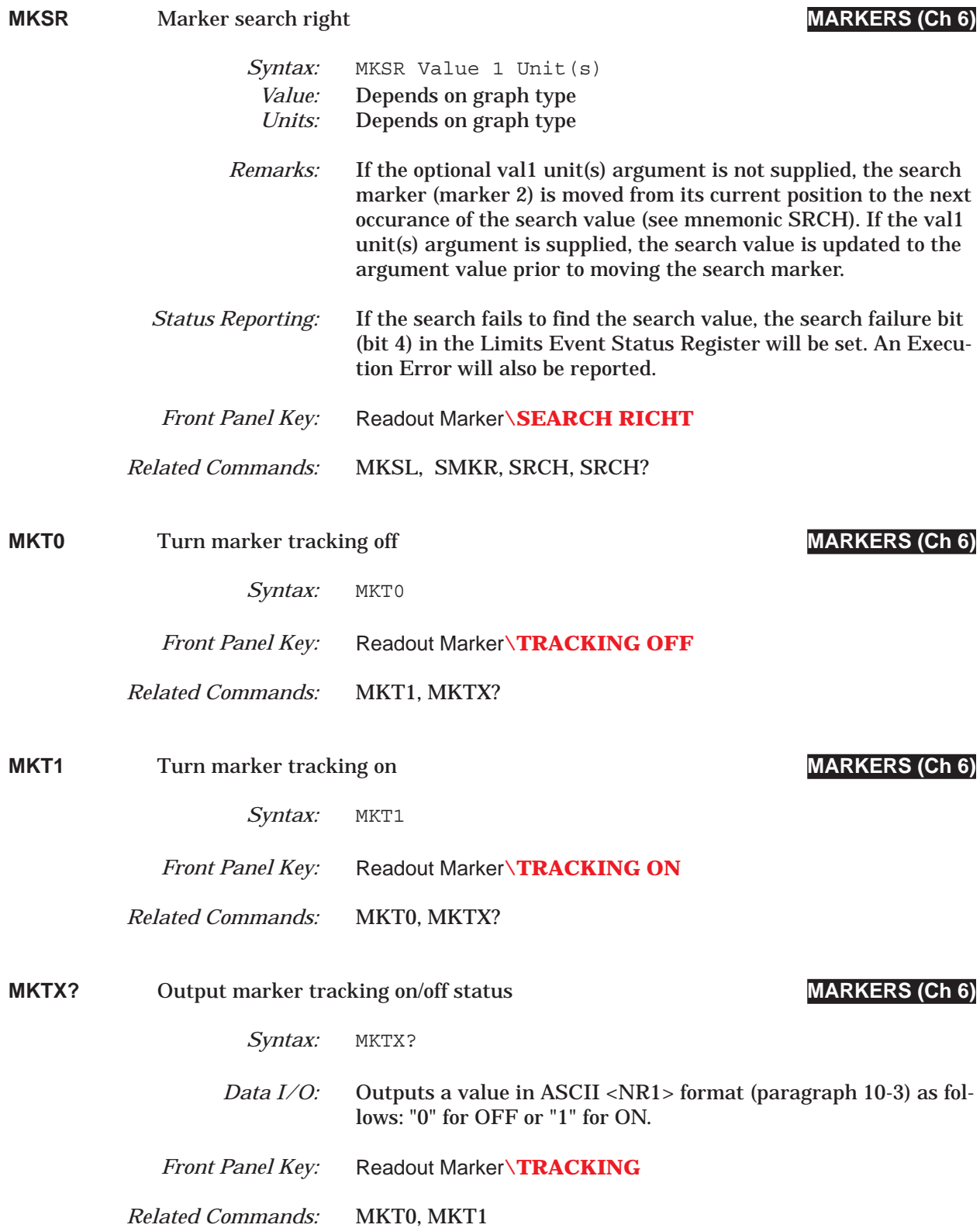

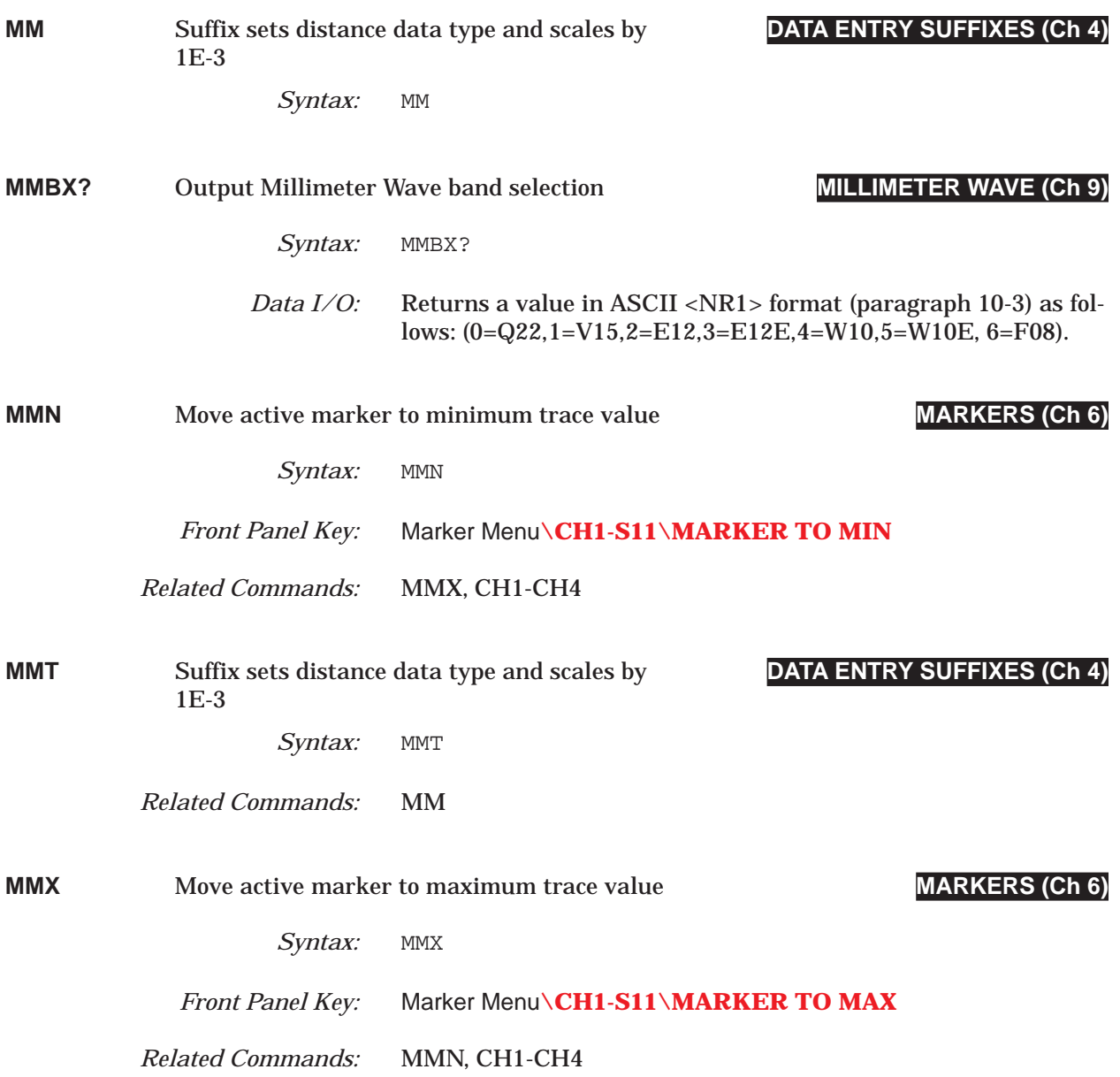

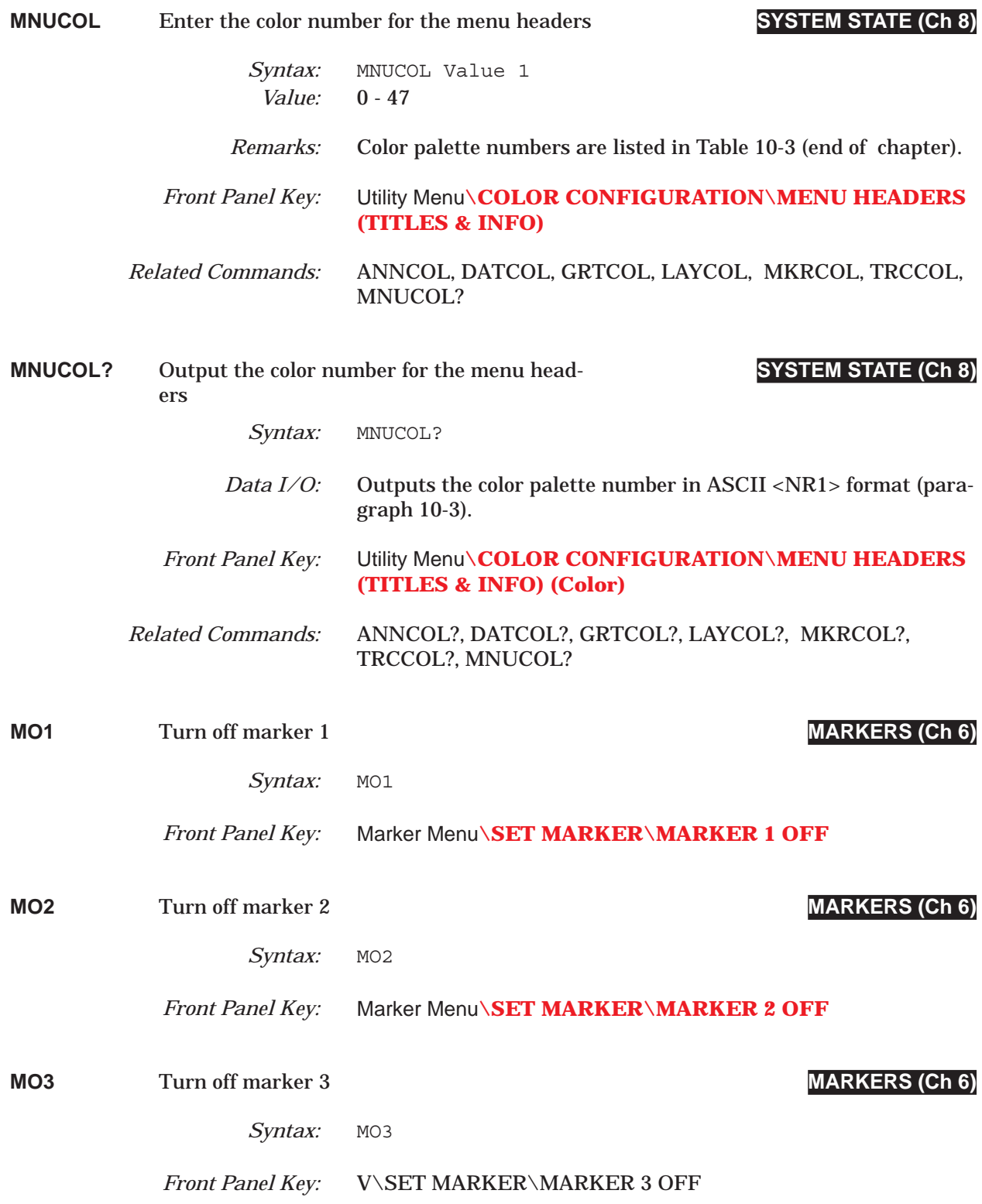
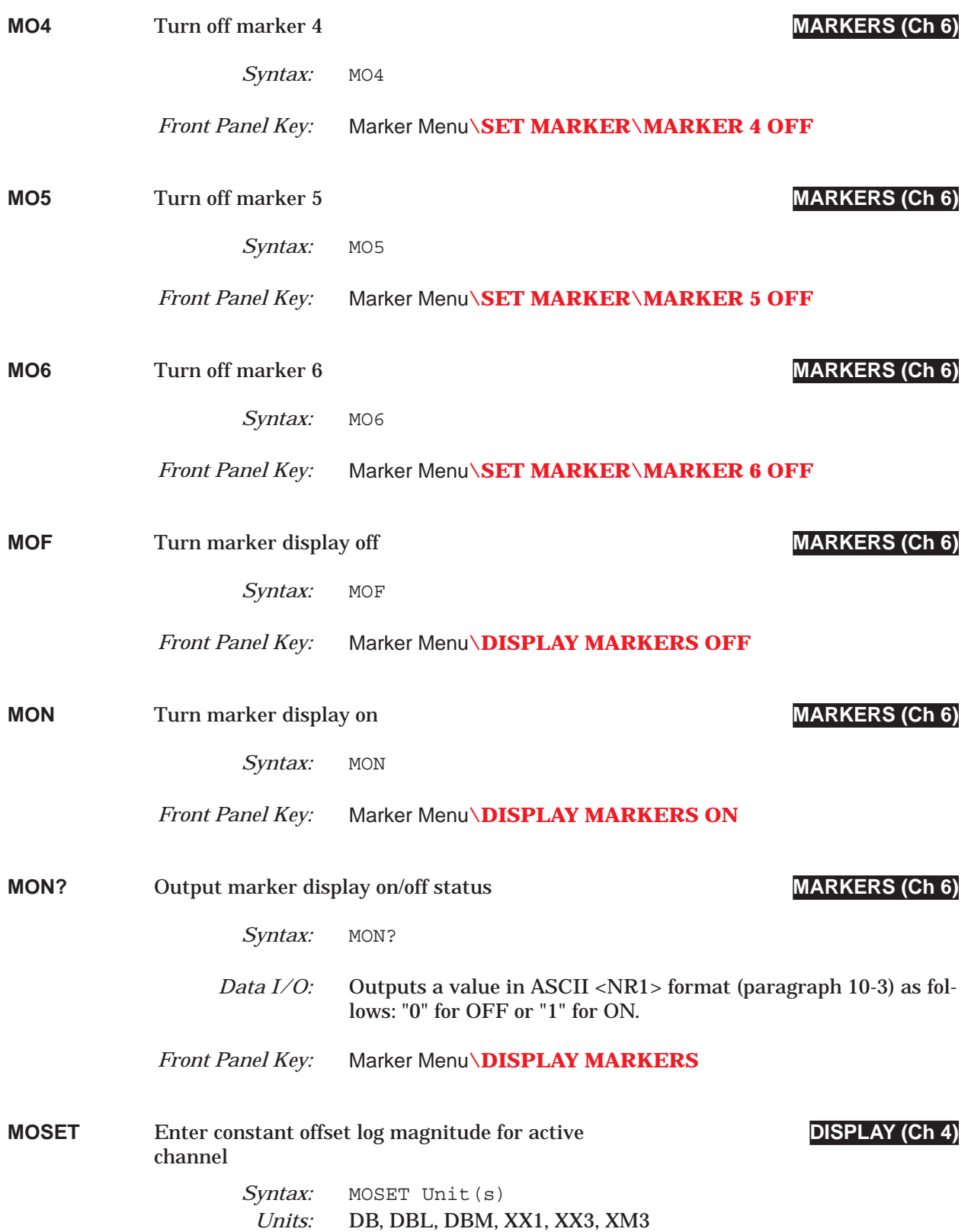

### *COMMAND DICTIONARY MOSET? thru MR1*

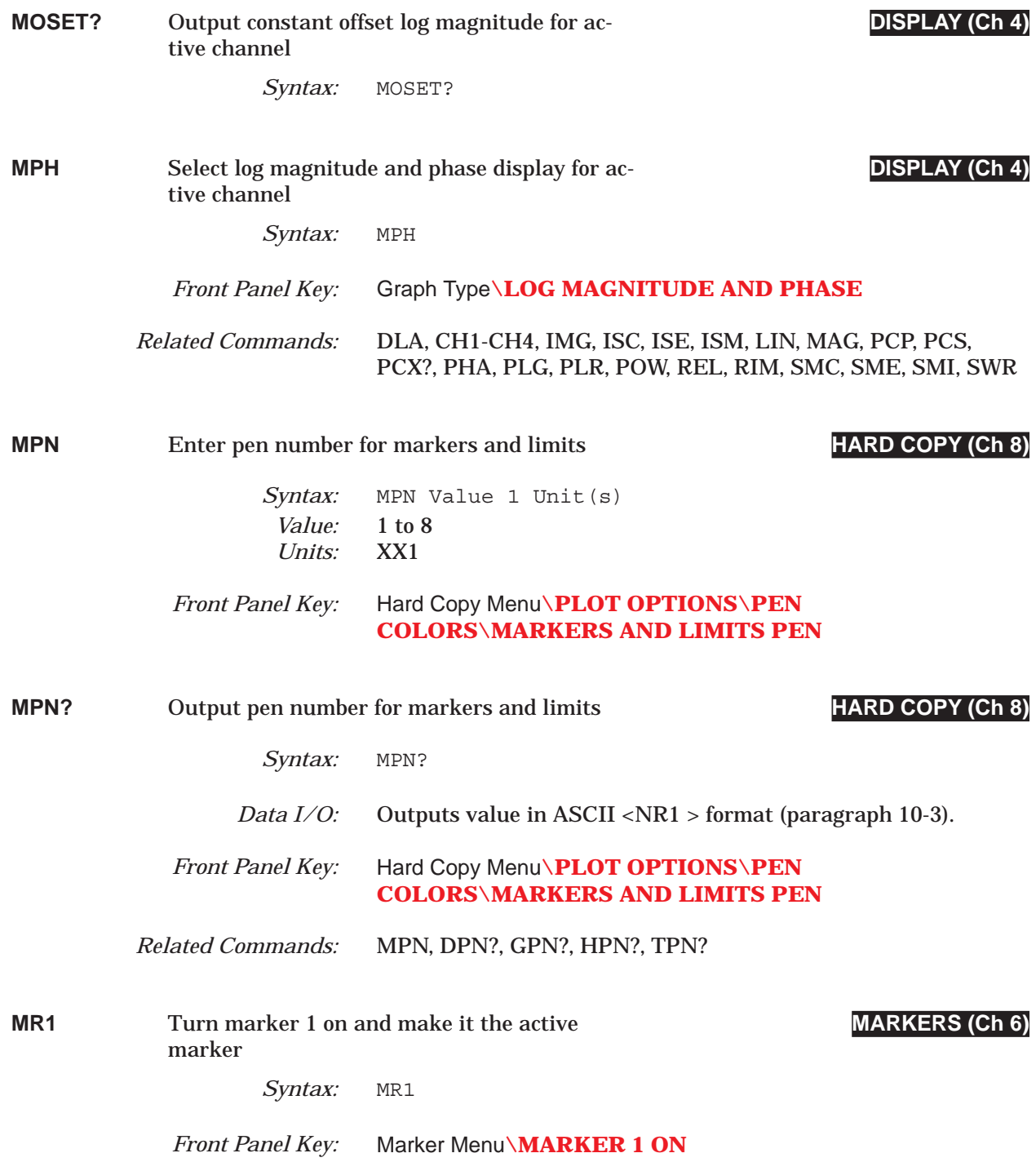

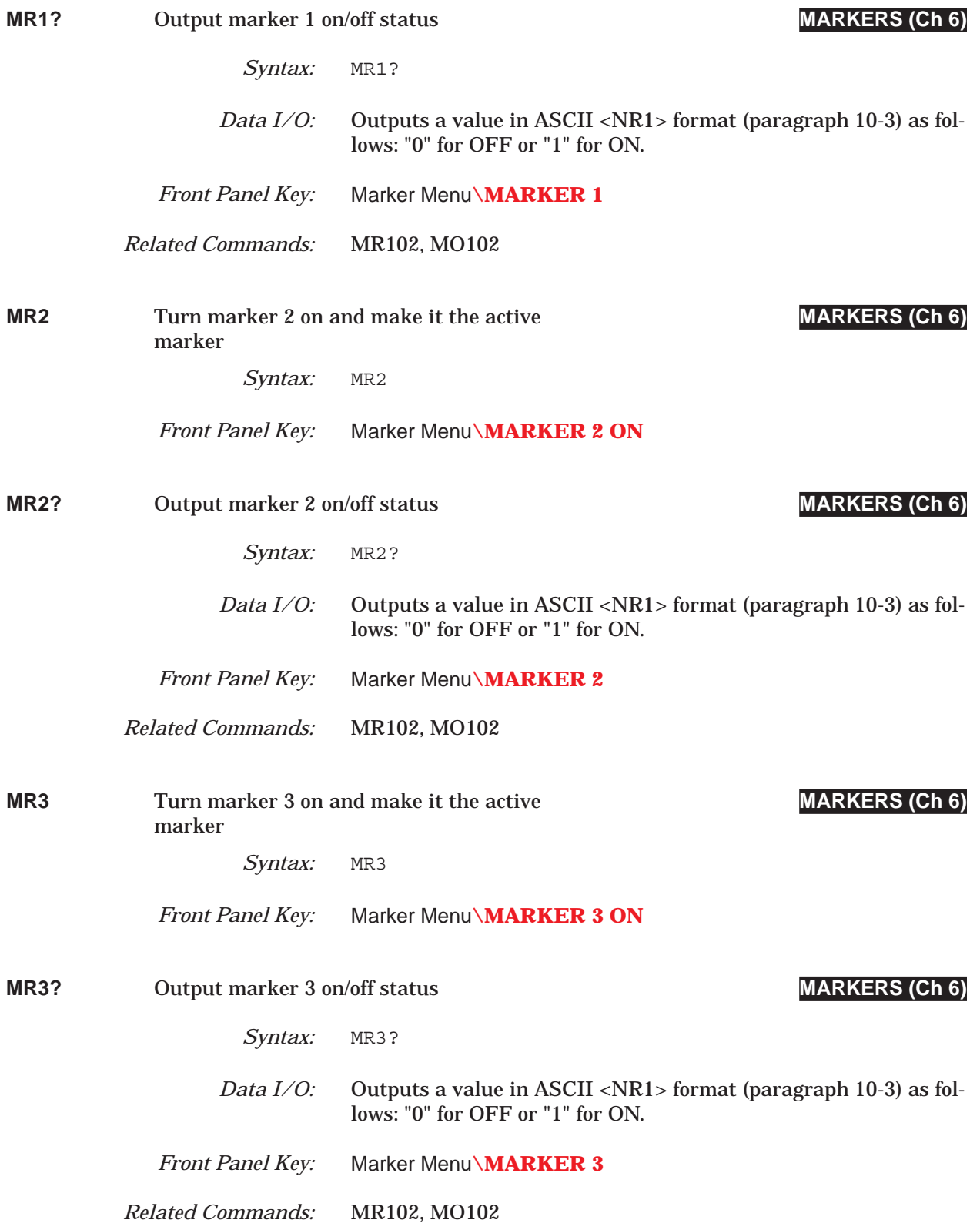

### *COMMAND DICTIONARY MR4 thru MR6*

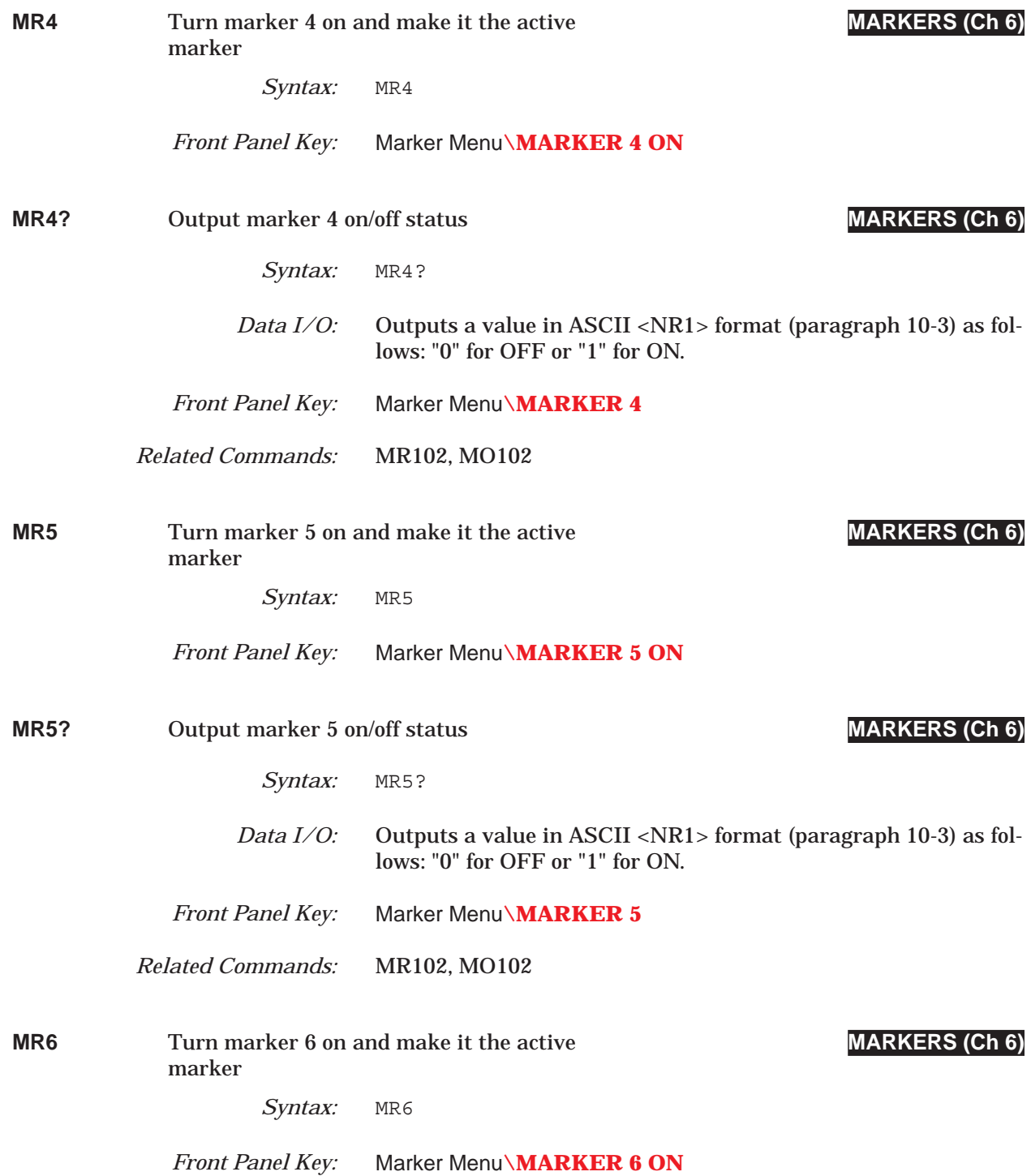

## *MR6? thru MS COMMAND DICTIONARY*

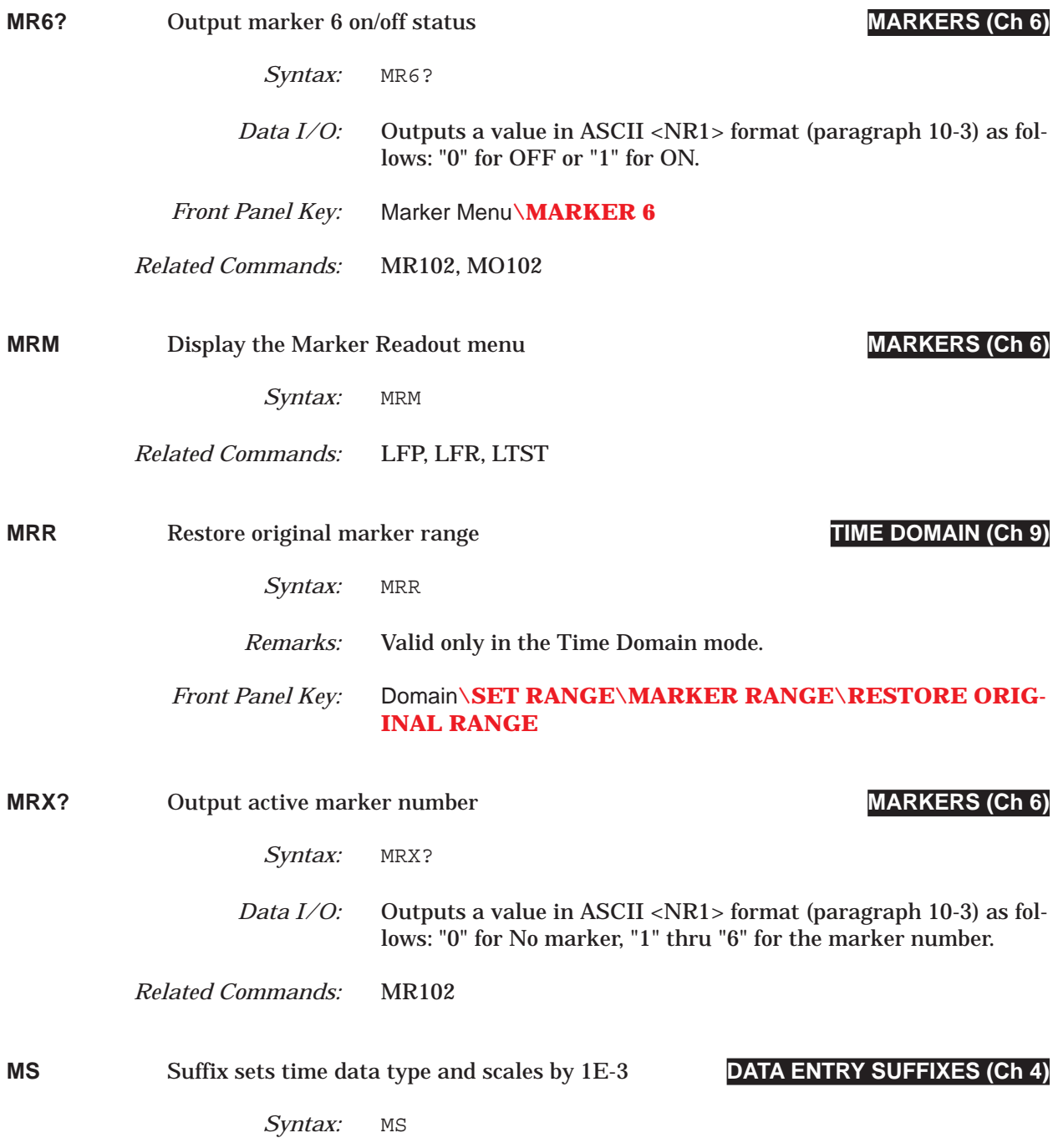

### *COMMAND DICTIONARY MS0 thru MSFH*

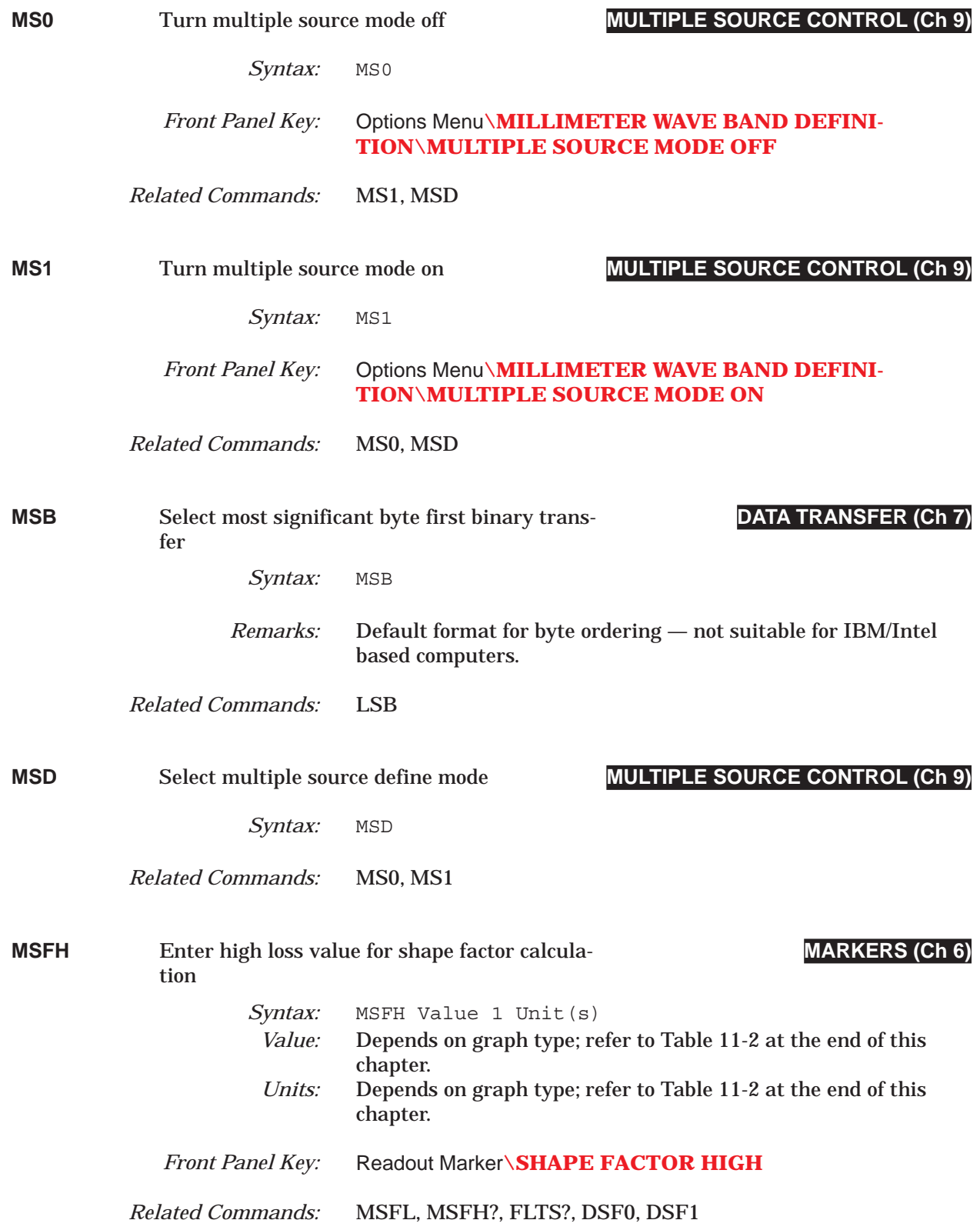

## *MSFH? thru MSR0 COMMAND DICTIONARY*

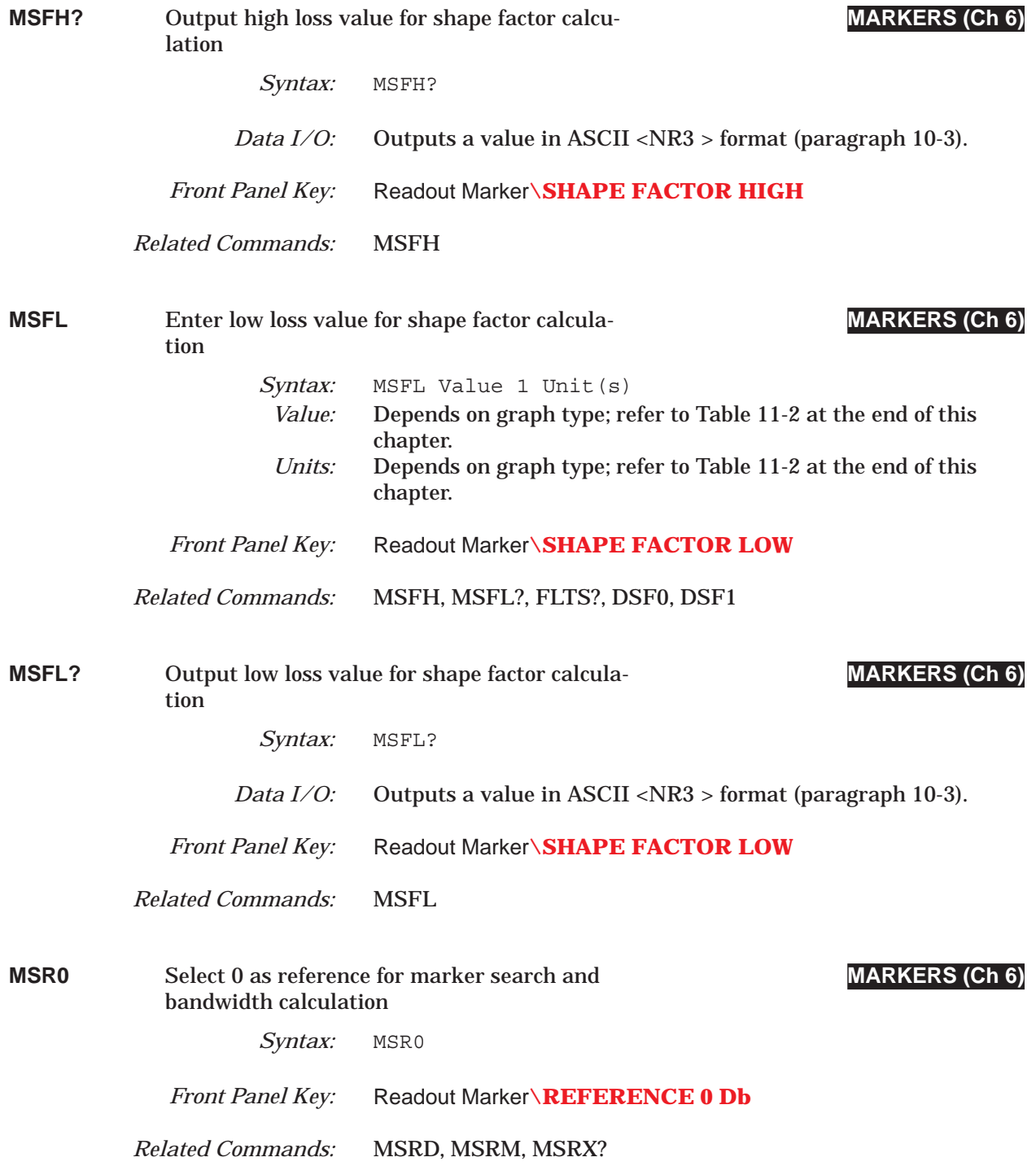

### **COMMAND DICTIONARY** MSRD thru MTH?

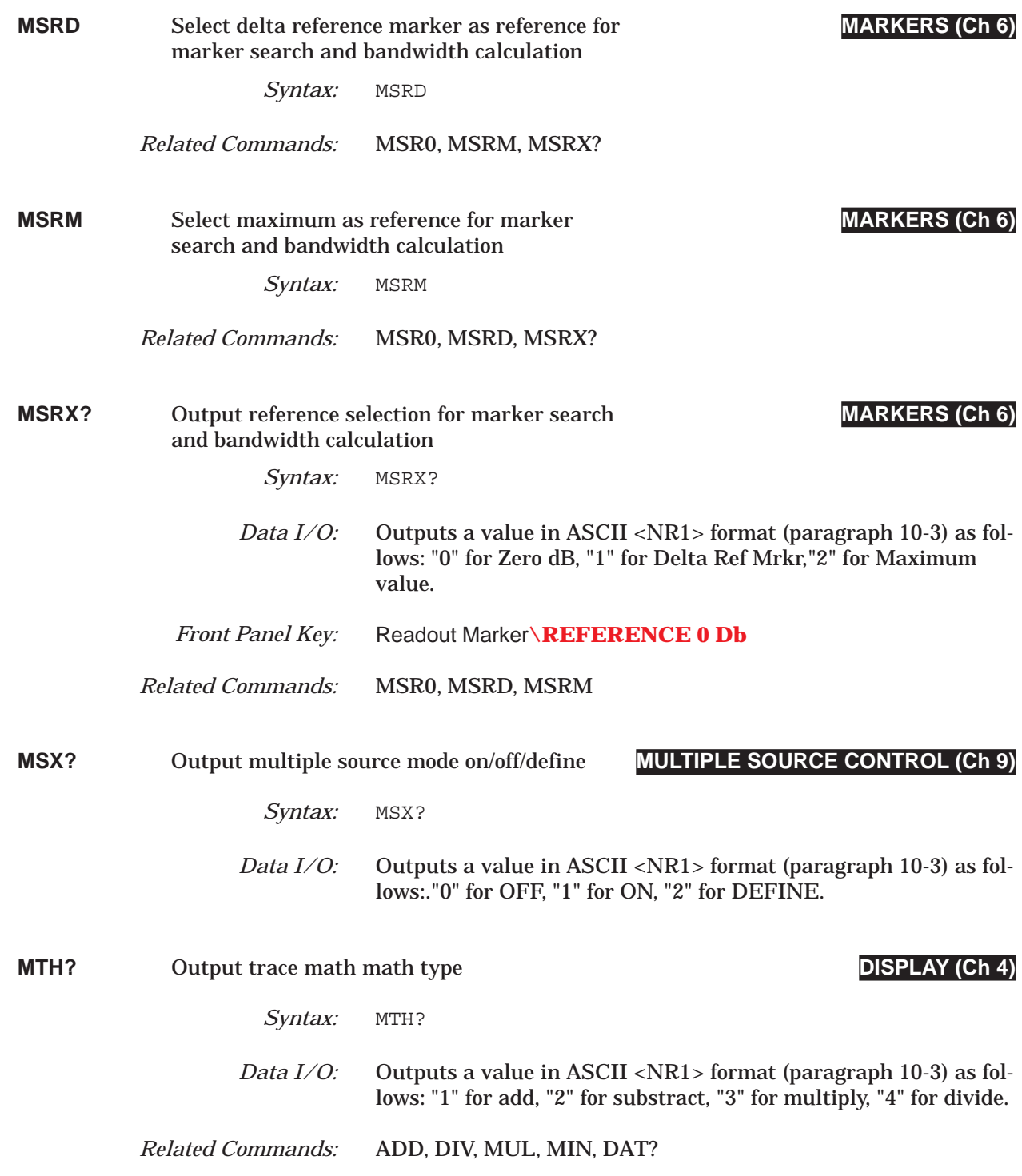

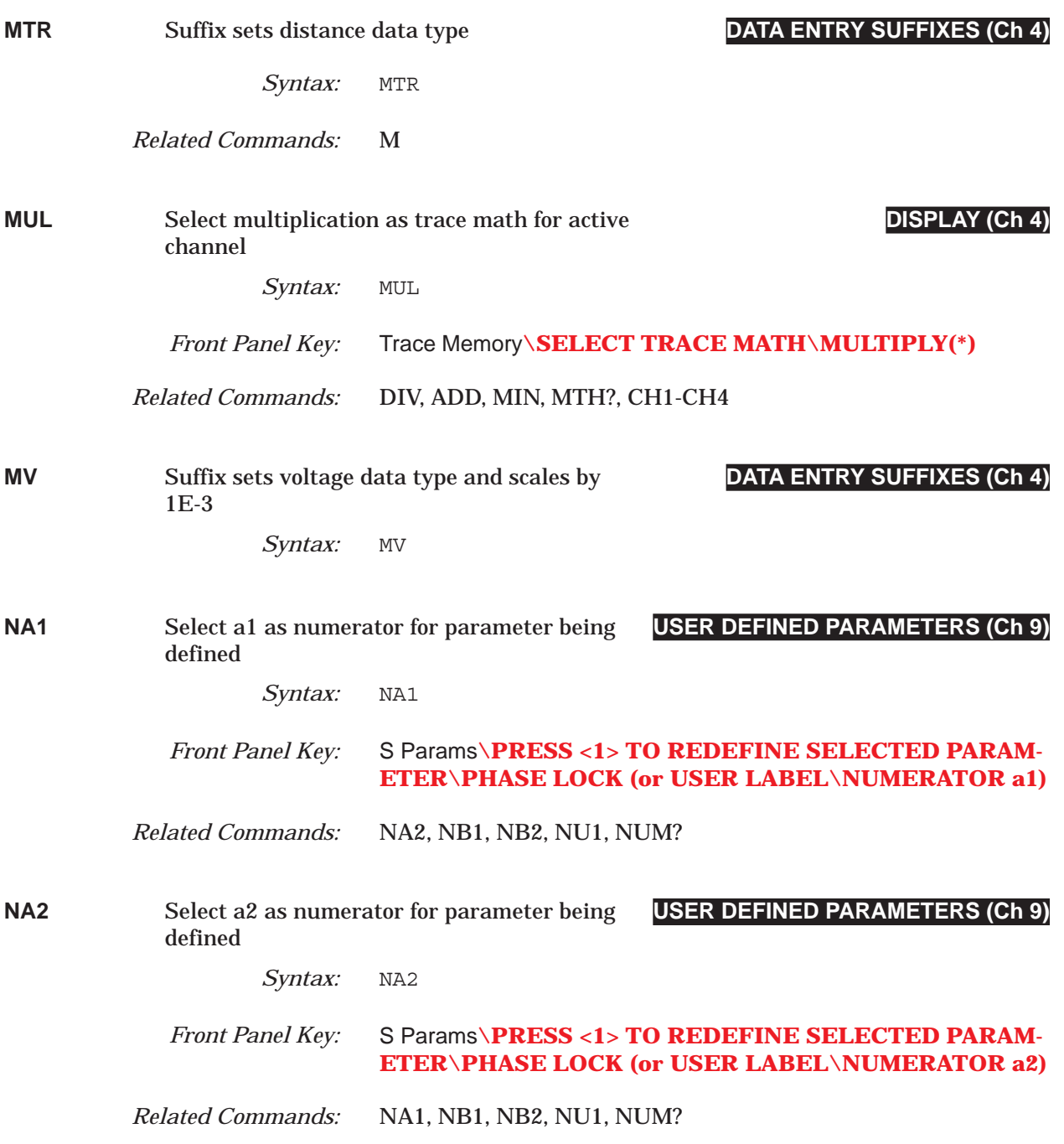

### **COMMAND DICTIONARY** NB1 thru NMKR

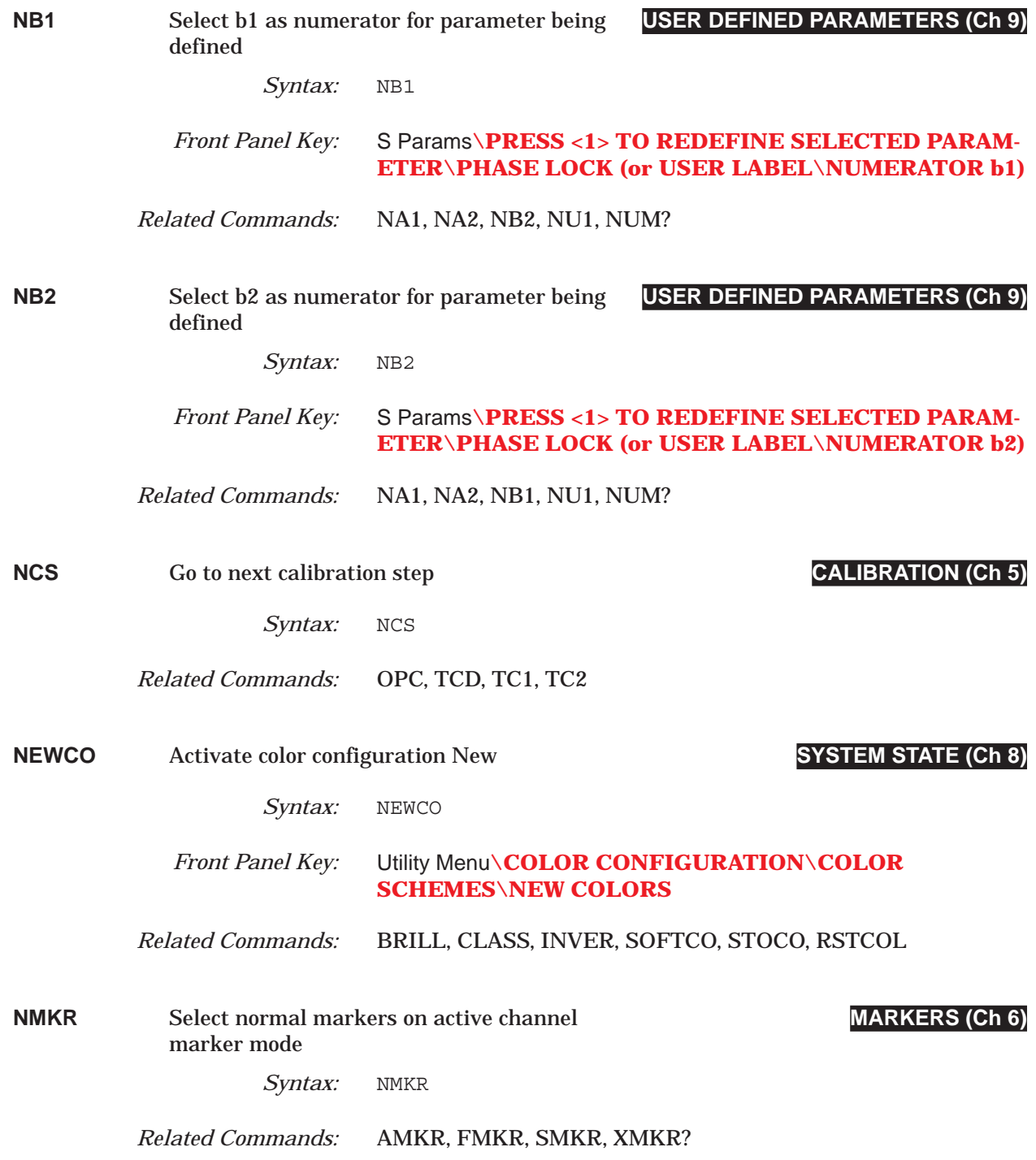

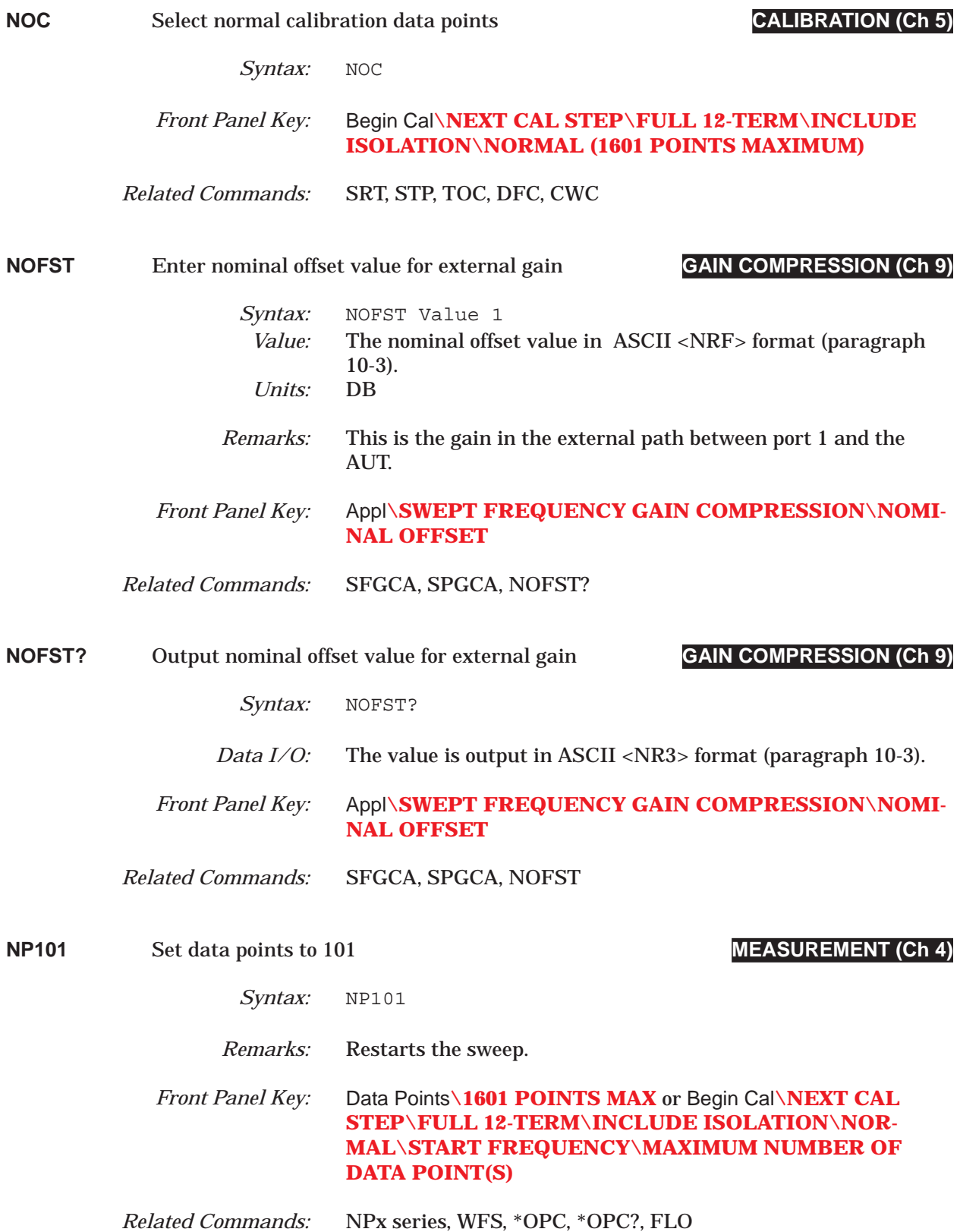

### *COMMAND DICTIONARY NP1601 thru NP401*

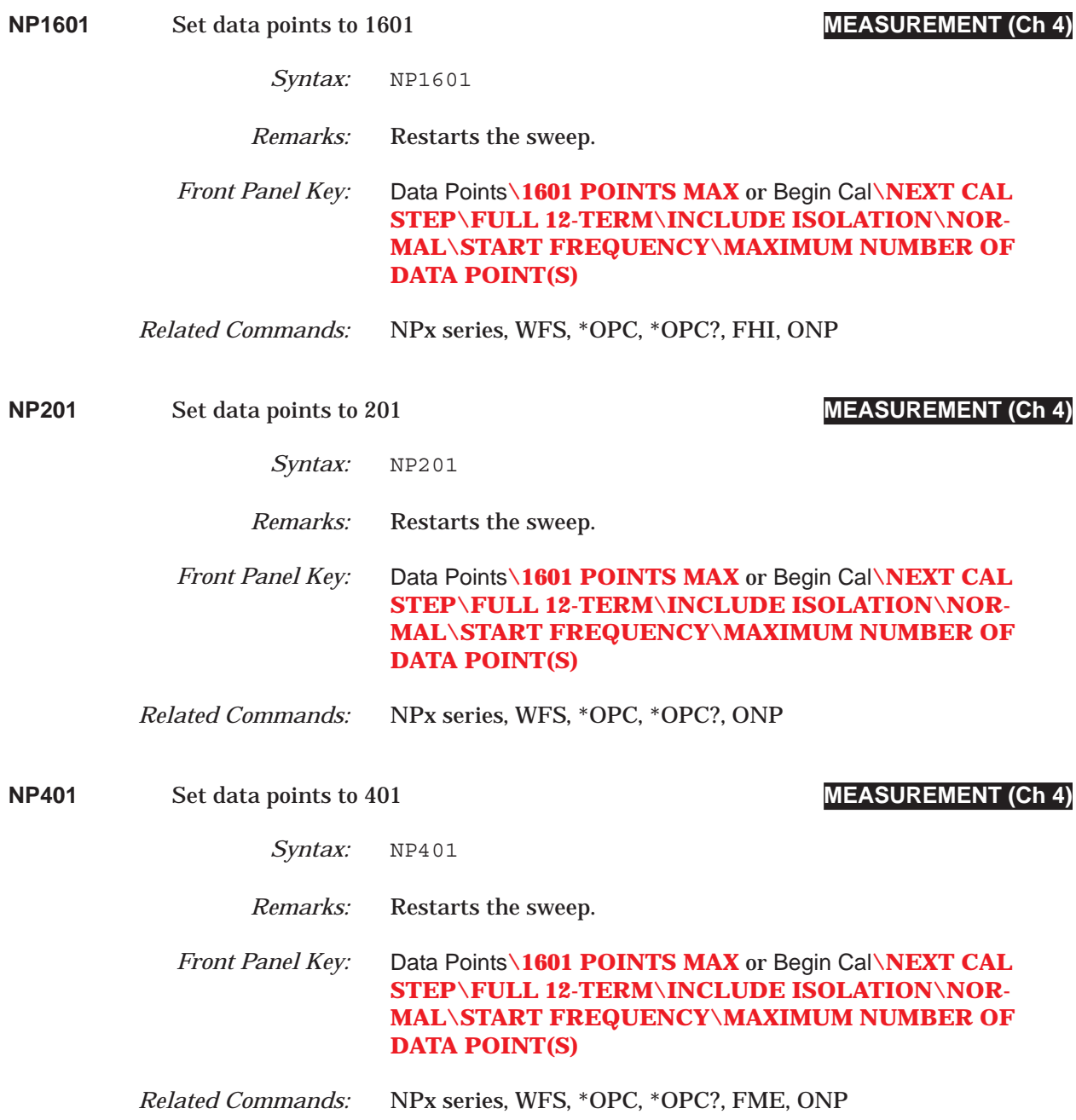

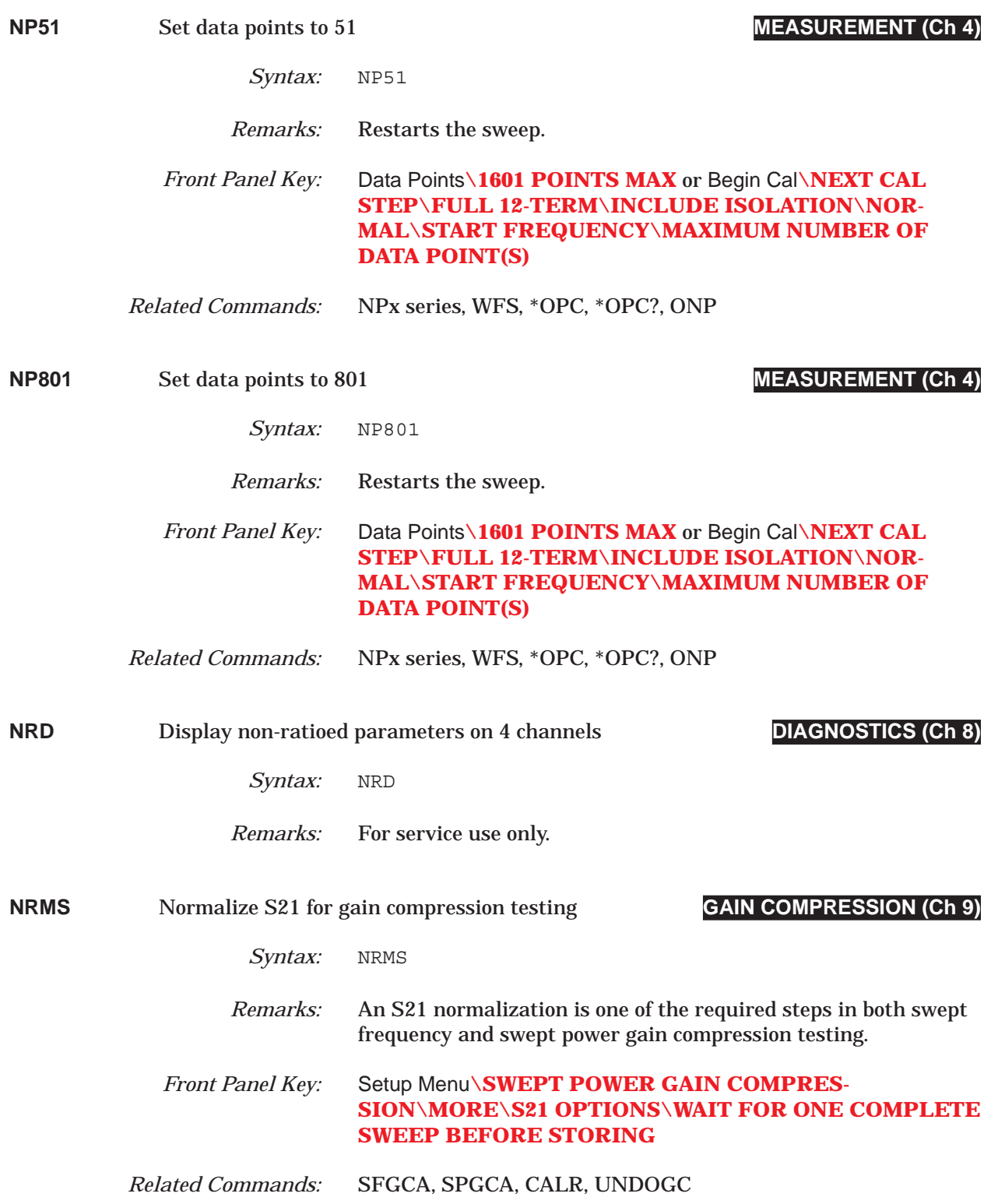

### *COMMAND DICTIONARY NRMS21 thru NUM?*

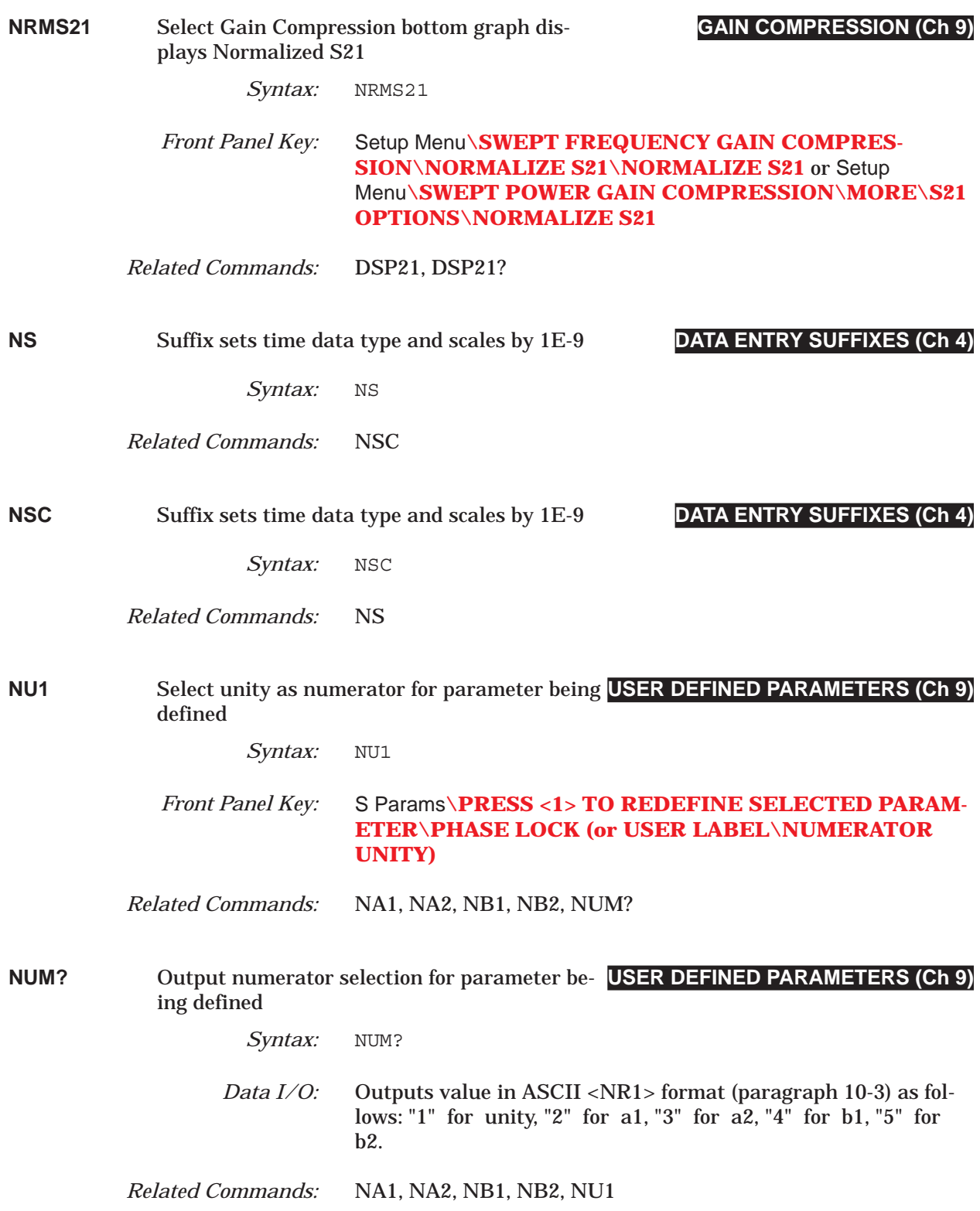

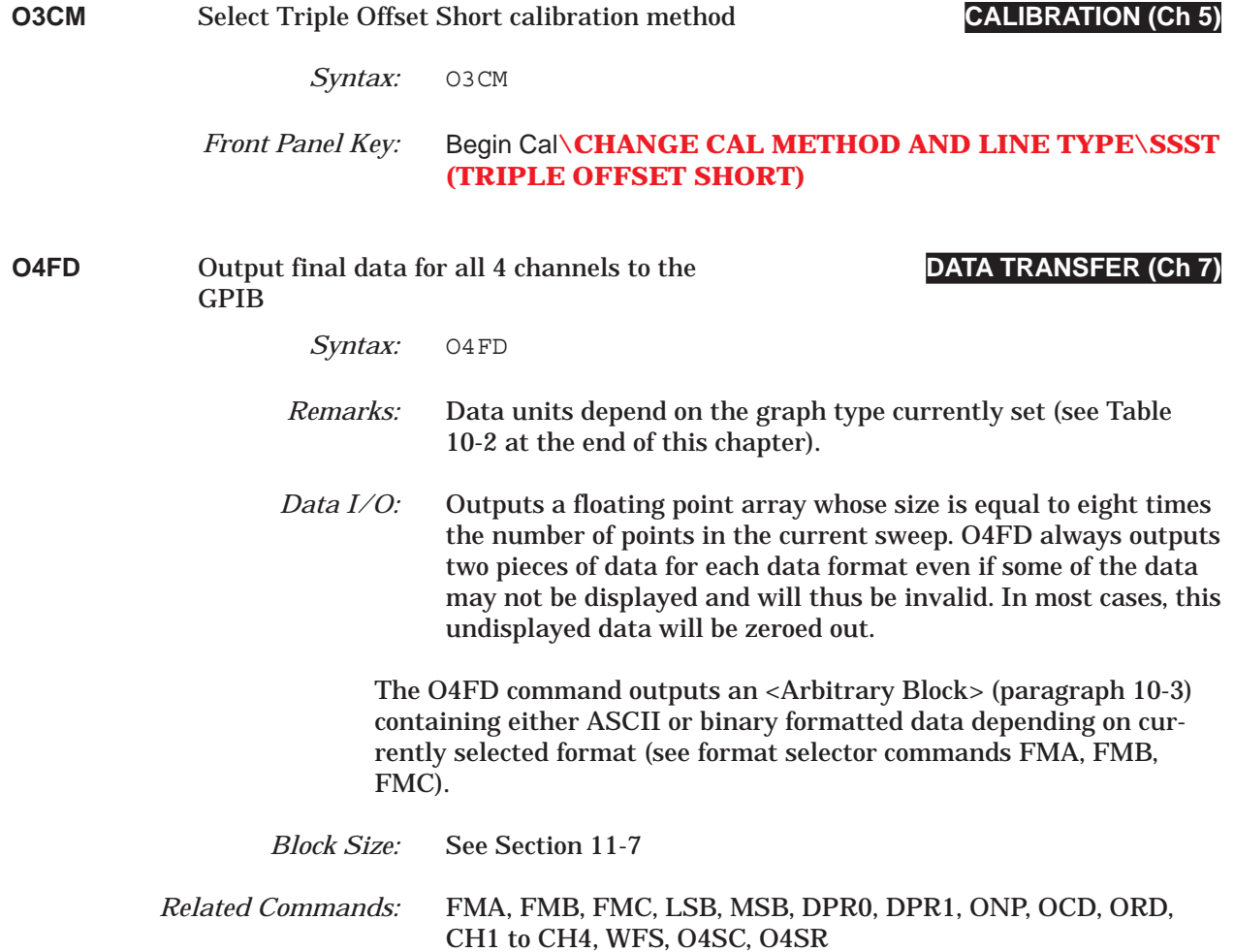

### *COMMAND DICTIONARY O4SC thru OACCHAR*

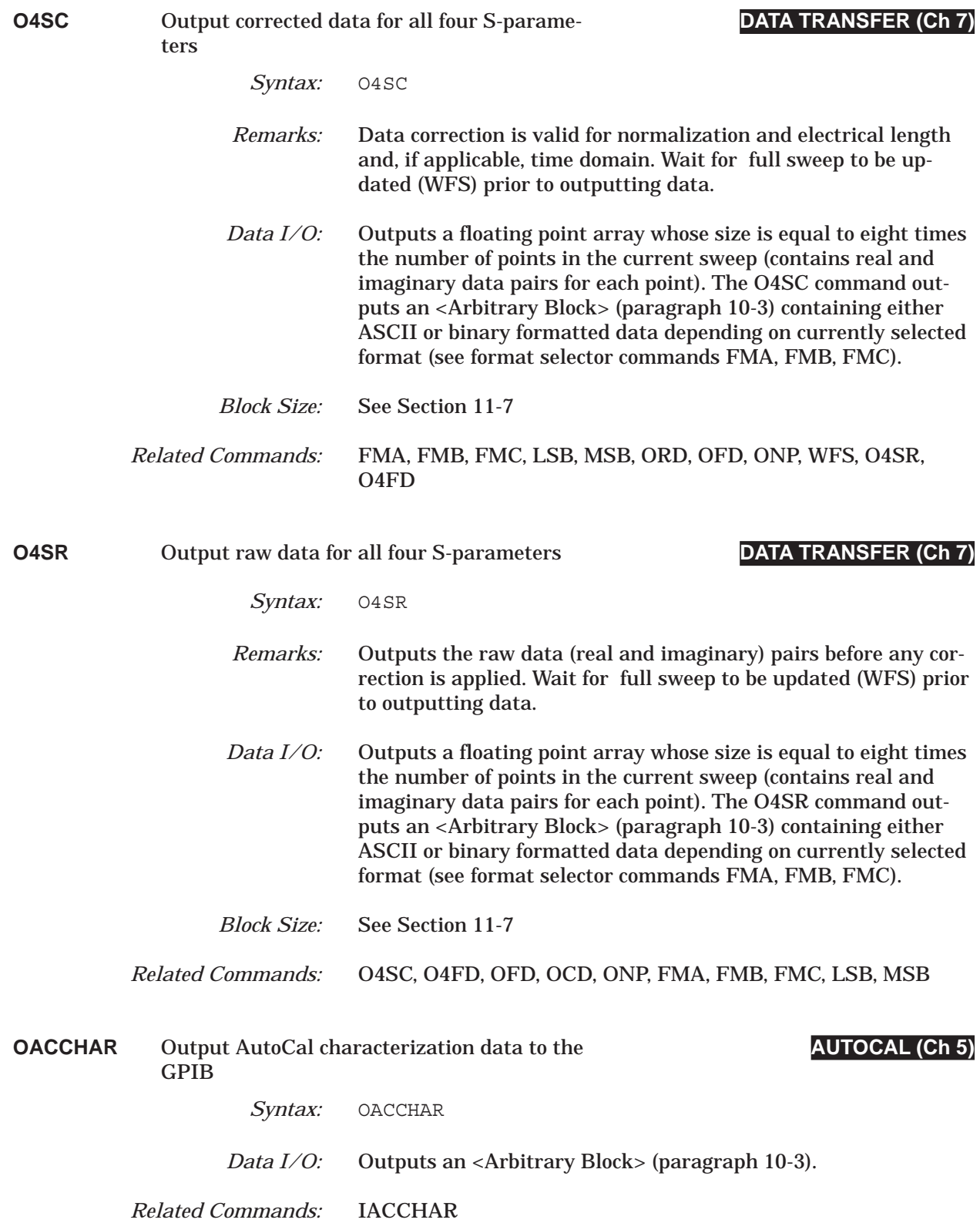

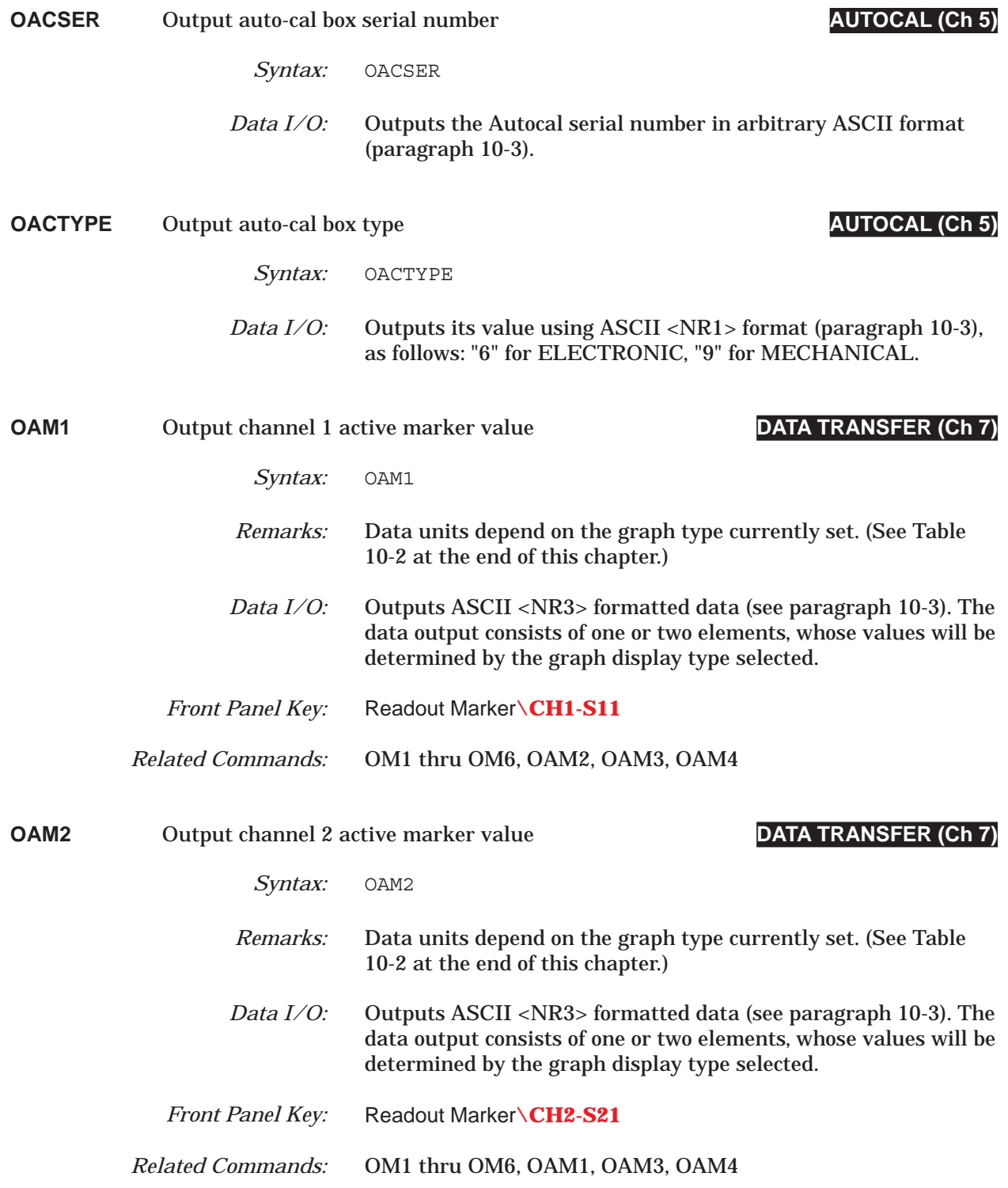

## *COMMAND DICTIONARY OAM3 thru OBMP*

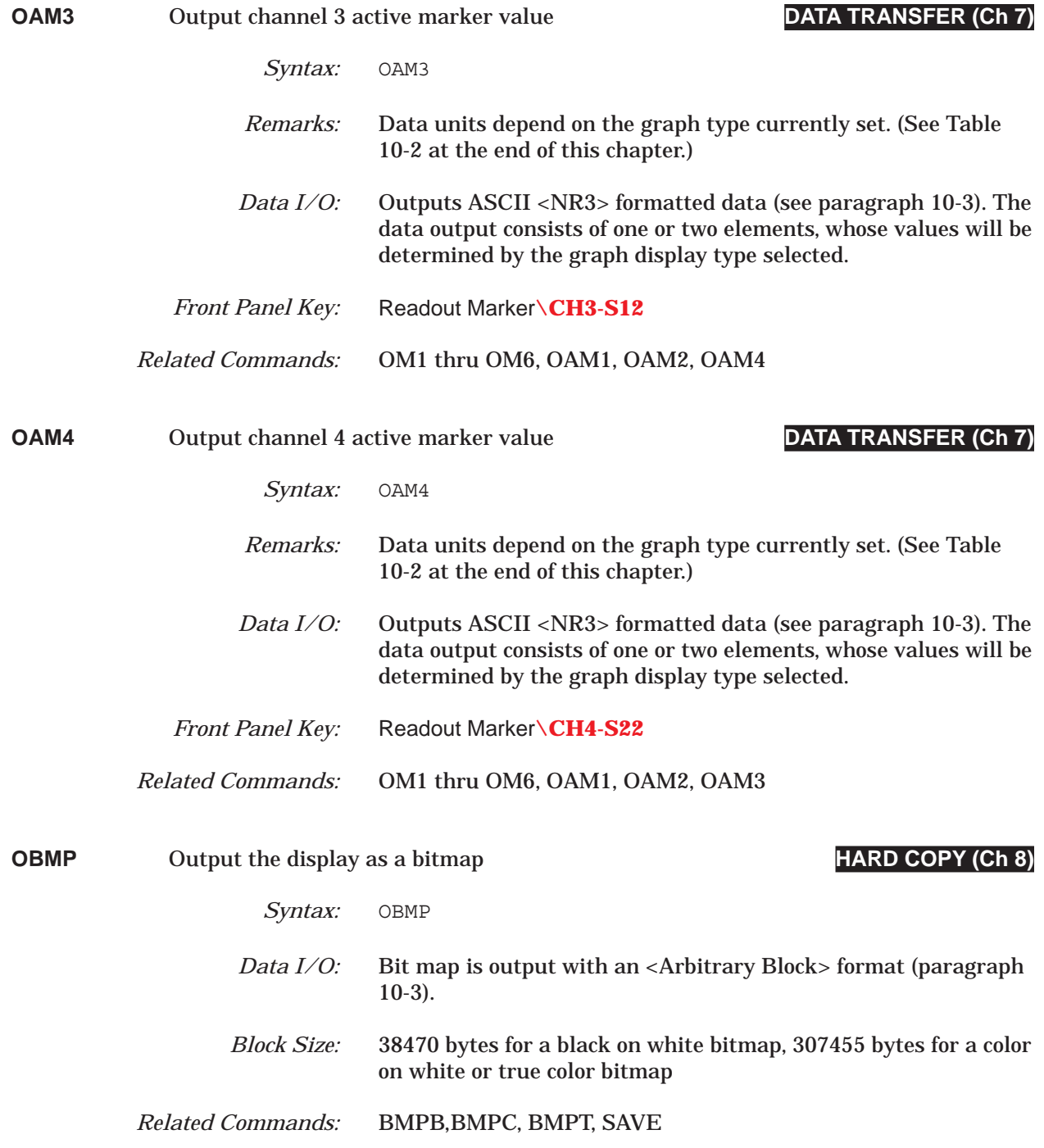

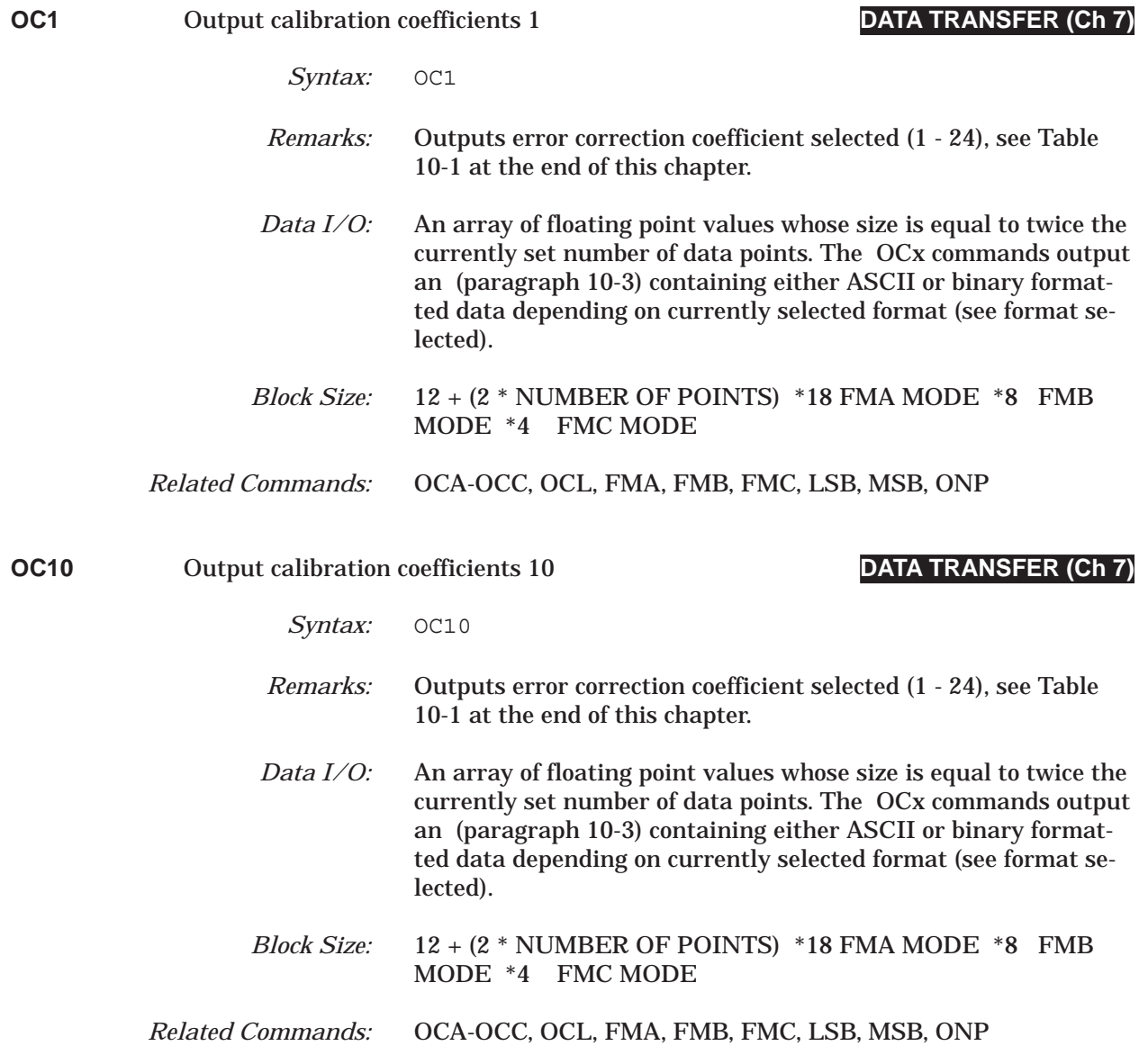

## *COMMAND DICTIONARY OC11 thru OC12*

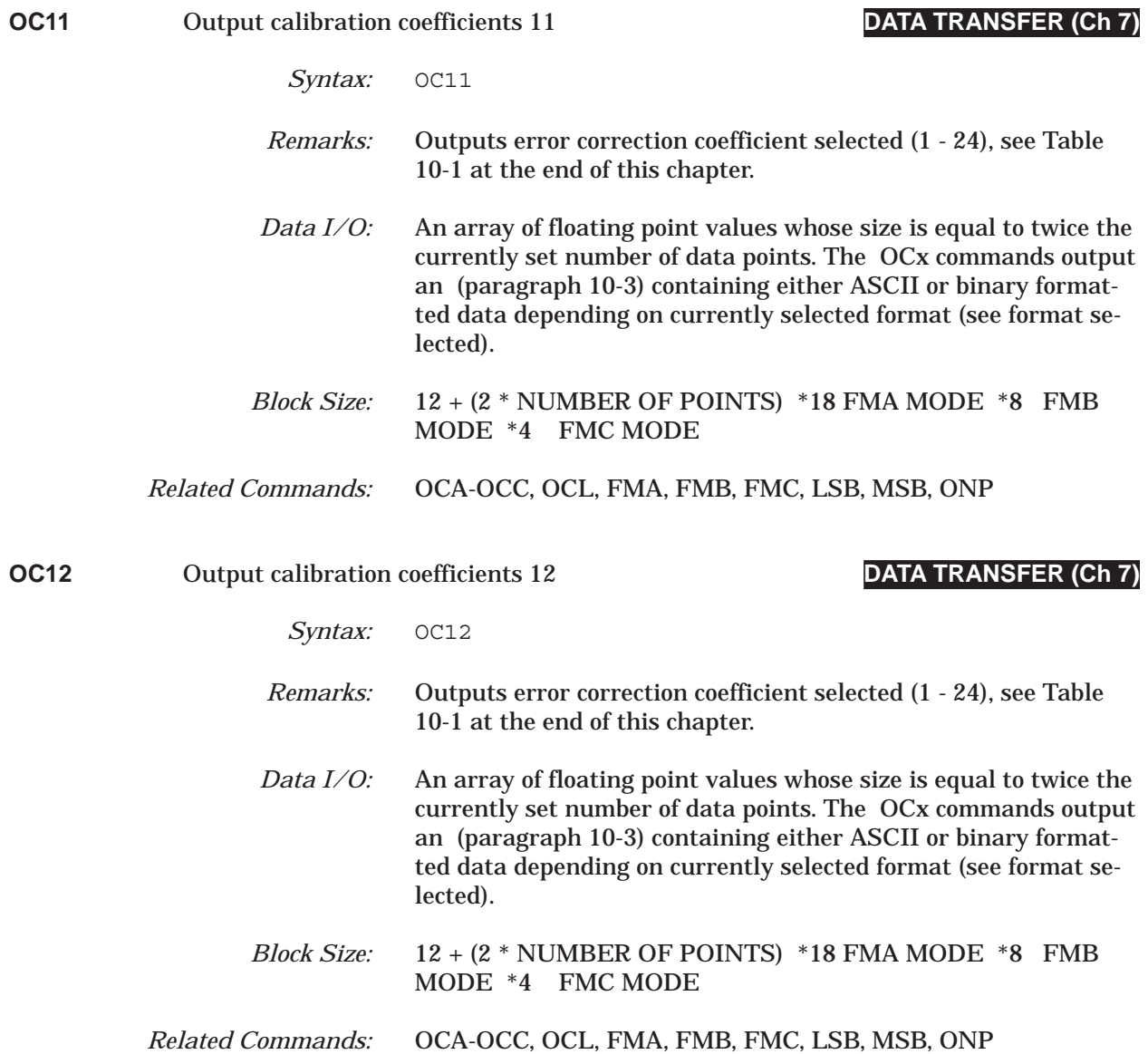

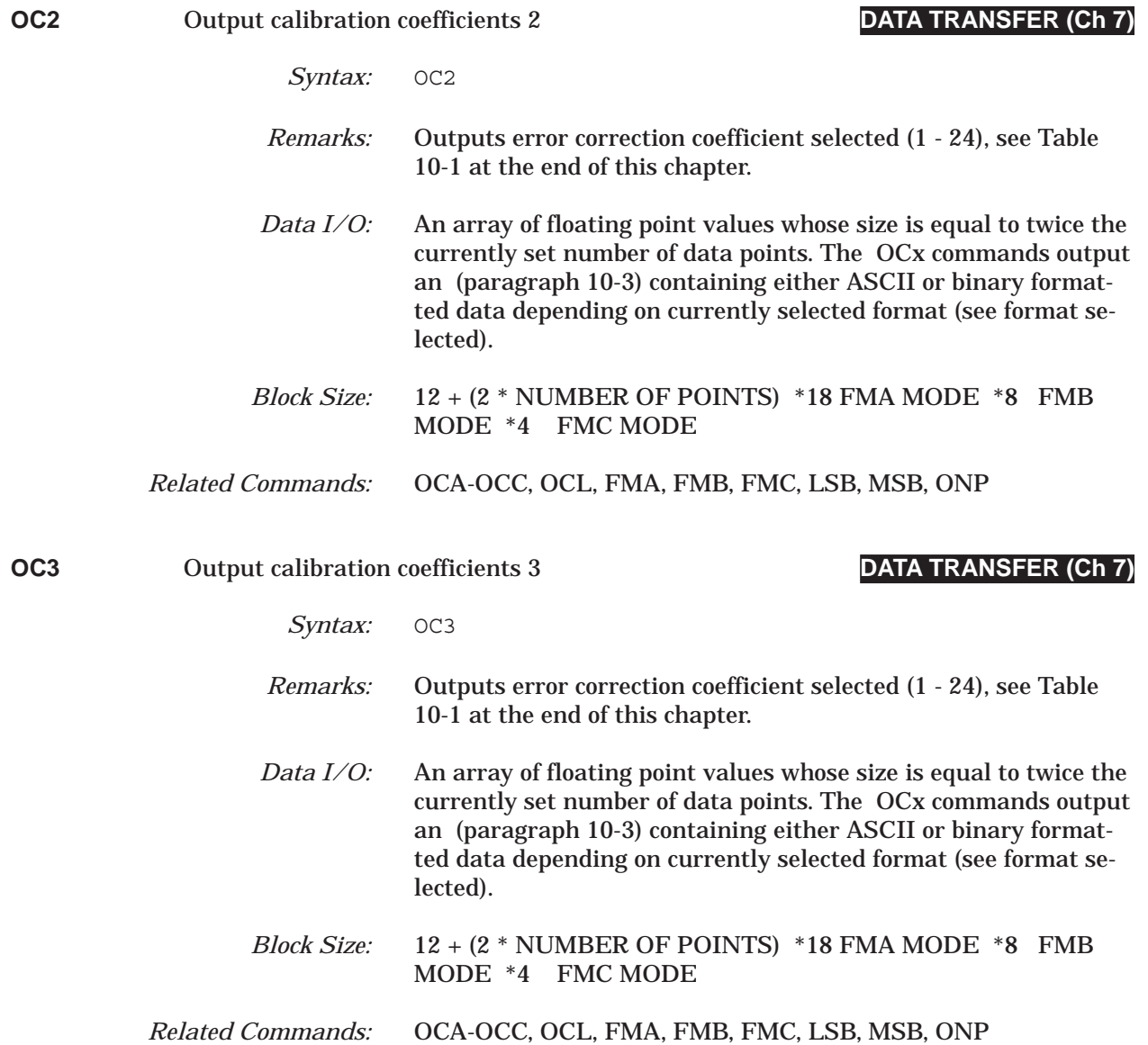

## *COMMAND DICTIONARY OC4 thru OC5*

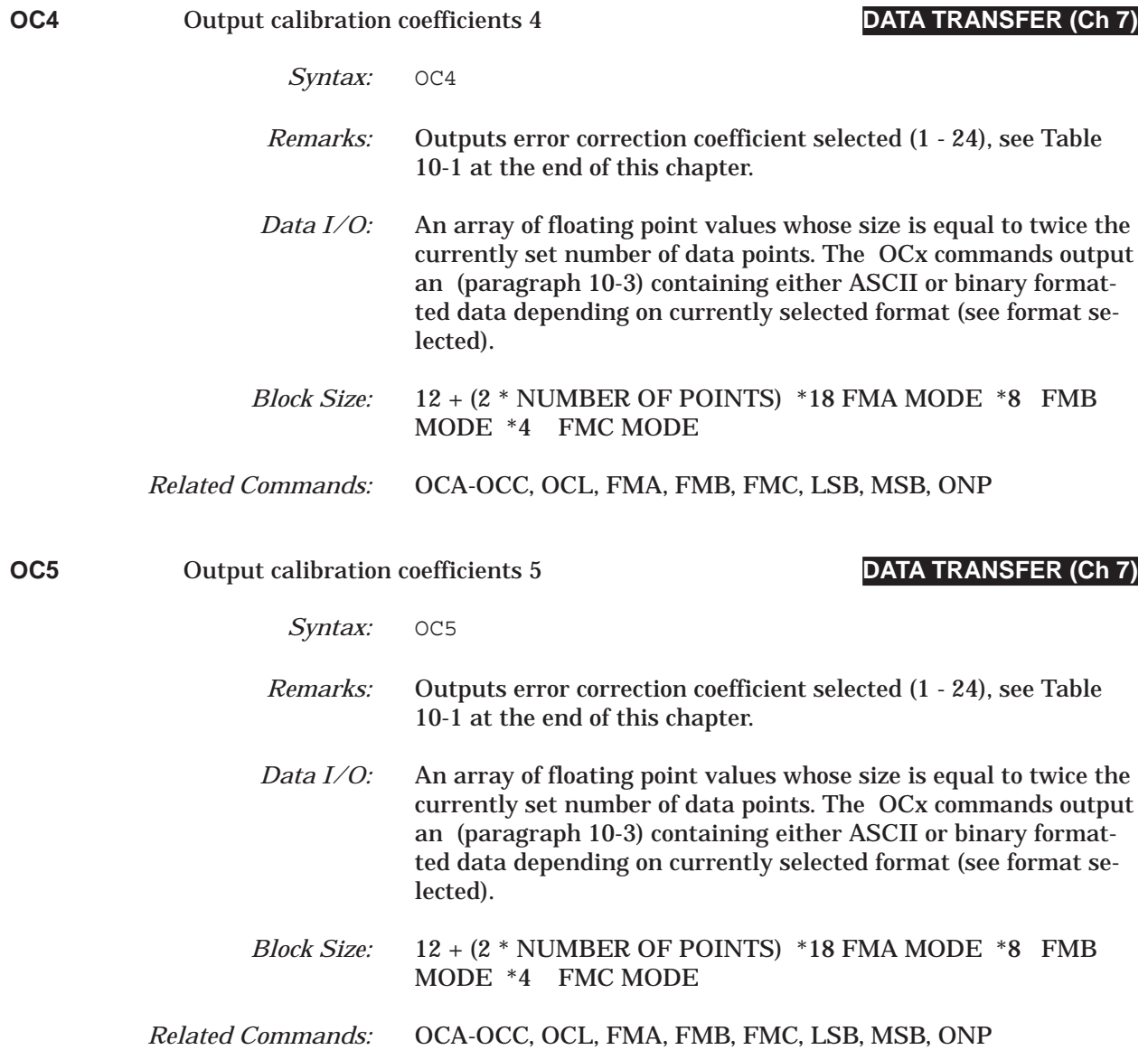

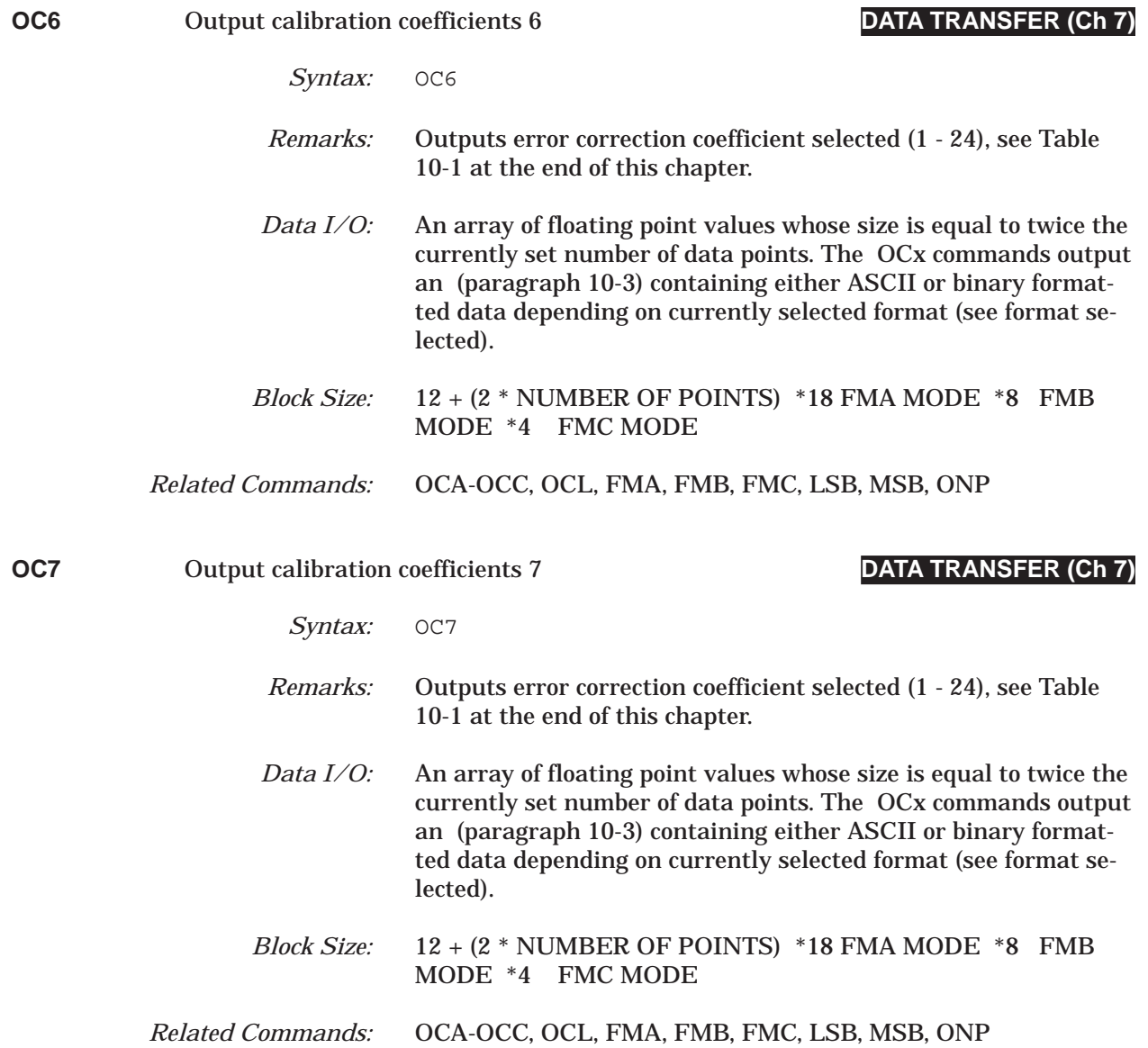

## *COMMAND DICTIONARY OC8 thru OCA*

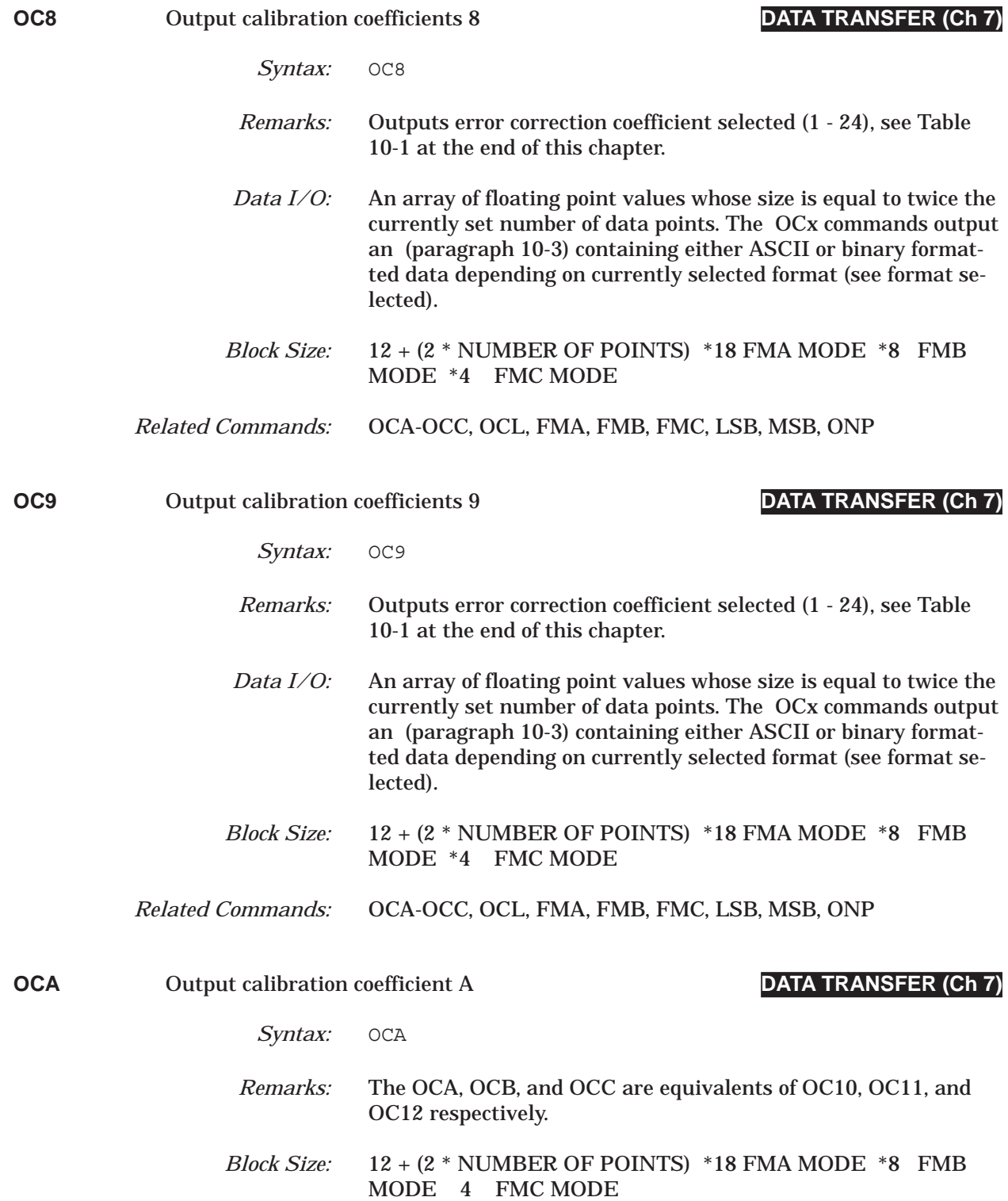

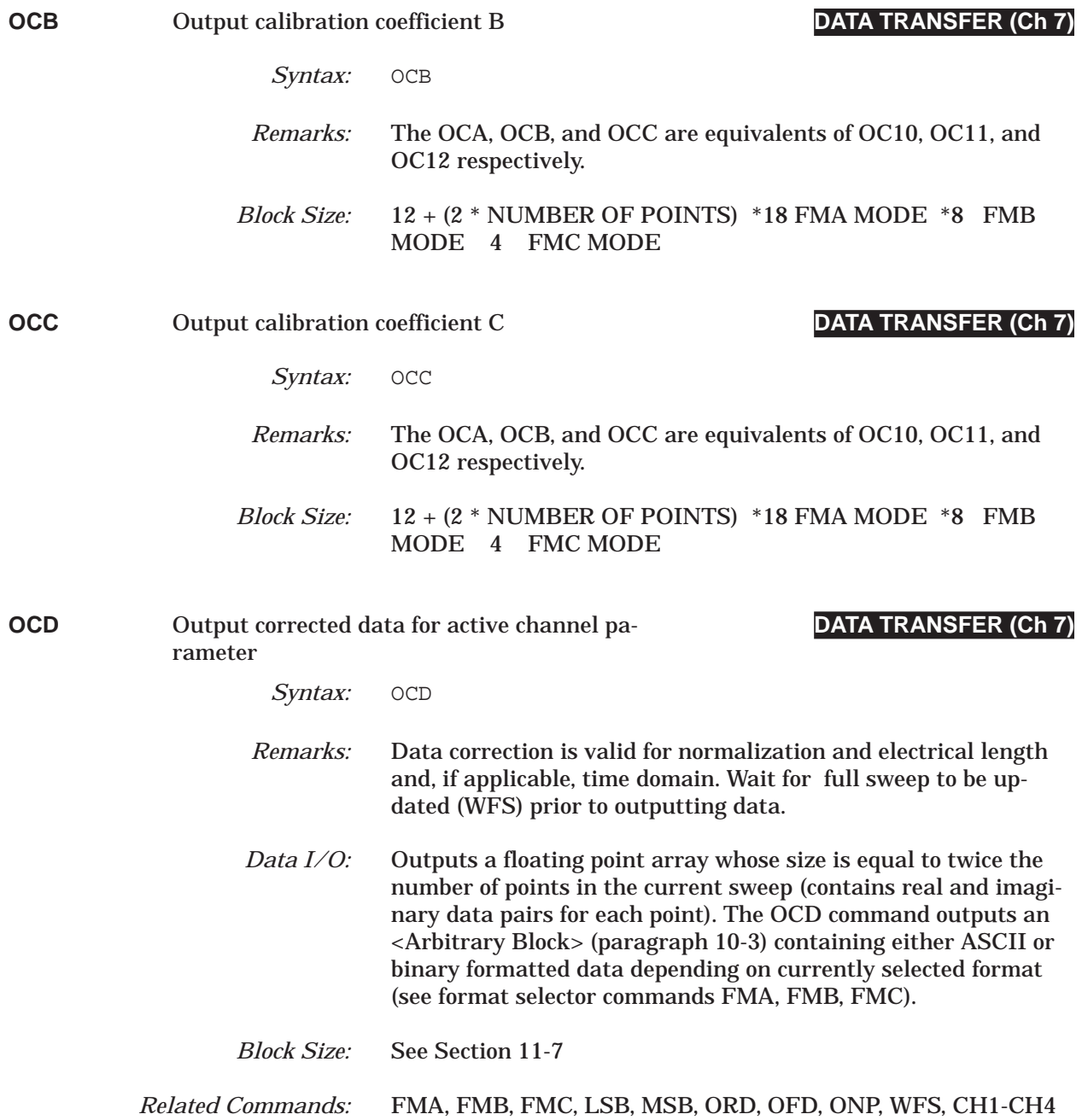

## *COMMAND DICTIONARY OCF thru OCM*

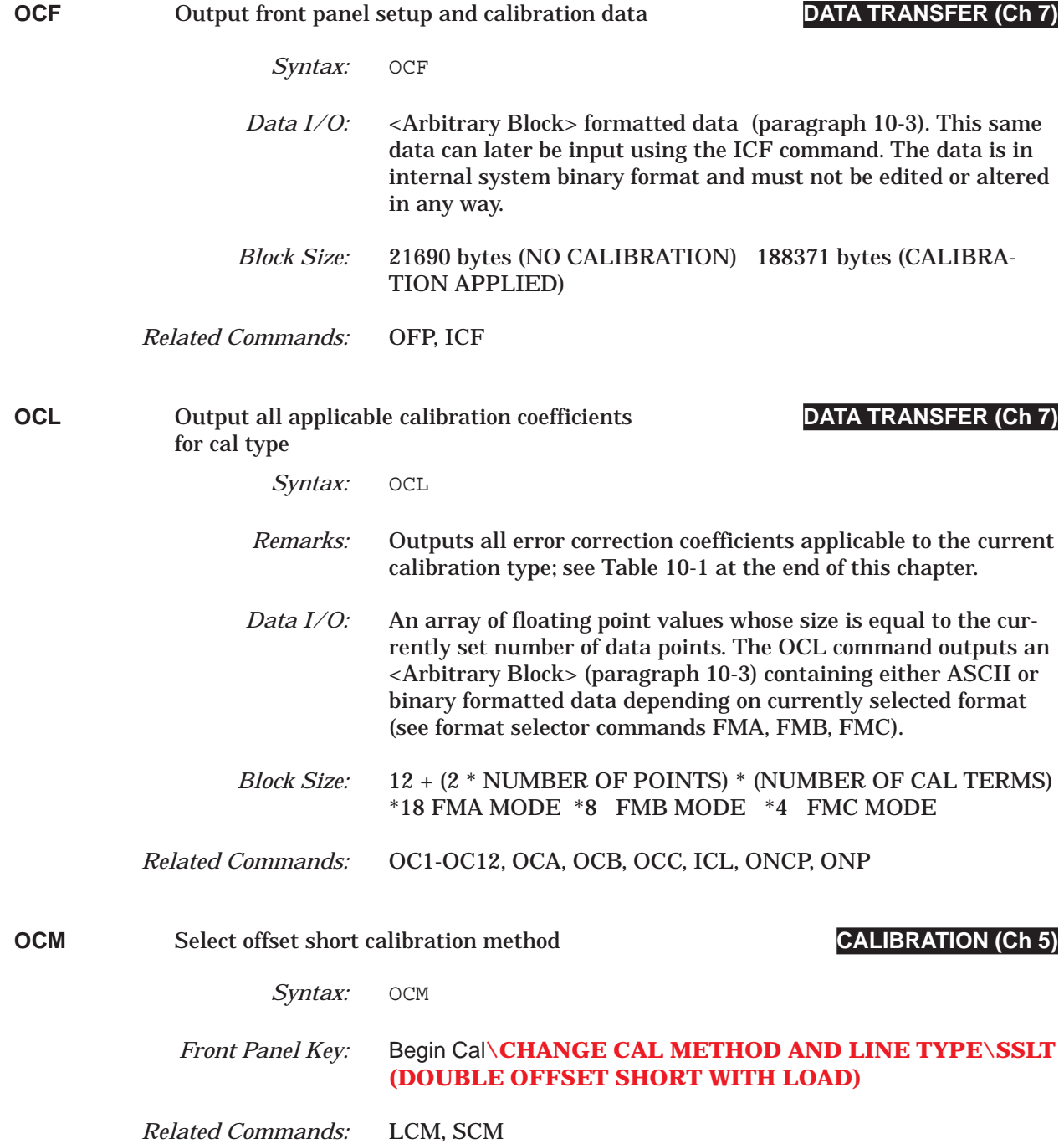

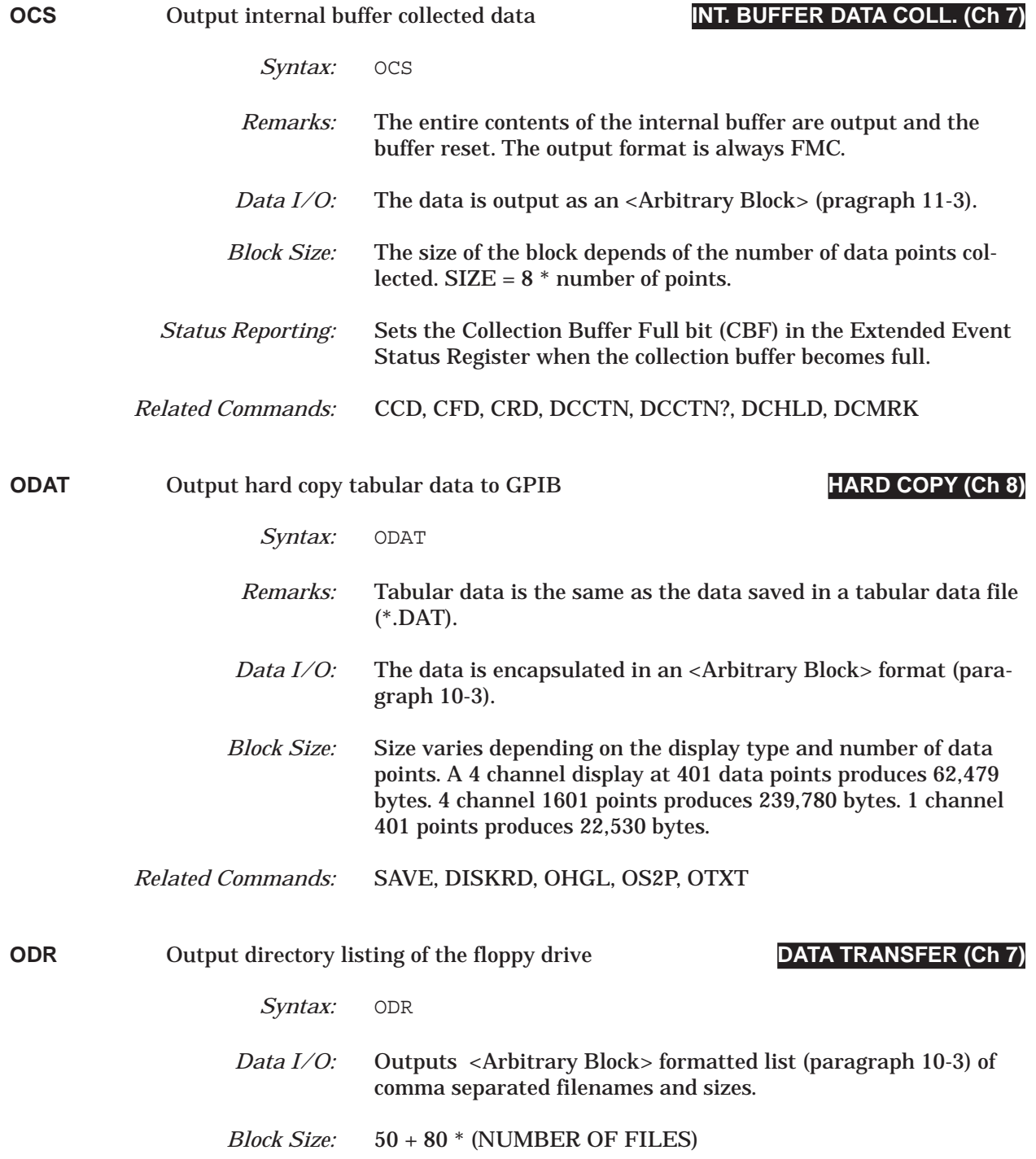

### *COMMAND DICTIONARY ODRH thru OEB*

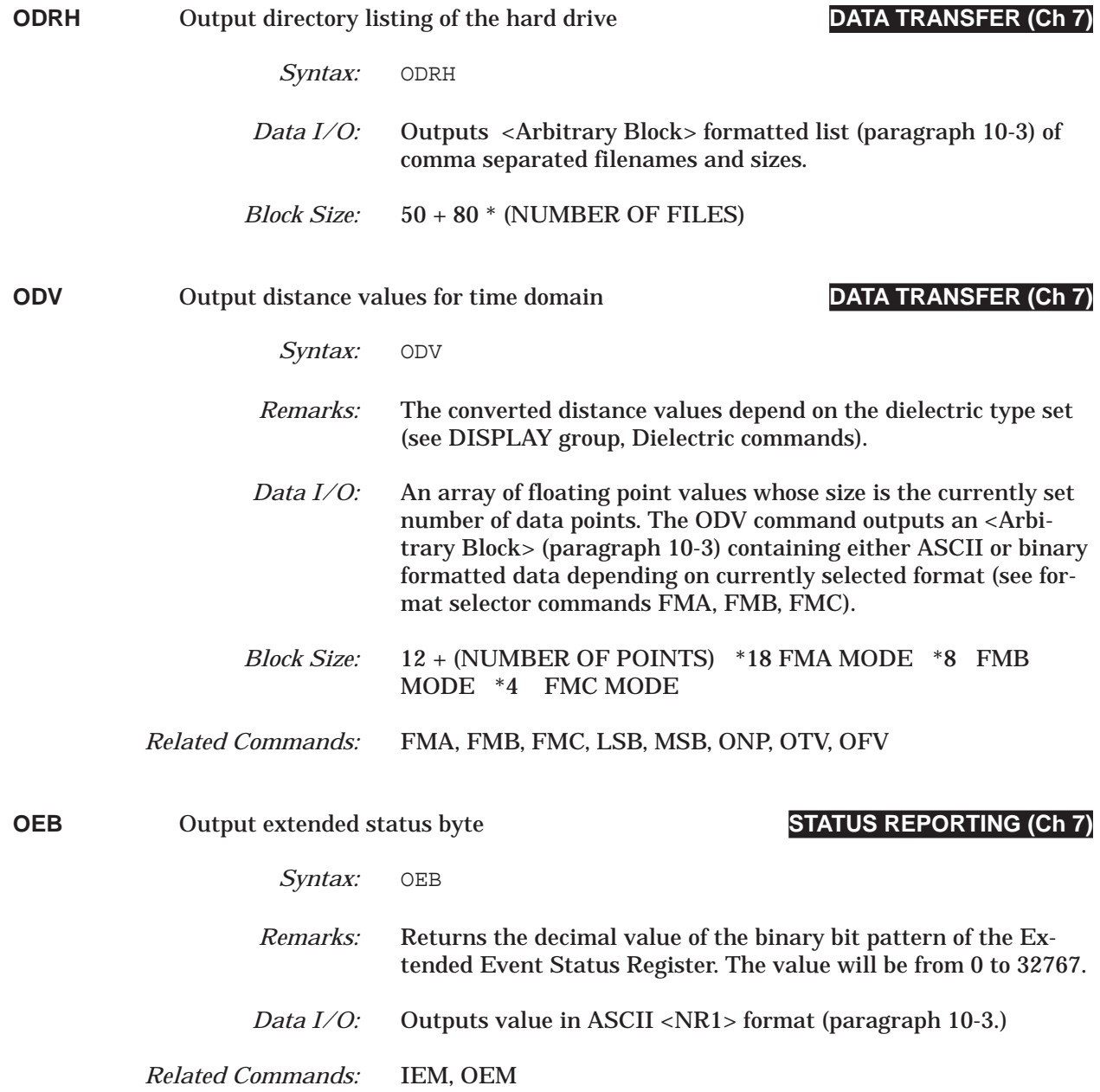

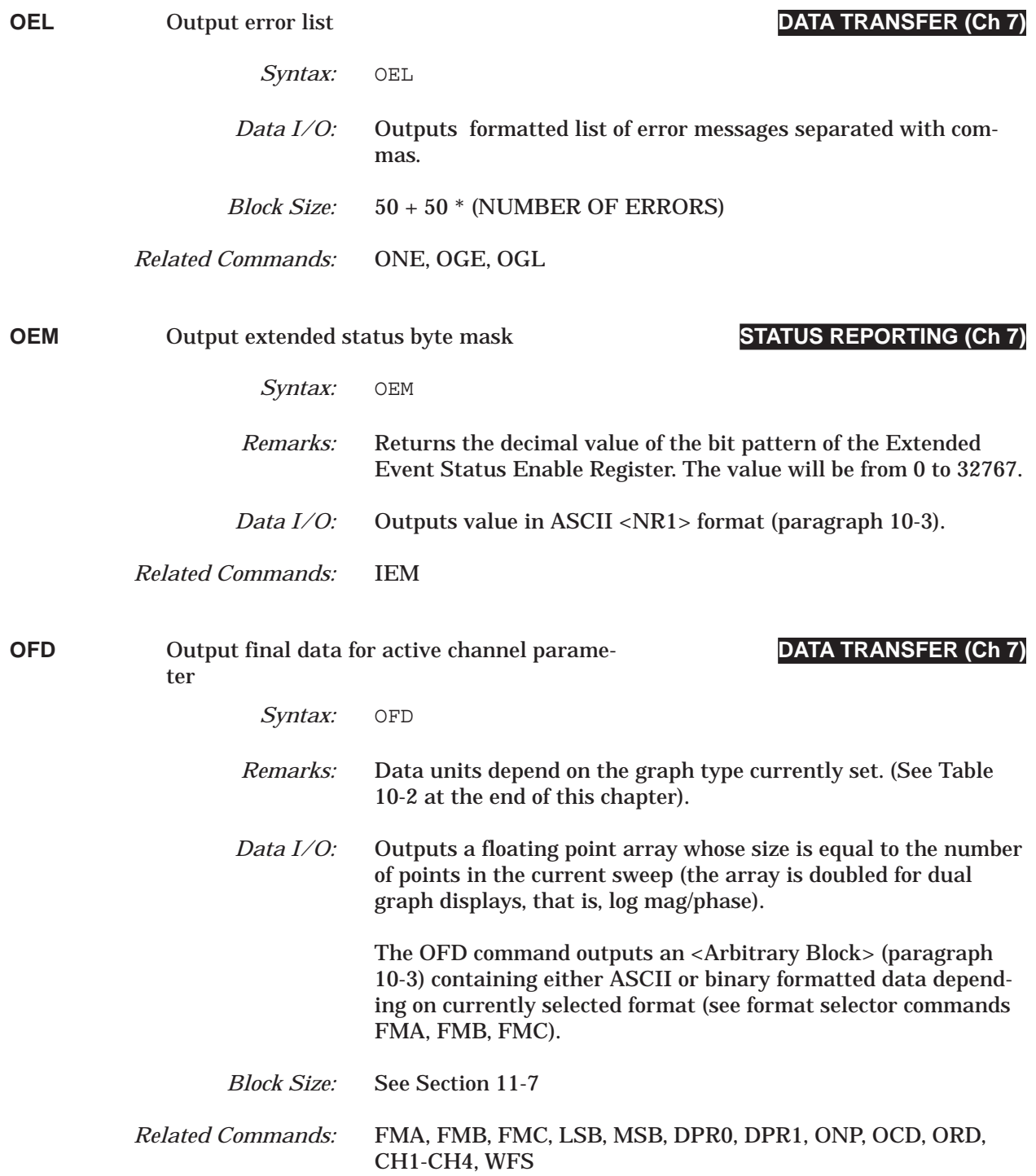

### *COMMAND DICTIONARY OFD1 thru OFD2*

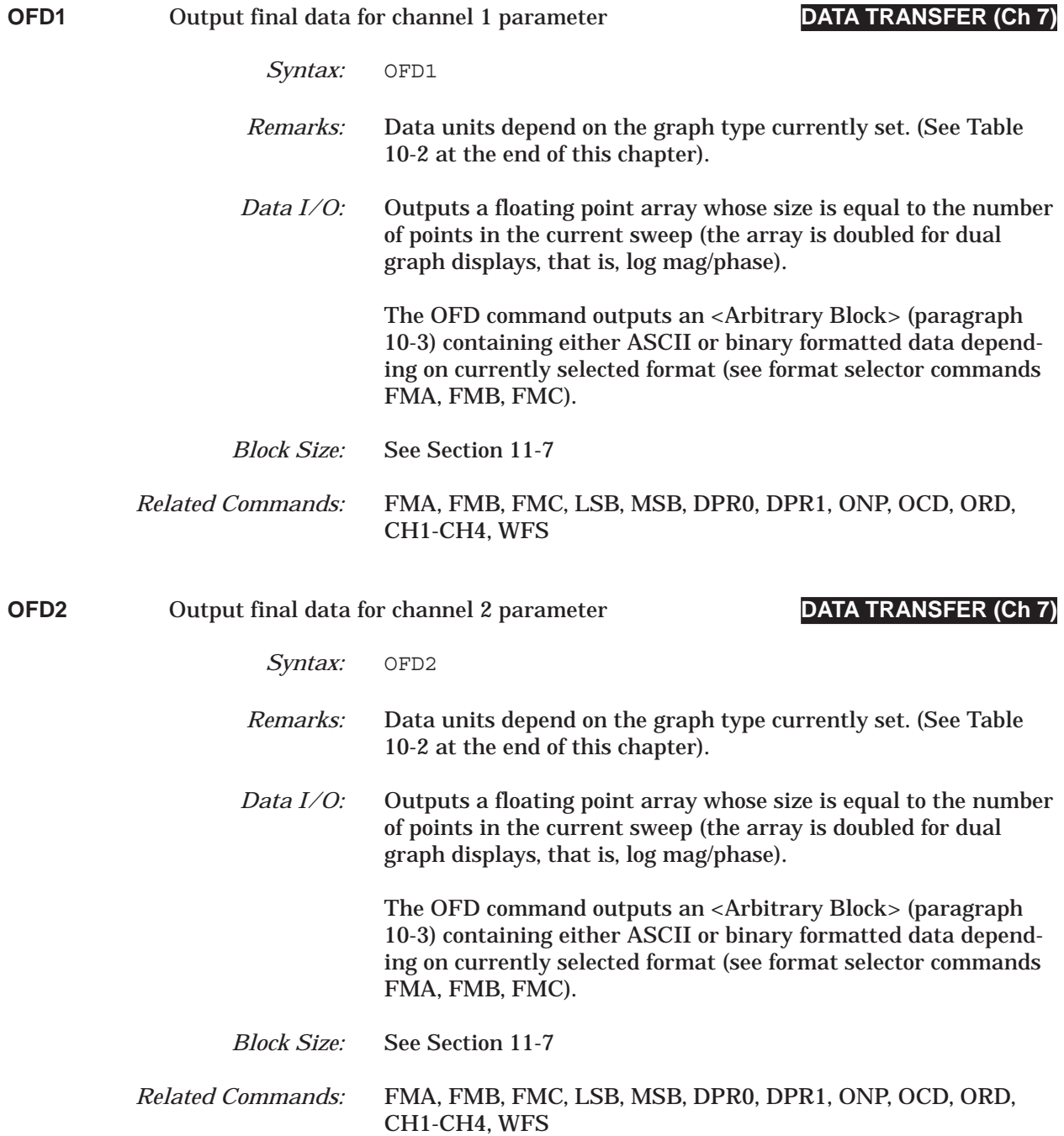

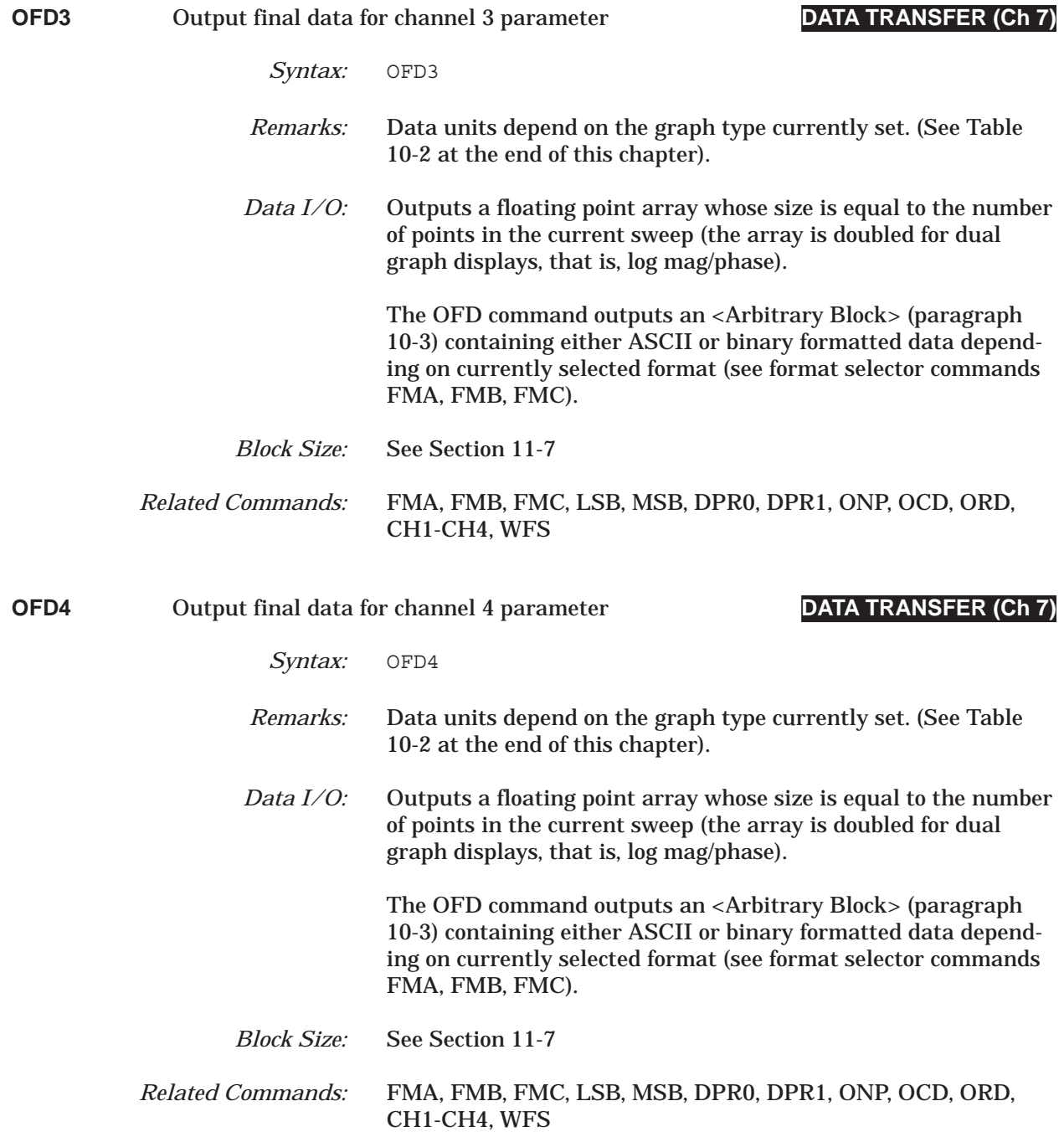

## *COMMAND DICTIONARY OFF thru OFF?*

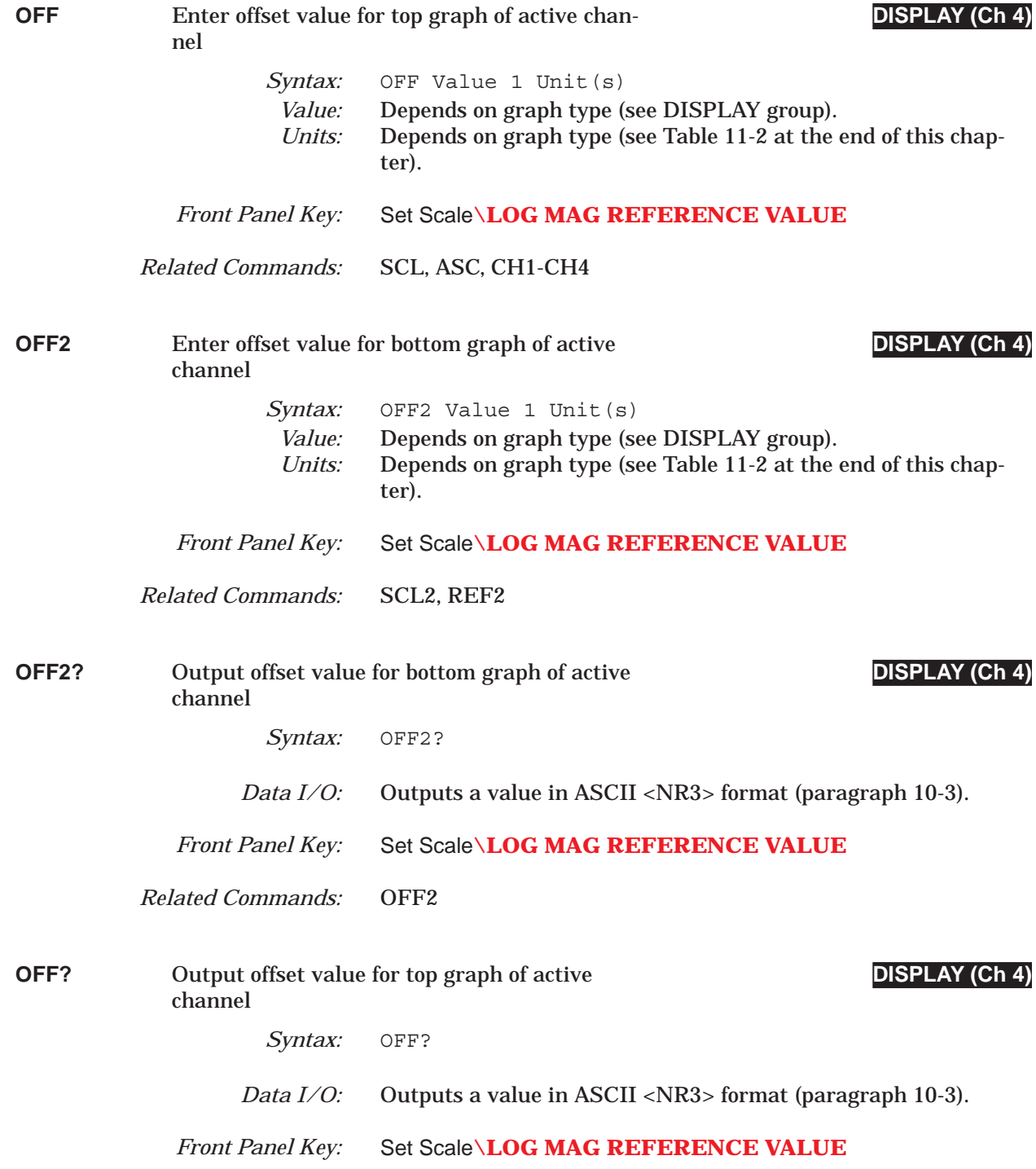

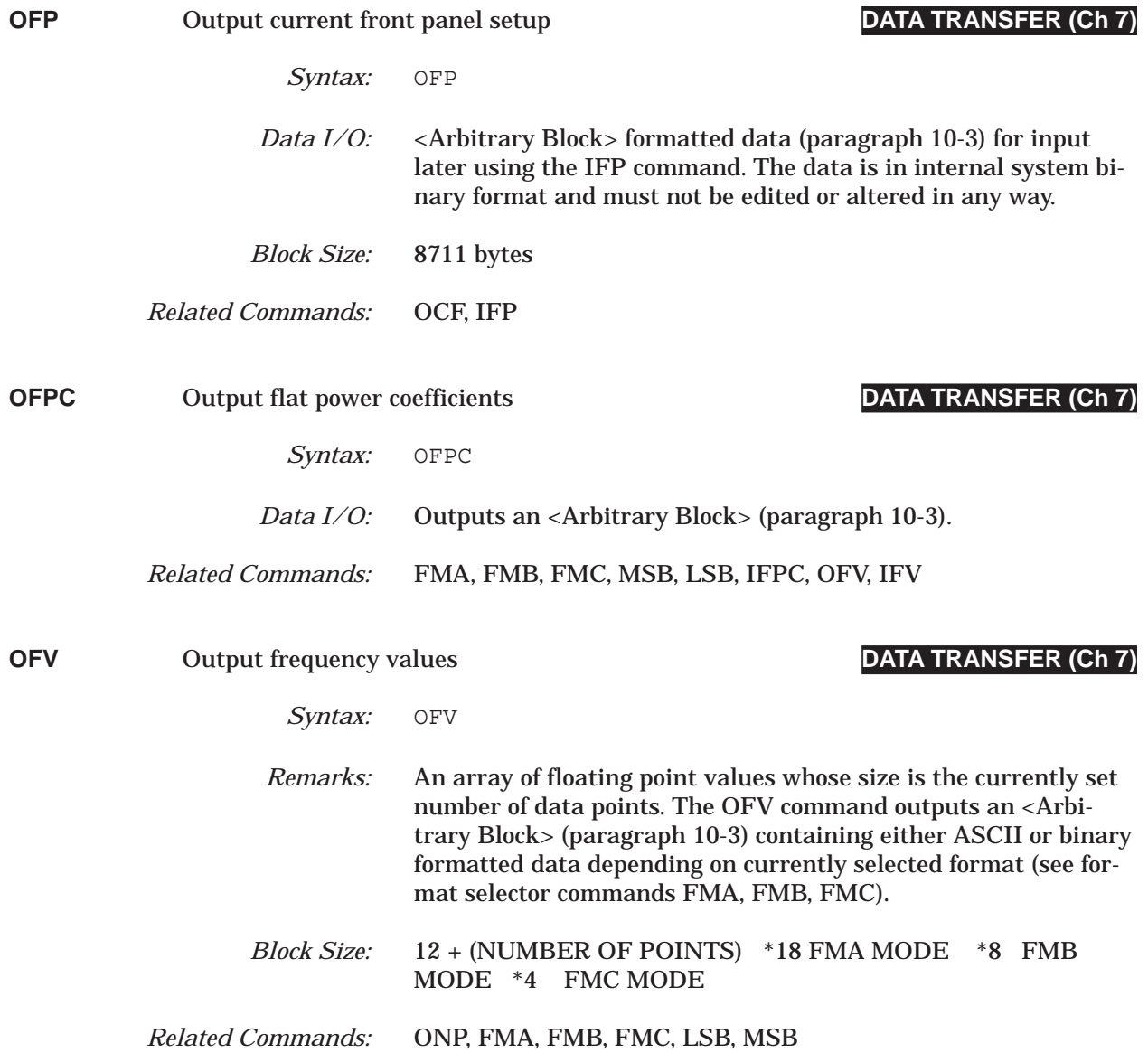

## **COMMAND DICTIONARY OGCFD thru OGCFV**

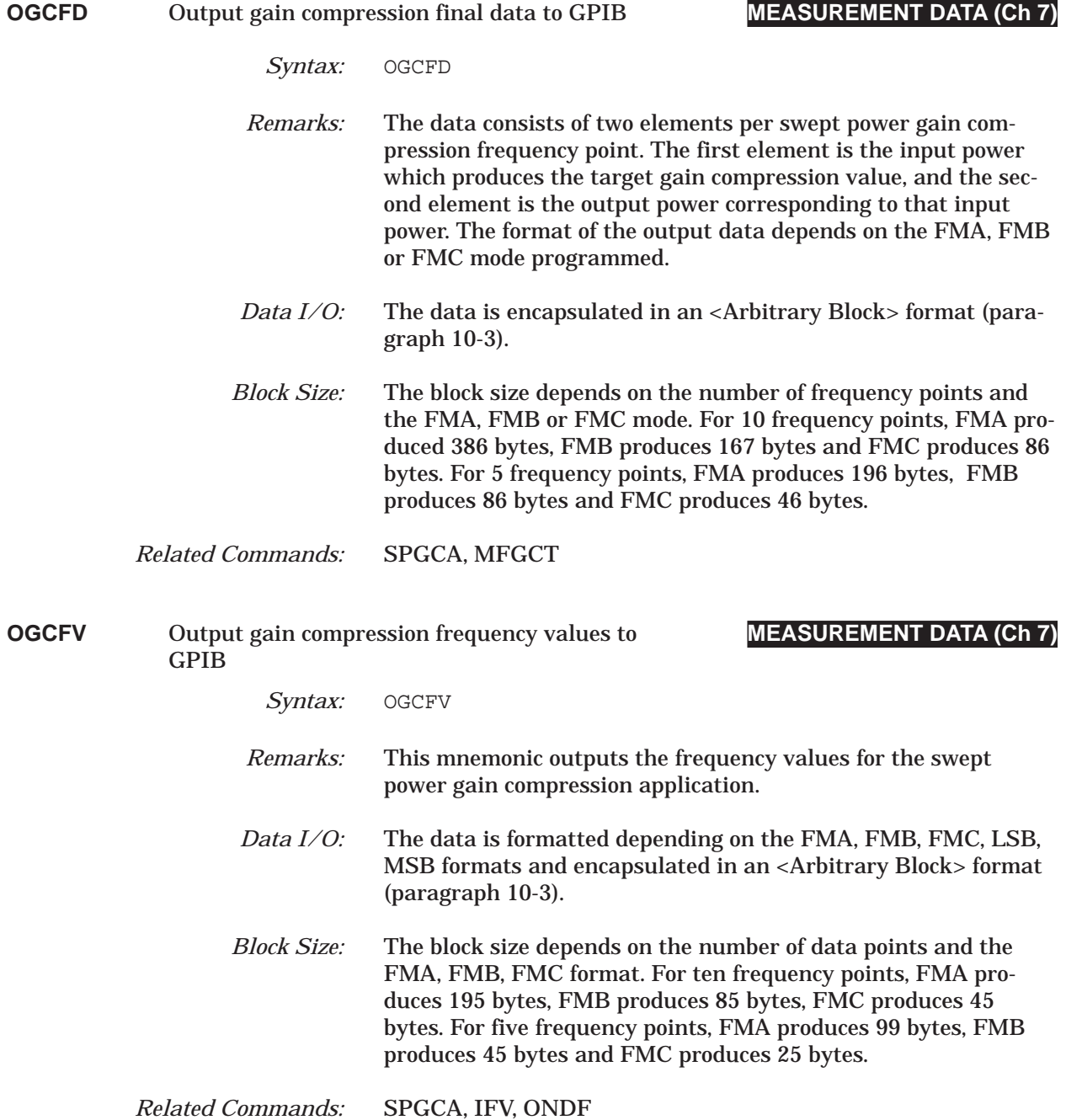

# *OGCTXT thru OGL COMMAND DICTIONARY*

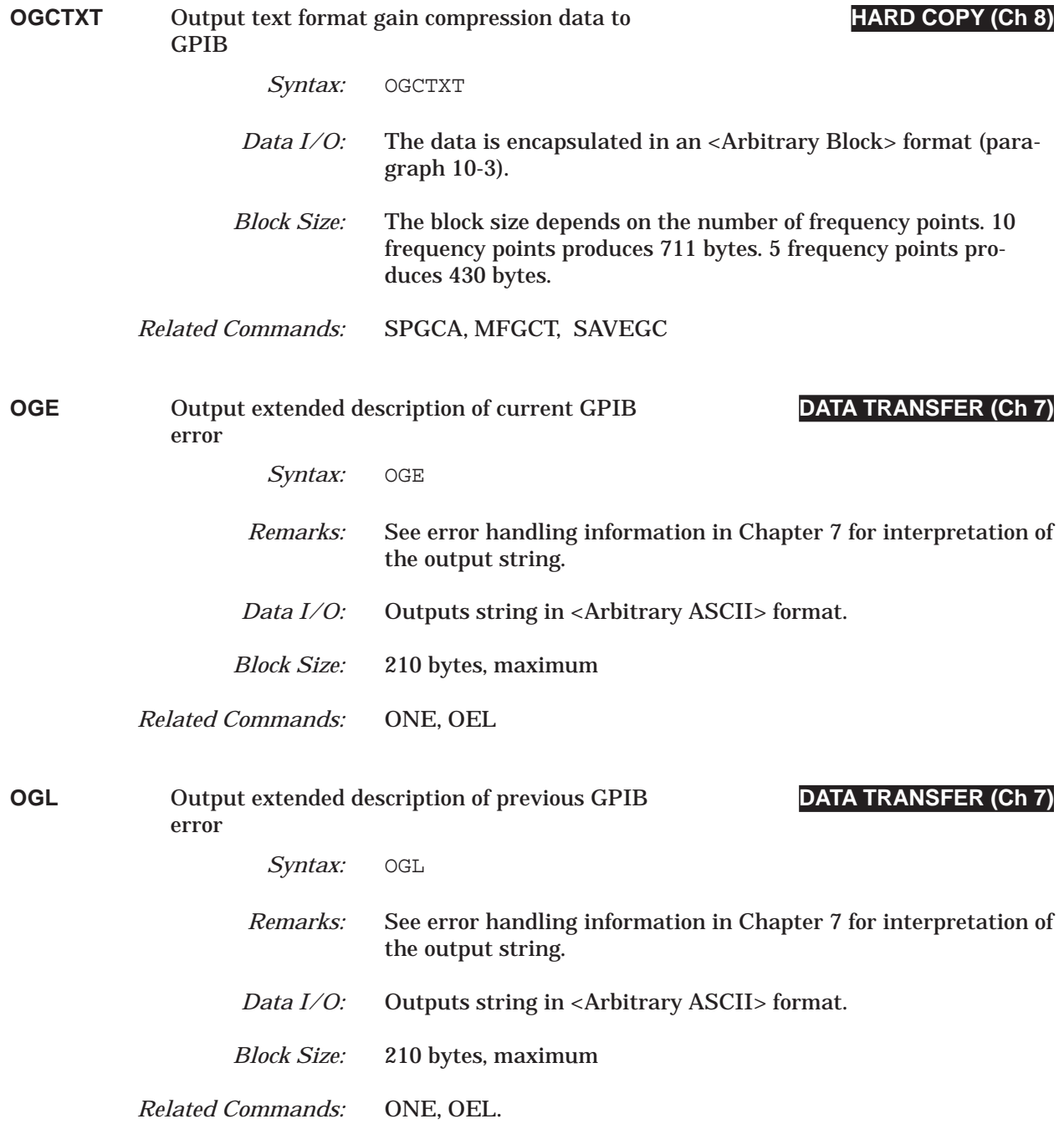

## *COMMAND DICTIONARY OHDR thru OHM*

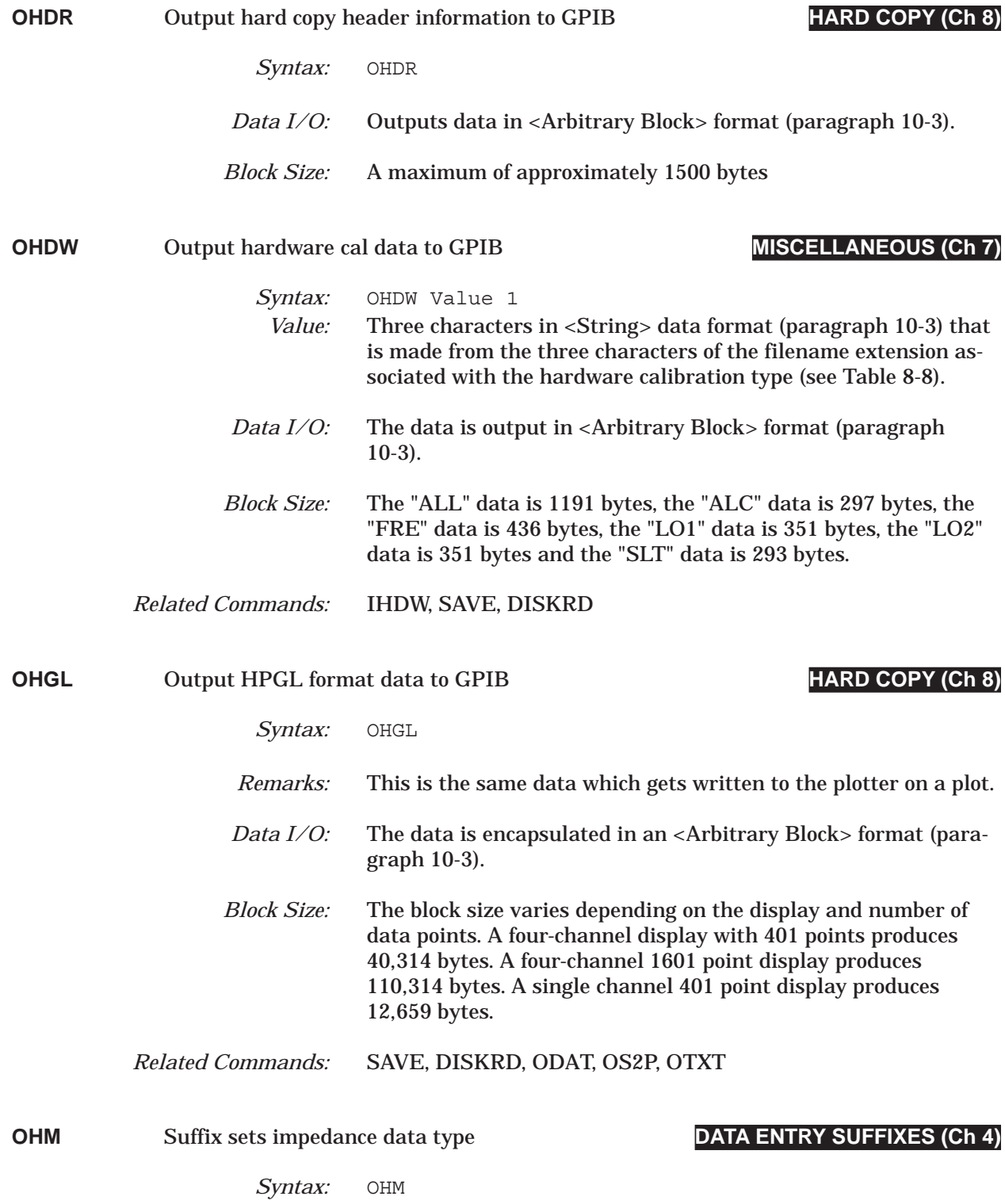
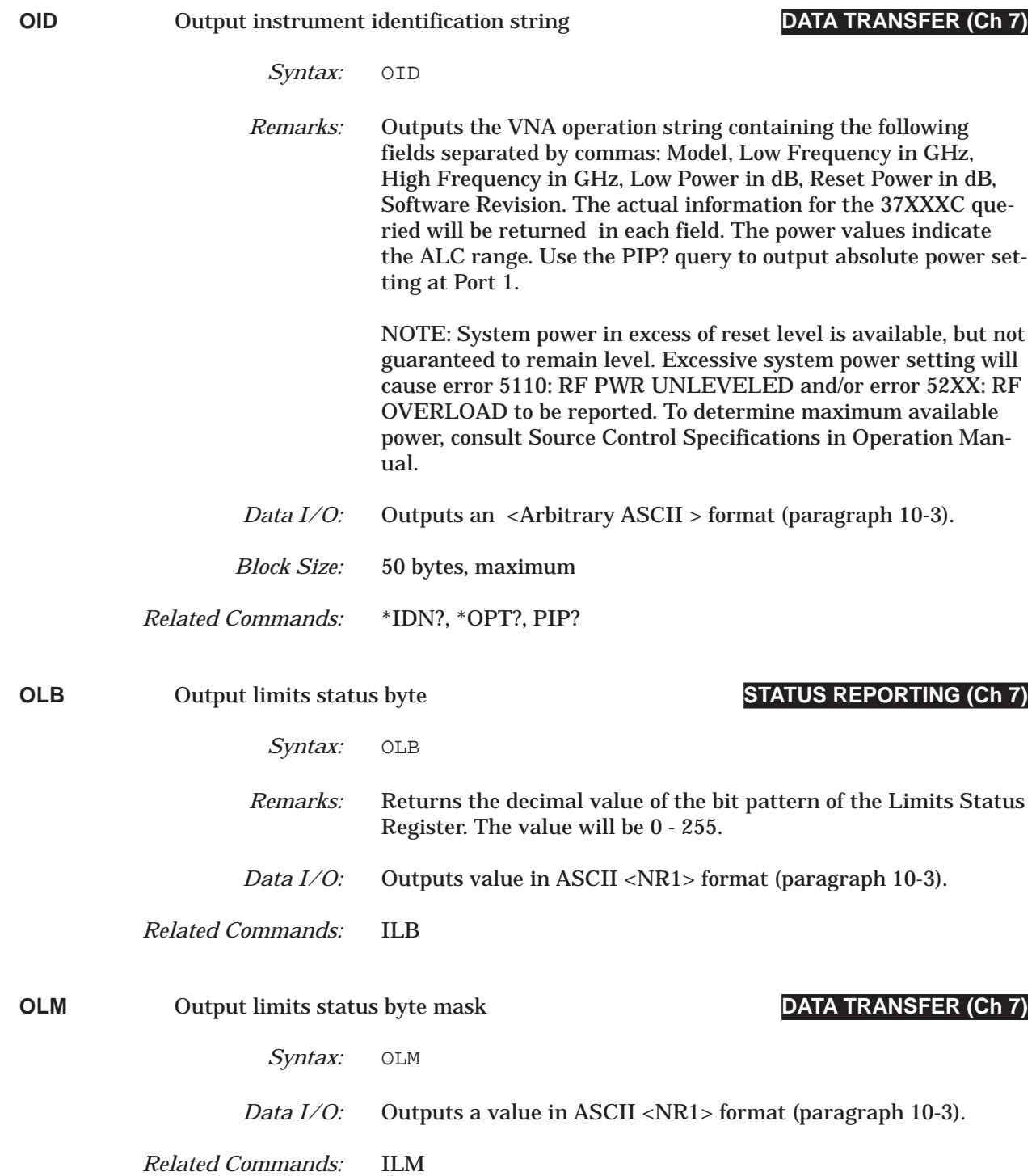

## *COMMAND DICTIONARY OM1 thru OM3*

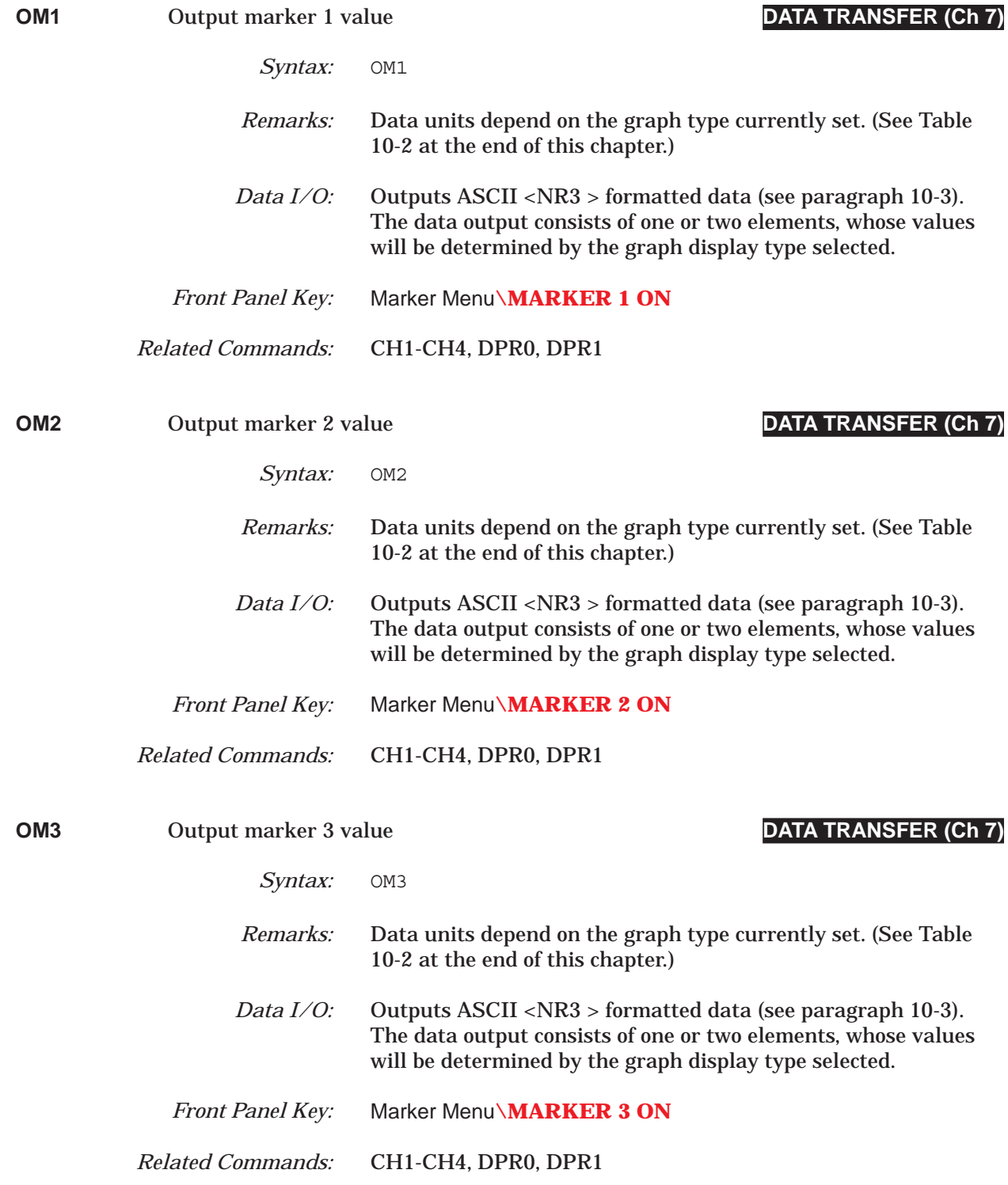

## *OM4 thru OM6 COMMAND DICTIONARY*

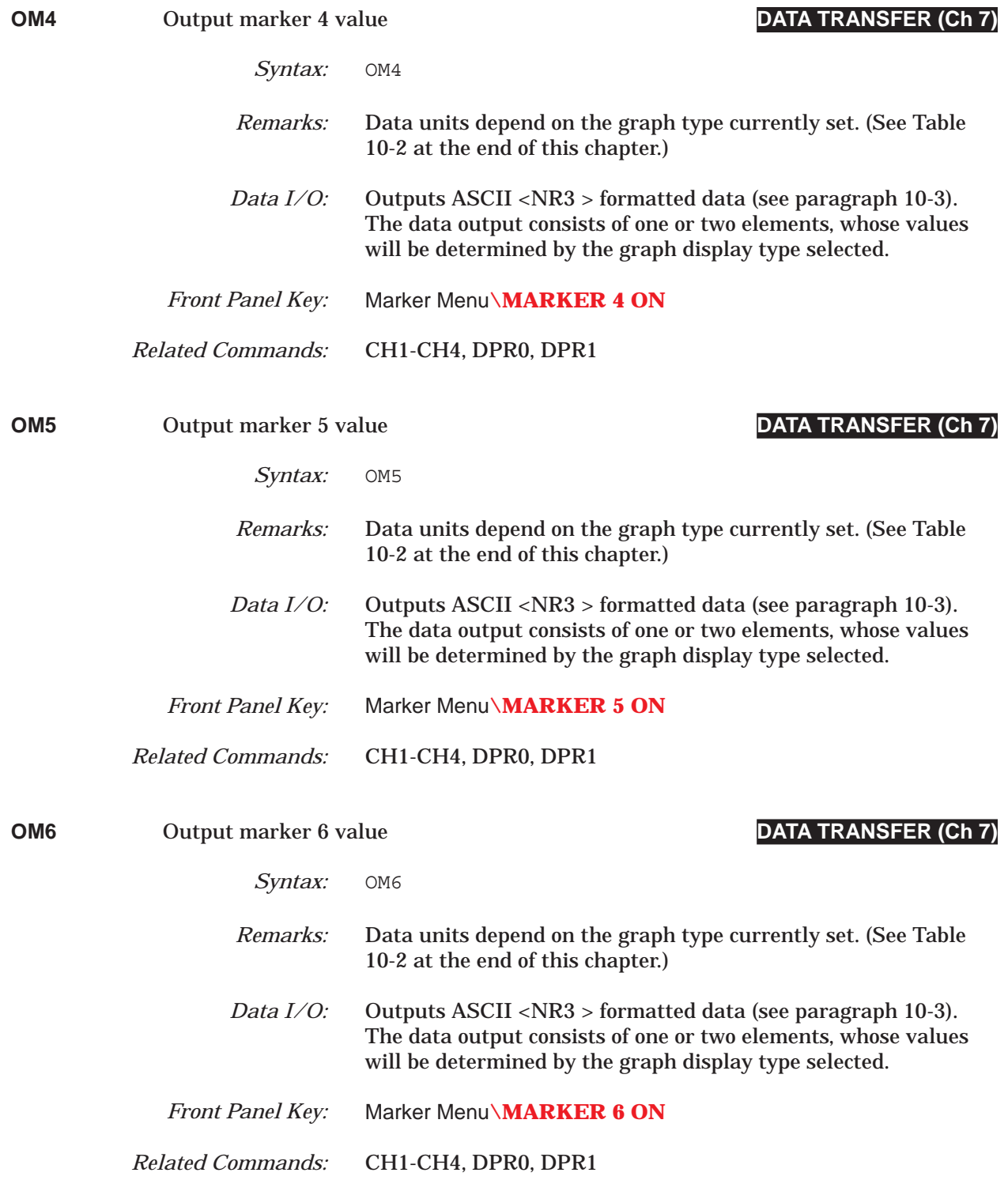

### *COMMAND DICTIONARY ONCP thru ONE*

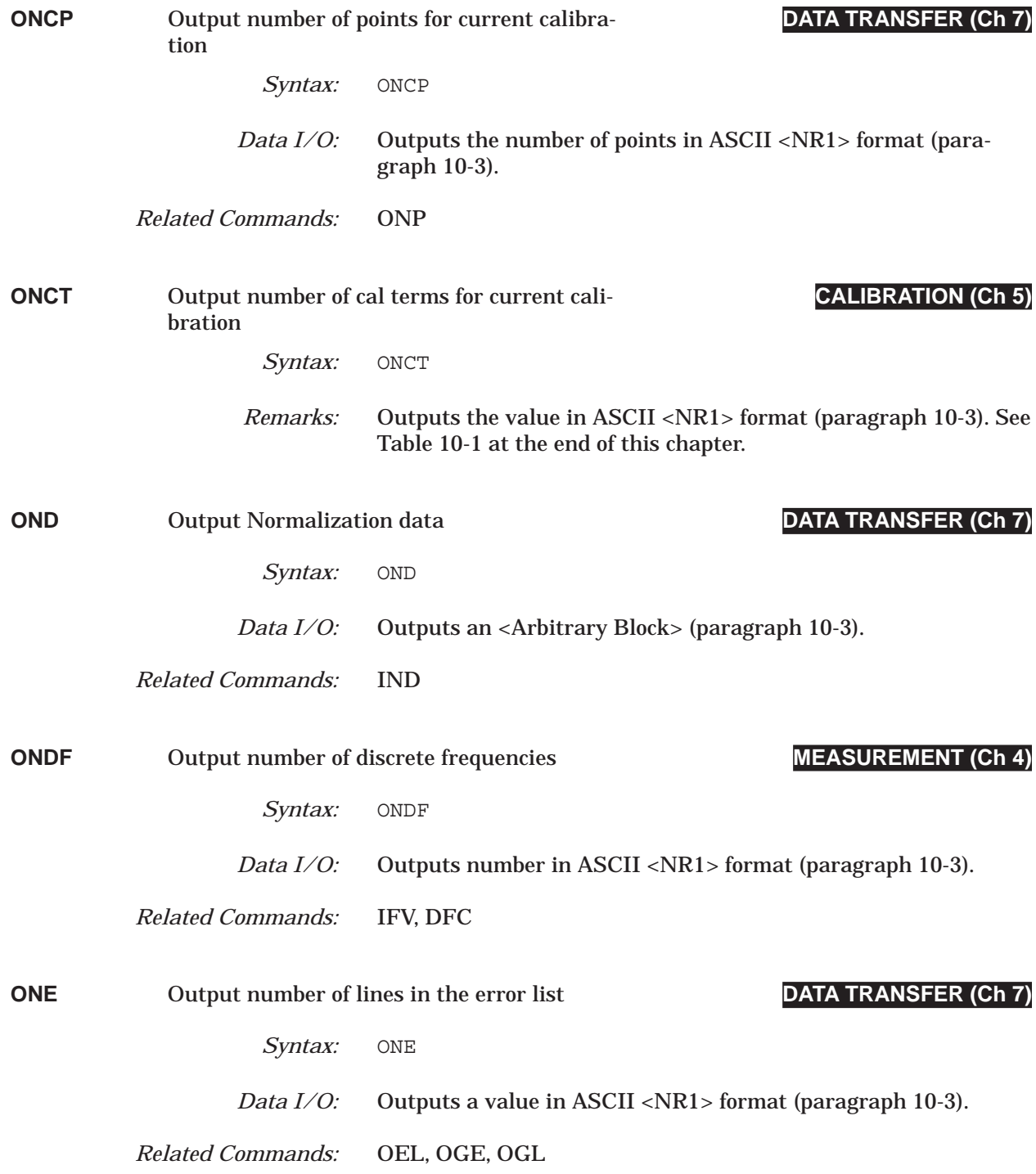

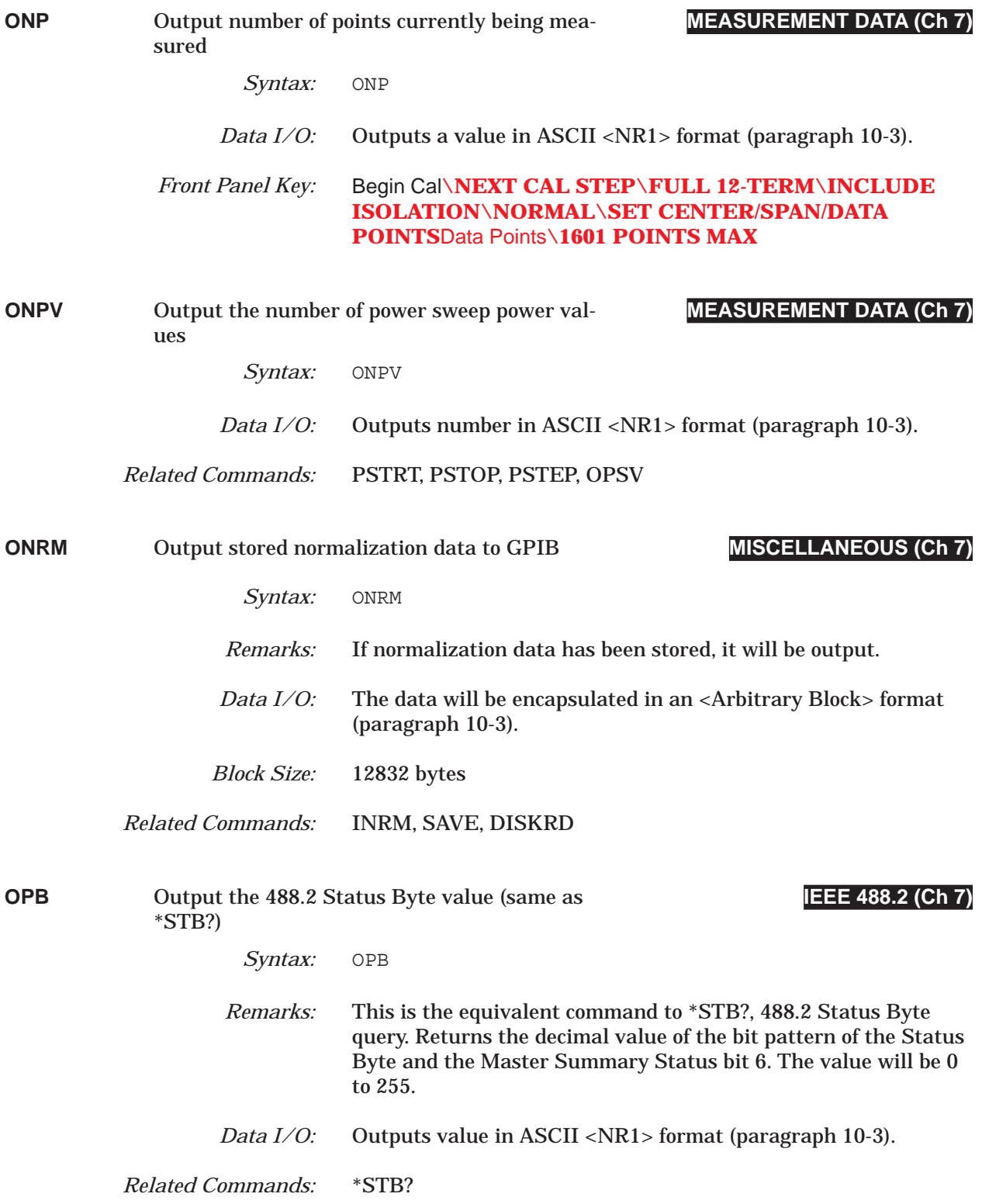

### *COMMAND DICTIONARY OPSC thru ORD*

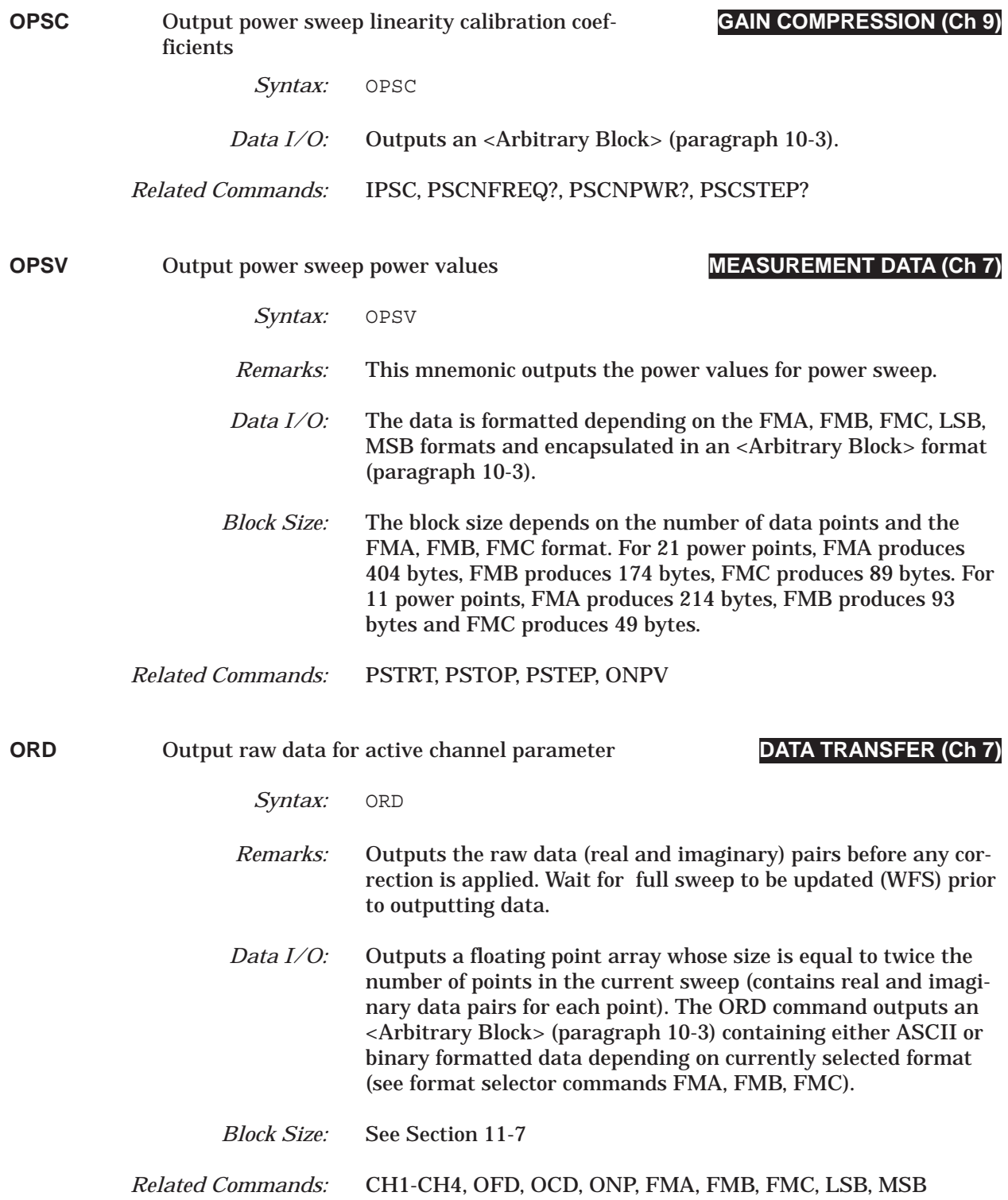

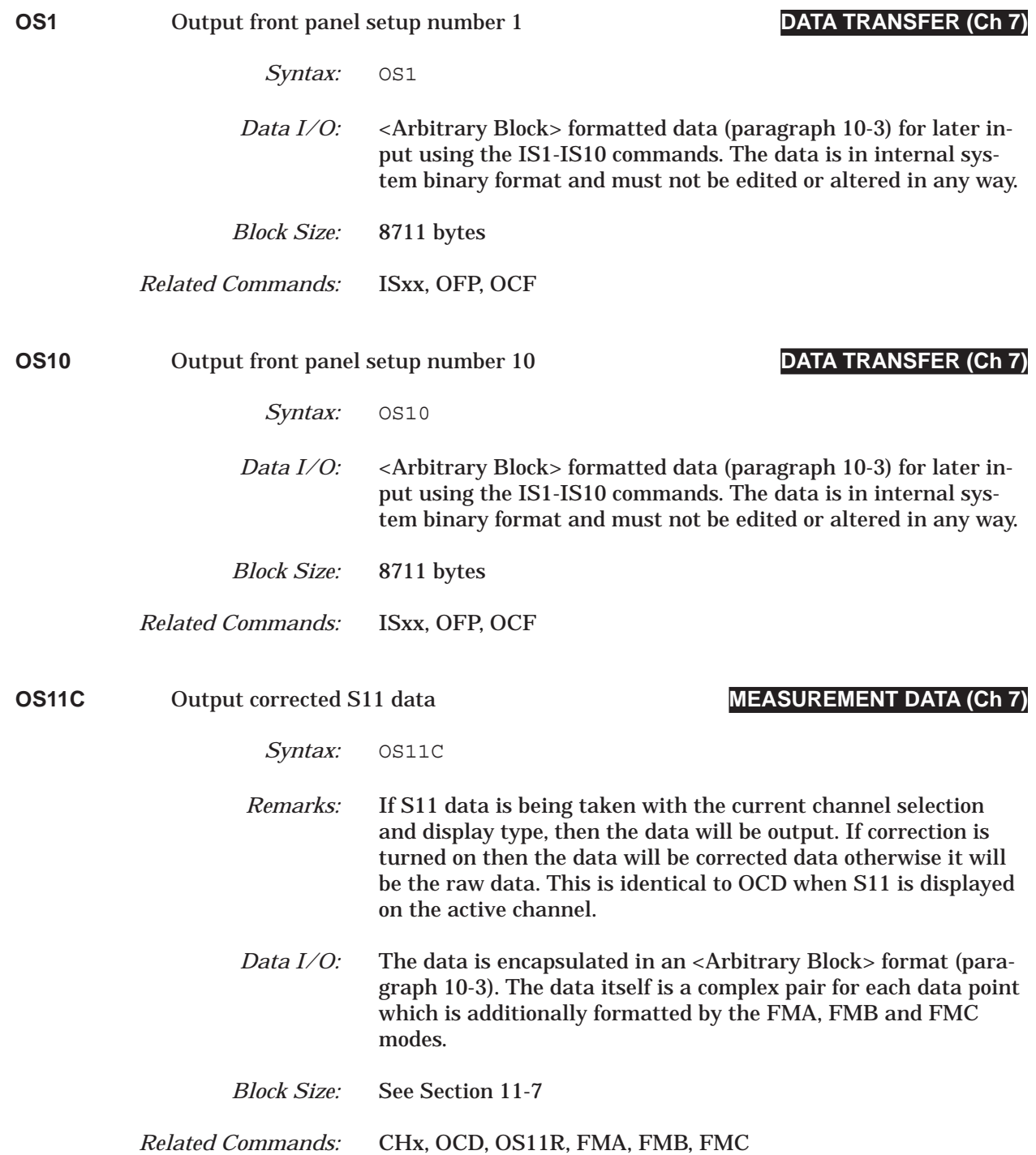

## *COMMAND DICTIONARY OS11R thru OS12C*

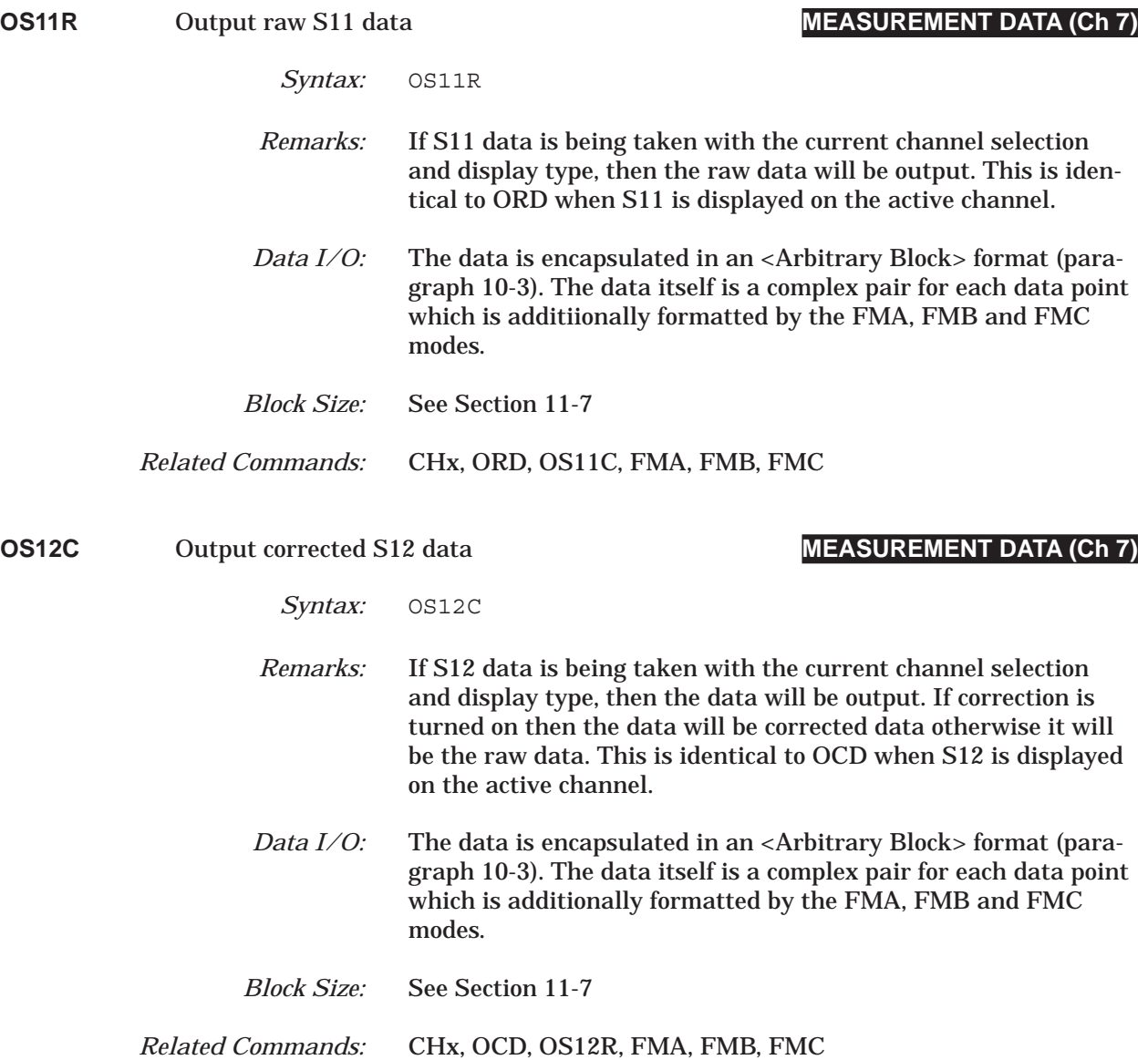

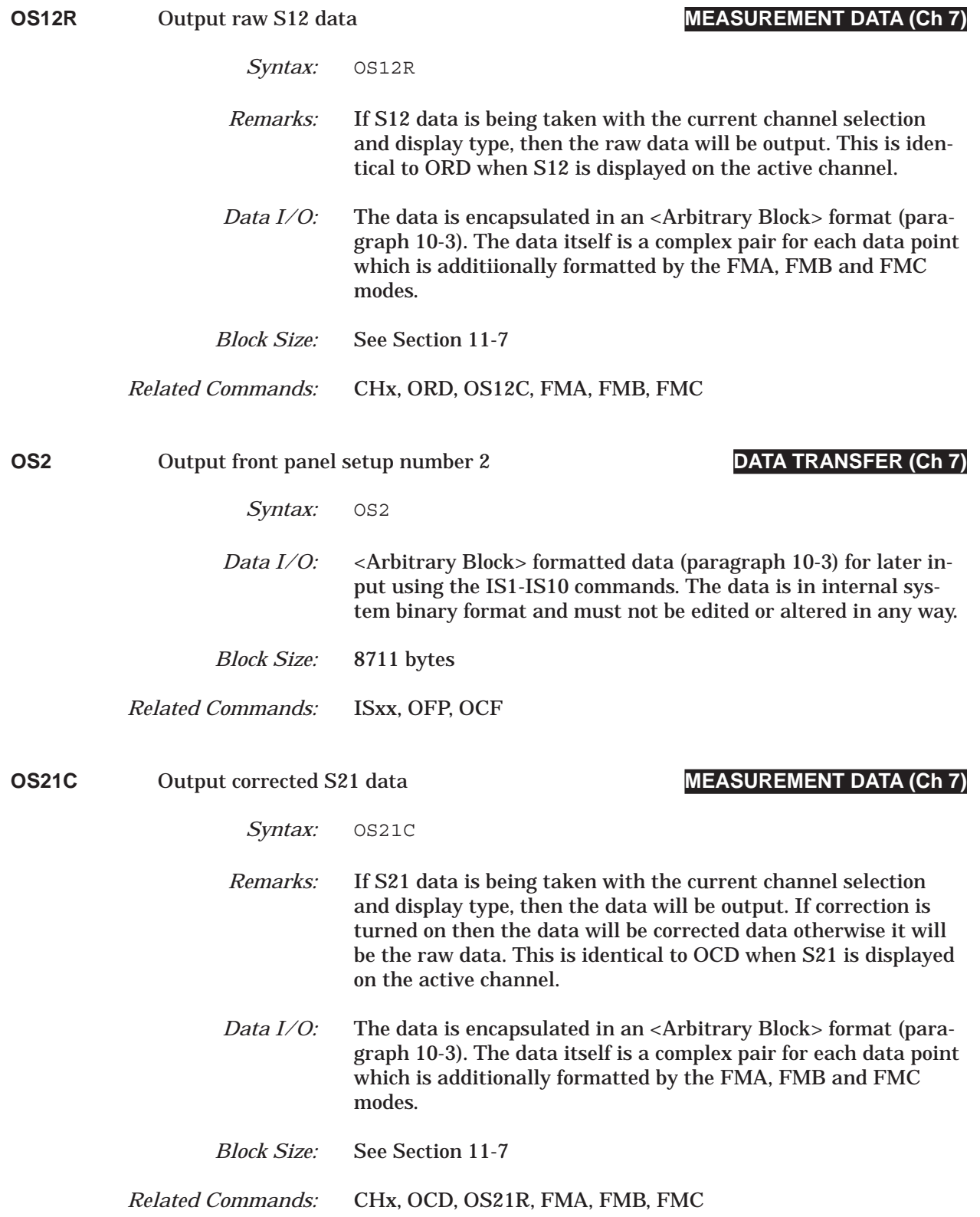

### *COMMAND DICTIONARY OS21R thru OS22C*

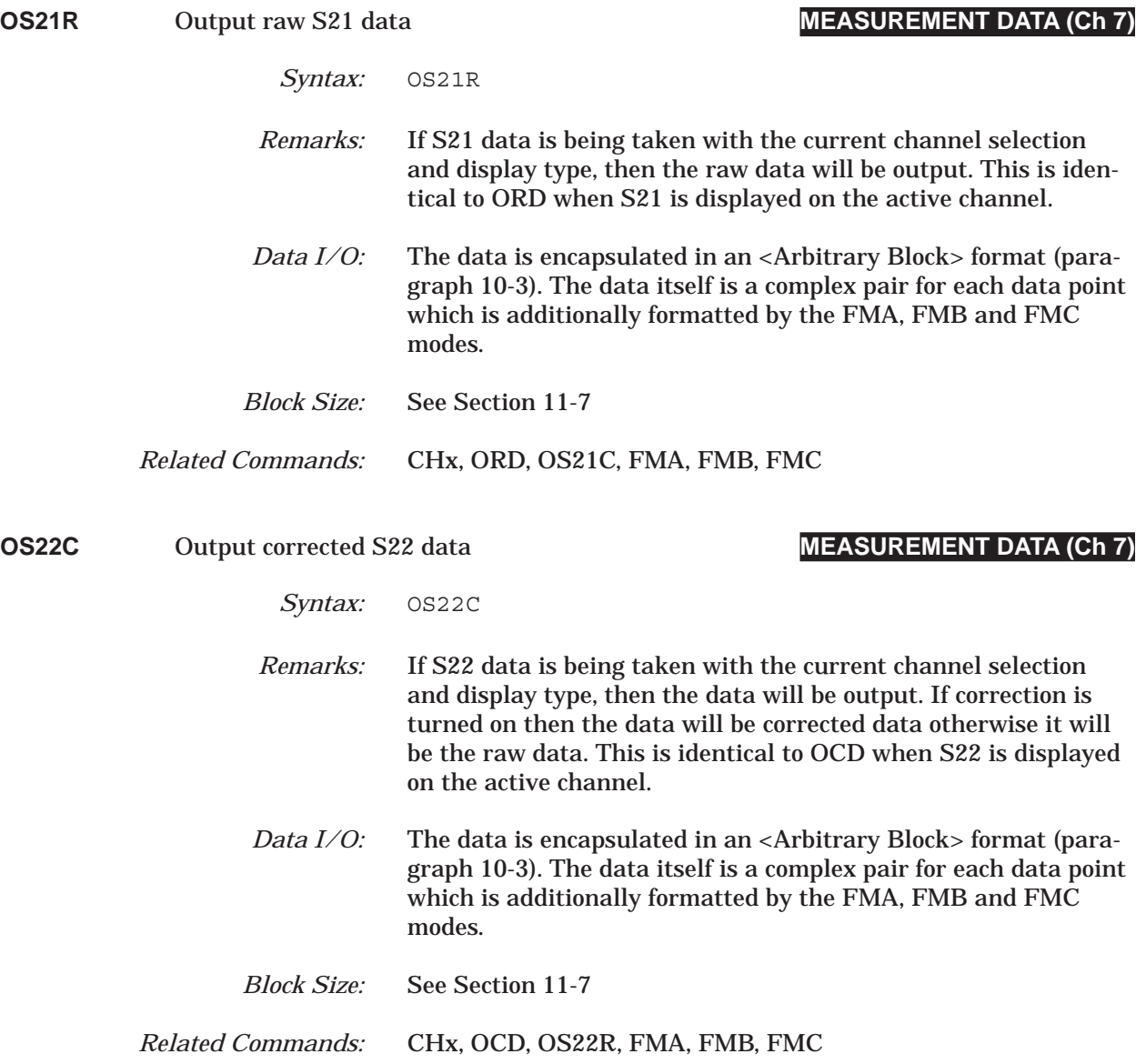

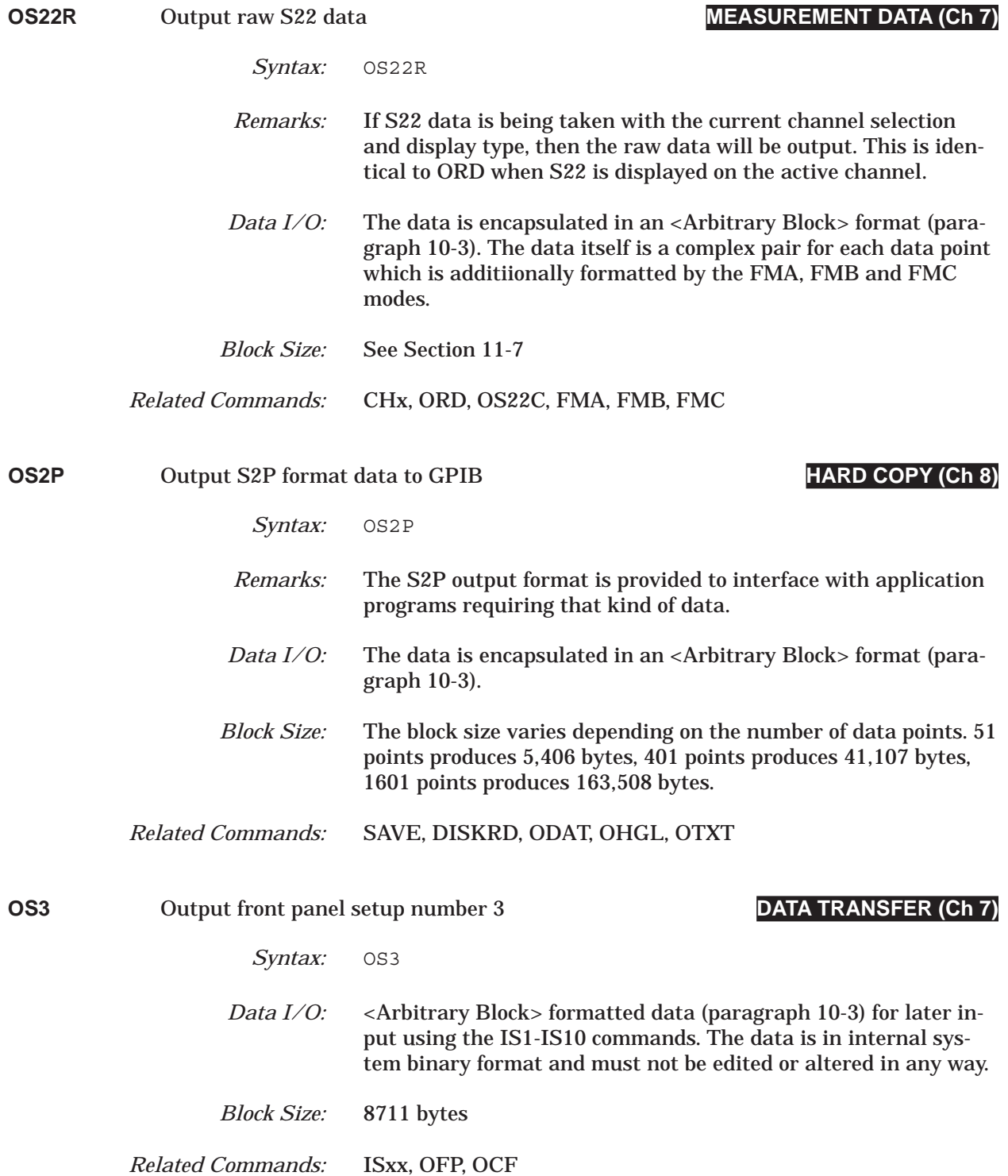

### *COMMAND DICTIONARY OS4 thru OS7*

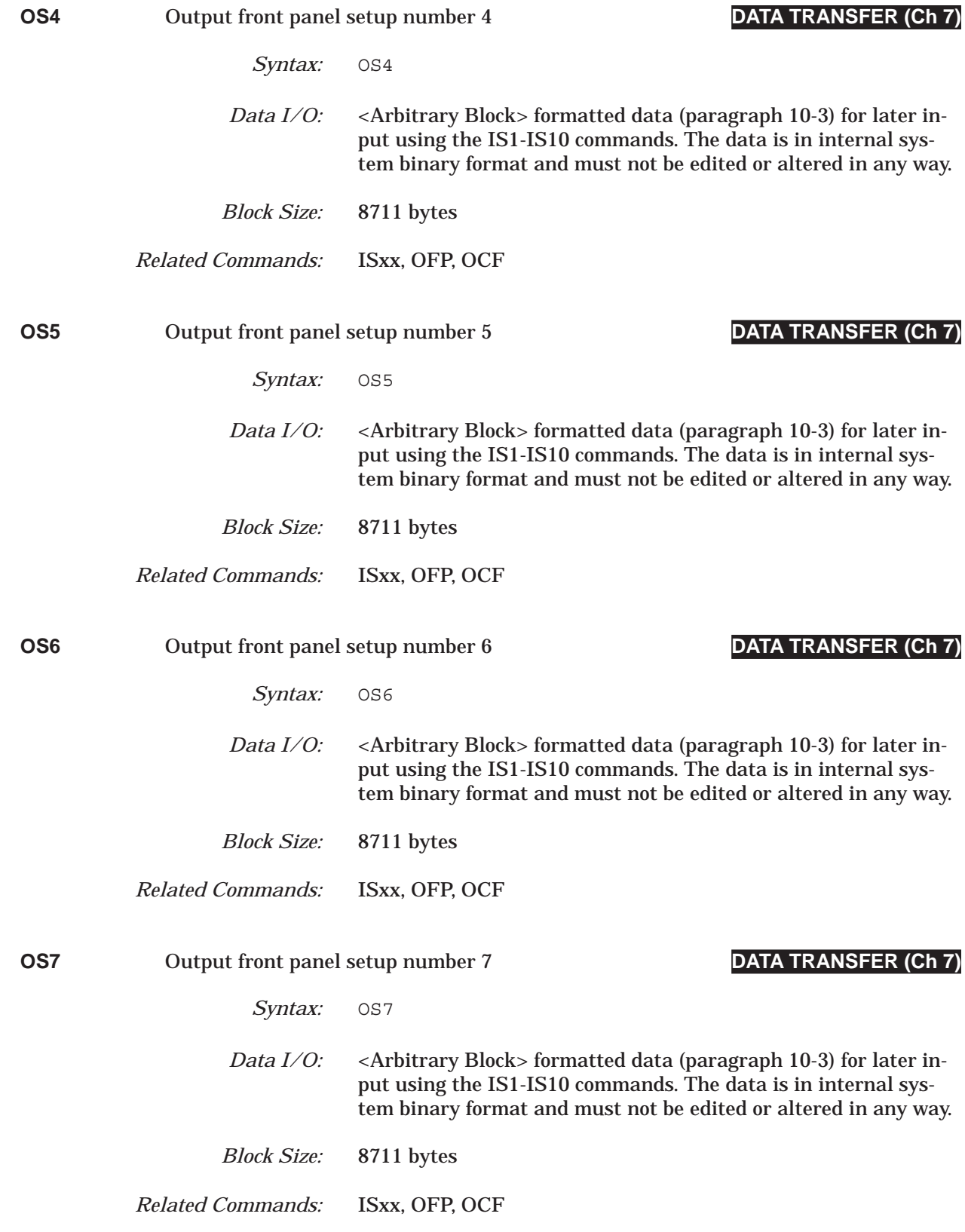

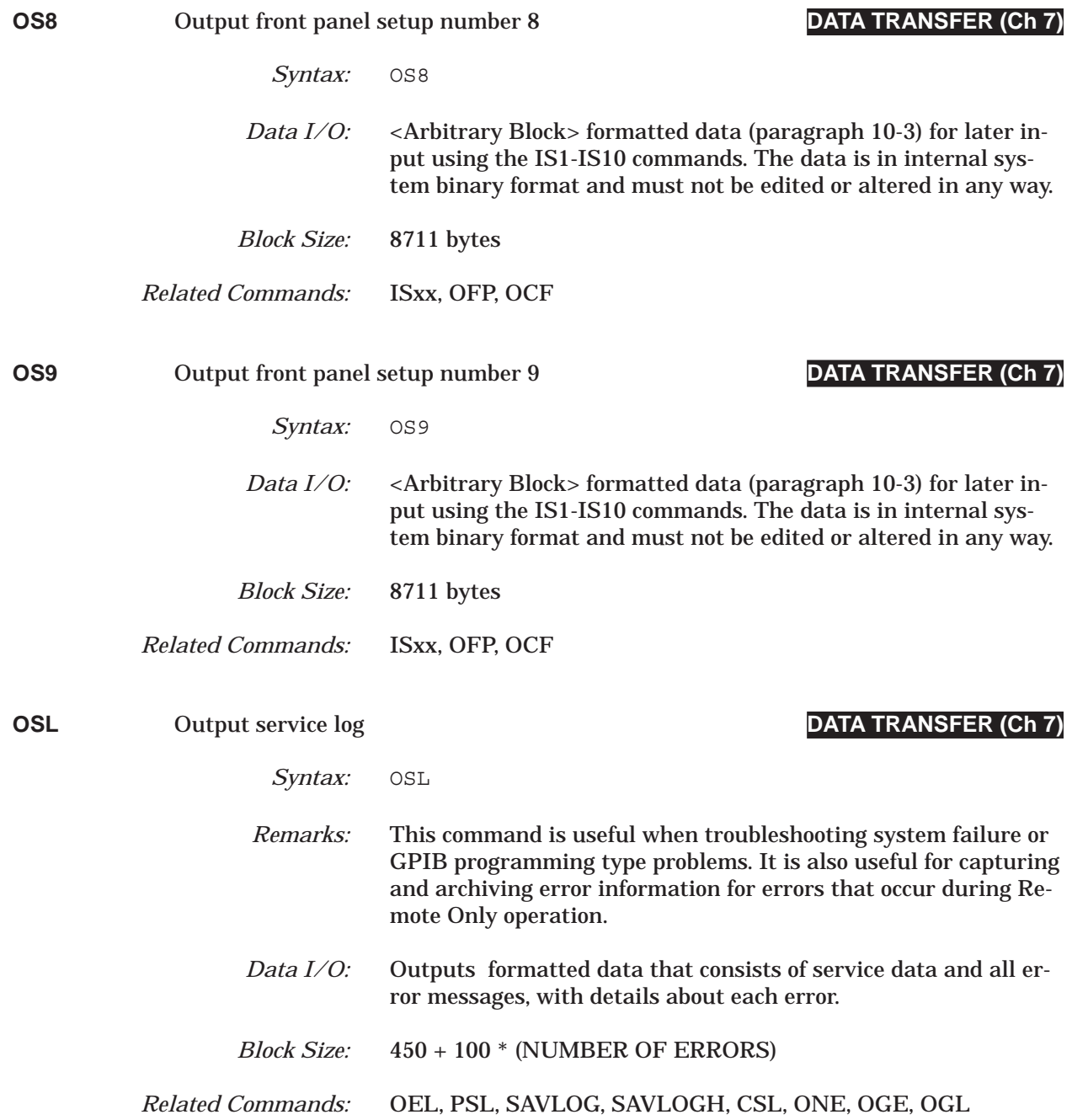

## *COMMAND DICTIONARY OTV thru P1C*

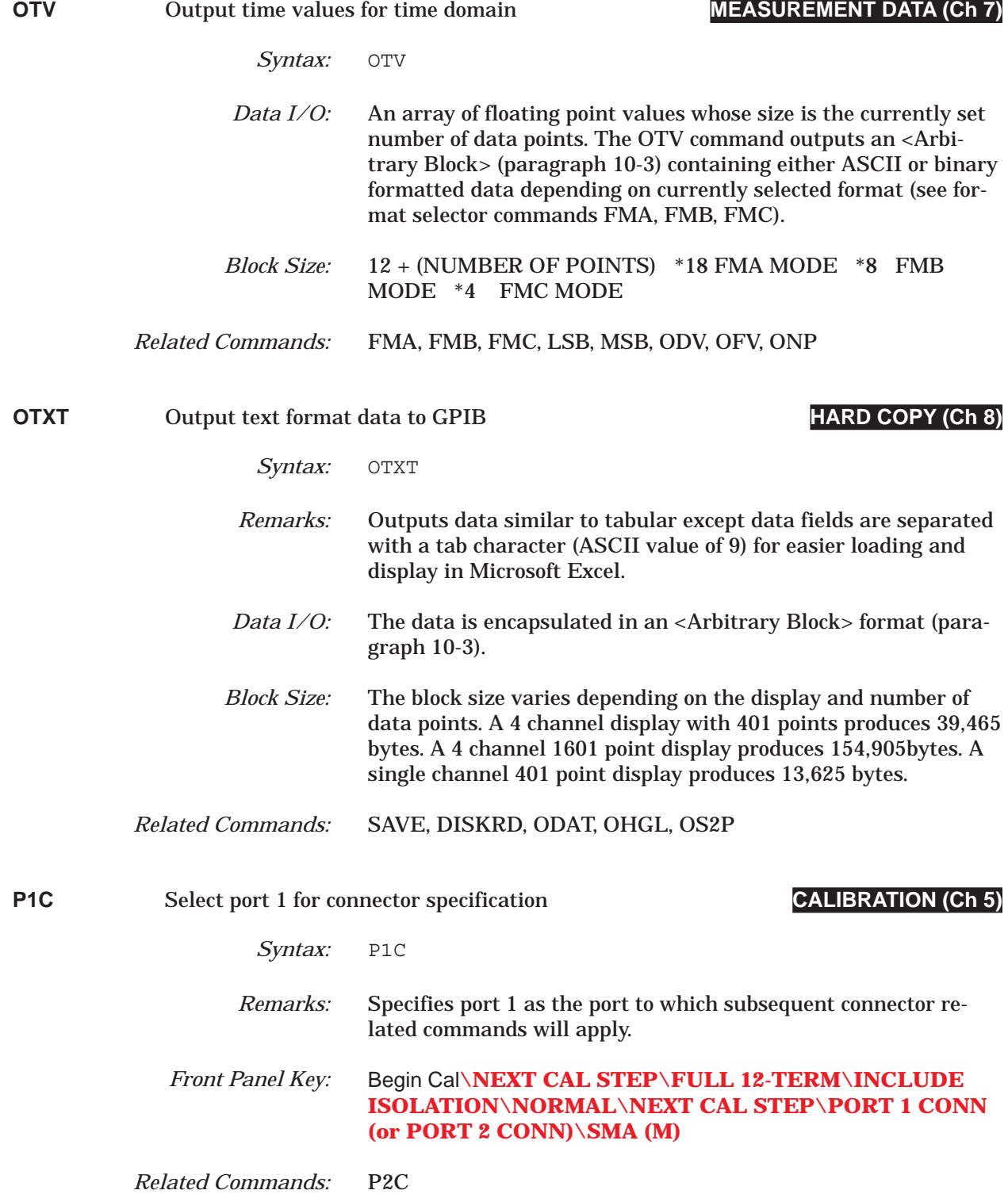

## *P1C? thru P1MMR COMMAND DICTIONARY*

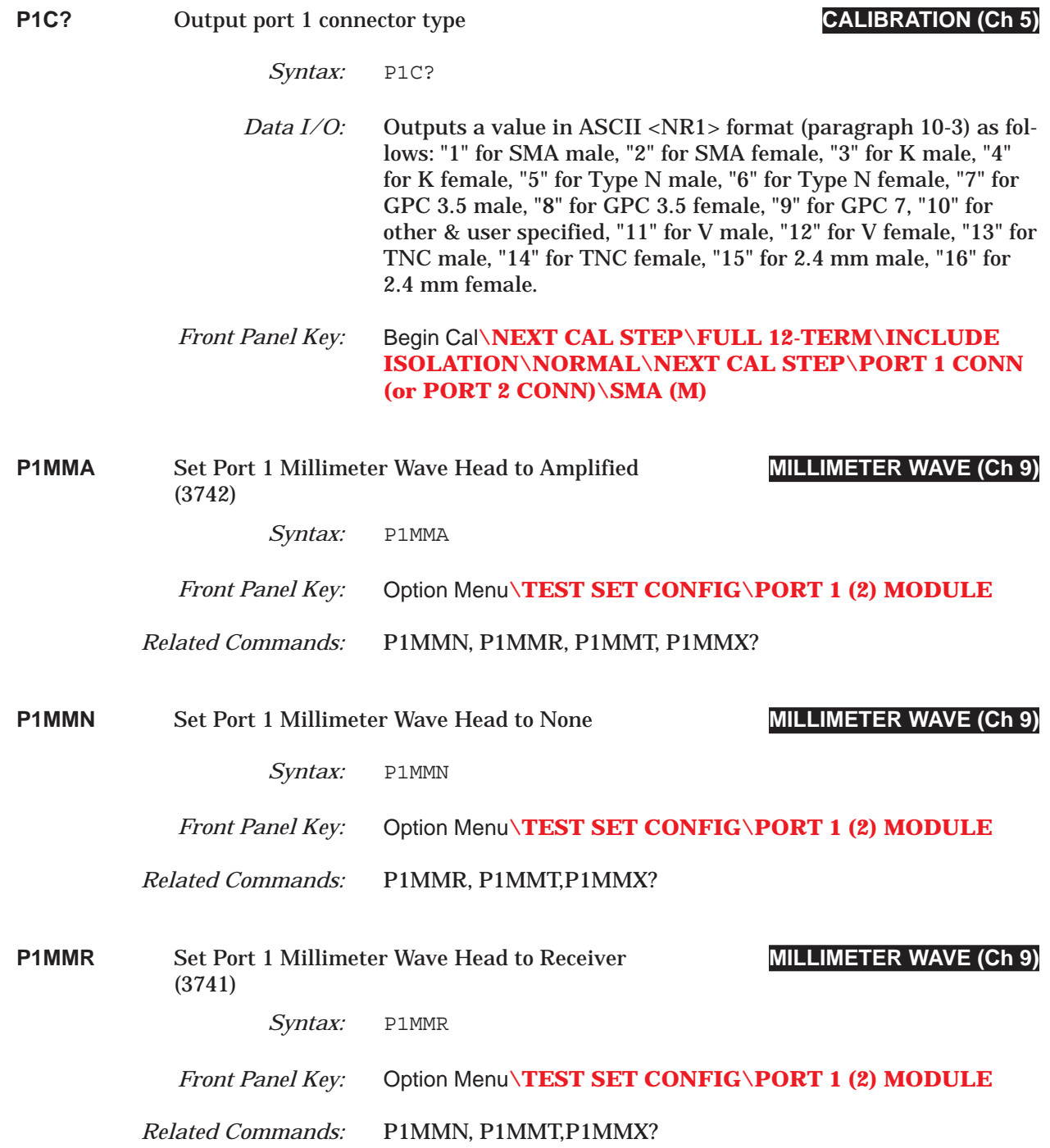

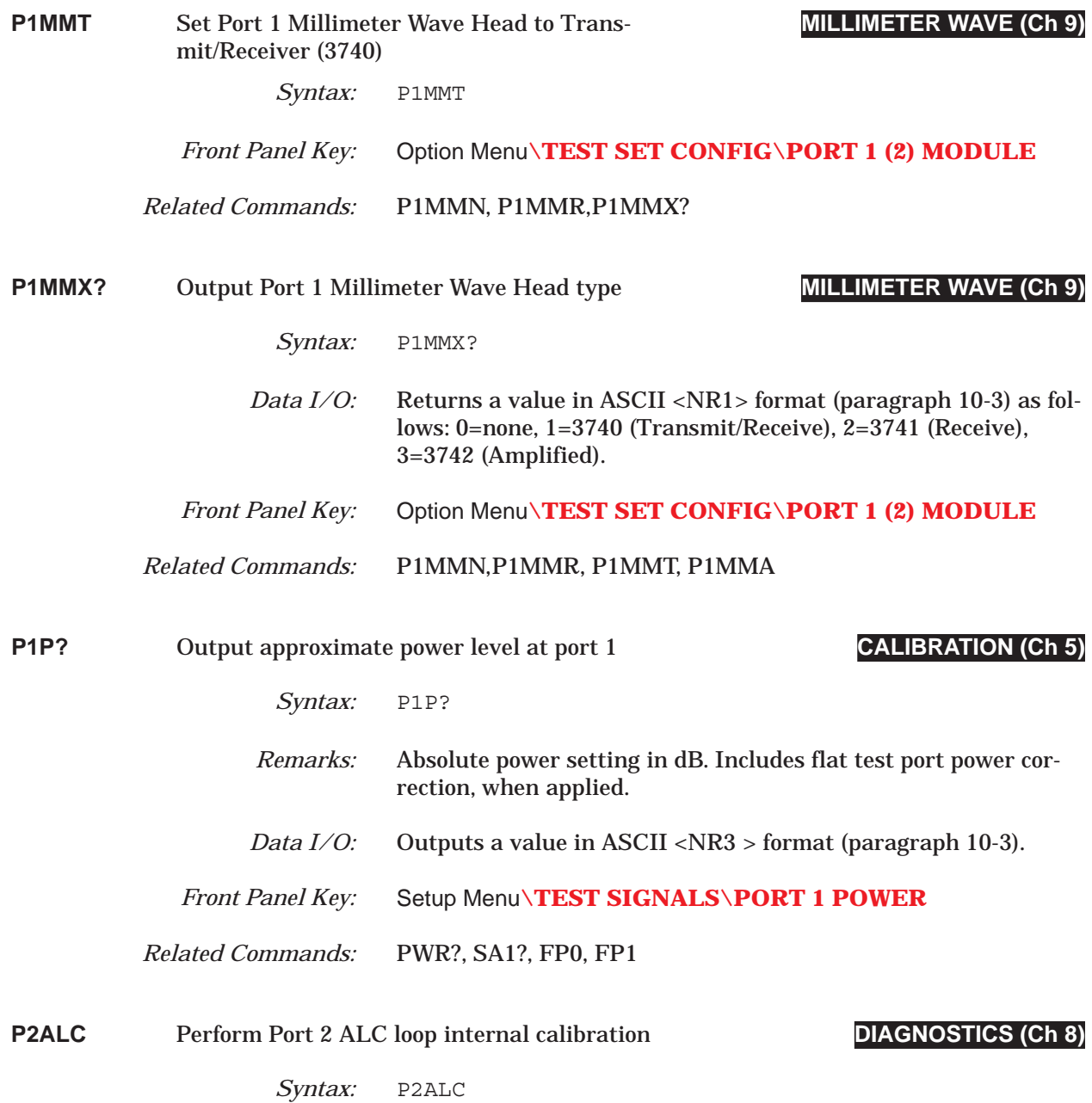

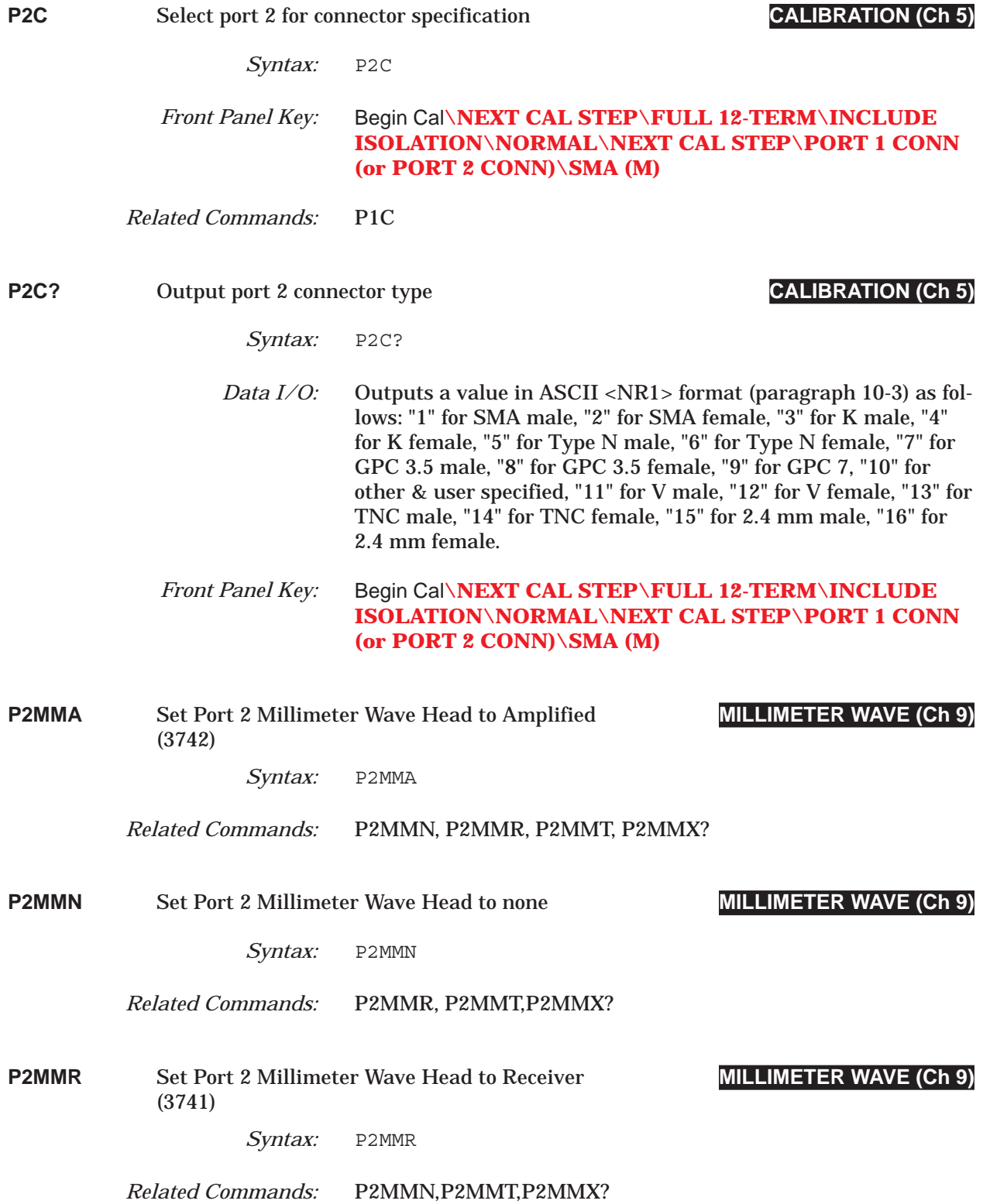

### *COMMAND DICTIONARY P2MMT thru PBR*

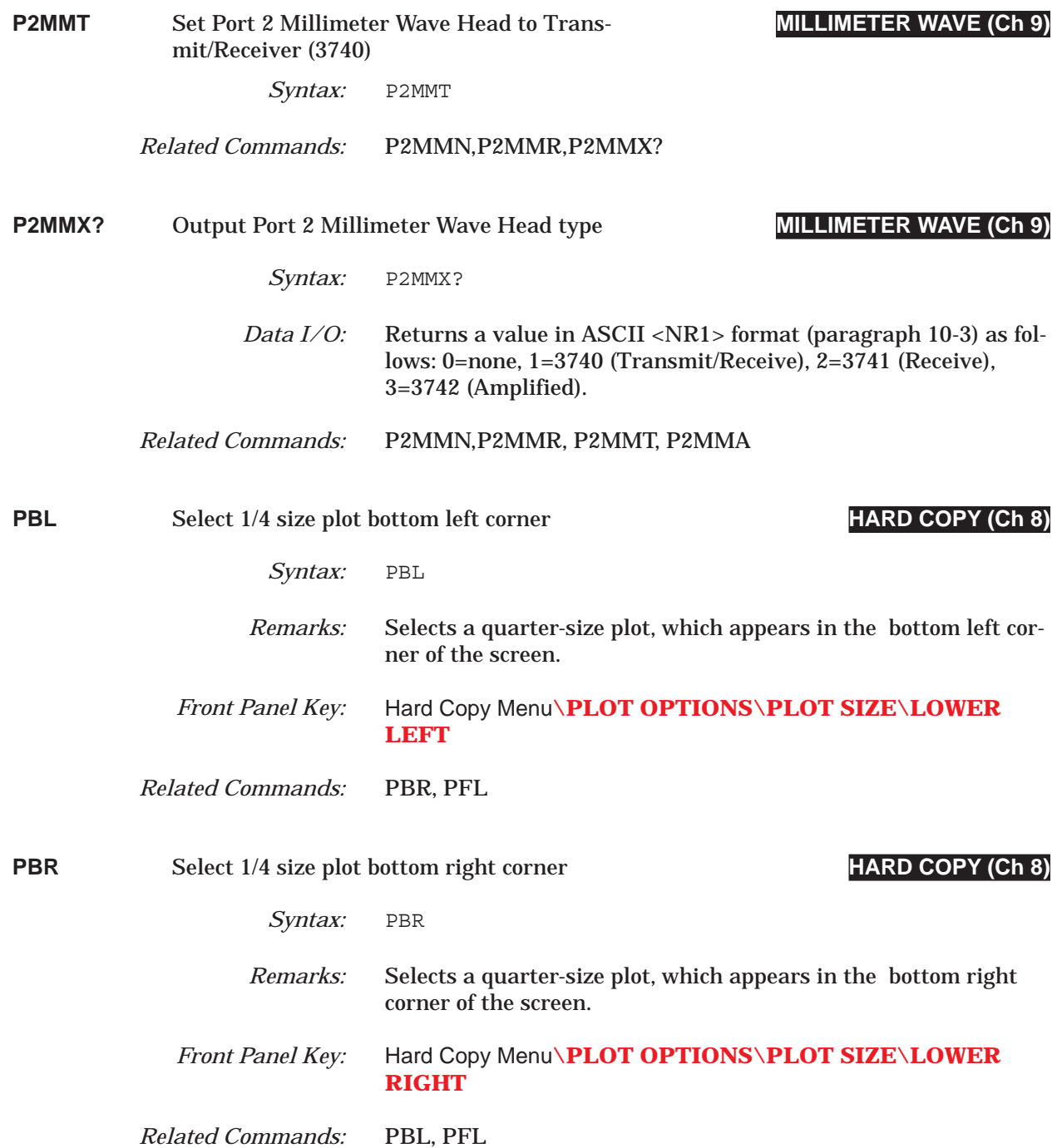

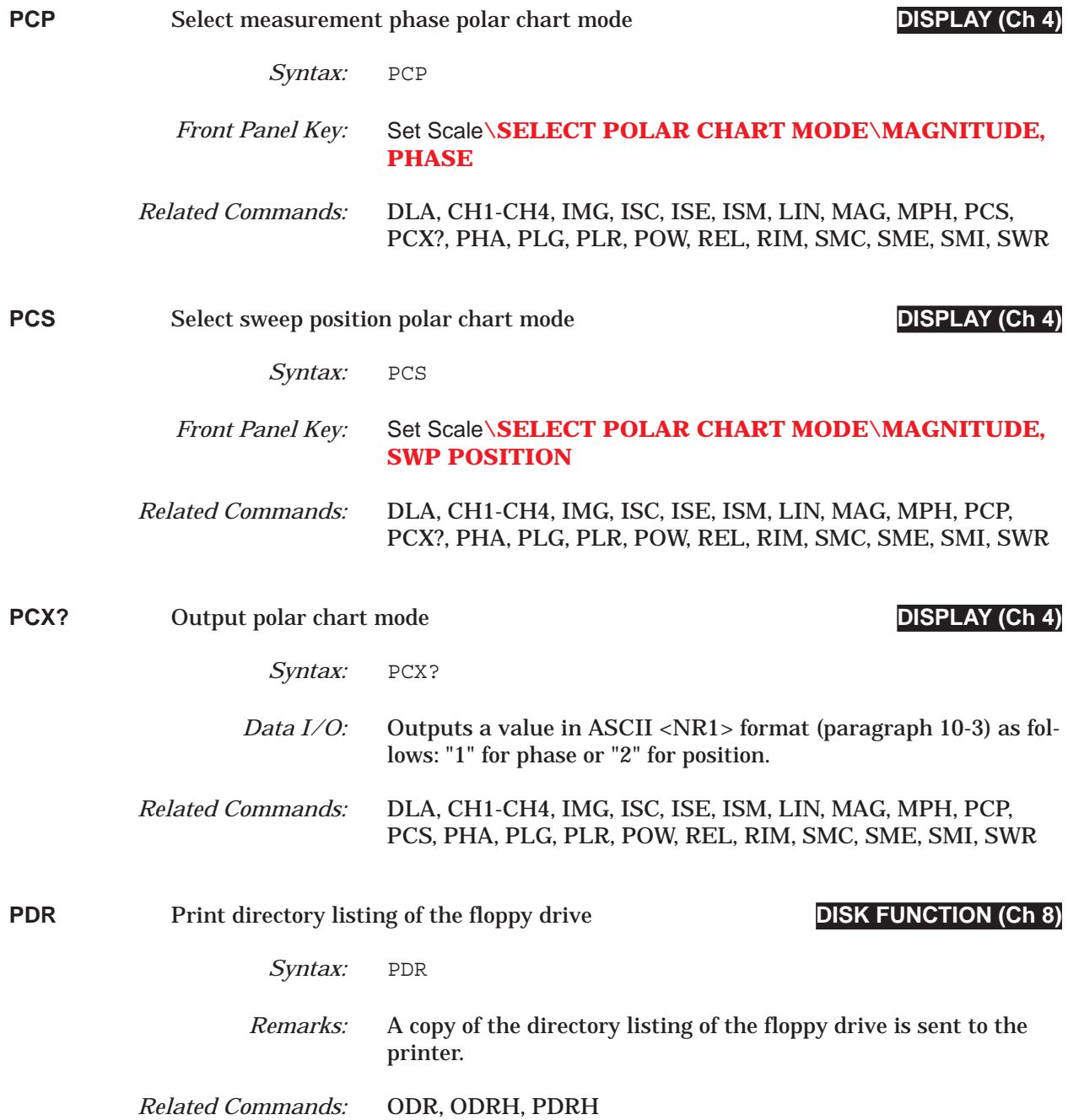

# *COMMAND DICTIONARY PDRH thru PFSC*

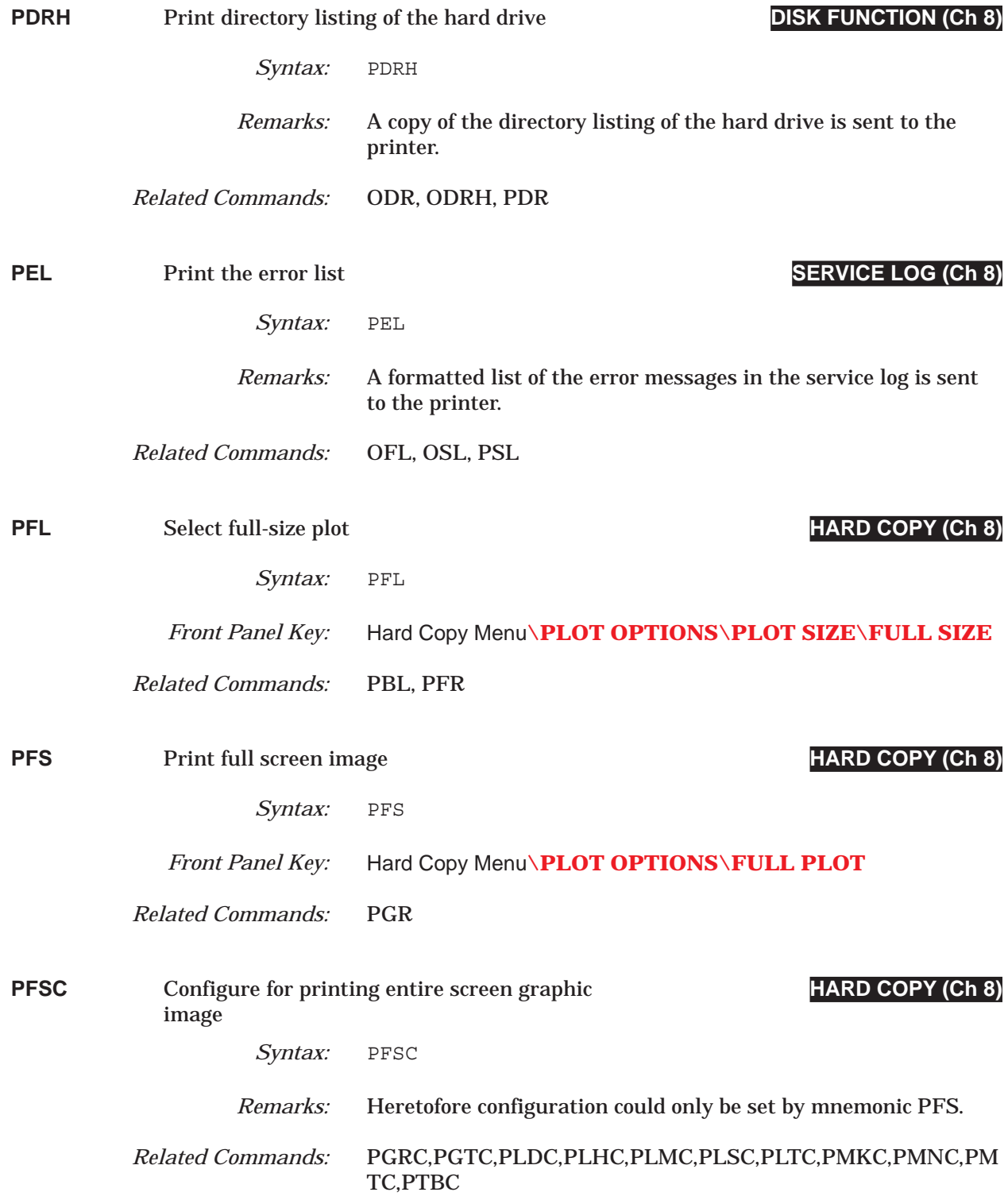

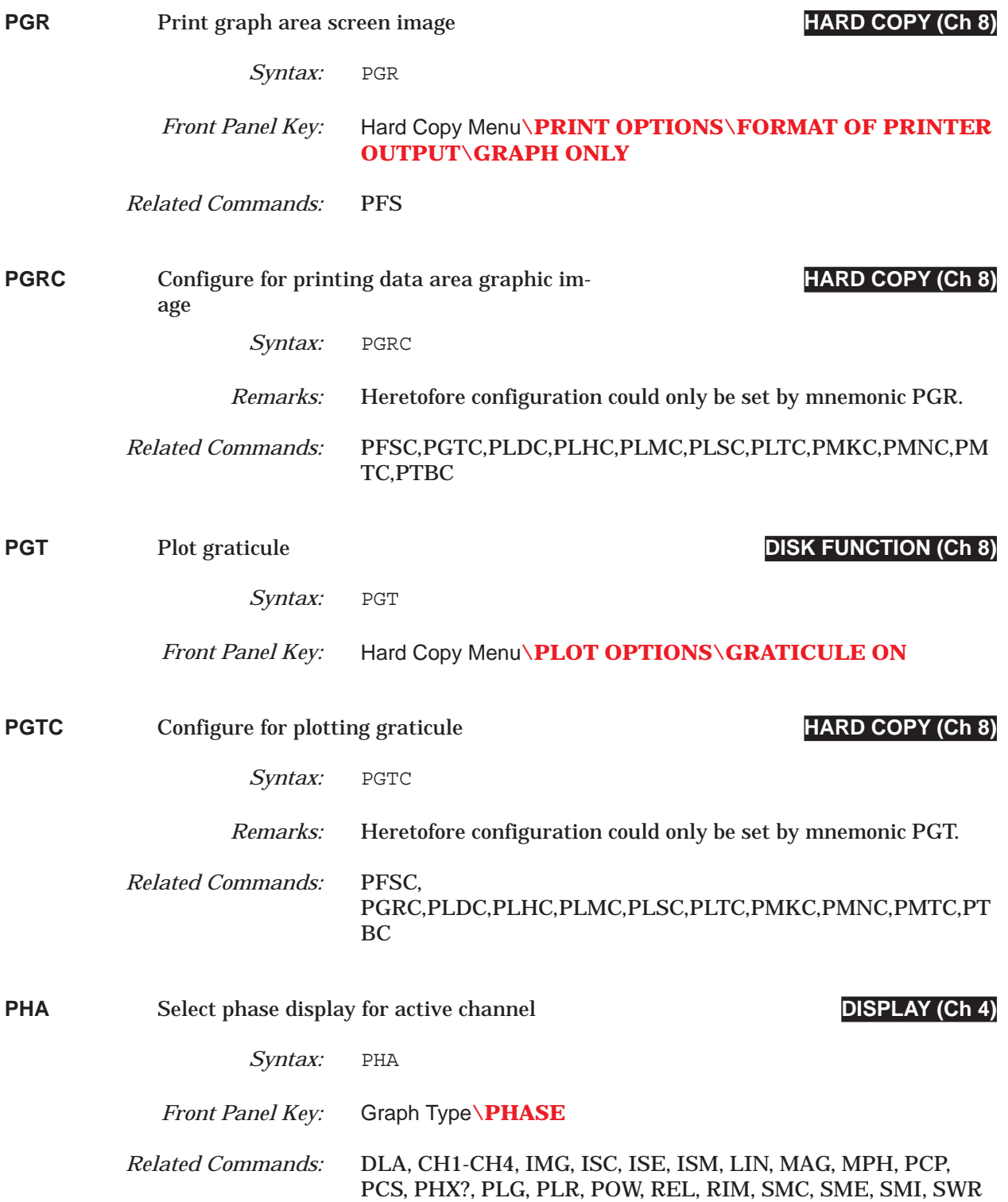

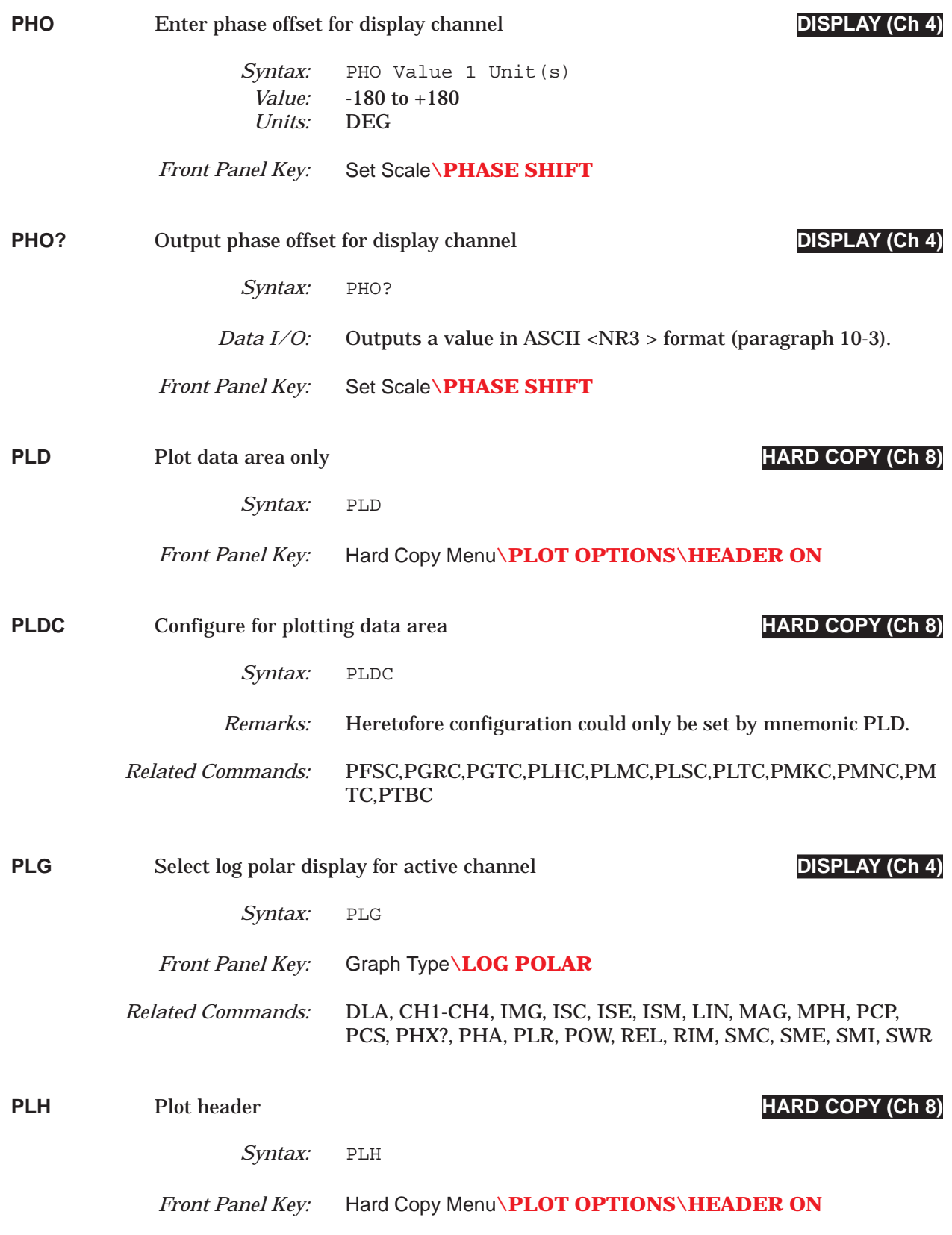

## *PLHC thru PLR COMMAND DICTIONARY*

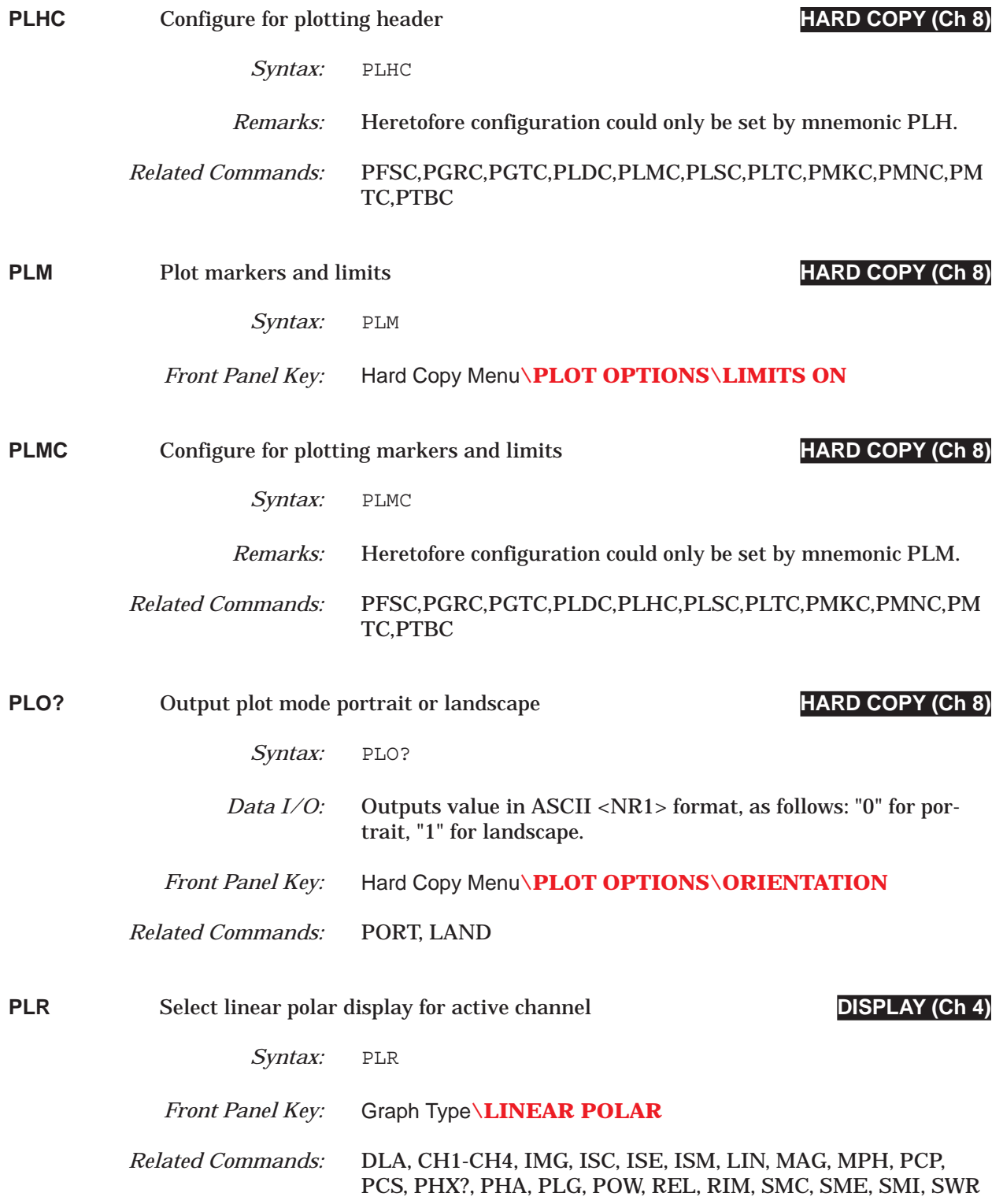

## *COMMAND DICTIONARY PLS thru PMK*

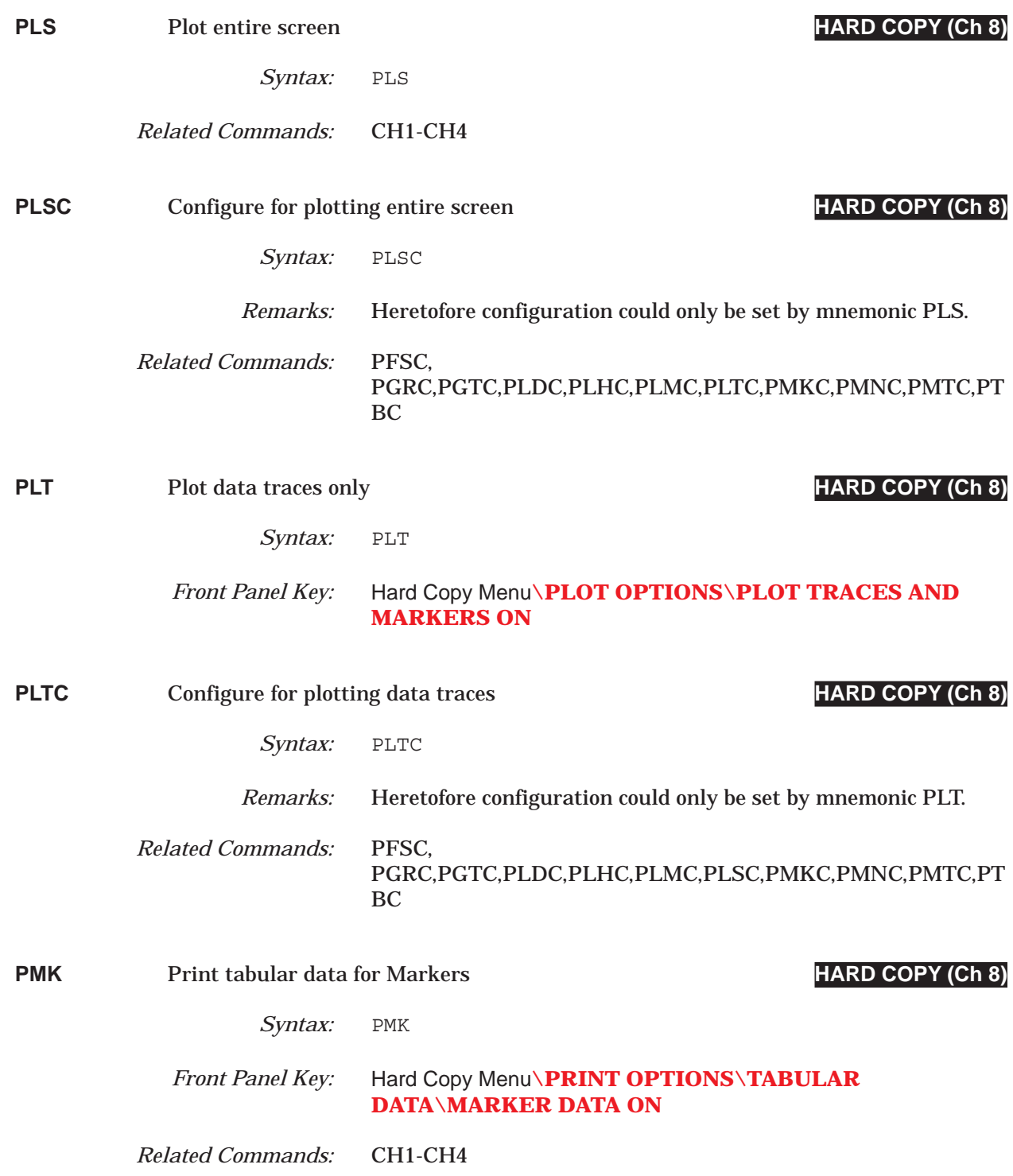

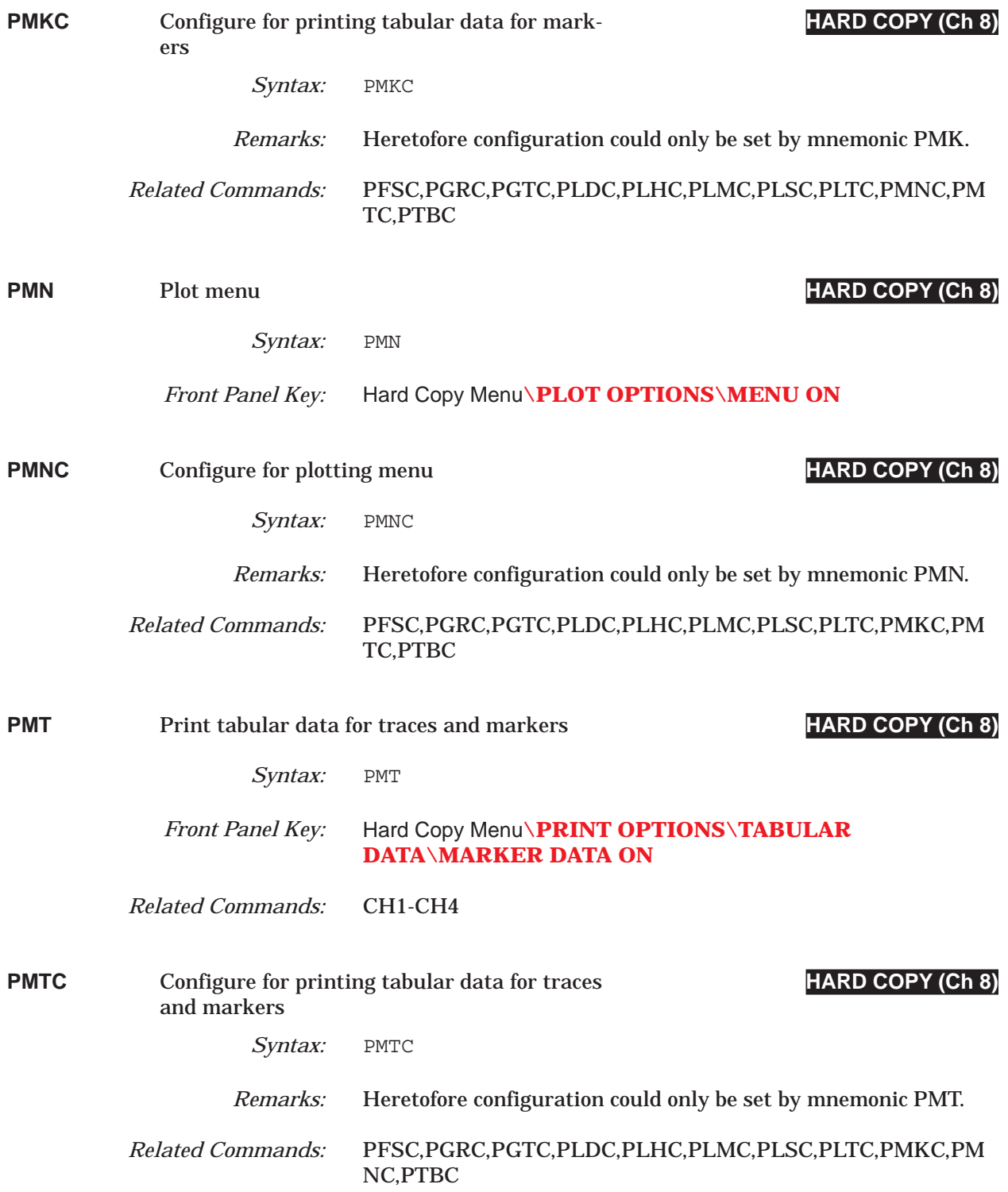

## *COMMAND DICTIONARY PORT thru PSC*

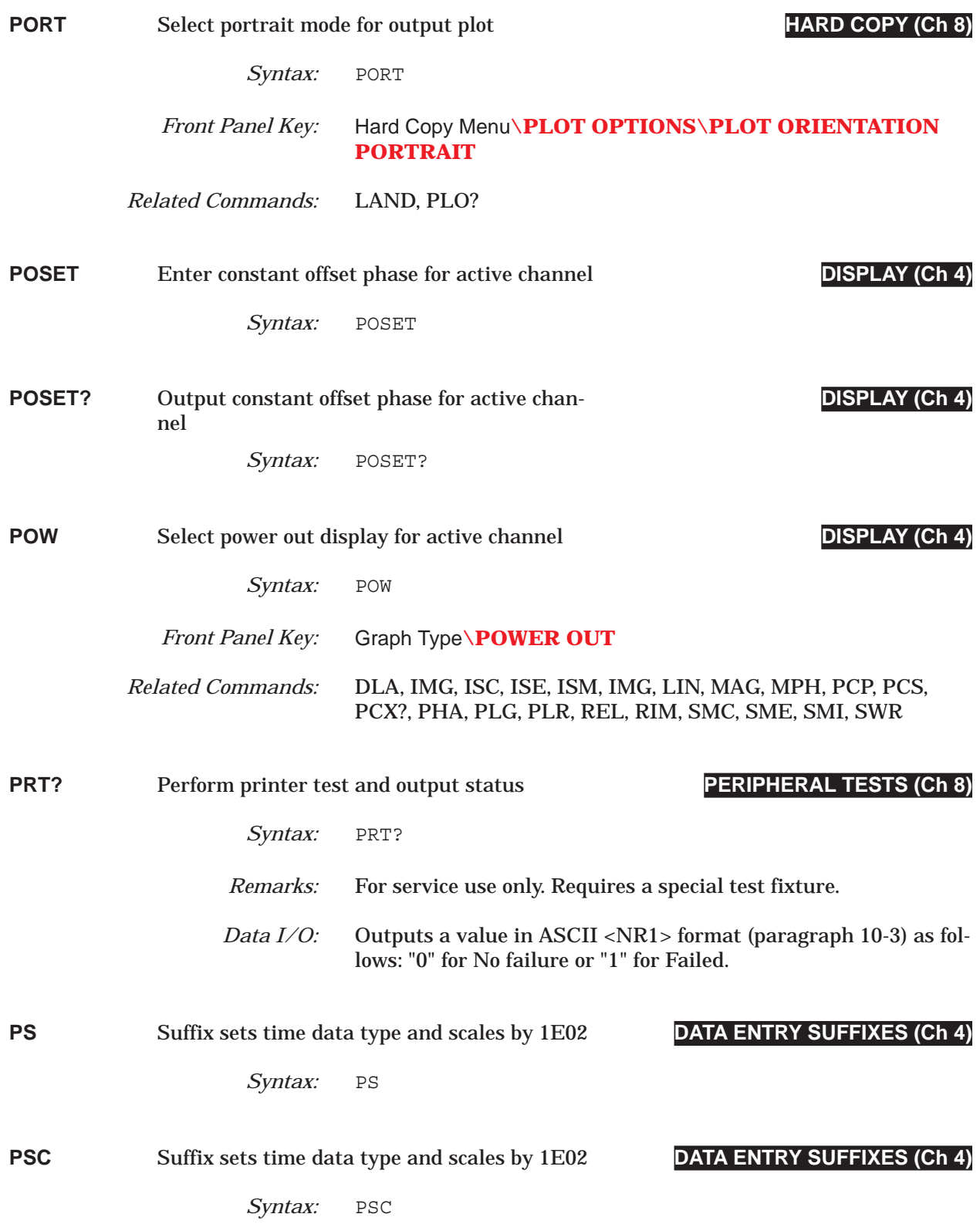

## *PSCNFRQ? thru PSP COMMAND DICTIONARY*

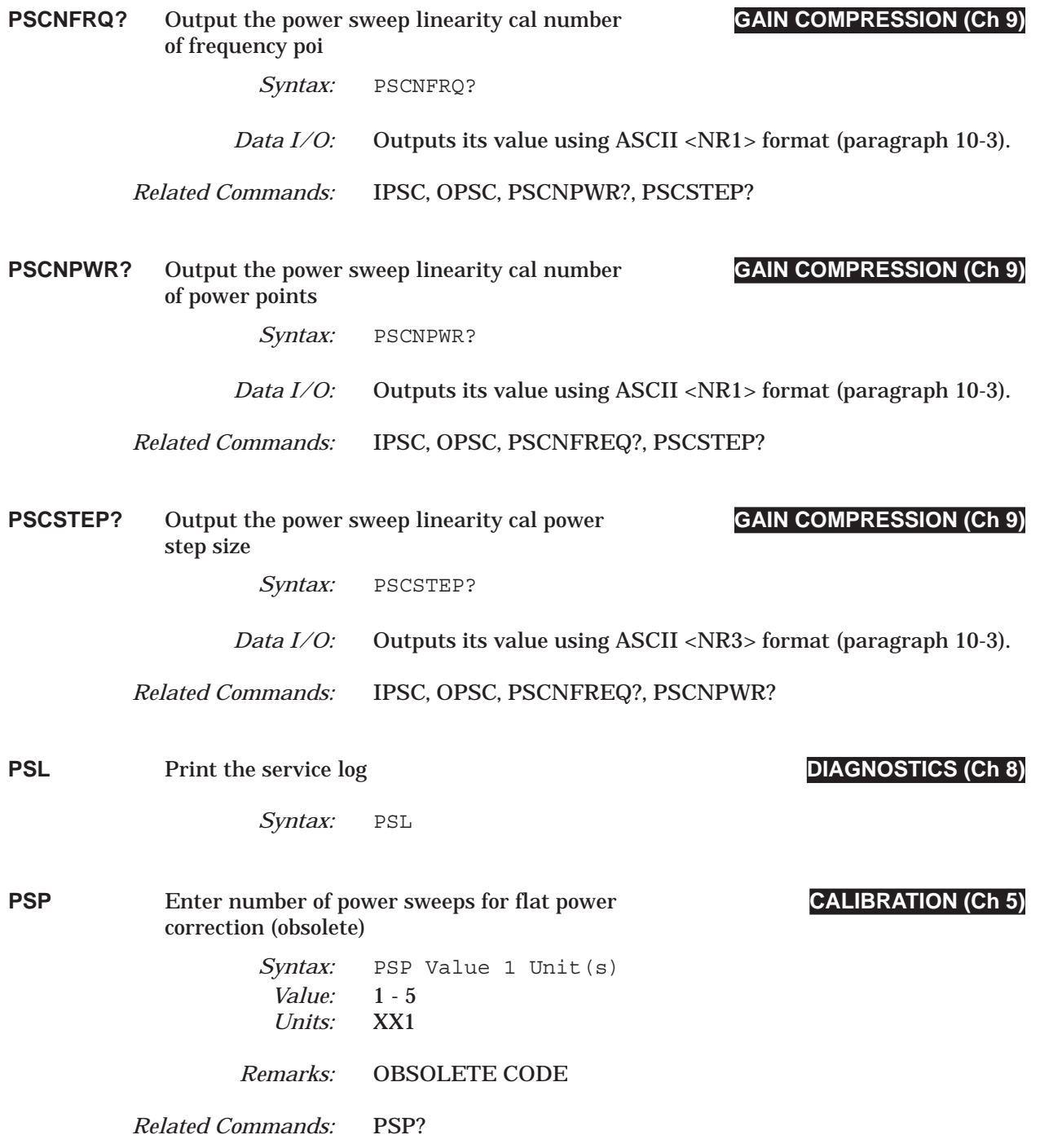

## *COMMAND DICTIONARY PSP? thru PST*

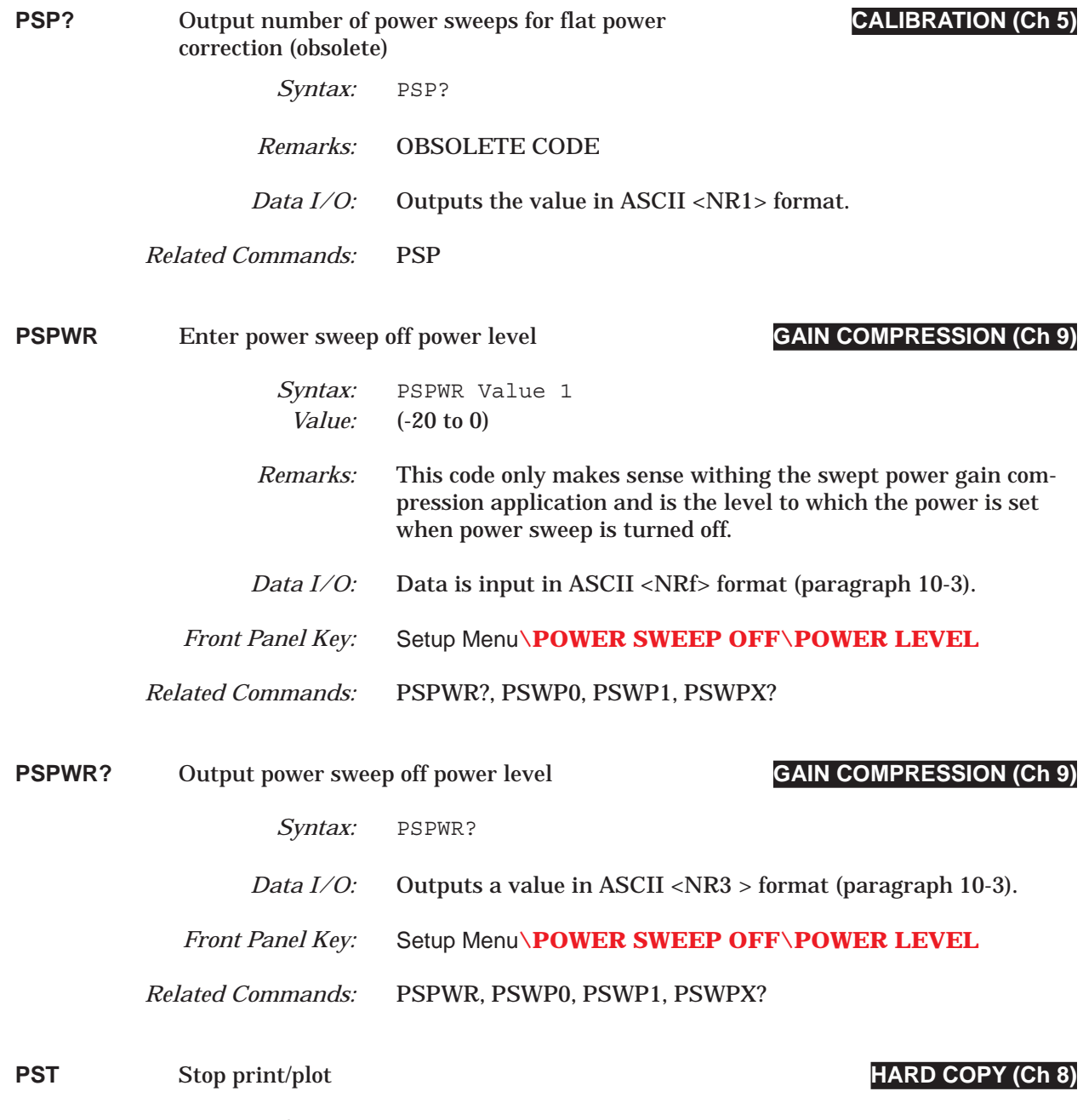

*Syntax:* PST

## *PSTEP thru PSTOP? COMMAND DICTIONARY*

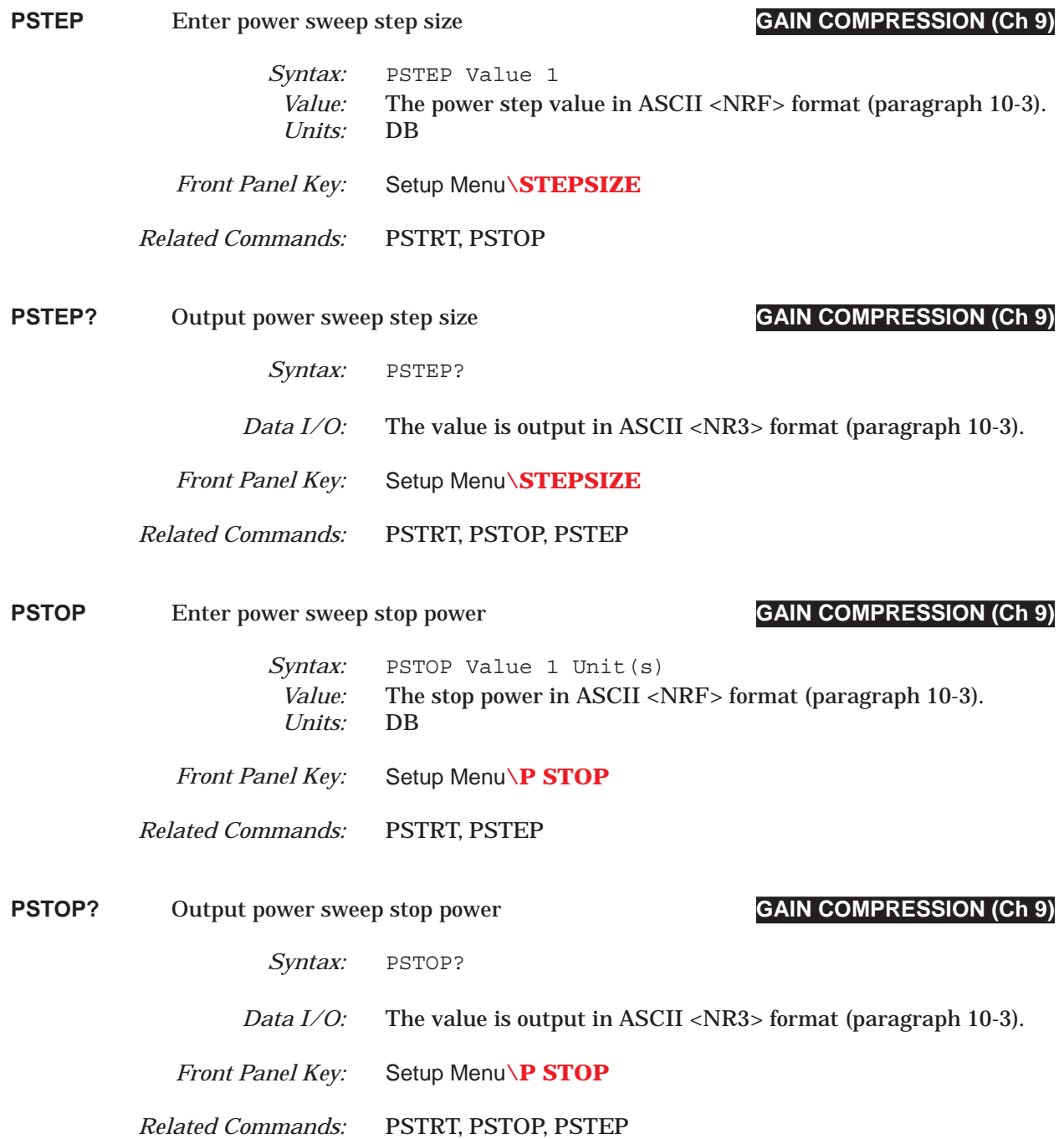

### *COMMAND DICTIONARY PSTRT thru PSWC0*

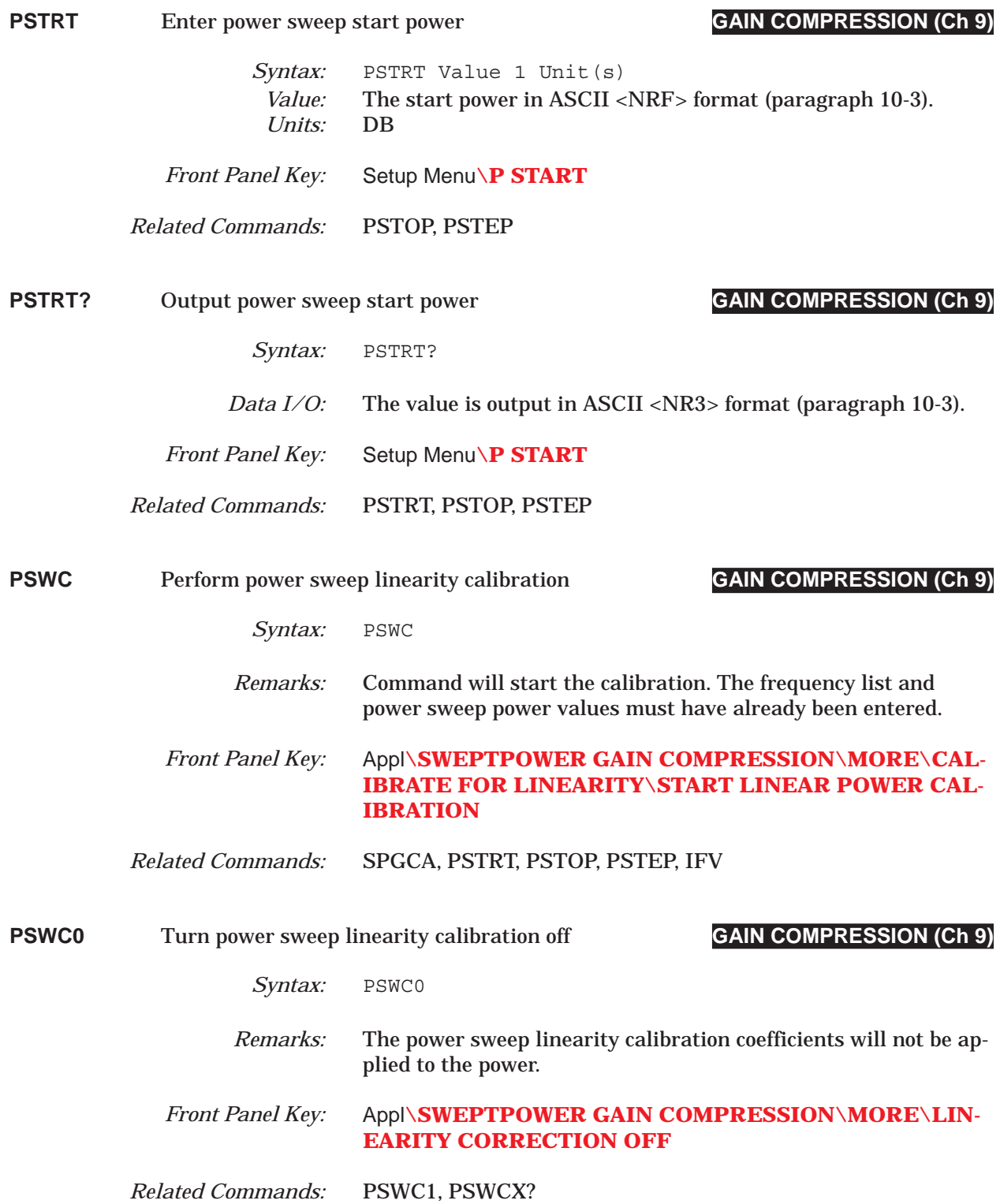

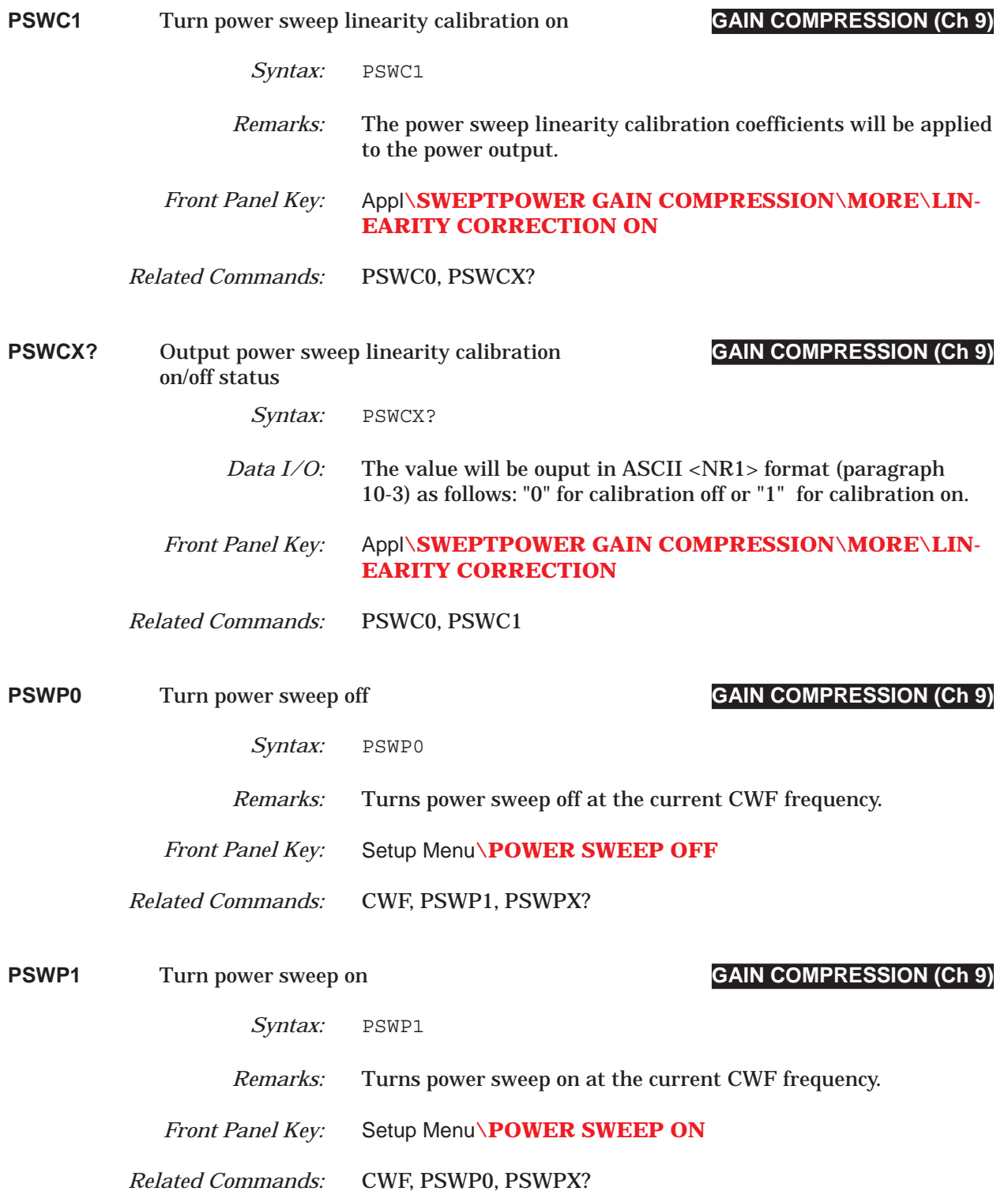

### *COMMAND DICTIONARY PSWPX? thru PT3*

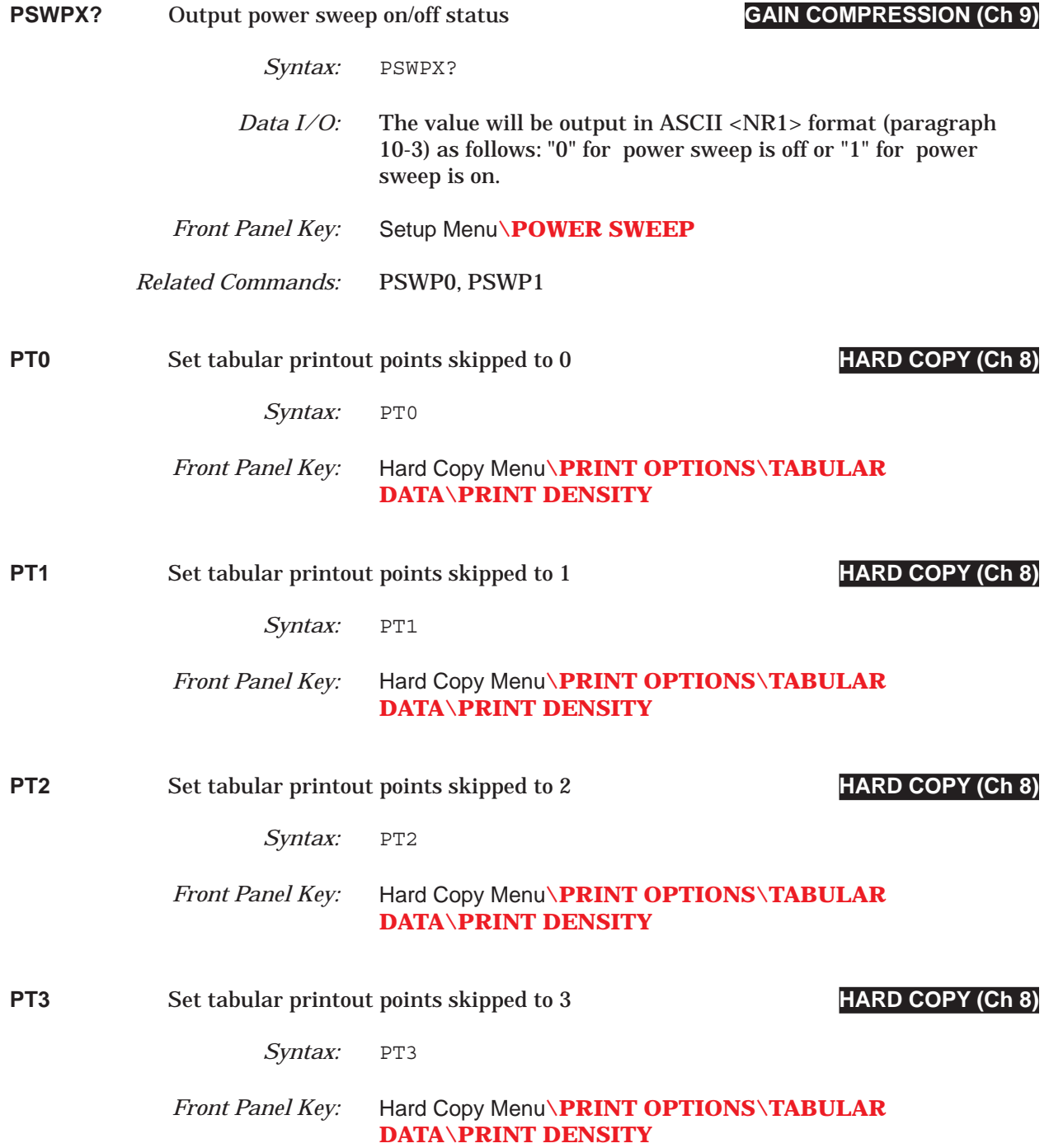

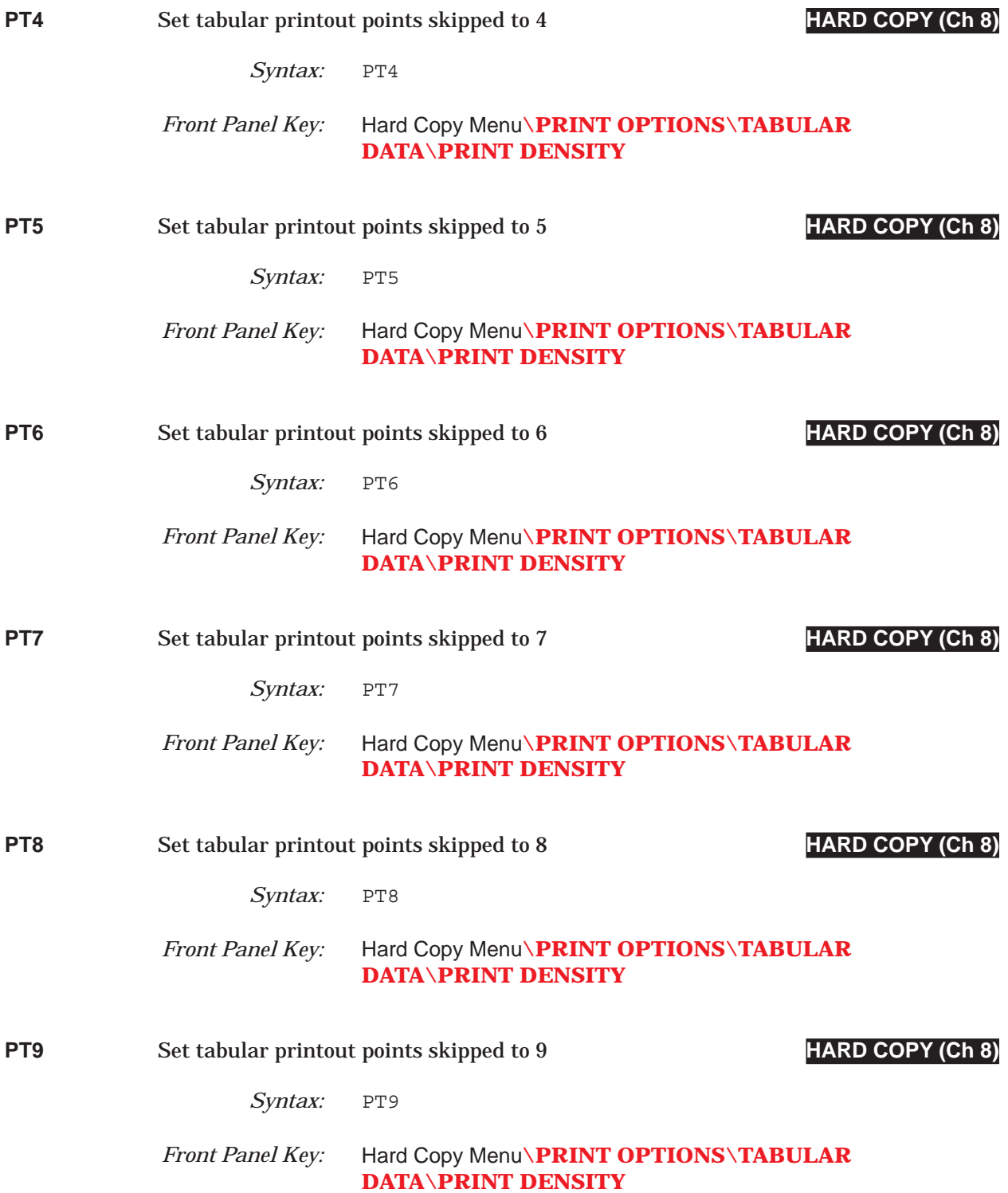

### *COMMAND DICTIONARY PTAVG thru PTL*

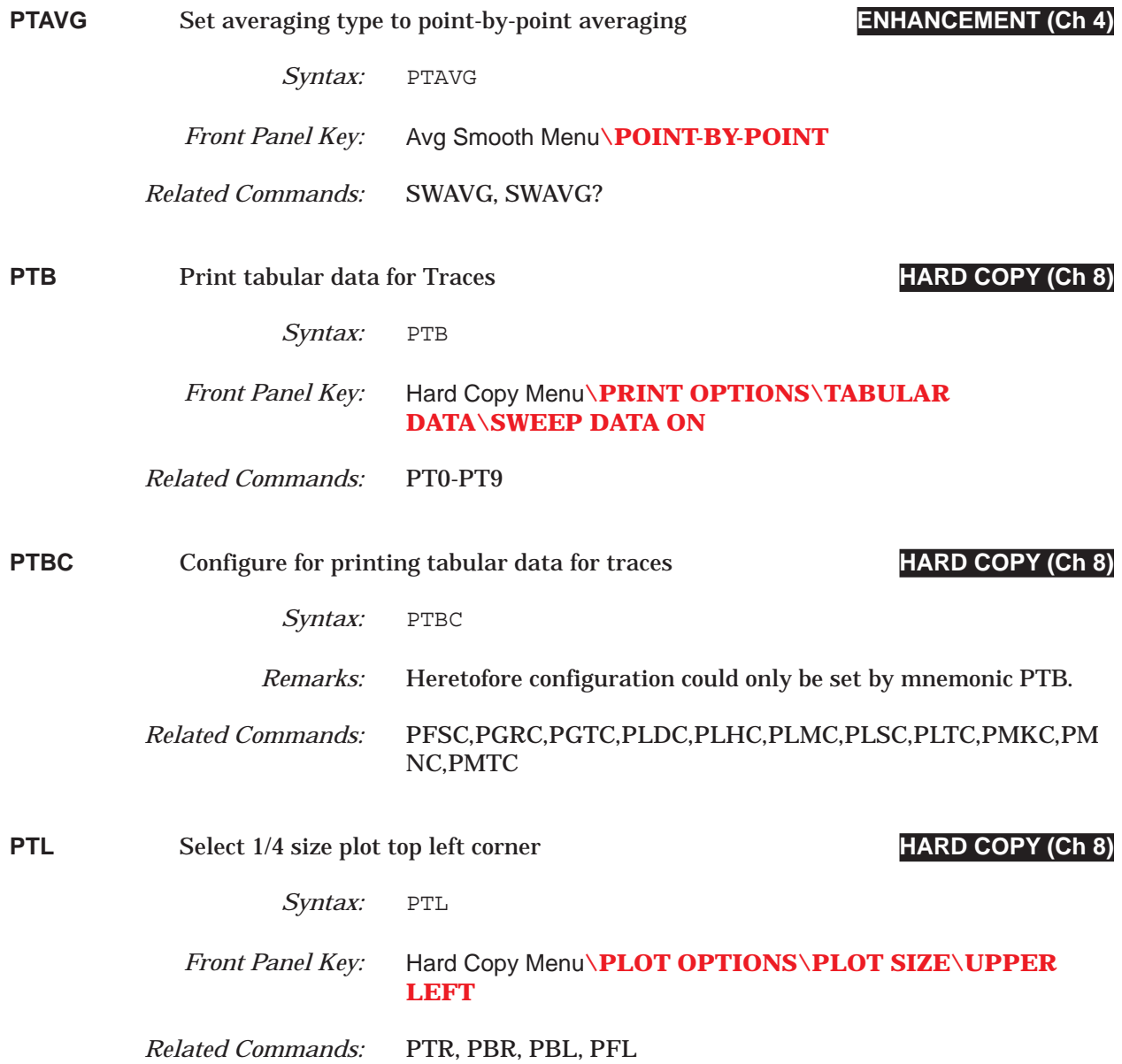

## *PTP thru PTS COMMAND DICTIONARY*

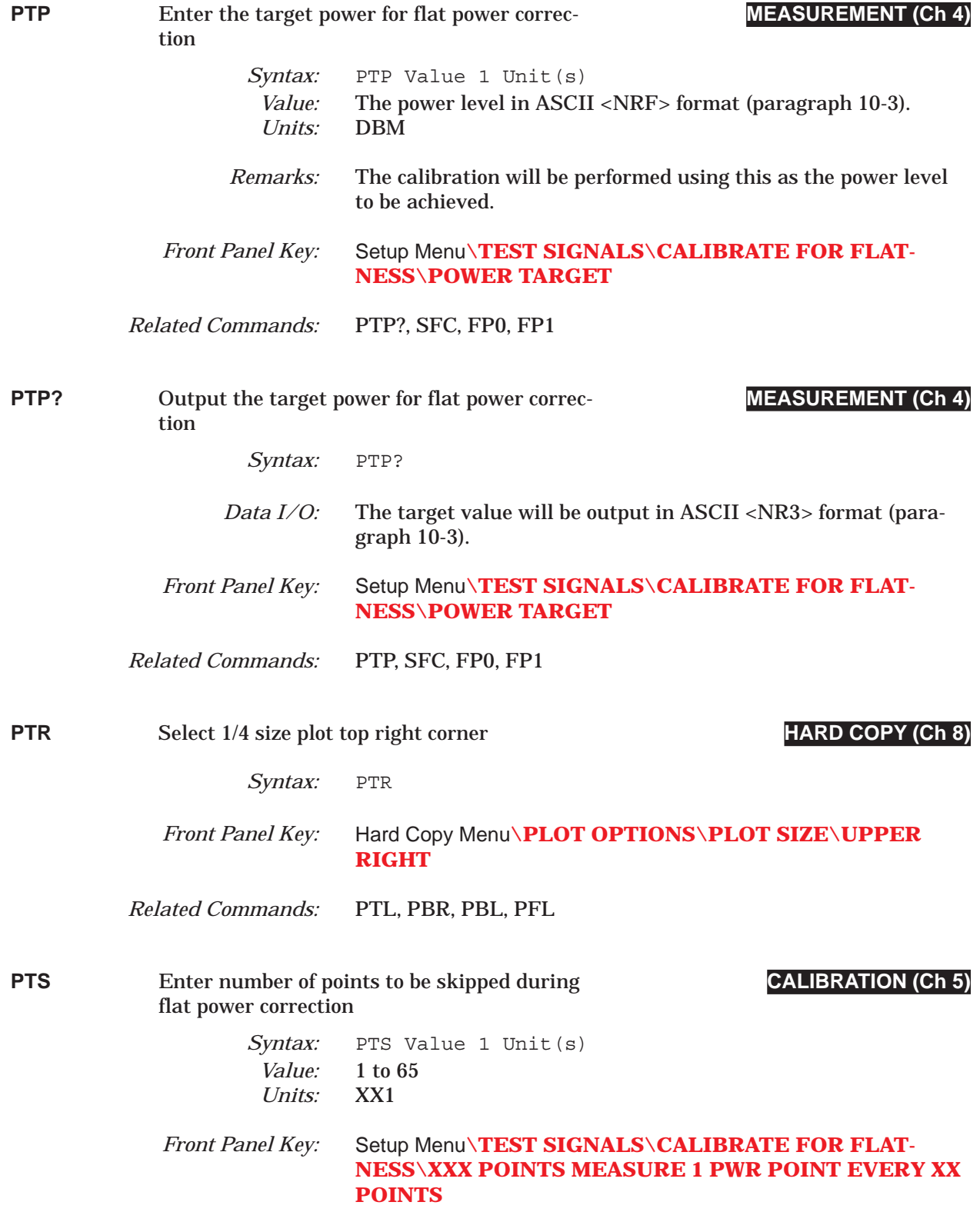

### *COMMAND DICTIONARY PTS? thru PW2*

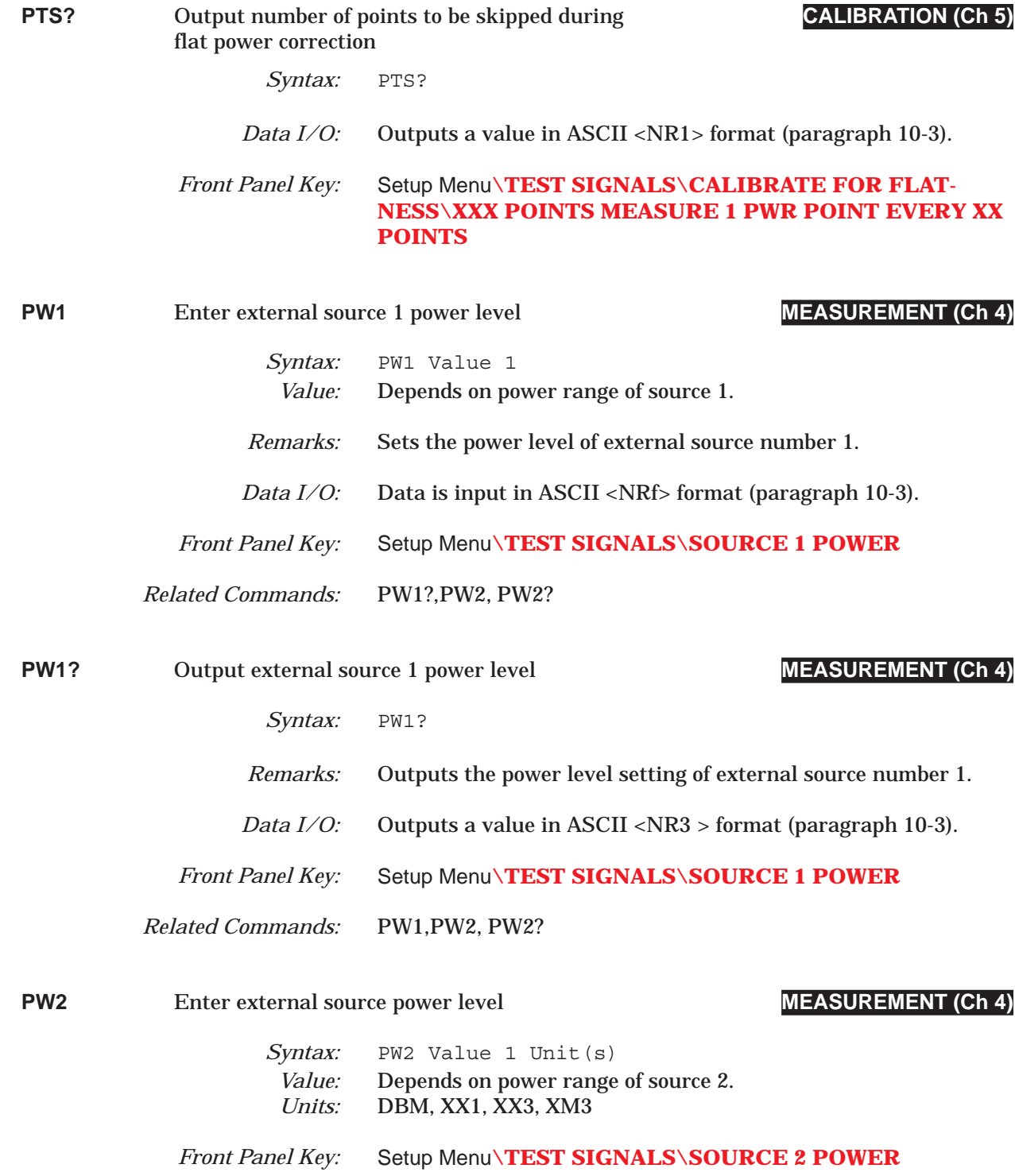
## *PW2? thru RC1 COMMAND DICTIONARY*

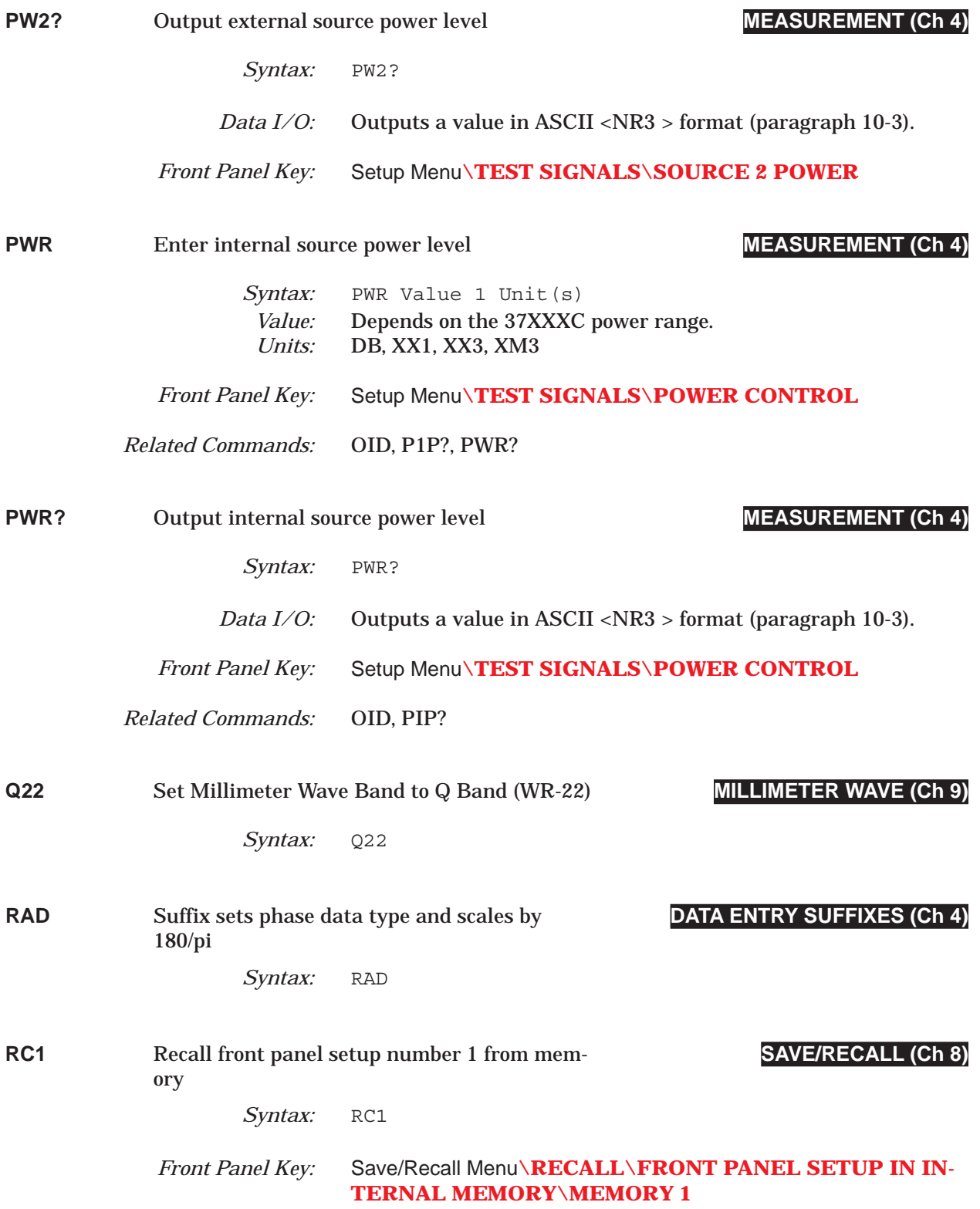

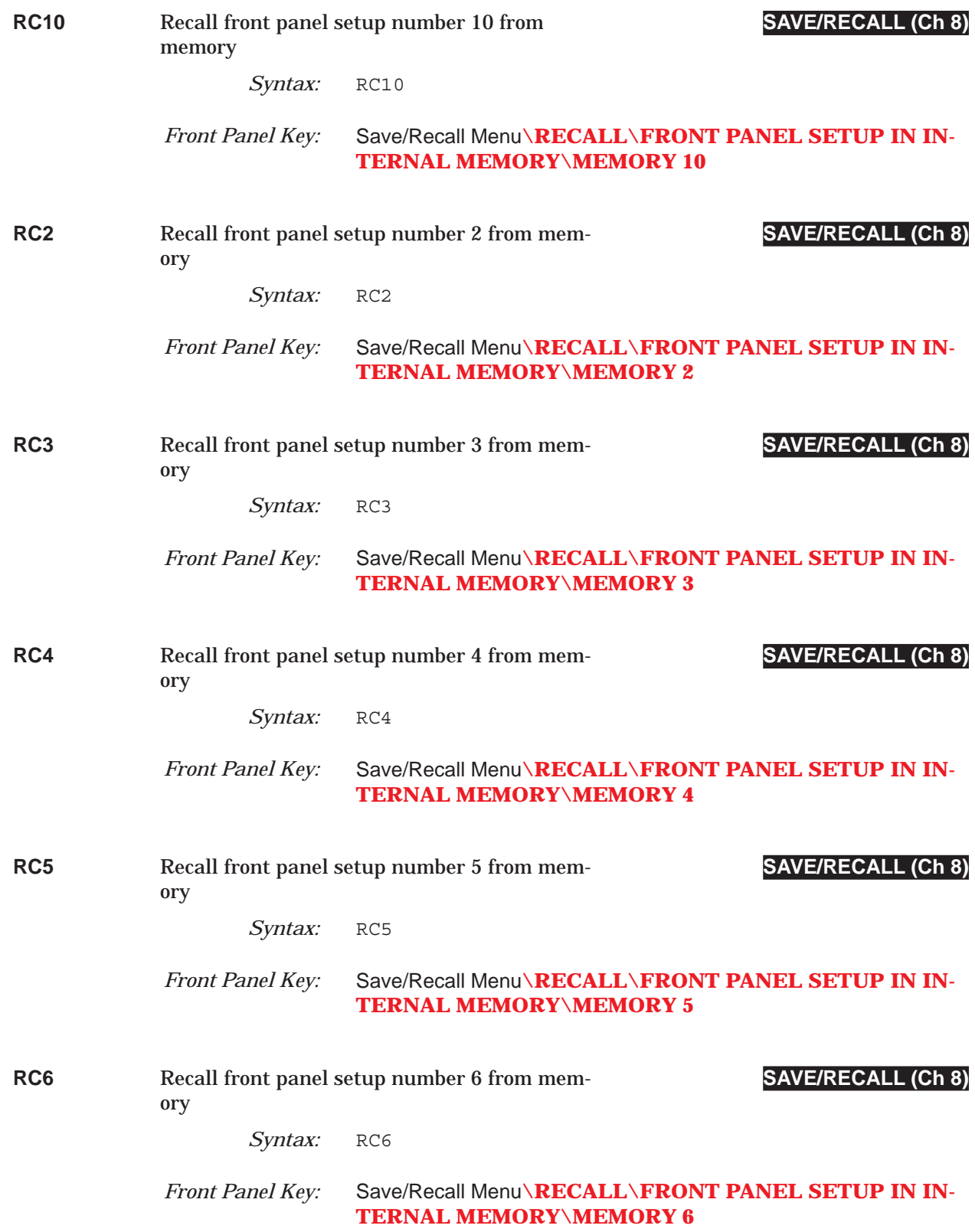

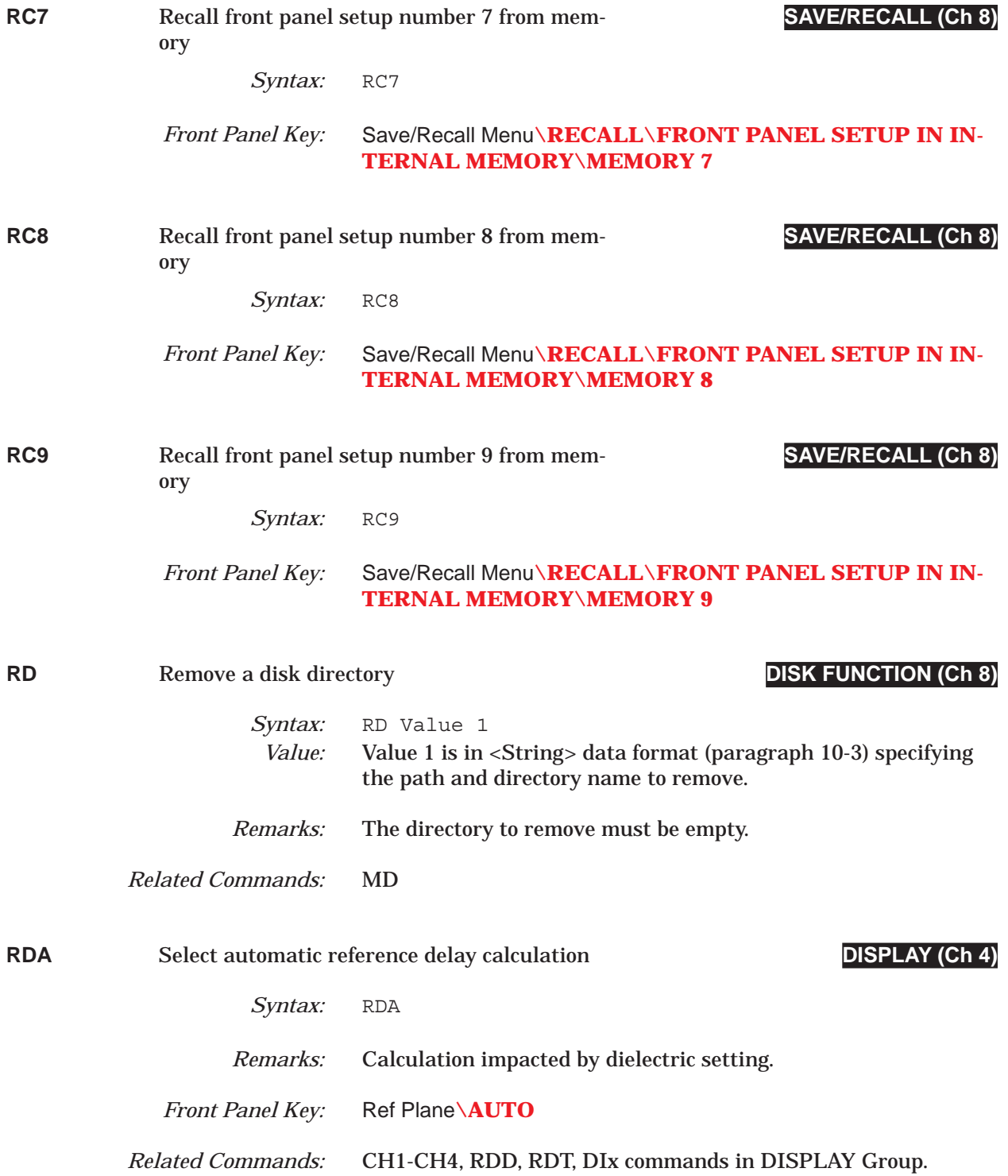

### **COMMAND DICTIONARY** RDD thru RDT?

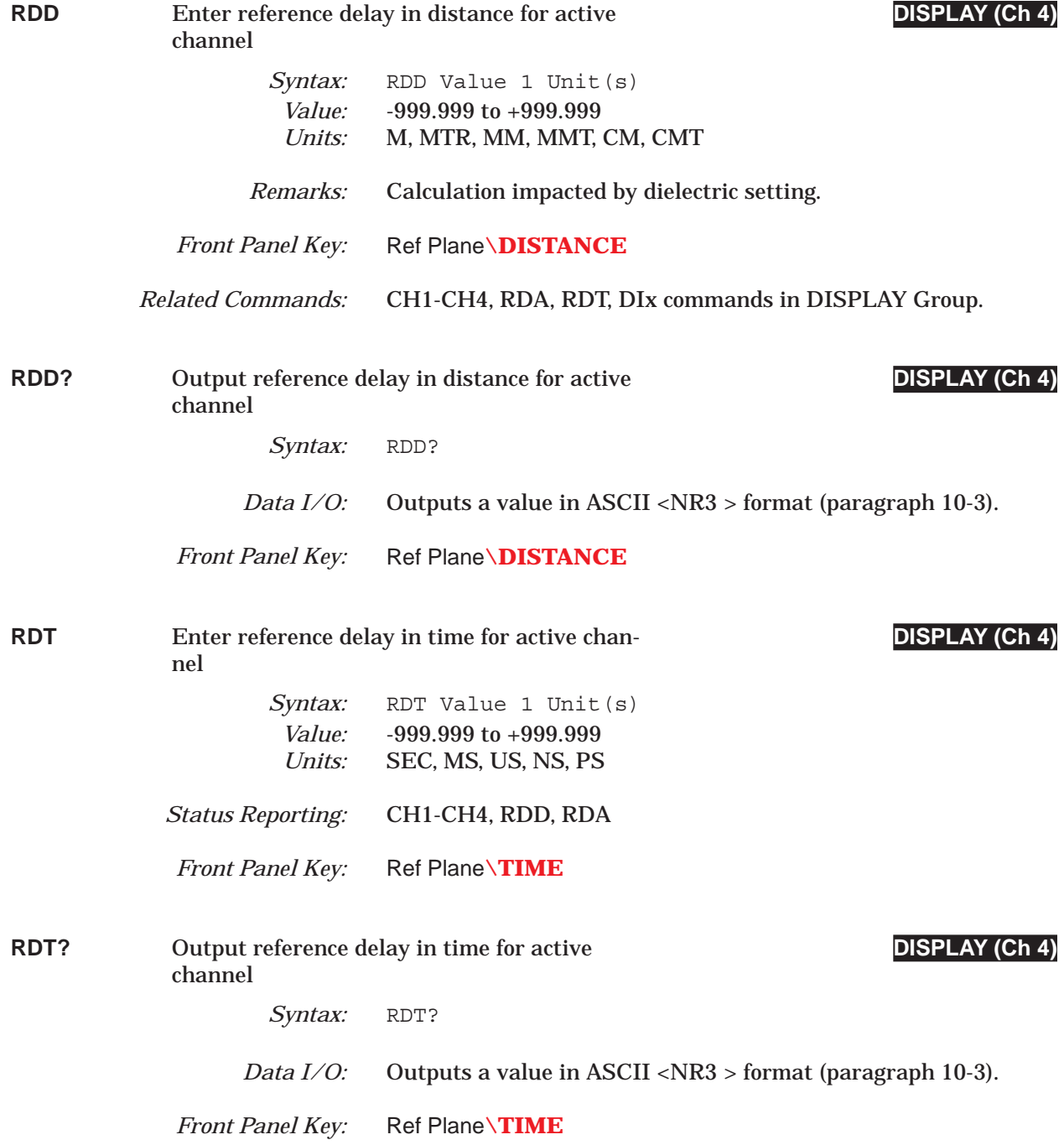

# *RECALL thru REF2 COMMAND DICTIONARY*

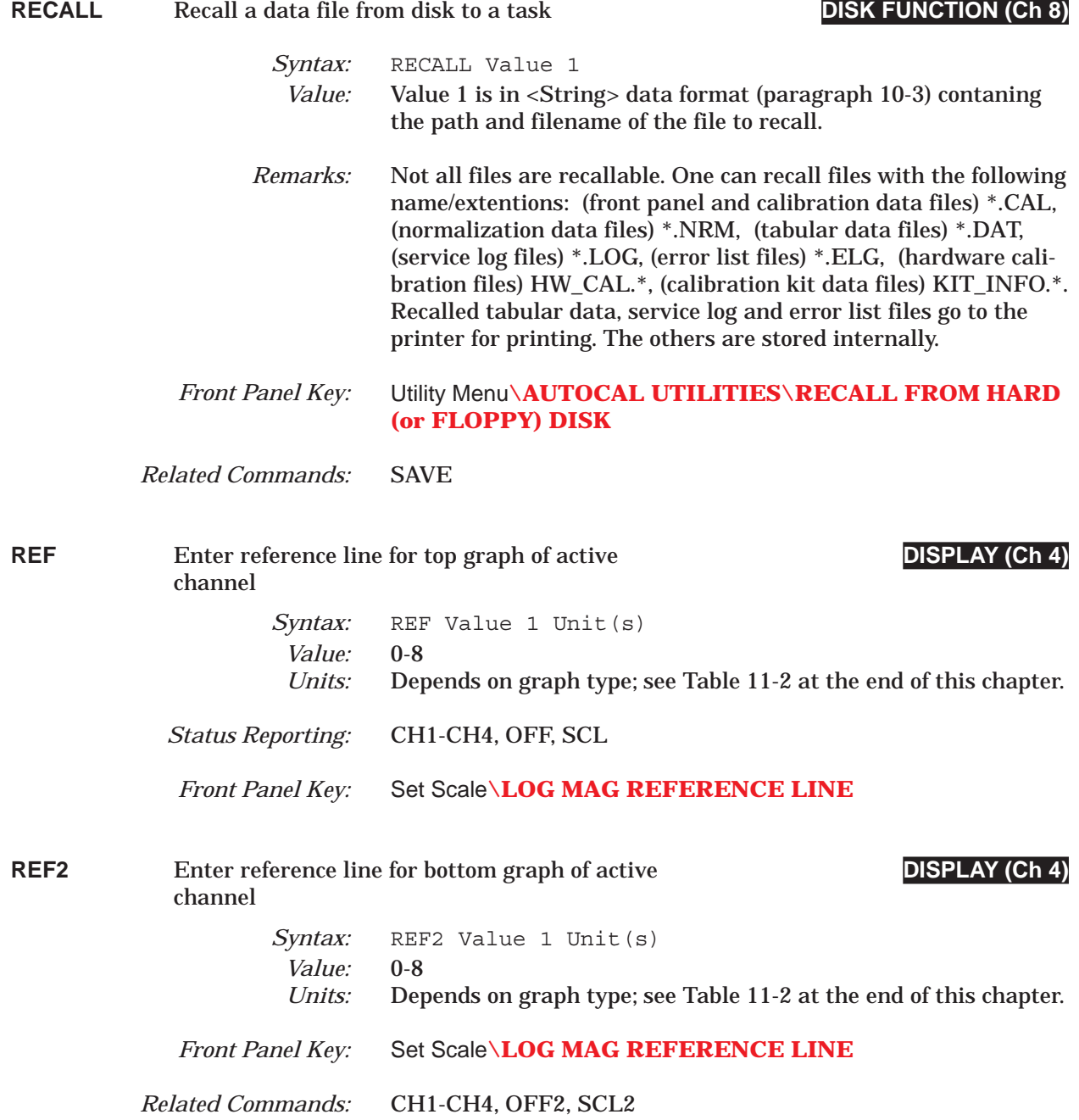

### *COMMAND DICTIONARY REF2? thru RGZ*

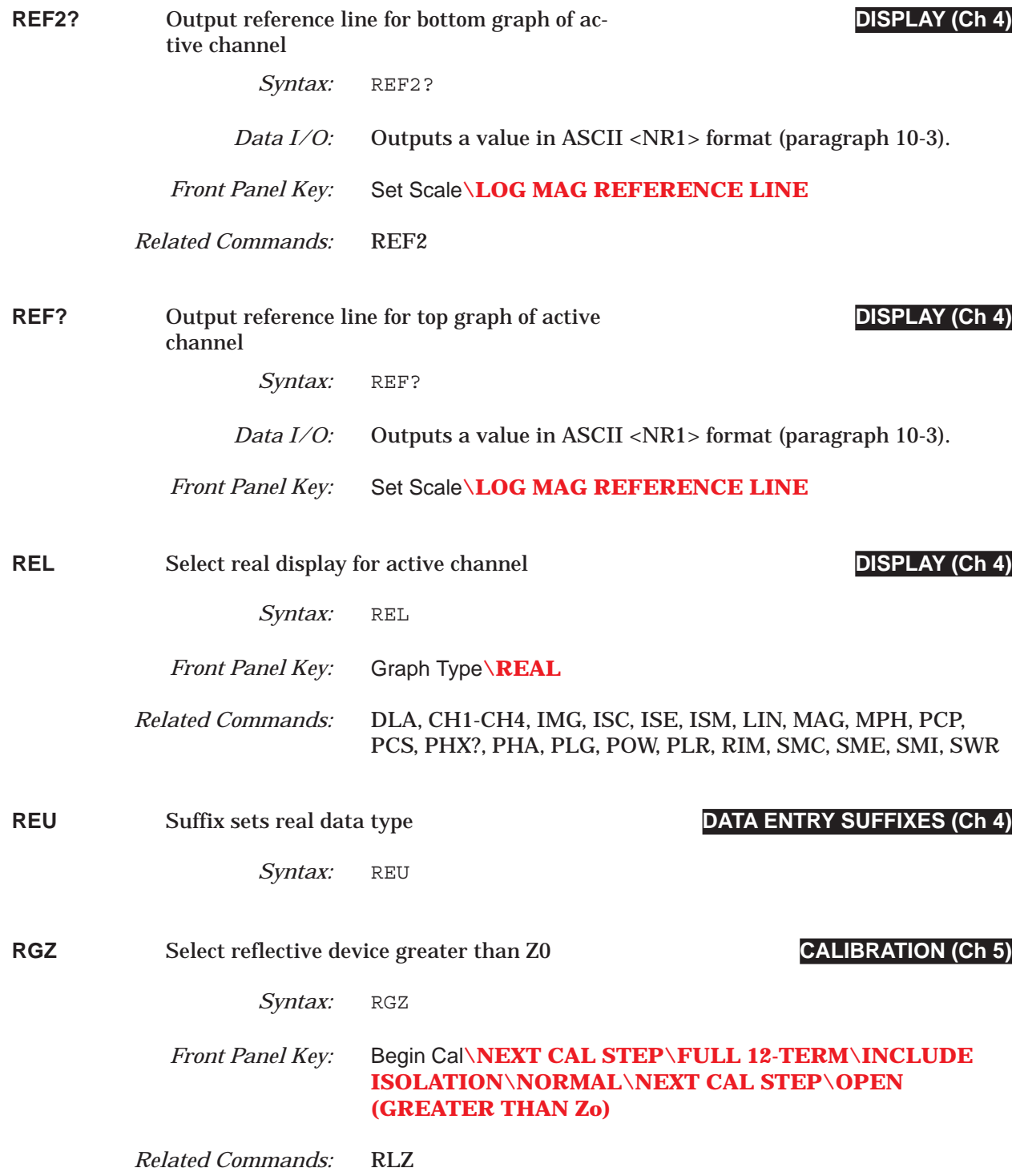

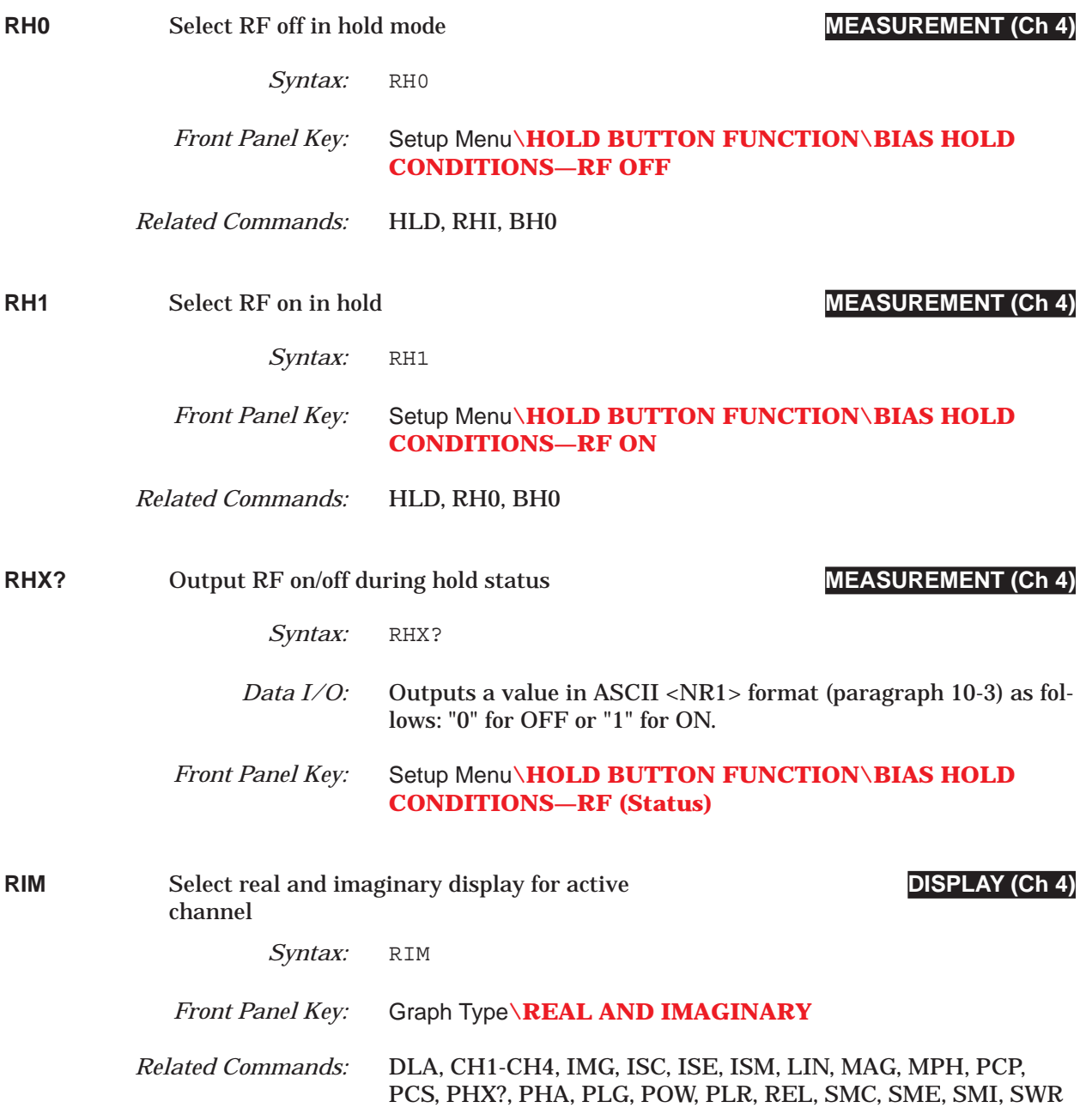

# *COMMAND DICTIONARY RLZ thru RPC*

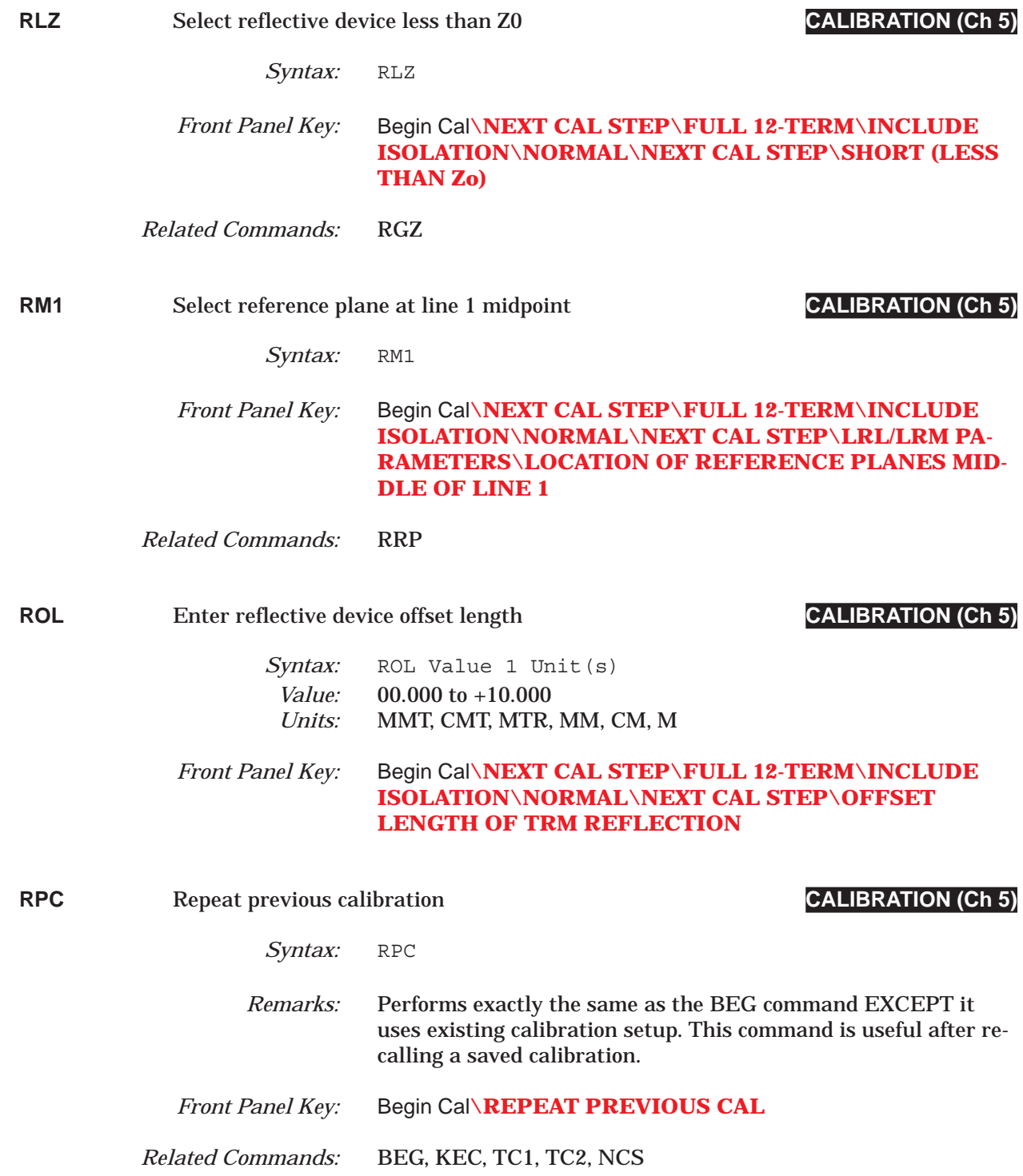

## *RPO thru RST COMMAND DICTIONARY*

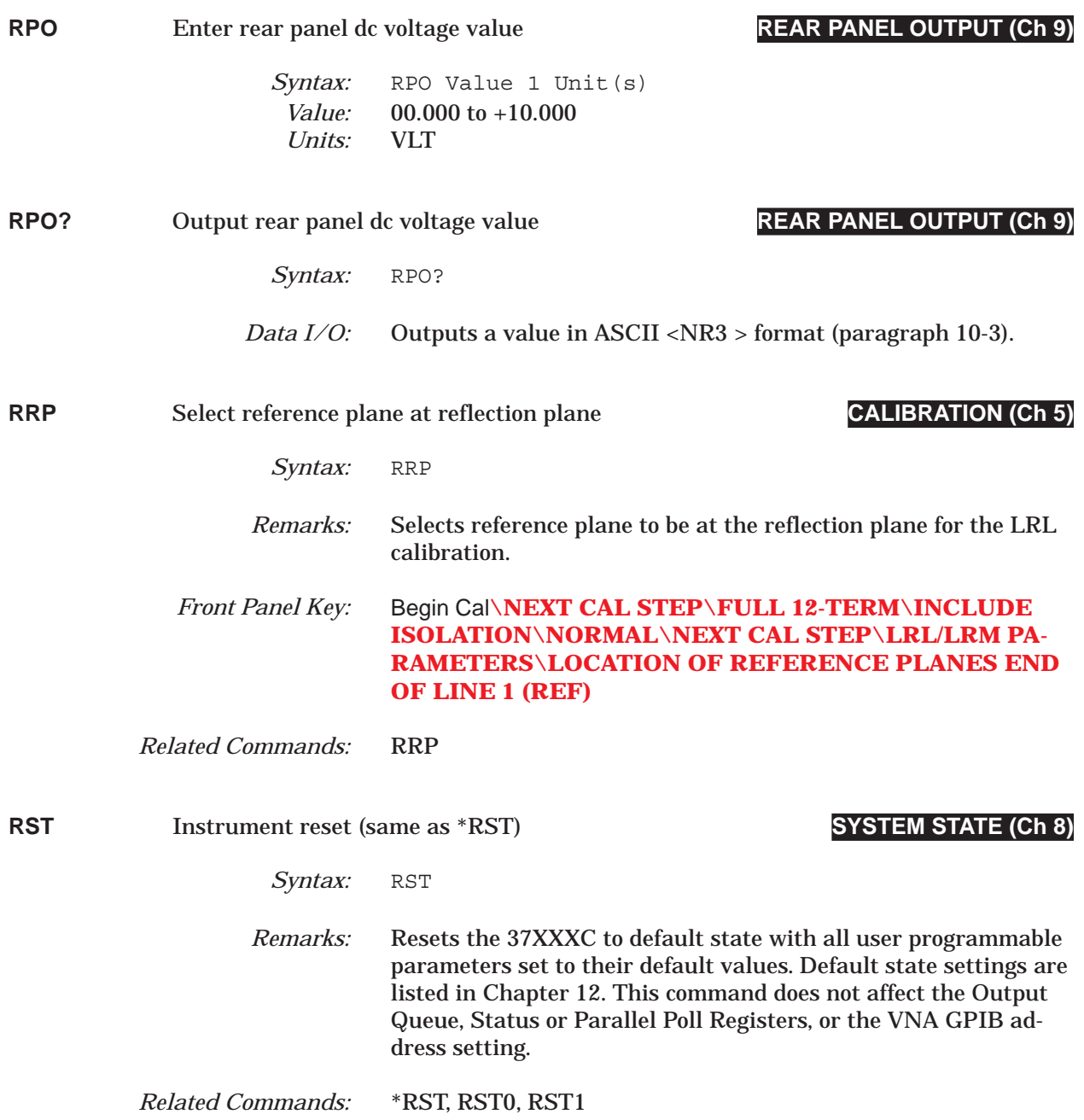

## **COMMAND DICTIONARY** RST0 thru RSTCOL

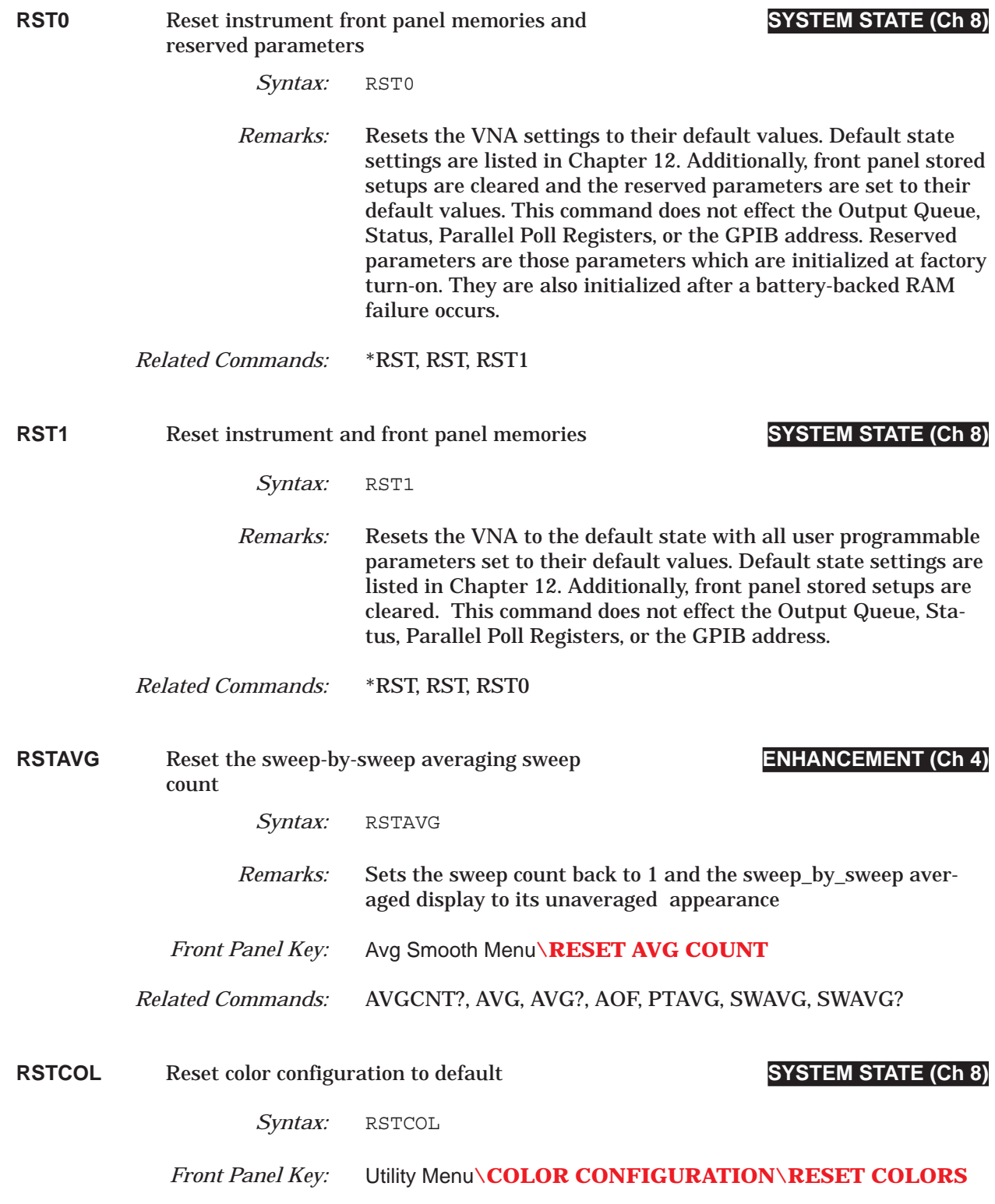

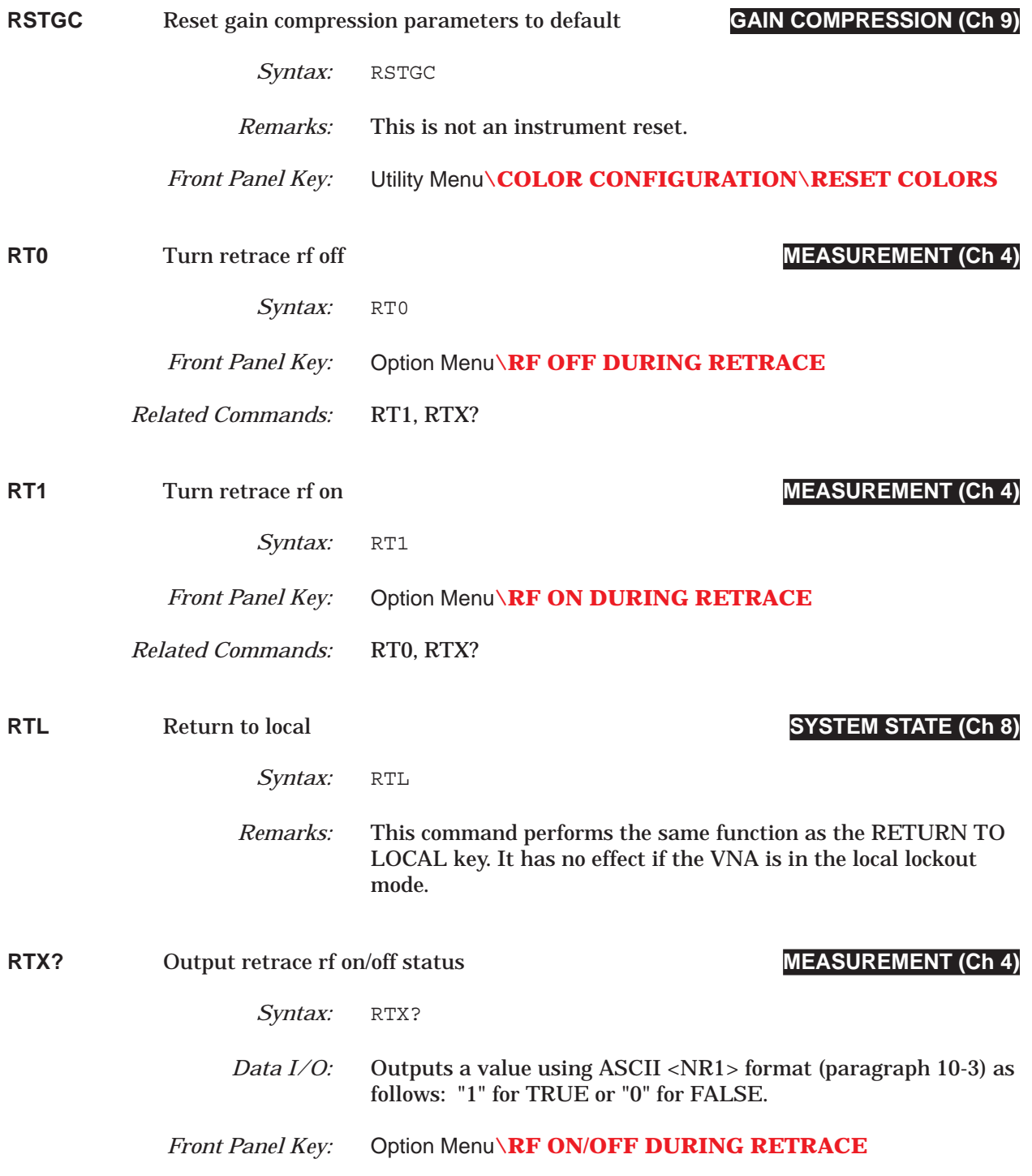

## *COMMAND DICTIONARY* RV0 thru RVL

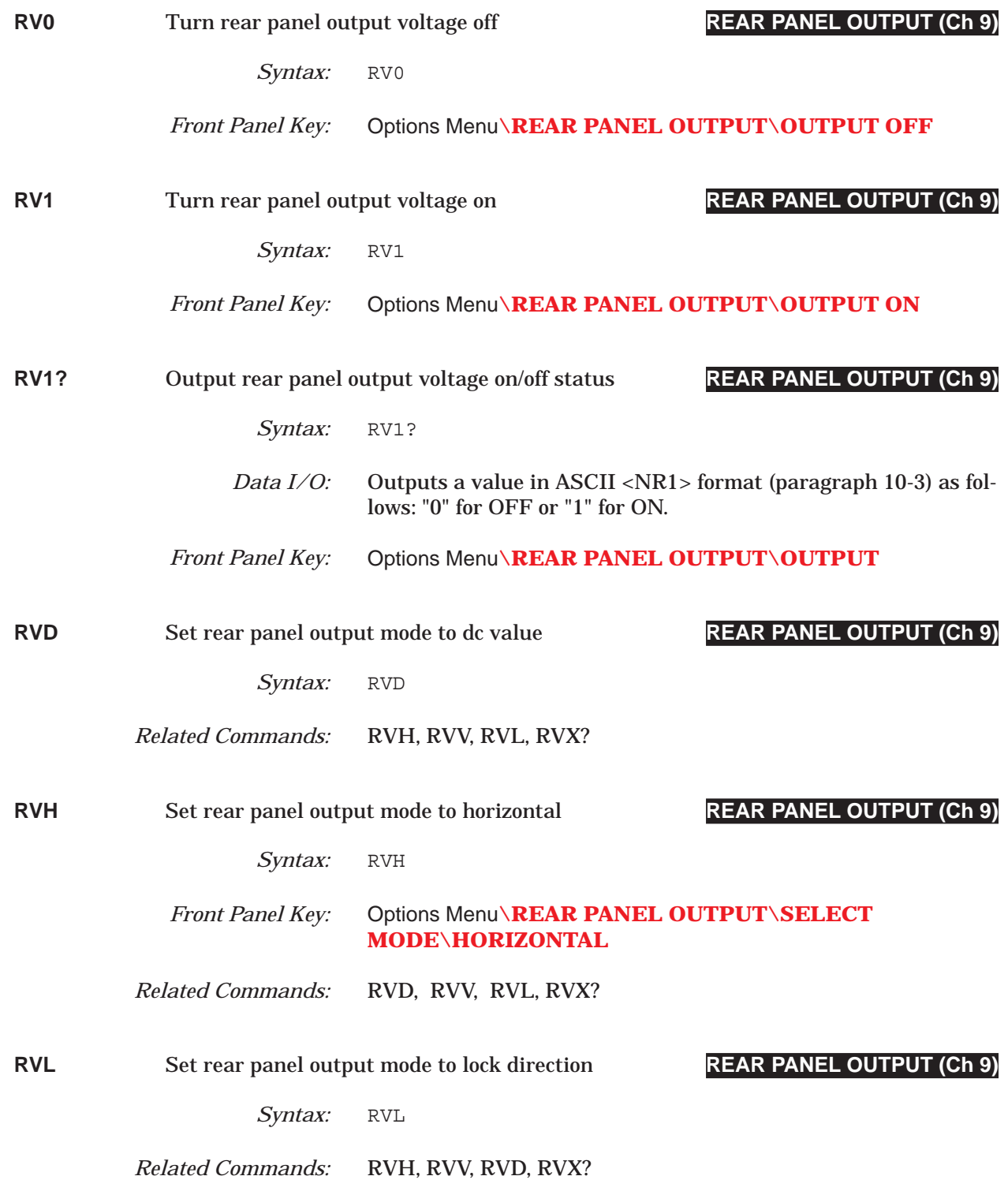

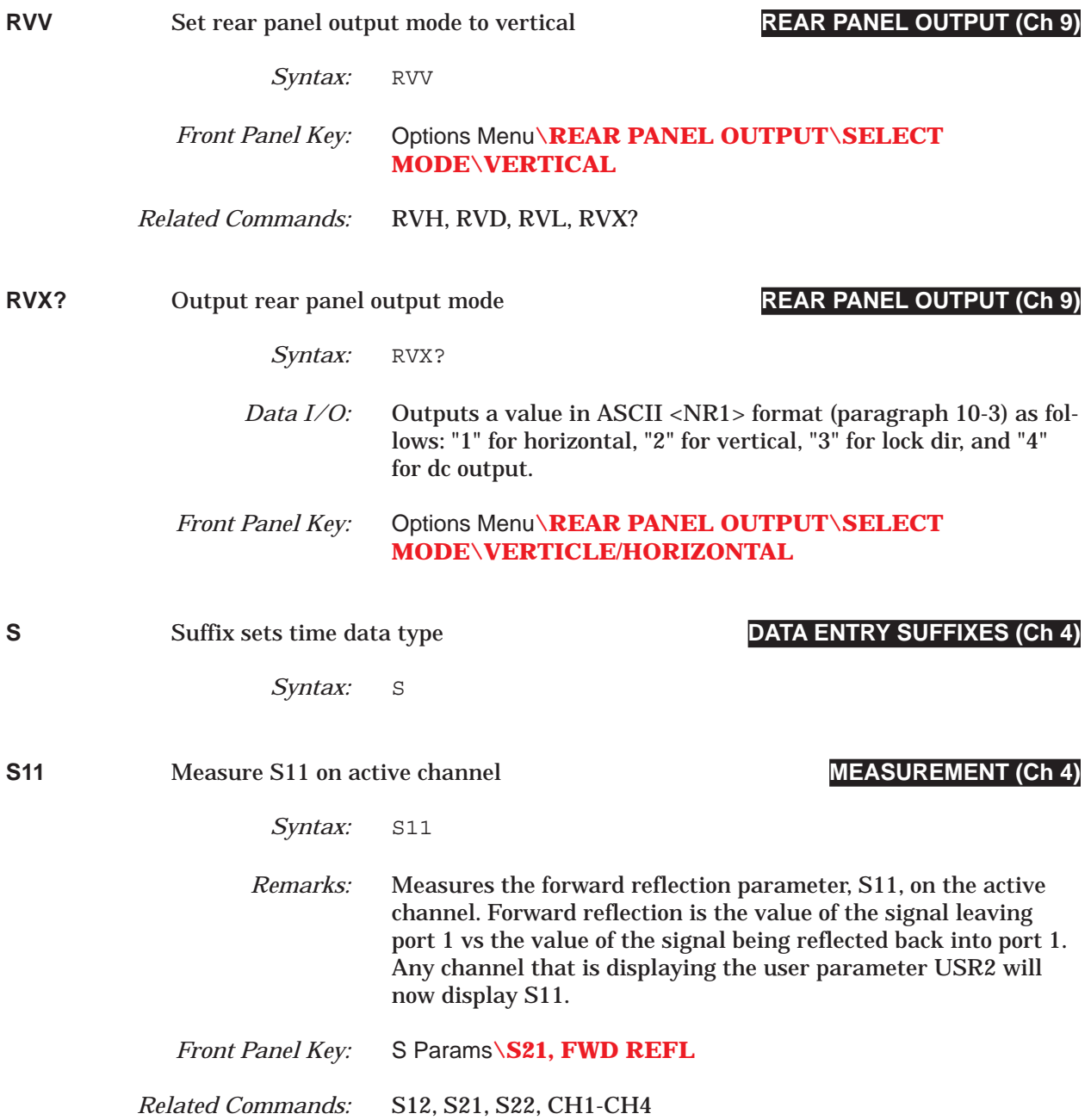

### *COMMAND DICTIONARY S12 thru S22*

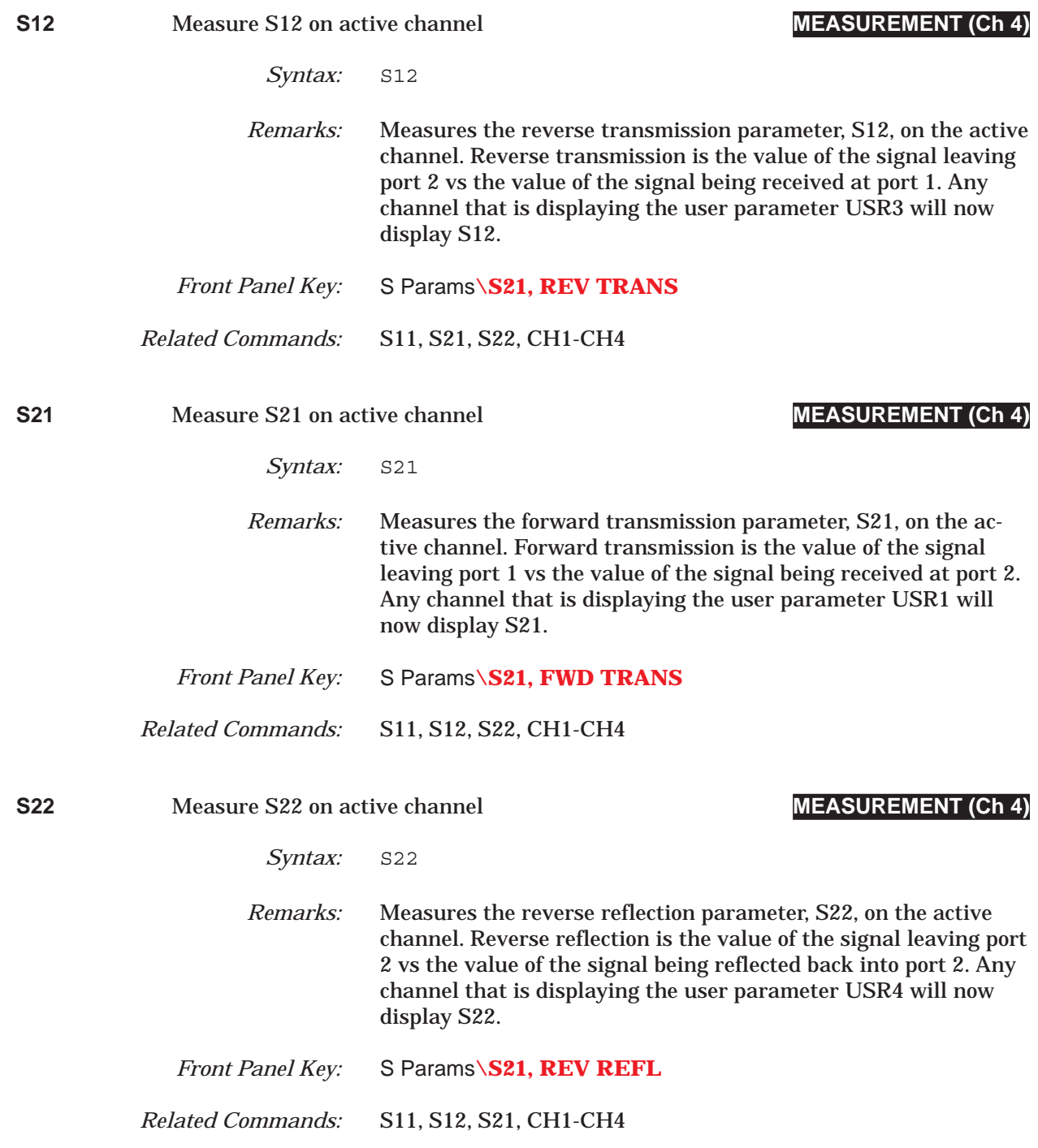

## *SA1 thru SAMP2 COMMAND DICTIONARY*

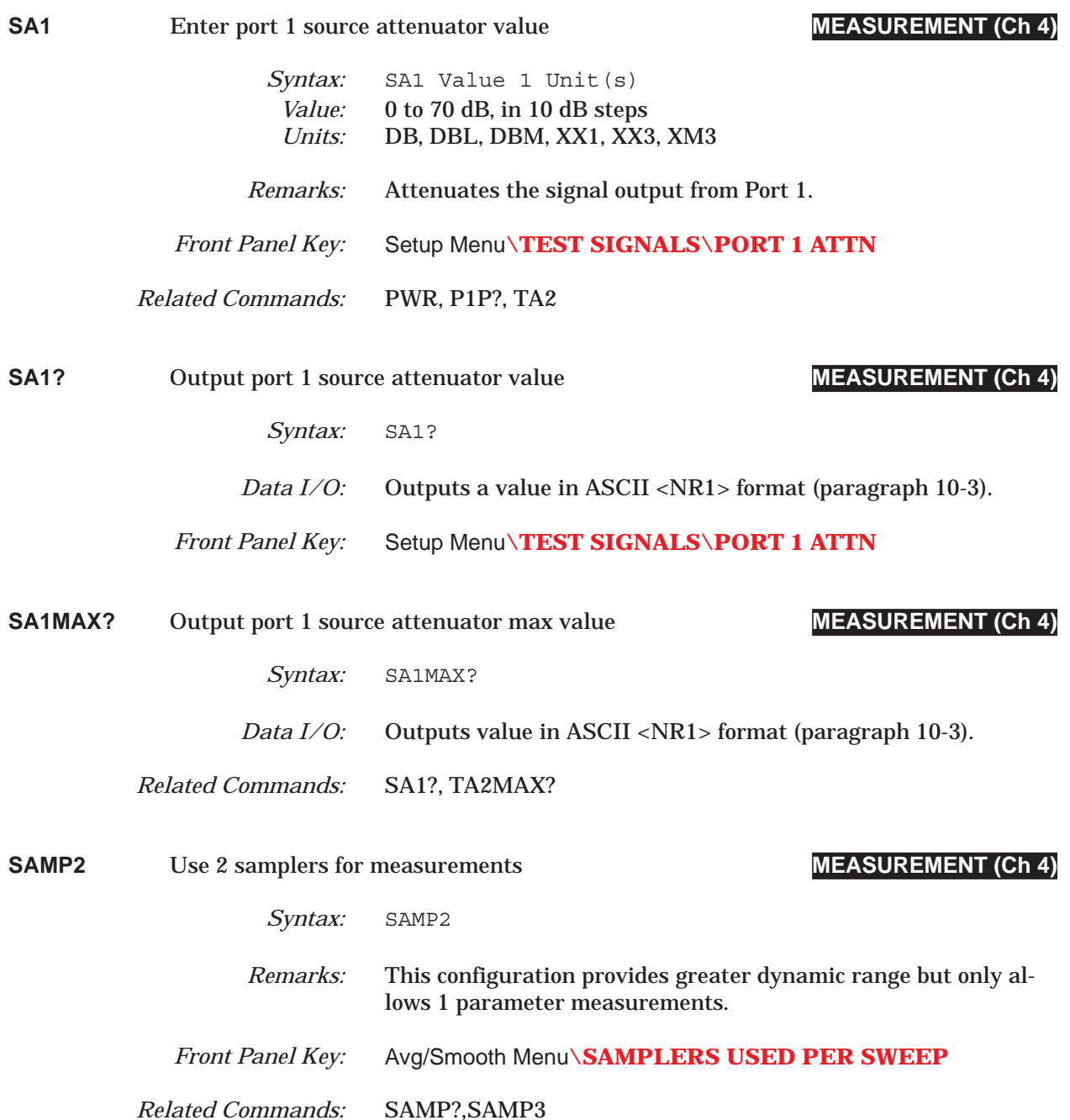

### *COMMAND DICTIONARY SAMP3 thru SAVE*

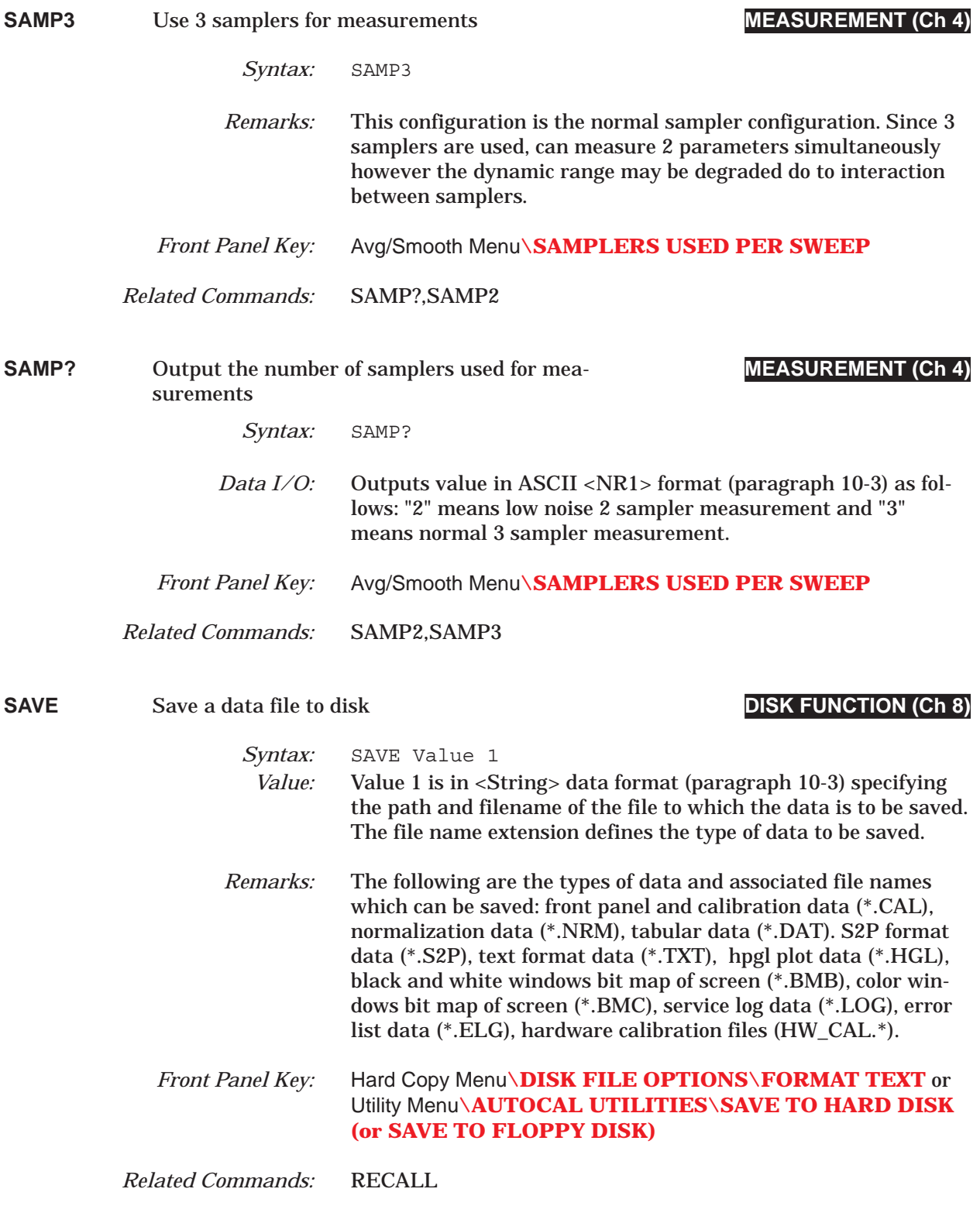

# *SAVEGC thru SBT COMMAND DICTIONARY*

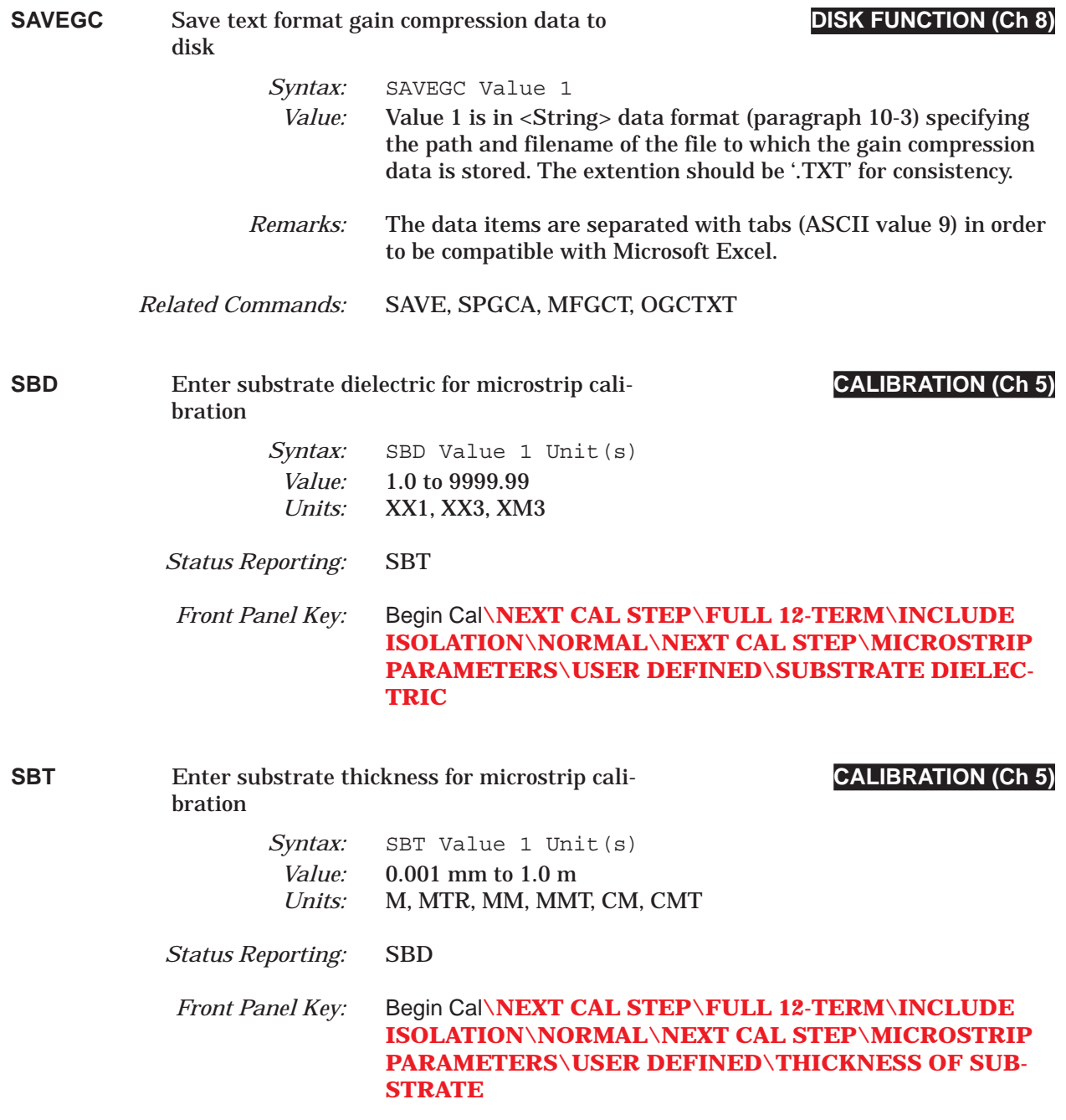

# *COMMAND DICTIONARY SCL thru SCL?*

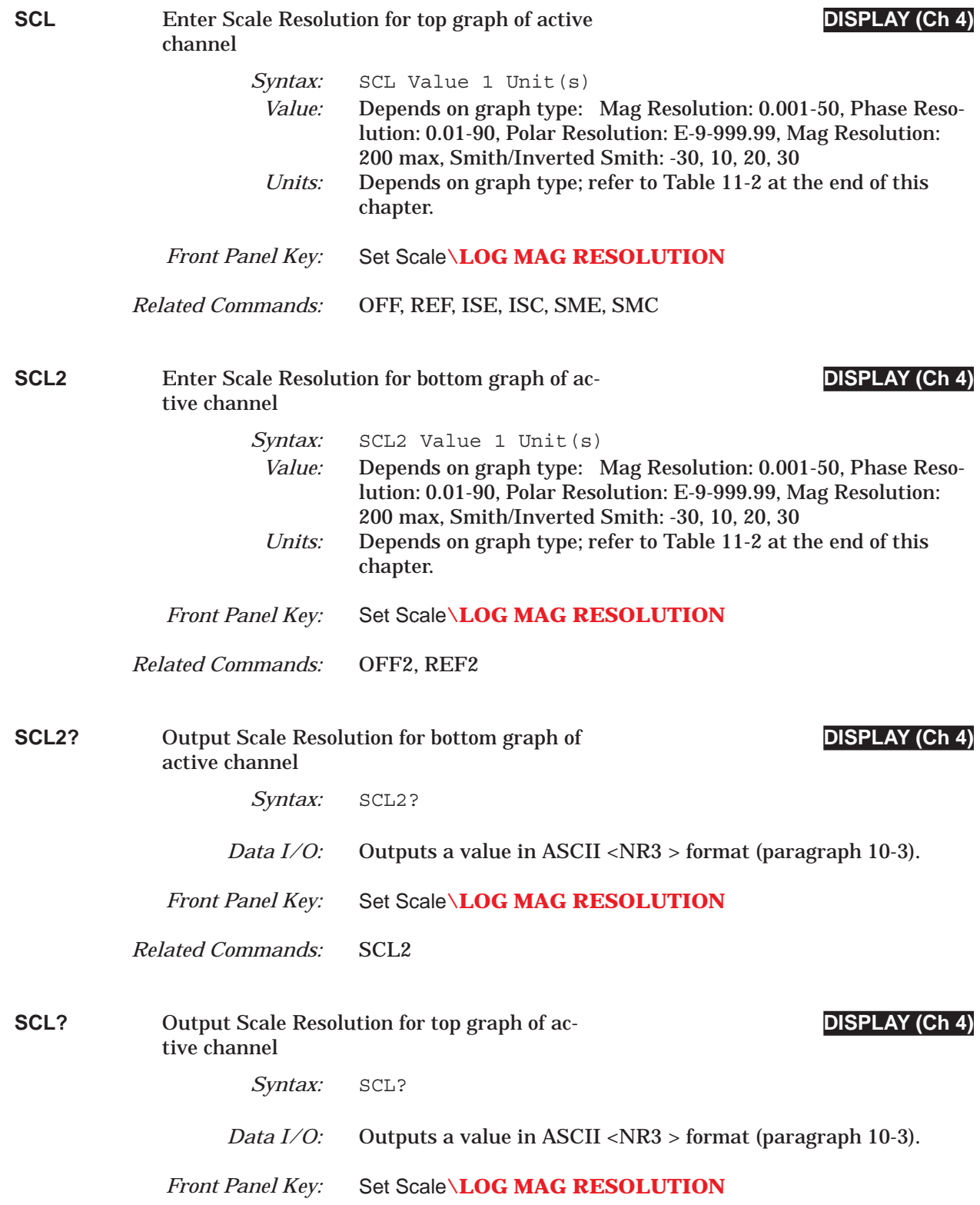

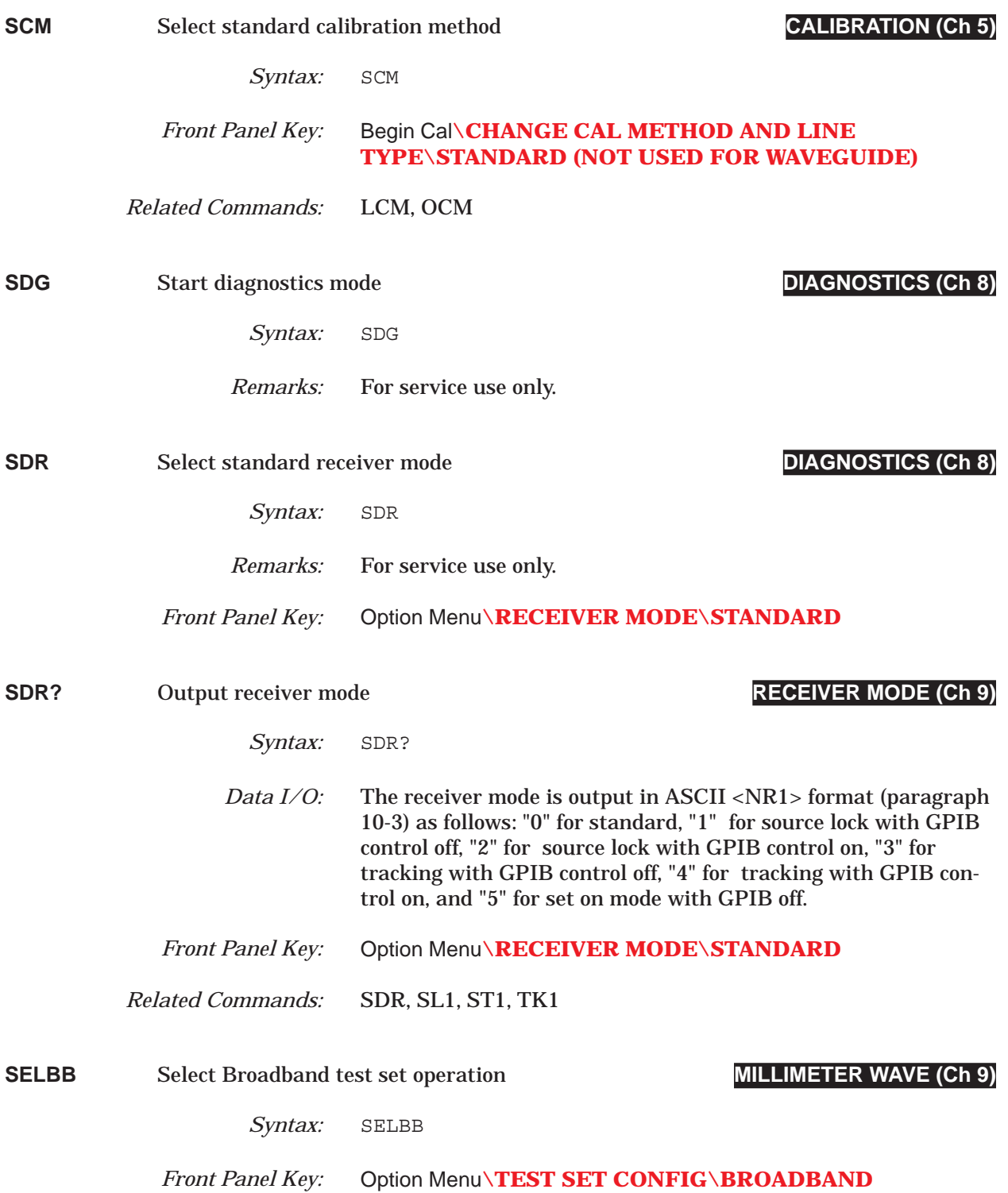

## *COMMAND DICTIONARY SELINT thru SETUP*

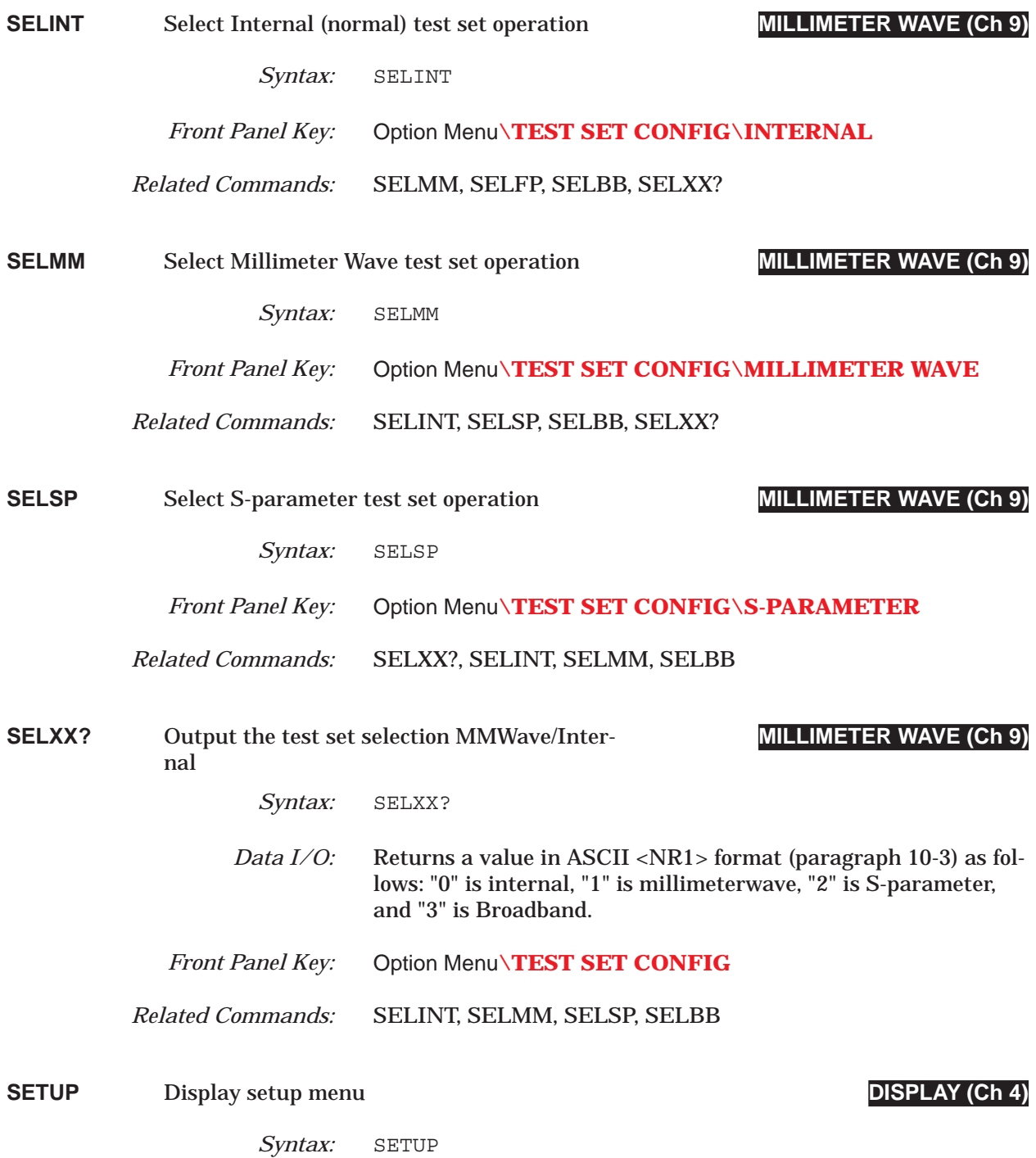

# *SFC thru SH1 COMMAND DICTIONARY*

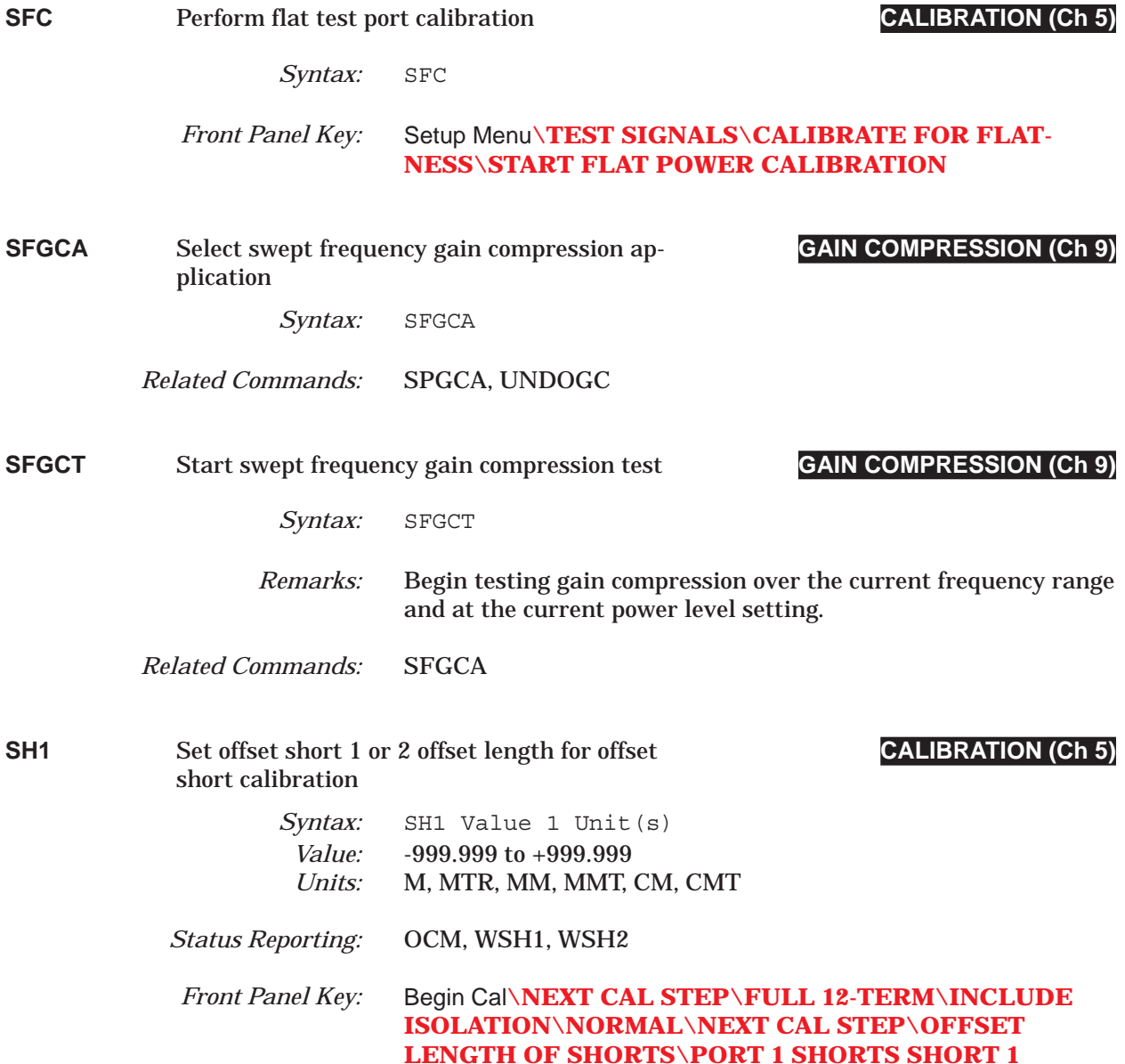

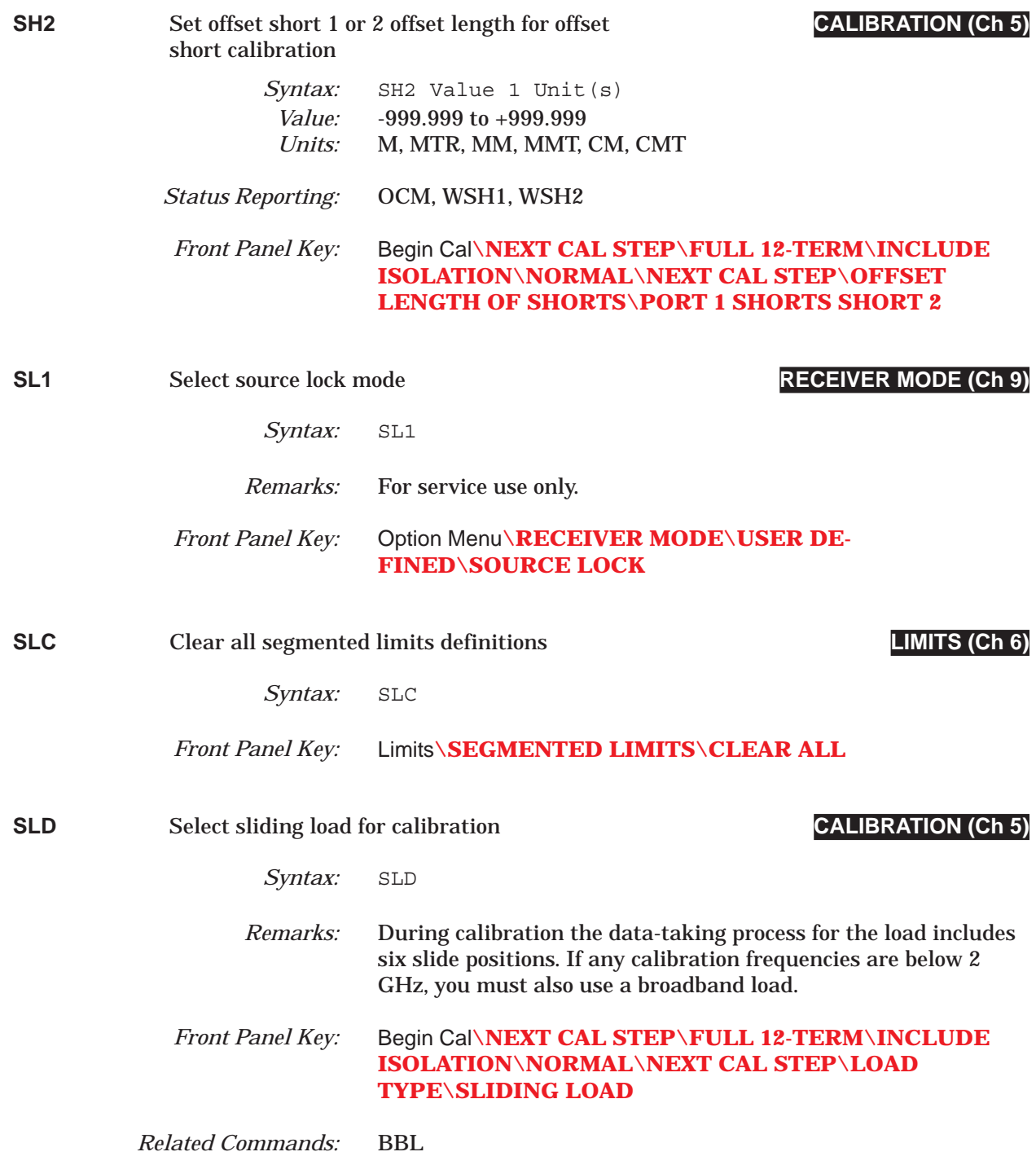

# *SLH thru SLLX? COMMAND DICTIONARY*

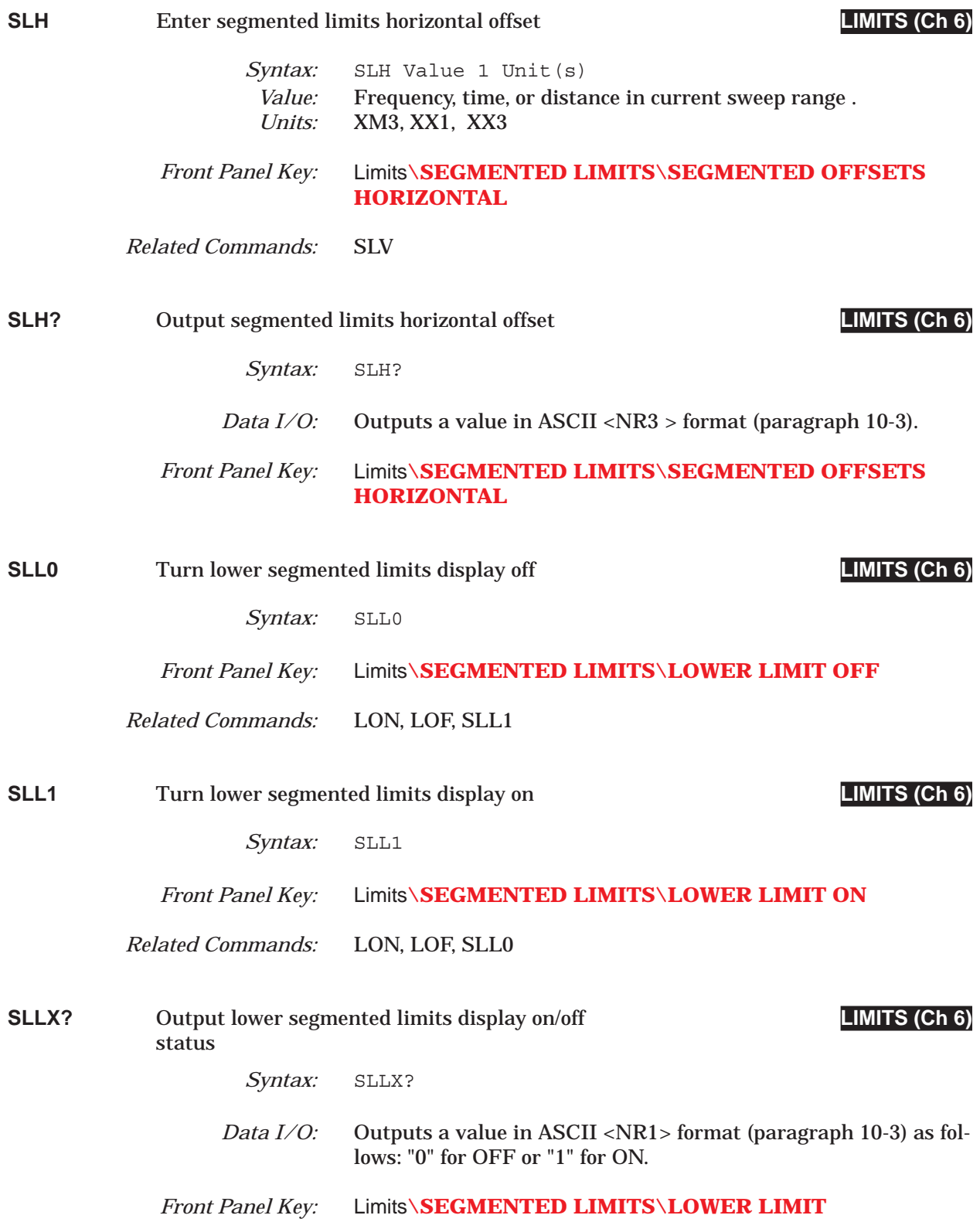

# *COMMAND DICTIONARY SLT thru SLV*

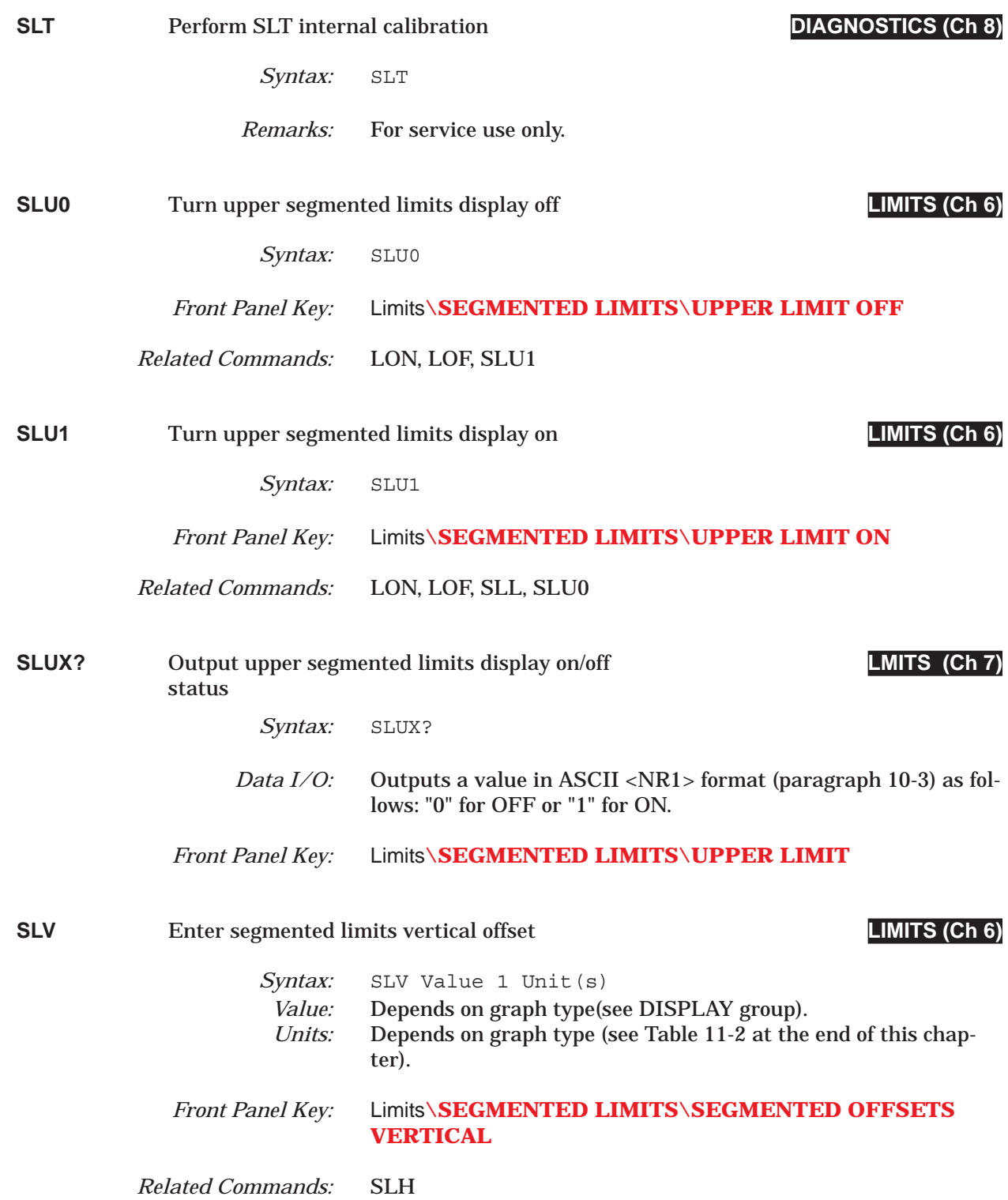

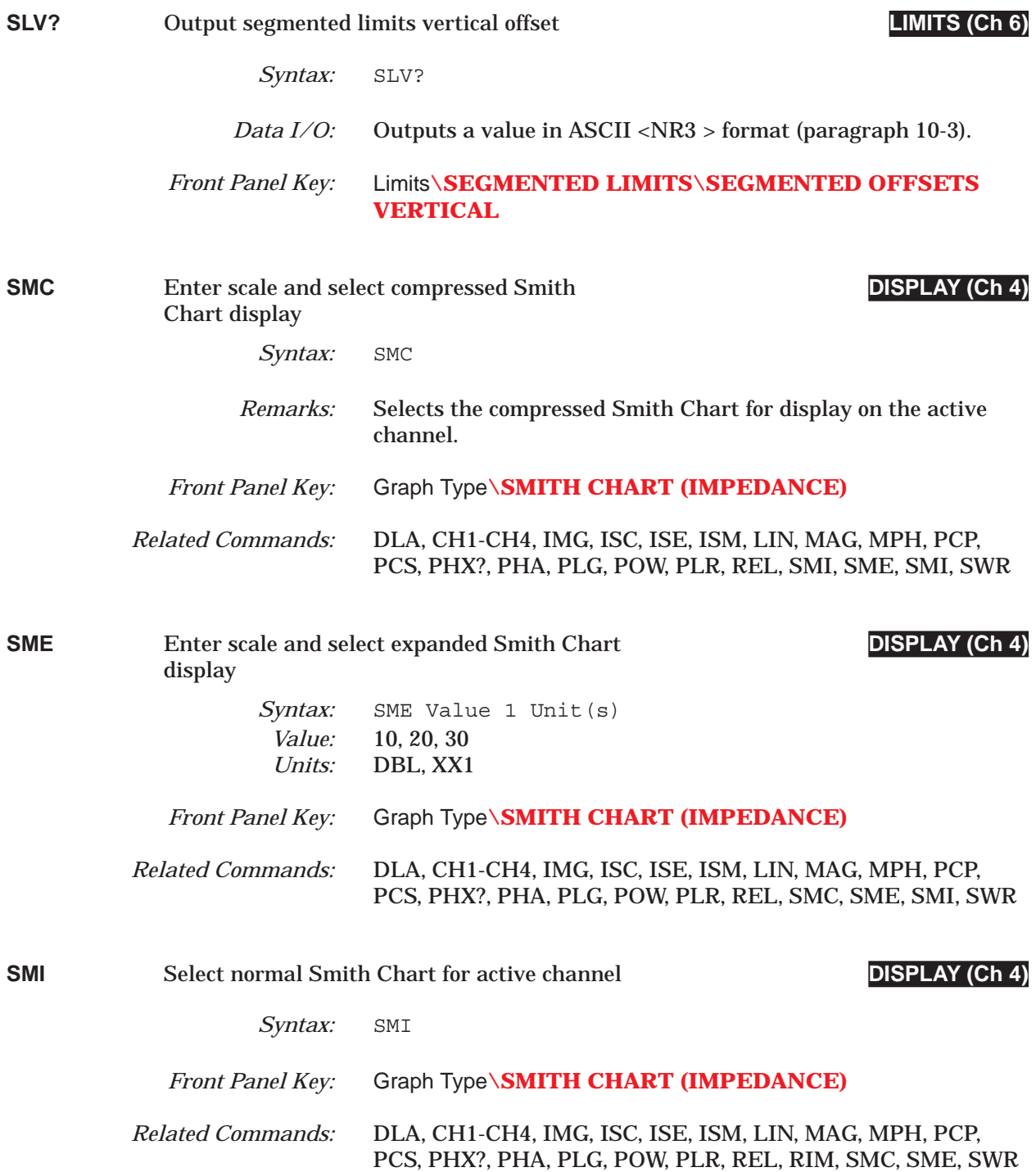

### *COMMAND DICTIONARY SMKR thru SON*

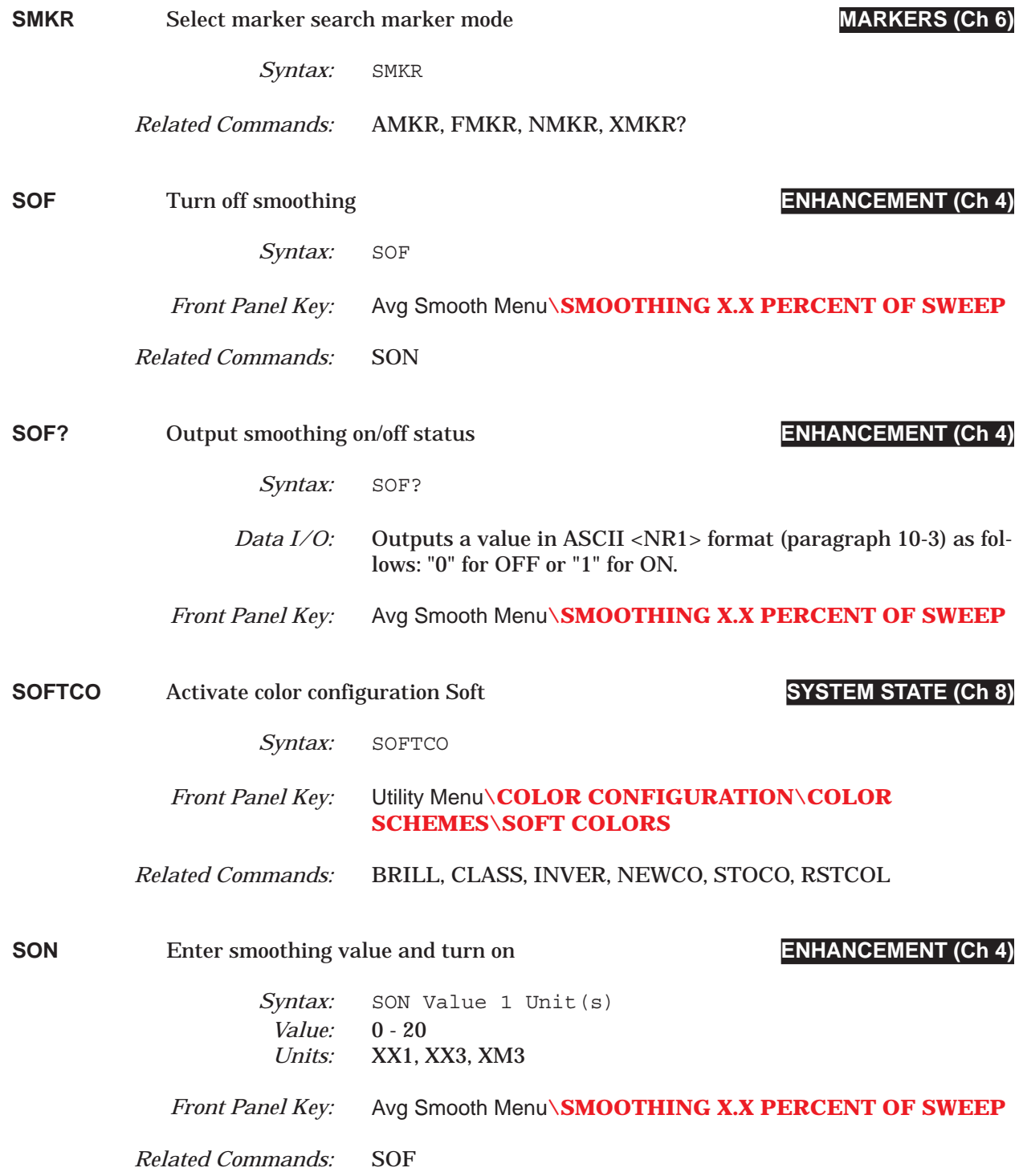

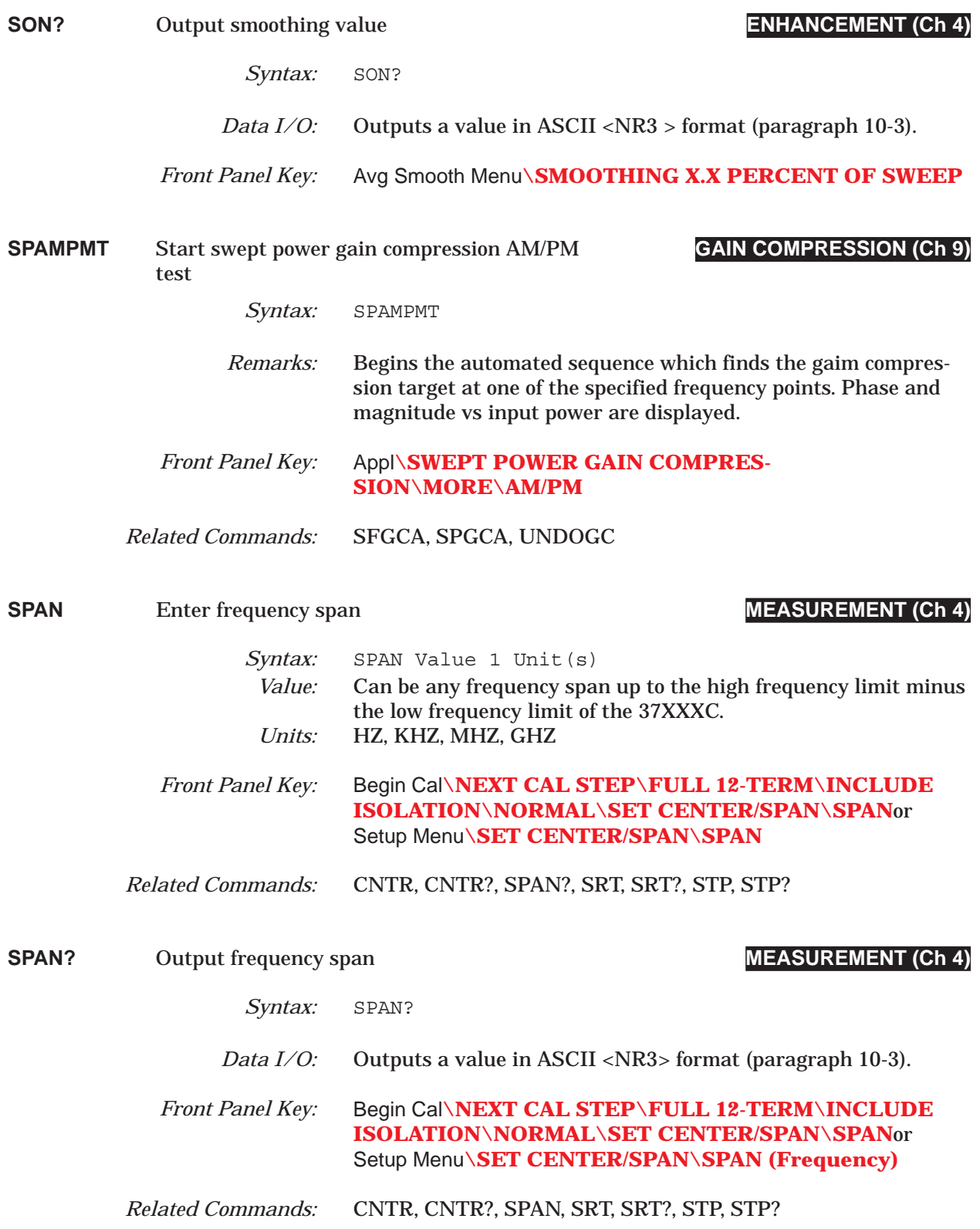

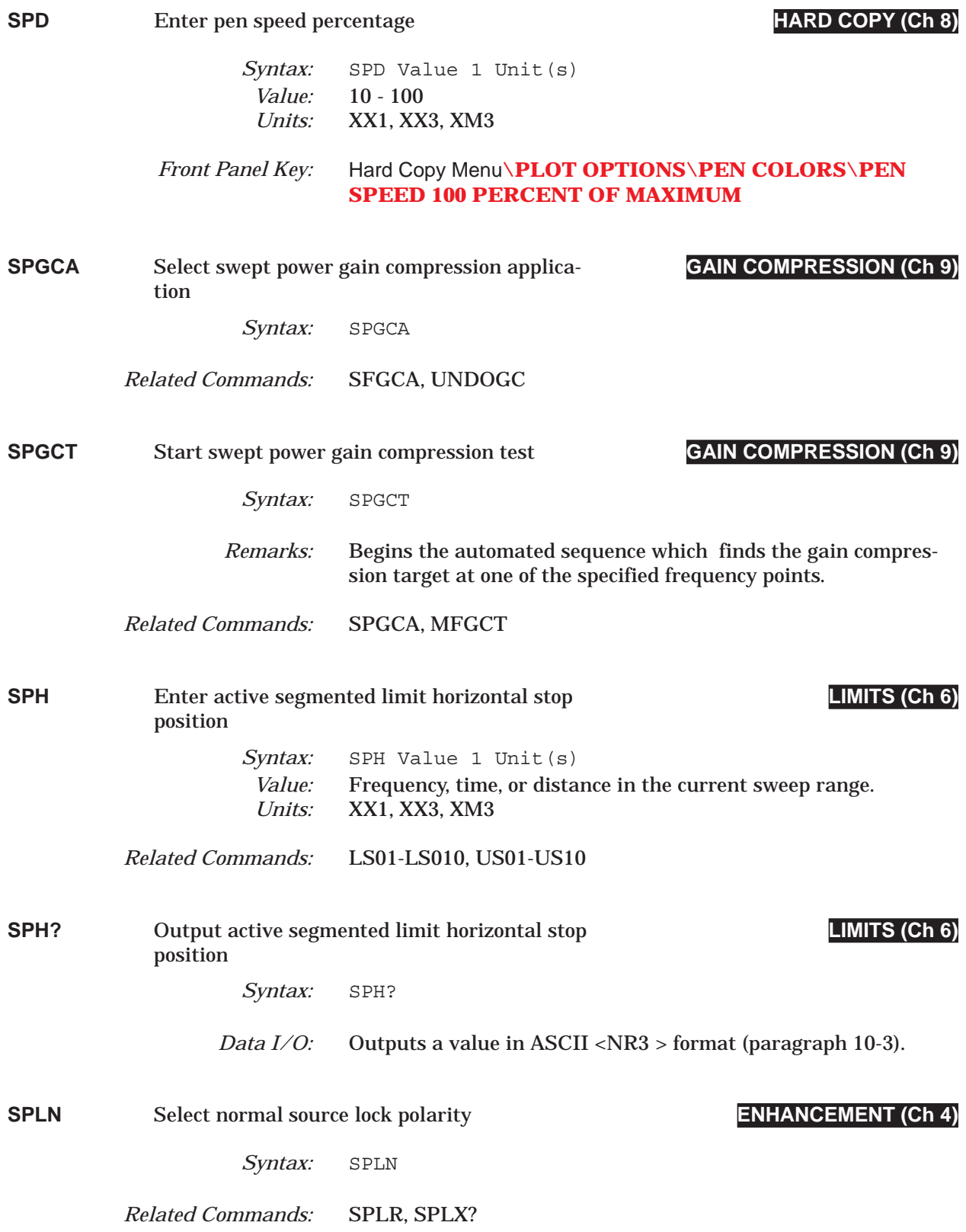

## *SPLR thru SPRX? COMMAND DICTIONARY*

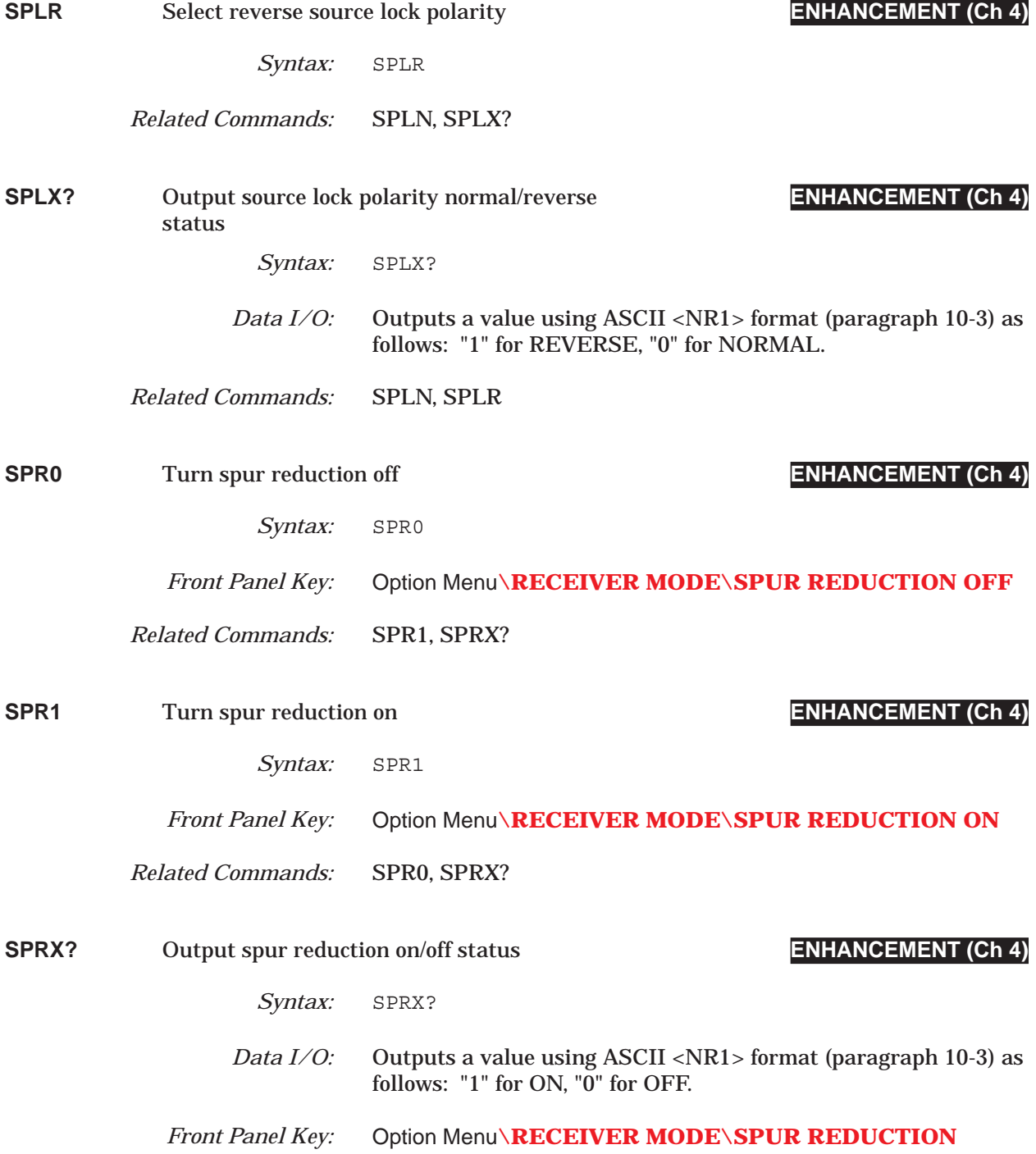

# *COMMAND DICTIONARY SPTS? thru SRC1?*

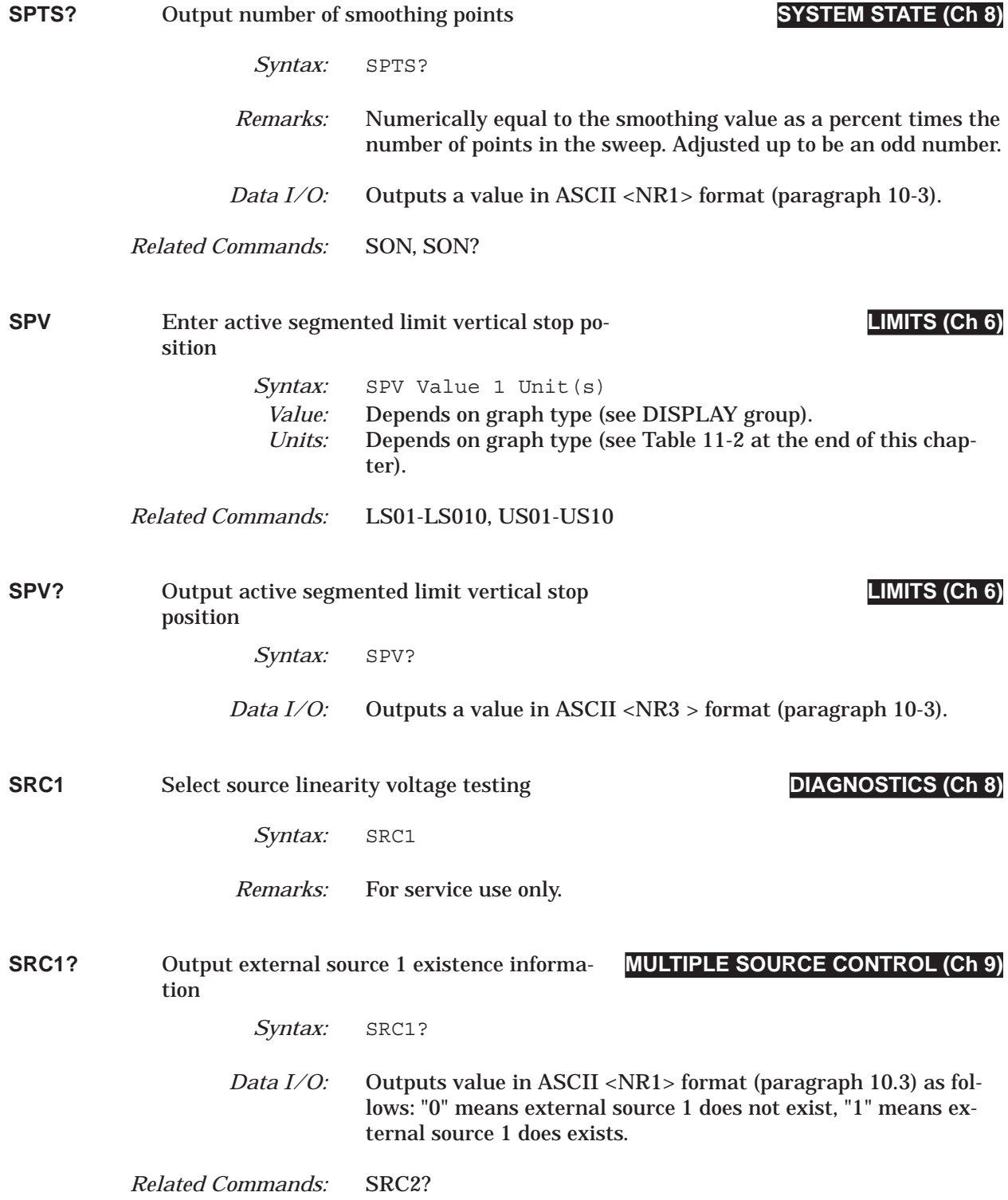

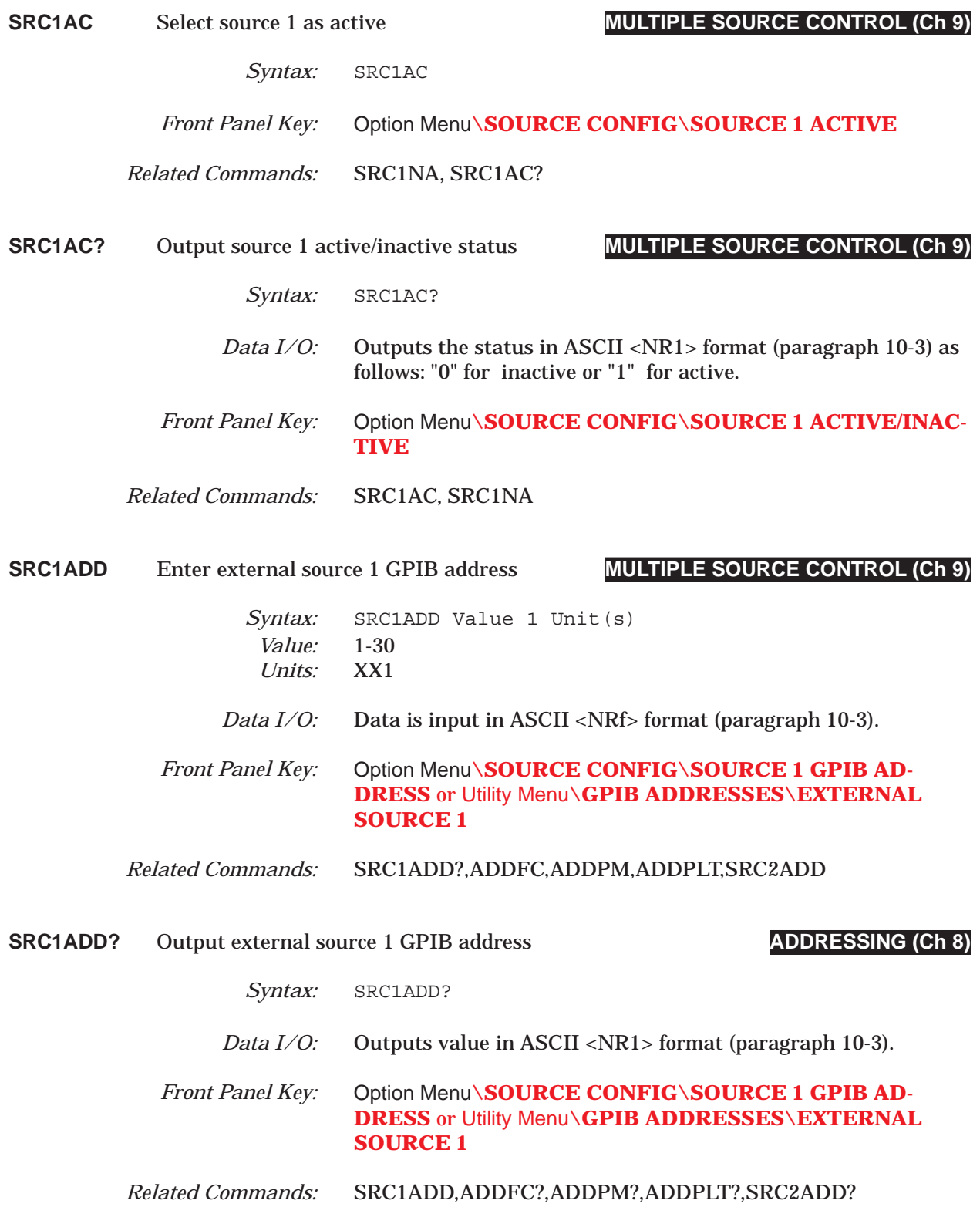

# *COMMAND DICTIONARY SRC1EX thru SRC1GX?*

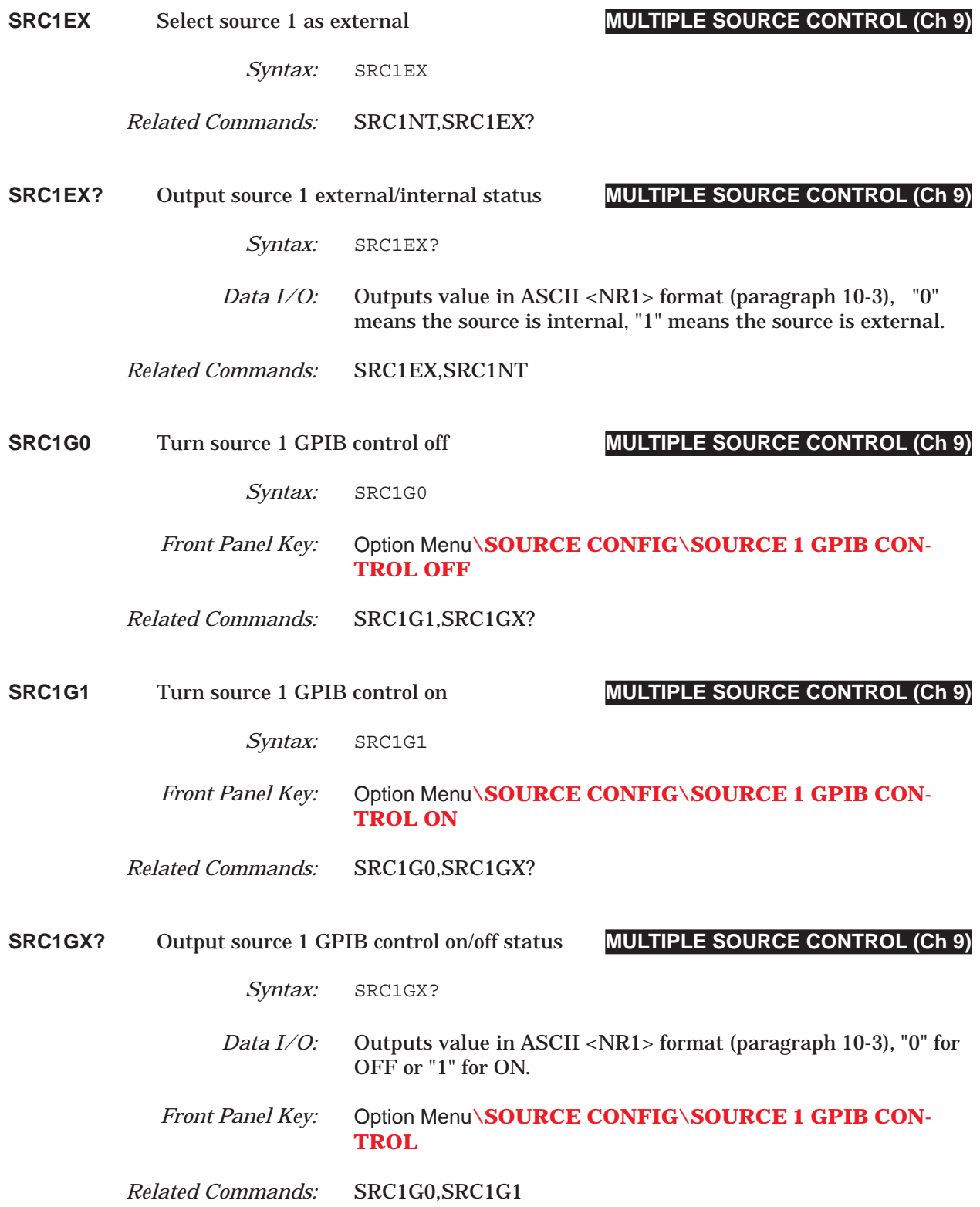

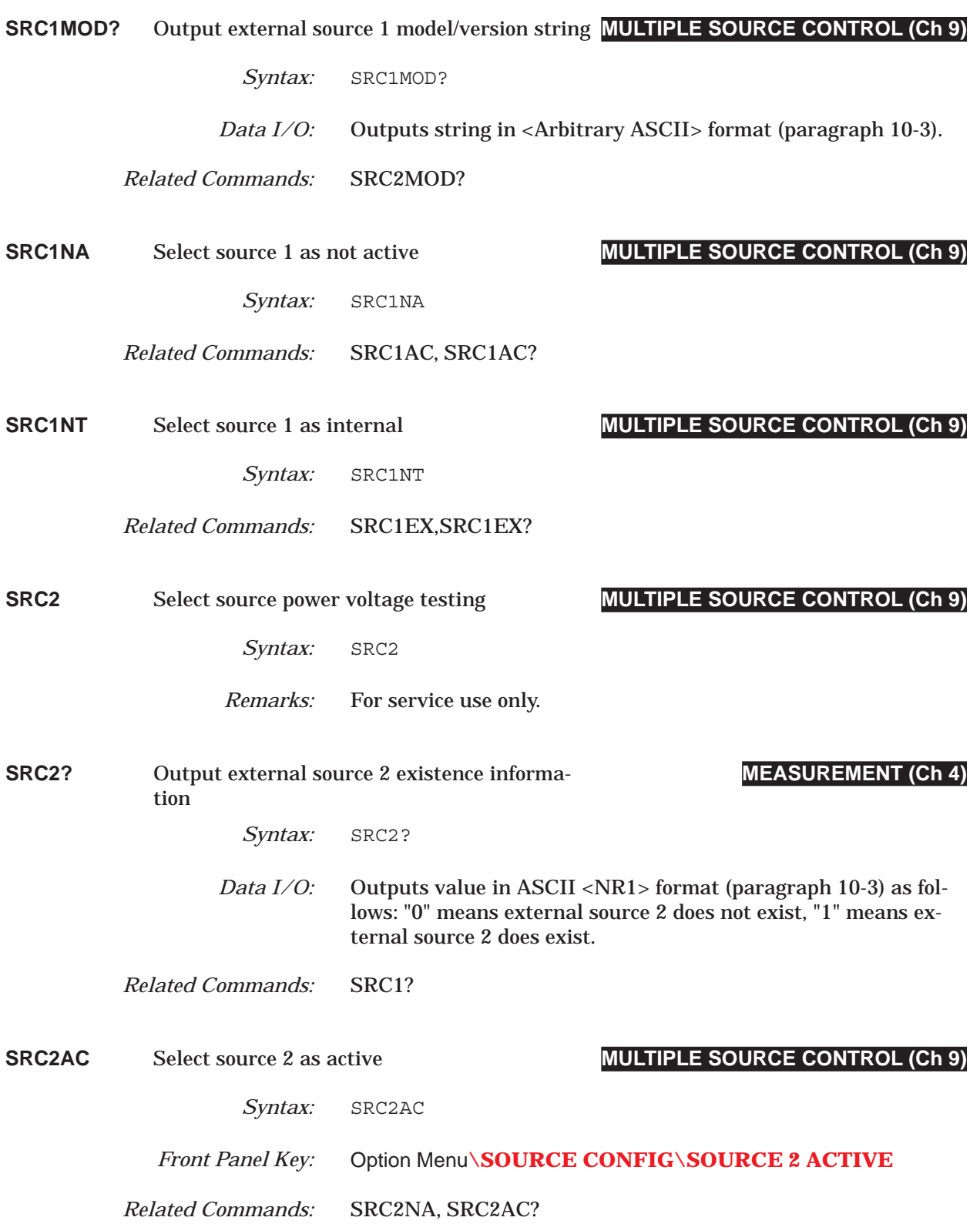

### *COMMAND DICTIONARY SRC2AC? thru SRC2G0*

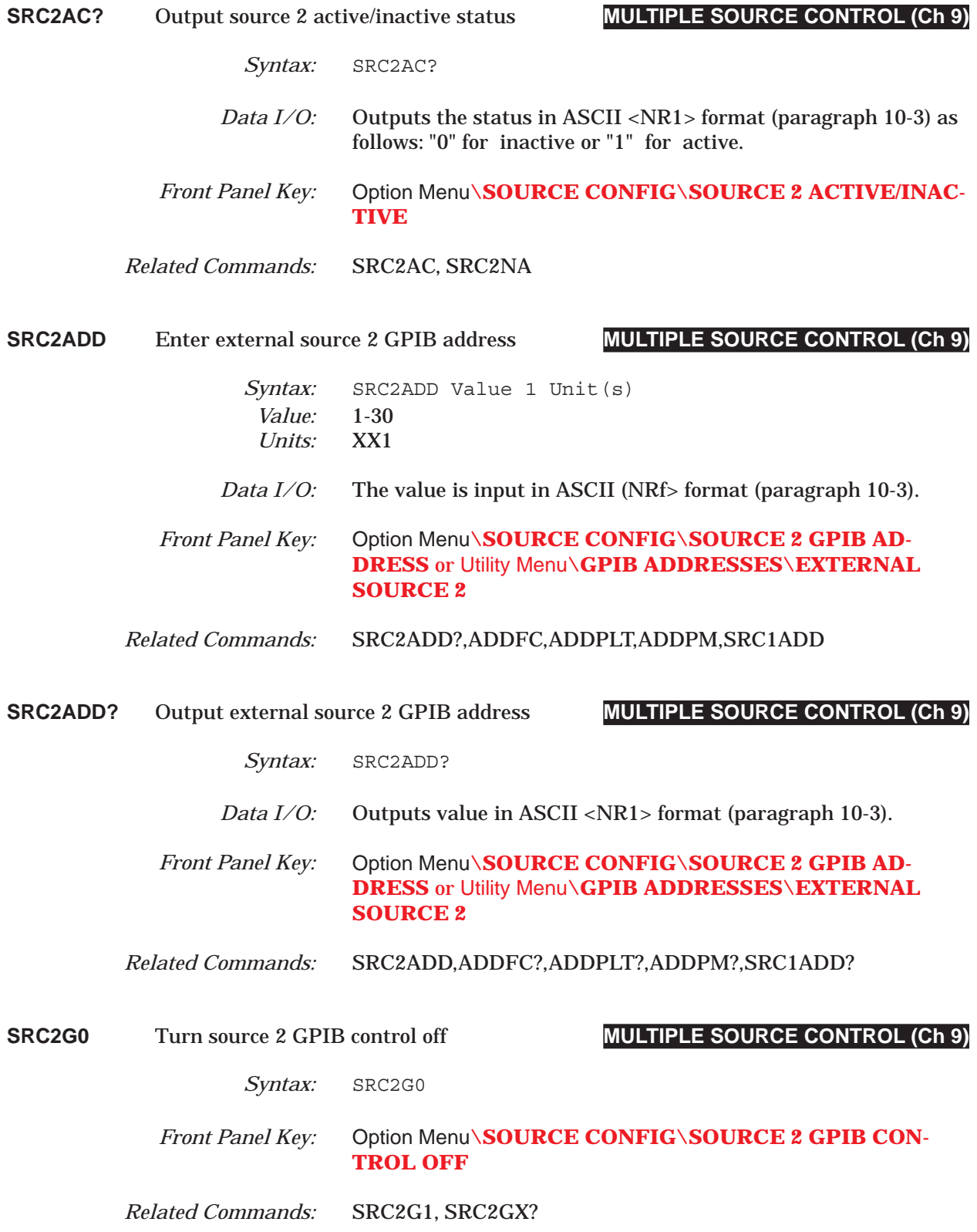

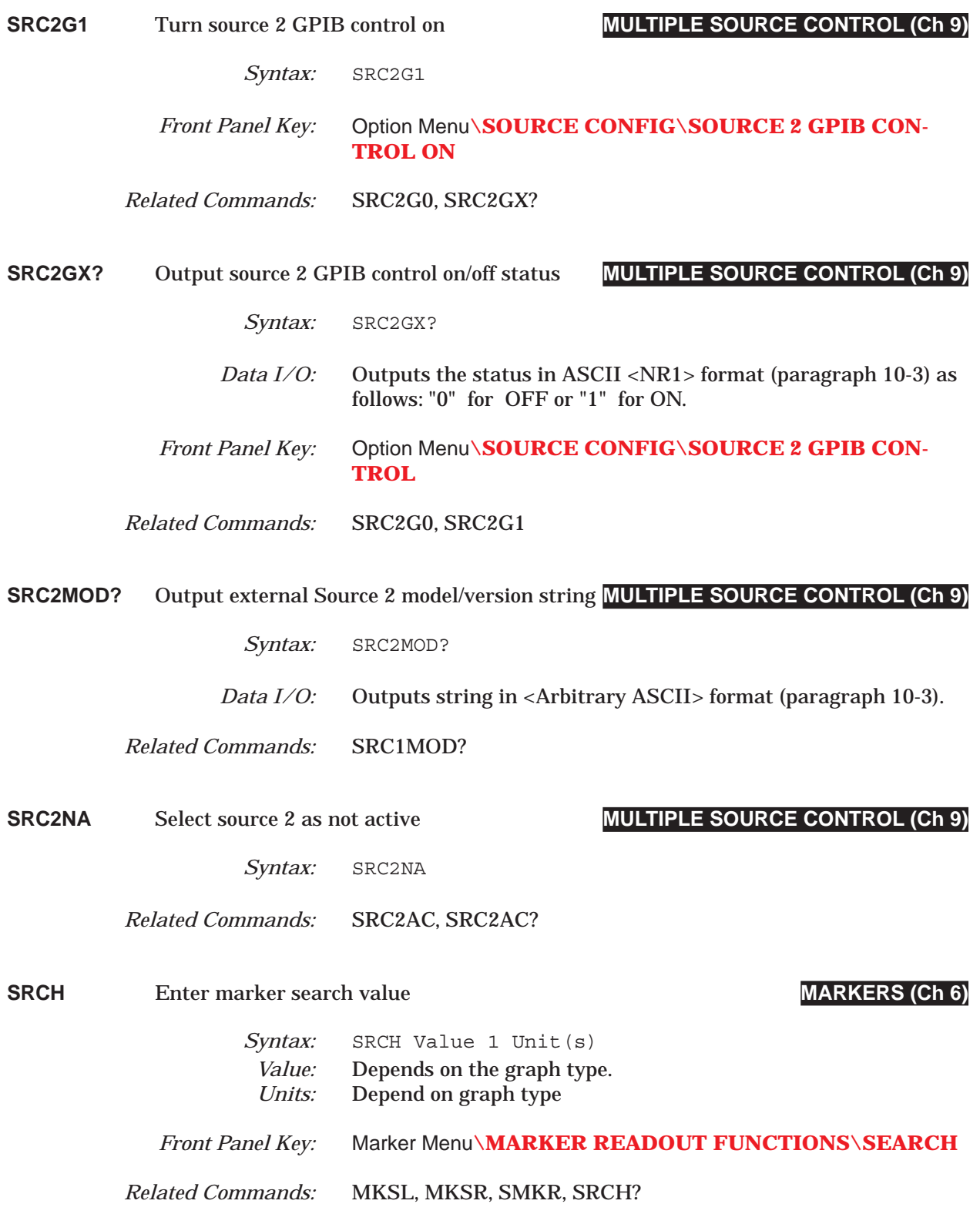

### *COMMAND DICTIONARY SRCH? thru ST1*

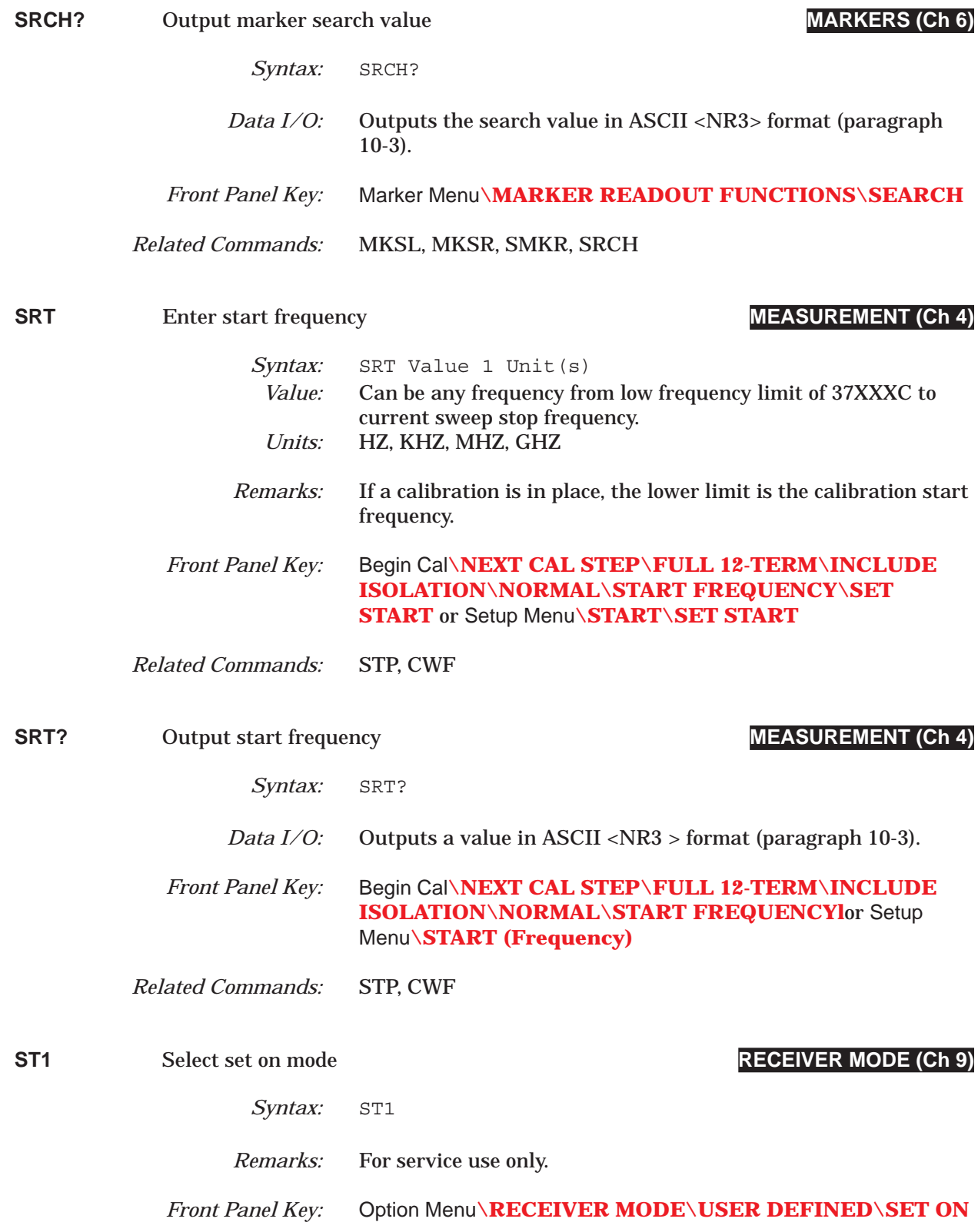
# *STD thru STOCO COMMAND DICTIONARY*

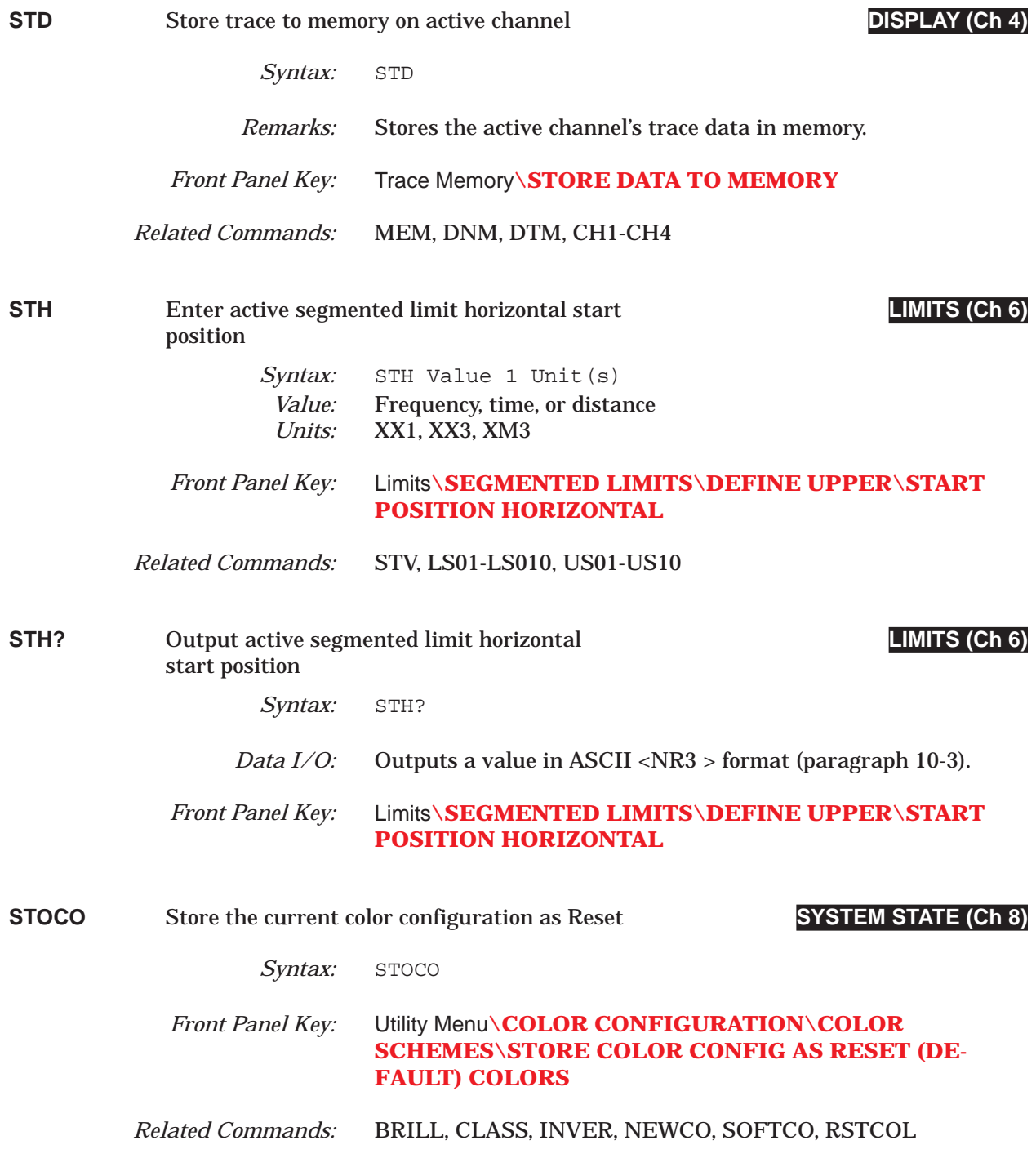

### *COMMAND DICTIONARY STP thru STV?*

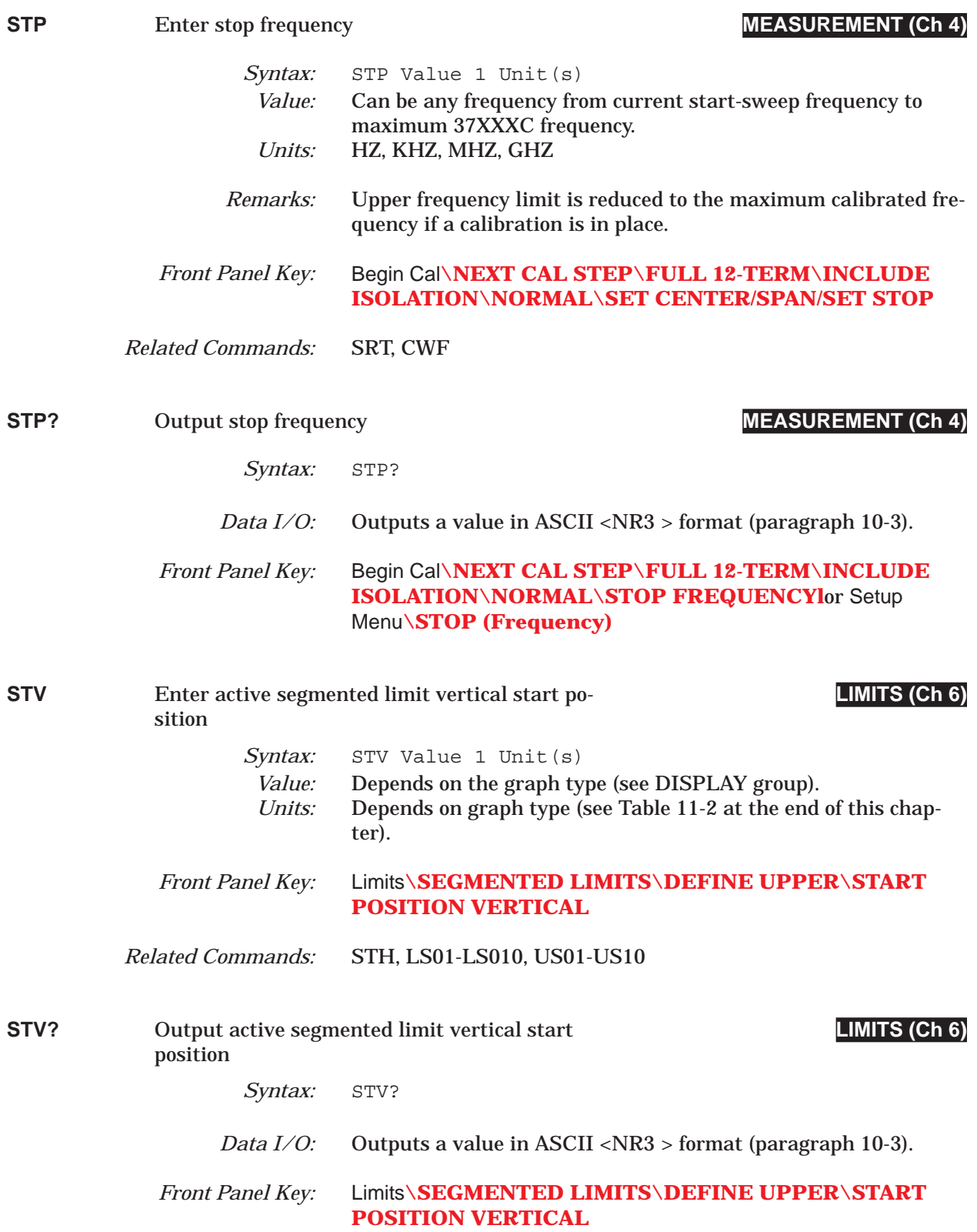

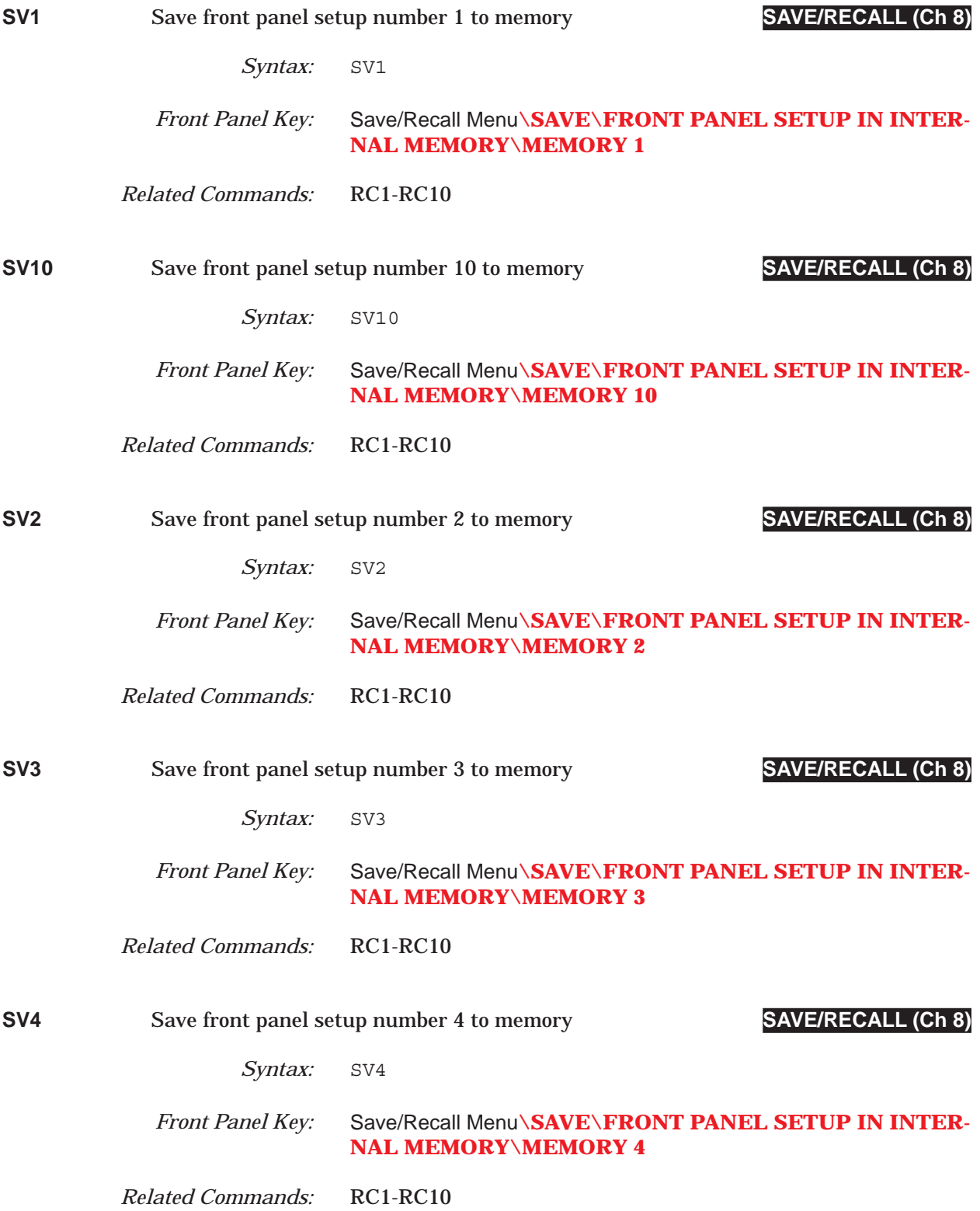

# *COMMAND DICTIONARY SV5 thru SV9*

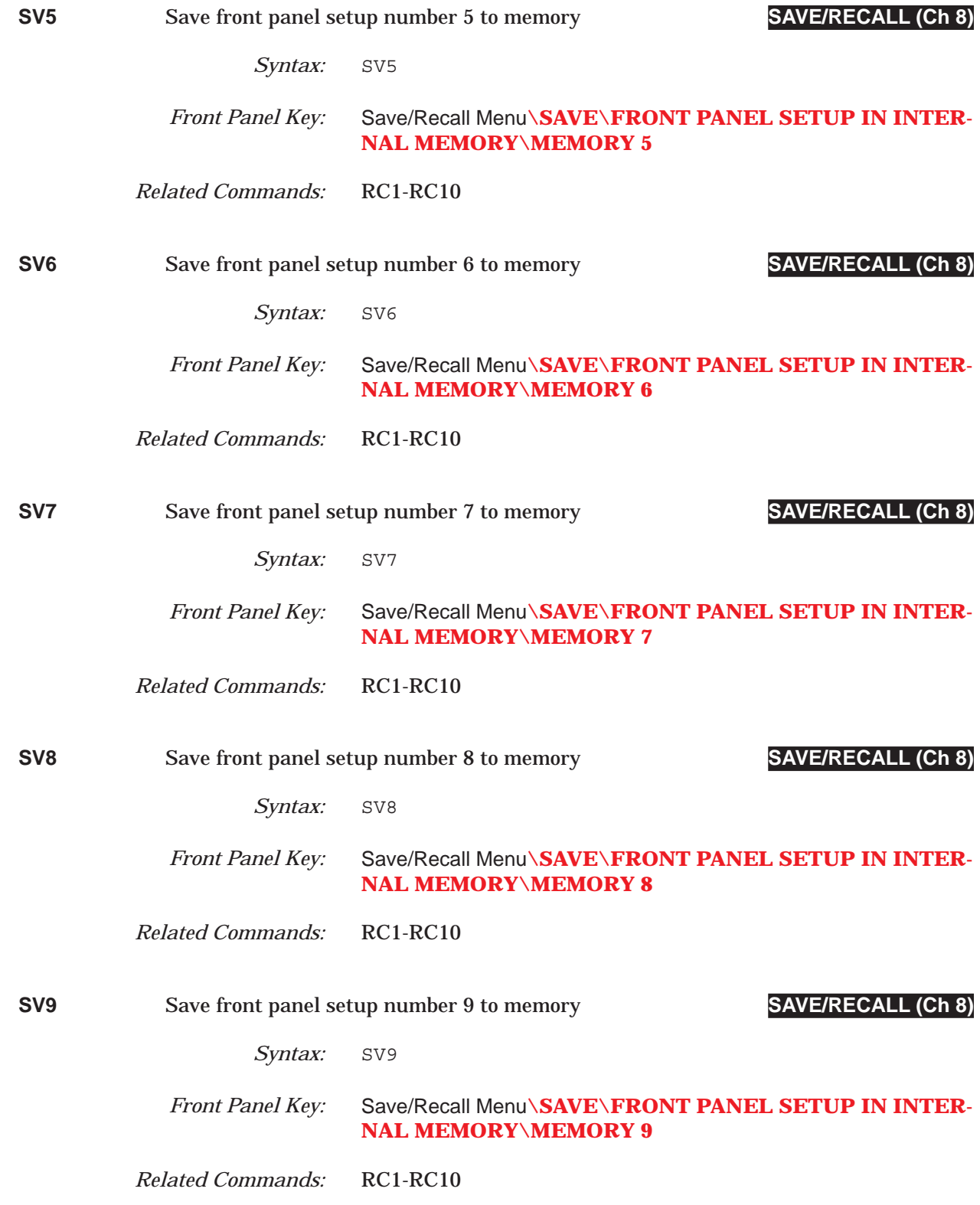

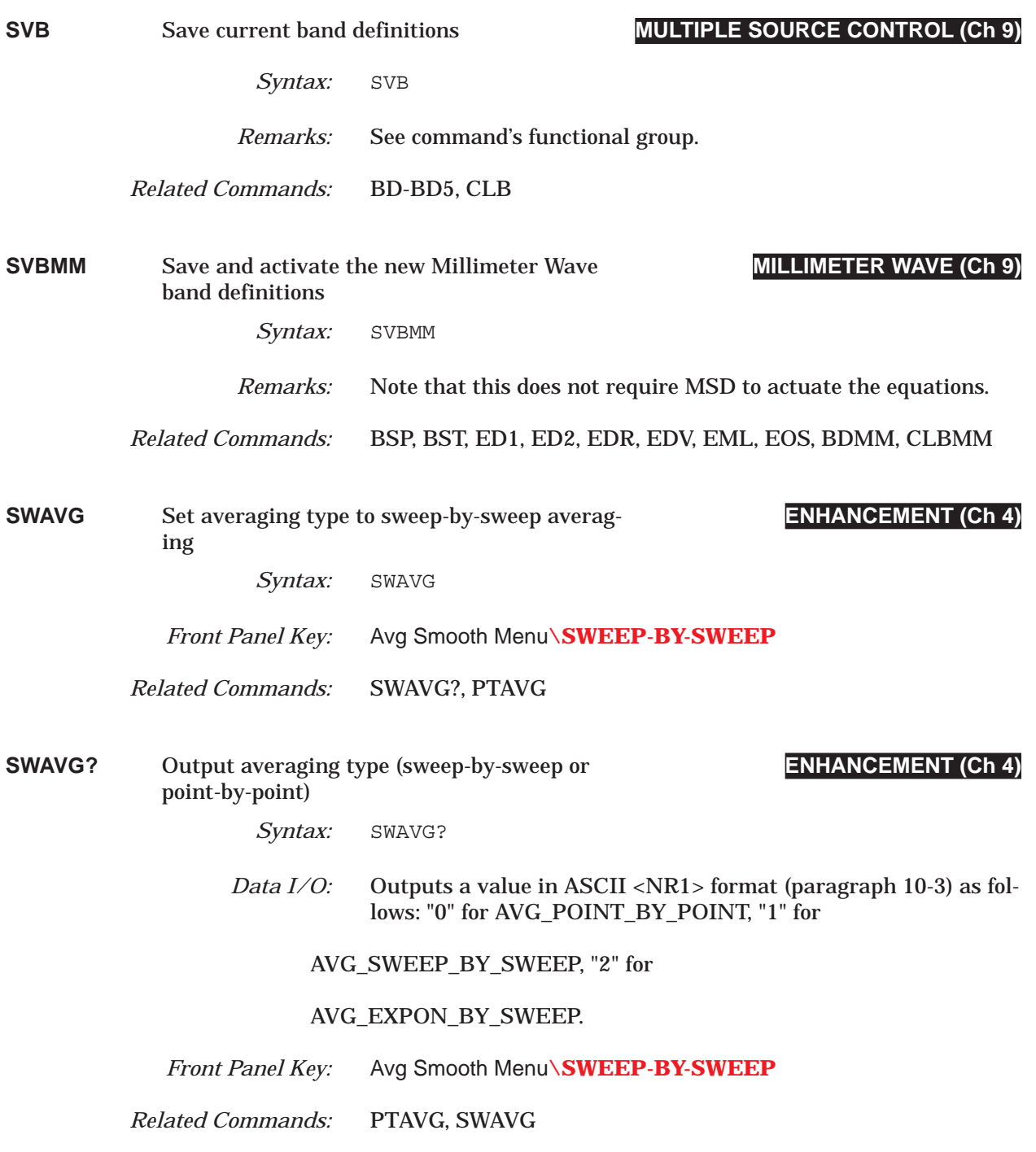

# *COMMAND DICTIONARY SWP thru SXX?*

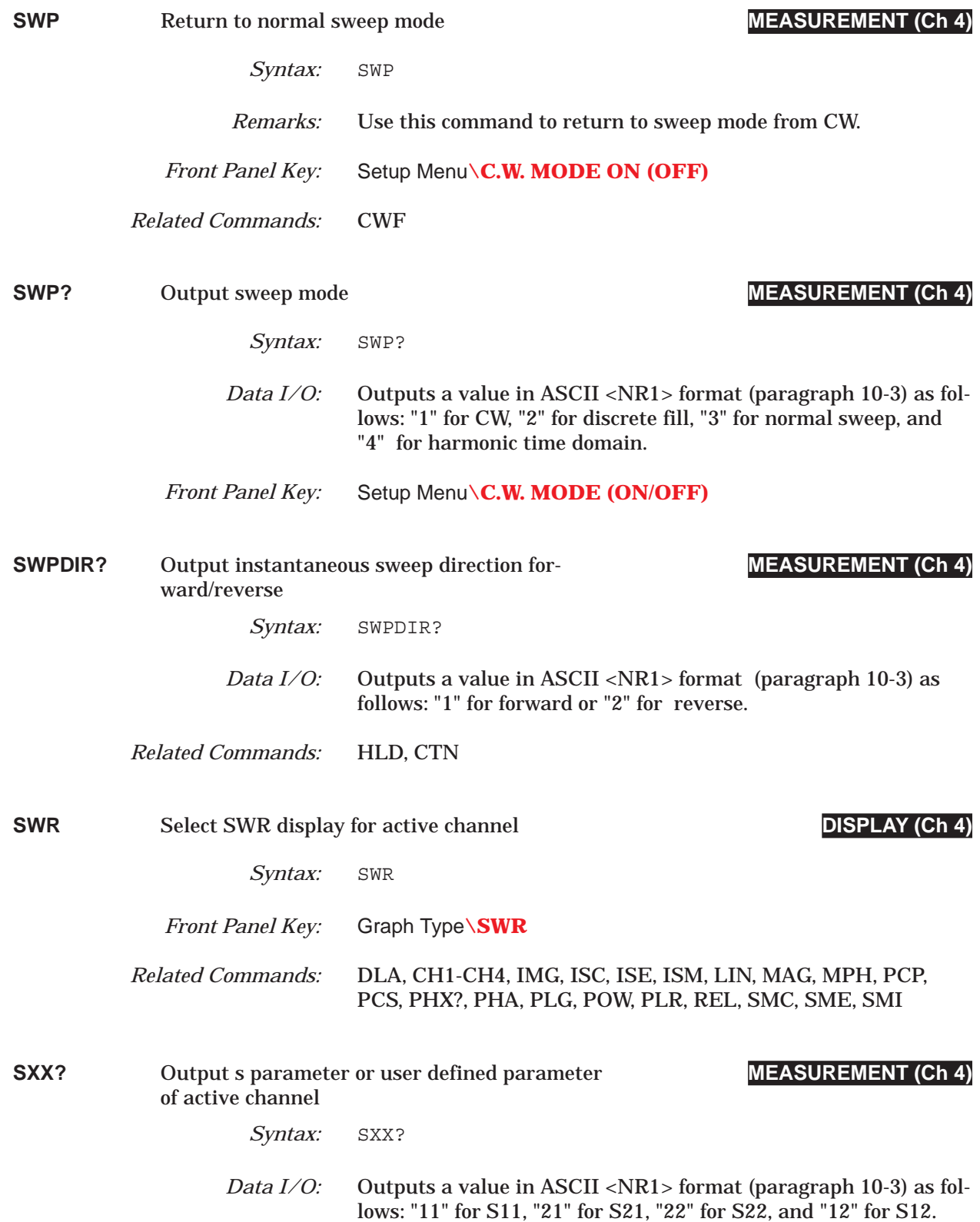

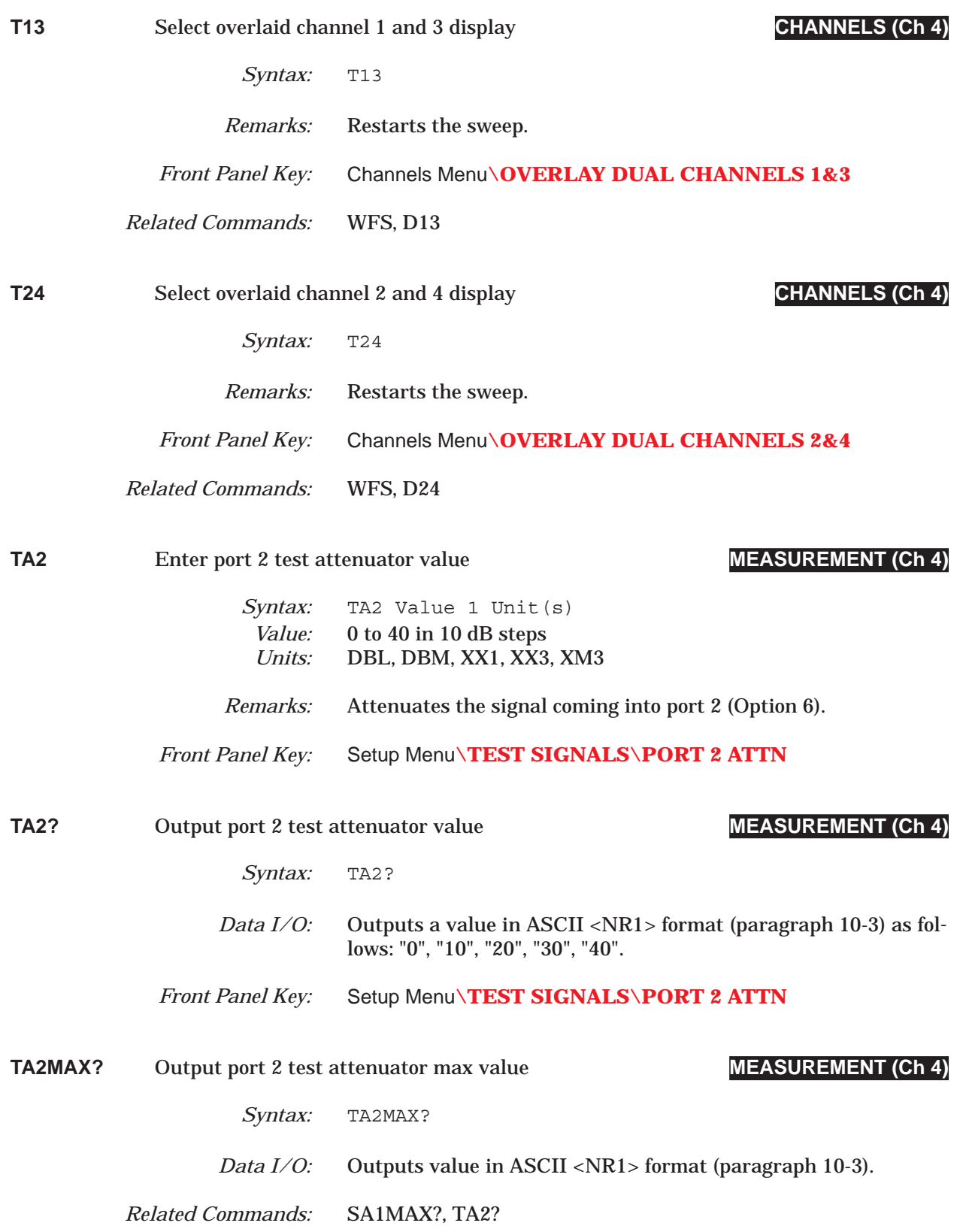

# *COMMAND DICTIONARY TACD thru TCM*

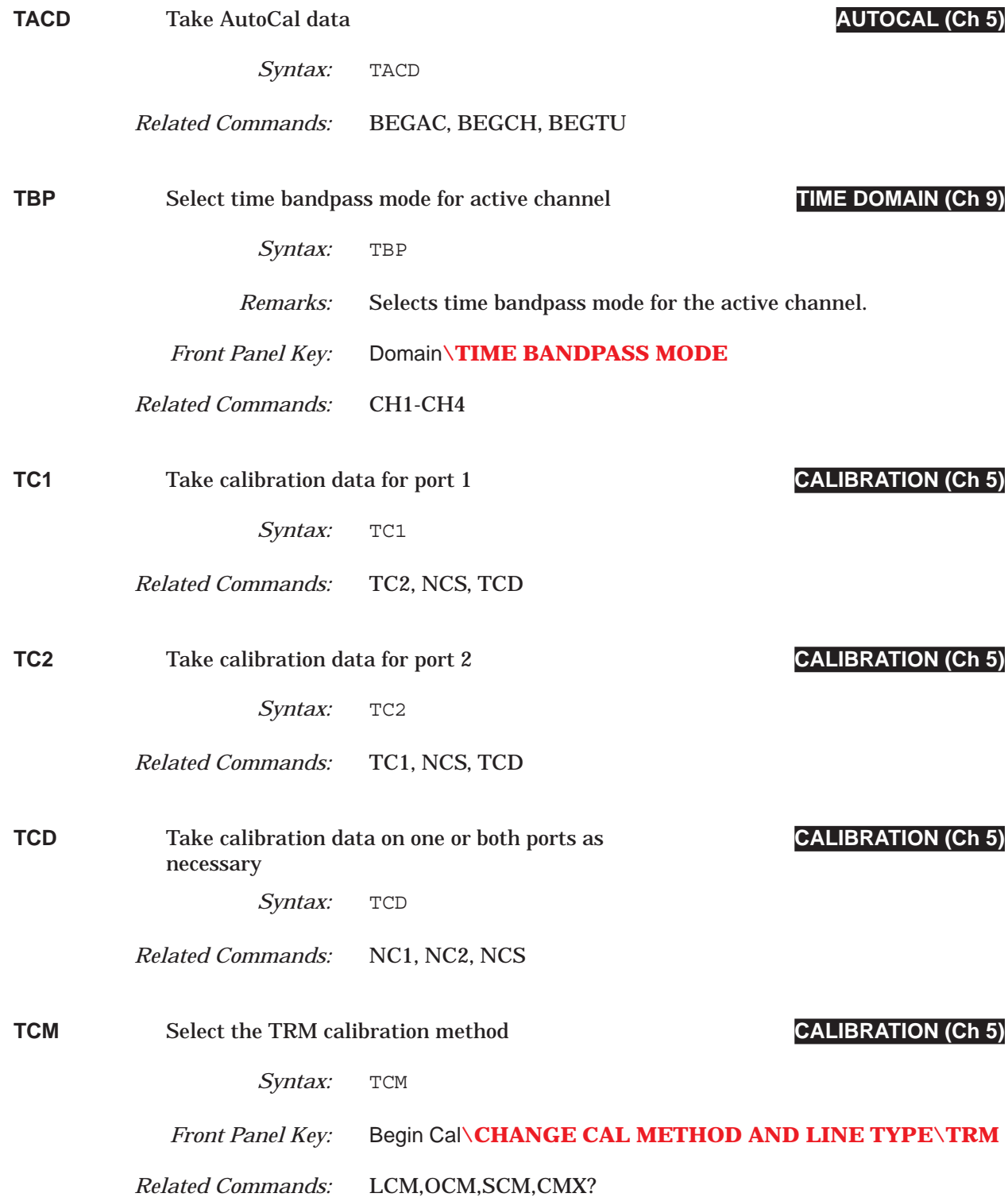

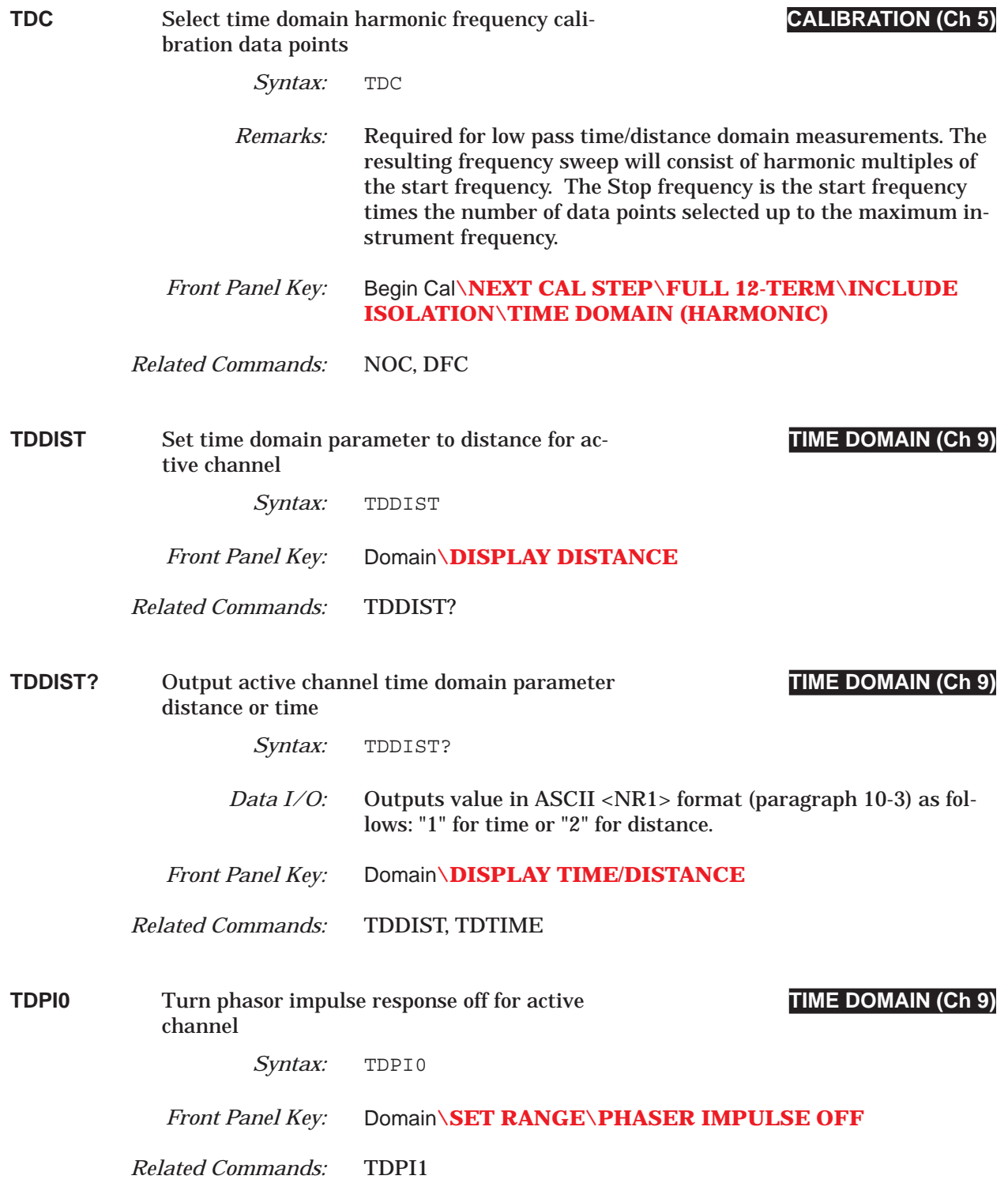

### *COMMAND DICTIONARY TDPI1 thru TDX?*

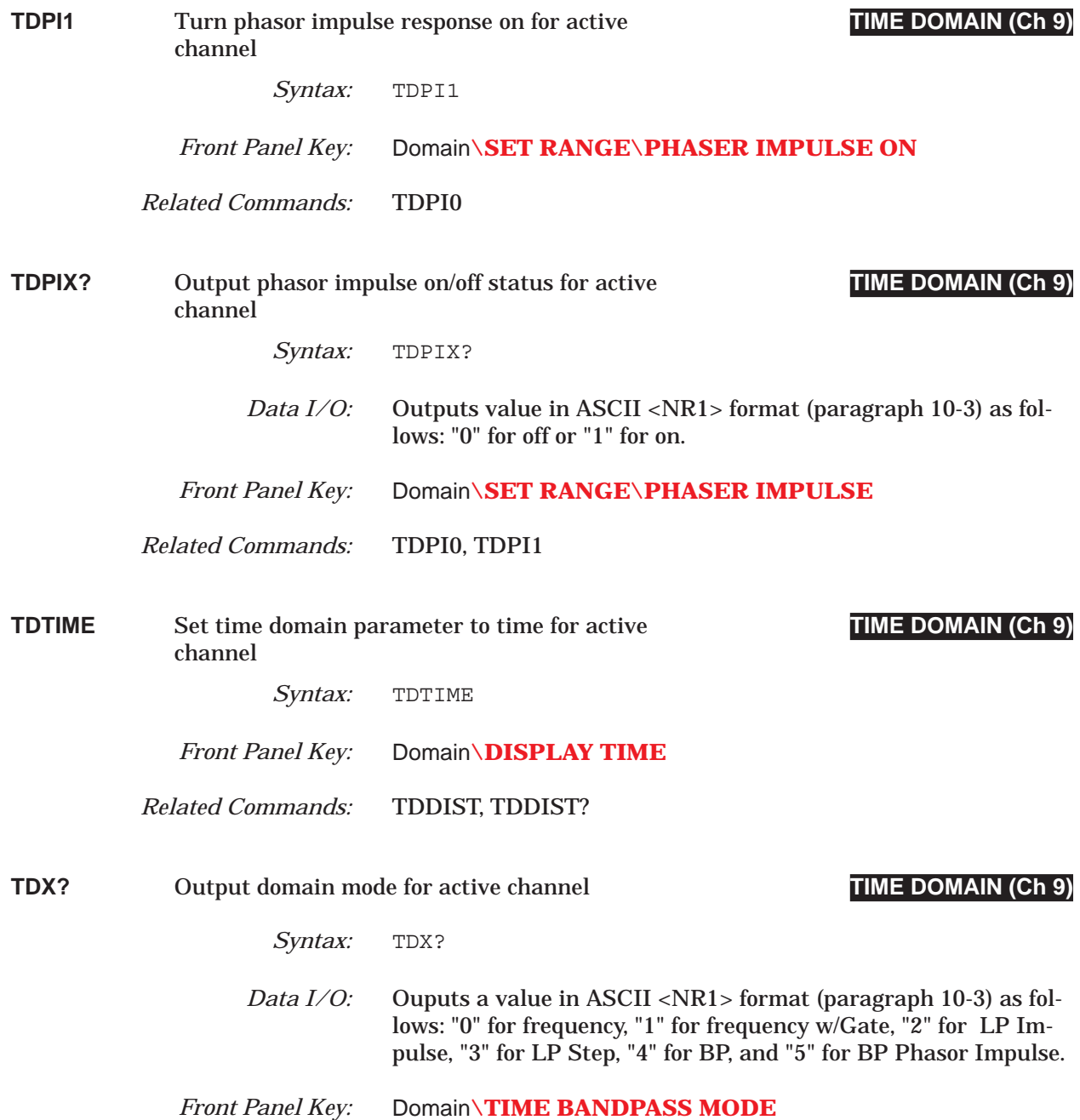

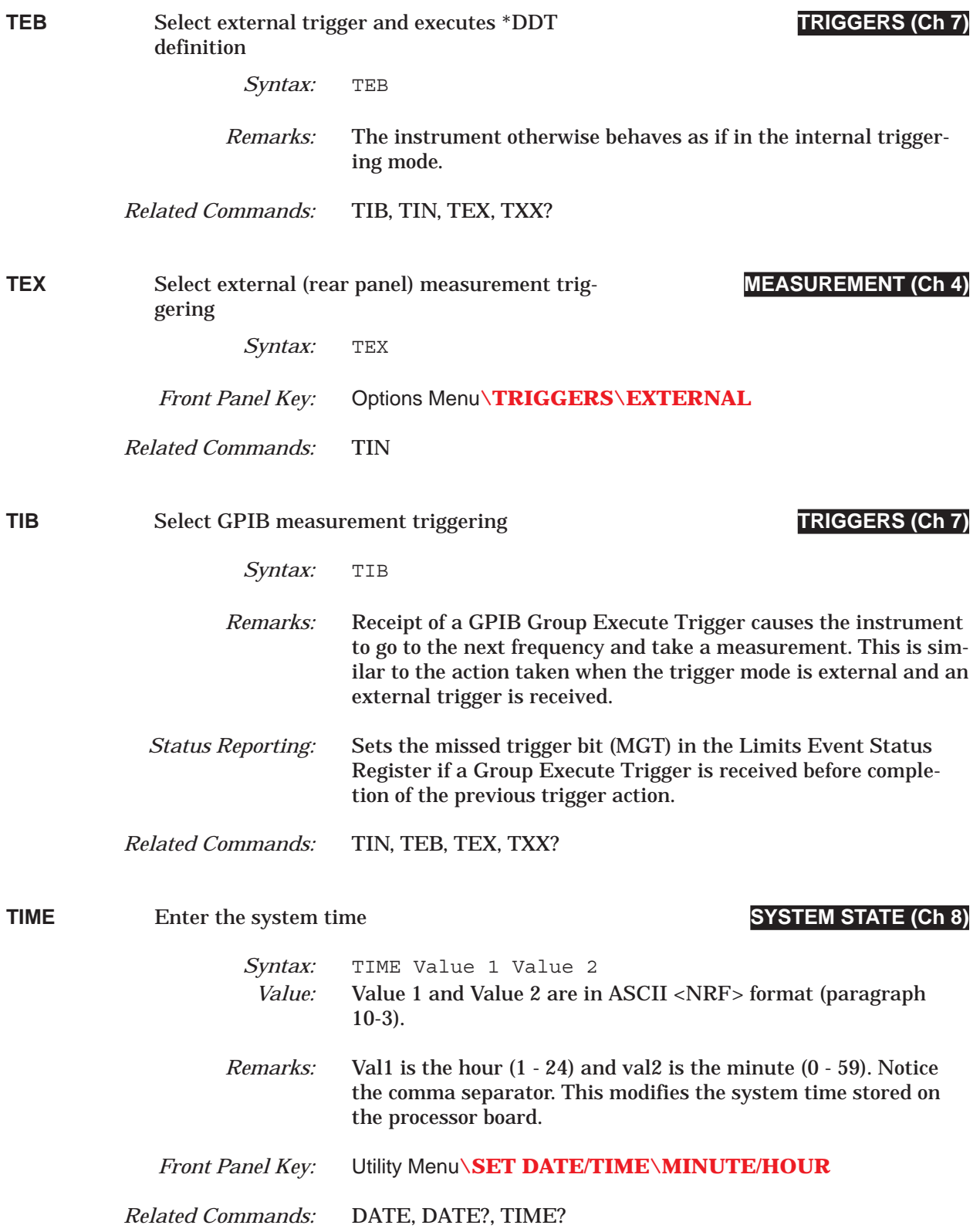

# *COMMAND DICTIONARY TIME? thru TLP*

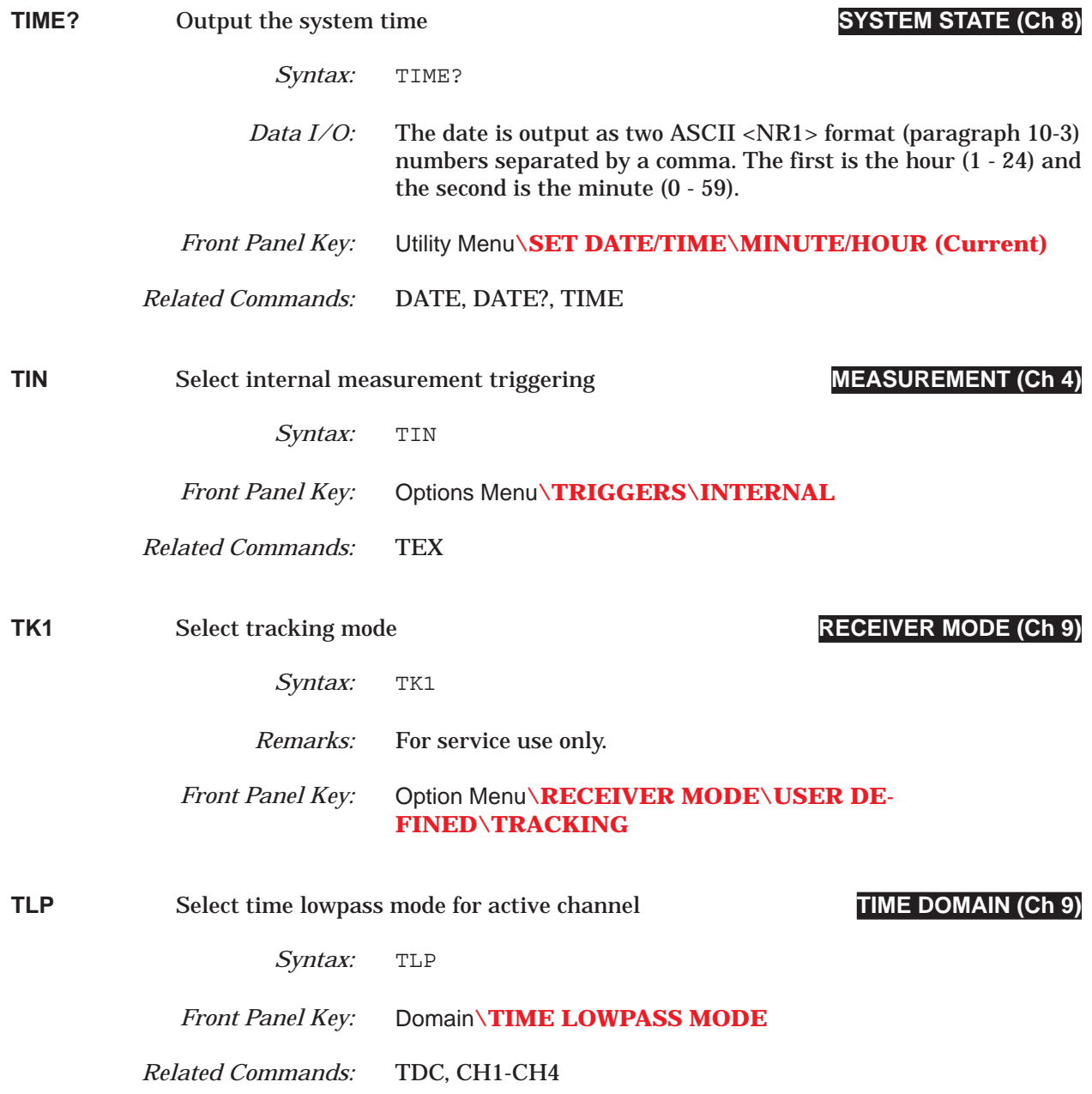

# *TLZ thru TPN COMMAND DICTIONARY*

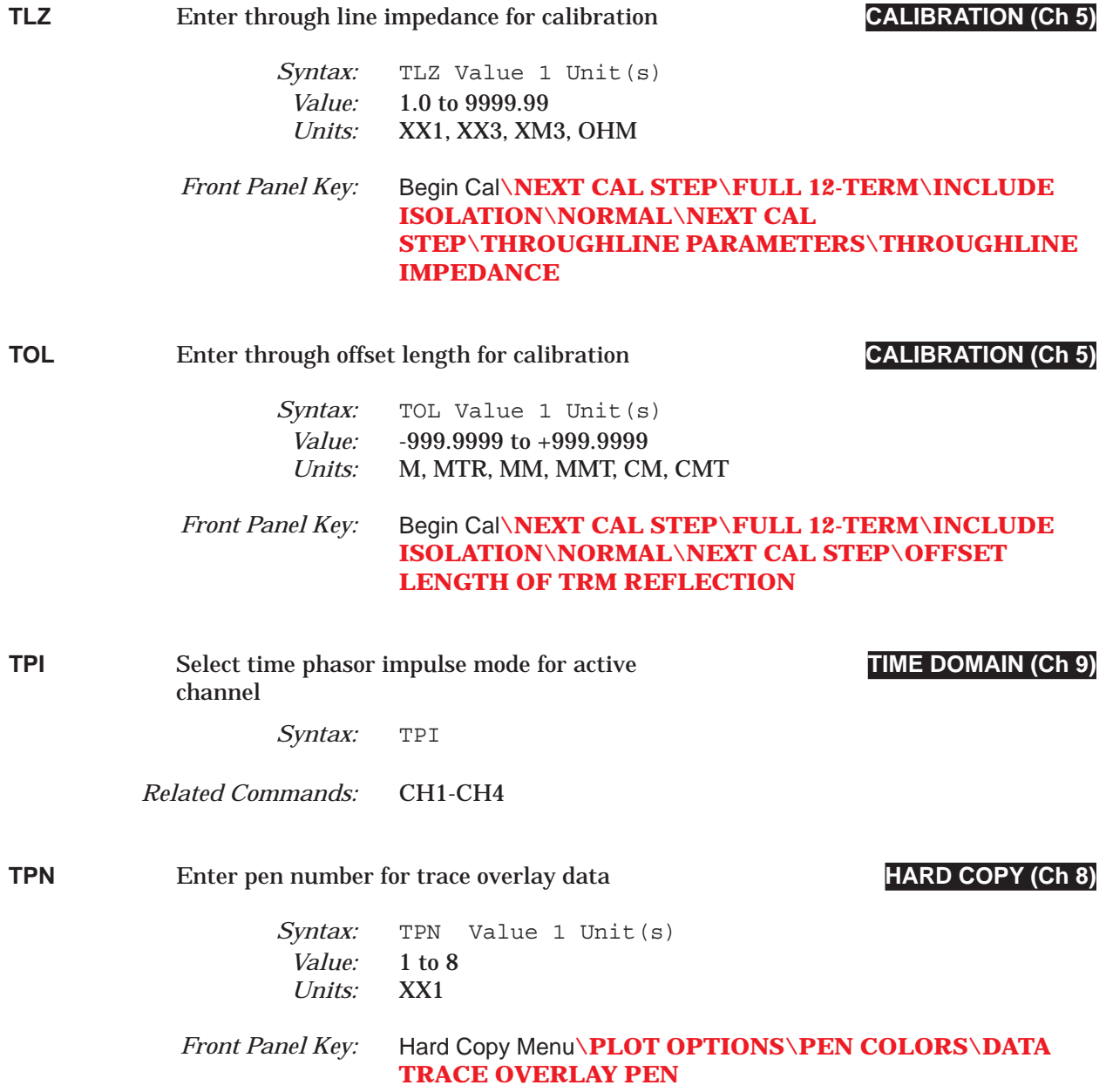

# *COMMAND DICTIONARY TPN? thru TRCCOL?*

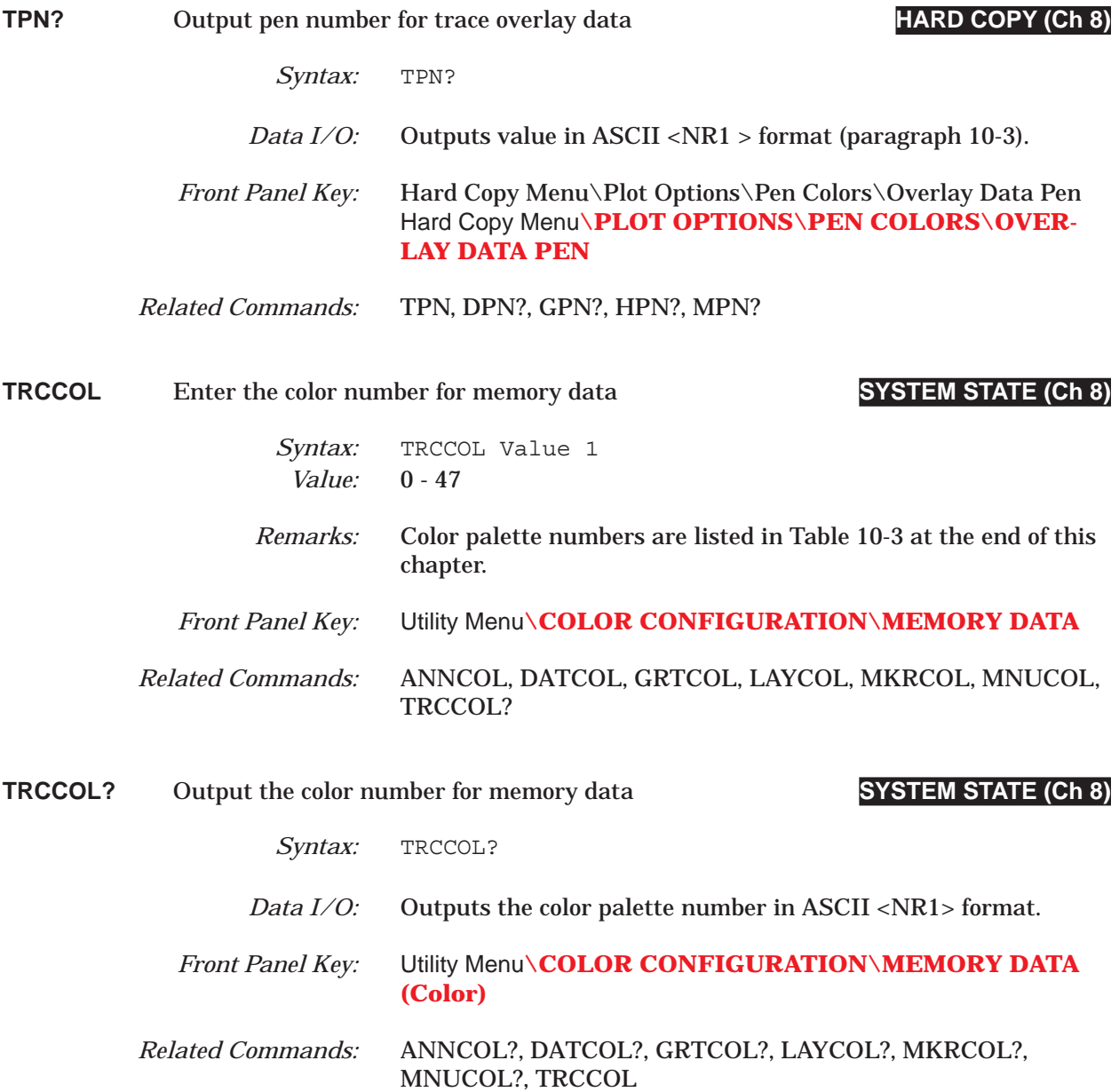

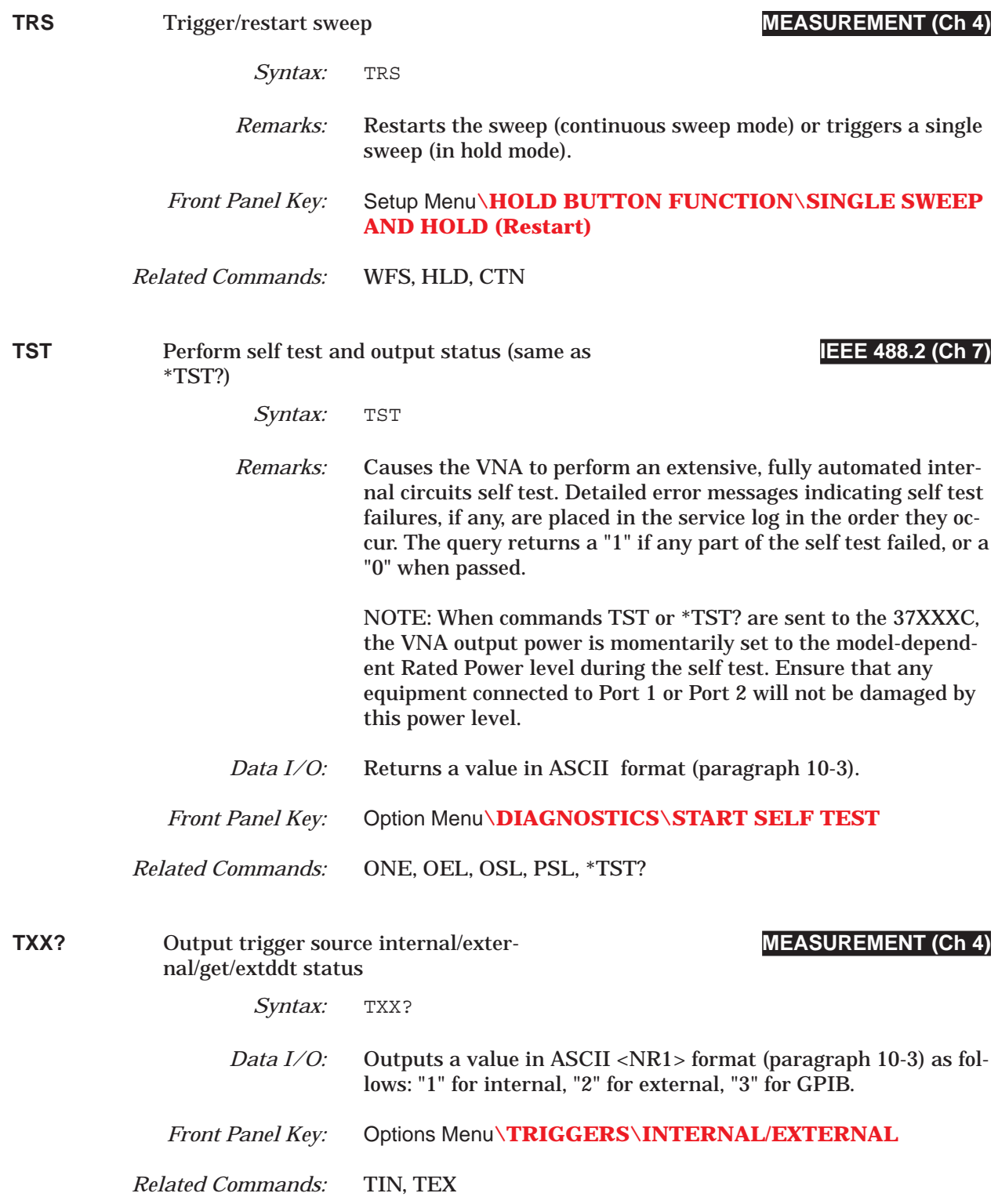

# *COMMAND DICTIONARY U10 thru UPL0*

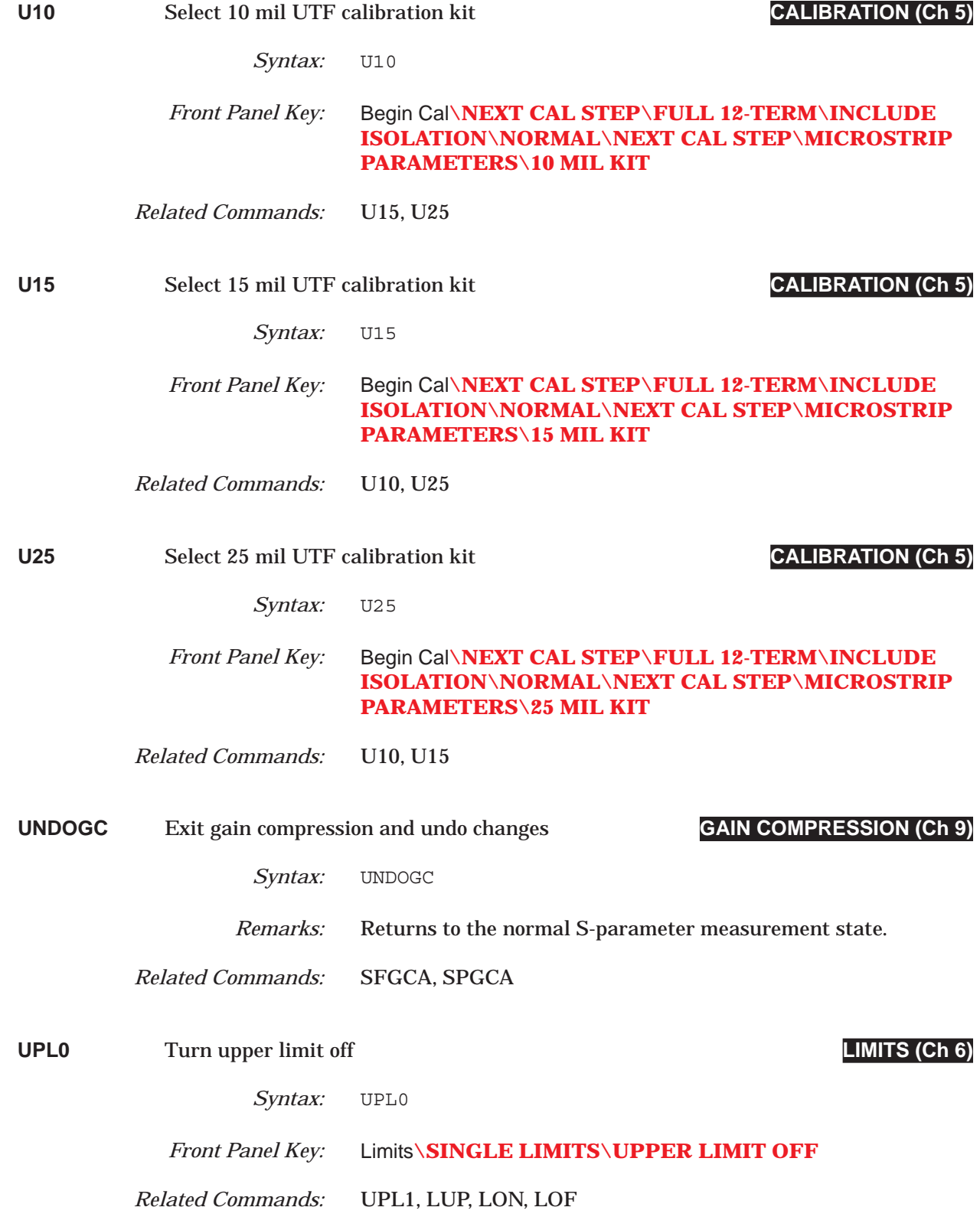

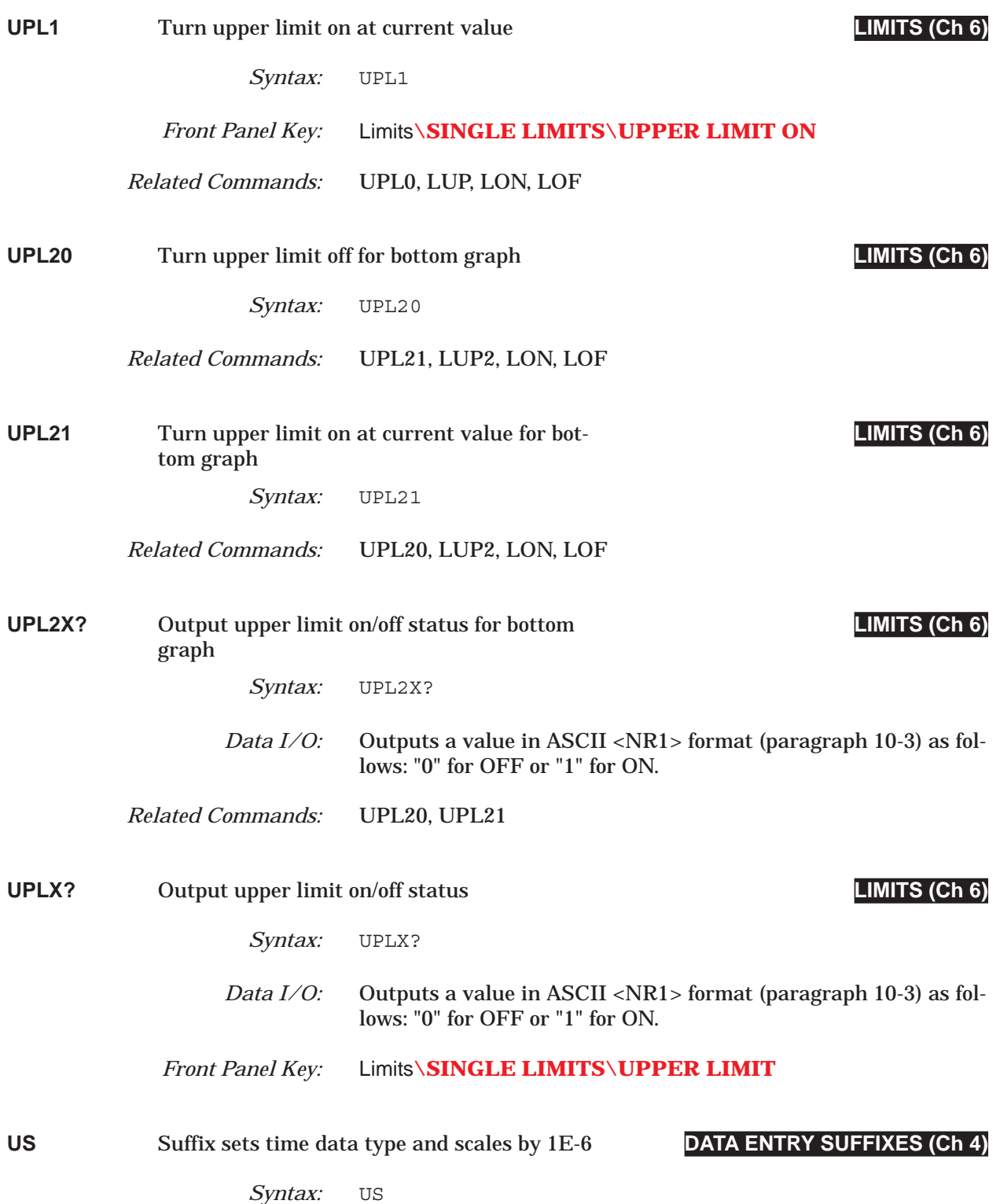

# *COMMAND DICTIONARY US1 thru US3*

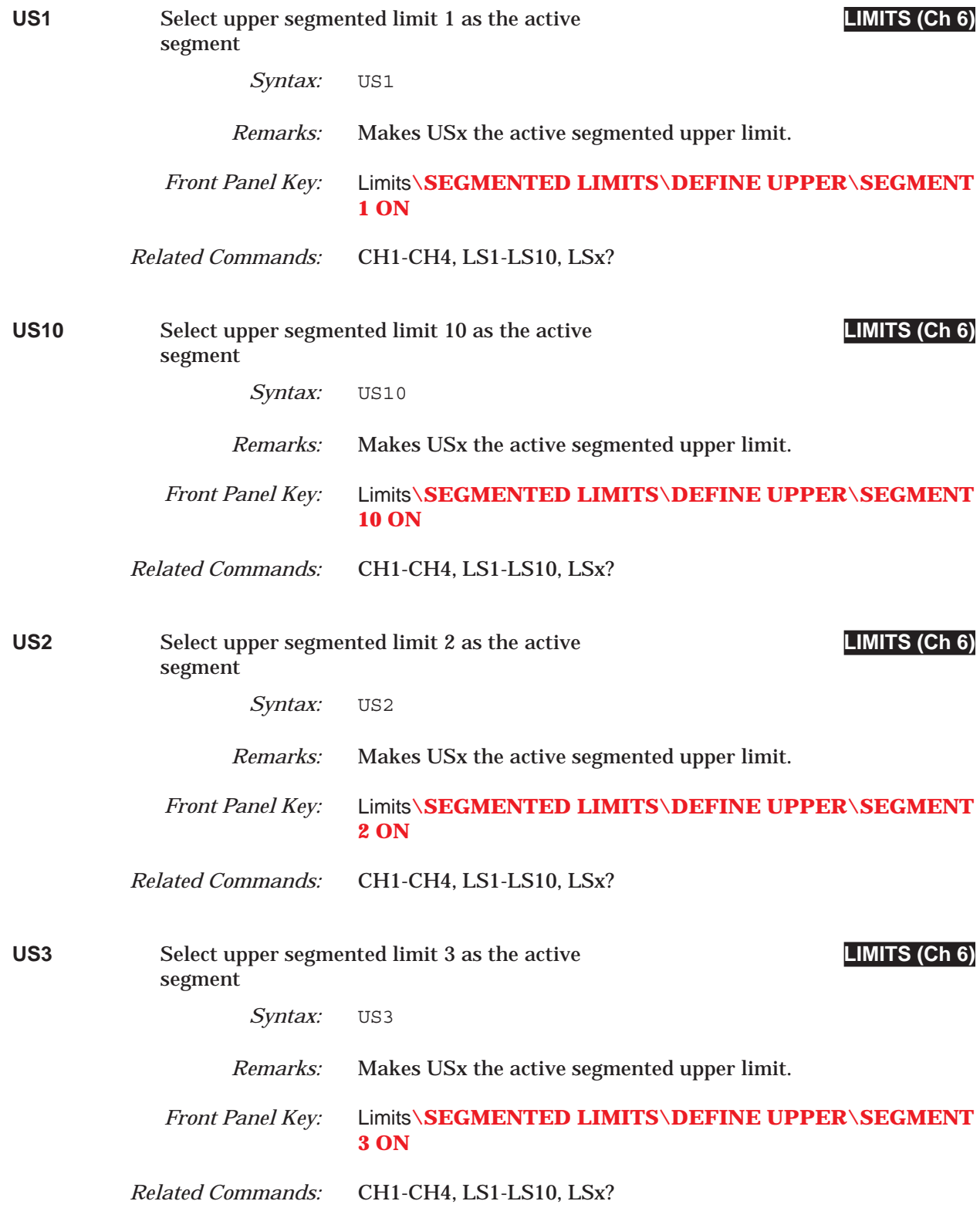

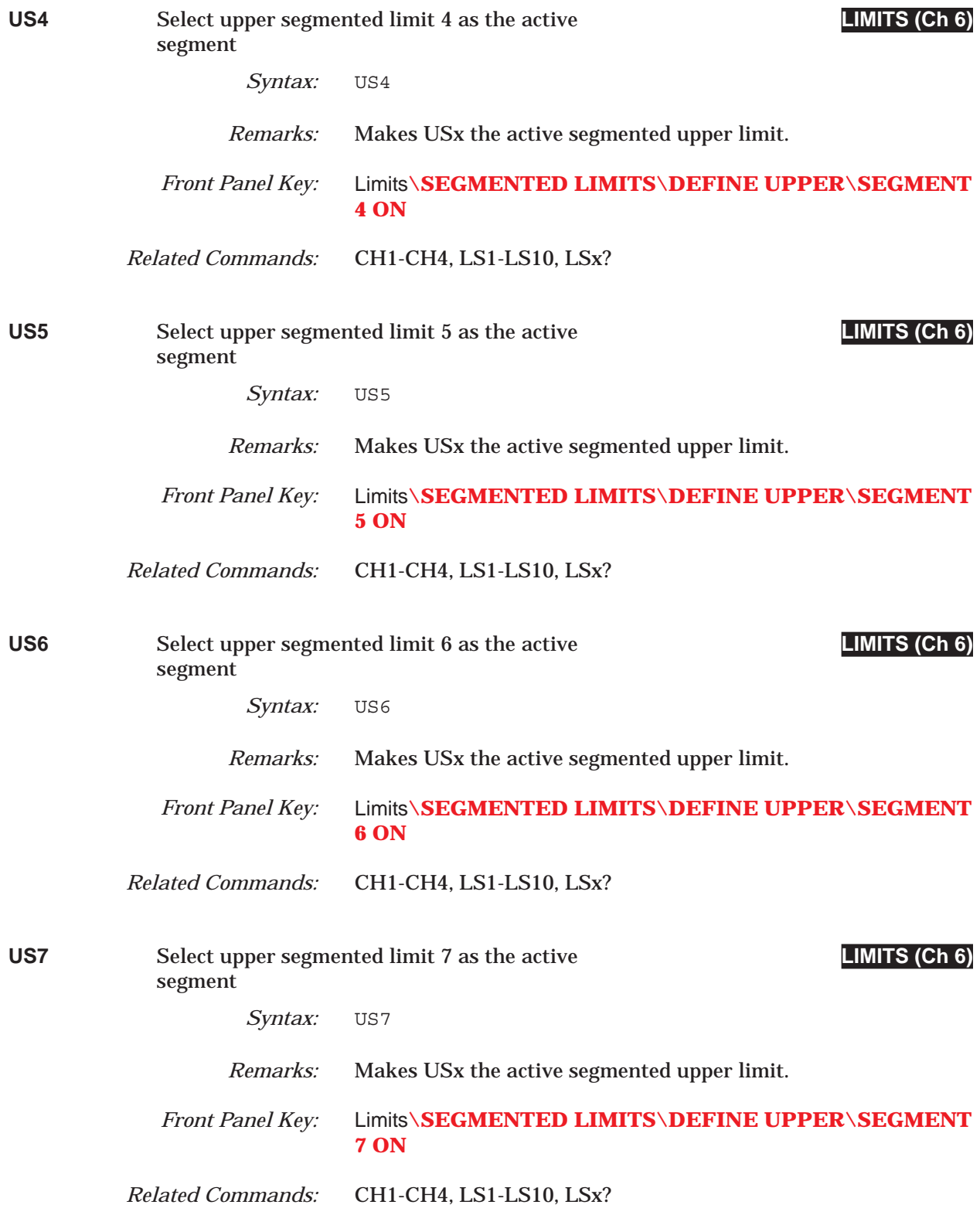

# *COMMAND DICTIONARY US8 thru USE*

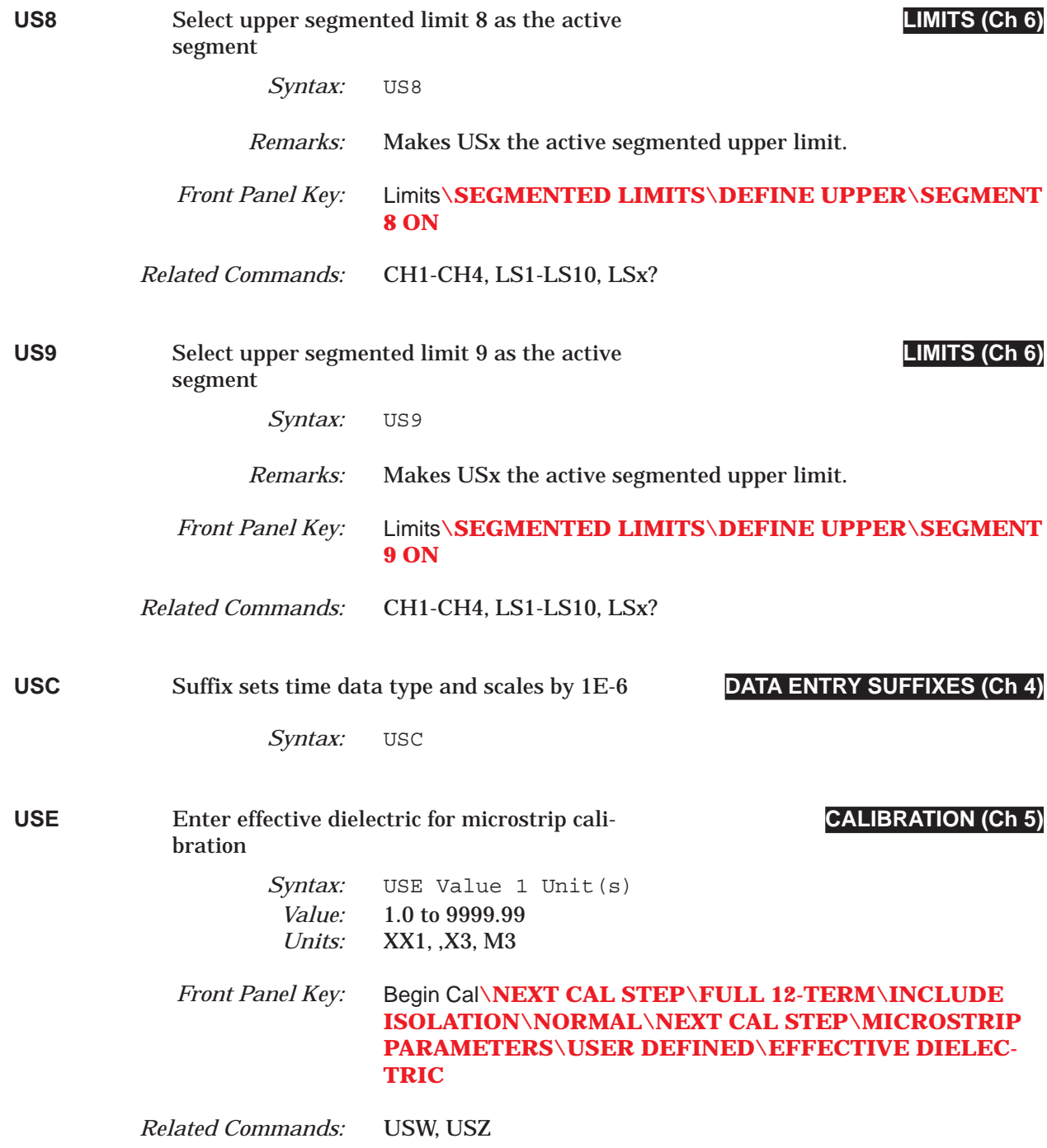

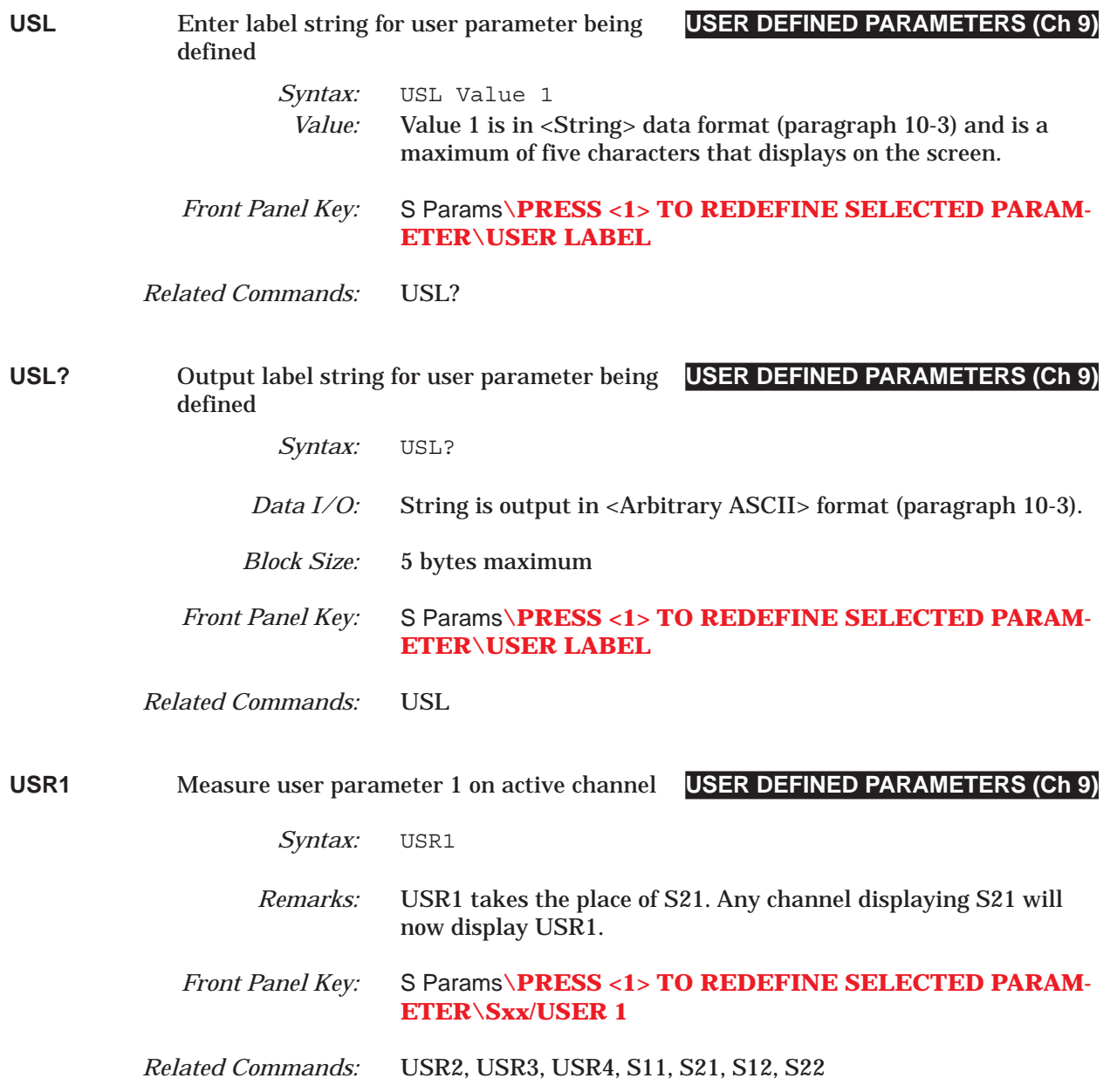

### *COMMAND DICTIONARY USR2 thru USR4*

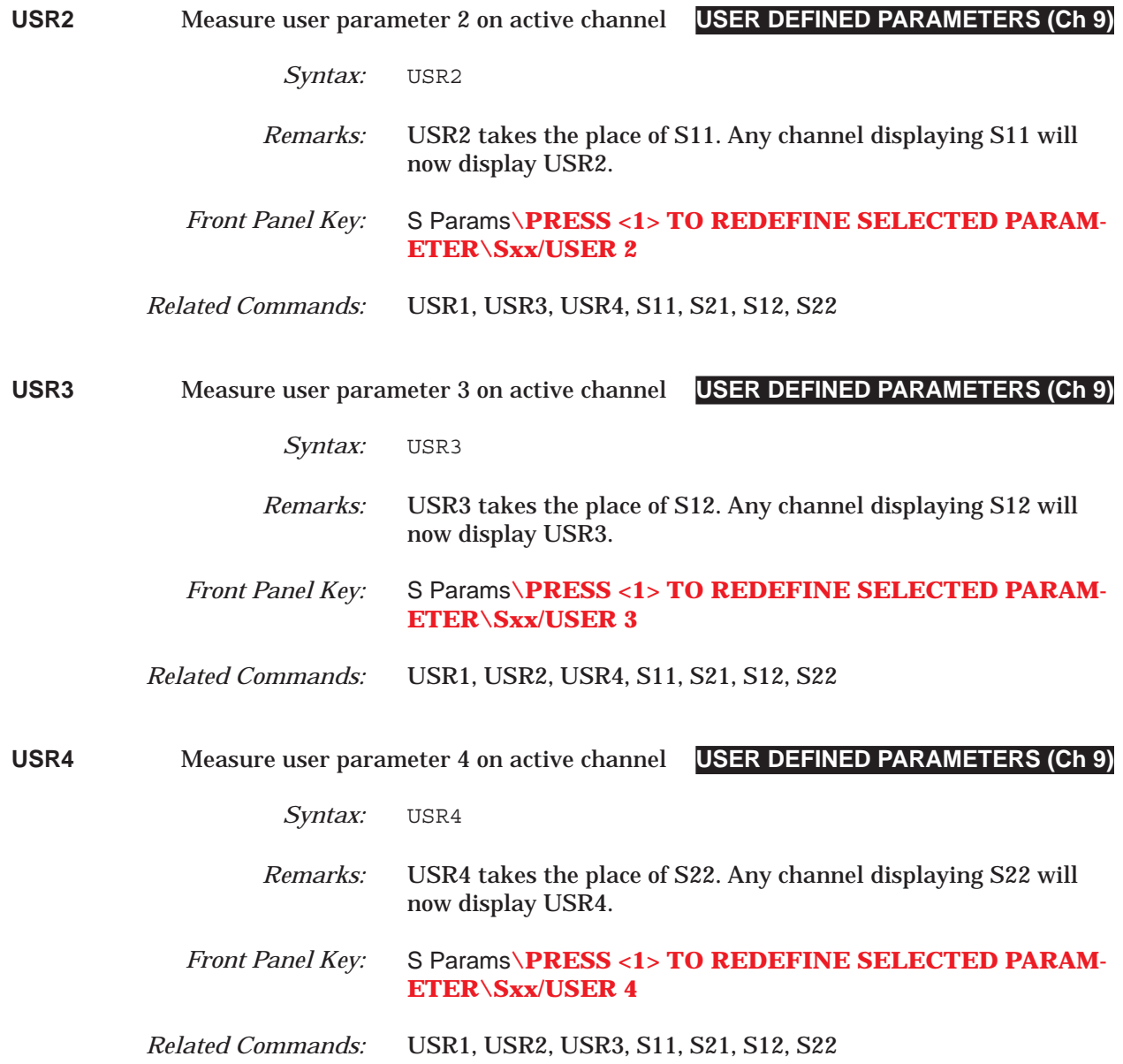

# *USW thru VLT COMMAND DICTIONARY*

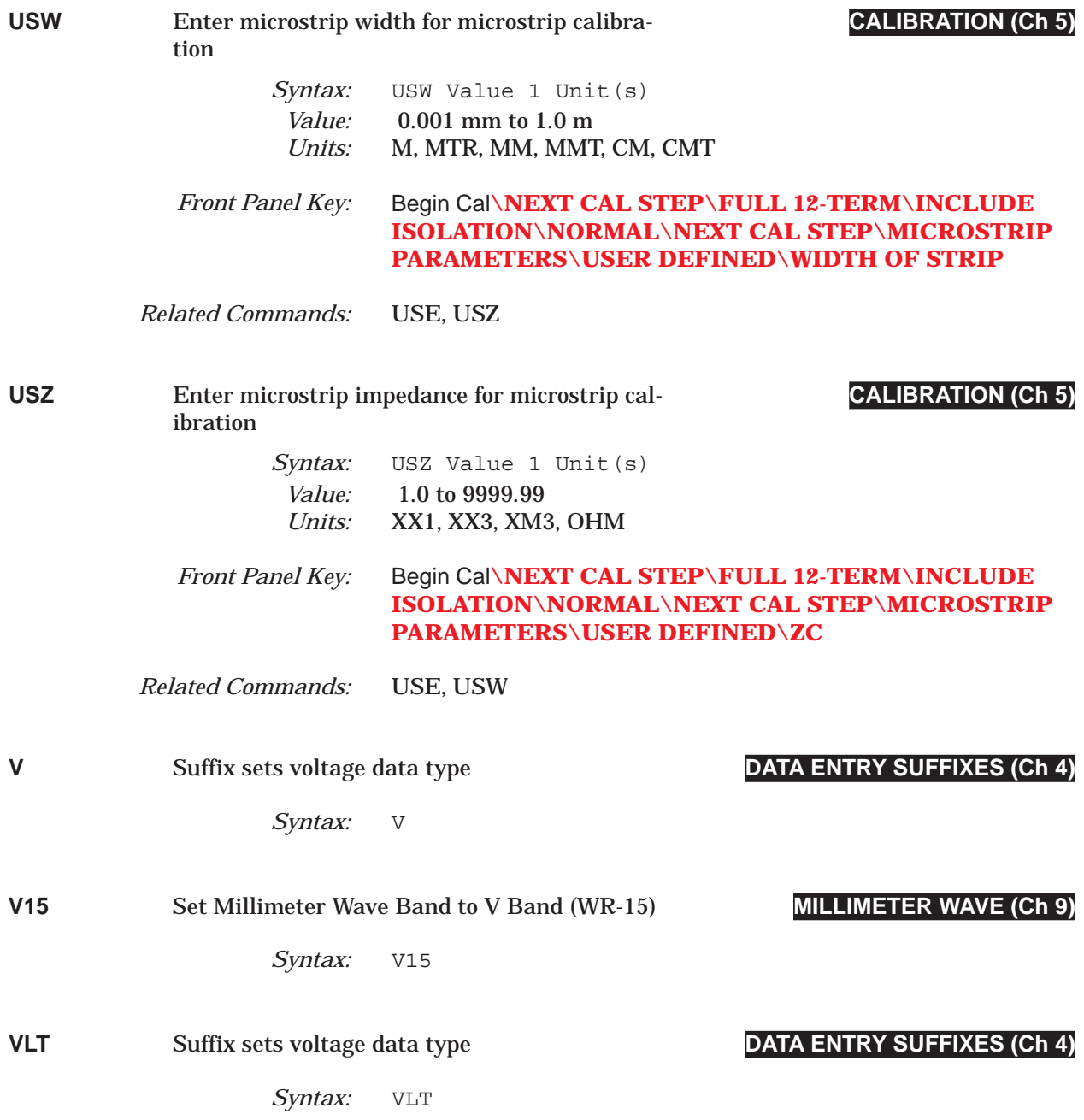

# *COMMAND DICTIONARY VSP thru W10E*

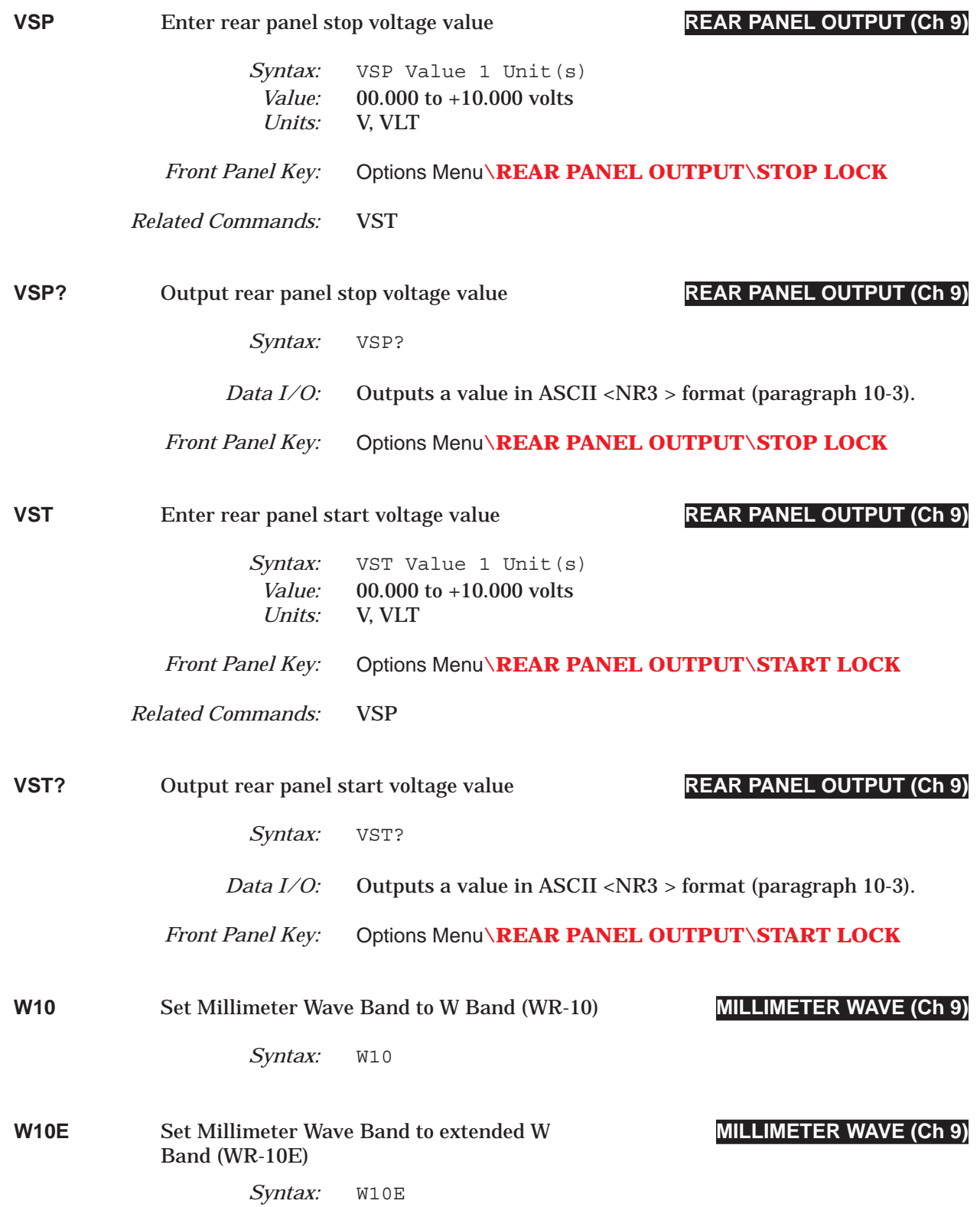

# *WCO thru WKI COMMAND DICTIONARY*

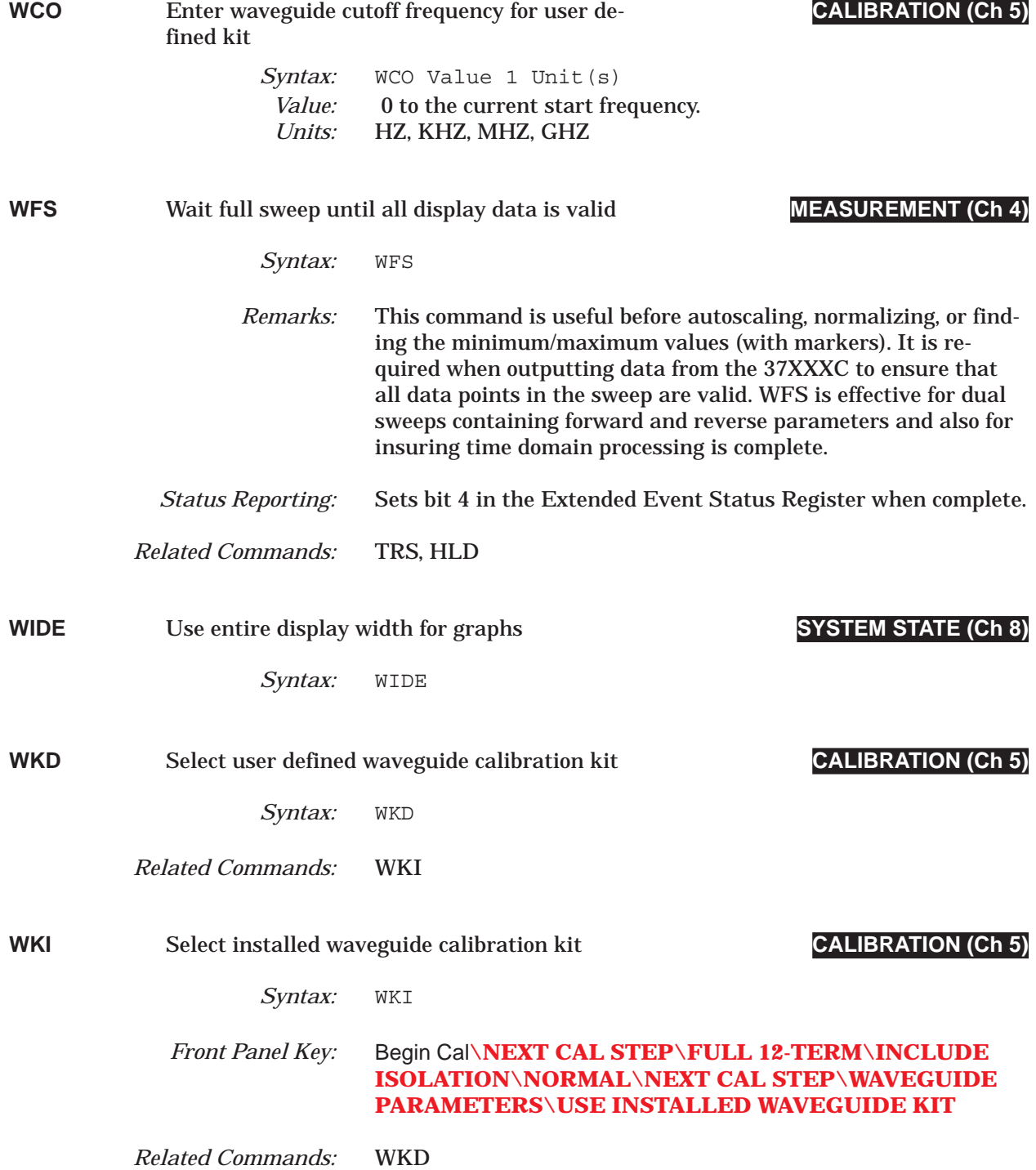

# *COMMAND DICTIONARY WLS thru WSH1*

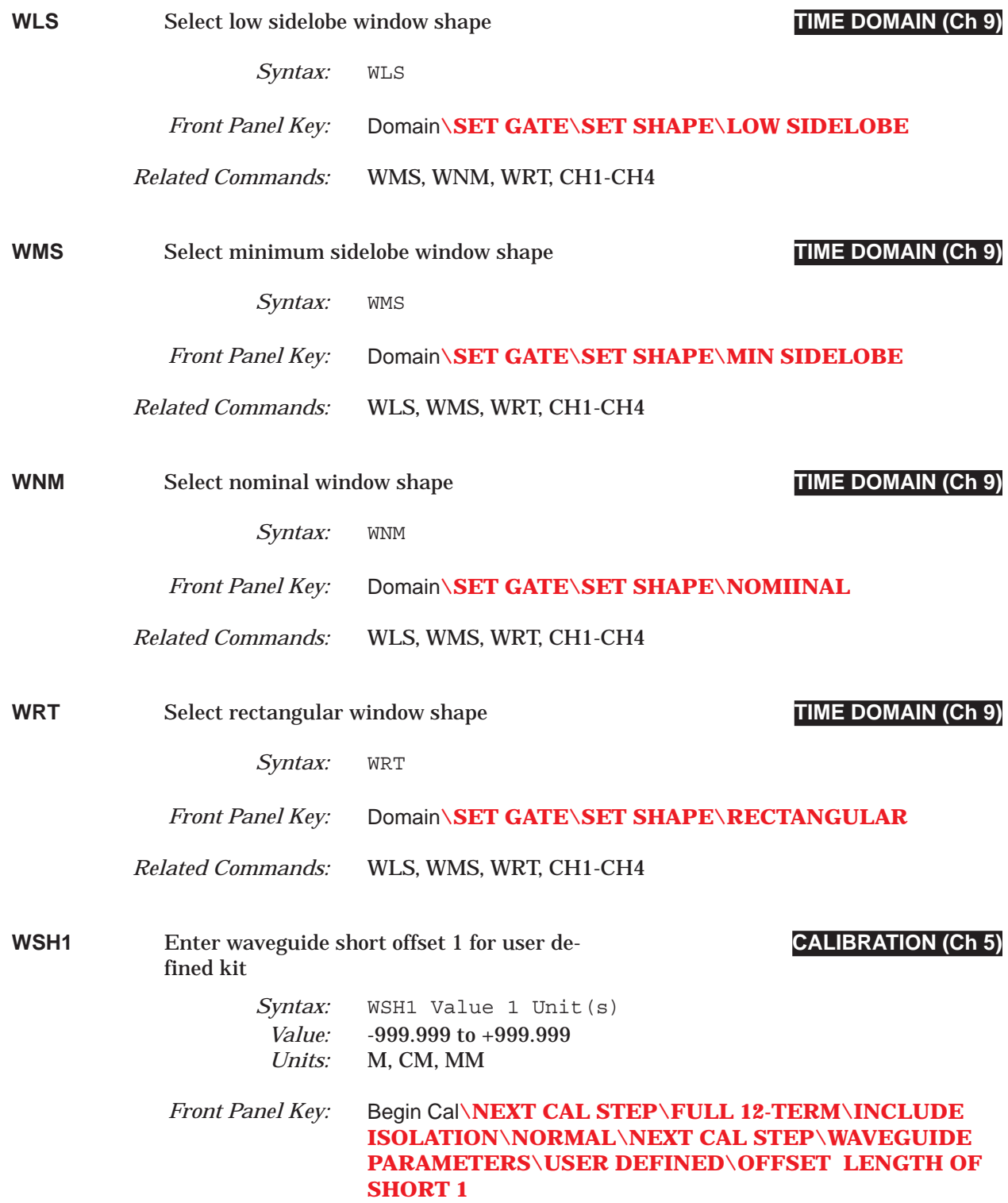

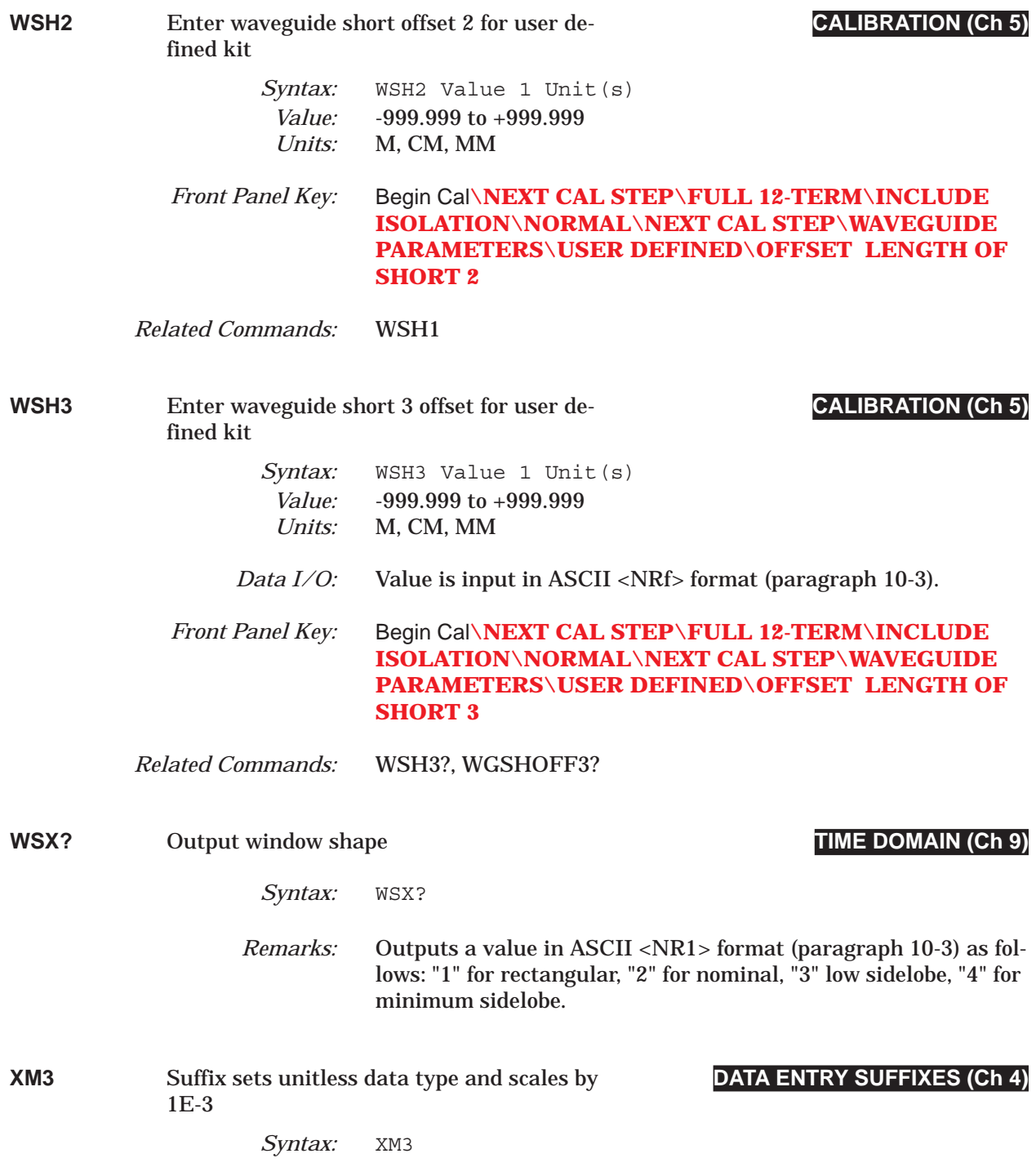

# *COMMAND DICTIONARY XMKR? thru XX3*

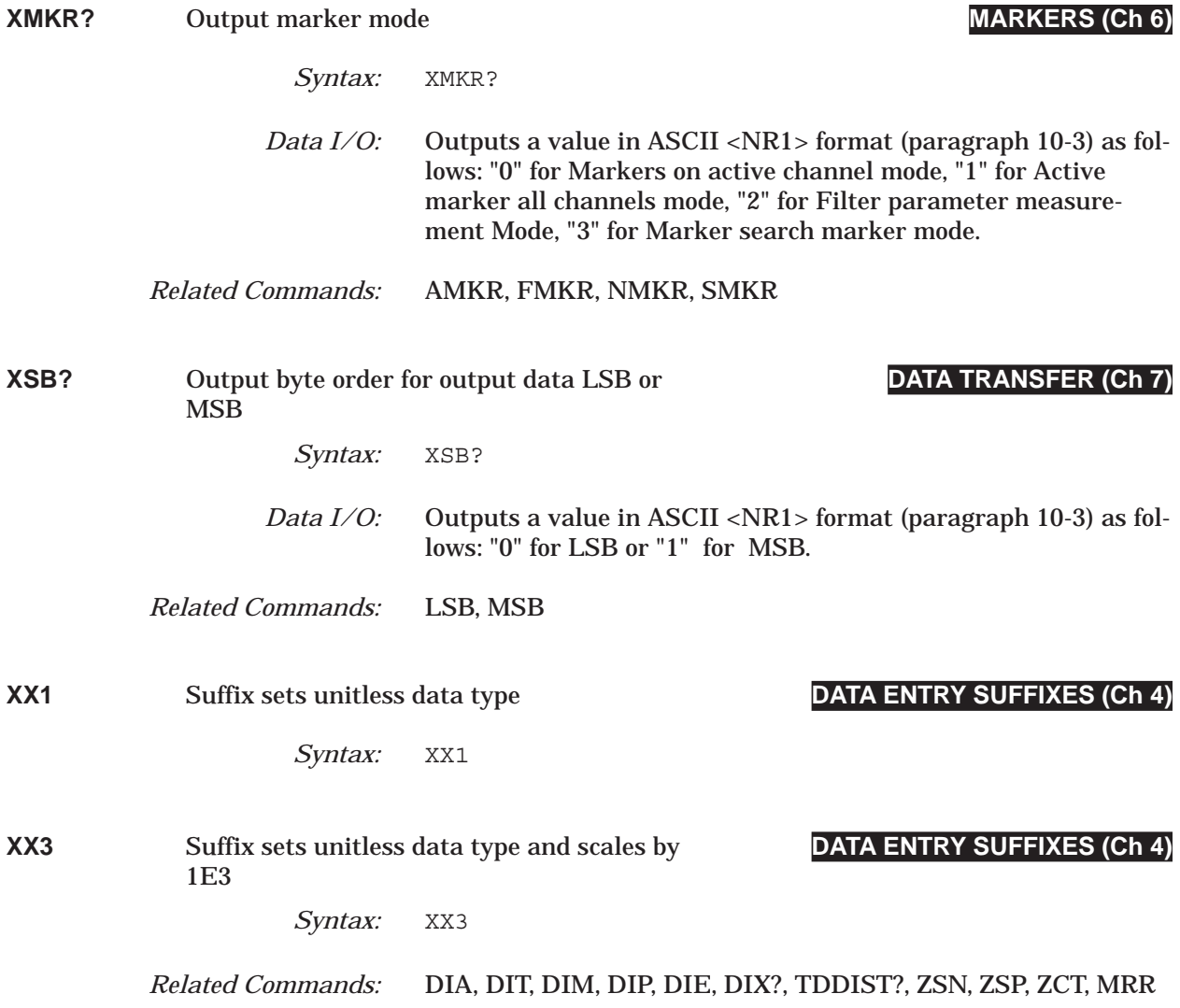

# *ZCT thru ZCT? COMMAND DICTIONARY*

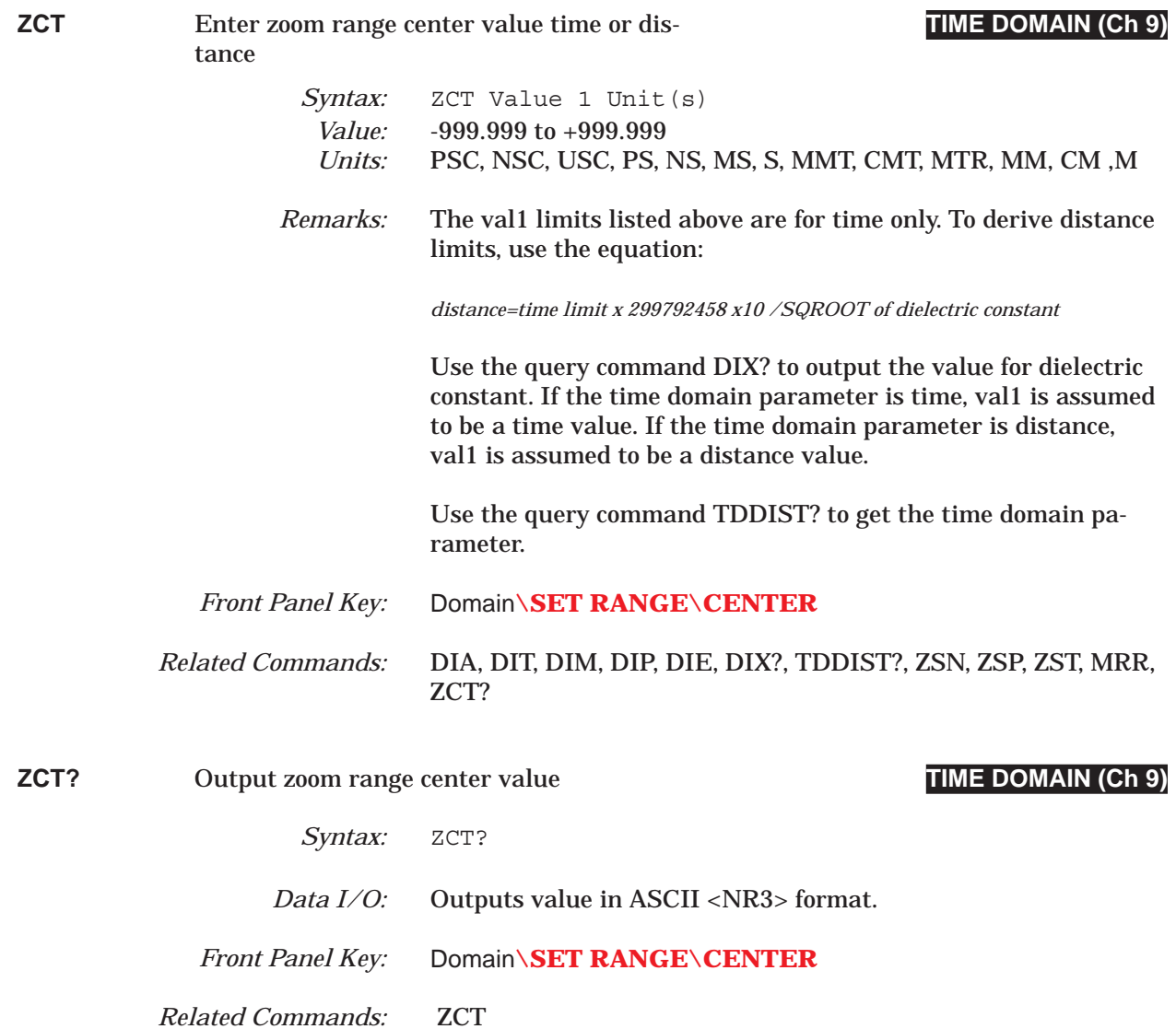

### *COMMAND DICTIONARY ZSN thru ZSN?*

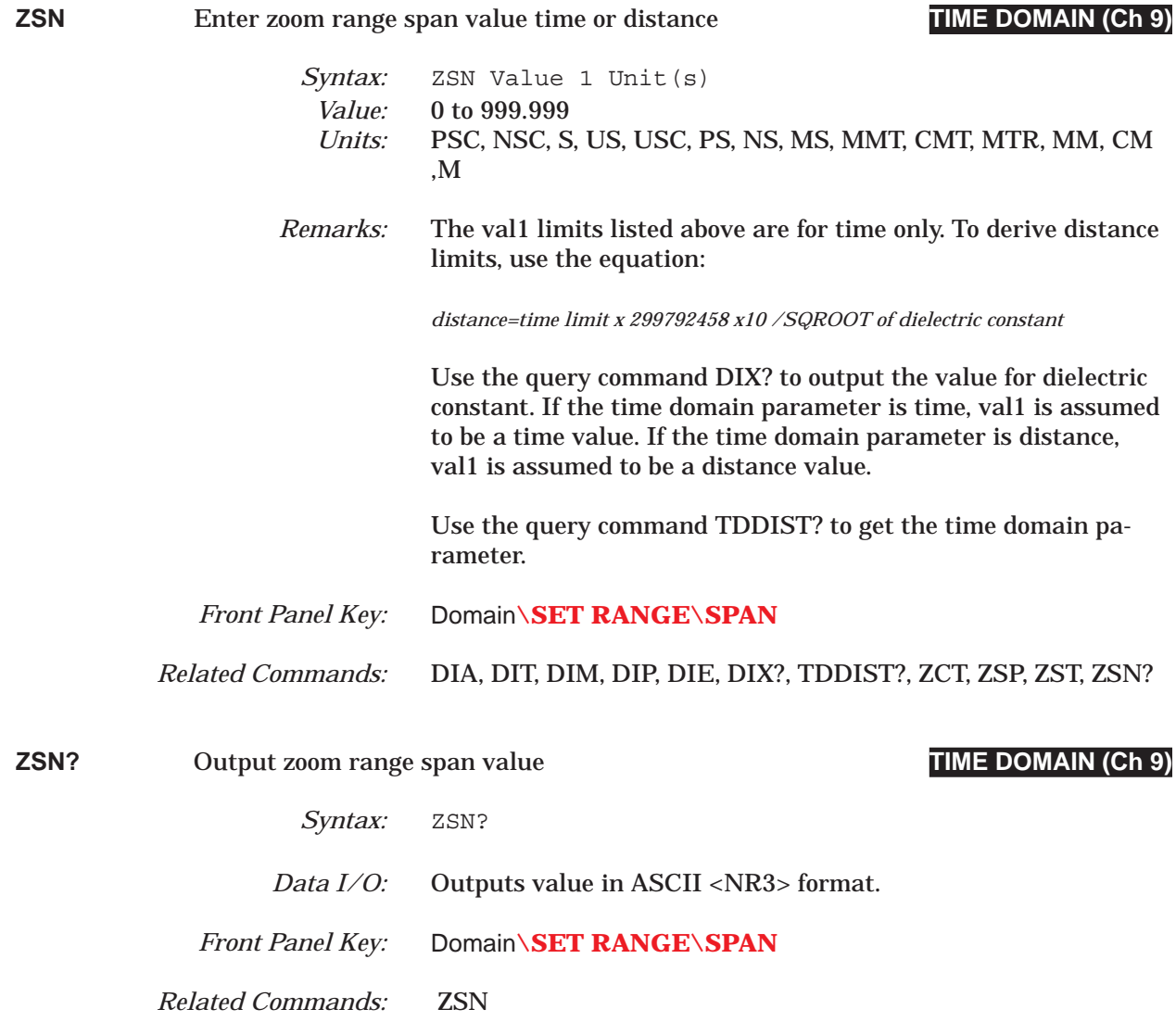

# *ZSP thru ZSP? COMMAND DICTIONARY*

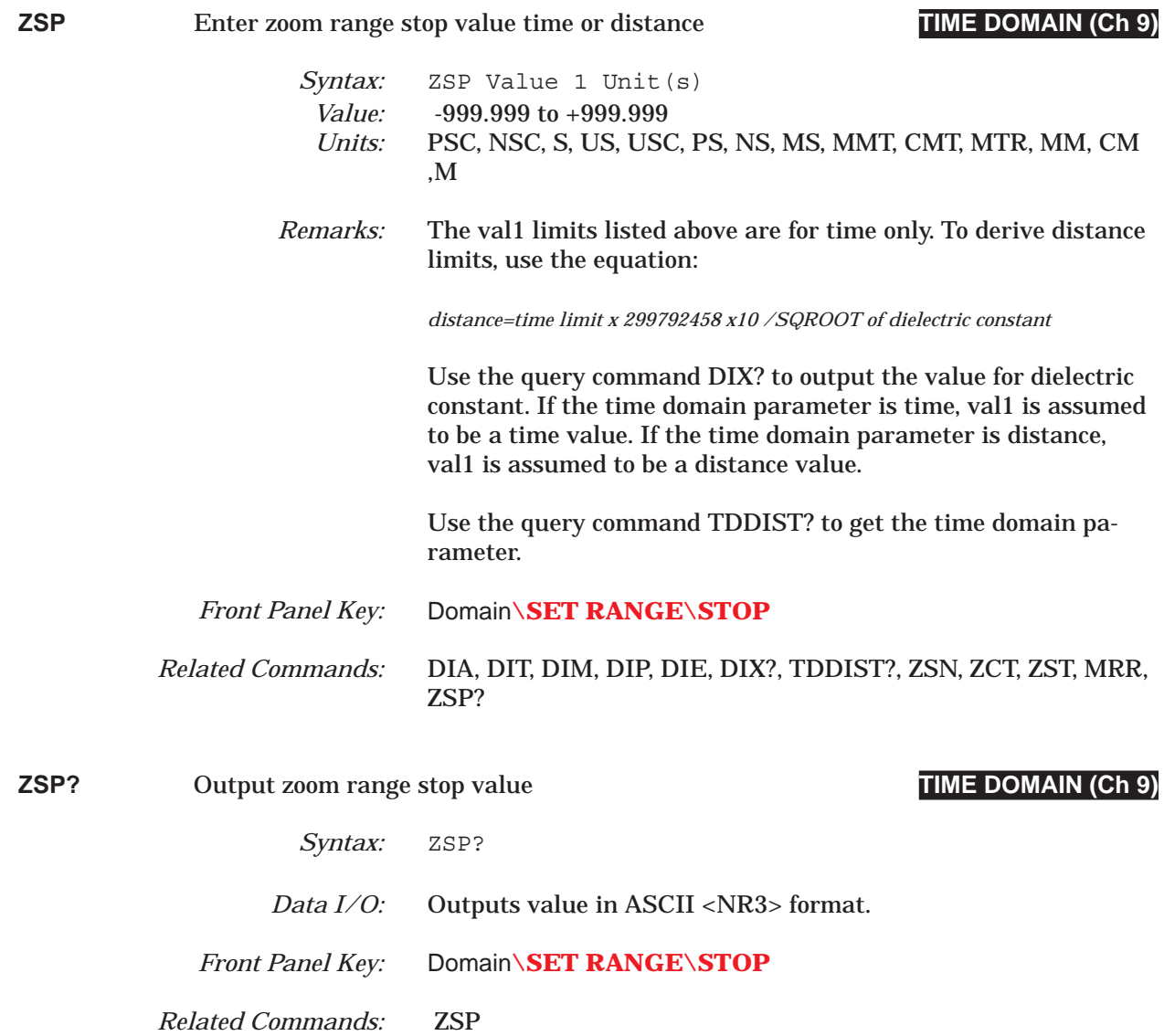

### *COMMAND DICTIONARY ZST thru ZST?*

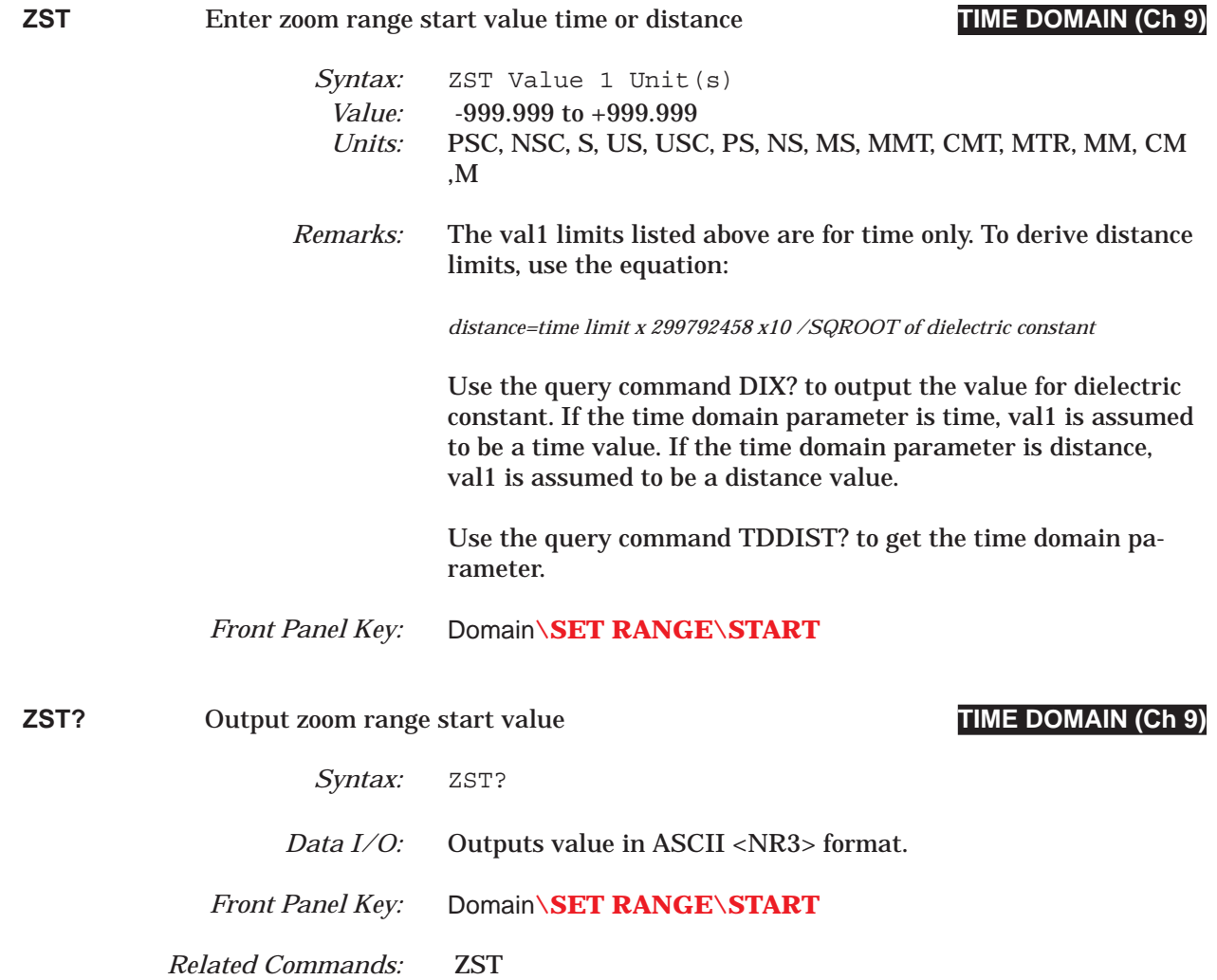

| <b>Calibration</b><br>(Related<br>Commands)**                  | <b>Calibration Coefficient (Error Term)*</b> |              |              |            |                |                |                |            |            |            |            |            |
|----------------------------------------------------------------|----------------------------------------------|--------------|--------------|------------|----------------|----------------|----------------|------------|------------|------------|------------|------------|
|                                                                | 1                                            | $\mathbf{2}$ | $\mathbf{3}$ | 4          | $5\phantom{a}$ | $6\phantom{a}$ | $\overline{7}$ | 8          | 9          | 10         | 11         | 12         |
| 12-Term<br>(C12, A12)                                          | <b>EDF</b>                                   | <b>ESF</b>   | <b>ERF</b>   | <b>ETF</b> | <b>ELF</b>     | <b>EXF</b>     | <b>EDR</b>     | <b>ESR</b> | <b>ERR</b> | <b>ETR</b> | <b>ELR</b> | <b>EXR</b> |
| 1 Path<br>2 Port FWD<br>(C8T, A8T)                             | <b>EDF</b>                                   | <b>ESF</b>   | <b>ERF</b>   | ETF        | <b>EXF</b>     |                |                |            |            |            |            |            |
| 1 Path<br>2 Port REV<br>(C8R, A8R                              | <b>EDR</b>                                   | <b>ESR</b>   | <b>ERR</b>   | <b>ETR</b> | <b>EXR</b>     |                |                |            |            |            |            |            |
| <b>Reflection Only</b><br>Port 1<br>(CRF, ARF)                 | <b>EDF</b>                                   | <b>ESF</b>   | <b>ERF</b>   |            |                |                |                |            |            |            |            |            |
| <b>Reflection Only</b><br>Port 2<br>(CRR, ARR)                 | <b>EDR</b>                                   | <b>ESR</b>   | <b>ERR</b>   |            |                |                |                |            |            |            |            |            |
| <b>Reflection Only</b><br><b>Both Ports</b><br>(CRB, ARB)      | <b>EDF</b>                                   | <b>ESF</b>   | <b>ERF</b>   | <b>EDR</b> | <b>ESR</b>     | <b>ERR</b>     |                |            |            |            |            |            |
| Transmission<br>Frequency<br>Response FWD<br>(CFT, AFT)        | ETF                                          | <b>EXF</b>   |              |            |                |                |                |            |            |            |            |            |
| Transmission<br>Frequency<br>Response REV<br>(CRT, ART)        | <b>ETR</b>                                   | <b>EXR</b>   |              |            |                |                |                |            |            |            |            |            |
| Transmission<br>Frequency<br>Response<br>FWD&REV<br>(CBT, ABT) | <b>ETF</b>                                   | <b>EXF</b>   | <b>ETR</b>   | <b>EXR</b> |                |                |                |            |            |            |            |            |

*Table 10-1. Calibration Coefficient (Error Term) Input/Output Ordering by Calibration Type*

\* See OCx and ICx Series commands.

\*\* The commands listed in parenthesis are used to set and/or simulate calibration process (refer to Chapter 5, Calibration).

# *COMMAND DICTIONARY TABLE 10-2*

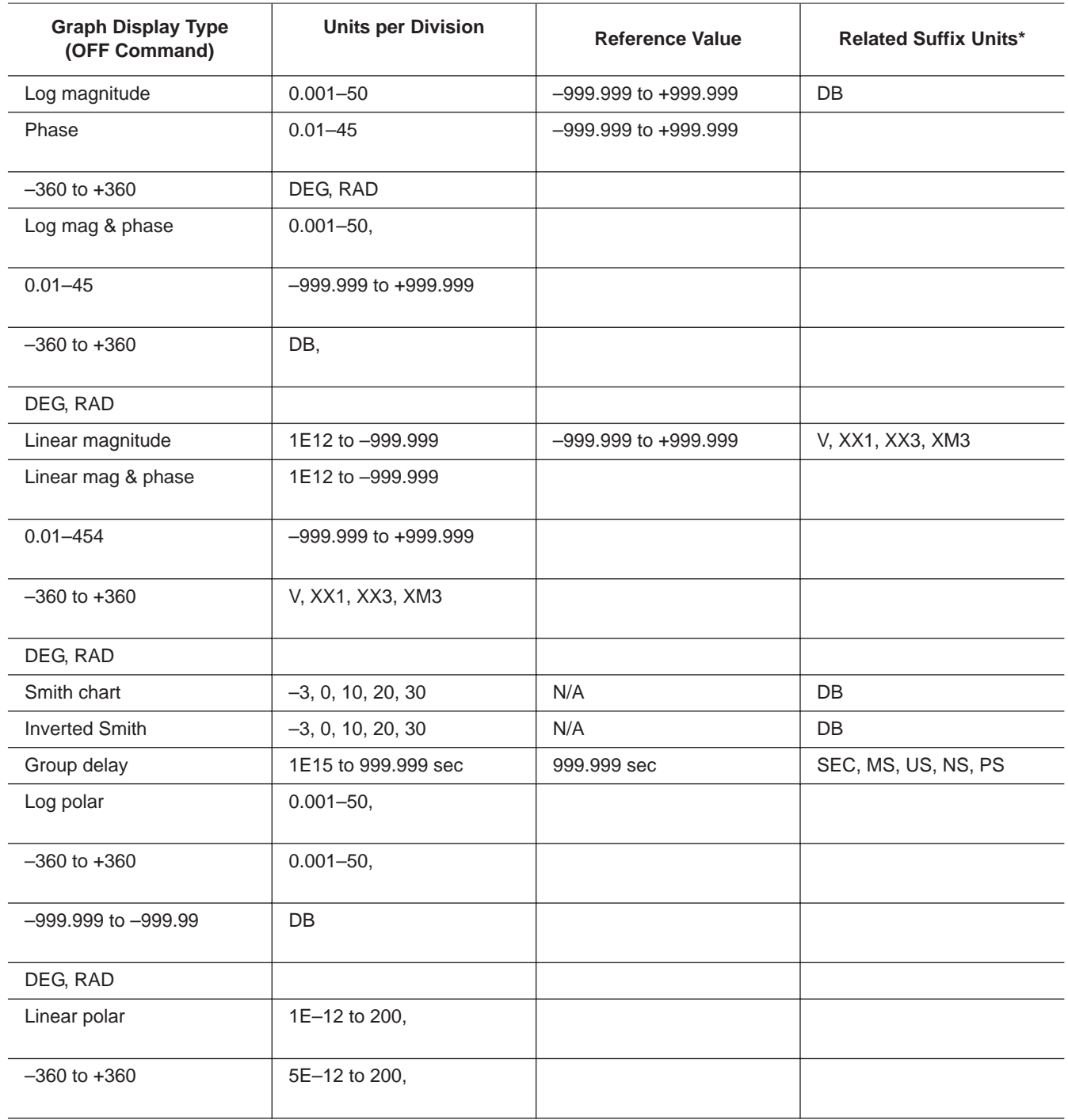

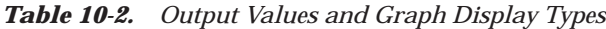

| <b>Palette</b><br>No. | <b>Color</b> | <b>Palette</b><br>No. | <b>Color</b>        | <b>Palette</b><br>No. | <b>Color</b>       |
|-----------------------|--------------|-----------------------|---------------------|-----------------------|--------------------|
| $\overline{0}$        | <b>Black</b> | 16                    | Goldenrod           | 32                    | Cyan               |
| 1                     | Dim Grey     | 17                    | Med. Goldenrod      | 33                    | Cadet Blue         |
| 2                     | Light Grey   | 18                    | Wheat               | 34                    | Sky Blue           |
| 3                     | Grey         | 19                    | Khaki               | 35                    | <b>Steel Blue</b>  |
| 4                     | Salmon       | 20                    | <b>Yellow Green</b> | 36                    | Slate Blue         |
| 5                     | Firebrick    | 21                    | <b>Green Yellow</b> | 37                    | <b>Blue</b>        |
| 6                     | <b>Brown</b> | 22                    | Pale Green          | 38                    | Medium Blue        |
| $\overline{7}$        | Pink         | 23                    | Lime Green          | 39                    | <b>Blue Violet</b> |
| 8                     | Orange red   | 24                    | Green               | 40                    | Medium Orchid      |
| 9                     | Orange       | 25                    | Spring Green        | 41                    | <b>Thistle</b>     |
| 10                    | Red          | 26                    | Forest Green        | 42                    | Plum               |
| 11                    | Coral        | 27                    | Sea Green           | 43                    | Magenta            |
| 12                    | Gold         | 28                    | Aquamarine          | 44                    | Purple             |
| 13                    | Sienna       | 29                    | Med. Aquamarine     | 45                    | Maroon             |
| 14                    | Tan          | 30                    | Turquoise           | 46                    | Violet red         |
| 15                    | Yellow       | 31                    | Dark Turquoise      | 47                    | White              |

*Table 10-3 Color Palette Numbers to be used with Model 37XXXC*

# *Chapter 11 Instrument Data*

# *Table of Contents*

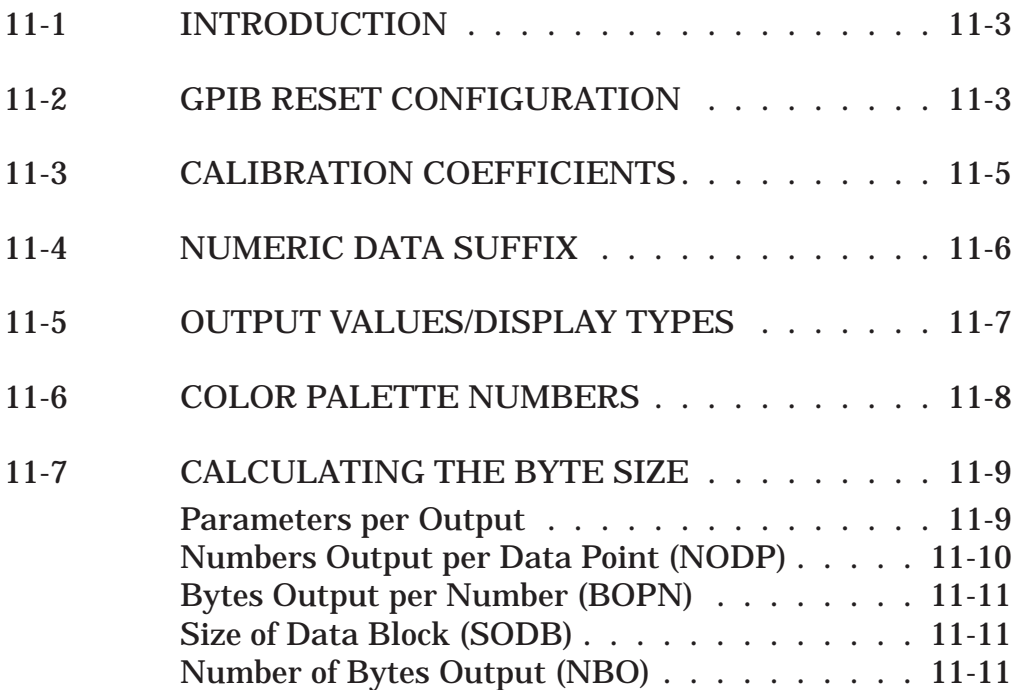
# *Chapter 11 Instrument Data*

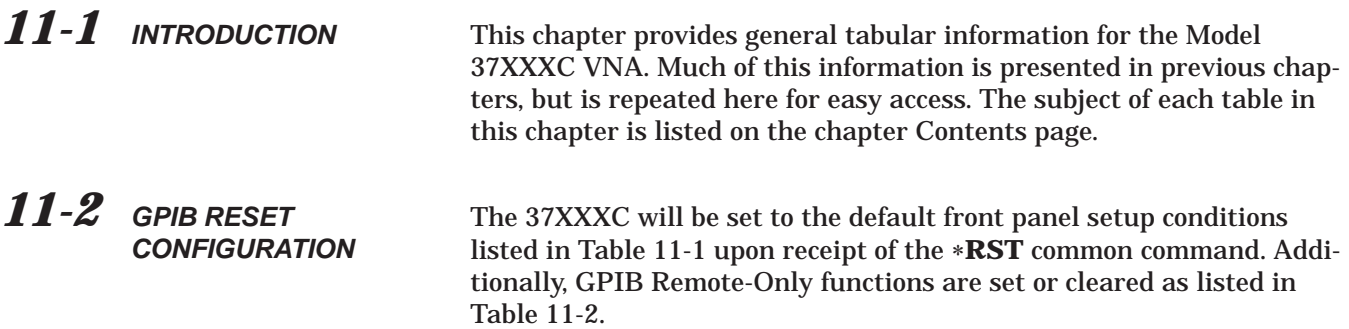

| <b>Function</b>    | <b>Default Setting</b>                                                                                                    |
|--------------------|----------------------------------------------------------------------------------------------------|
| <b>Active Menu</b> | Sweep Setup                                                                                                    |
| Measurement        | Maximum Sweep Range: Model Dependent<br>Source Power: Model Dependent<br>Data Points: Normal (401 points)<br>Measurement: Sweep Mode, restarted<br>Hold: Hold/Continue, RF and bias off in hold mode                                                                                                    |
| Channel            | Quad (four-channel) display<br>Channel 1 active                                                                                                    |
| <b>Display</b>     | Channel 1: S11, 1:1 Smith Chart<br>Channel 2: S12, Log Magnitude and Phase<br>Channel 3: S21, Log Magnitude and Phase<br>Channel 4: S22, 1:1 Smith Chart<br>Scale: 10 dB/Division or 90°/Division<br>Offset: 0.000dB or 0.00 degree<br>Reference Position: Midscale<br>Electrical Delay: 0.00 seconds<br>Dielectric: Air (1.000649)<br>Normalization: Off<br>Normalized Trace Data: Erased |
| Enhancement        | Video IF Bandwidth: Normal<br>Averaging: Off, 1 average<br>Smoothing: Off, 0%                                                                                                    |
| Calibration        | Correction: Off and Calibration erased<br>Trace Mode: Off<br>Connector: Model dependent<br>Load: Broadband                                                                                                    |

*Table 11-1. Default Front Panel Settings (1 of 2)*

| <b>Function</b>                 | <b>Default Setting</b>                                                                                                    |
|---------------------------------|----------------------------------------------------------------------------------------------------|
| Markers/Limits                  | Markers On/Off: All off<br>Markers Enabled/Disabled: All enabled<br>Marker Frequency: All set to the start-sweep frequency (or start -time distance<br>$\land$ Reference: Off<br>Limits: All set to reference position value |
| System State and<br>Save/Recall | Identification and Options Data: Unchanged<br>GPIB Addresses: Unchanged<br>Frequency Blanking: Disengaged,<br>Internal Memory Saved: Unchanged<br>Installed Cal Coefficients: Unchanged                                      |
| Output                          | Output Type: Printer (full screen, clear headers)<br>Marker and Sweep Data: Enabled<br>Printout: Every point<br>Headers: Cleared and disabled                                                                                |
| Diagnostics                     | Service Log/Error Messages: Unchanged<br>Internal Hardware Calibrations Data: Unchanged<br>Troubleshooting: Recovered from (that is, turned off)                                                                             |
| Triggering                      | Mode: Internal<br>Automatic I.F. Cal: On                                                                                                    |

*Table 11-1. Default Front Panel Settings (2 of 2)*

*Table 11-2. GPIB Remote-Only Functions Status*

| Information reported via the *IDN? and *OPT?<br>Trigger action for *TRG and Group Execute Trigger is set to<br>query commands.<br>null.<br><b>Operation Complete State: Idle</b><br><b>SRQ</b><br>Data Transfer Format Defaults: FMA, MSB, DPR0<br><b>Standard Event Status</b><br><b>Extended Event Status</b><br>Limits Pass/Fail Status<br>Enable Registers Standard, Extended, And Limits<br><b>GPIB Input and Output Buffers</b> | <b>Memories Saved:</b> | <b>Memories Cleared/Changed:</b> |
|----------------------------------------------------------------------------------------------------|------------------------|----------------------------------|
|                                                                                                    |                        |                                  |

## *11-3 CALIBRATION COEFFICIENTS*

Table 11-3 lists the calibration coefficients that are generated during the 37XXXC calibration process using the Calibration Coefficients Commands (**OCx** - **1Cx**). Refer to Chapter 7, "Calibration Coefficients Data Transfer."

| <b>Calibration</b>                                             |            |                |            |            | <b>Calibration Coefficient (Error Term)*</b> |            |                |            |                  |            |            |            |
|----------------------------------------------------------------|------------|----------------|------------|------------|----------------------------------------------|------------|----------------|------------|------------------|------------|------------|------------|
| (Related Com-<br>mands)**                                      | 1          | $\overline{2}$ | 3          | 4          | 5                                            | 6          | $\overline{7}$ | 8          | $\boldsymbol{9}$ | 10         | 11         | 12         |
| 12-Term<br>(C12, A12)                                          | <b>EDF</b> | <b>ESF</b>     | <b>ERF</b> | <b>ETF</b> | <b>ELF</b>                                   | <b>EXF</b> | <b>EDR</b>     | <b>ESR</b> | <b>ERR</b>       | <b>ETR</b> | <b>ELR</b> | <b>EXR</b> |
| 1 Path<br>2 Port FWD<br>(C8T, A8T)                             | <b>EDF</b> | <b>ESF</b>     | <b>ERF</b> | <b>ETF</b> | <b>EXF</b>                                   |            |                |            |                  |            |            |            |
| 1 Path<br>2 Port REV<br>(C8R, A8R                              | <b>EDR</b> | <b>ESR</b>     | ERR        | <b>ETR</b> | <b>EXR</b>                                   |            |                |            |                  |            |            |            |
| <b>Reflection Only</b><br>Port 1<br>(CRF, ARF)                 | <b>EDF</b> | <b>ESF</b>     | <b>ERF</b> |            |                                              |            |                |            |                  |            |            |            |
| <b>Reflection Only</b><br>Port 2<br>(CRR, ARR)                 | <b>EDR</b> | <b>ESR</b>     | ERR        |            |                                              |            |                |            |                  |            |            |            |
| <b>Reflection Only</b><br><b>Both Ports</b><br>(CRB, ARB)      | <b>EDF</b> | <b>ESF</b>     | <b>ERF</b> | <b>EDR</b> | <b>ESR</b>                                   | <b>ERR</b> |                |            |                  |            |            |            |
| Transmission<br>Frequency<br>Response FWD<br>(CFT, AFT)        | <b>ETF</b> | <b>EXF</b>     |            |            |                                              |            |                |            |                  |            |            |            |
| Transmission<br>Frequency<br>Response REV<br>(CRT, ART)        | <b>ETR</b> | <b>EXR</b>     |            |            |                                              |            |                |            |                  |            |            |            |
| Transmission<br>Frequency<br>Response<br>FWD&REV<br>(CBT, ABT) | <b>ETF</b> | <b>EXF</b>     | <b>ETR</b> | <b>EXR</b> |                                              |            |                |            |                  |            |            |            |

*Table 11-3. Calibration Coefficient (Error Term) Input/Output Ordering by Calibration Type*

\* See OCx and ICx Series commands.

\*\* The commands listed in parenthesis are used to set and/or simulate calibration process (refer to Chapter 5, Calibration).

*11-4 NUMERIC DATA SUFFIX*

Table 11-4 lists the numeric data suffix mnemonics for the Model 37XXXC VNA. These mnemonics are used when entering numeric data with GPIB commands (usage of these codes is optional). Refer to Chapter 4, "Data Entry Suffix Codes."

| Code         | <b>Parameter Type</b> | <b>Weighting Factor</b> | Code            | <b>Parameter Type</b> | <b>Weighting Factor</b> |
|--------------|-----------------------|-------------------------|-----------------|-----------------------|-------------------------|
| DB, DBL, DBM | Power                 | 1.0                     | NS, NSC         | <b>Time</b>           | $10E-9$                 |
| <b>DEG</b>   | Phase                 | 1.0                     | PS, PSC         | Time                  | 10E-12                  |
| <b>RAD</b>   | Phase                 | $180/\pi$               | M. MTR          | <b>Distance</b>       | 1.0                     |
| HZ           | Frequency             | 1.0                     | CM. CMT         | <b>Distance</b>       | $10E-2$                 |
| <b>KHZ</b>   | Frequency             | $10E + 3$               | MM, MMT         | <b>Distance</b>       | $10E-3$                 |
| <b>MHZ</b>   | Frequency             | $10E + 6$               | <b>OHM</b>      | Impedance             | 1.0                     |
| <b>GHZ</b>   | Frequency             | $10E + 9$               | V. VLT          | Voltage               | 1.0                     |
| <b>REU</b>   | Real                  | 1.0                     | <b>MV</b>       | Voltage               | $10E-3$                 |
| <b>IMU</b>   | Imaginary             | 1.0                     | XM <sub>3</sub> | Unitless              | $10E-3$                 |
| S            | Time                  | 1.0                     | XX1             | <b>Unitless</b>       | 1.0                     |
| <b>MS</b>    | Time                  | $10E-3$                 | XX3             | <b>Unitless</b>       | $10E + 3$               |
| US, USC      | Time                  | $10E-6$                 |                 |                       |                         |

*Table 11-4. Numeric Data Suffix Mnemonics*

#### *11-5 OUTPUT VALUES/DISPLAY TYPES*

Table 11-5 lists the various characteristics that are related to the different graph types used by the 37XXXC screen displays. This information relates to various input commands described throughout Chapters 4 through 9.

| <b>Graph Display Type</b> | <b>Units per Division</b>              | <b>Reference Value</b><br>(OFF Command)      | <b>Related Suffix Units*</b> |
|---------------------------|----------------------------------------|----------------------------------------------|------------------------------|
| Log magnitude             | $0.001 - 50$                           | $-999.999$ to $+999.999$                     | D <sub>B</sub>               |
| Phase                     | $0.01 - 45$                            | $-999.999$ to $+999.999$<br>$-360$ to $+360$ | DEG. RAD                     |
| Log mag & phase           | $0.001 - 50$ ,<br>$0.01 - 45$          | $-999.999$ to $+999.999$<br>$-360$ to $+360$ | DB,<br>DEG, RAD              |
| Linear magnitude          | $1E^{12}$ to -999.999                  | $-999.999$ to $+999.999$                     | V, XX1, XX3, XM3             |
| Linear mag & phase        | $1E^{12}$ to -999.999<br>$0.01 - 454$  | $-999.999$ to $+999.999$<br>$-360$ to $+360$ | V, XX1, XX3, XM3<br>DEG. RAD |
| Smith chart               | $-3, 0, 10, 20, 30$                    | N/A                                          | DB                           |
| <b>Inverted Smith</b>     | $-3, 0, 10, 20, 30$                    | N/A                                          | DB                           |
| Group delay               | 1E <sup>15</sup> to 999.999 sec        | 999.999 sec                                  | SEC, MS, US, NS, PS          |
| Log polar                 | $0.001 - 50,$<br>$-360$ to $+360$      | $0.001 - 50$<br>$-999.999$ to $-999.99$      | DB<br>DEG, RAD               |
| Linear polar              | $1E^{-12}$ to 200,<br>$-360$ to $+360$ | $5E^{-12}$ to 200,<br>$-360$ to $+360$       | V, XX1, XX3, XM3<br>DEG, RAD |
| Real                      | $1E^{-12}$ to +999.999                 | $-999.999$ to $+999.999$                     | <b>REU</b>                   |
| Imaginary                 | $1E^{-12}$ to +999.999                 | $-999.999$ to $+999.999$                     | <b>IMU</b>                   |
| Real & Imaginary          | $1E^{-12}$ to +999.999                 | $-999.999$ to $+999.999$                     | <b>REU</b><br><b>IMU</b>     |
| <b>SWR</b>                | $1E^{-12}$ to +999.999                 | 0 to $1E^6$                                  | XX1, XX3, XM3                |

*Table 11-5. Graph Display Type Related Data*

 $\ast$  Suffixes may be used for data input commands, i.e., scale or limit line setting commands. The RAD suffix equates to  $180/\pi$  degrees.

### *11-6 COLOR PALETTE NUMBERS*

Table 11-6 lists the Color Palette numbers (codes) that are used with the GPIB commands that control data graph and menu colors for 37XXXC screen displays. Refer to Chapter 8, System State, Colorization.

| <b>Palette</b><br>No. | <b>Color</b> | <b>Palette</b><br><b>Number</b> | Color               | <b>Palette</b><br>No. | Color                |
|-----------------------|--------------|---------------------------------|---------------------|-----------------------|----------------------|
| $\Omega$              | <b>Black</b> | 16                              | Goldenrod           | 32                    | Cyan                 |
| $\mathbf{1}$          | Dim Grey     | 17                              | Med. Goldenrod      | 33                    | <b>Cadet Blue</b>    |
| 2                     | Light Grey   | 18                              | Wheat               | 34                    | Sky Blue             |
| 3                     | Grey         | 19                              | Khaki               | 35                    | Steel Blue           |
| 4                     | Salmon       | 20                              | <b>Yellow Green</b> | 36                    | Slate Blue           |
| 5                     | Firebrick    | 21                              | <b>Green Yellow</b> | 37                    | <b>Blue</b>          |
| 6                     | <b>Brown</b> | 22                              | Pale Green          | 38                    | Medium Blue          |
| $\overline{7}$        | Pink         | 23                              | Lime Green          | 39                    | <b>Blue Violet</b>   |
| 8                     | Orange red   | 24                              | Green               | 40                    | <b>Medium Orchid</b> |
| 9                     | Orange       | 25                              | Spring Green        | 41                    | Thistle              |
| 10                    | Red          | 26                              | Forest Green        | 42                    | Plum                 |
| 11                    | Coral        | 27                              | Sea Green           | 43                    | Magenta              |
| 12                    | Gold         | 28                              | Aquamarine          | 44                    | Purple               |
| 13                    | Sienna       | 29                              | Med. Aquamarine     | 45                    | Maroon               |
| 14                    | Tan          | 30                              | Turquoise           | 46                    | Violet red           |
| 15                    | Yellow       | 31                              | Dark Turquoise      | 47                    | White                |

*Table 11-6 Color Palette Numbers to be used with Model 37XXXC*

## <span id="page-511-0"></span>*11-7 CALCULATING THE BYTE SIZE*

This section describes the factors for calculating the byte size of responses to selected remote-only queries. The byte size of the resultant data from several of the remote only queries depends on several factors:

- Parameters per Output
- Numbers Output per Data Point
- Bytes Output per Number
- □ Size of Block Data
- Number of Bytes Output

**Parameters per Output** The set of single parameter output commands is listed in Table [11](#page-511-0)-[7](#page-511-0).

*Table [11-7.](#page-511-0) Single Parameter Output Commands*

| Command            | <b>Description</b>                                       |
|--------------------|----------------------------------------------------------|
| <b>OCD</b>         | Output corrected data for active channel S-parameter     |
| <b>OFD</b>         | Output formatted (final) data for active channel display |
| OFD <sub>1</sub>   | Output formatted (final) data for channel 1 display      |
| OFD <sub>2</sub>   | Output formatted (final) data for channel 2 display      |
| OFD <sub>3</sub>   | Output formatted (final) data for channel 3 display      |
| OFD4               | Output formatted (final) data for channel 4 display      |
| <b>ORD</b>         | Output raw data for active channed S-parameter           |
| OS <sub>11</sub> C | Output S11 corrected data                                |
| OS <sub>11</sub> R | Output S11 raw data                                      |
| OS <sub>12</sub> C | Output S12 corrected data                                |
| OS <sub>12R</sub>  | Output S12 raw data                                      |
| OS <sub>21</sub> C | Output S21 corrected data                                |
| OS21R              | Output S21 raw data                                      |
| OS <sub>2</sub> 2C | Output S22 corrected data                                |
| OS22R              | Output S22 raw data                                      |

The set of four parameter output commands is listed in Table [11-8.](#page-511-0)

| Command | <b>Description</b>                                          |
|---------|-------------------------------------------------------------|
| O4FD    | Output formatted (final) data for all four channel displays |
| O4SC    | Output corrected data for all four S-parameters             |
| O4SR    | Output raw data for all four S-parameters                   |

*Table [11-8.](#page-511-0) Four Parameter Output Commands*

*Numbers Output per Data Point (NODP)*

The data for each data point is a complex number  $(A + jB)$  where A and B are floating point numbers. This data is saved internally in a RAW measurement buffer for use and possible future output. Additionally, if an RF correction is active, the RF correction is applied to the RAW measurement and the result is saved internally in the CORRECTED measurement buffer for use and possible future output.

Either the contents of the RAW or CORRECTED measurement buffer are taken and converted into the data format for the display type selected. This data is saved internally in the FORMATTED (final) measurenet buffer for use and possible future output. When this conversion takes place, the data will, in most cases, still be two orthogonal numbers.

However, several of the displays types throw away a portion of the data and the result will be one number only. The display types that produce only one number are:

- **GROUP DELAY**
- □ IMAGINARY
- **LINEAR MAGNITUDE**
- **D. LOG MAGNITUDE**
- **D** PHASE
- □ POWER OUT
- REAL
- SWR

To summarize, the RAW, CORRECTED, and FORMATTED data output will be two numbers per point unless the display type is one of those mentioned above.

#### **NOTE**

The **DPR1** code will force ALL output to two numbers per point (see the discussion for the data pair mode).

To avoid confusion with separating the data in the **O4FD** output, the numbers output per data point will always be two.

<span id="page-513-0"></span>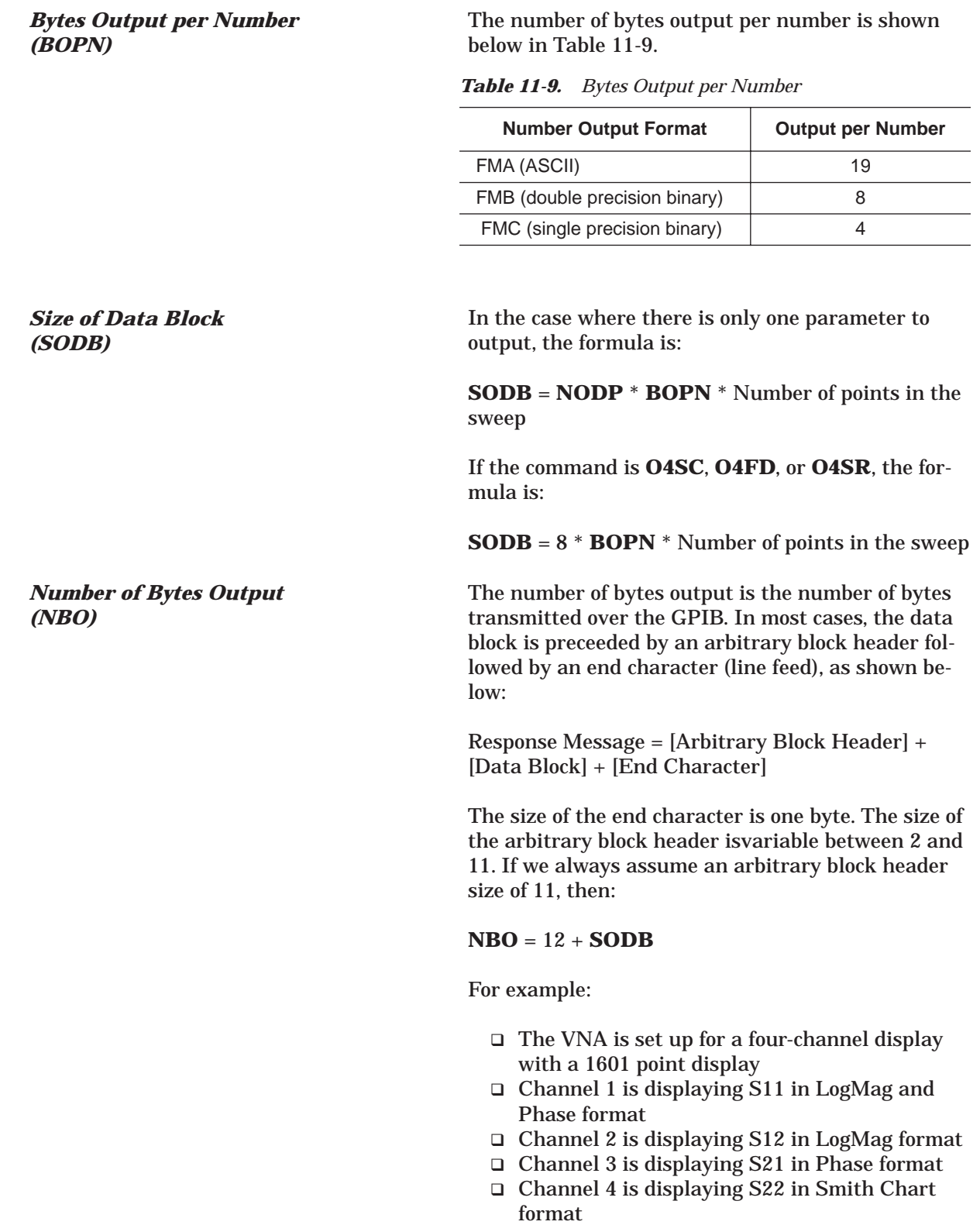

 The output formatting commands **CH2**, **FMC**, and **LSB** are received

The number of output bytes for the **O4FD** query command is:

**NBO** =  $12 + 8 * 4 * 1601 = 51244$  bytes

The number of output bytes for the **ORD** query command is:

**NBO** = 
$$
12 + 2 * 4 * 1601 = 12820
$$
 bytes

The number of output bytes for the **OFD3** query command is:

**NBO** = 
$$
12 + 1 * 4 * 1601 = 6416
$$
 bytes

The number of output bytes for the **FMA** or **O4SR** query command is:

**NBO** = 12 + 8 \* 19 \* 1601 = 243364 bytes

# *Chapter 12 Error Messages*

# *Table of Contents*

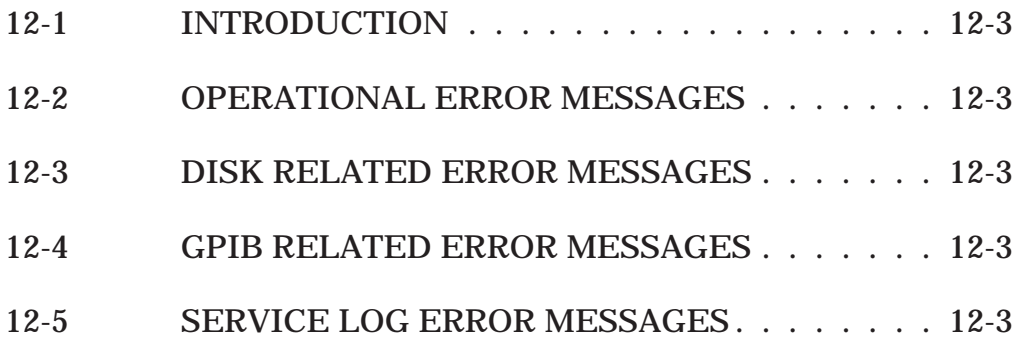

# <span id="page-517-0"></span>*Chapter 12 Error Messages*

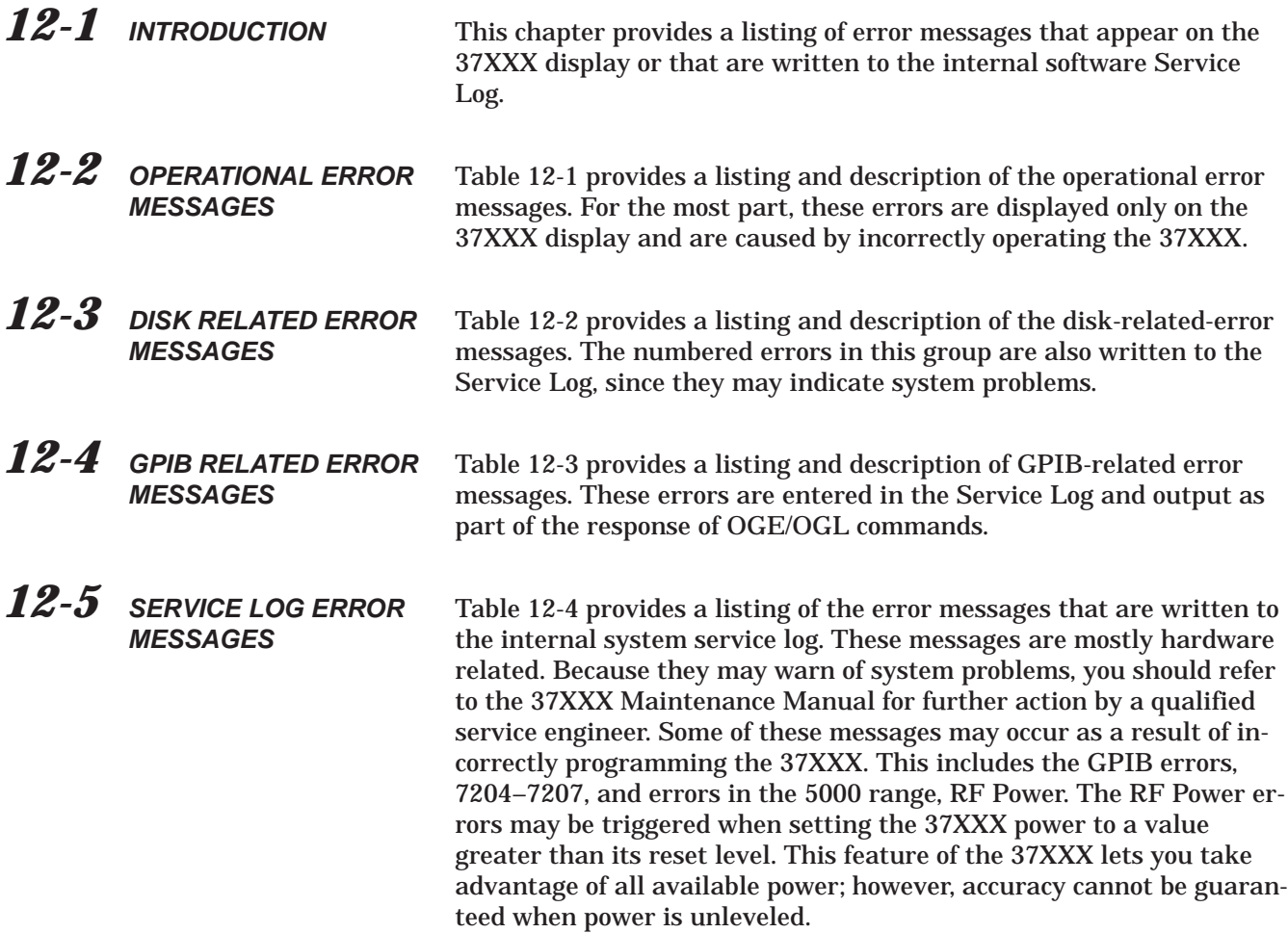

## *SERVICE LOG ERROR MESSAGES ERROR MESSAGES*

*Table 12-1. Operational Error Messages (1 of 2)*

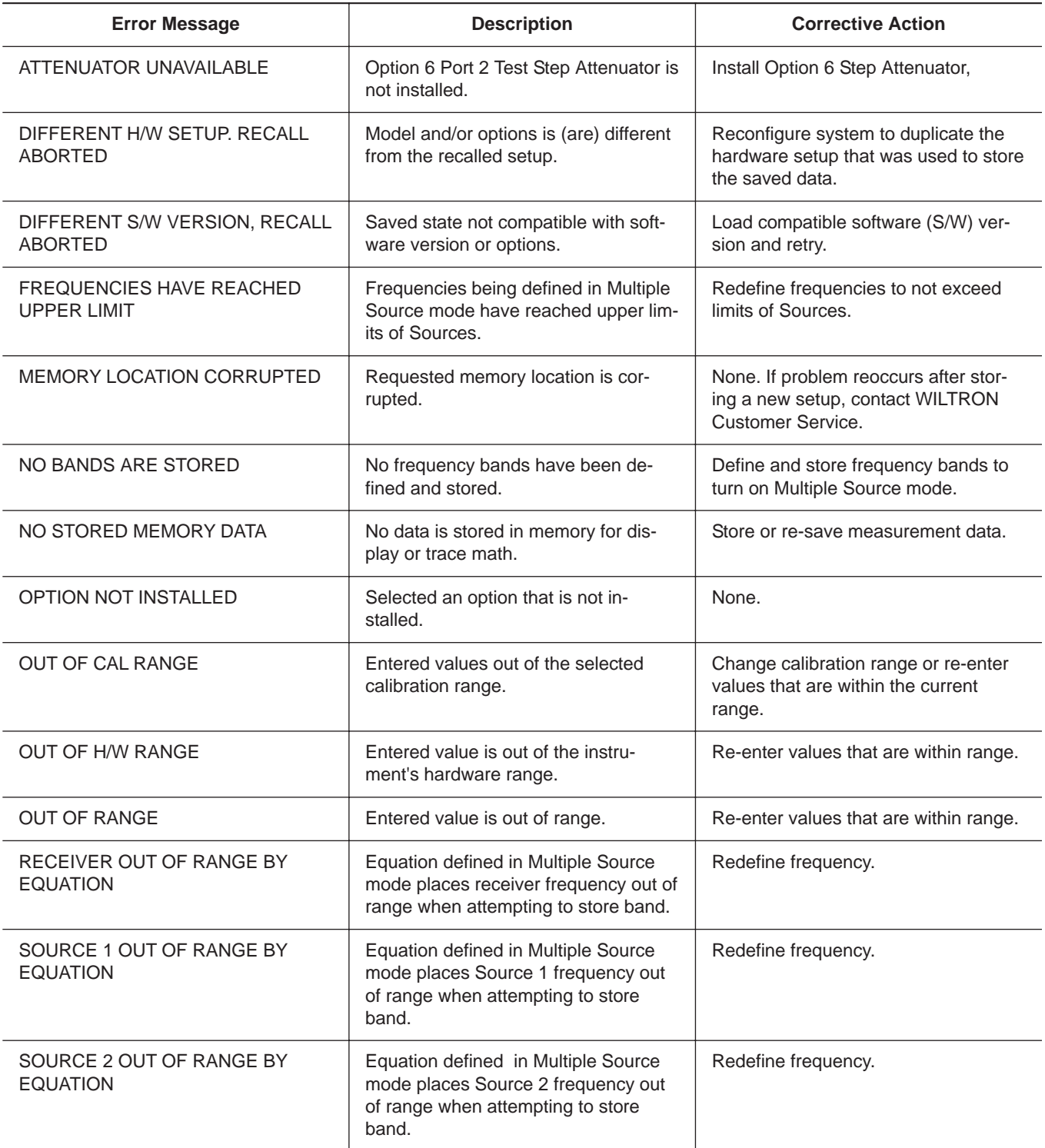

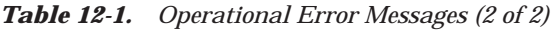

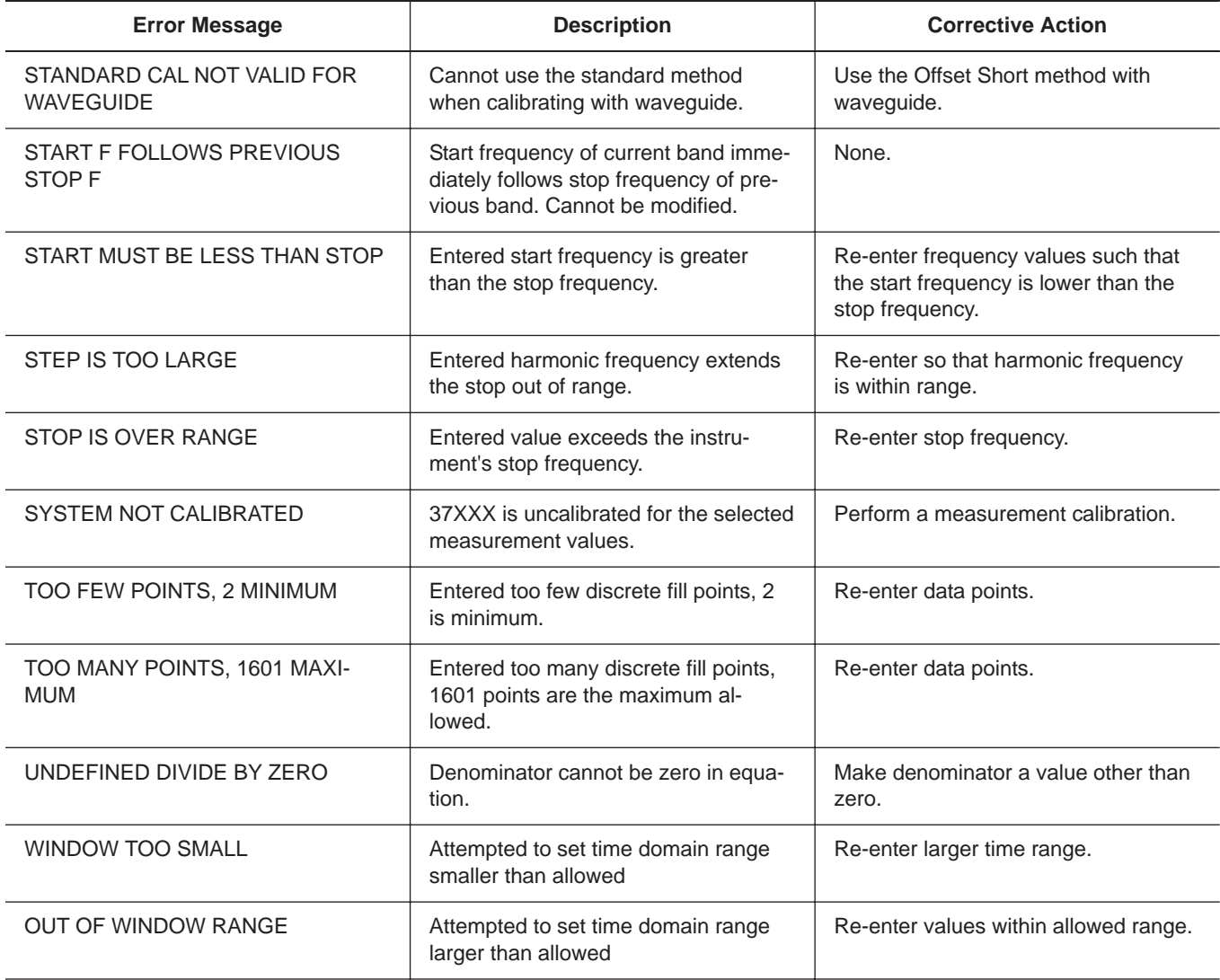

## *SERVICE LOG ERROR MESSAGES ERROR MESSAGES*

*Table 12-2. Disk-Related-Error Messages (1 of 1)*

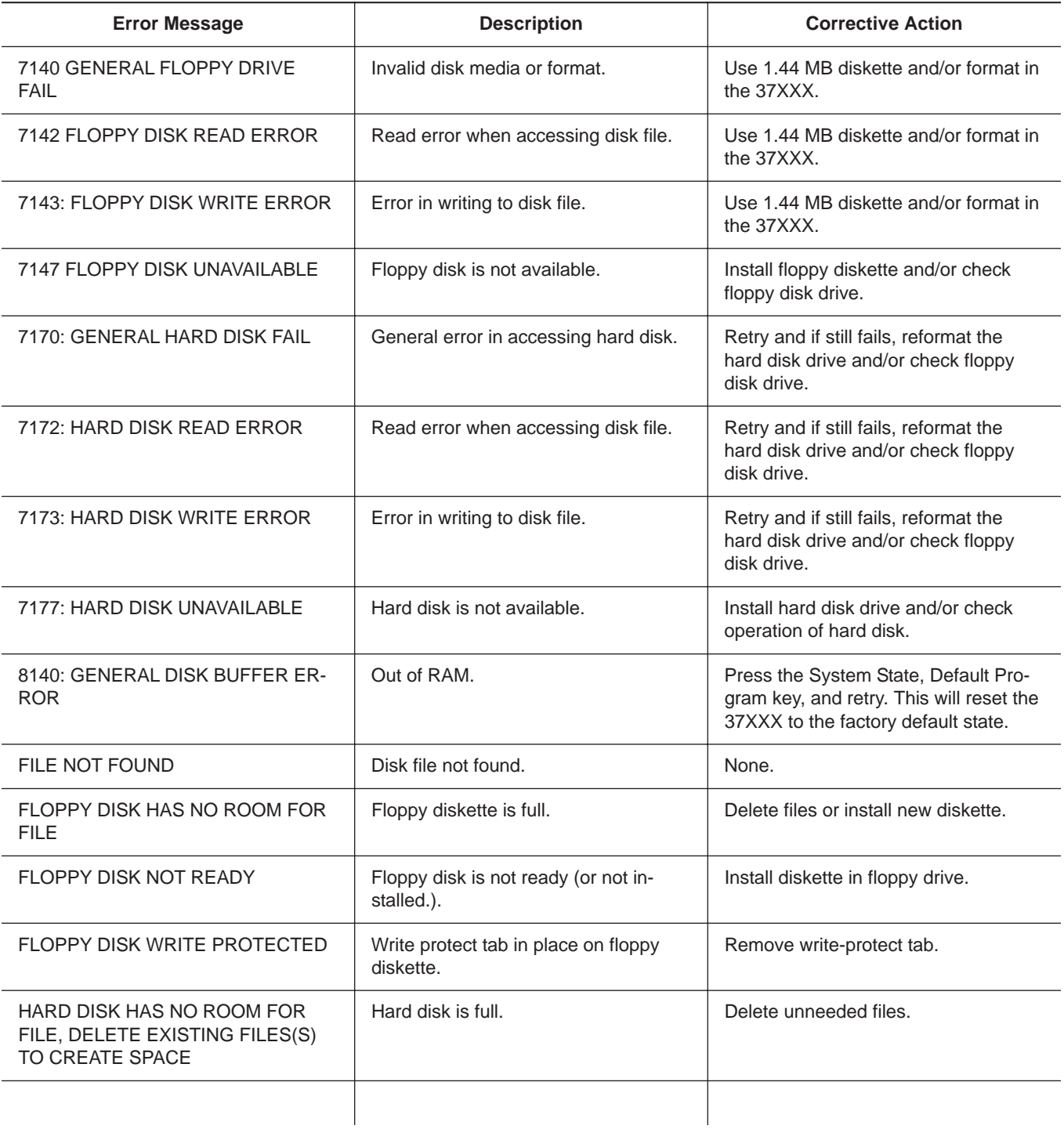

## *ERROR MESSAGES SERVICE LOG ERROR MESSAGES*

*Table 12-3. GPIB-Related Error Messages (1 of 8)*

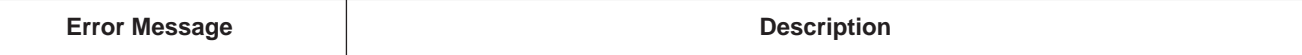

These errors are entered in the Service Log and output as part of the response of OGE/OGL commands for GPIB commands. The list is subdivided into the type of GPIB error: 7204..., 7205..., 7206..., and 7207.

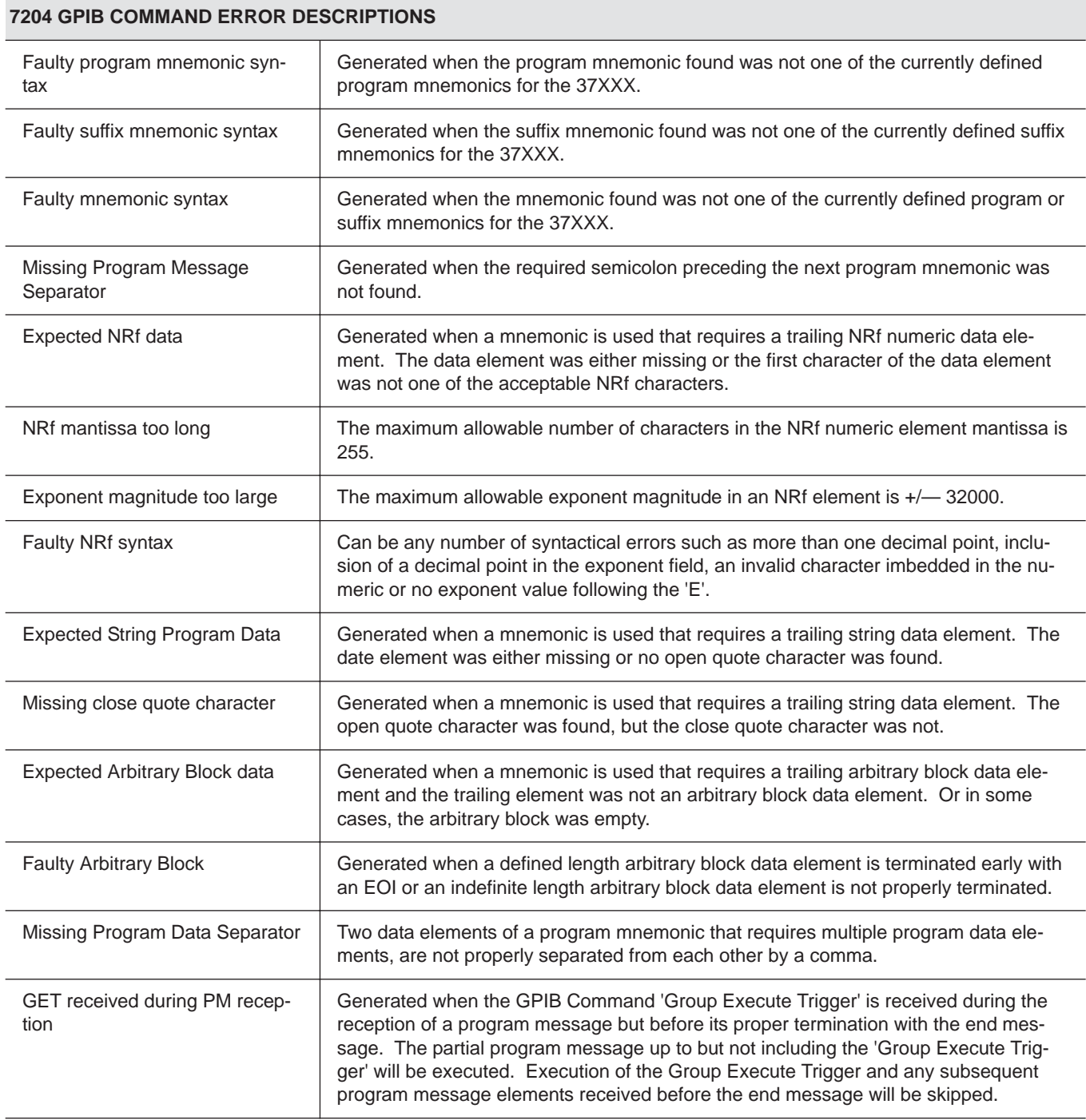

## *SERVICE LOG ERROR MESSAGES ERROR MESSAGES*

#### *Table 12-3. GPIB-Related Error Messages (2 of 8)*

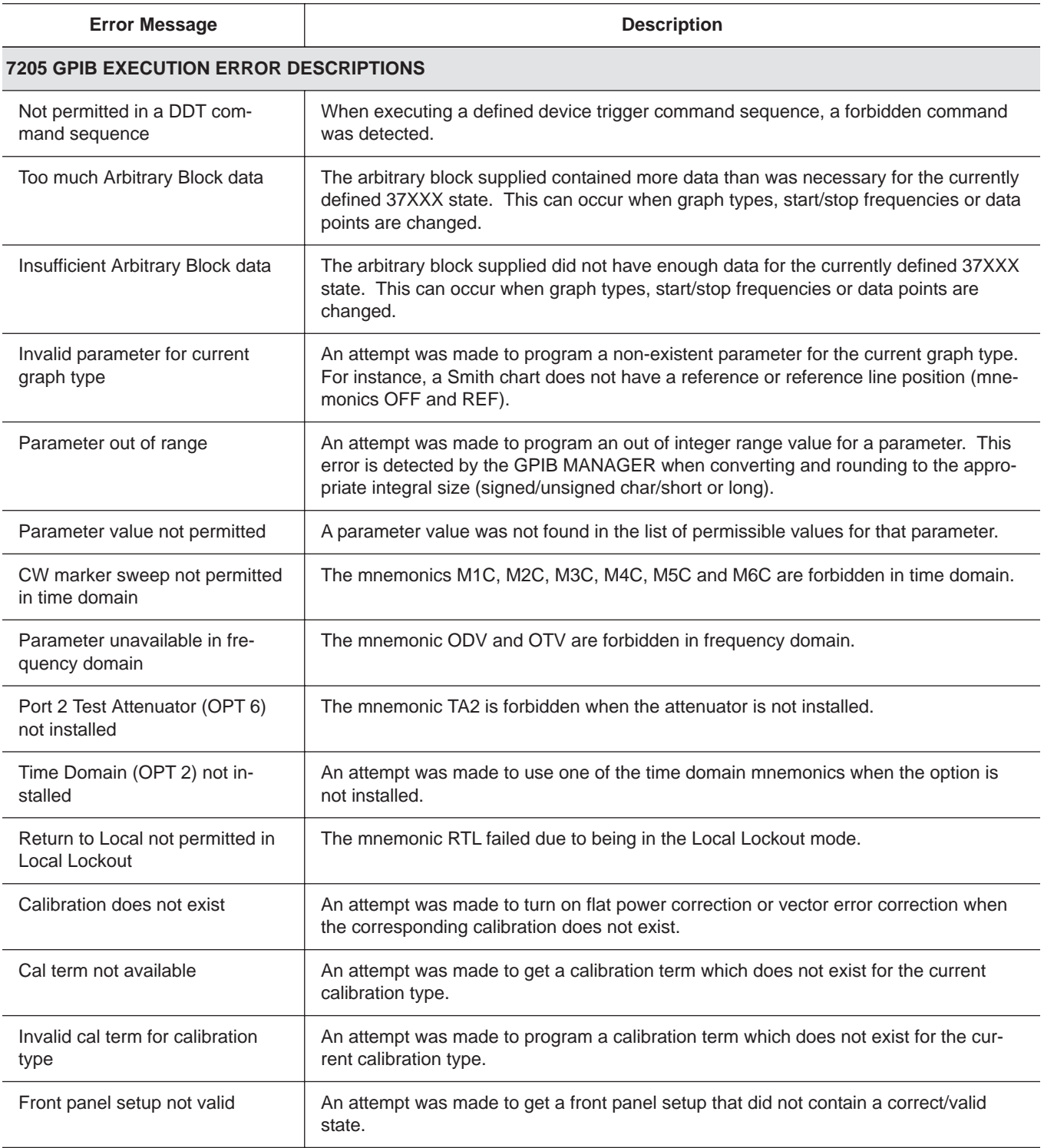

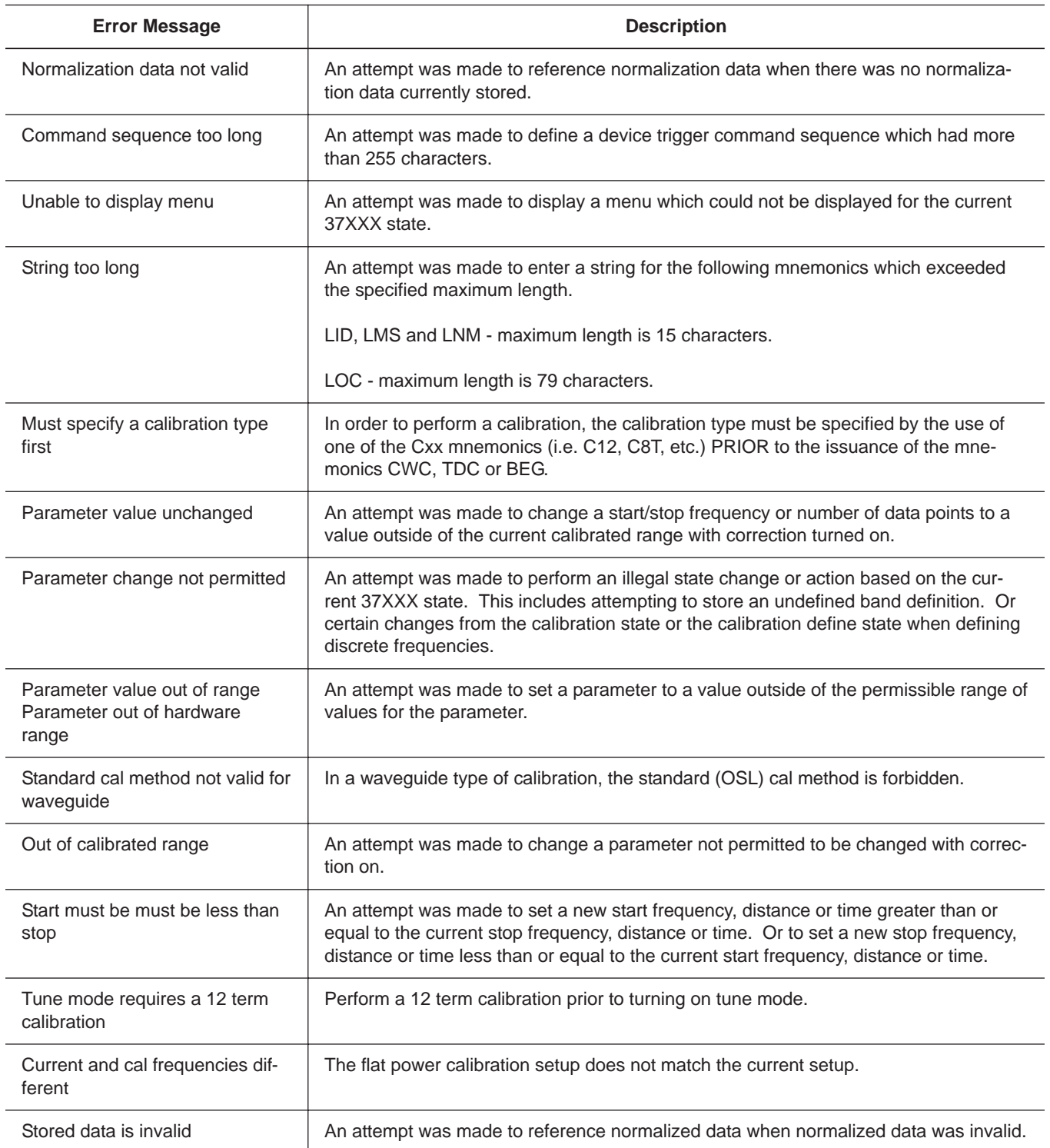

*Table 12-3. GPIB-Related Error Messages (3 of 8)*

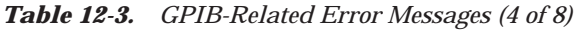

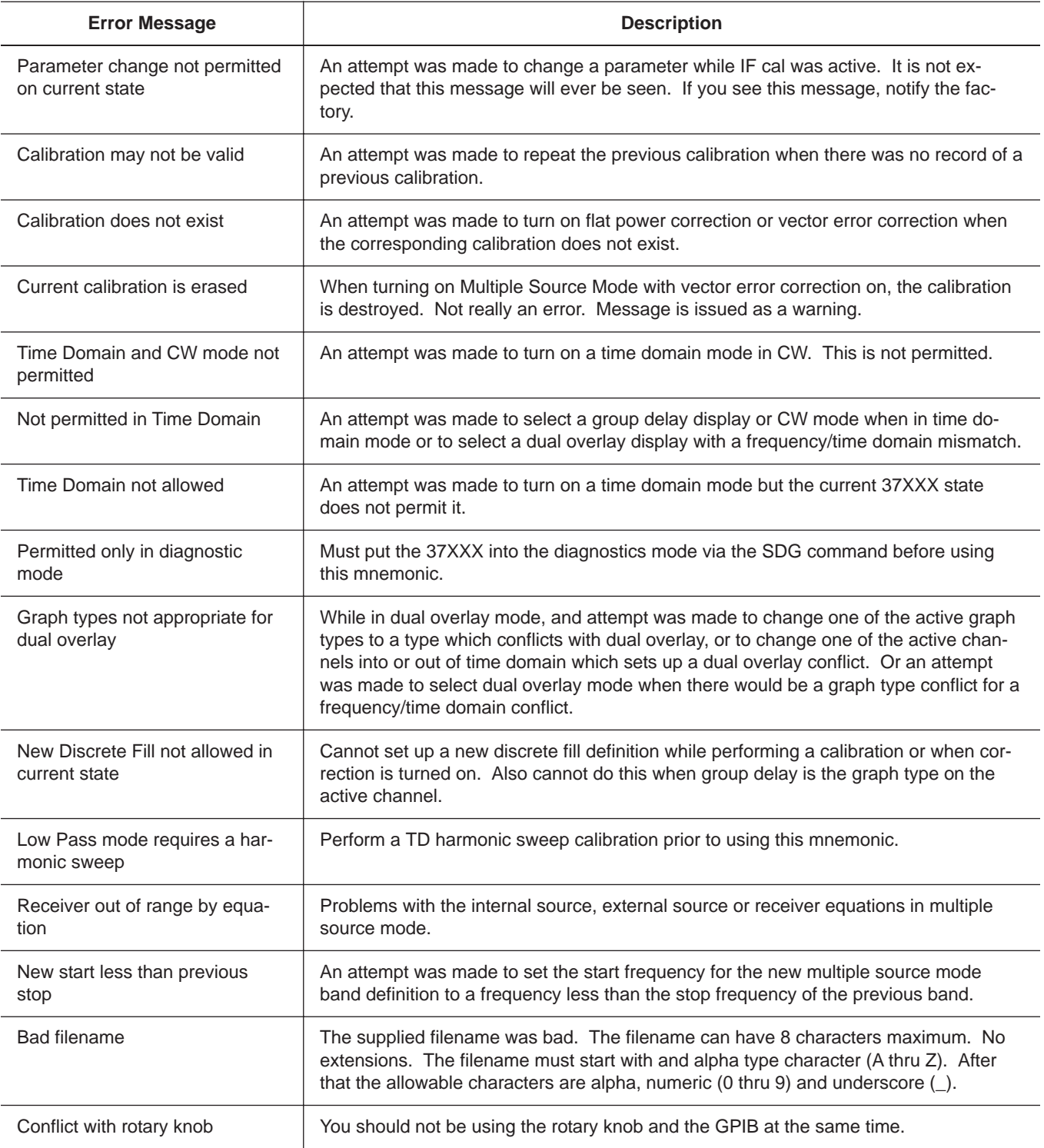

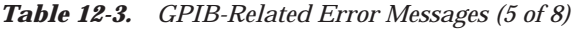

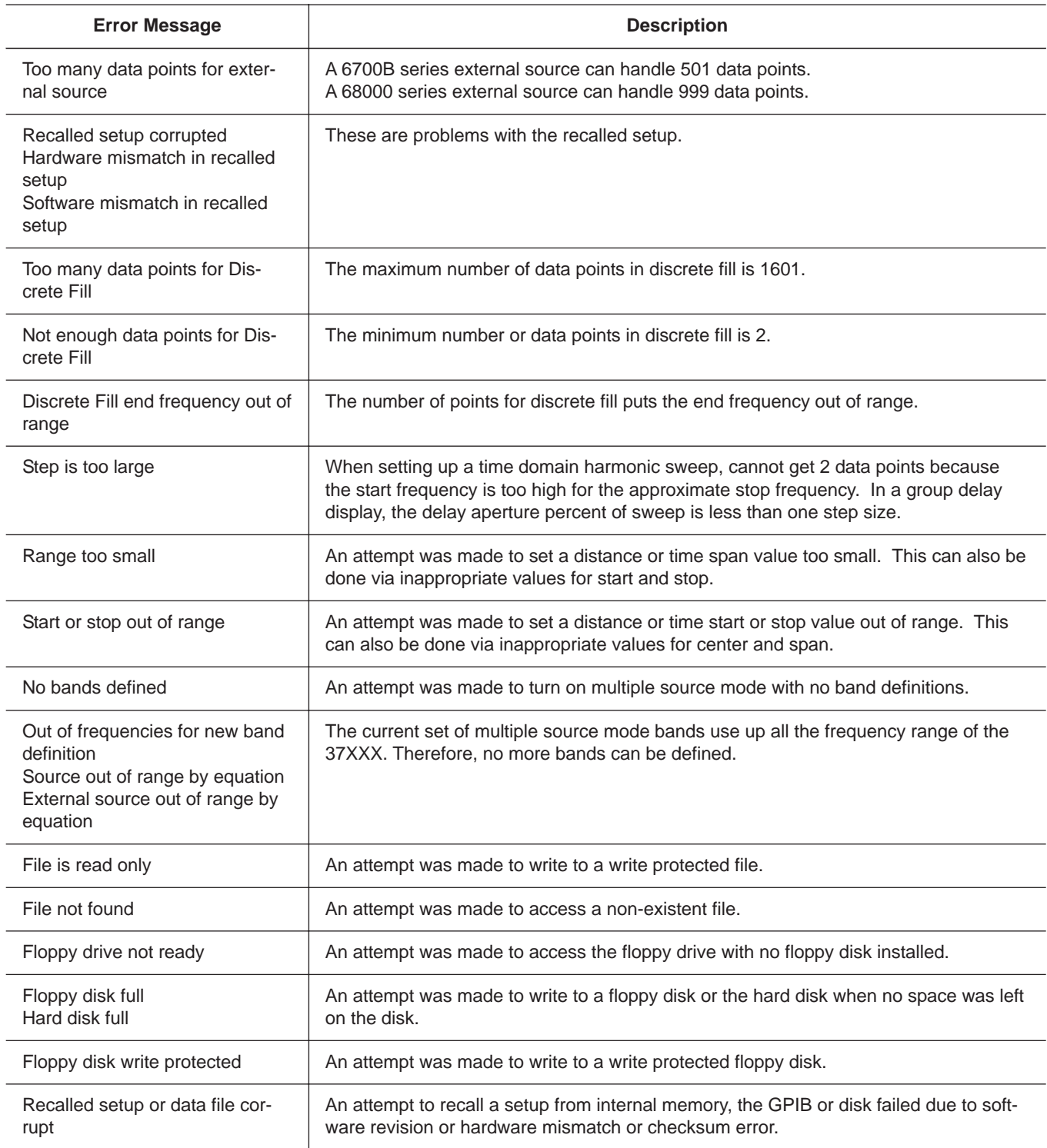

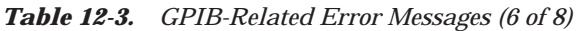

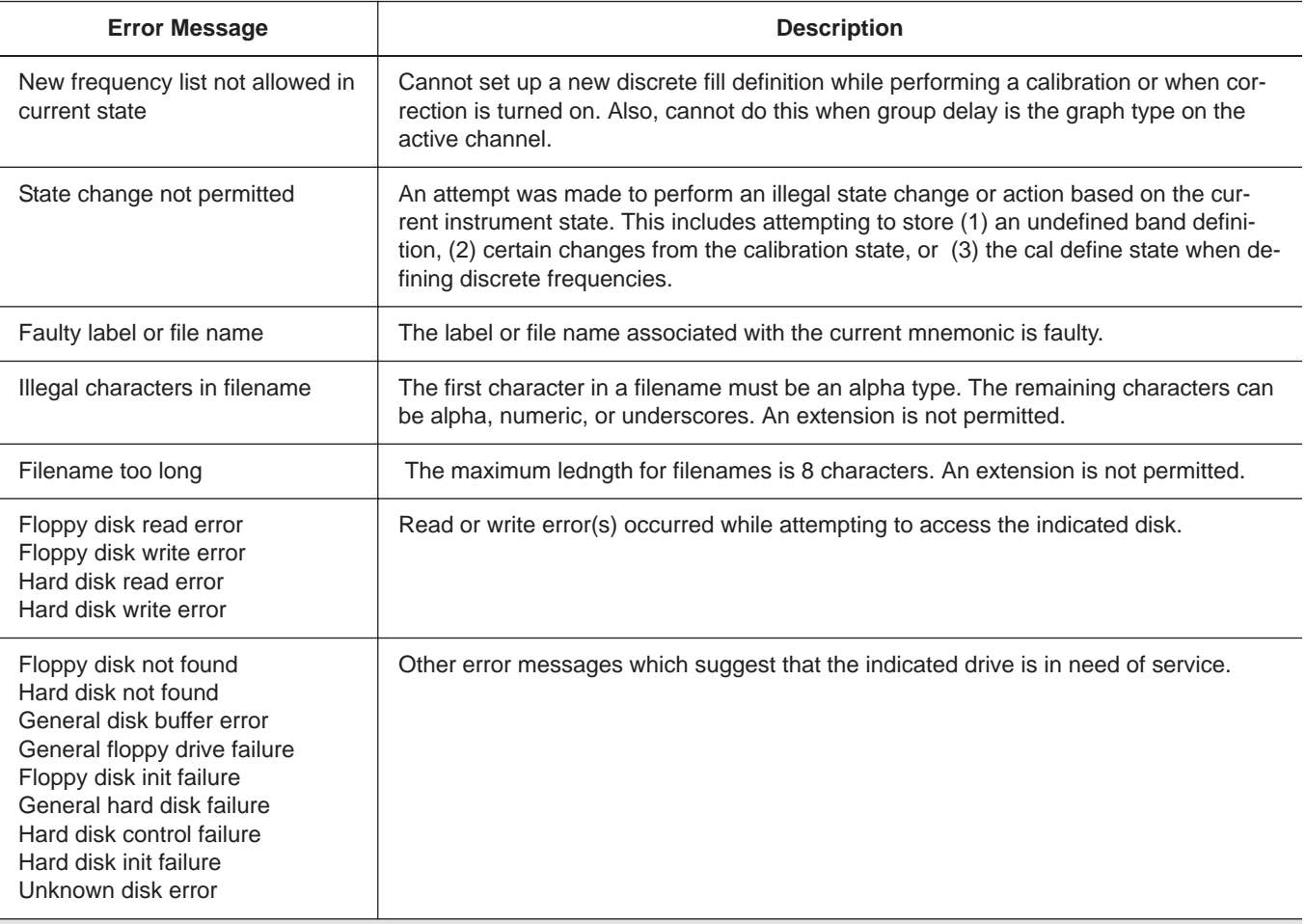

#### **7205 GPIB QUERY ERROR DESCRIPTIONS**

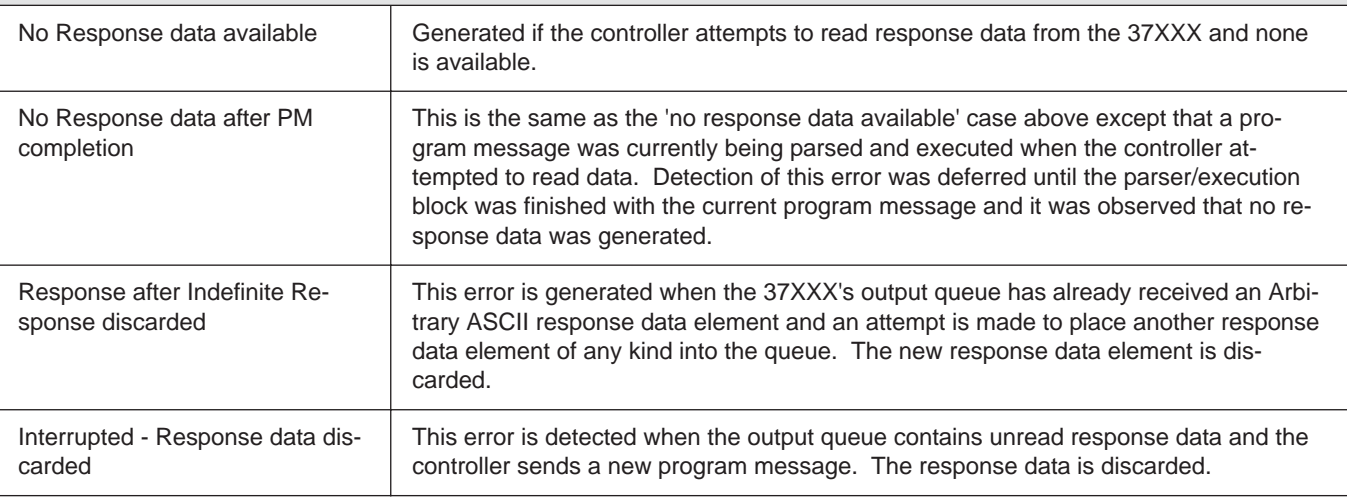

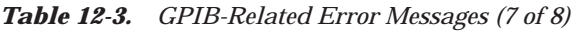

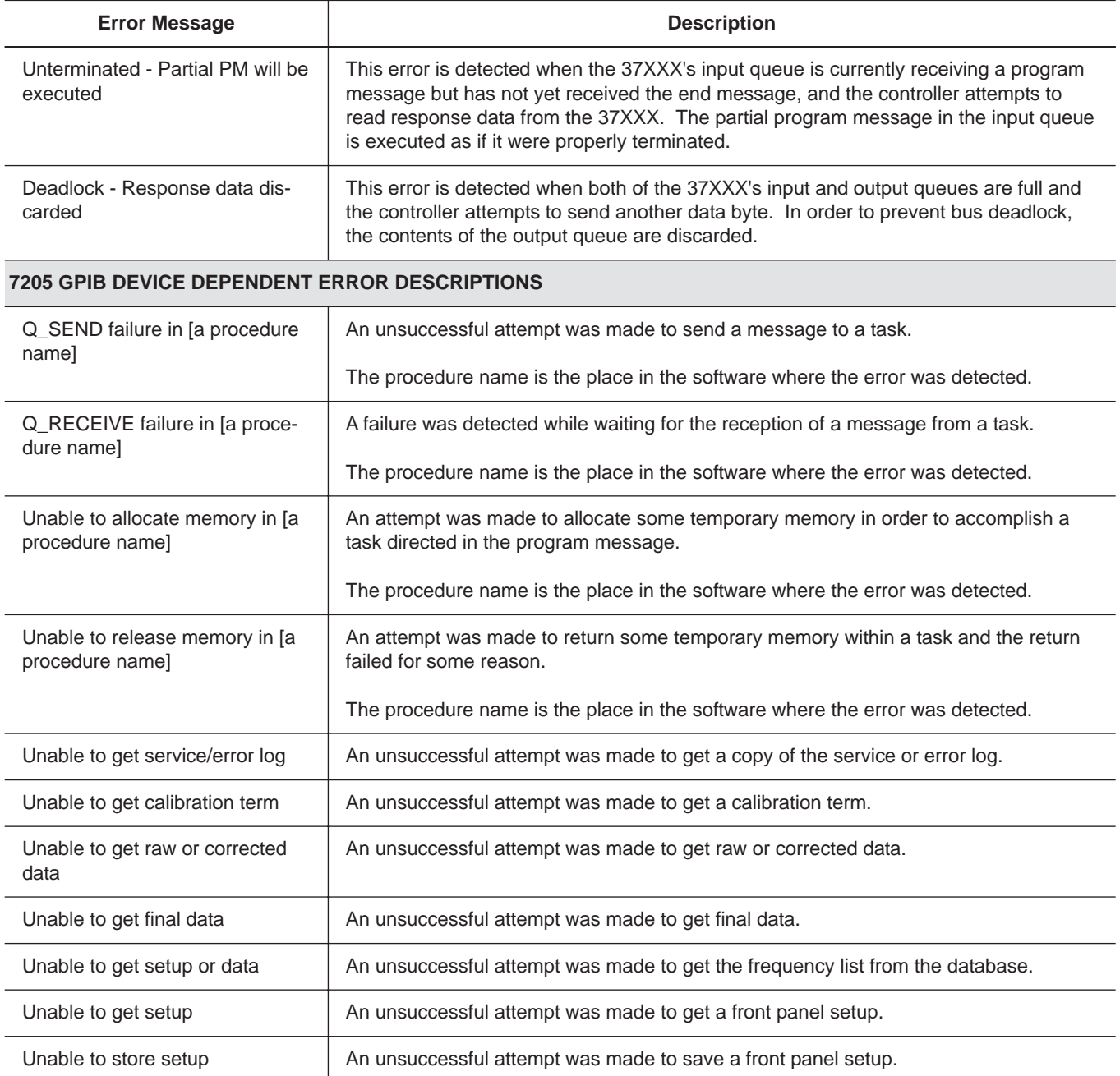

## *SERVICE LOG ERROR MESSAGES ERROR MESSAGES*

*Table 12-3. GPIB-Related Error Messages (8 of 8)*

| <b>Error Message</b>         | <b>Description</b>                                                                                |
|------------------------------|---------------------------------------------------------------------------------------------------|
| Unable to get frequency list | An unsuccessful attempt was made to get setup, trace, or tabular datat from the data-<br>base.    |
| Unable to store label        | An unsuccessful attempt was made to store a label in the database.                                |
| Calibration step failure     | An error occurred while waiting for completion of a data collection sequence in calibra-<br>tion. |

## *ERROR MESSAGES SERVICE LOG ERROR MESSAGES*

*Table 12-4. Service Log Error Messages (1 of 3)*

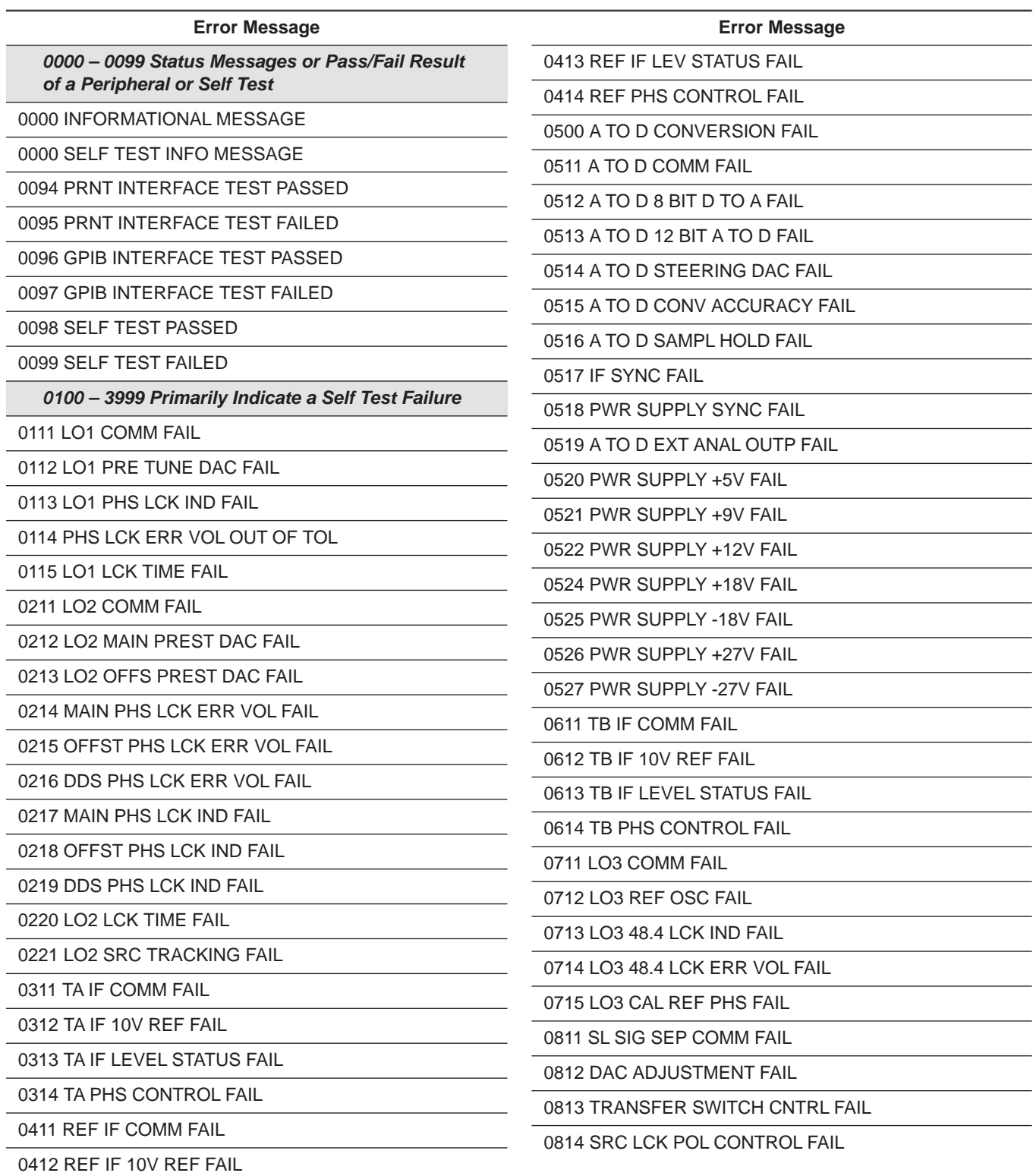

## *SERVICE LOG ERROR MESSAGES ERROR MESSAGES*

*Table 12-4. Service Log Error Messages (2 of 3)*

| <b>Error Message</b>               | <b>Error Message</b>                   |  |  |
|------------------------------------|----------------------------------------|--|--|
| 0815 DIRECT MODE ATTEN FAIL        | 2122 SRC F TUNE PATH BND8 FAIL         |  |  |
| 0911 A9 VME BUS INTERFACE FAIL     | 2123 SRC F TUNE PATH BND9 FAIL         |  |  |
| 0912 BBRAM CHECK FAIL              | 2124 SRC F TUNE PATH BND10 FAIL        |  |  |
| 0913 SRAM CHECK FAIL               | 2125 SRC PWR LEVEL DAC FAIL            |  |  |
| 0914 SCSI DEVICE FAIL              | 2126 SRC DETECTOR ZERO CAL FAIL        |  |  |
| 0915 MCCHIP FAIL                   | 2127 SRC ALC CAL BND1 FAIL             |  |  |
| 0915 MCCHIP TIMER 1 FAIL           | 2128 SRC ALC CAL BND2 FAIL             |  |  |
| 0916 MCCHIP TIMER 2 FAIL           | 2129 SRC ALC CAL BND3 FAIL             |  |  |
| 0917 MCCHIP TIMER 3 FAIL           | 2130 SRC ALC CAL BND4 FAIL             |  |  |
| 0918 MCCHIP TIMER 4 FAIL           | 2131 SRC ALC CAL BND5 FAIL             |  |  |
| 0919 CLOCK NOT RUNNING             | 2132 SRC ALC CAL BND6 FAIL             |  |  |
| 1311 A13 VME BUS INTERFACE FAIL    | 2133 SRC ALC CAL BND7 FAIL             |  |  |
| 1312 EXT KEYBD CNTRL FAIL          | 2134 SRC ALC CAL BND8 FAIL             |  |  |
| 1313 FLOPPY DISK CNTRL FAIL        | 2135 SRC ALC CAL BND9 FAIL             |  |  |
| 1411 A14 VME BUS INTERFACE FAIL    | 2136 SRC ALC CAL BND10 FAIL            |  |  |
| 1511 A15 VME BUS INTERFACE FAIL    | 2137 SRC A1 FM PATH TUNE FAIL          |  |  |
| 1512 VRAM CHECK FAIL               | 2138 SRC A2 FM PATH TUNE FAIL          |  |  |
| <b>1611 HARD DISK CONTROL FAIL</b> | 4100 LO1 CAL FAIL                      |  |  |
| 1811 AUXILLARY IO FAIL             | 4200 LO2 CAL FAIL                      |  |  |
| <b>1912 FRONT PANEL CNTRL FAIL</b> | 4301 SRC FREQ CAL MEAS UNSTABLE        |  |  |
| <b>1913 ROTARY KNOB FAIL</b>       | 4302 SRC FREQ FM MAIN CAL FAIL         |  |  |
| 2111 SRC COMM FAIL                 | 4303 SRC FREQ FM SENS CAL FAIL         |  |  |
| 2112 SRC FTUNE DAC FAIL            | 4304 SRC FREQ CAL VERIFY FAIL          |  |  |
| 2113 SRC STATE MACHINE DAC FAIL    | 4401 SRC ALC LOG AMP CAL FAIL          |  |  |
| 2114 SRC FM CAL FAIL               | 4402 SRC ALC CAL VERIFY FAIL           |  |  |
| 2115 SRC F TUNE PATH BND1 FAIL     | 4500 IF CAL FAIL                       |  |  |
| 2116 SRC F TUNE PATH BND2 FAIL     | 4600 GAIN RANGING ERROR                |  |  |
| 2117 SRC F TUNE PATH BND3 FAIL     | 4700 STATE MACHINE FAIL                |  |  |
| 2118 SRC F TUNE PATH BND4 FAIL     | 5000 - 5999 Indicate Run-Time RF Power |  |  |
| 2119 SRC F TUNE PATH BND5 FAIL     | <b>Problems</b>                        |  |  |
| 2120 SRC F TUNE PATH BND6 FAIL     | 5110 RF PWR UNLEVELED                  |  |  |
| 2121 SRC F TUNE PATH BND7 FAIL     | 5210 REF A CHAN RF OVERLOAD            |  |  |
|                                    | 5220 REF B CHAN RF OVERLOAD            |  |  |

## *ERROR MESSAGES SERVICE LOG ERROR MESSAGES*

*Table 12-4. Service Log Error Messages (3 of 3)*

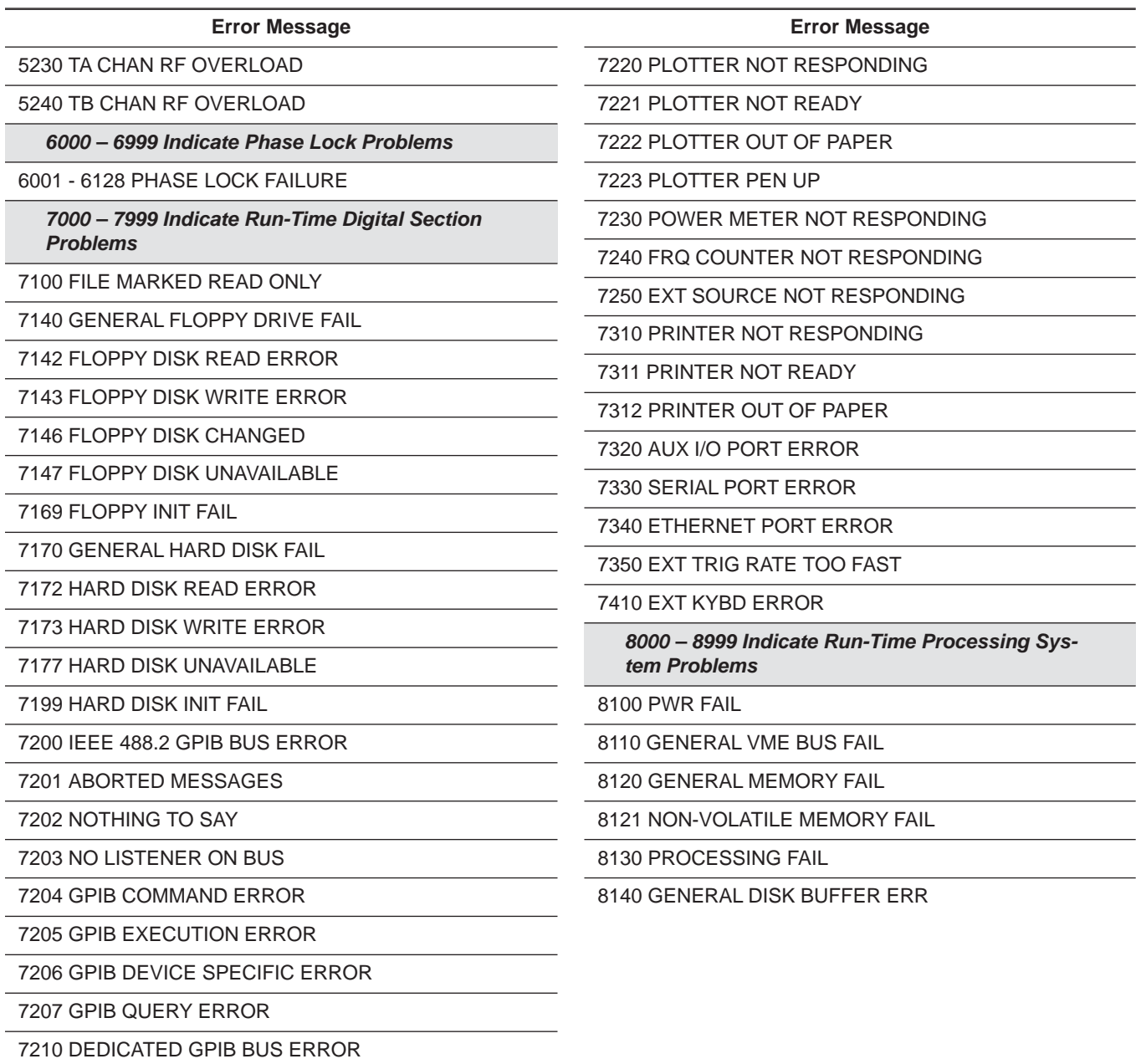

# *Part 4 Supplemental Data*

*This part consists of four appendices that provide supplemental data that will aid in understanding the 37XXXC programming material.*

- *Appendix A – contains a primer for the IEEE 488 GPIB. This primer is intended to assist new users in understanding GPIB basics.*
- *Appendix B – provides a quick reference to all 37XXXC GPIB commands. Each reference lists the command name, a brief description of the command function, and a reference to the pertinent Chapter in this manual.*

# *Appendix A Introduction to the IEEE 488 Bus*

# *Table of Contents*

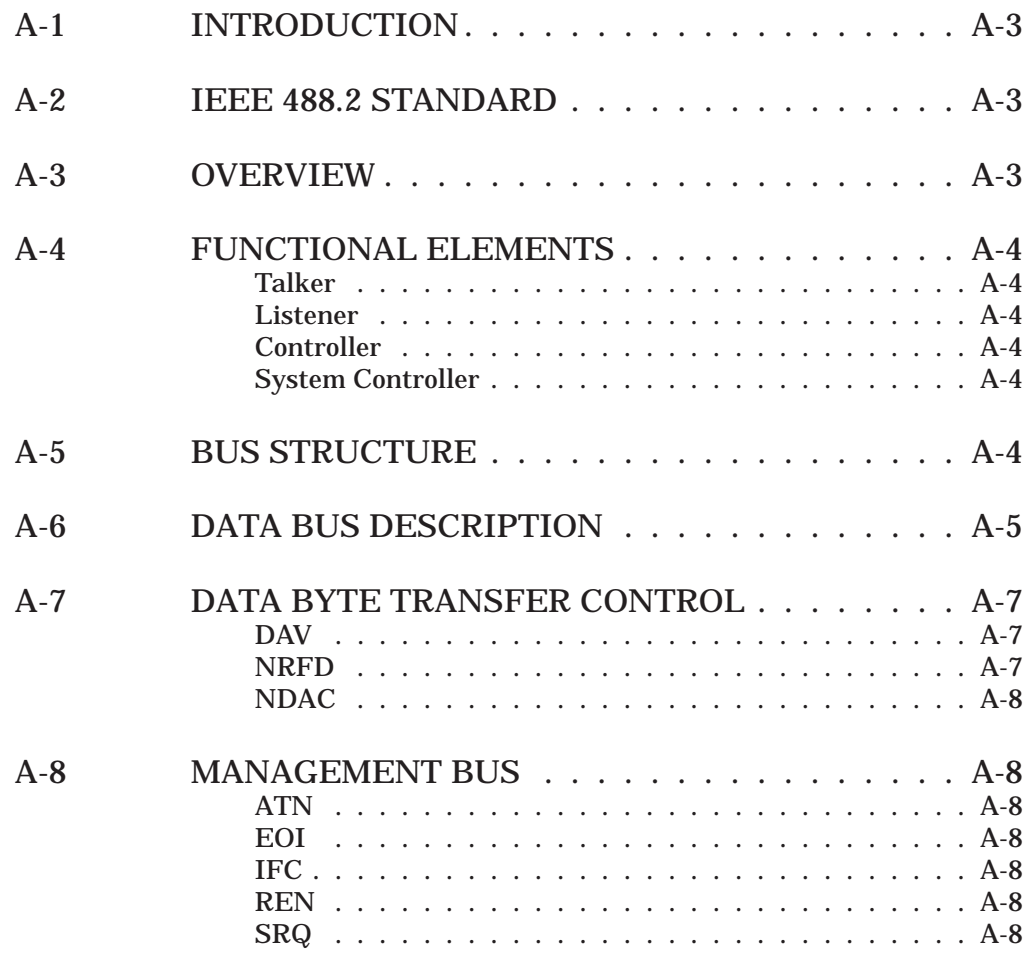

# <span id="page-535-0"></span>*Appendix A Introduction to the IEEE 488 Bus*

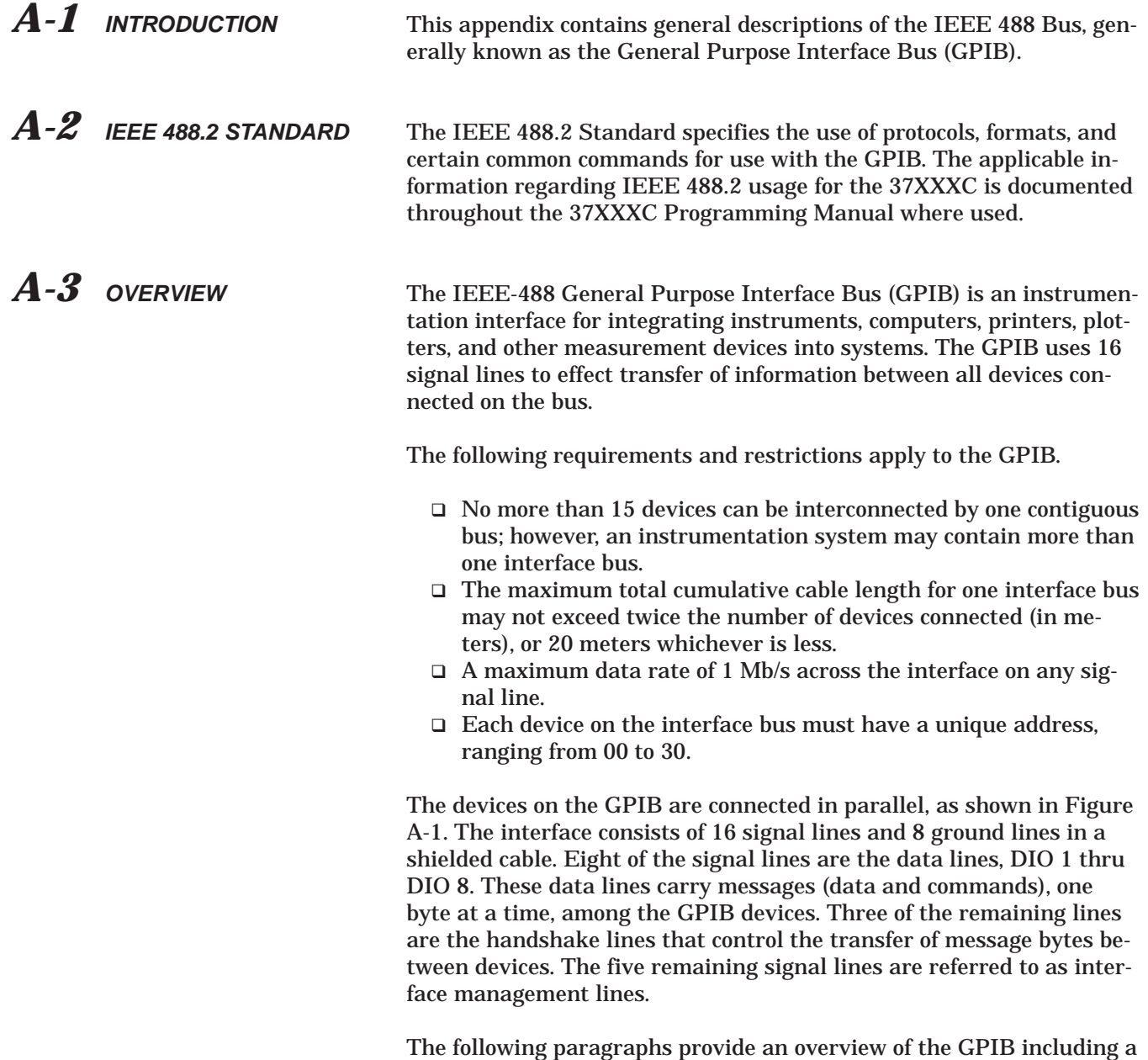

description of the functional elements, bus structure, bus data transfer

<span id="page-536-0"></span>process, interface management bus, device interface function requirements, and message types.

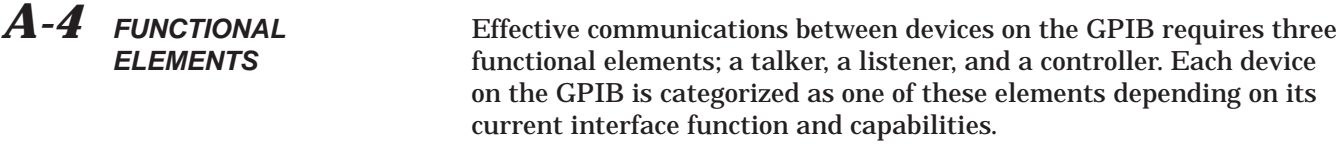

- Talker A talker is a device capable of sending device-dependent data to another device on the bus when addressed to talk. Only one GPIB device at a time can be an active talker.
- *Listener* A listener is a device capable of receiving device-dependent data from another device on the bus when addressed to listen. Any number of GPIB devices can be listeners simultaneously.
- *Controller* A controller is a device, usually a computer, capable of managing the operation of the GPIB. Only one GPIB device at a time can be an active controller. The active controller manages the transfer of devicedependent data between GPIB devices by designating who will talk and who will listen.
- *System Controller* The system controller is the device that always retains ultimate control of the GPIB. When the system is first powered-up, the system controller is the active controller and manages the GPIB. The system controller can pass control to a device, making it the new active controller. The new active controller, in turn, may pass control on to yet another device. Even if it is not the active controller, the system controller maintains control of the Interface Clear (IFC) and Remote Enable (REN) interface management lines and can thus take control of the GPIB at anytime.

*A-5 BUS STRUCTURE* The GPIB uses 16 signal lines to carry data and commands between the devices connected to the bus. The interface signal lines are organized into three functional groups.

- Data Bus (8 lines)
- Data Byte Transfer Control Bus (3 lines)
- General Interface Management Bus (5 lines)

The signal lines in each of the three groups are designated according to function. Table A-1 lists these designations.

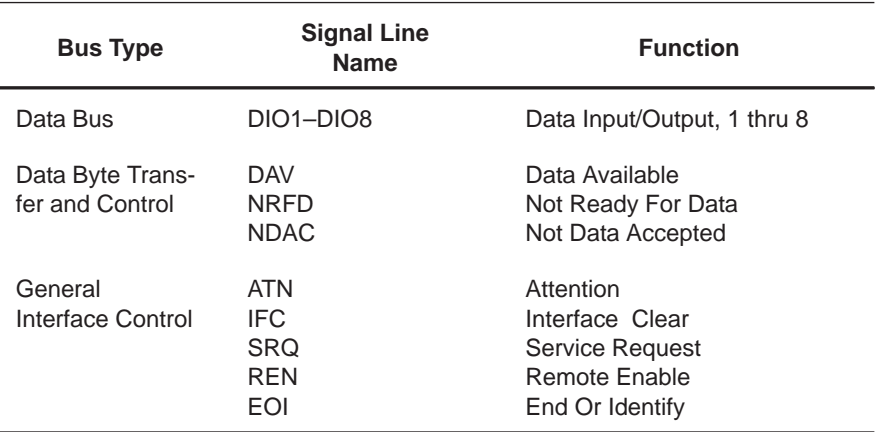

<span id="page-537-0"></span>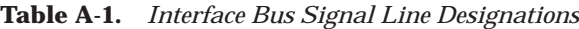

#### *A-6 DATA BUS DESCRIPTION*

The data bus is the conduit for the transfer of data and commands between the devices on the GPIB. It contains eight bi-directional, activelow signal lines—DIO 1 thru DIO 8. Data and commands are transferred over the data bus in byte-serial, bit-parallel form. This means that one byte of data (eight bits) is transferred over the bus at a time. DIO 1 represents the least-significant bit (LSB) in this byte and DIO 8 represents the most-significant bit (MSB). Bytes of data are normally formatted in seven-bit ASCII (American Standard Code for Information Interchange) code. The eighth (parity) bit is not used.

Each byte placed on the data bus represents either a command or a data byte. If the Attention (ATN) interface management line is TRUE while the data is transferred, then the data bus is carrying a bus command which is to be received by every GPIB device. If ATN is FALSE, then a data byte is being transferred and only the active listeners will receive that byte.

### *DATA BUS DESCRIPTION IEEE-488 BUS INTRODUCTION*

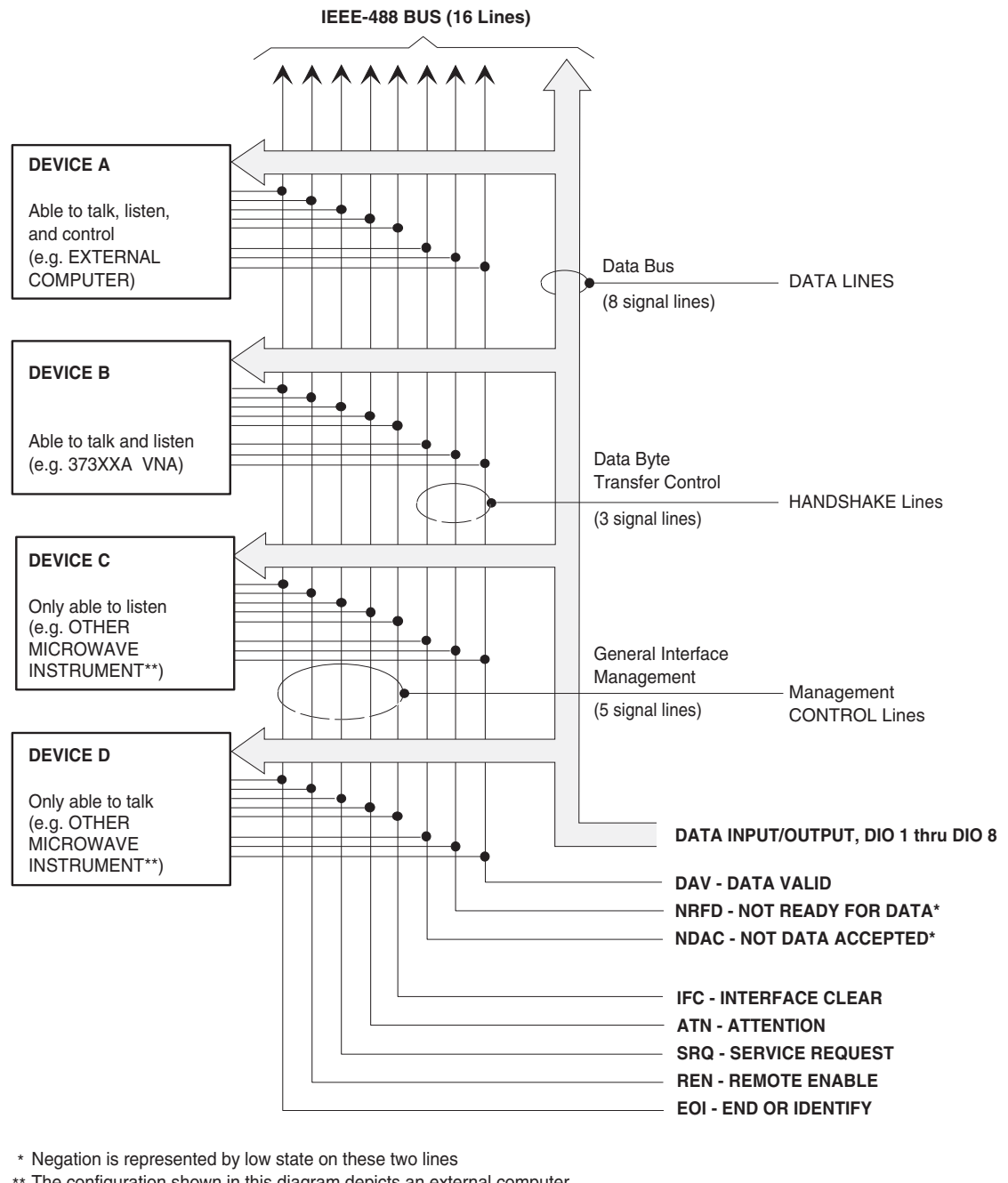

The configuration shown in this diagram depicts an external computer \*\* connected via GPIB to a 373XXA Vector Network Analyzer and other microwave instruments (if used).

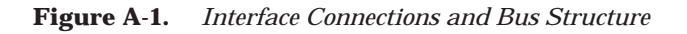

<span id="page-539-0"></span>*A-7 DATA BYTE TRANSFER CONTROL*

Control of the transfer of each byte of data on the data bus is accomplished by a technique called the three-wire handshake, which involves the three signal lines of the Data Byte Transfer Control Bus. This technique forces data transfers at the speed of the slowest listener, which ensures data integrity in multiple listener transfers. One line (DAV) is controlled by the talker, while the other two (NRFD and NDAC) are wired-OR lines shared by all active listeners. The handshake lines, like the other GPIB lines, are active low. The technique is described briefly in the following paragraphs and is depicted in Figure A-2. For further information, refer to ANSI/IEEE Std 488.1.

#### *DAV Data Valid*

This line is controlled by the active talker. Before sending any data, the talker verifies that NDAC is TRUE (active low) which indicates that all listeners have accepted the previous data byte. The talker then places a byte on the data lines and waits until NRFD is FALSE (high), which indicates that all addressed listeners are ready to accept the information. When both NRFD and NDAC are in the proper state, the talker sets the DAV line TRUE (active low) to indicate that the data on the bus is valid (stable).

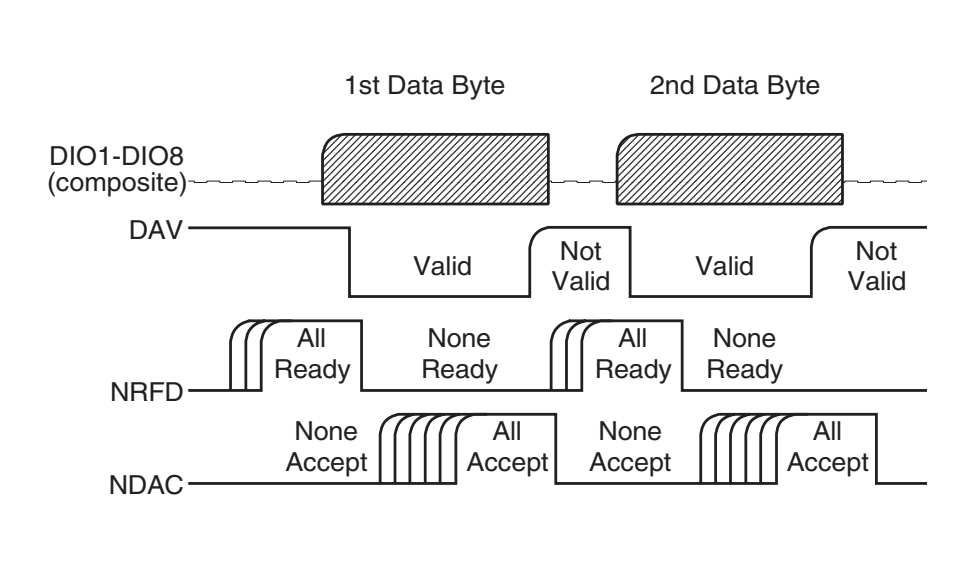

**Figure A-2.** *Typical GPIB Handshake Operation*

#### *NRFD Not Ready For Data*

This line is used by the listeners to inform the talker when they are ready to accept new data. The talker must wait for each listener to set
the NRFD line FALSE (high), which they will do at their own rate. This assures that all devices that are to accept the data are ready to receive it.

#### *NDAC Not Data Accepted*

This line is also controlled by the listeners and is used to inform the talker that each device addressed to listen has accepted the data. Each device releases NDAC at its own rate, but NDAC will not go FALSE (high) until the slowest listener has accepted the data byte.

#### *A-8 MANAGEMENT BUS* The general interface management bus is a group of five signal lines used to manage the flow of information across the GPIB. A description of the function of each of the individual control lines is provided below.

#### *ATN Attention*

The active controller uses the ATN line to define whether the information on the data bus is a command or is data. When ATN is TRUE (low), the bus is in the command mode and the data lines carry bus commands. When ATN is FALSE (high), the bus is in the data mode and the data lines carry device-dependent instructions or data.

#### *EOI End or Identify*

The EOI line is used to indicate the last byte of a multibyte data transfer. The talker sets the EOI line TRUE during the last data byte.

The active controller also uses the EOI line in conjunction with the ATN line to initiate a parallel poll sequence.

#### *IFC Interface Clear*

Only the system controller uses this line. When IFC is TRUE (low), all devices on the bus are placed in a known, quiescent state (unaddressed to talk, unaddressed to listen, and service request idle).

#### *REN Remote Enable*

Only the system controller uses this line. When REN is set TRUE (low), the bus is in the remote mode and devices are addressed either to listen or to talk. When the bus is in remote and a device is addressed, it receives instructions from the GPIB rather than from its front panel. When REN is set FALSE (high), the bus and all devices return to local operation.

#### *SRQ Service Request*

The SRQ line is set TRUE (low) by any device requesting service by the active controller.

## **Series 37XXXC Vector Network Analyzer**

*GPIB QUICK REFERENCE GUIDE*

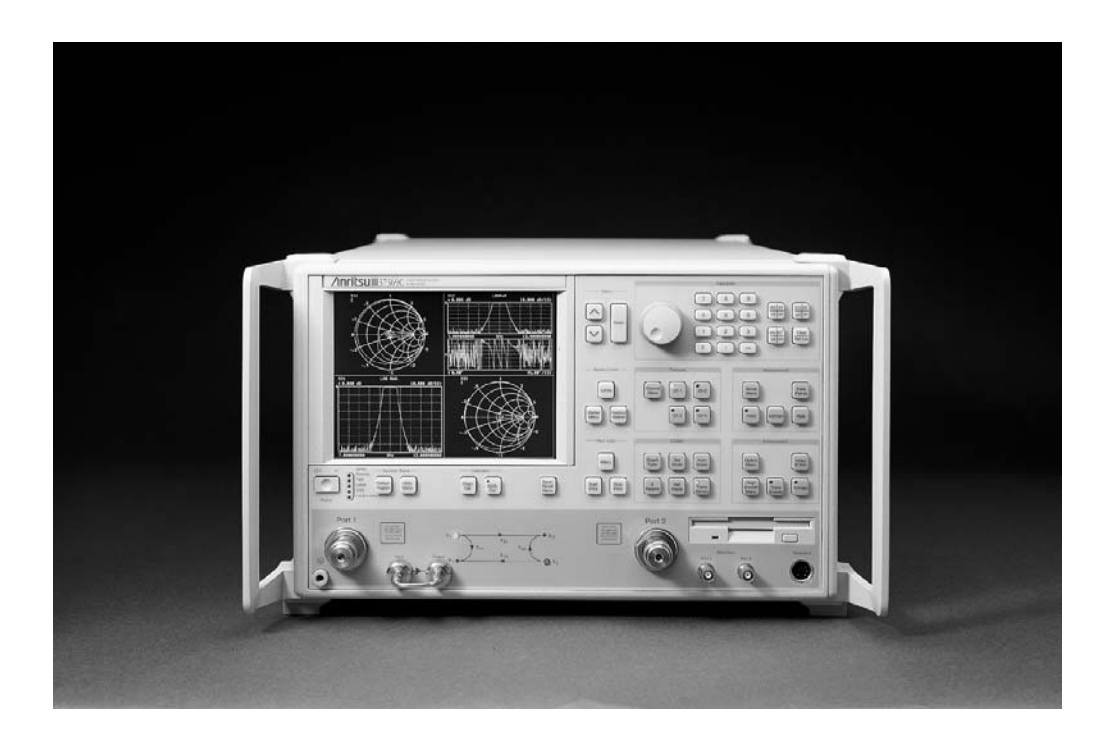

This manual supplements the 37XXXC Series Vector Network Analyzer Programming Manual. Insert it behind the tab marked Appendix B, GPIB Quick Reference Guide in that manual.

P/N: 10410-00229 REVISION: D PRINTED: MARCH 2004 COPYRIGHT 2004 ANRITSU CO.

#### **WARRANTY**

The ANRITSU product(s) listed on the title page is (are) warranted against defects in materials and workmanship for one year from the date of shipment.

ANRITSU's obligation covers repairing or replacing products which prove to be defective during the warranty period. Buyers shall prepay transportation charges for equipment returned to ANRITSU for warranty repairs. Obligation is limited to the original purchaser. ANRITSU is not liable for consequential damages.

#### **LIMITATION OF WARRANTY**

The foregoing warranty does not apply to ANRITSU connectors that have failed due to normal wear. Also, the warranty does not apply to defects resulting from improper or inadequate maintenance by the Buyer, unauthorized modification or misuse, or operation outside of the environmental specifications of the product. No other warranty is expressed or implied, and the remedies provided herein are the Buyer's sole and exclusive remedies.

#### **TRADEMARK ACKNOWLEDGEMENTS**

V Connector and K Connector are registered trademarks of ANRITSU Company. Windows and Excel are registered trademarks of Microsoft Corporation.

#### **NOTICE**

ANRITSU Company has prepared this manual for use by ANRITSU Company personnel and customers as a guide for the proper installation, operation and maintenance of ANRITSU Company equipment and computer programs. The drawings, specifications, and information contained herein are the property of ANRITSU Company, and any unauthorized use or disclosure of these drawings, specifications, and information is prohibited; they shall not be reproduced, copied, or used in whole or in part as the basis for manufacture or sale of the equipment or software programs without the prior written consent of ANRITSU Company.

#### **UPDATES**

Updates to this manual, if any, may be downloaded from the Anritsu Internet site at: *http://www.anritsu.com*

# <span id="page-543-0"></span>*37XXXC VNA GPIB Quick Reference Guide*

## *Table of Contents*

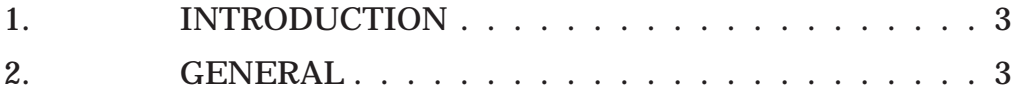

# *37XXXC VNA GPIB Quick Reference Guide*

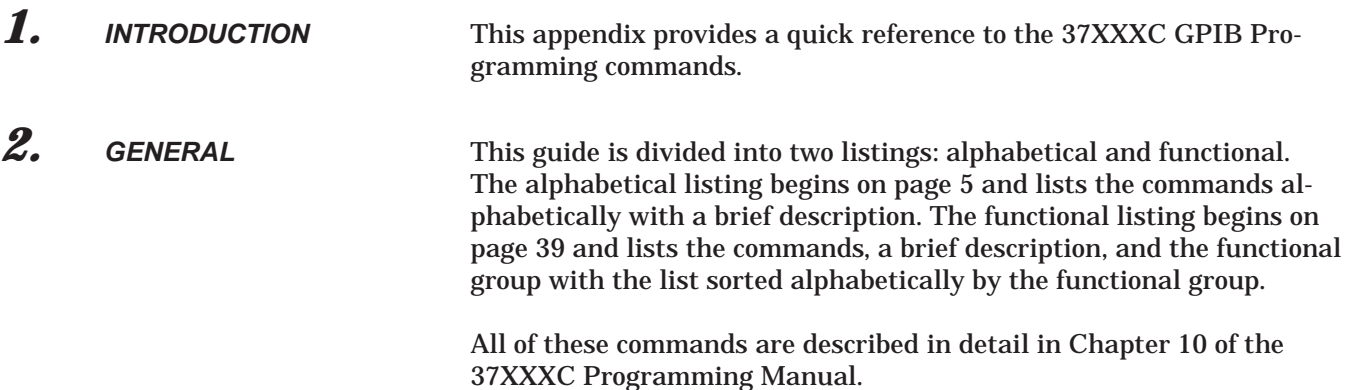

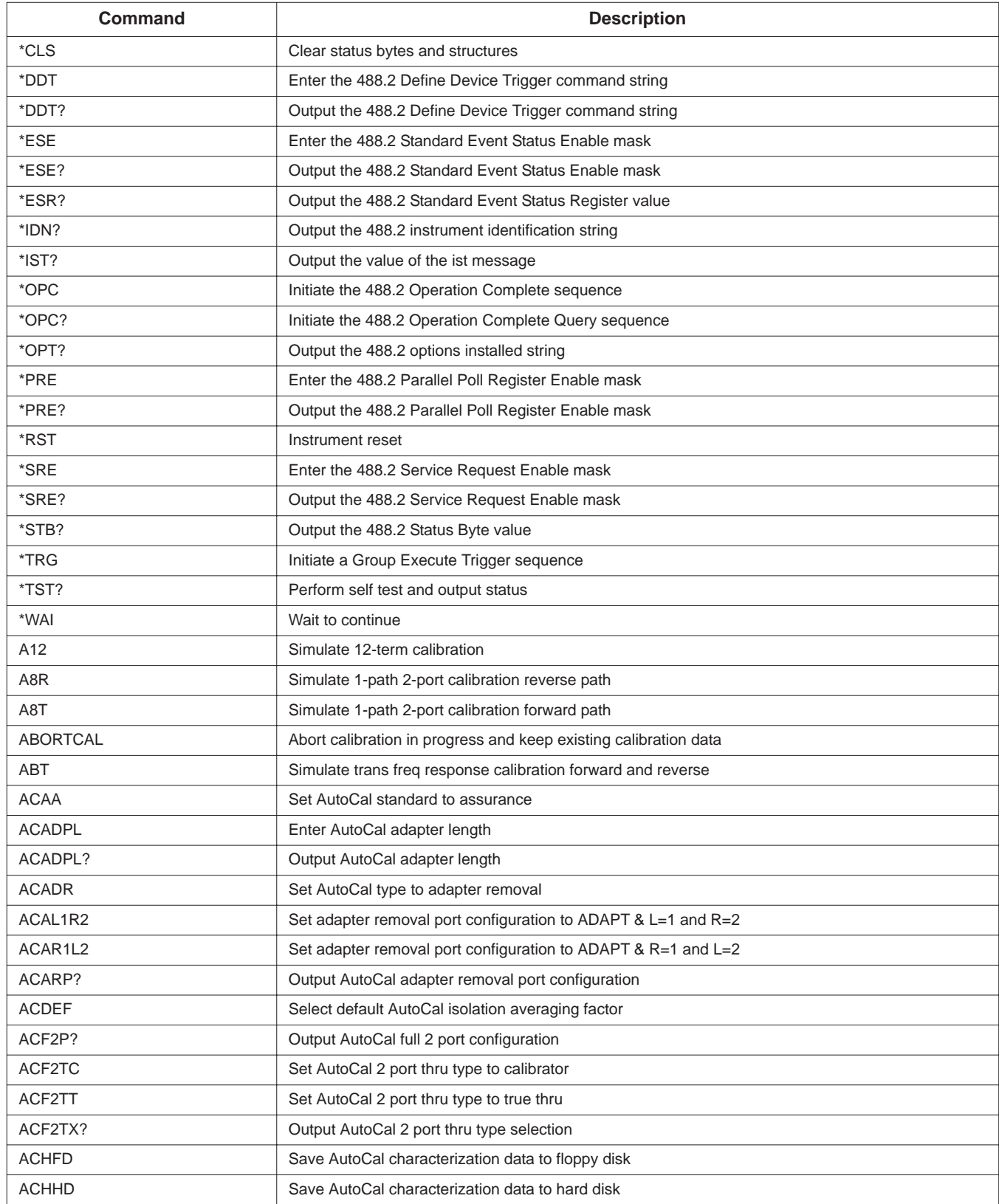

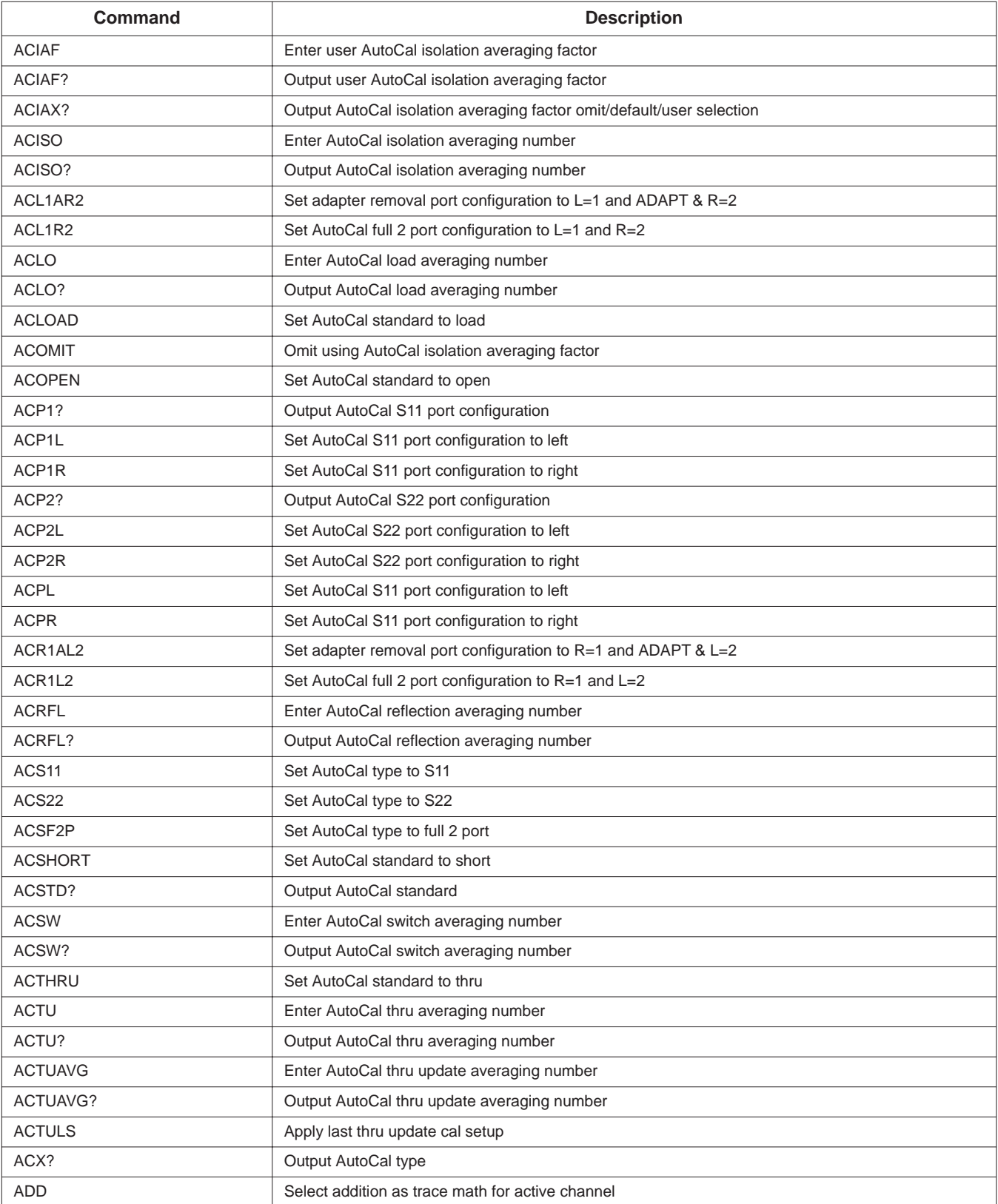

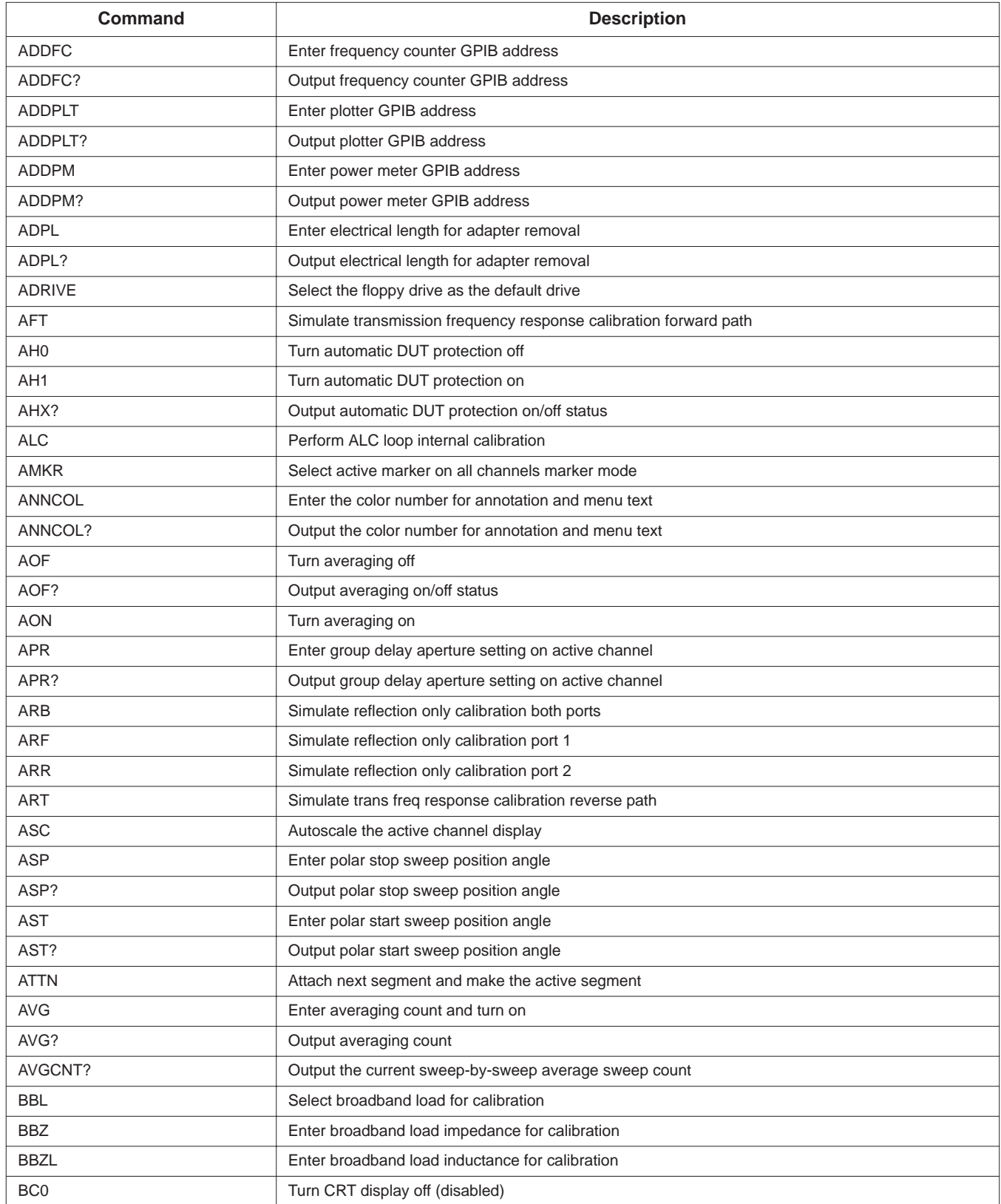

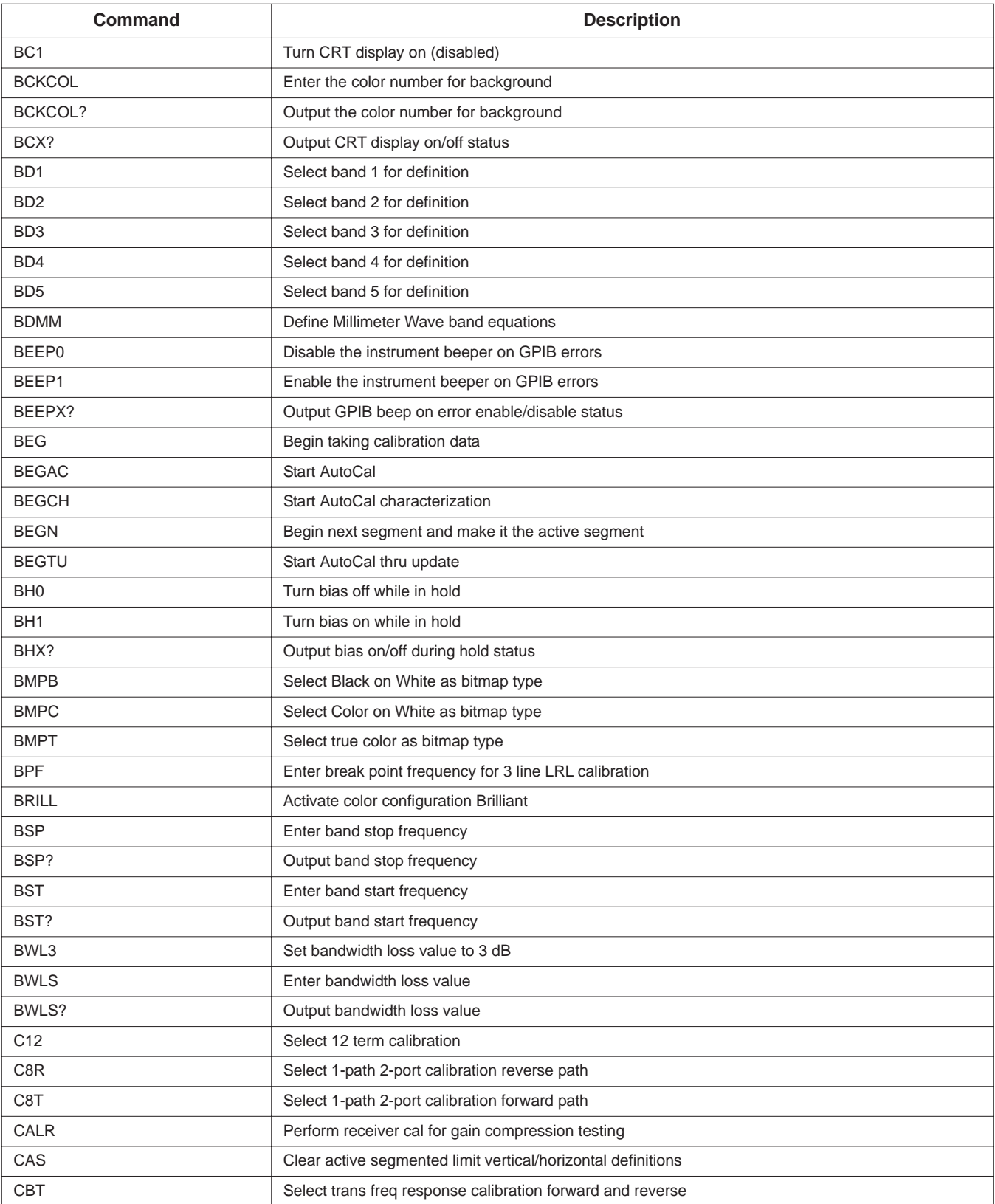

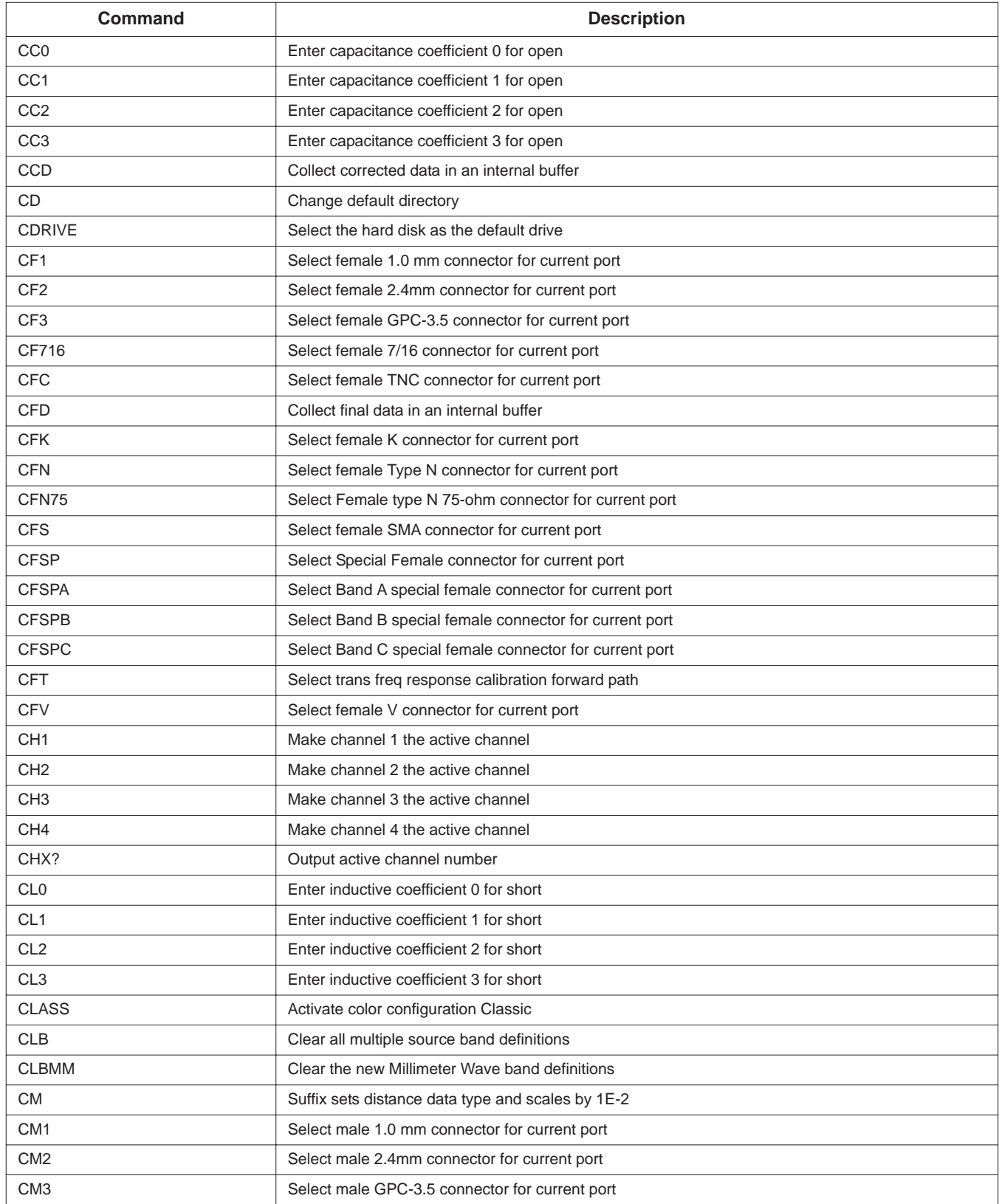

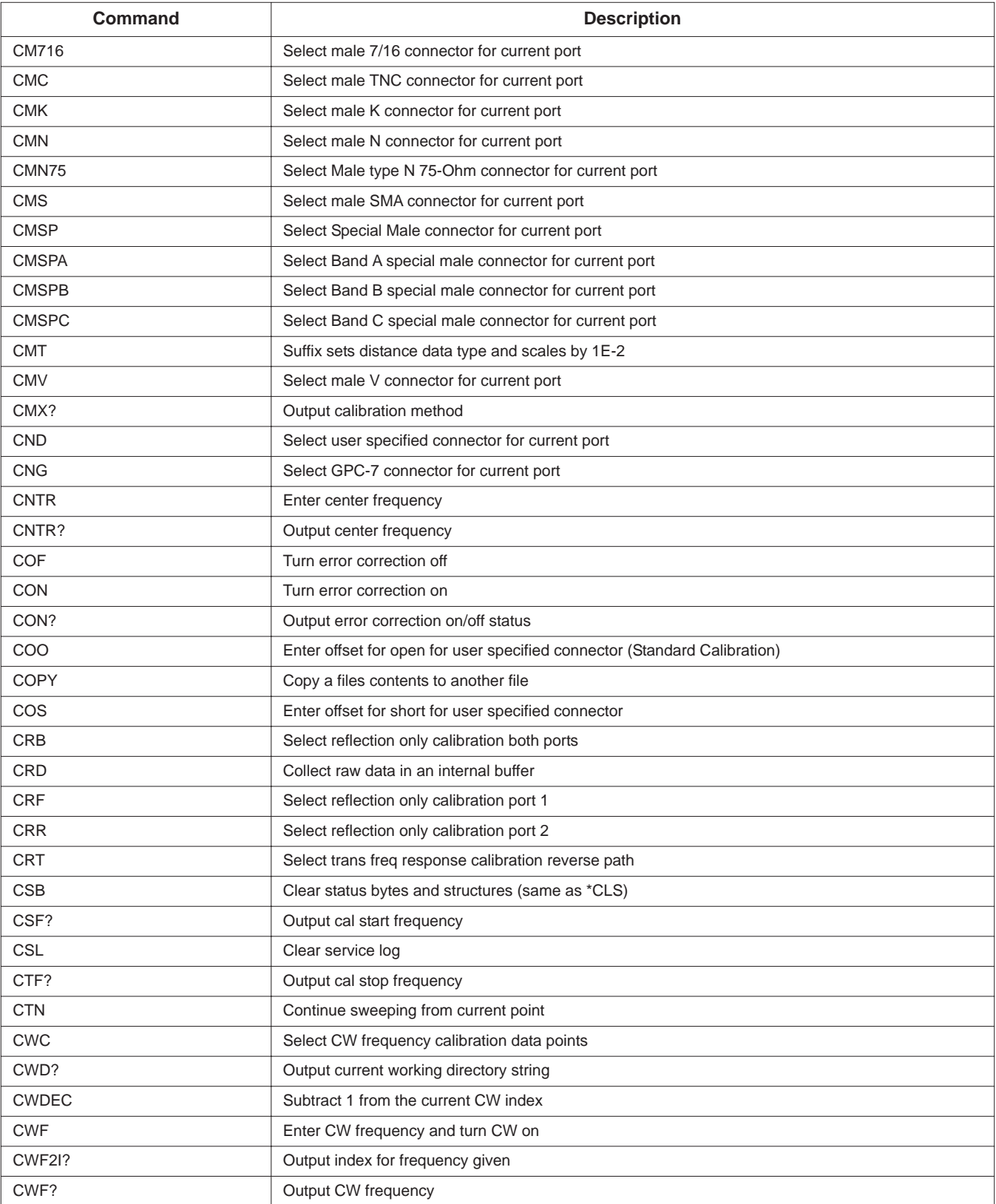

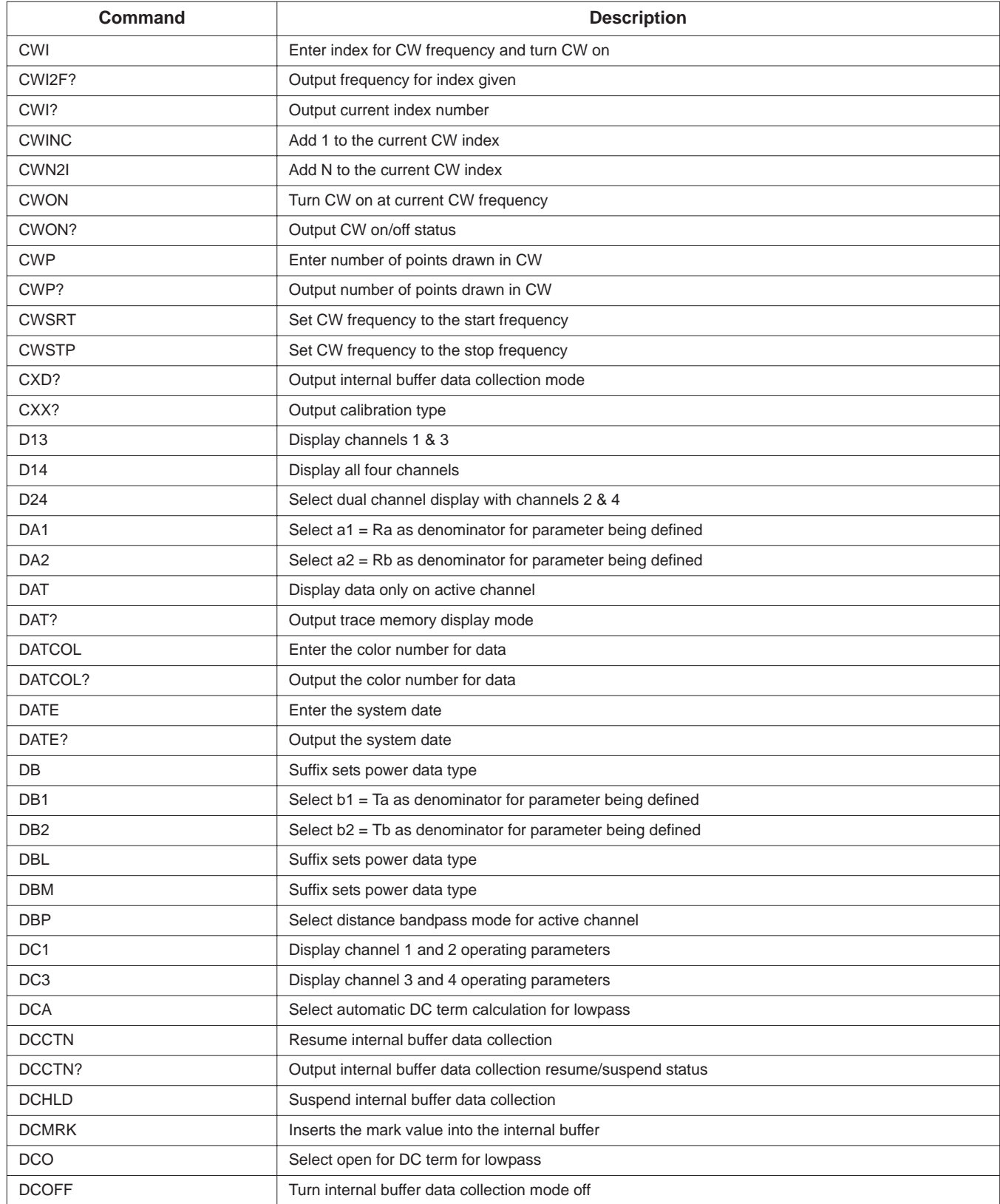

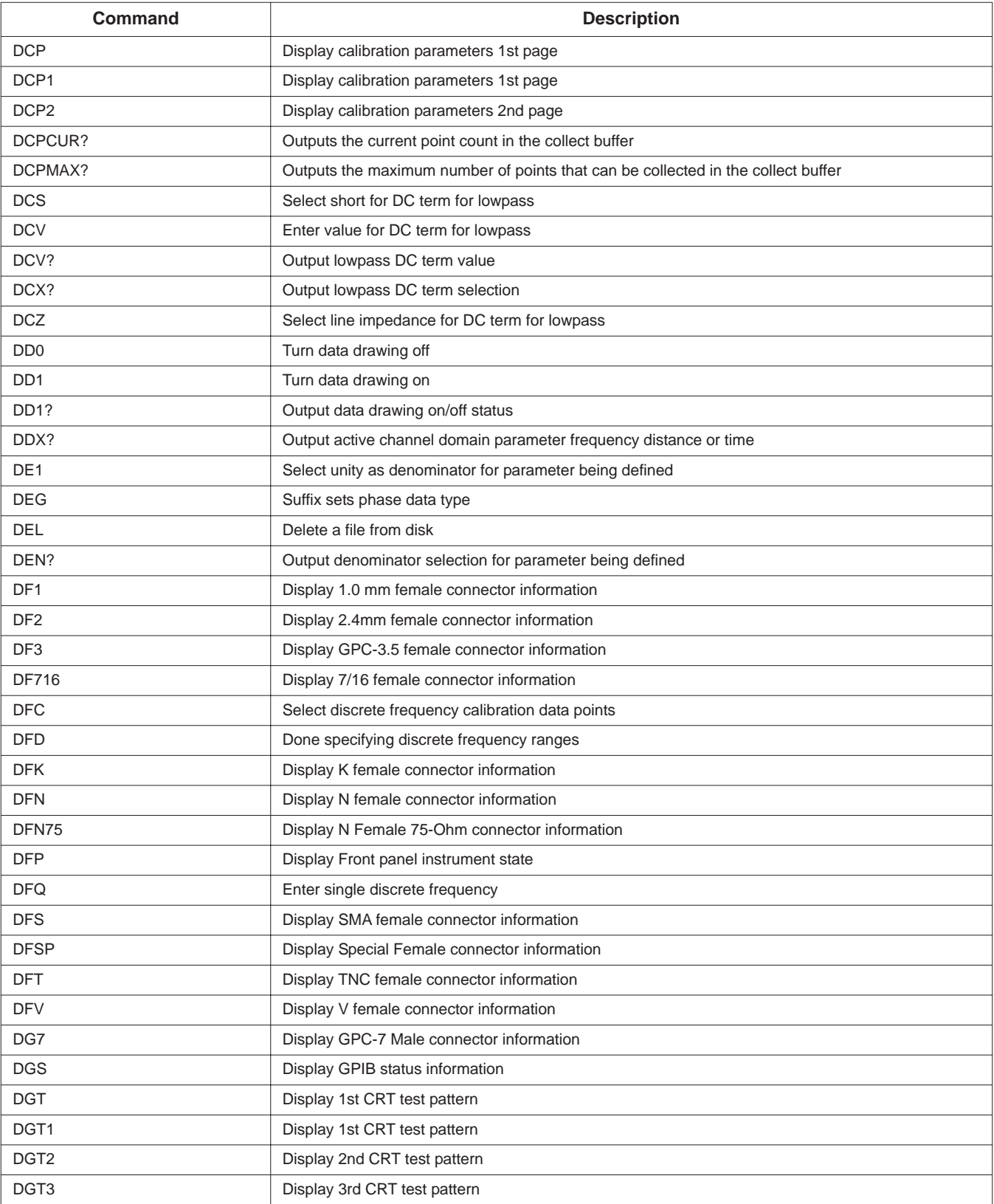

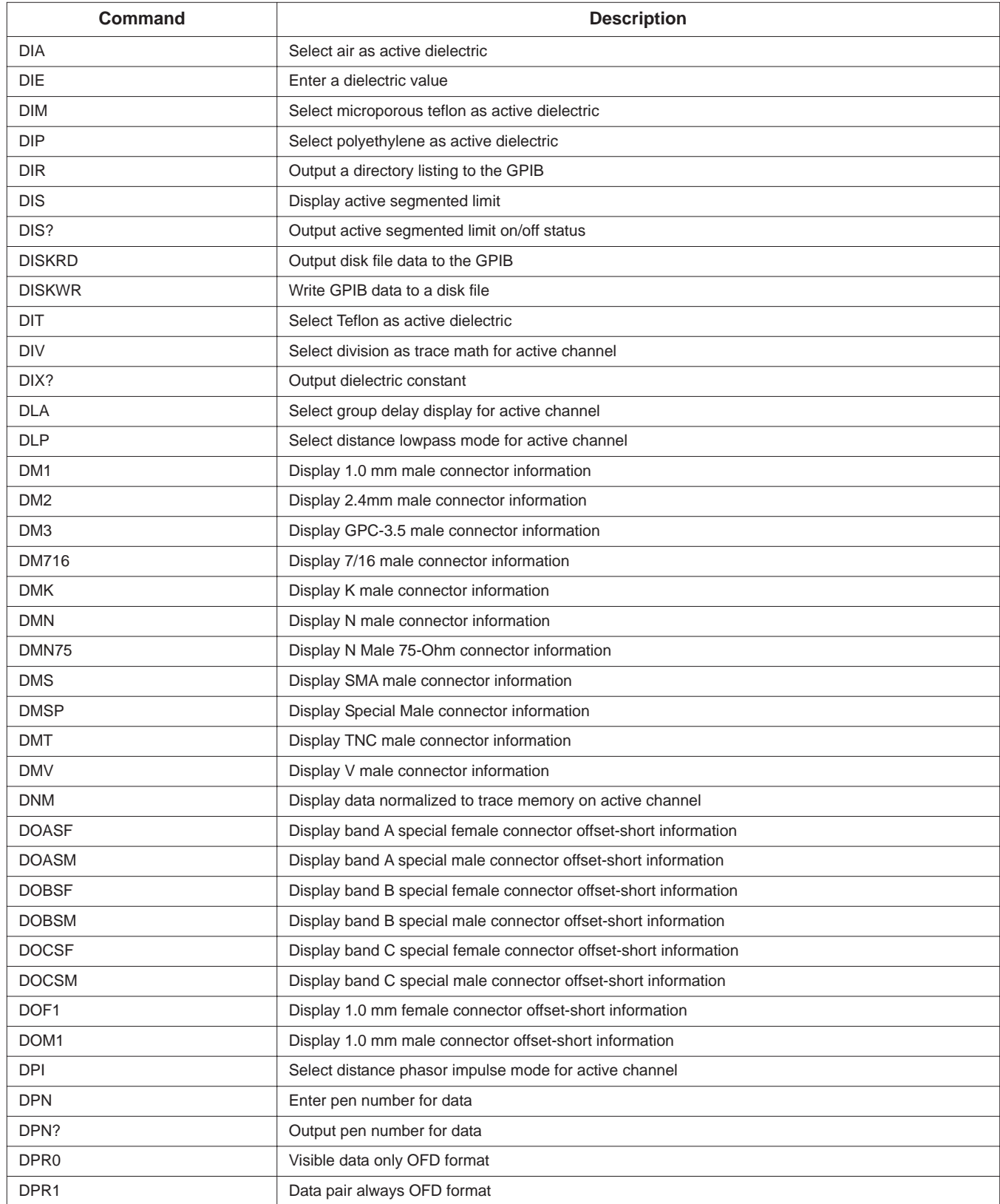

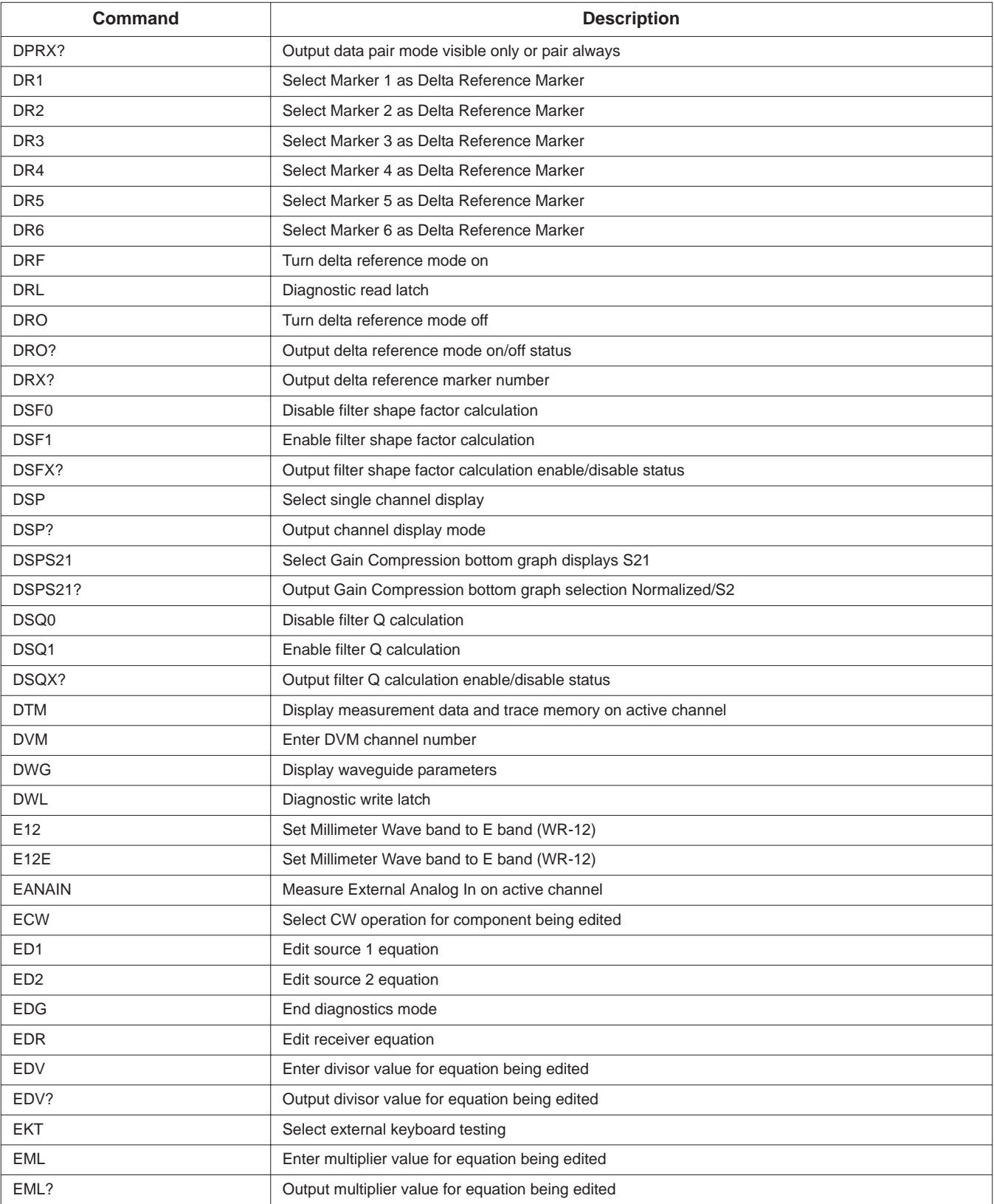

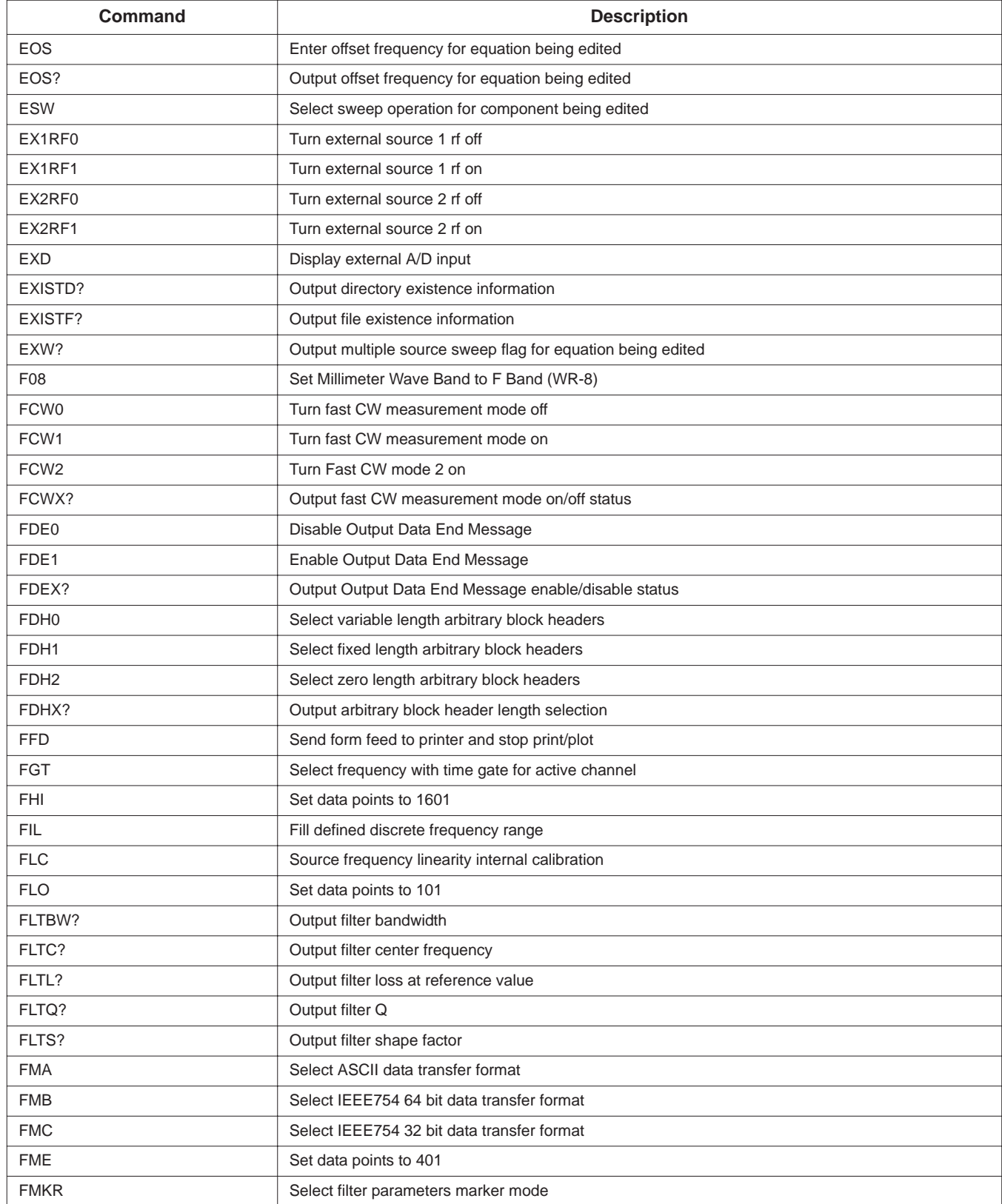

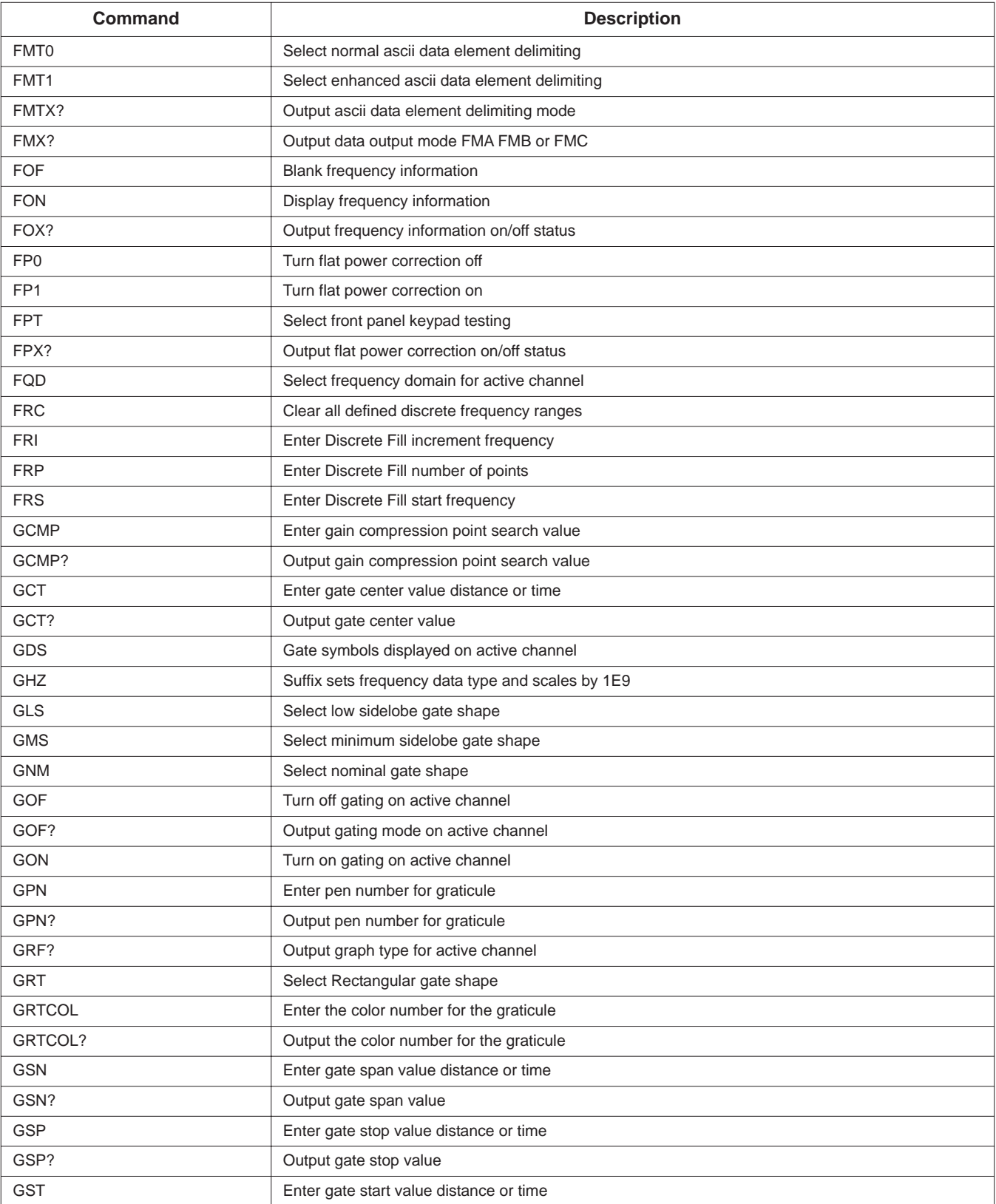

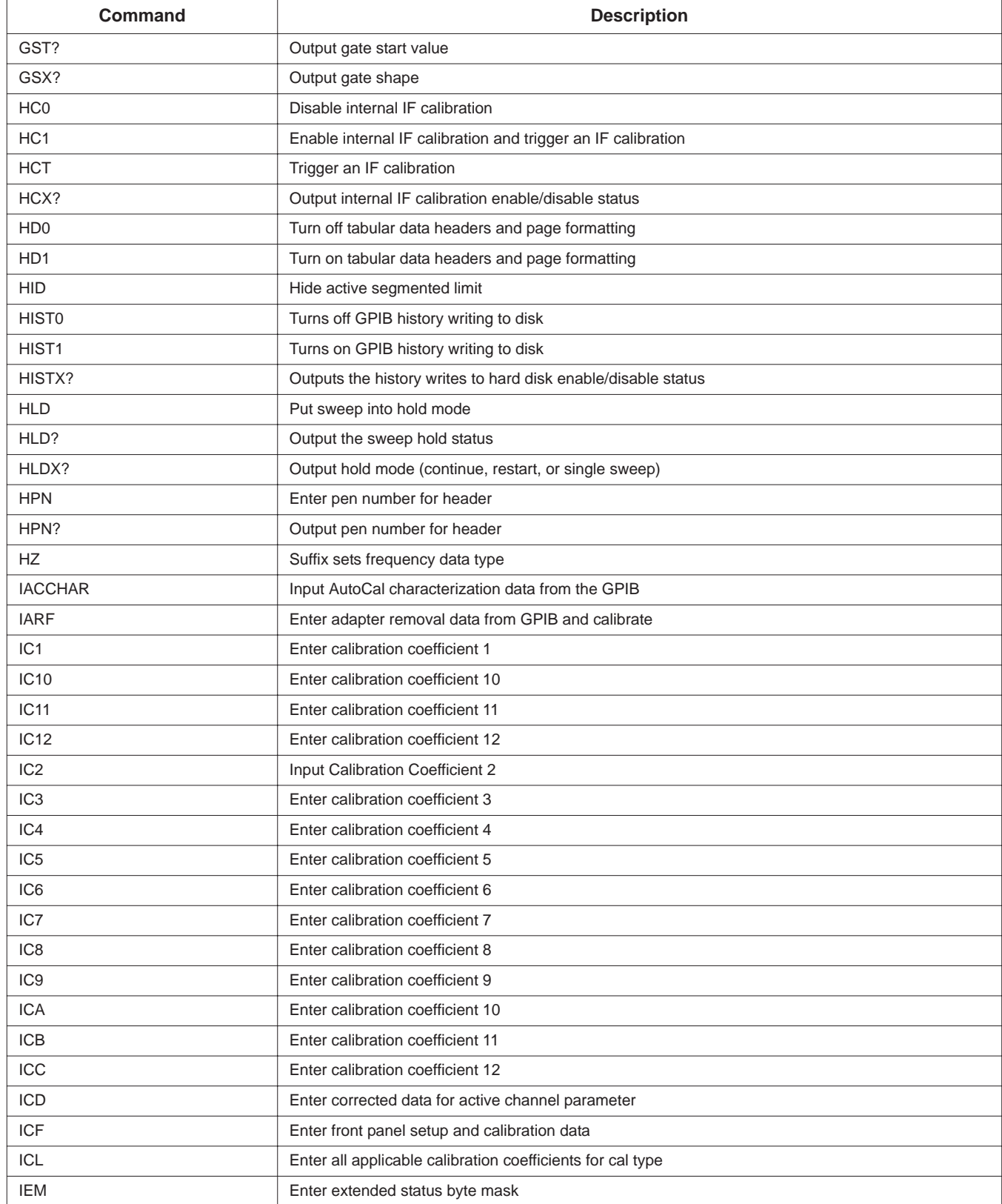

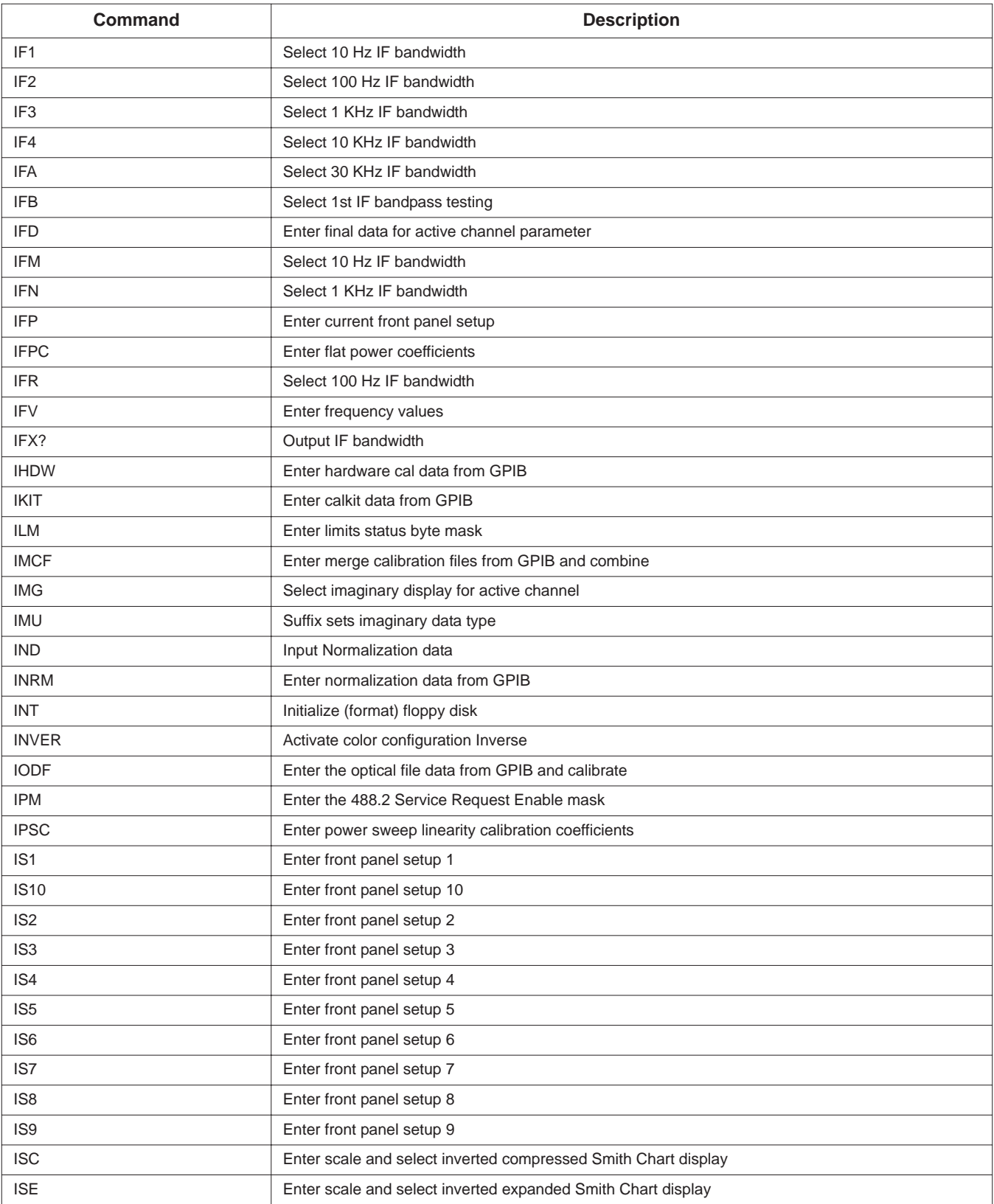

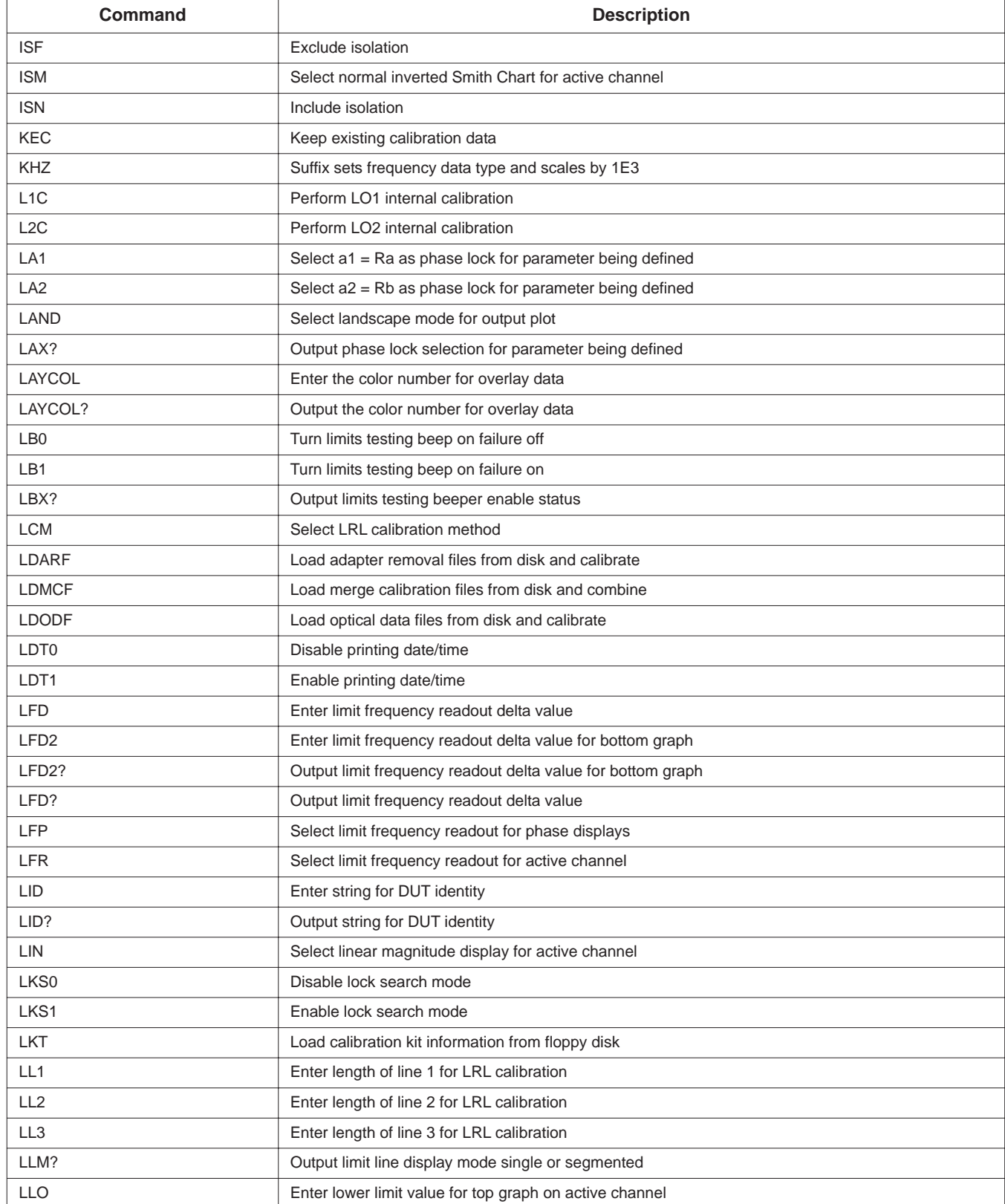

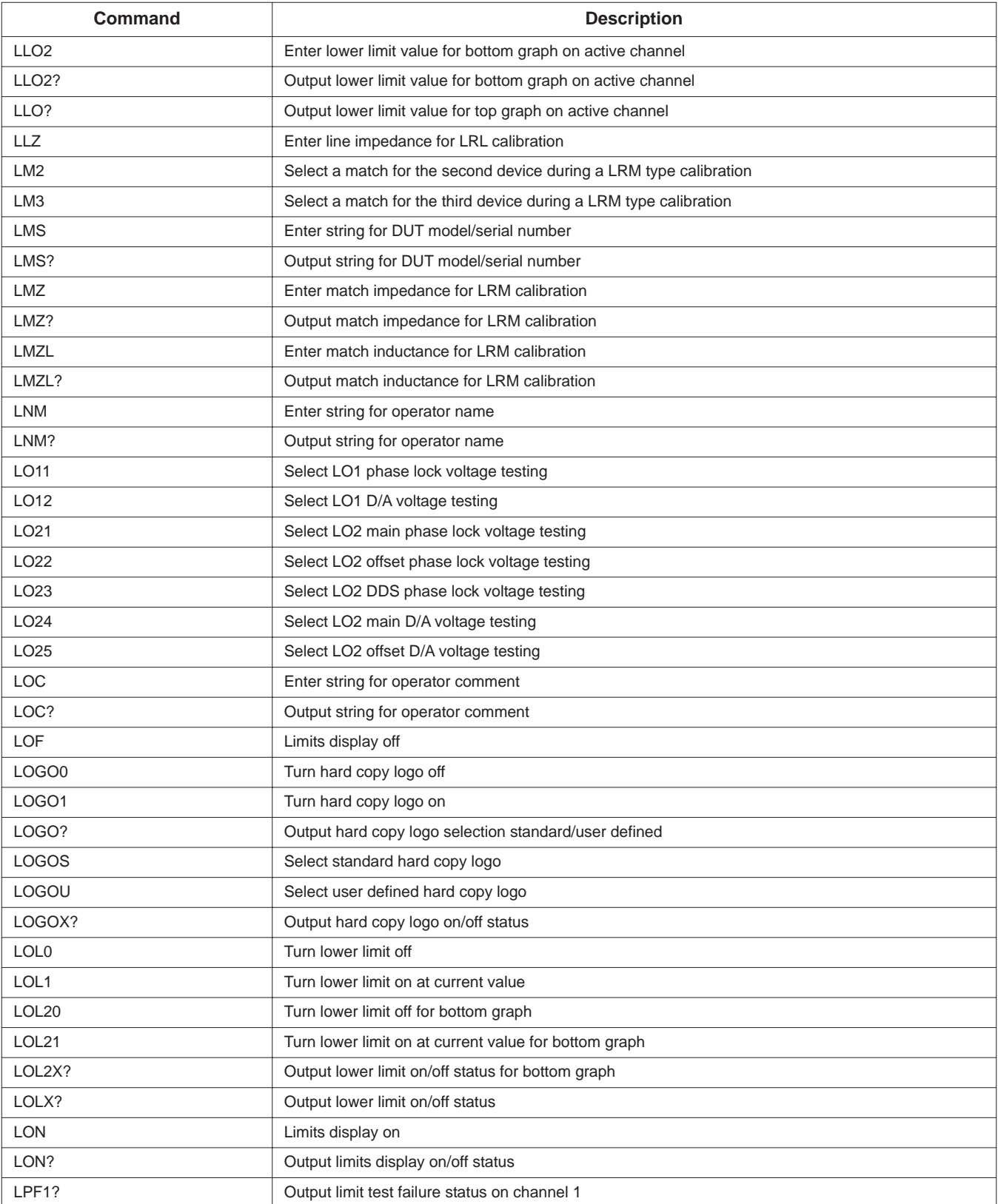

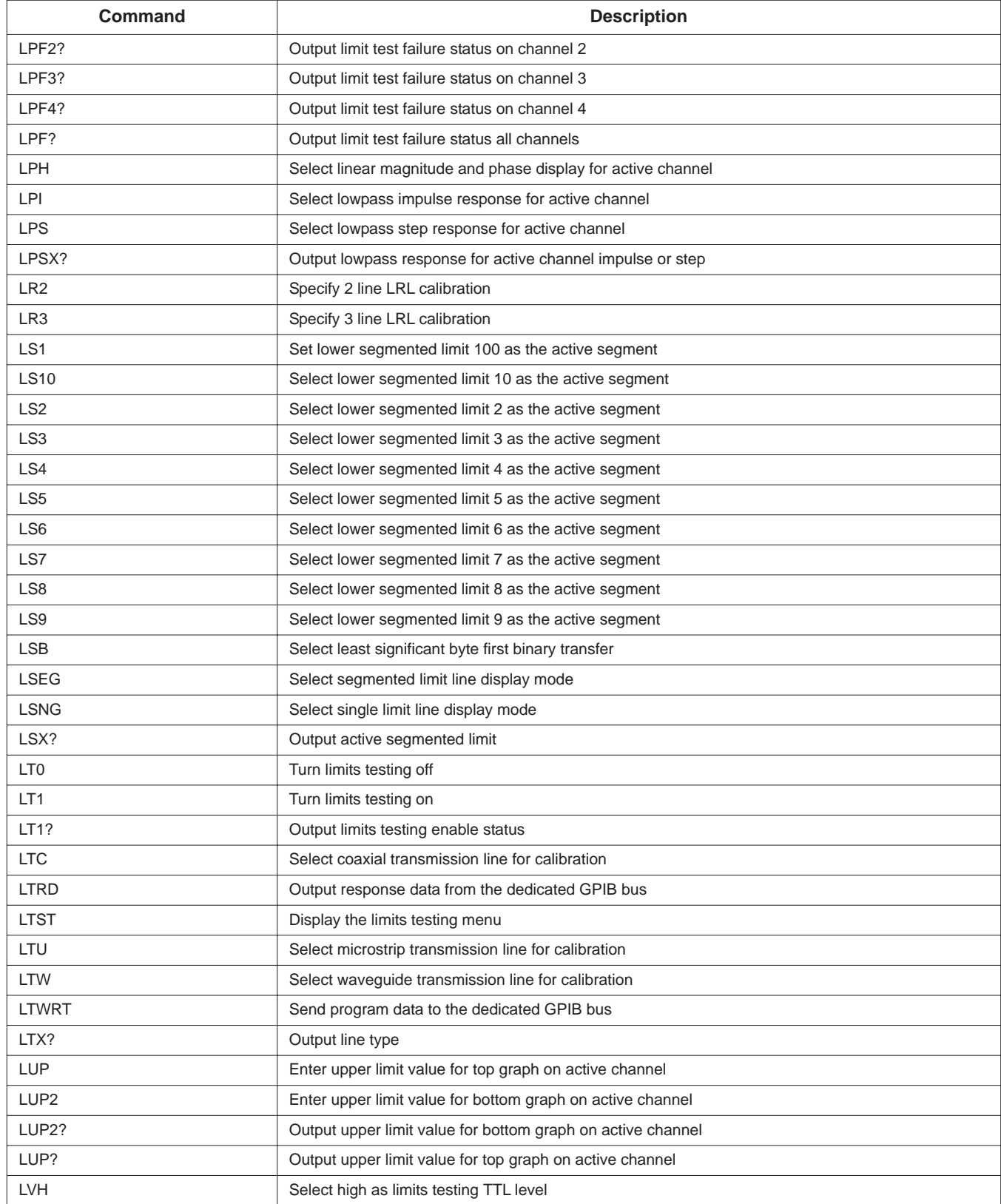

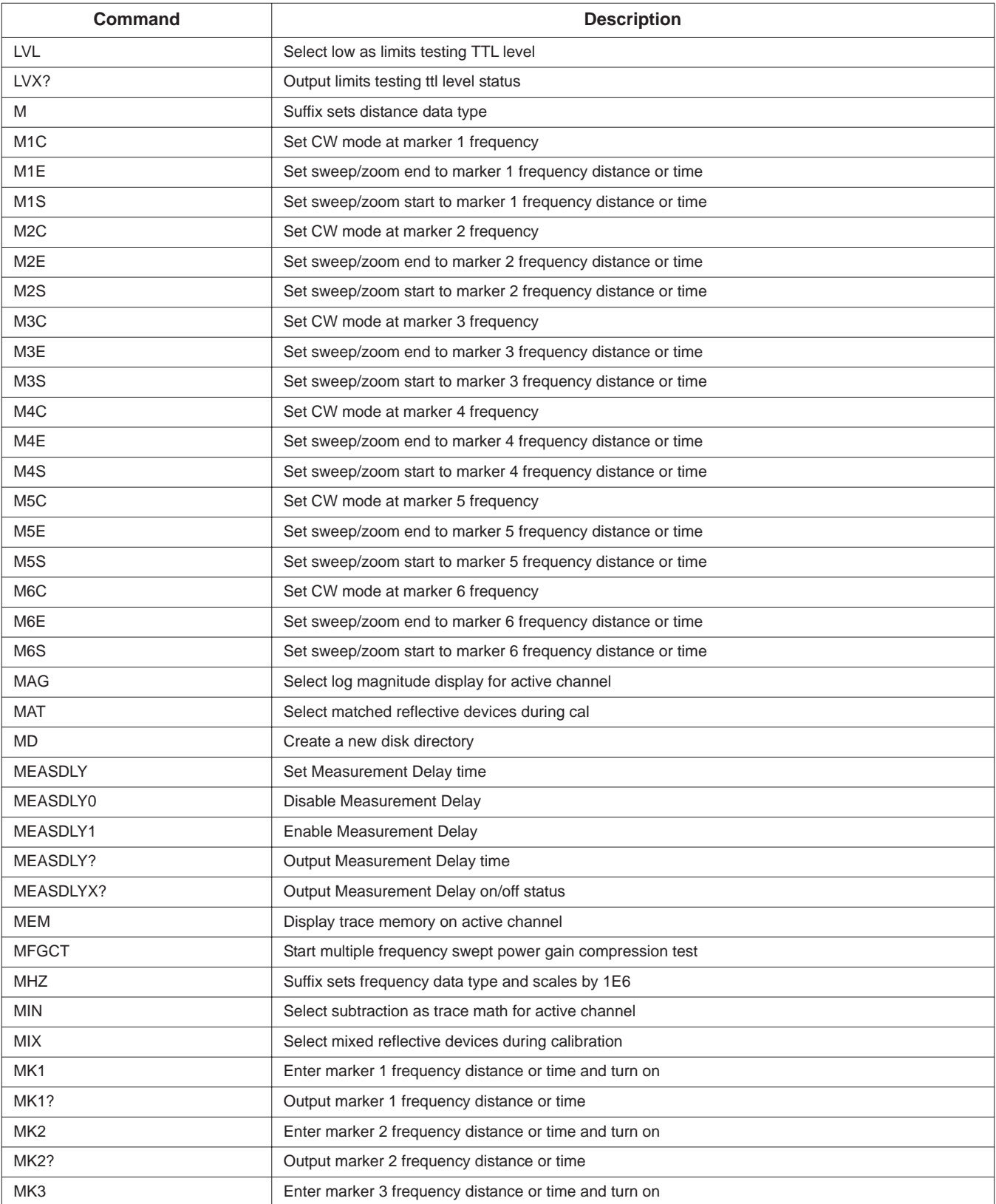

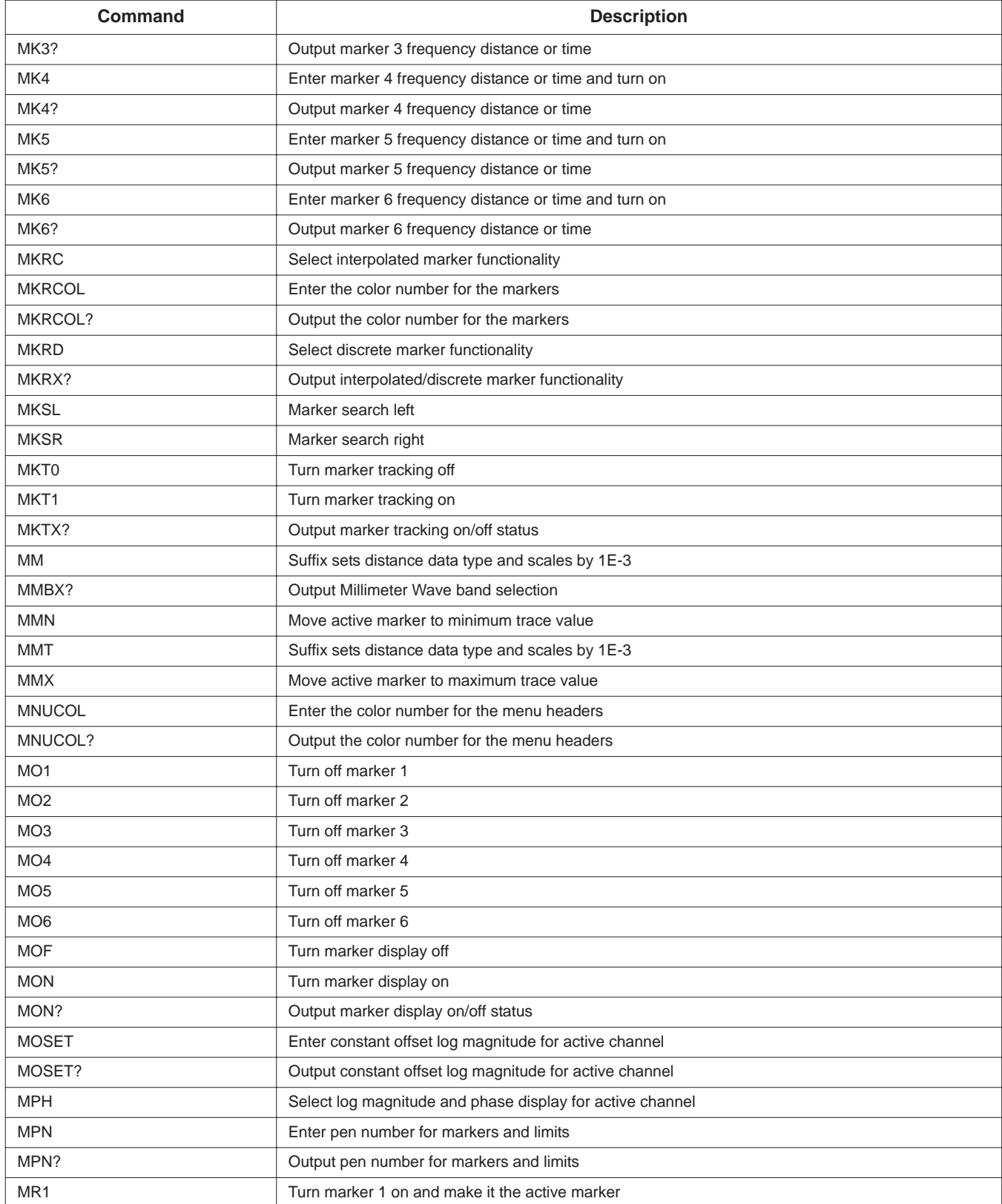

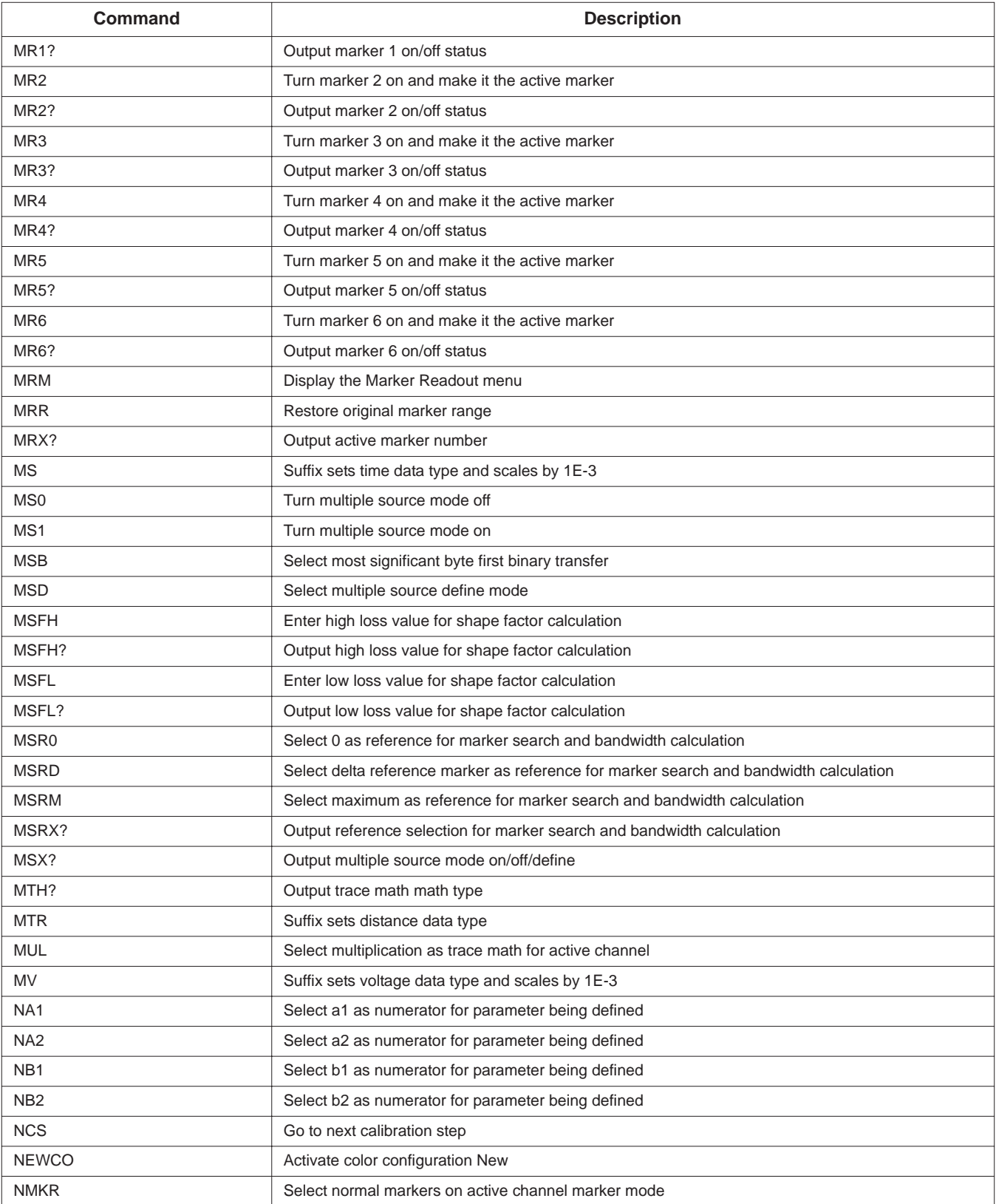

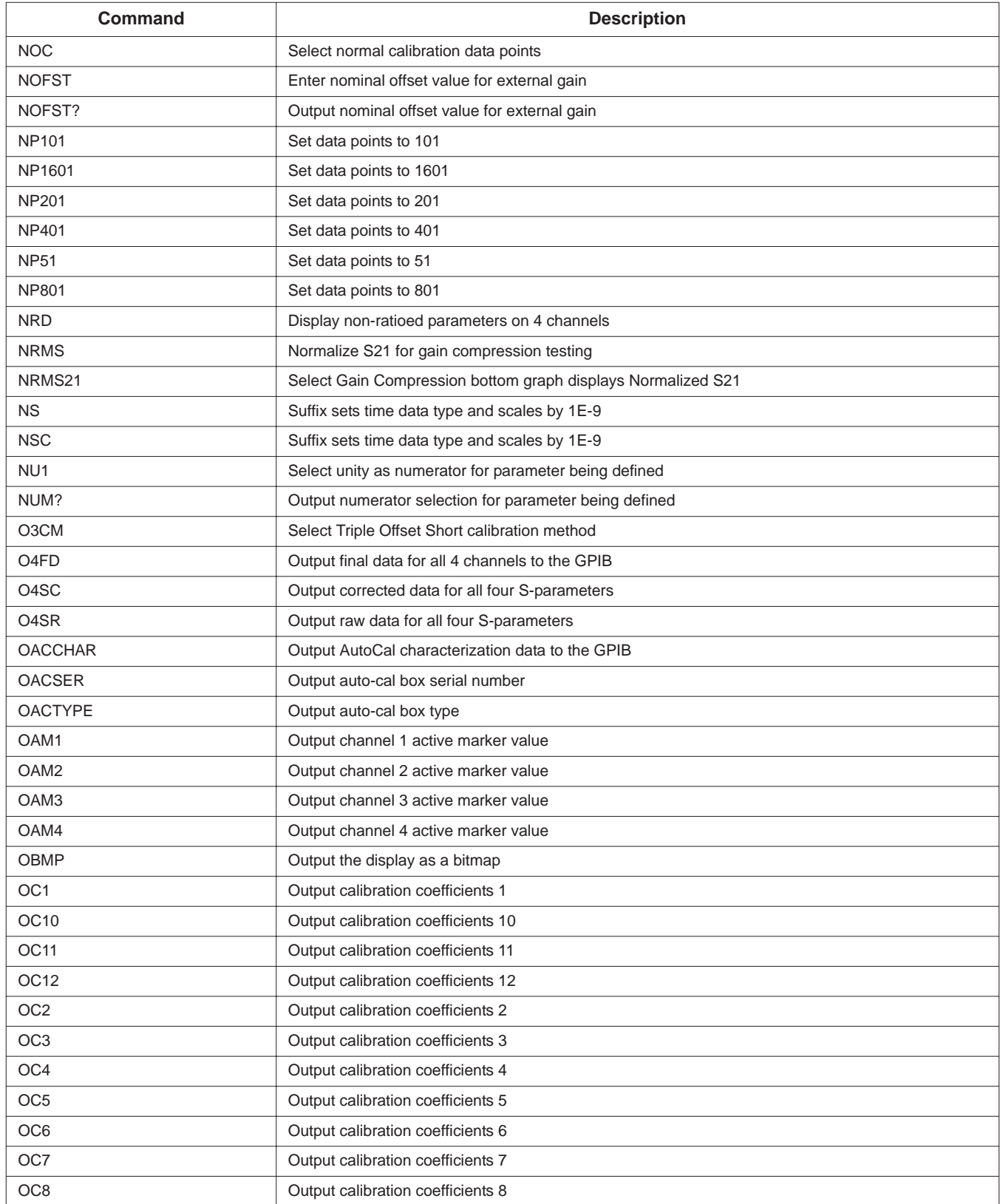

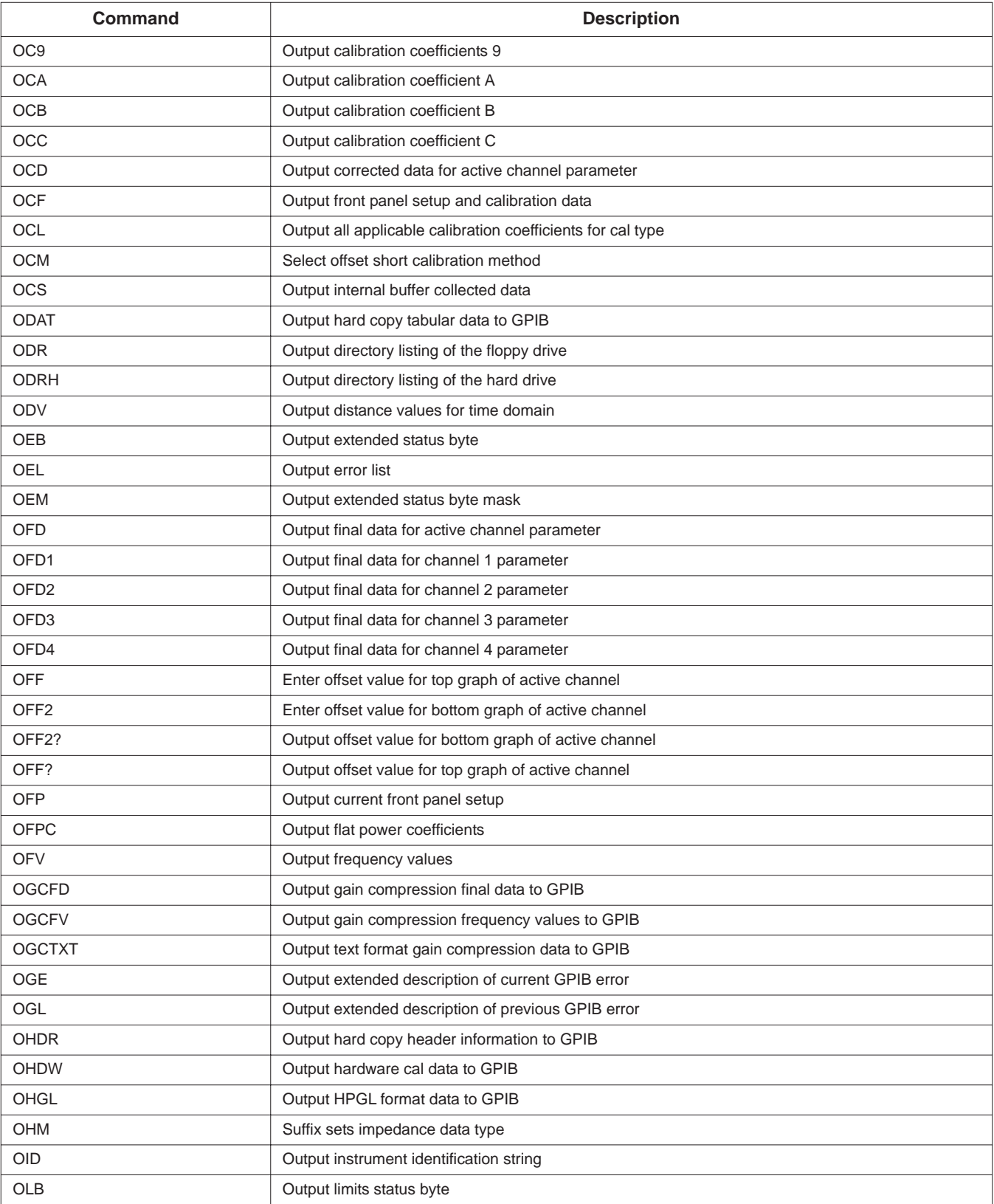

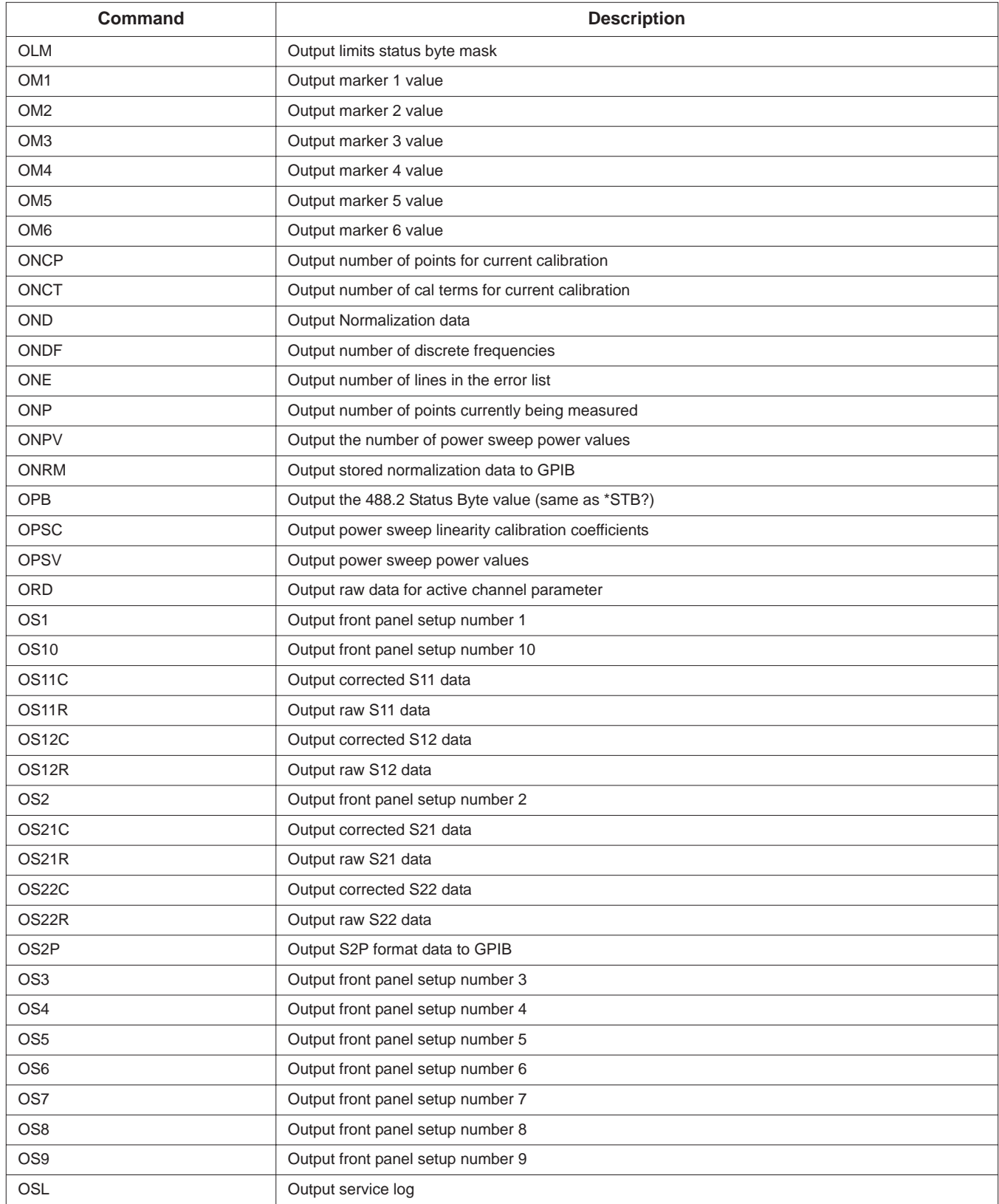

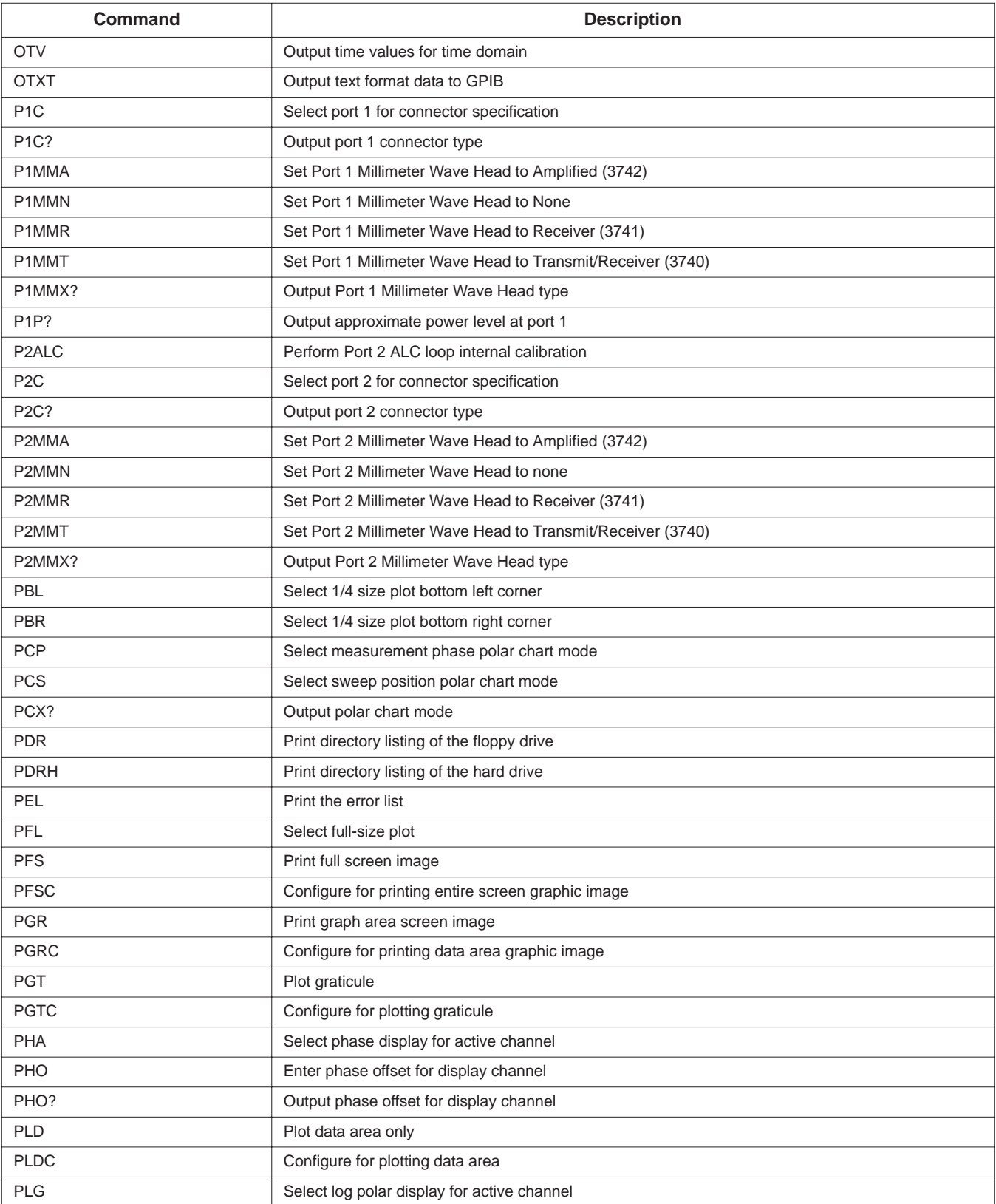

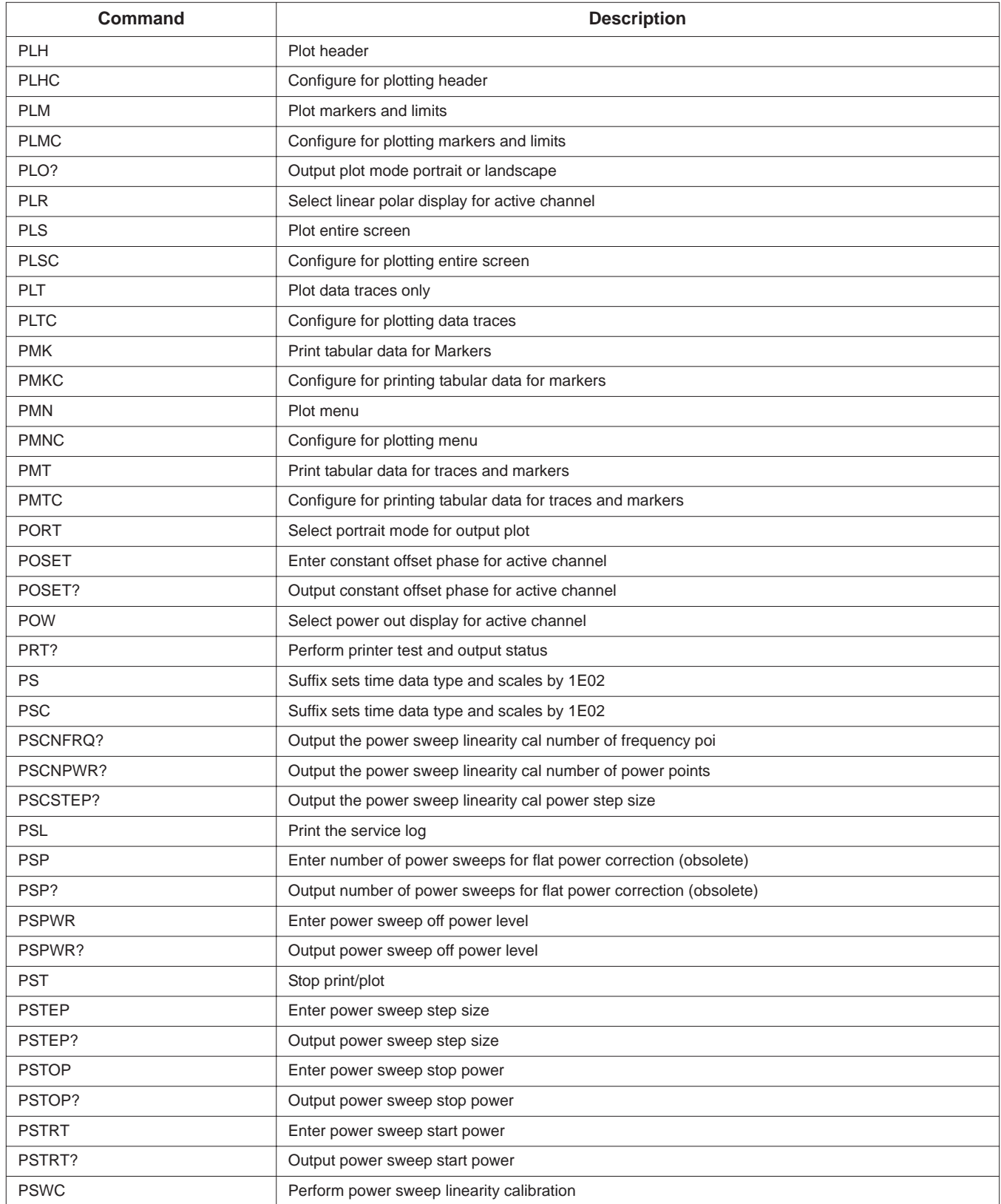

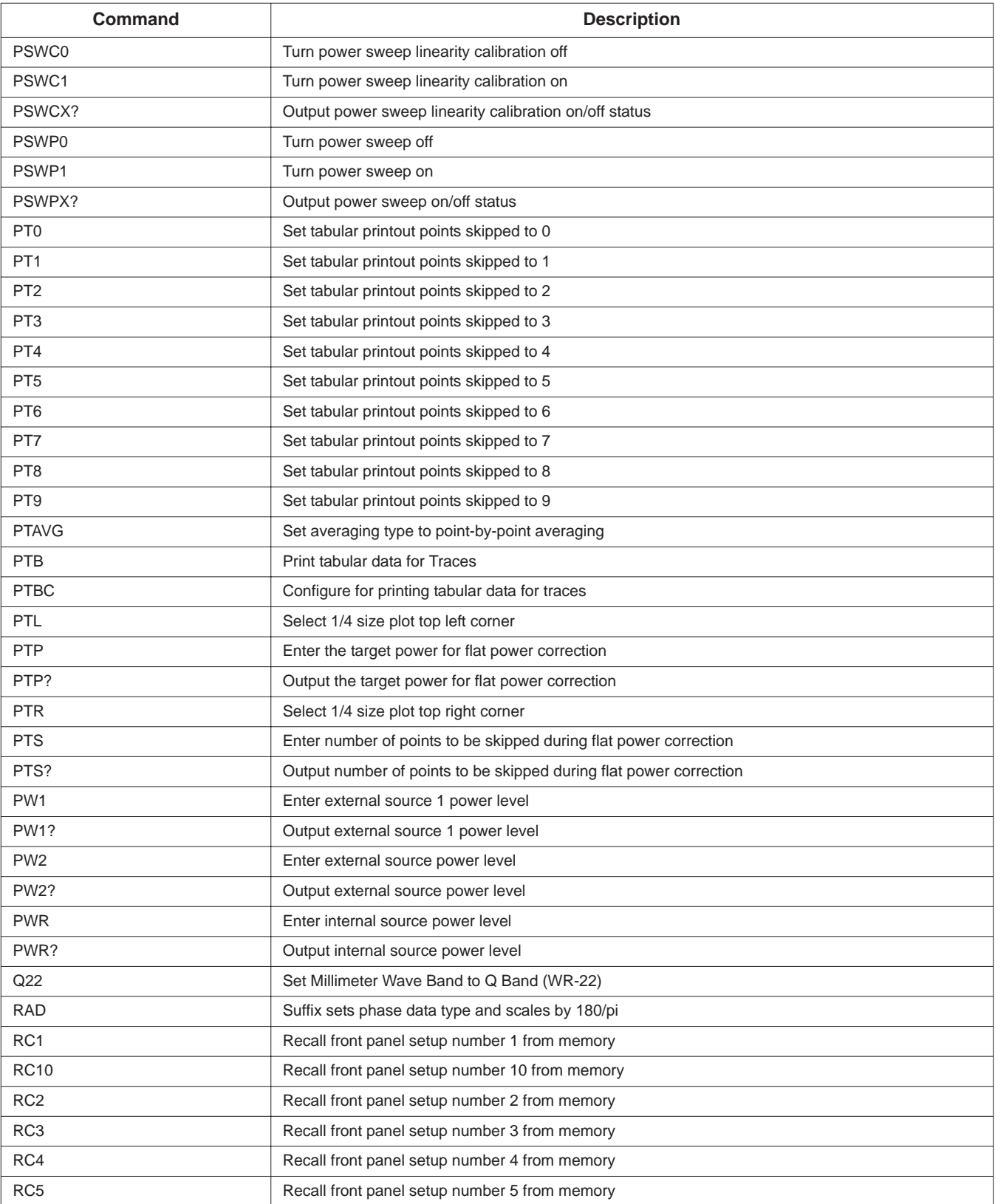

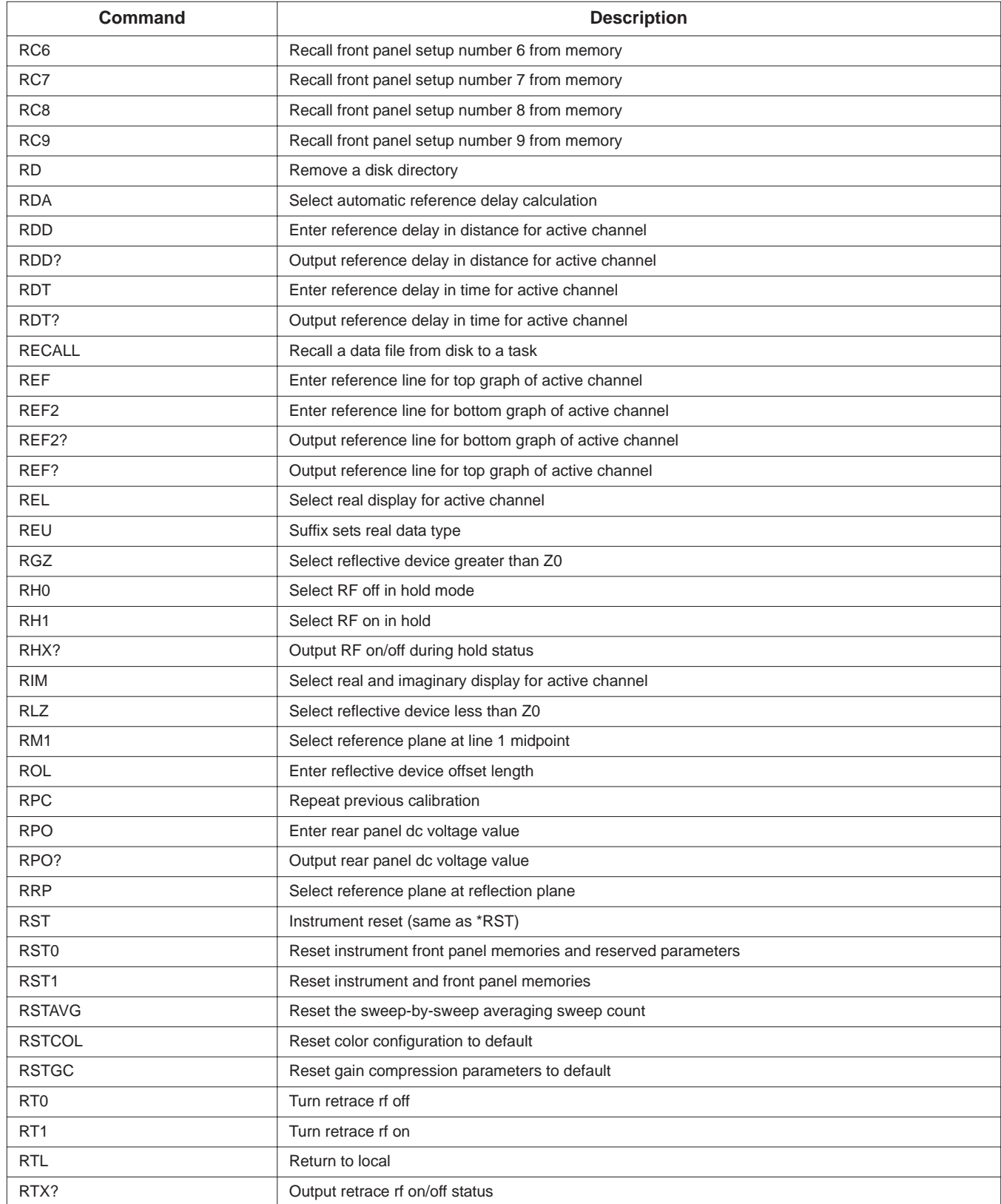

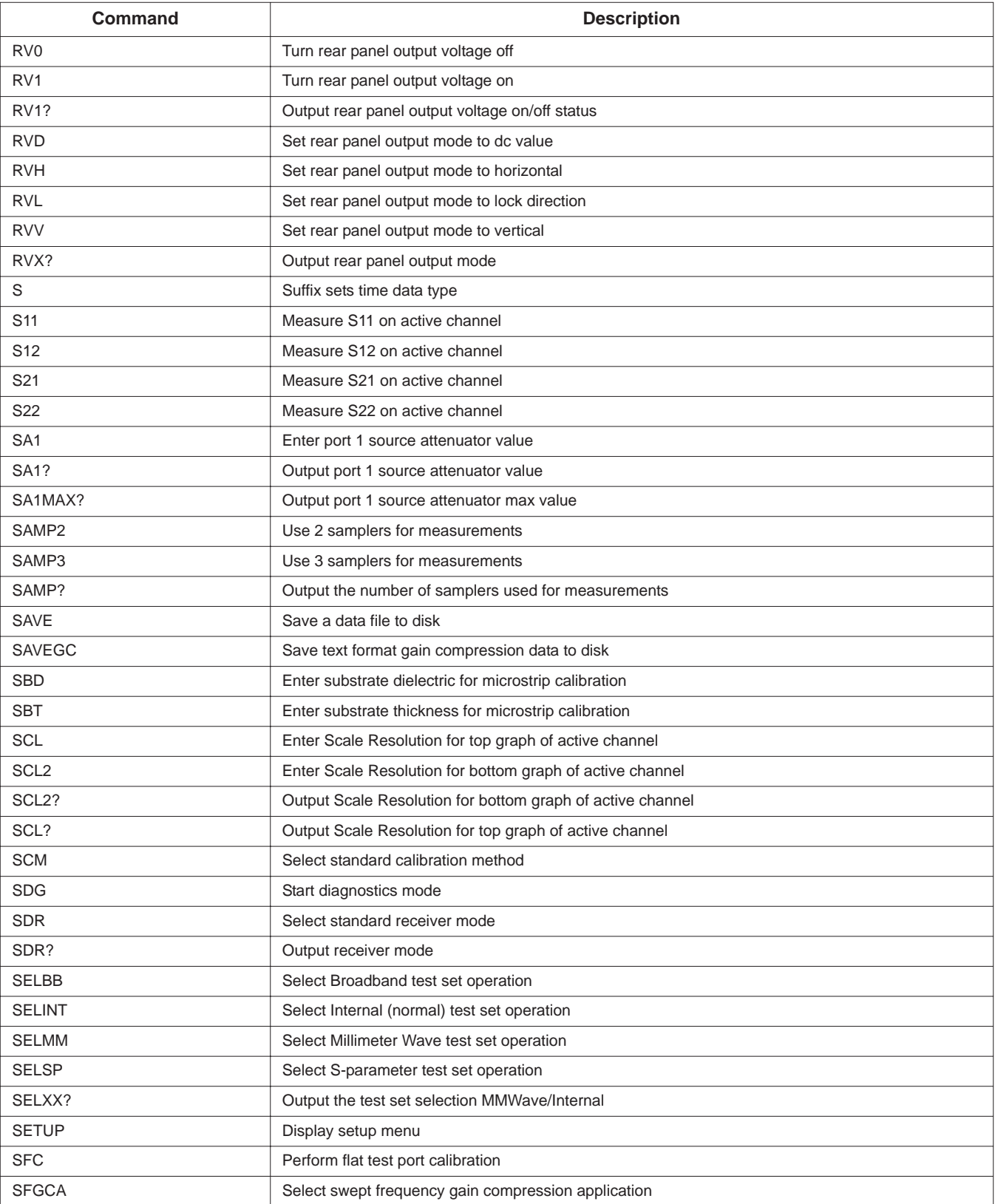

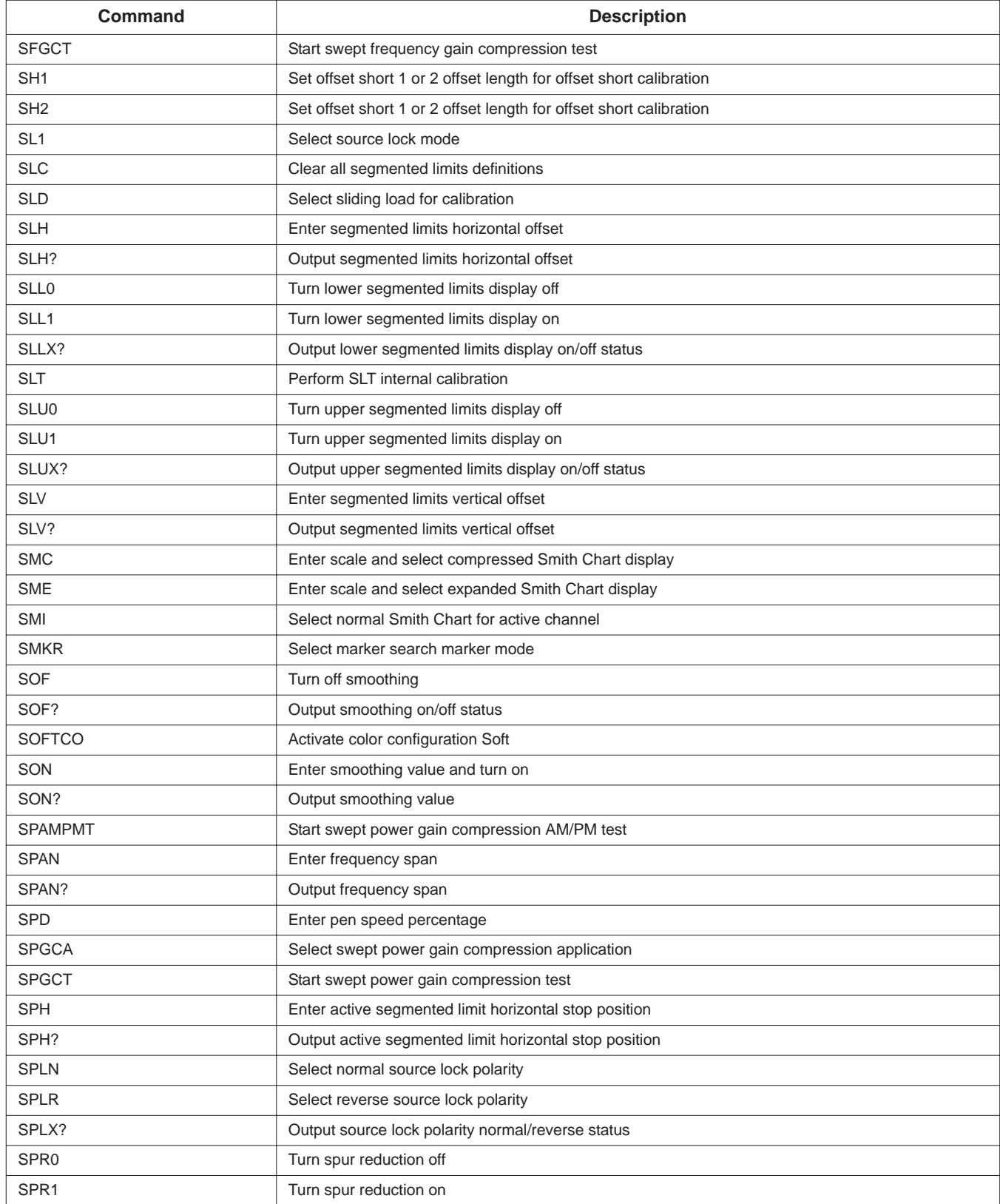
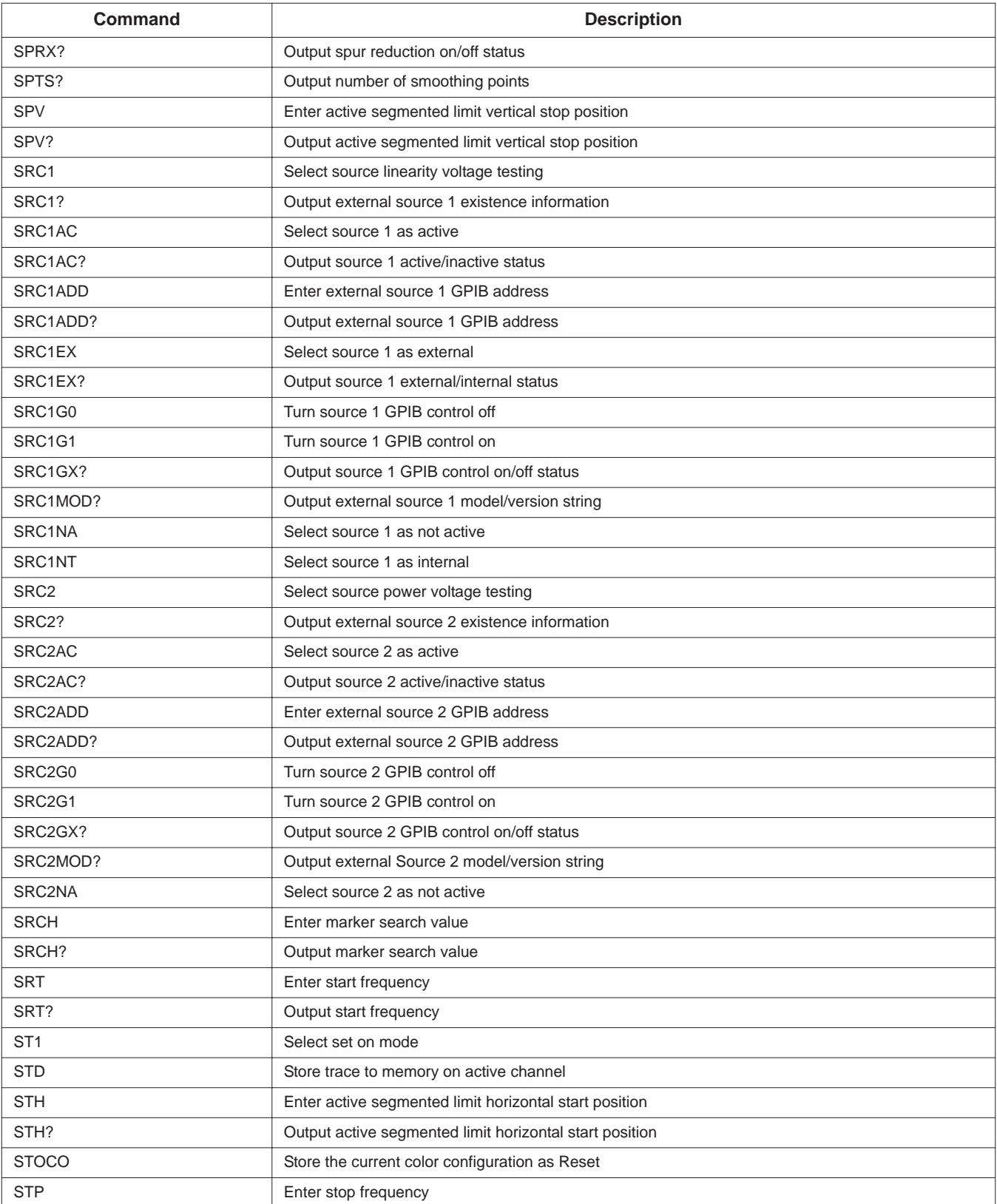

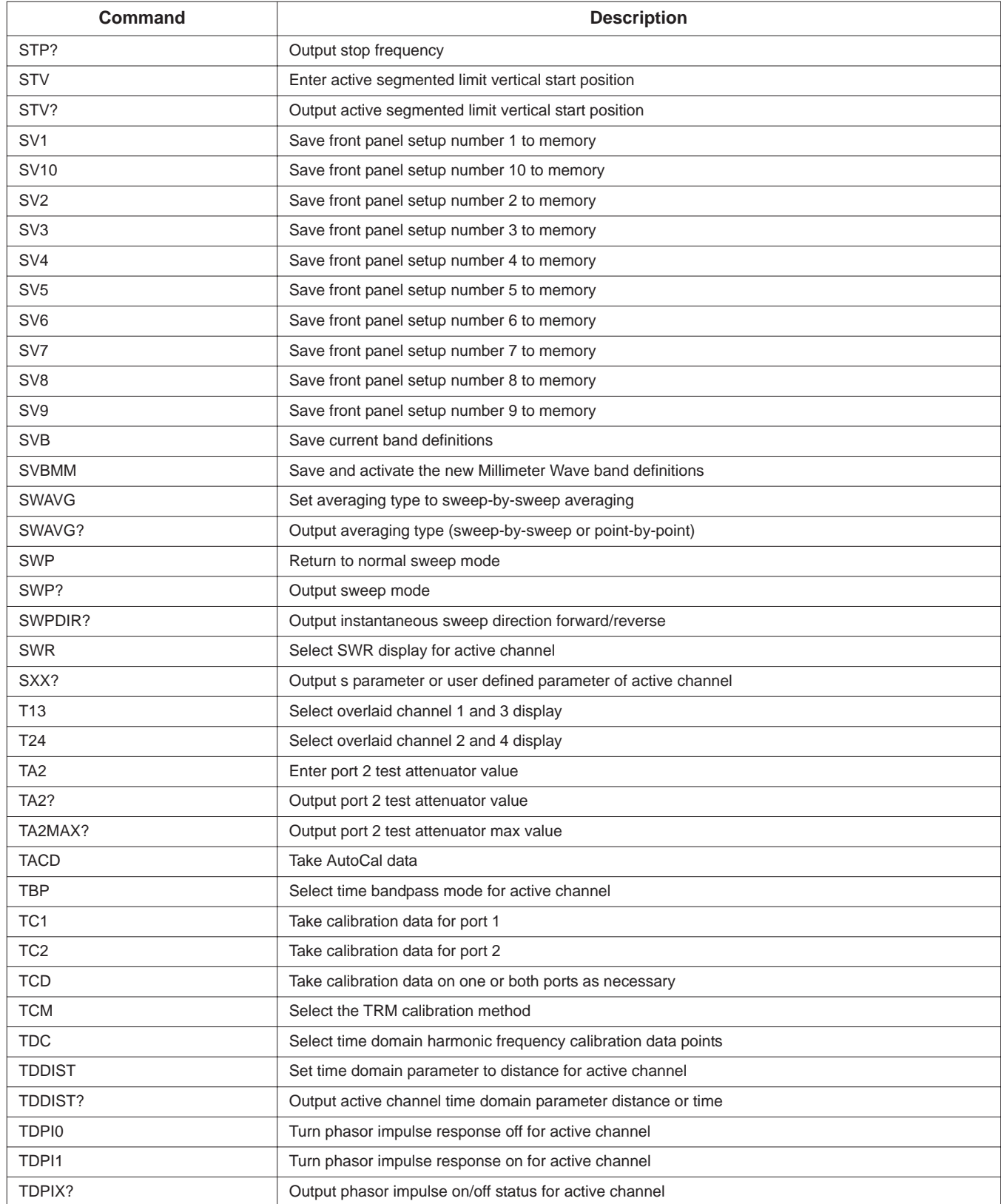

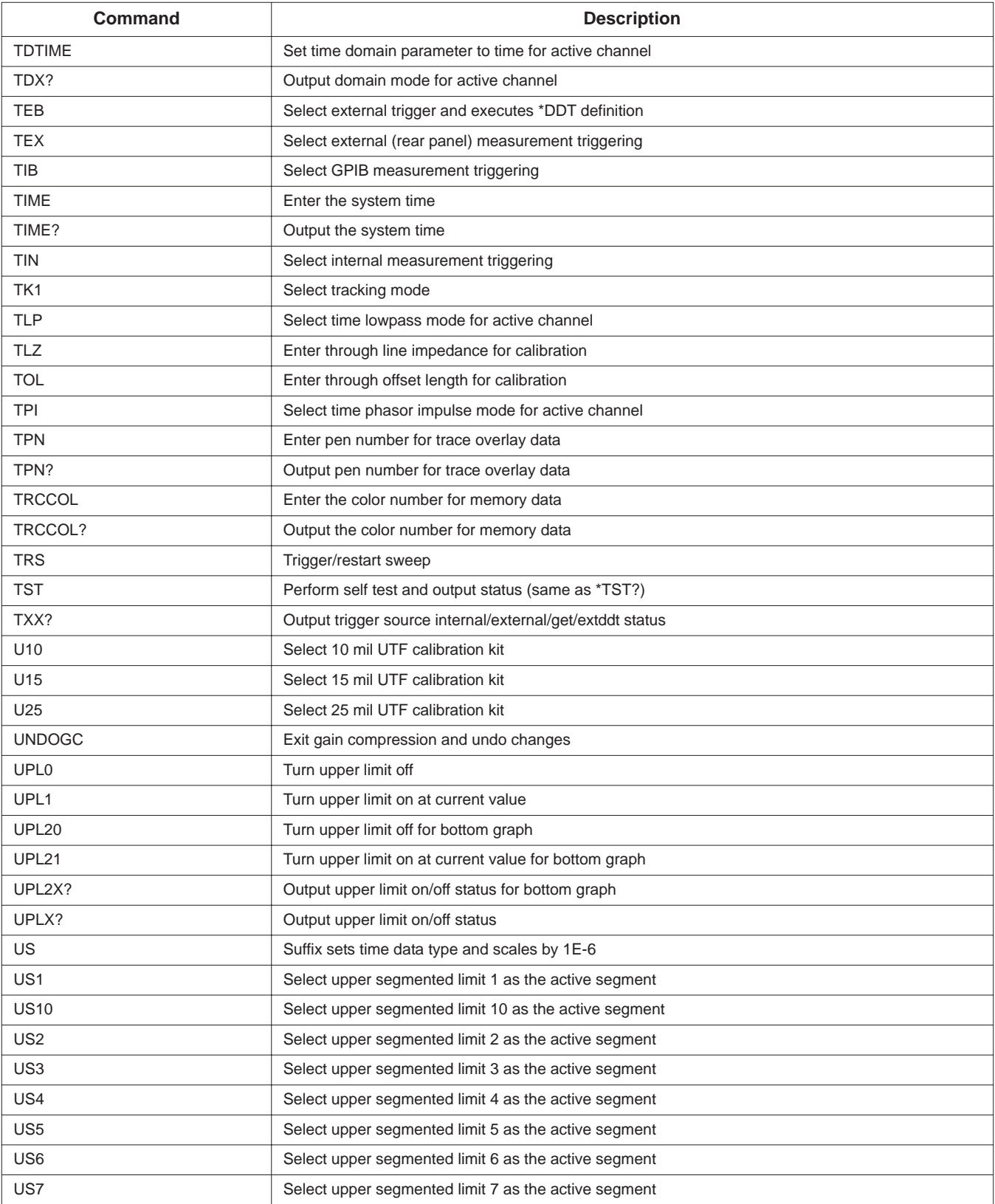

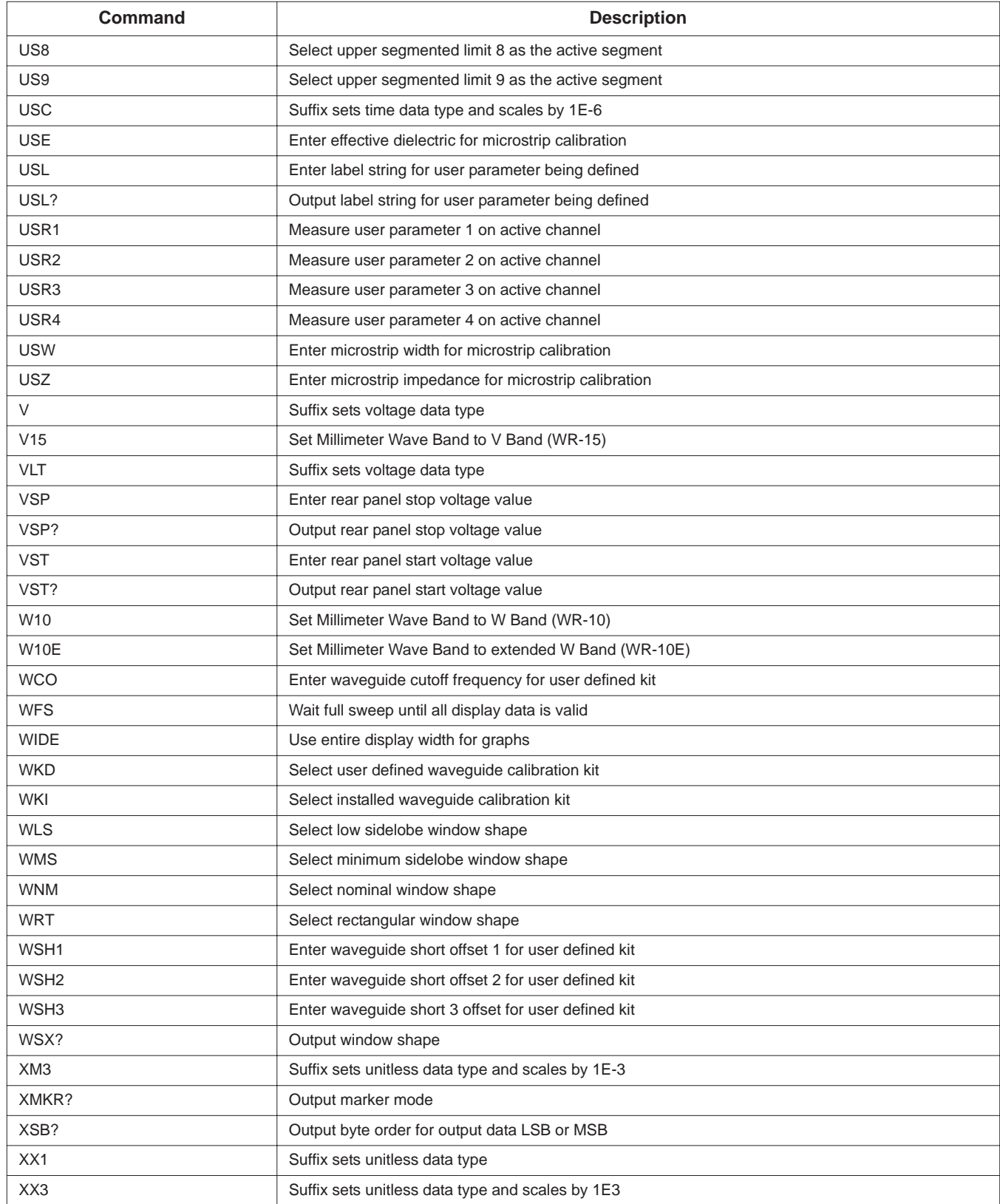

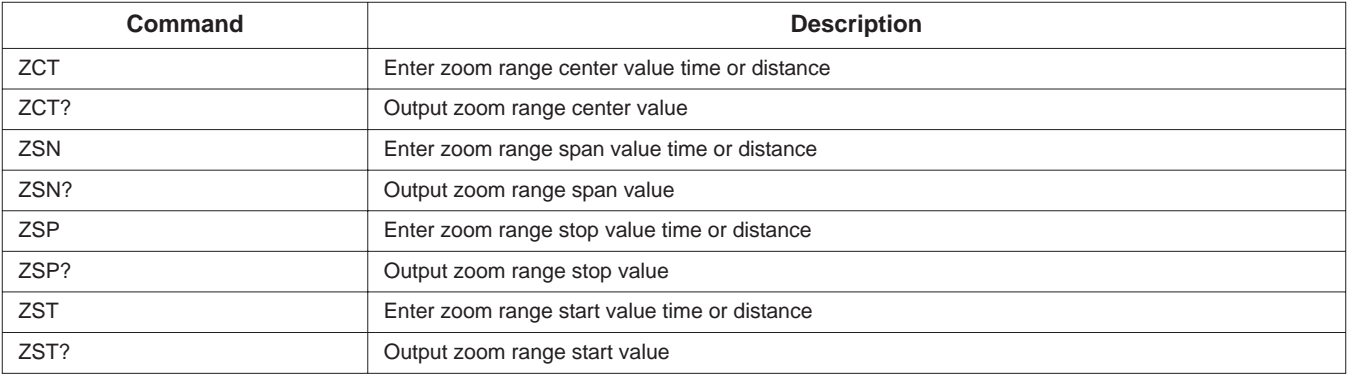

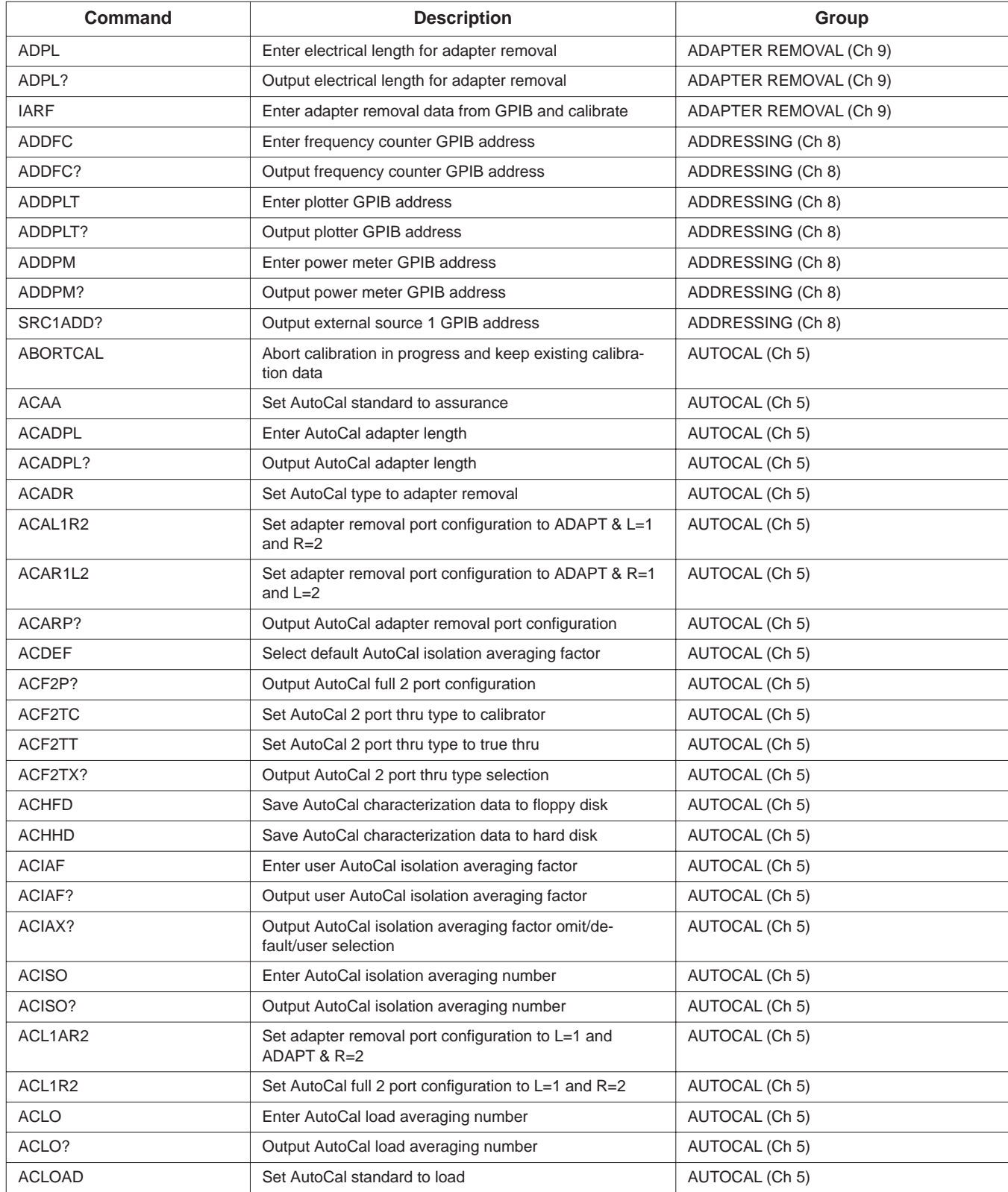

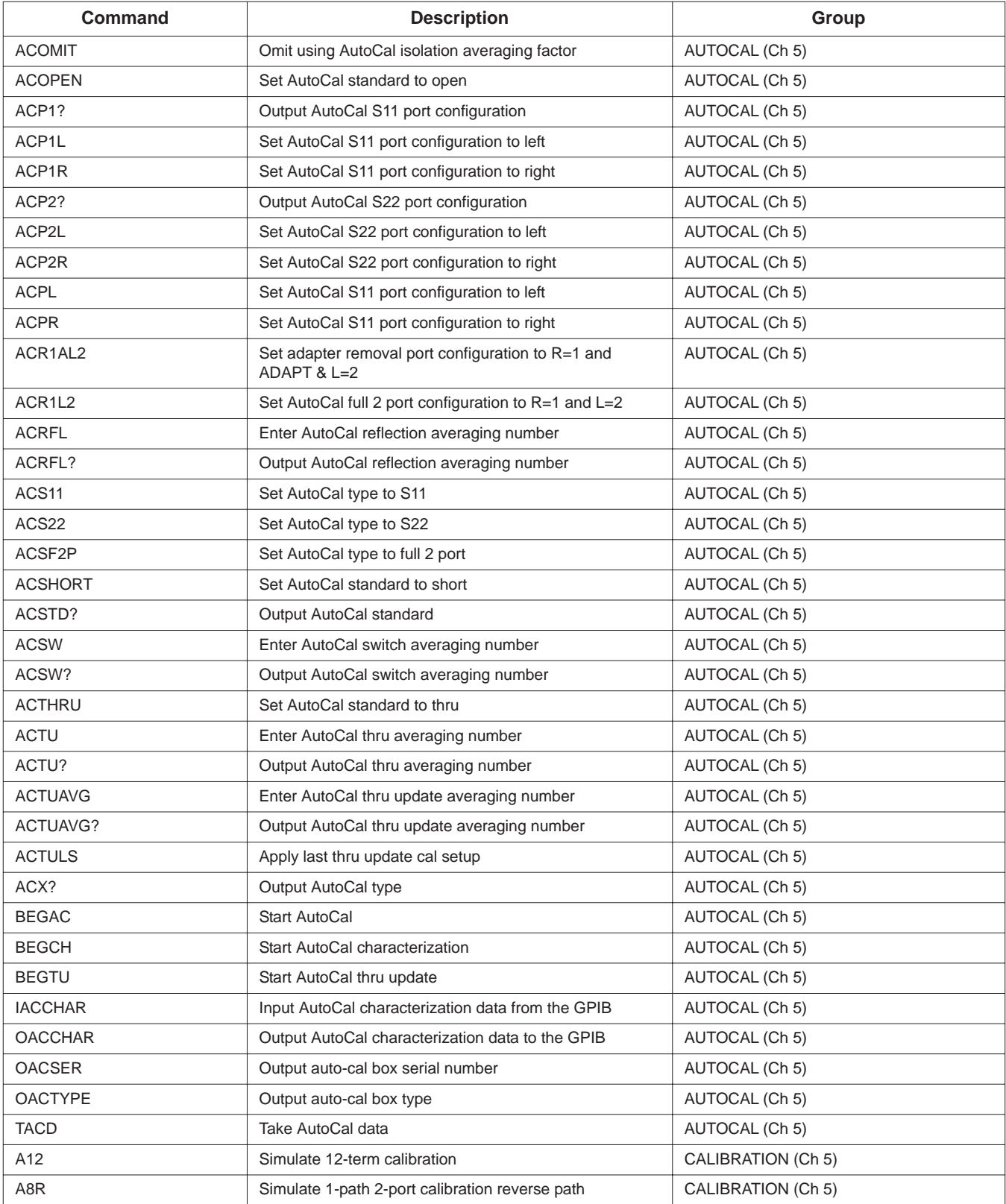

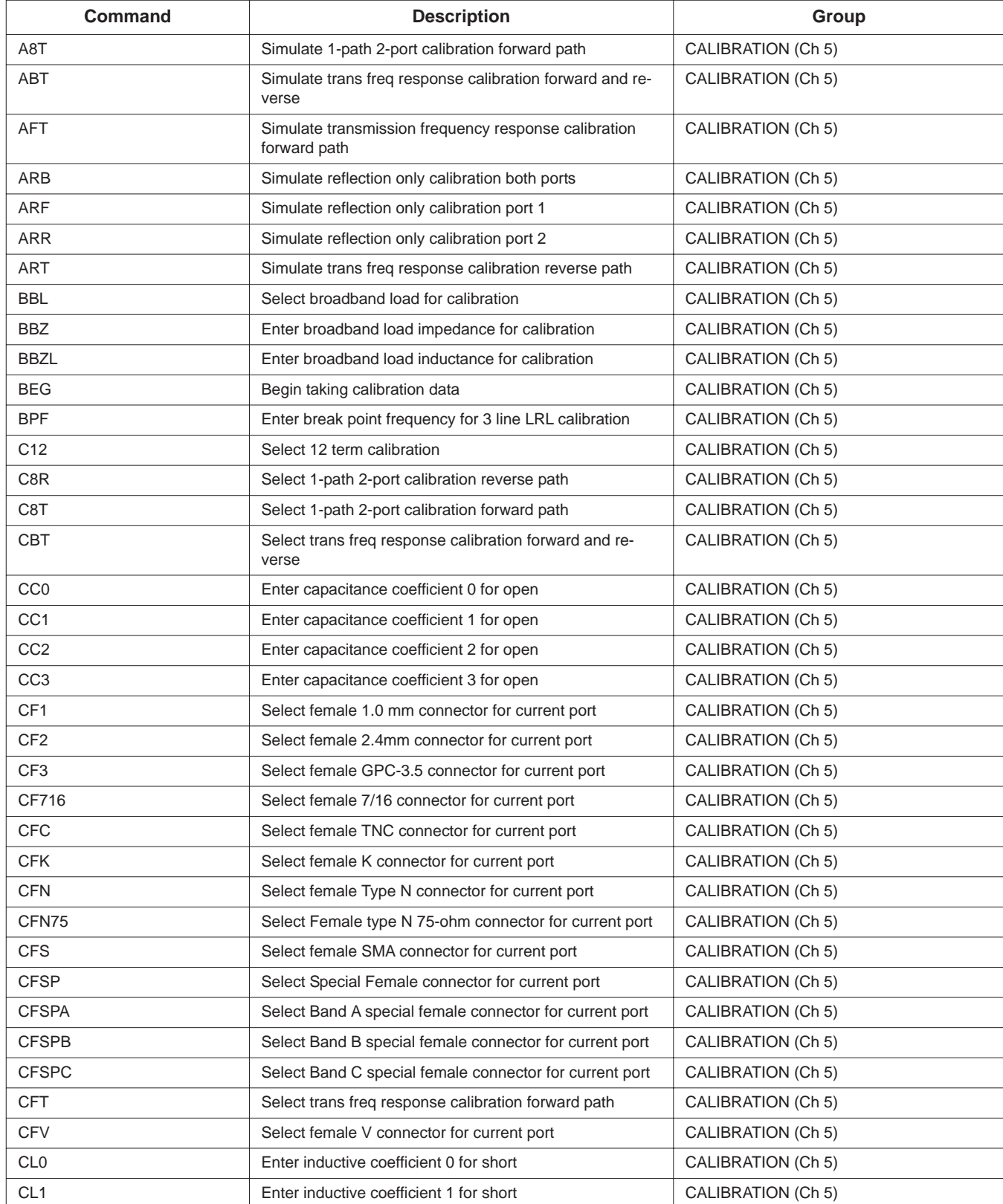

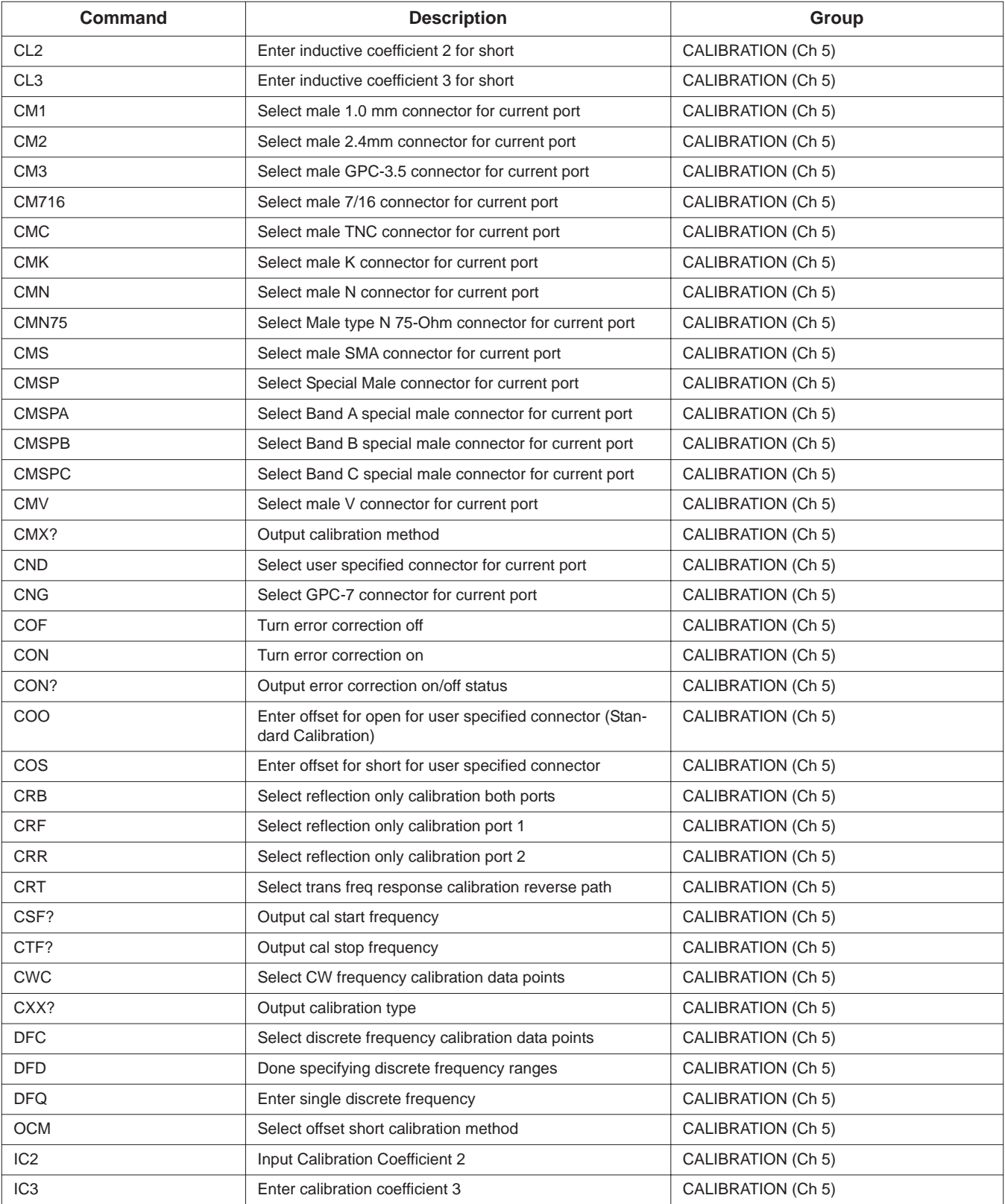

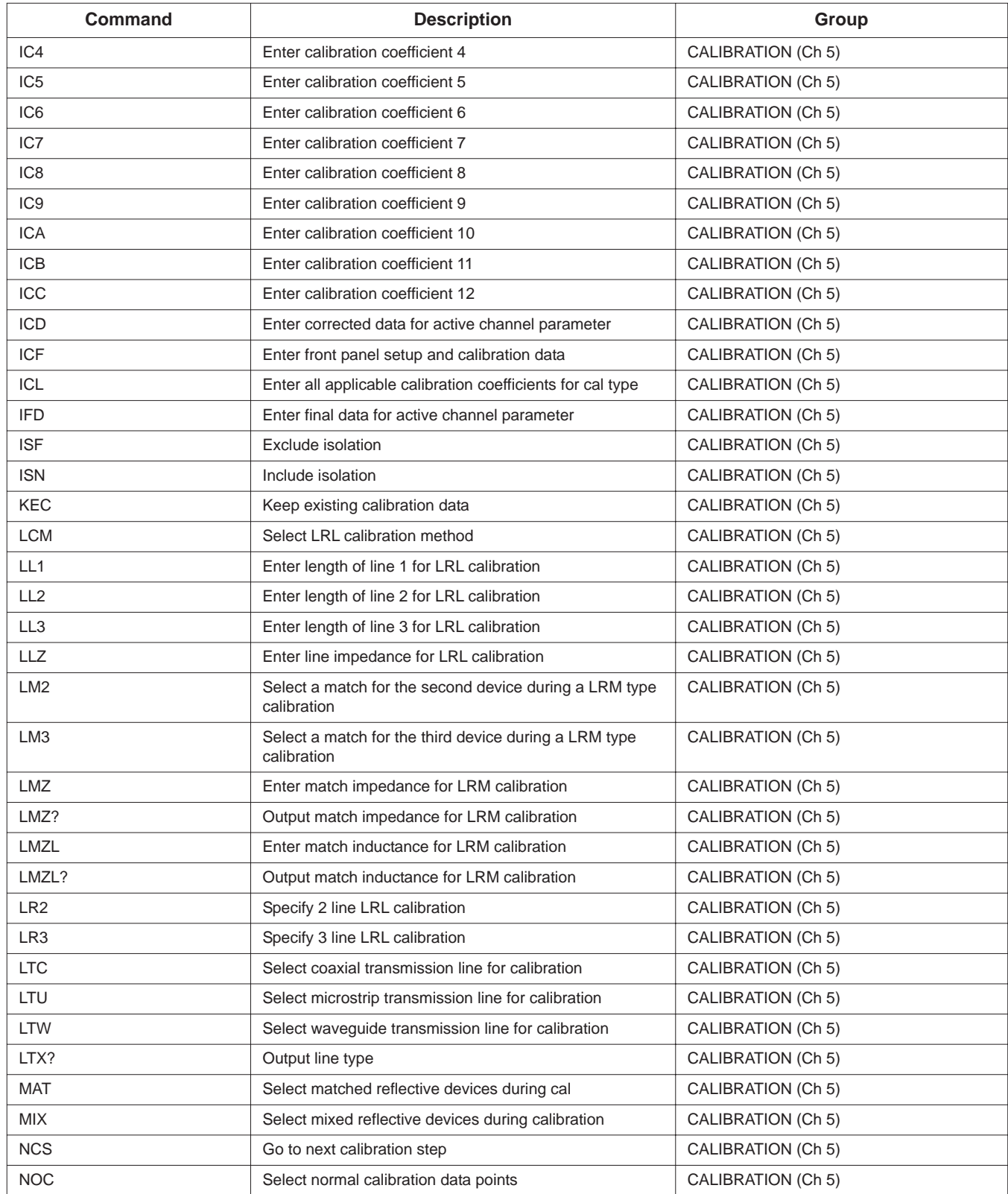

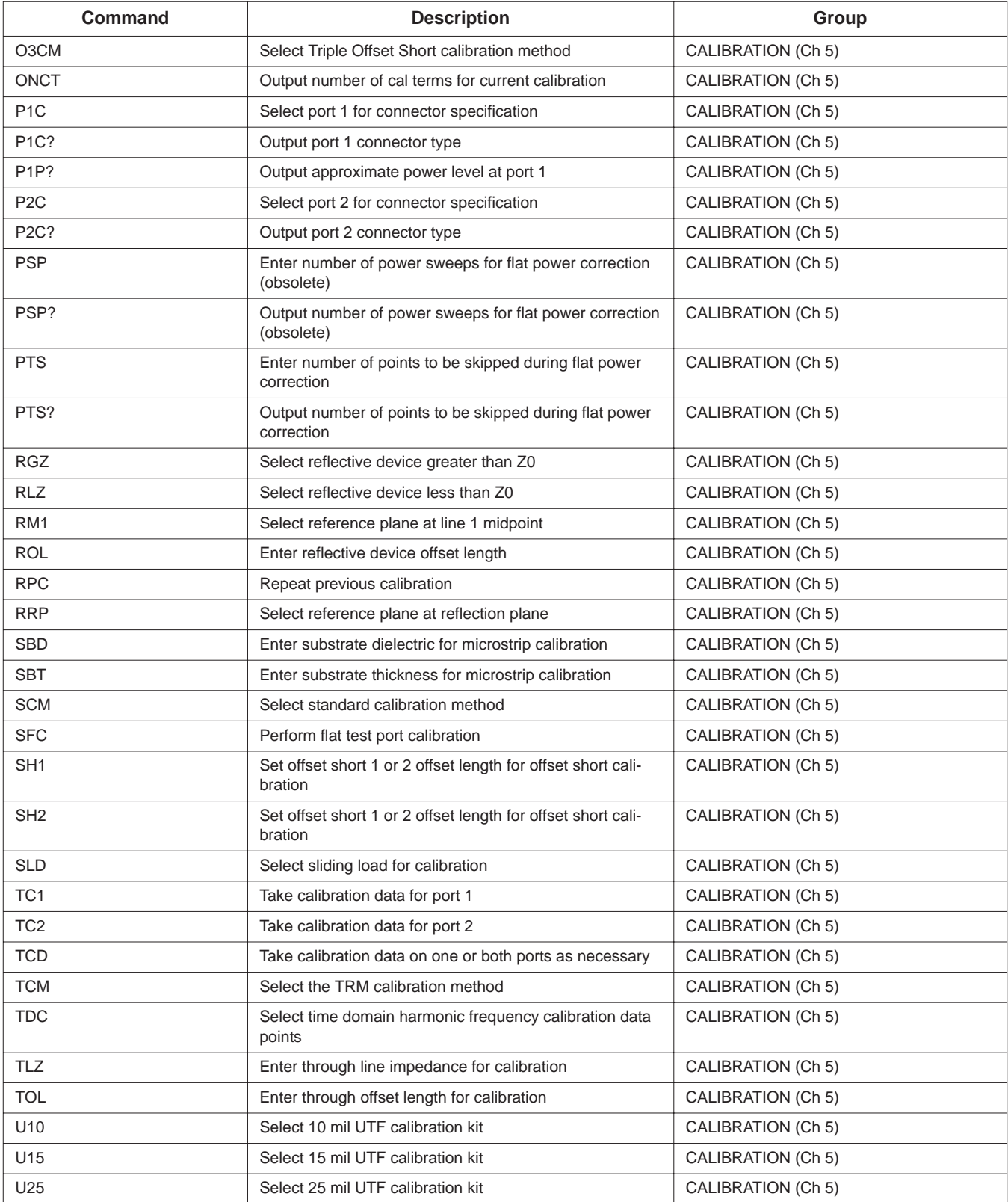

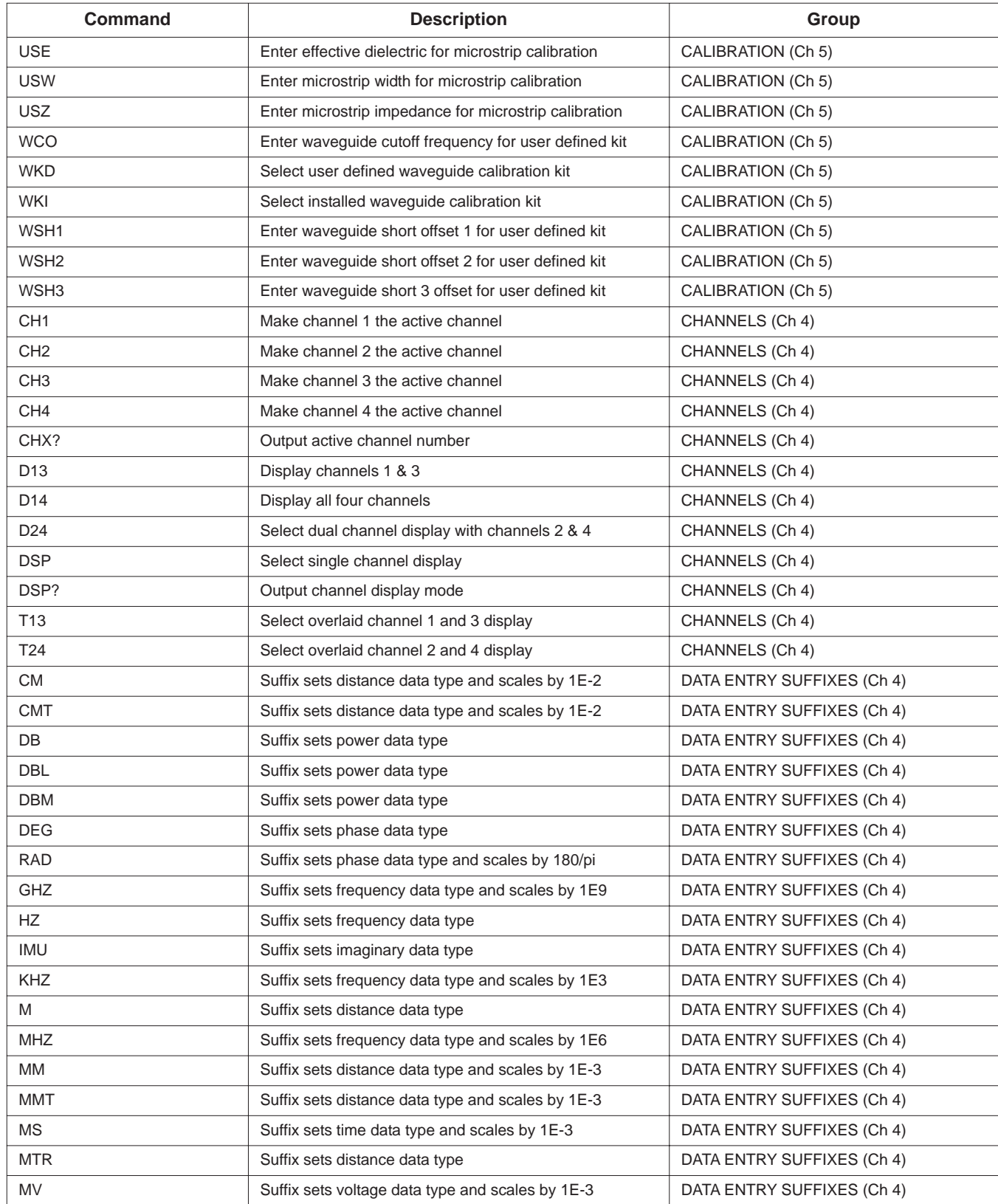

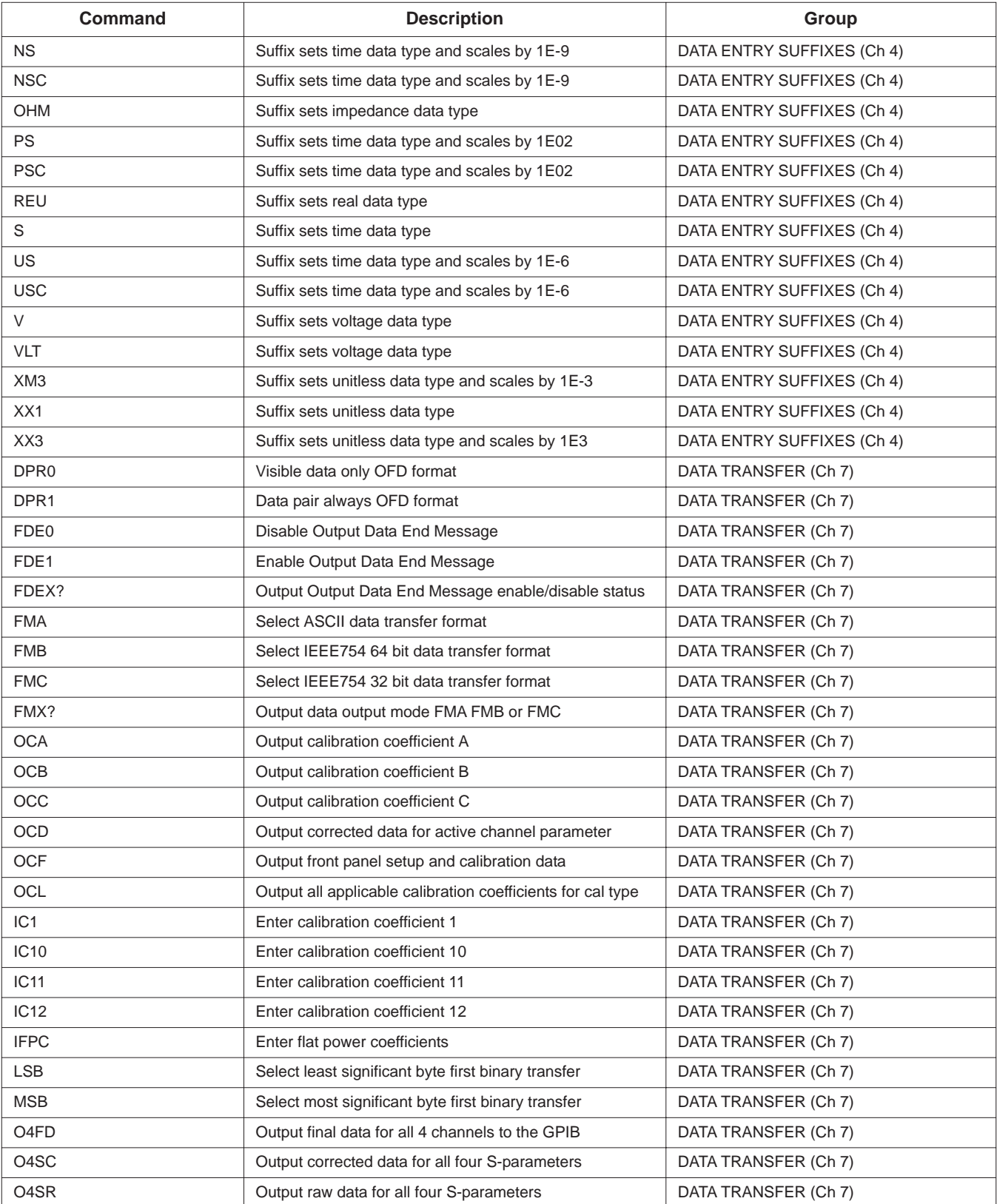

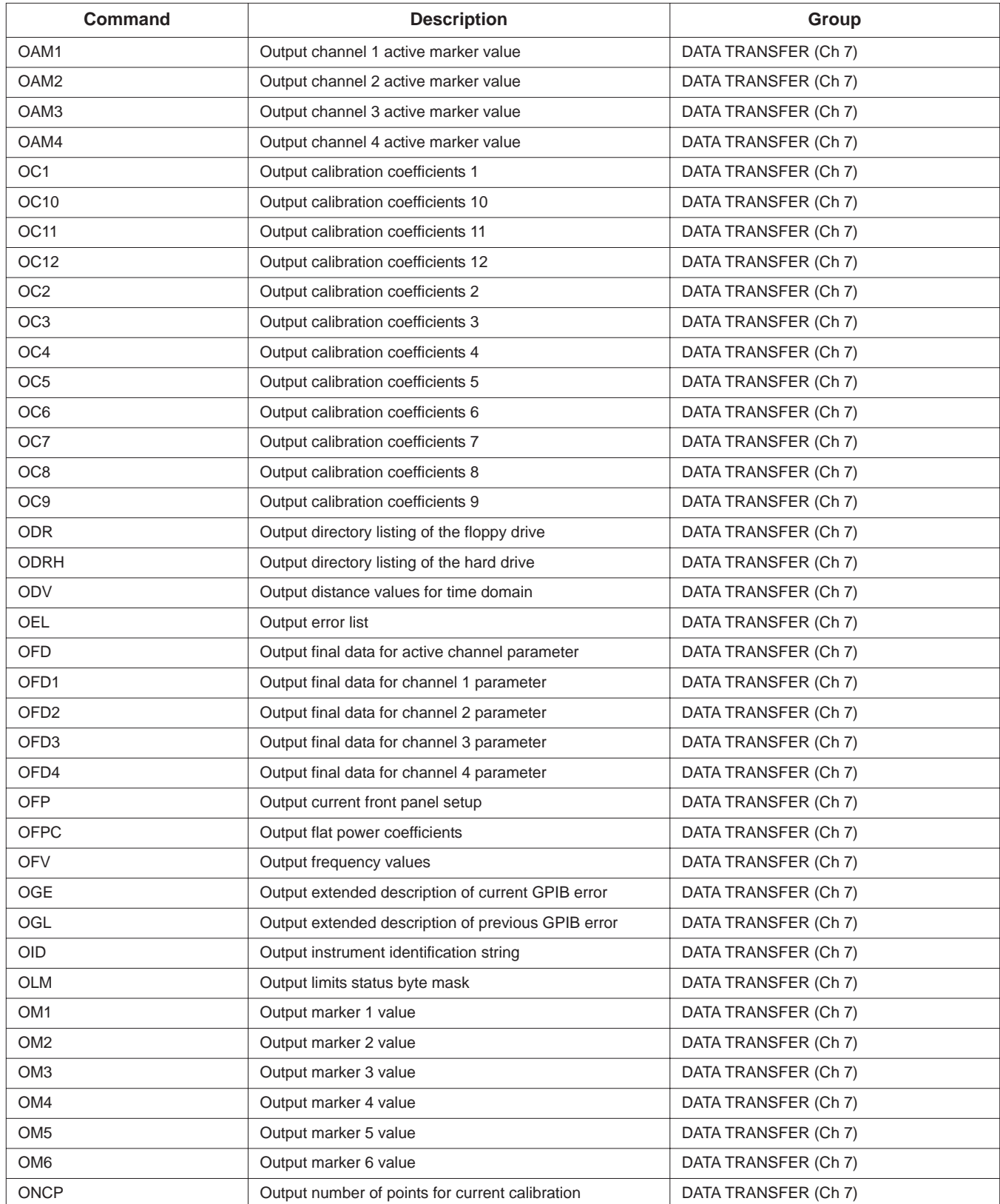

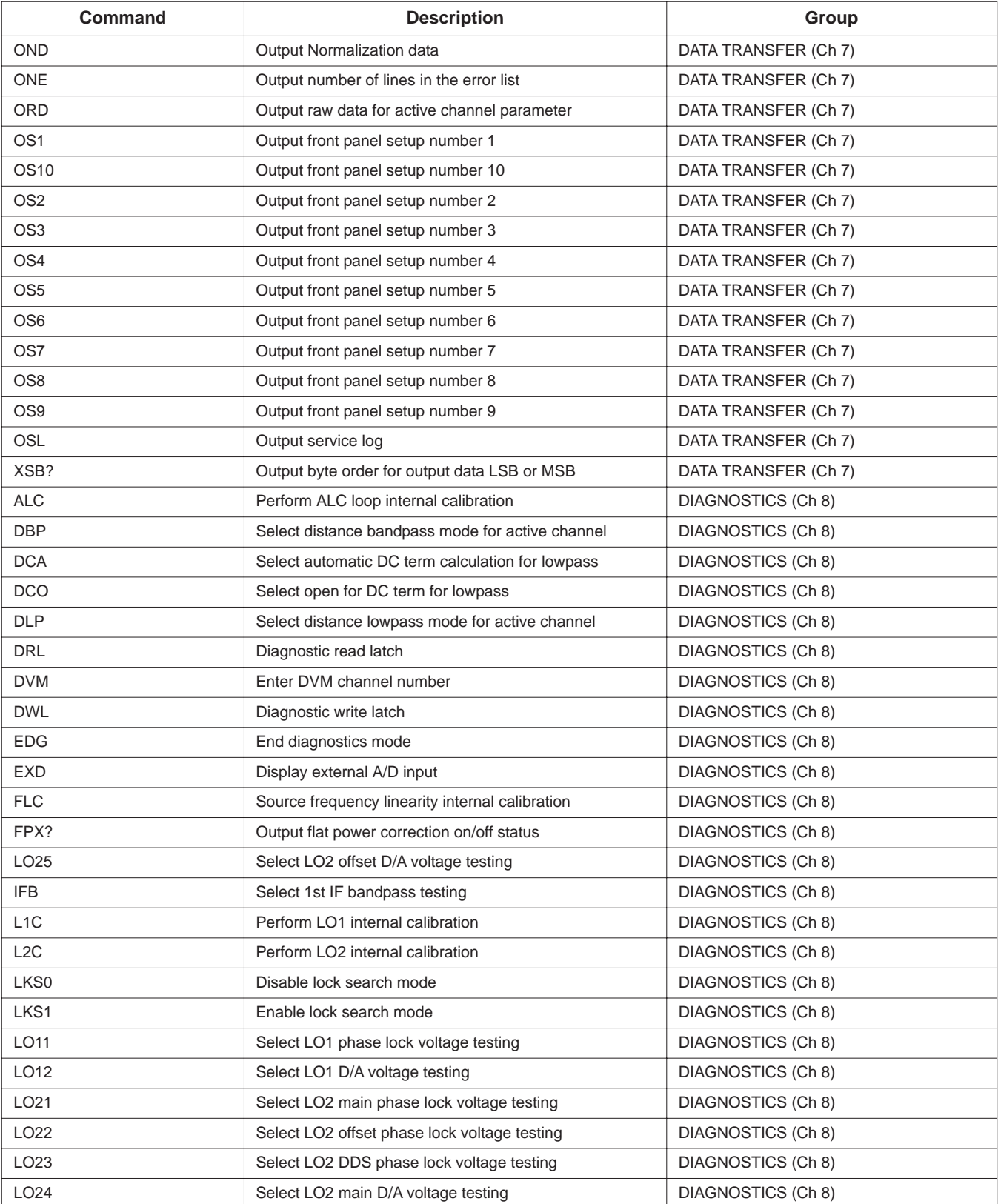

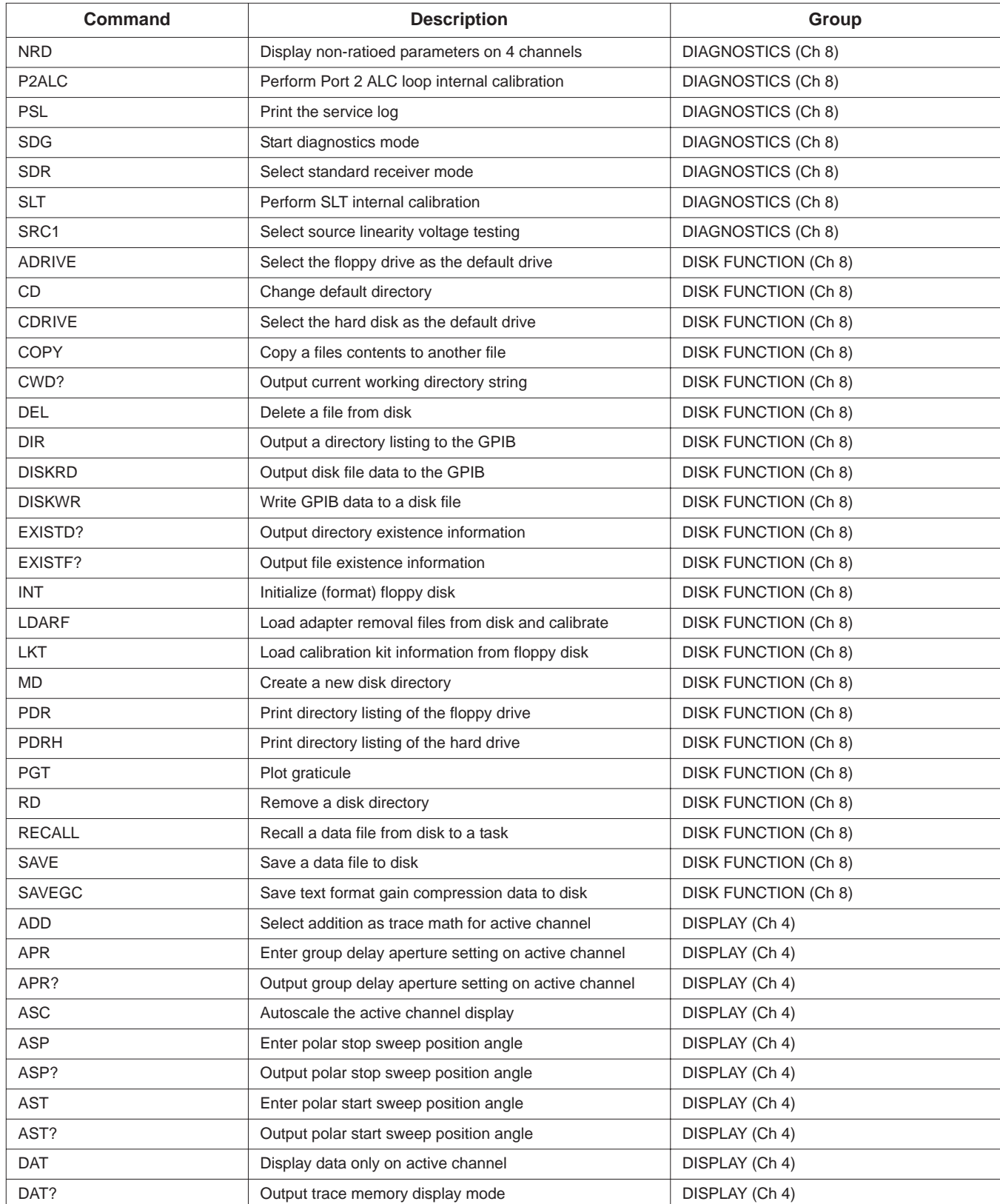

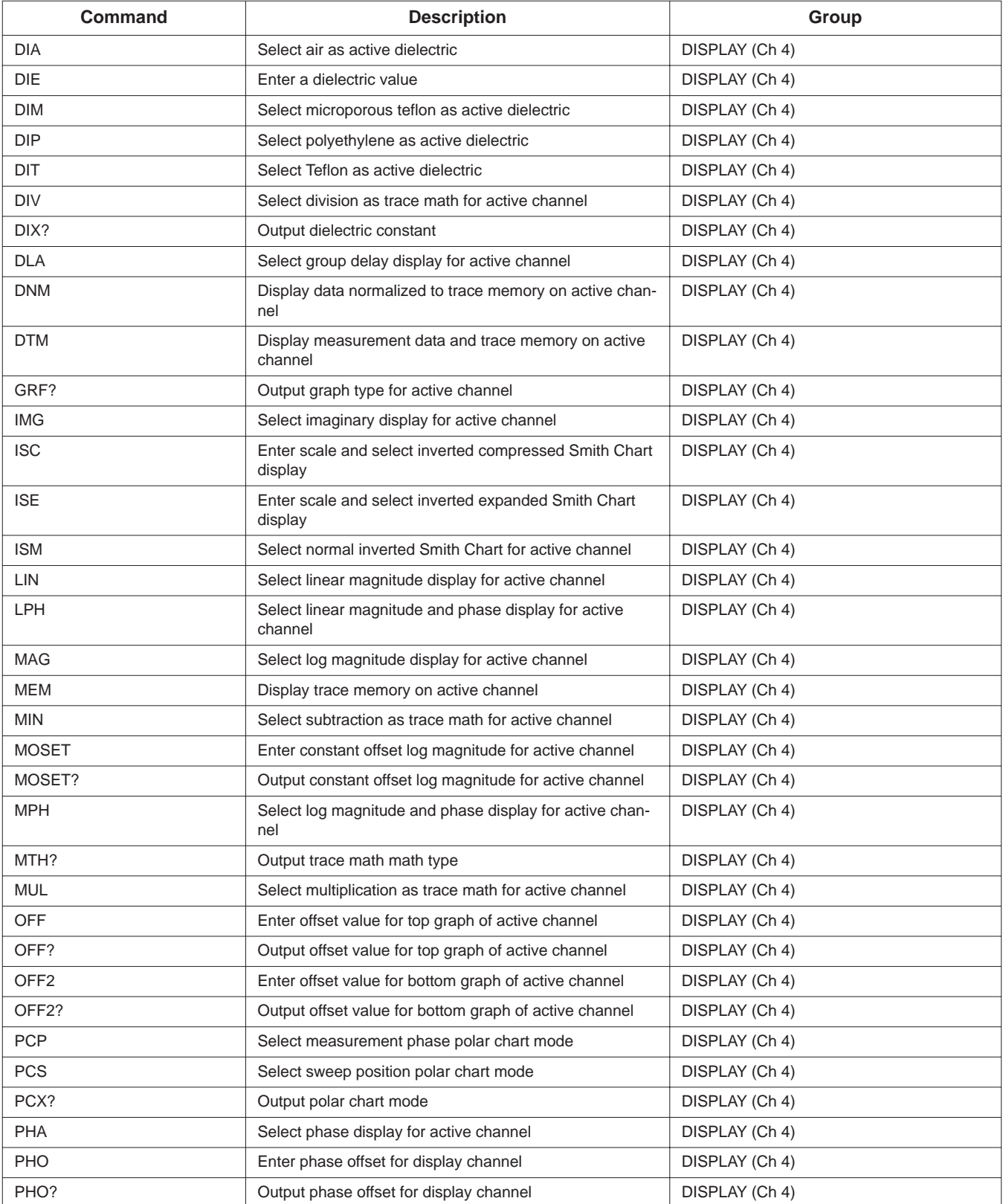

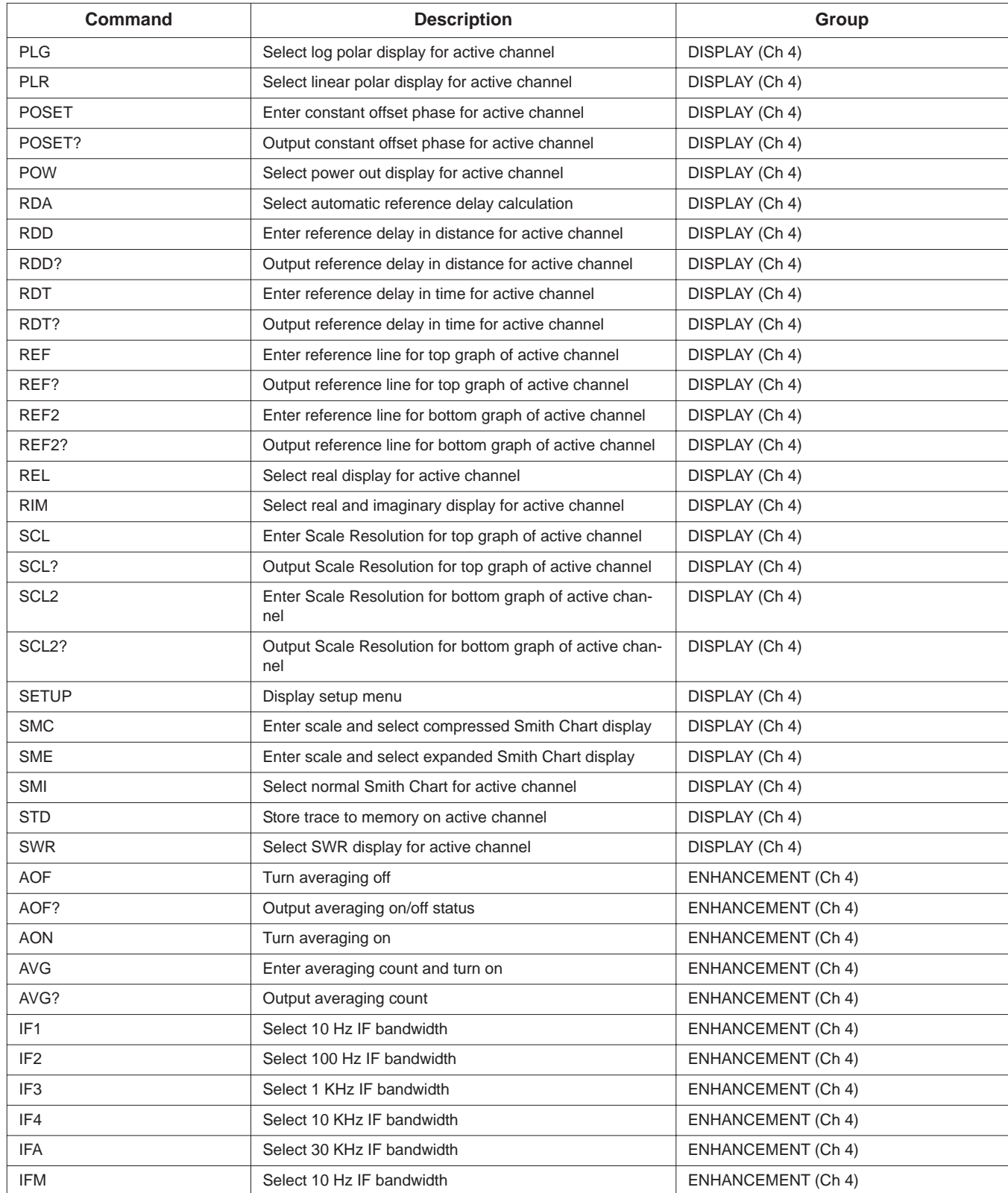

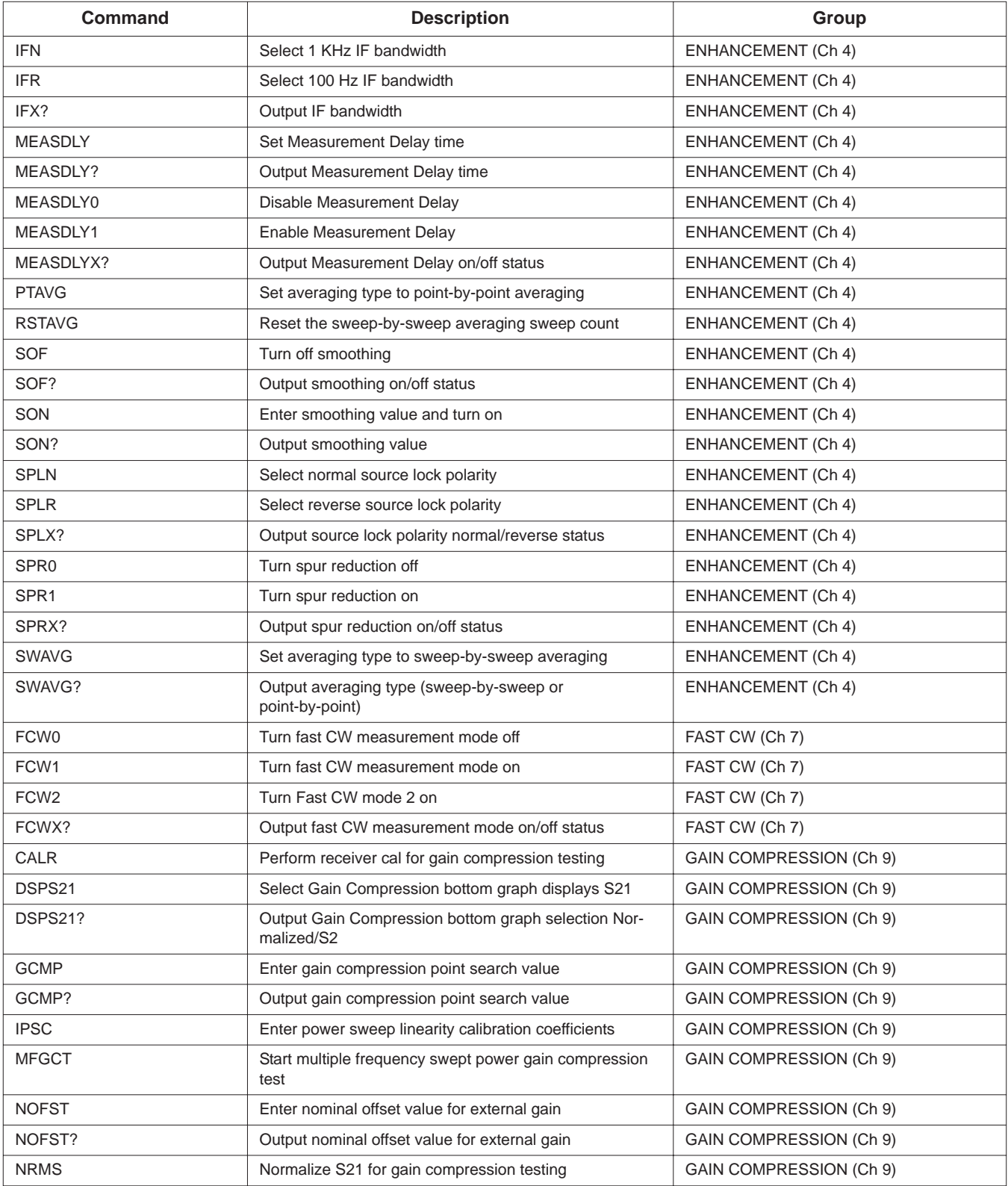

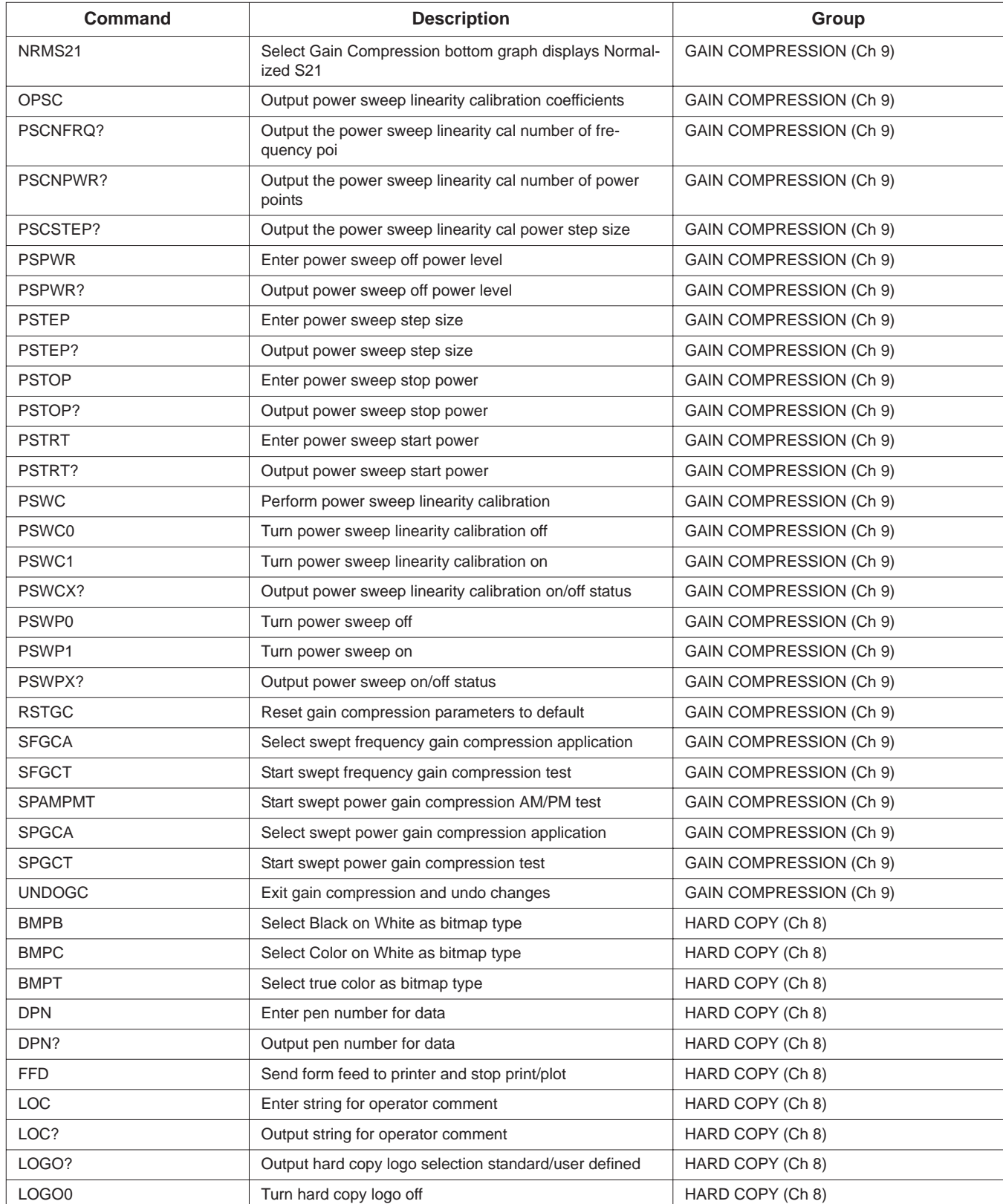

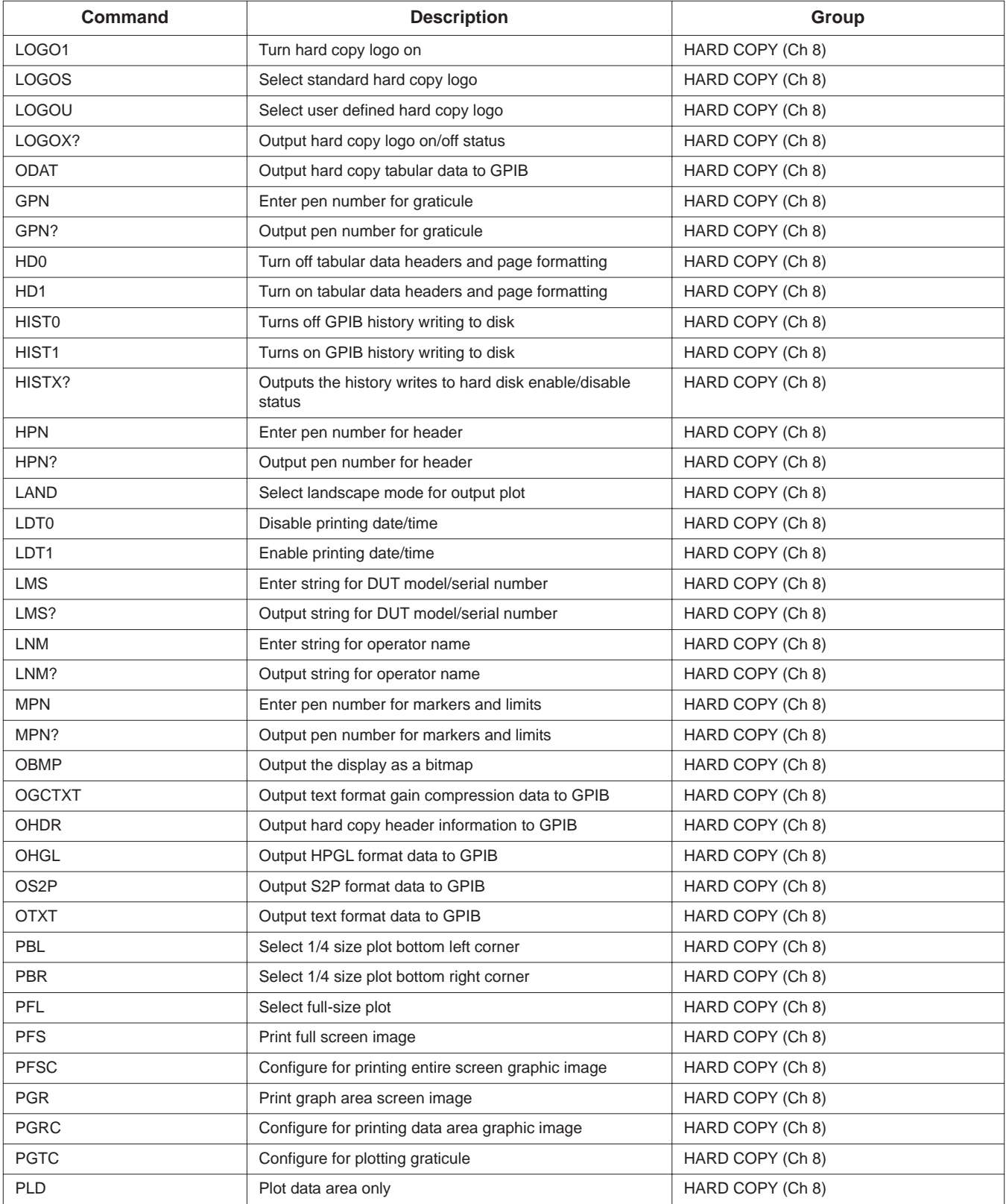

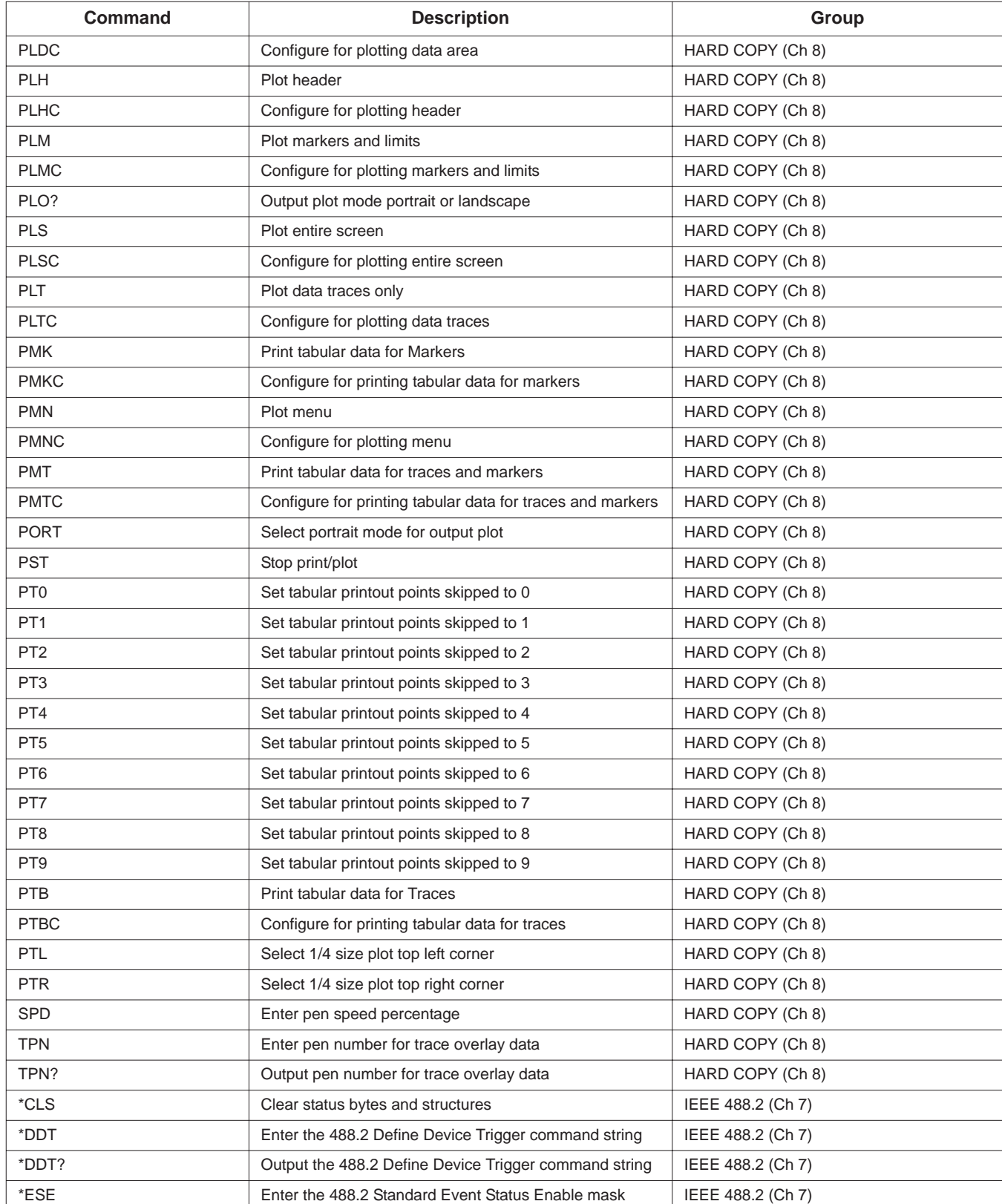

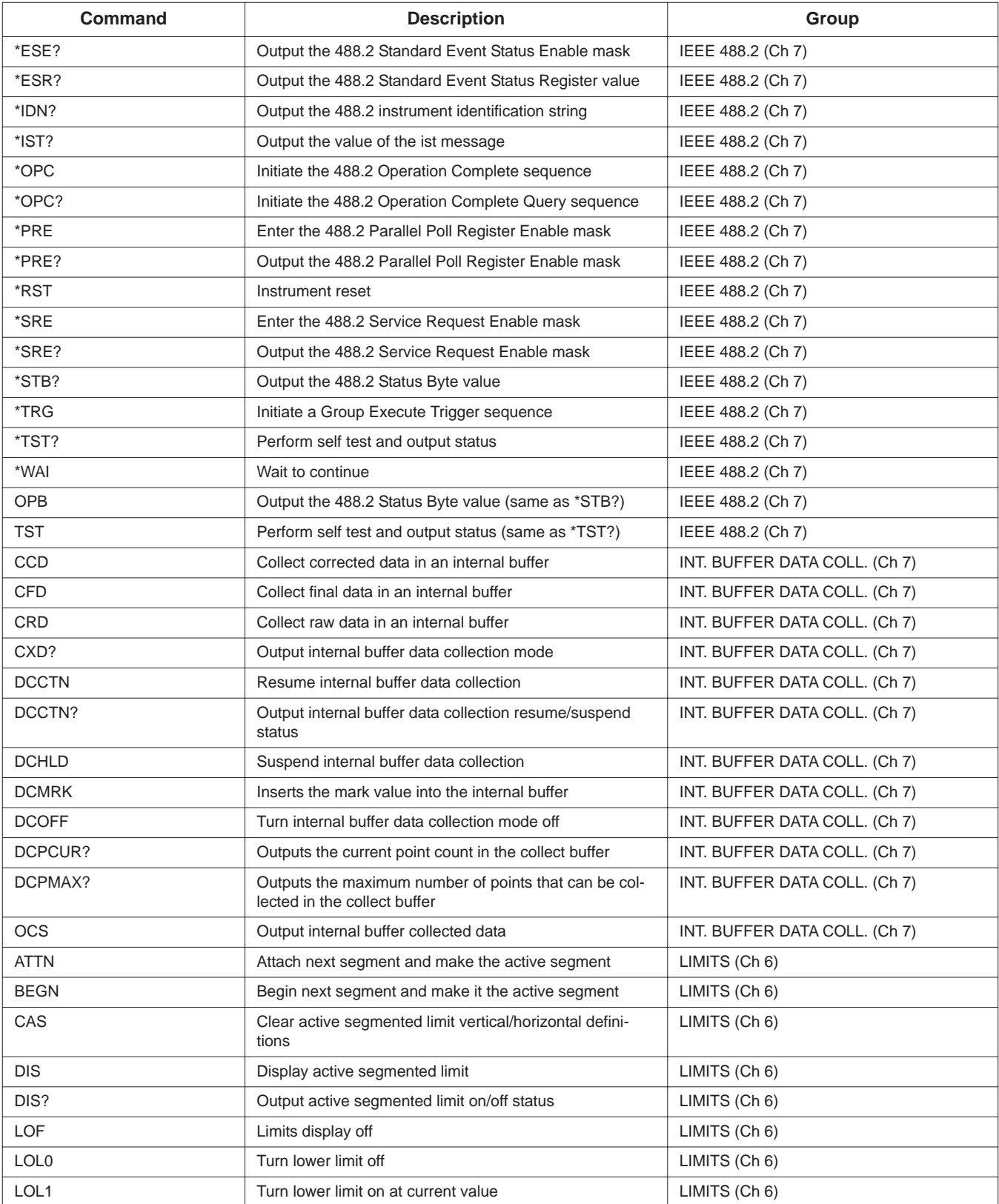

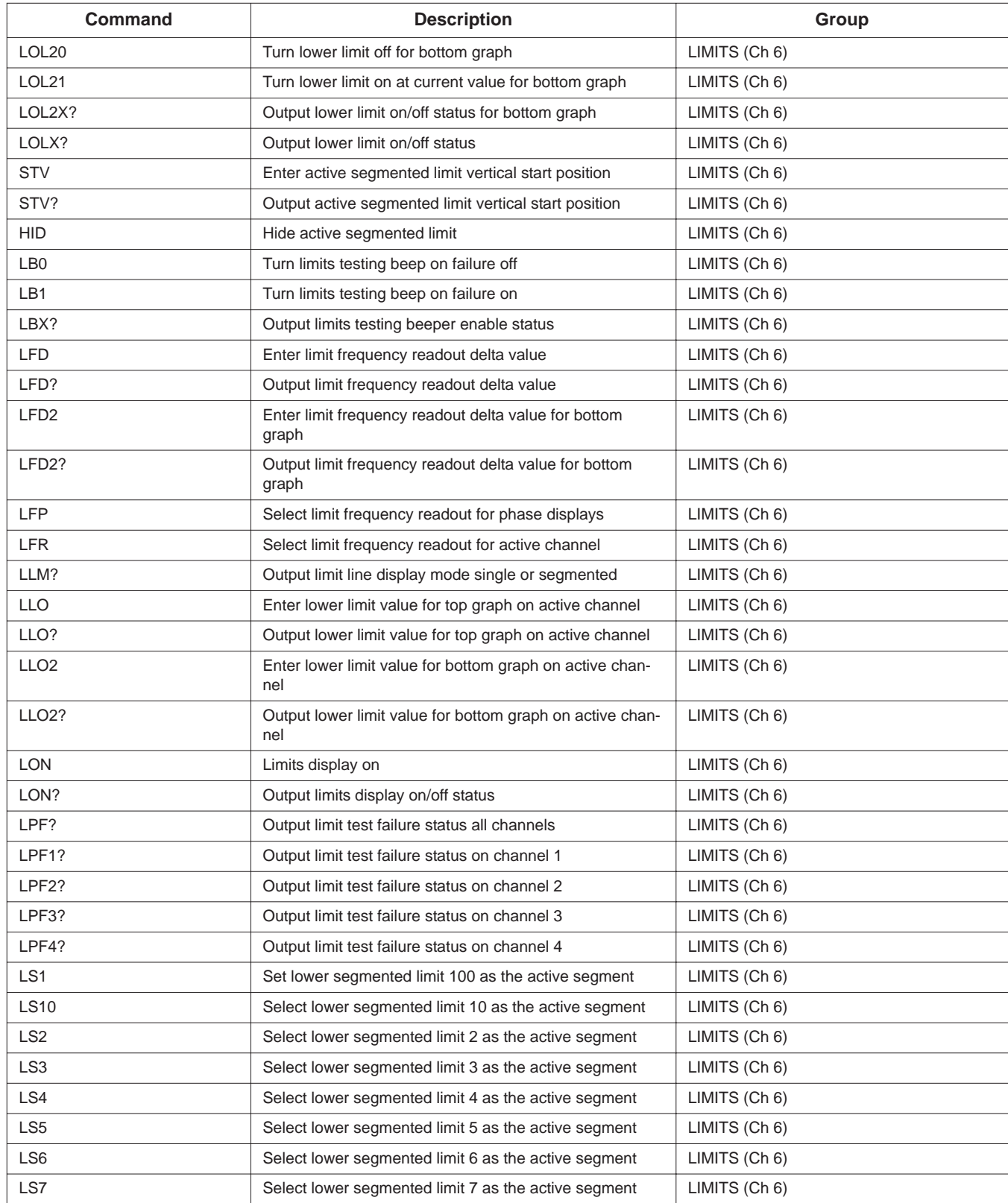

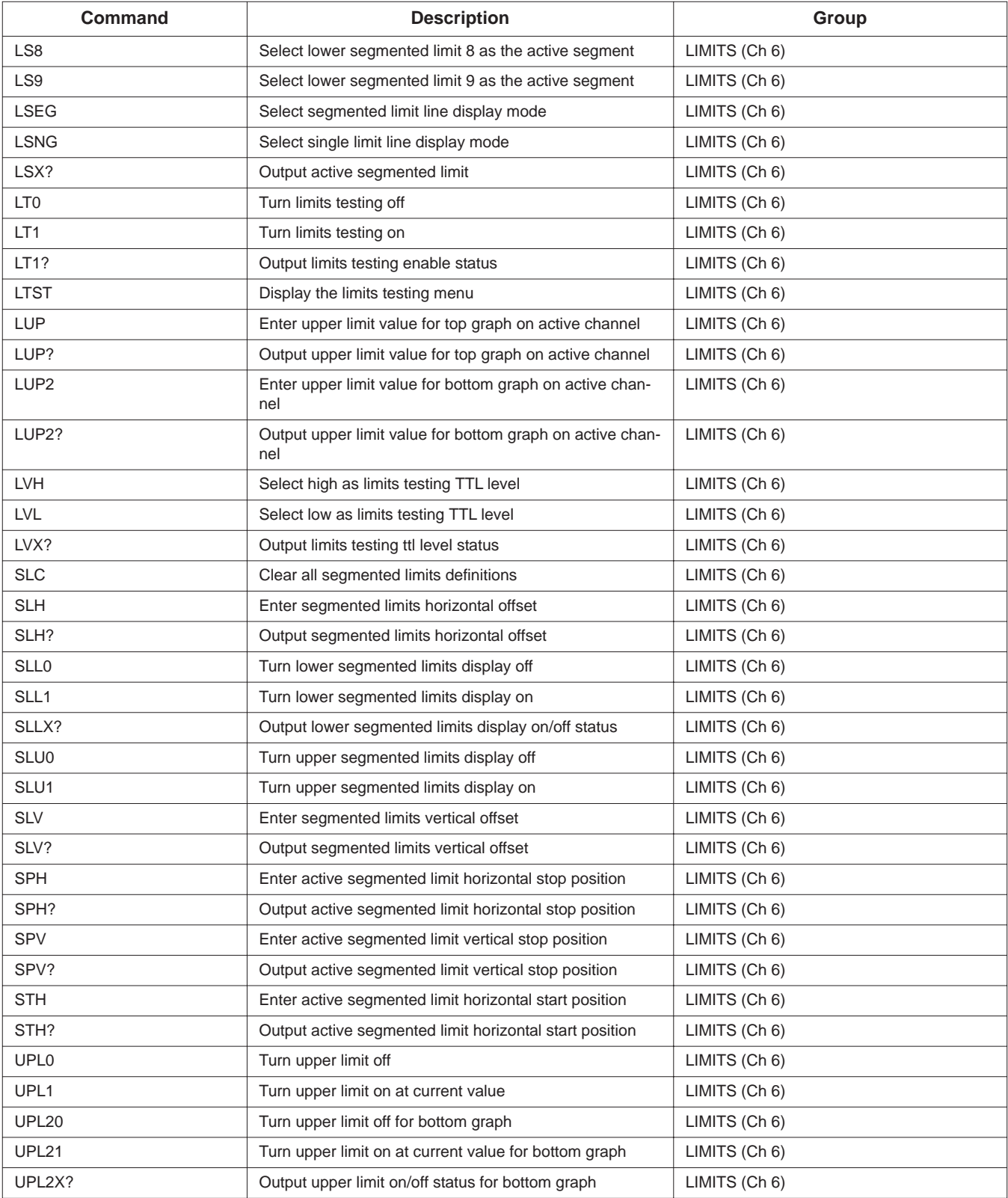

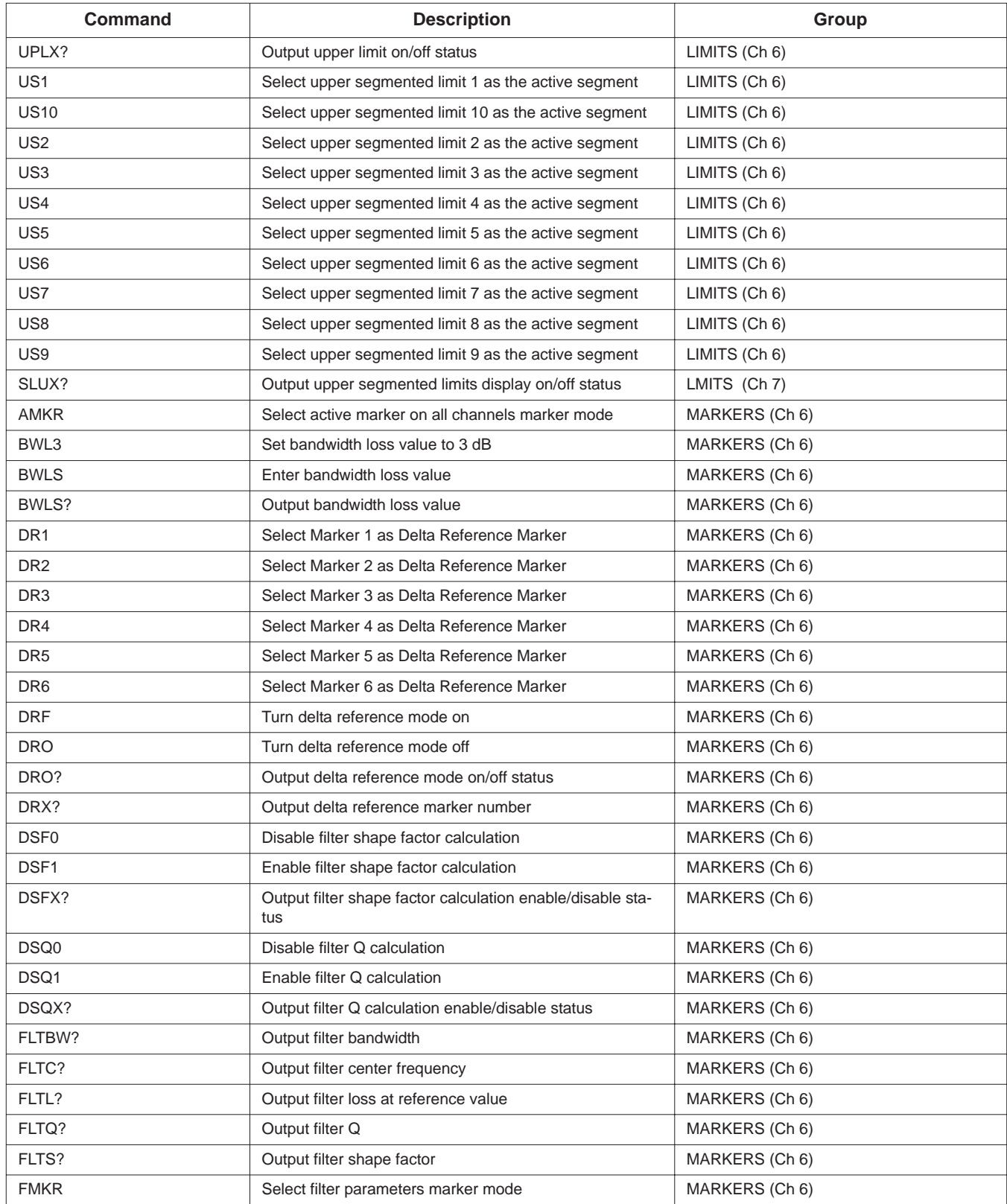

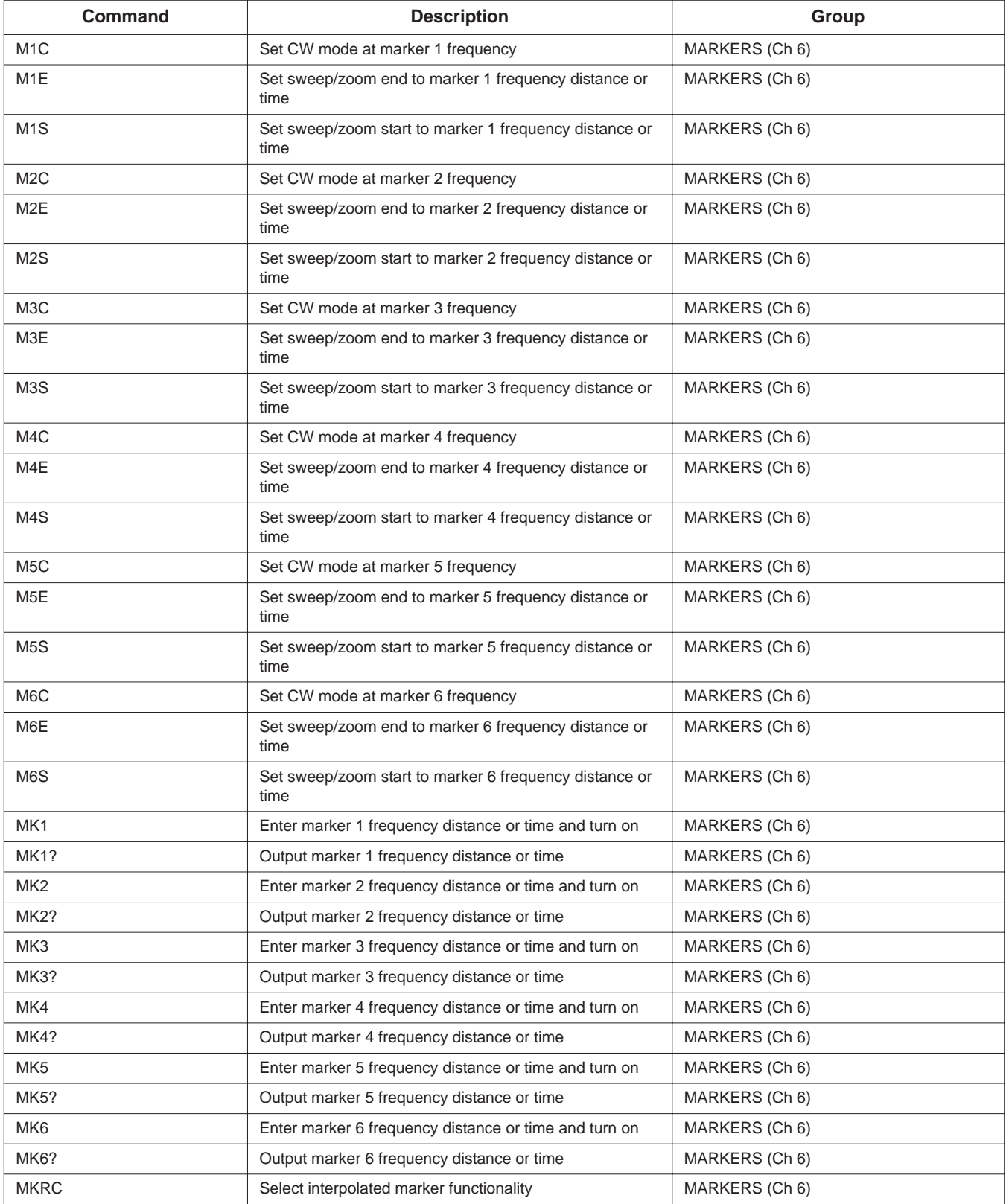

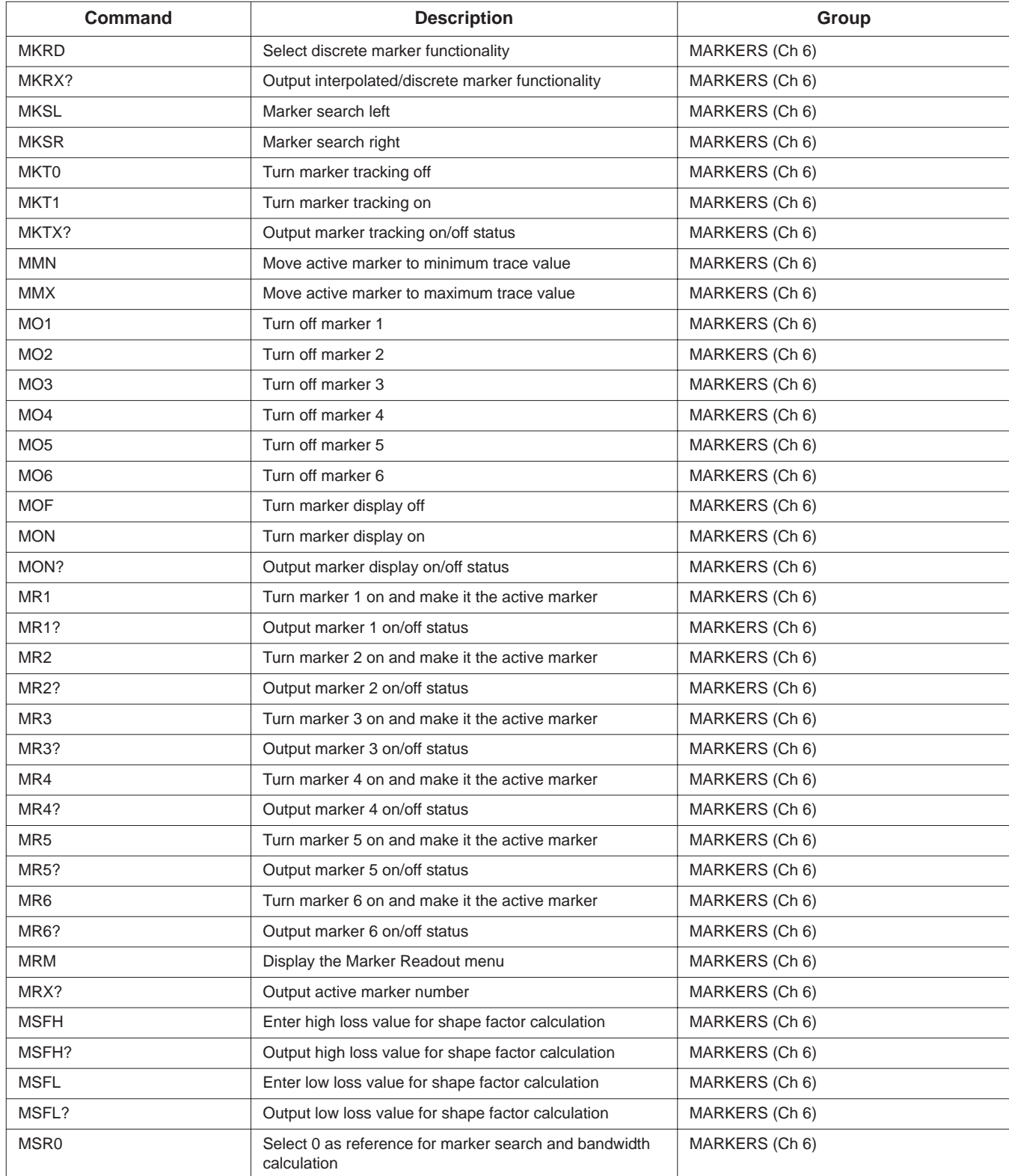

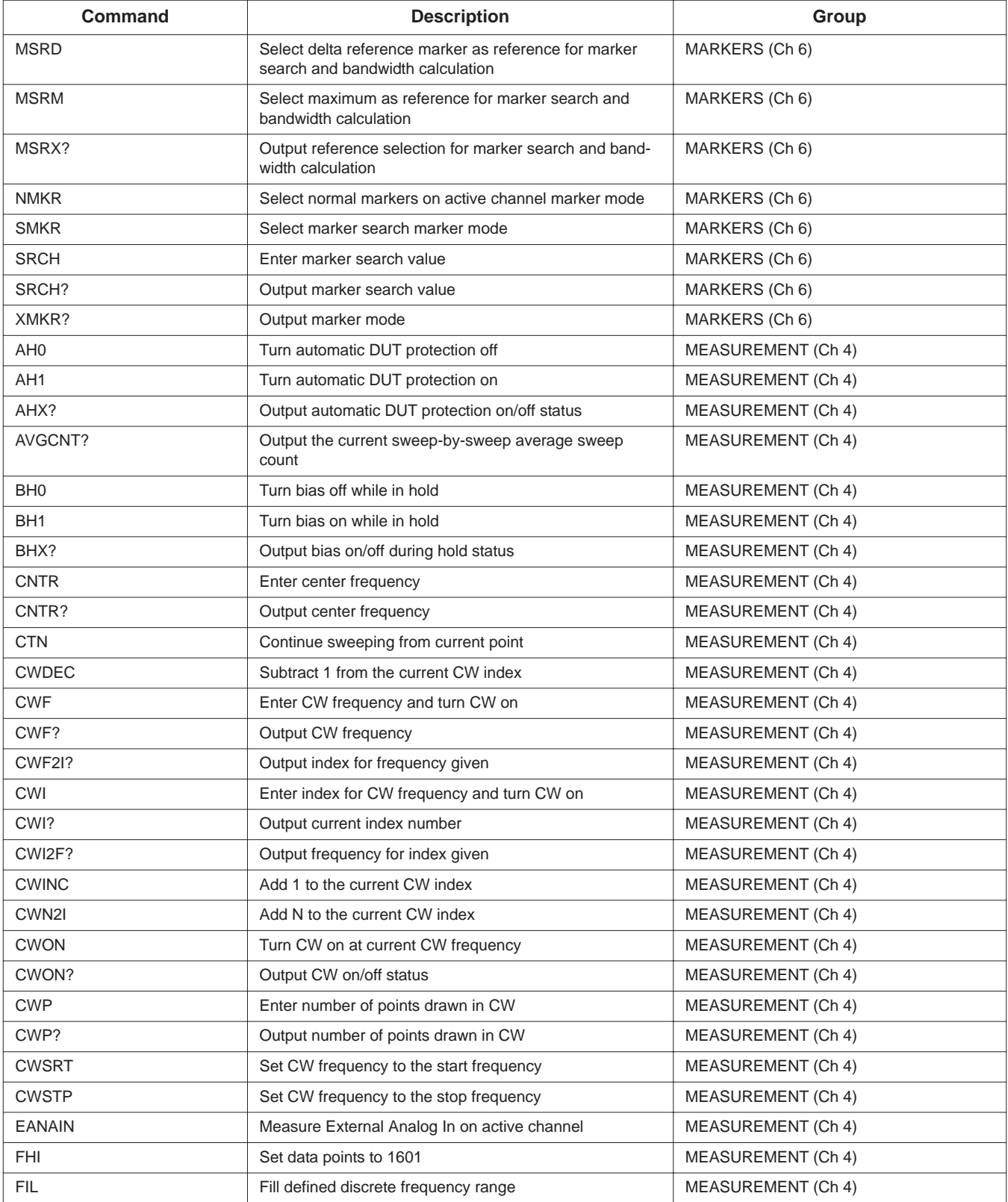

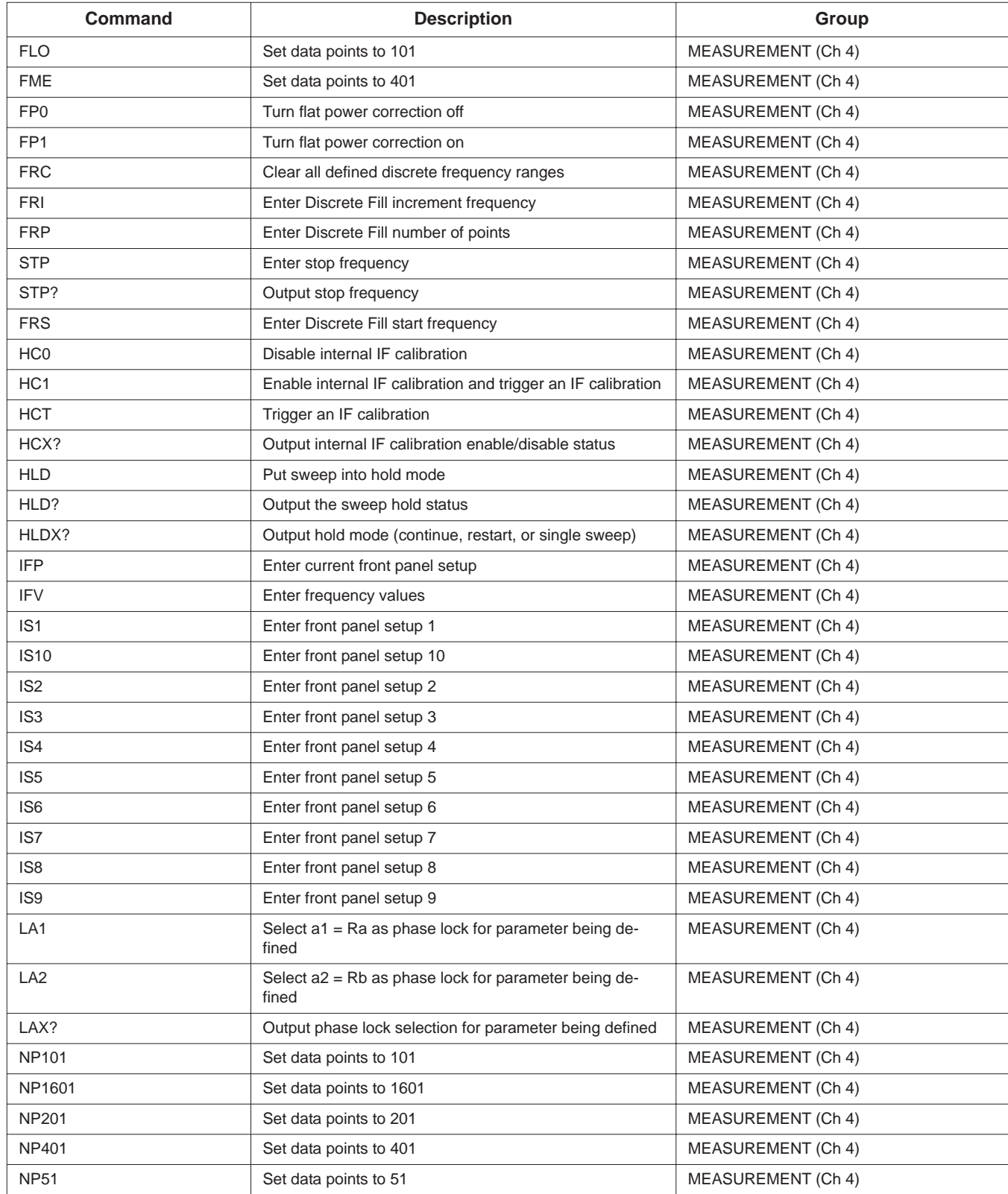

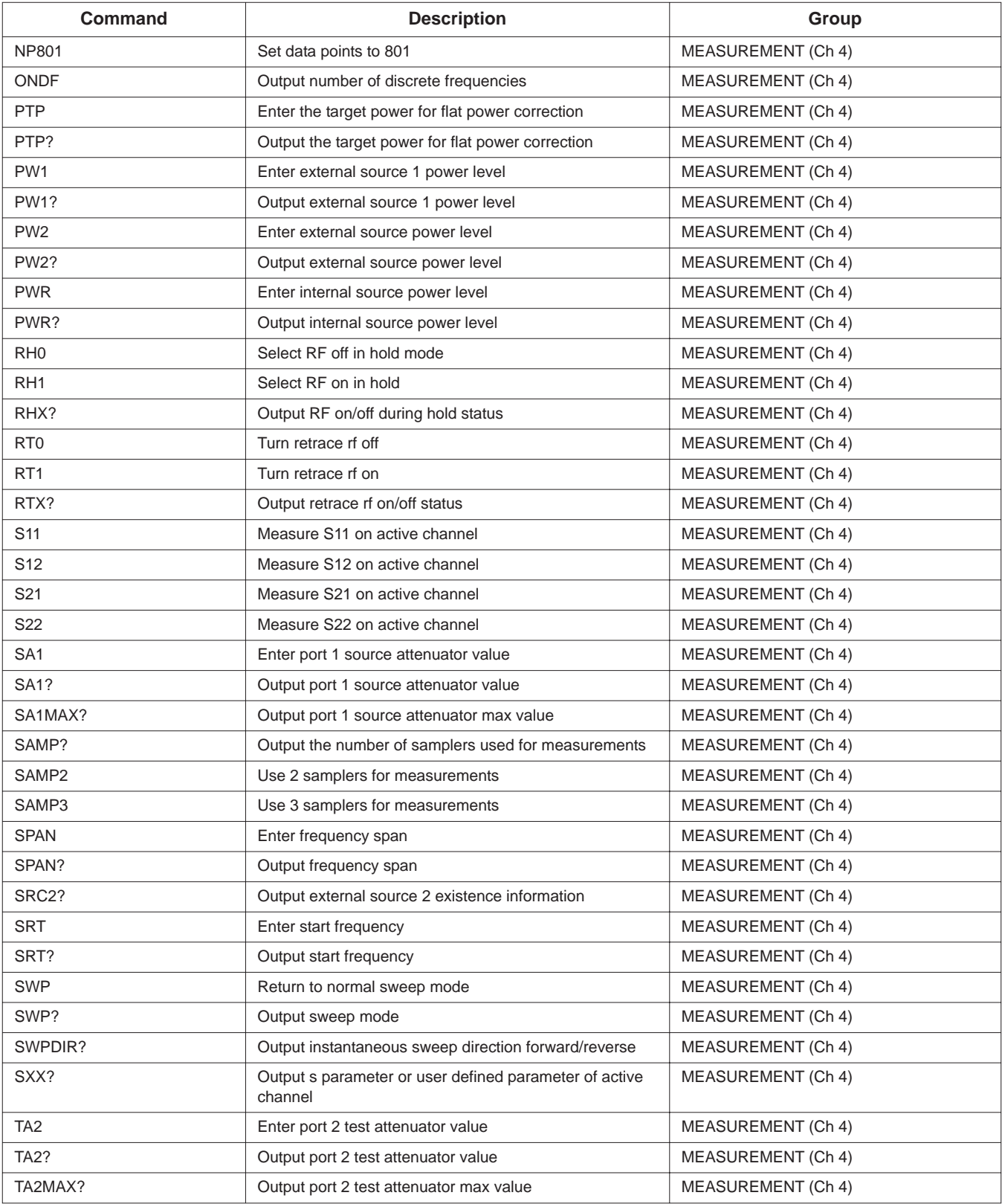

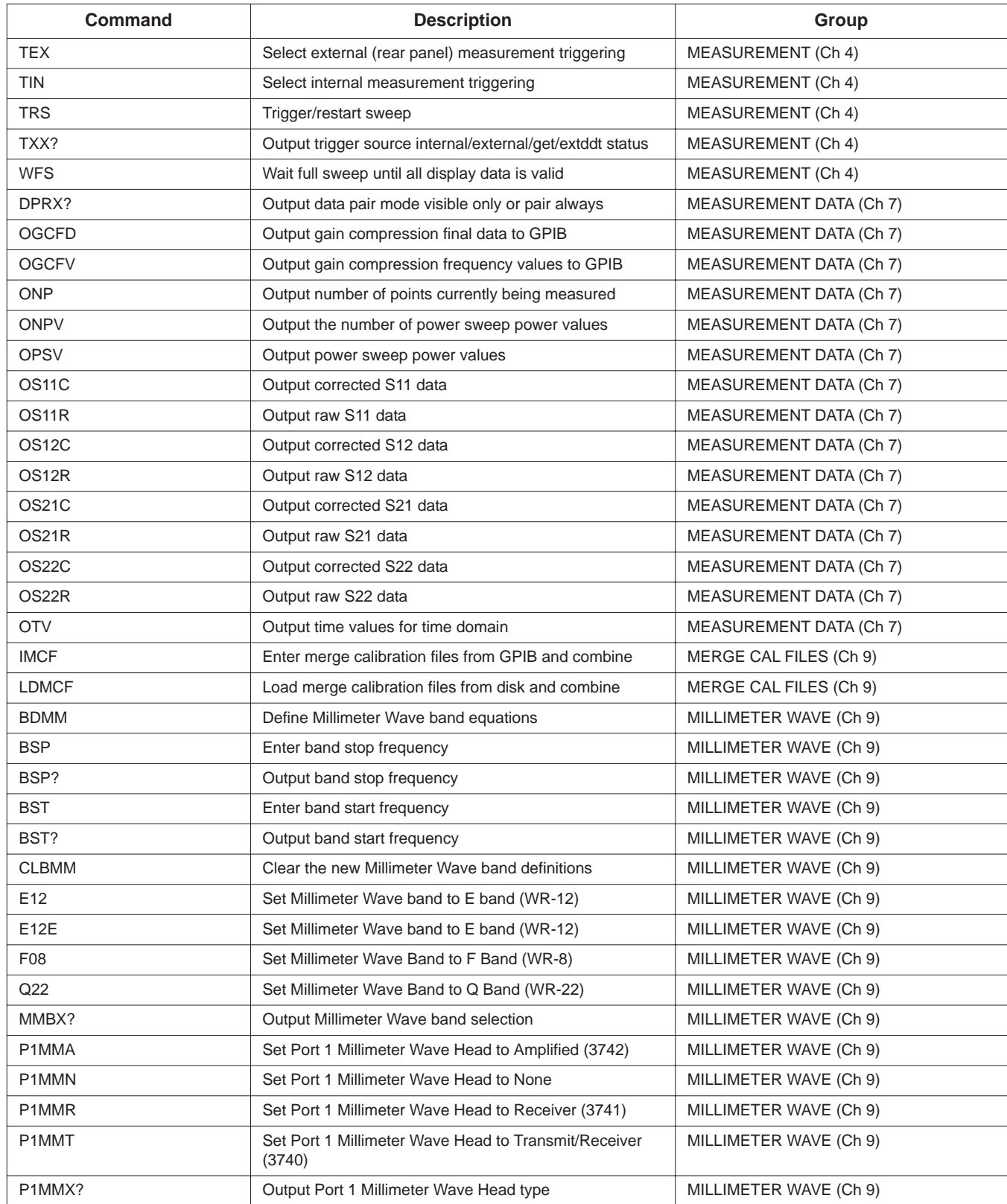

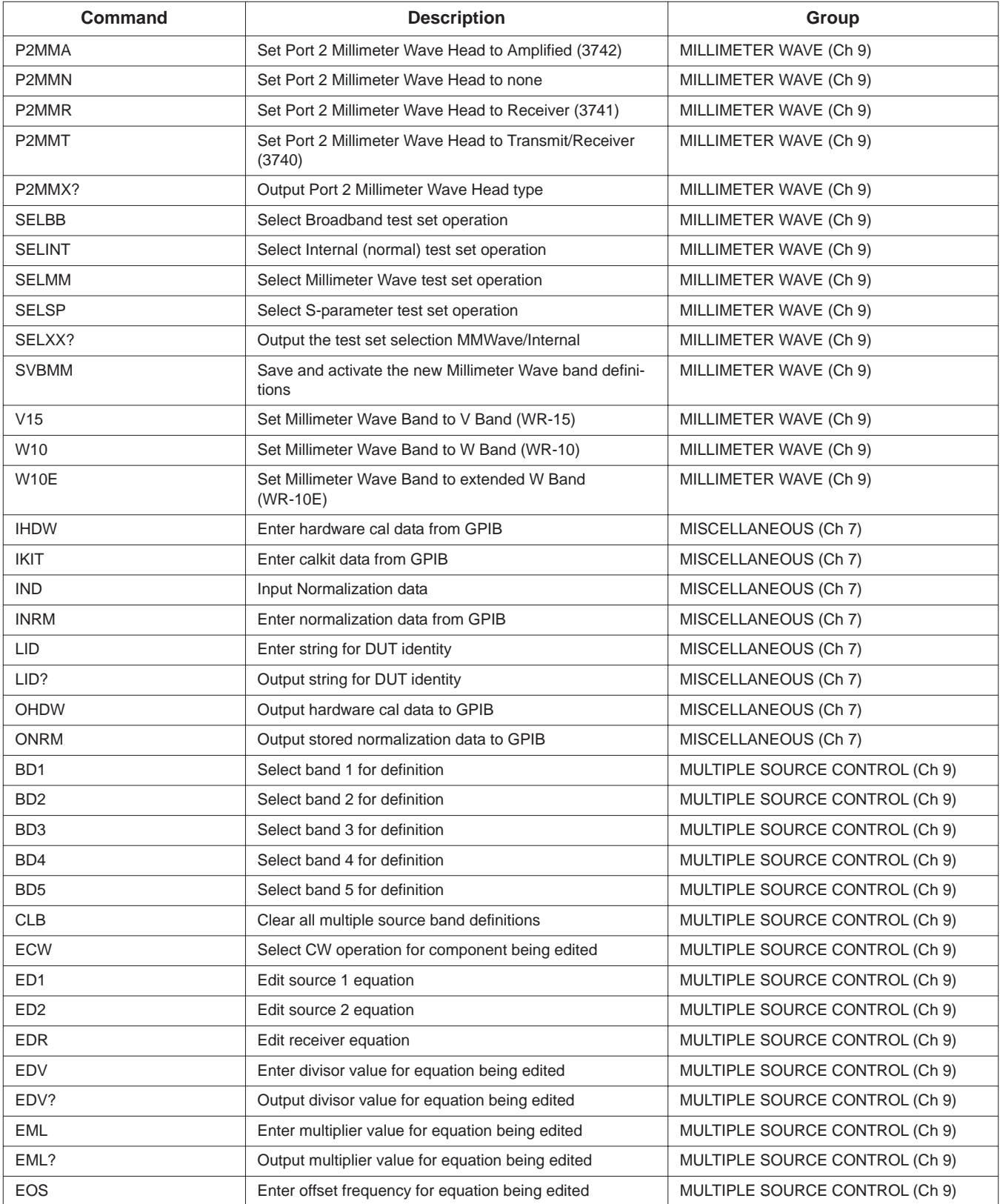

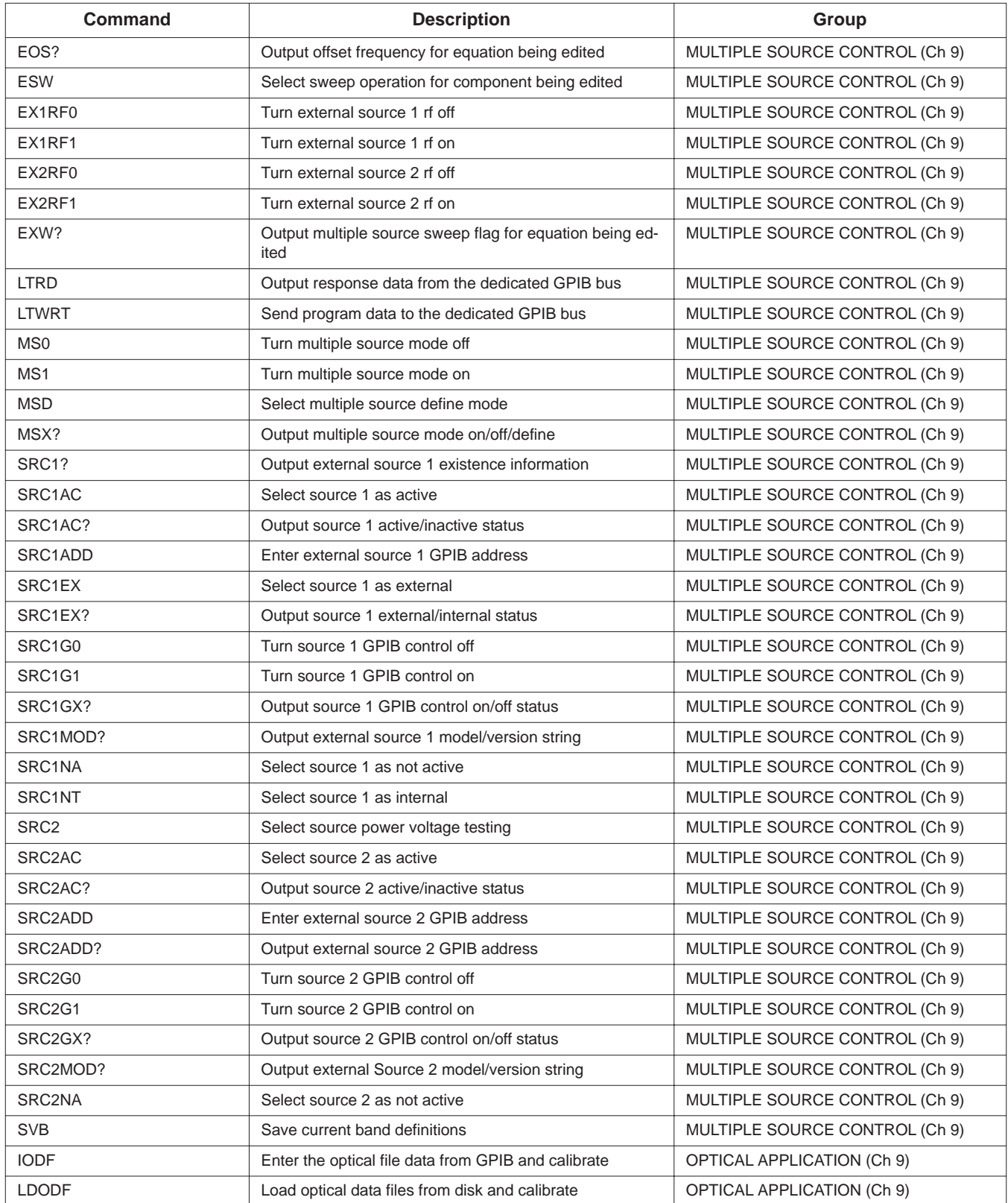

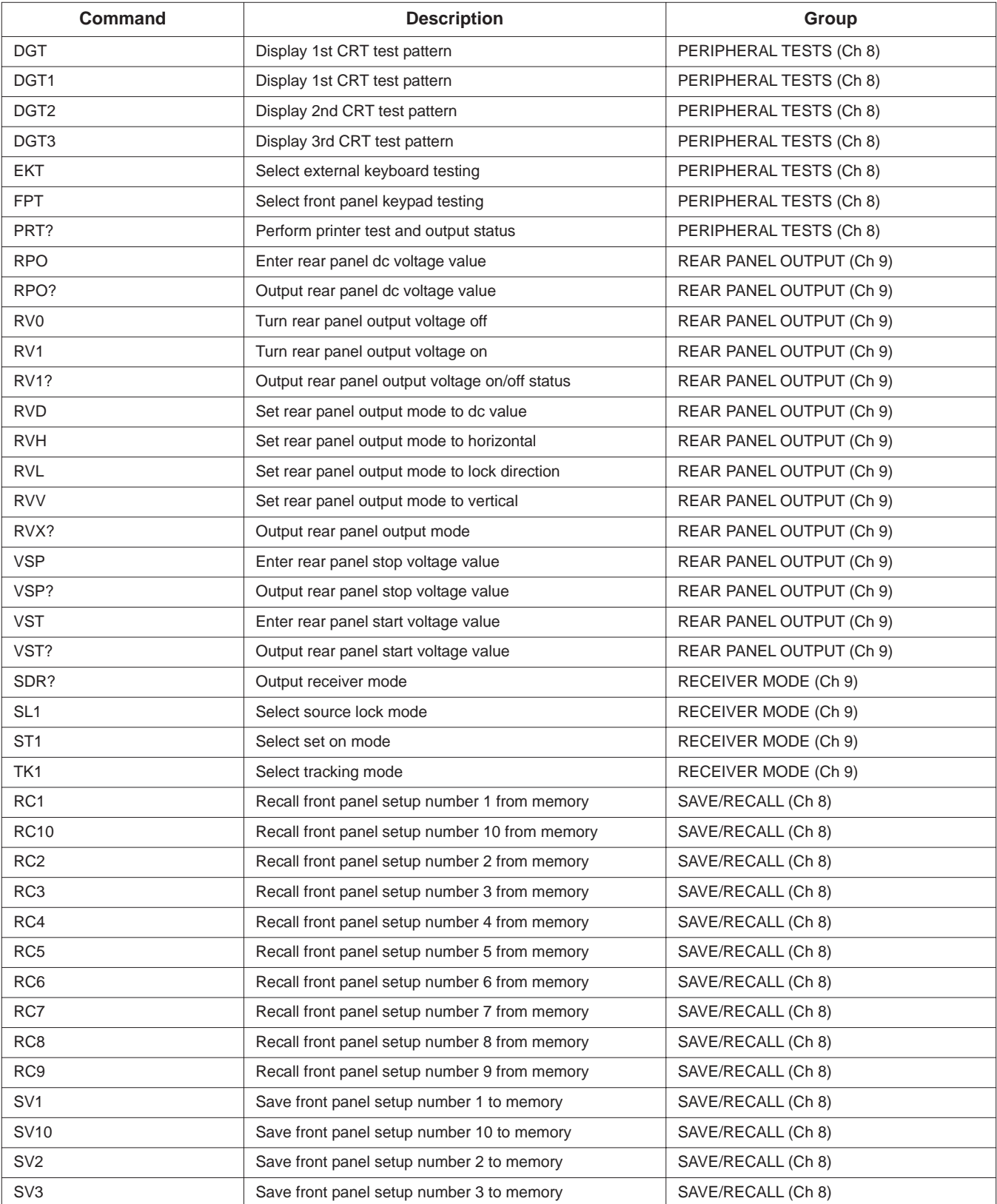

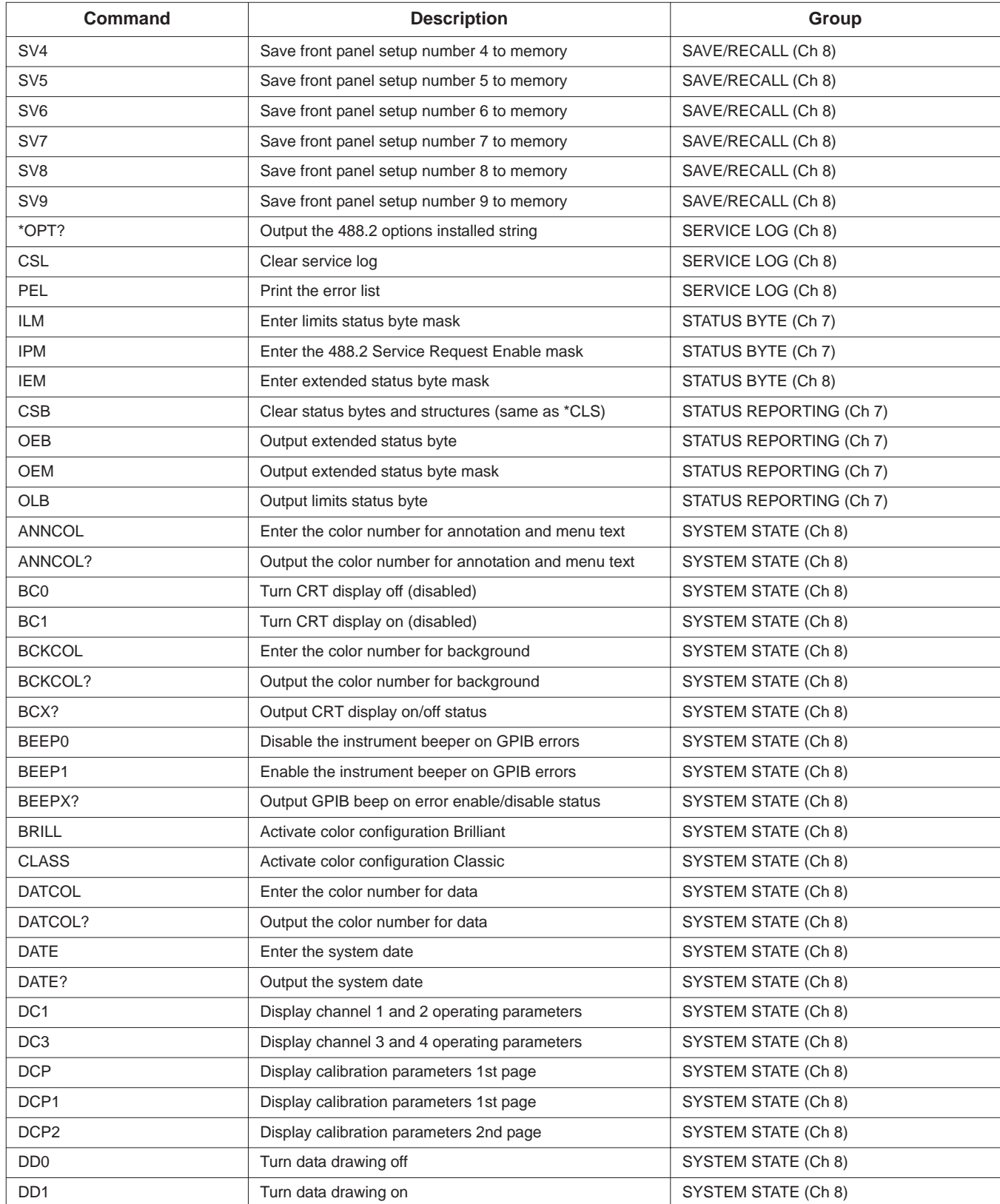
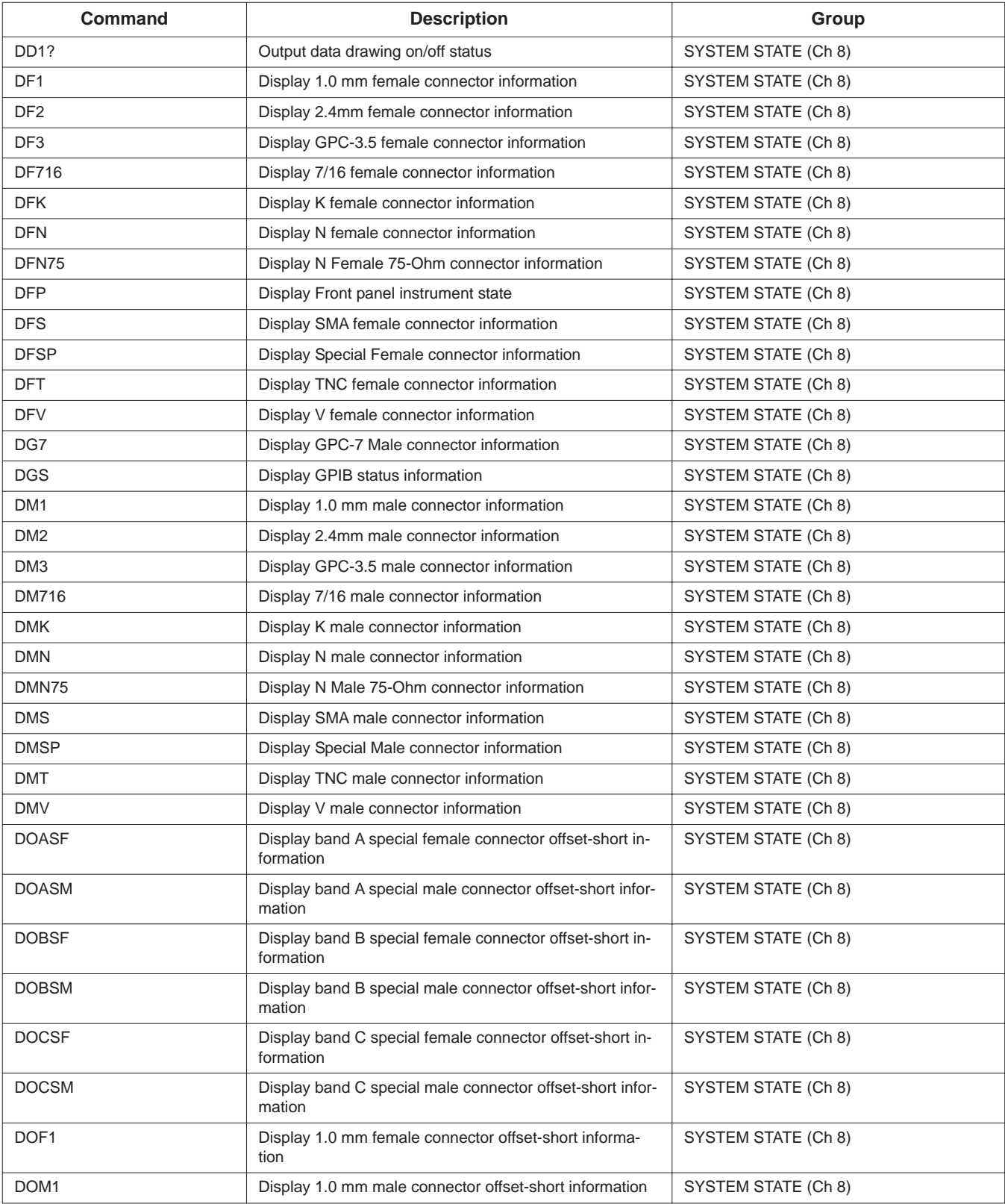

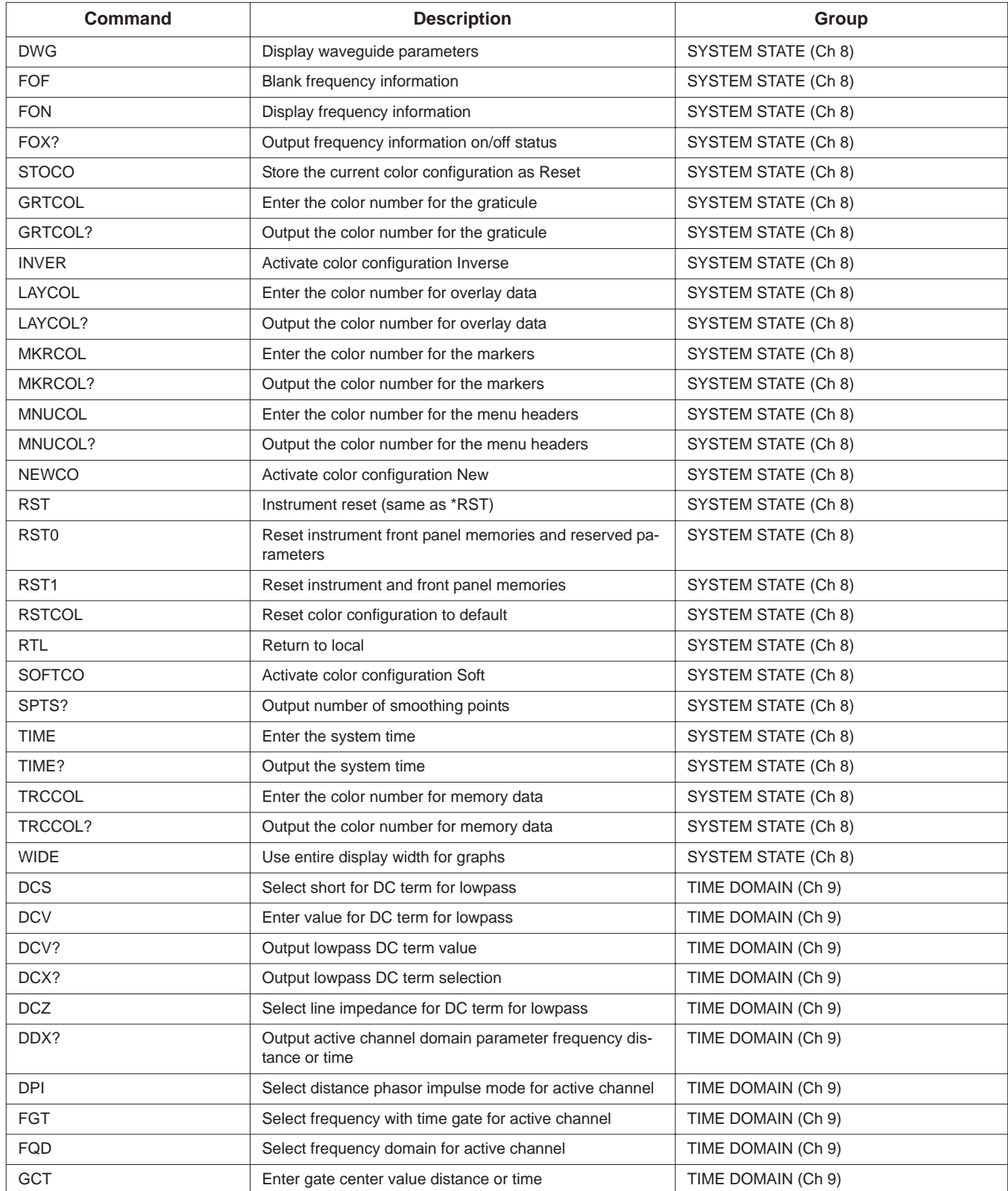

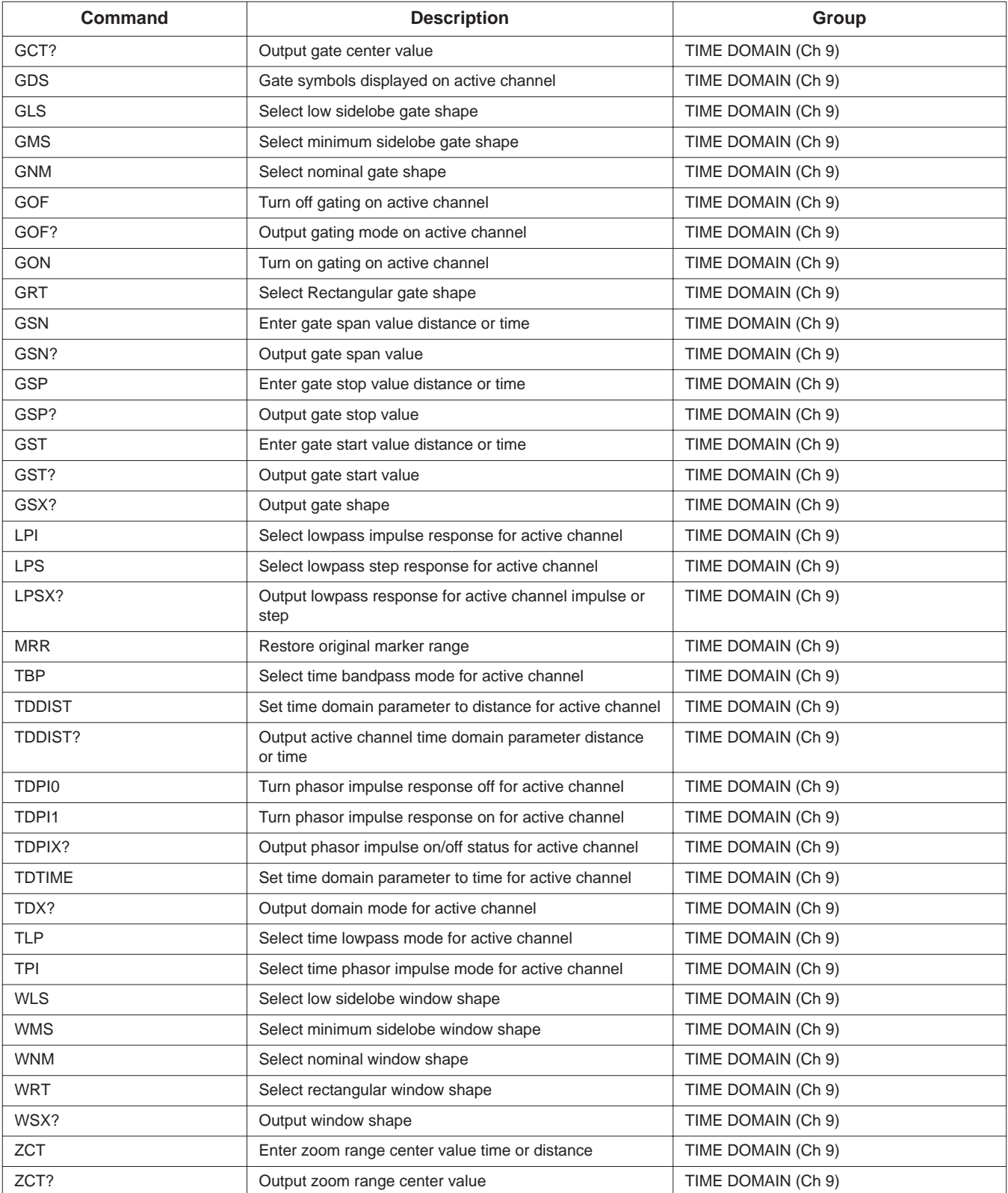

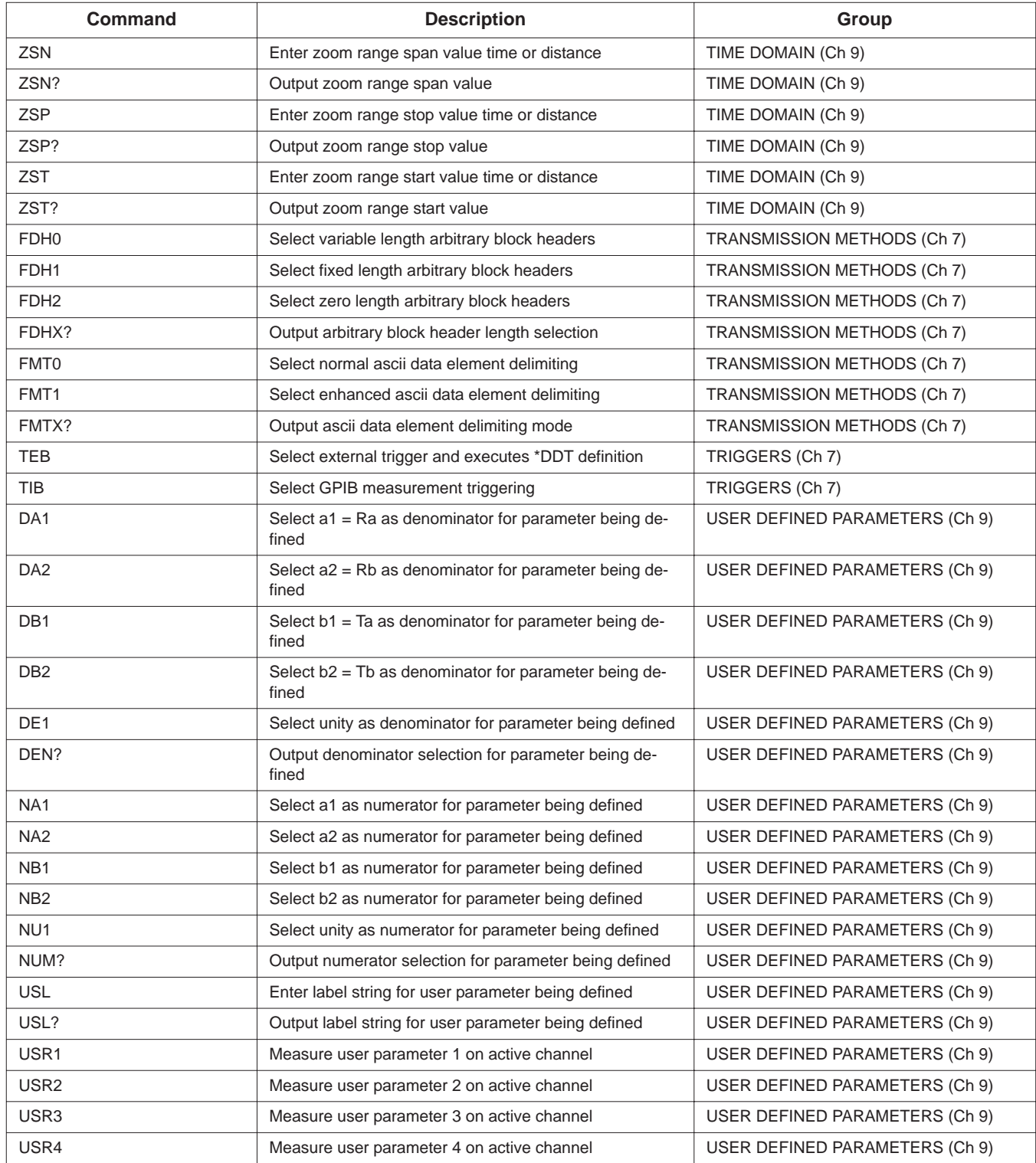

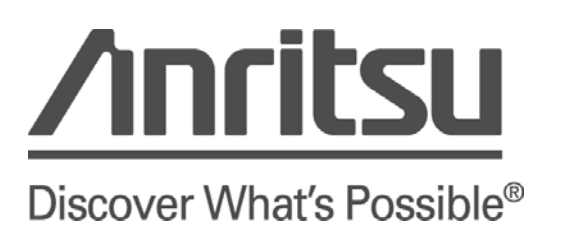